Preliminary version

### **HITACHI PROGRAMMABLE CONTROLLER**

# HIDIGEH-150

# **APPLICATION MANUAL**

**NJI-281H (X)**

### { Warranty period and coverage

The warranty period is the shorter period either 18 months from the date of manufacture or 12 months from the date of installation.

However within the warranty period, the warranty will be void if the fault is due to;

- (1) Incorrect use as directed in this manual and the application manual.
- (2) Malfunction or failure of external other devices than this unit.
- (3) Attempted repair by unauthorized personnel.
- (4) Natural disasters.

The warranty is for the PLC only, any damage caused to third party equipment by malfunction of the PLC is not covered by the warranty.

#### O Repair

Any examination or repair after the warranty period is not covered. And within the warranty period any repair and examination which results in information showing the fault was caused by any of the items mentioned above, the repair and examination cost are not covered. If you have any questions regarding the warranty please contact either your supplier or the local Hitachi Distributor. (Depending on failure part, examination might be impossible.)

#### { Ordering parts or asking questions

When contacting us for repair, ordering parts or inquiring about other items, please have the following details ready before contacting the place of purchase.

- (1) Model
- (2) Manufacturing number (MFG no.)
- (3) Details of the malfunction

### **Warning**

- (1) This manual may not be reproduced in its entirety or any portion thereof without prior consent.
- (2) The content of this document may be changed without notice.
- (3) This document has been created with utmost care. However, if errors or questionable areas are found, please contact us.

MS-DOS®, Windows®, and Windows NT® are registered trademarks of America and other registered countries of Microsoft Corp. of the United States.

### Safety Precautions

Read this manual and related documents thoroughly before installing, operating, performing preventive maintenance or performing inspection, and be sure to use the unit correctly. Use this product after acquiring adequate knowledge of the unit, all safety information, and all cautionary information. Also, make sure this manual enters the possession of the chief person in charge of safety maintenance.

Safety caution items are classified as "Danger" and "Caution" in this document.

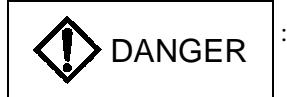

**DANGER** : Cases where if handled incorrectly a dangerous circumstance may be created, resulting in possible death or severe injury.

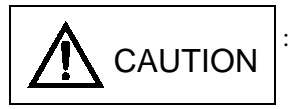

CAUTION : Cases where if handled incorrectly a dangerous circumstance may be created, resulting in possible minor to medium injury to the body, or only mechanical damage.

However, depending on the circumstances, items marked with

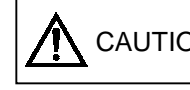

CAUTION | may result in major accidents.

In any case, they both contain important information, so please follow them closely.

Icons for prohibited items and required items are shown below:

: Indicates prohibited items (items that may not be performed). For example, when open flames are prohibited,

is shown.

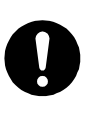

: Indicates required items (items that must be performed). For example, when grounding must be performed,

is shown.

### 1. About installation

# A CAUTION

- Use this product in an environment as described in the catalog and this document. If this product is used in an environment subject to high temperature, high humidity, excessive dust, corrosive gases, vibration or shock, it may result in electric shock, fire or malfunction.
- Perform installation according to this manual. If installation is not performed adequately, it may result in dropping, malfunction or an operational error in the unit.
- Do not allow foreign objects such as wire chips to enter the unit. They may become the cause of fire, malfunction or failure.

### 2. About wiring

### **REQUIRED**

• Always perform grounding (FE terminal).

If grounding is not performed, there is a risk of electric shocks and malfunctions.

# A CAUTION

- Connect power supply that meets rating. If a power supply that does not meet rating is connected, fire may be caused.
- The wiring operation should be performed by a qualified personnel. If wiring is performed incorrectly, it may result in fire, damage, or electric shock.

### 3. Precautions when using the unit

### DANGER

- Do not touch the terminals while the power is on. There is risk of electric shock.
- Structure the emergency stop circuit, interlock circuit, etc. outside the programmable controller (hereinafter referred to as PLC).

Damage to the equipment or accidents may occur due to failure of the PLC.

However, do not interlock the unit to external load via relay drive power supply of the relay output module.

### A CAUTION

• When performing program change, forced output, RUN, STOP, etc., while the unit is running, be sure to verify safety.

Damage to the equipment or accidents may occur due to operation error.

• Supply power according to the power-up order. Damage to the equipment or accidents may occur due to malfunctions.

### 4. About preventive maintenance

### DANGER

• Do not connect the  $\oplus$ ,  $\ominus$  of the battery in reverse. Also, do not charge, disassemble, heat, place in fire, or short circuit the battery.

There is a risk of explosion or fire.

## **S** PROHIBITED

• Do not disassemble or modify the unit. These actions may result in fire, malfunction, or malfunction.

## **A** CAUTION

• Turn off the power supply before removing or attaching module/unit. Electric shock, malfunction or failure may result.

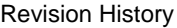

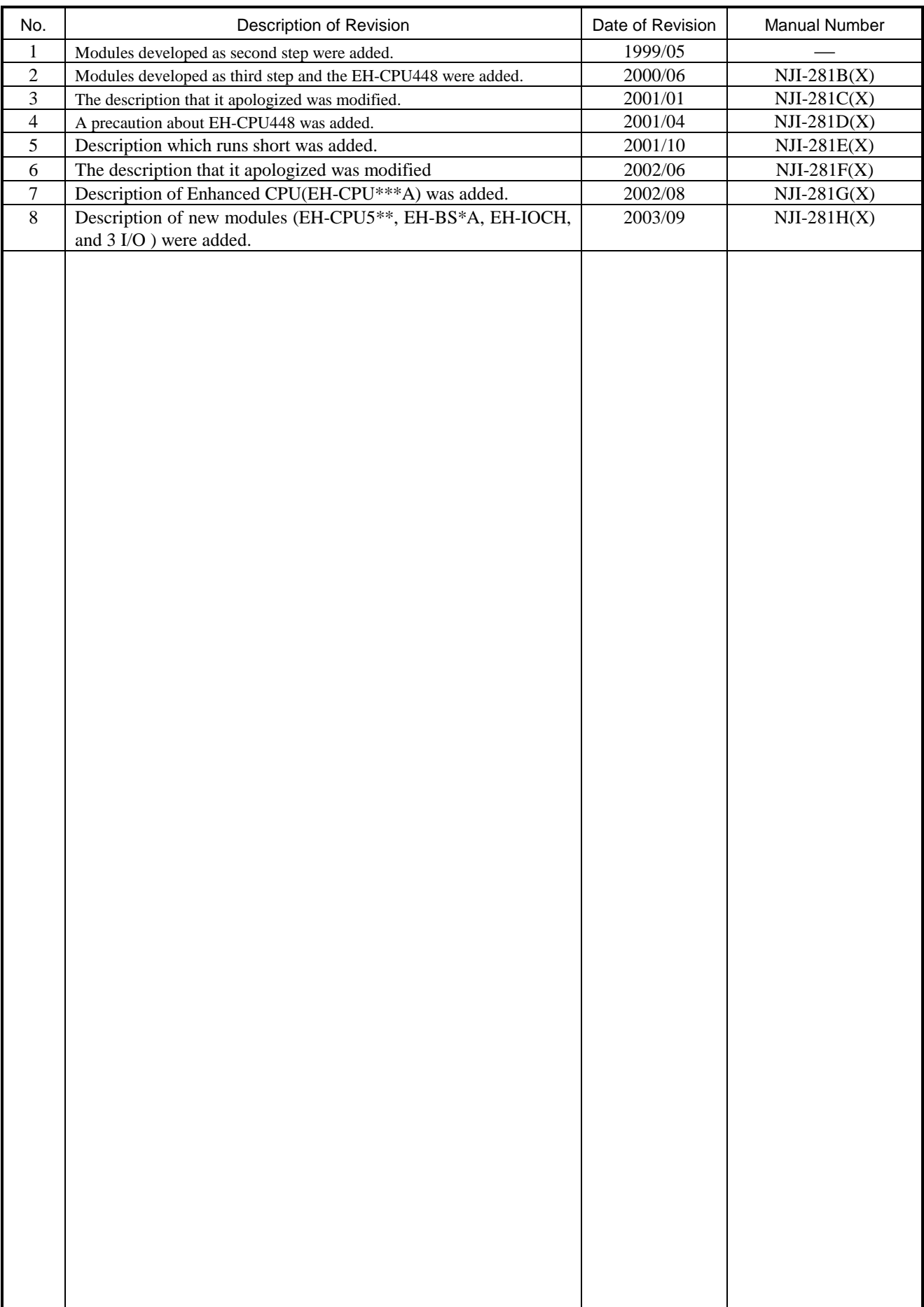

### Table of contents

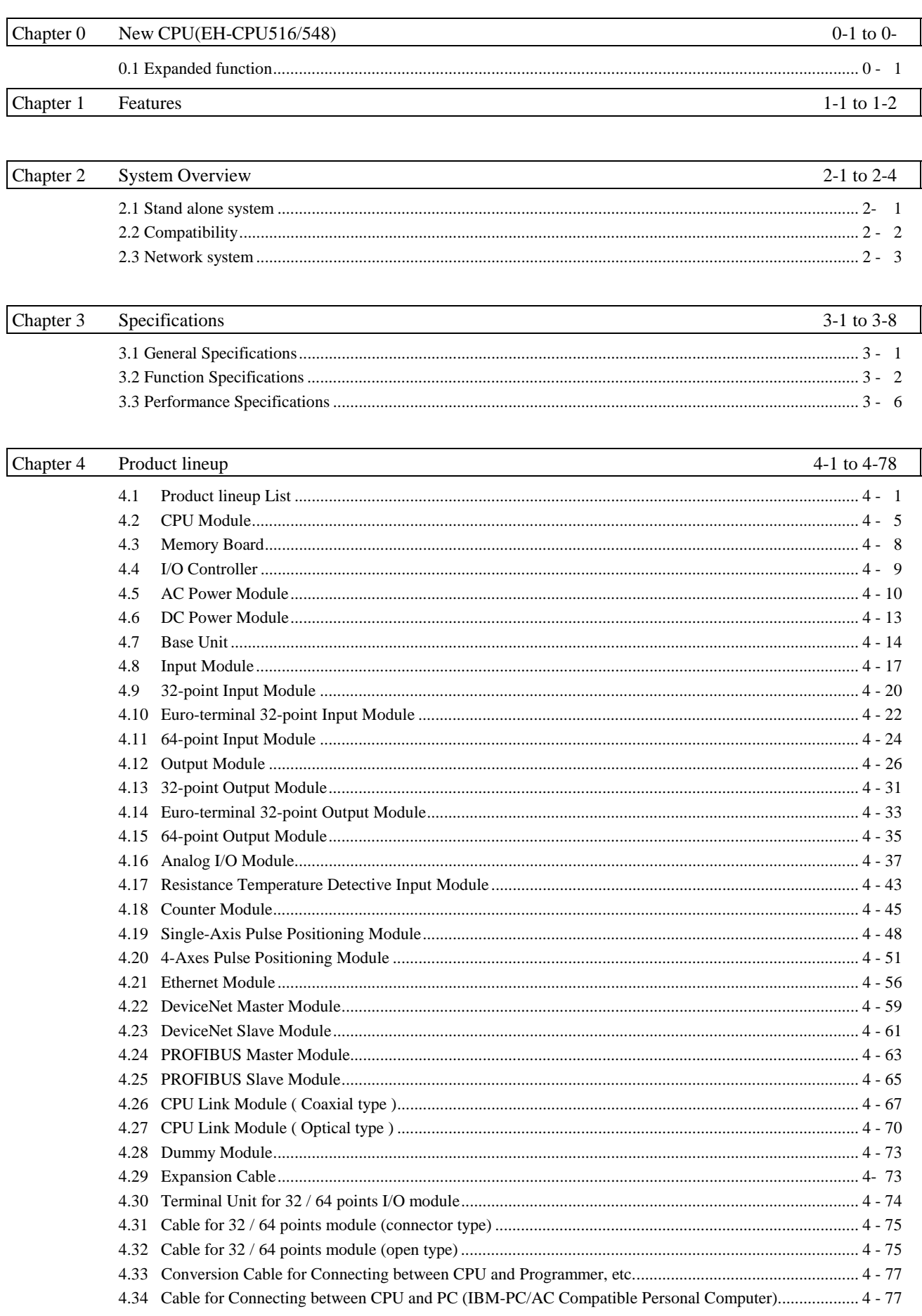

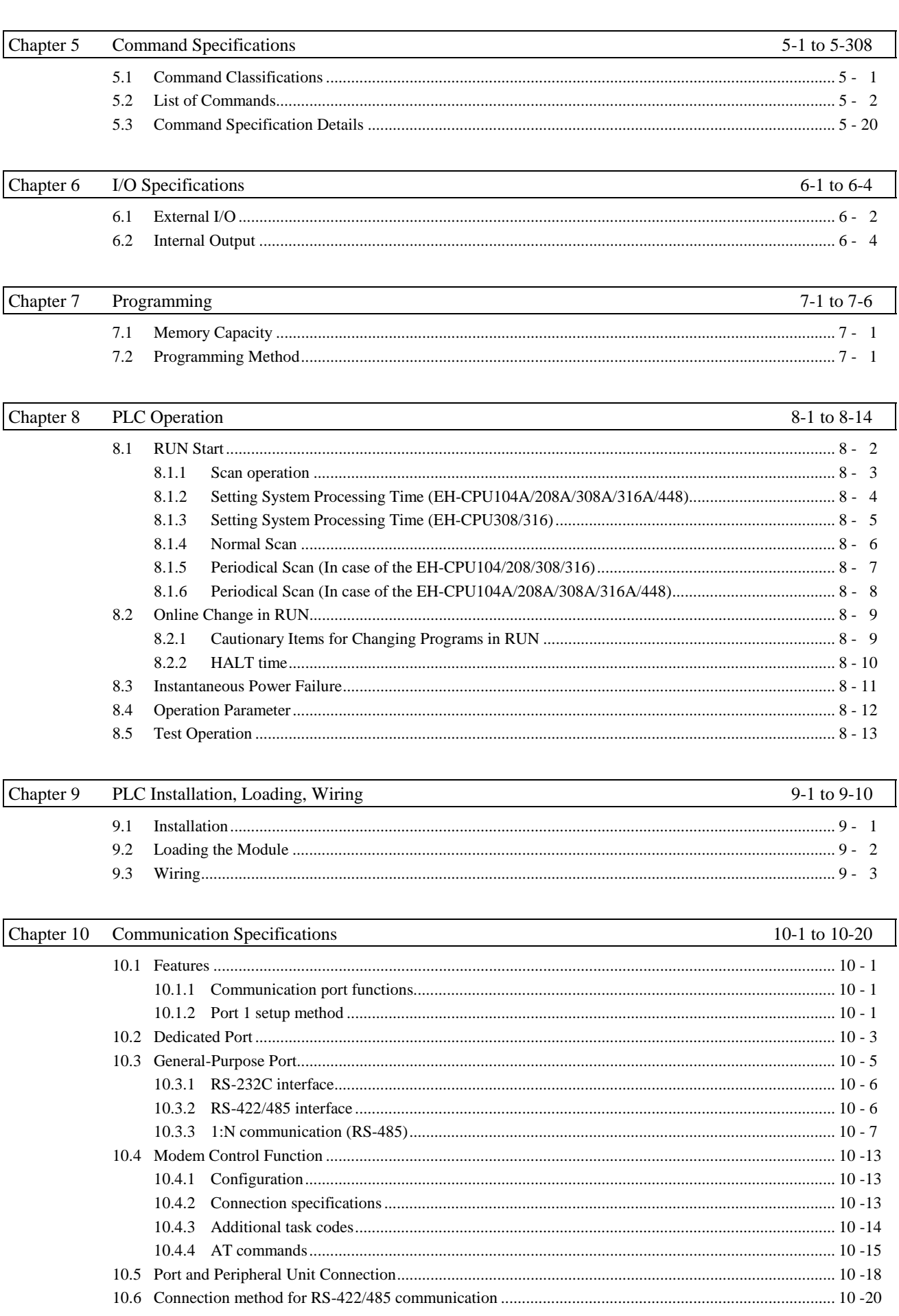

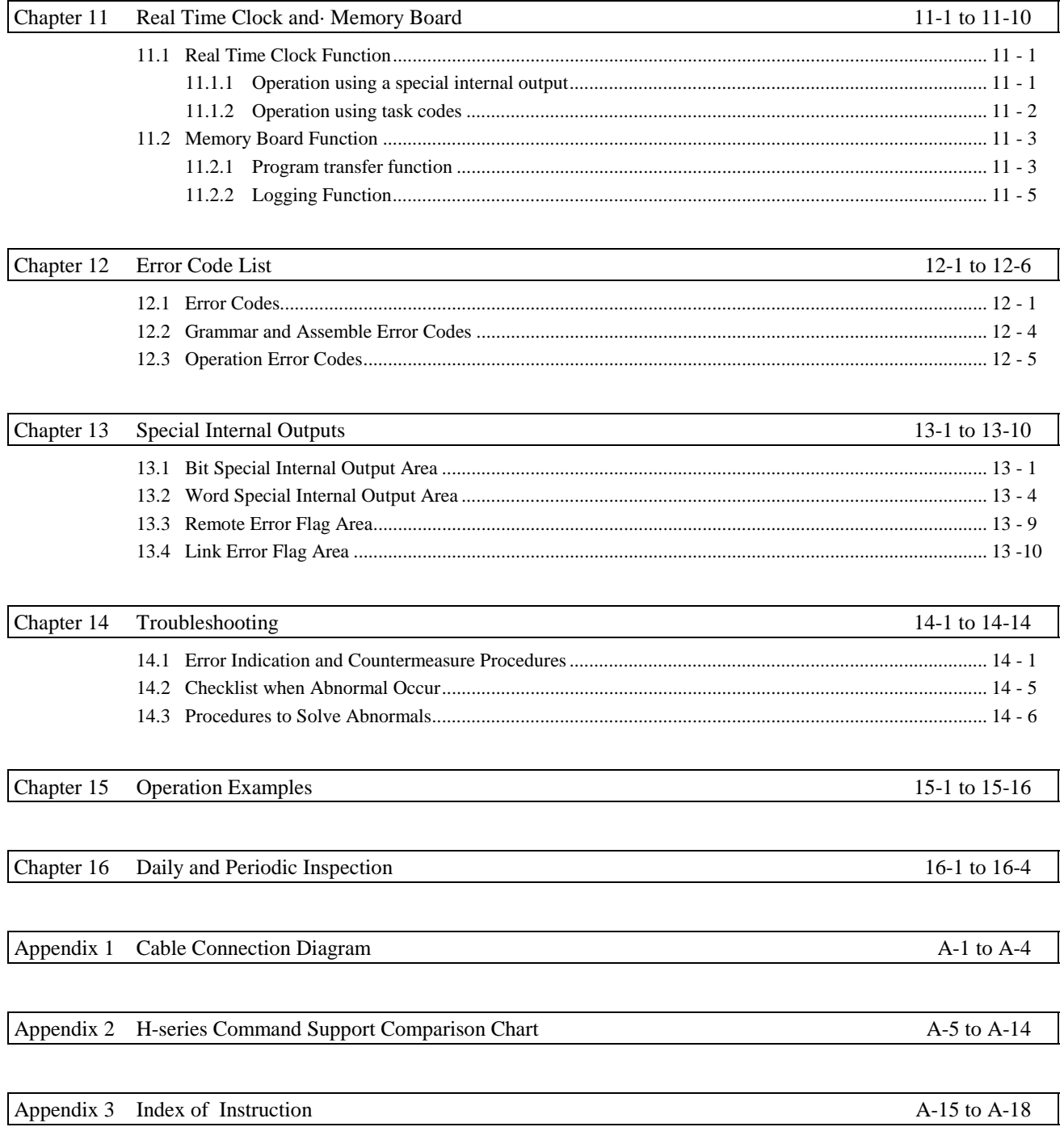

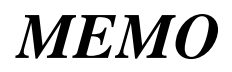

### Chapter 1 Features

#### 1. Compact and space saving

The EH-150 has realized a compact size;  $372.5$  mm (W)  $\times$  100 mm (H)  $\times$  109 mm (D) with 1,024 I/Os. The standard I/O module accommodates both a terminal block and LED display as standard, the same as our previous series of programmable controllers. It can also be installed on a DIN rail.

Each module is enclosed in a capsule-type case for easier handling. By introducing a curved line on the front cover, the system can be neatly consolidated into an ultra high-tech image.

#### 2. 2 communication ports provided as standard

The EH-150 comes standard with 2 communication ports (serial port 1 and serial port 2) supported by the same type communication method as that for connecting a programming device (personal computer). The display and programming device sold in the market that have been developed for the H series can both be used simultaneously to seamlessly construct a system.

The setting for the port 1 can be changed, which allows it to function as a general-purpose port that can be controlled by the user program. A communication program can be created for the specific device connected (printer, bar code reader, etc.).

#### 3. Built-in modem connection interface function

The EH-CPU208(A)/308(A)/316(A)/448(A)/516/548, with a modem connected to the port 1, can communicate with a distant location via commercial phone lines. A system located some distance away can be monitored from an office or a monitor room.

#### 4. Built-in RS-422/485 interface

By setting the special internal output, serial port 1 can perform communication as an RS-422/485 interface. By using the RS-422/485 interface, a small data link system can be formed between CPU modules or with personal computers via 1:N connection. (Supported by EH-CPU308(A)/316(A)/448(A)/516/548)

#### 5. State-of-art technology and functions have been packed in a compact size.

The EH-150 contains 32-bit RISC processor (Super H series made by Hitachi, Ltd.) that allows high-speed operations. The user program is stored in FLASH memory so that the user program can be retained in case the battery goes dead. However, batteries are necessary when backing up the data memory.

#### 6. Compatibility with H-series protects software properties

The EH-150 was developed as part of the H-series family. Those who are currently using the H-series can create and debug programs using the same concepts as they are now. Those who use the EH-150 for the first time, will find that using the H-series programmable controller will greatly broaden the applications of the software properties when they seek to expand their system in the future.

#### 7. Memory board function is supported

The EH-CPU308(A)/316(A)/448(A)/516/548 can use the new memory boards (EH-MEMP/MEMD) that have been made available. The EH-MEMP is capable of storing up to 48 k steps of user programs. Also, by using the program transfer function, the programs can be copied without the use of peripheral devices. Furthermore, the EH-MEMD is capable of storing a maximum of 384 k words of data.

When using a memory board, the contents of the memory board are not changed during transfer of programs from peripheral devices or when RUN is in progress. (Only the program within the CPU will be changed.) If changes are necessary, copy the program within the CPU using the program transfer function of the memory board.

#### 8. PID operation function is supported

PID control can be performed without the use of additional modules. A variety of process inputs and outputs can be supported by directly controlling the analog I/O module. By using this function, continuous control targets such as temperature and flow rate can be controlled in a prompt and smooth manner. (Supported by EH-CPU308(A)/316(A)/448(A)/516/548)

#### 9. Ease of use to facilitate incorporation into other devices

The EH-150 is designed so that it can be installed on easy-to-use DIN rails.

The user programs can be retained even if he or she does not wish to use a battery with the system.

The EH-150 supports a "Online change in RUN" function that allows the user to change the program while it is running.

The standard I/O module uses a removable terminal block, which reduces wiring working drastically. LEDs are provided as standard to check operation status and wiring. Further, the battery can be replaced without having to remove the CPU module from the base unit. The battery is replaced from the front simply by opening the cover of the CPU module.

# Chapter 2 System Overview

### 2.1 Stand alone system

The EH-150 is a module-type programmable controller with the basic configuration shown in Figure 2.1.

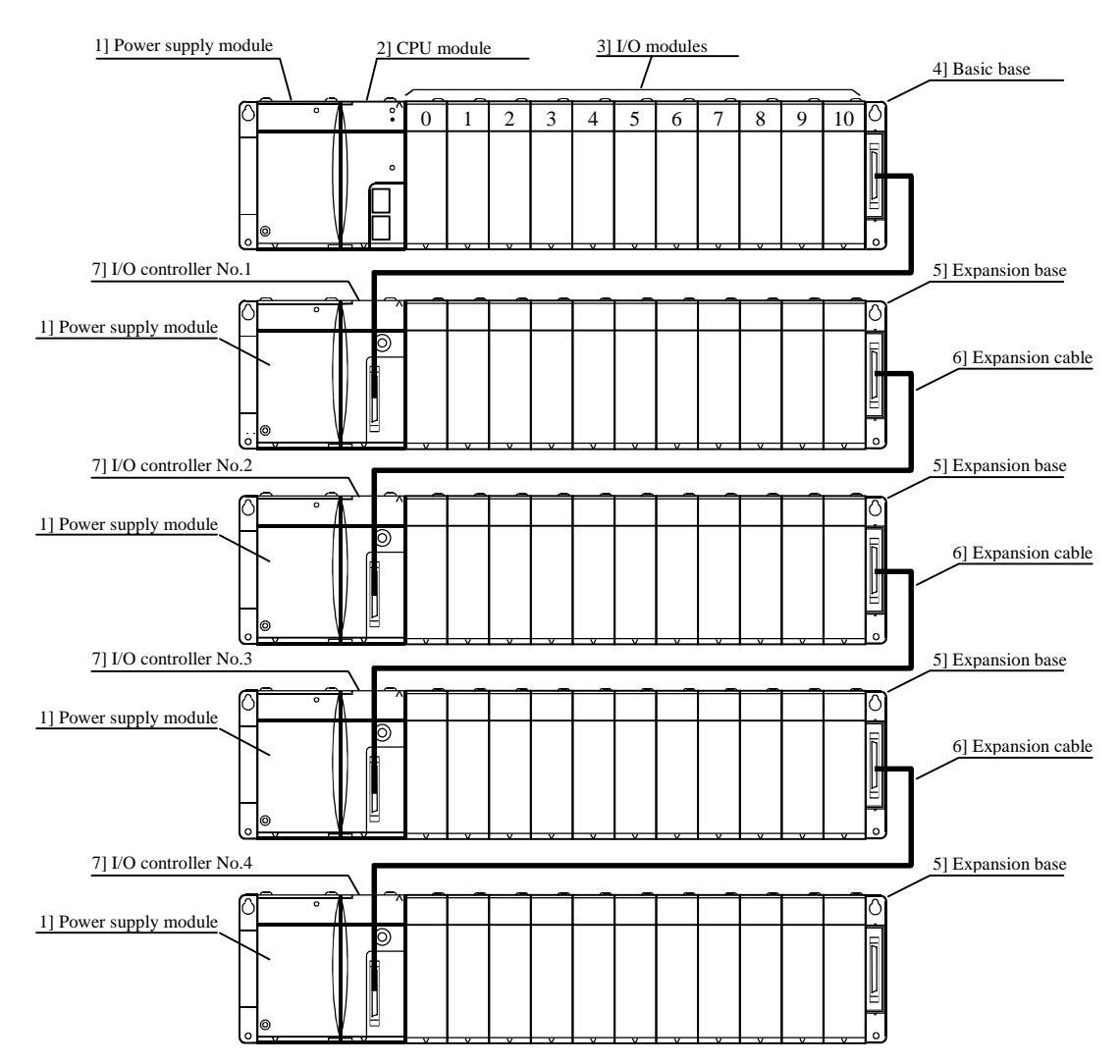

Figure 2.1 EH-150 System configuration diagram

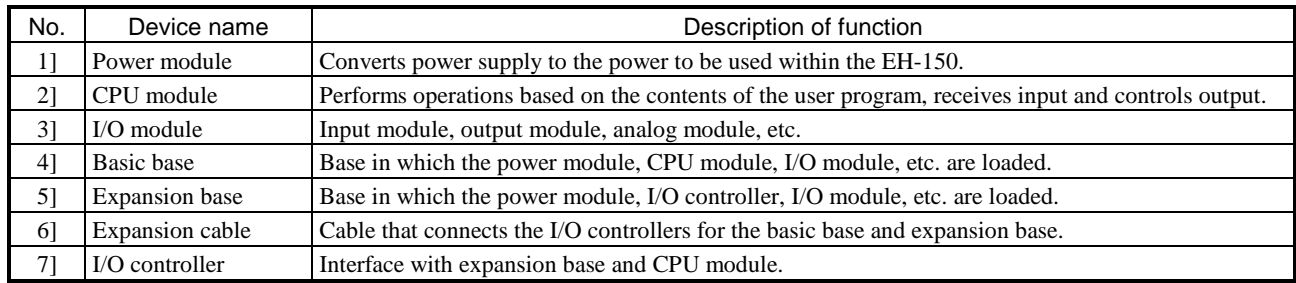

\* The basic base 4] and expansion base 5] are the same product.

#### Maximum system configuration

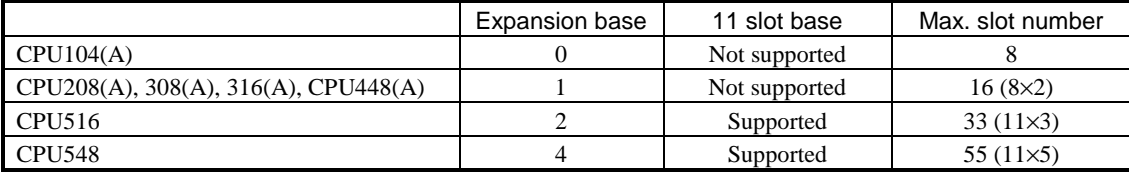

### 2.2 Compatibility

Since the enhanced version products, EH-IOCH, EH-BS3A, 5A, 8A, has upper compatibility with standard products (previous products: EH-IOC, EH-BS3, 5, 8), the both can be mixed within the previous range of expansion, such as one expansion base, 16 slots total, slot 0-2 for communication slot.

If system configuration is beyond this range, such as  $2<sup>nd</sup>$  to  $4<sup>th</sup>$  expansion base, 11 slot base used and slot 0-7 for communication slot, be sure to use CPU5xx, EH-IOCH, EH-BS3A, 5A, 8A, 11A only.

(\* Communication slot : Special slot for communication modules.)

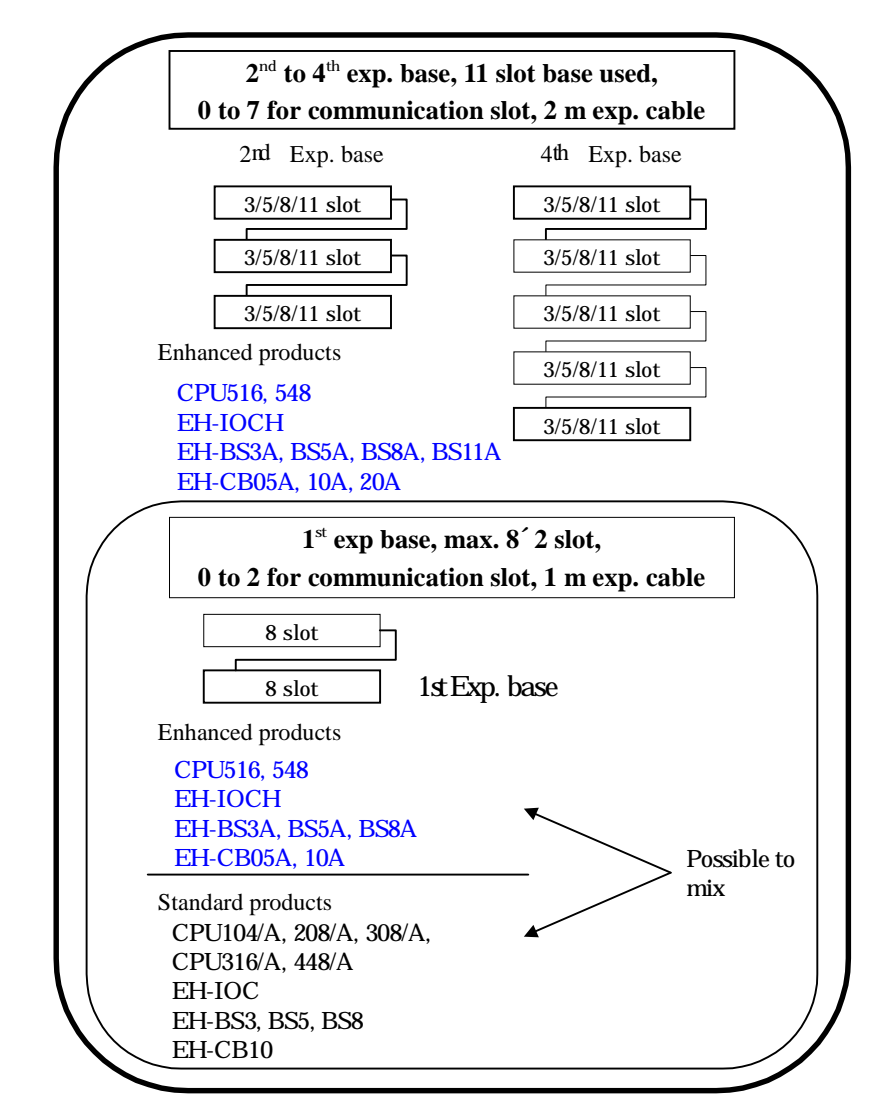

"Standard products" and "Enhanced products" specified as follows.

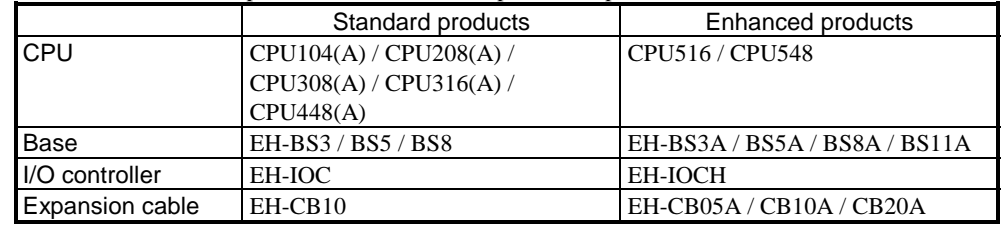

\* If both CPU and basic base are enhanced products (incl. EH-BS11A), communication slot on basic base is effective even if expansion bases are standard products.

### 2.3 Network system

The EH-150 enables various network systems shown in Figure 2.2.

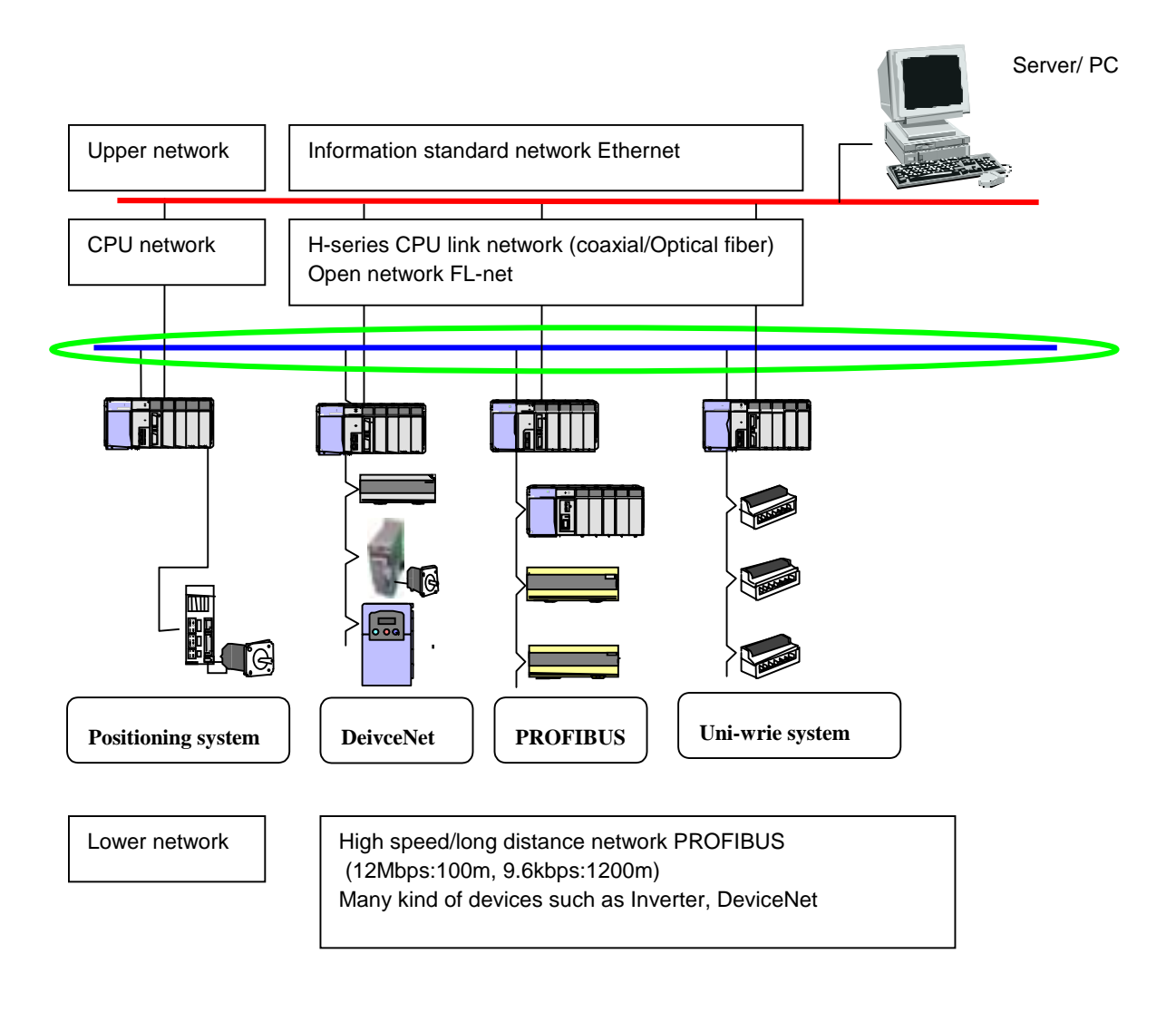

Figure 2.2 EH-150 Network diagram

### *MEMO*

# Chapter 3 Specifications

# 3.1 General Specifications

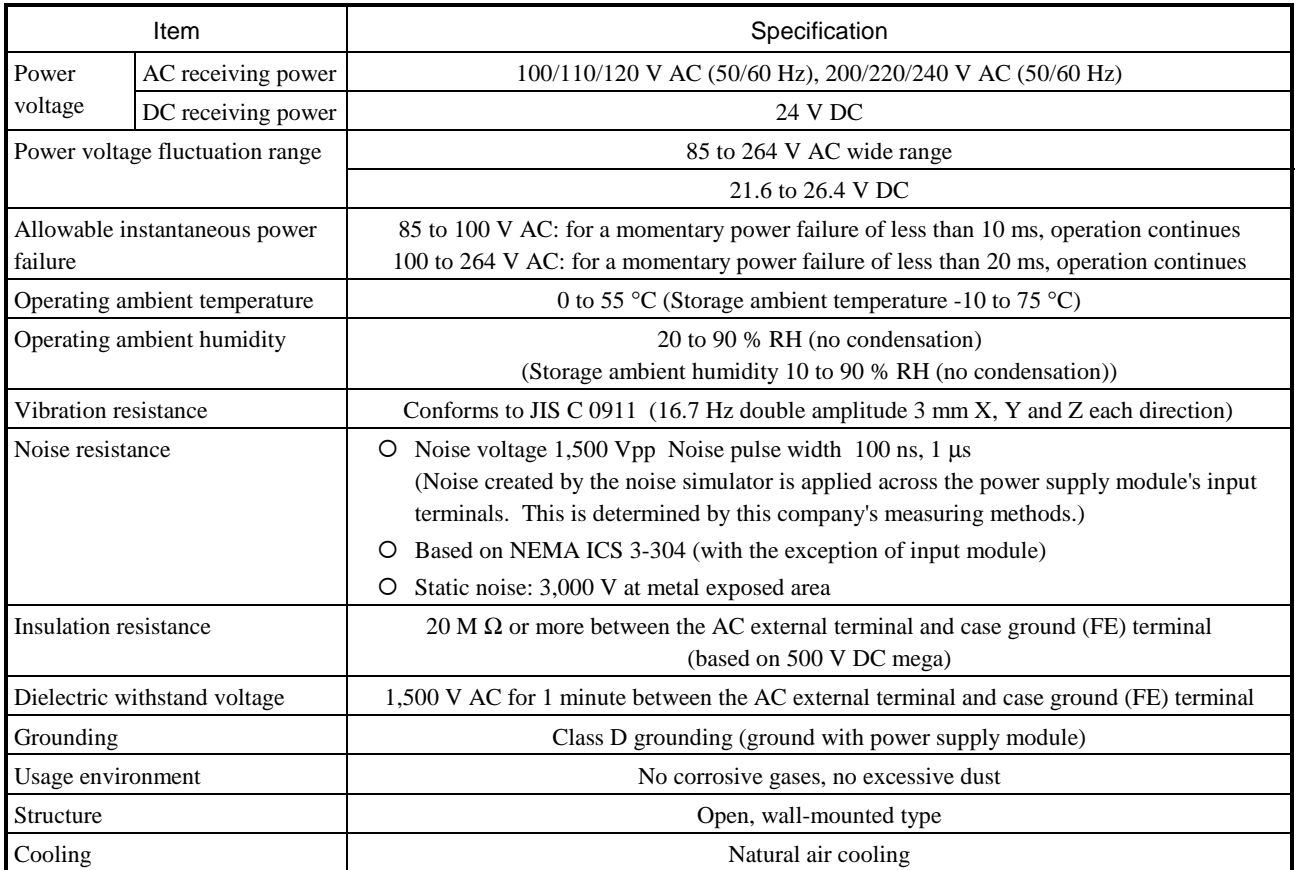

# 3.2 Function Specifications

The functions available in the EH-150 are described in the table below.

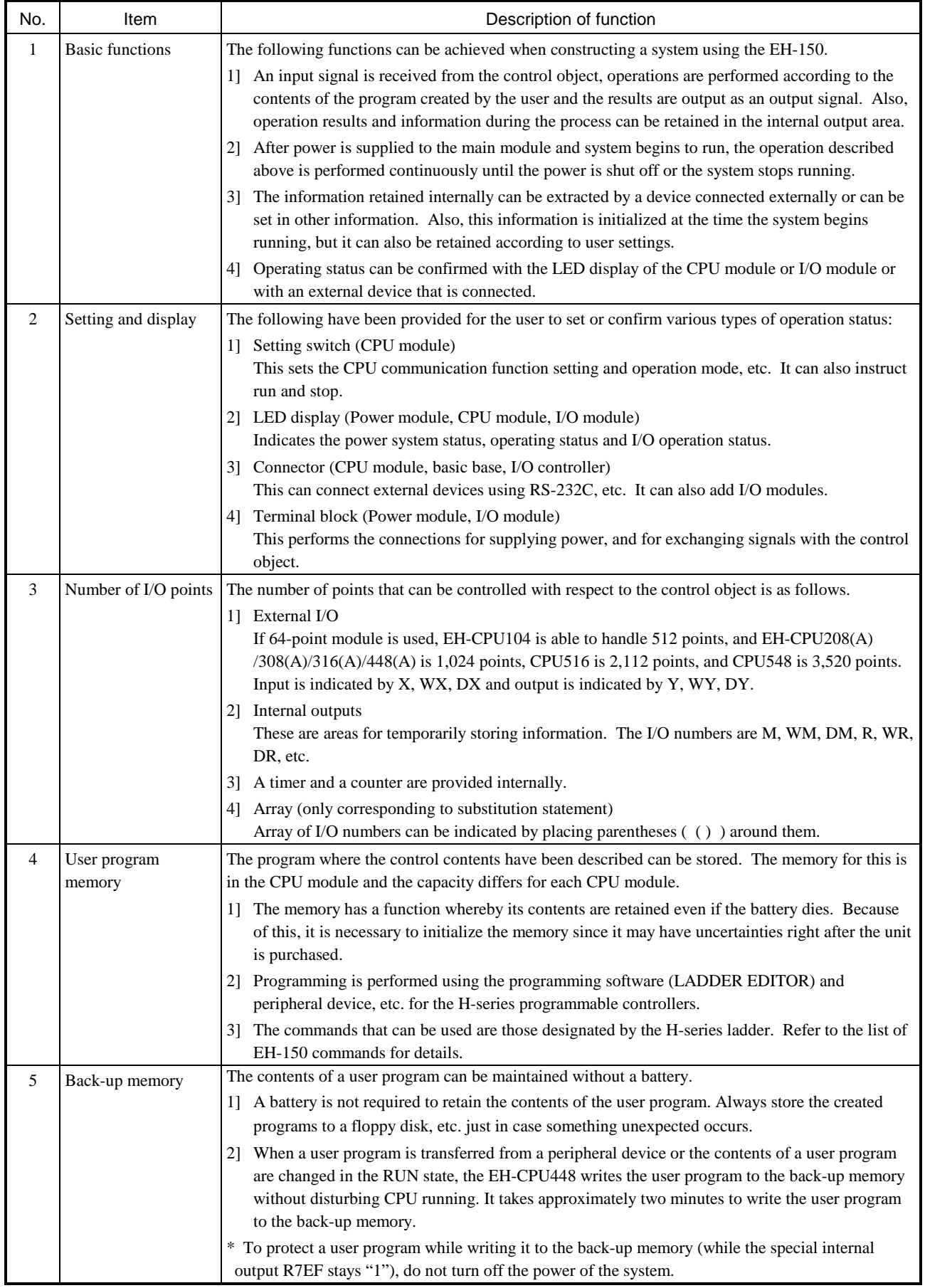

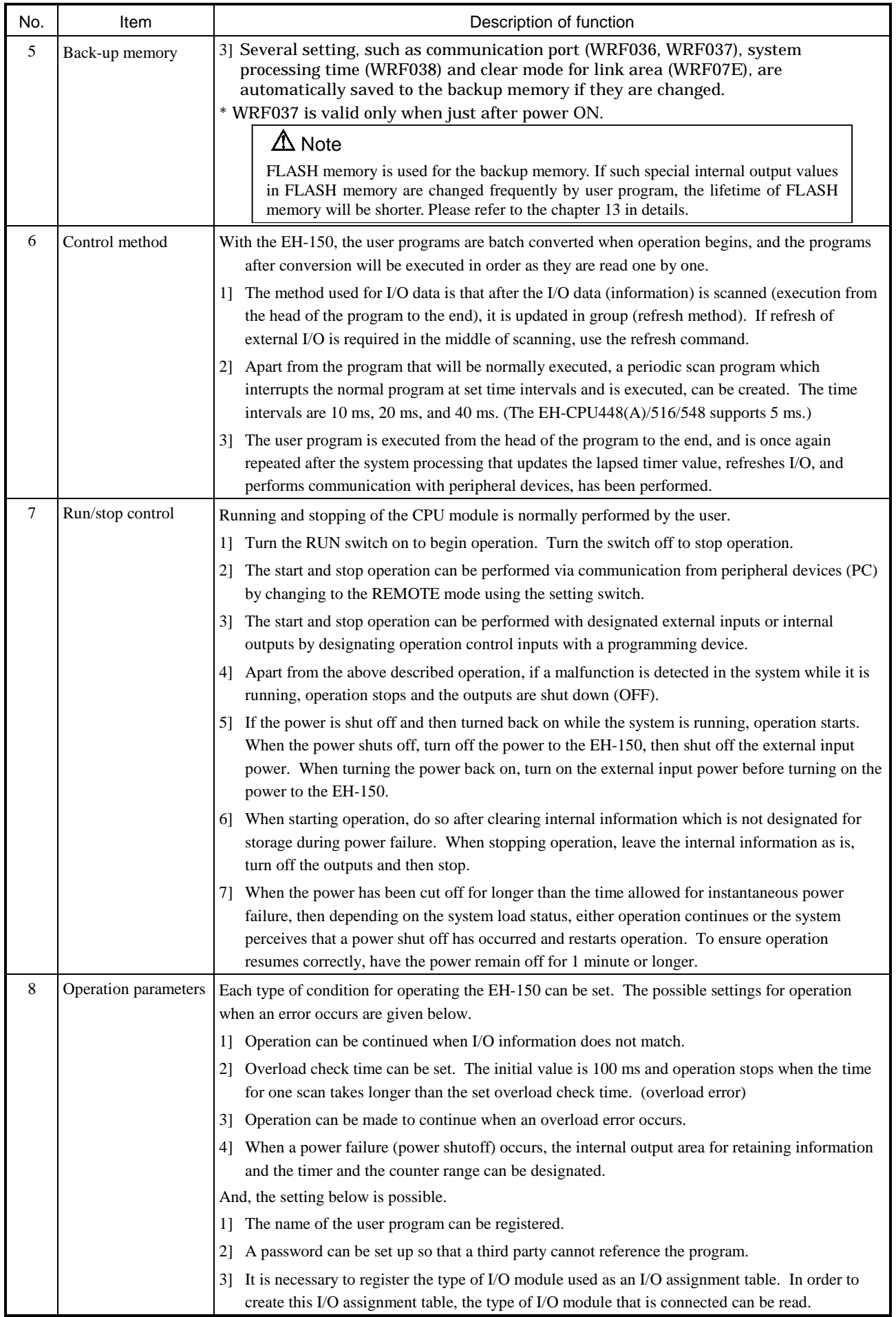

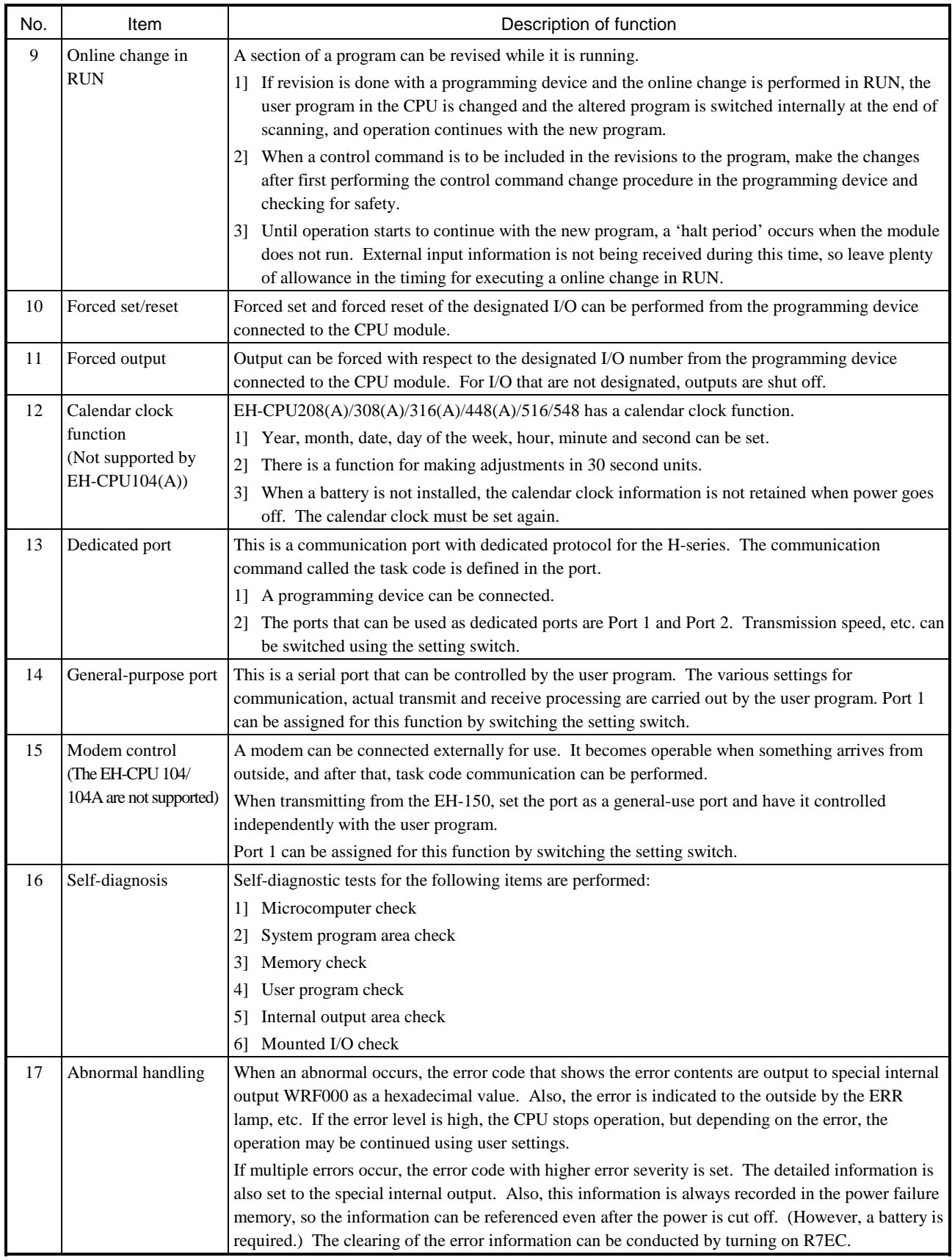

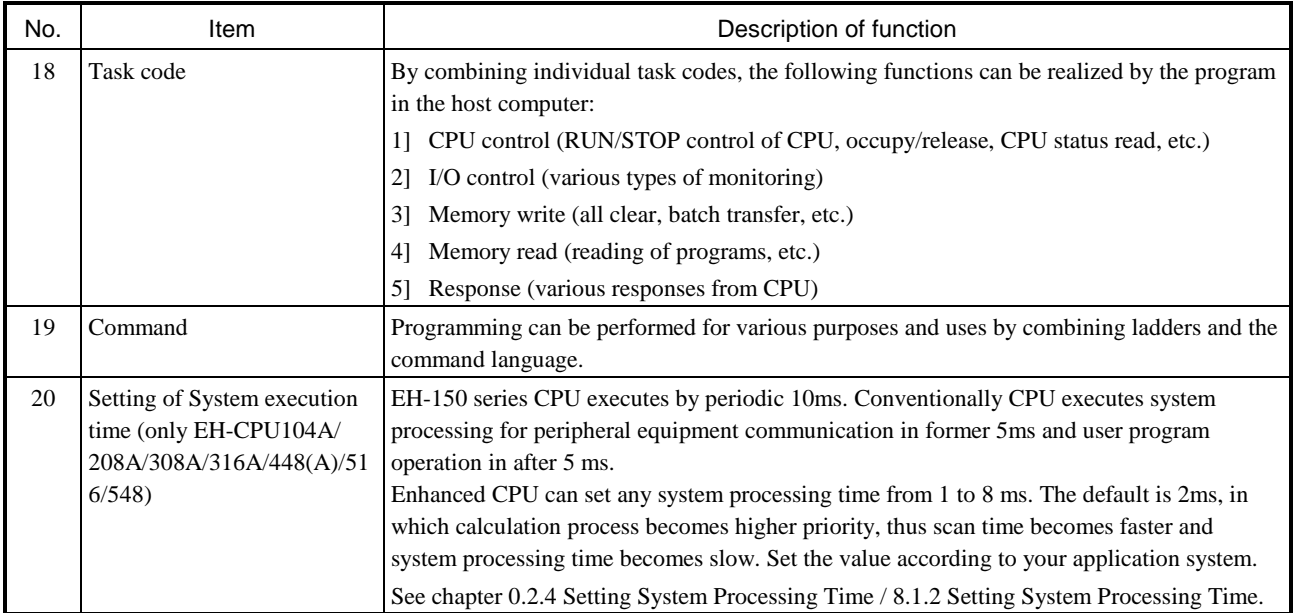

Note: The EH-150 does not support some functions that are supported by the rest of the H series (debugging, tracing, forcing and simulation functions).

Don't select the tracing function among them, because an occupy error will occur when peripheral devices are used and the trace function is selected. If an occupy error should occur, recover by first going off-line and then going back on-line and reconnecting.

# 3.3 Performance Specifications

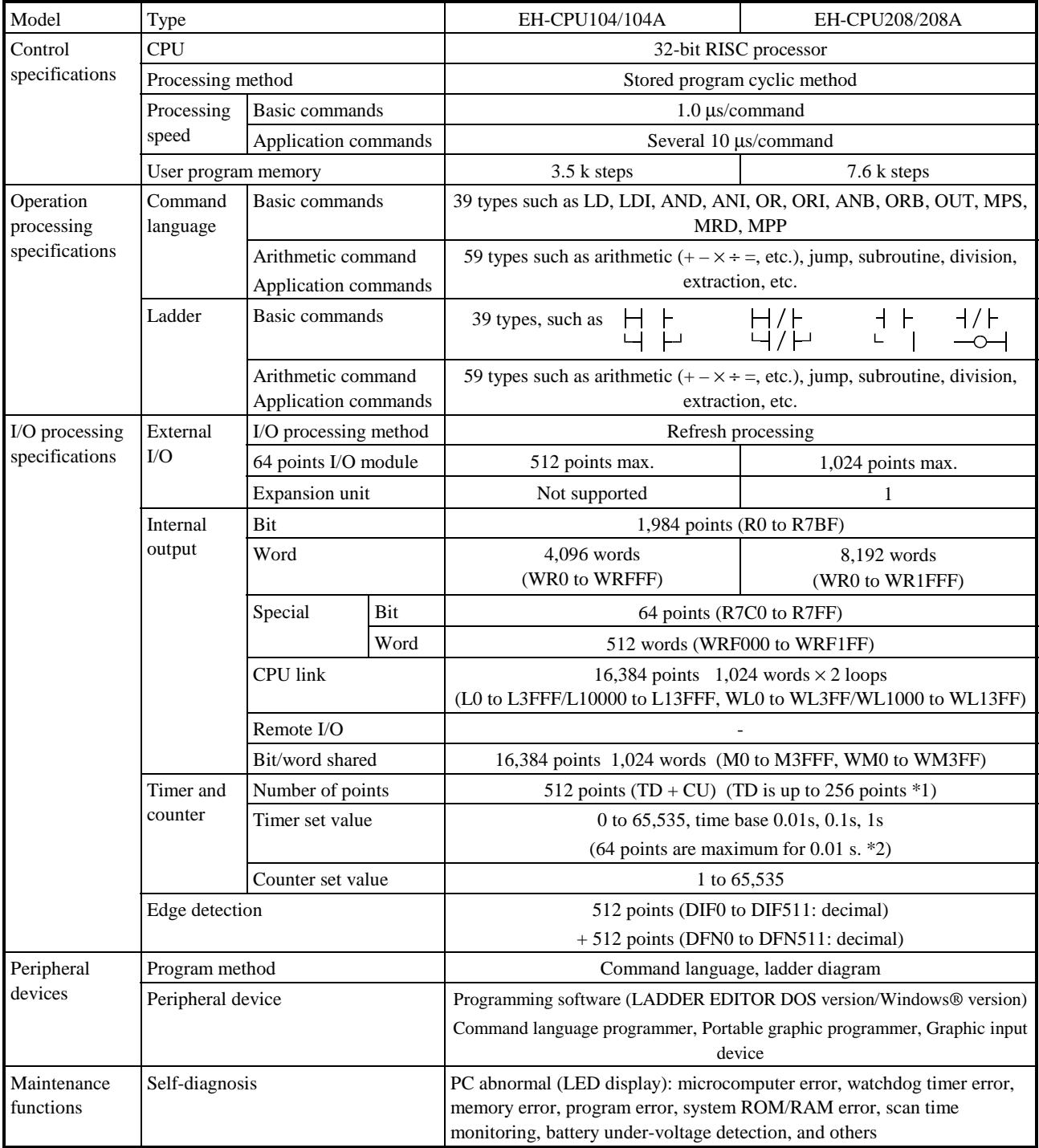

\*1: The same numbers cannot be shared by the time and the counter. TD is 0 to 255.

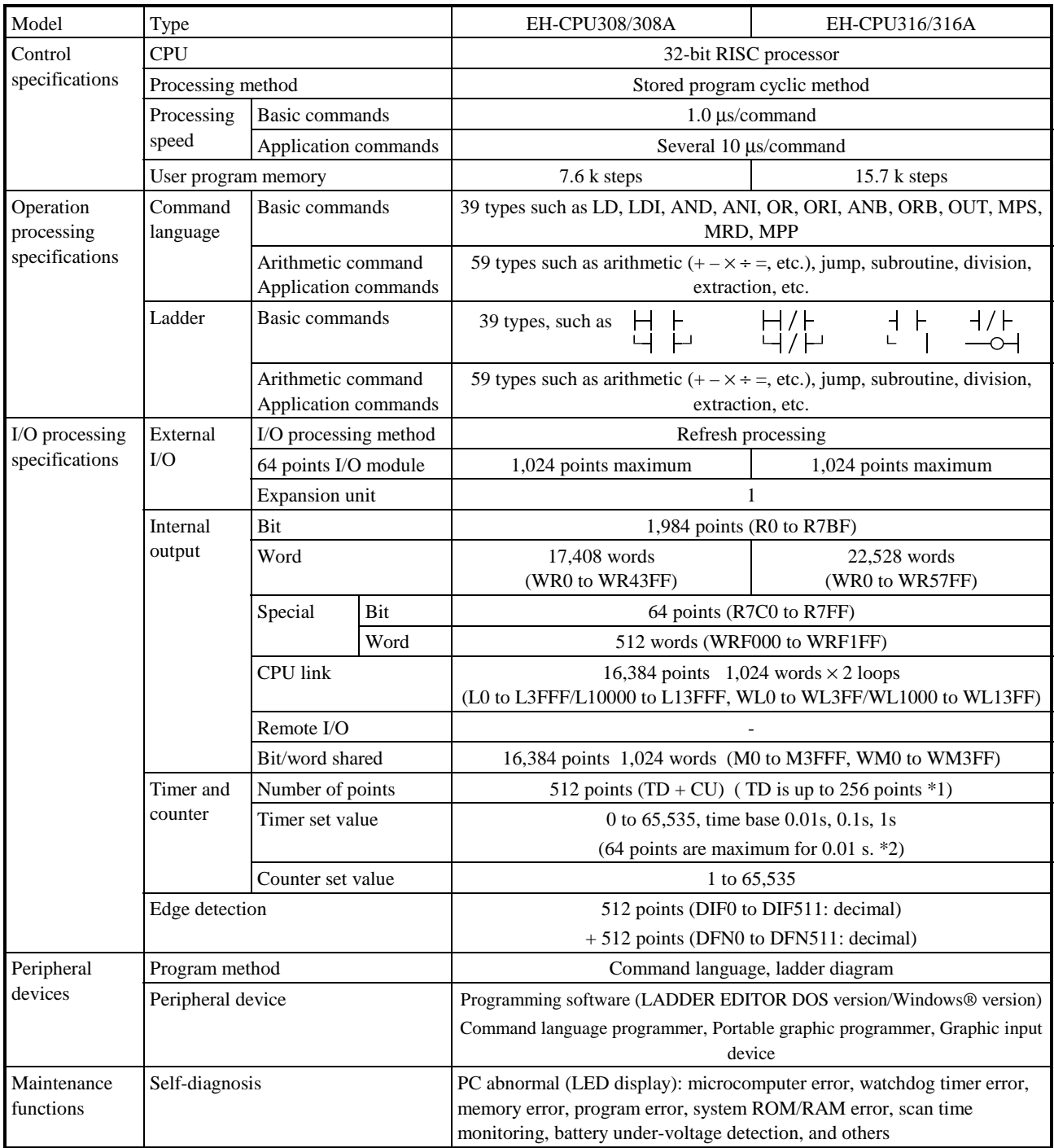

\*1: The same numbers cannot be shared by the time and the counter. TD is 0 to 255.

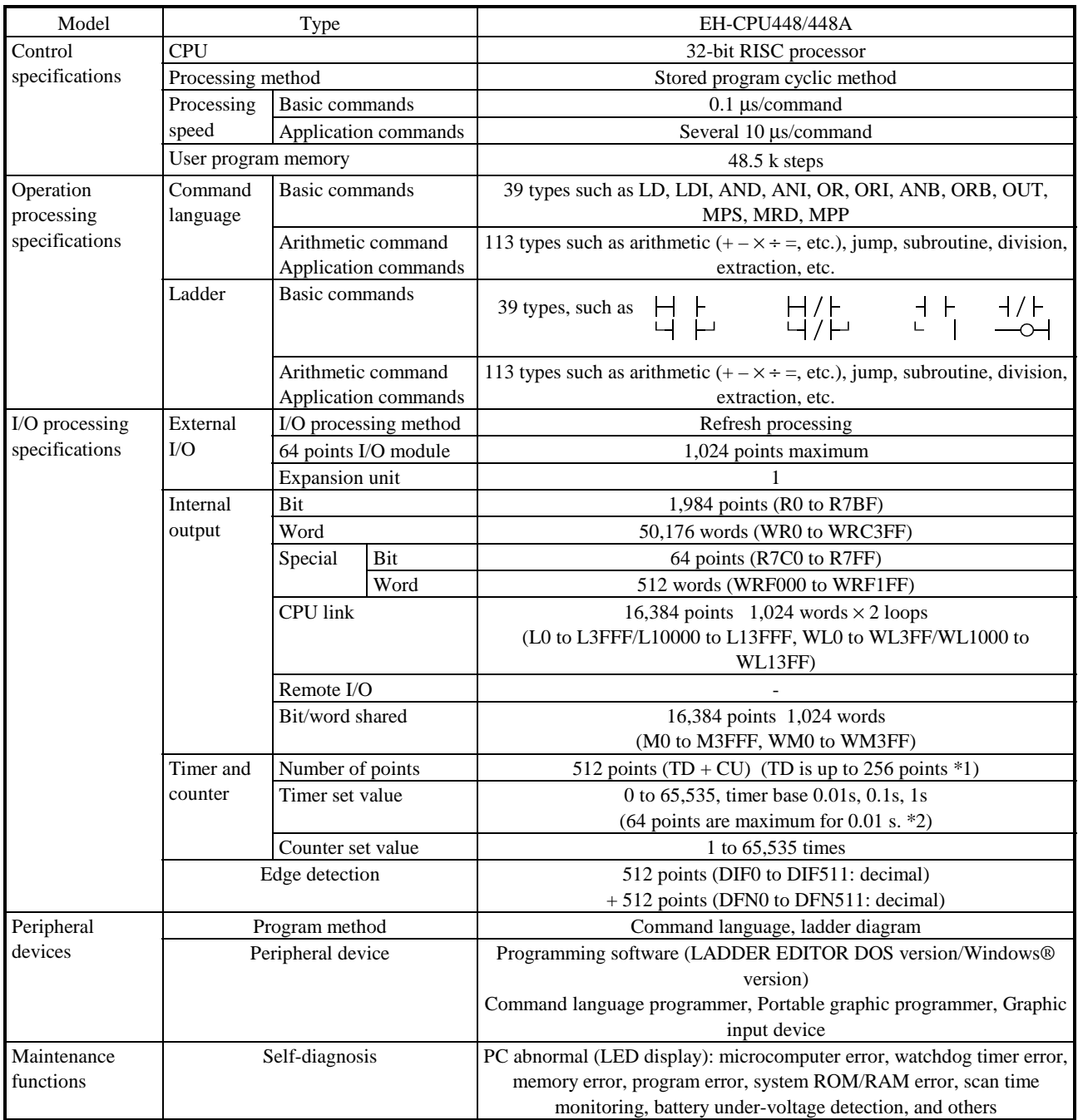

\*1: The same numbers cannot be shared by the timer and the counter. TD is 0 to 255.

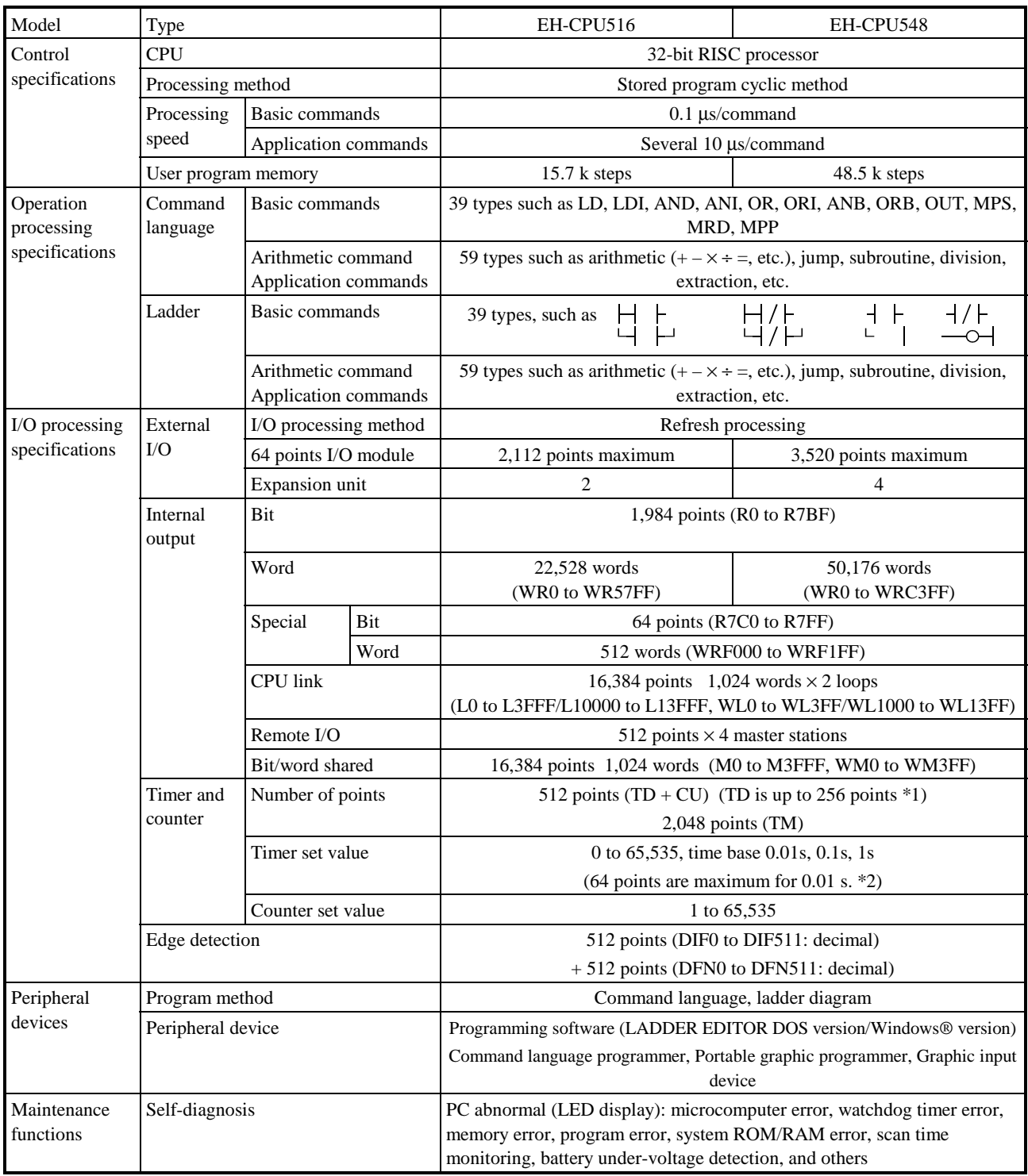

\*1: The same numbers cannot be shared by the time and the counter. TD is 0 to 255.

### *MEMO*

# Chapter 4 Product lineup

### 4.1 Product lineup List

### (1) Basic devices

#### Table 4.1 List of system equipment (1/2)

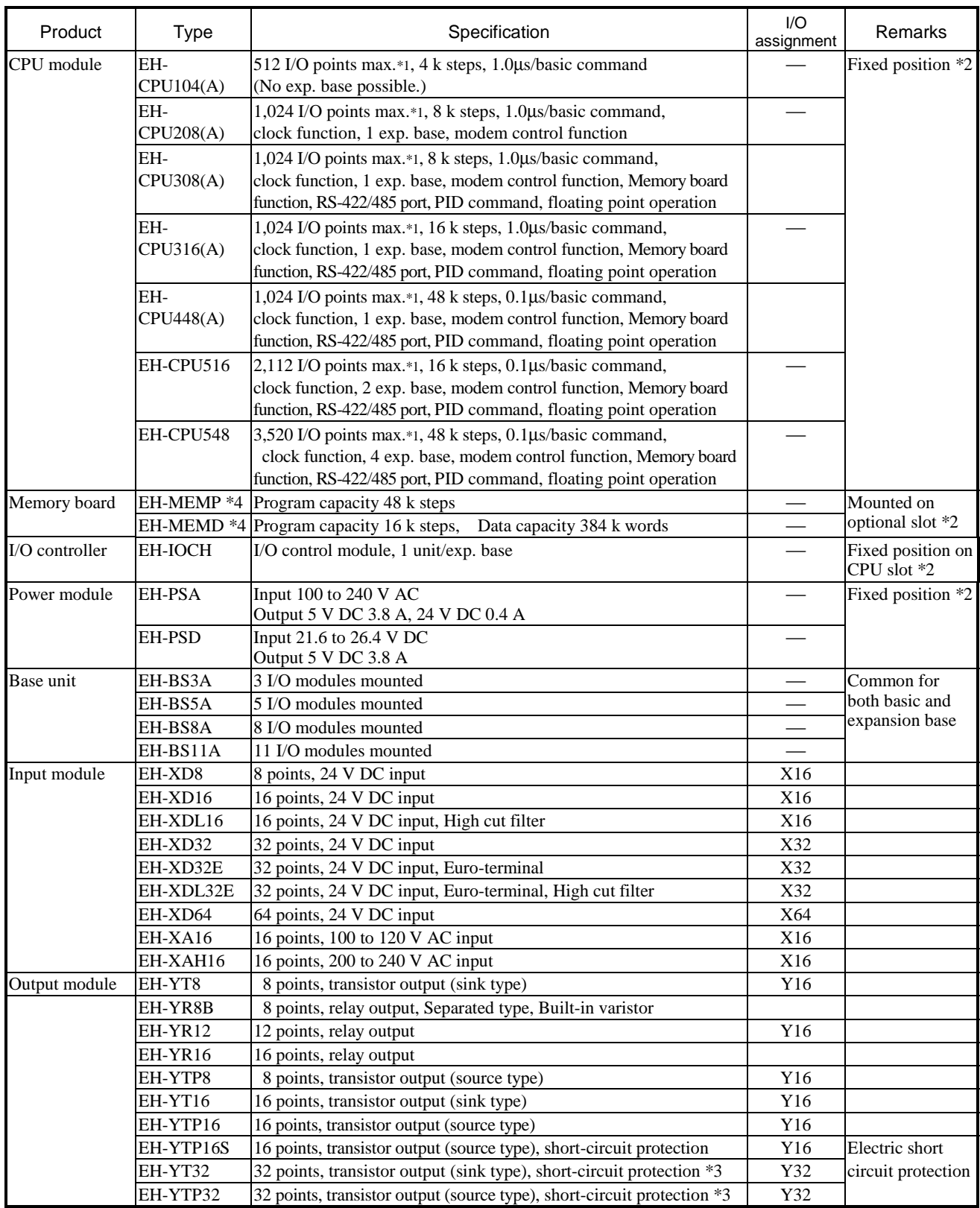

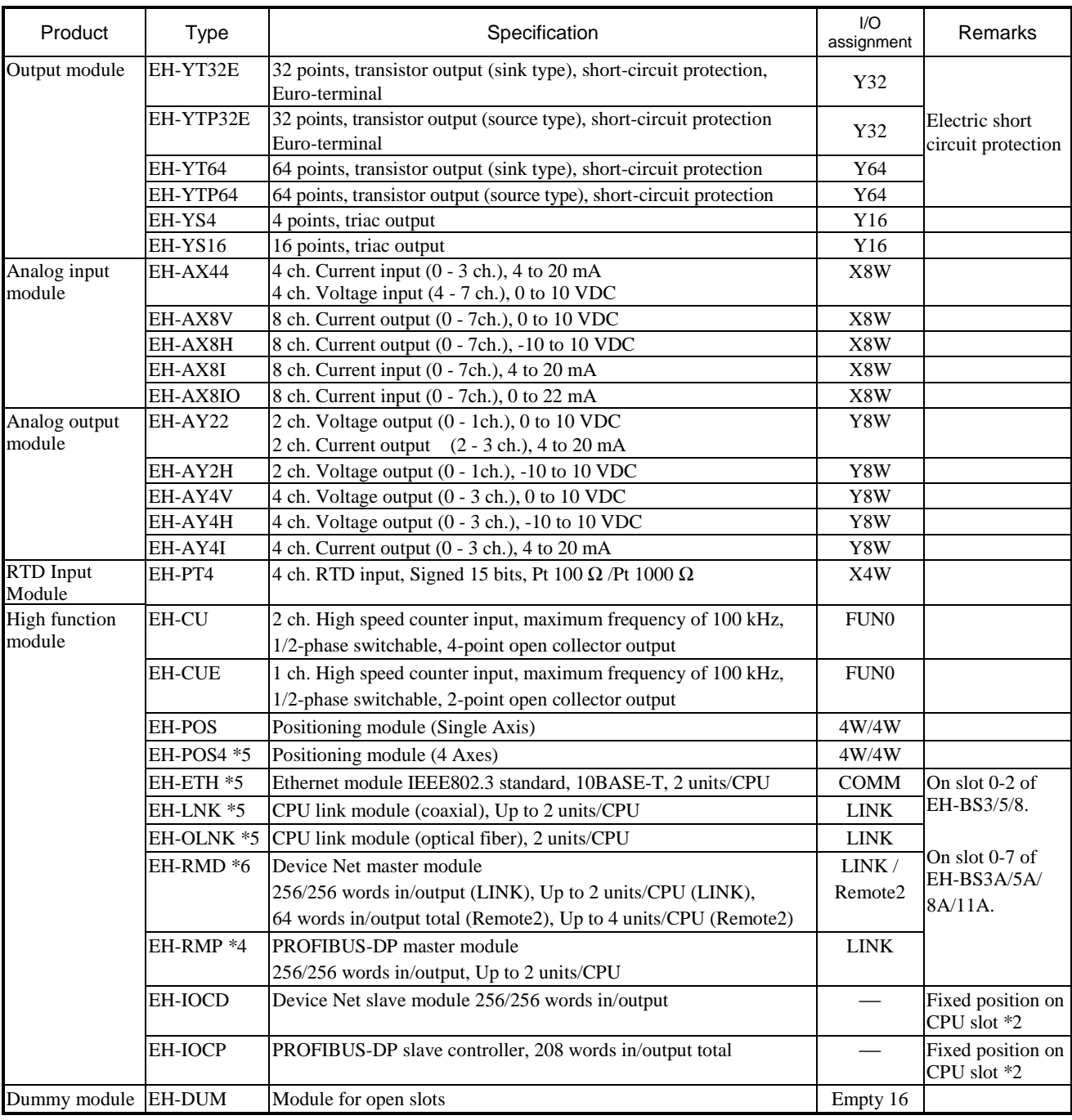

#### Table 2 Basic components (2/2)

\*1: I/O points in case of 64 points module used.

\*2: Mounted on special fixed position.

\*3: Short circuit protection is effective from May 2001 production or later (MFG No.01E\*\*)

\*4: Supported by CPU308(A)/316(A)/448(A)/516/548

\*5: Supported by CPU308A/316A/448(A)/516/548

\*6: Supported by CPU308(A)/316(A)/448(A)/516/548 for CPU LINK assignment. Supported by CPU516/548 for REMOTE2 assignment.

(2) Peripheral devices

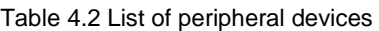

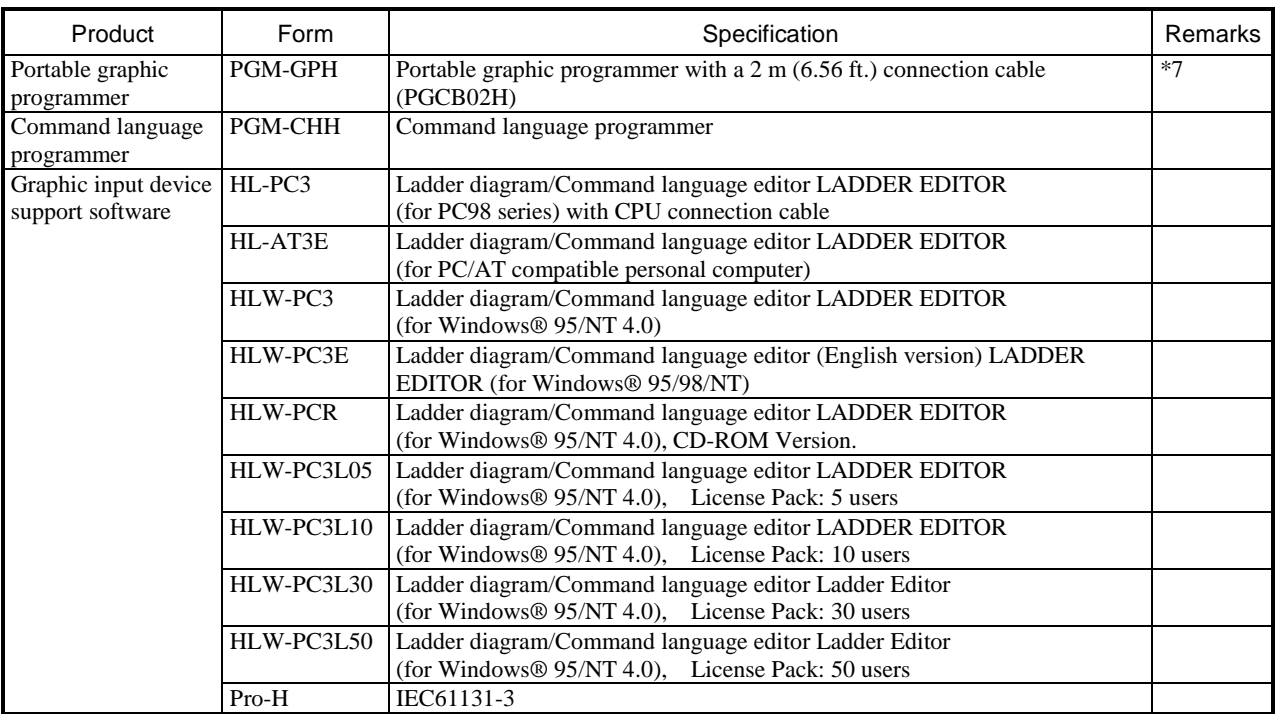

Note: MS-DOS, Windows® 95, and Windows NT® are registered trademarks of Microsoft Corporation in the United States. HI-LADDER (attached to GPCL01H) can also be used.

\*7: Don't use the option box (model name: PGMIF1H) for the portable graphic programmer. Its high current may cause the EH-150 system to break down.

#### (3) Connection cable

Table 4.3 List of connection cables

| Product                         | Model name     | Specification                                                              | Remarks |
|---------------------------------|----------------|----------------------------------------------------------------------------|---------|
| Cable for connecting basic base | $EH-CB10/A$    | Length: 1 m (3.28 ft.) (Basic/exp. base - I/O controller)                  | $*8$    |
| to I/O controller               | EH-CB05A       | Length: 1 m (1.64 ft.) (Basic/exp. base - I/O controller)                  |         |
|                                 | EH-CB20A       | Length: 1 m (6.56 ft.) (Basic/exp. base - I/O controller)                  |         |
| I/O connector cable for EH-POS  | EH-POC10       | Length: $1m(3.28 ft.)$                                                     |         |
|                                 | EH-POC20       | Length: $2m(6.56 ft.)$                                                     |         |
|                                 | EH-POC50       | Length: 5m (16.4 ft.)                                                      |         |
| Conversion cable for connecting | EH-RS05        | Length: $0.5$ m $(19.69)$ in.)                                             | *9      |
| peripheral devices              |                |                                                                            |         |
| For portable graphic            | PGCB02H        | Length: 2 m (6.56 ft.), between CPU and programmer                         |         |
| programmer, command language    |                |                                                                            |         |
| programmer                      |                |                                                                            |         |
| Peripheral devices              | GPCB02H        | Length: 2 m (6.56 ft.), between CPU and graphic input device               |         |
|                                 | GPCB05H        | Length: 5 m (16.40 ft.), between CPU and graphic input device              |         |
|                                 | GPCB15H        | Length: 15 m (49.22 ft.), between CPU and graphic input device             |         |
|                                 | <b>CBPGB</b>   | Length: $2 \text{ m}$ (6.56 ft.), between graphic input device and printer |         |
|                                 | LP100          | Length: 2 m (6.56 ft.), between graphic input device and kanji             |         |
|                                 |                | printer                                                                    |         |
|                                 | <b>KBADPTH</b> | Length: 15 m (49.22 ft.), between graphic input device and JIS             |         |
|                                 |                | keyboard                                                                   |         |
|                                 | PCCB02H        | Length: 2 m (6.56 ft.), between CPU and PC98 series                        |         |
|                                 | WPCB02H        | Length: 2 m (6.56 ft.), between CPU and PC98 series (25-pin)               | $*10$   |
|                                 | WVCB02H        | Length: $2 \text{ m}$ (6.56 ft.), between CPU and DOS/V (9-pin)            | $*10$   |
|                                 | EH-VCB02       | Length: 2 m (6.56 ft.), between CPU (modular jack type) and                | $*10$   |
|                                 |                | $DOS/V$ (9-pin)                                                            |         |

\*8: EH-CB10 (without A version) can not be used with  $2<sup>nd</sup>$  - 4<sup>th</sup> expansion bases.

\*9: Required when connecting to programmer peripheral device (including PC98, DOS/V, and PC/AT compatibles)

\*10: EH-VCB02, WPCB02H and WVCB02H are cables for LADDER EDITOR for Windows®

### (4) . Save wiring equipment

#### Table 4.4 List of save wiring equipment

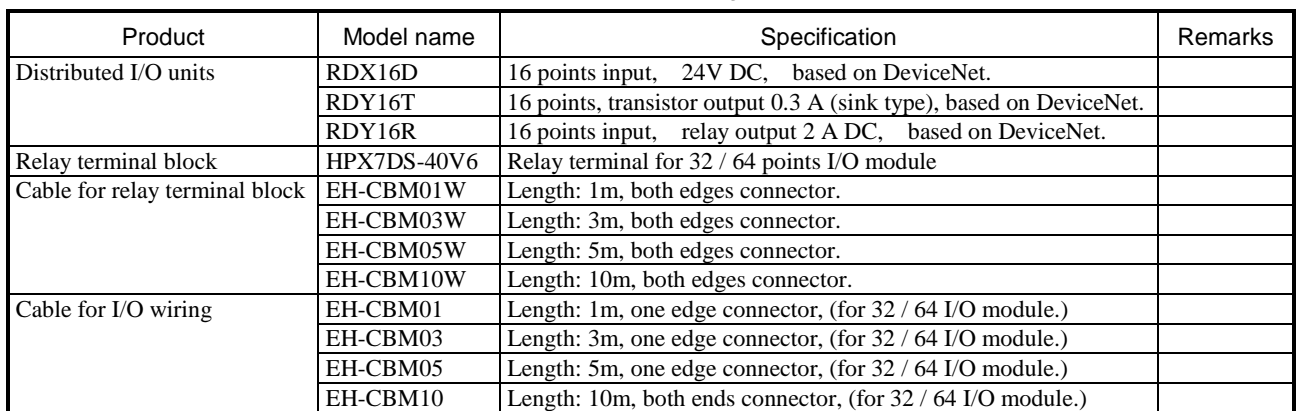

#### (5) Others

#### Table 4.5 List of others

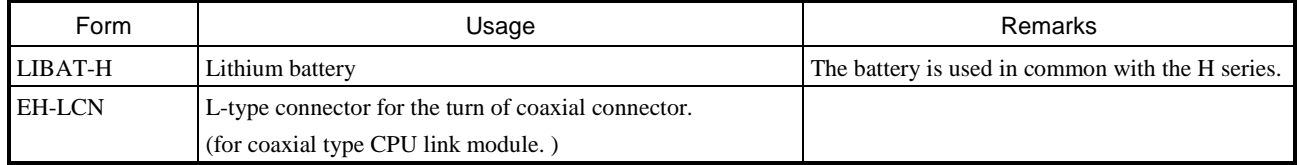

### 4.2 CPU Module

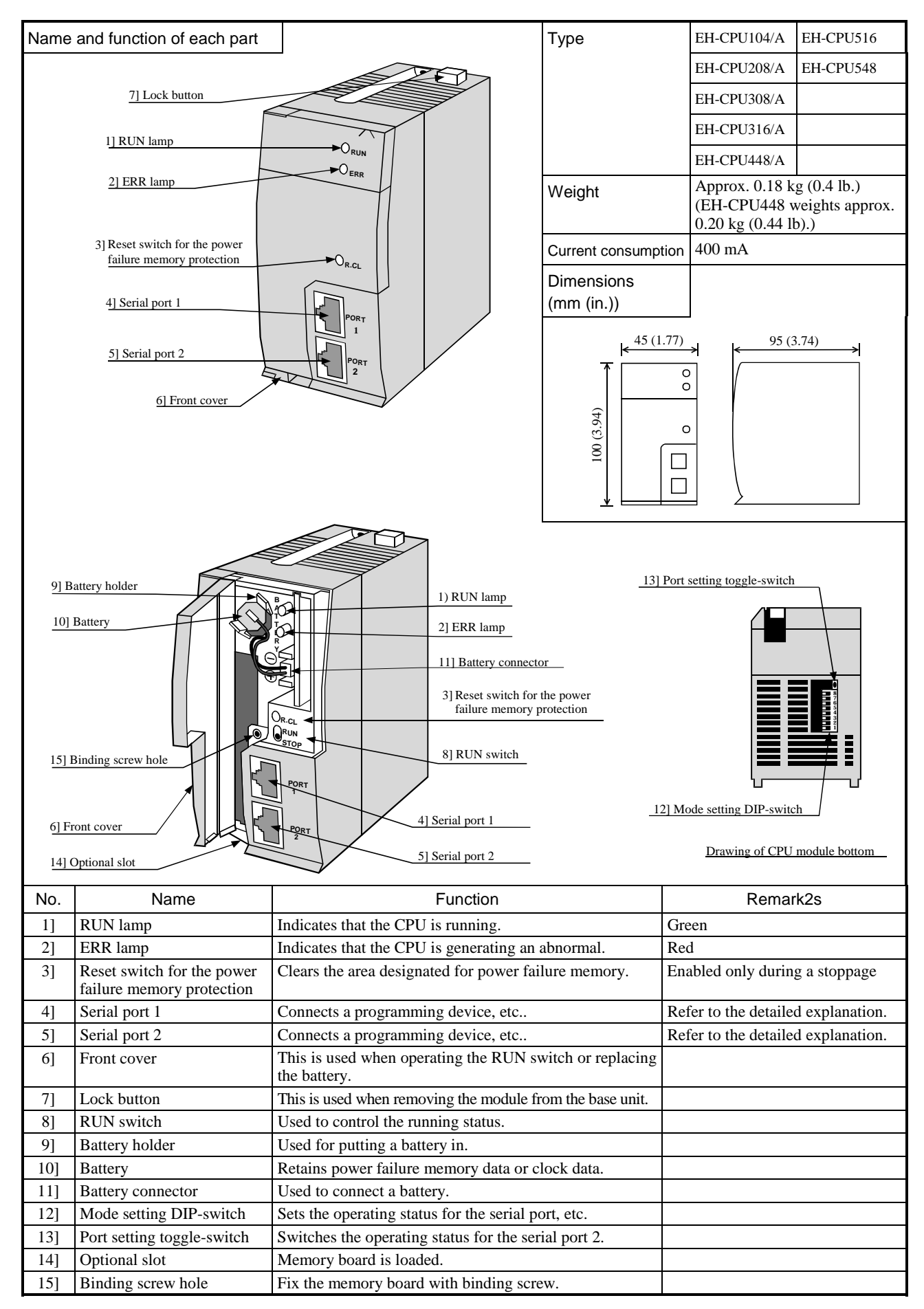

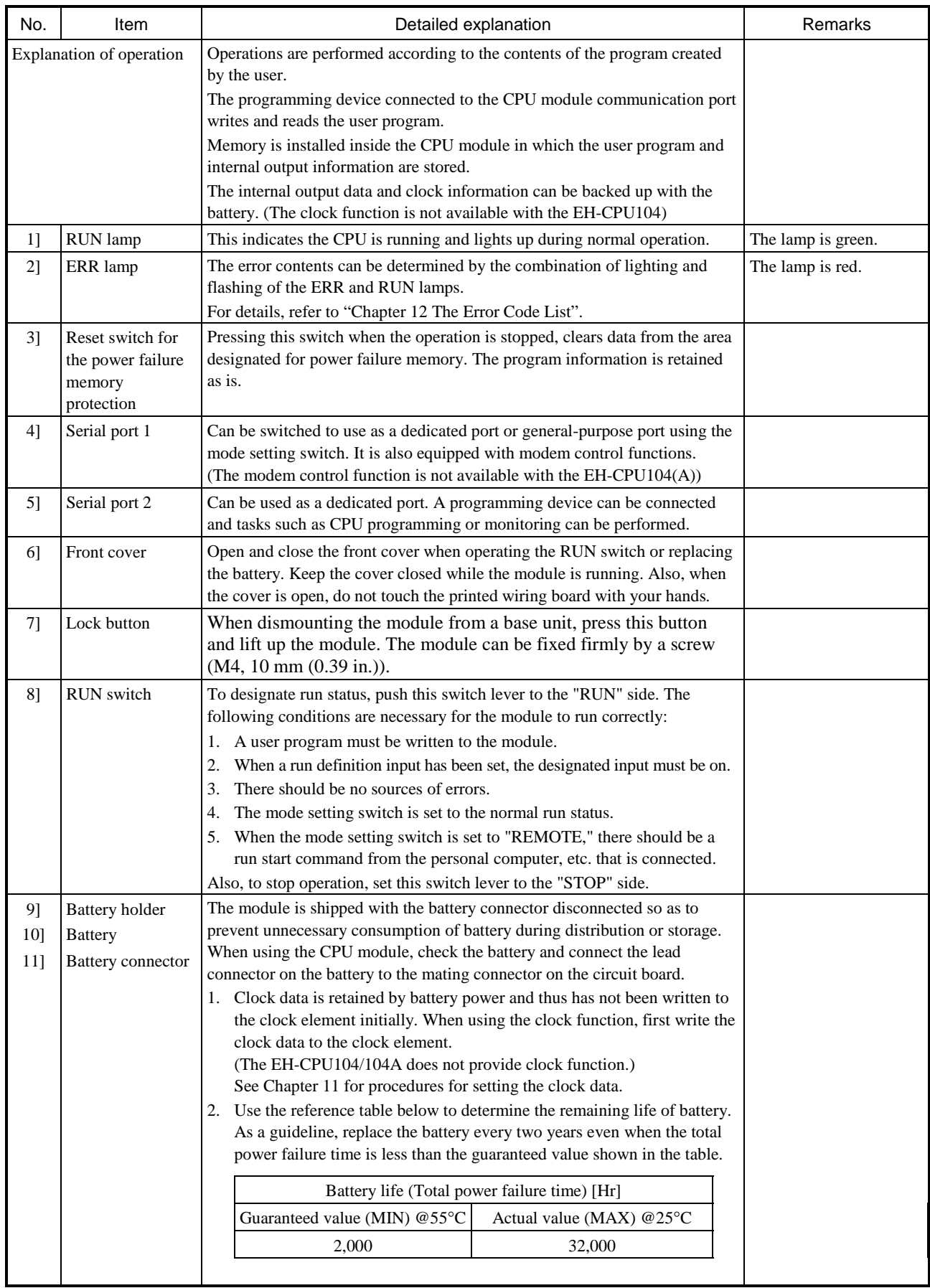

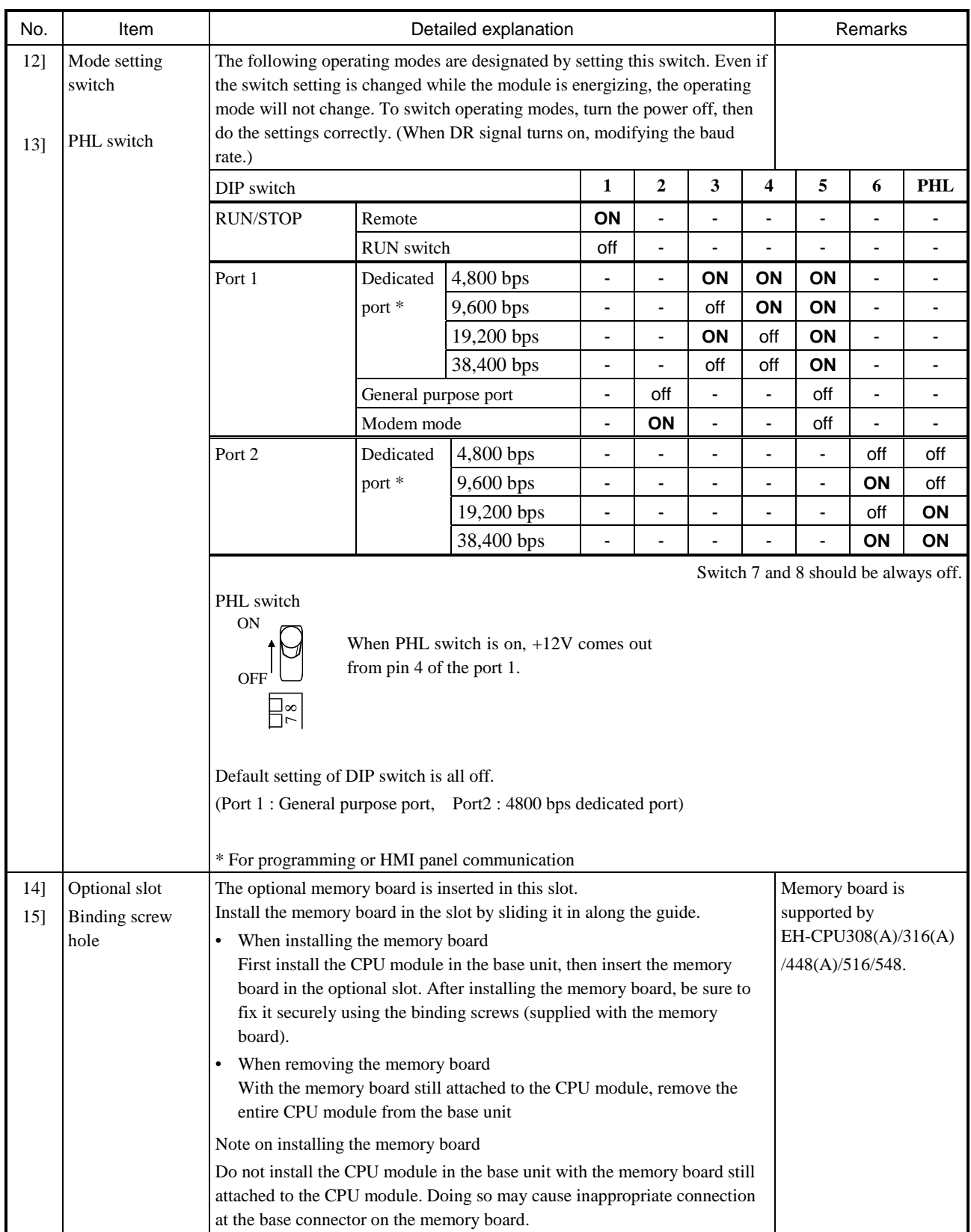

### 4.3 Memory Board

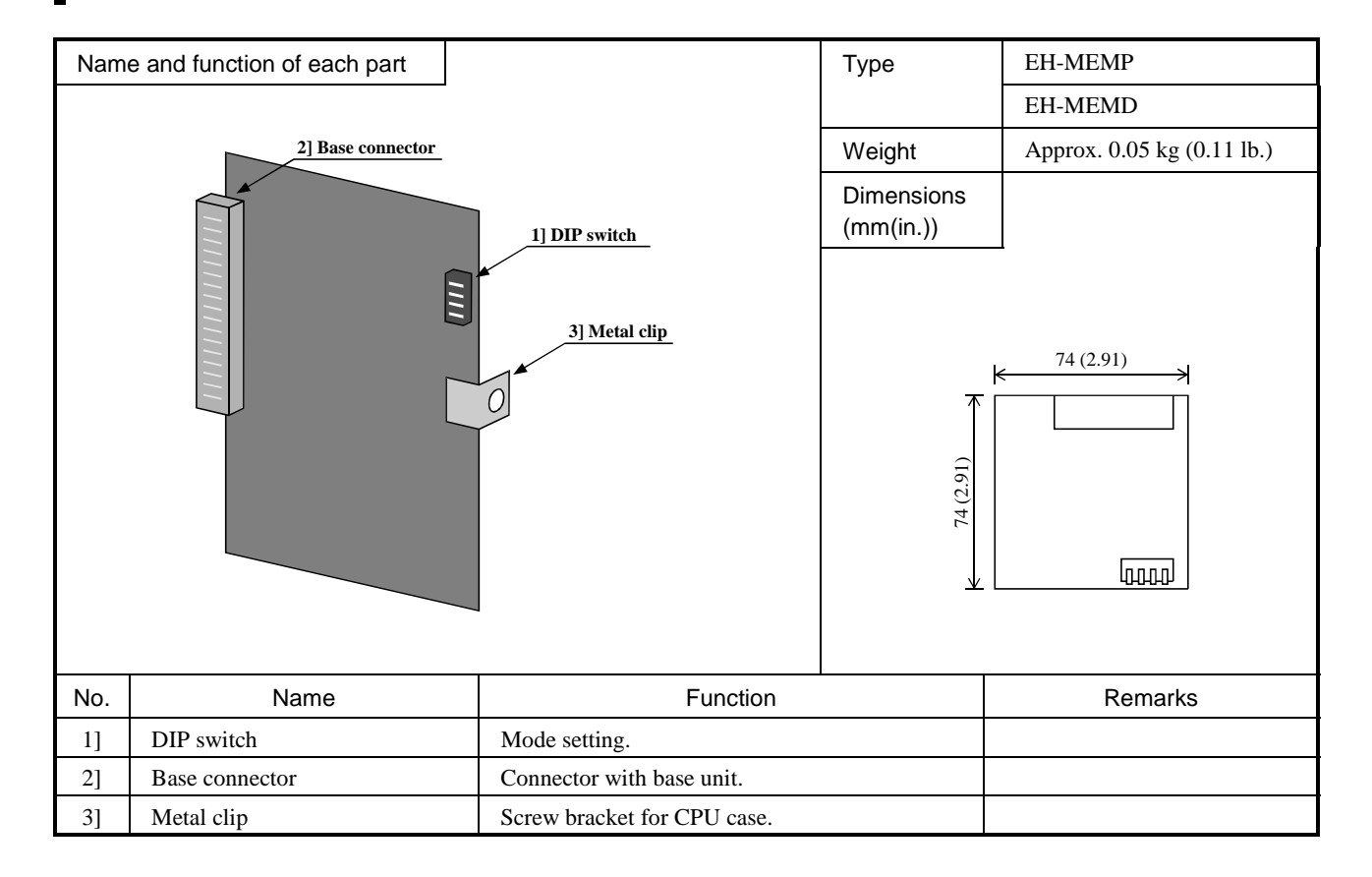

#### Memory board specifications

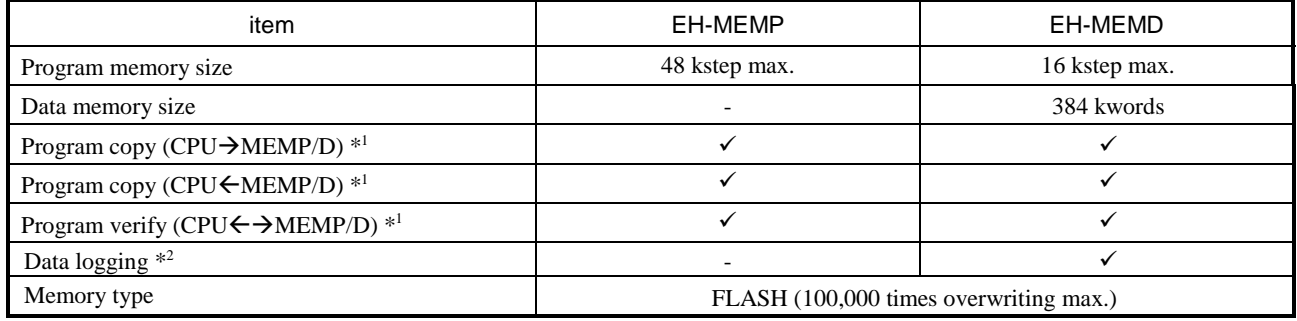

\*1 Selected by dip switch. It is effective only at power on.

\*2 EH-MEMD supports data logging (writing), reading and deleting. When using the EH-MEMD for the first time, the RUN LED will rapidly flash (at 250 ms intervals) for Approx. 3 seconds for initialization of the memory board at power on.

\* Since user program is kept in FLASH memory in CPU module, the memory board is not necessary in normal use. The memory board is useful when program copying and data logging.

\* Be sure to turn off the power of the PLC when mounting or removing the memory board from the CPU module. When mounting to the CPU module, be sure to fix to the CPU module case by binding screw ( $M3 \times$ 4) as attached. Additionally, do not install the CPU module in the base unit with the memory board attached. Otherwise, this could be cause of mal function due to bad connection.

When removing, remove whole CPU module at first and then lift out the memory board.

\* Program and data are kept without power supplied because of flash memory. Max. data overwriting is approx. 100,000 times.

### 4.4 I/O controller

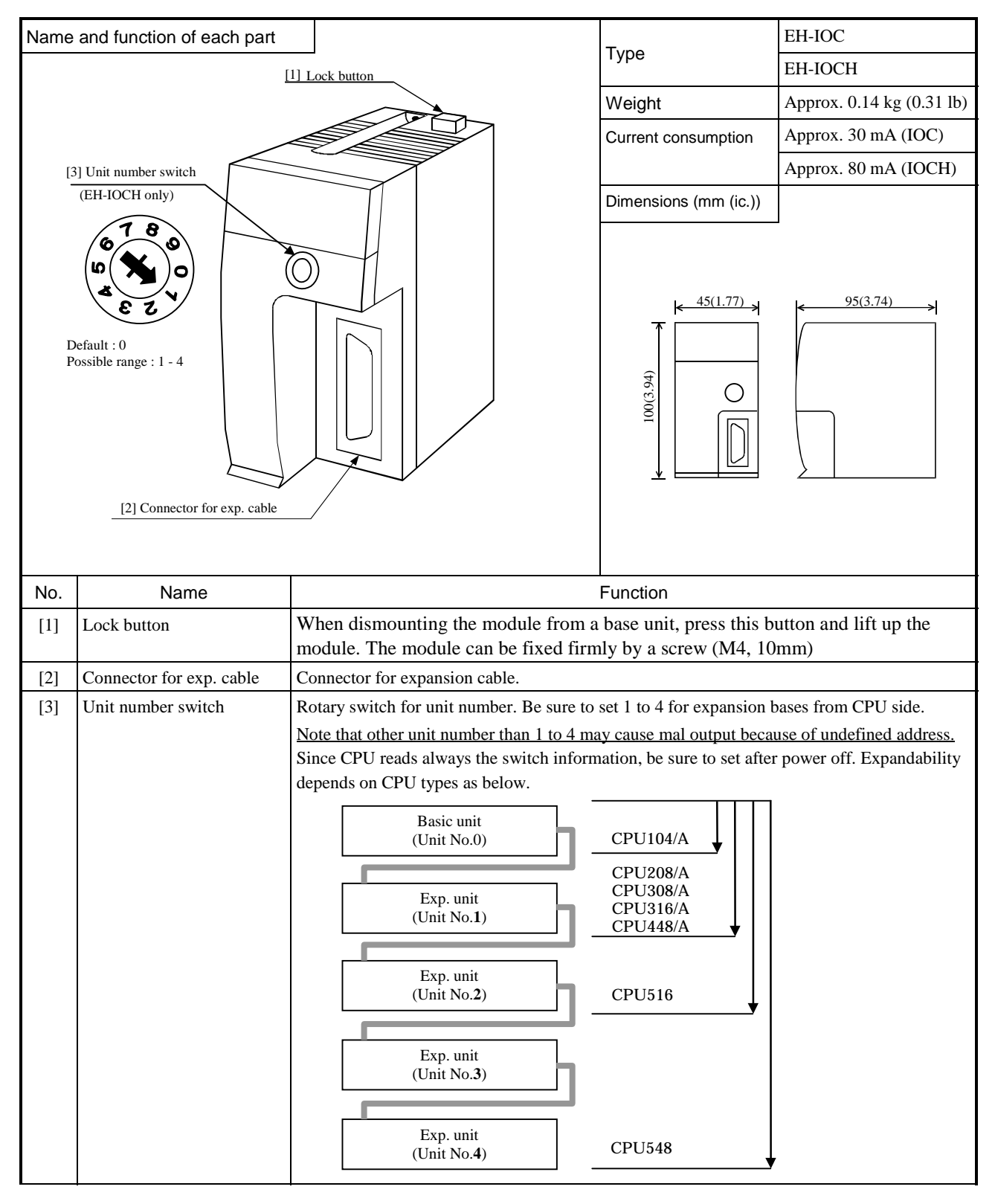

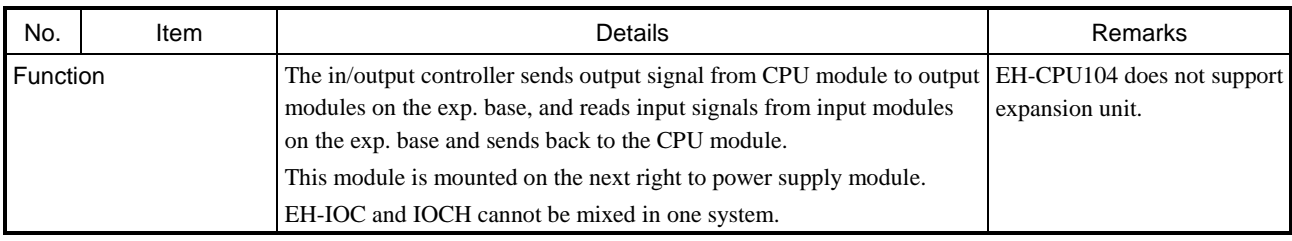

### 4.5 AC Power Module

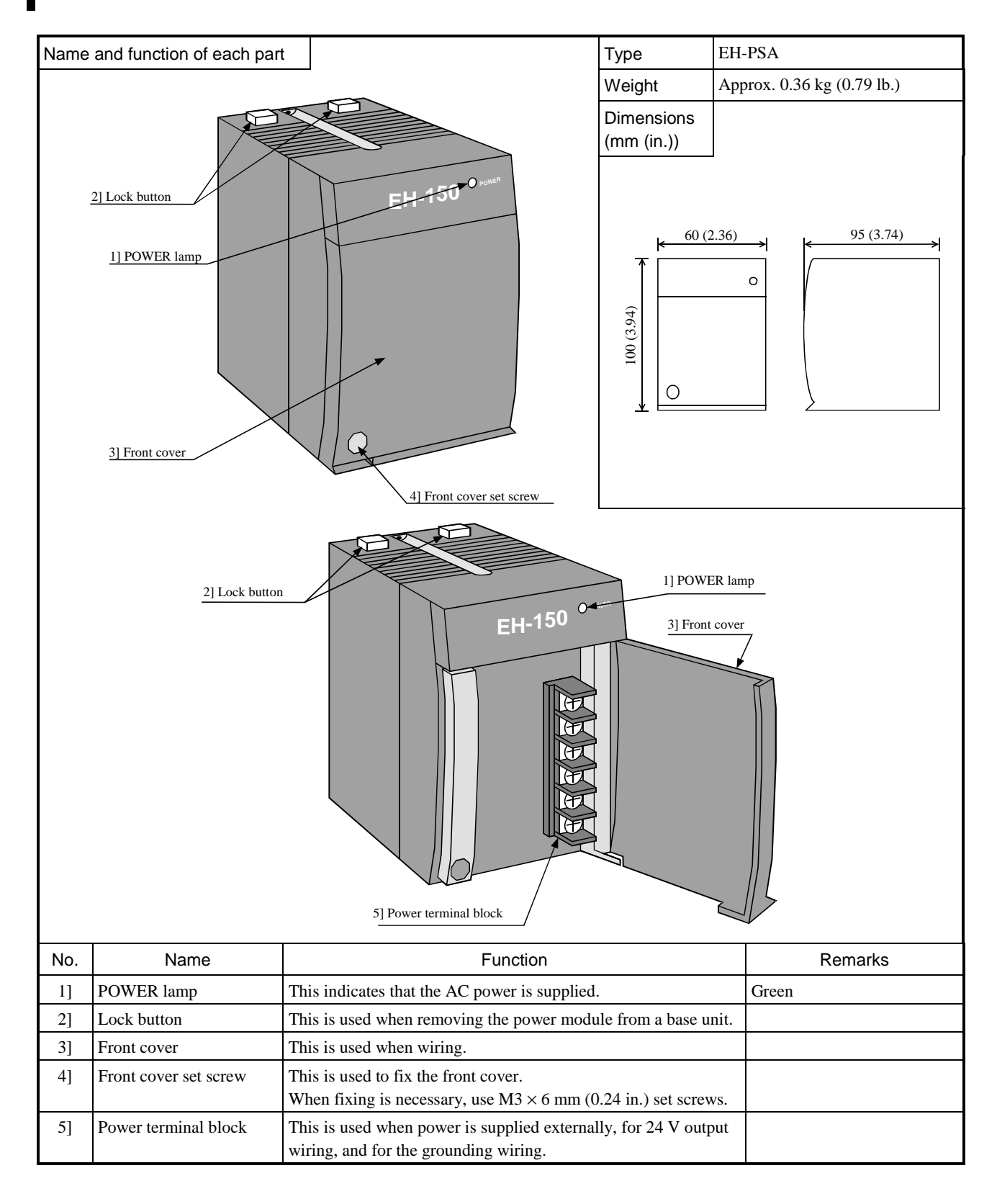
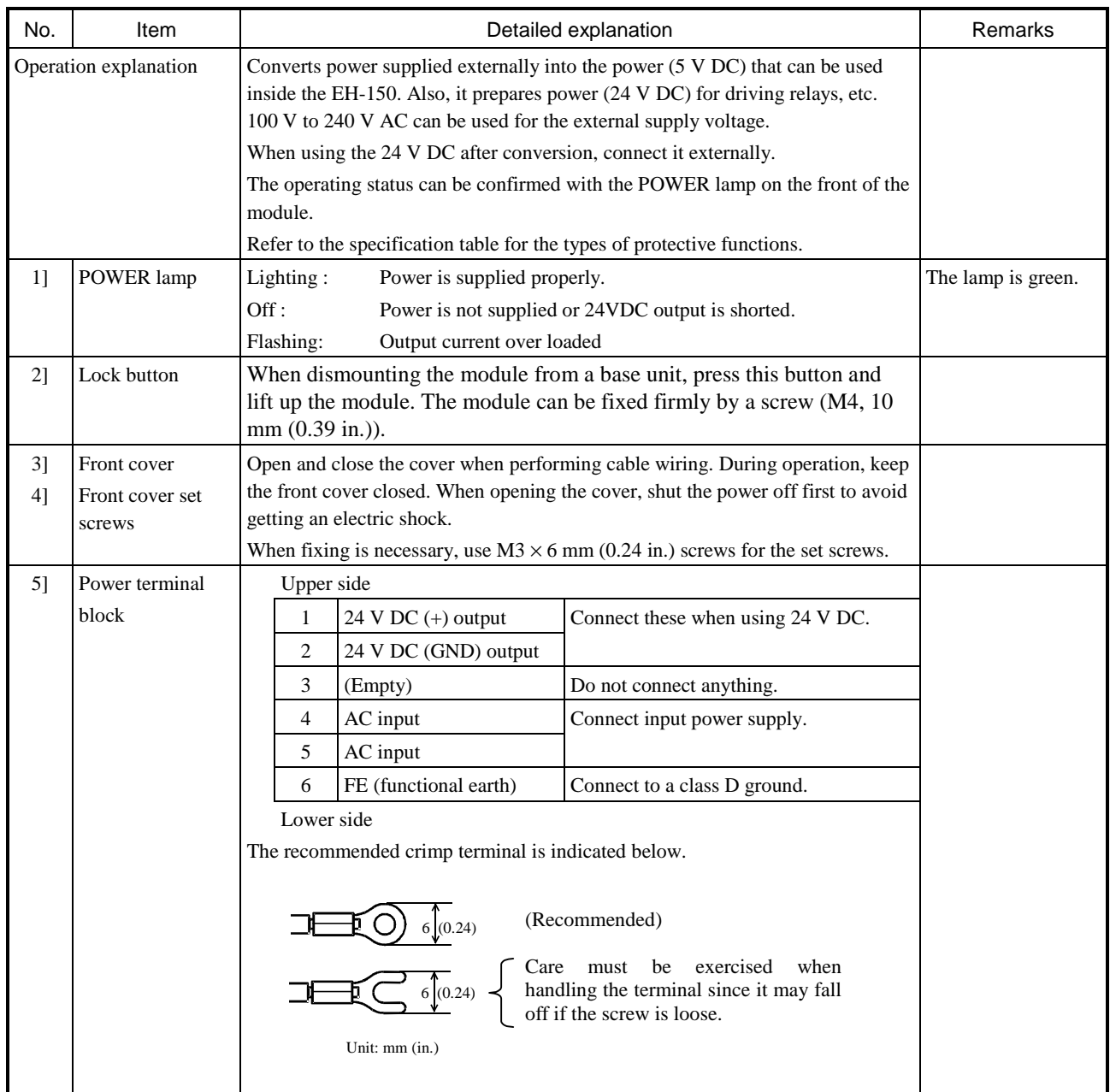

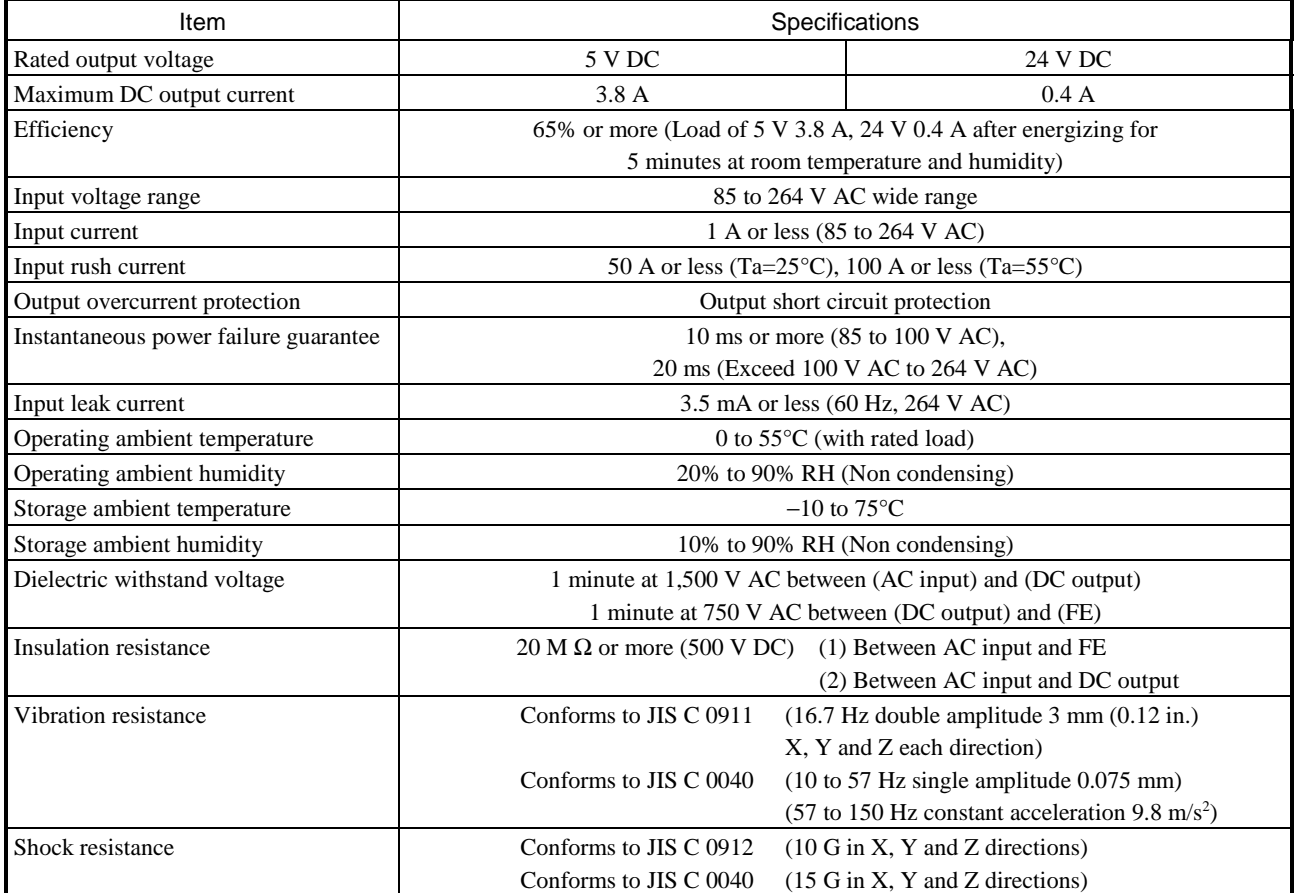

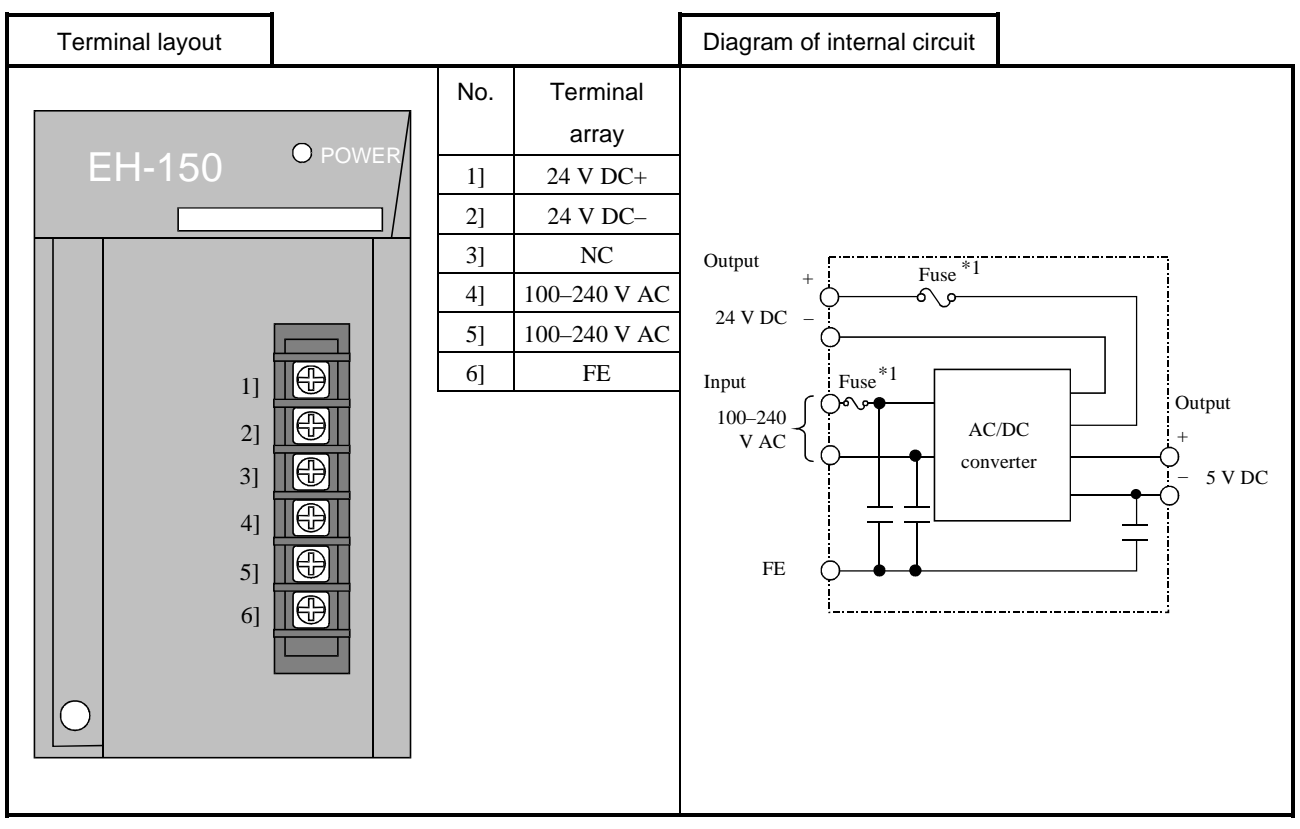

\*1: The POWER lamp will not be lit when the fuse is blown. The module must be repaired. The fuse may not be replaced by the end user.

### 4.6 DC Power Module

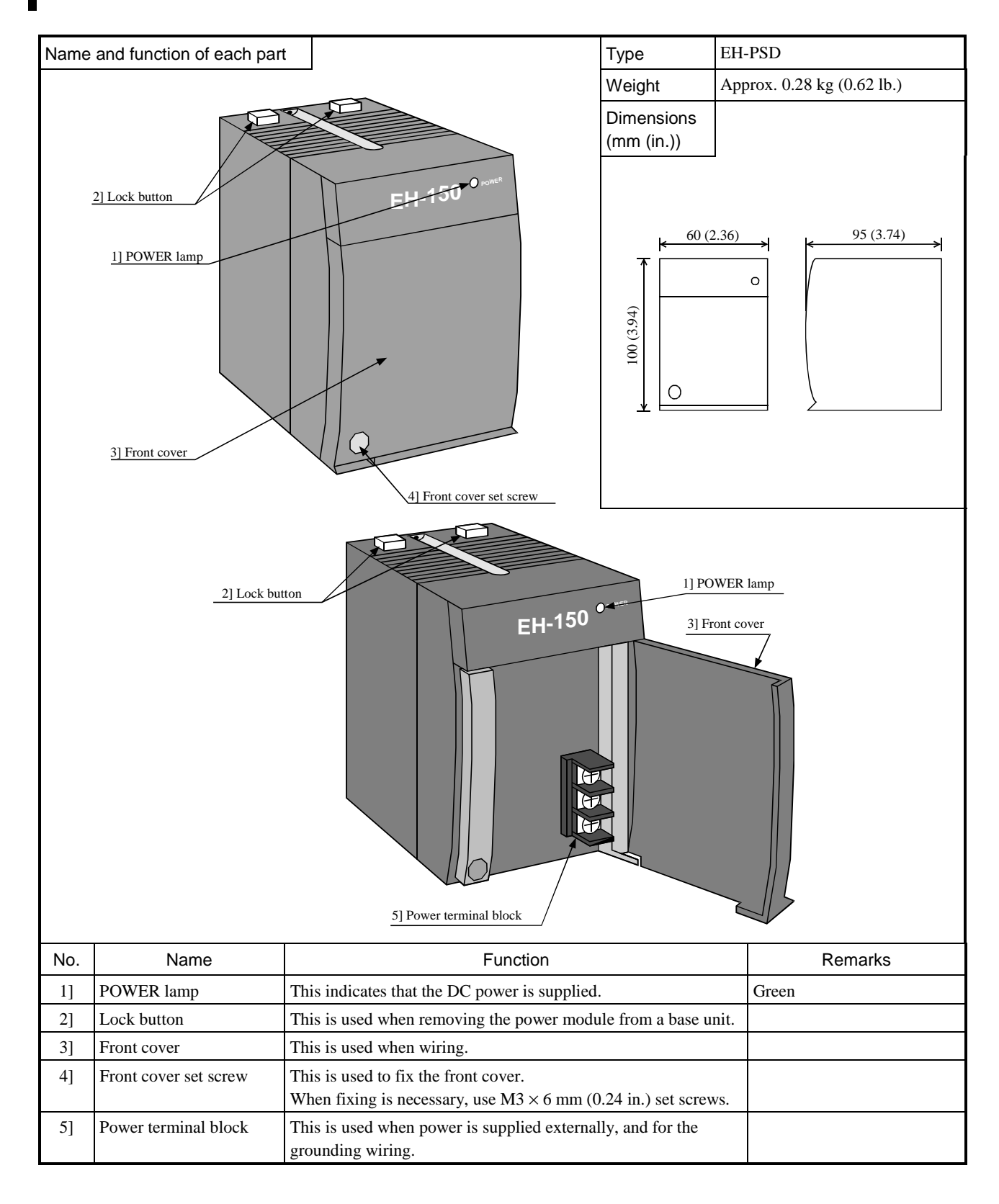

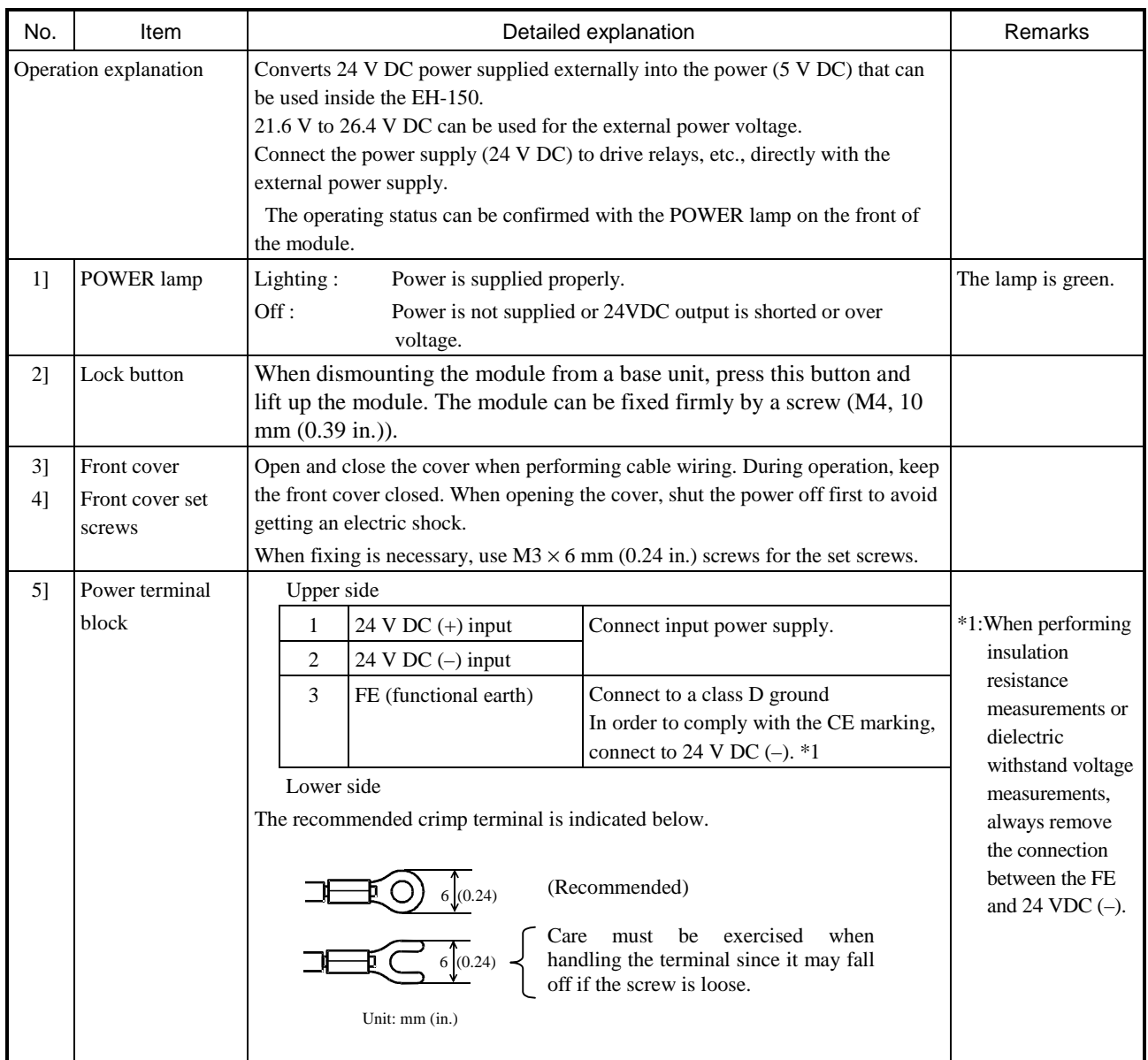

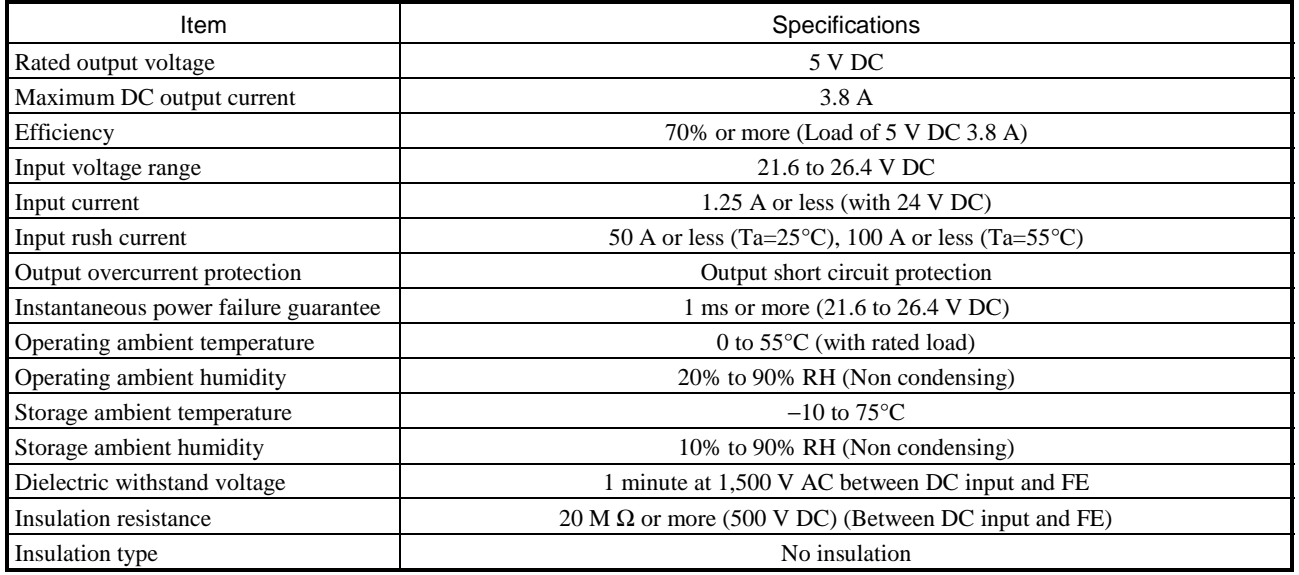

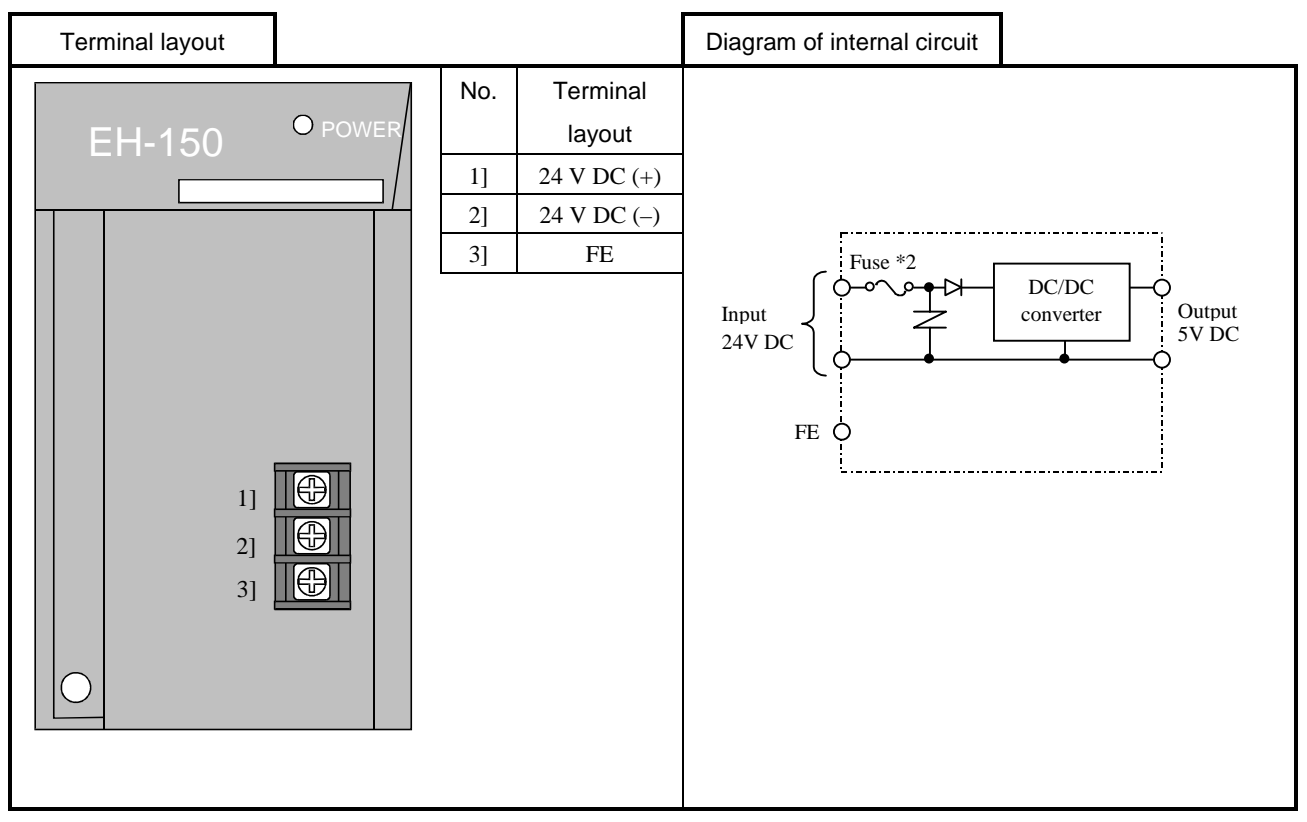

\*2: The POWER lamp will not light when the fuse is blown. The module must be repaired. The fuse may not be replaced by end users.

## 4.7 Base Unit

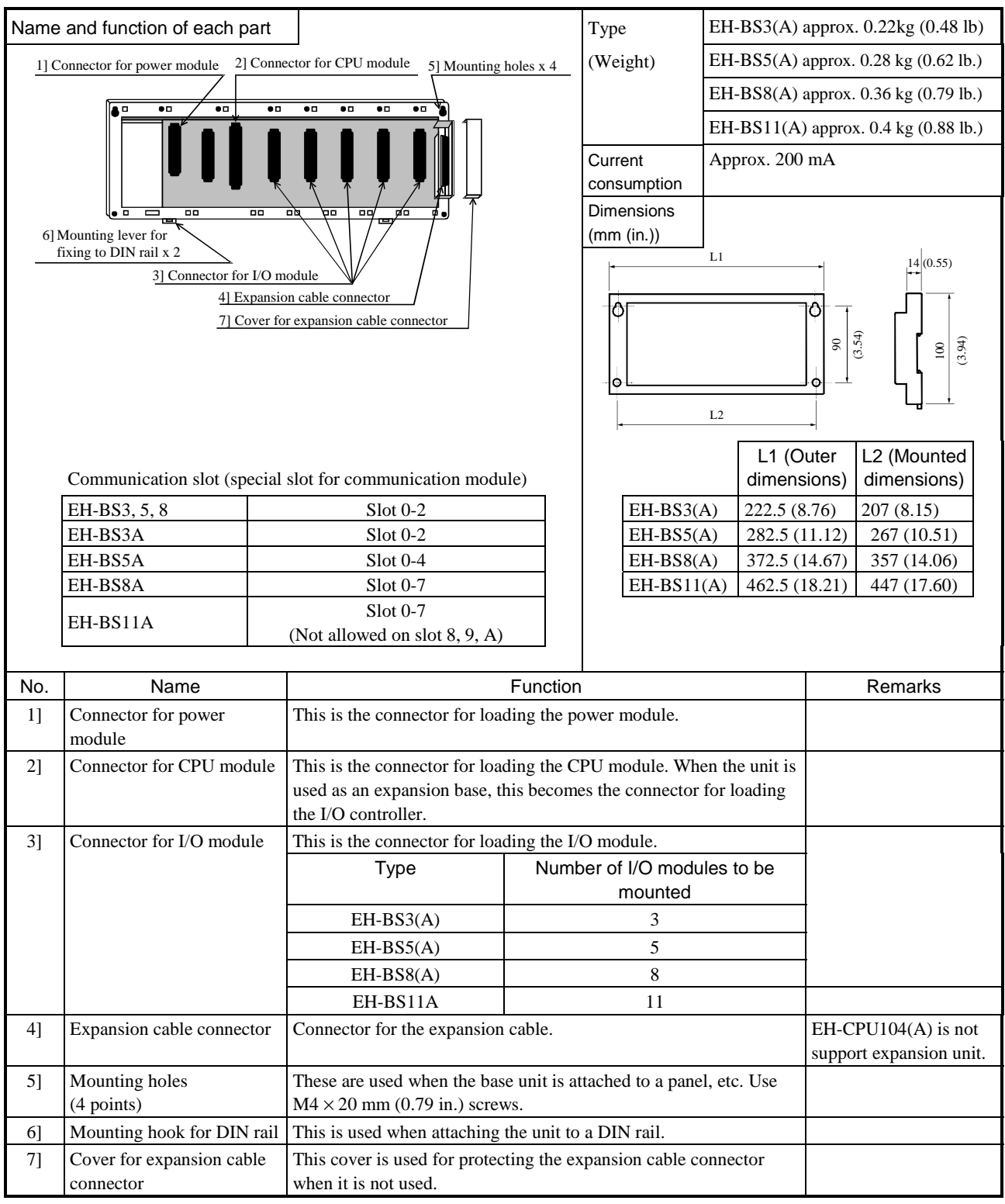

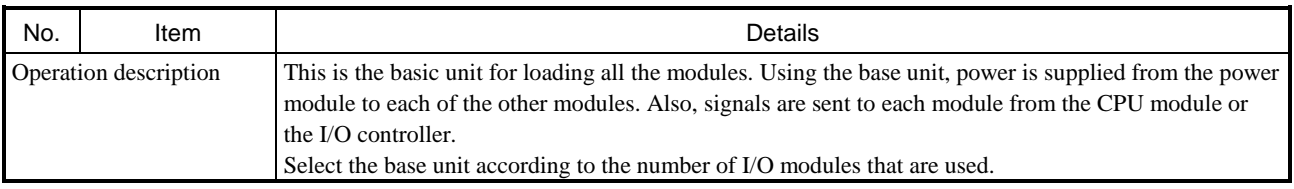

### 4.8 Input Module

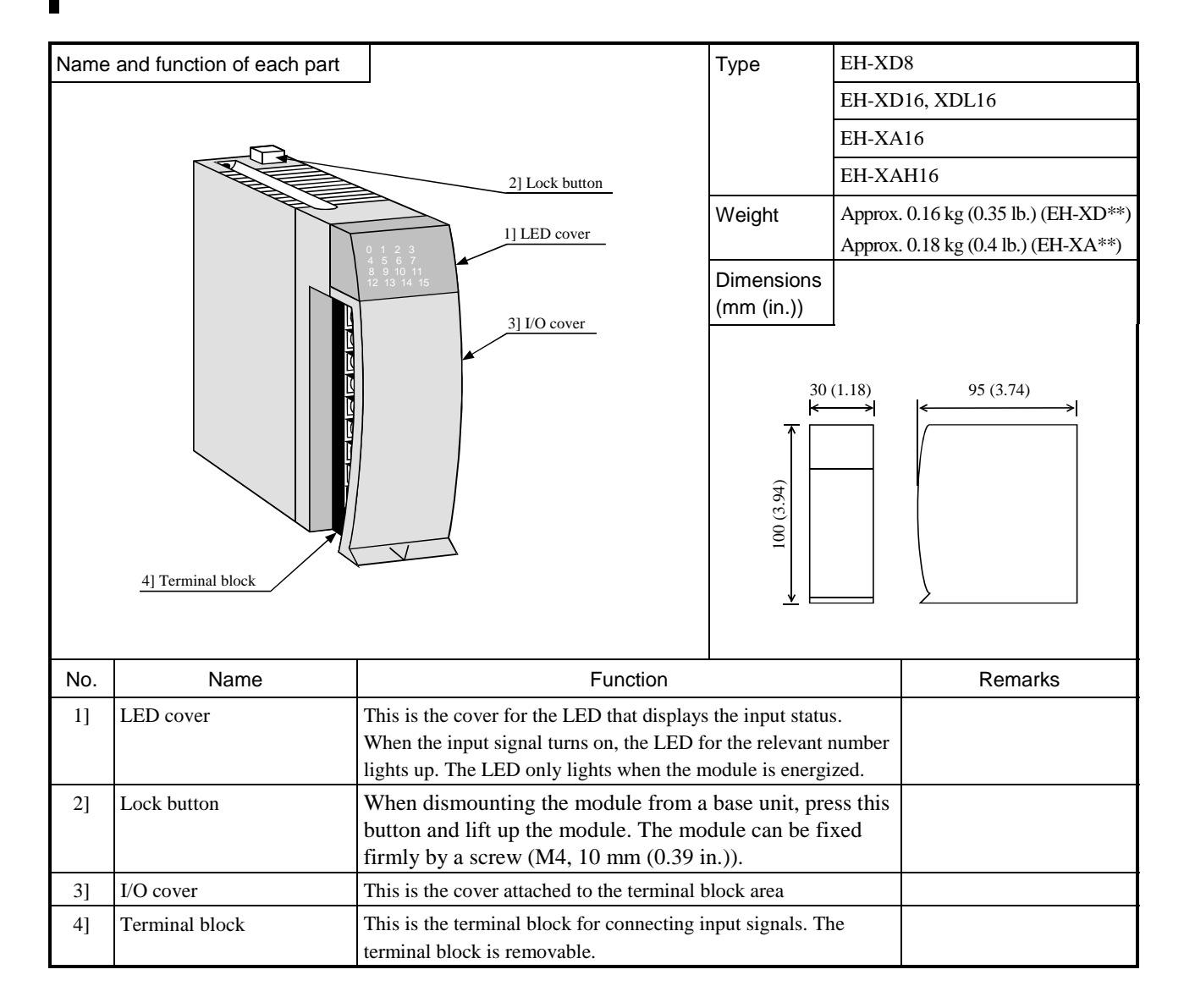

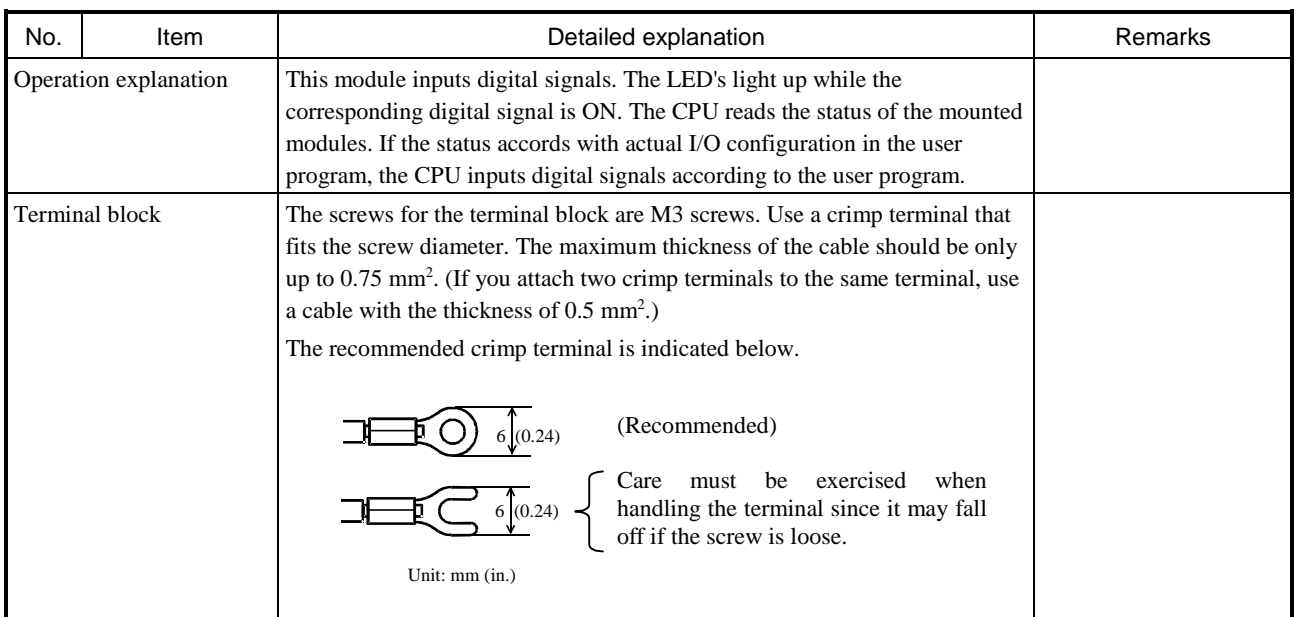

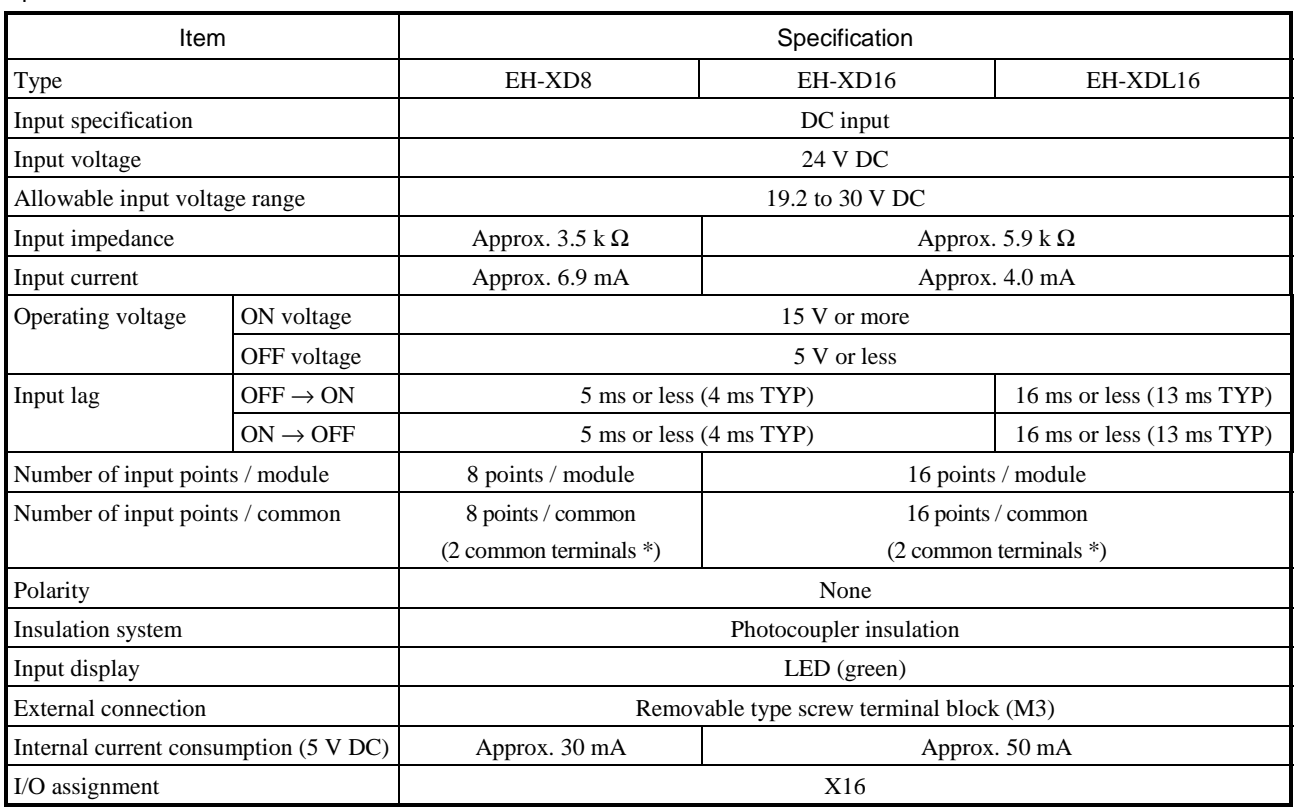

\* Common terminals are connected internally.

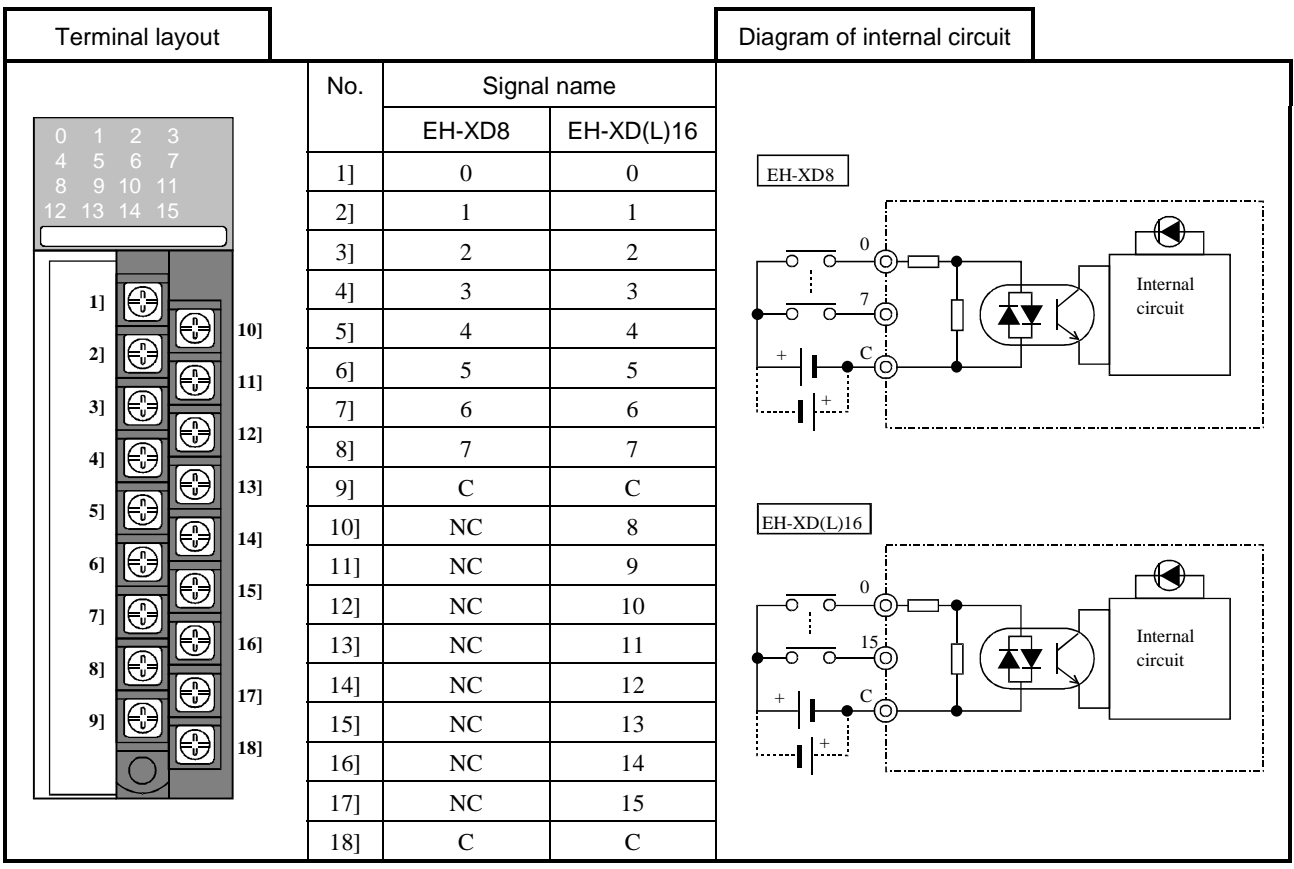

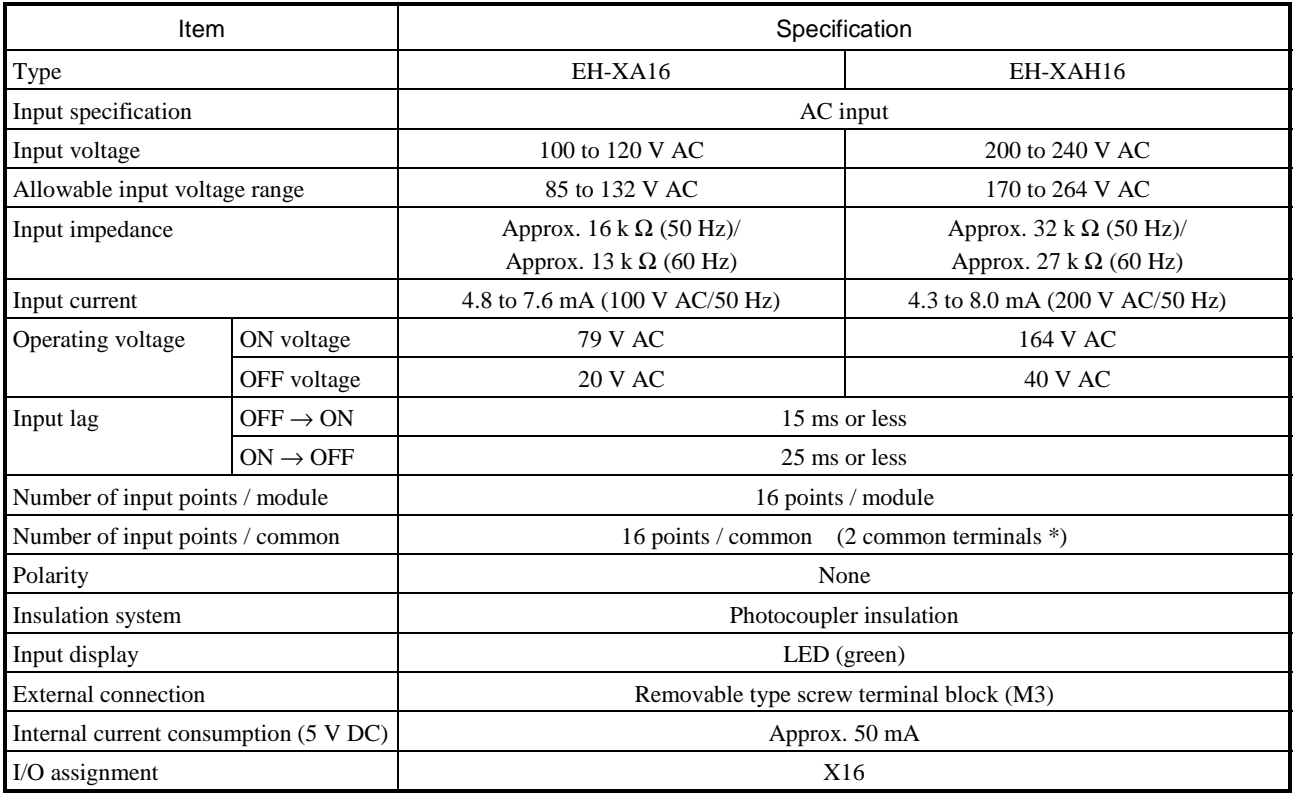

\* Common terminals are connected internally.

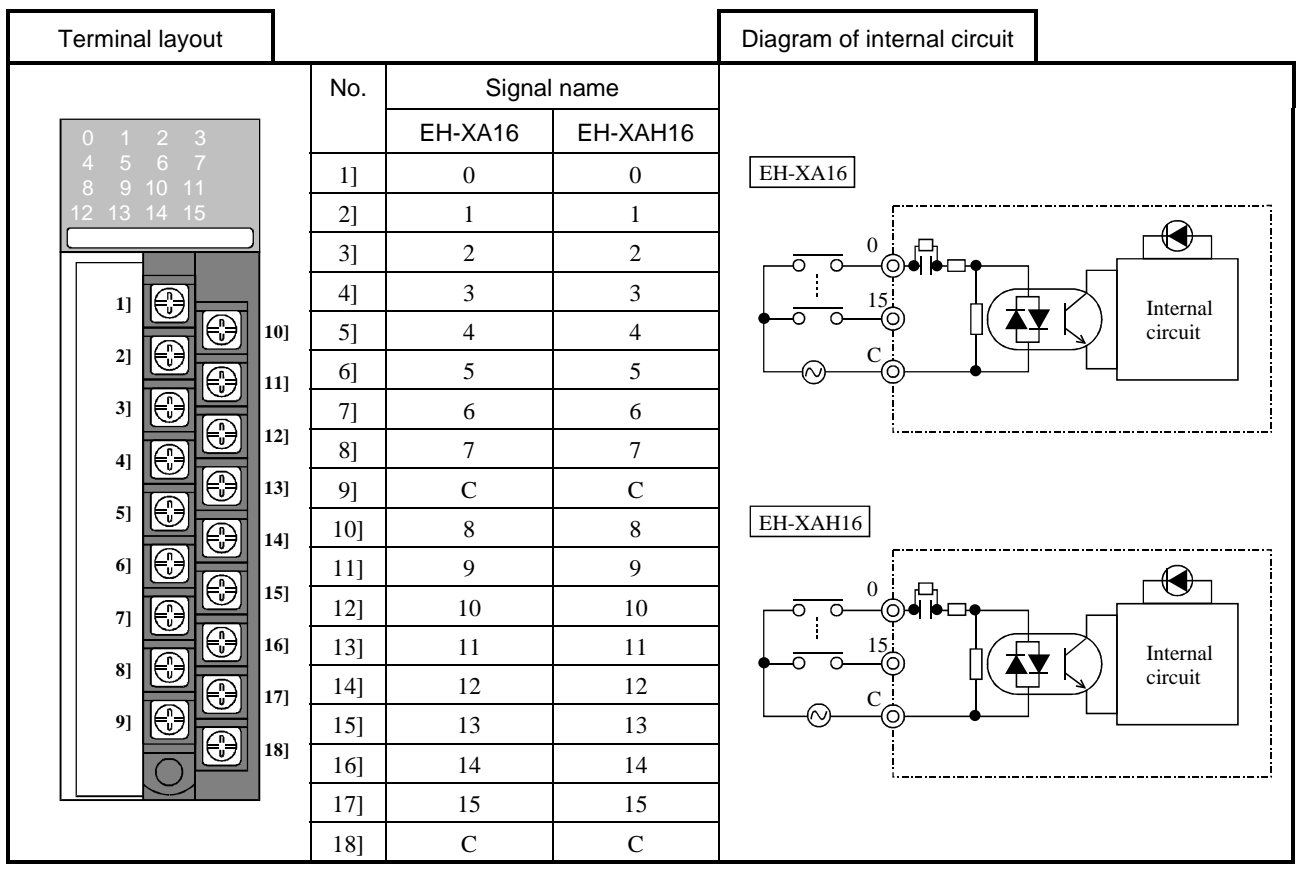

## 4.9 32-point Input Module

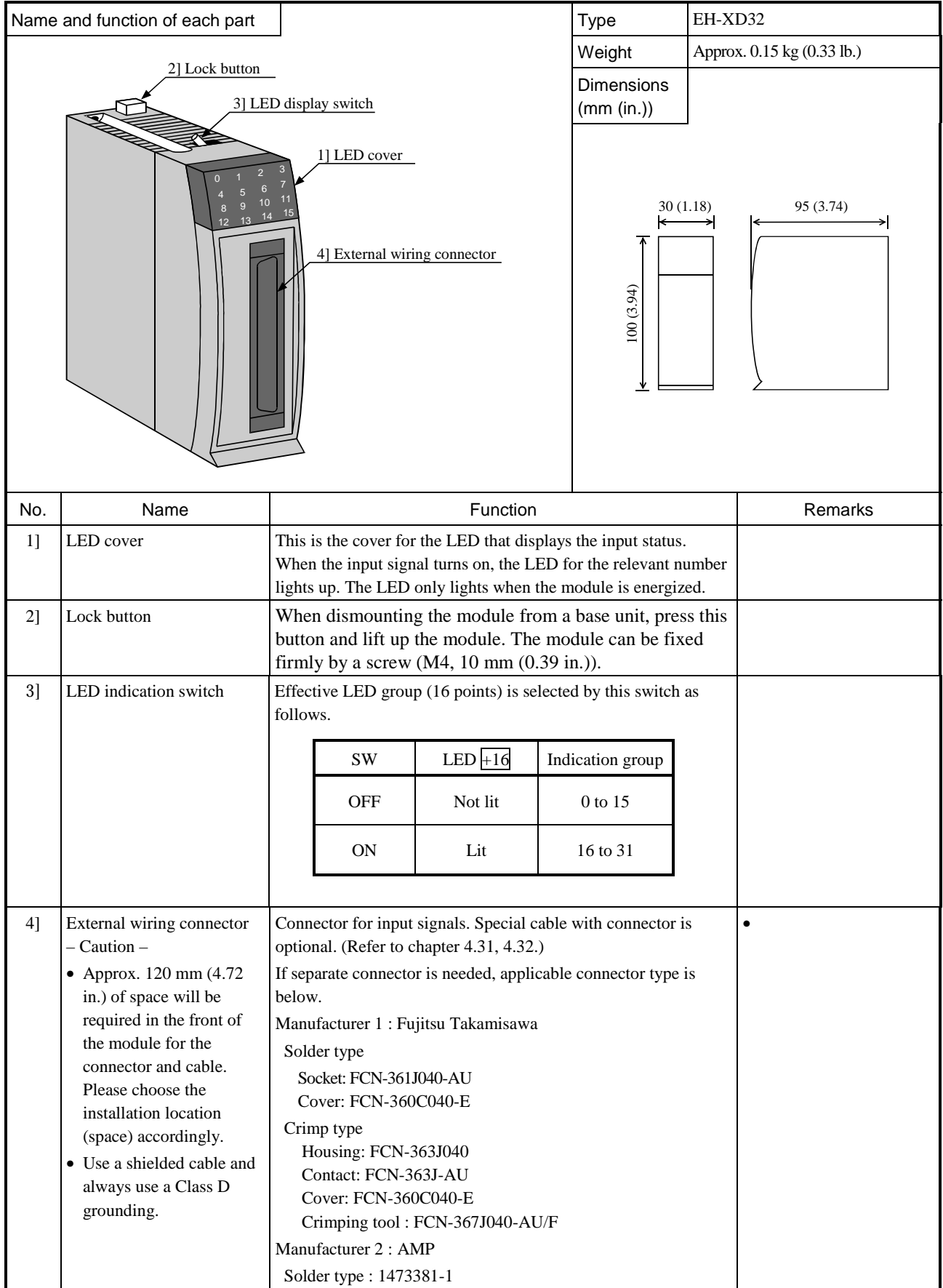

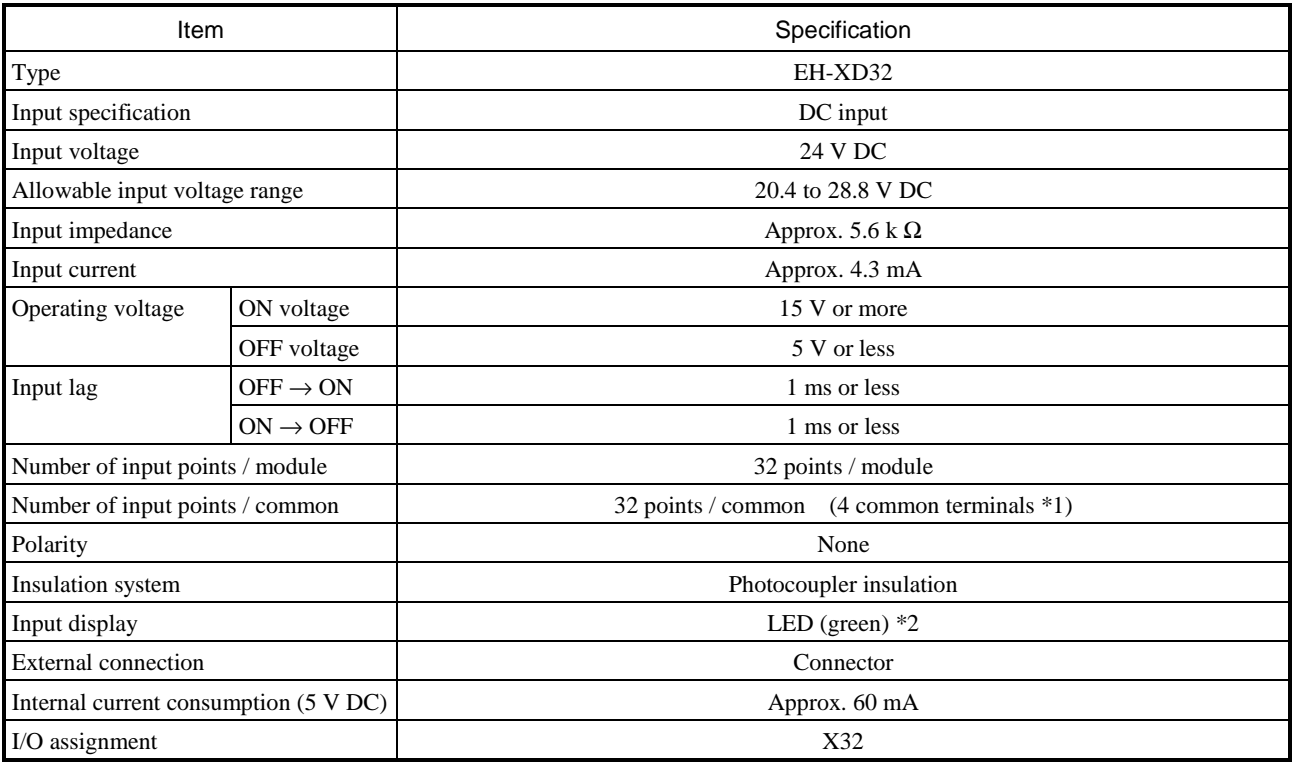

\*1: Common terminals are connected internally.

\*2: There are 16 points of LED indication. The indication group is switched by toggle switch.

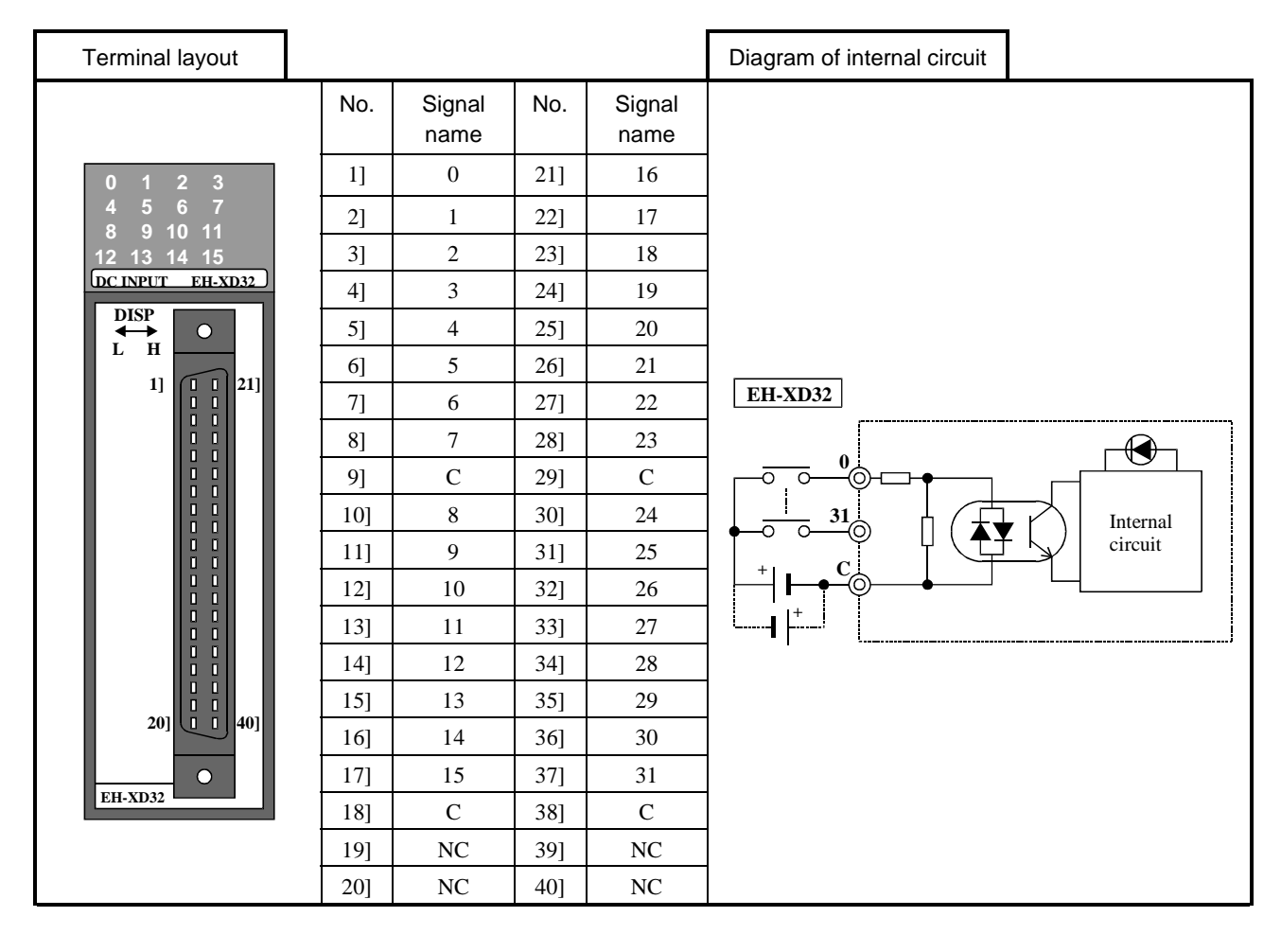

#### Name of each part Type EH-XD32E EH-XDL32E Weight  $0.15 \text{ kg} (033 \text{ lb.})$ Dimension (mm(in.))  $0^{12}$  $4, 5, 6, 7$ 8 9 10 11<br>12 13 14 <sup>15</sup> 2] Lock button 1] LED cover 3] LED indication switch 4] Connectors +16 ON  $\overline{\ }$ off 30 100 104 No. | Name | Function | Remarks 1] LED cover This is the cover for the LED that displays the input status and displayed group. When the input signal turns on, the LED for the relevant number lights up. The LED only lights when the module is energized. 2] Lock button When dismounting the module from a base unit, press this button and lift up the module. The module can be fixed firmly by a screw (M4, 10 mm (0.39 in.)). Effective LED group (16 points) is selected by this switch as follows.  $SW$  LED +16 Display group OFF Not lit 0 to 15 ON Lit 16 to 31 3] LED display switch 4] External wiring connector A connector for input signals. It is attached to the product. Solid wire 0.5…1.0 mm2 Flexible wire 0.5…1.0 mm2 Insulation stripping length 7mm Cable ferrules cannot be used Applicable connectors (Manufacturer: Weidmuller) • Type B2L3.5/20AUOR • Pats No. 175736 • Poles 20 • Color Orange

### 4.10 Euro-terminal 32 points input module

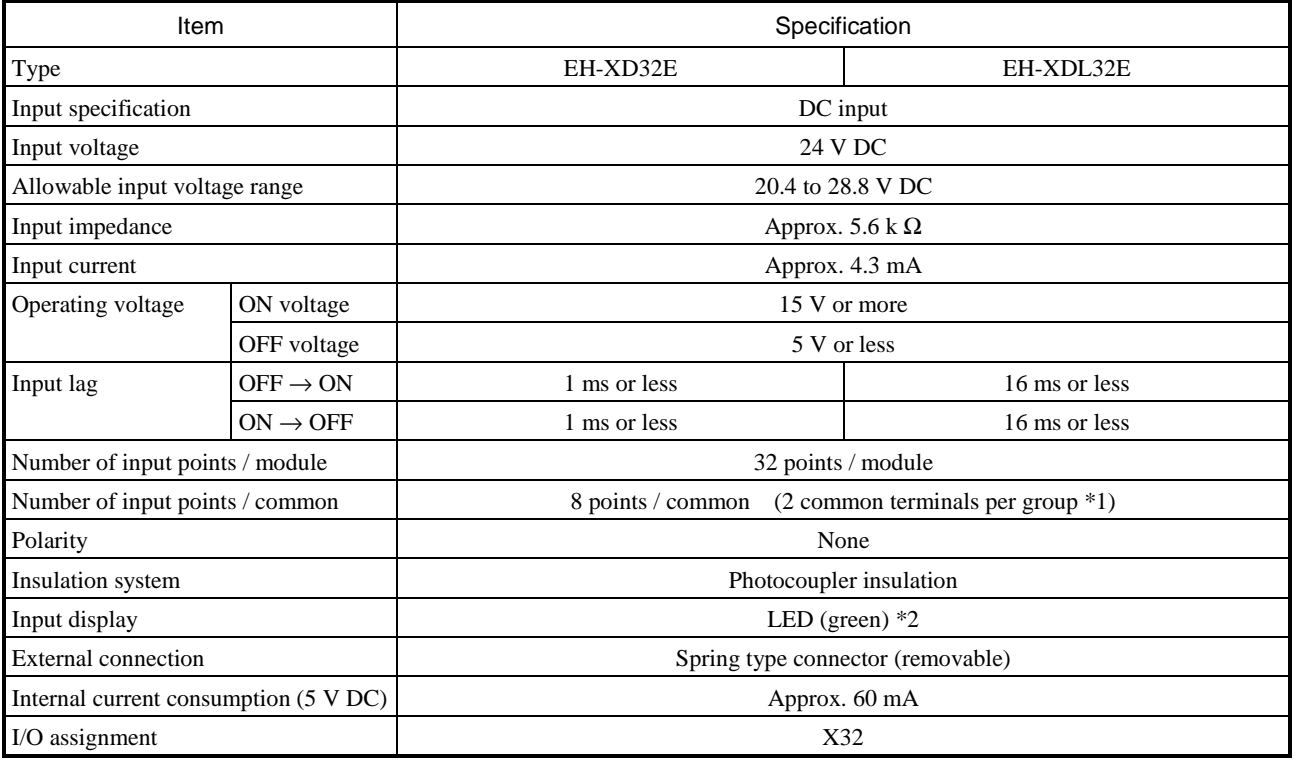

\*1: 4 groups (C1-C4) are separated. 2 common terminals in one group are connected internally.

\*2: There are 16 points of LED indication. The indication group is switched by toggle switch.

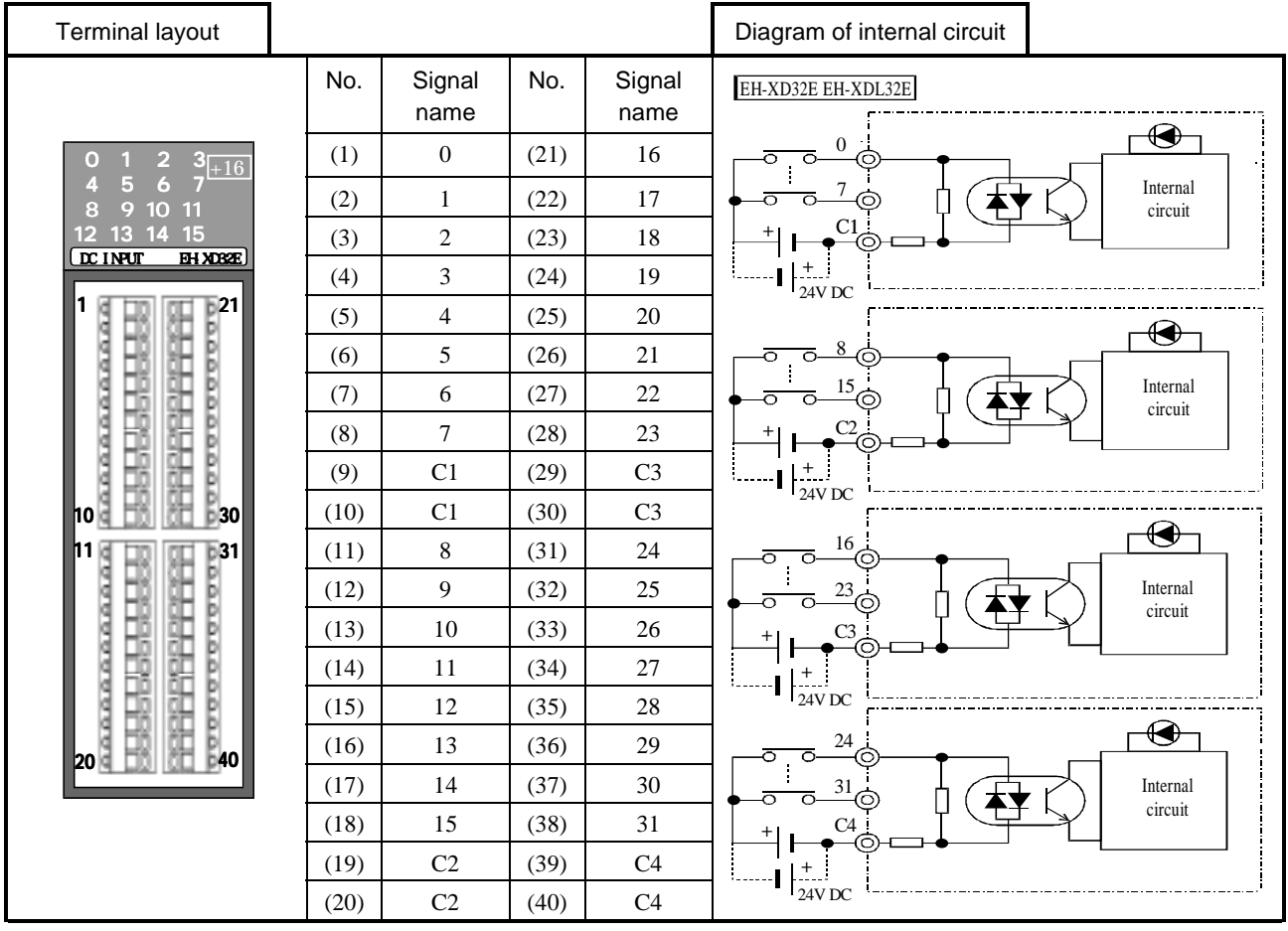

## 4.11 64-point Input Module

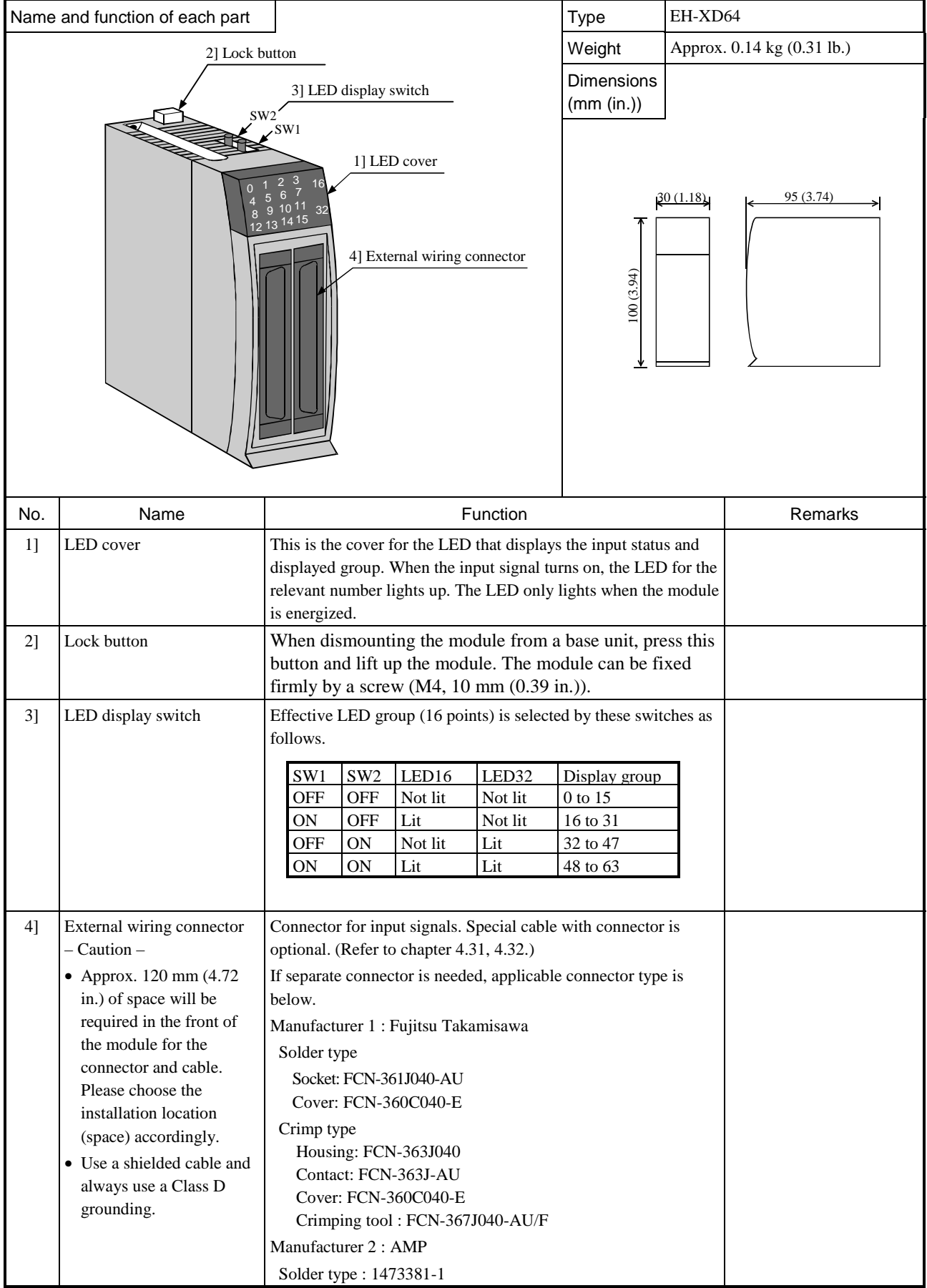

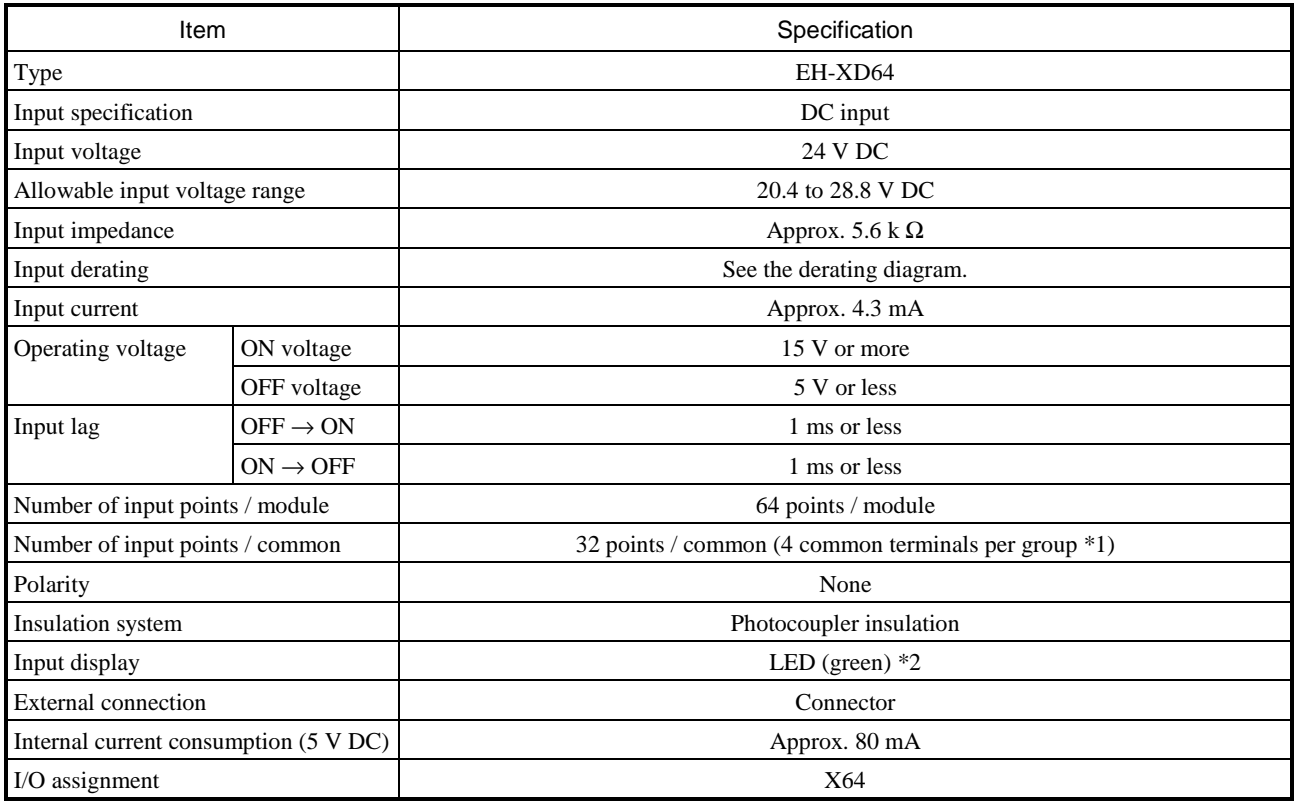

\*1: 2 groups (C1,C2) are separated. 4 common terminals in one group are connected internally.

\*2: There are 16 points of LED indication. The indication group is switched by toggle switch.

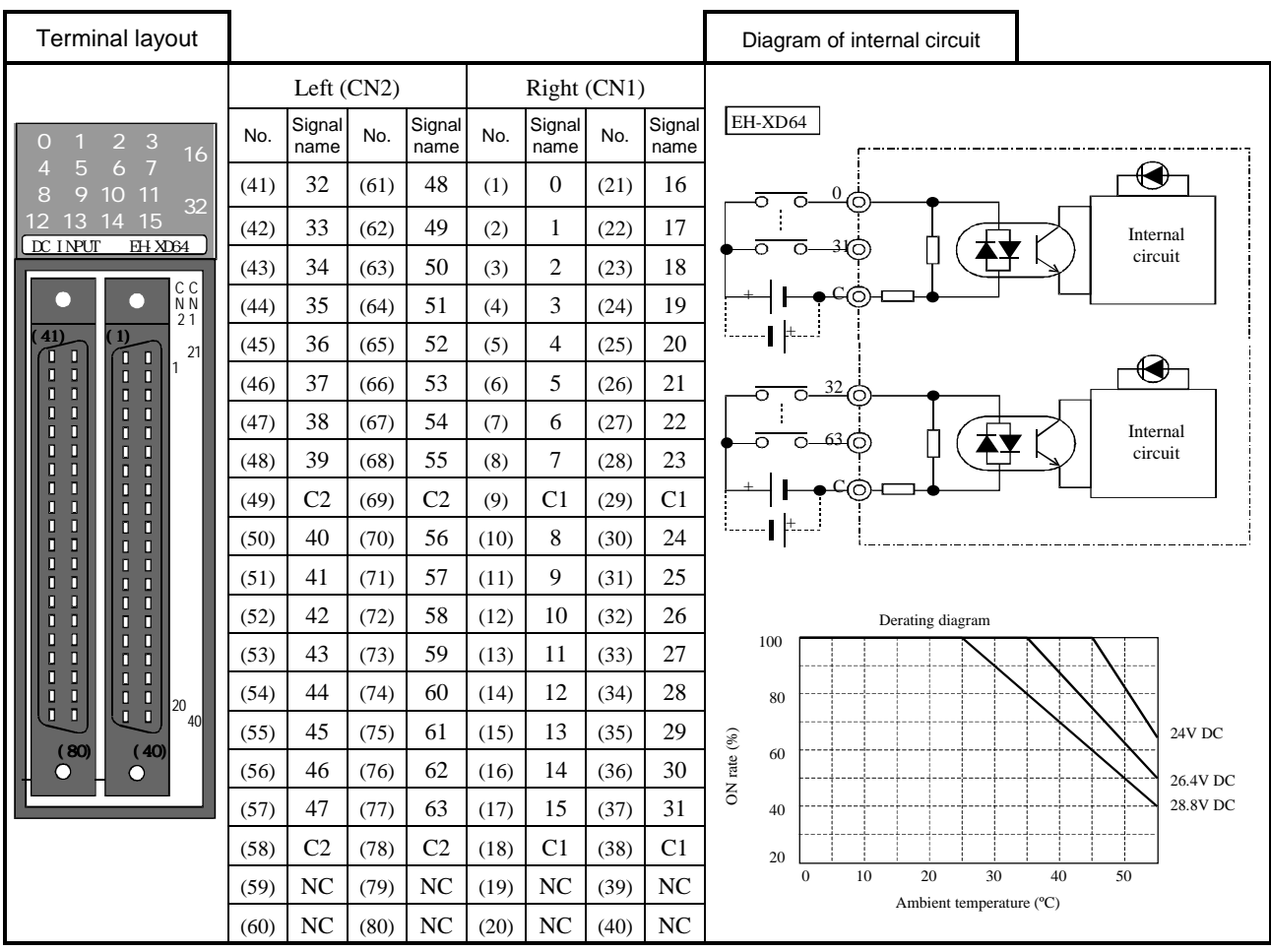

# 4.12 Output Module

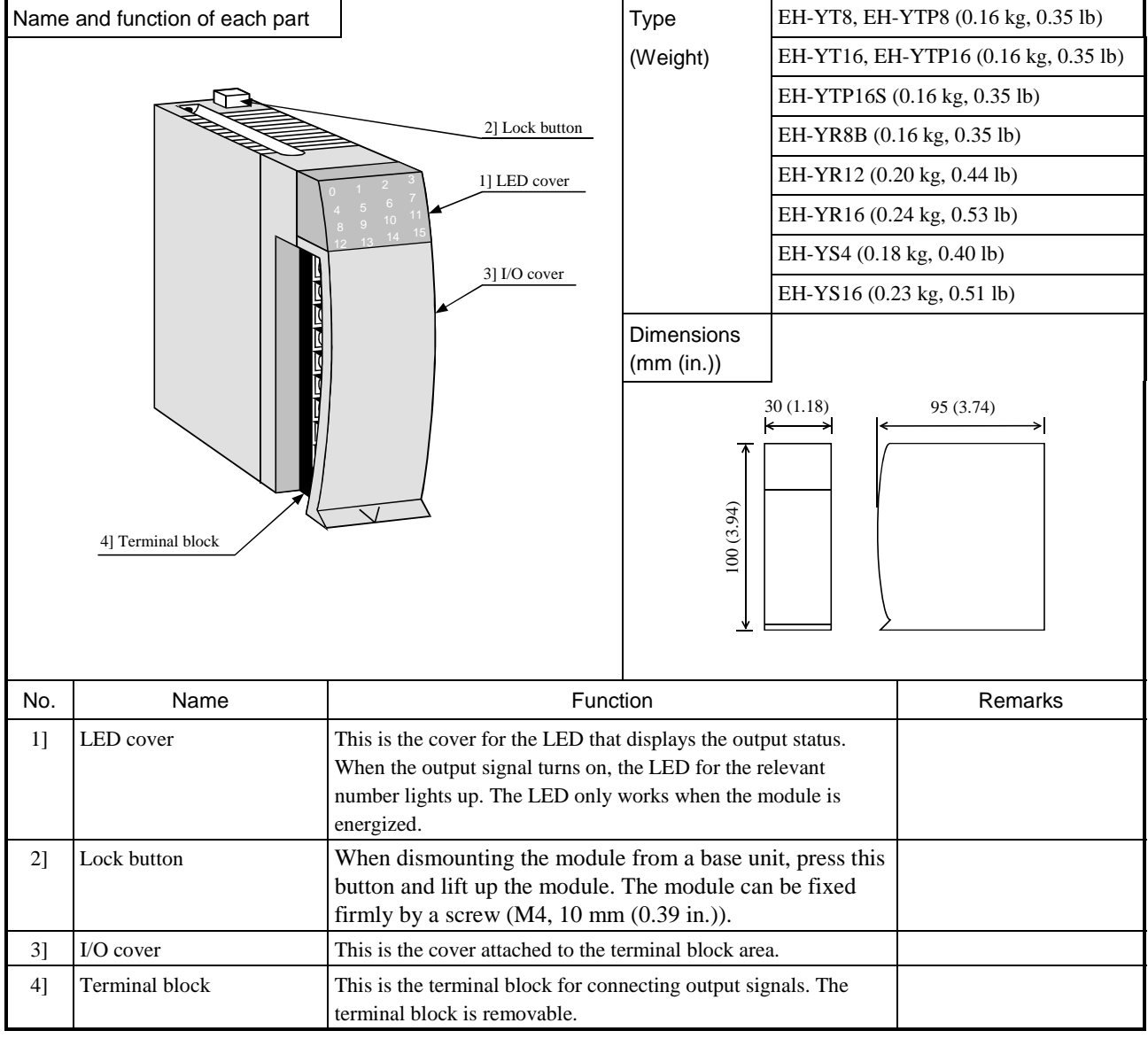

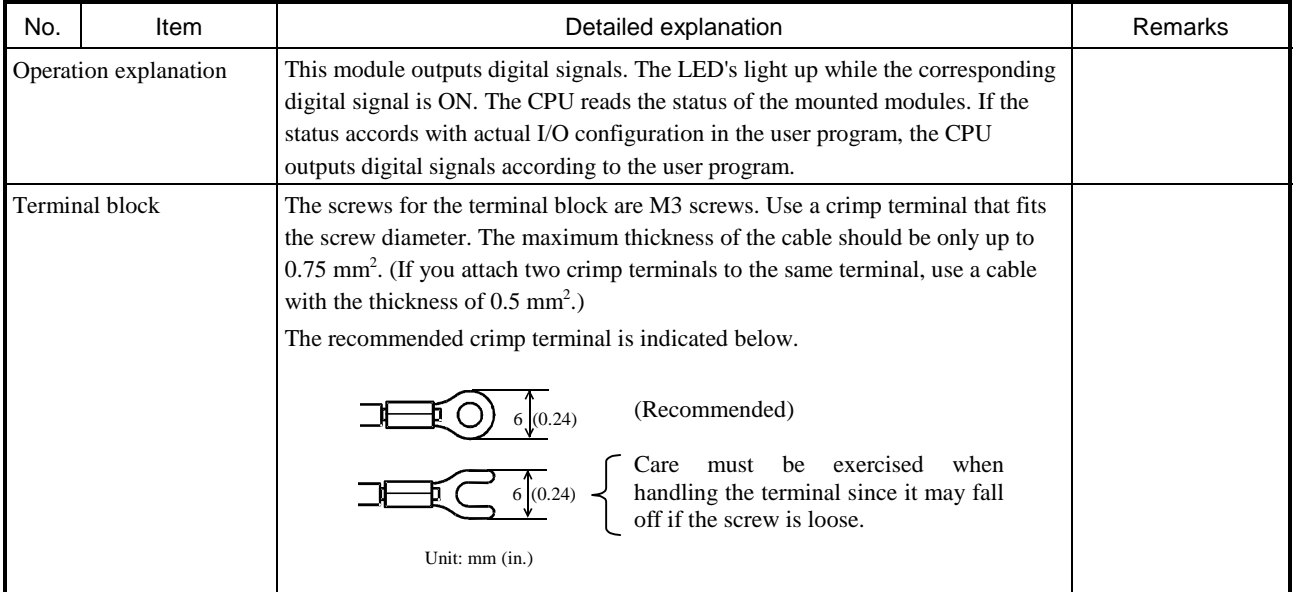

Specification table (relay output module)

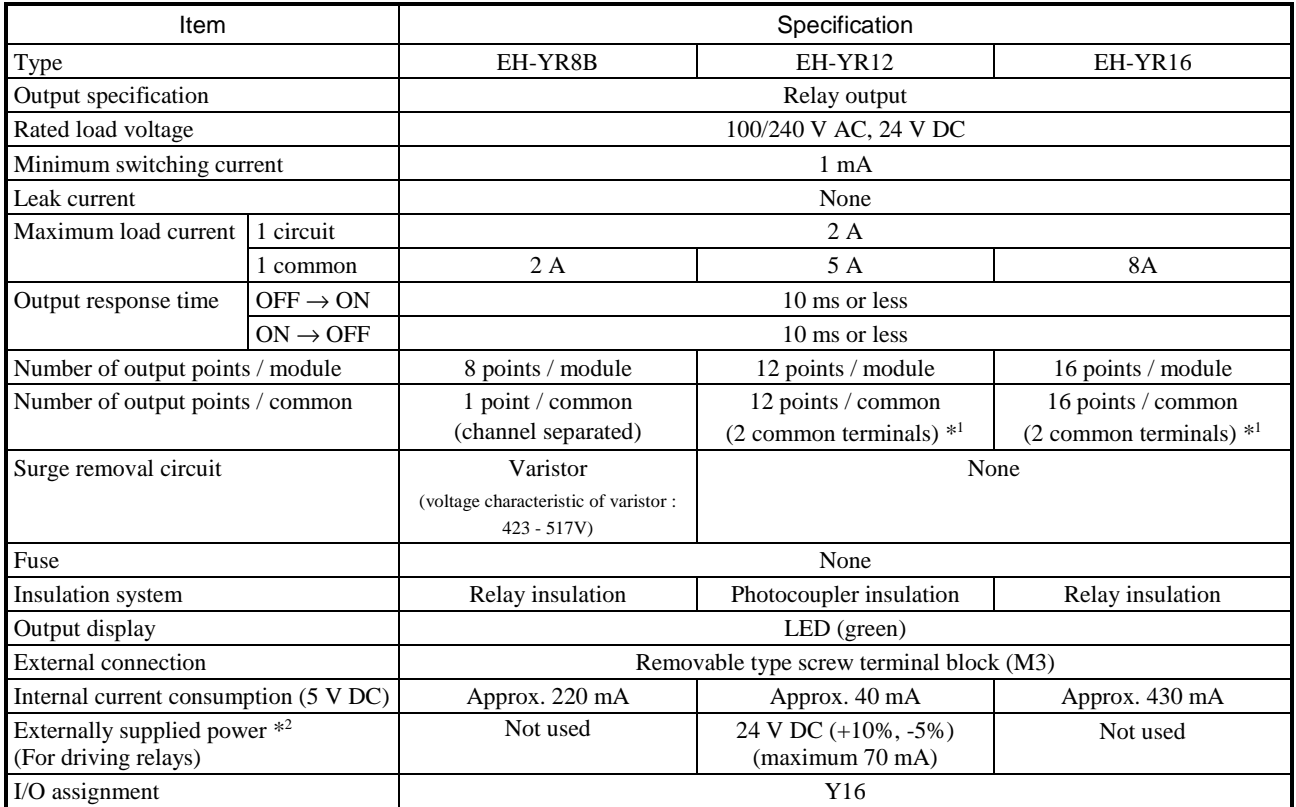

\*1: The common terminals are connected internally.

\*2: 24 V DC must be supplied externally to drive the relays. (The 24 V output of the power module can be used.)

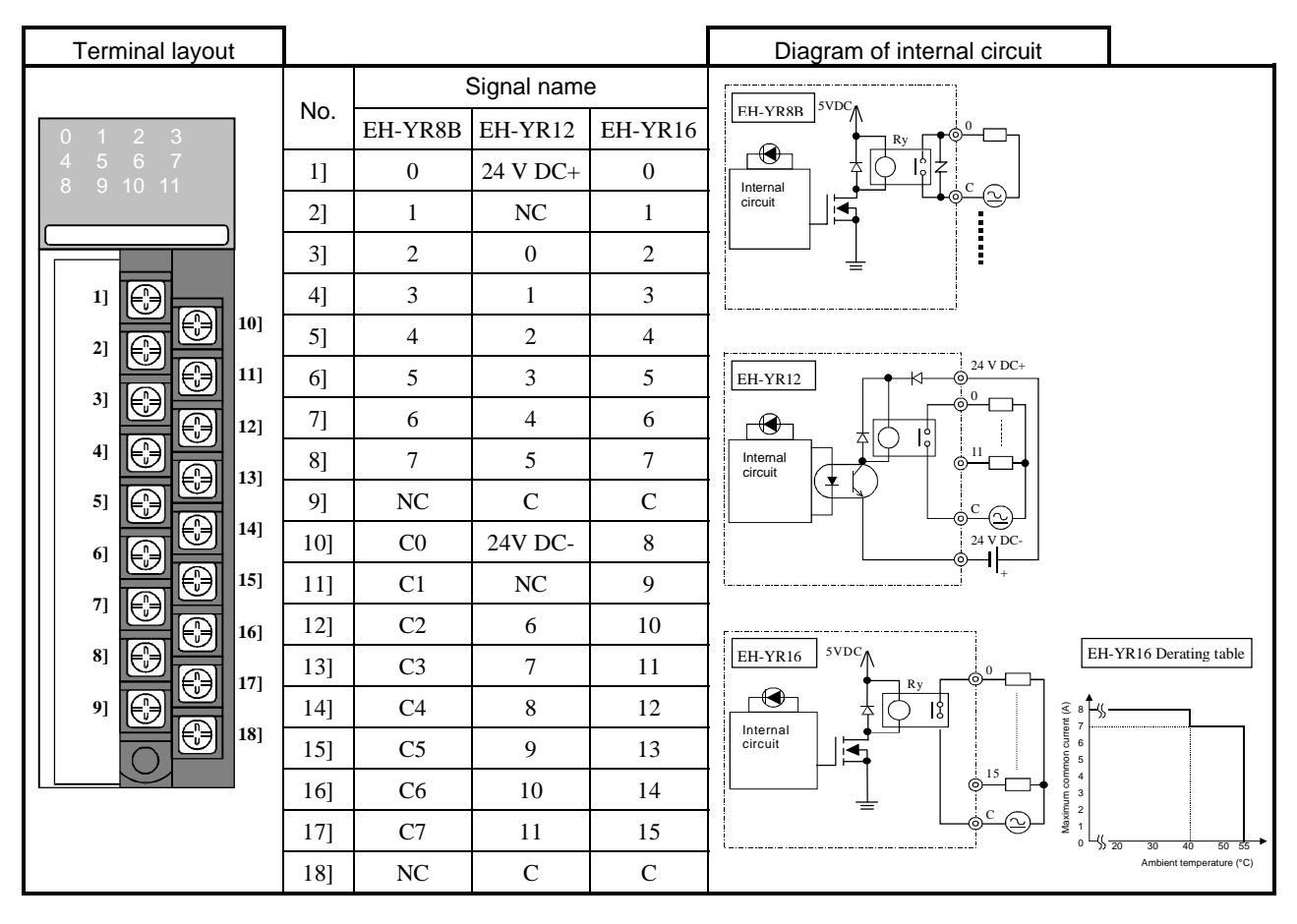

Specification table (transistor output module)

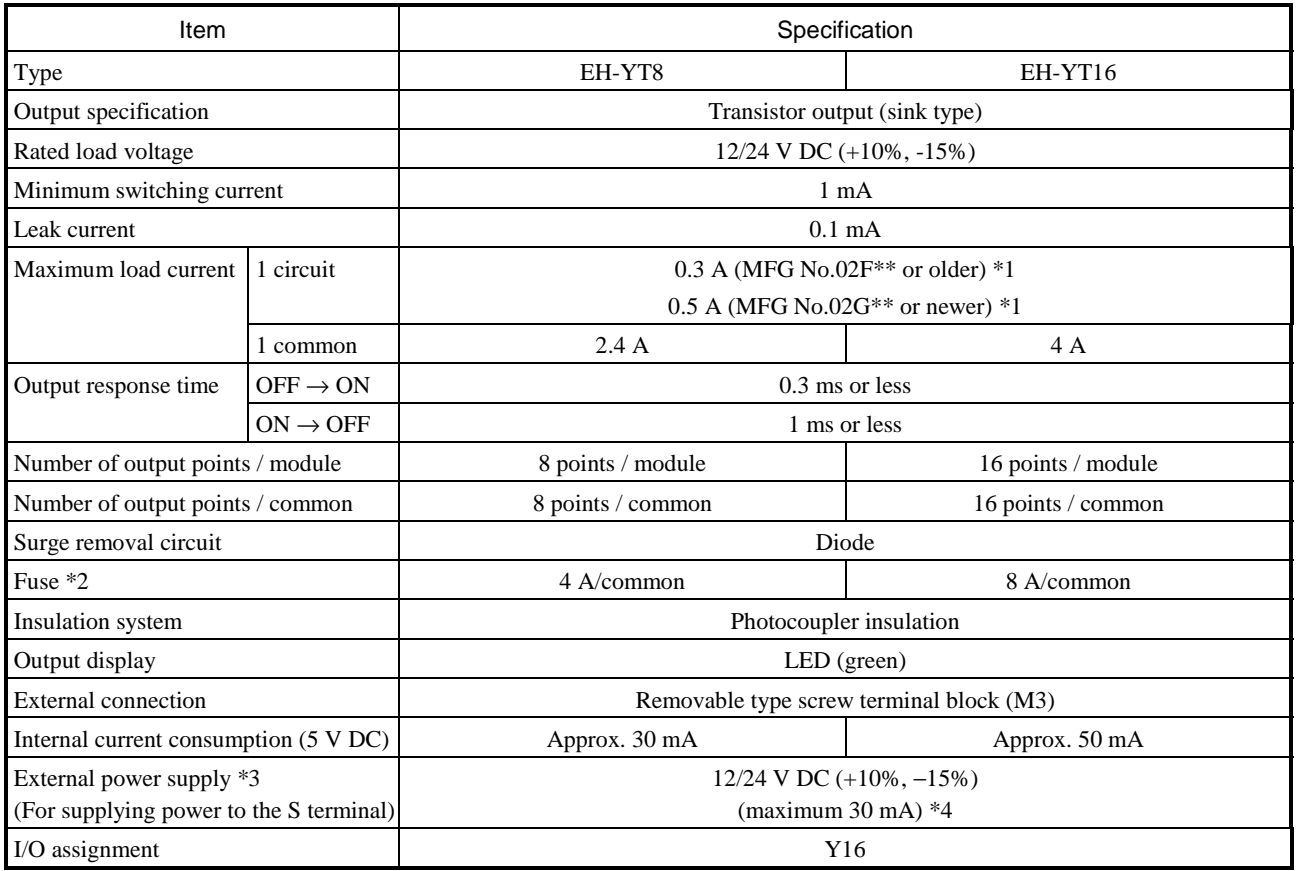

\*1: MFG No.02F\*\* : Jun.2002 production, MFG No.02G\*\* : Jul.2002 production

\*2: The module needs to be repaired in case of fuse blown. It is not allowed for uses to replace the fuse.

\*3: It is necessary to supply  $12/24$  V DC to the S terminal.

\*4: This value is internal current consumption of the module. Additional current is necessary to drive other devices.

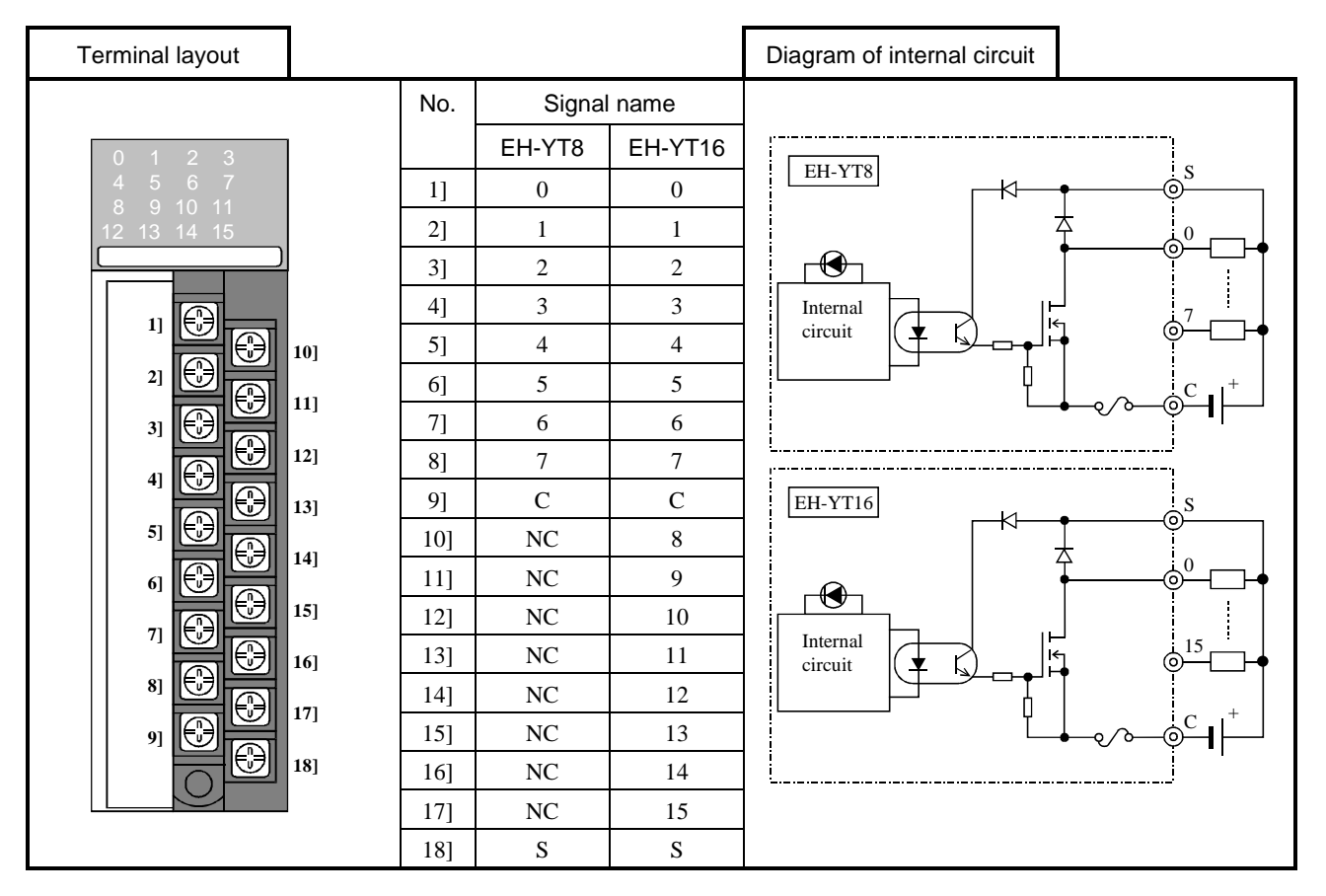

Specification table (transistor output module)

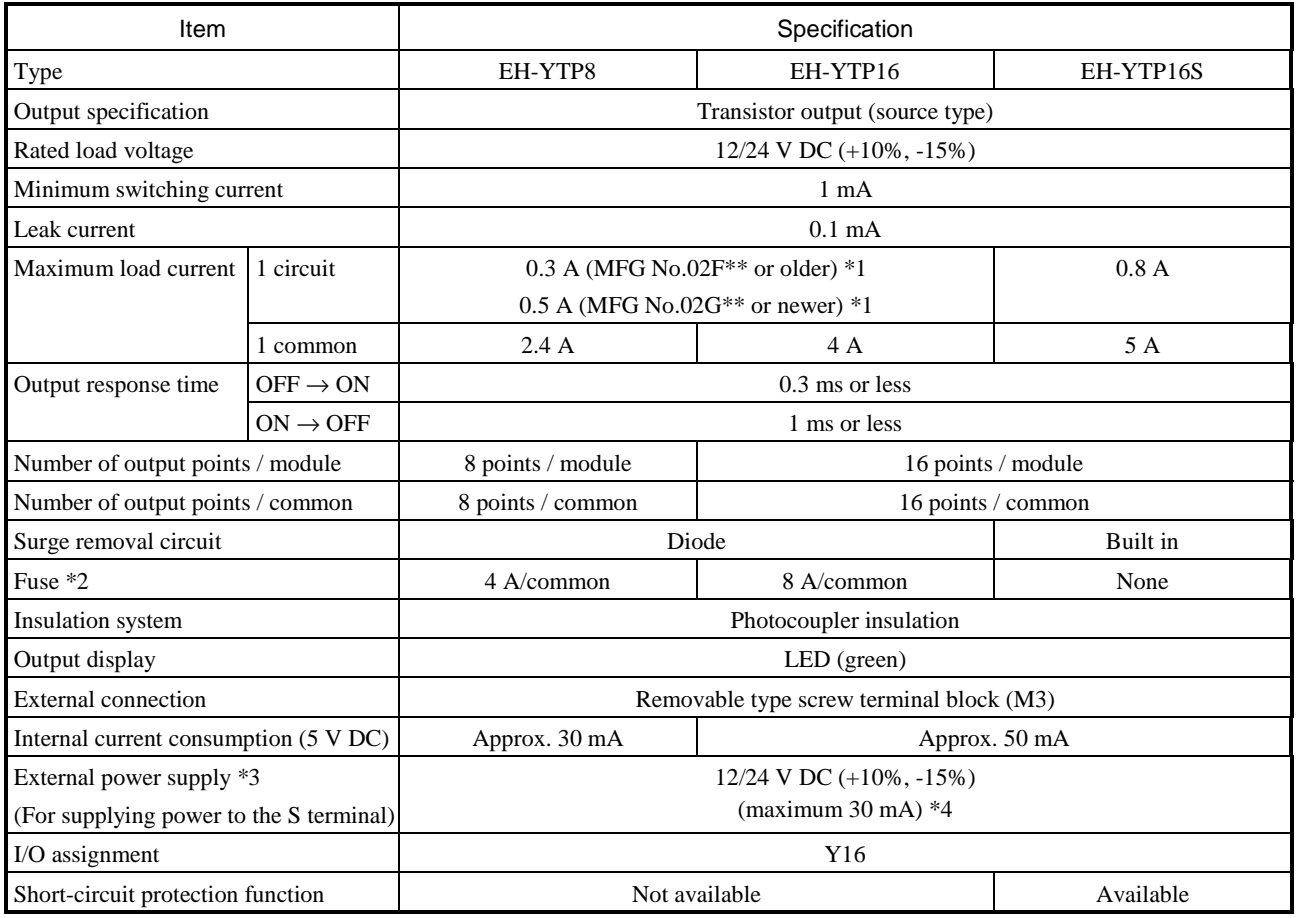

\*1: MFG No.02F\*\* : Jun.2002 production, MFG No.02G\*\* : Jul.2002 production

\*2: The module needs to be repaired in case of fuse blown. It is not allowed for uses to replace the fuse.

\*3: It is necessary to supply 12/24 V DC to the S terminal.

\*4: This value is internal current consumption of the module. Additional current is necessary to drive other devices.

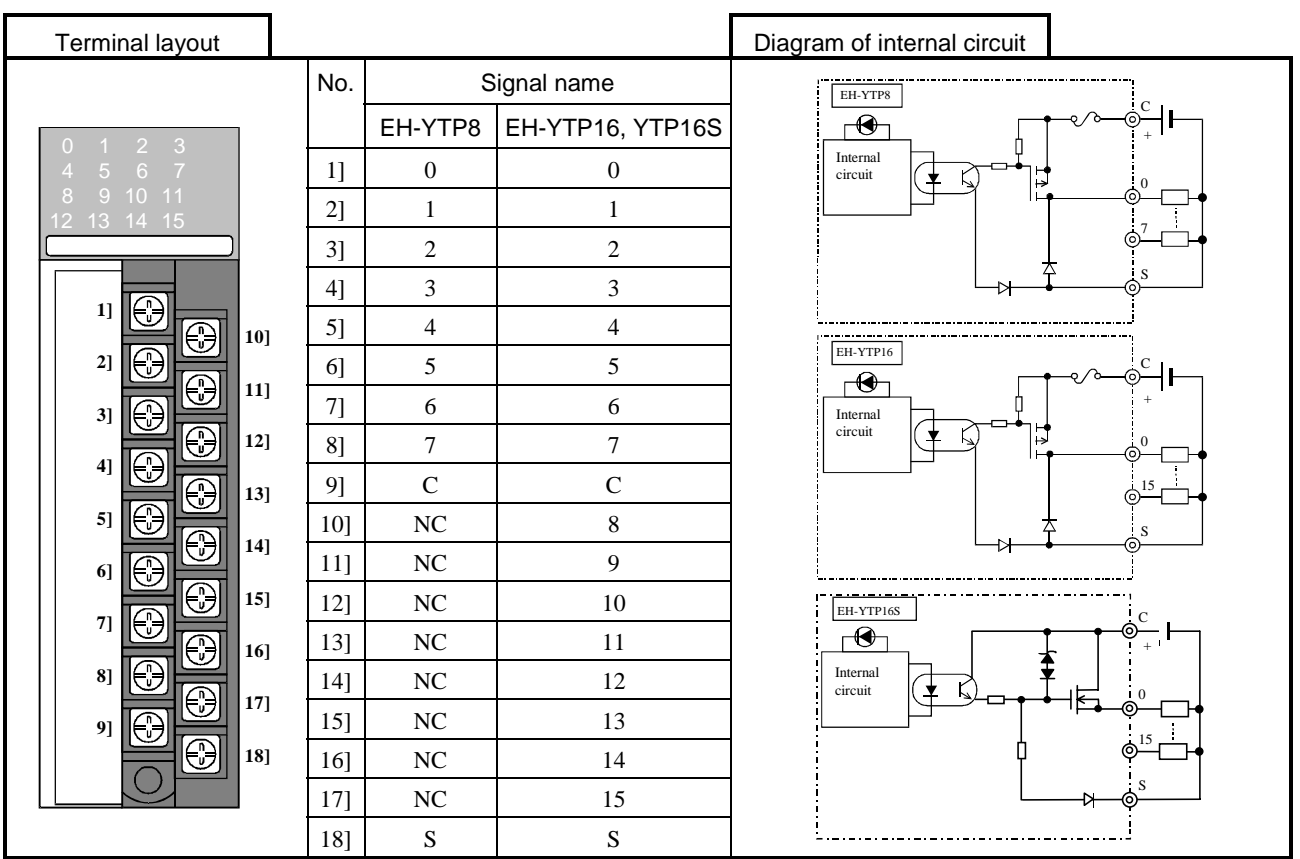

#### Specification table (SSR output module)

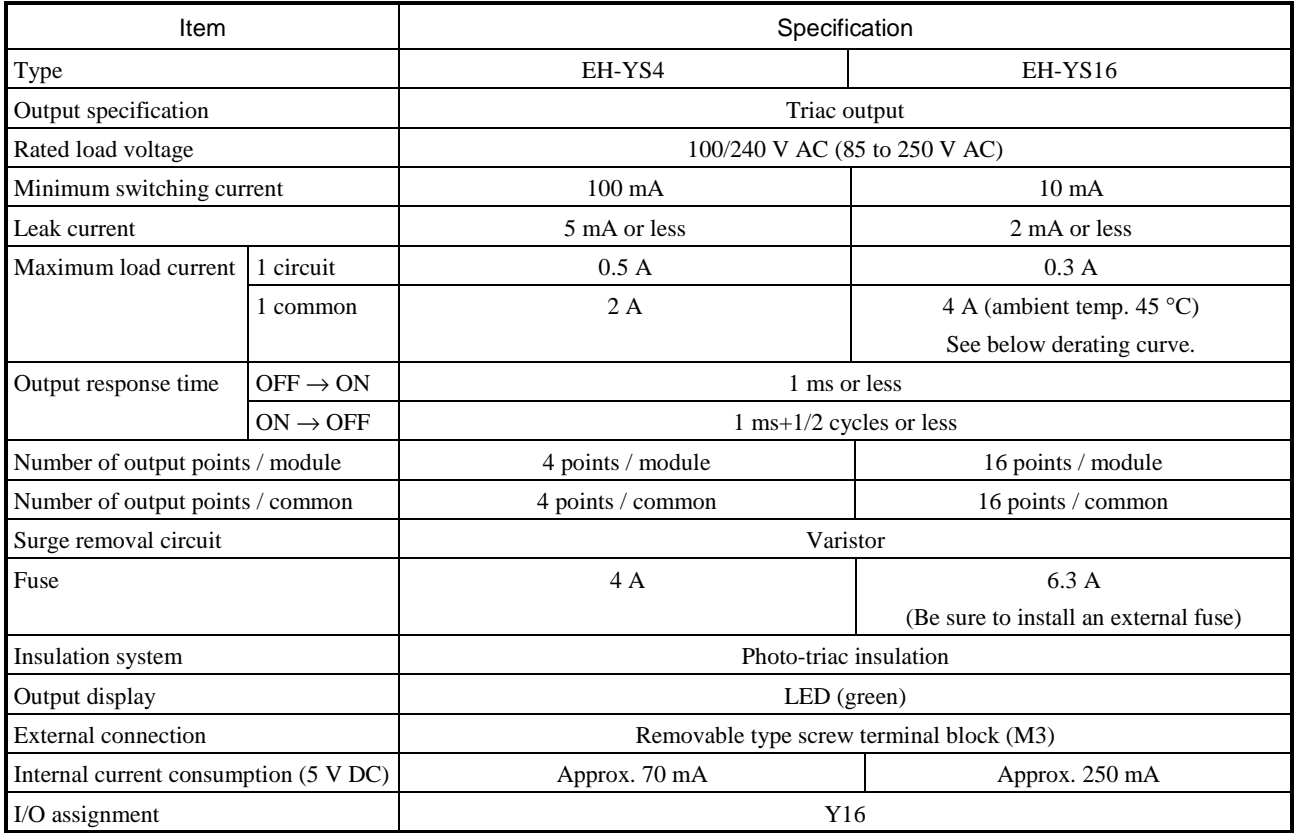

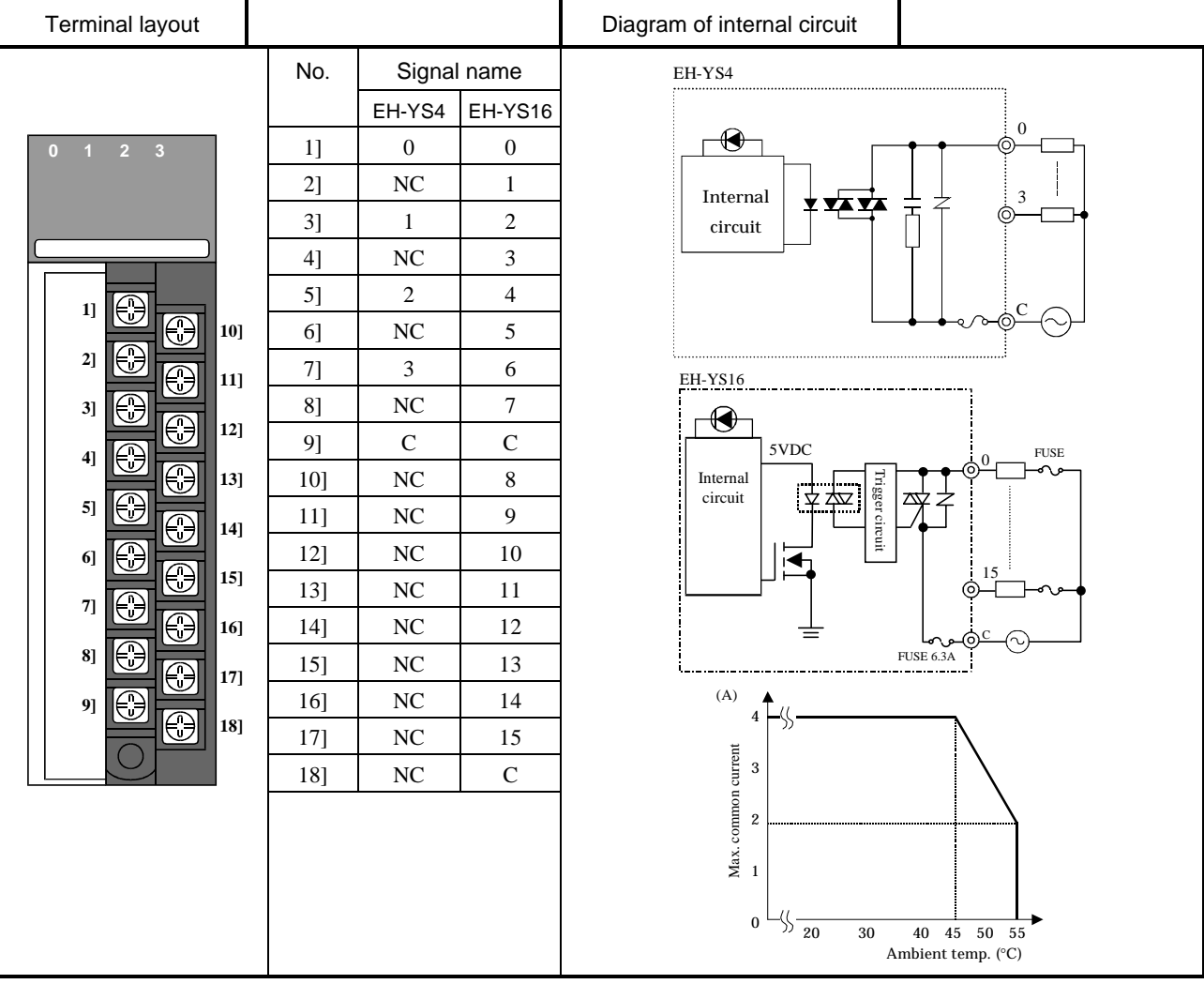

## 4.13 32-point Output Module

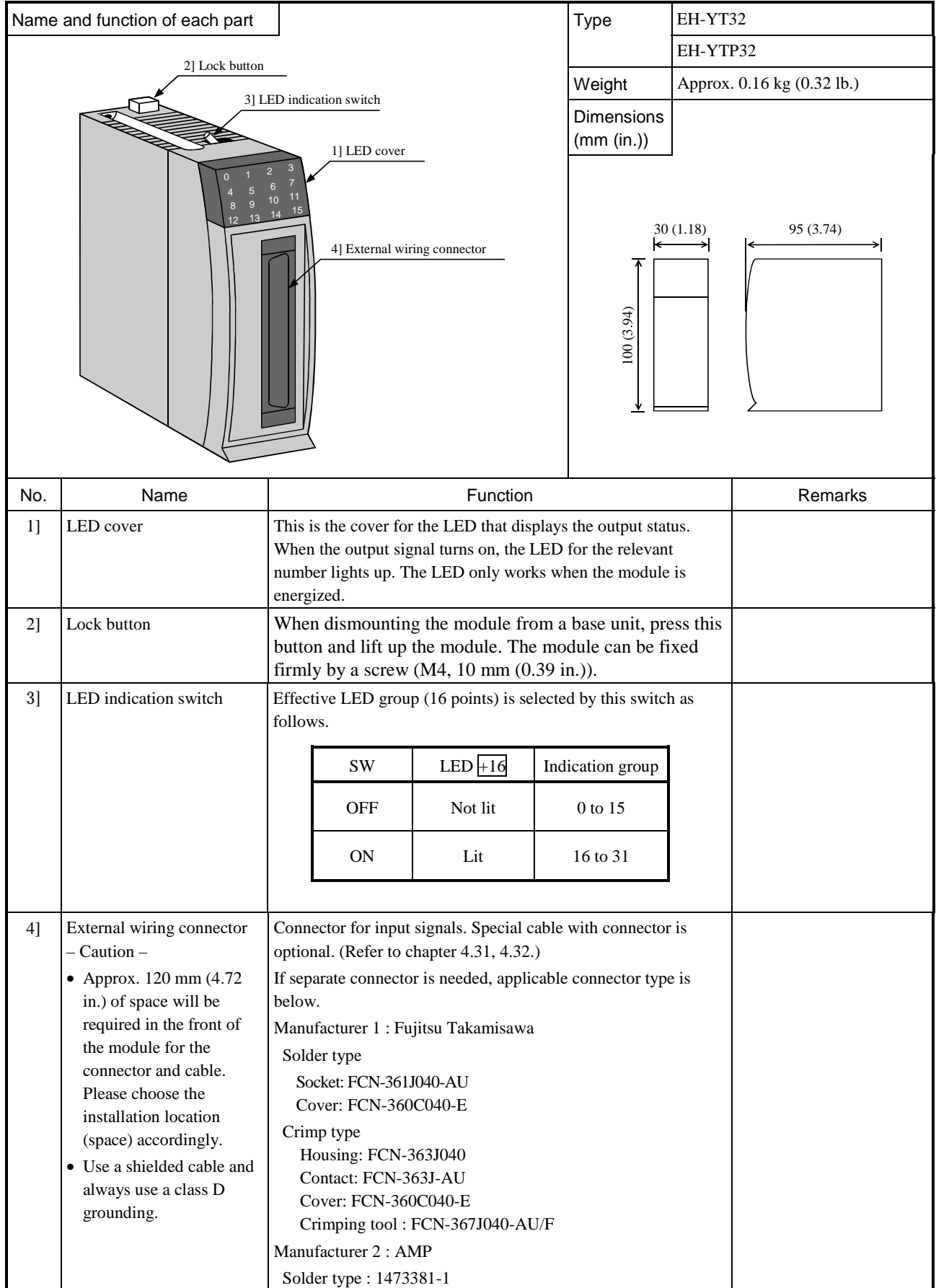

Specification table (transistor output module)

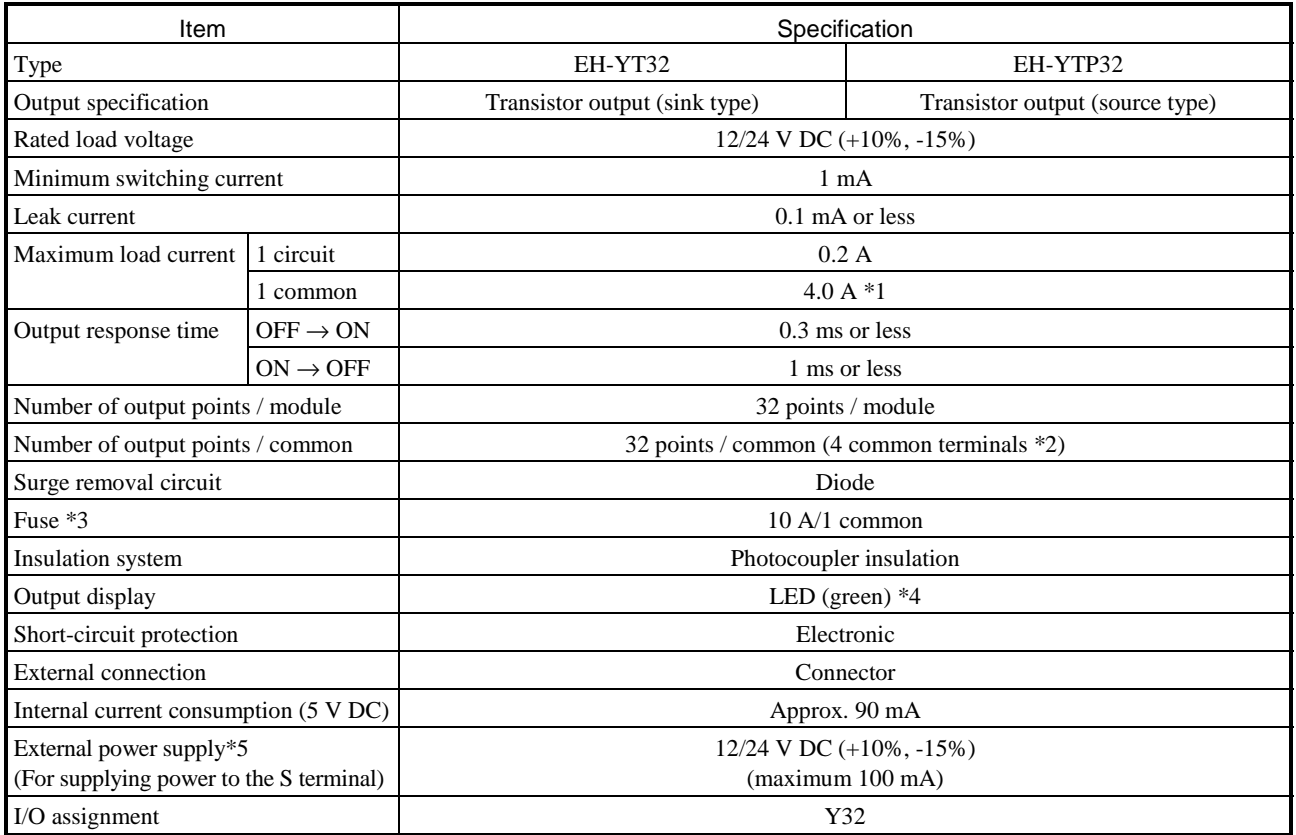

\*1: Total current for 4 common terminals. Do not use more than 3A with one common terminal pin.

\*2: 4 common terminals in one group are connected internally

\*3: The module needs to be repaired in case of fuse blown. It is not allowed for uses to replace the fuse.

\*4: There are 16 points of LED indication. The indication group is switched by toggle switch.

\*5: It is necessary to supply 12/24 V DC to the S terminal.

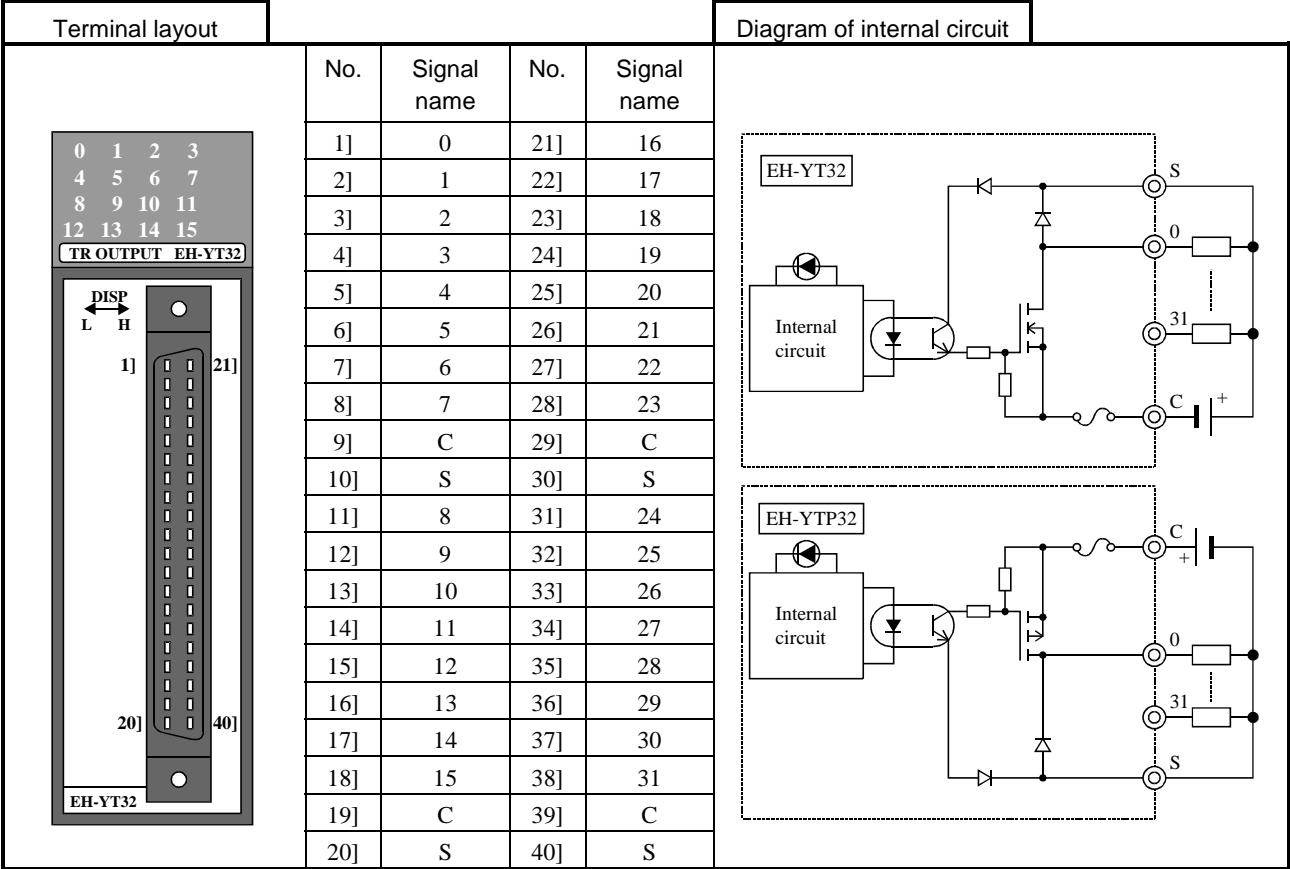

# 4.14 Euro-terminal 32-point Output Module

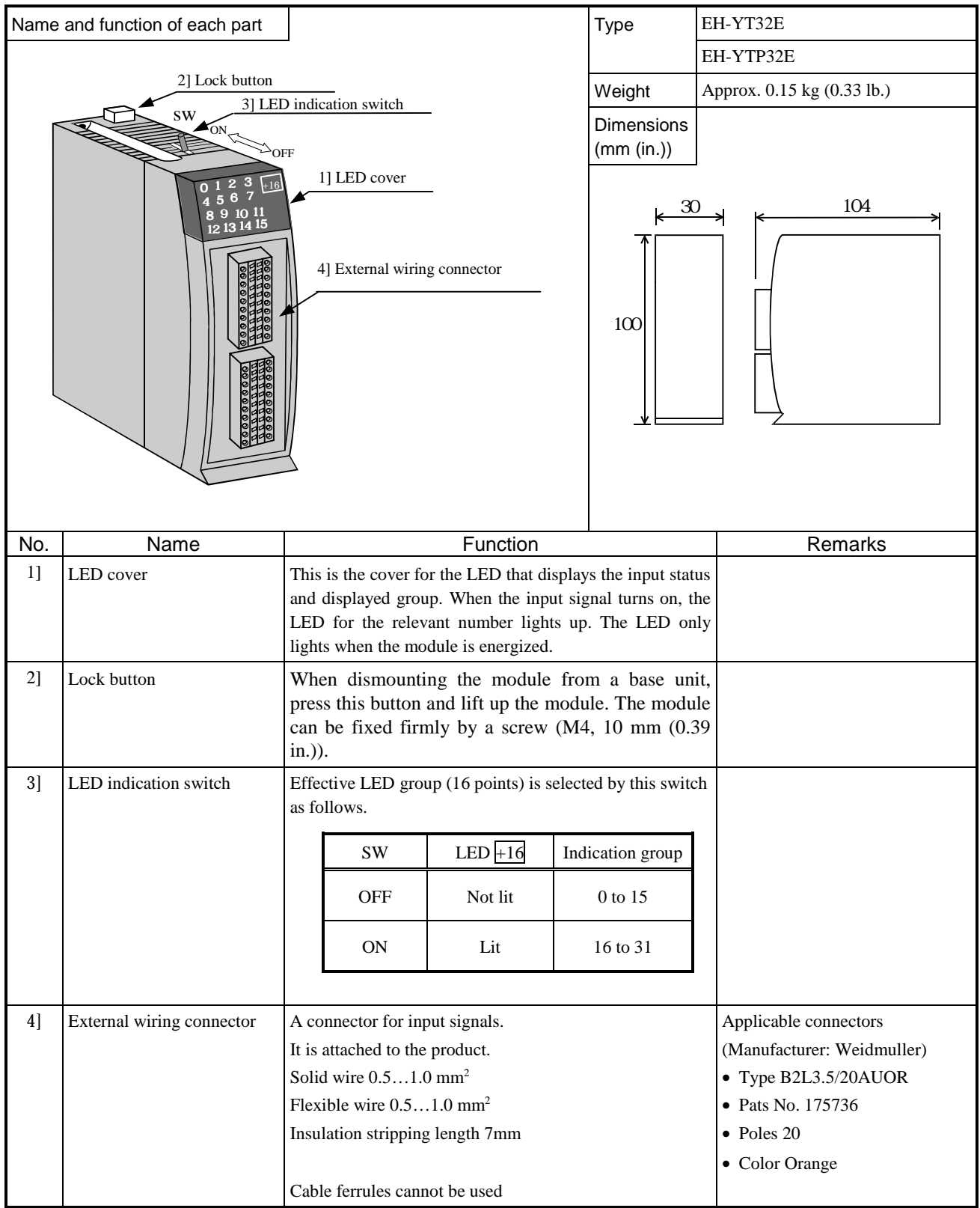

Specification table (transistor output module)

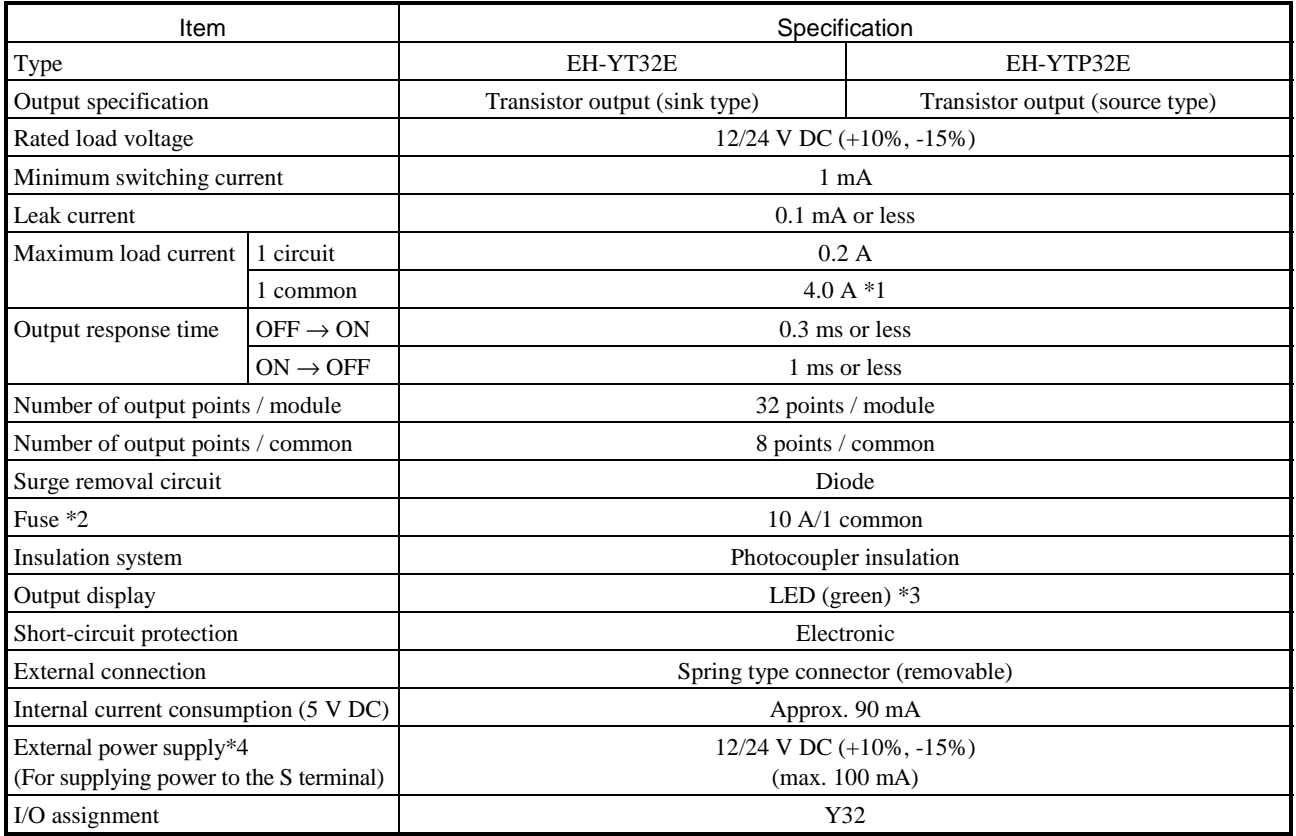

\*1: Total current for 4 common terminals. Do not use more than 3A with one common terminal pin.

The module needs to be repaired in case of fuse blown. It is not allowed for uses to replace the fuse.

\*3: There are 16 points of LED indication. The indication group is switched by toggle switch.

\*4: It is necessary to supply 12/24 V DC to the S terminal.

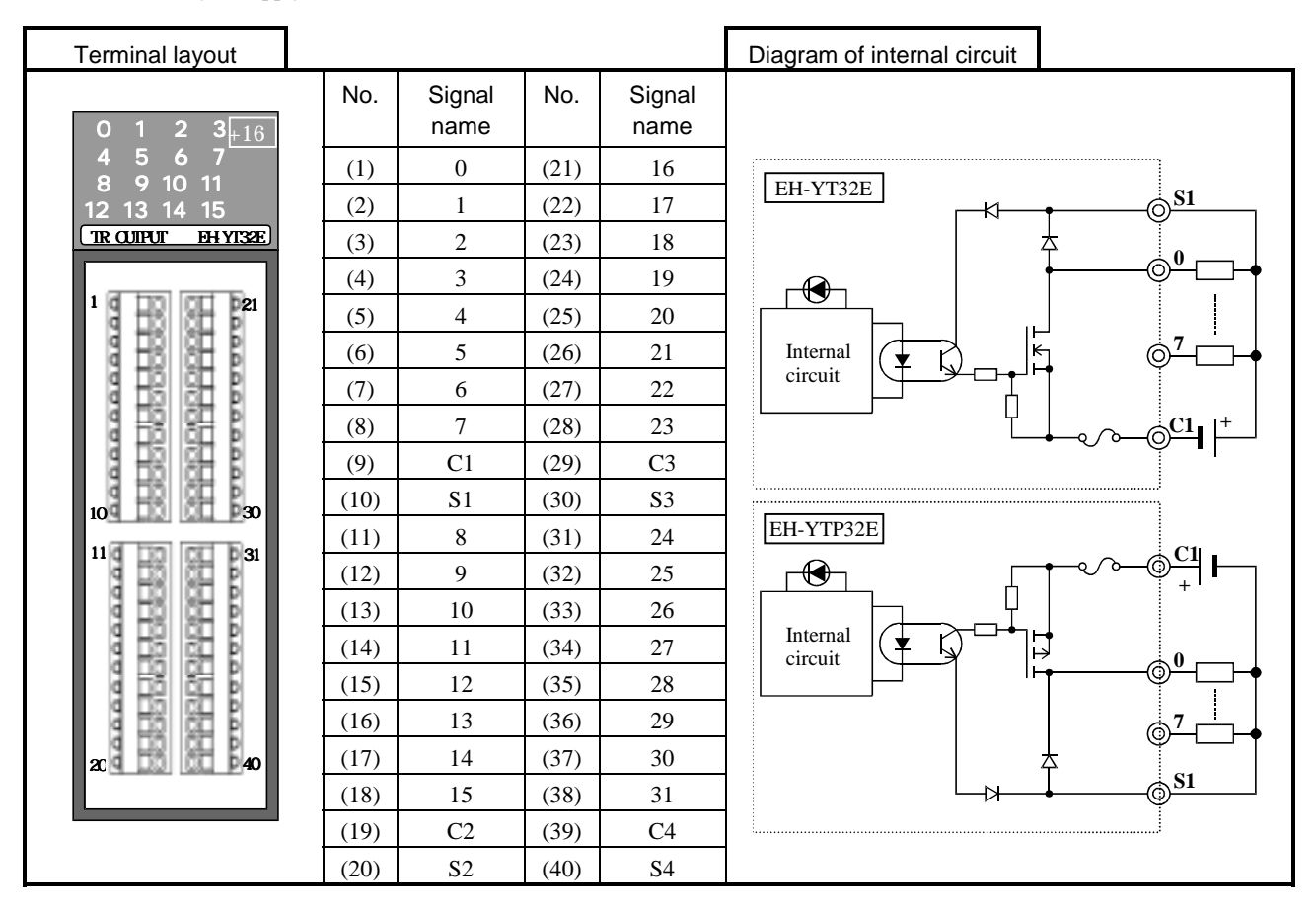

## 4.15 64-point Output Module

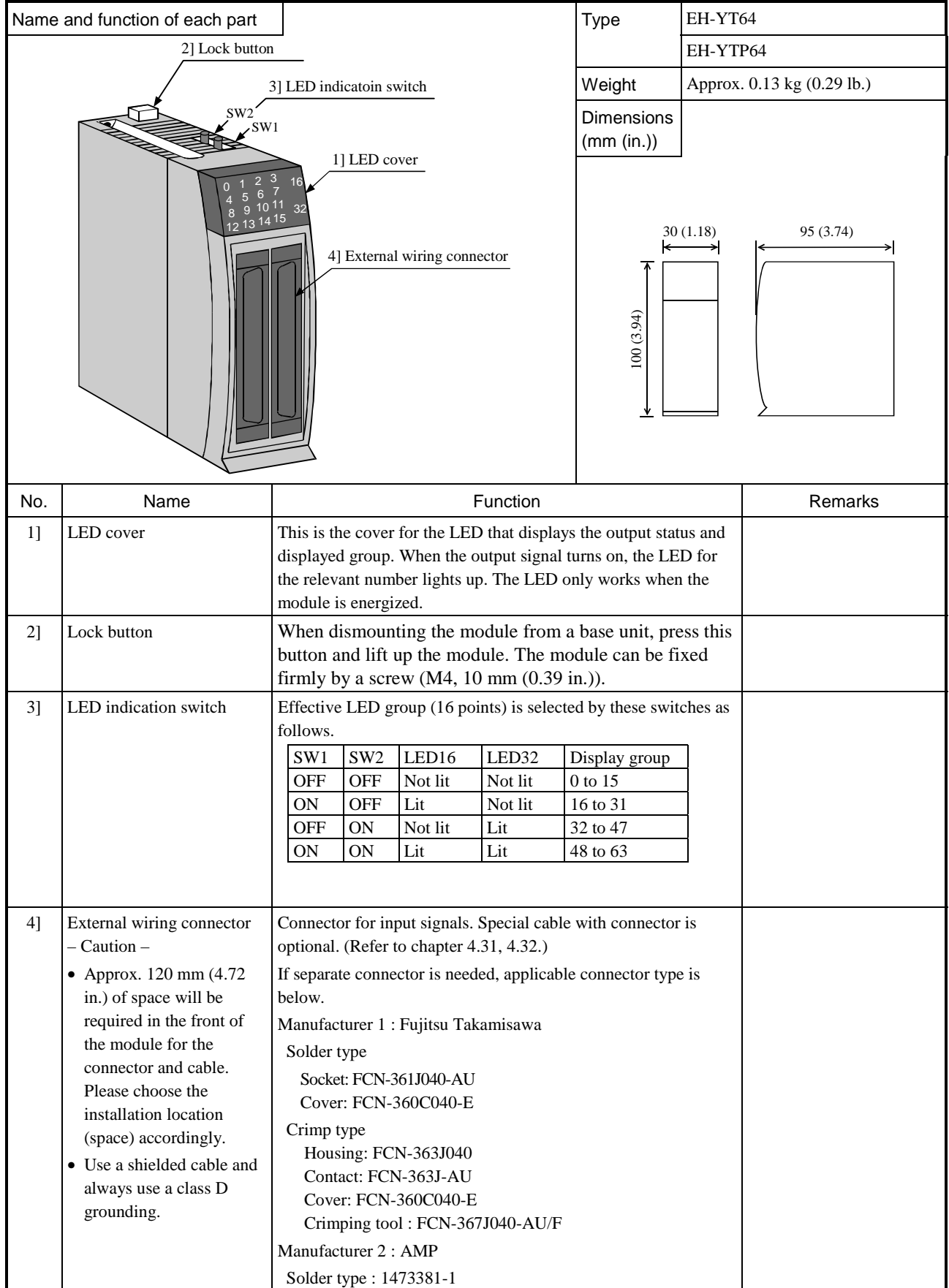

Specification table (transistor output module)

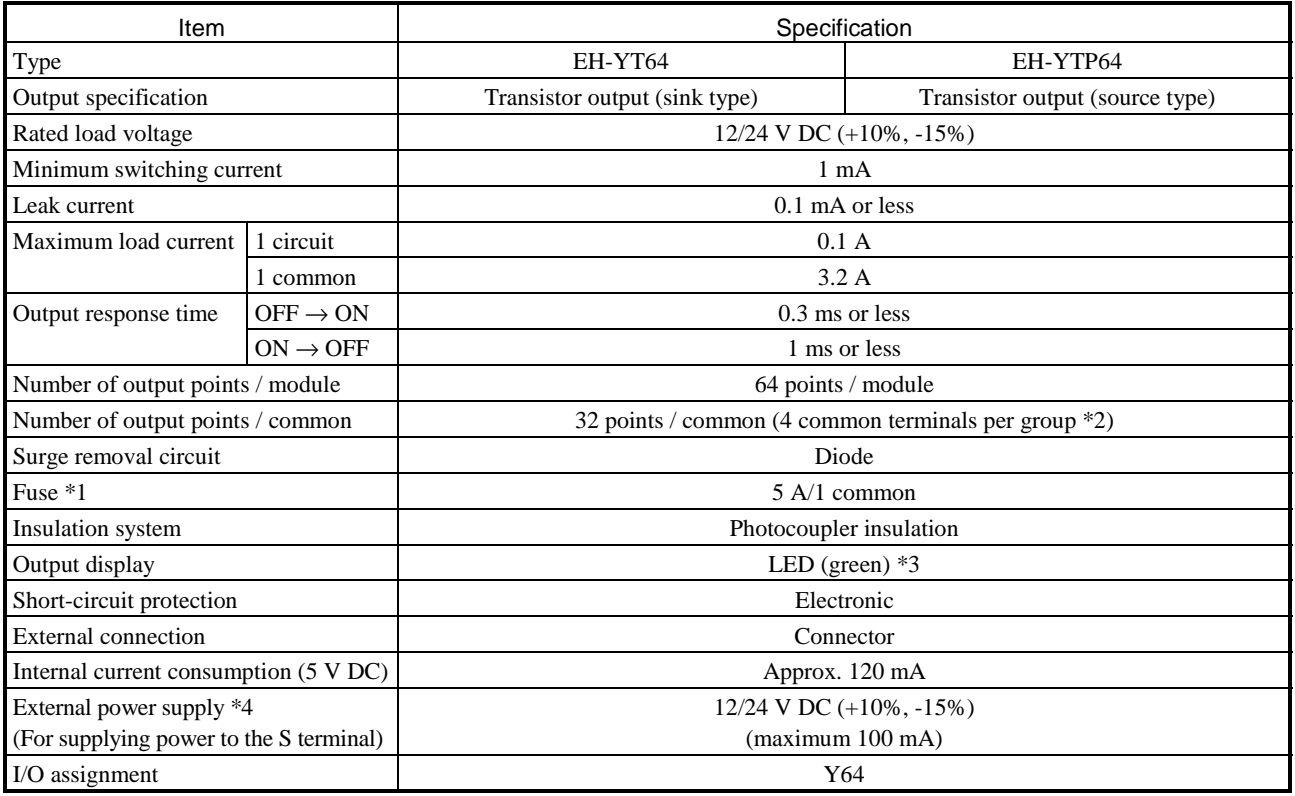

\*1: The module needs to be repaired in case of fuse blown. It is not allowed for uses to replace the fuse.

\*2: 2 groups (C1,C2) are separated. 4 common terminals in one group are connected internally

\*3: There are 16 points of LED indication. The indication group is switched by toggle switch.

\*4: It is necessary to supply 12/24 V DC to the S terminal.

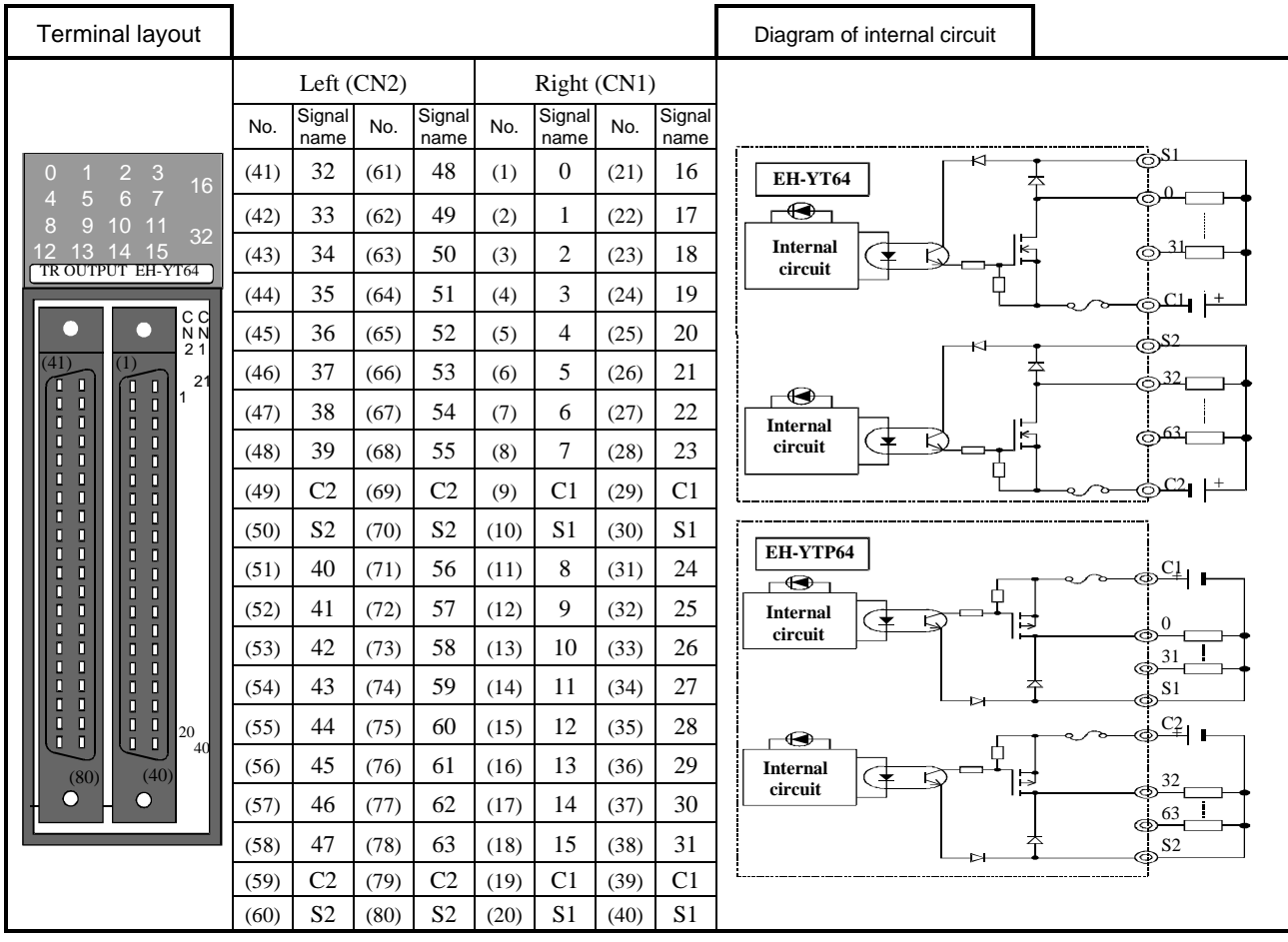

### 4.16 Analog I/O modules

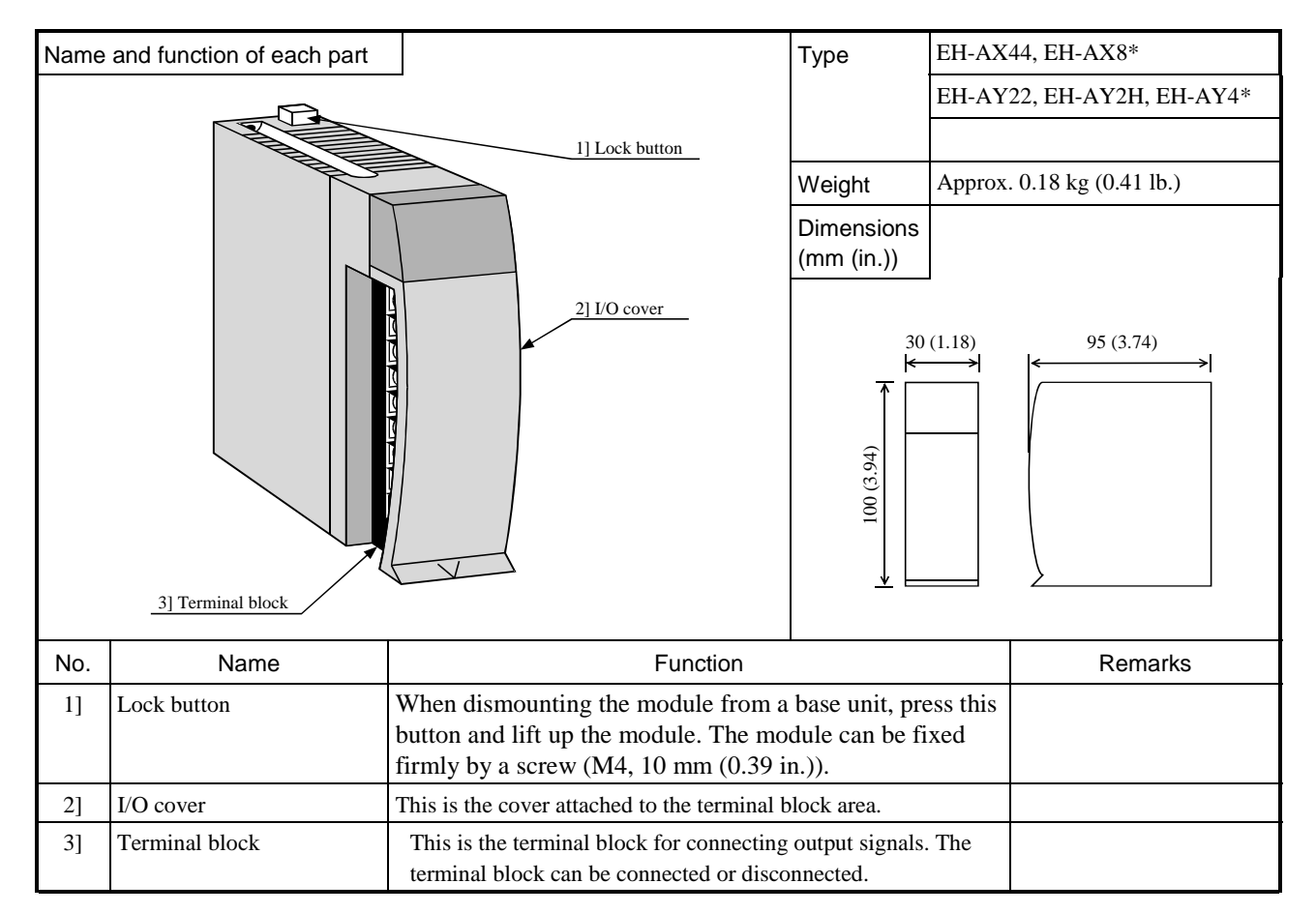

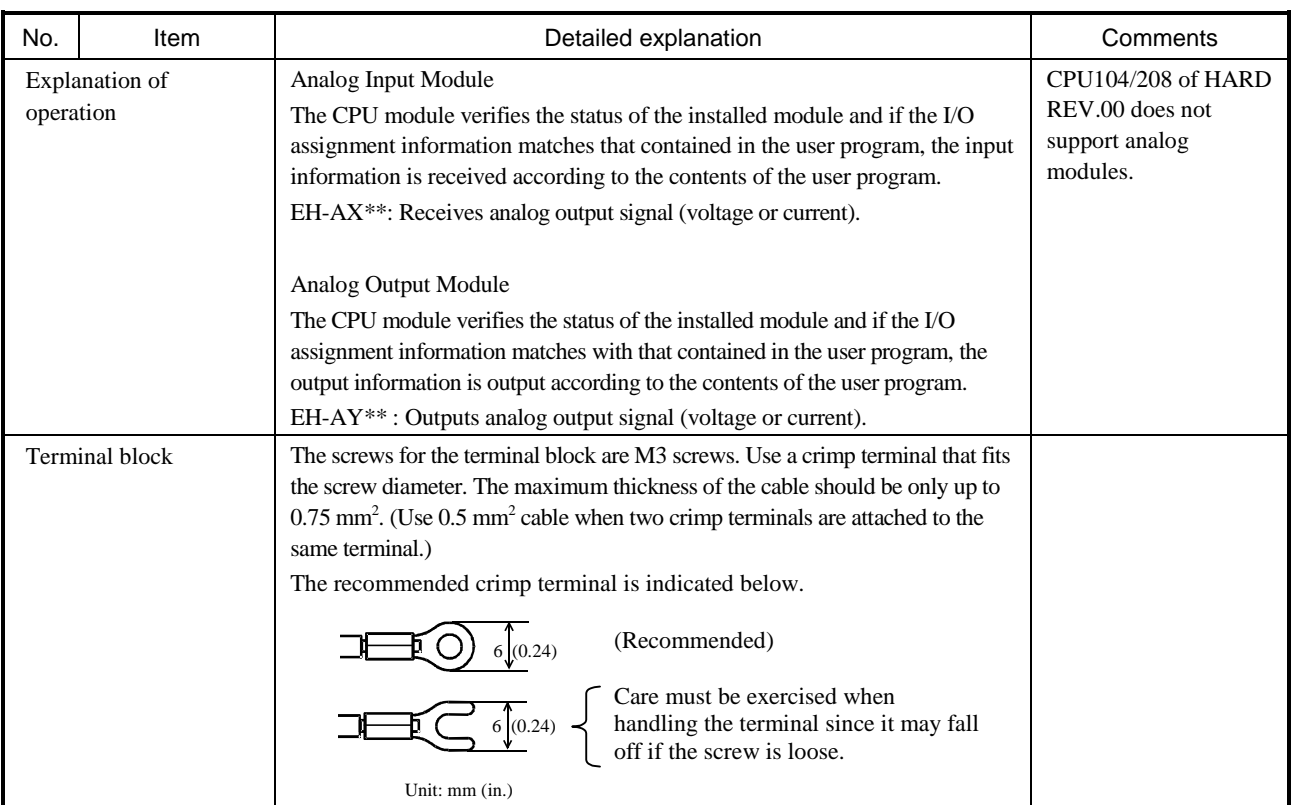

\*1: The hardware revision of the CPU module was updated to REV.01 in March of 1998. The revision of the CPU module is noted on the specifications plate attached on the side of the unit.

Specification table (analog input module)

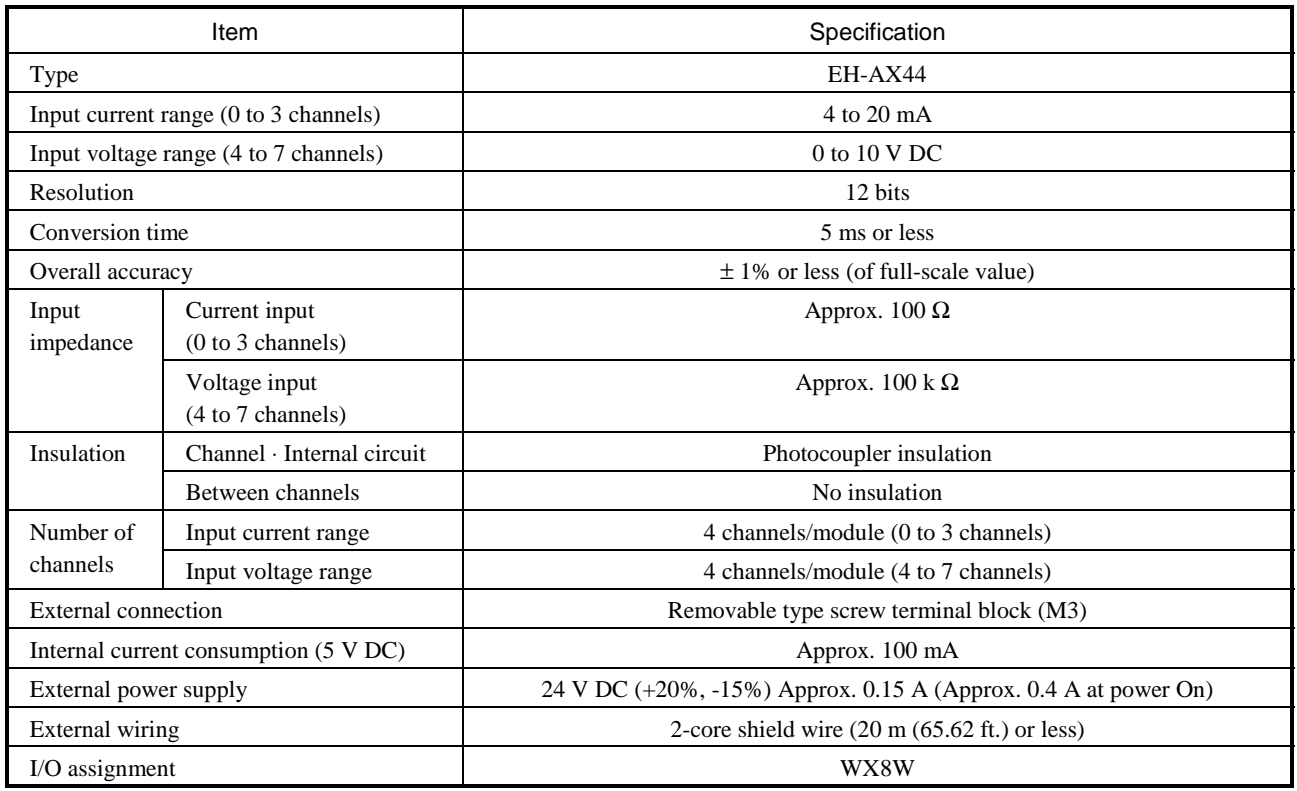

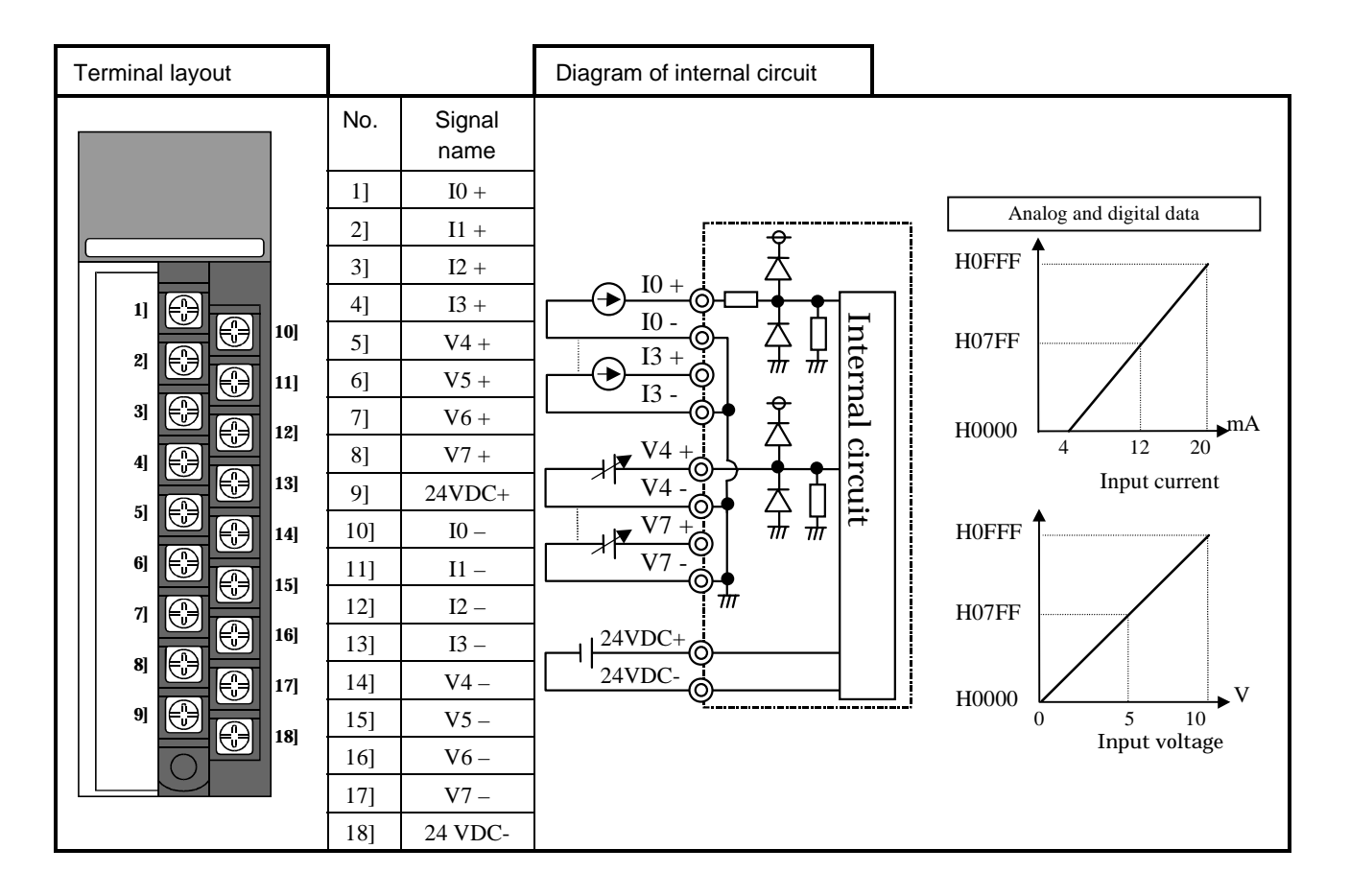

Specification table (analog voltage input module)

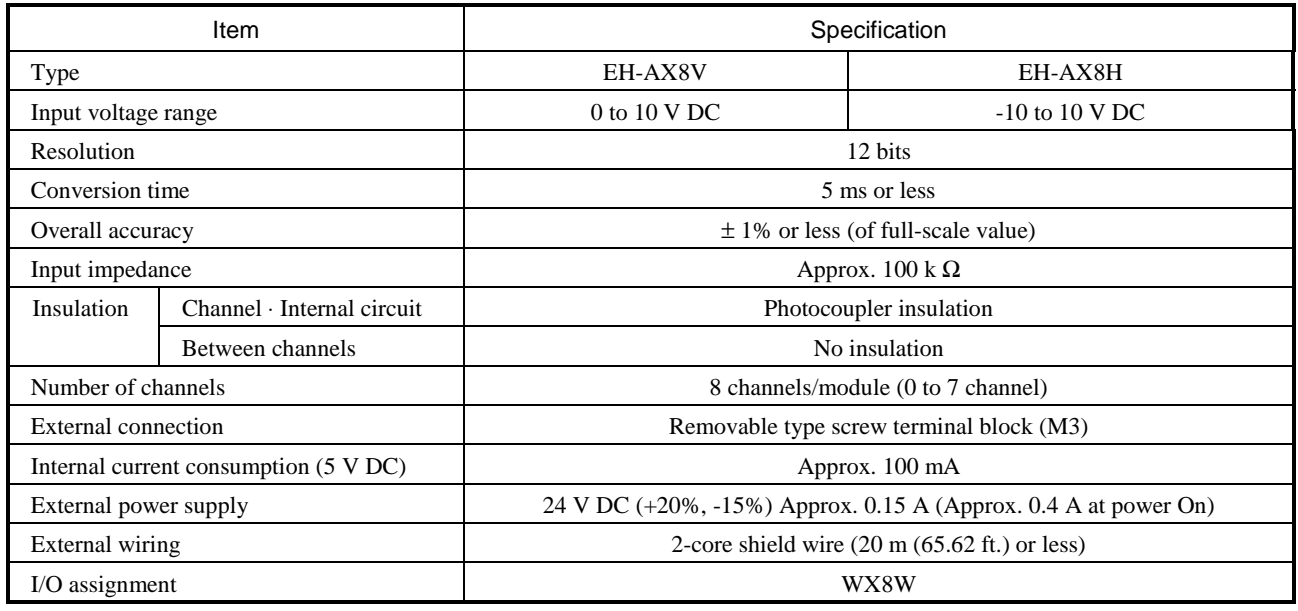

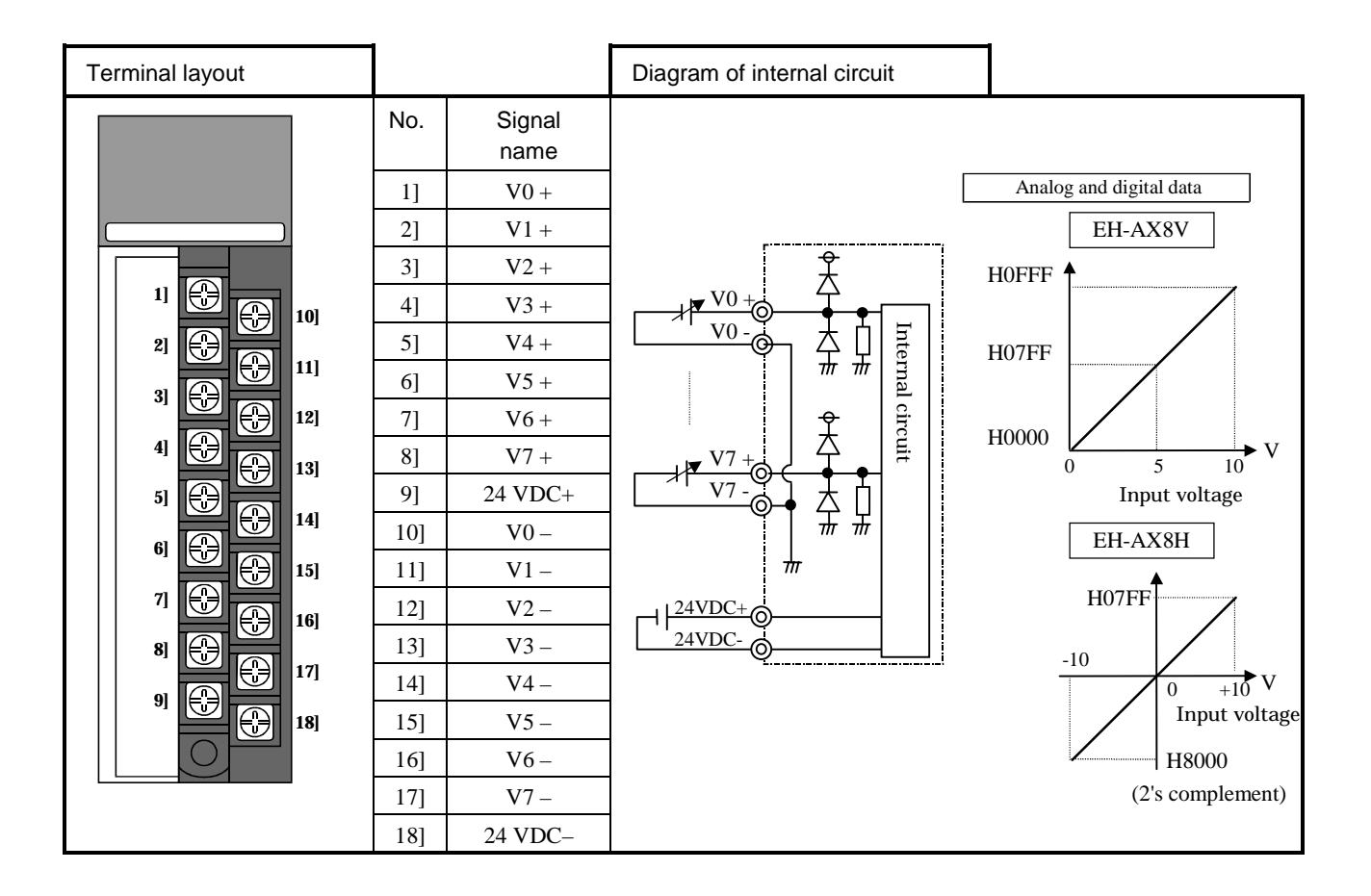

Specification table (analog current input module)

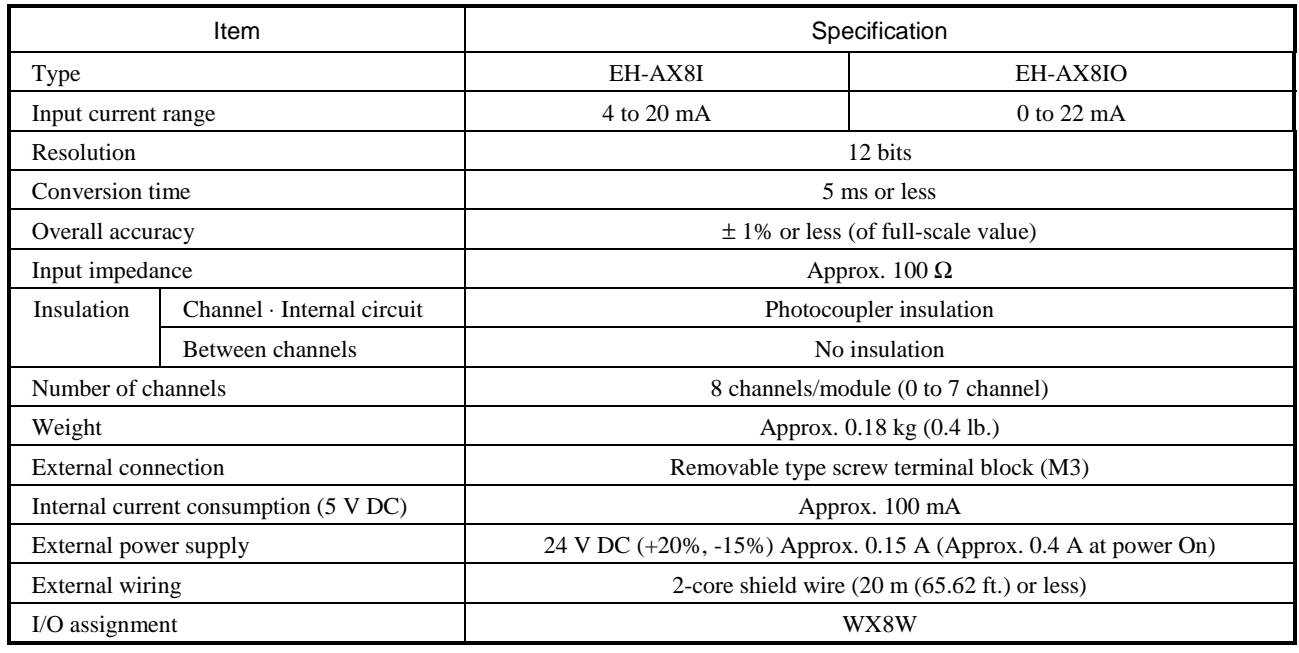

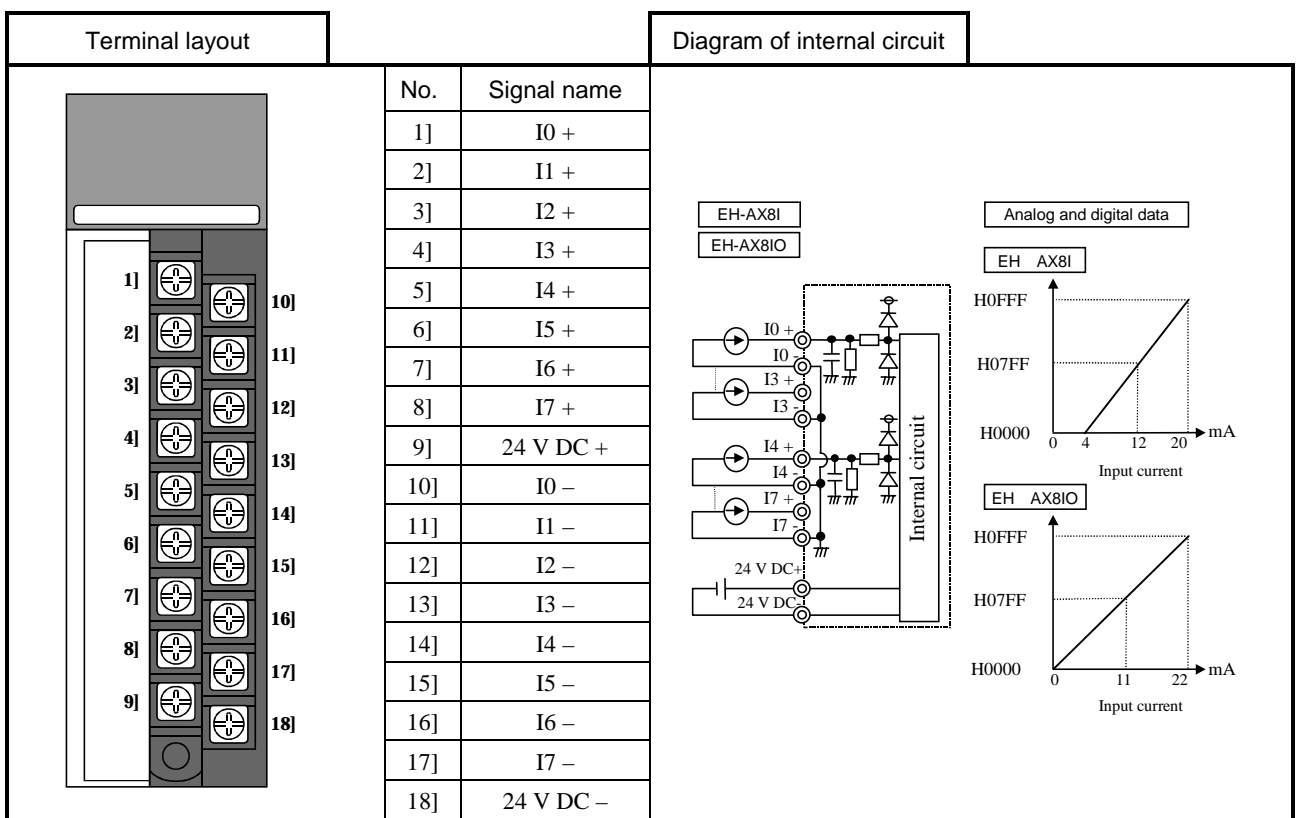

Specification table (analog output module)

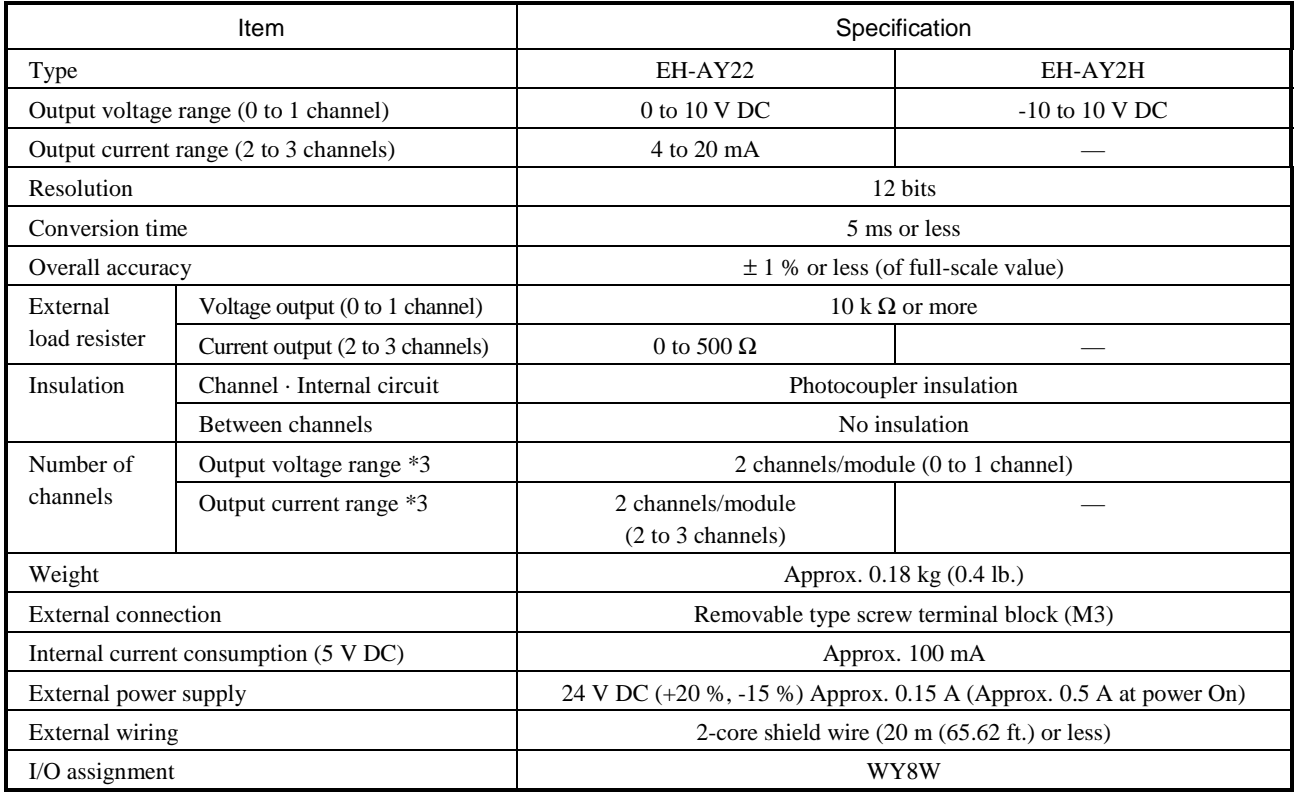

\*3: With the EH-AY22, voltage output and current output can be used simultaneously.

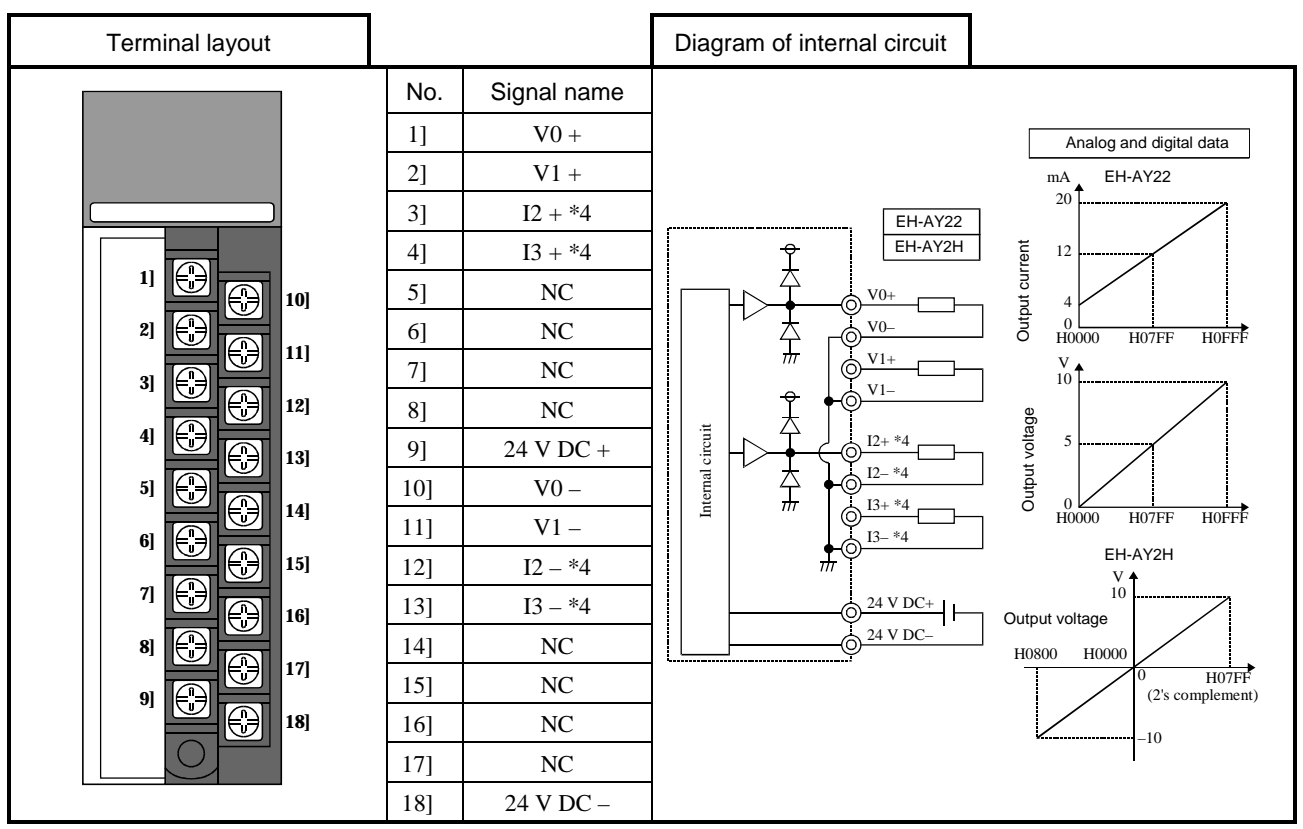

\*4: Only for the EH-AY22. "NC" for the EH-AY2H.

Specification table (analog voltage output module)

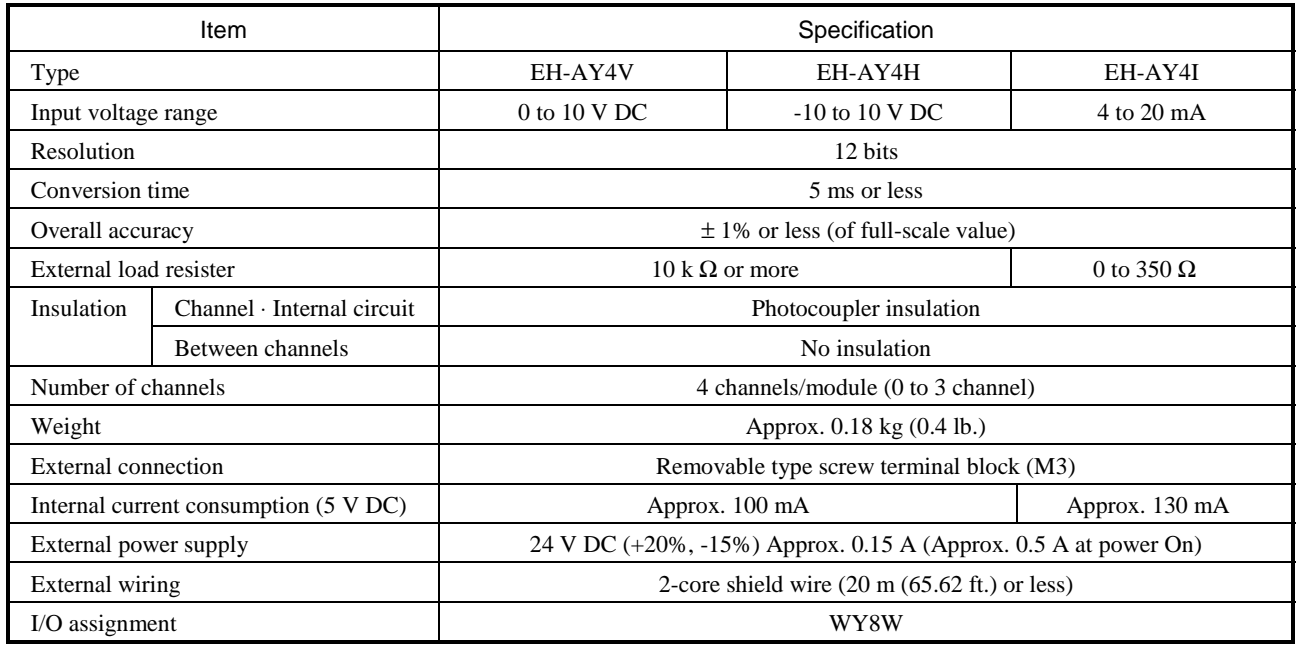

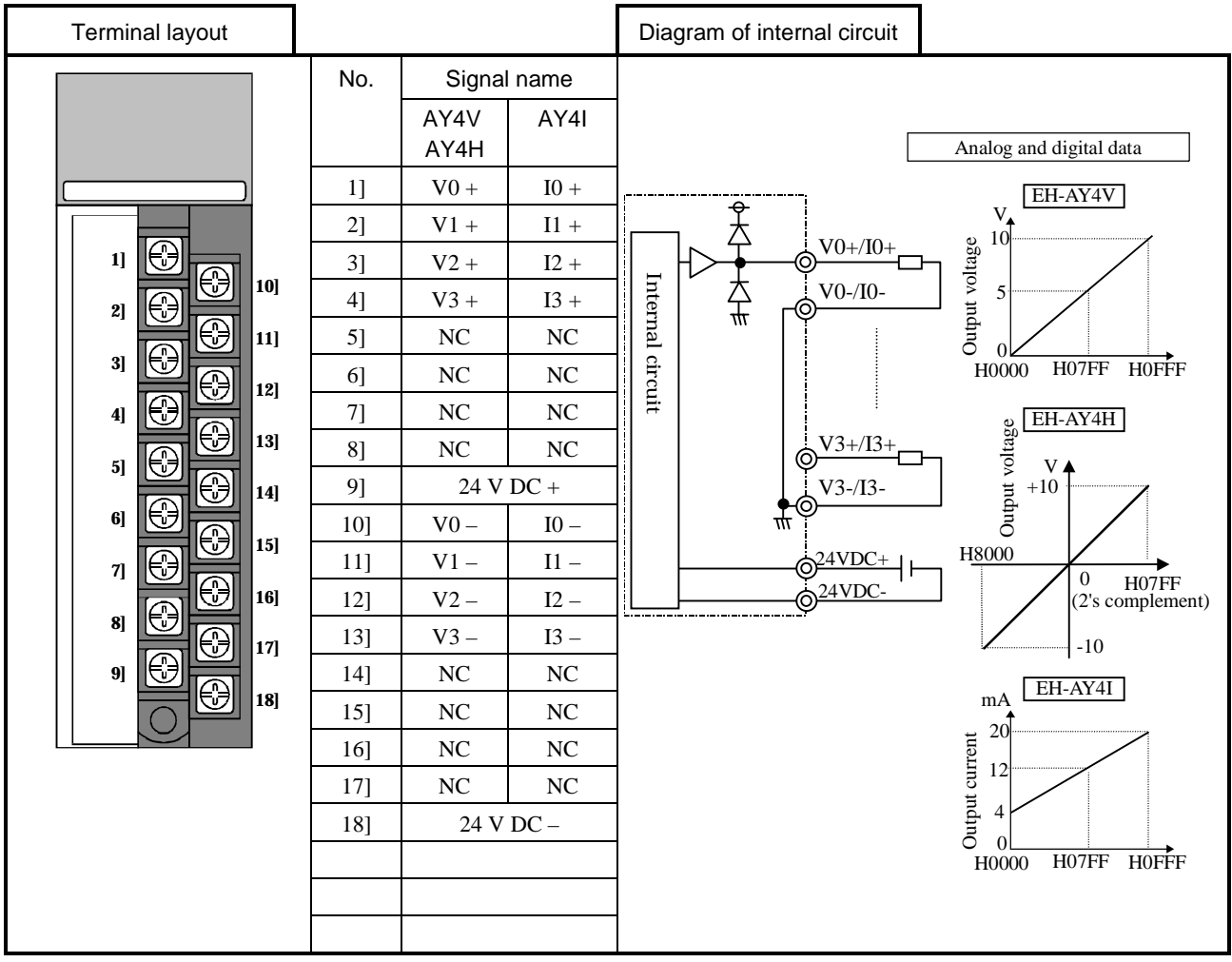

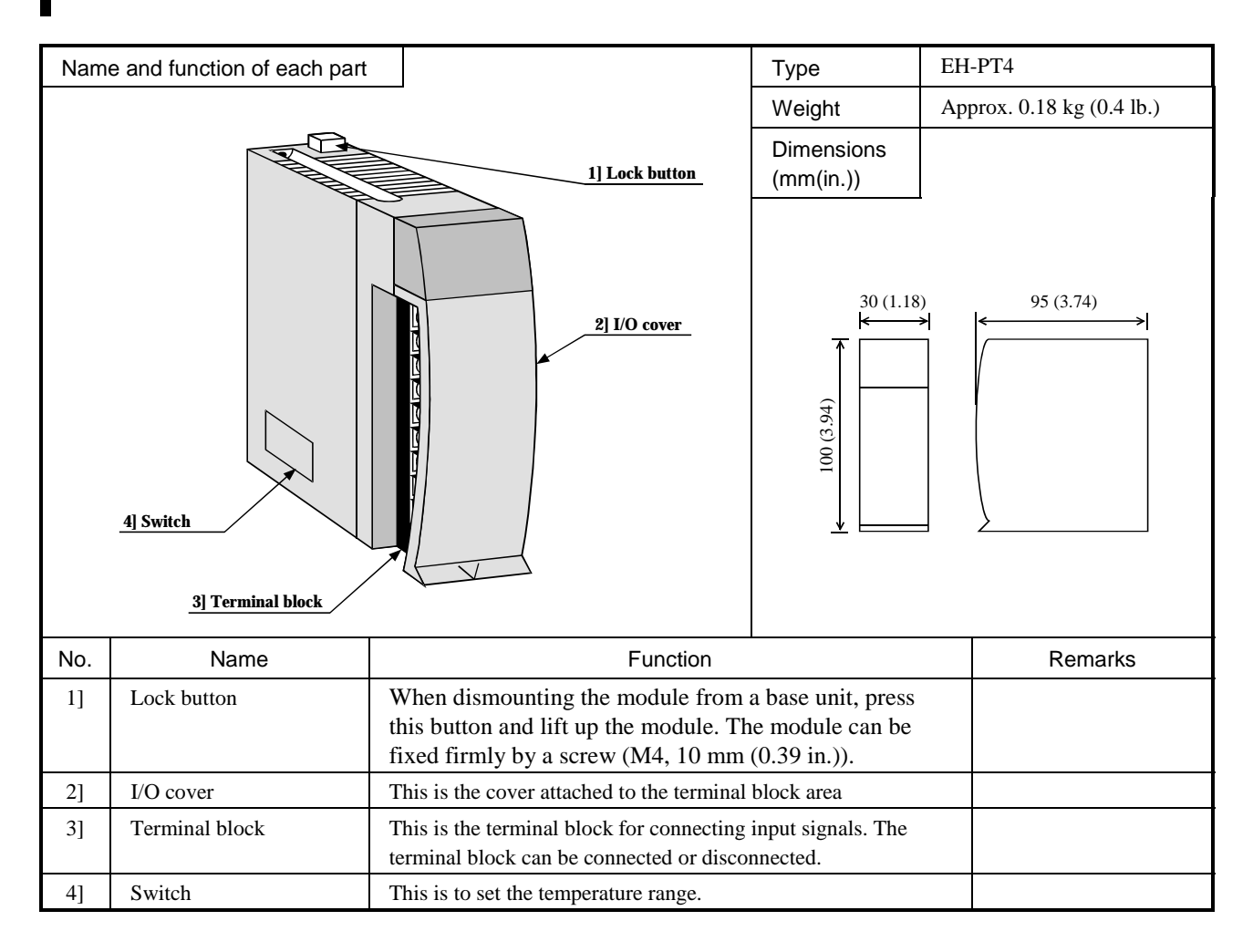

### 4.17 Resistance Temperature Detective Input Module

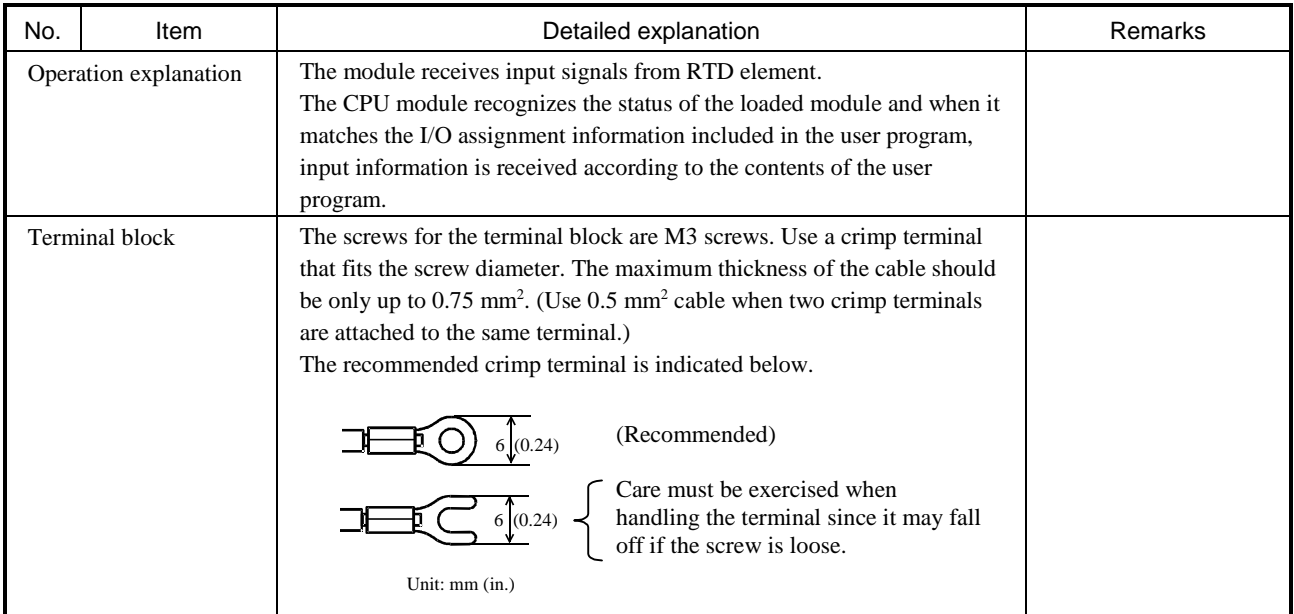

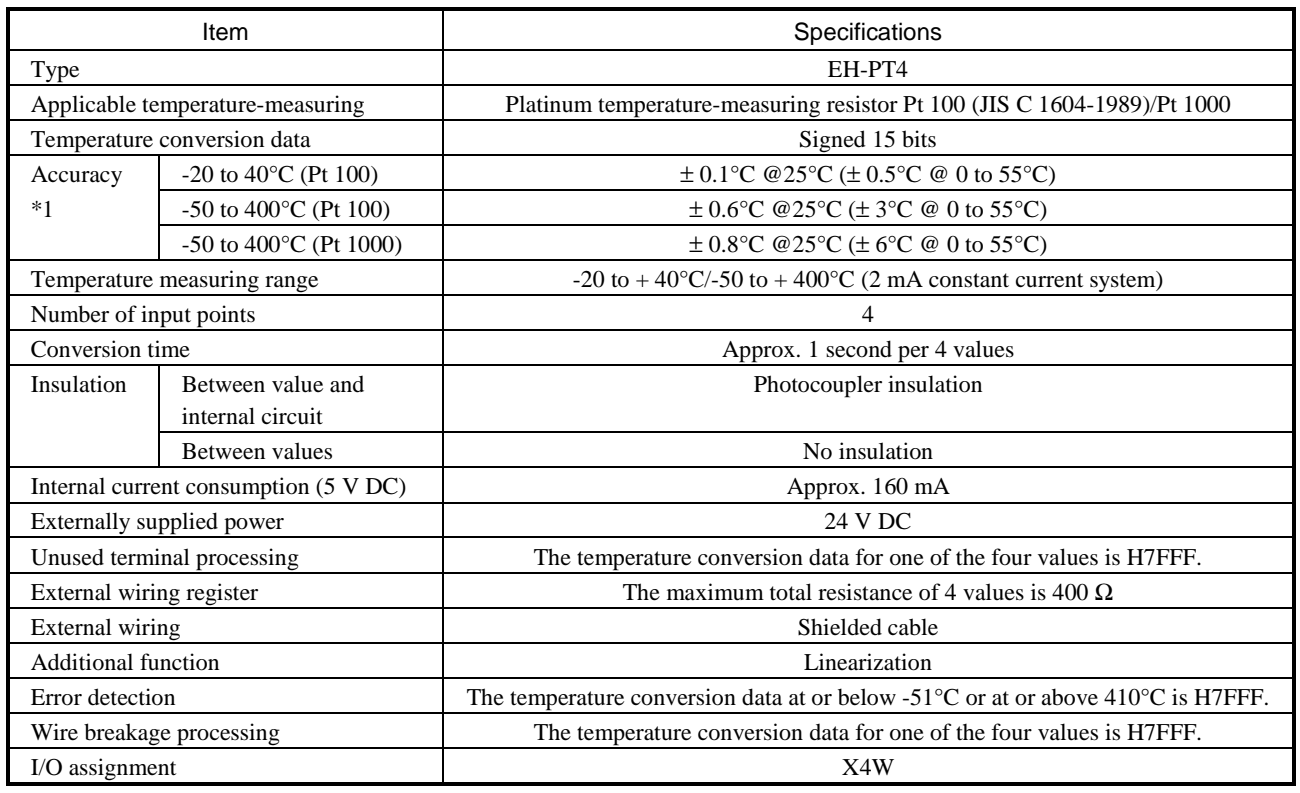

\*1: The accuracy indicates the value after 10 minutes from the power-up. The value may become slightly higher immediately after the power-up. Also check the temperature-measuring resistor beforehand because it is also subject to error.

\*2: Indicates the current terminal wiring in open state. When an open error occurs in the voltage terminal wiring, the data becomes inconsistent.7

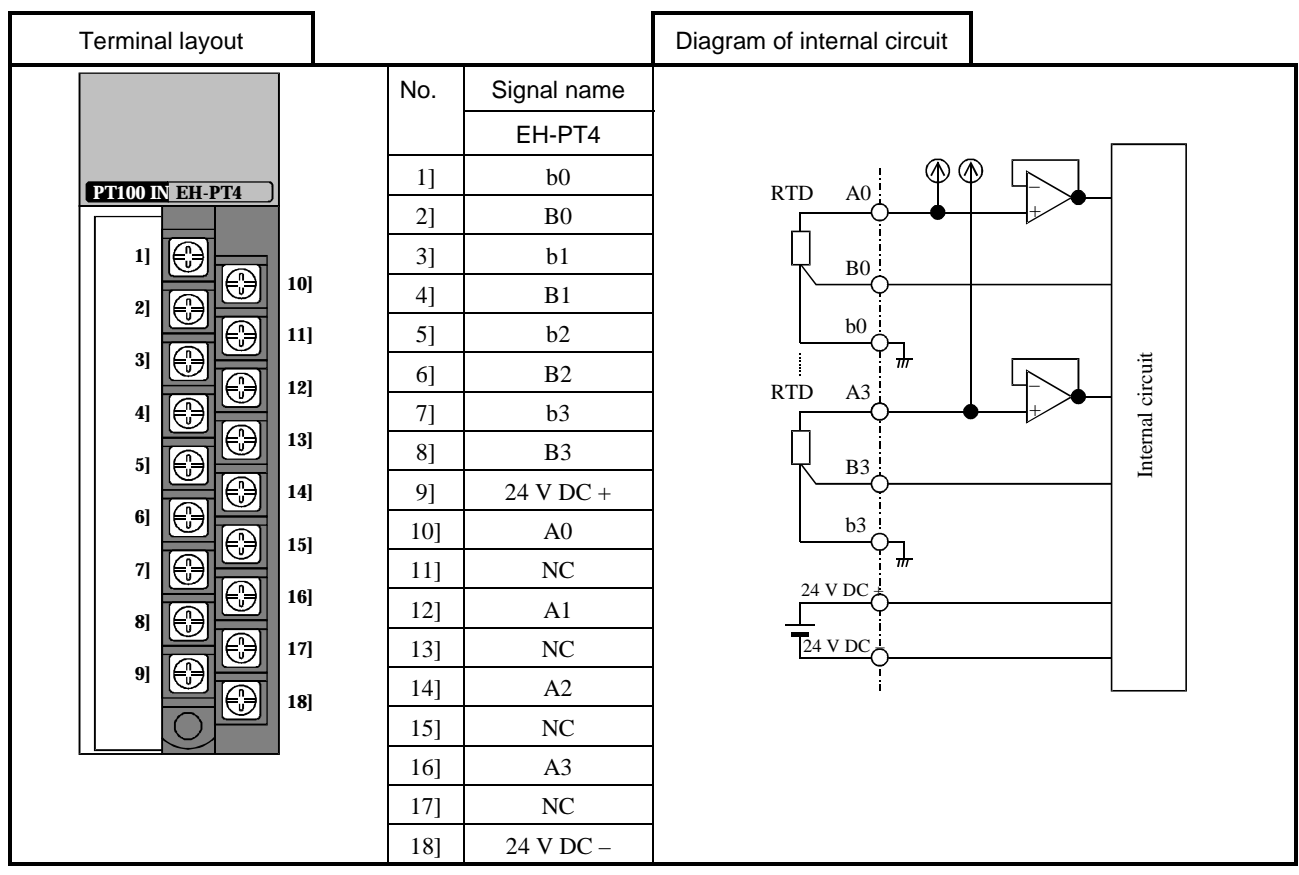

## 4.18 Counter Module

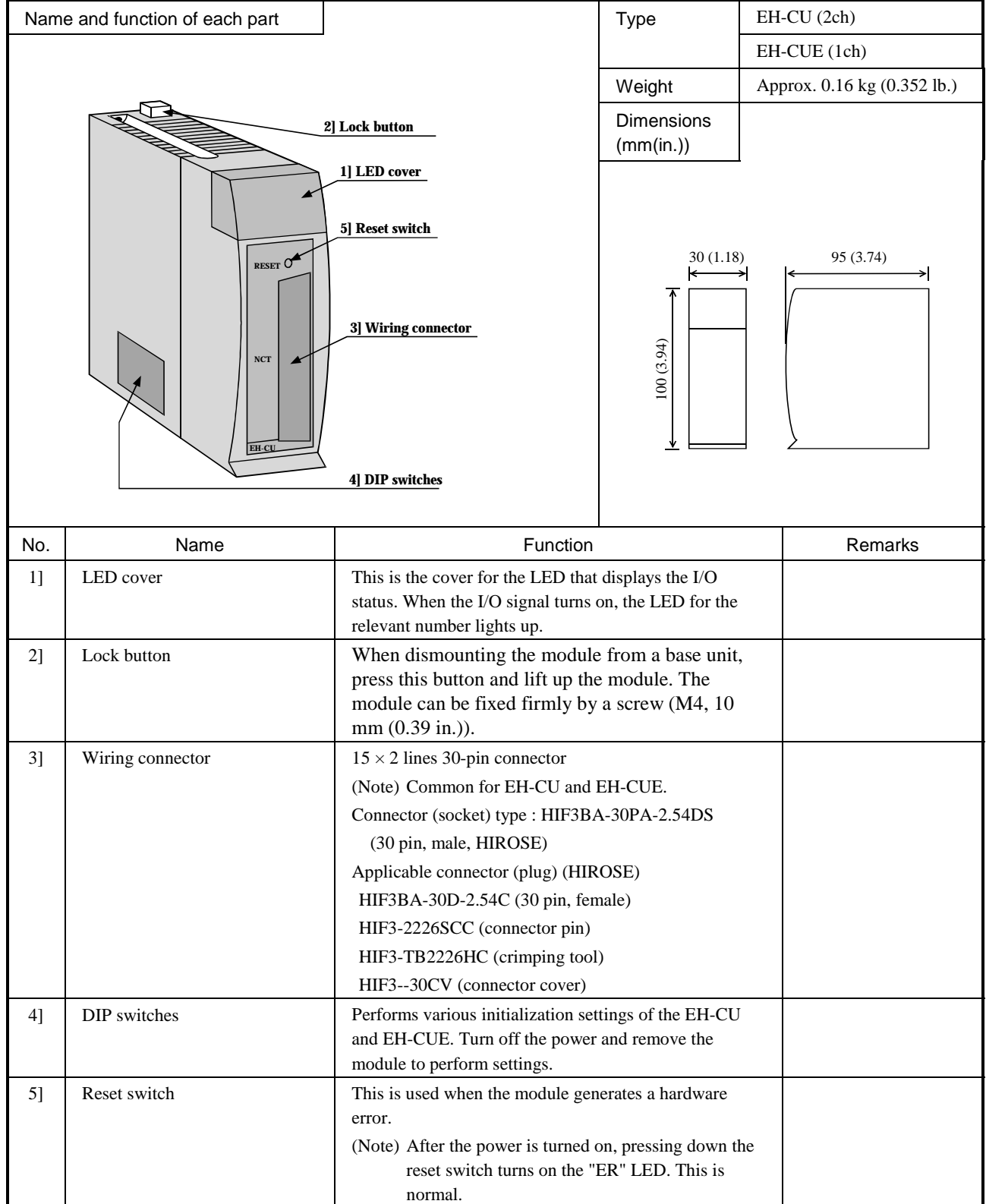

| EH-CU                          | Terminal Layout                                                        | No. | CH <sub>2</sub> | No.            | CH <sub>1</sub> |         | Meaning of signal                                           |
|--------------------------------|------------------------------------------------------------------------|-----|-----------------|----------------|-----------------|---------|-------------------------------------------------------------|
|                                |                                                                        | 16  | Vin A           | 1              | Vin A           |         | Connect to a 12 - 24 V DC power supply when                 |
|                                |                                                                        |     |                 |                |                 | Phase A | using voltage input.                                        |
| 1A 1B 1M PW                    |                                                                        | 17  | $A (+)$         | $\overline{2}$ | $A (+)$         |         | Connect to $(+)$ polarity when using differential           |
| $2M$ ER<br>2A<br>2B            |                                                                        |     |                 |                |                 |         | input.                                                      |
| $\Omega$<br>$\mathcal{D}$<br>3 |                                                                        | 18  | $A(-)$          | 3              | $A(-)$          |         | Connect to the open collector signal when                   |
|                                |                                                                        |     |                 |                |                 |         | using voltage input                                         |
| <b>COUNTER</b><br>EH-CU        |                                                                        |     |                 |                |                 |         | Connect to $(-)$ polarity when using differential           |
|                                |                                                                        |     |                 |                |                 |         | input.                                                      |
|                                |                                                                        | 19  | Vin B           | 4              | Vin B           | Phase B | Connect to a 12 - 24 V DC power supply when                 |
|                                | RESET                                                                  |     |                 |                |                 |         | using voltage input.                                        |
|                                |                                                                        | 20  | $B (+)$         | 5              | $B (+)$         |         | Connect to $(+)$ polarity when using differential           |
| CH <sub>2</sub>                | ICH <sub>1</sub>                                                       |     |                 |                |                 |         | input.                                                      |
|                                |                                                                        | 21  | $B(-)$          | 6              | $B(-)$          |         | Connect to the open collector signal when                   |
|                                |                                                                        |     |                 |                |                 |         | using voltage input                                         |
|                                | 16<br>$\circ$<br>$\circ$ $\circ$<br>$\circ$ $\circ$<br>$\circ$ $\circ$ |     |                 |                |                 |         | Connect to $(-)$ polarity when using differential<br>input. |
|                                |                                                                        | 22  | Vin M           | $\tau$         | Vin M           |         | Connect to a 12 - 24 V DC power supply when                 |
|                                |                                                                        |     |                 |                |                 | Marker  | using voltage input.                                        |
|                                | $\circ$ $\circ$<br>0 <sub>o</sub>                                      | 23  | $M (+)$         | 8              | $M (+)$         |         | Connect to $(+)$ polarity when using differential           |
| CN1                            | o o<br>$\circ$ $\circ$                                                 |     |                 |                |                 |         | input.                                                      |
|                                | $\circ$ $\circ$<br>$\circ$ $\circ$                                     | 24  | $M(-)$          | 9              | $M(-)$          |         | Connect to the open collector signal when                   |
|                                | $\circ$ $\circ$<br>$\circ$ $\circ$                                     |     |                 |                |                 |         | using voltage input                                         |
|                                | $\circ$ $\circ$<br>$\circ$ $\circ$                                     |     |                 |                |                 |         | Connect to $(-)$ polarity when using differential           |
| 30                             | $\frac{8}{9}$ $\frac{8}{15}$                                           |     |                 |                |                 |         | input.                                                      |
|                                |                                                                        |     | 25 to 27 N.C.   | 10 to 12 N.C.  |                 |         | Do not connect anything.                                    |
|                                |                                                                        | 28  | Y2              | 13             | Y <sub>0</sub>  |         | Coincidence output. Connect to the other input.             |
| EH-CU                          |                                                                        | 29  | Y3              | 14             | Y1              | Output  | Coincidence output. Connect to the other input.             |
|                                |                                                                        | 30  | Com2            | 15             | Com1            |         | (-) common for coincidence output. Commons                  |
|                                |                                                                        |     |                 |                |                 |         | 1 and 2 are independent.                                    |

Note: The pin number defined in the EH-CU does not correspond to the pin number defined by the connector manufacturer.

| EH-CUE                | Terminal Layout                                                 | No. | CH <sub>2</sub> | No.            | CH <sub>1</sub> |         | Meaning of signal                                                |
|-----------------------|-----------------------------------------------------------------|-----|-----------------|----------------|-----------------|---------|------------------------------------------------------------------|
|                       |                                                                 | 16  | N.C.            | $\mathbf{1}$   | Vin A           |         | Connect to a 12 - 24 V DC power supply when                      |
| 1A 1B 1M PW           |                                                                 |     |                 |                |                 | Phase A | using voltage input.                                             |
| ER                    |                                                                 | 17  | N.C.            | $\overline{c}$ | $A (+)$         |         | Connect to $(+)$ polarity when using differential                |
| $\overline{0}$        |                                                                 |     |                 |                |                 |         | input.                                                           |
|                       |                                                                 | 18  | N.C.            | 3              | $A(-)$          |         | Connect to the open collector signal when                        |
| <b>COUNTER EH-CUE</b> |                                                                 |     |                 |                |                 |         | using voltage input                                              |
|                       |                                                                 |     |                 |                |                 |         | Connect to $(-)$ polarity when using differential<br>input.      |
|                       | RESET()                                                         | 19  | N.C.            | $\overline{4}$ | Vin B           |         | Connect to a 12 - 24 V DC power supply when                      |
|                       |                                                                 |     |                 |                |                 |         | using voltage input.                                             |
|                       | CH <sub>1</sub>                                                 |     | N.C.            | 5              | $B (+)$         |         | Connect to $(+)$ polarity when using differential                |
|                       |                                                                 |     |                 |                |                 | Phase B | input.                                                           |
|                       |                                                                 | 21  | N.C.            | 6              | $B(-)$          | Marker  | Connect to the open collector signal when                        |
|                       |                                                                 |     |                 |                |                 |         | using voltage input                                              |
| 16                    | $\circ$ $\circ$<br>$\circ$ $\circ$                              |     |                 |                |                 |         | Connect to $(-)$ polarity when using differential                |
|                       | $\circ$ $\circ$<br>$\circ$ $\circ$                              |     |                 |                |                 |         | input.                                                           |
|                       | $\circ$ $\circ$                                                 | 22  | N.C.            | $\overline{7}$ | Vin M           |         | Connect to a 12 - 24 V DC power supply when                      |
| CN1                   | $\circ$ $\circ$<br>$\circ$ $\circ$                              |     |                 |                |                 |         | using voltage input.                                             |
|                       | $\circ$ $\circ$<br>$\circ$ $\circ$                              | 23  | N.C.            | 8              | $M (+)$         |         | Connect to $(+)$ polarity when using differential                |
|                       | o o<br>$\circ$ $\circ$                                          | 24  | N.C.            | 9              |                 |         | input.                                                           |
|                       | $\circ$ $\circ$<br>$\circ$ $\circ$                              |     |                 |                | $M(-)$          |         | Connect to the open collector signal when<br>using voltage input |
| 30                    | $\circ$ $\circ$<br>$\overline{0}$ $\overline{0}$ $\parallel$ 15 |     |                 |                |                 |         | Connect to $(-)$ polarity when using differential                |
|                       |                                                                 |     |                 |                |                 |         | input.                                                           |
|                       |                                                                 |     | 25 to 27 N.C.   |                | 10 to 12 N.C.   |         | Do not connect anything.                                         |
|                       | <b>EH-CUE</b>                                                   |     | N.C.            | 13             | Y0              | Output  | Coincidence output. Connect to the other input.                  |
|                       |                                                                 |     | N.C.            | 14             | Y <sub>1</sub>  |         | Coincidence output. Connect to the other input.                  |
|                       |                                                                 |     |                 | 15             | Com1            |         | (-) common for coincidence output.                               |

Note: The pin number defined in the EH-CUE does not correspond to the pin number defined by the connector manufacturer.
General specifications

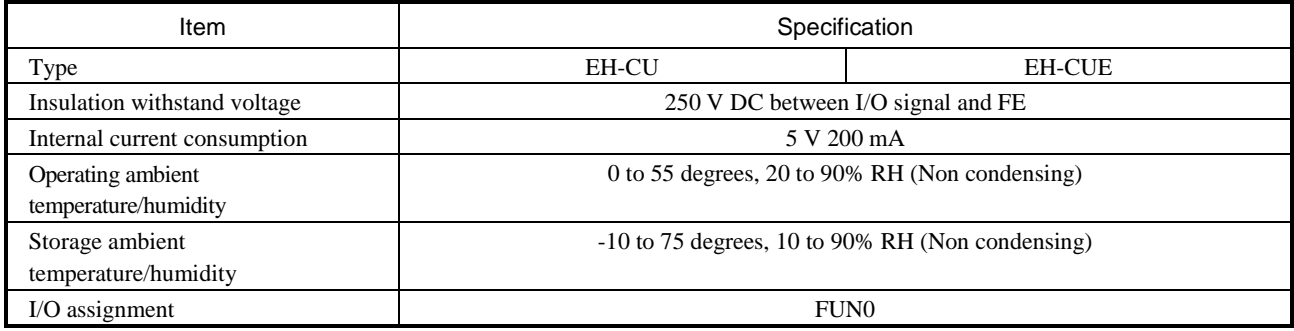

Counter specifications

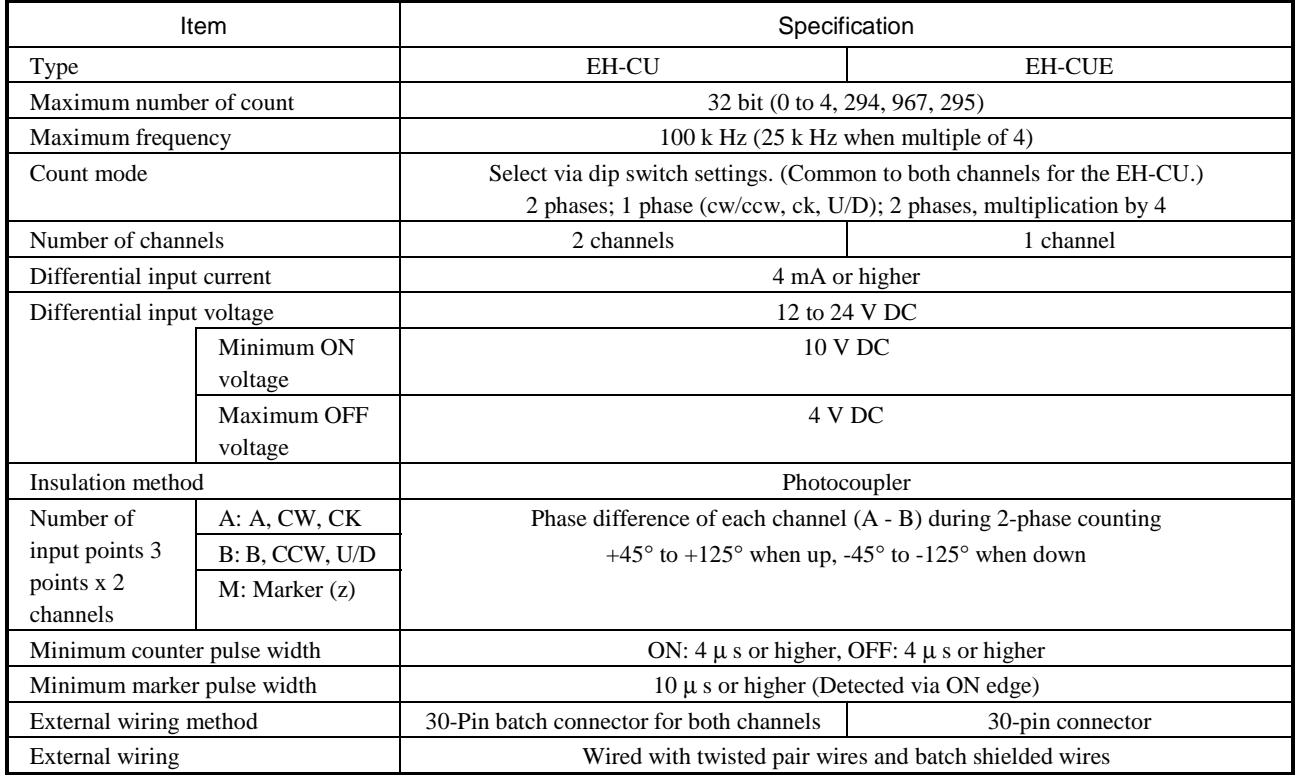

#### Output specifications

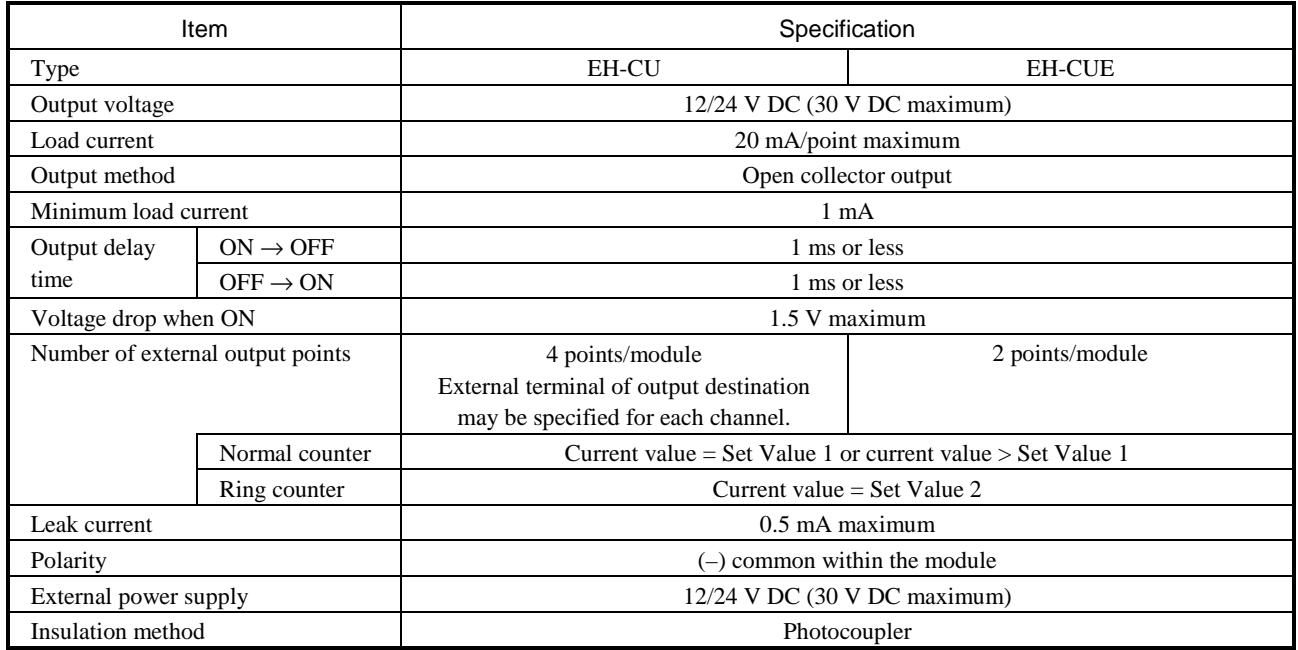

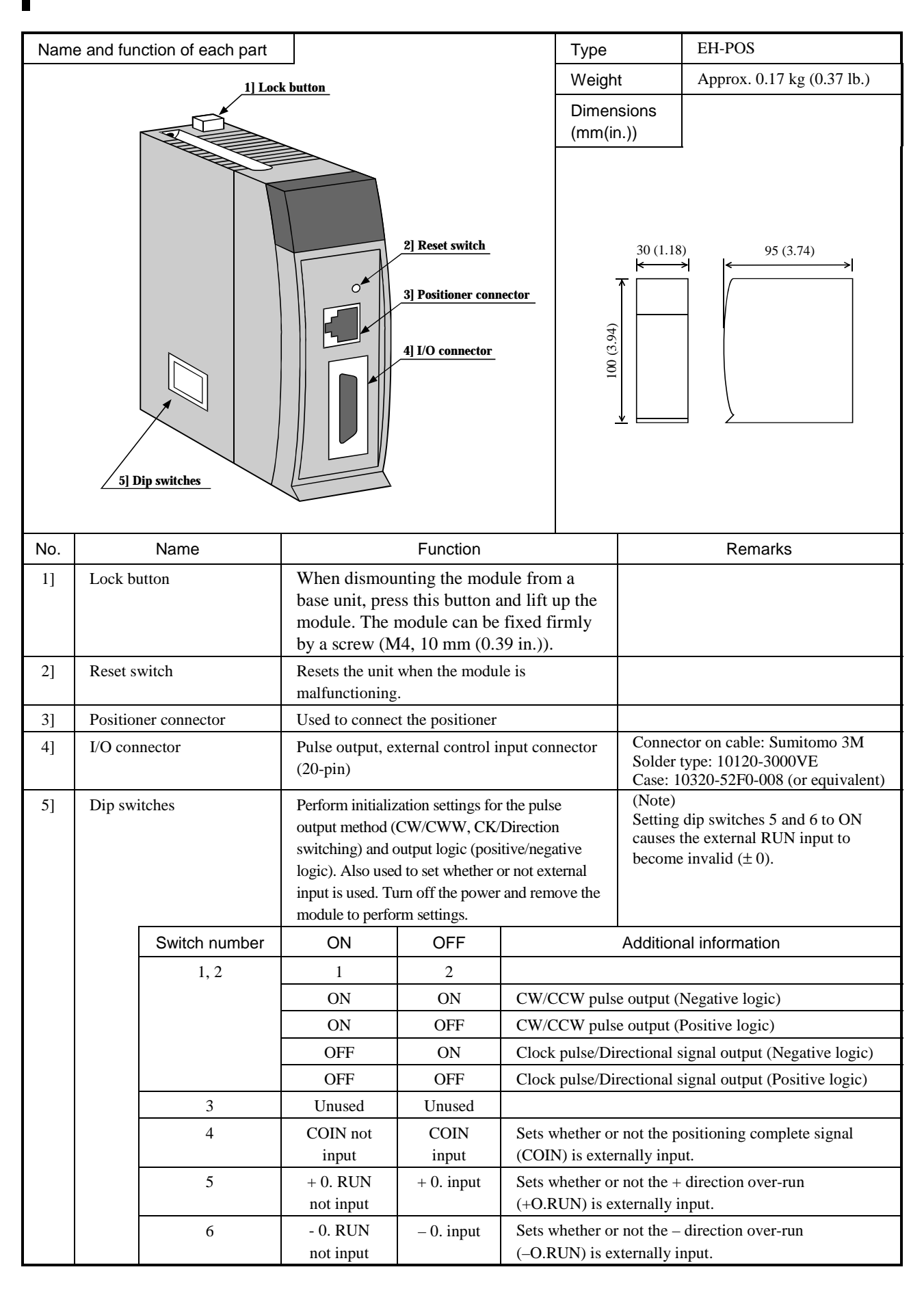

### 4.19 Single-Axis Pulse Positioning Module

#### General specifications

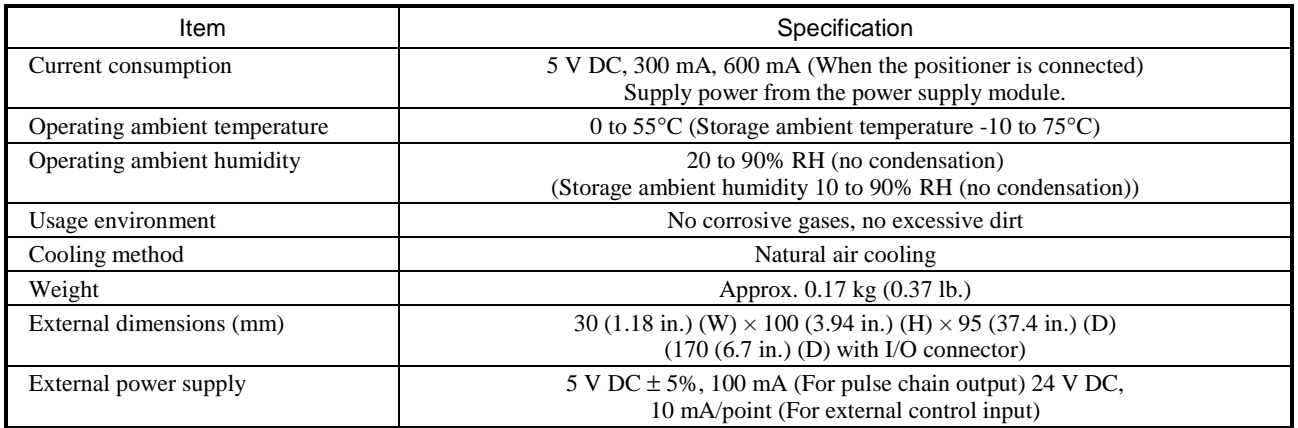

#### Function specifications

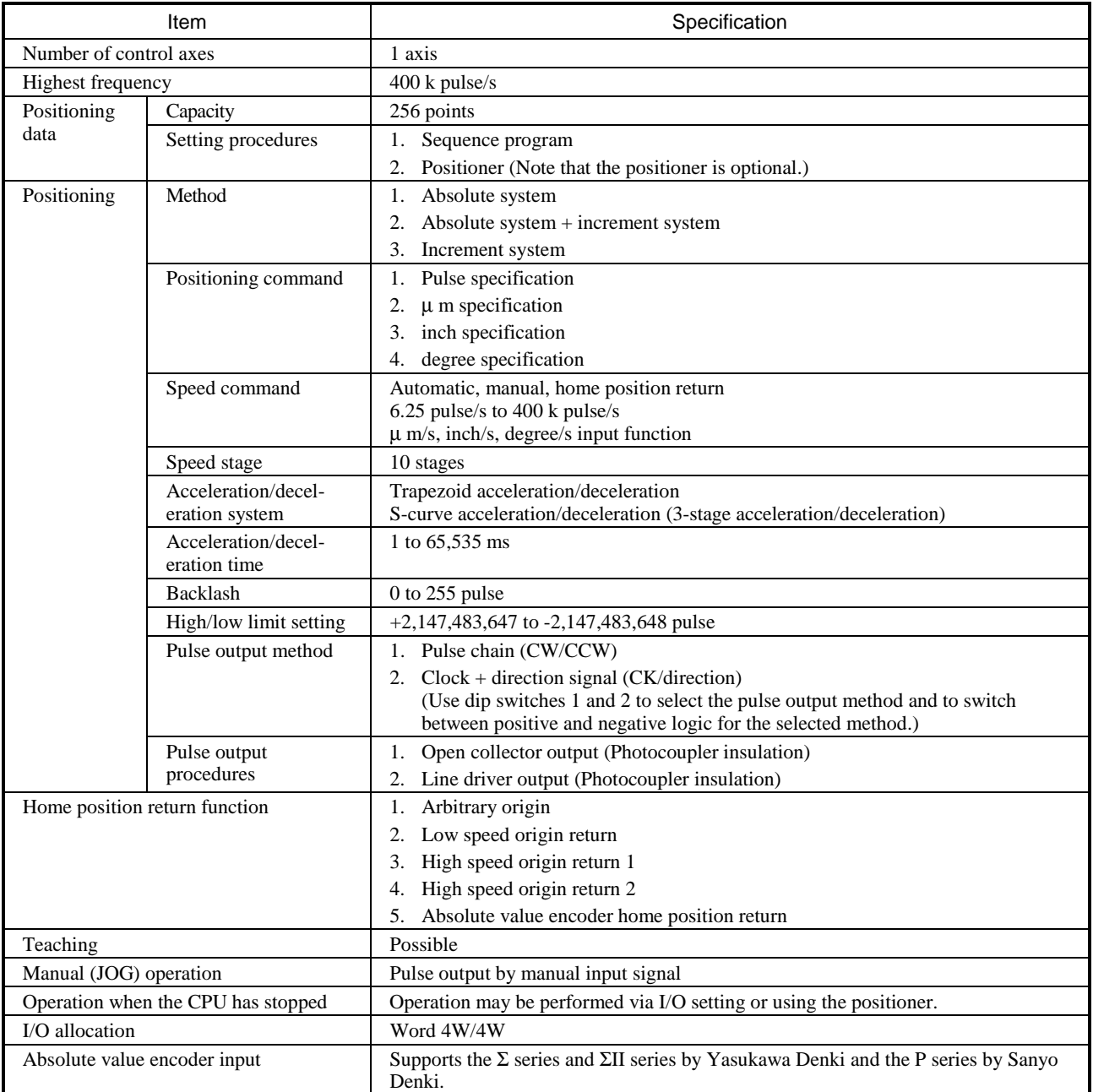

(Notes) • Stopping the CPU during operation causes the motor to decelerate and come to a stop.

The maximum travel per single movement is 2,147,483,647 pulses. When an operation was attempted to move beyond the maximum travel, the motor decelerates and stops at the maximum travel position.

#### I/O interface specifications

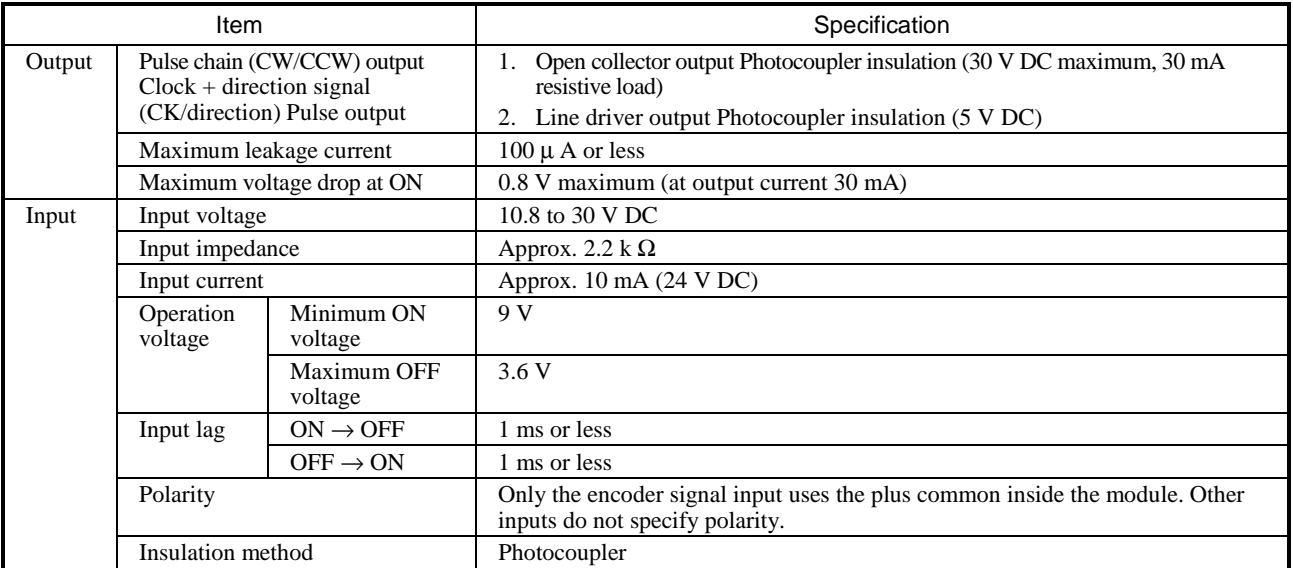

#### A) Positioner connector (CN1): Conforms to RS-422.

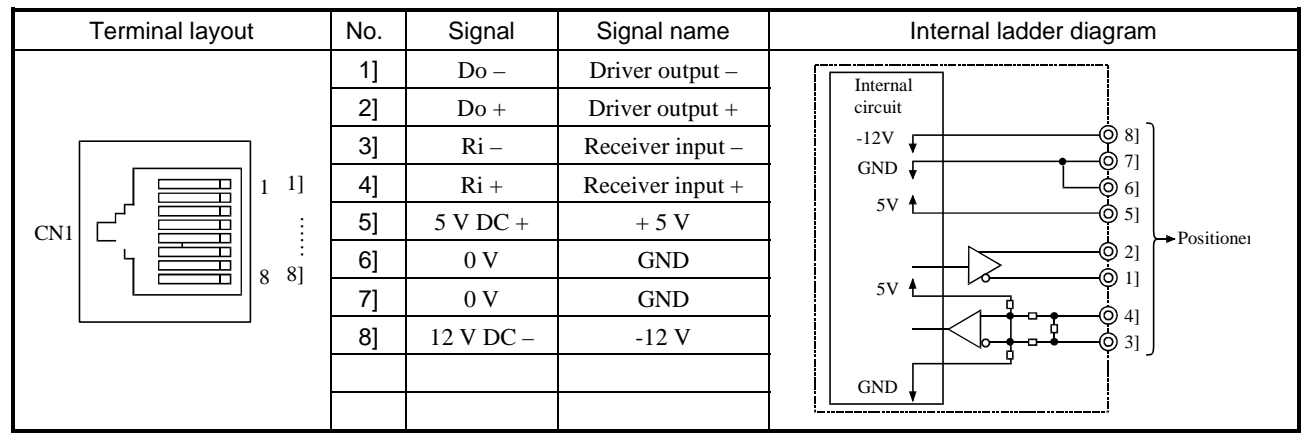

#### B) I/O connector (CN2)

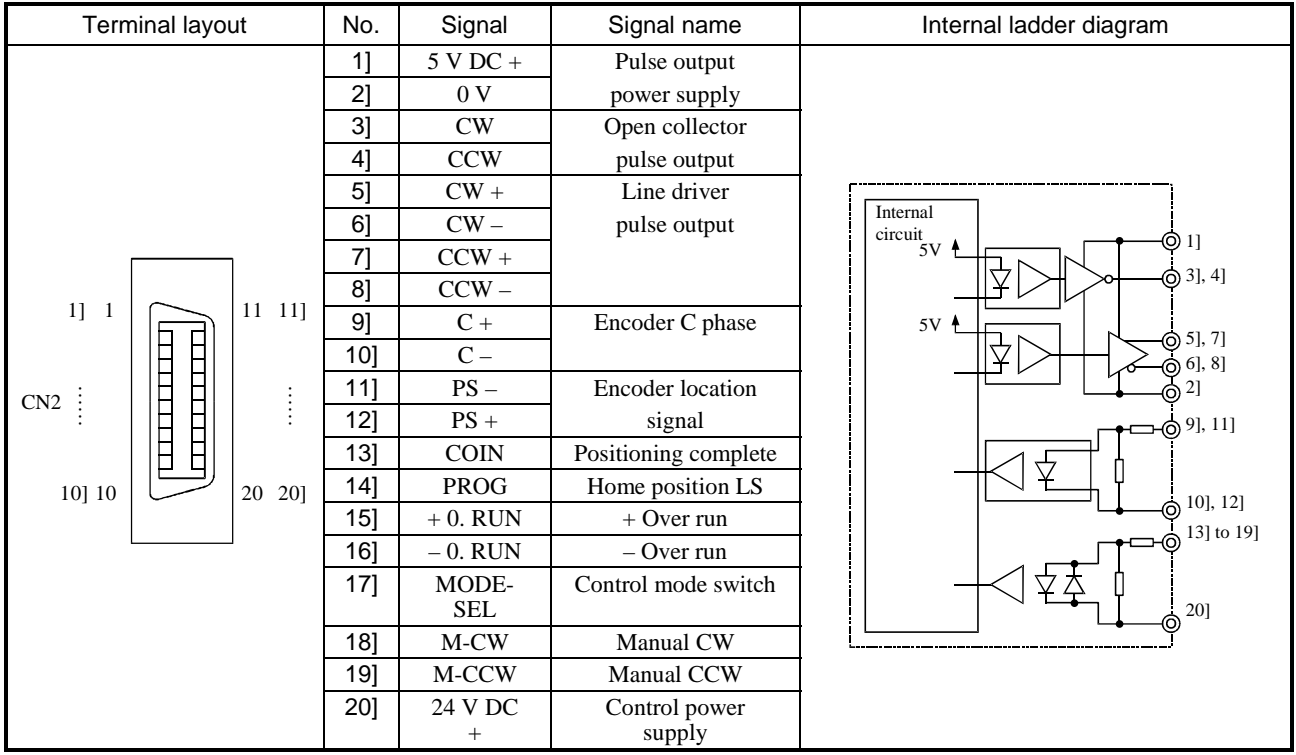

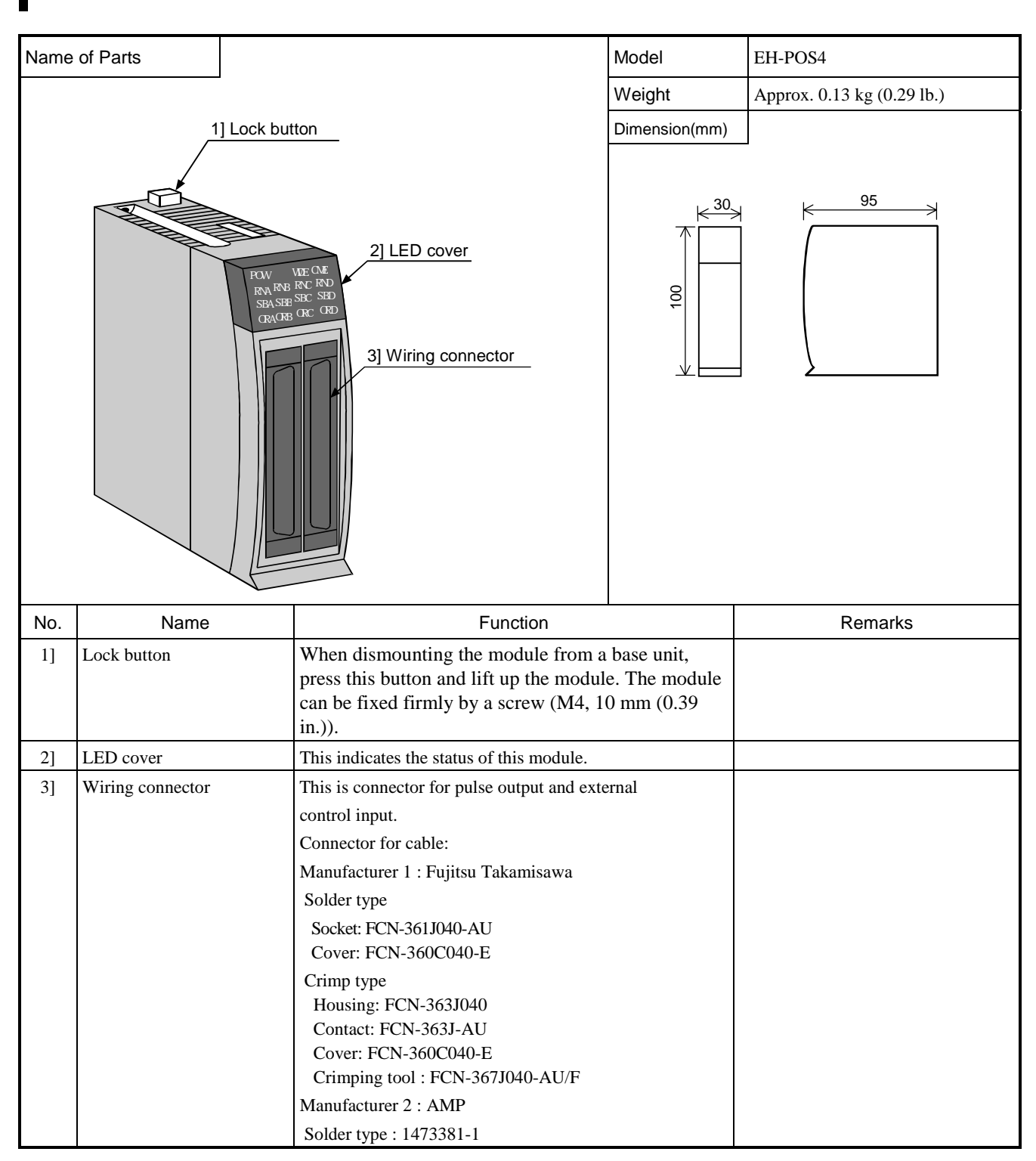

## 4.20 4-Axes Pulse Positioning Module

#### LED display

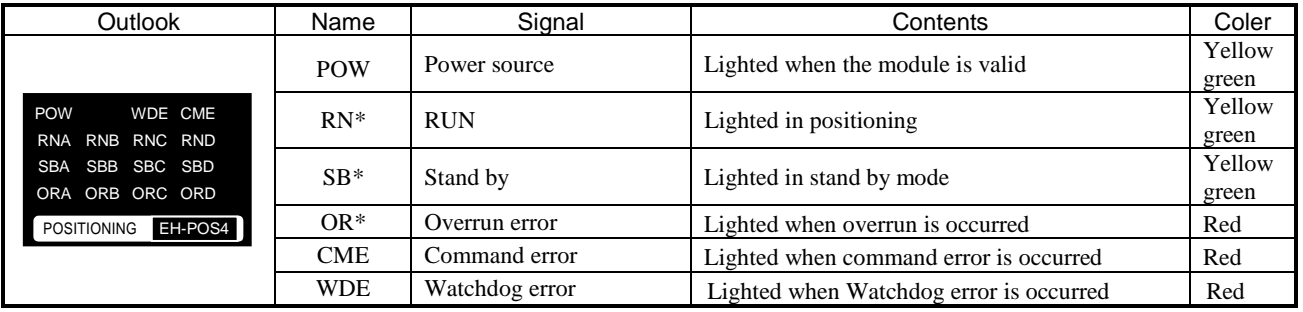

Note 1: \*=A (Axis A), B (Axis B),C (Axis C),D (Axis D) Note 2: All of the LED are lighted when power on.

#### General Specification

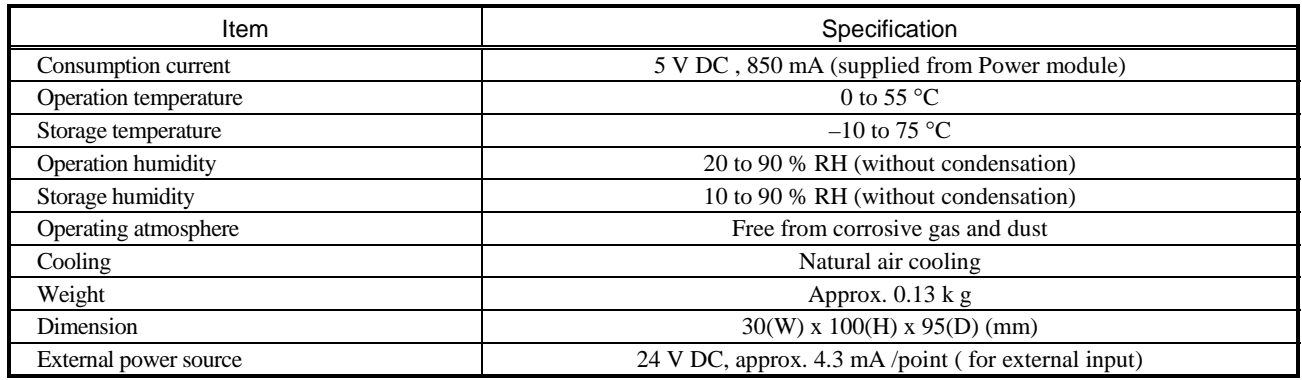

#### Specification

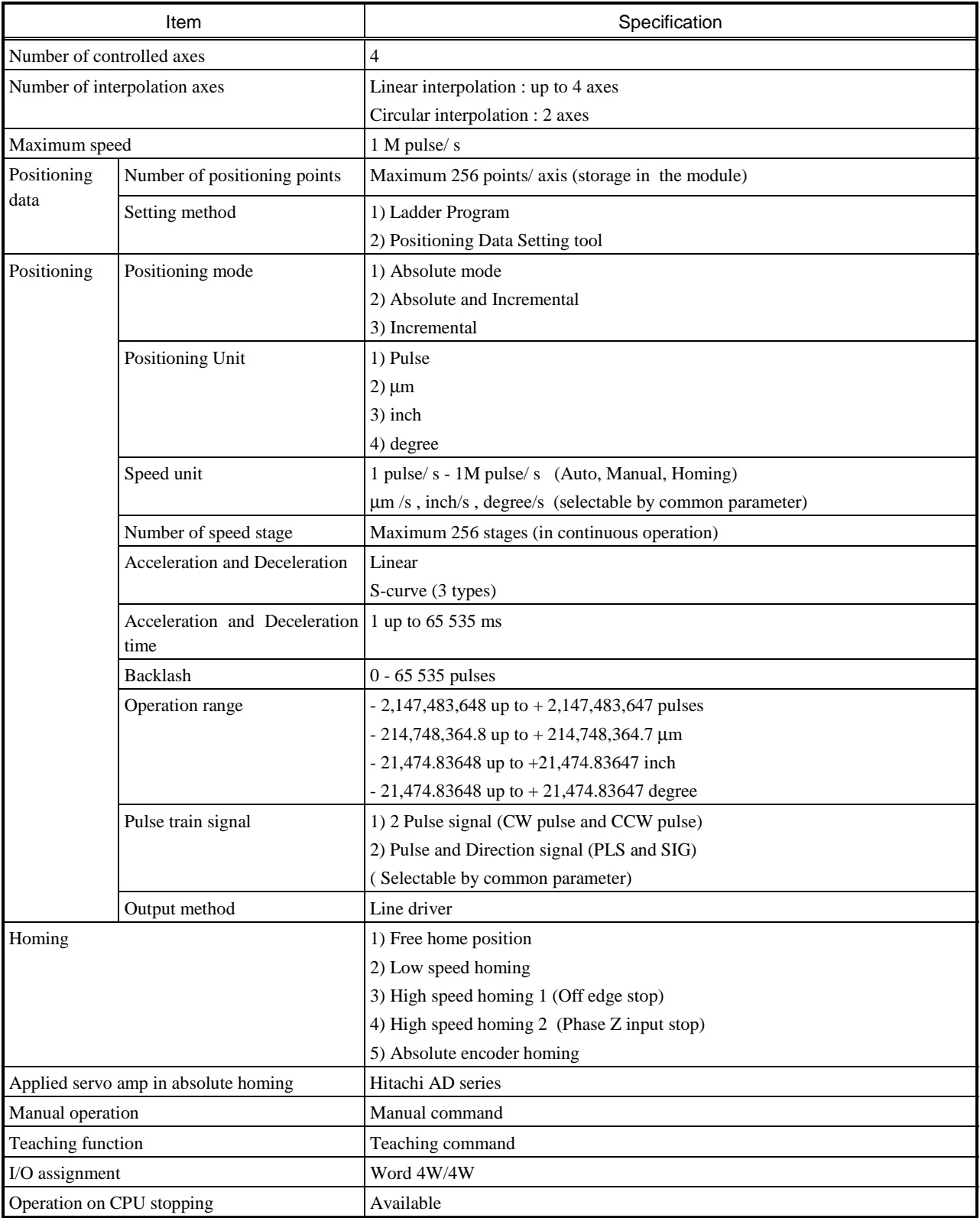

Note: When CPU is turned "RUN" to "STOP" or "STOP" to "RUN", the servo motor stops.

#### Input / Output Interface

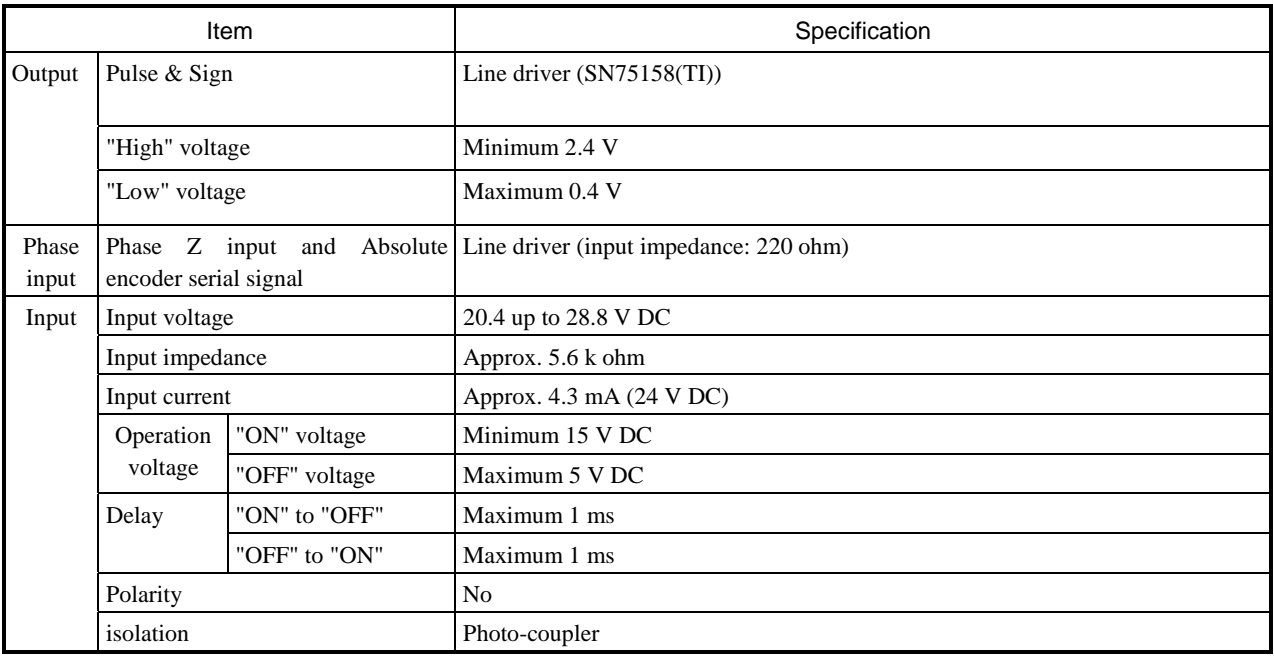

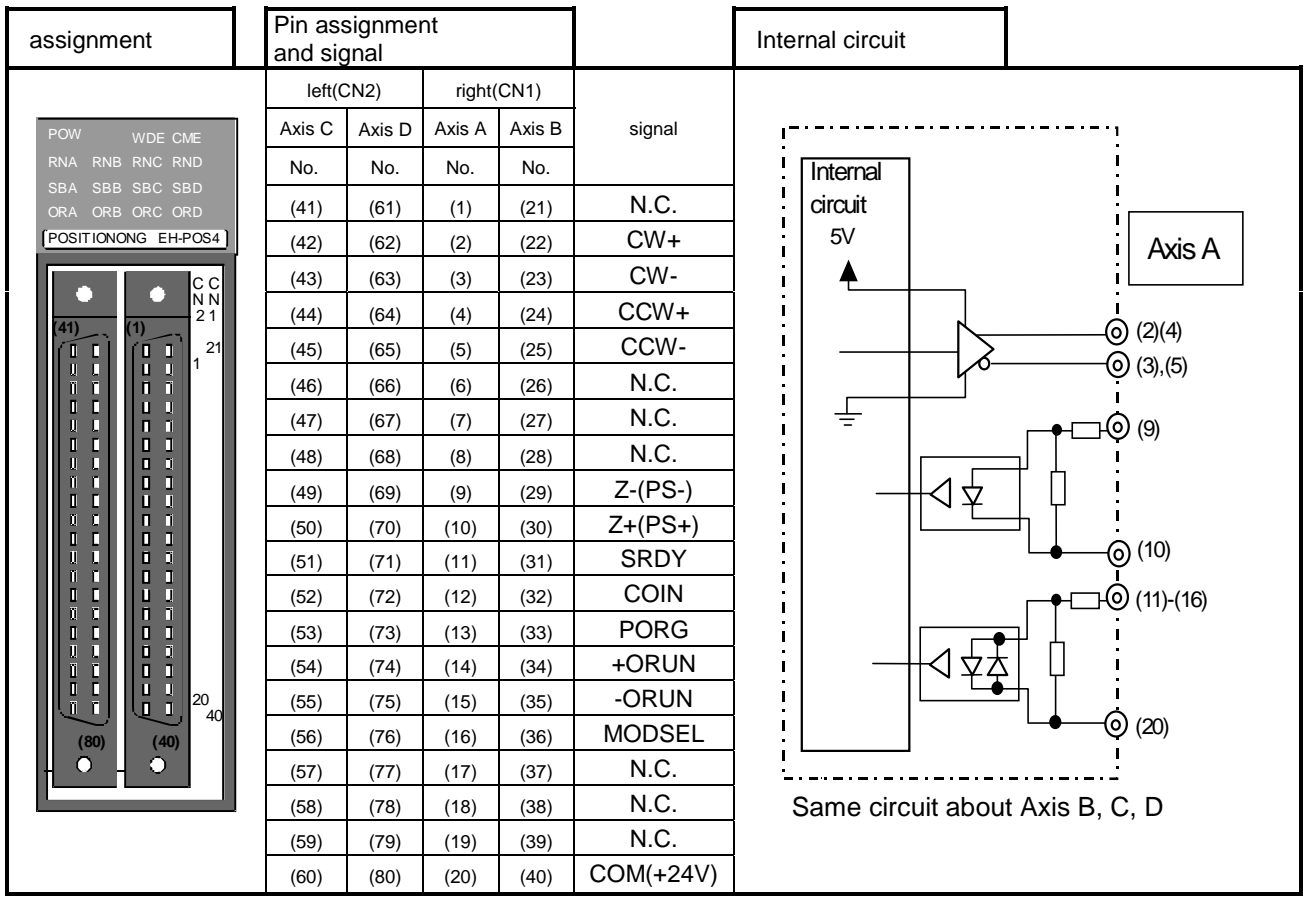

I/O Signal

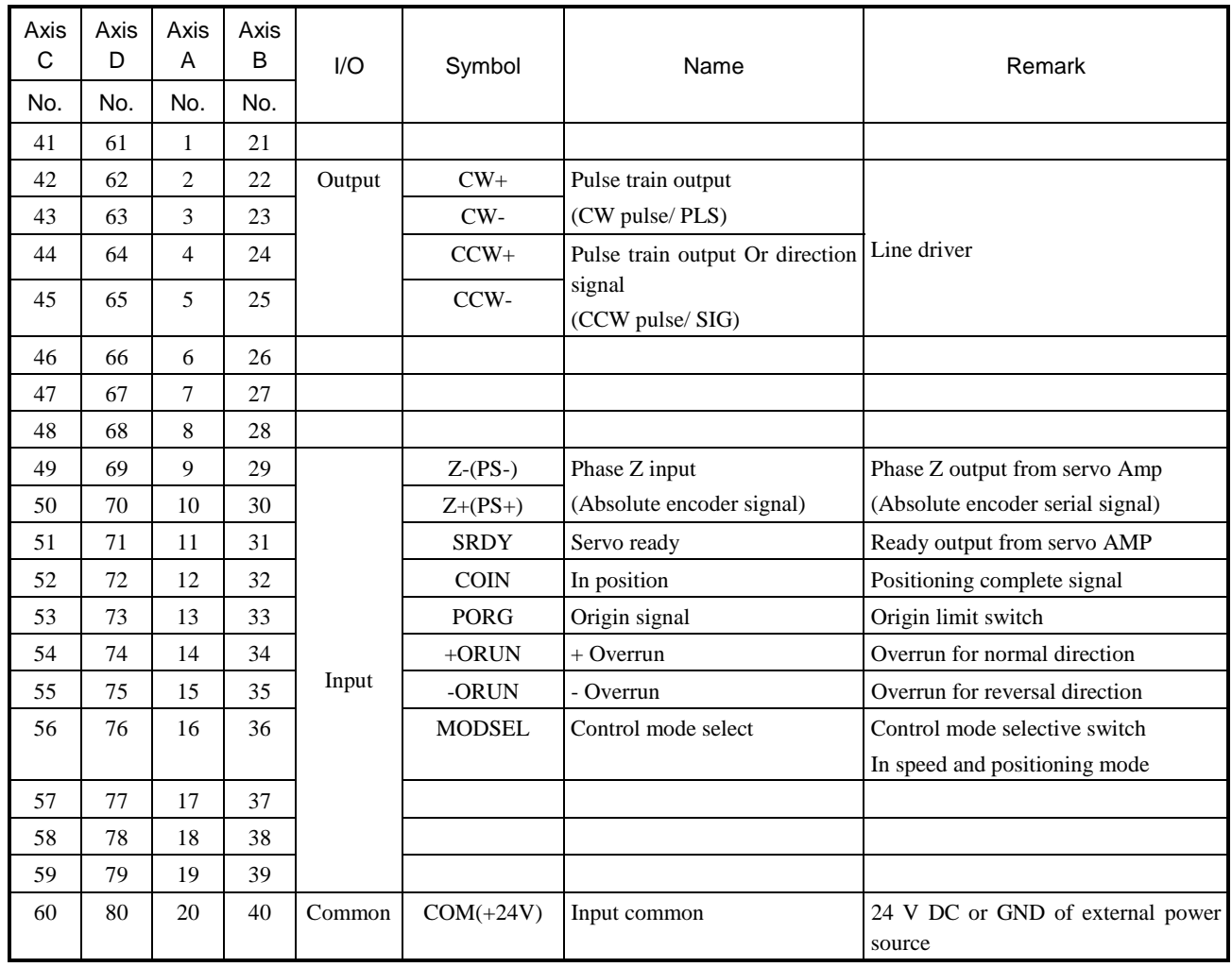

## 4.21 Ethernet Module

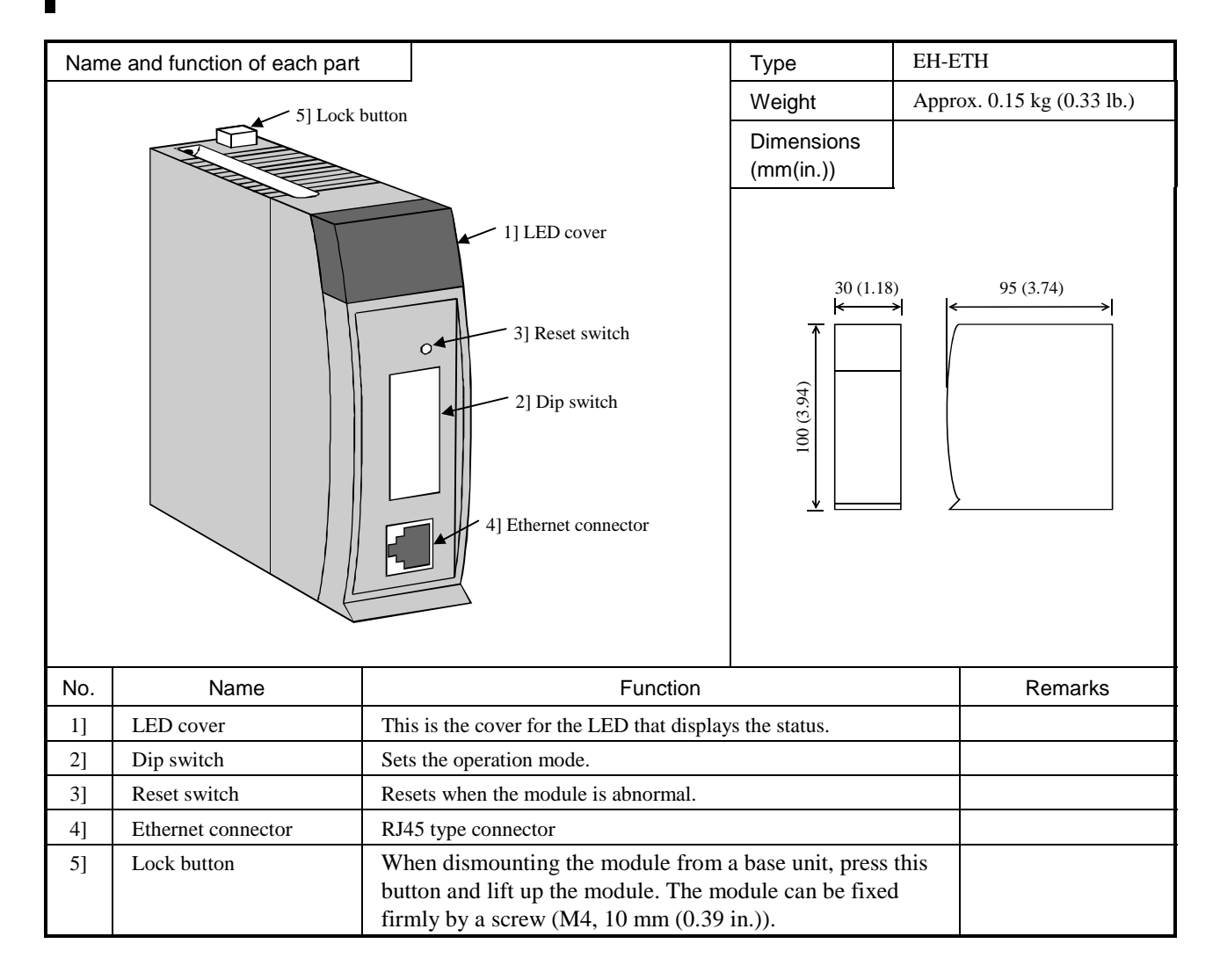

#### Explanation of LED display

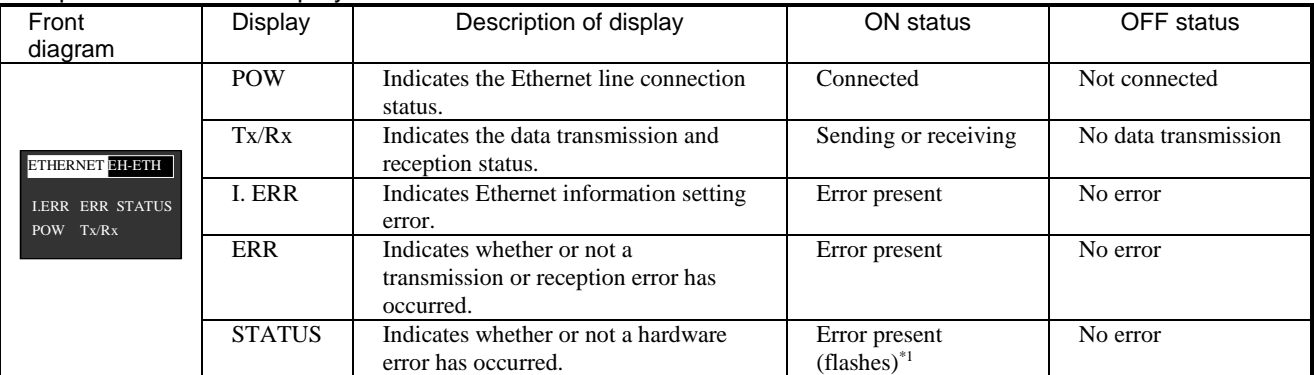

\*1: Displays the type of a hardware error by the illumination color and flash count. For details, refer to the Ethernet Module Application Manual (NJI-361(X)).

#### Operation mode setting

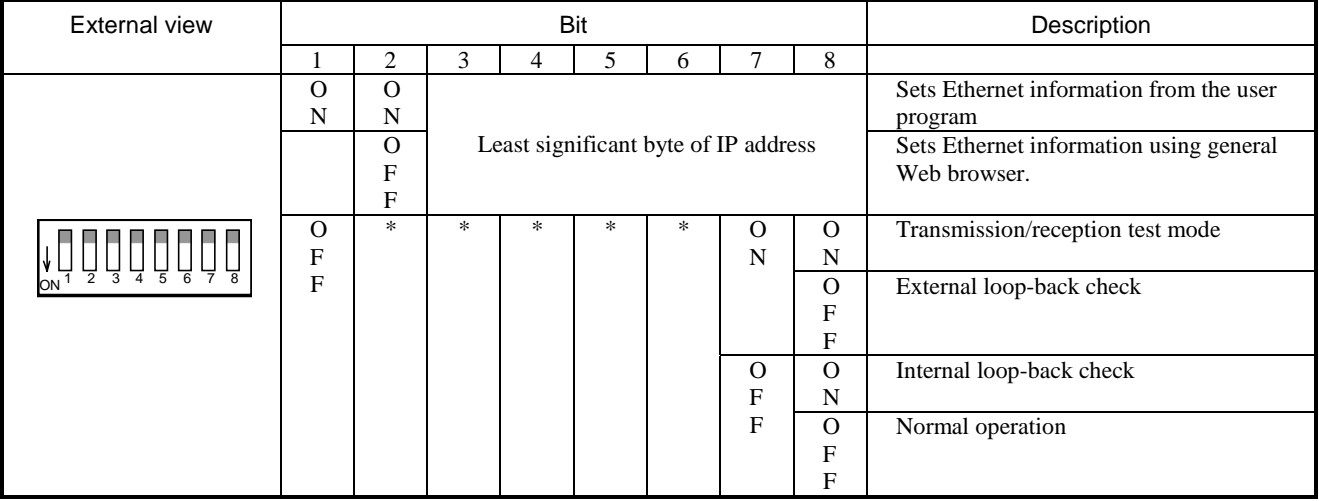

Note: (1) "\*" indicates that it is not dependent of the bit status.

(2) When the least significant byte of the IP address is to be set, the switch OFF becomes "0," and ON becomes "1."

(3) Do not set all of the least significant bits of the IP address to OFF.

#### General specifications

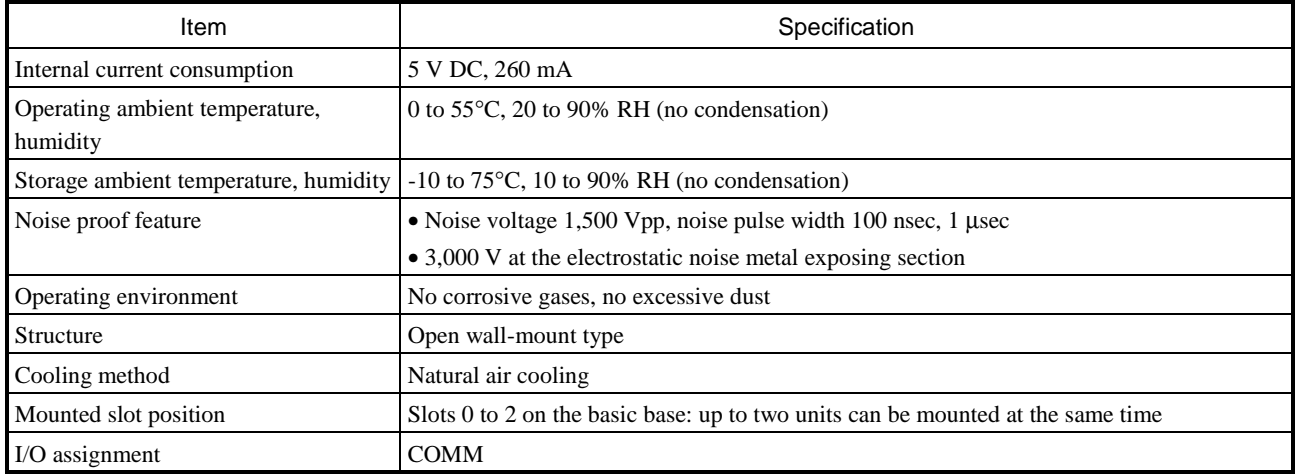

#### Performance specifications

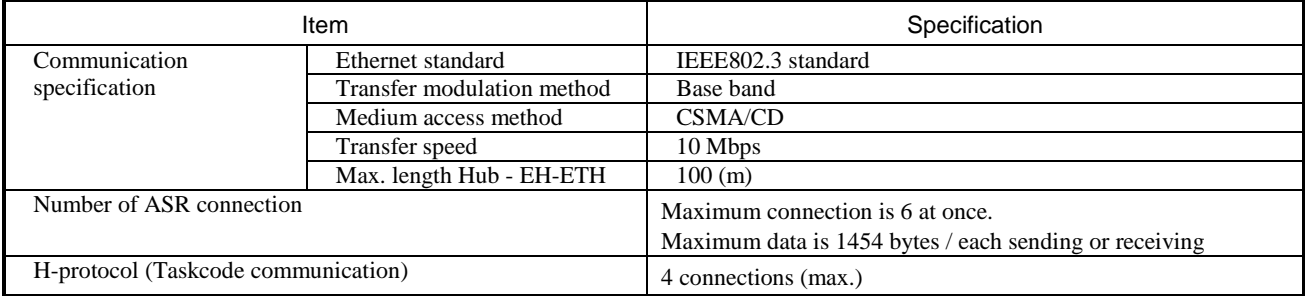

#### Functional specifications Item Specification Setup function • Select the setup mode using a DIP switch, and perform initial settings such as the IP address, transmission operation specification, transmission/reception area specification using a generalpurpose Web browser. • The IP address can also be set by programming with a ladder program. Auto Sending/Receiving function, event transmission function • Data can be transmitted and received periodically by specifying an internal output signal in a table format. • Data can be transmitted and received by signal variation (event) in a ladder program. Task code communication  $\cdot$  **•** Either TCP/IP or UDP/IP can be specified. • H series task code communication can be performed. Test function  $\bullet$  Internal loop and external loop check functions are supported. • One-to-one transmission/reception test function is supported.

Example of setup function

To create Ethernet information and an auto communication table, the setup page of the general Web browser is used. The following shows the setup tool screen.

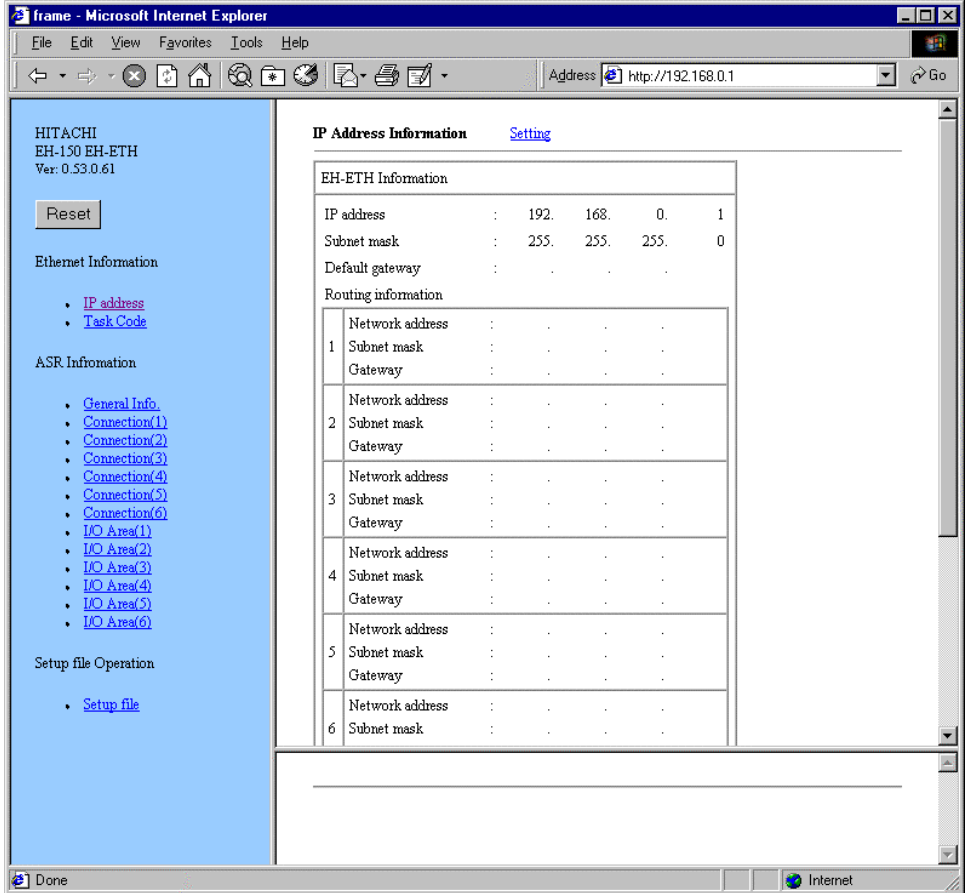

Ethernet information setup page using a Web browser

## 4.22 DeviceNet Master Module

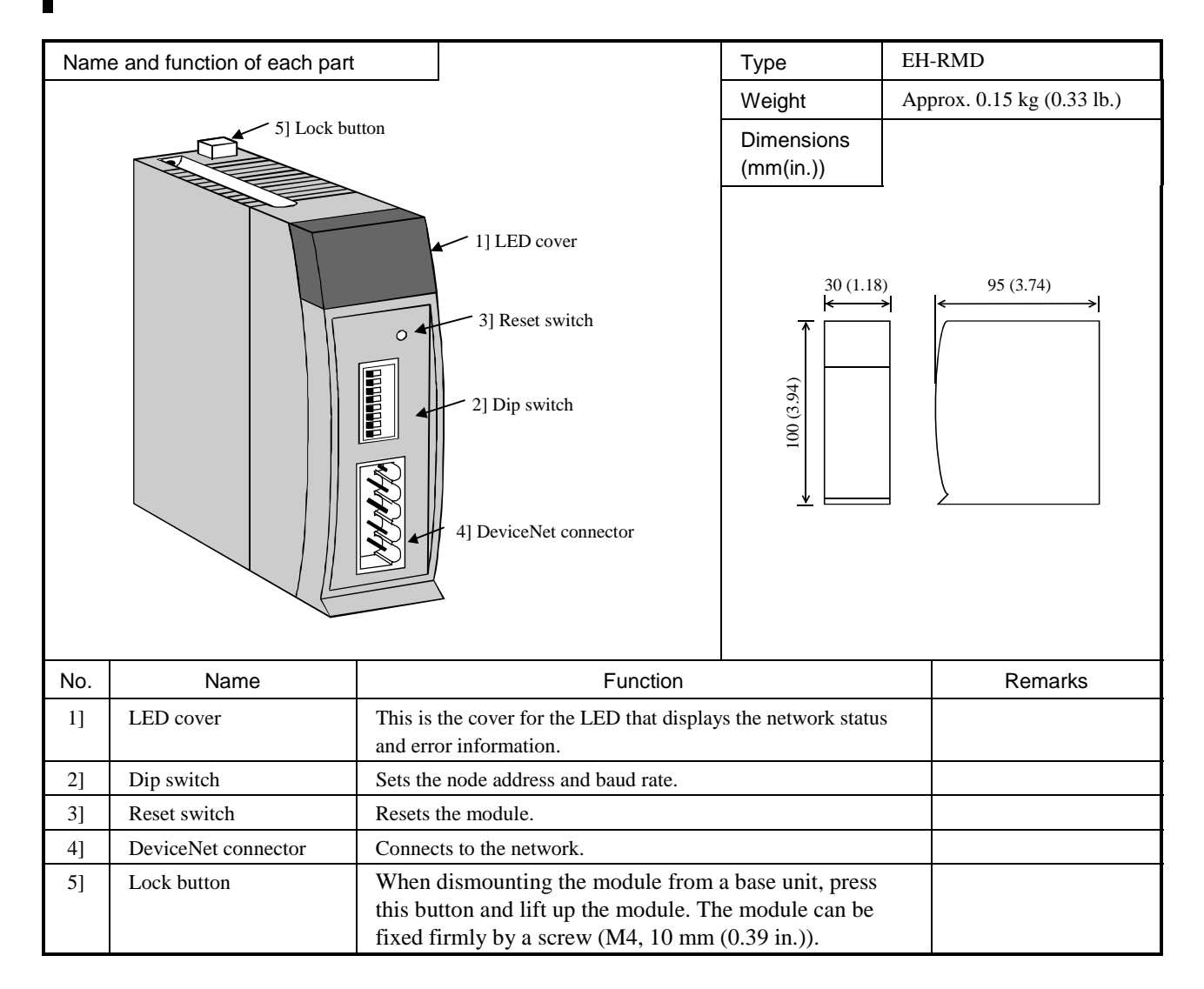

#### General specifications

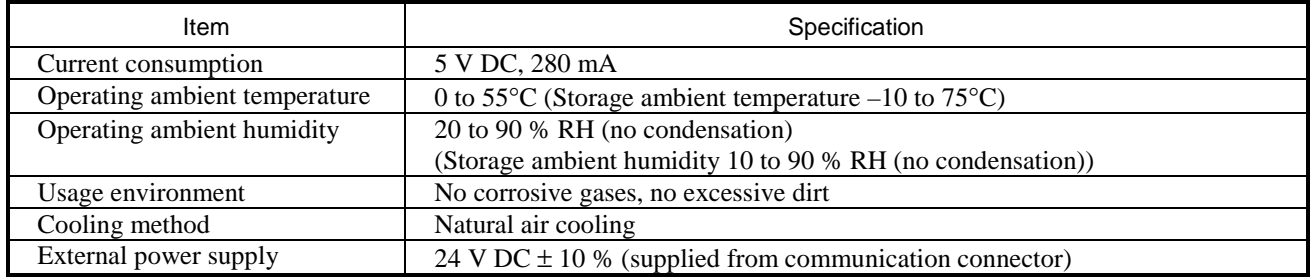

#### Performance specifications

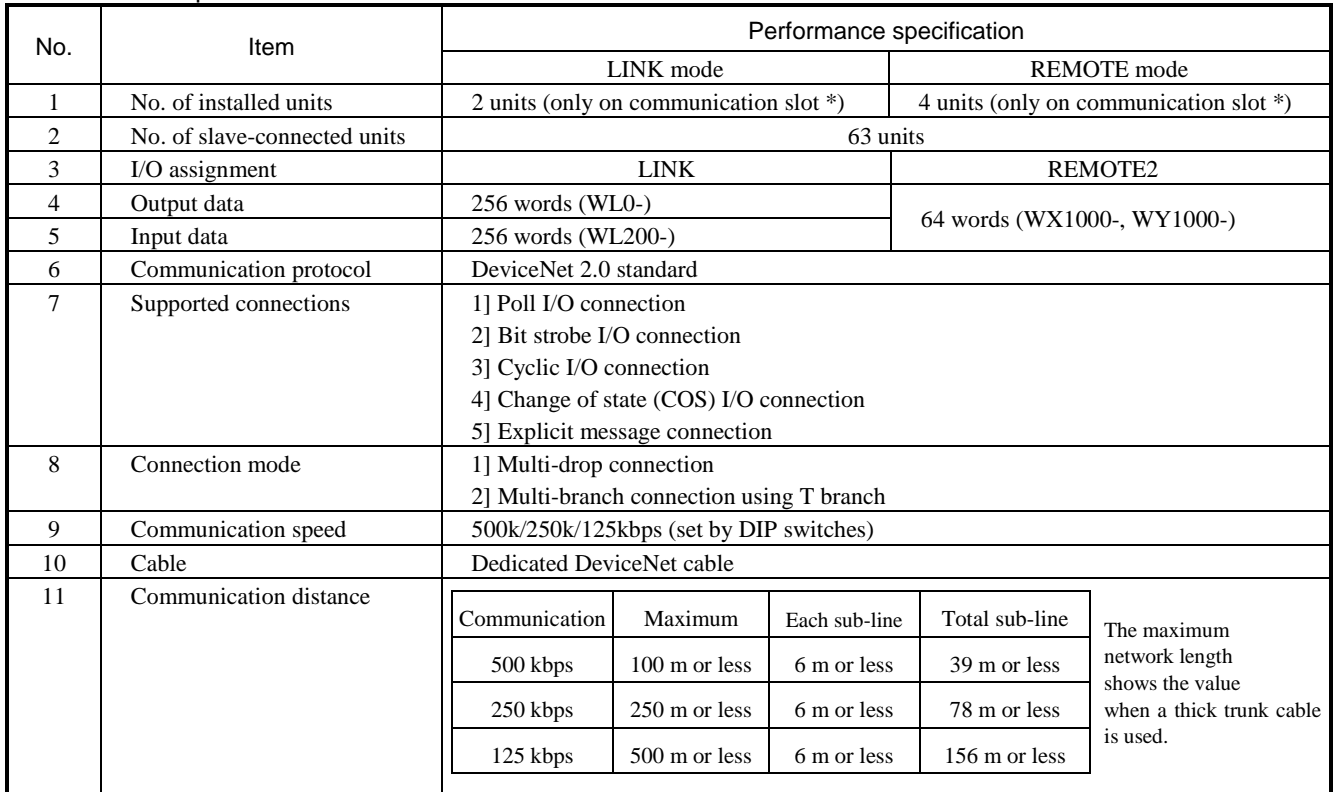

\* Refer to chapter 4.7 Base unit.

Note: The followings are recommended communication cables and crimp type terminals for the cables:

Mfg'd by Showa Densen TDN18-\*\*G Trunk cable (thick cable)

TDN24-\*\*G Drop cable (thin cable)

(\*\* indicates the number of m's. However, available lengths are 10/30/50/100/300/500m.)

Trunk cable crimp type terminal TME TC-2-11 (power supply line)

TME TC-1.25-11 (communication line)

Drop cable crimp type terminal TME TC-0.5 (common power supply line/communication line)

Crimp tool NH-32

#### Node address and communication speed settings

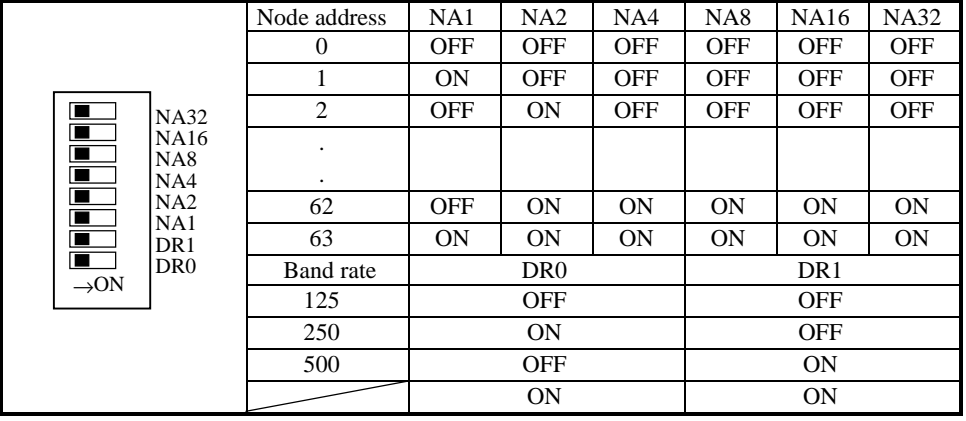

# 4.23 DeviceNet Slave Module

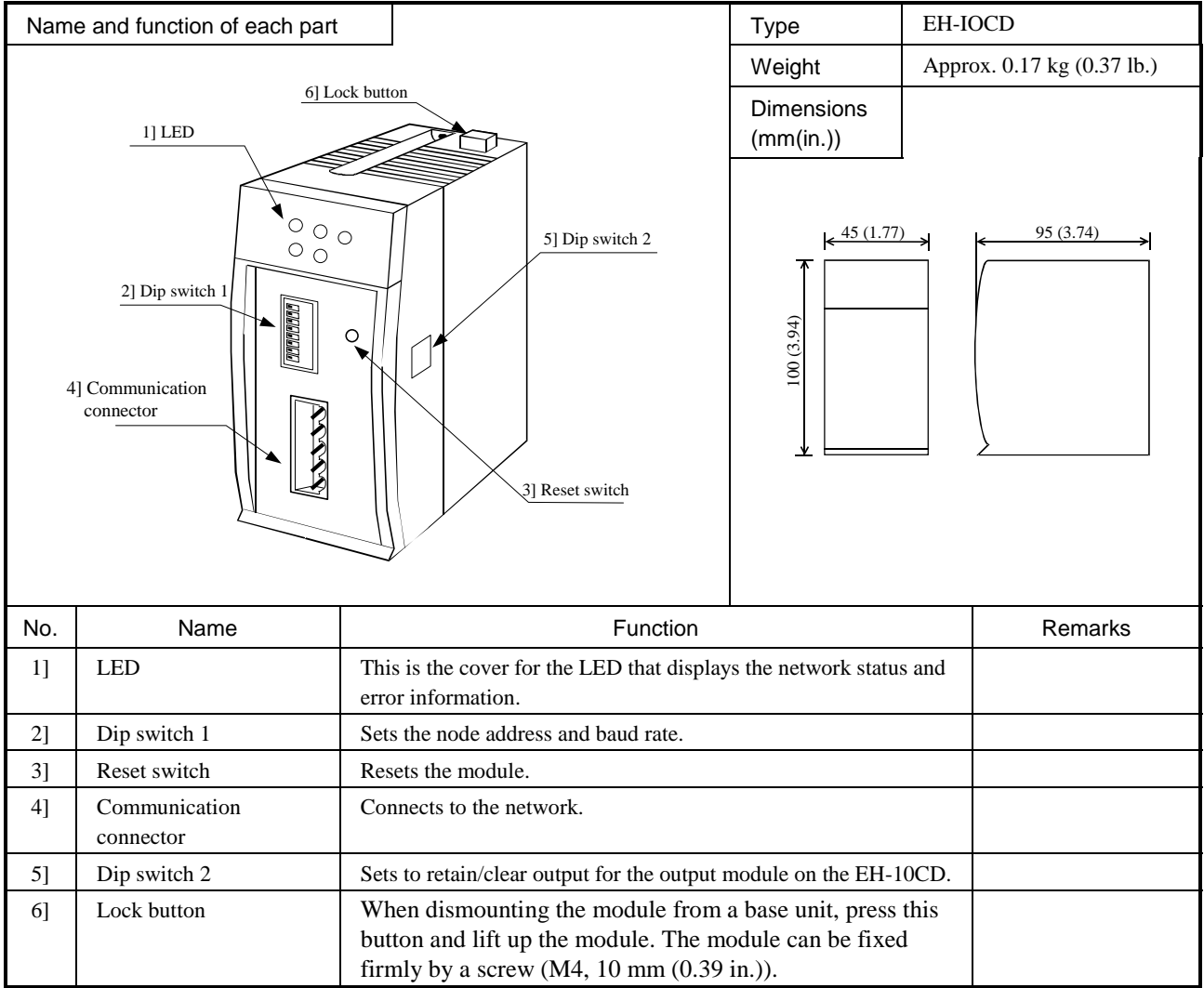

#### General specifications

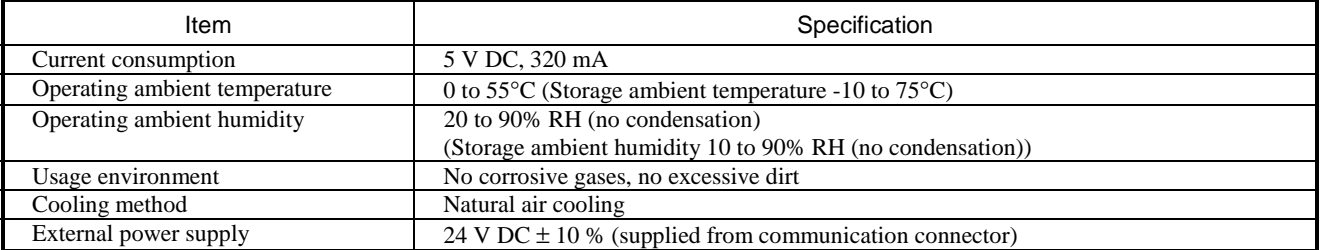

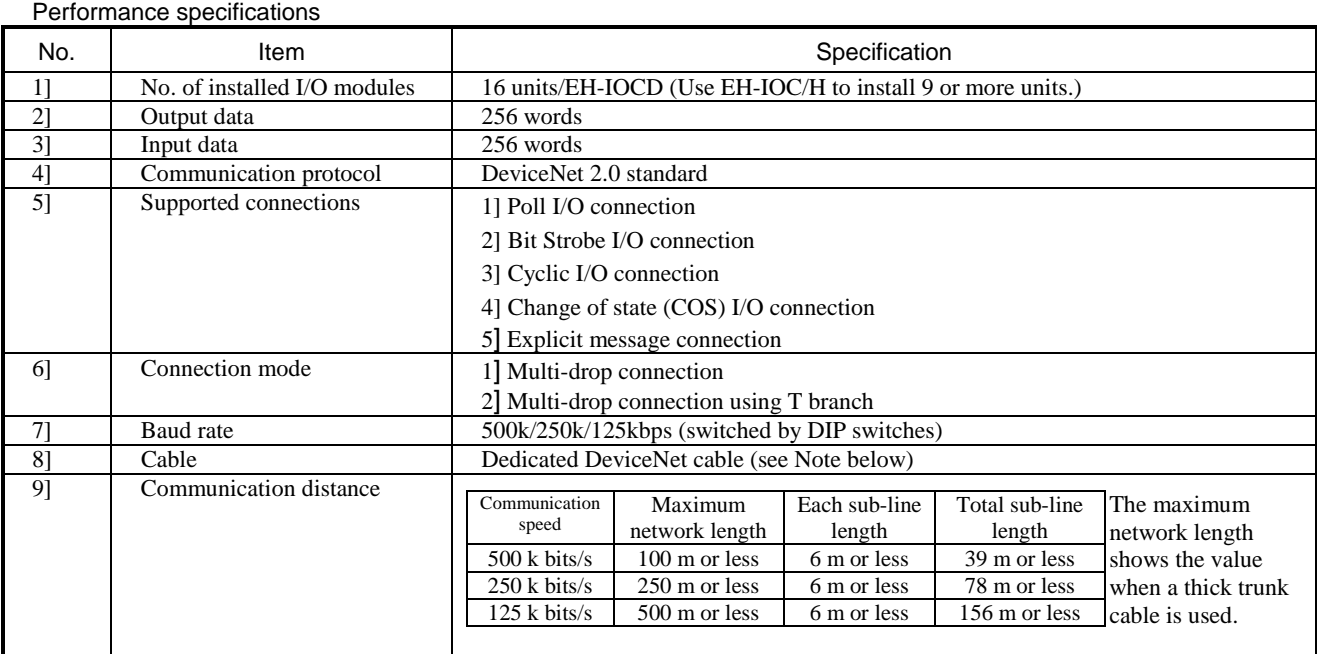

Note: The following are recommended communication cables and crimp type terminals for the cables:

Mfg'd by Showa Densen TDN18-\*\*G Trunk cable (thick cable)

TDN24-\*\*G Drop cable (thin cable)

(\*\* indicates the number of m's. However, available lengths are 10/30/50/100/300/500m.)

Mfg'd by Nichifu Trunk cable crimp type terminal TME TC-2-11 (power supply line)

TME TC-1.25-11 (communication line)

Drop cable crimp type terminal TME TC-0.5 (common power supply line/communication line)

Crimp tool NH-32

Node address and communication speed settings

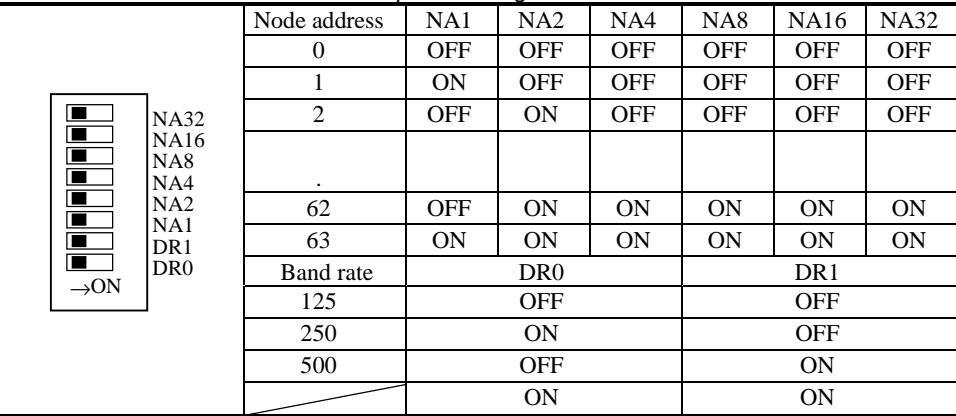

Supported I/O modules.

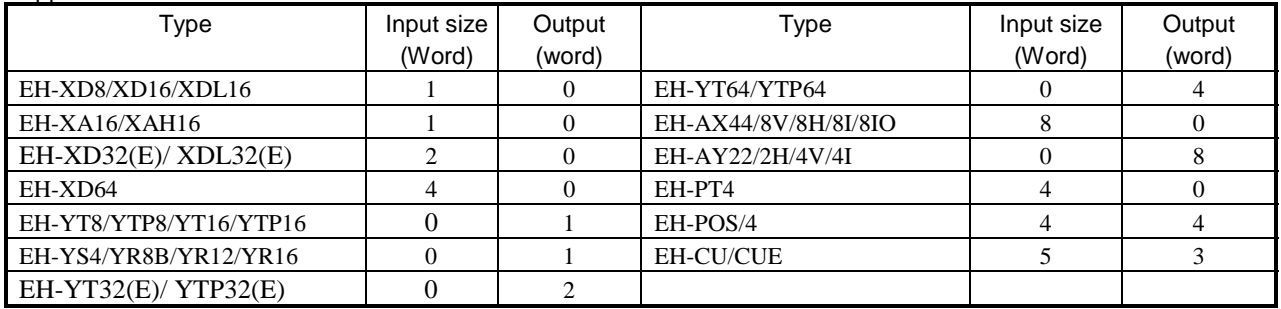

## 4.24 PROFIBUS Master Module

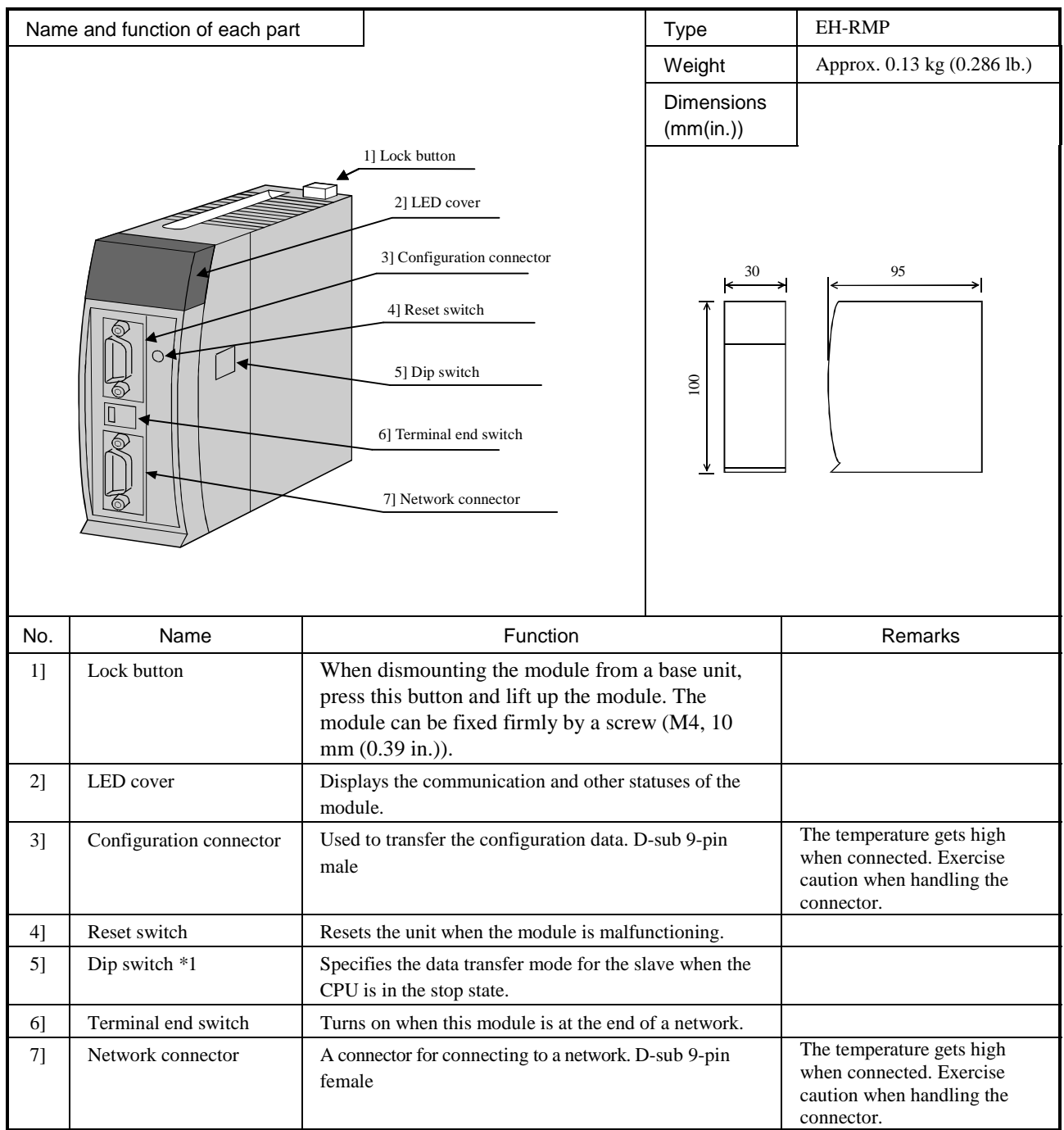

\*1: Prior to setting the DIP switches, remove the module.

When the setting of the DIP switches is complete, paste the attached protective sheet

#### Explanation of LED display

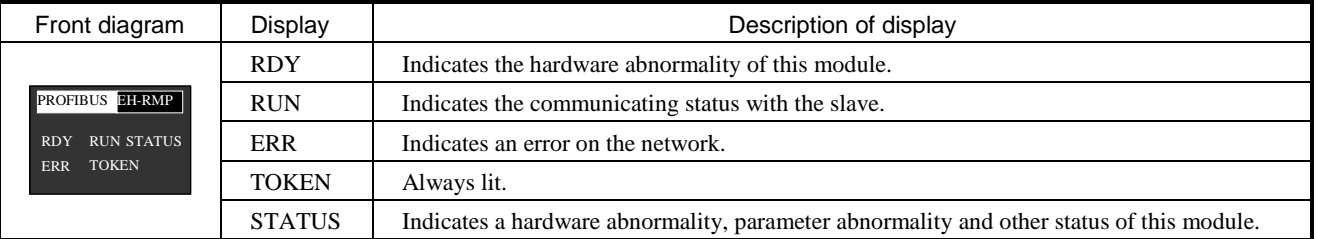

General specifications

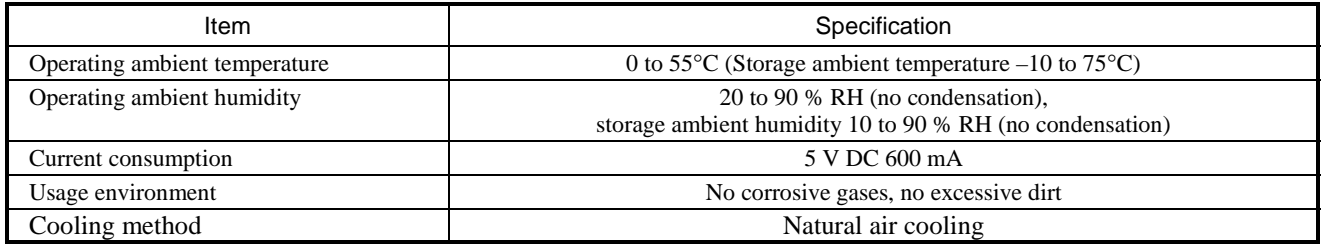

Functional specifications

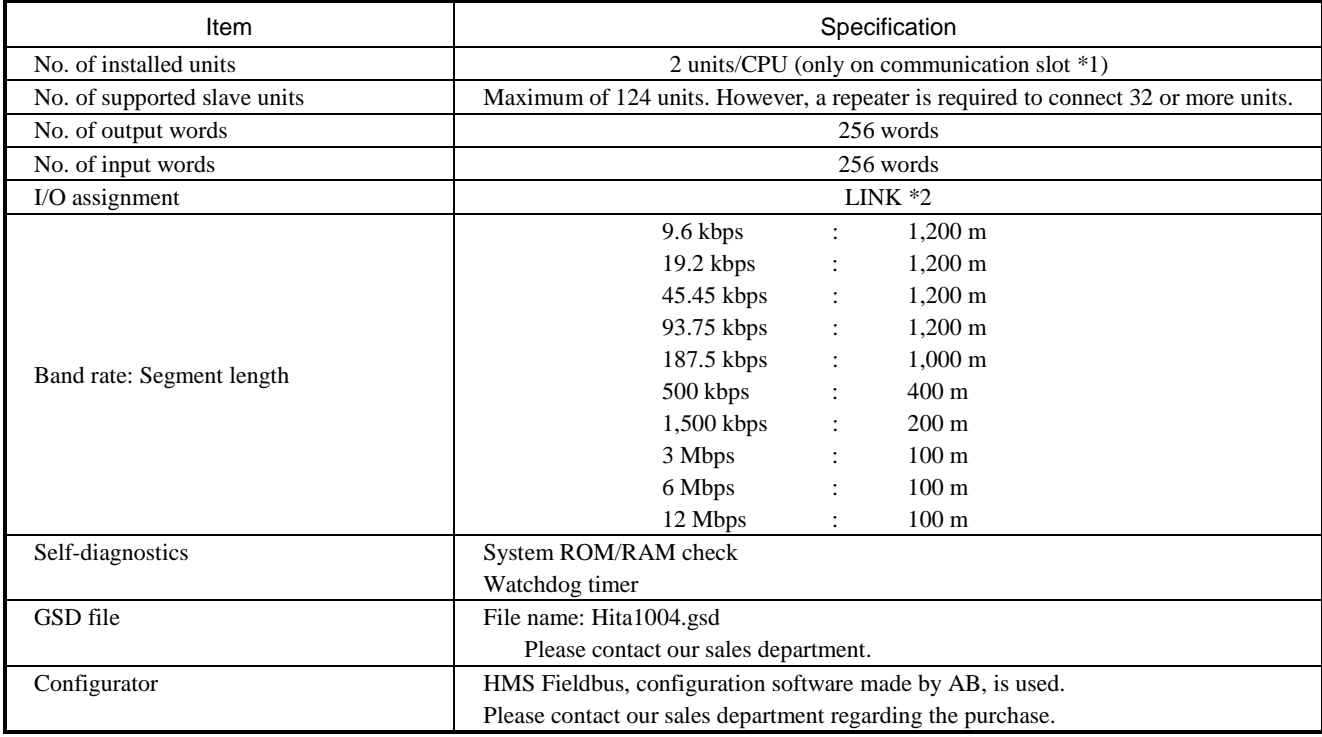

\*1: Refer to chapter 4.7 Base unit.

\*2: Among 1024 words, only 512 words are used. Do not use the remaining area.

# 4.25 PROFIBUS Slave Module

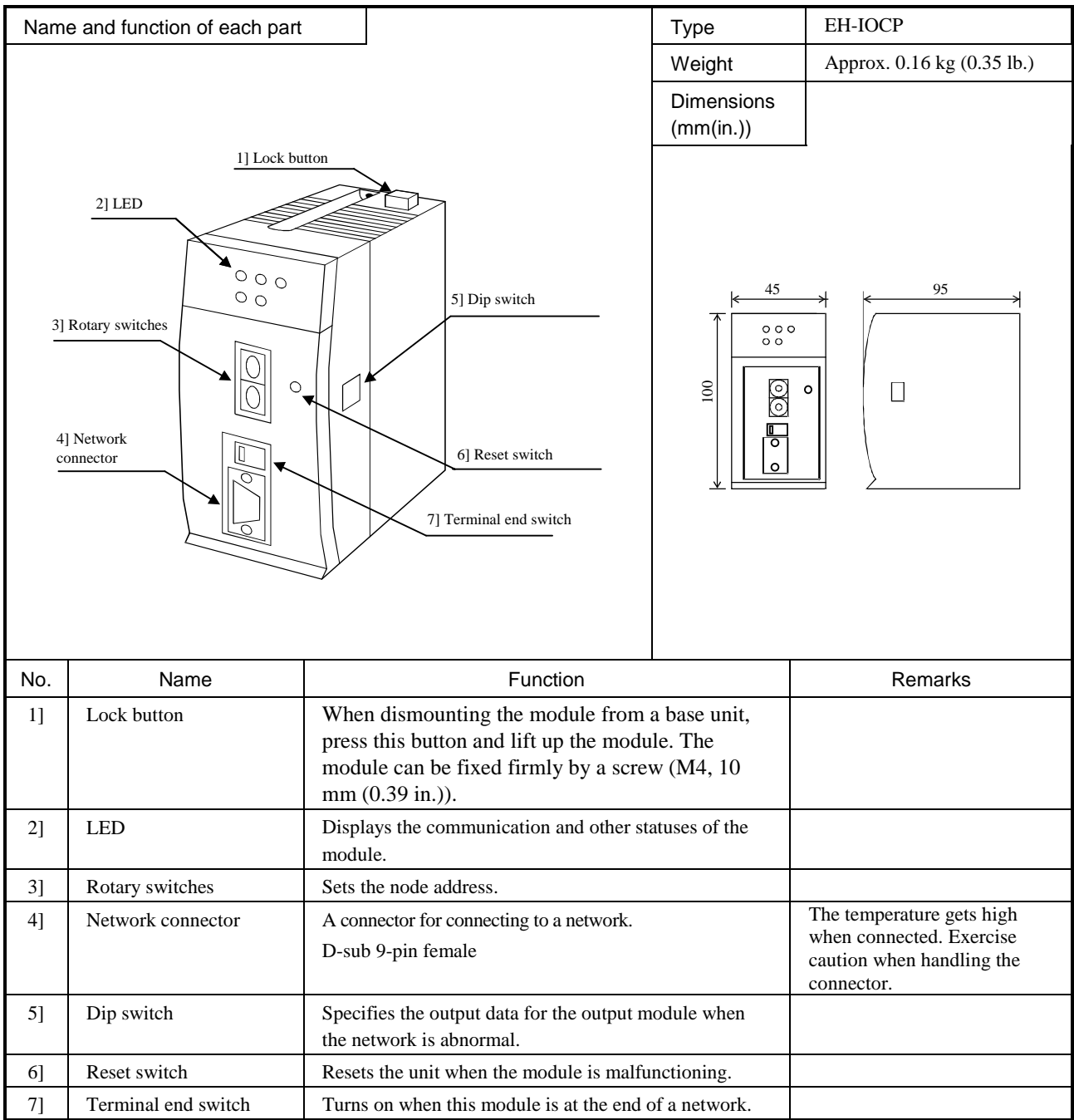

#### General specifications

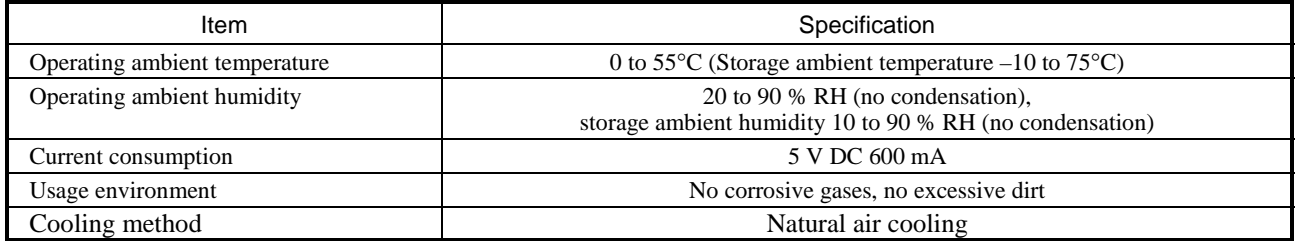

#### Functional specifications

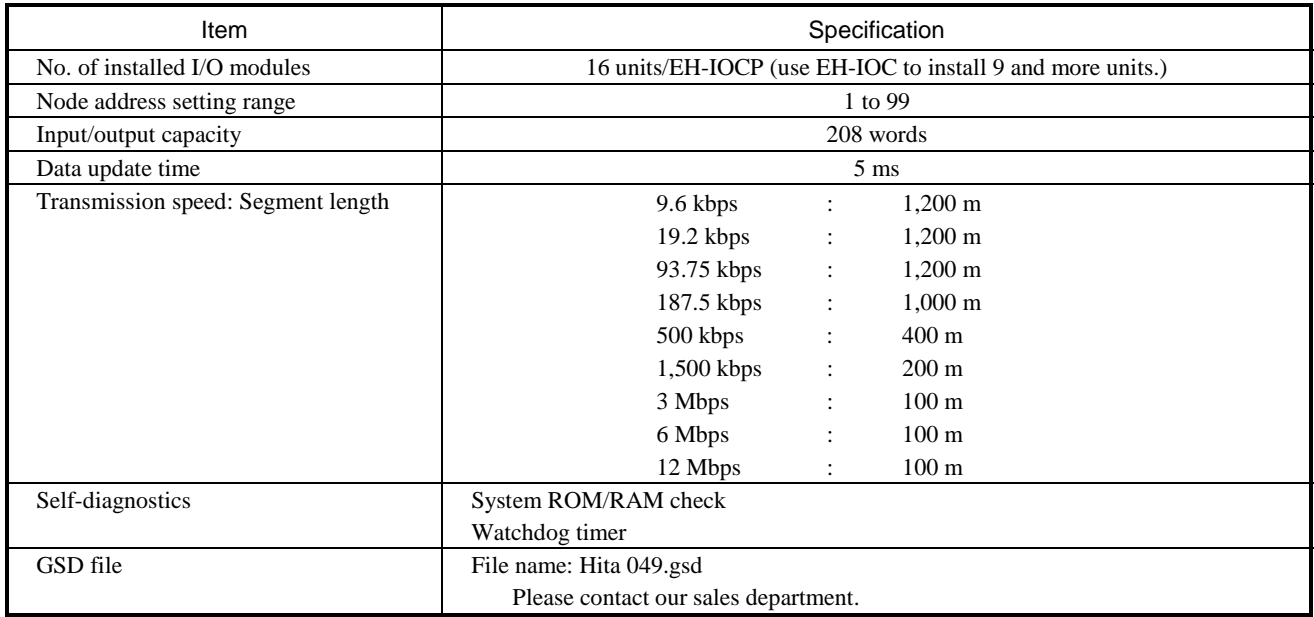

#### Supported I/O modules.

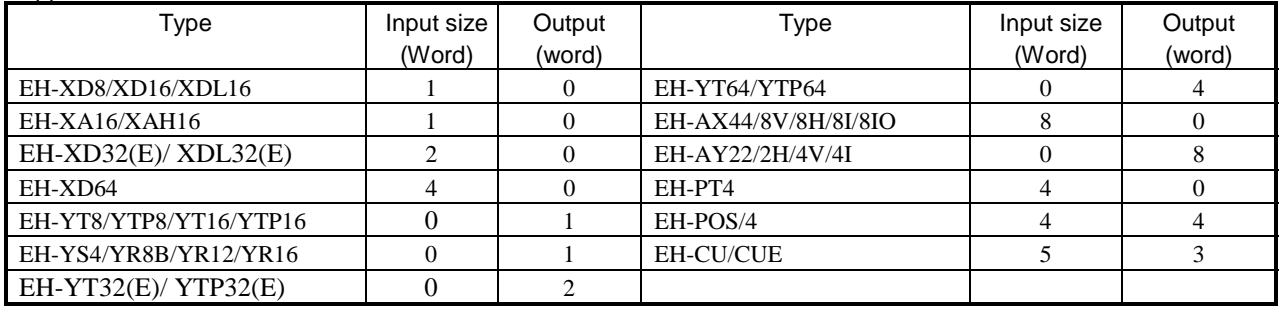

## 4.26 CPU Link Module (Coaxial cable)

#### **4.26 CPU Link Module (Coaxial type)**

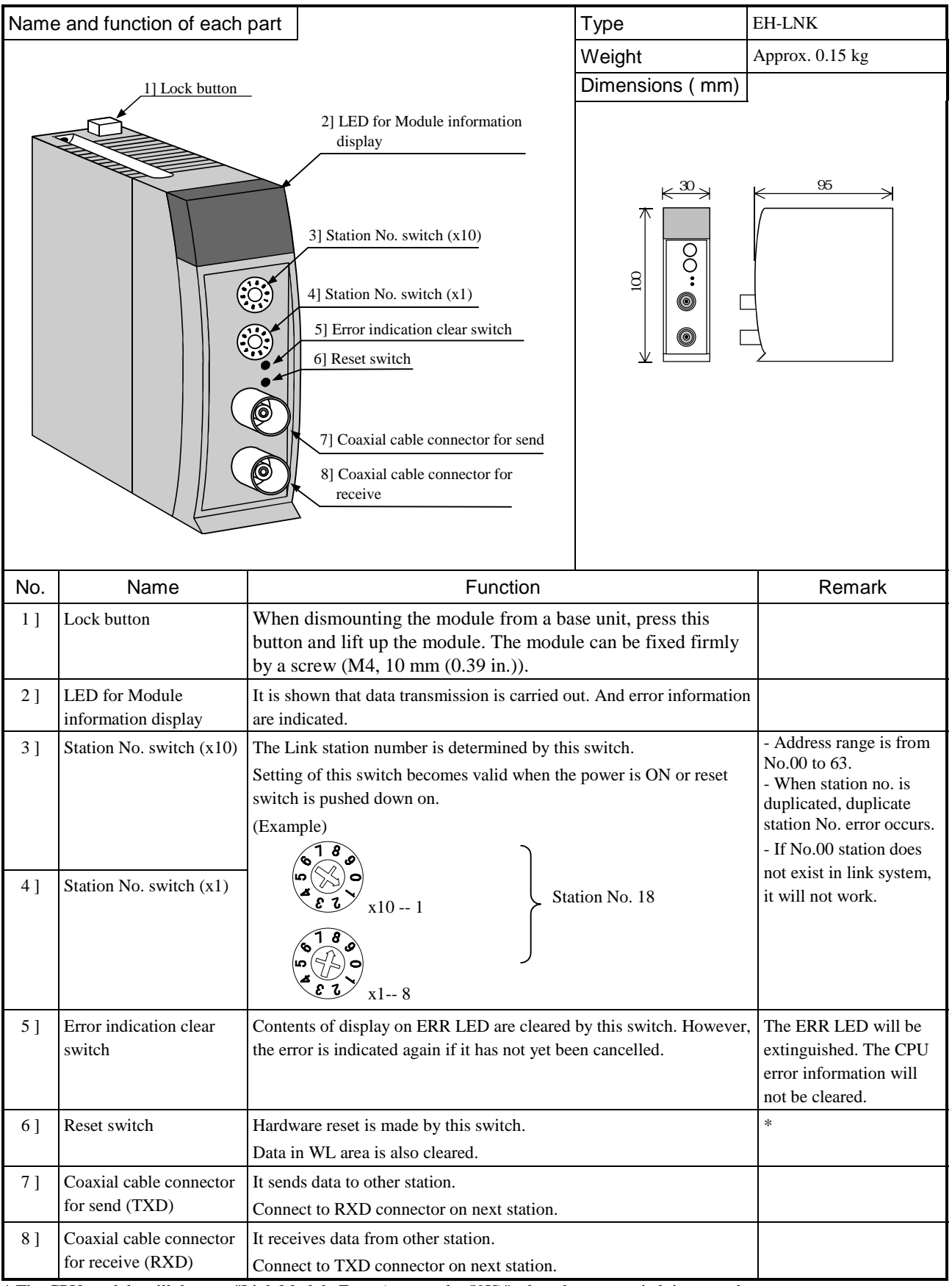

\* The CPU module will detect a "Link Module Error (error code: 59H)" when the reset switch is pressed.

Resolve the CPU module error after the link module resumes normal operations when the reset switch has been pressed.

General Specification

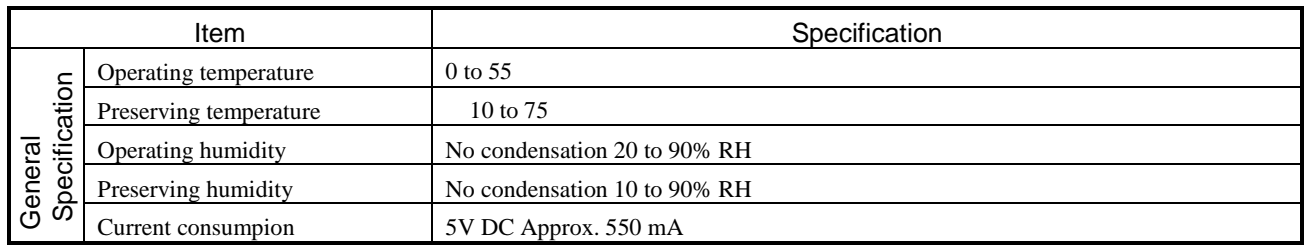

Functional Specification

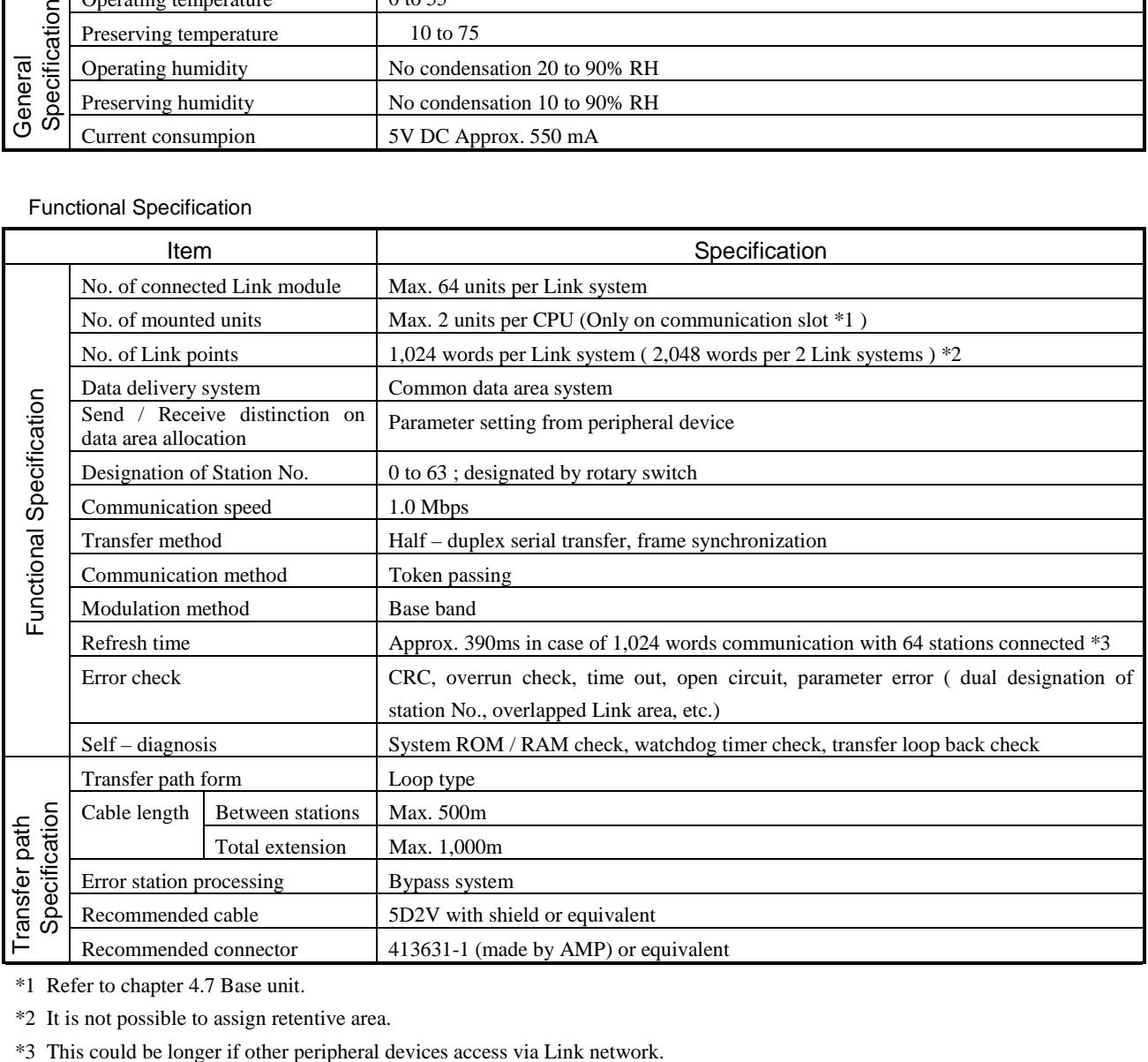

\*1 Refer to chapter 4.7 Base unit.

\*2 It is not possible to assign retentive area.

#### Display of the LED

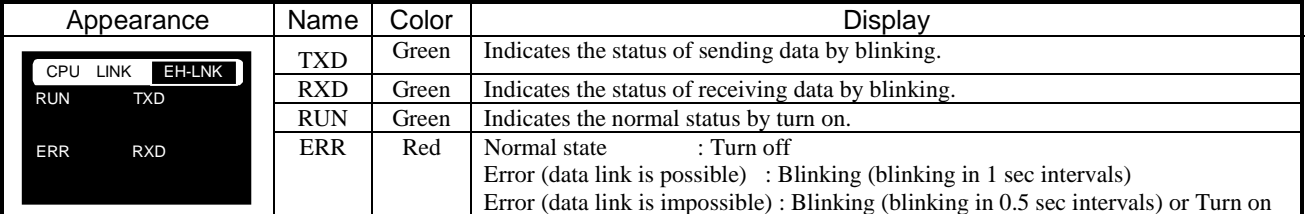

#### ( 1 ) In normal state

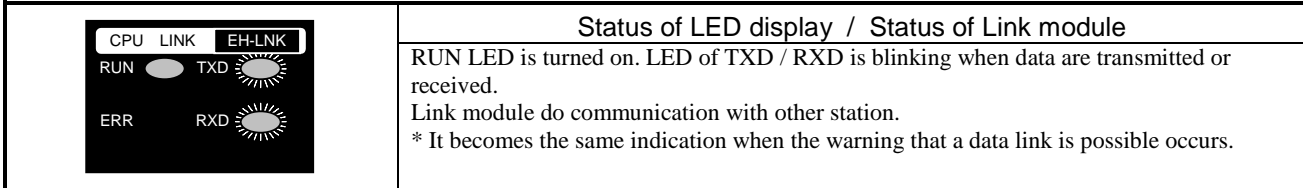

#### ( 2 ) In hardware failure ( Watchdog timer error, ROM / RAM error )

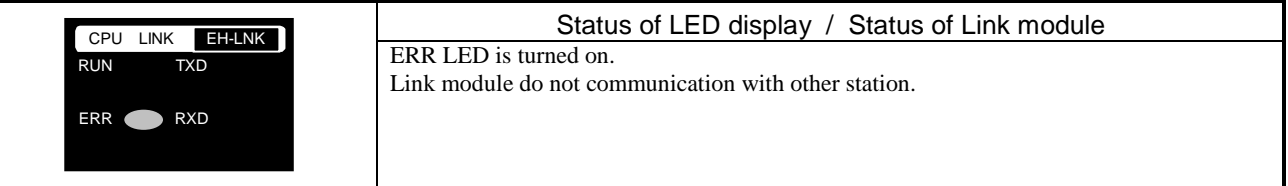

( 3 ) In serious failure ( Overlap of station No, Outside of range of station No. etc. )

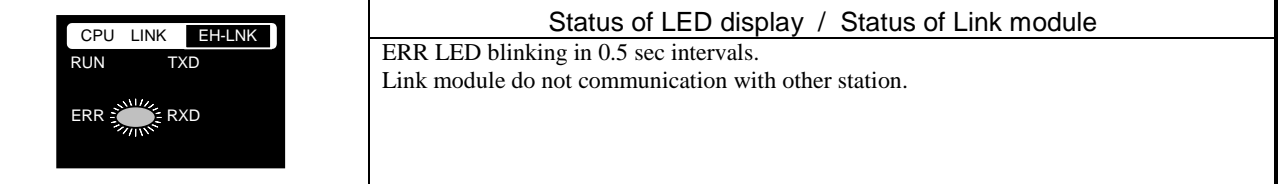

( 4 ) In Warning ( CRC error, Time out error in receiving peripheral data, etc. )

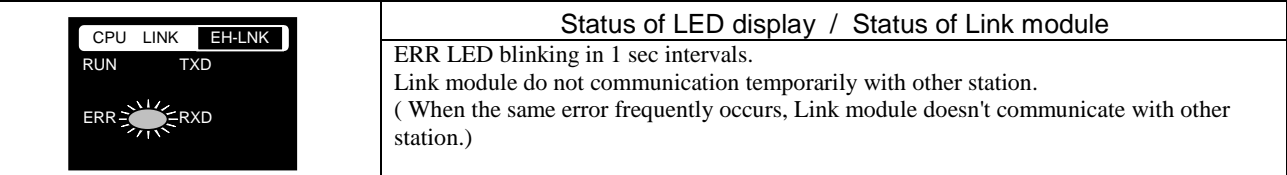

#### **Caution**

1. The CPU module which can't use EH-LNK.

The list of the CPU which can't use EH-LNK is shown in the following.

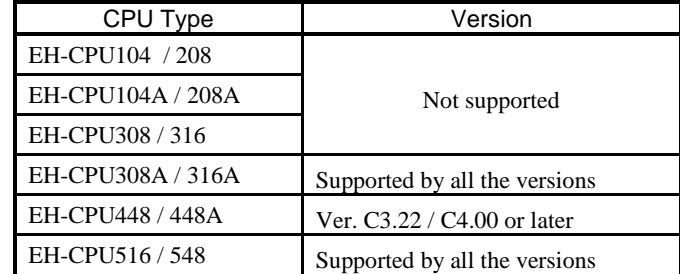

#### 2. Mount

 Mount a CPU link module in either of 0 slot from 2 slot of the basic base. It can't be mounted on the slot except for the above of the basic base and the expansion base.

3. Data link with large H series.

 The timing when data are renewed in the large H series and EH-150 is different. EH-150 faces though it is renewed at the timing of I/O Refresh, and a large H series is renewed at the timing when a CPU referred to it. Be careful of the preparation of the program when a large H series is mixed in the link system with EH-150.

# 4.27 CPU Link Module ( Optical type )

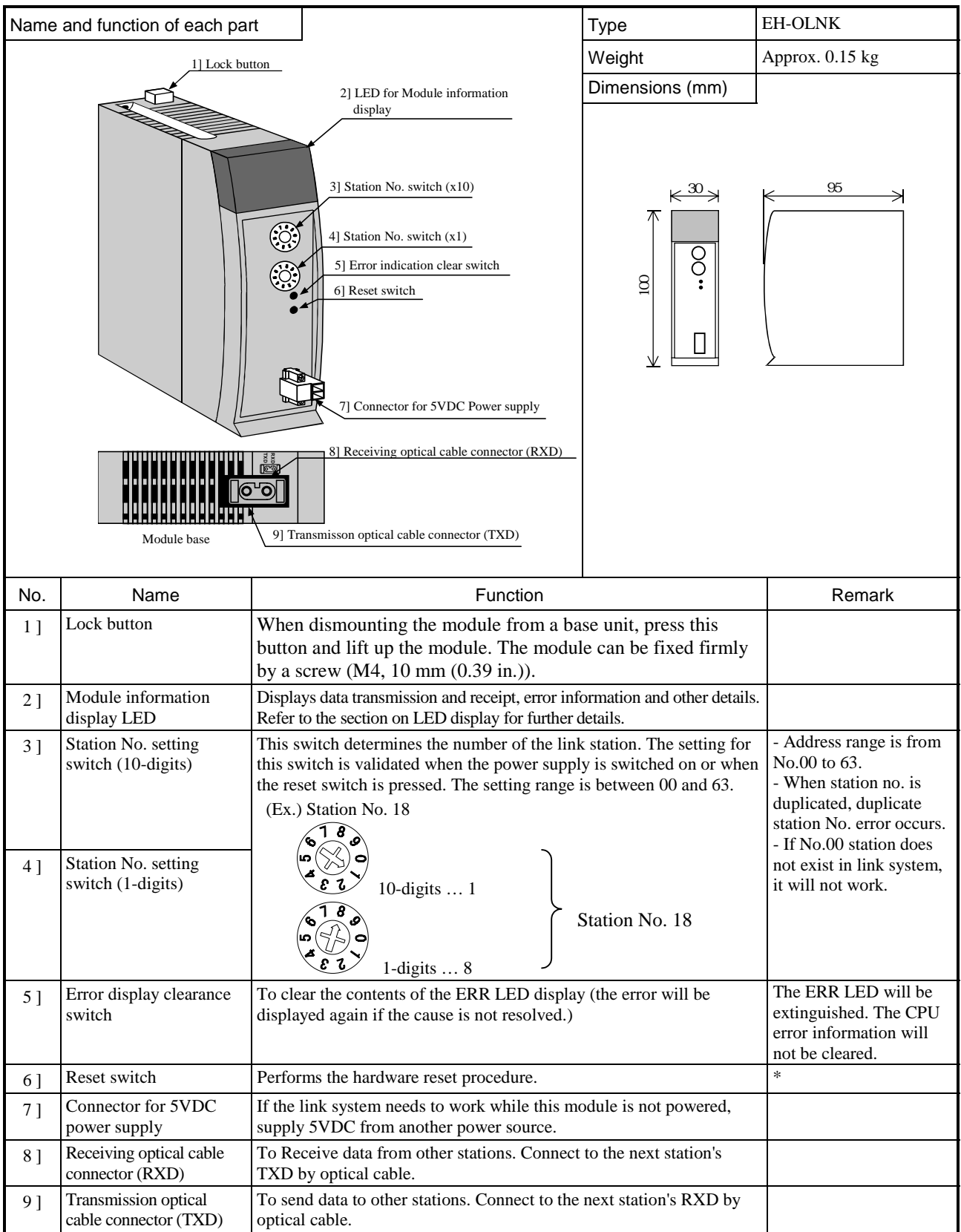

\* The CPU module will detect a "Link Module Error (error code: 59H)" when the reset switch is pressed. Resolve the CPU module error after the link module resumes normal operations when the reset switch has been pressed.

General Specification

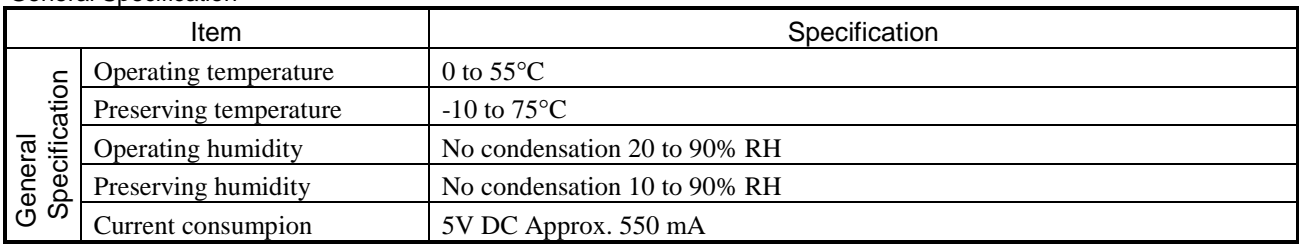

Functional Specification

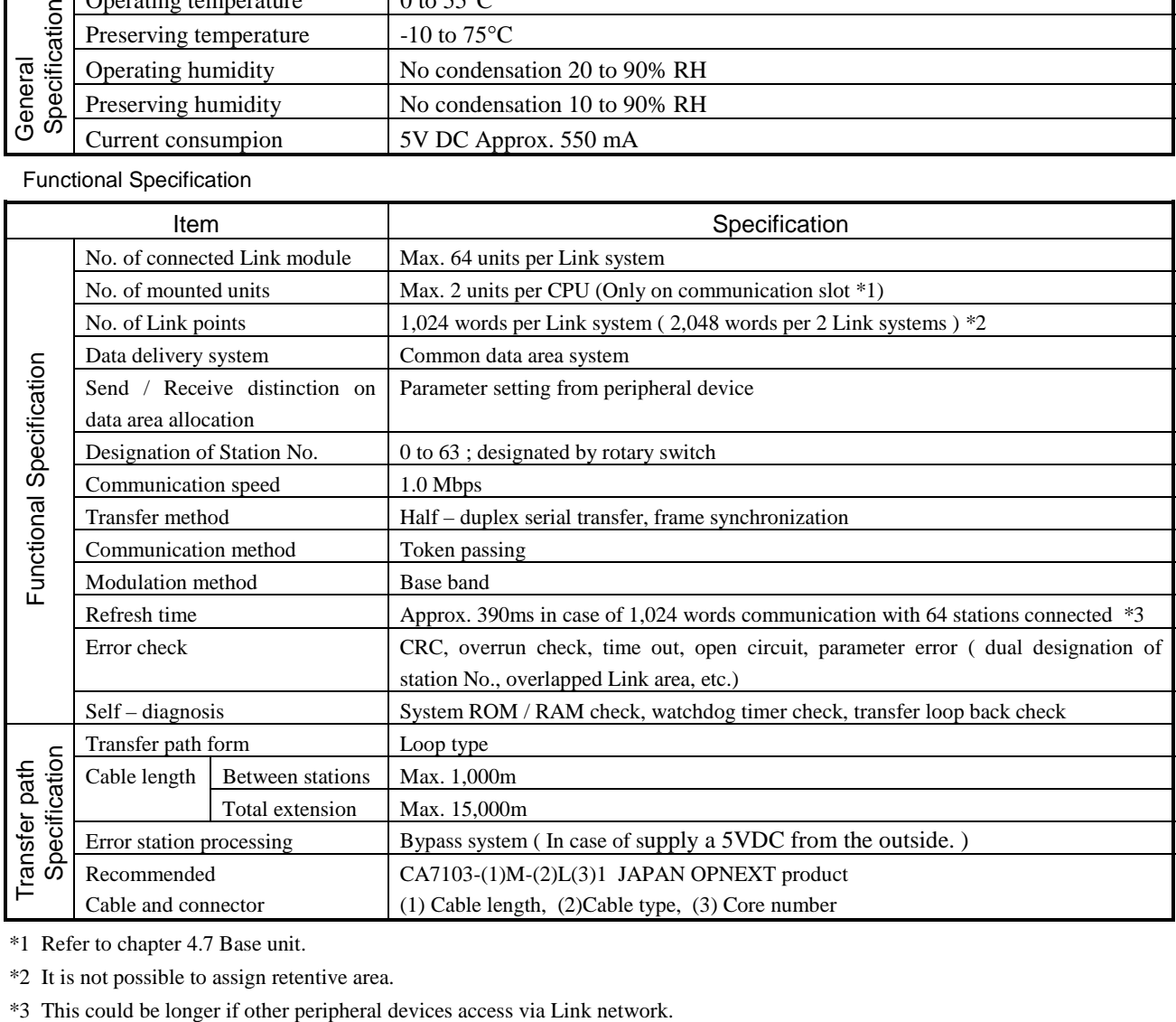

\*1 Refer to chapter 4.7 Base unit.

\*2 It is not possible to assign retentive area.

#### LED indication

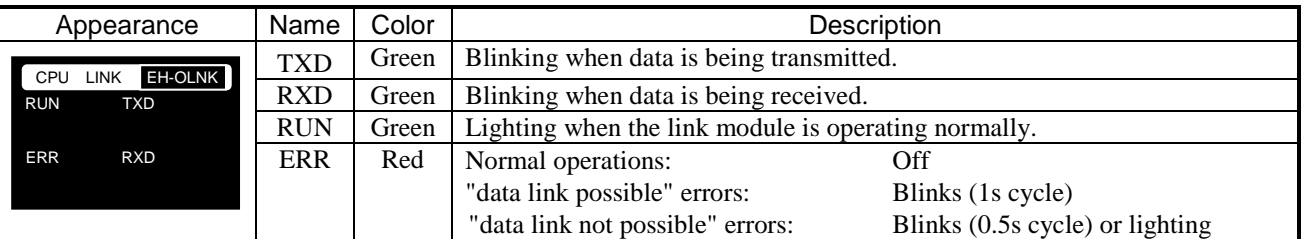

#### (1) Normal operations (LED display status and module status)

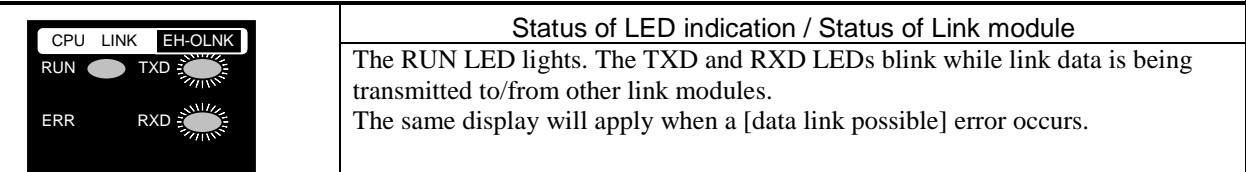

#### (2) Hardware error (Watchdog timer error and ROM/RAM error)

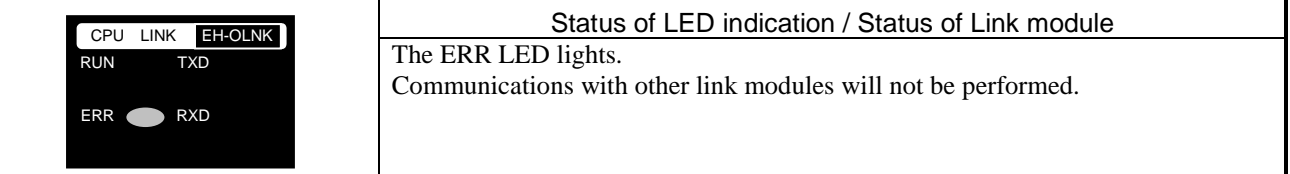

#### (3) Configuration error (Station number duplicated or out of the range, etc.)

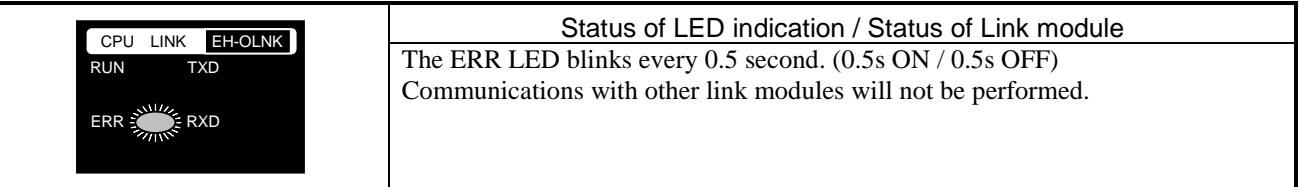

(4) Communication error (transmission errors, peripheral data receiving errors, etc.)

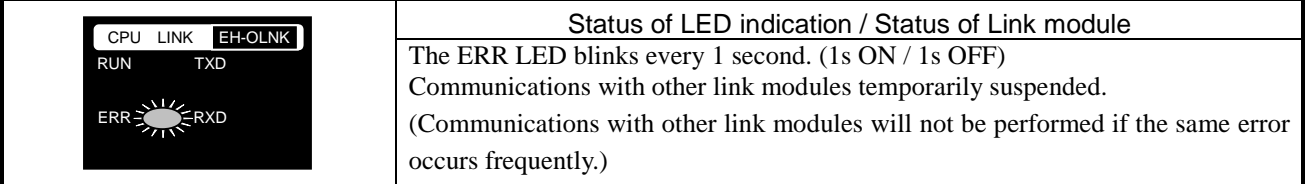

#### Caution

- 1. Supported CPU modules
	- The EH-OLNK can be used together with the following types of CPU module.

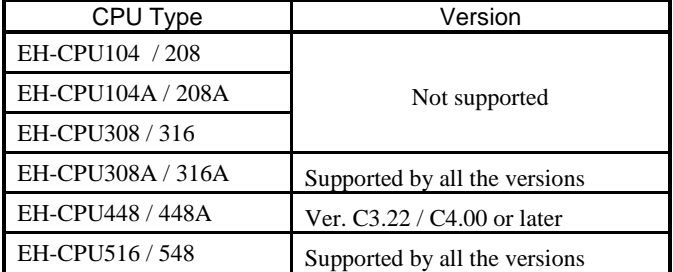

#### 2. Available slot number

Mount the EH-OLNK on slot 0 to 2 of the basic base. The other slots of basic base and all slots of expansion base are not available.

3. Link data with large H series.

Timing of Link data refresh is different between large H series ( CPU-xxHa, CPU2-xxH) and EH-150 series. In case of EH-150 series, link data is refreshed at scan end. But in case of H series, when a command is executed, the link data is refreshed directly. Make your program carefully when large H and EH-150 series are mixed in the link system.

## 4.28 Dummy Module

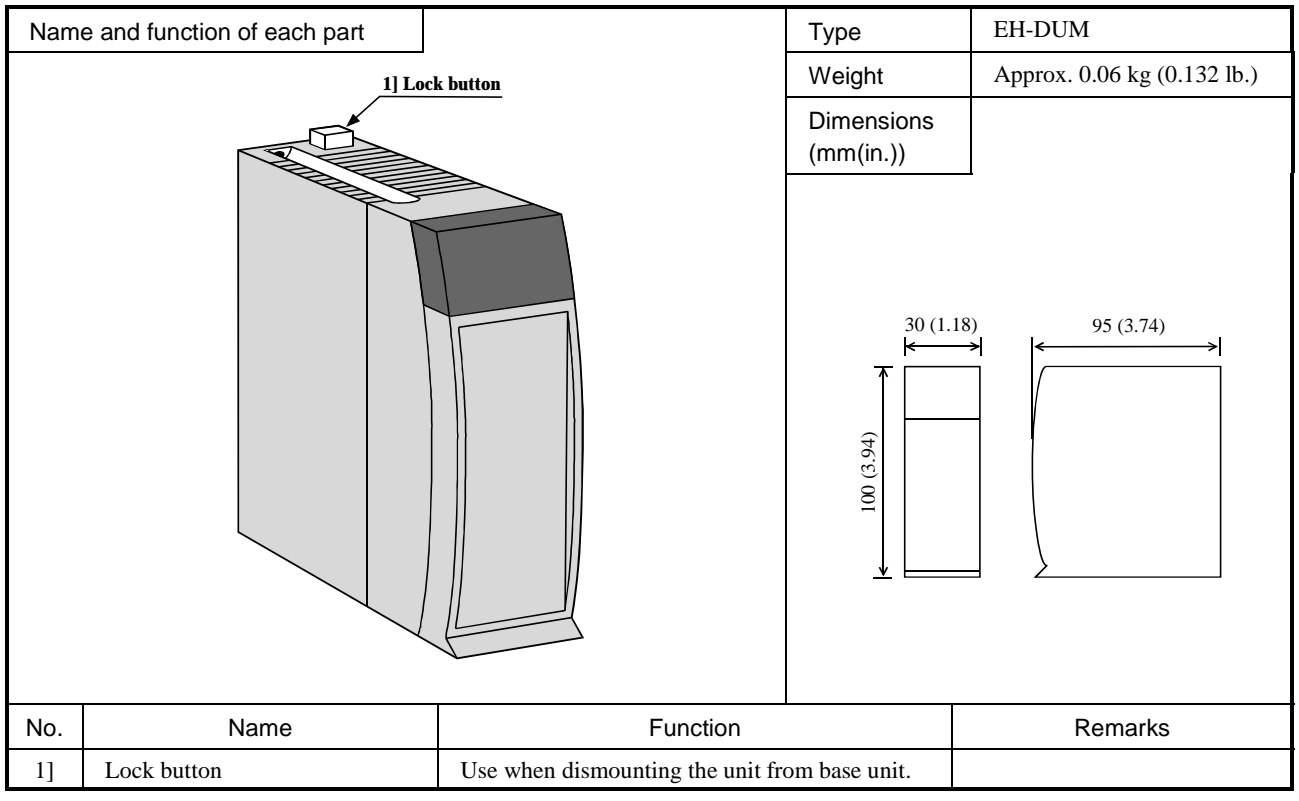

Electronic parts are not mounted on the dummy module.

Use "Empty16" for I/O assignment.

## 4.29 Expansion Cable

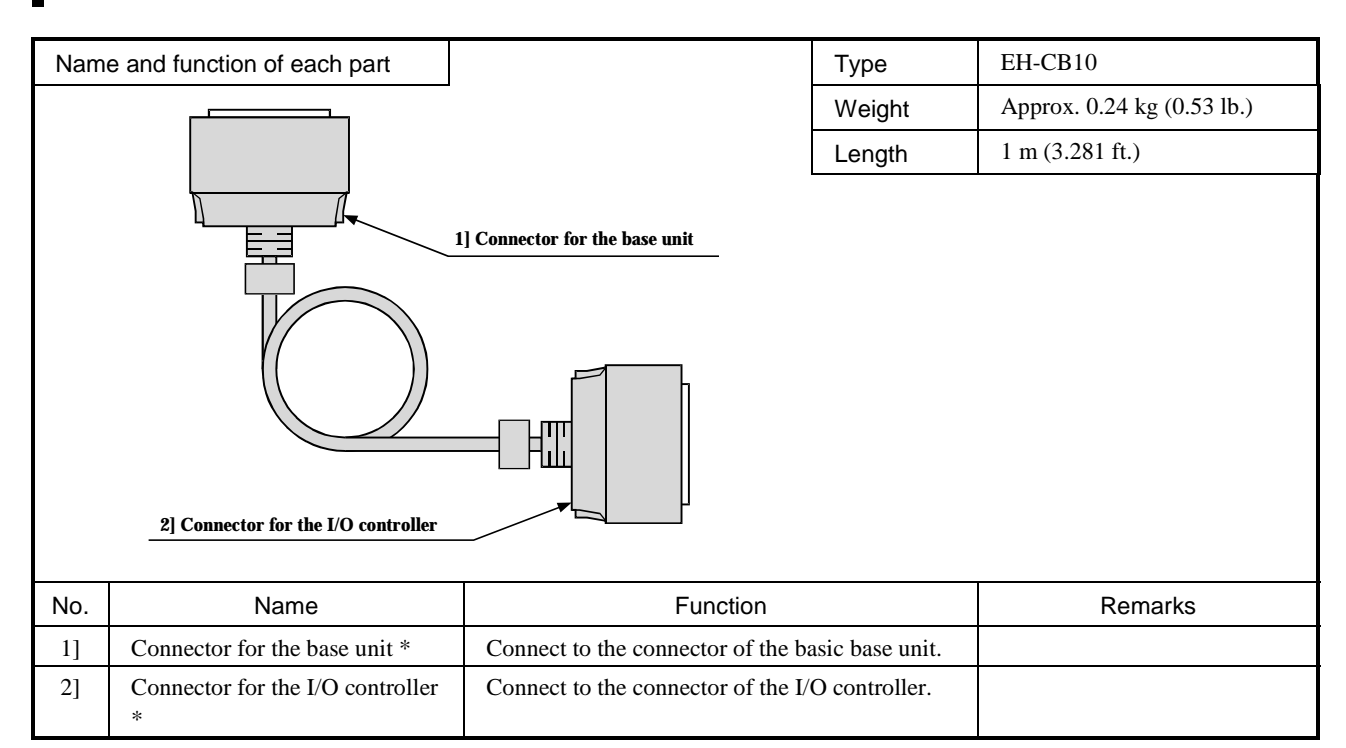

\* The connectors are represented as the base unit side and I/O controller side for presentation purposes, but either one can be connected to either side.

## 4.30 Terminal Unit for 32 / 64 points I/O module

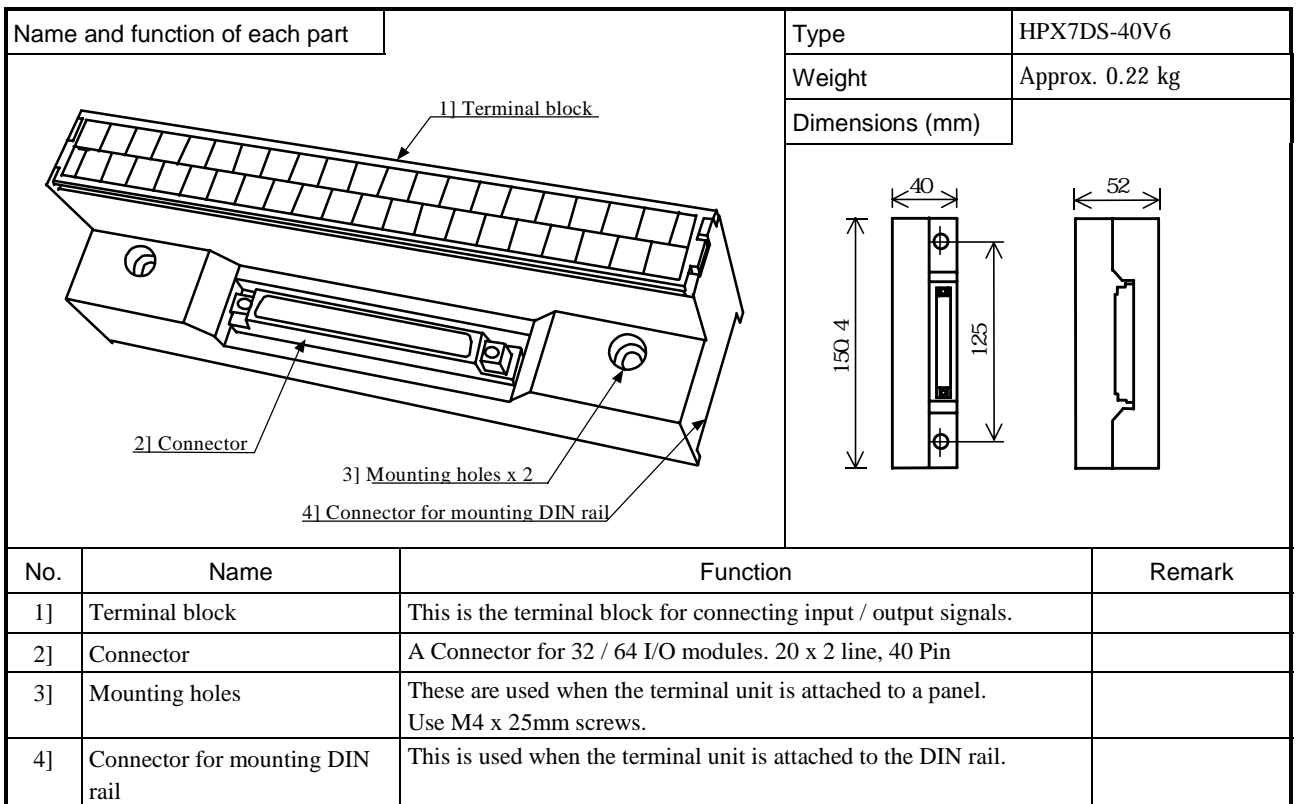

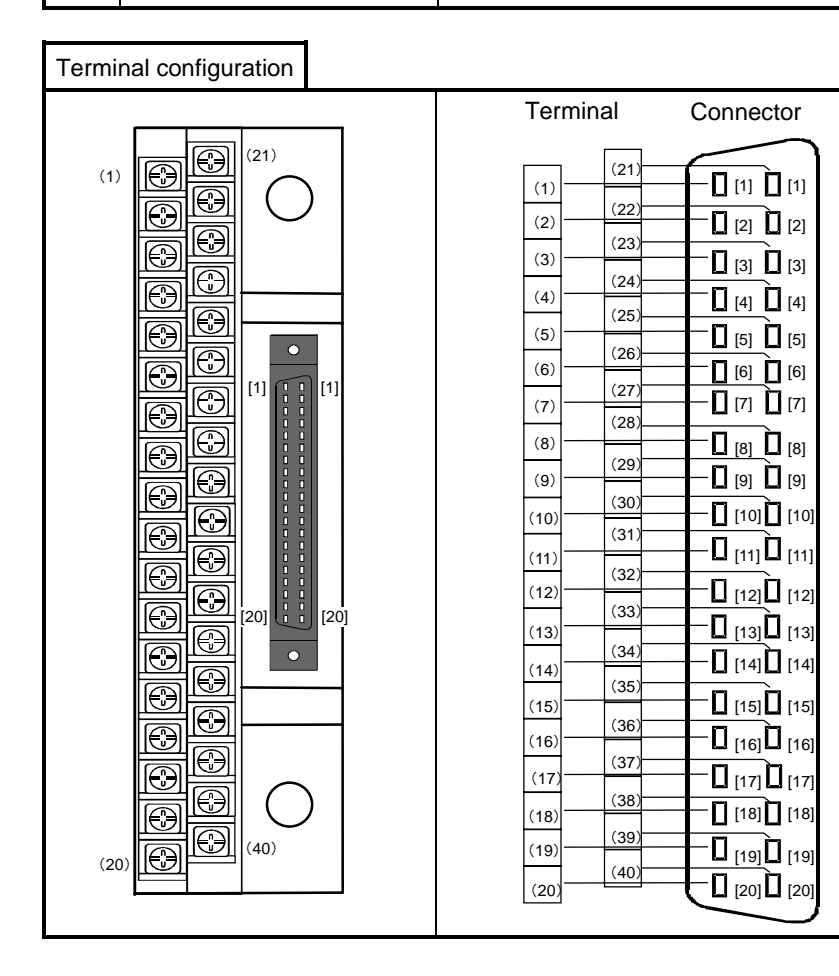

## 4.31 Cable for 32 / 64 points module (connector type)

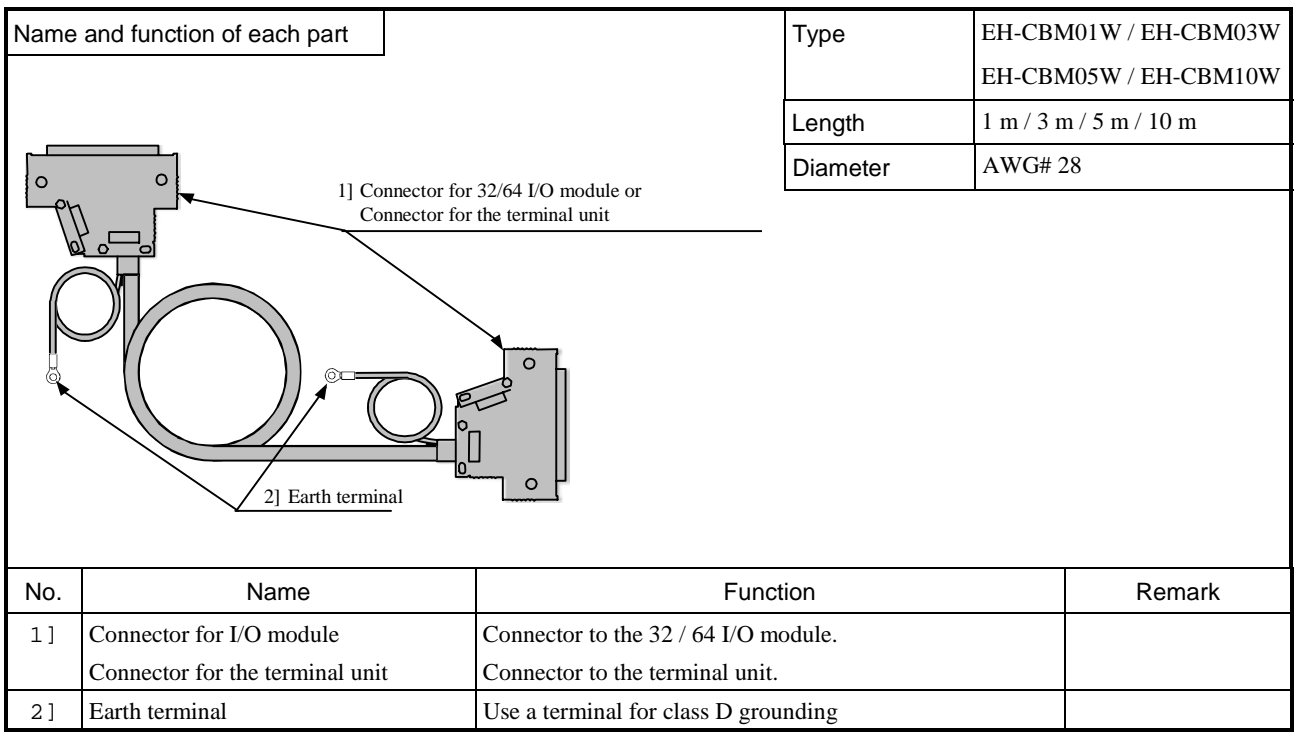

## 4.32 Cable for 32 / 64 points module (open type)

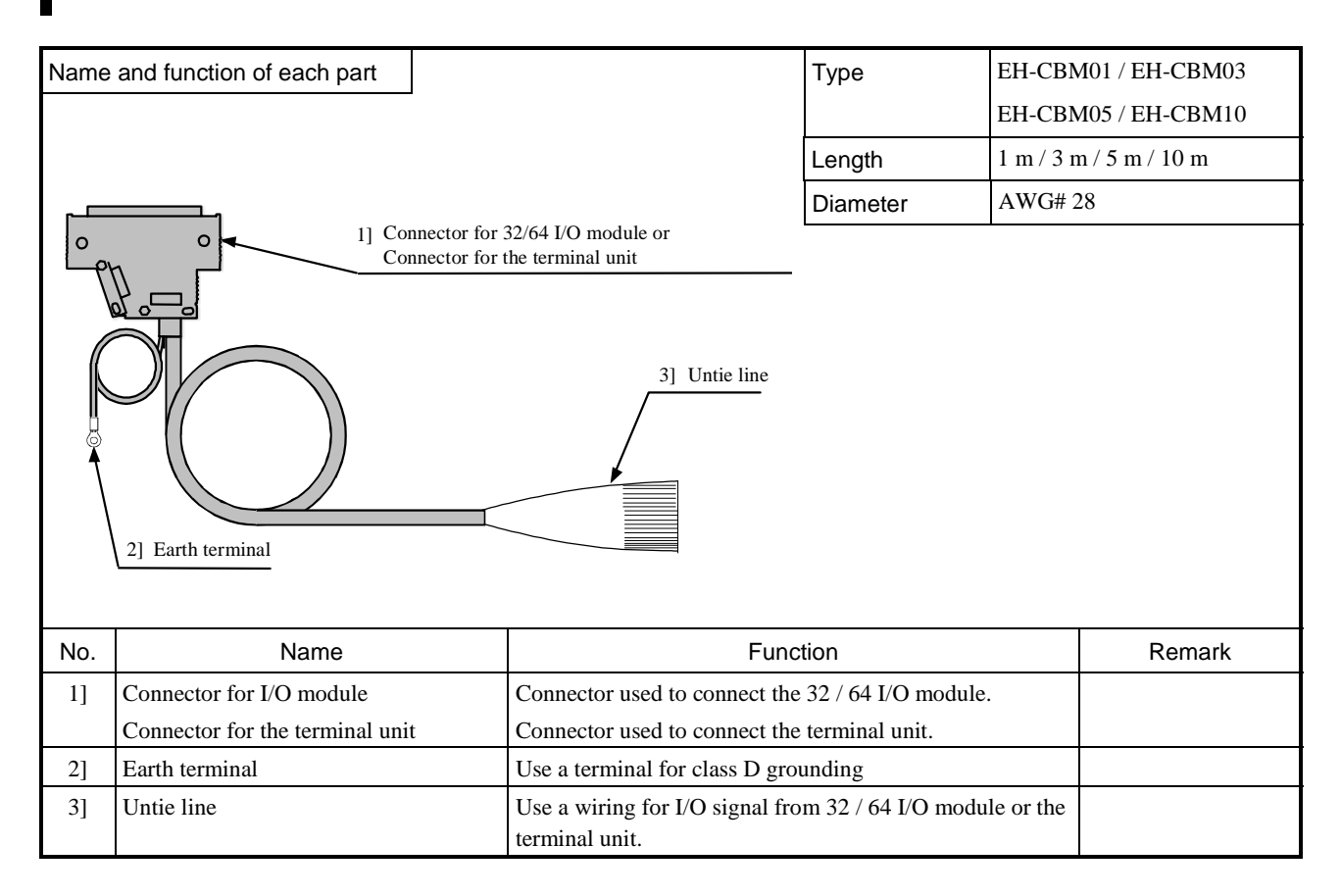

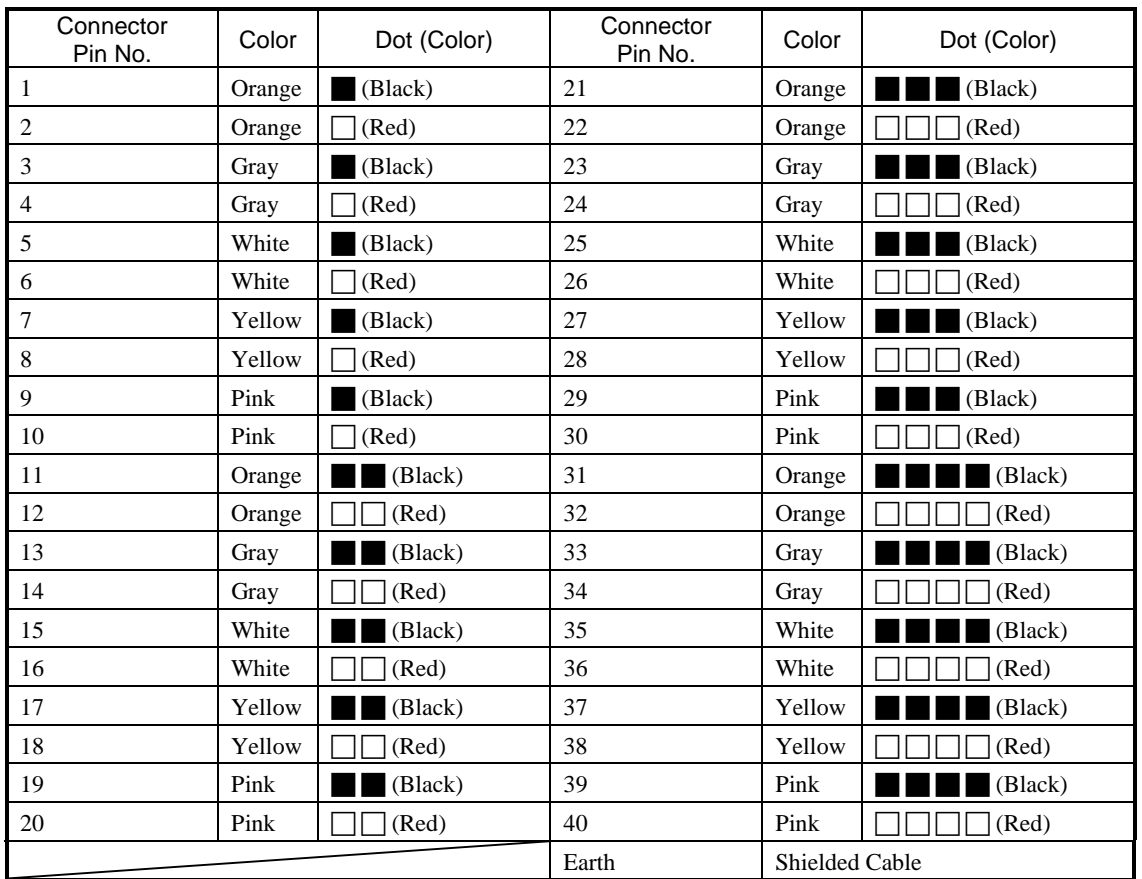

Cable code for wiring

## 4.33 Conversion Cable for Connecting between CPU and Programmer, etc.

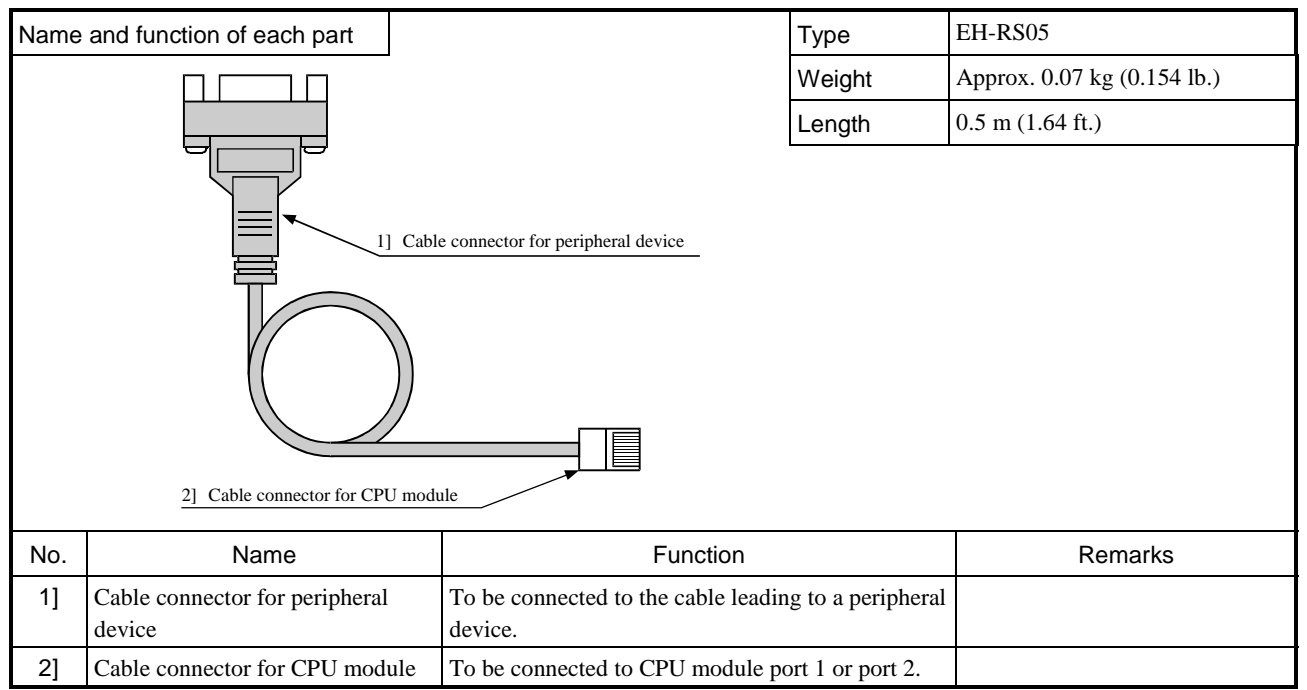

When EH-RS05 is used as the cable, connection to peripheral devices may be made similarly to the connector of the H-series CPU for peripheral devices. For connection to peripheral units, it is necessary to set the mode switches. For details, see Chapter 10, "Communication Specifications." (If the settings differ, communication cannot be performed.)

### 4.34 Cable for Connecting between CPU and PC (IBM-PC/AT Compatible Personal Computer)

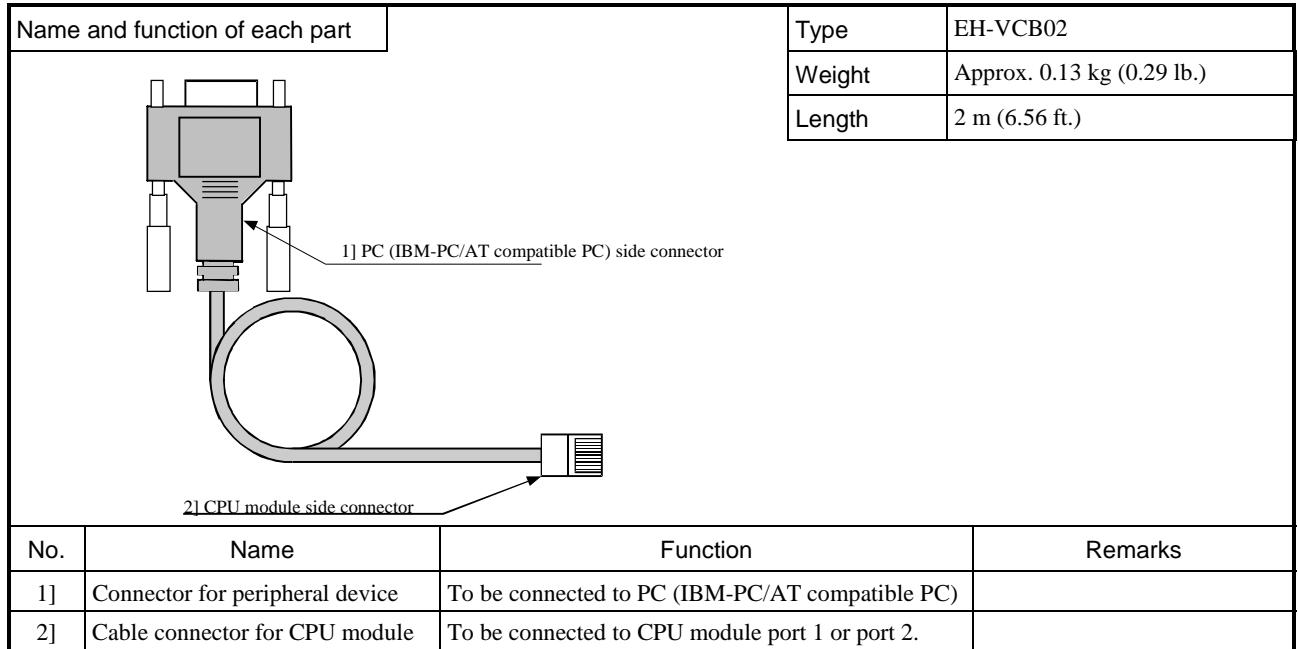

If the EH-VCB02 cable is used, the CPU and PC (IBM-PC/AT compatible PC) can directly be connected without a conversion cable. For connection to peripheral units, it is necessary to set the mode switches. For details, see Chapter 10, "Communication Specifications." (If the settings differ, communication cannot be performed.)

# 4.35 Current consumption

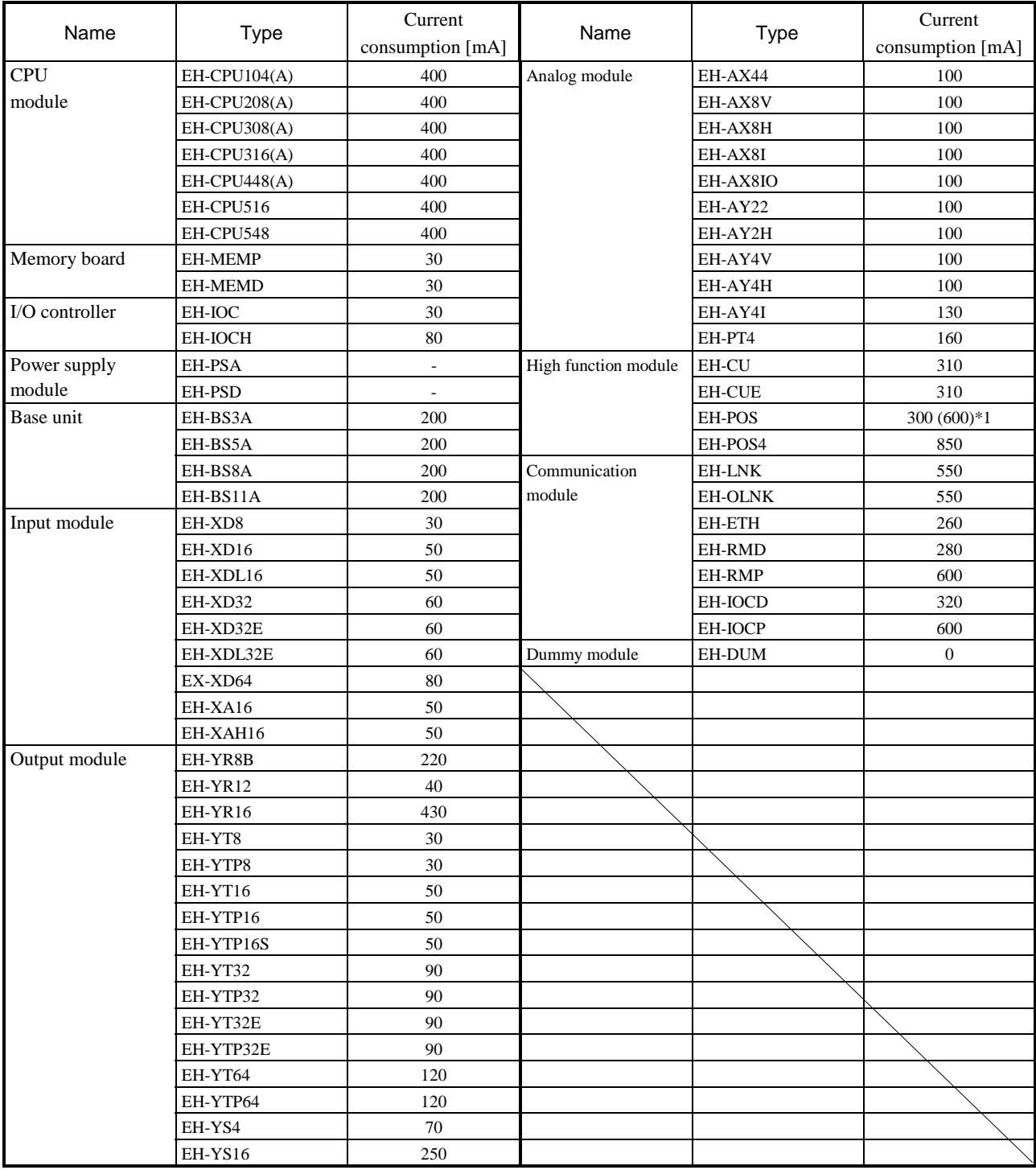

\*1 : Value in brackets is in case positioner connected

# Chapter 5 Command Specifications

## 5.1 Command Classifications

The commands used with the EH-150 are classified as shown in the following table.

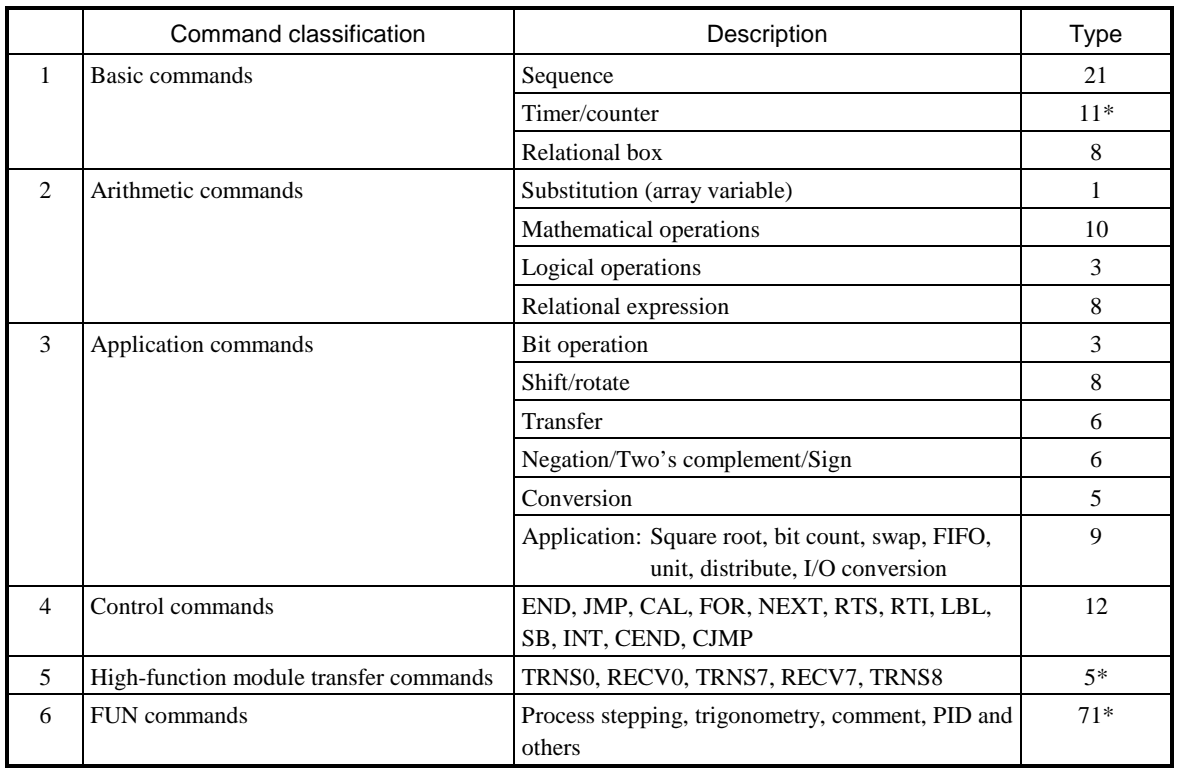

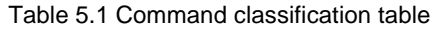

\* The number of commands that can be used is different depending on the CPU module type.

#### Caution:

WR internal output area is different depending on the type of CPU module.

EH-CPU104(A) : WR000 to WRFFF EH-CPU208(A) : WR000 to WR1FFF EH-CPU308(A) : WR000 to WR43FF EH-CPU316(A) : WR000 to WR57FF EH-CPU448(A) : WR000 to WRC3FF EH-CPU516 : WR000 to WR57FF EH-CPU548 : WR000 to WRC3FF

## 5.2 List of Commands

#### [Legend]

#### Condition code

- DER Data error (special internal output R7F4) Set to "1" as an error when the I/O number is exceeded or when the BCD was abnormally, etc. When there is no data error, it is set to "0."
- ERR Error (special internal output R7F3) Set to "1" when an error is generated when a control command and a special command are executed. The error code is set in WRF015. When there are no errors, the prior condition is maintained.
- SD Shift data (special internal output R7F2) Performs shift-in of the contents of SD by SHR or SHL command.
- V Over flow (special internal output R7F1) Indicates that a digit overflow has occurred and the signed data range is exceeded as a result of signed data operations.
- C Carry (special internal output R7F0) Indicates the contents of digit increase due to addition, digit decrease due to subtraction, and shift-out due to shifting.
- $\bullet$  Maintains the prior status.
- 1] Set to "1" when there is an error in operation results. Prior status is maintained if there is no error.
- ↕ Changes according to the operation result.

#### Processing time

This indicates the command processing time (average value) of the EH-CPU448. Since the processing time of some commands changes depending on the parameter setting and the number of data, refer to the details of the command specifications.

1. Basic commands (sequence commands)

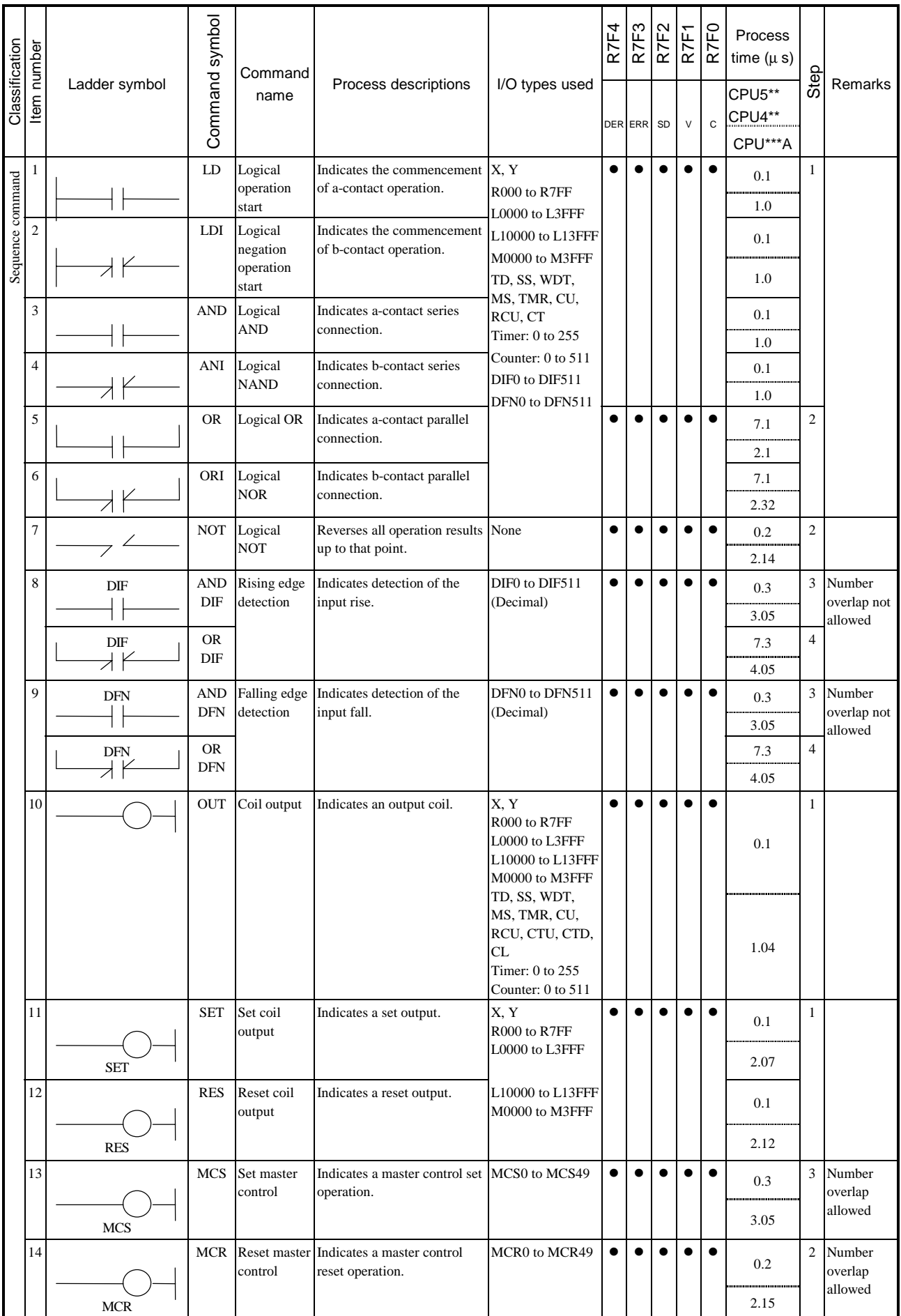

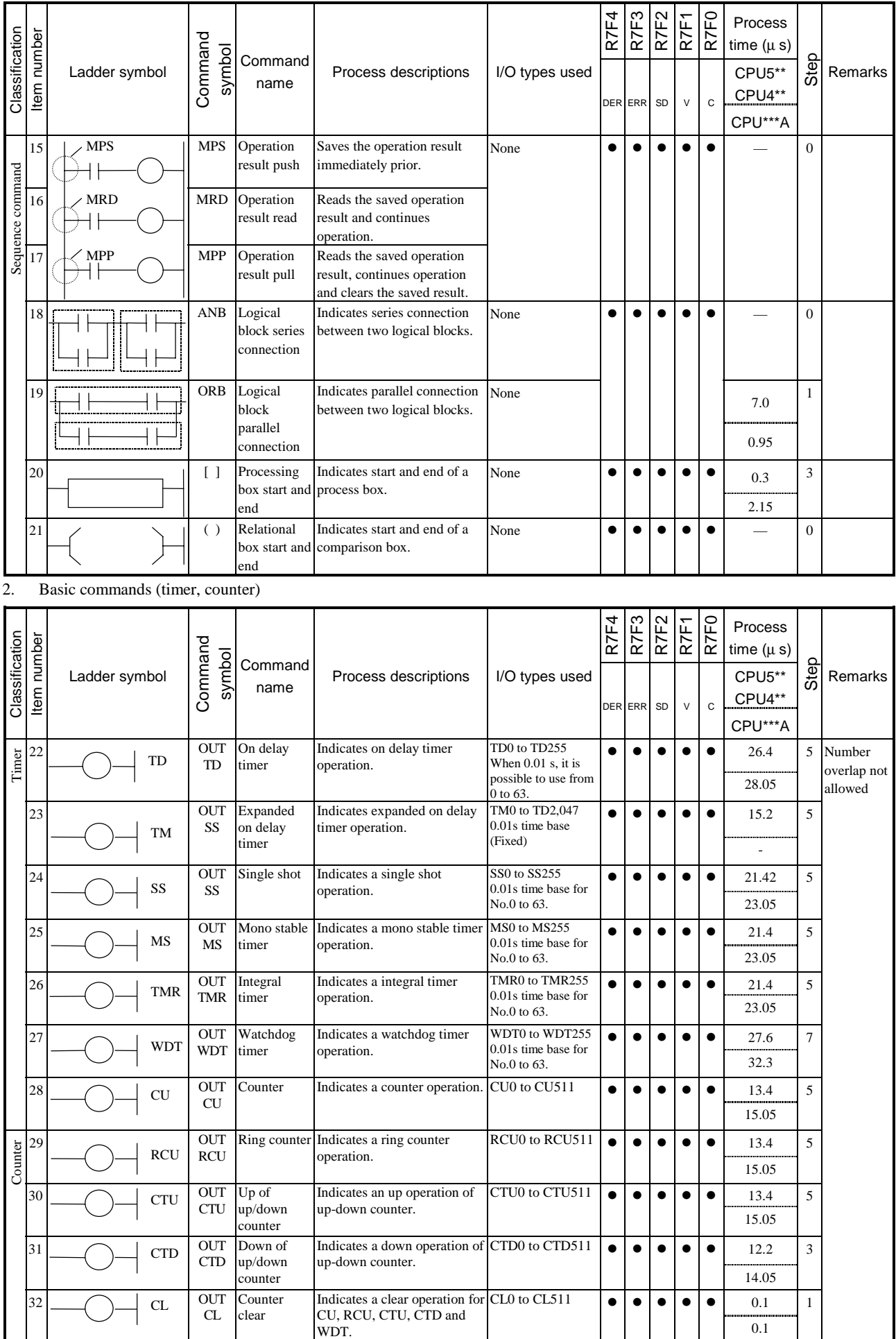
#### 3. Basic commands (relational box)

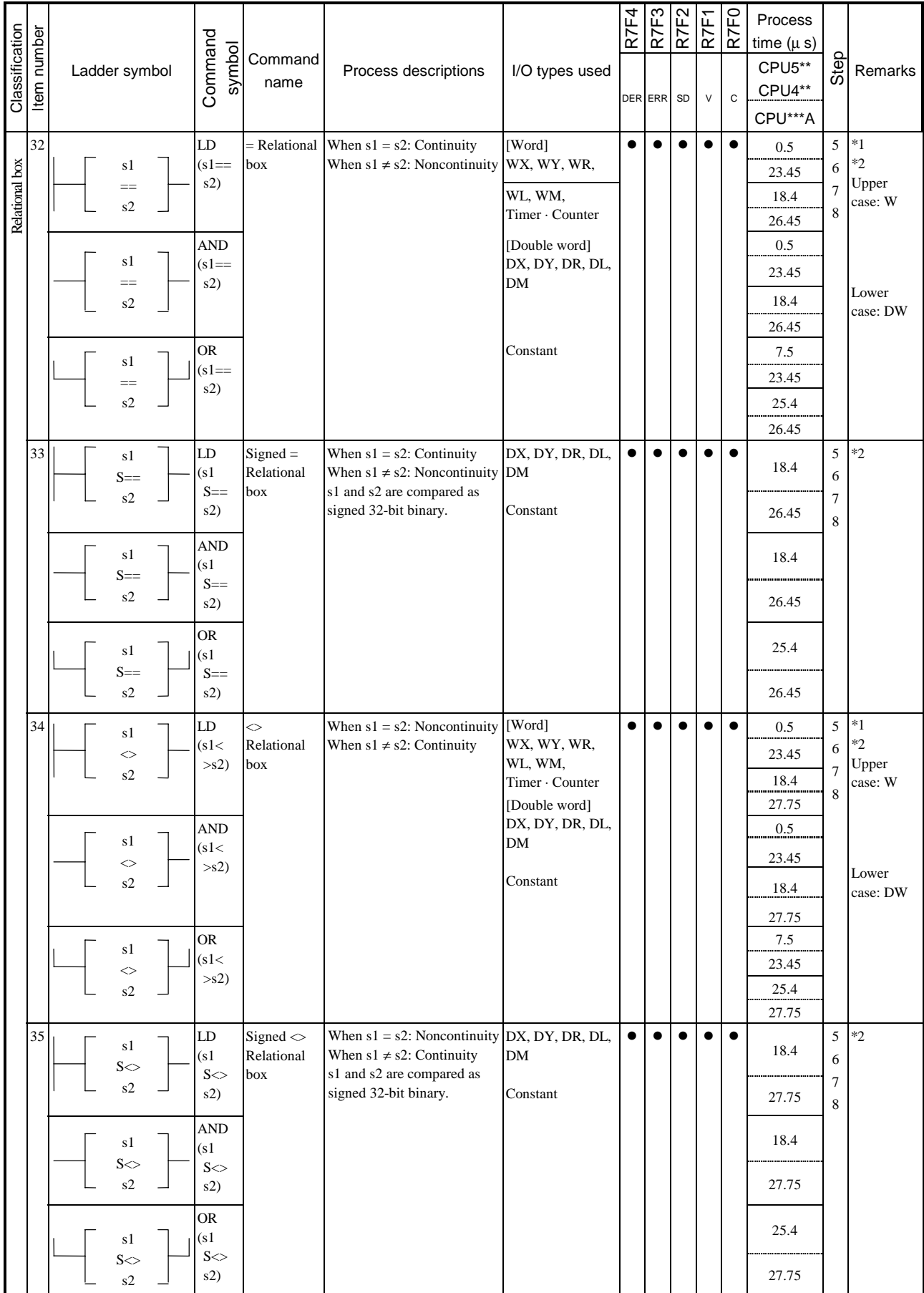

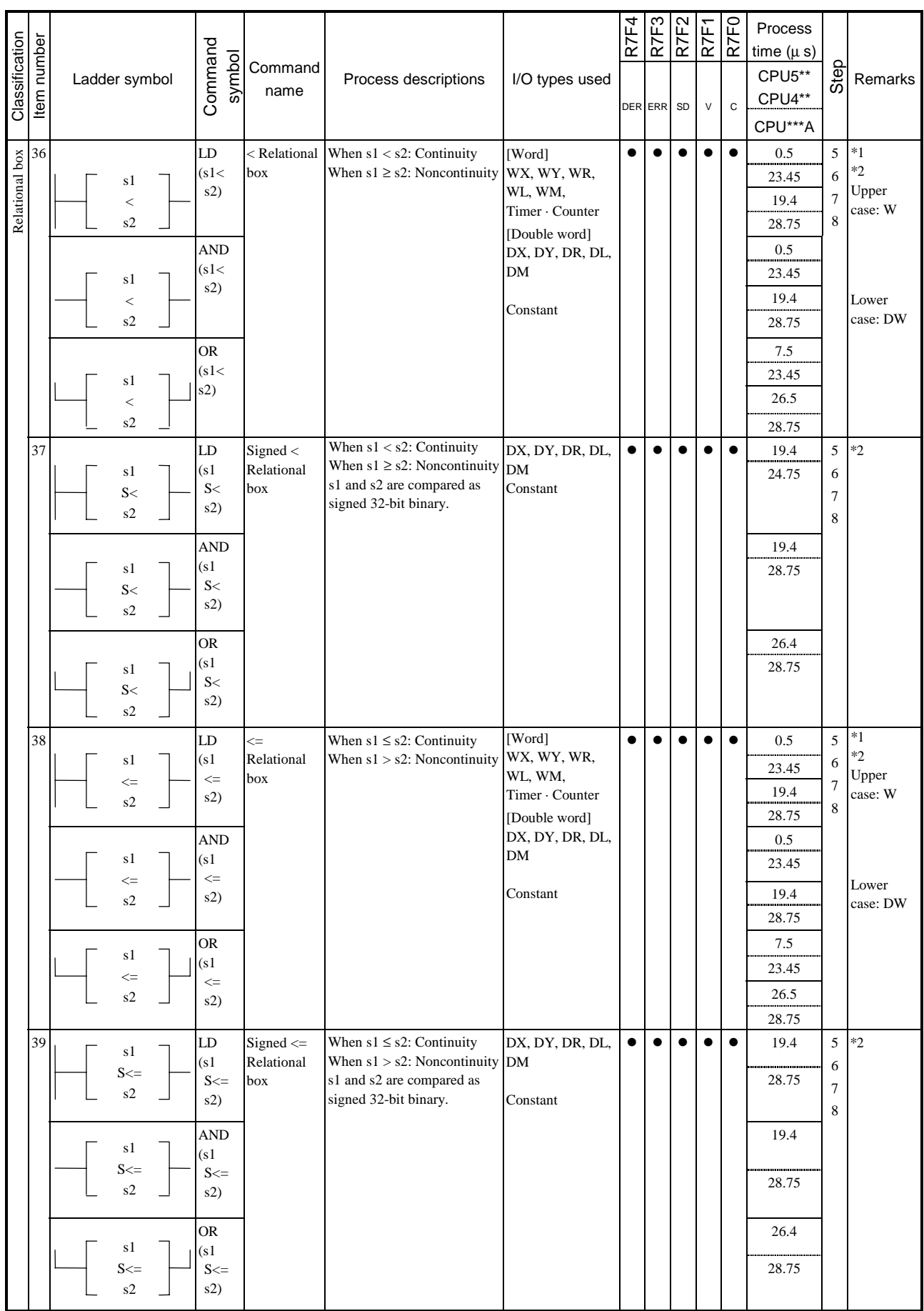

## 4. Arithmetic command

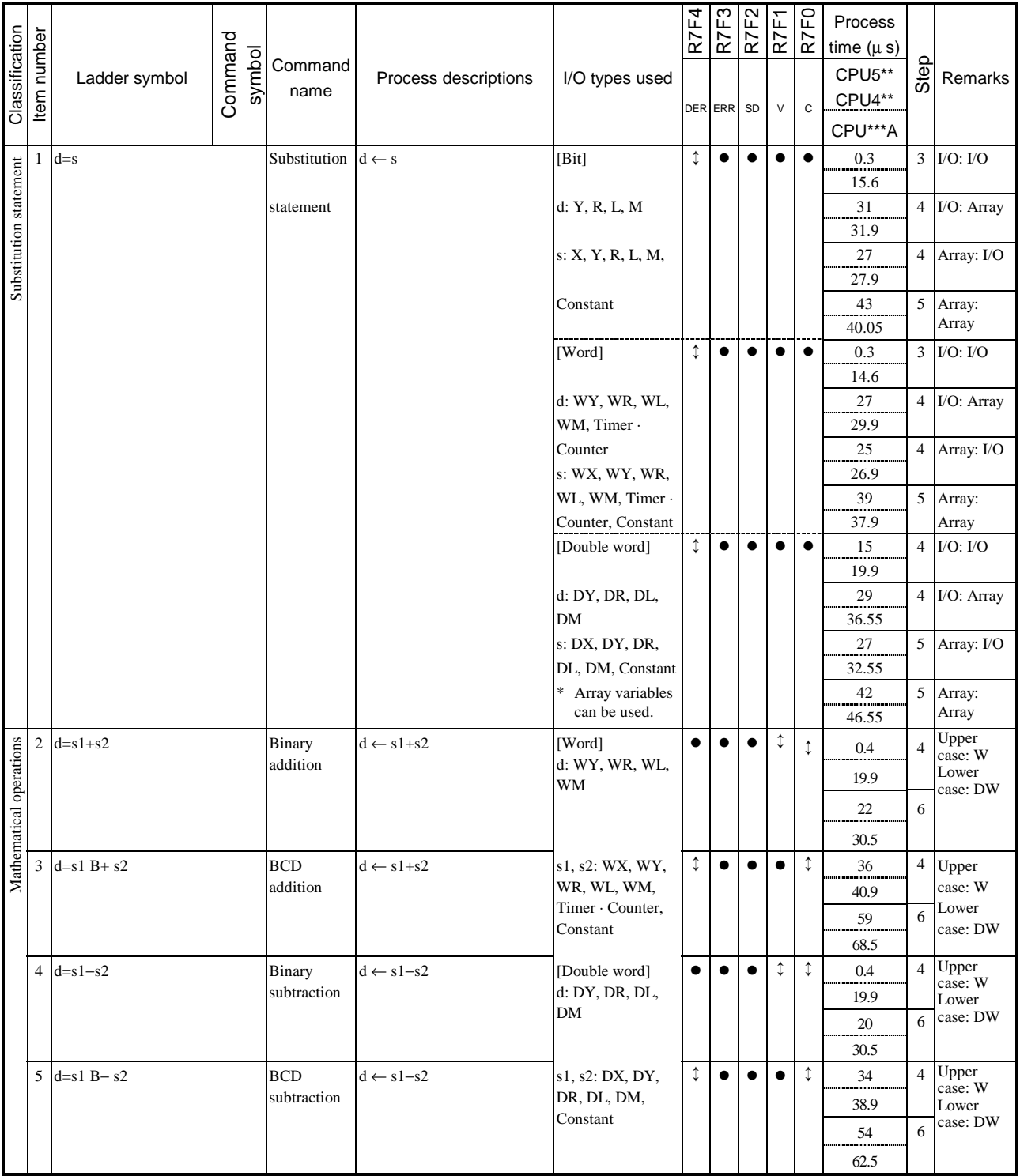

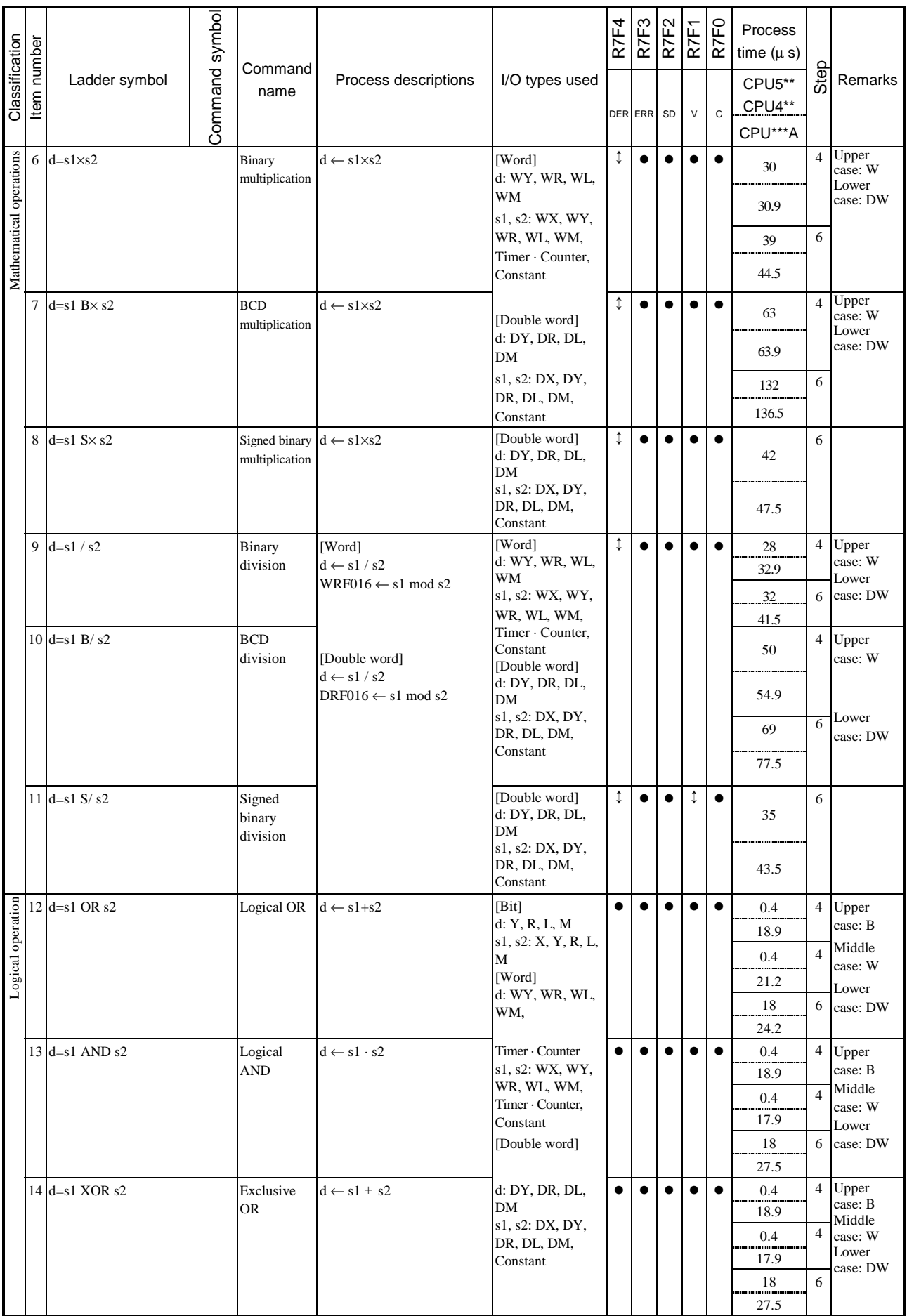

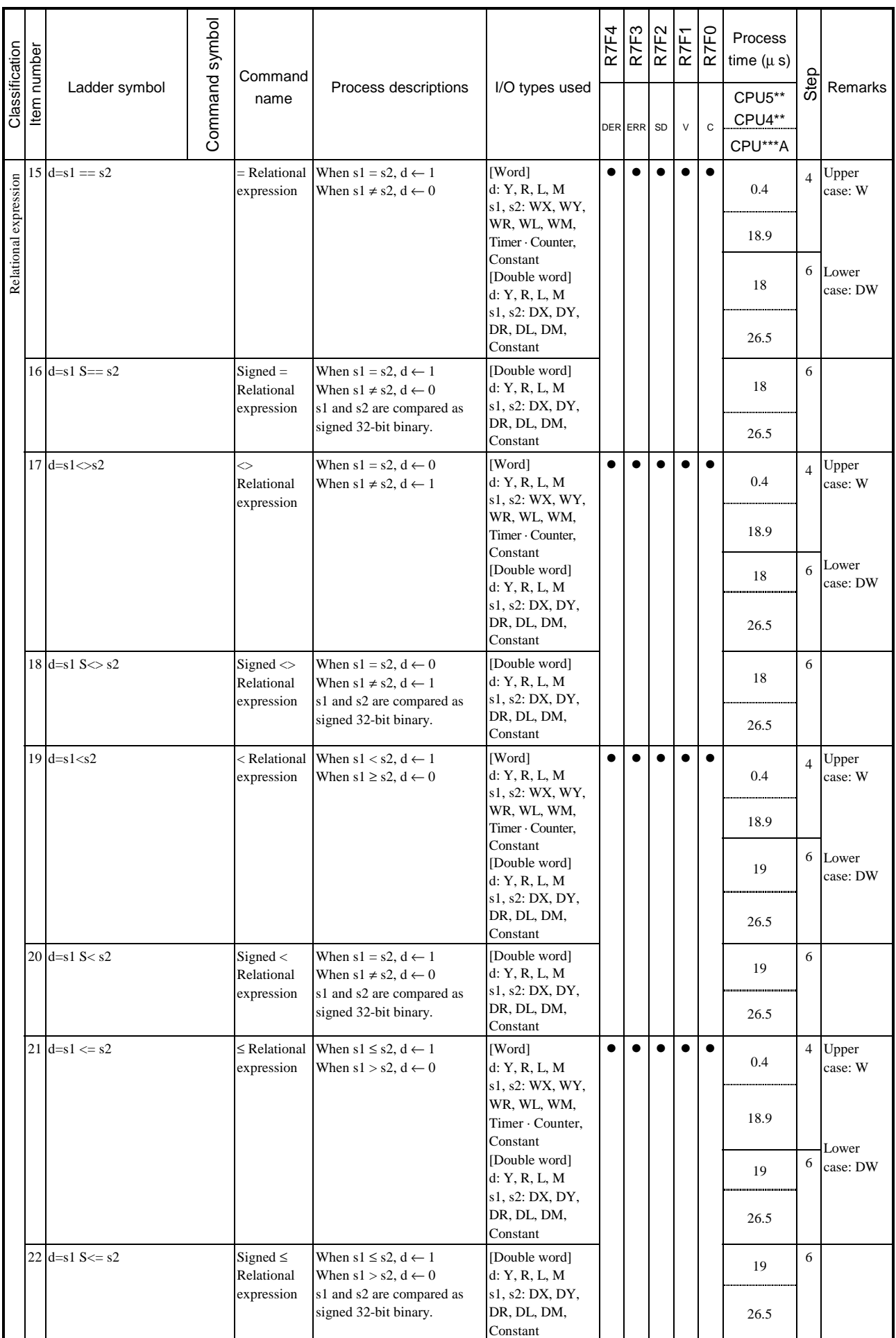

#### 5. Application commands

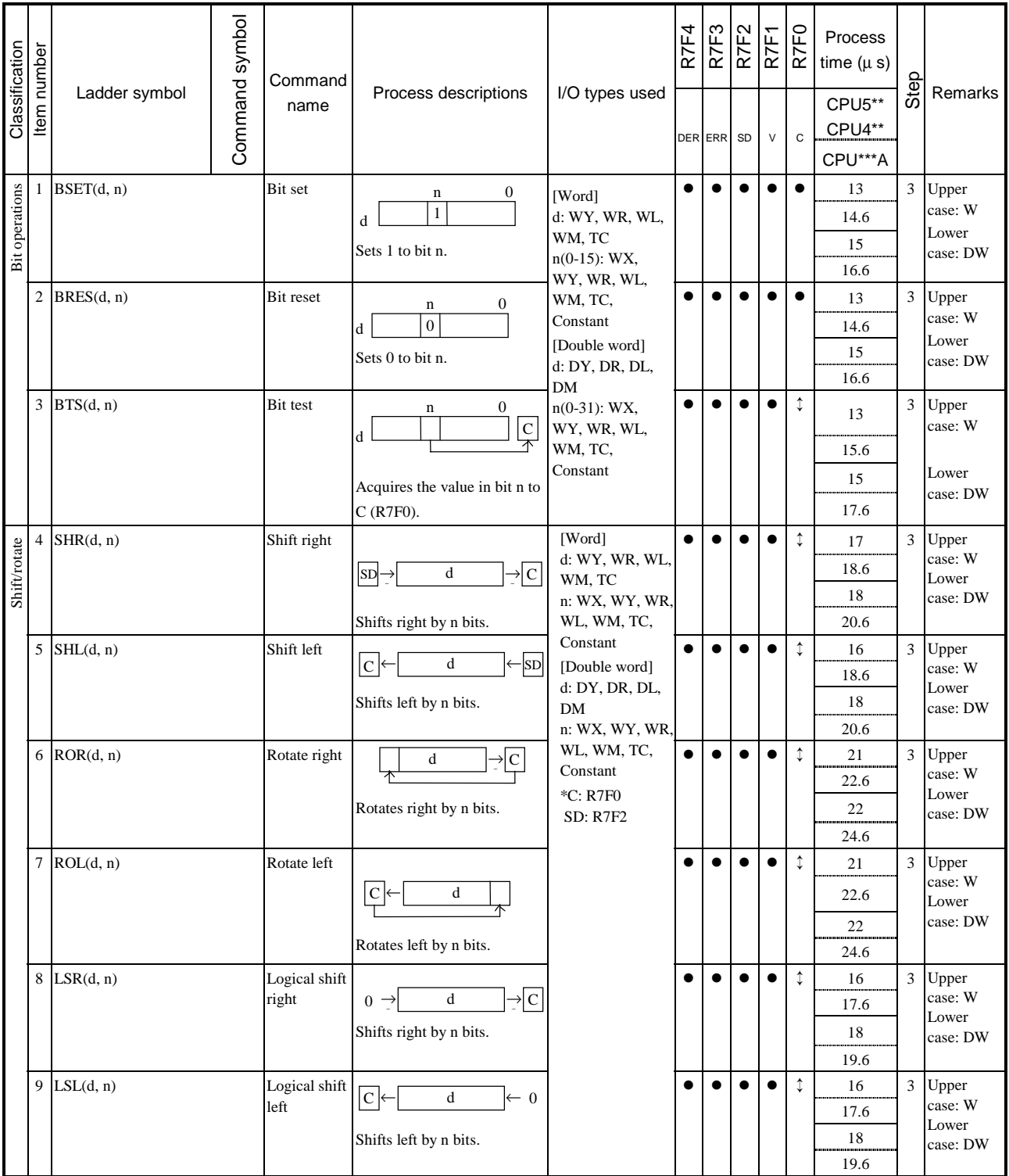

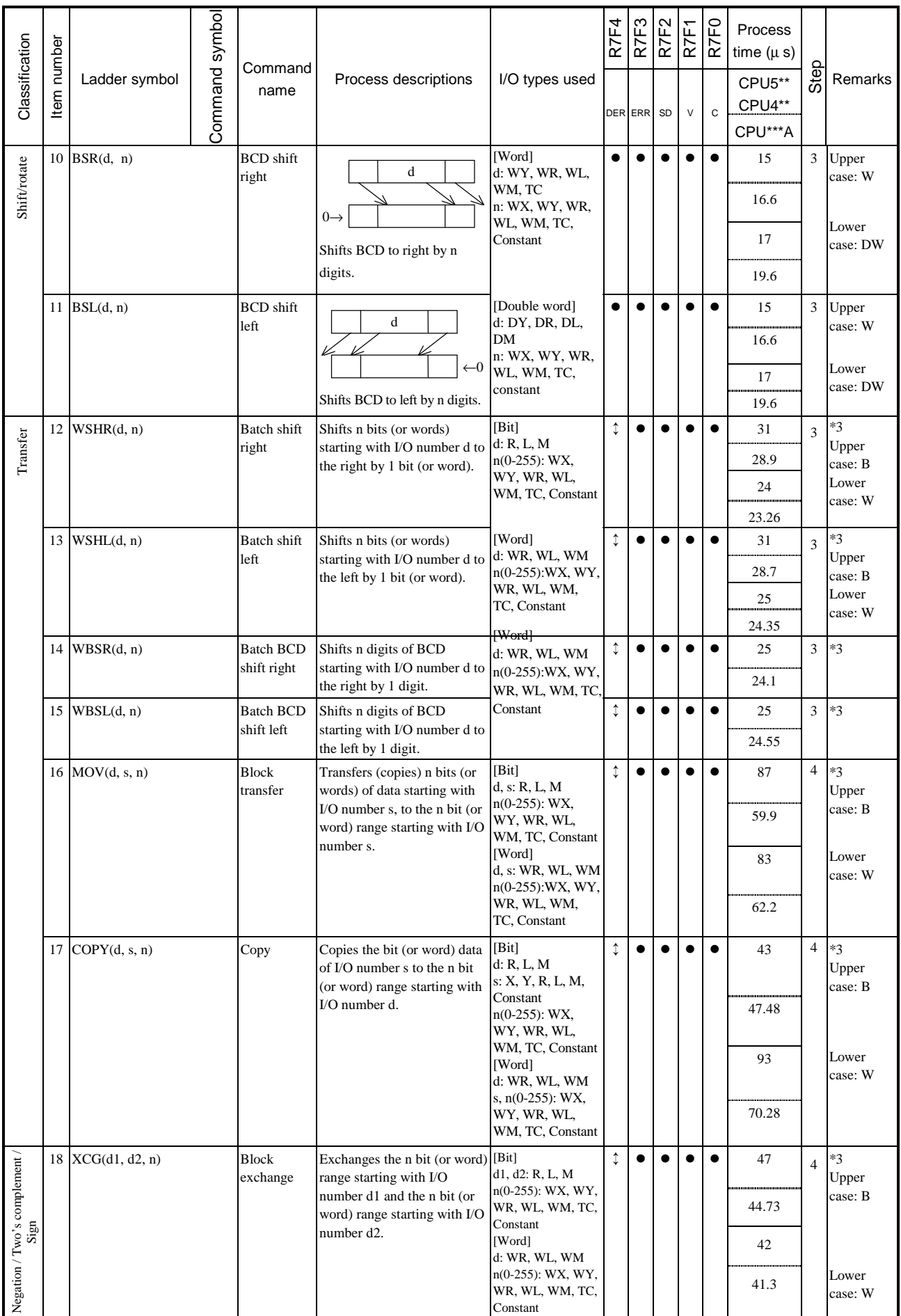

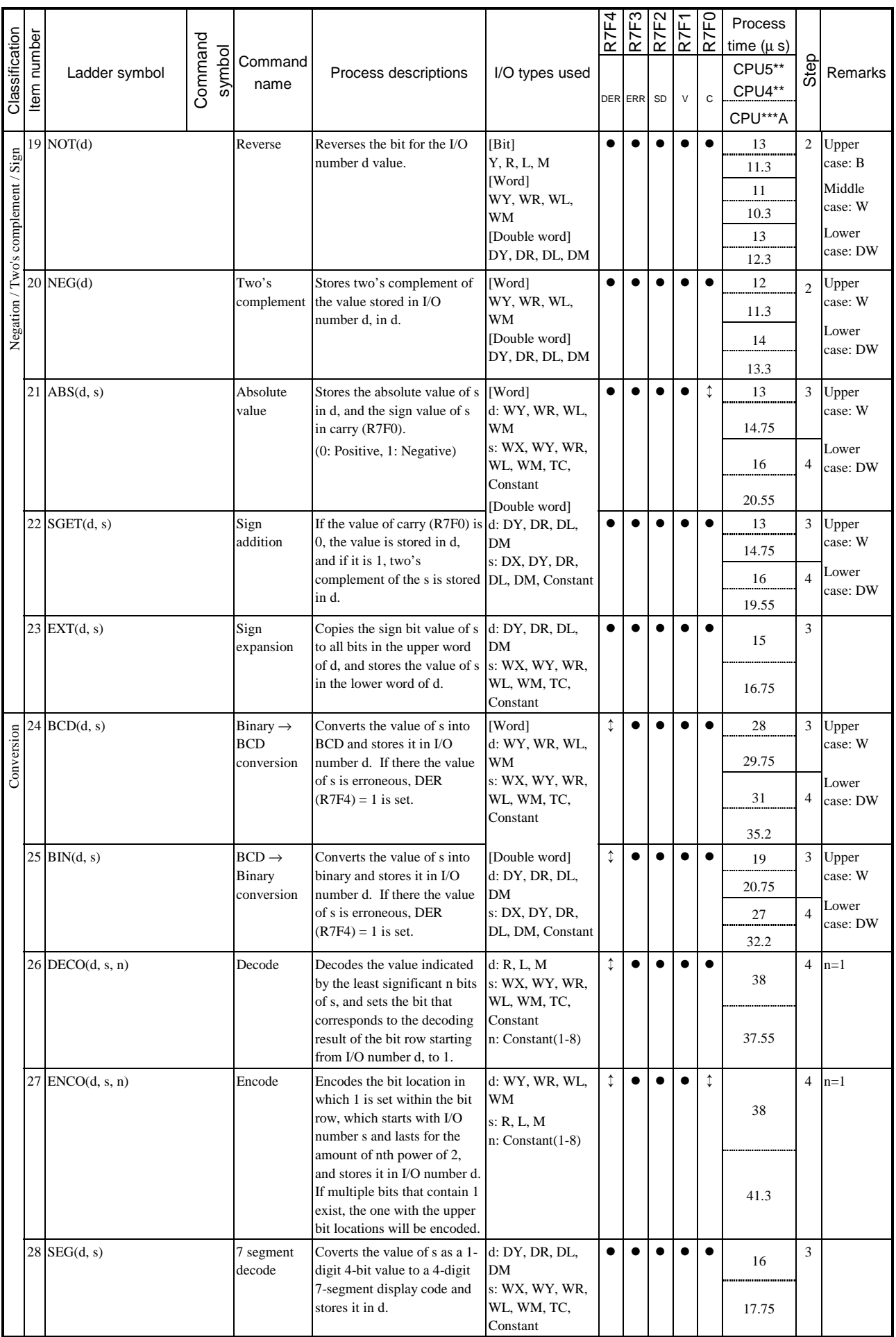

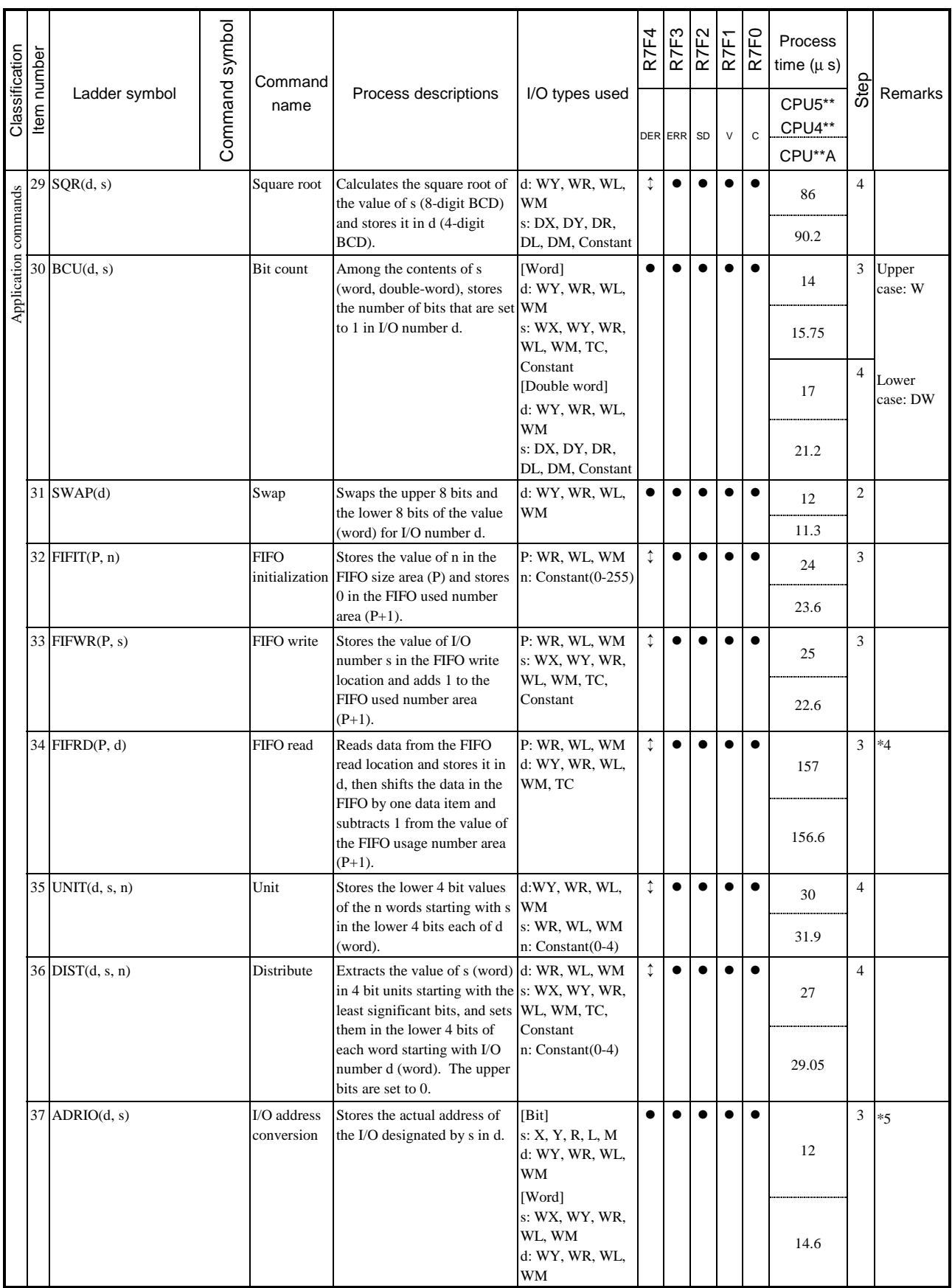

#### 6. Control commands

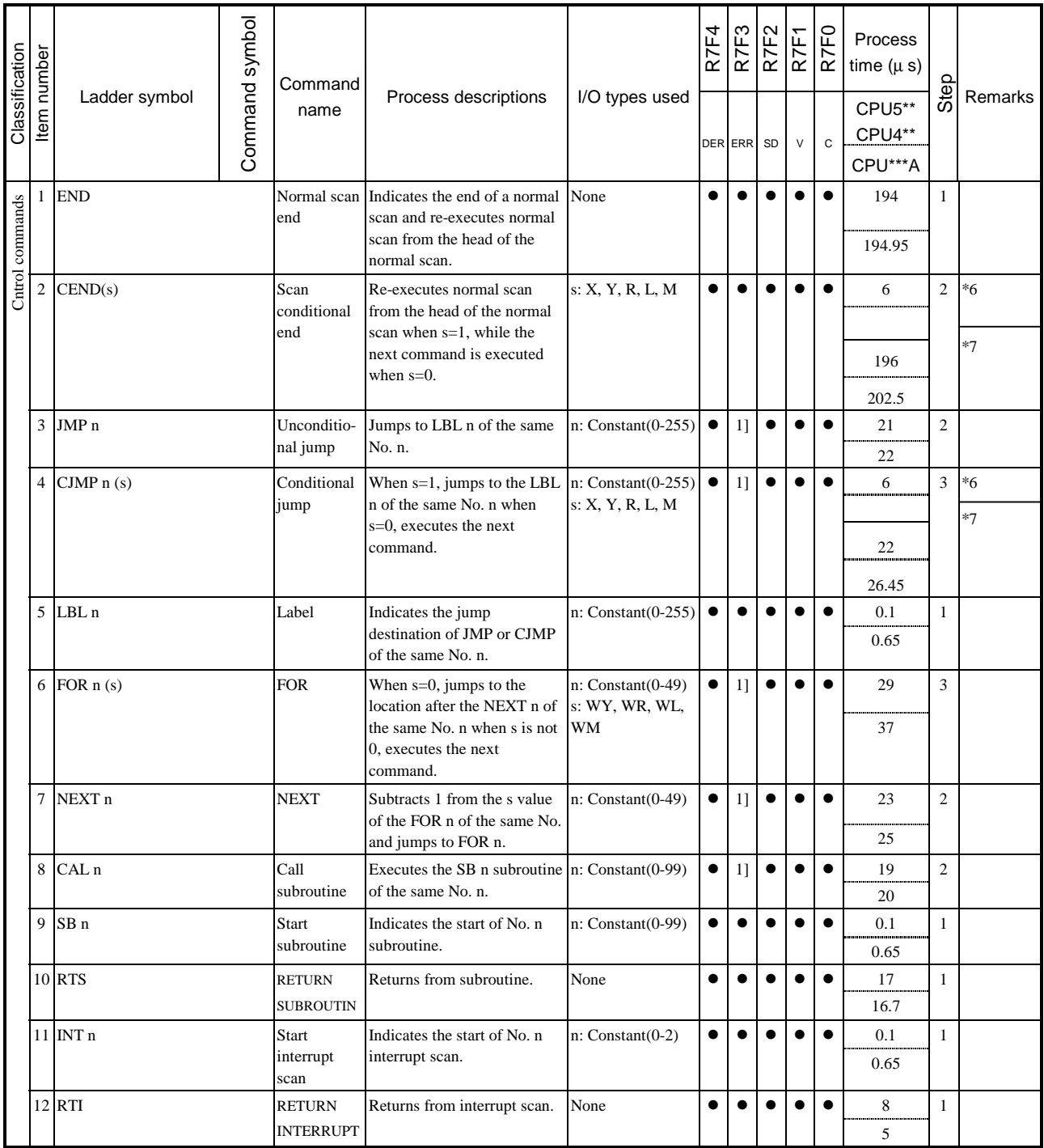

7. High-function module transfer commands

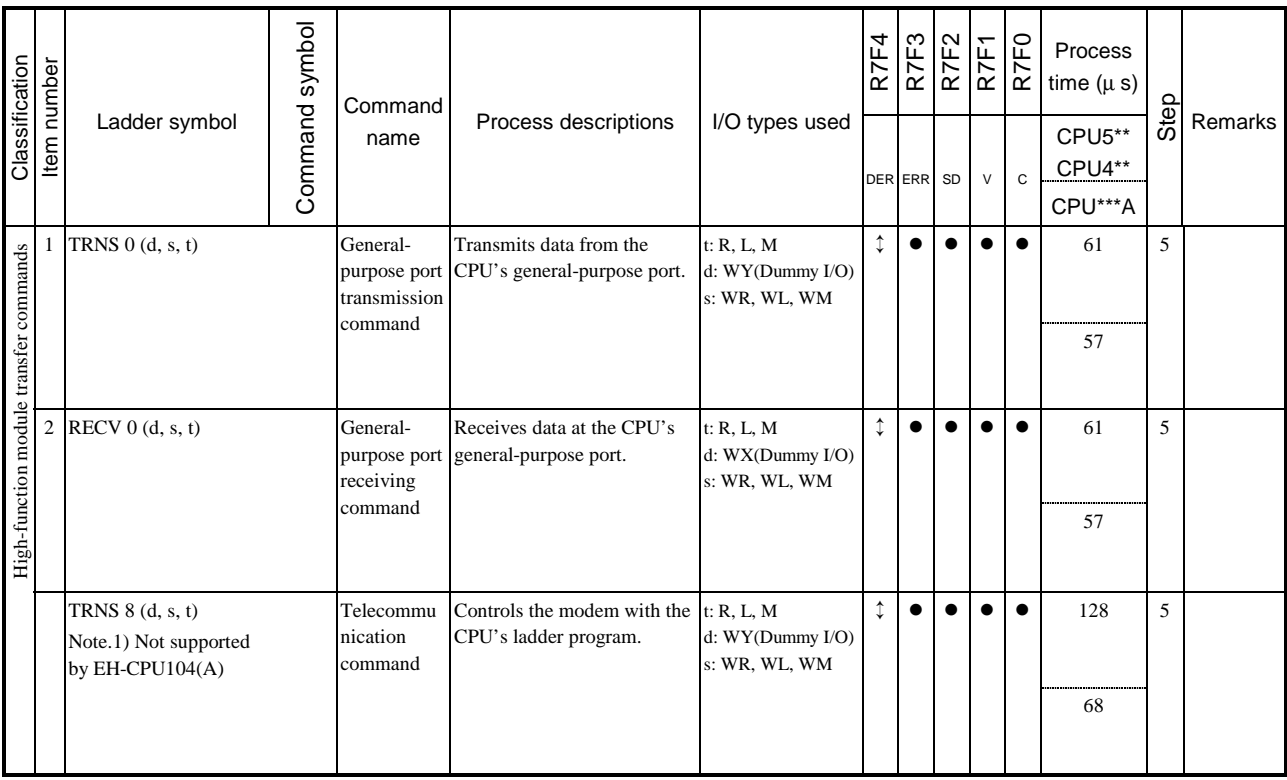

## 8. FUN commands

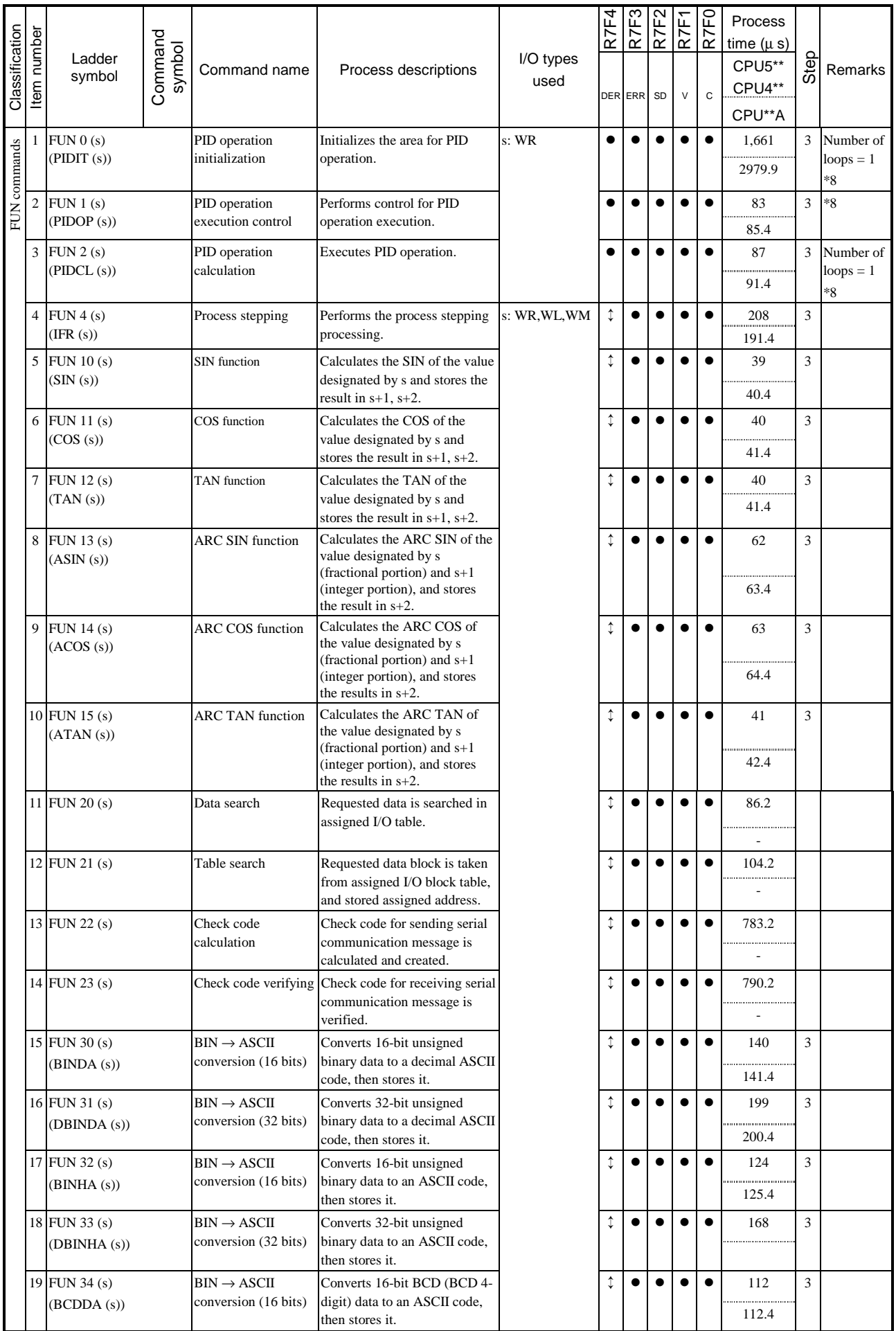

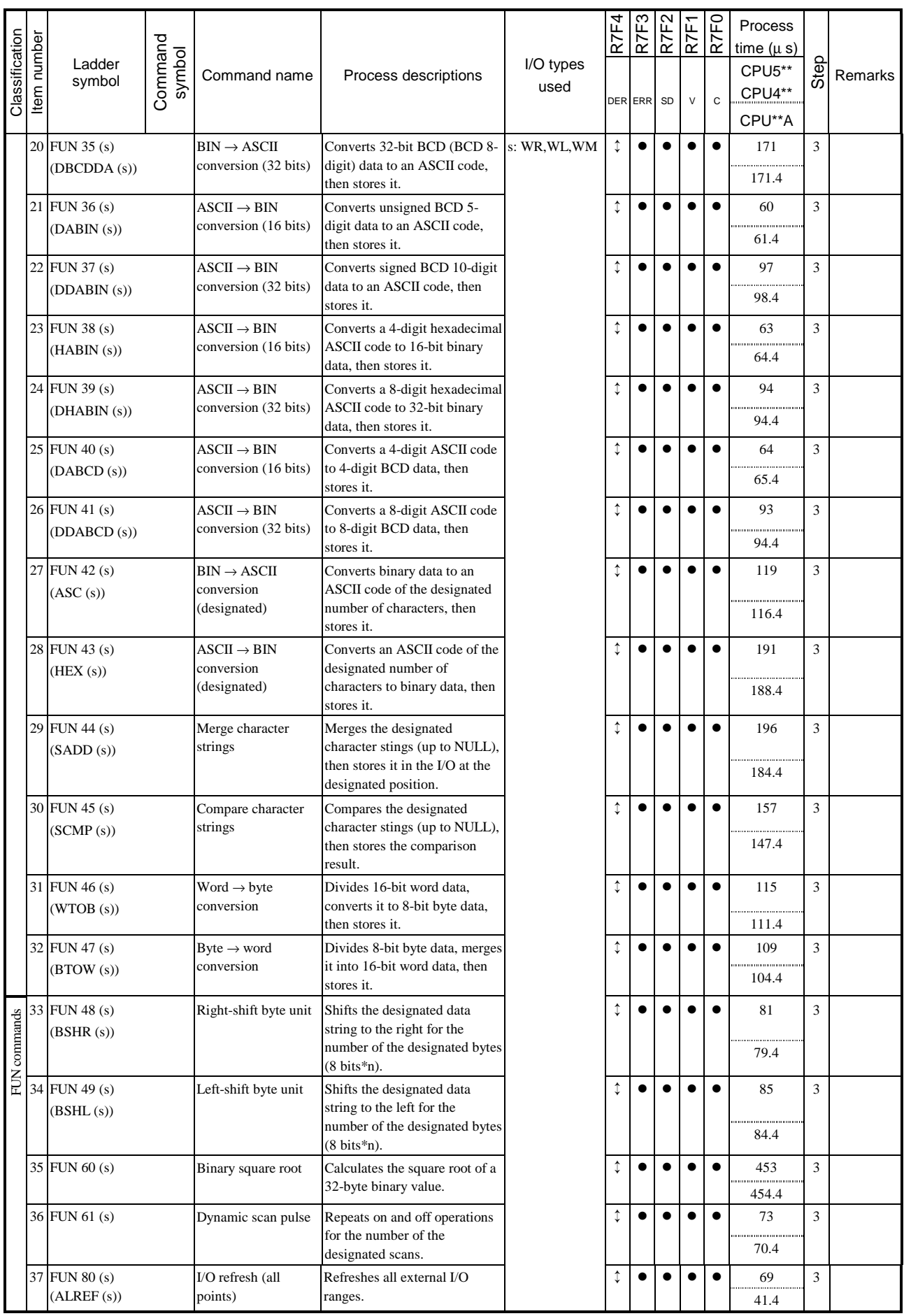

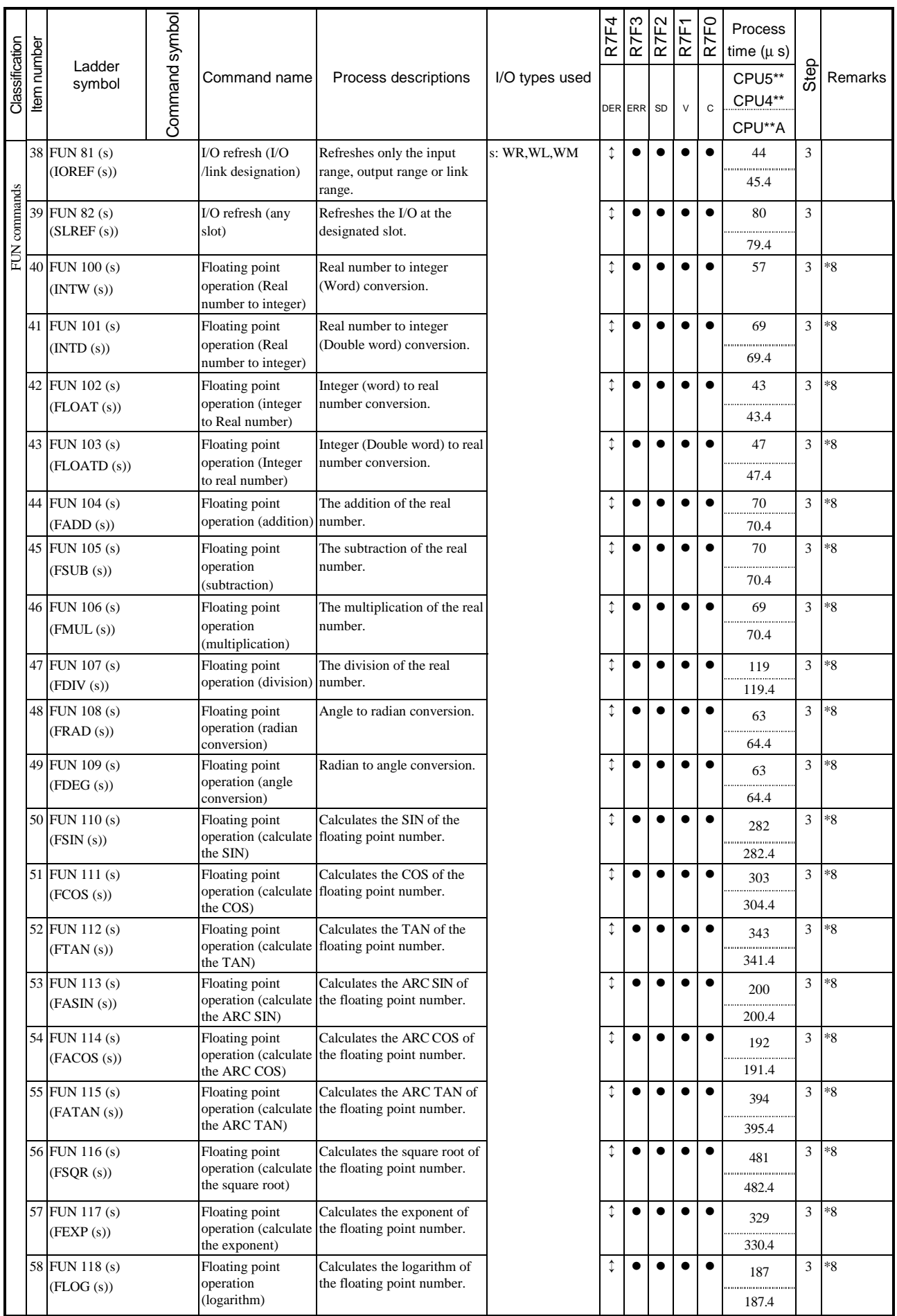

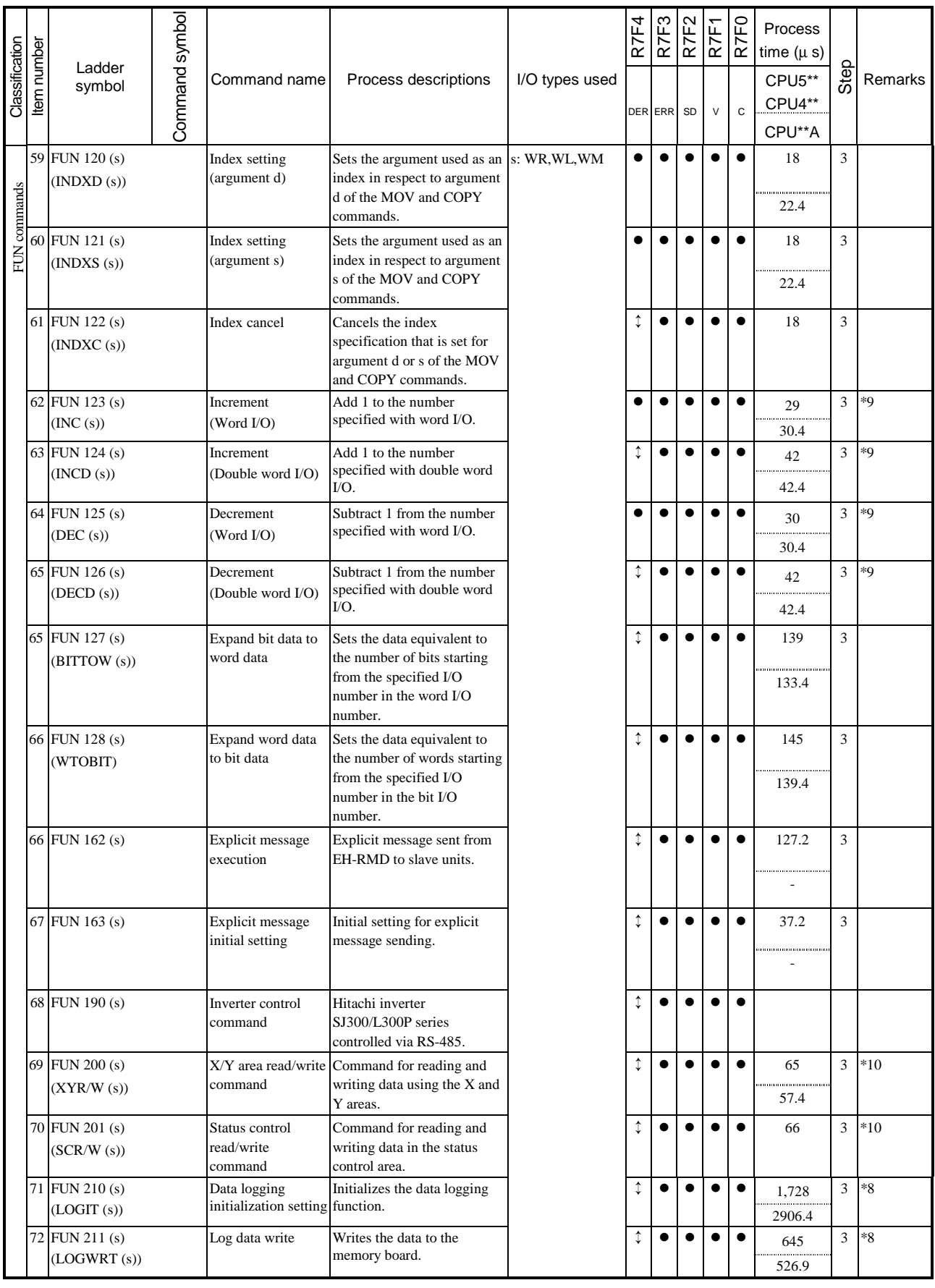

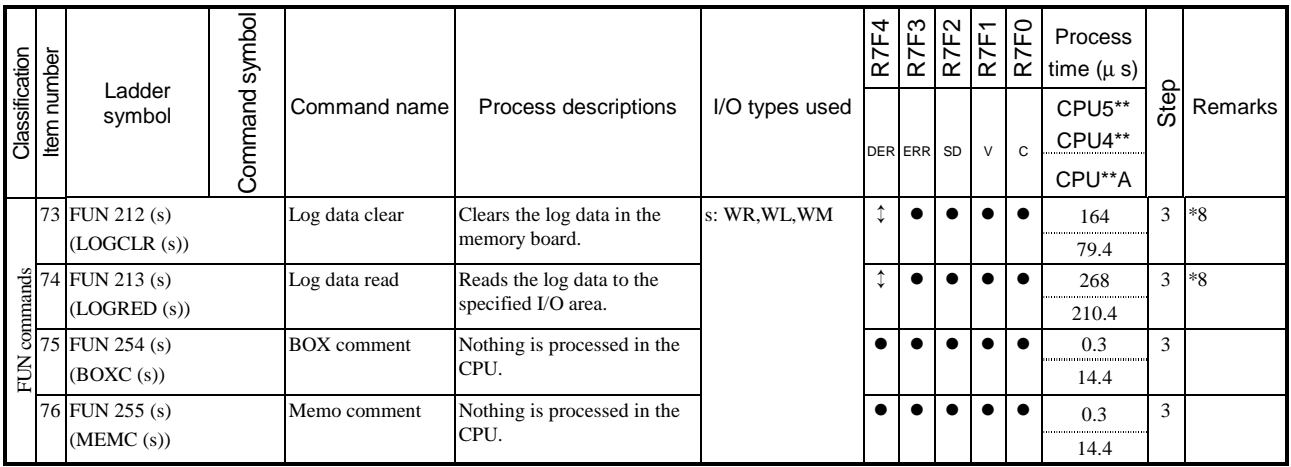

\*1 Value in case of word, it is 5 steps for LD ( $s1\Box s2$ ) and AND ( $s1\Box s2$ ), and 6 steps for OR ( $s1\Box s2$ ).

\*2 Value in case of D-word for LD (s1 $\square$ s2) and AND (s1 $\square$ s2), it is 5 steps when s1 and s2 is I/O and I/O, 6 steps when s1 and s2 is I/O and const. or const. and I/O, and 7 steps when s1 and s2 is const. and const.. For OR ( $s1\square s2$ ), 1 step is added each.

- \*3 Processing time when n=1.
- \*4 Value in case of the size of FIFO is n=1.
- \*5 When condition not fulfilled.
- \*6 When condition not fulfilled.
- \*7 When condition fulfilled.
- \*8: Supported by the EH-CPU308(A)/316(A)/448(A)/516/548.
- \*9: Supported by the EH-CPU308/316/\*\*\*A/448/516/548.
- \*10: Supported by the EH-CPU308A/316A/448(A)/516/548.
- \*11: Supported by the EH-CPU\*\*\*A/448/516/548.
- \*12: Supported by the EH-CPU516/548.

# 5.3 Command Specification Details

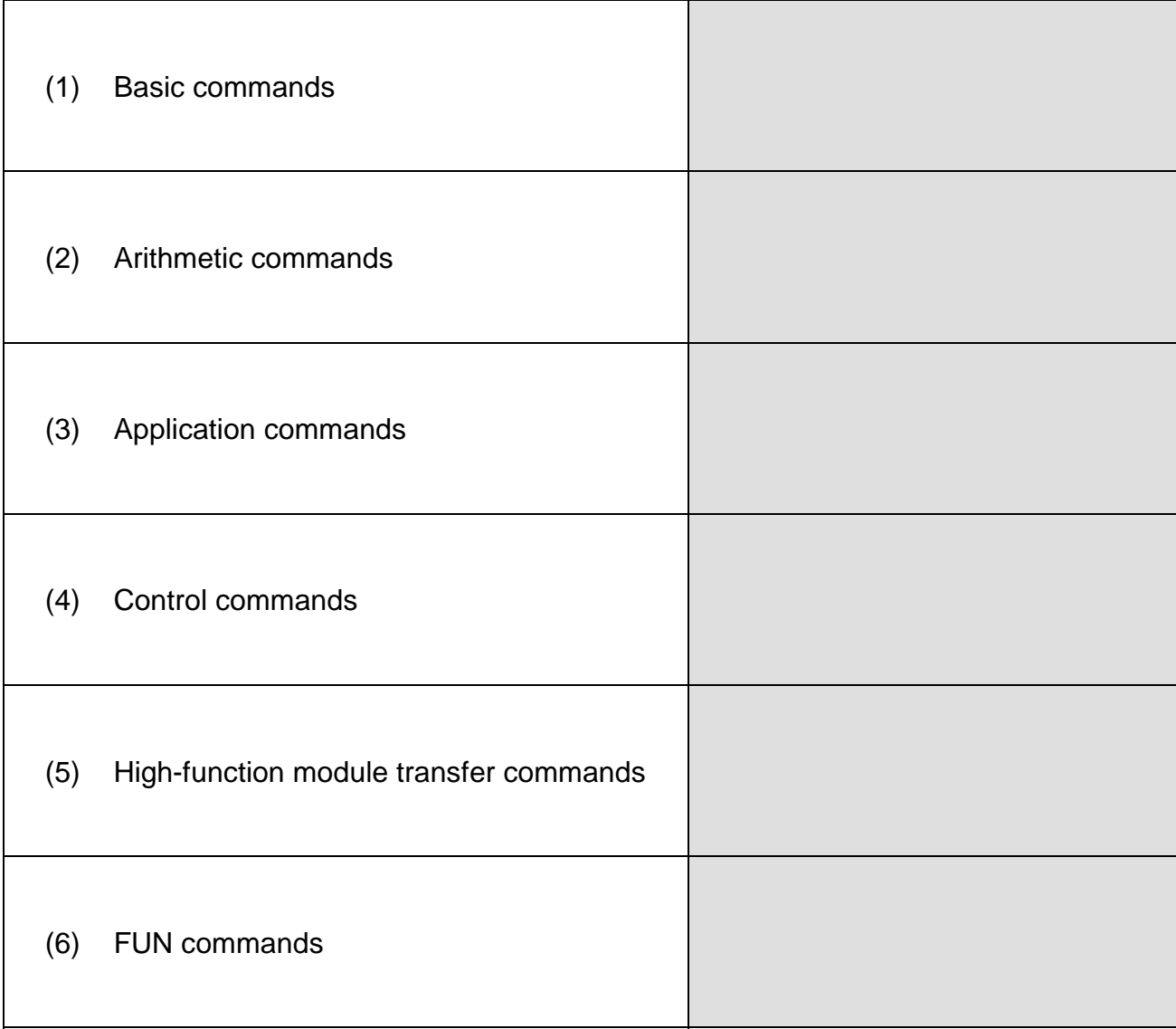

The classification of the processing time column in each command table is shown in the table below:

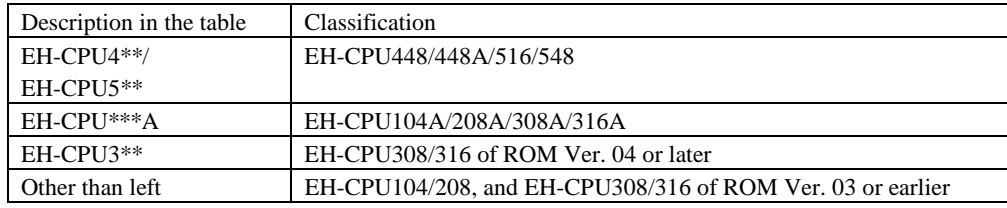

Depending on the CPU model, all of the commands may not be supported. For the commands that are supported by each CPU, see the explanation of each command or Appendix 2, "H-series Command Support Comparison Chart".

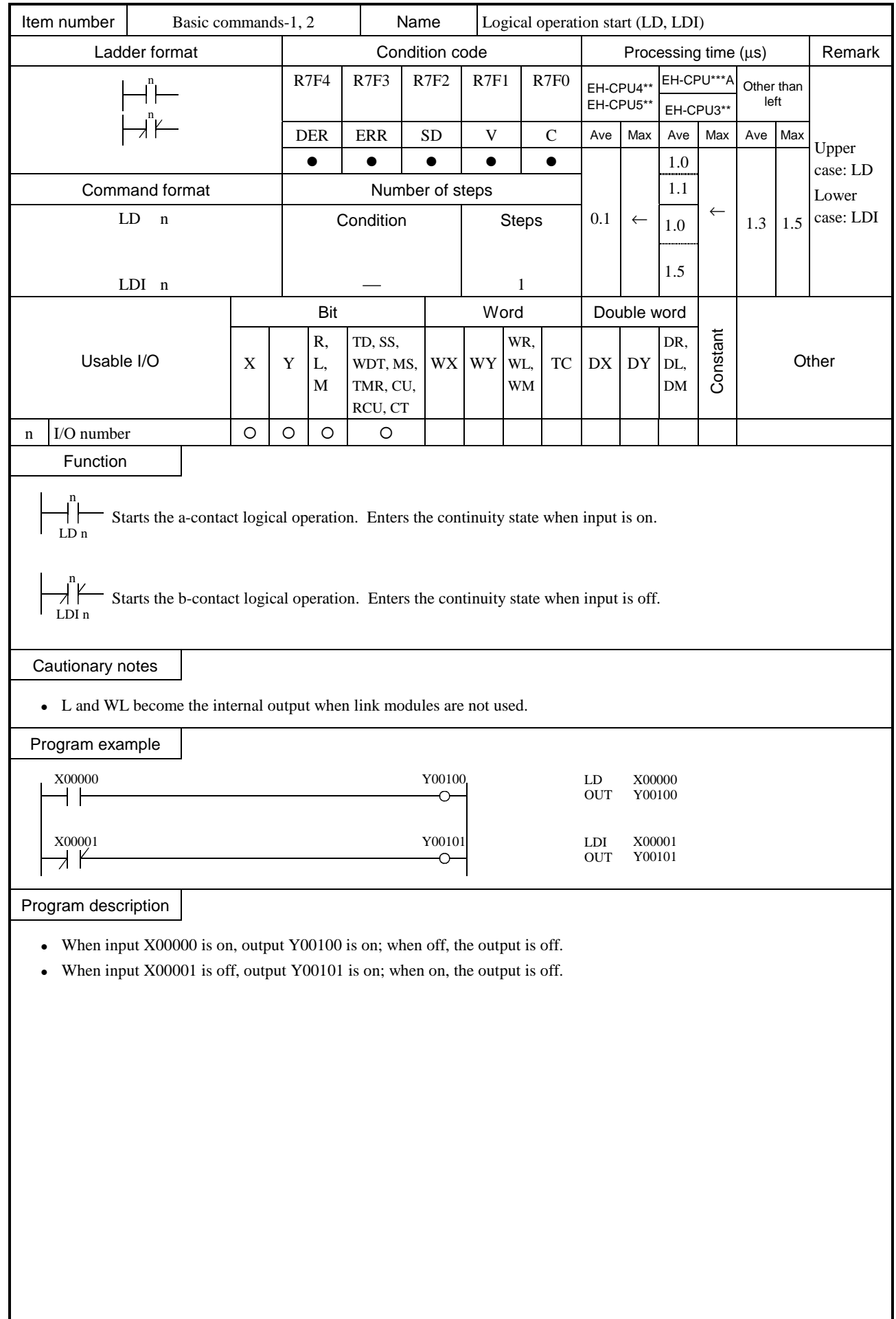

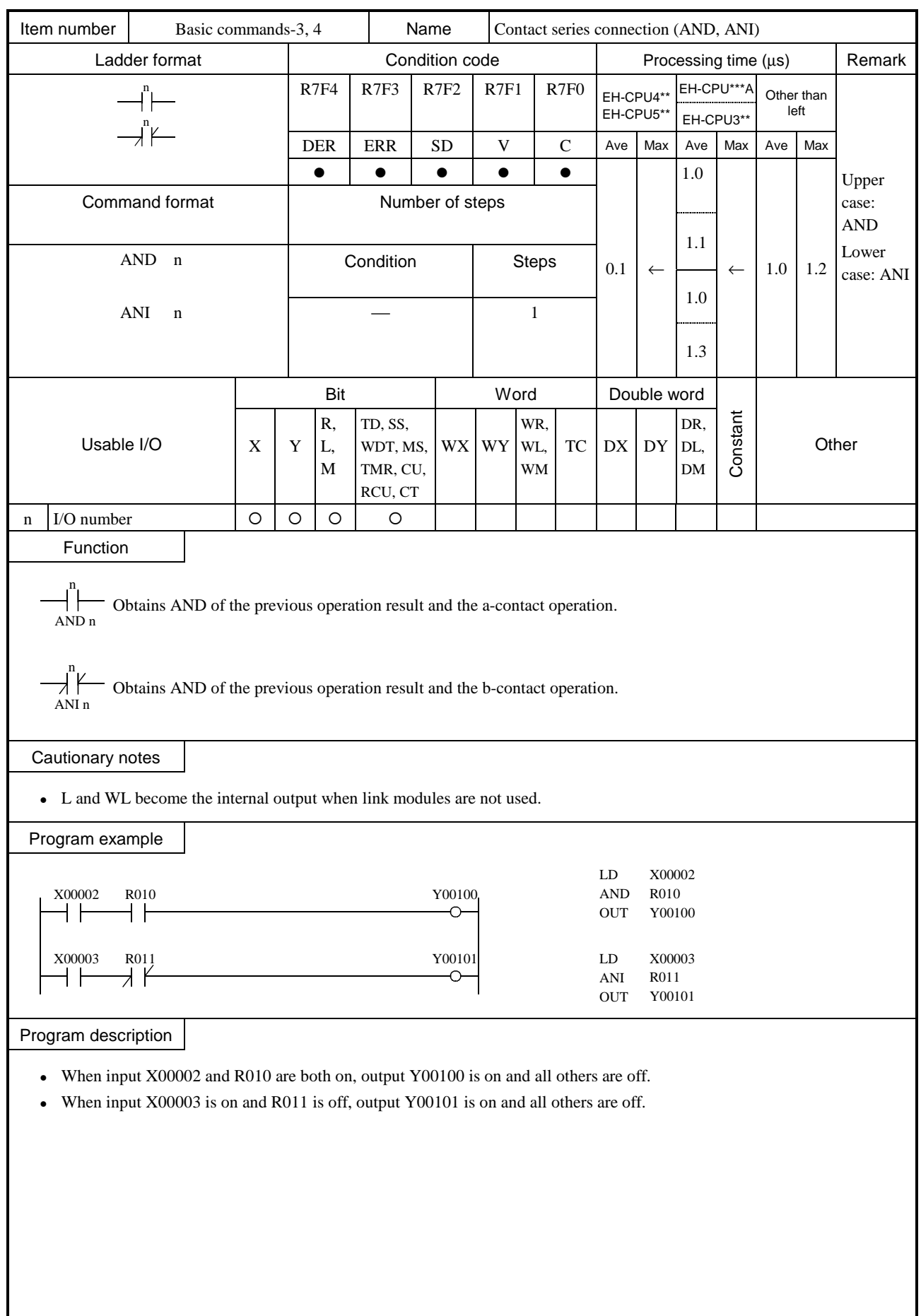

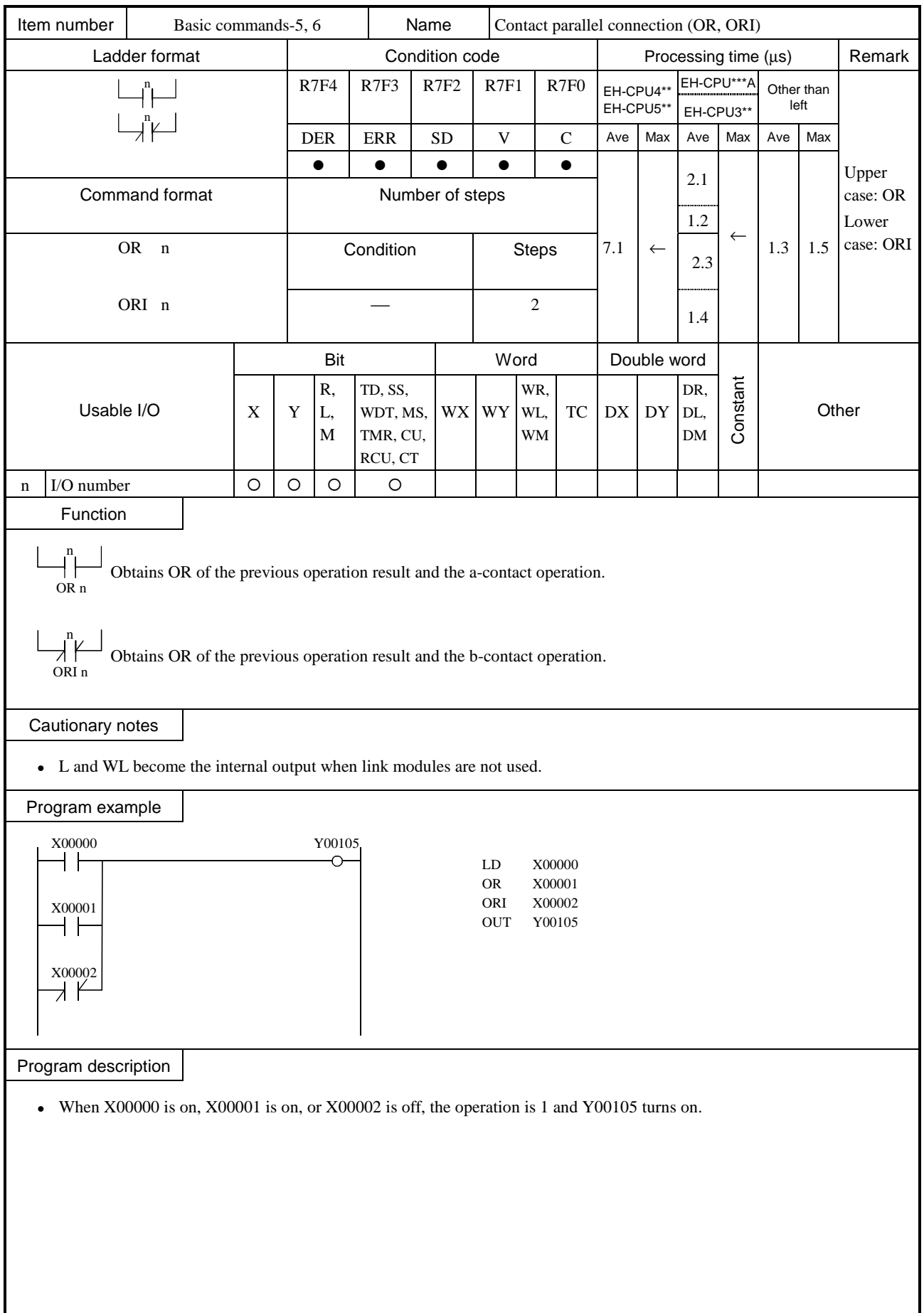

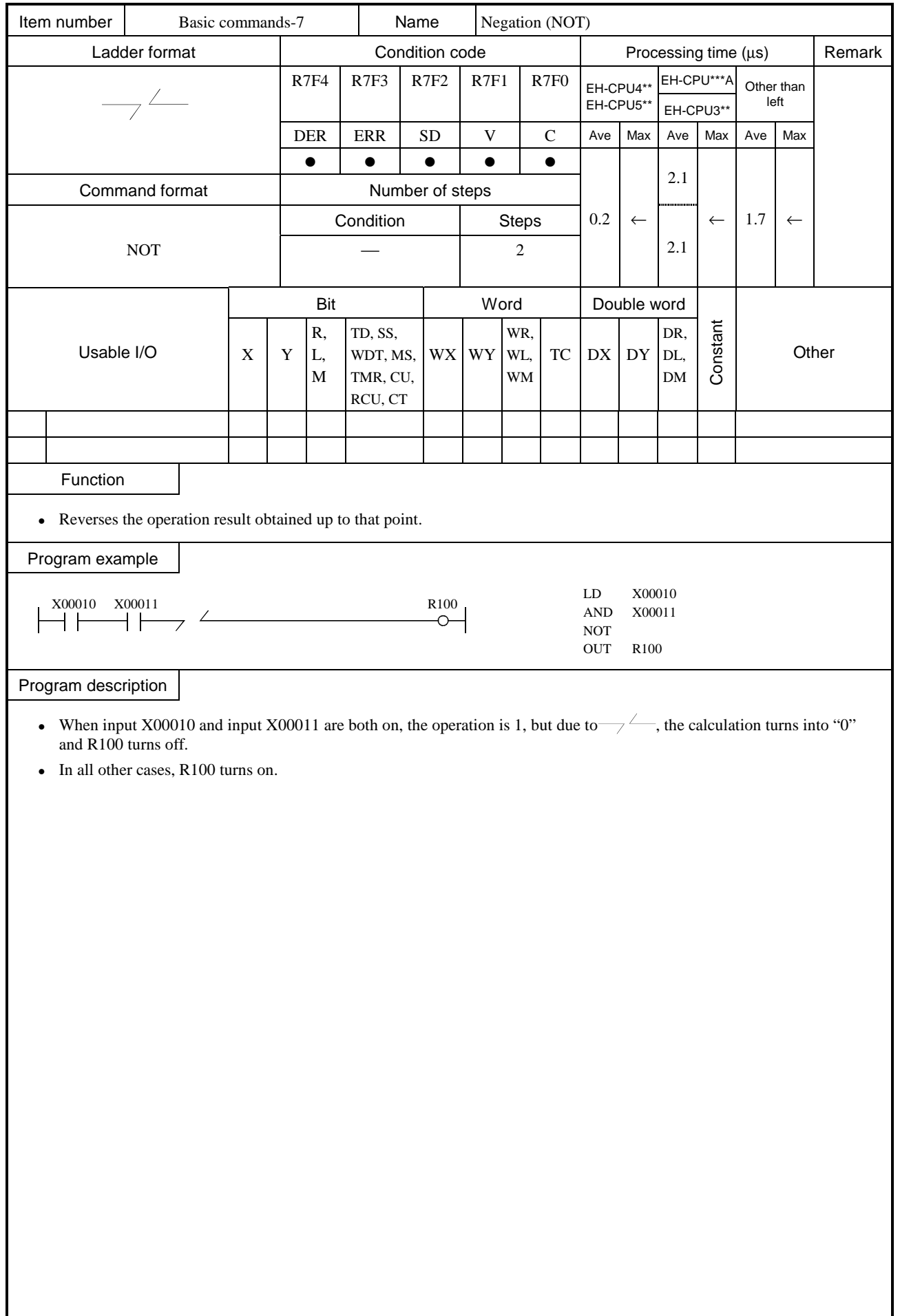

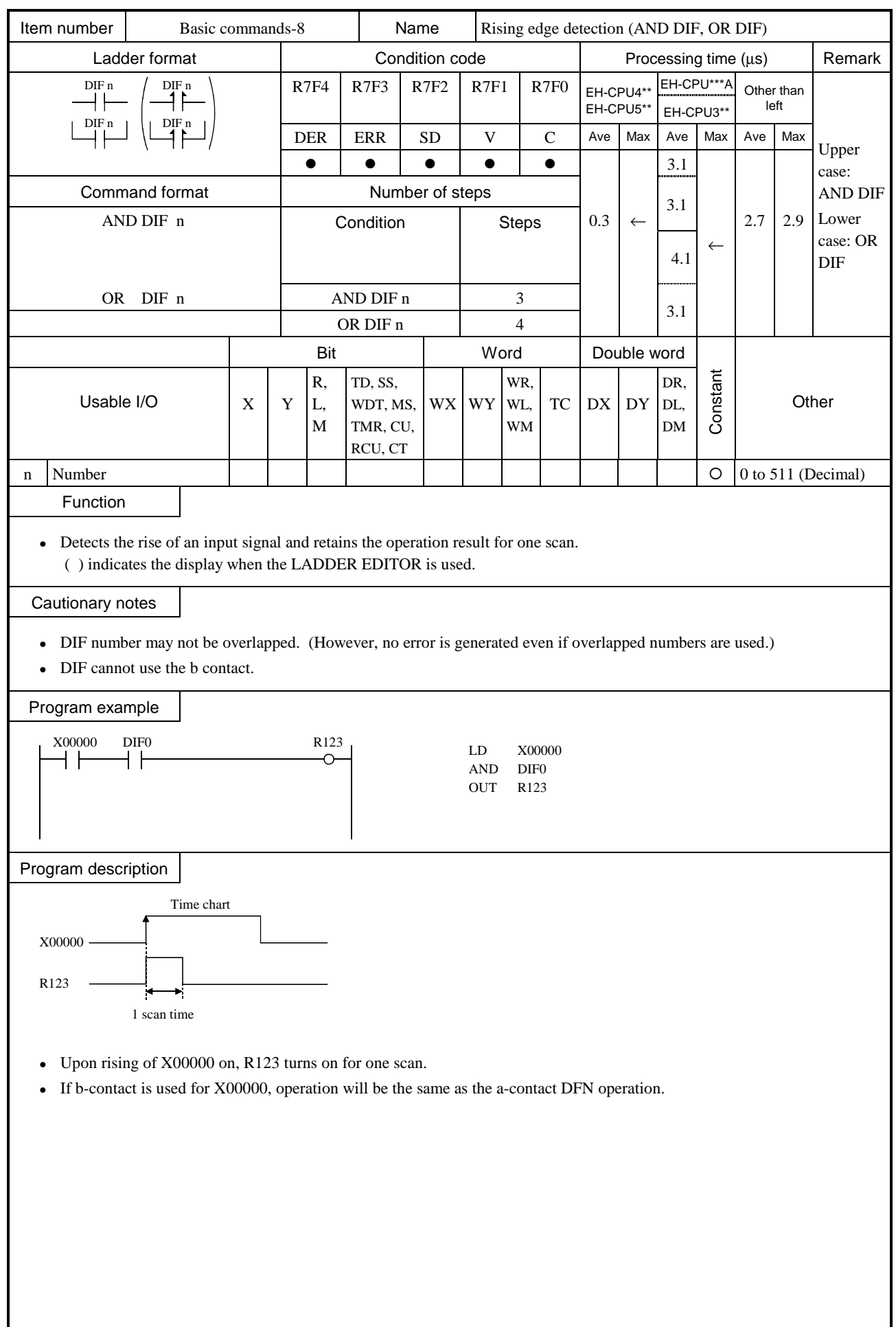

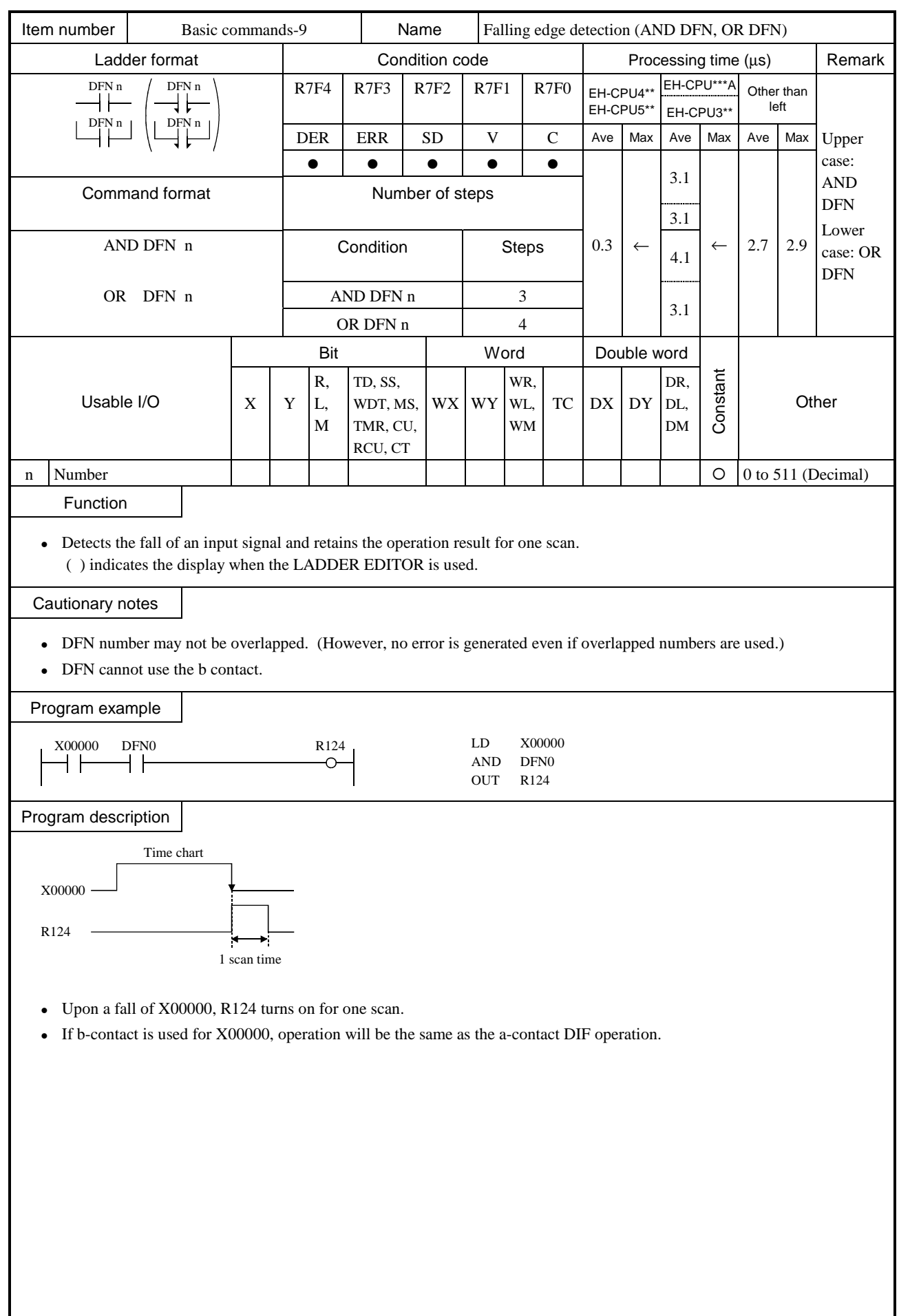

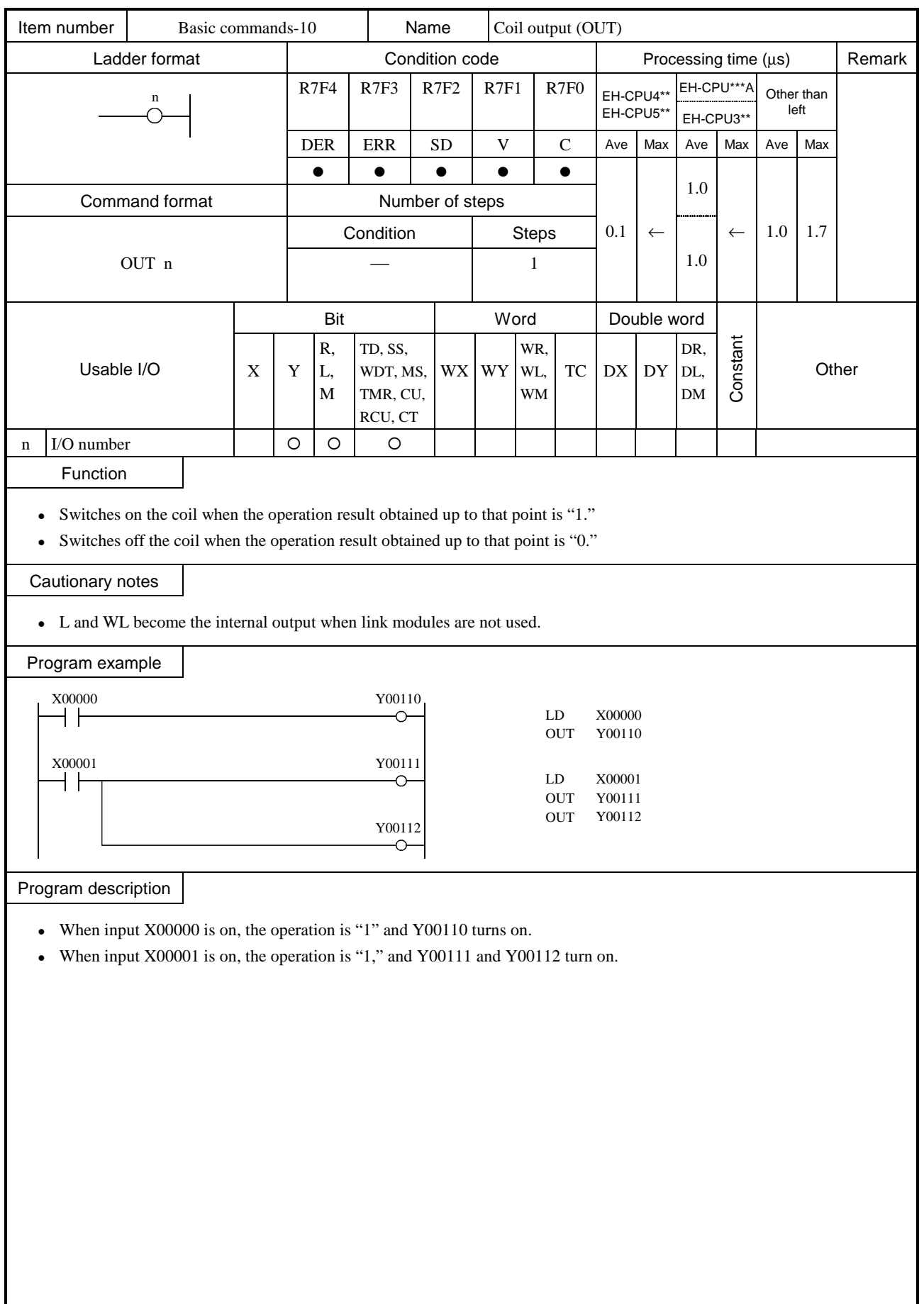

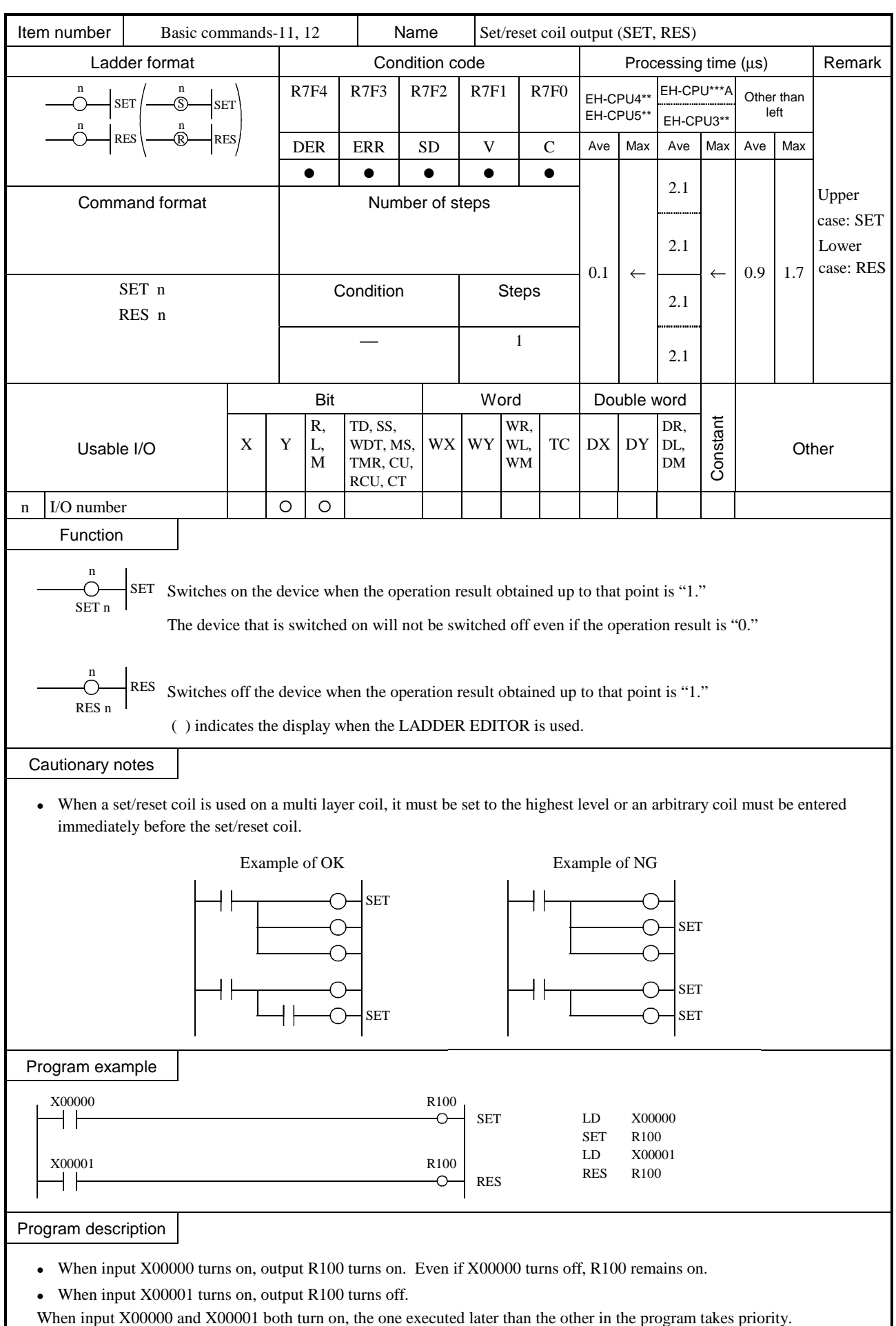

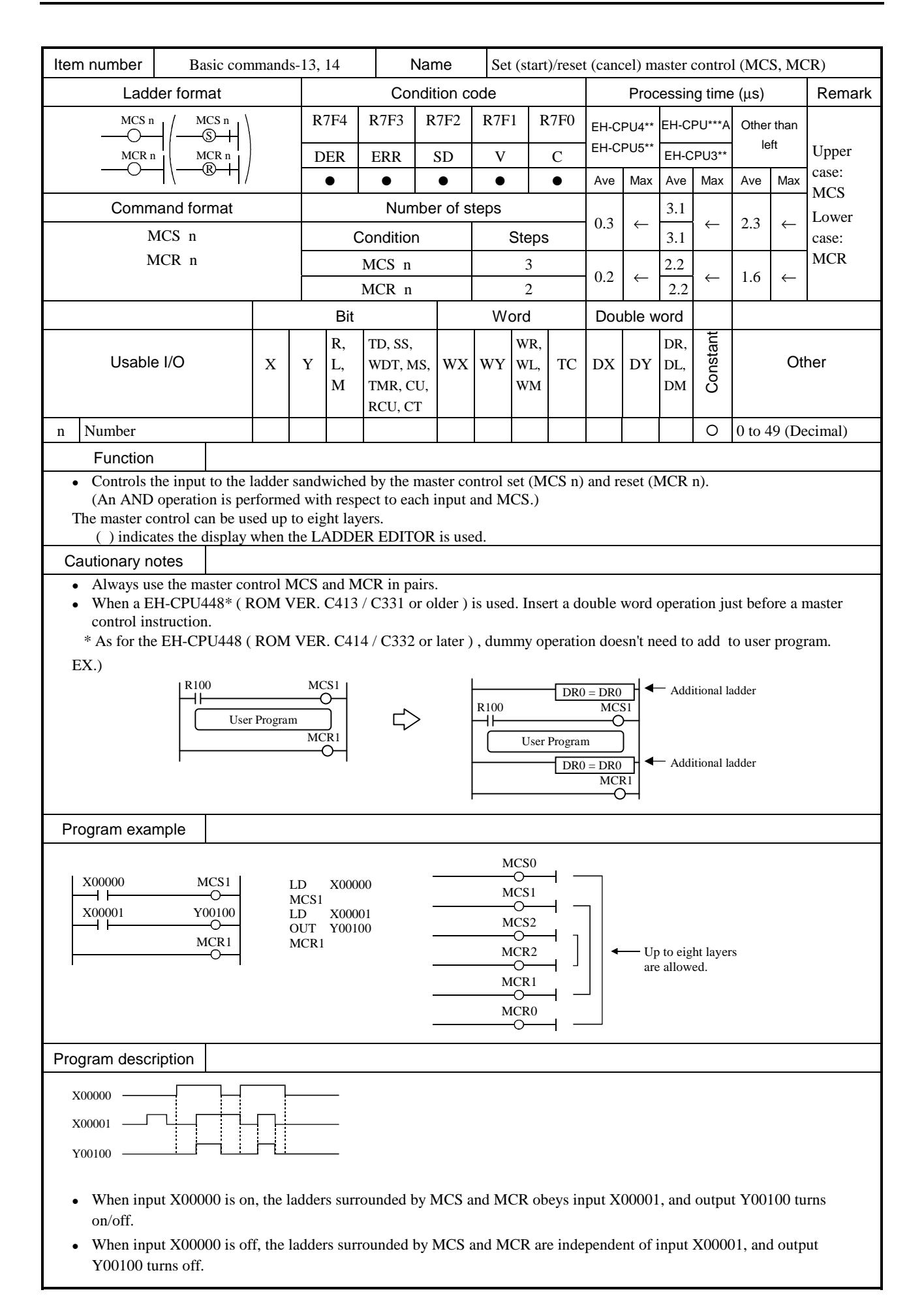

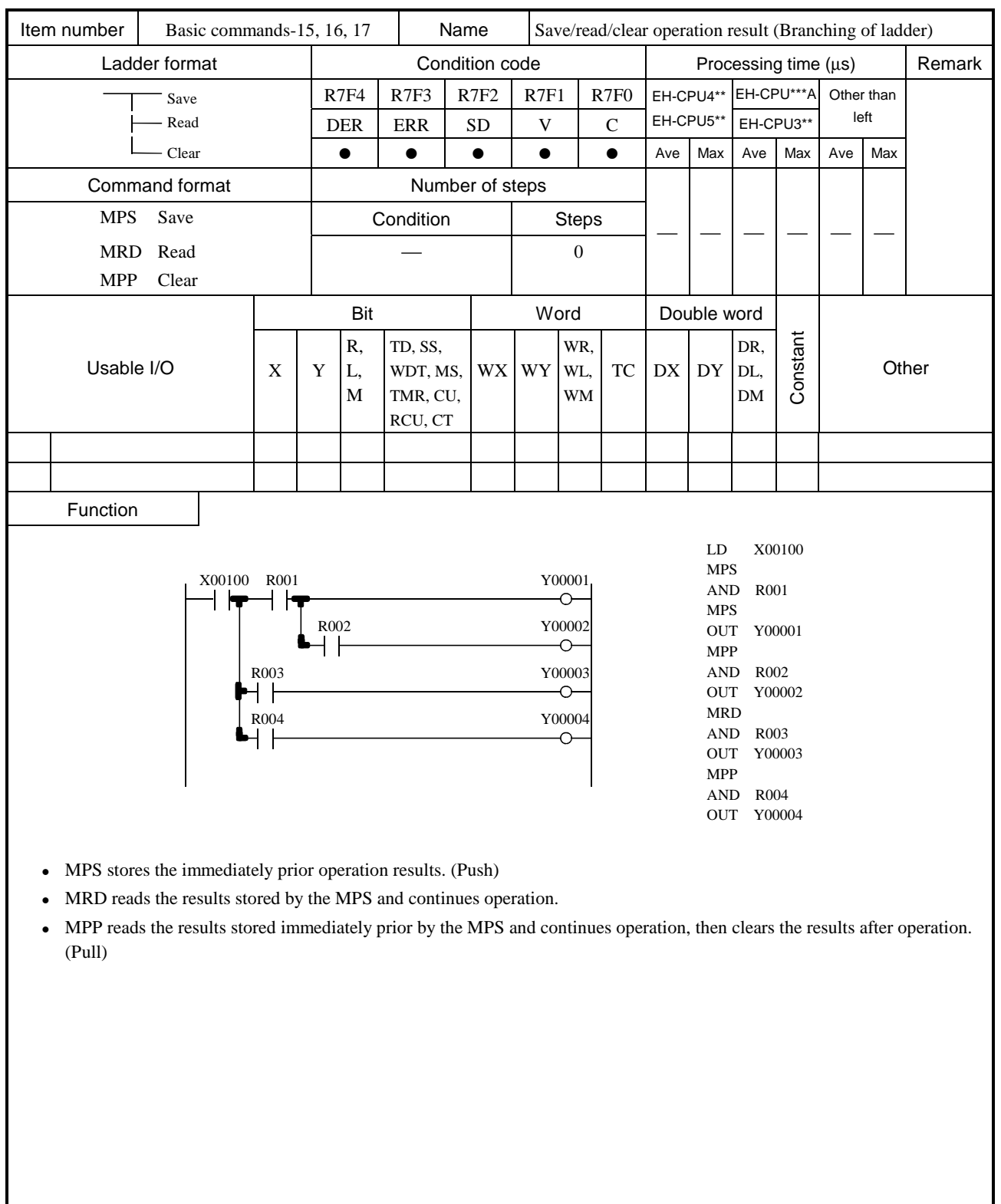

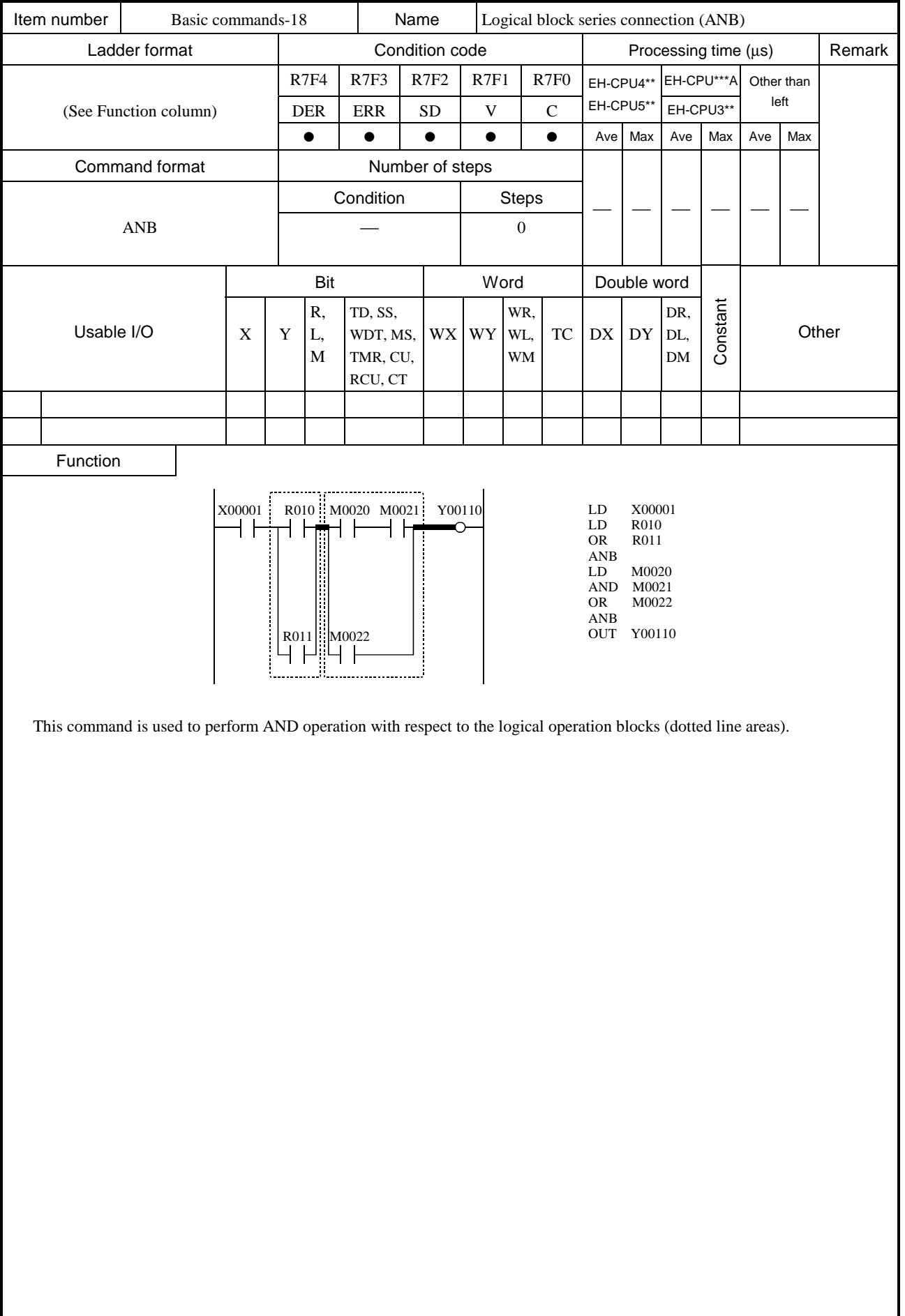

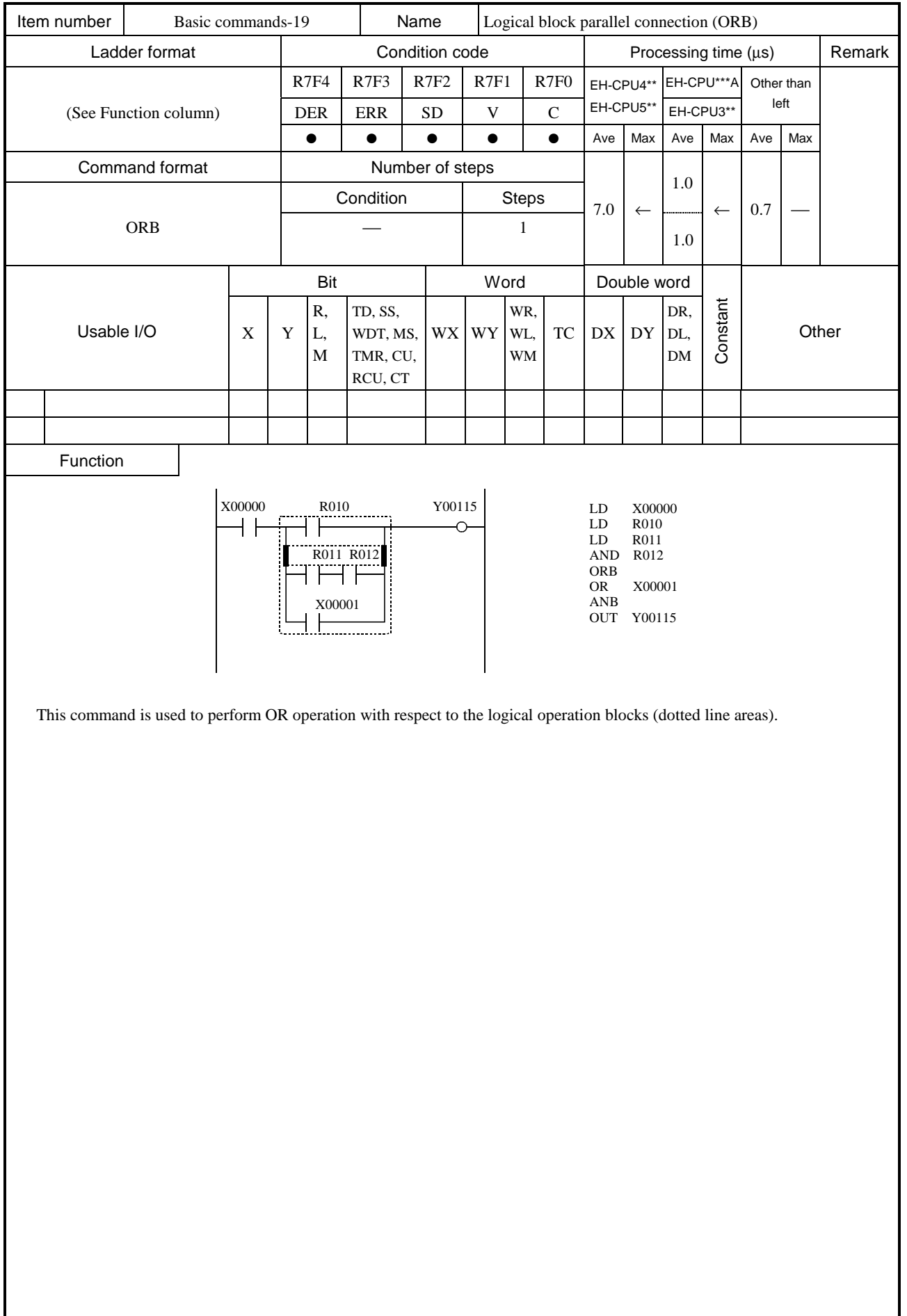

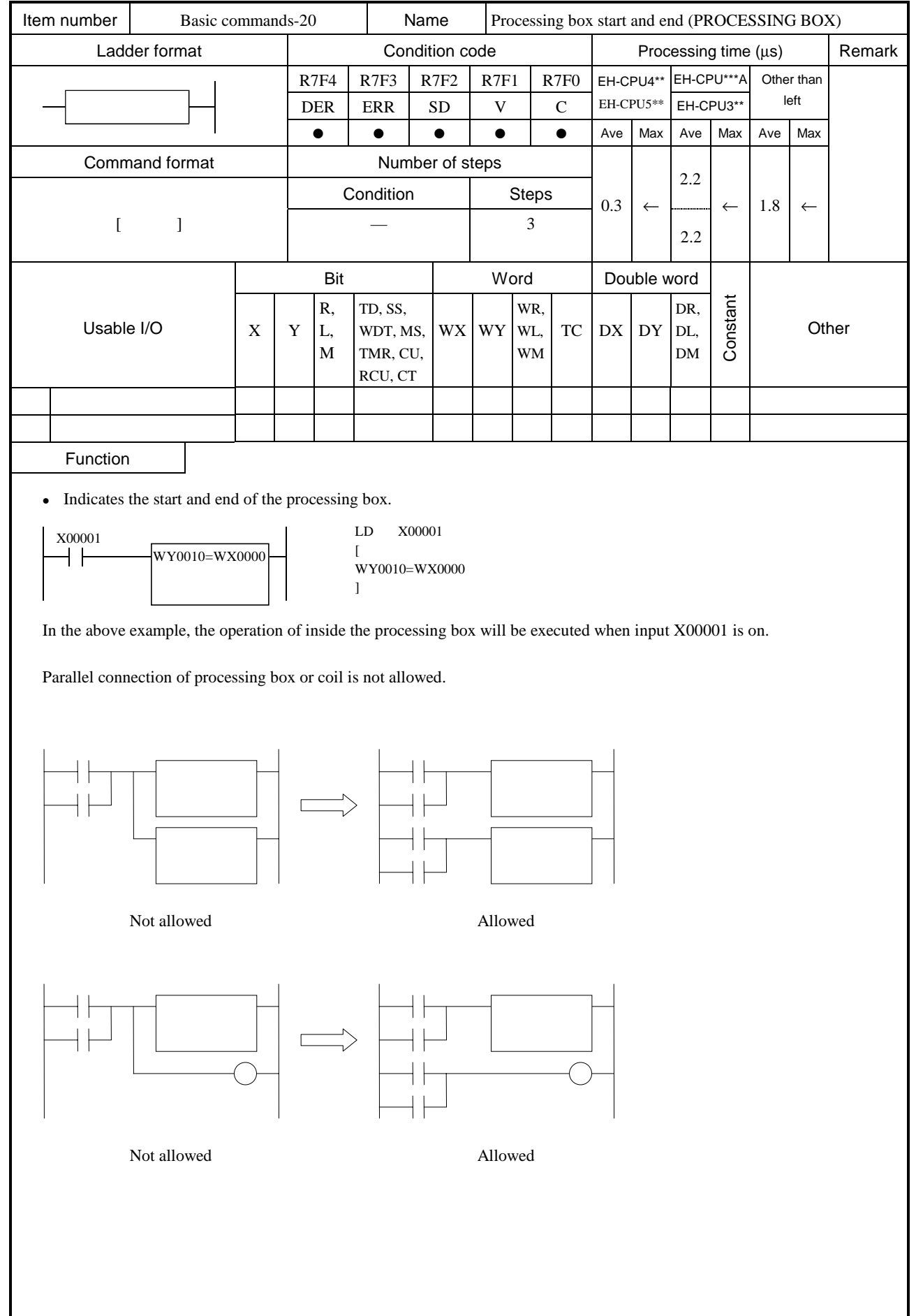

[ ]

 $\overline{\phantom{a}}$ 

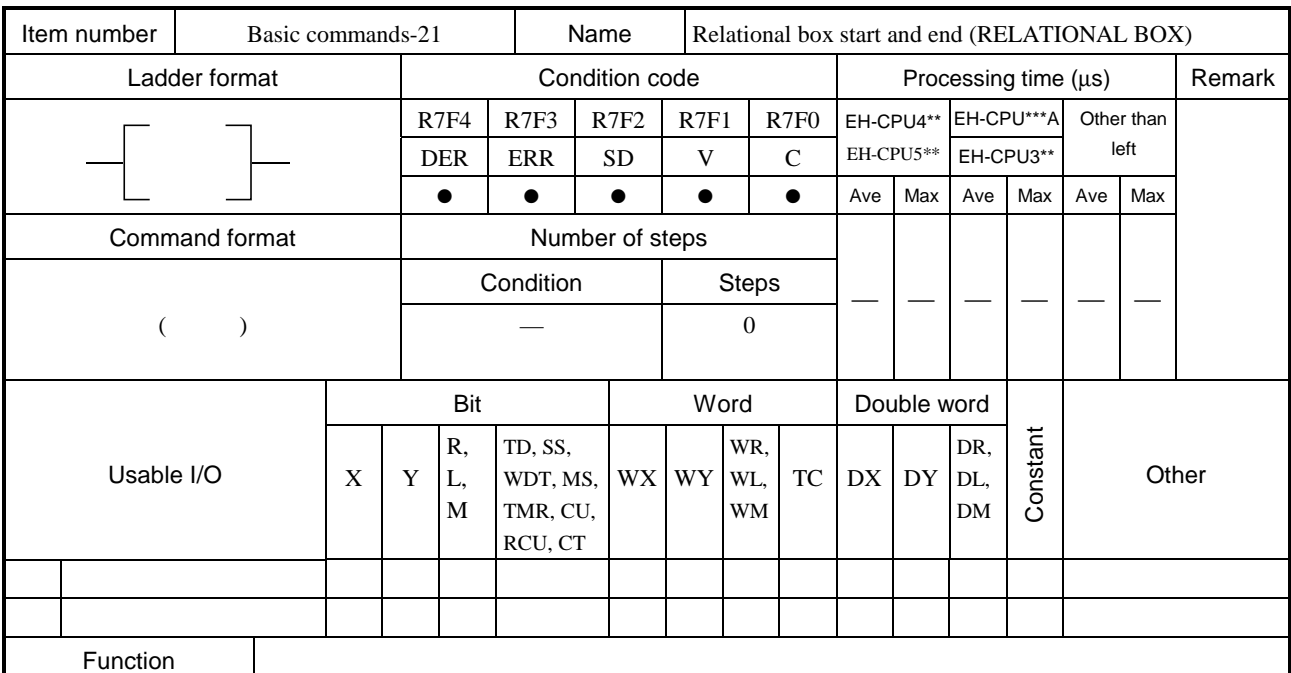

• Indicates the start and end of the relational box.

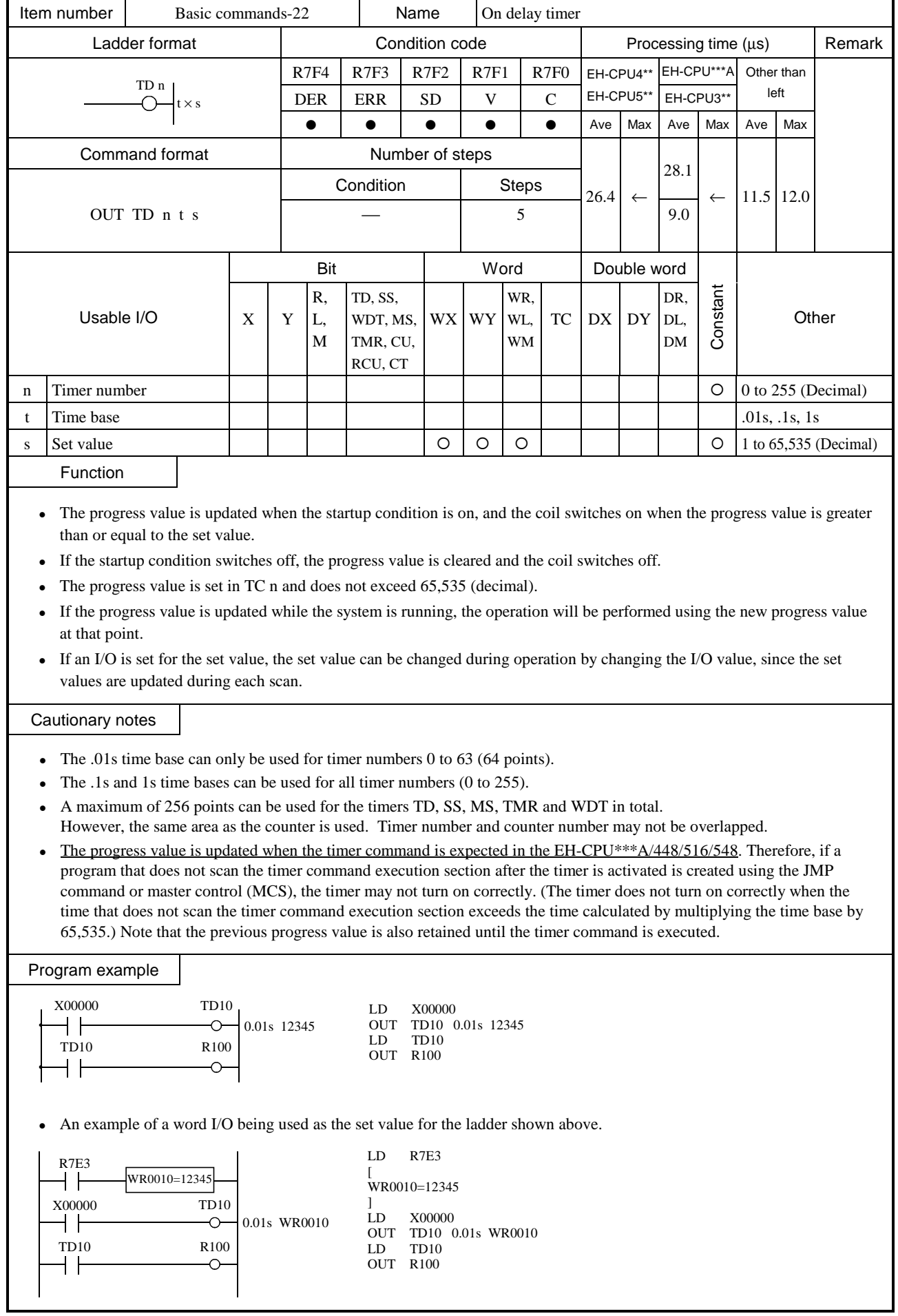

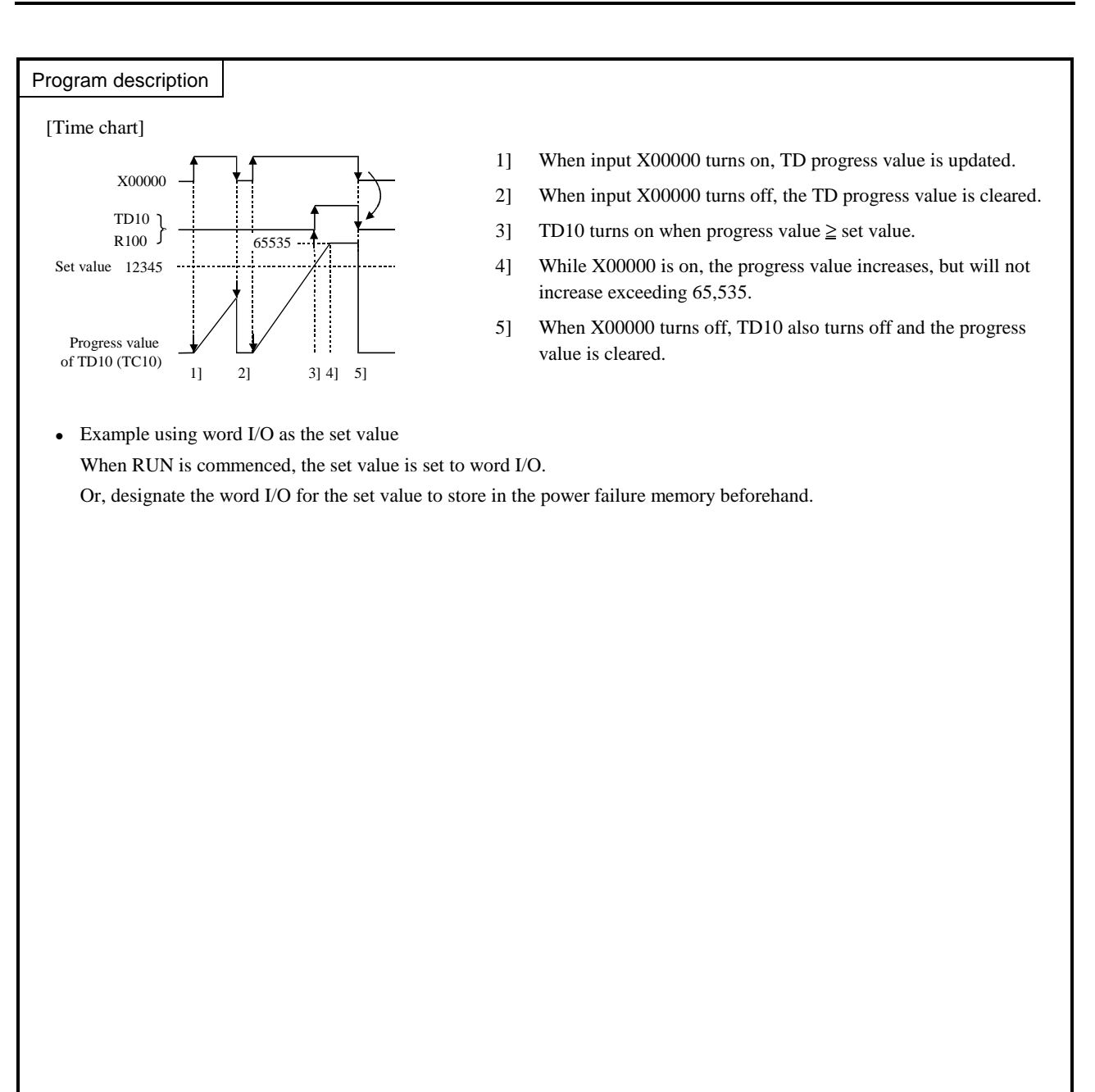

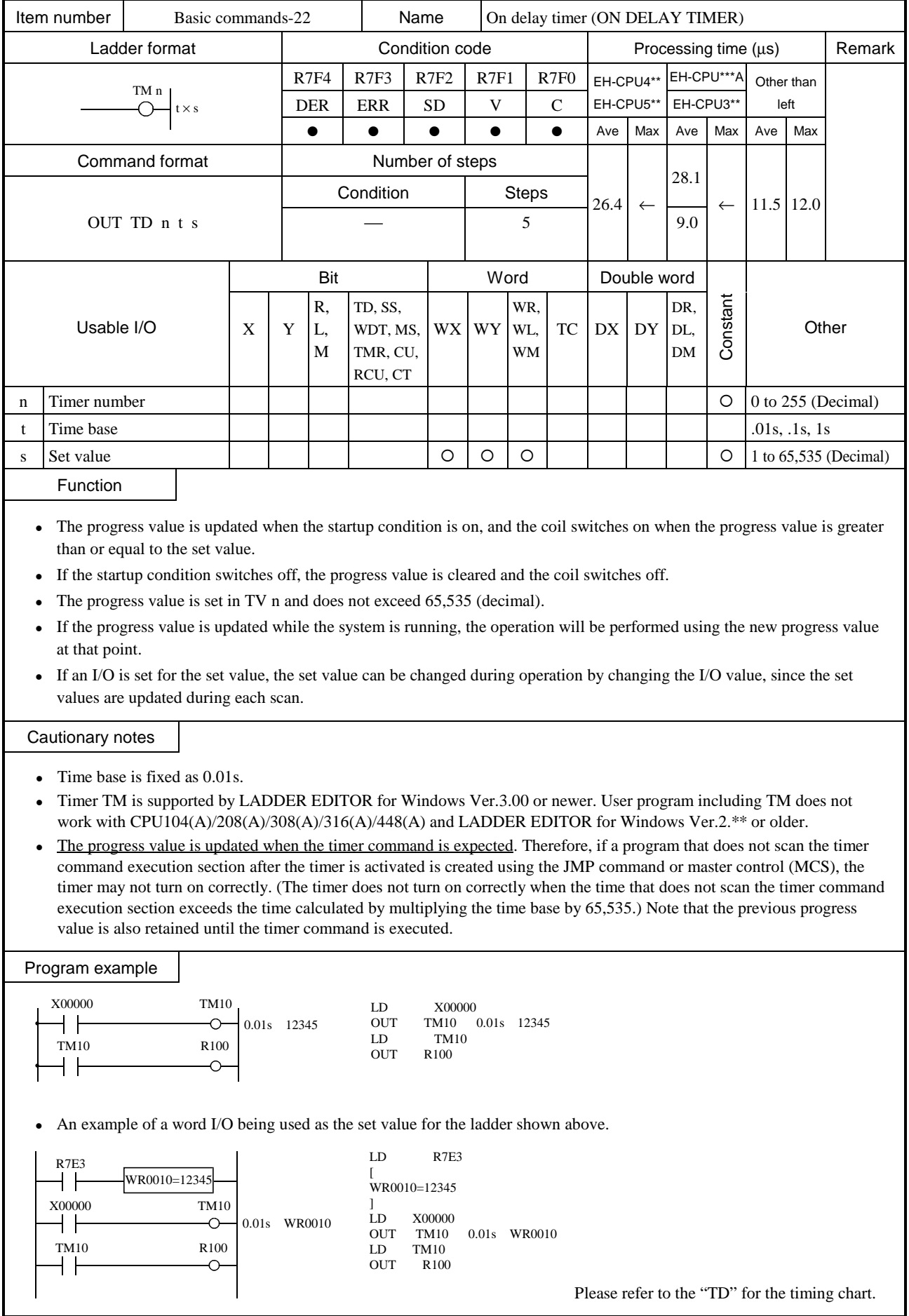

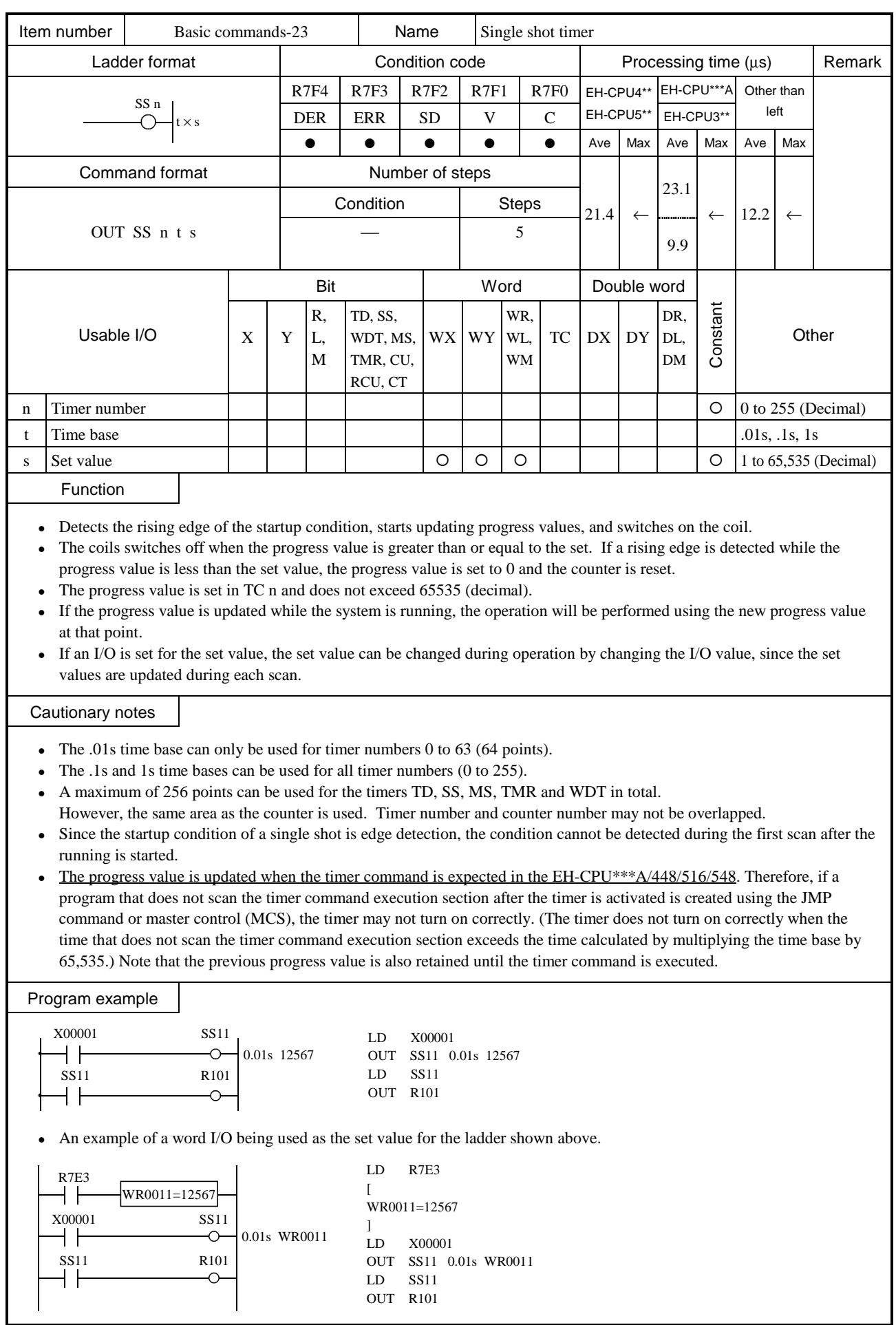

# Program description

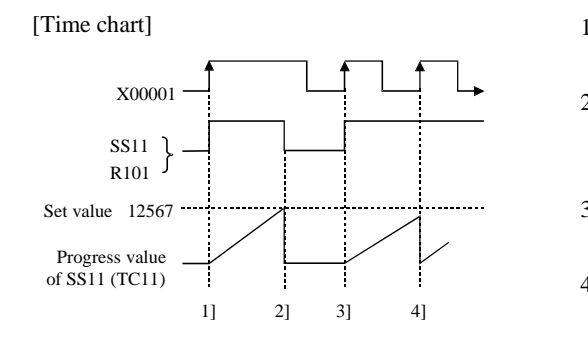

- 1] The progress value is updated and SS11 turns on at the rising edge of X00001.
- 2] SS11 turns off when set value  $\geq$  progress value. X00001 is turned on at this time, but the single shot startup conditions are ignored because it uses edge trigger.
- 3] SS11 is turned on at the rising edge of X00001 again, and the progress value is updated.
- 4] When the rising edge of X00001 is detected while the progress value does not reach the set value, the single shot timer is triggered again and the progress value returns to 0, then starts increasing. The SS11 remains on.
- $\bullet$  Example using word I/O as the set value When RUN is commenced, the set value is set to word I/O. Or, designate the word I/O for the set value to store in the power failure memory beforehand.
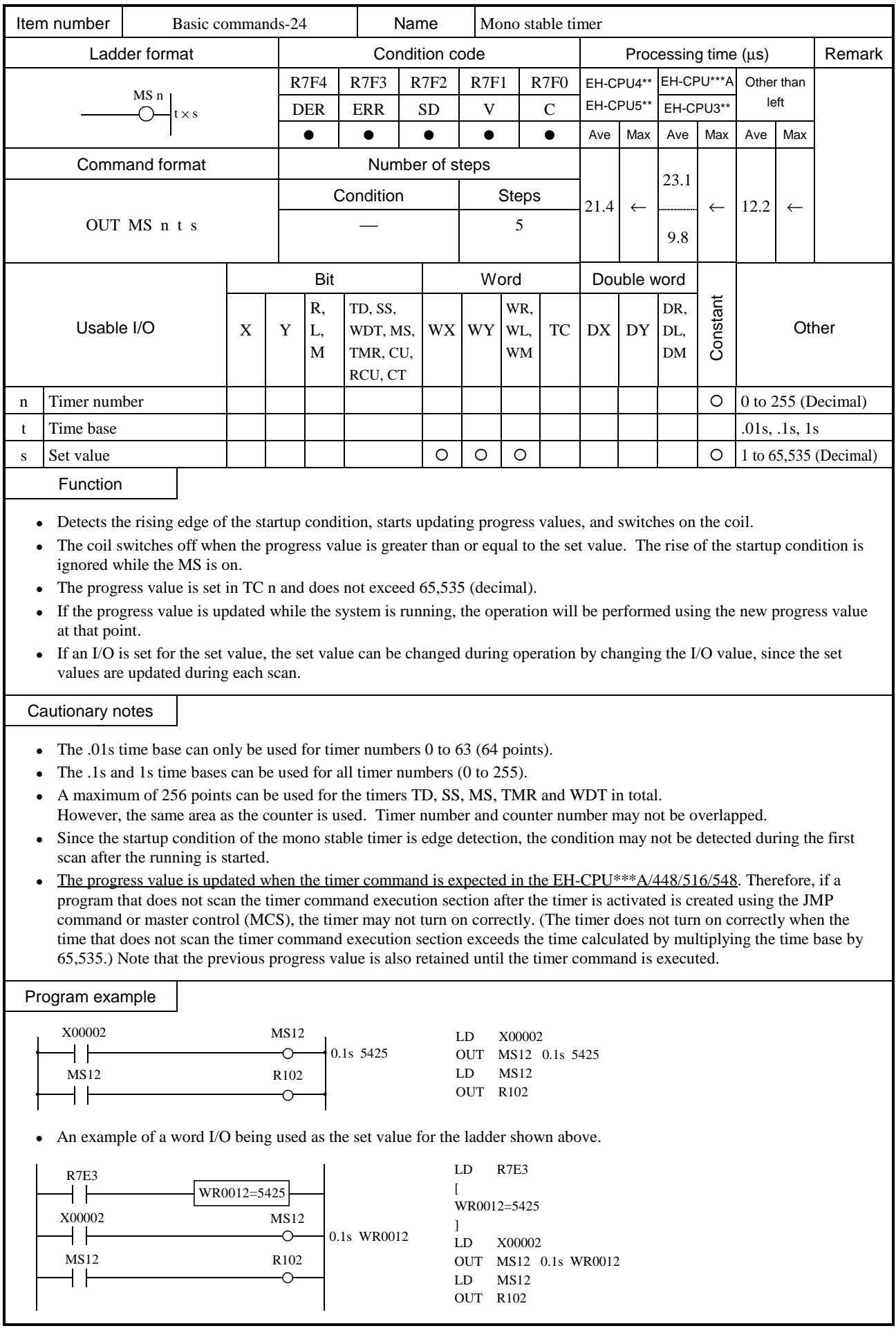

# [Time chart]

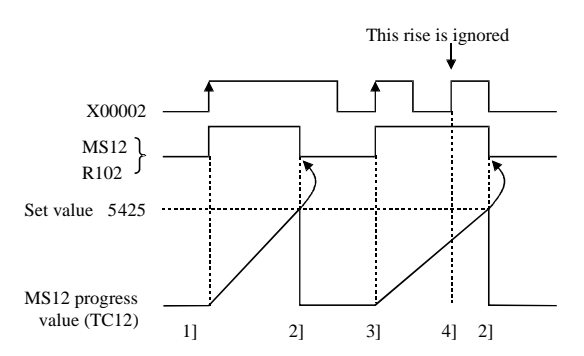

- 1] The progress value is updated and MS12 turns on at the rising edge of X00002.
- 2] MS12 turns off when set value  $\geq$  progress value. X00002 is on at this time, but it is ignored since the startup condition for a mono-stable timer is edge trigger.
- 3] MS12 is turned on at the rising edge of X00002 again, and progress value is updated.
- 4] Even if the rising edge of X00002 is detected while the progress value does not reach the set value, the monostable timer ignores the rise.

• Example using word I/O as the set value When RUN is commenced, the set value is set to word I/O. Or, designate the word I/O for the set value to store in the power failure memory beforehand.

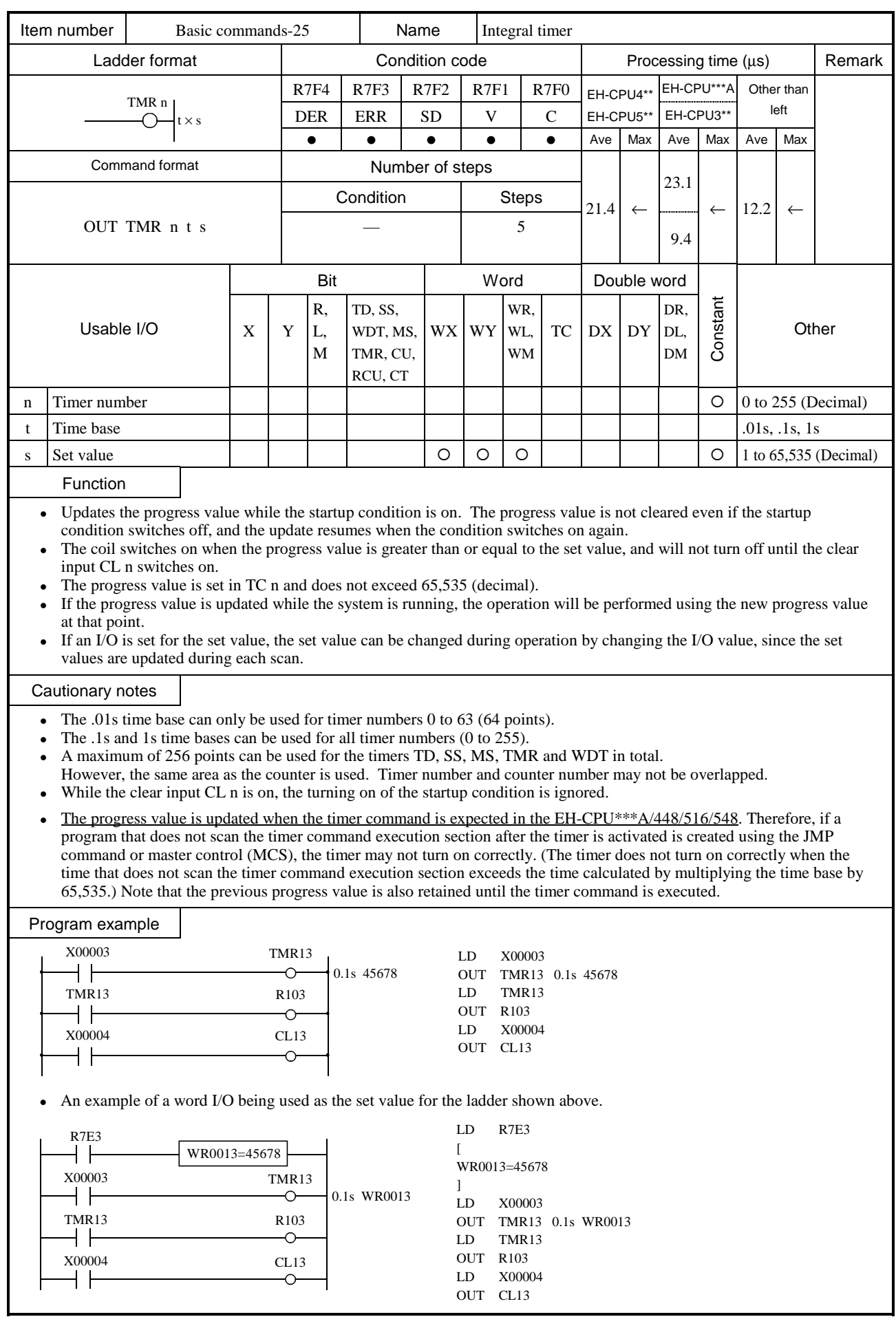

#### [Time chart]

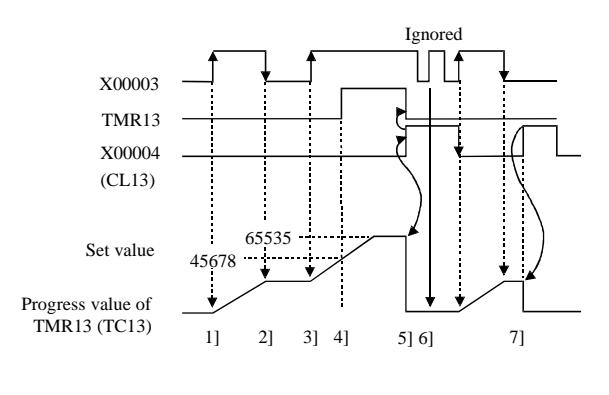

- 1] The progress value is updated while X00003 is on.
- 2] When X00003 turns off, the update of the progress value is stopped, but the progress value is maintained.
- 3] When X00003 is turned on again, the progress value is reupdated.
- 4] Timer coil TMR13 is turned on while the progress value  $\ge$ set value. This state is maintained until the timer clear is turned on.
- 5] When timer clear (CL13) is turned on, the timer coil and progress value are both cleared.
- 6] While timer clear (CL13) is on, the startup condition is ignored.
- 7] The progress value is cleared to 0 when the timer is cleared.

 $\bullet$  Example using word I/O as the set value When RUN is commenced, the set value is set to word I/O.

Or, designate the word I/O for the set value to store in the power failure memory beforehand.

• Timer is cleared by the conditions immediately prior to the execution of the timer coil command.

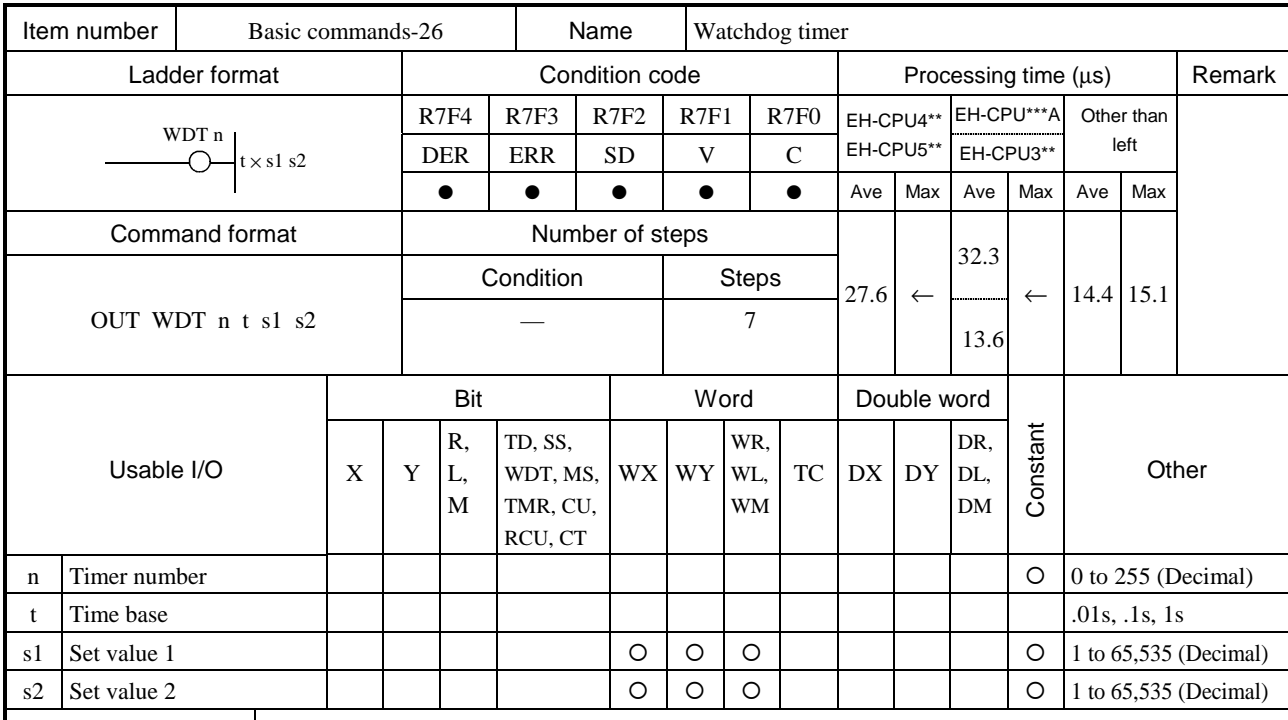

Function

• Updates the progress value while the startup condition is switched on. The coil will not turn on if the clear input CL n is accessed while set value  $1 \le$  progress value  $\lt$  set value 2. The coil switches on if the clear input CL n is accessed while the progress value is less than set value 1 or if set value 2 is less than or equal to the progress value. If the startup condition switches off, everything is cleared.

- The progress value is set in TC n and does not exceed 65,535 (decimal).
- If the progress value is updated while the system is running, the operation will be performed using the new progress value at that point.
- If an I/O is set for the set value, the set value can be changed during operation by changing the I/O value, since the set values are updated during each scan.

#### Cautionary notes

- The .01s time base can only be used for timer numbers 0 to 63 (64 points).
- $\bullet$  The .1s and 1s time bases can be used for all timer numbers (0 to 255).
- A maximum of 256 points can be used for the timers TD, SS, MS, TMR and WDT in total. However, the same area as the counter is used. Timer number and counter number may not be overlapped.
- The s1 of the set value must always be less than s2. If s1 is greater than or equal to s2, the coil turns on when the progress value reaches s2.
- The progress value is updated when the timer command is expected in the EH-CPU\*\*\*A/448/516/548. Therefore, if a program that does not scan the timer command execution section after the timer is activated is created using the JMP command or master control (MCS), the timer may not turn on correctly. (The timer does not turn on correctly when the time that does not scan the timer command execution section exceeds the time calculated by multiplying the time base by 65,535.) Note that the previous progress value is also retained until the timer command is executed.

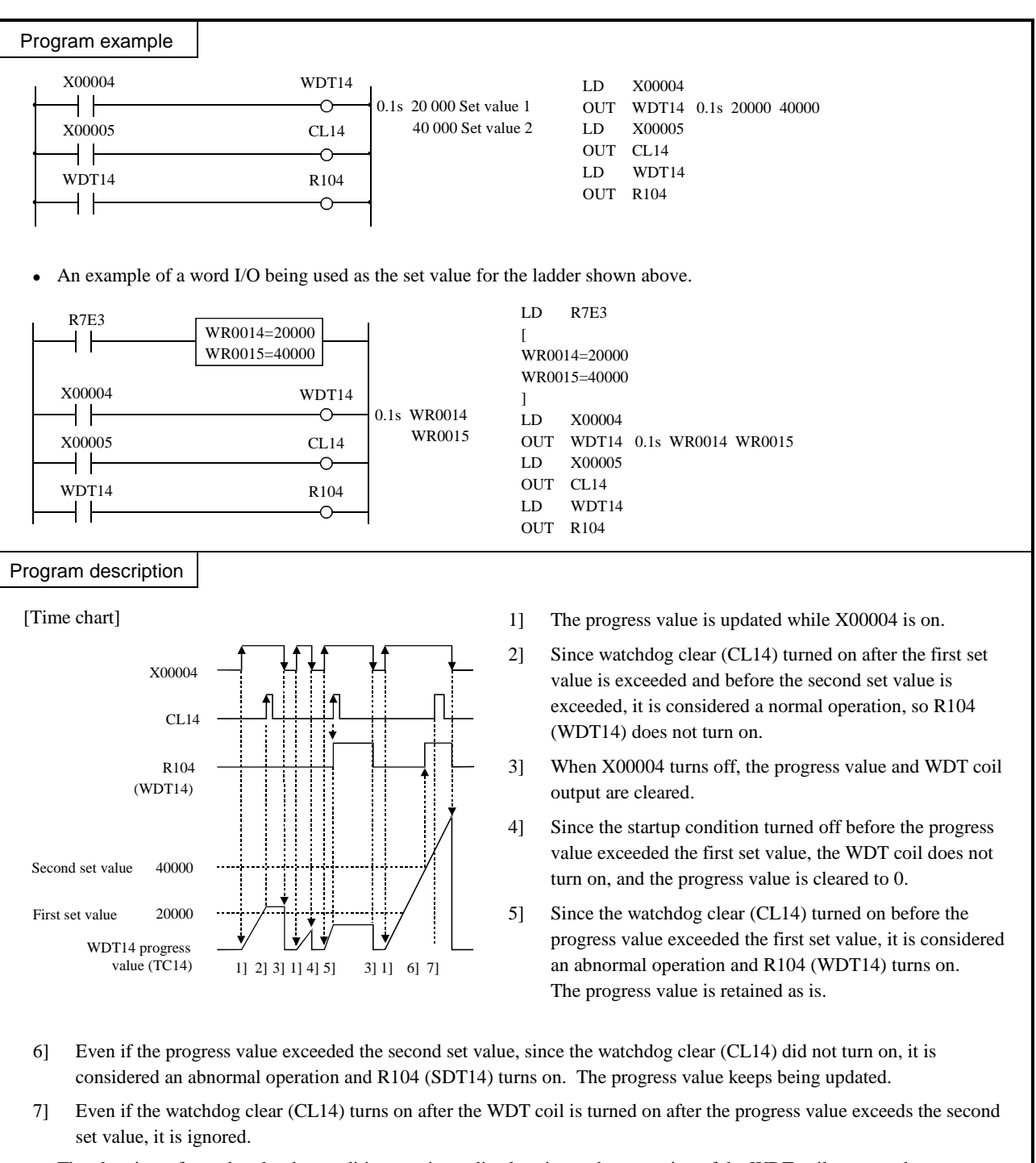

- <sup>z</sup> The clear is performed under the conditions set immediately prior to the execution of the WDT coil command.
- Example using word I/O as the set value

When RUN is commenced, the set value is set to word I/O.

Or, designate the word I/O for the set value to store in the power failure memory beforehand.

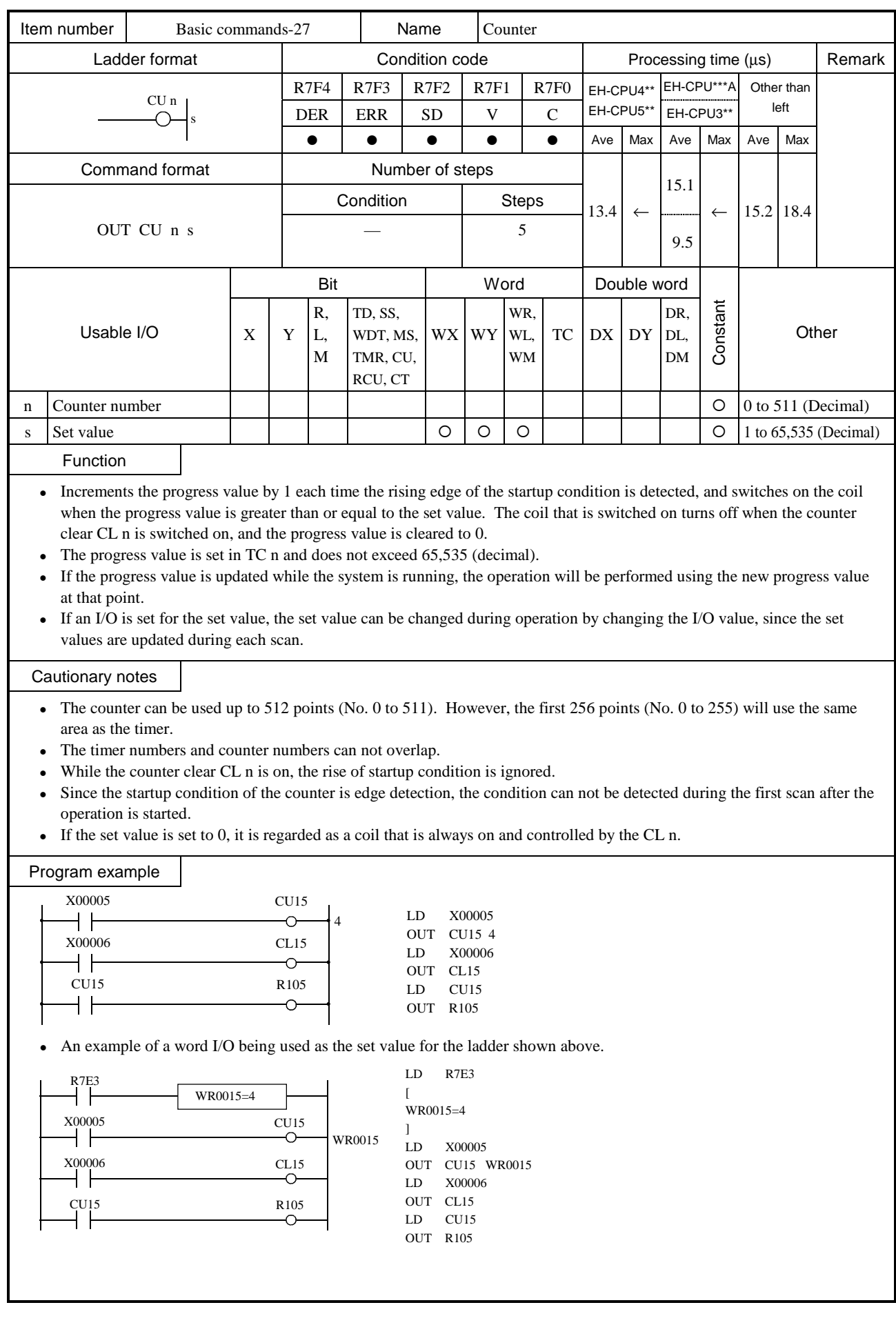

### [Time chart]

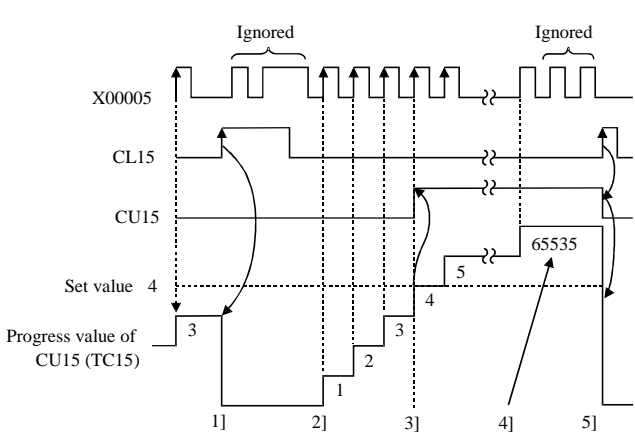

- 1] The progress value (count) is cleared to 0 by the counter clear (CL15). While the counter clear is on, the progress value will not be updated.
- 2] The progress value is updated at the rising edge of X00005.
- 3] Counter coil (CU15) is turned on since set value  $\geq$ progress value.
- 4] The count value will not exceed 65,535 (decimal).
- 5] The progress value and counter coil are cleared by counter clear (CL15).
- The clear is performed under the conditions set immediately prior to the execution of the counter coil command.
- $\bullet$  Example using word I/O as the set value When RUN is commenced, the set value is set to word I/O. Or, designate the word I/O for the set value to store in the power failure memory beforehand.

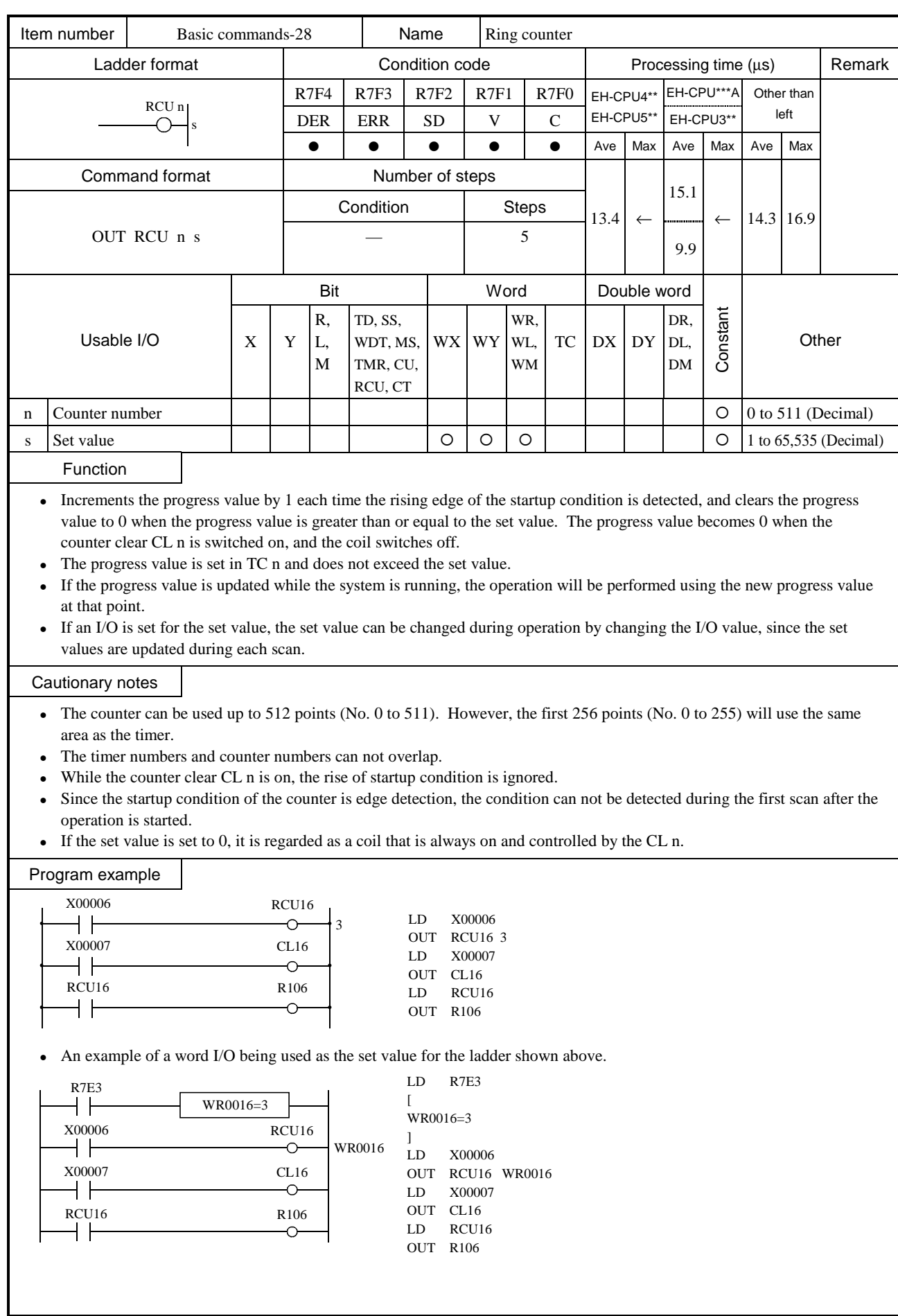

### [Time chart]

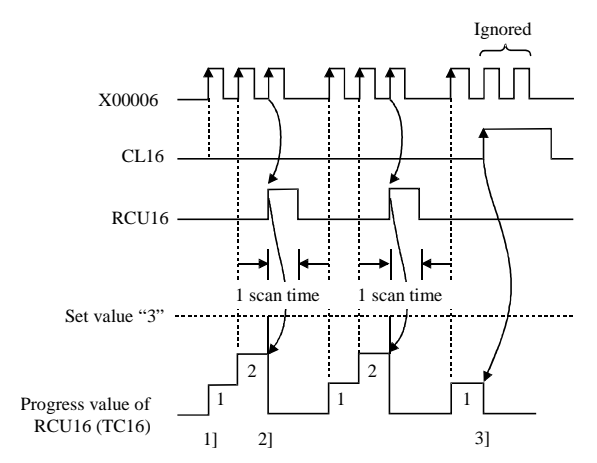

- 1] The progress value (count) is updated at the X00006 rising edge.
- 2] When set value = progress value, the counter coil (RCU16) turns on for one scan and the progress value is cleared.
- 3] When counter clear (CL16) is turned on, the progress value is cleared. The progress value is not updated while the counter clear is on.
- The clear is performed under the conditions set immediately prior to the execution of the counter coil command.
- $\bullet$  Example using word I/O as the set value When RUN is commenced, the set value is set to word I/O. Or, designate the word I/O for the set value to store in the power failure memory beforehand.

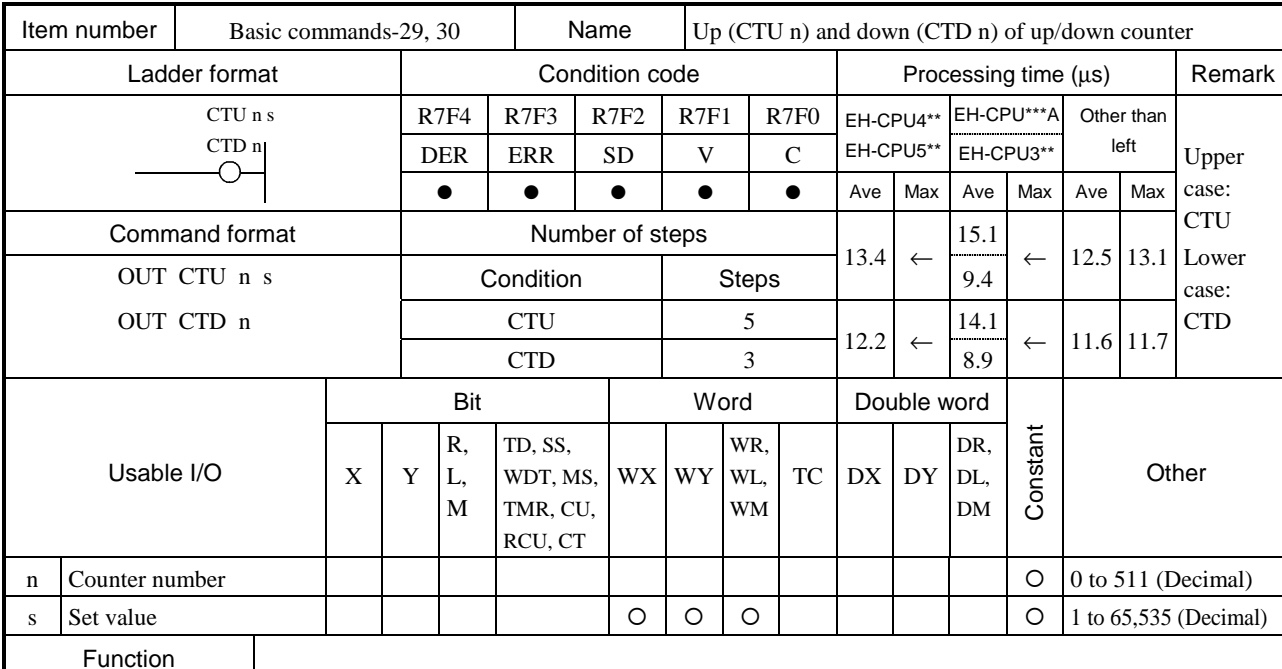

• For the UP counter, increments the progress value by 1 each time the rising edge of the startup condition is detected, while it decrements the progress value by 1 for the DOWN counter. The coil switches on when the progress value is greater than or equal to the set value and switches off when the progress value is less than the set value. When the counter clear CL n switches on, the progress value is cleared to 0 and the coil switches off.

- The progress value is set in TC n, and the value will be in the range of 0 to  $65,535$  (decimal).
- If the progress value is updated while the system is running, the operation will be performed using the new progress value at that point.
- If an I/O is set for the set value, the set value can be changed during operation by changing the I/O value, since the set values are updated during each scan.

#### Cautionary notes

- The counter can be used up to 512 points (No. 0 to 511). However, the first 256 points (No. 0 to 255) will use the same area as the timer.
- The timer numbers and counter numbers cannot overlap.
- The numbers for the UP coil and DOWN coil must be the same.
- $\bullet$  While the counter clear CL n is on, the rise of startup condition is ignored.
- Since the startup condition of the counter is edge detection, the condition may not be detected during the first scan after the operation is started.
- $\bullet$  If the set value is set to 0, it is regarded as a coil that is always on and controlled by the CL n.

### Program example

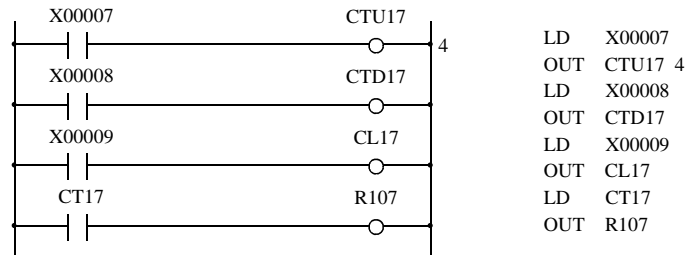

### • An example of a word I/O being used as the set value for the ladder shown above.

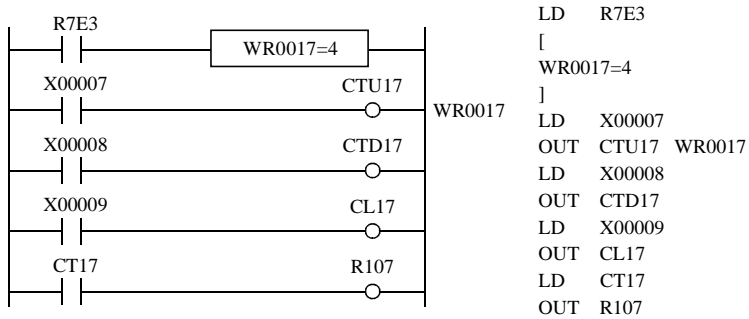

# Program description

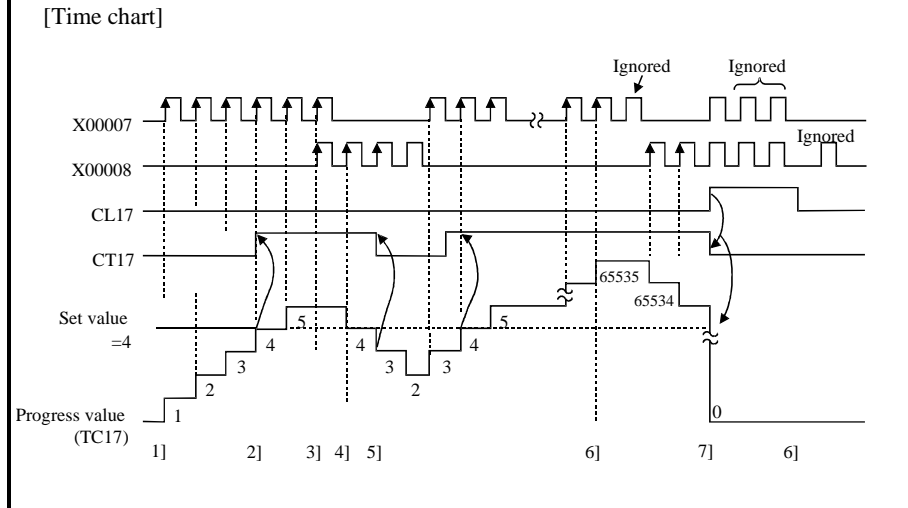

- 1] The progress value is upcounted at the rising edge of X00007.
- 2] The counter coil (CT17) is turned on when set value ≥ progress value.
- 3] When the up-coil and downcoil startup conditions turn on simultaneously, the progress value does not change.
- 4] The progress value is downcounted at the rising edge of X00008.
- 5] The counter coil turns off when set value > progress value.
- 6] The progress value will never exceed 65,535 (decimal). Also, it will not be below 0.
- 7] When counter clear (CL17) turns on, the progress value and the counter coil are cleared. The progress value is not updated while the counter clear is on.
- The clear is performed under the conditions set immediately prior to the execution of the counter coil command.
- Example using word I/O as the set value

When RUN is commenced, the set value is set to word I/O.

Or, designate the word I/O for the set value to store in the power failure memory beforehand.

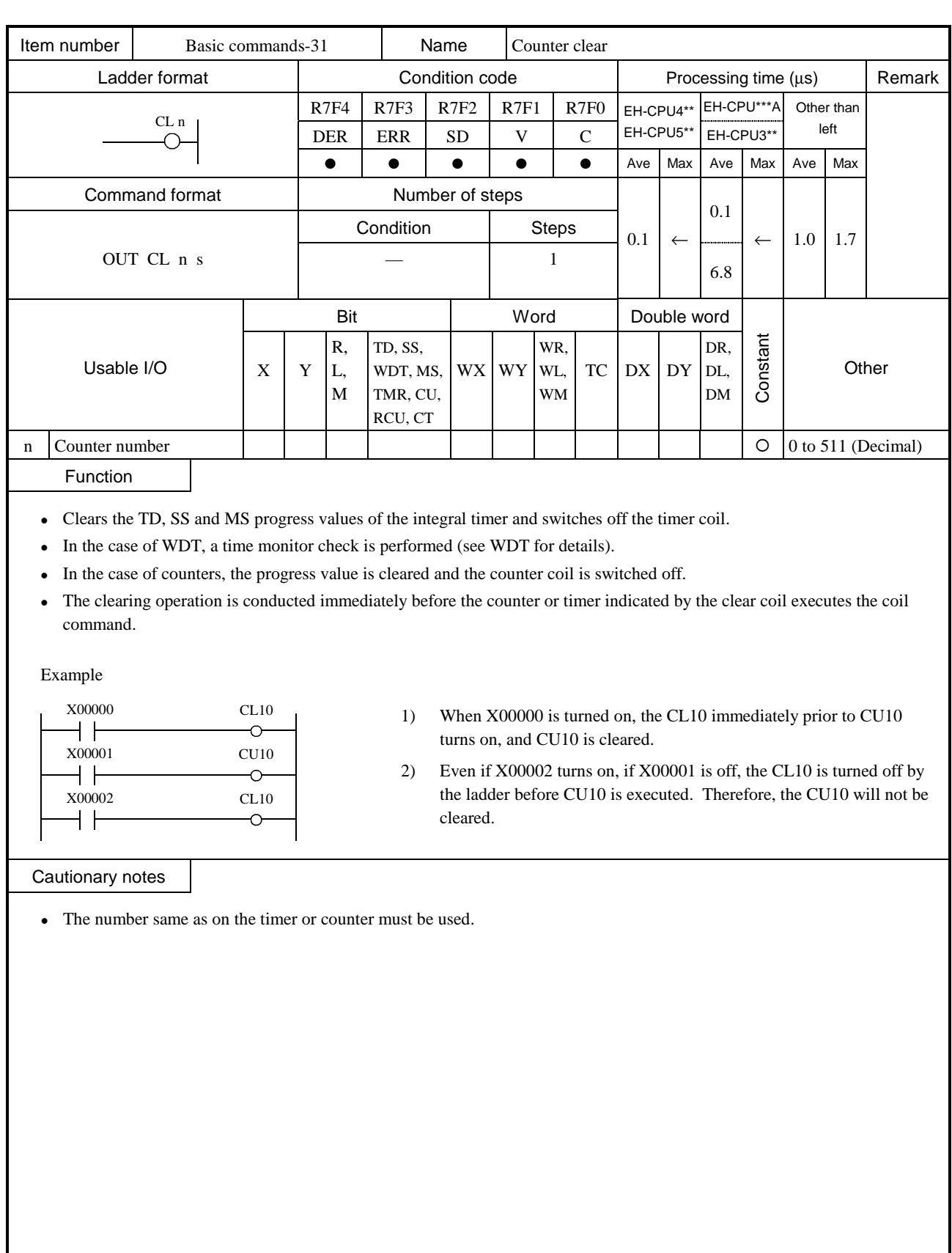

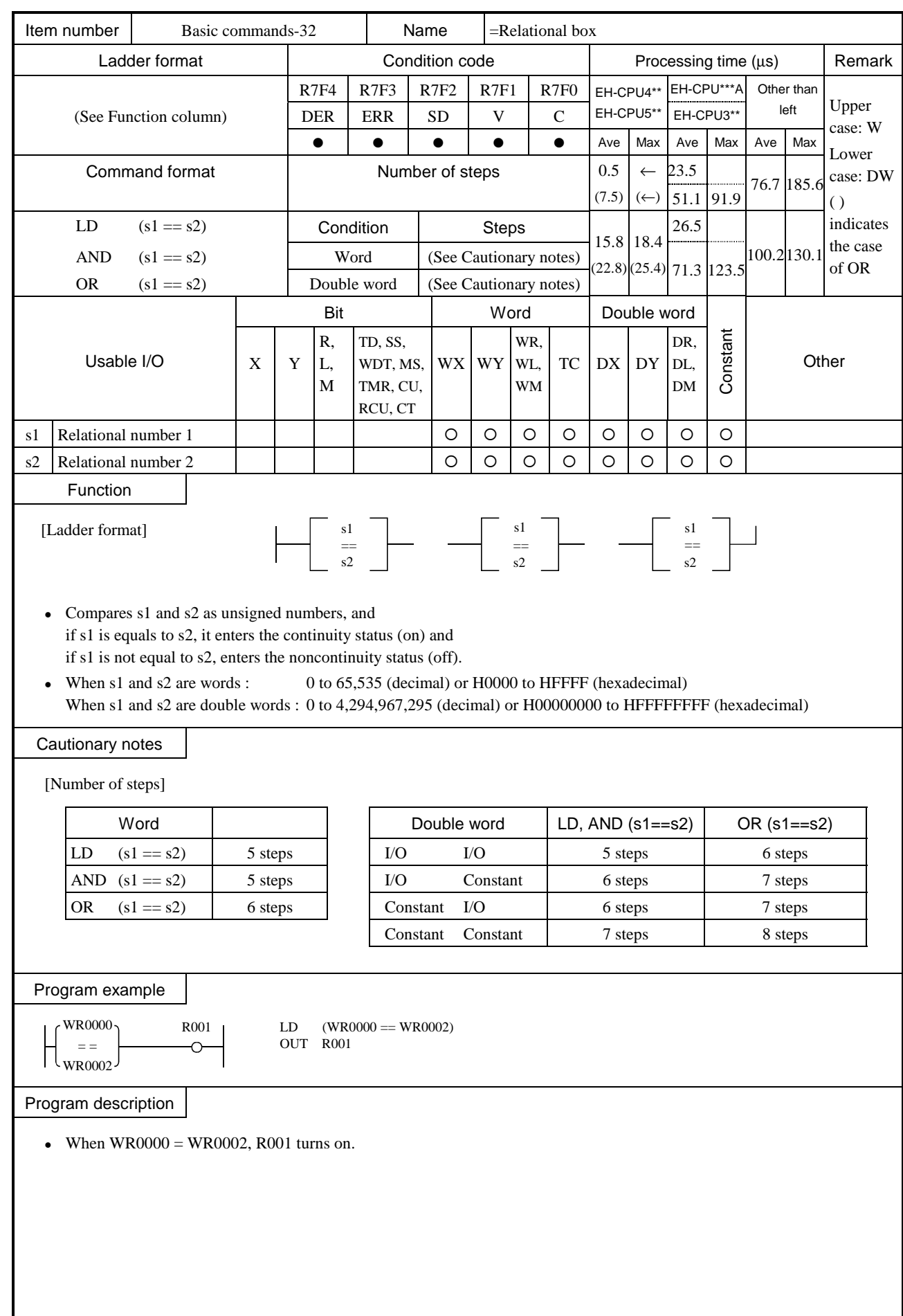

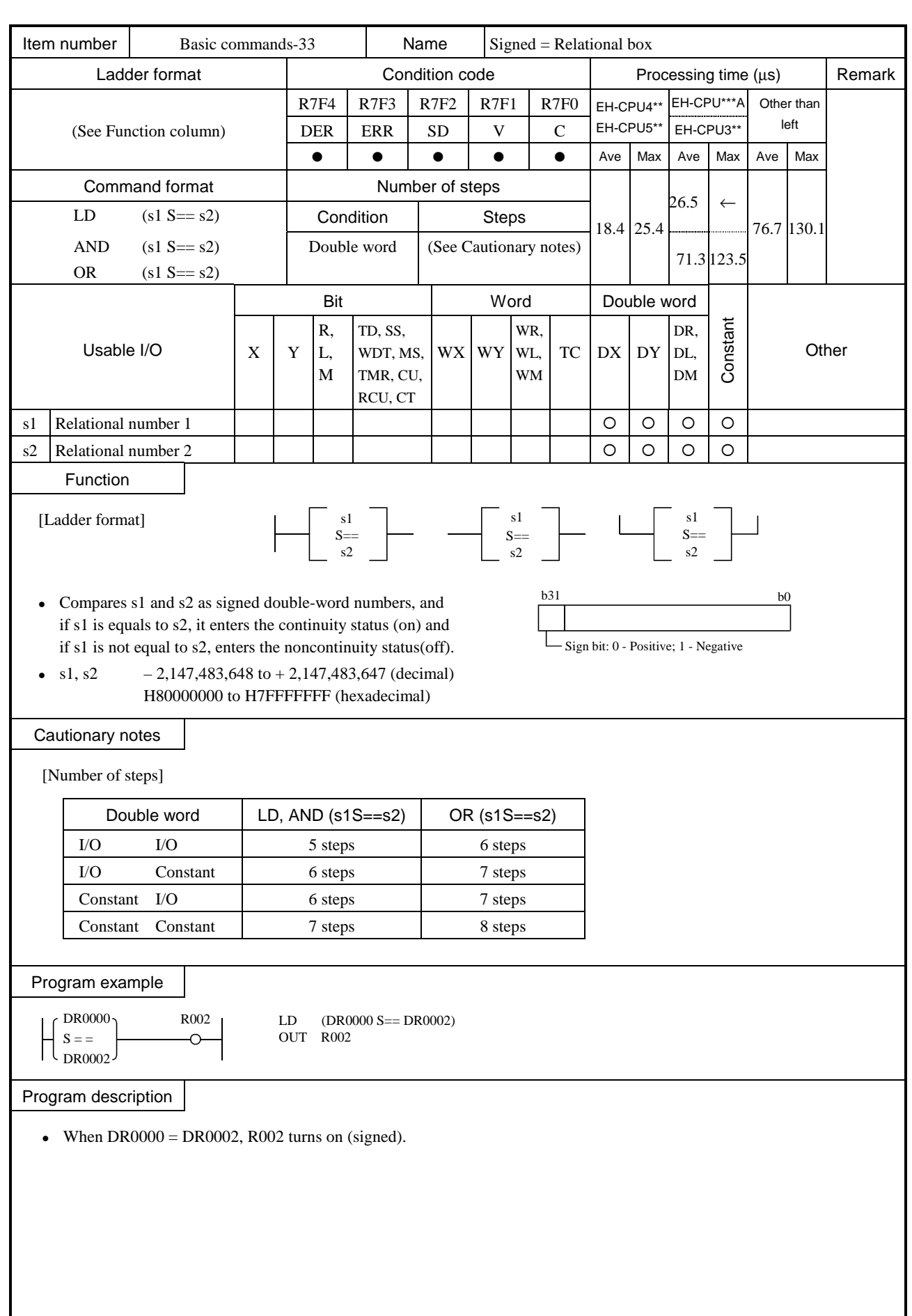

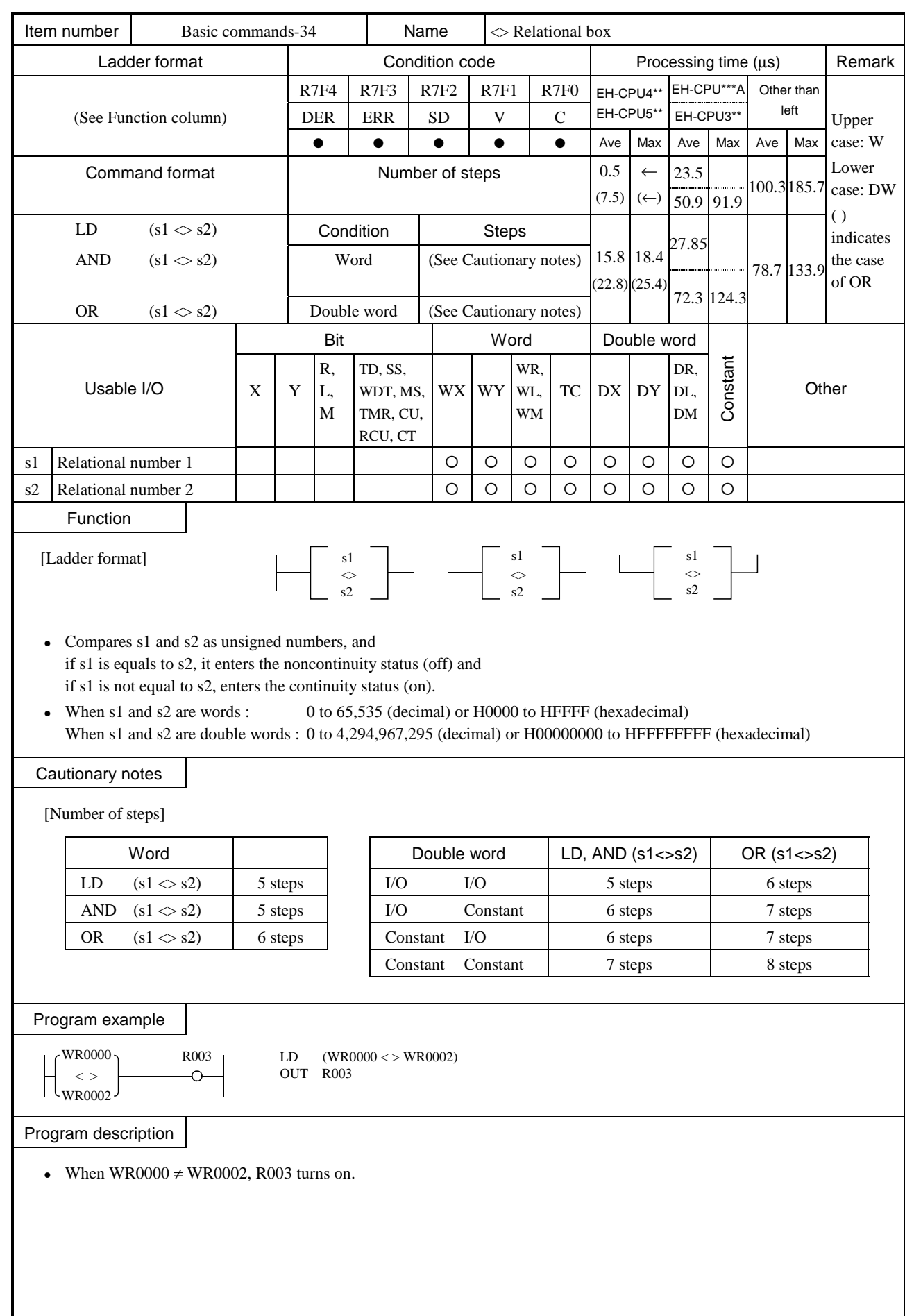

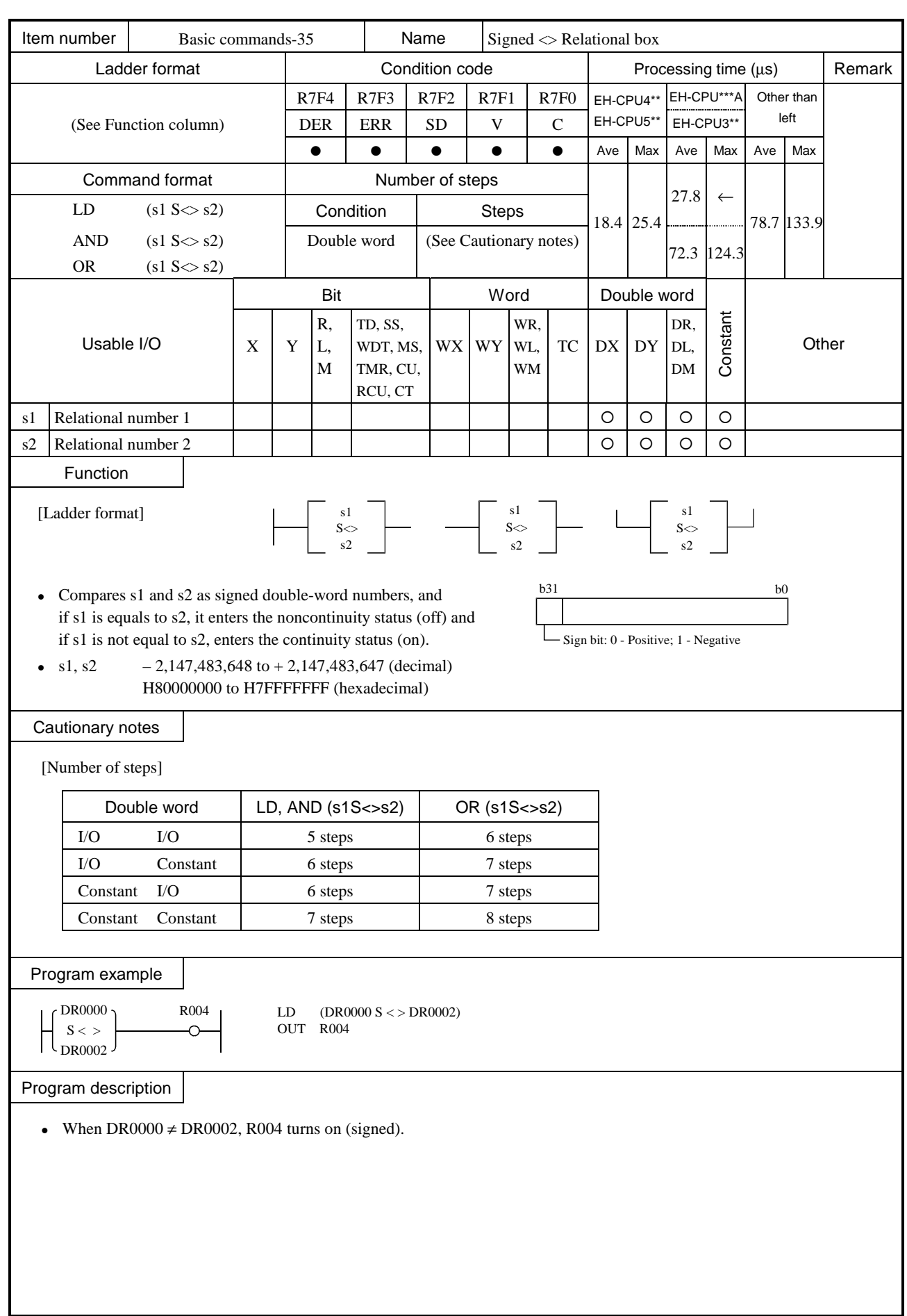

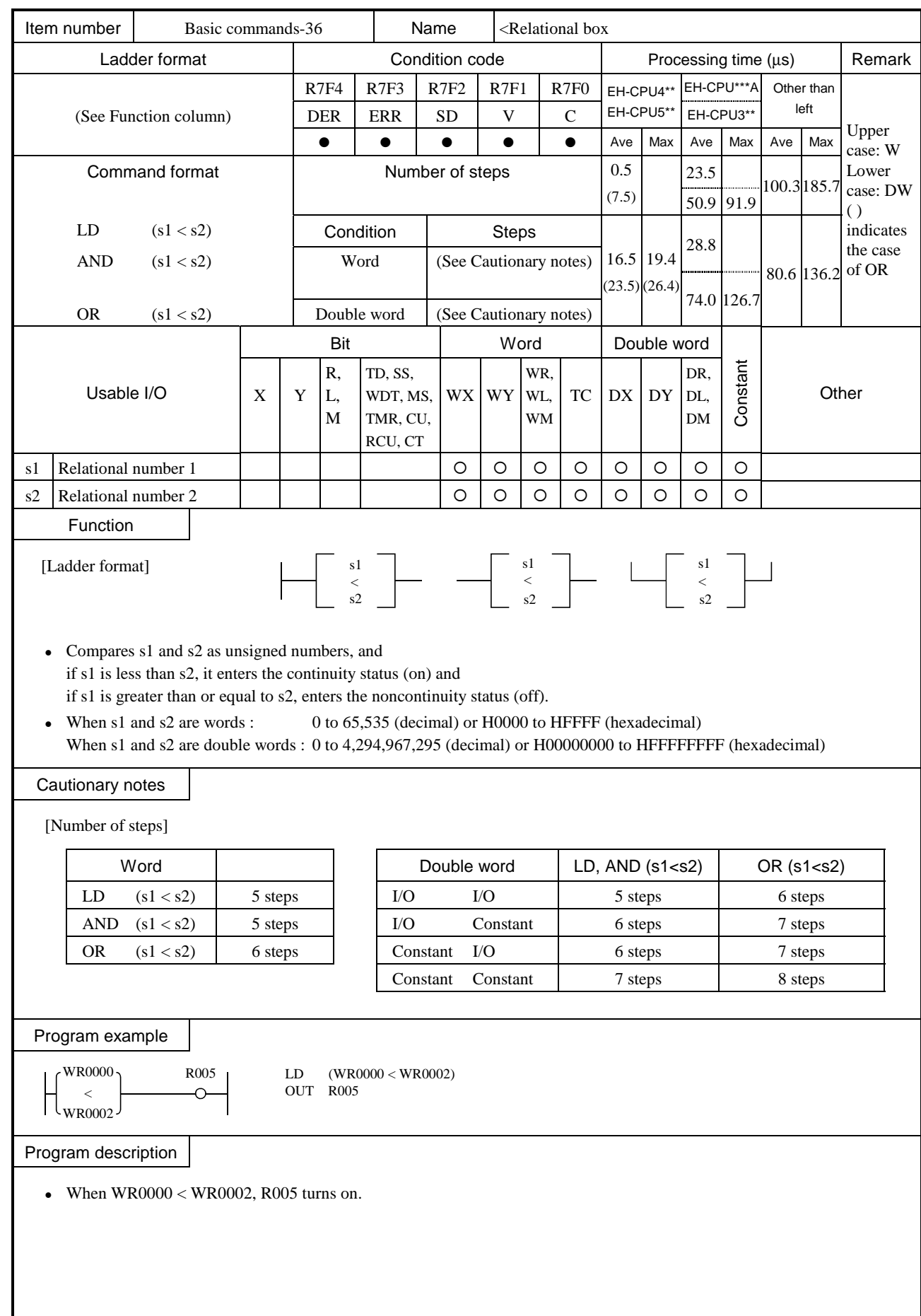

5-58

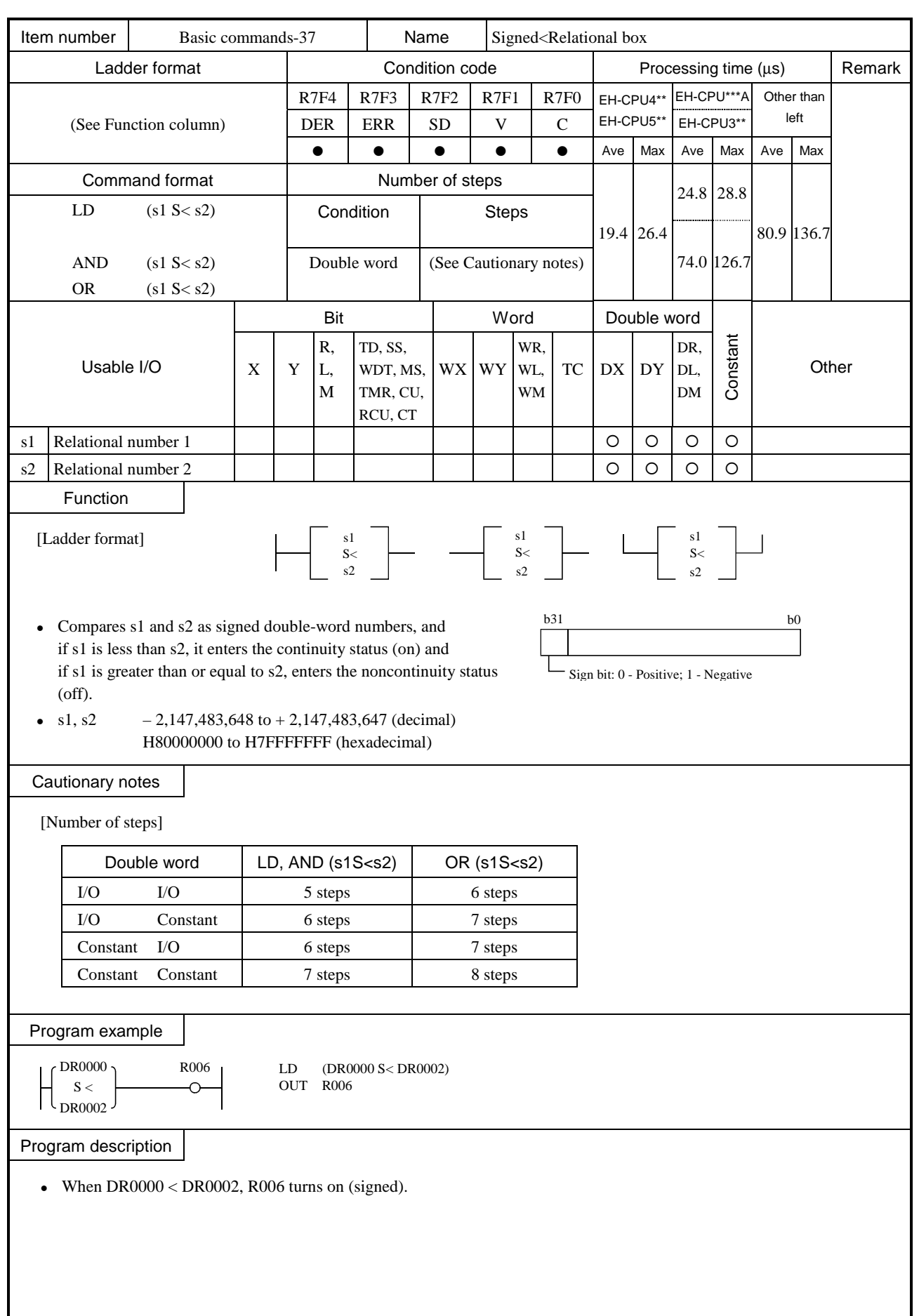

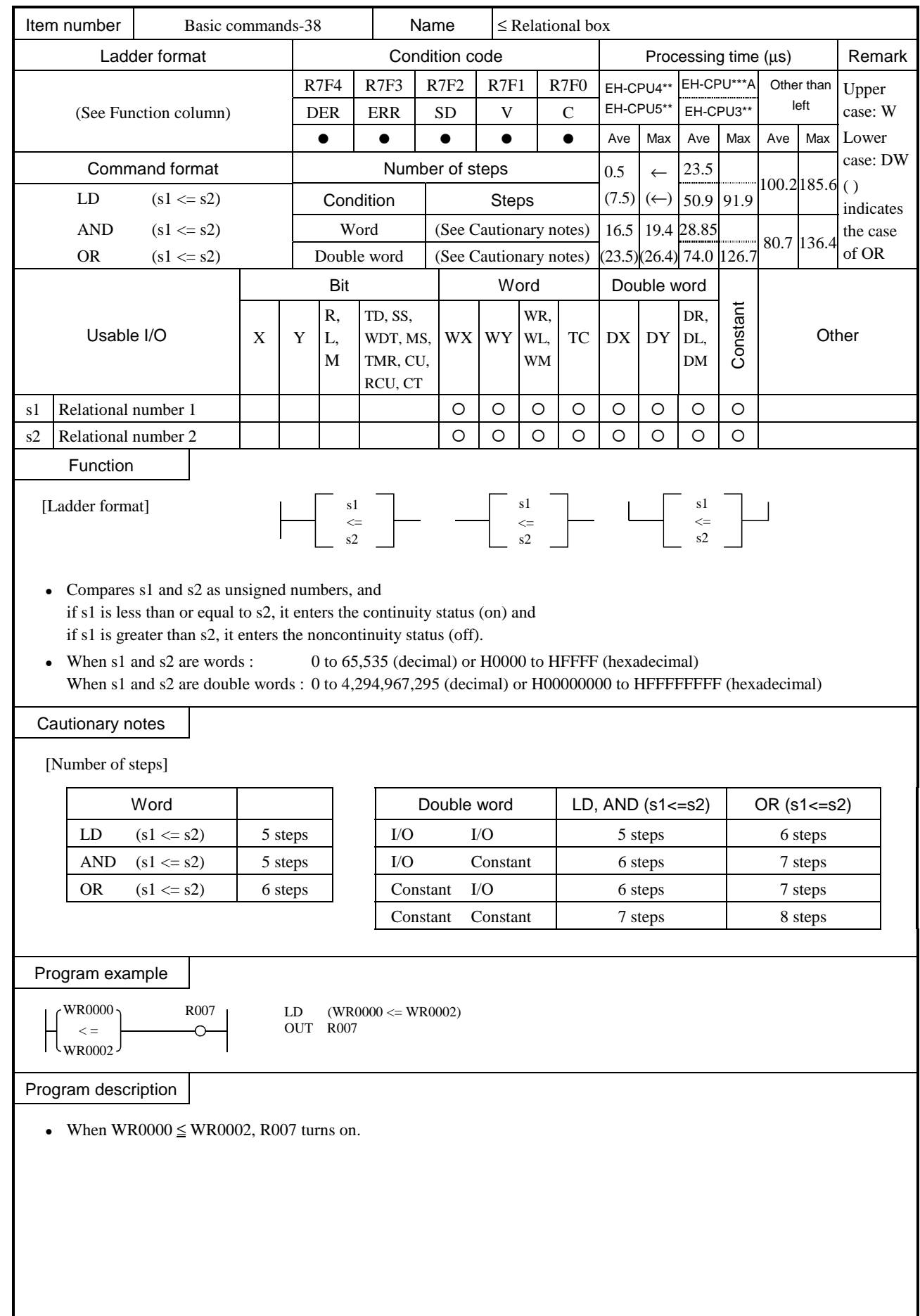

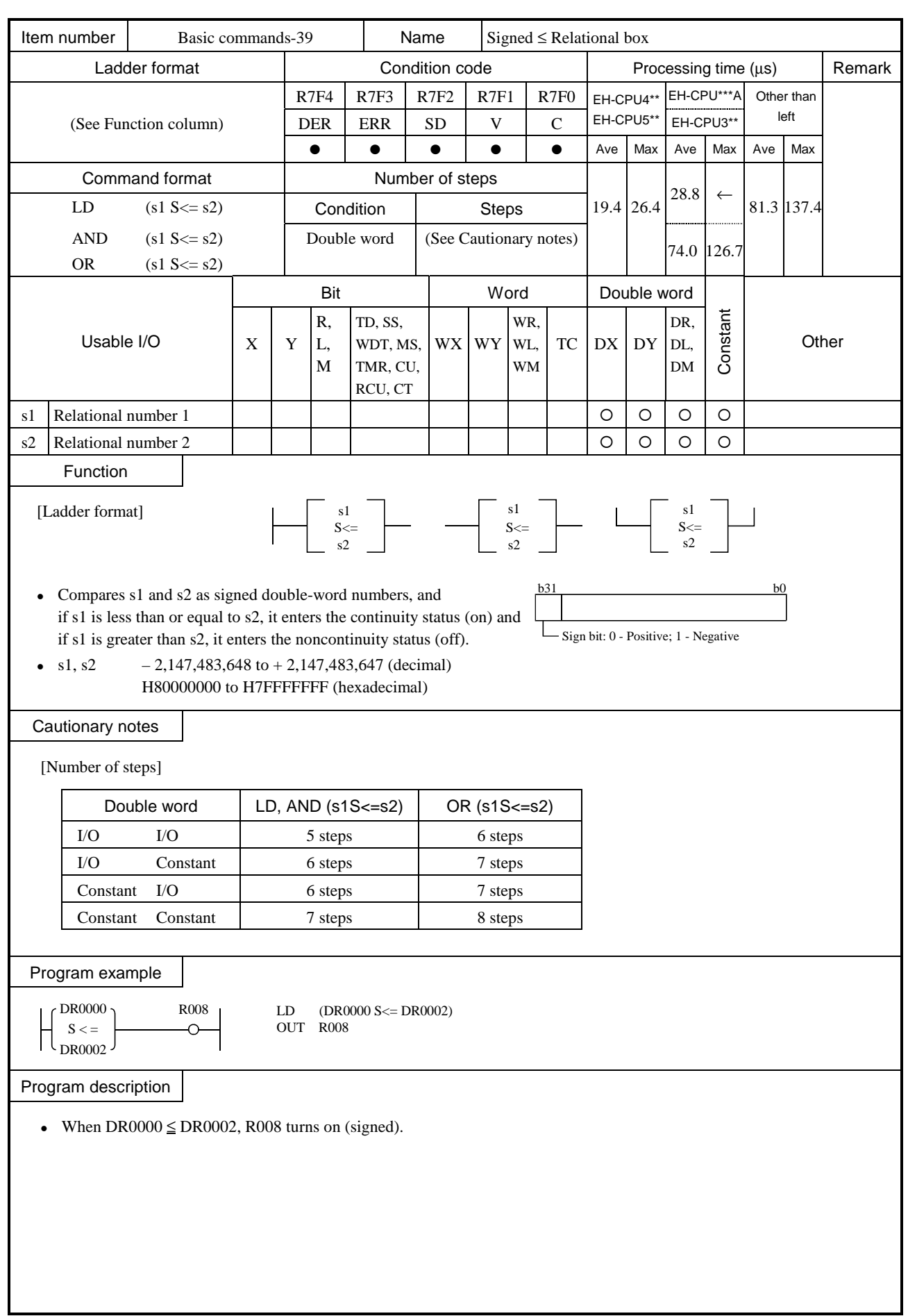

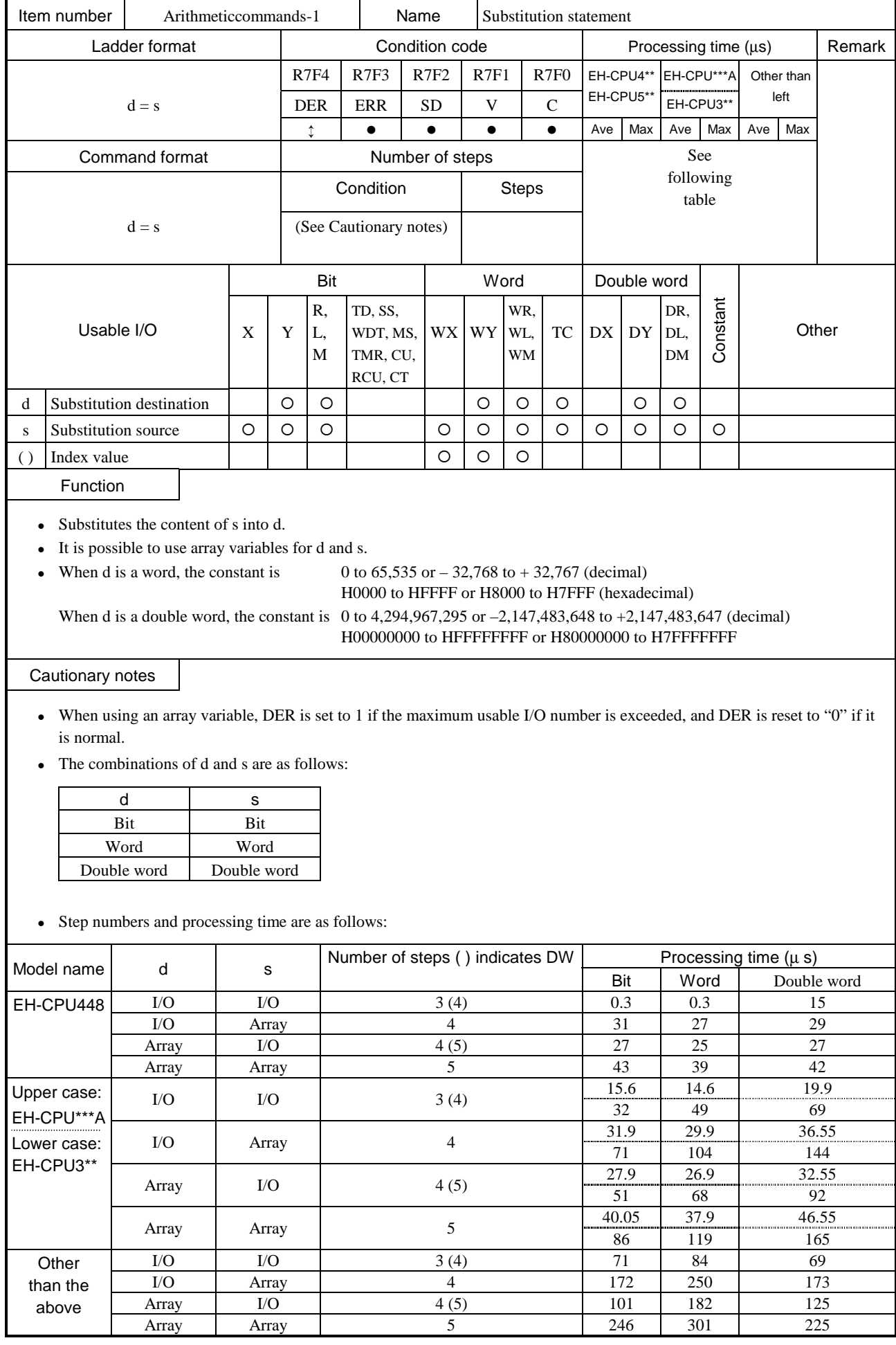

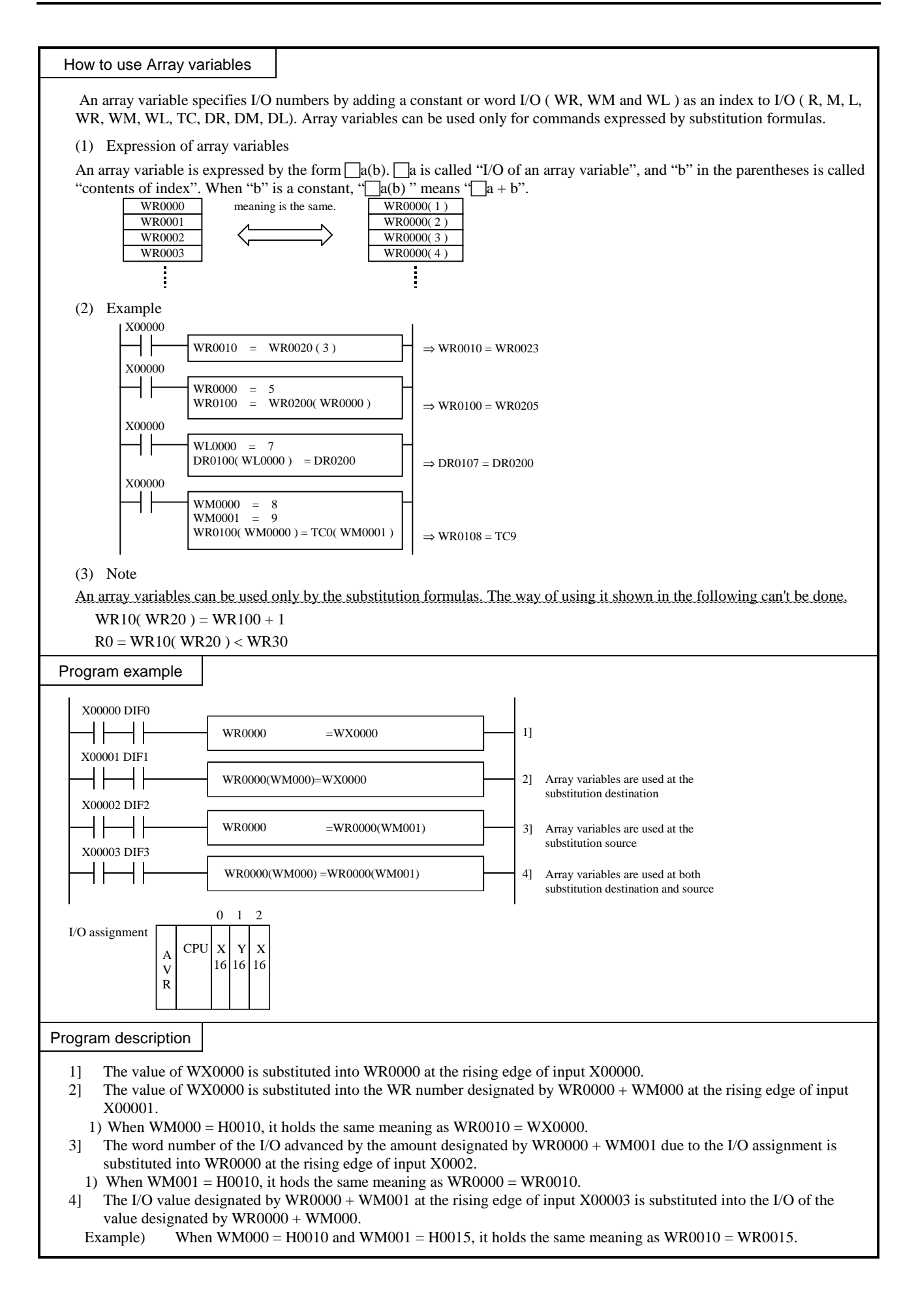

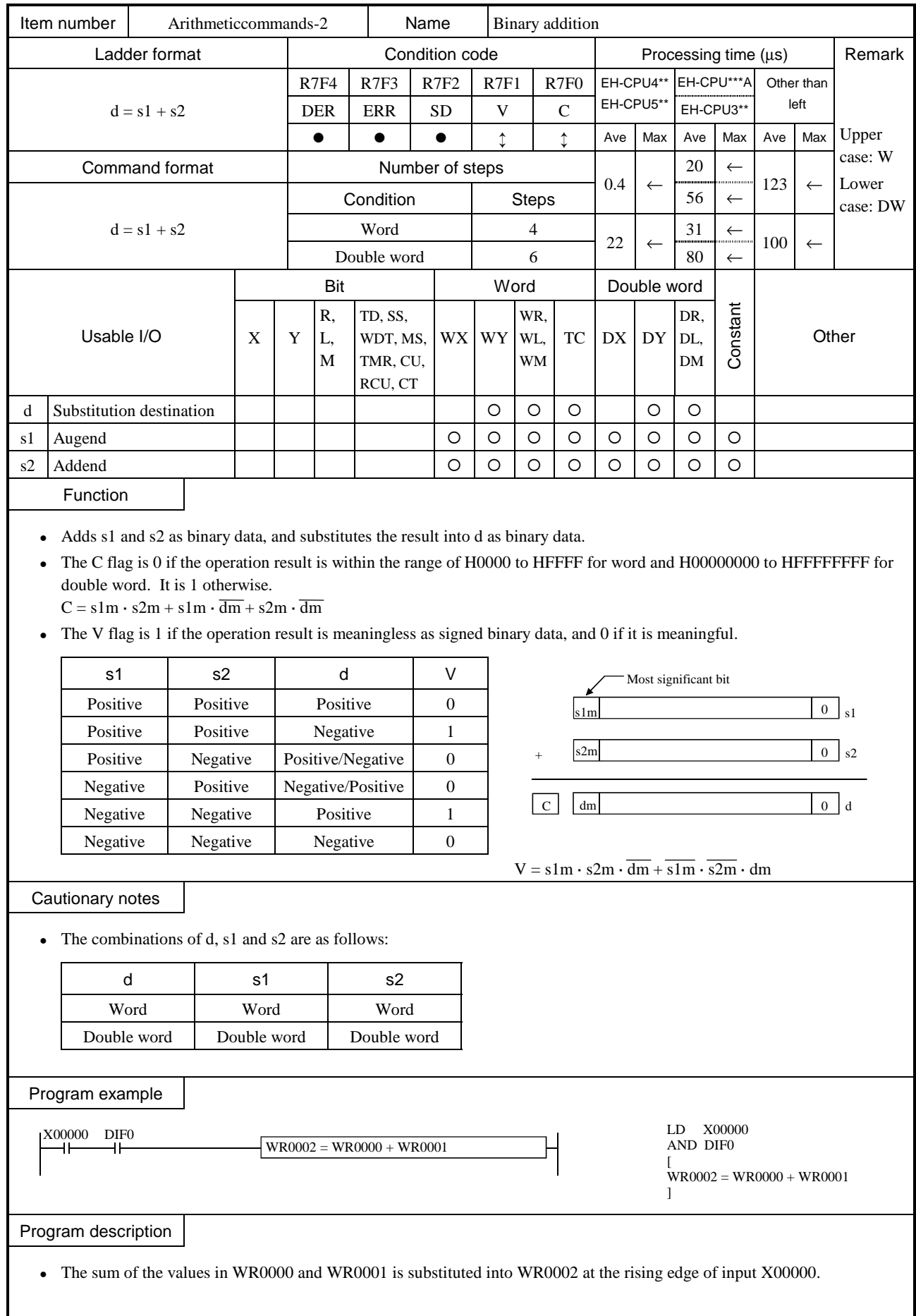

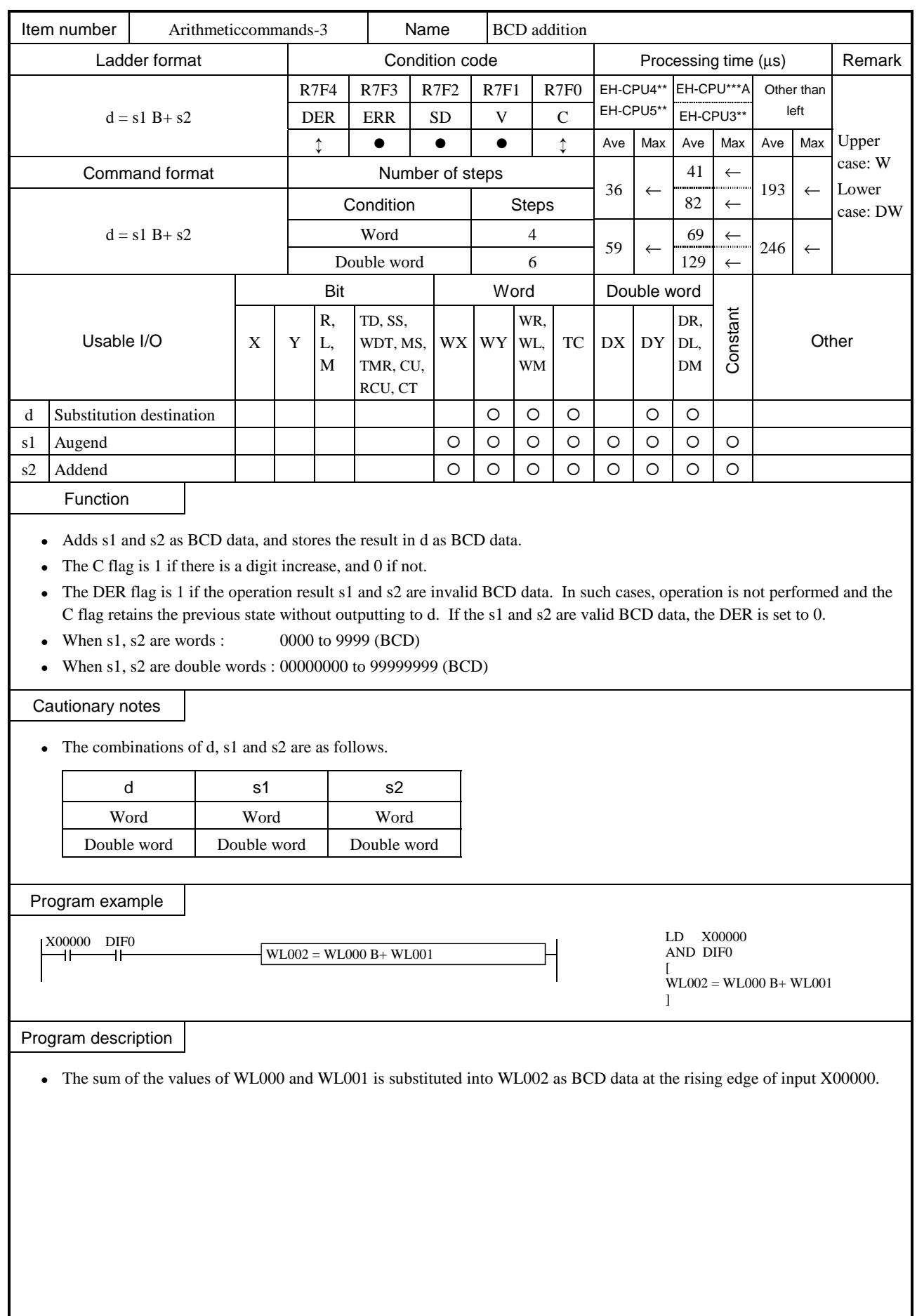

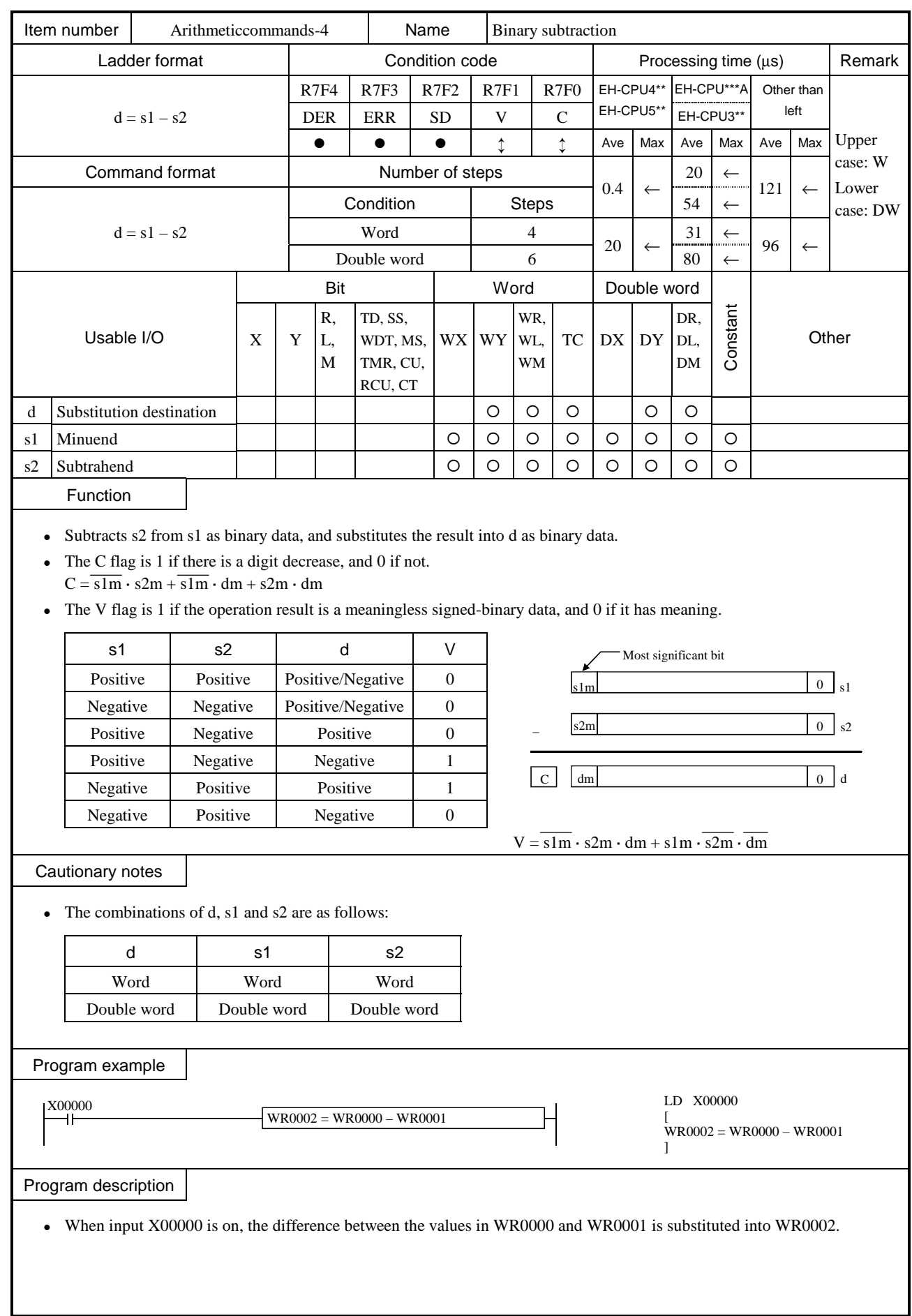

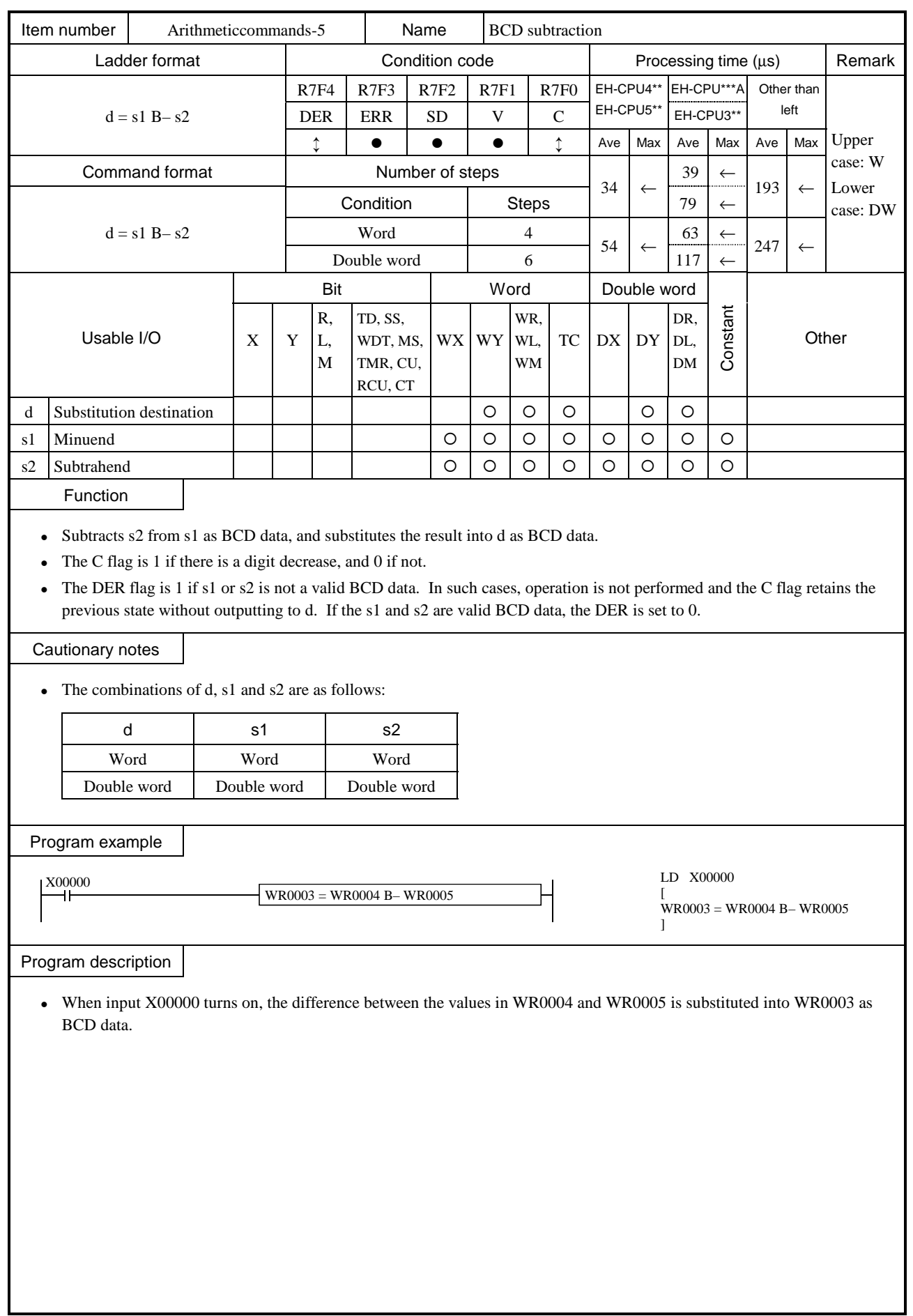

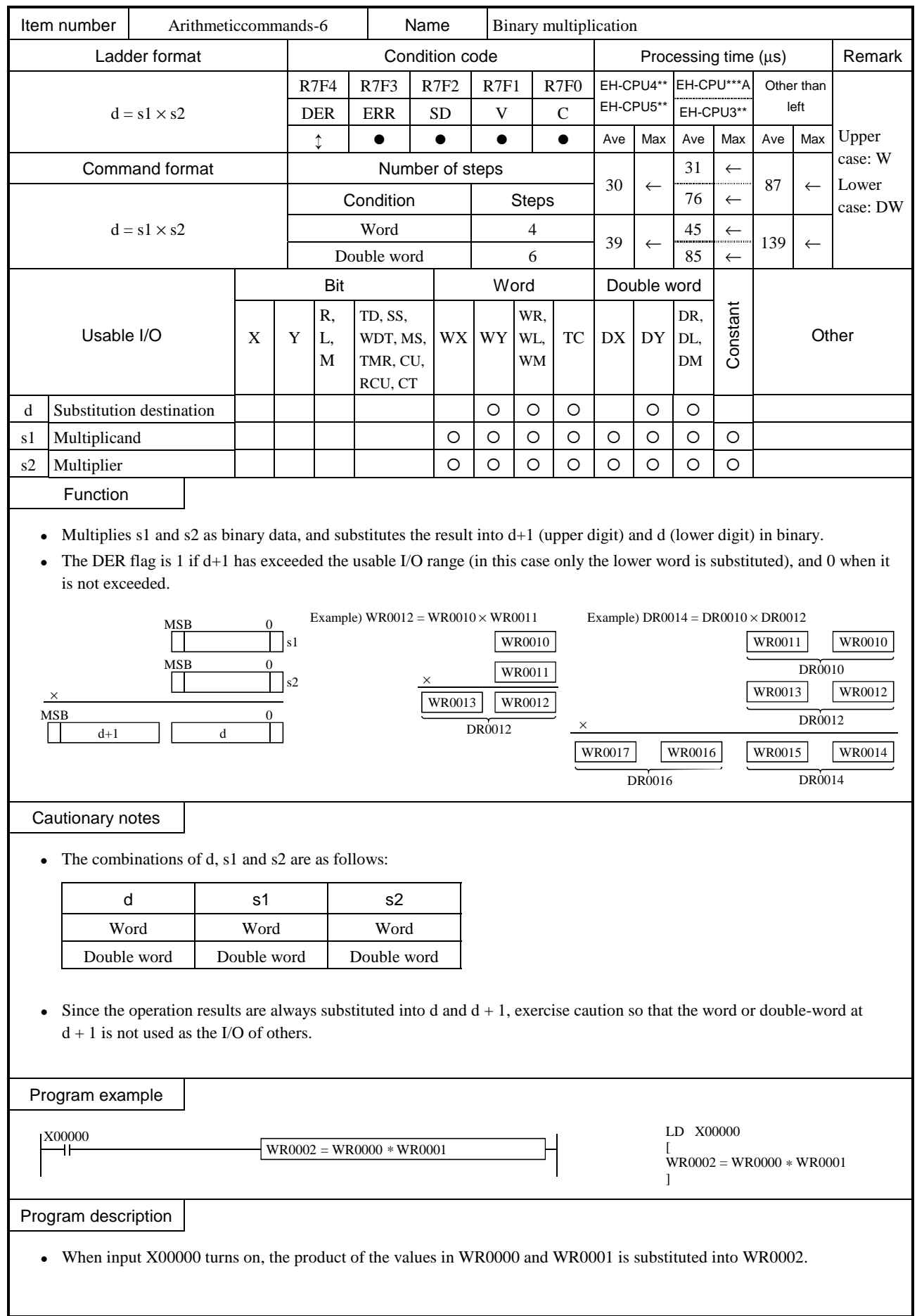

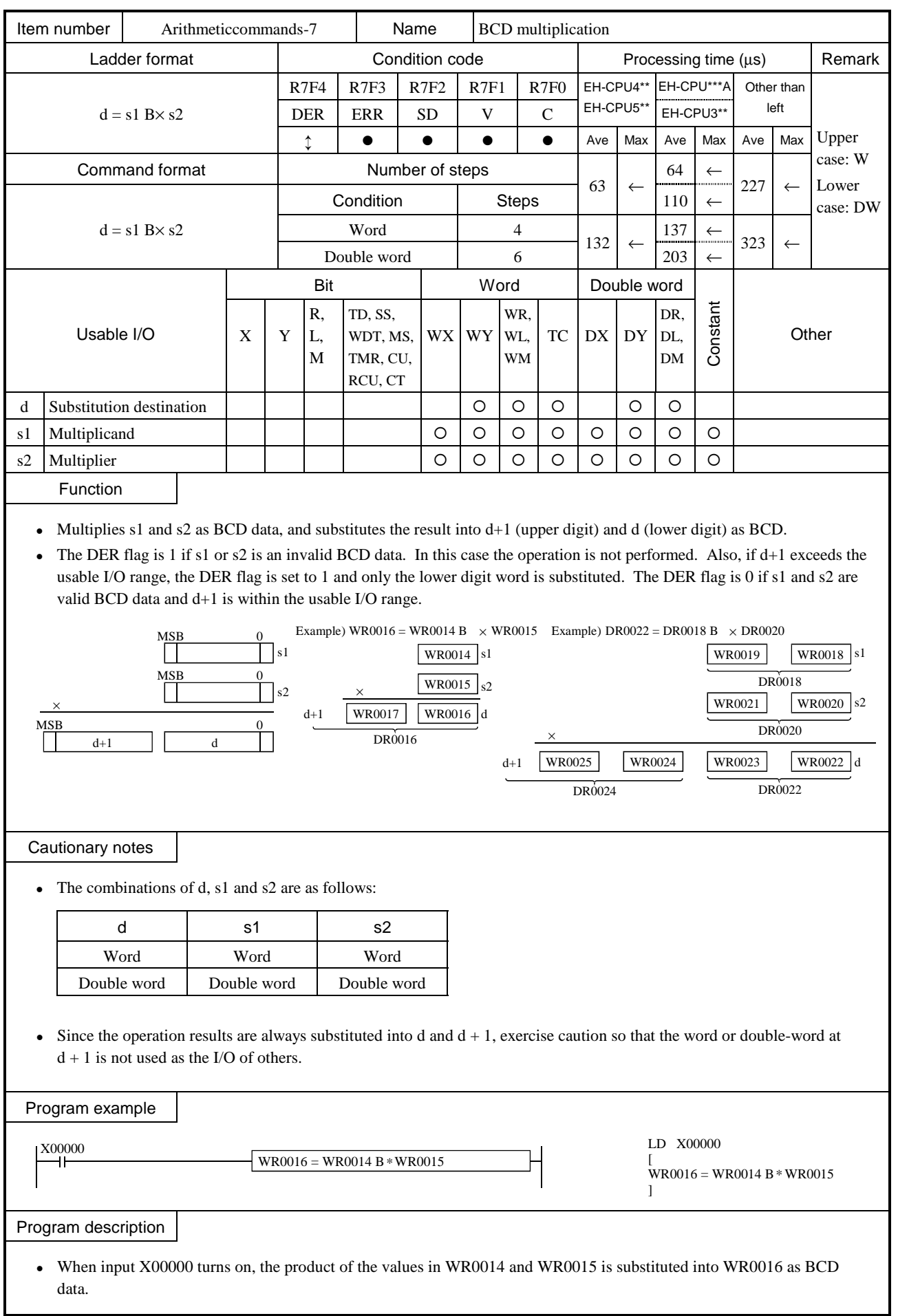

 $d = s1 Bx s2$  $d = s1$  Bx  $s2$ 

ı

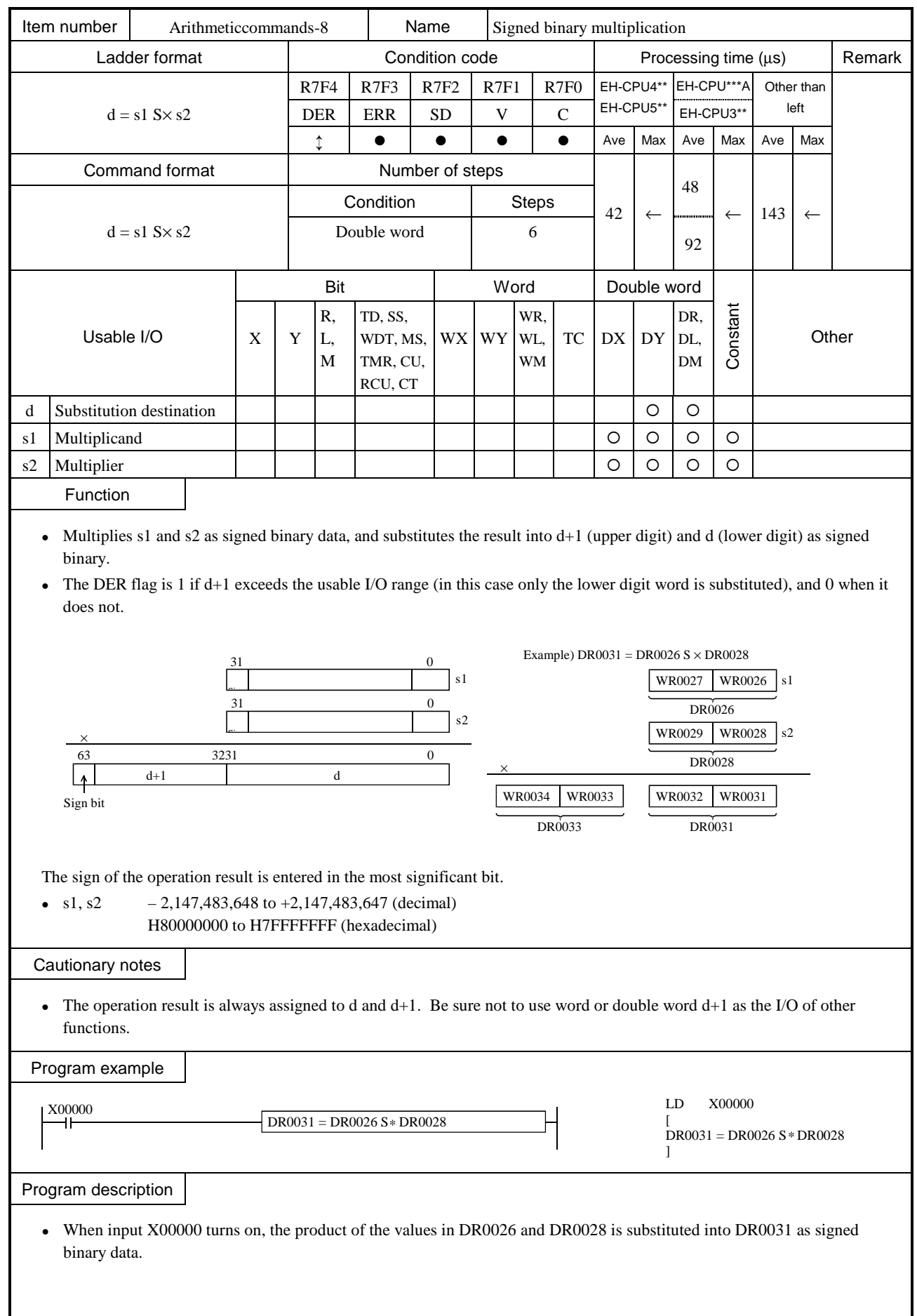

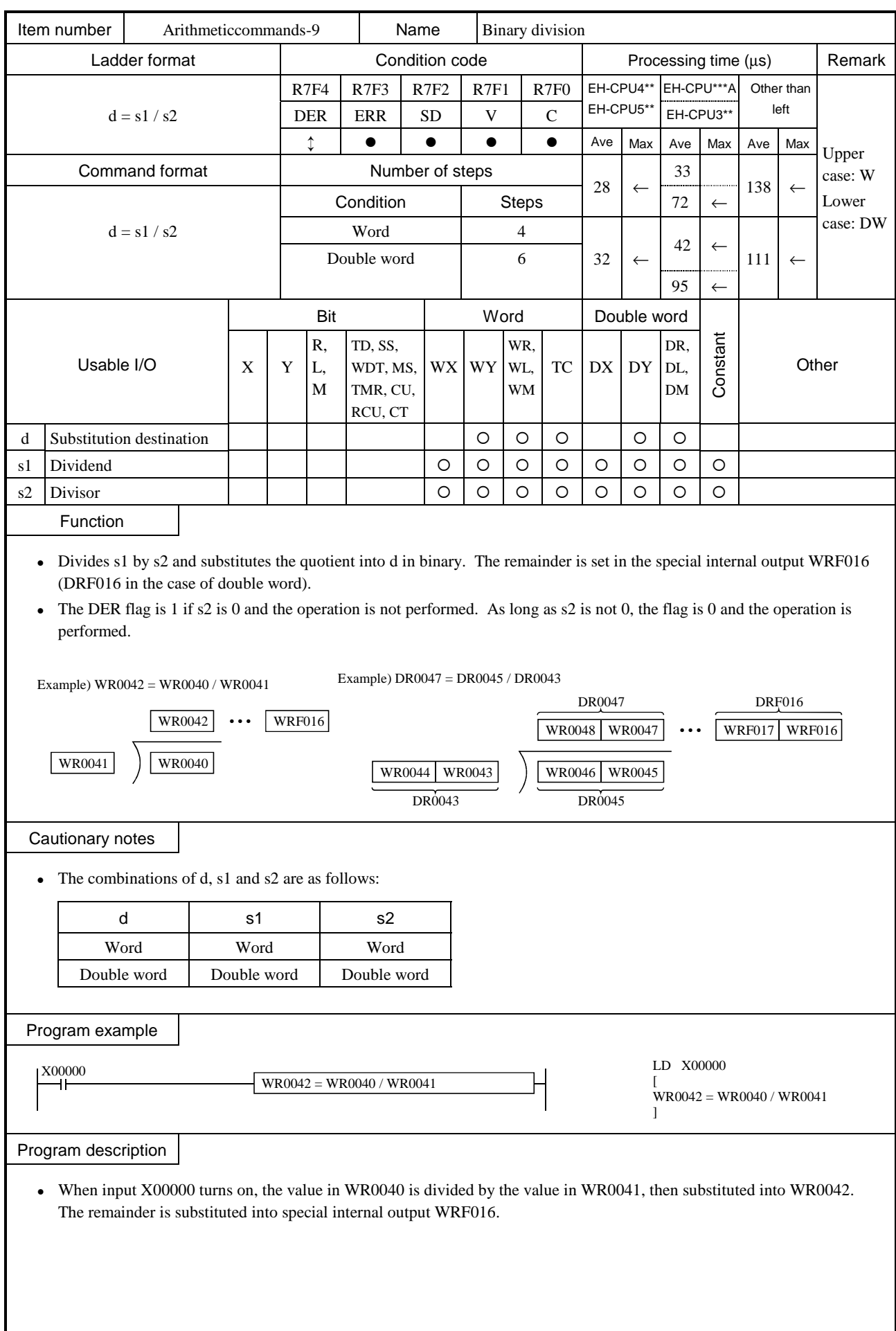

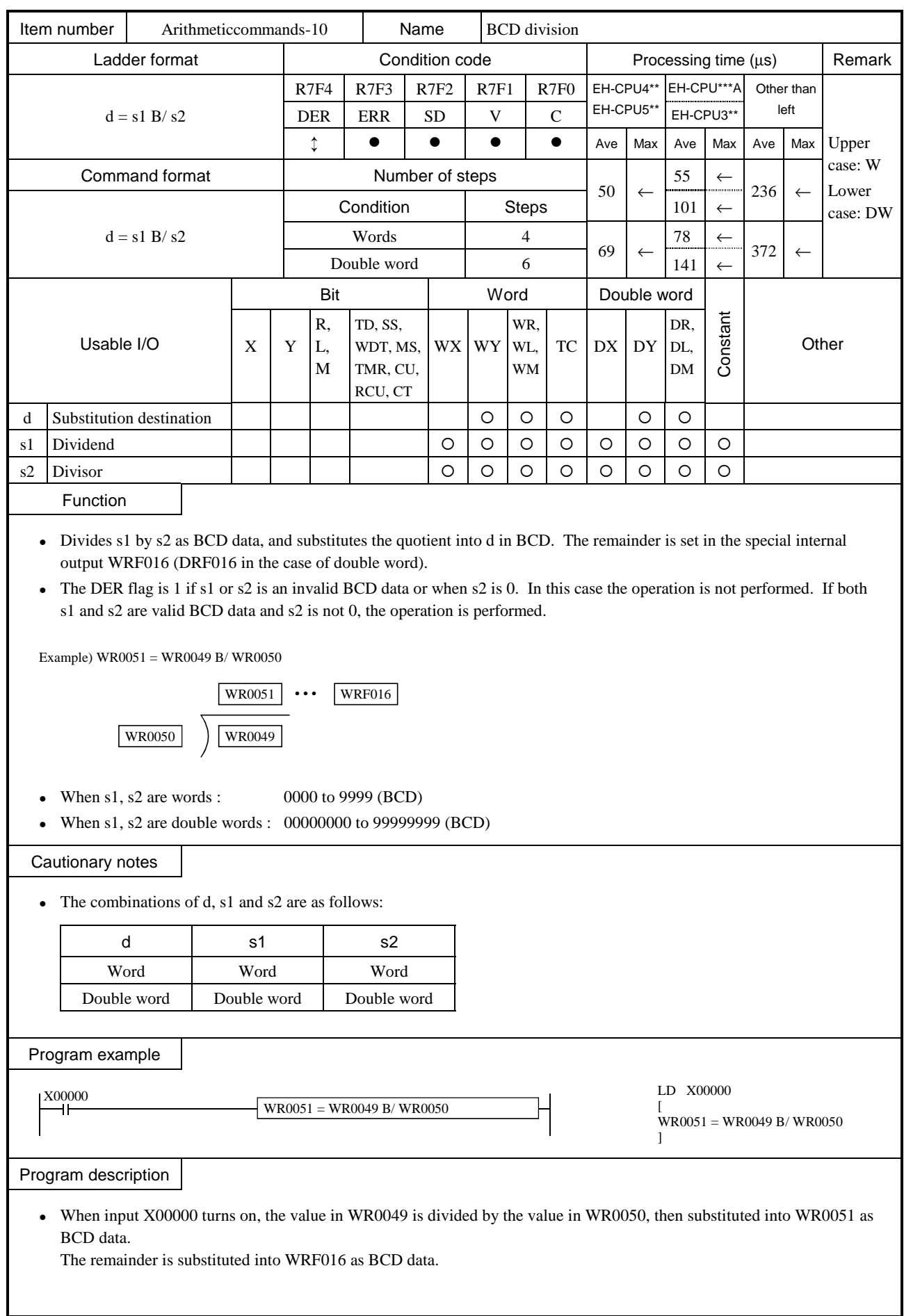

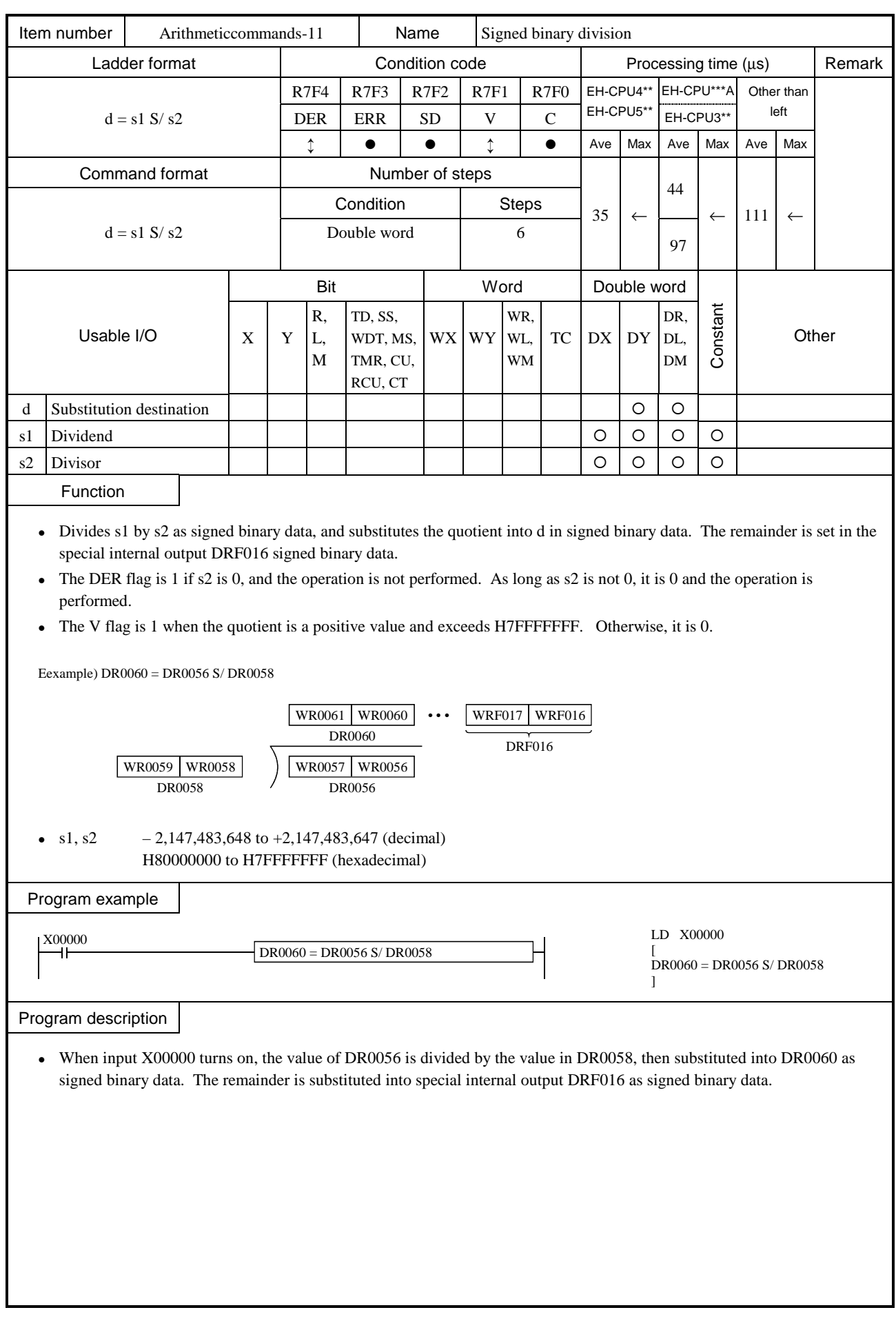

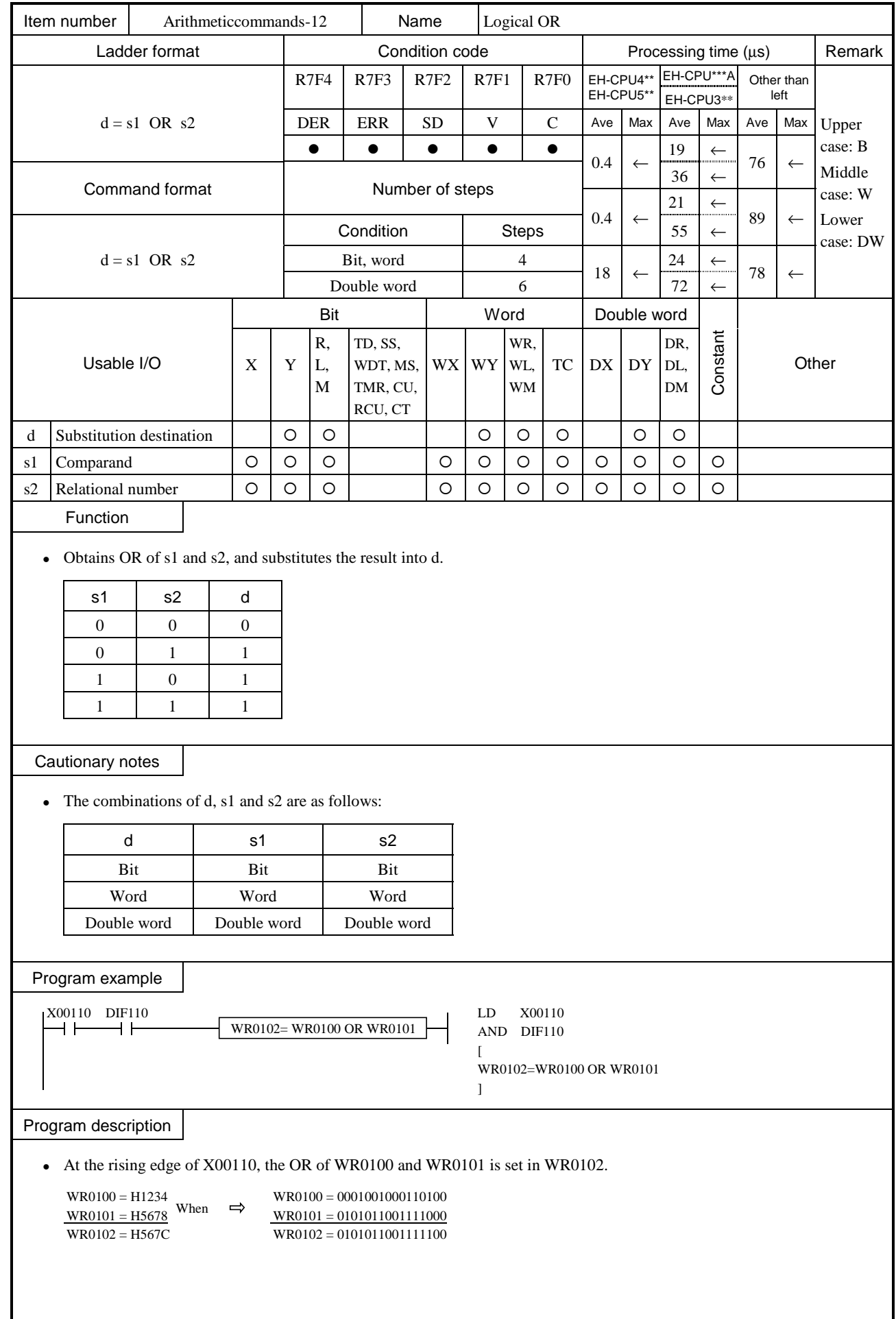

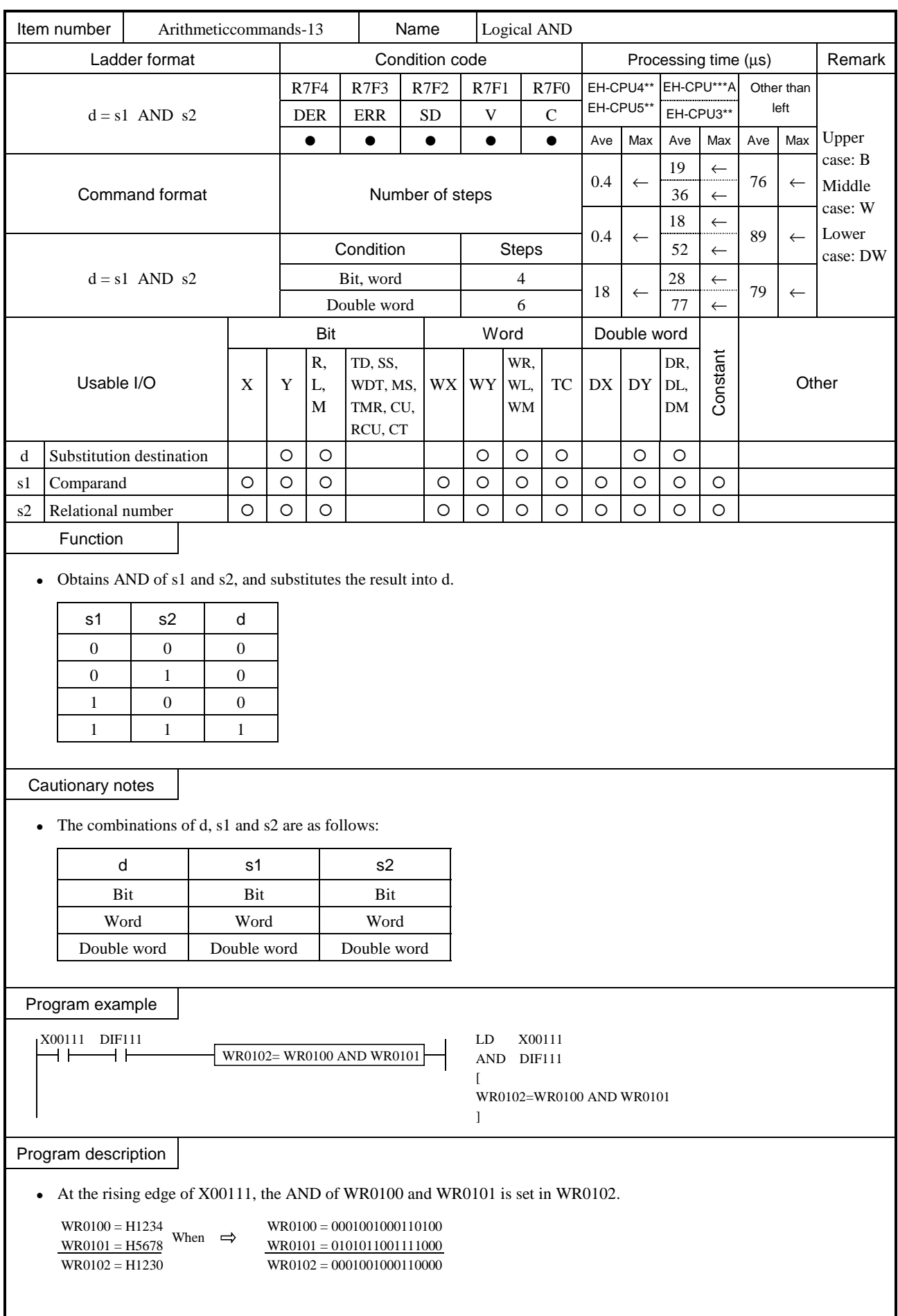

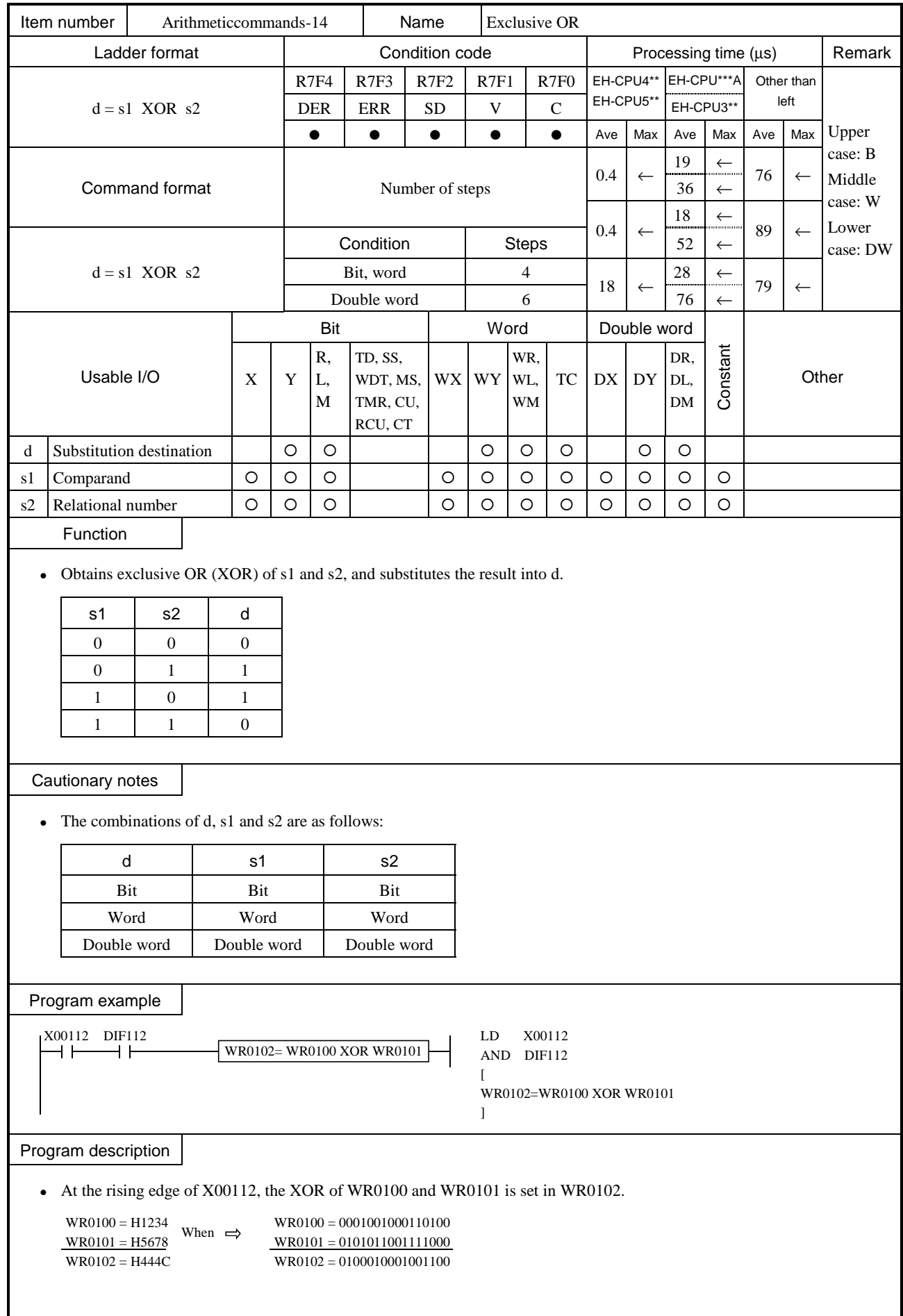
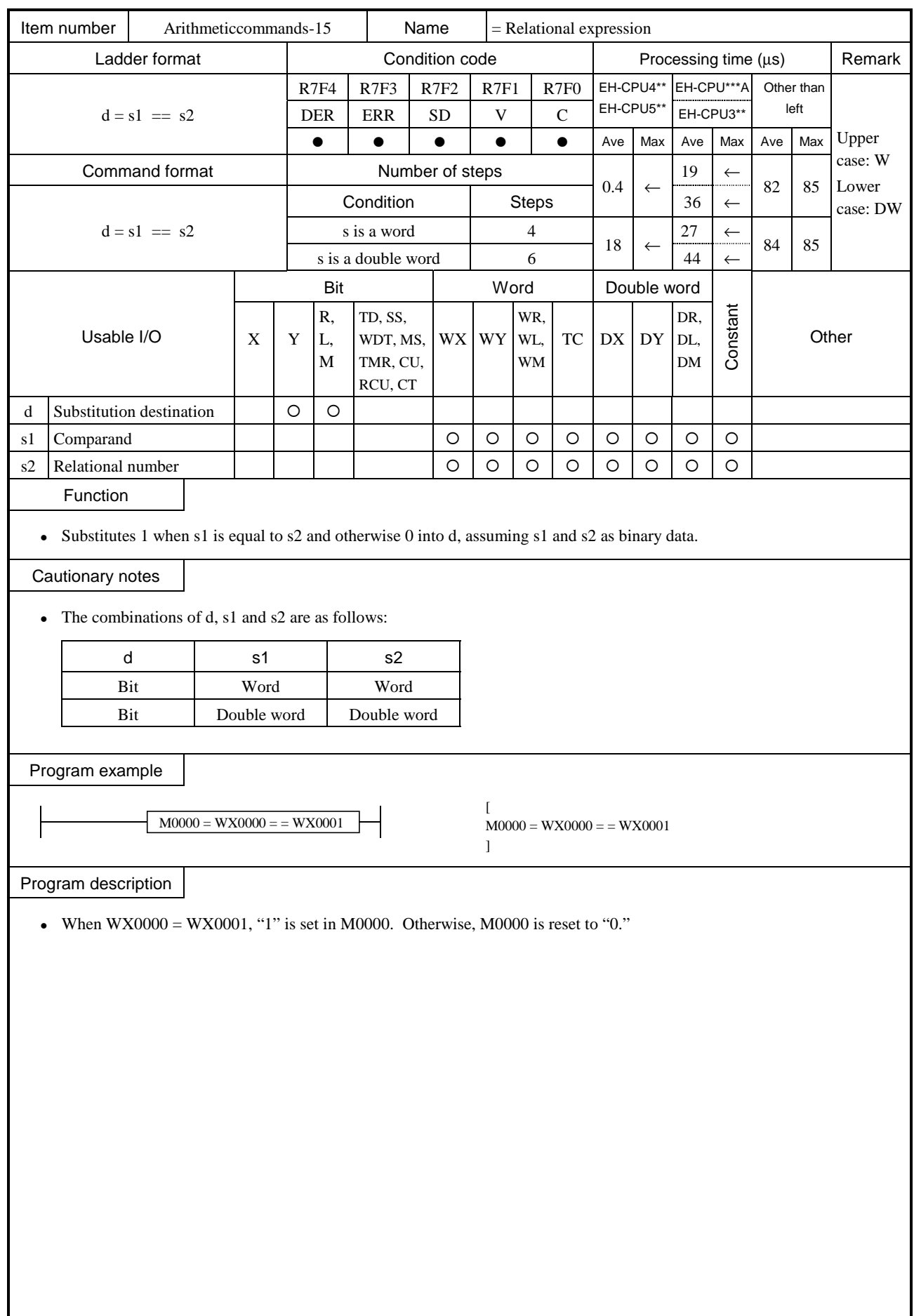

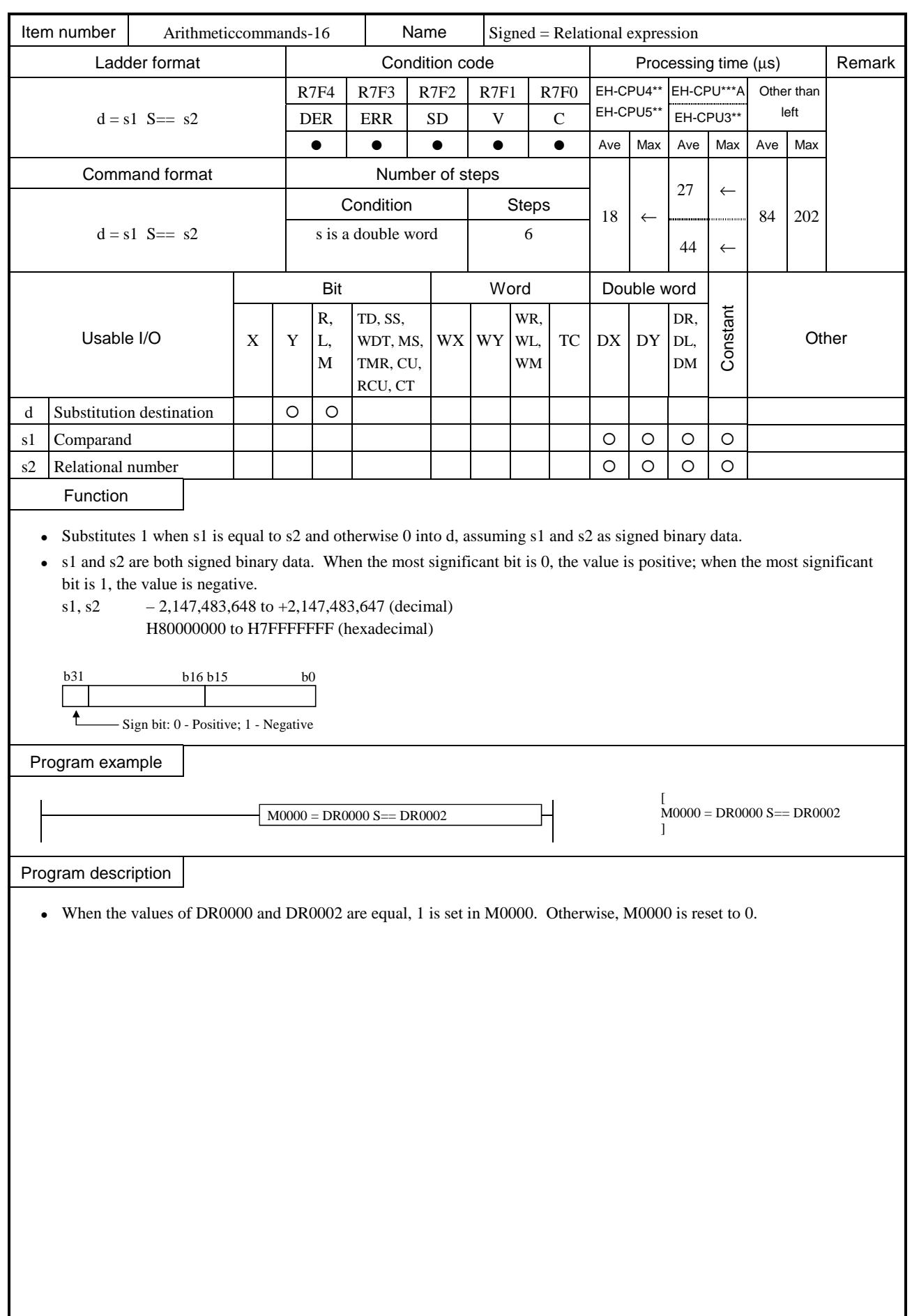

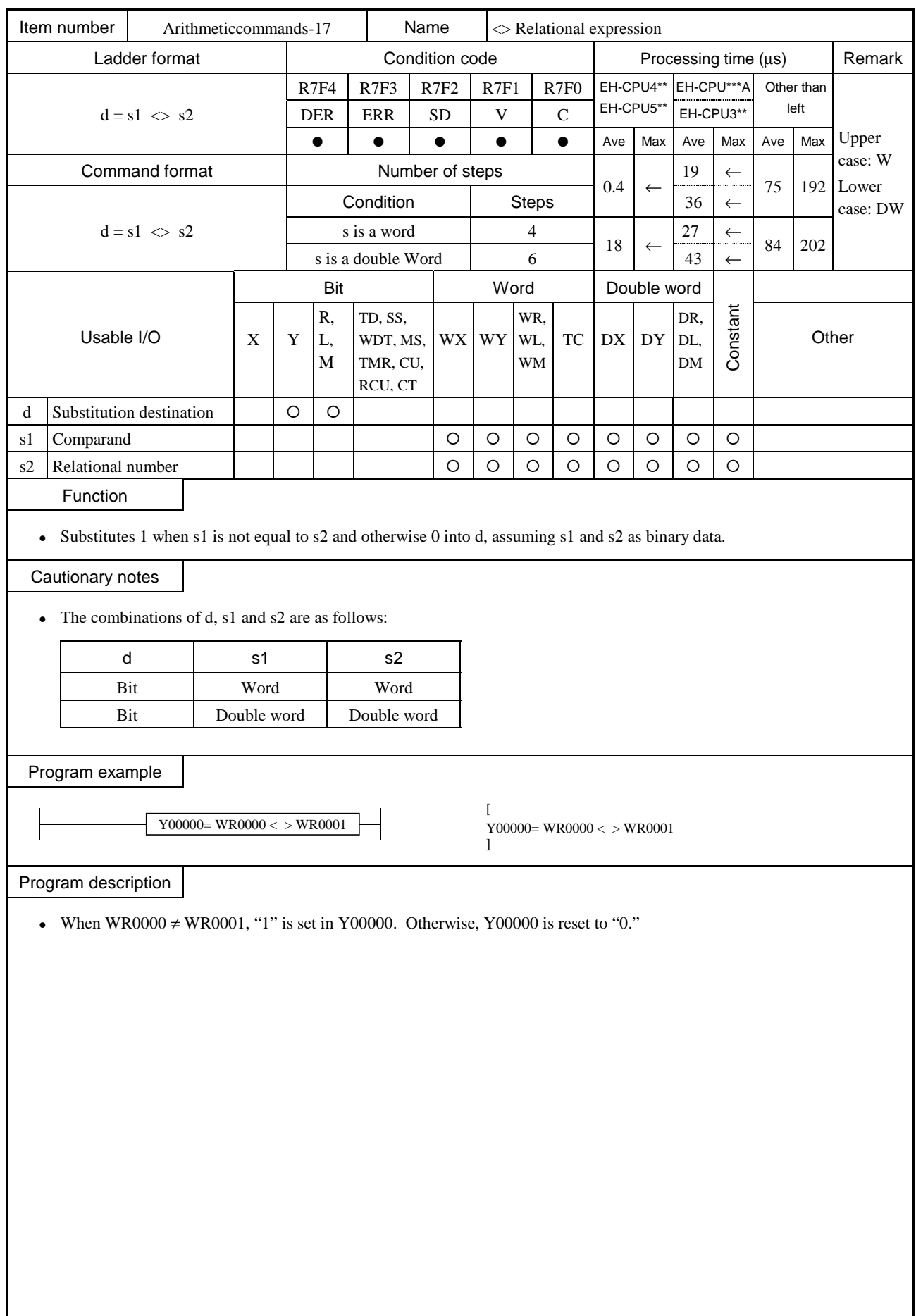

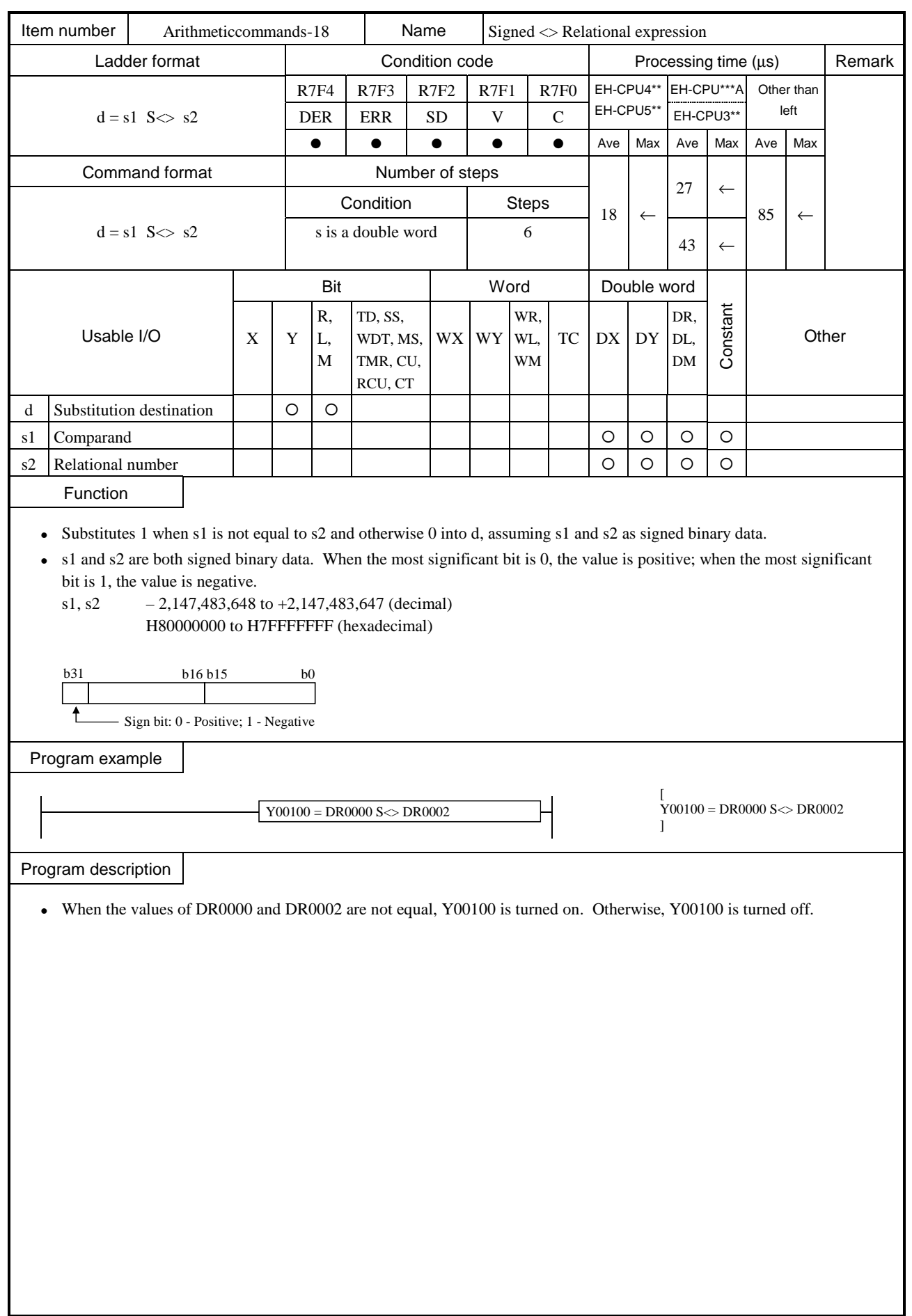

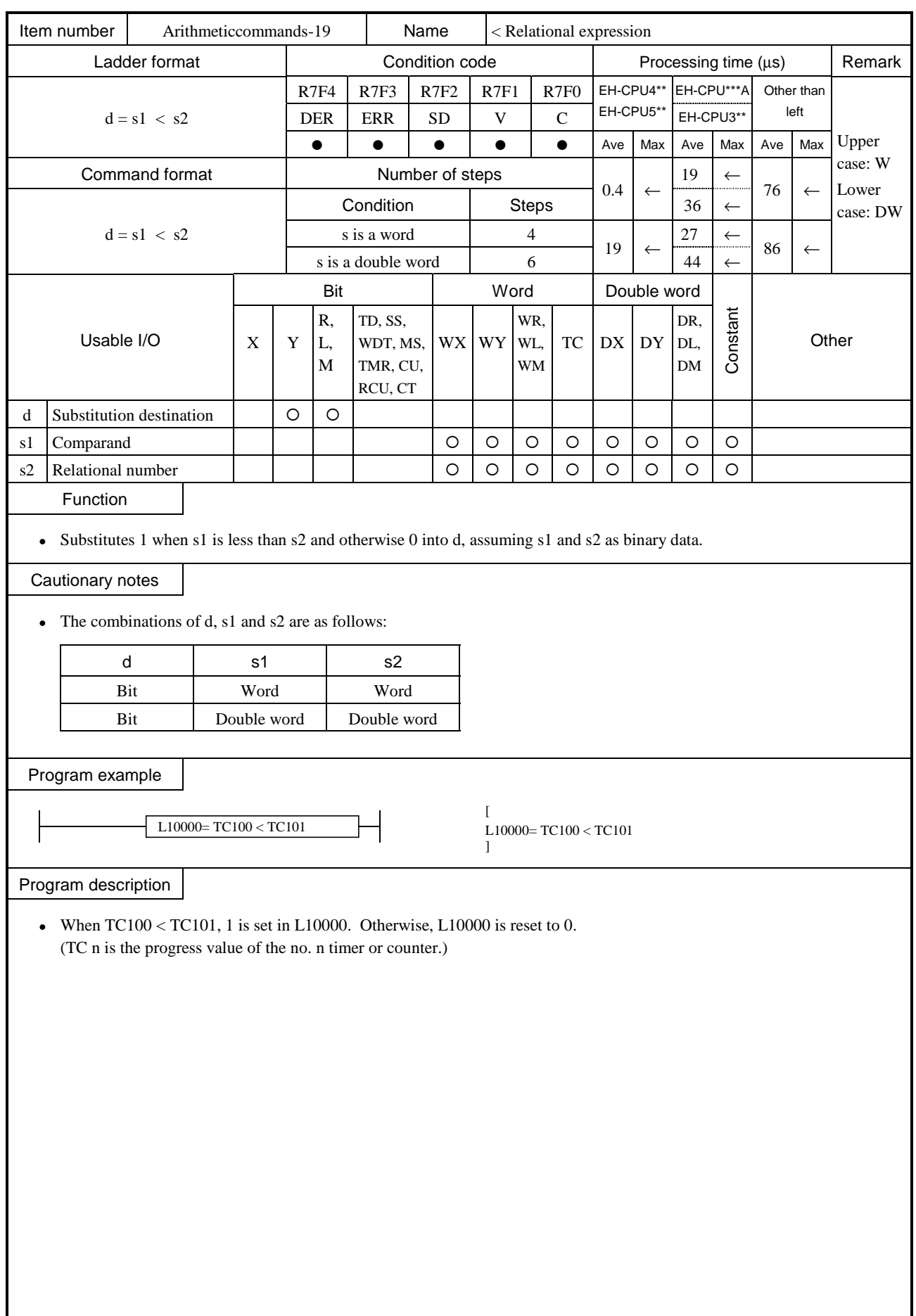

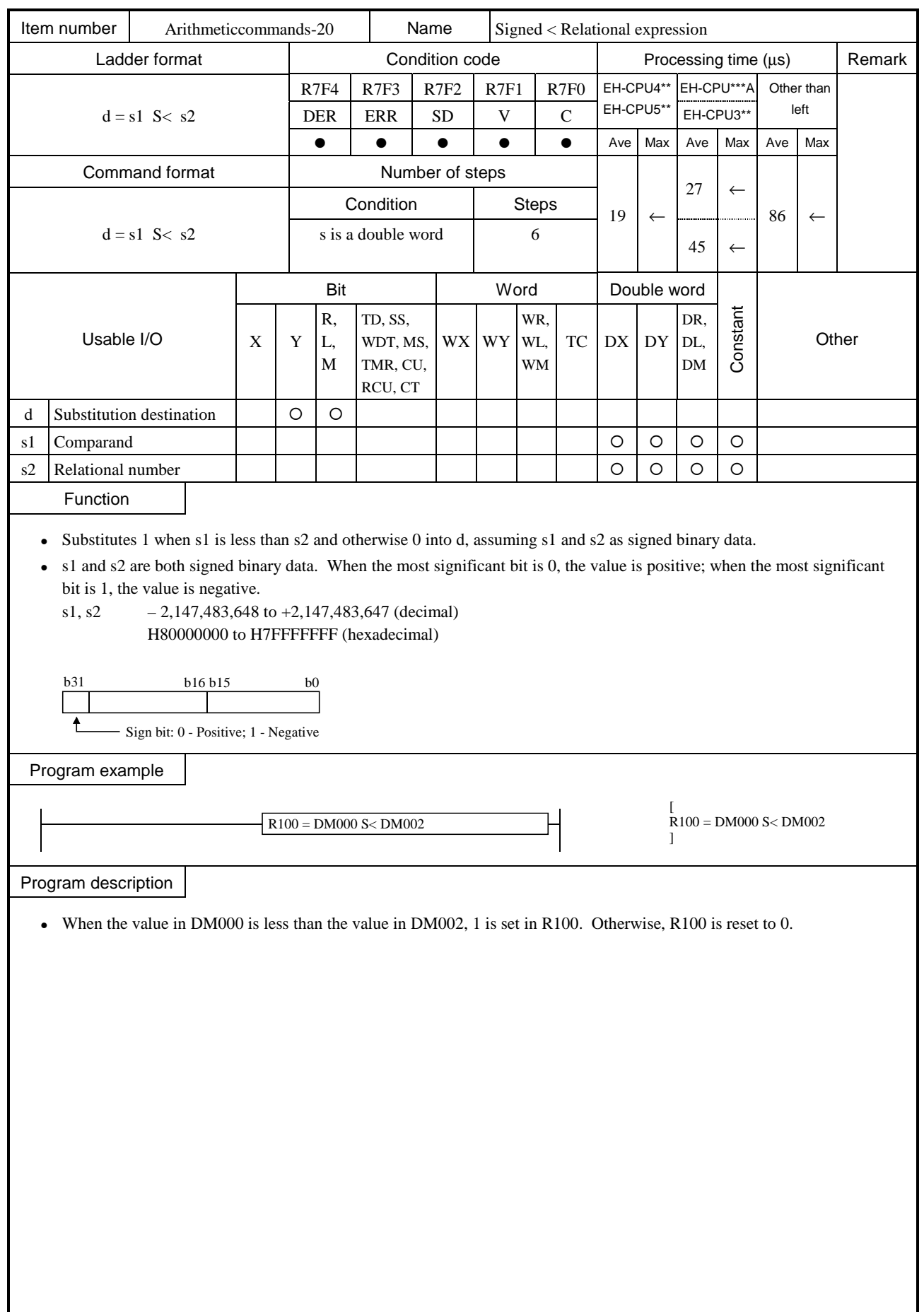

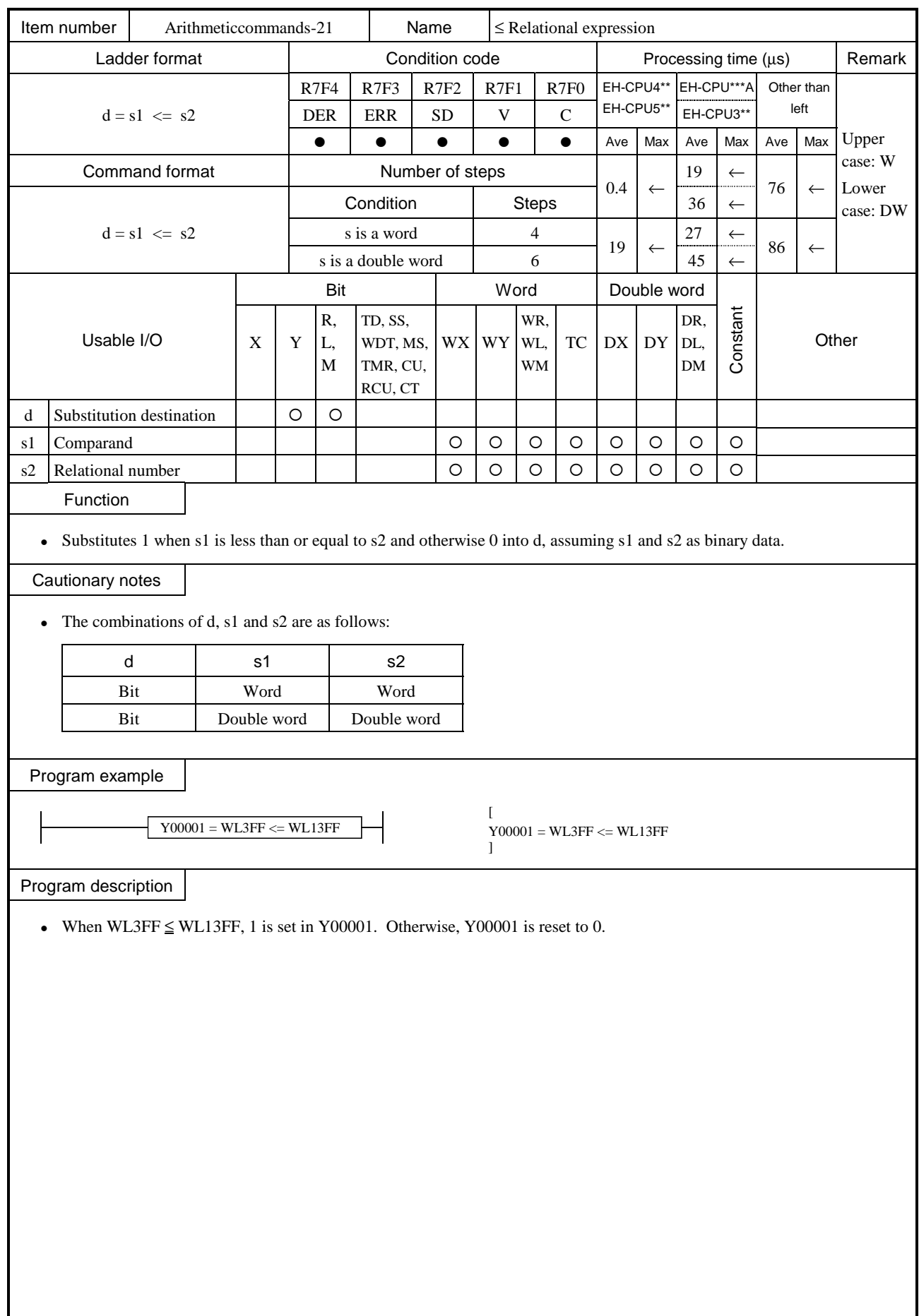

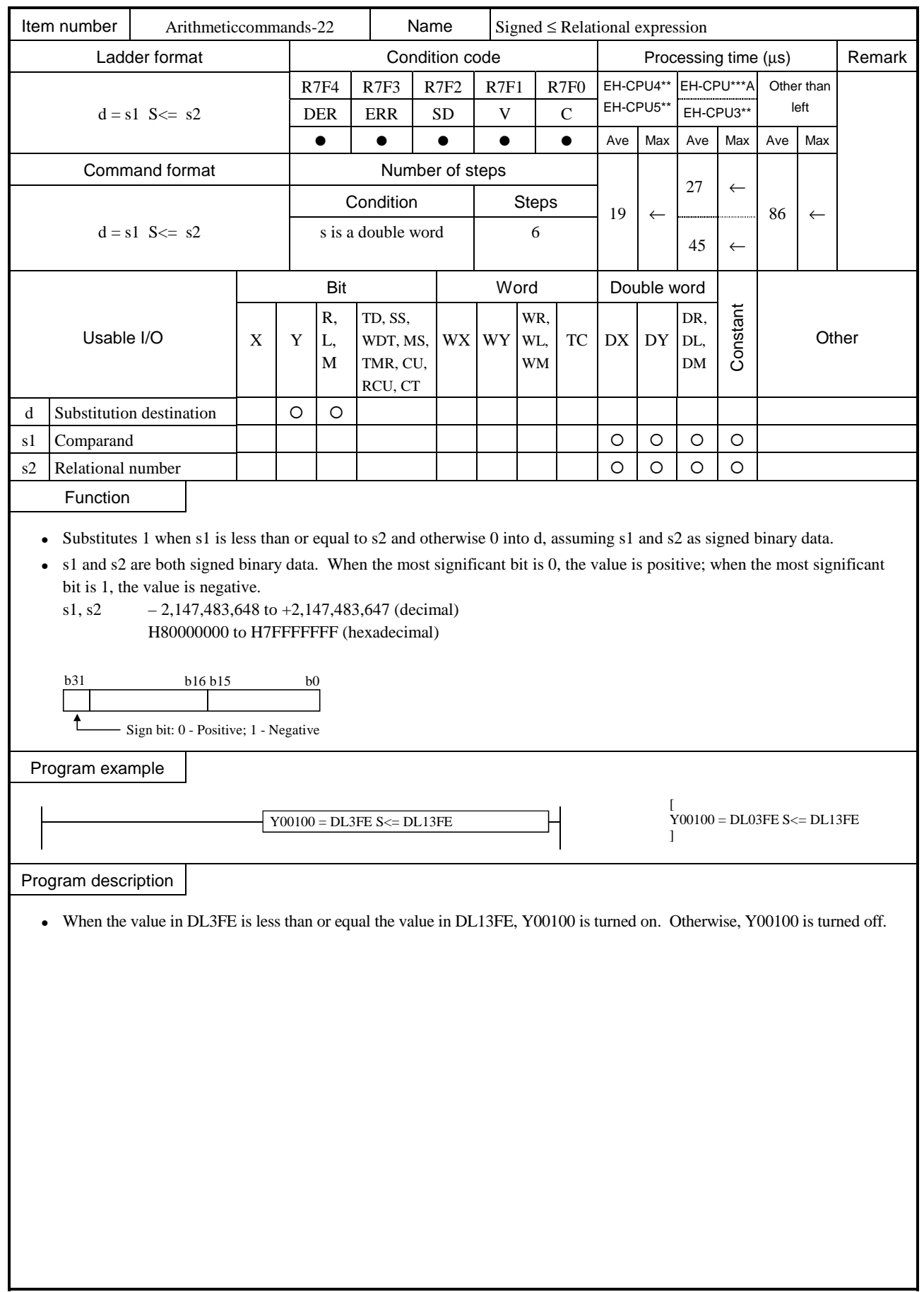

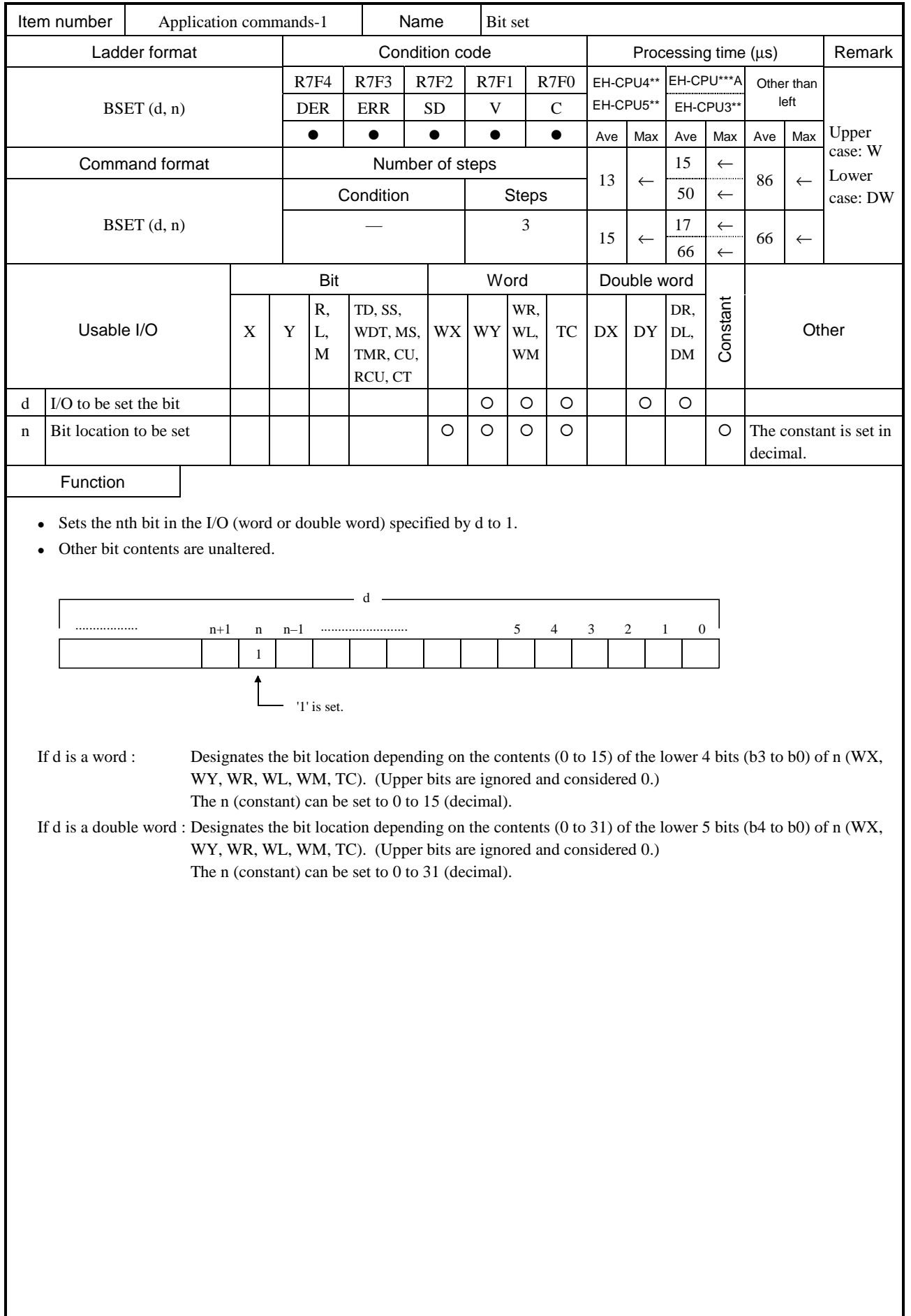

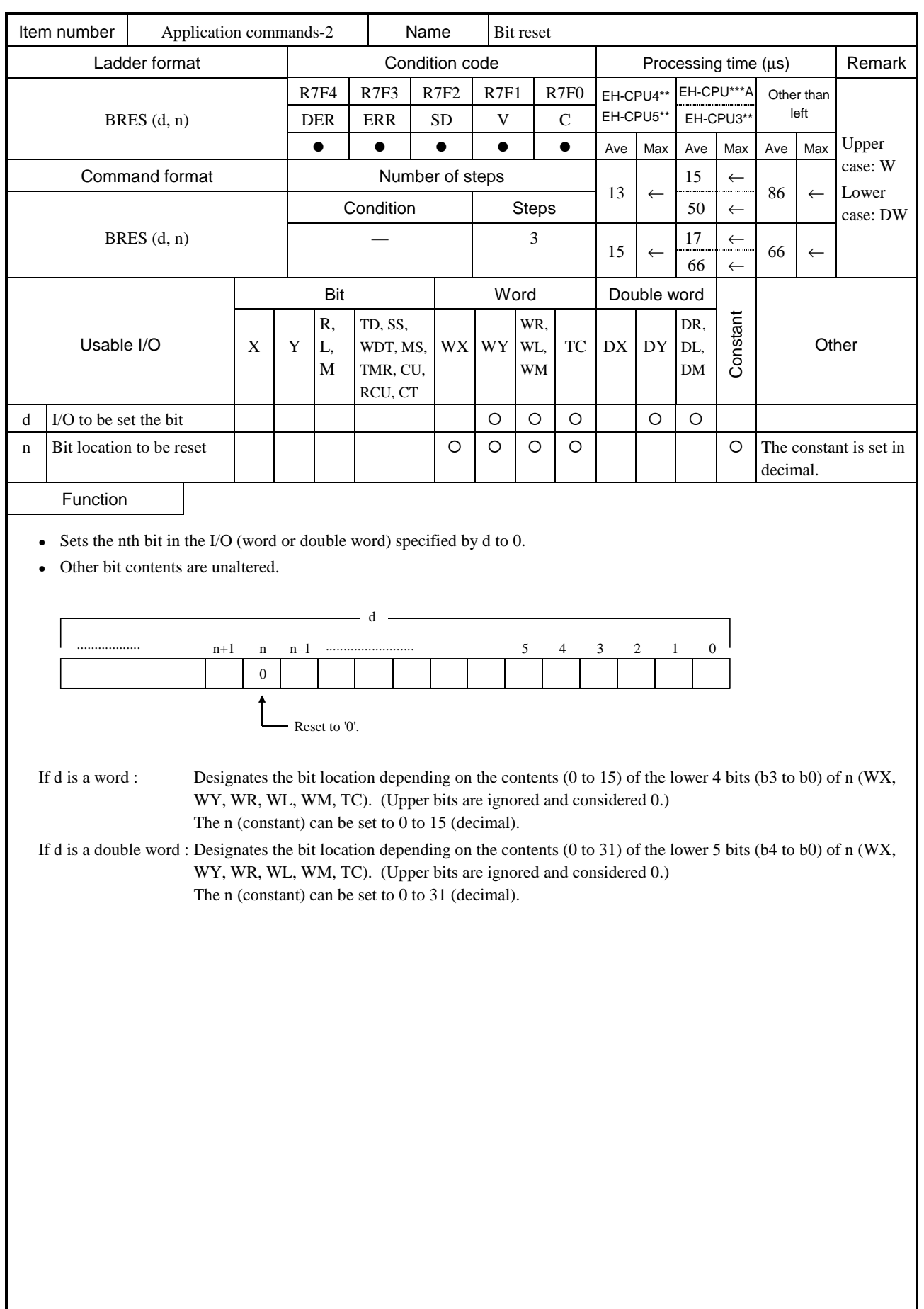

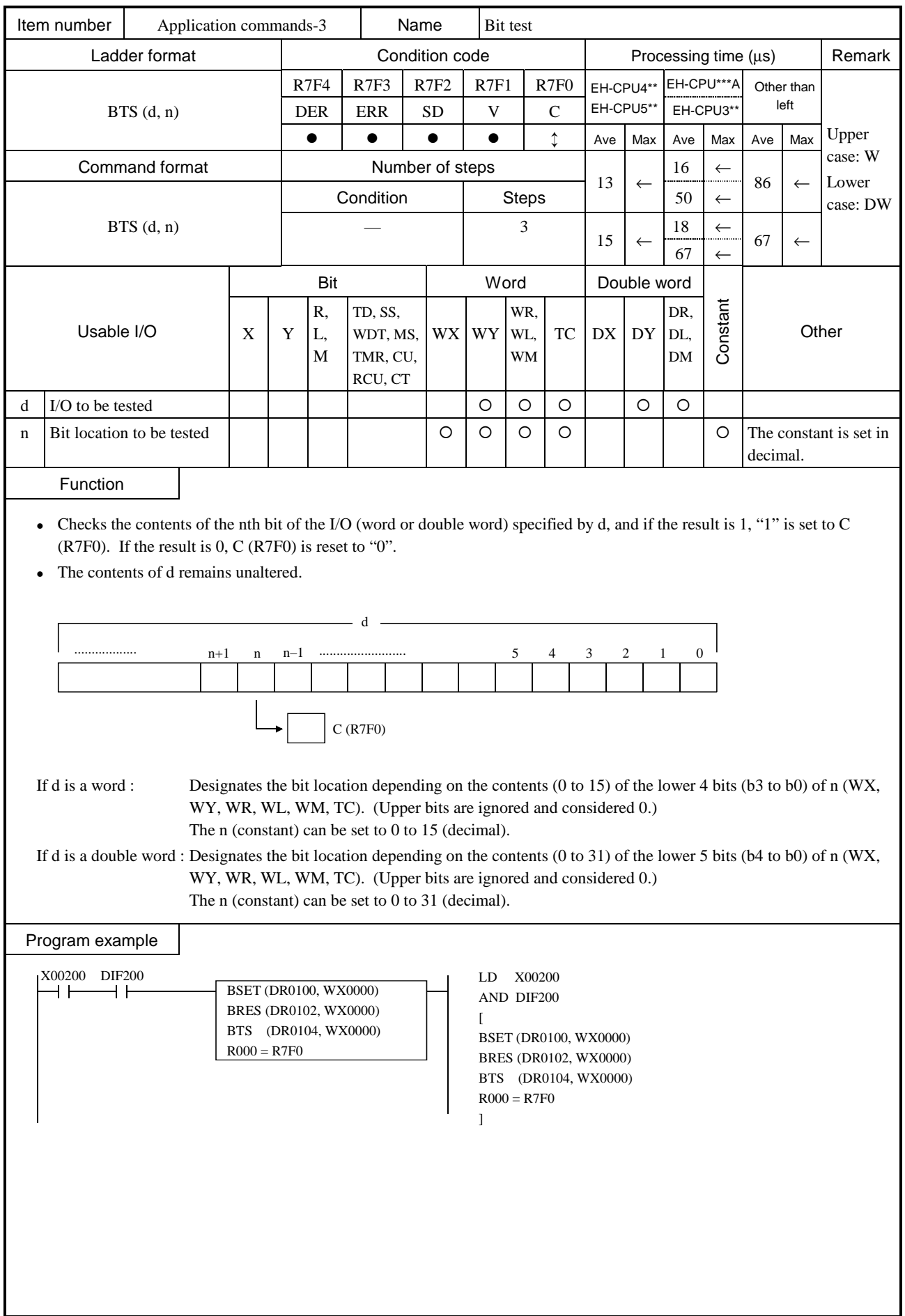

Program description When WX0000 = H1234 at the rising edge of X00200 (WX0000 = 0001001000110100)

If DR0100 = H00000000, DR0102 = HFFFFFFFF and DR0104 = H5555AAAA are set, the 20th bit of DR0100 is set to "1" by the BSET at the rising edge of X00200.

20 (decimal)

DR0100=00000000000000000000000000000000  $b31$  b20 b20 This bit is set to "1."

Also, the 20th bit of DR0102 is reset to "0" by BRES.

DR0102=11111111111111111111111111111111  $b31 \longrightarrow b20 \longrightarrow b0$ This bit is set to "0."

Also, the 20th bit of DR0104 is checked by BTS.

DR0104=01010101010101011010101010101010  $b31 - b20 - b0$ 

This bit is checked. Since the 20th bit is "1,"  $(R7F0) = "1"$  is set.

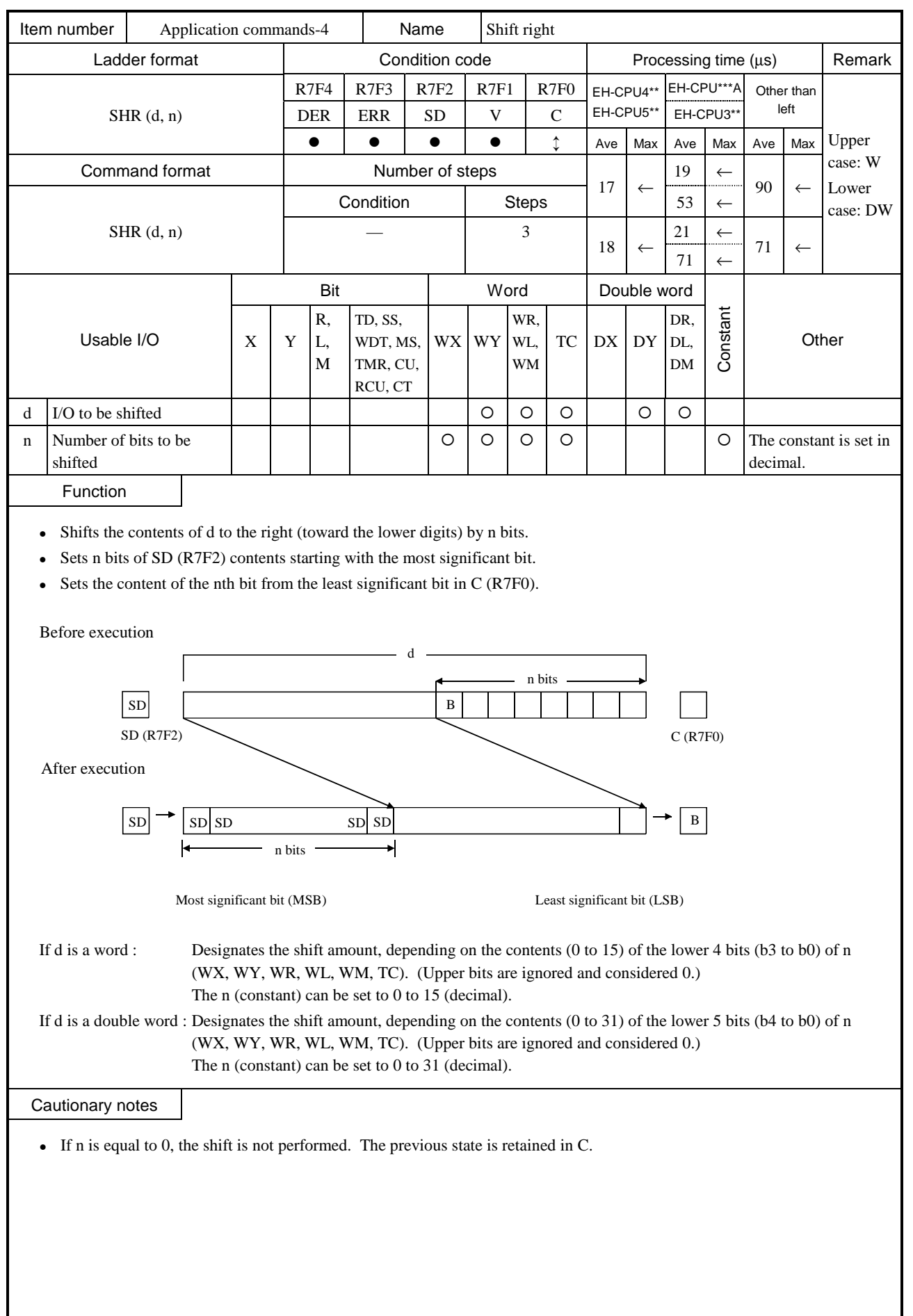

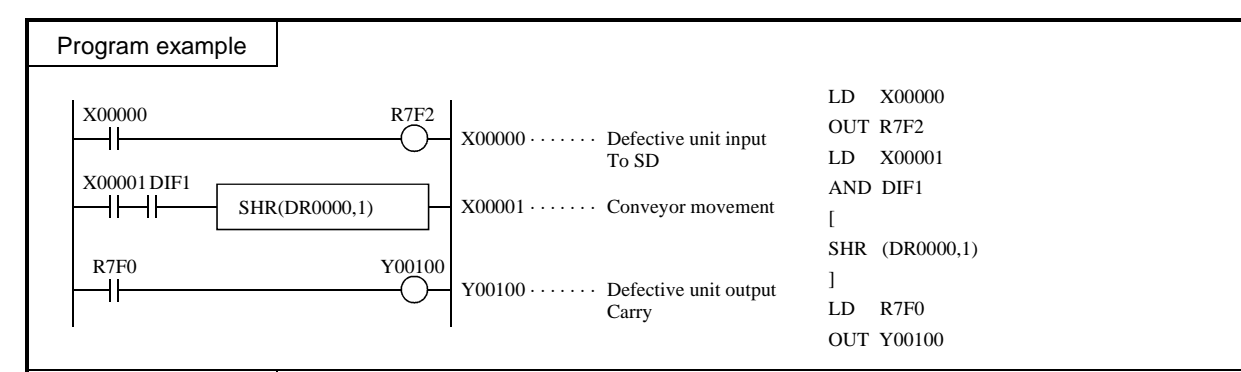

## Program description

- There exists a conveyor that has 16 stands and is moving to the right.
- Each time the conveyor moves one stand to the right, a pulse input enters X00001.
- There is a sensor on the left end of the conveyor, and when a defective unit is placed on the conveyor, X00000 turns on. X00000 (sensor input) and X00001 (conveyor movement) signals are as follows:

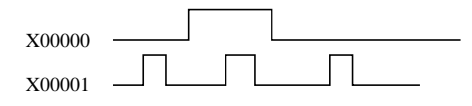

• As the conveyor moves to the right, the data is also shifted one bit at a time, and when data exits to the carry (on the right end of the conveyor), the (Y00100) solenoid valve turns on and rejects the defective unit.

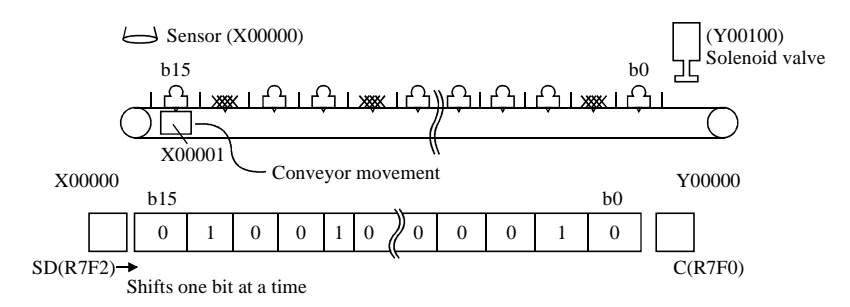

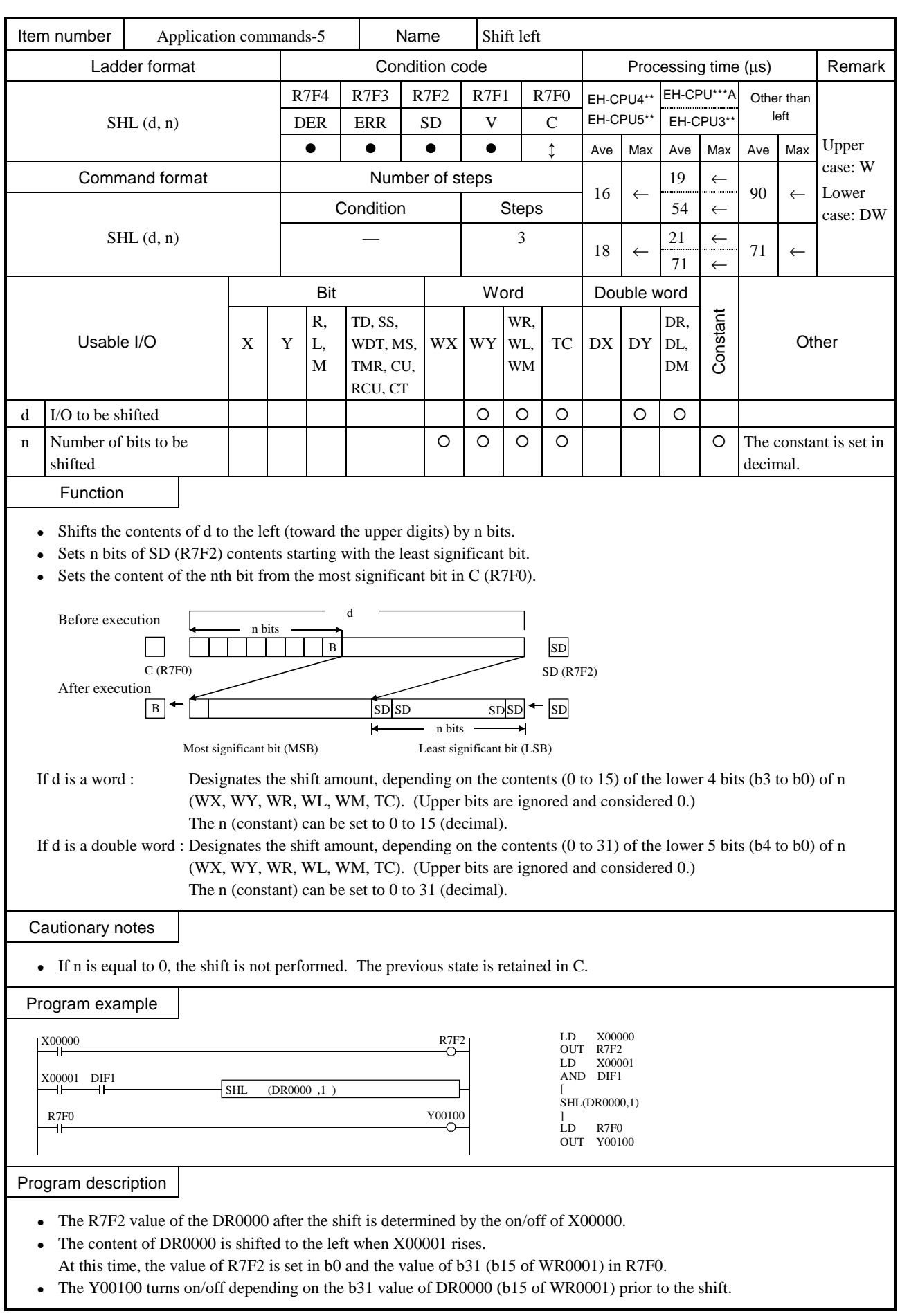

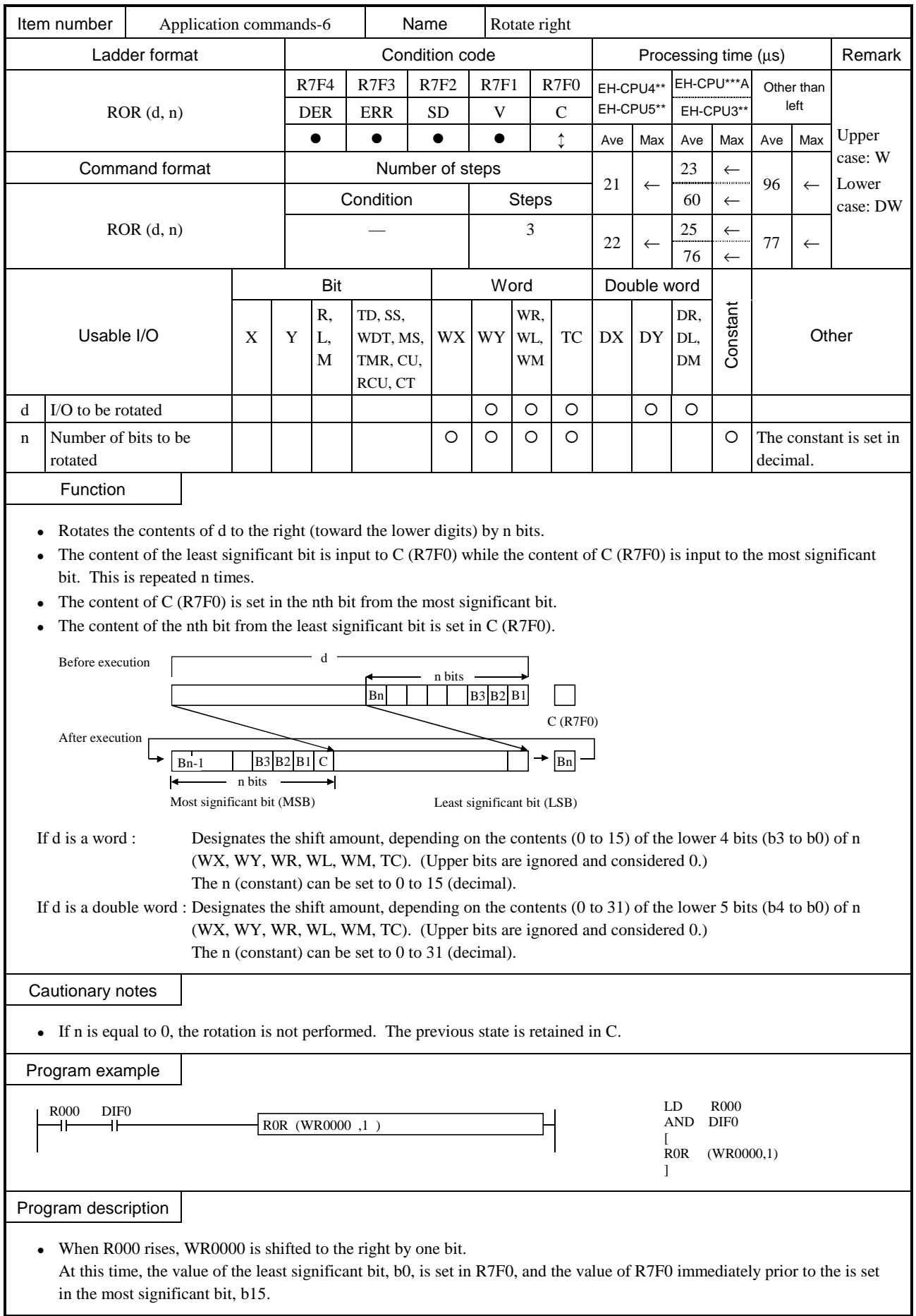

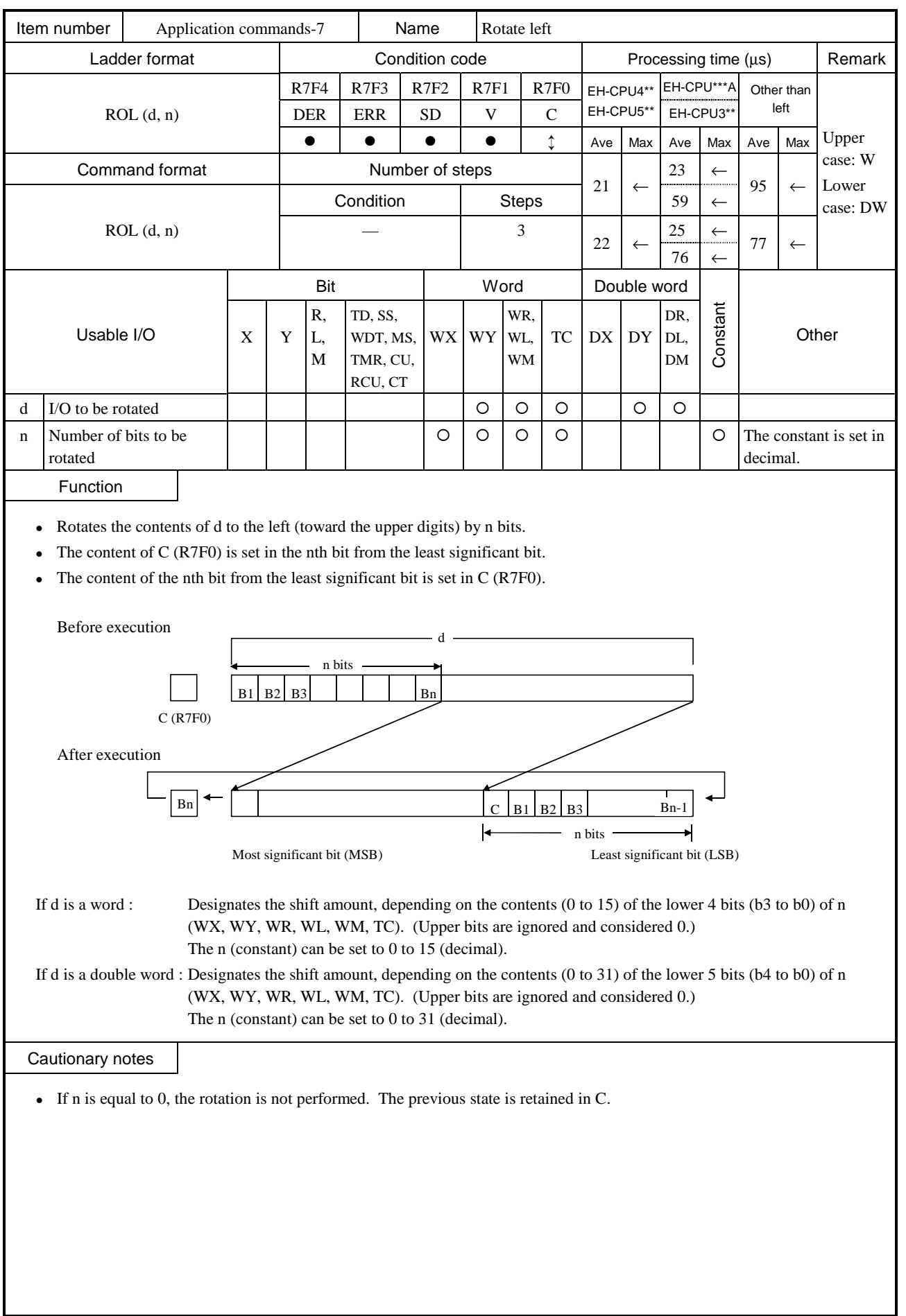

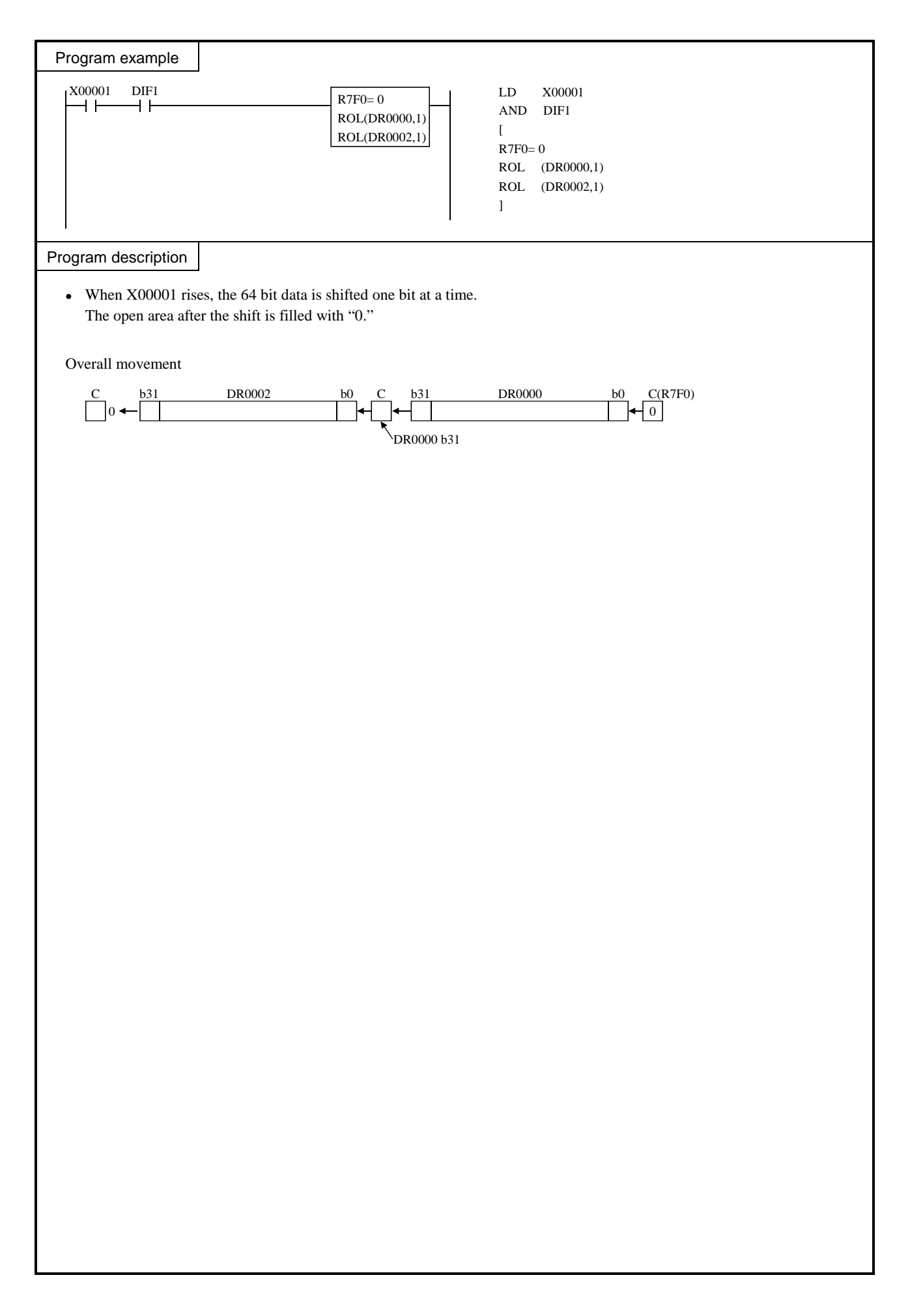

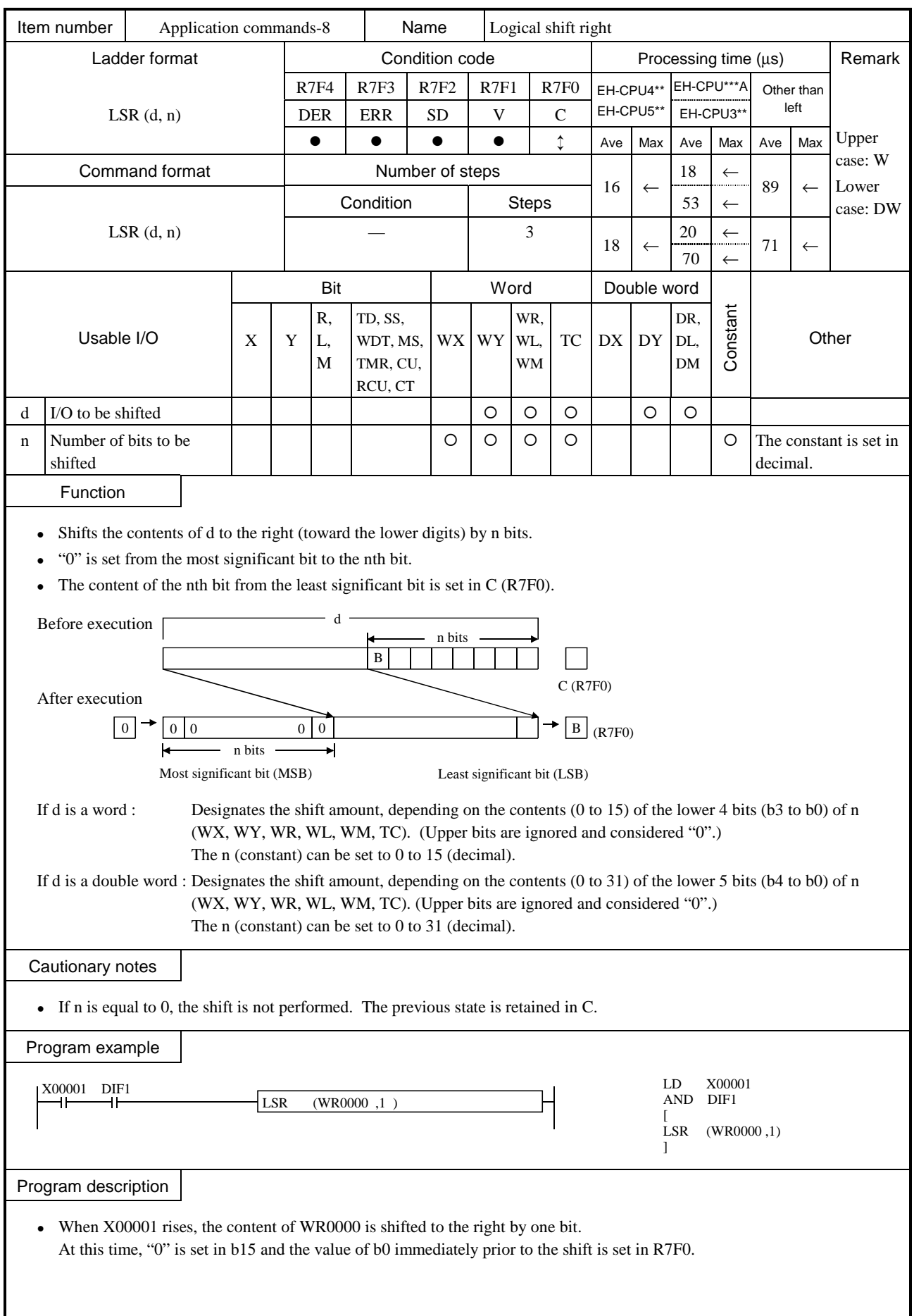

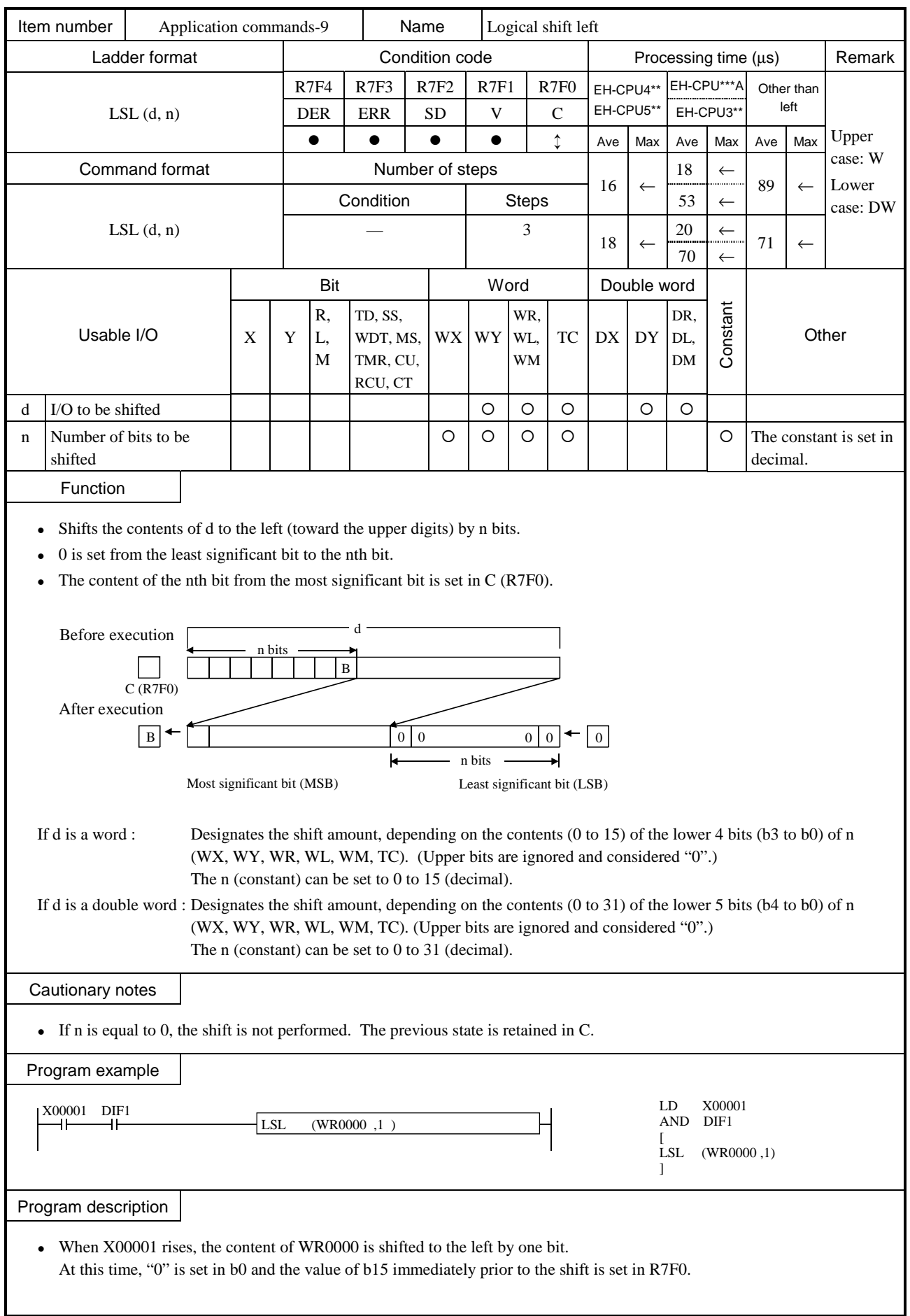

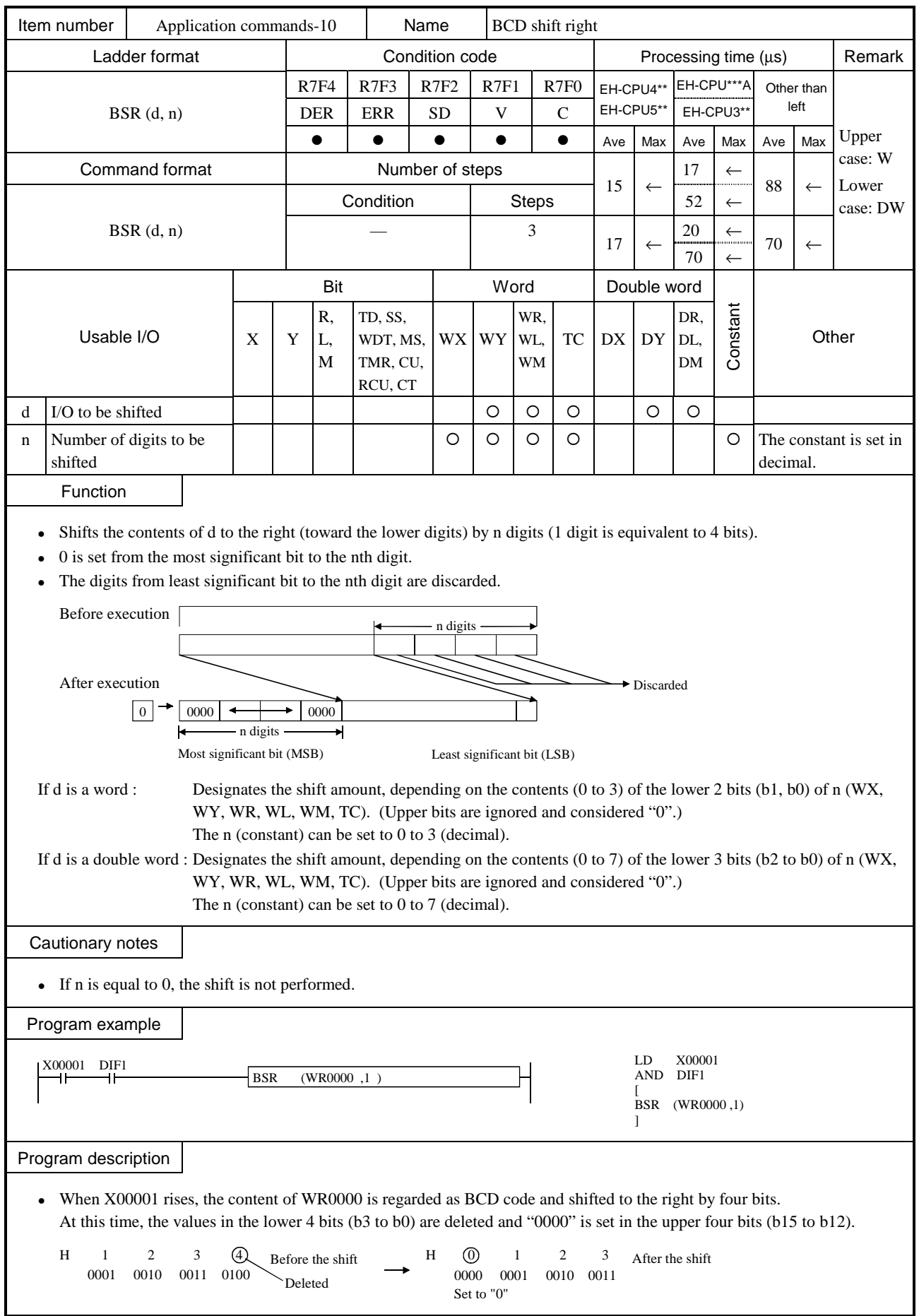

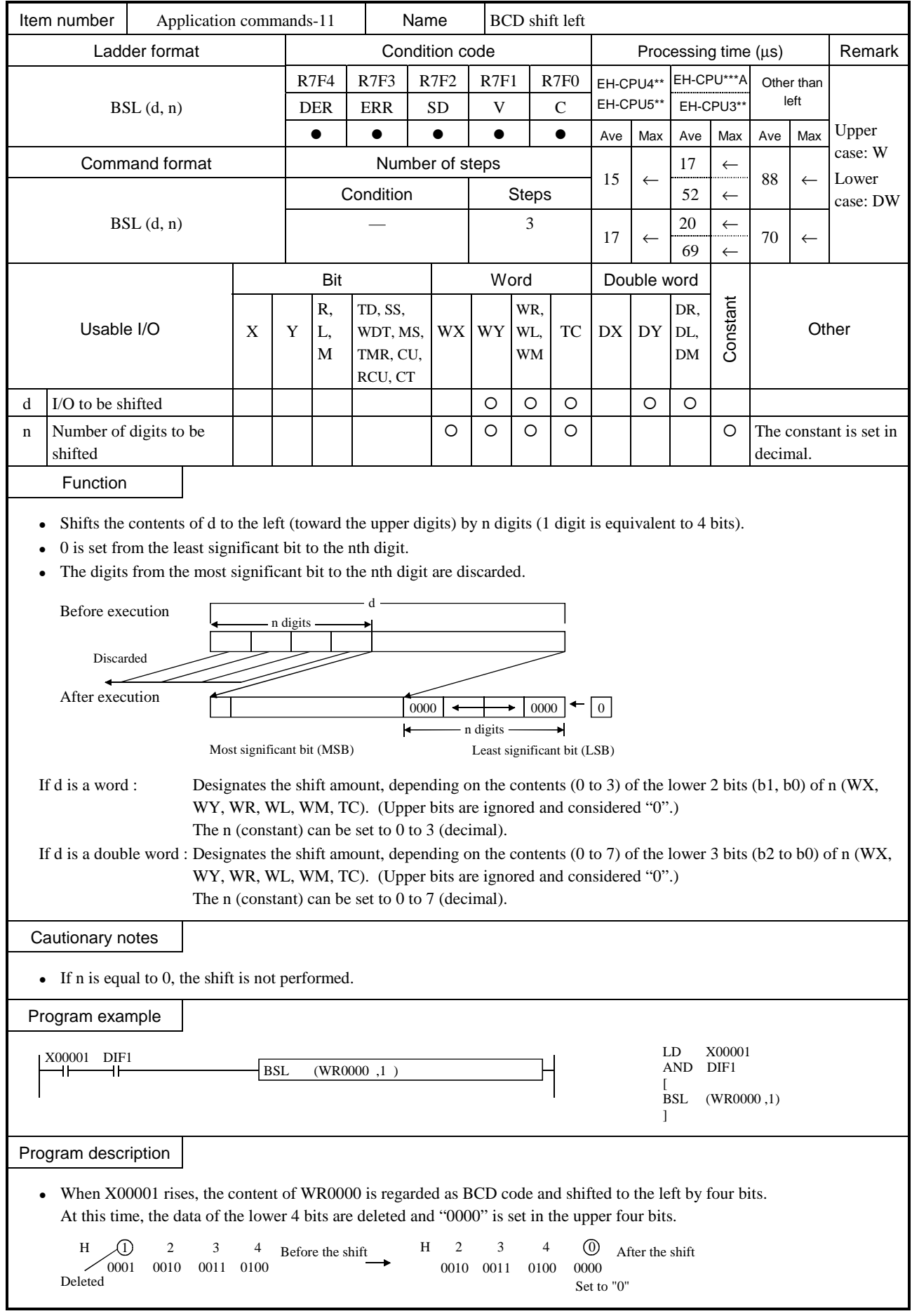

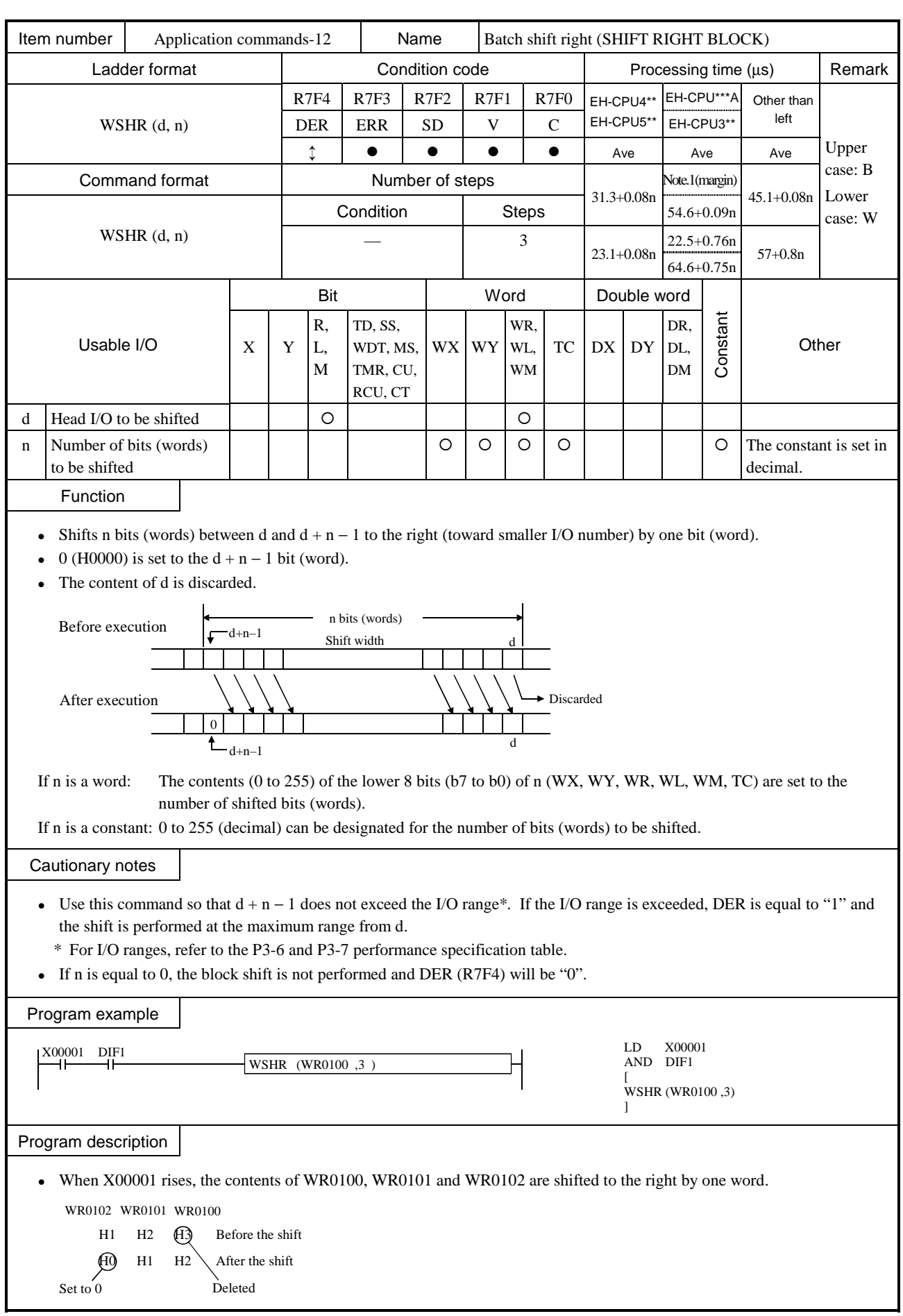

Note.1: 28.9+1.32\*(n/16)

| Item number<br>Application commands-13                                                                                                    |                                                                                                    |                 |    | Name             |          |                  |           |              |           |              |                 | Batch shift left (SHIFT LEFT BLOCK) |                              |            |                    |                                    |  |
|----------------------------------------------------------------------------------------------------|----------------------------------------------------------------------------------------------------|-----------------|----|------------------|----------|------------------|-----------|--------------|-----------|--------------|-----------------|-------------------------------------|------------------------------|------------|--------------------|------------------------------------|--|
| Ladder format                                                                                                    |                                                                                                    |                 |    | Condition code   |          |                  |           |              |           |              |                 | Processing time (us)                |                              |            |                    | Remark                             |  |
| WSHL $(d, n)$                                                                                                    |                                                                                                    |                 |    | R7F4             | R7F3     | R7F <sub>2</sub> |           | R7F1         |           | R7F0         |                 | EH-CPU4**                           |                              | EH-CPU***A | Other than<br>left |                                    |  |
|                                                                                                    |                                                                                                    |                 |    | <b>DER</b>       | ERR      | <b>SD</b>        |           | V            |           | $\mathsf{C}$ |                 | EH-CPU5**                           |                              | EH-CPU3**  |                    |                                    |  |
|                                                                                                    |                                                                                                    |                 |    | ⇕<br>$\bullet$   |          |                  | $\bullet$ | $\bullet$    |           | $\bullet$    | Ave             |                                     | Ave                          |            | Ave                | Upper<br>case: B                   |  |
| Command format                                                                                                    |                                                                                                    |                 |    | Number of steps  |          |                  |           |              |           |              | $30.7 + 0.11n$  |                                     | Note.1(margin)               |            | $43.3 + 0.11$      | Lower                              |  |
| WSHL $(d, n)$                                                                                                    |                                                                                                    |                 |    | Condition        |          |                  |           | <b>Steps</b> |           |              |                 |                                     | $55.0 + 0.11n$               |            | n                  | case: W                            |  |
|                                                                                                    |                                                                                                    |                 |    |                  |          |                  |           | 3            |           |              | $24.1 + 0.75n$  |                                     | $23.6 + 0.75n$<br>64.6+0.75n |            | $58 + 0.75n$       |                                    |  |
|                                                                                                    |                                                                                                    |                 |    | Bit              |          |                  |           | Word         |           |              | Double word     |                                     |                              |            |                    |                                    |  |
| Usable I/O                                                                                                    |                                                                                                    |                 | R, |                  | TD, SS,  |                  |           |              | WR,       |              |                 |                                     | DR.                          |            |                    |                                    |  |
|                                                                                                    |                                                                                                    | X               | Y  | L,<br>M          | WDT, MS, |                  |           | WX WY        | WL,<br>WM | TC           | DX              | DY                                  | DL,<br>DM                    | Constant   |                    | Other                              |  |
|                                                                                                    |                                                                                                    |                 |    |                  | TMR, CU, |                  |           |              |           |              |                 |                                     |                              |            |                    |                                    |  |
|                                                                                                    |                                                                                                    |                 |    |                  | RCU, CT  |                  |           |              |           |              |                 |                                     |                              |            |                    |                                    |  |
| Head I/O to be shifted<br>$\mathbf d$                                                                                                    |                                                                                                    |                 |    | $\circ$          |          |                  |           |              | $\circ$   |              |                 |                                     |                              |            |                    |                                    |  |
| Number of bits (words)<br>n<br>to be shifted                                                                                                    |                                                                                                    |                 |    |                  |          | $\circ$          |           | $\circ$      | $\circ$   | $\circ$      |                 |                                     |                              | O          |                    | The constant is set<br>in decimal. |  |
| Function                                                                                                    |                                                                                                    |                 |    |                  |          |                  |           |              |           |              |                 |                                     |                              |            |                    |                                    |  |
|                                                                                                    |                                                                                                    |                 |    |                  |          |                  |           |              |           |              |                 |                                     |                              |            |                    |                                    |  |
| $\bullet$                                                                                                    | Shifts n bits (words) between d and $d + n - 1$ to the left (toward greater I/O number) by one bit (word).<br>0 (H0000) is set to the bit (word) for d. |                 |    |                  |          |                  |           |              |           |              |                 |                                     |                              |            |                    |                                    |  |
| $\bullet$                                                                                                    | The content of $d + n - 1$ is discarded.                                                                                                    |                 |    |                  |          |                  |           |              |           |              |                 |                                     |                              |            |                    |                                    |  |
|                                                                                                    |                                                                                                    |                 |    |                  |          |                  |           |              |           |              |                 |                                     |                              |            |                    |                                    |  |
| n bits (words)<br>Before execution<br>$d+n-1$<br>Shift width<br>d                                                                                                    |                                                                                                    |                 |    |                  |          |                  |           |              |           |              |                 |                                     |                              |            |                    |                                    |  |
|                                                                                                    |                                                                                                    |                 |    |                  |          |                  |           |              |           |              |                 |                                     |                              |            |                    |                                    |  |
| Discarded <                                                                                                    |                                                                                                    |                 |    |                  |          |                  |           |              |           |              |                 |                                     |                              |            |                    |                                    |  |
| After execution                                                                                                    |                                                                                                    |                 |    |                  |          |                  |           |              | $\Omega$  |              |                 |                                     |                              |            |                    |                                    |  |
| $\mathbf{L}_{d+n-1}$<br>d                                                                                                    |                                                                                                    |                 |    |                  |          |                  |           |              |           |              |                 |                                     |                              |            |                    |                                    |  |
| If n is a word :                                                                                                    |                                                                                                    |                 |    |                  |          |                  |           |              |           |              |                 |                                     |                              |            |                    |                                    |  |
| The contents (0 to 255) of the lower 8 bits (b7 to b0) of n (WX, WY, WR, WL, WM, TC) are set to the<br>number of shifted bits (words).                                                             |                                                                                                    |                 |    |                  |          |                  |           |              |           |              |                 |                                     |                              |            |                    |                                    |  |
| If n is a constant :0 to 255 (decimal) can be designated for the number of bits (words) to be shifted.                                                                                             |                                                                                                    |                 |    |                  |          |                  |           |              |           |              |                 |                                     |                              |            |                    |                                    |  |
| Cautionary notes                                                                                                    |                                                                                                    |                 |    |                  |          |                  |           |              |           |              |                 |                                     |                              |            |                    |                                    |  |
|                                                                                                    |                                                                                                    |                 |    |                  |          |                  |           |              |           |              |                 |                                     |                              |            |                    |                                    |  |
| Use this command so that $d + n - 1$ does not exceed the I/O range $*$ . If the I/O range is exceeded, DER is equal to "1" and<br>$\bullet$<br>the shift is performed at the maximum range from d. |                                                                                                    |                 |    |                  |          |                  |           |              |           |              |                 |                                     |                              |            |                    |                                    |  |
| * For I/O ranges, refer to the P3-6 and P3-7 performance specification table.                                                                                                    |                                                                                                    |                 |    |                  |          |                  |           |              |           |              |                 |                                     |                              |            |                    |                                    |  |
| If n is equal to 0, the block shift will not occur and DER (R7F4) will be " $0$ ".<br>$\bullet$                                                                                                    |                                                                                                    |                 |    |                  |          |                  |           |              |           |              |                 |                                     |                              |            |                    |                                    |  |
| Program example                                                                                                    |                                                                                                    |                 |    |                  |          |                  |           |              |           |              |                 |                                     |                              |            |                    |                                    |  |
|                                                                                                    |                                                                                                    |                 |    |                  |          |                  |           |              |           |              |                 | LD                                  | X00001                       |            |                    |                                    |  |
| $\frac{D[F]}{D}$                                                                                                    |                                                                                                    |                 |    | WSHL (WR0010, 3) |          |                  |           |              |           |              | AND DIF1        |                                     |                              |            |                    |                                    |  |
|                                                                                                    |                                                                                                    |                 |    |                  |          |                  |           |              |           |              | WSHL (WR0010,3) |                                     |                              |            |                    |                                    |  |
|                                                                                                    | Program description                                                                                                    |                 |    |                  |          |                  |           |              |           |              |                 |                                     |                              |            |                    |                                    |  |
|                                                                                                    |                                                                                                    |                 |    |                  |          |                  |           |              |           |              |                 |                                     |                              |            |                    |                                    |  |
| When X00001 rises, the contents of WR0010, WR0011 and WR0012 are shifted to the left by one word.                                                                                                  |                                                                                                    |                 |    |                  |          |                  |           |              |           |              |                 |                                     |                              |            |                    |                                    |  |
| WR0012 WR0011 WR0010<br>Before the sh ift                                                                                                    |                                                                                                    |                 |    |                  |          |                  |           |              |           |              |                 |                                     |                              |            |                    |                                    |  |
| ఱ                                                                                                    | H2<br>H <sub>3</sub>                                                                                                    |                 |    |                  |          |                  |           |              |           |              |                 |                                     |                              |            |                    |                                    |  |
| H2                                                                                                    | H <sub>3</sub><br>ЮH                                                                                                    | After the shift |    |                  |          |                  |           |              |           |              |                 |                                     |                              |            |                    |                                    |  |
| Deleted                                                                                                    | Set to "0"                                                                                                    |                 |    |                  |          |                  |           |              |           |              |                 |                                     |                              |            |                    |                                    |  |

Note.1: 28.7+1.60\*(n/16)

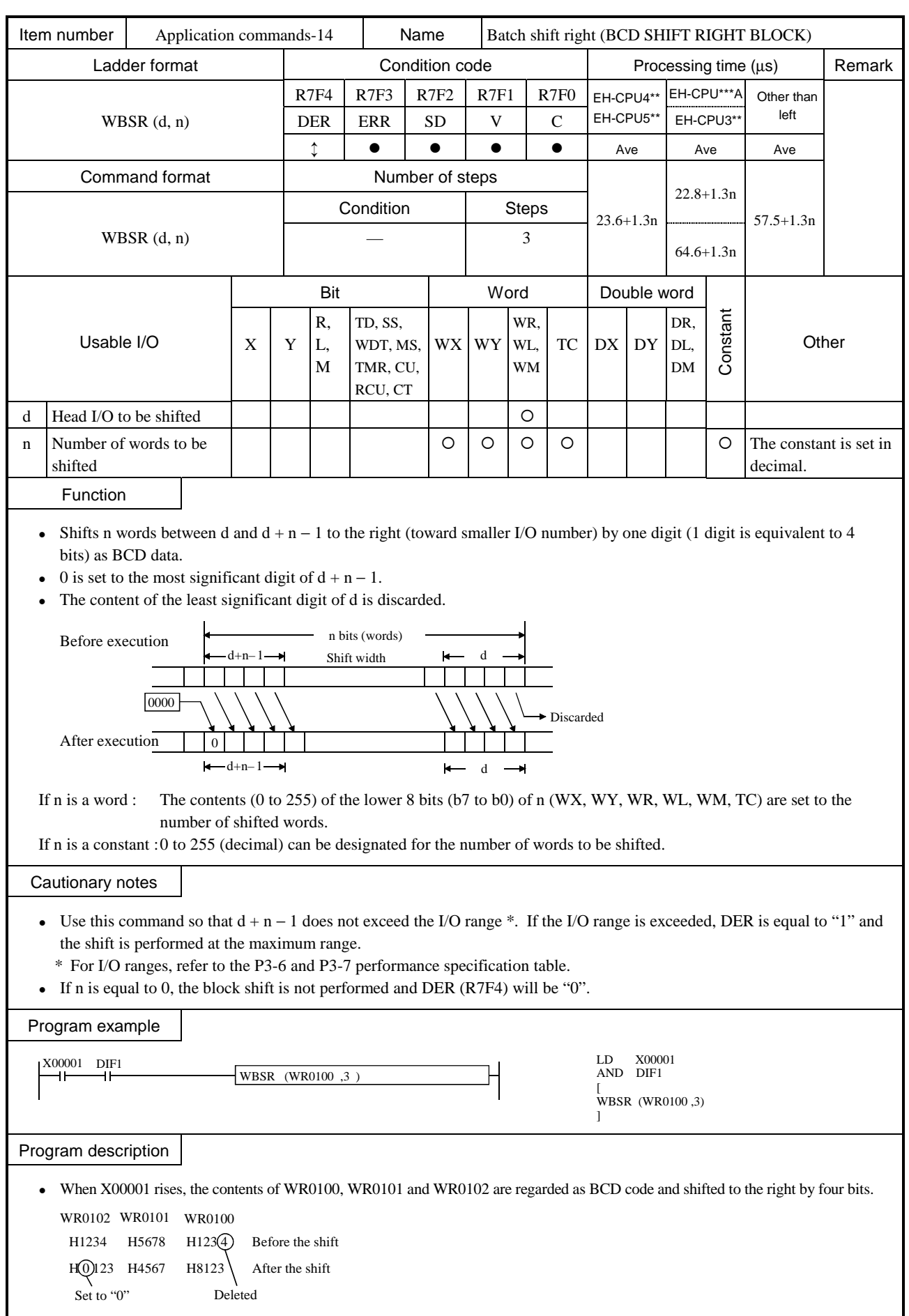

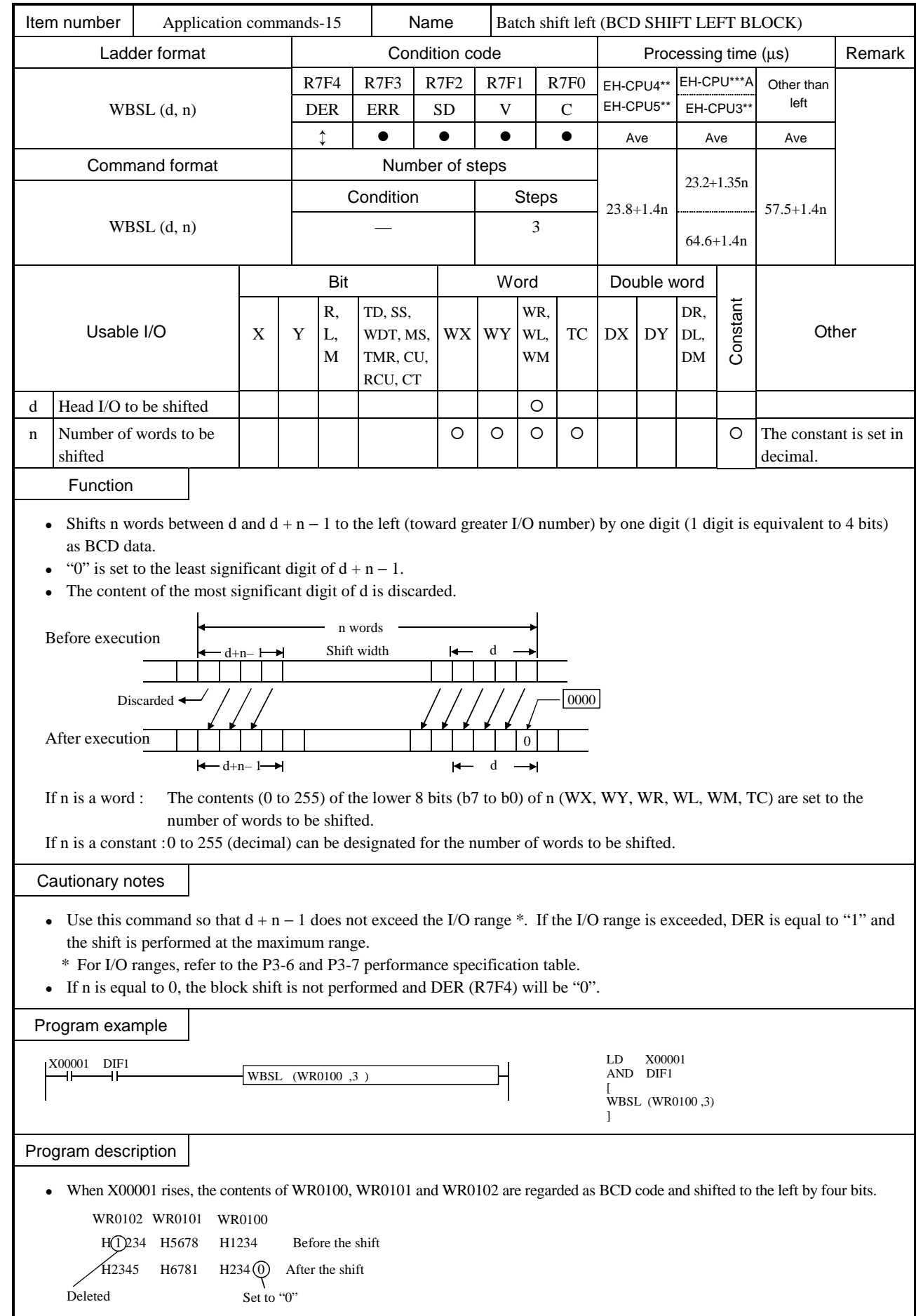

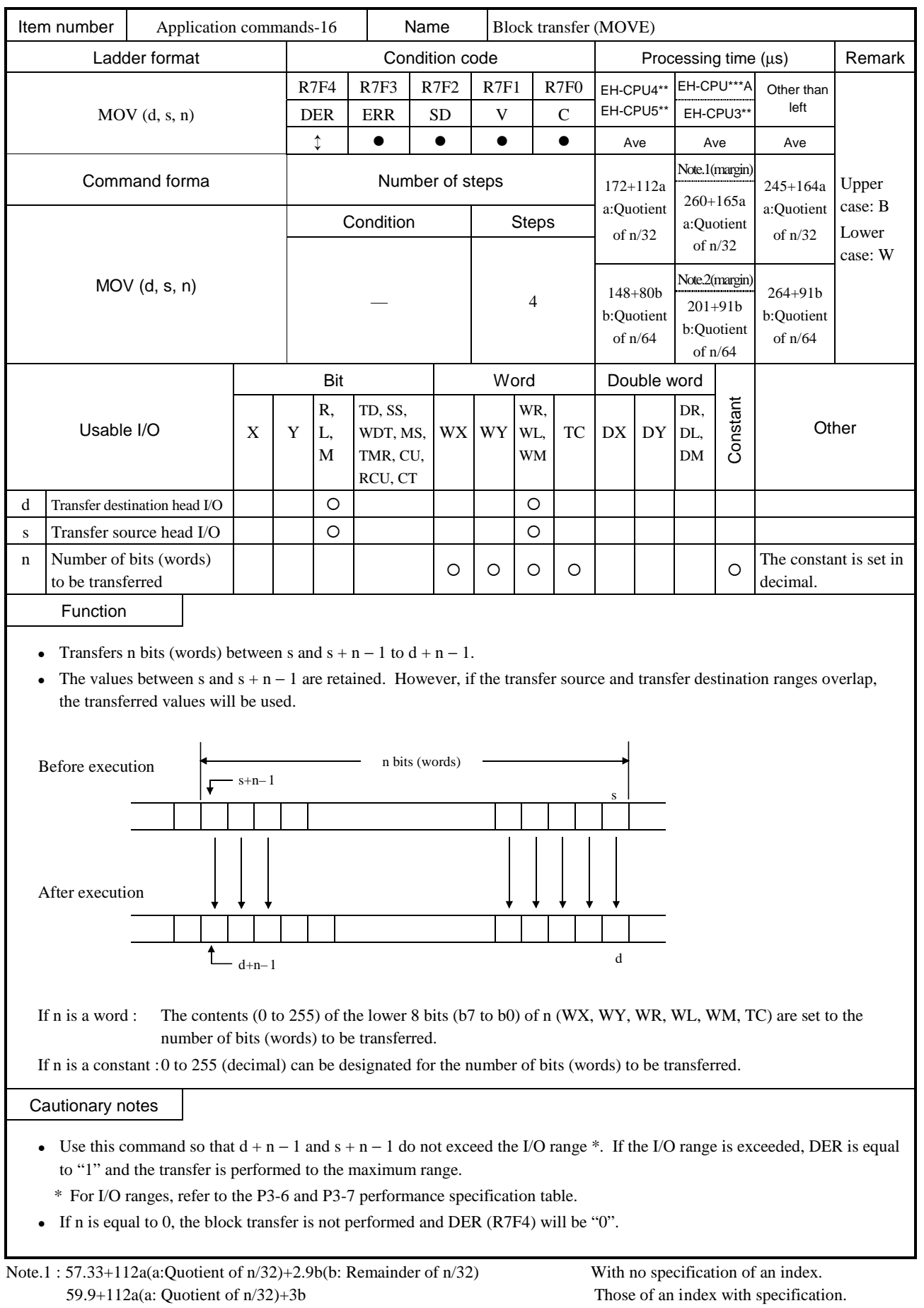

Note.2 : 58.3+80a(a:Quotient of n/64)+2.2b(b: (Remainder of n/64) / Quotient of 2) With no specification of an index. 62.2+80a(a: Quotient of n/64)+2.2b(b: (Remainder of n/64) / Quotient of 2) Those of an index with specification.

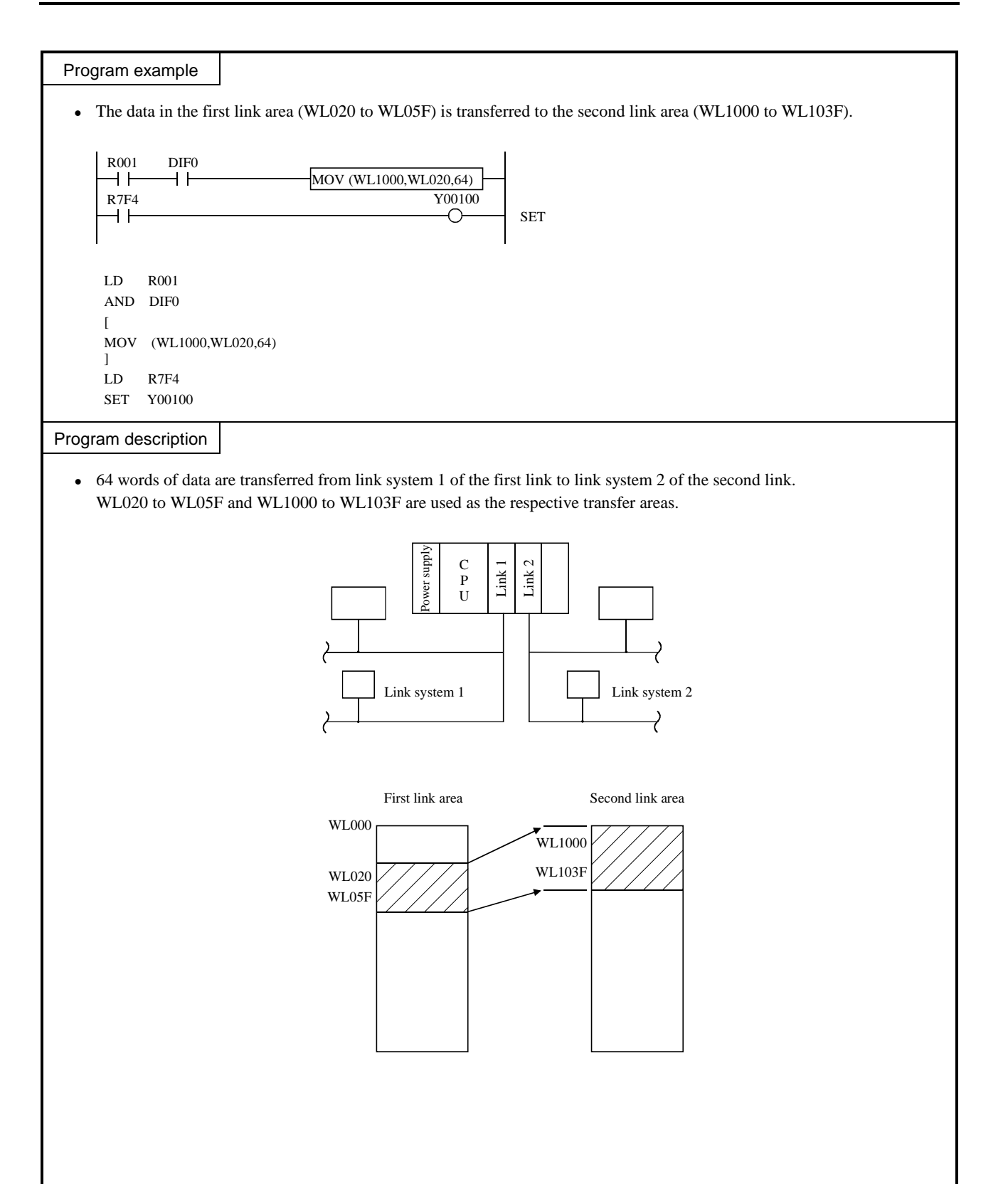

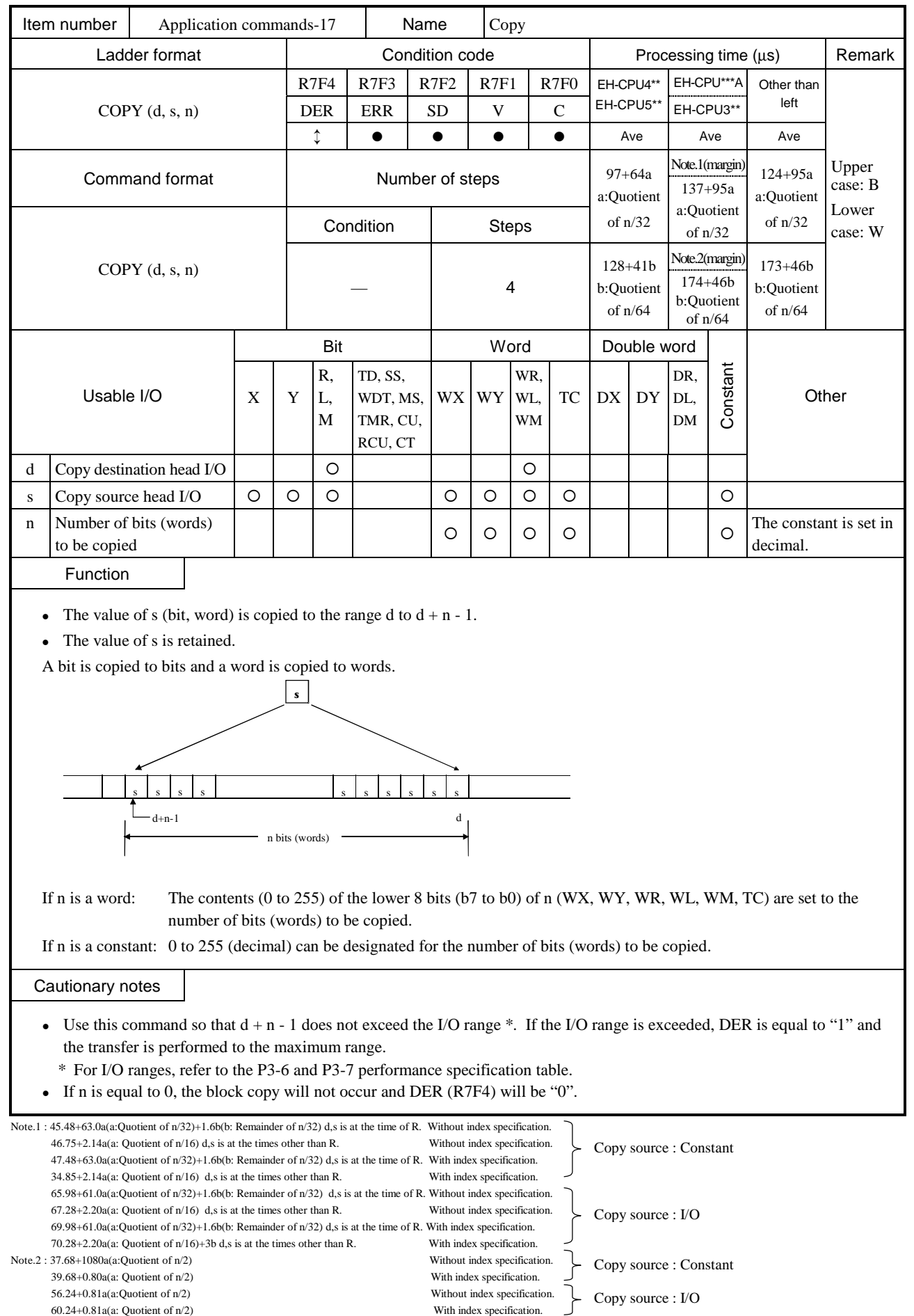

\* Please refer to FUN 120-123 about index specification.

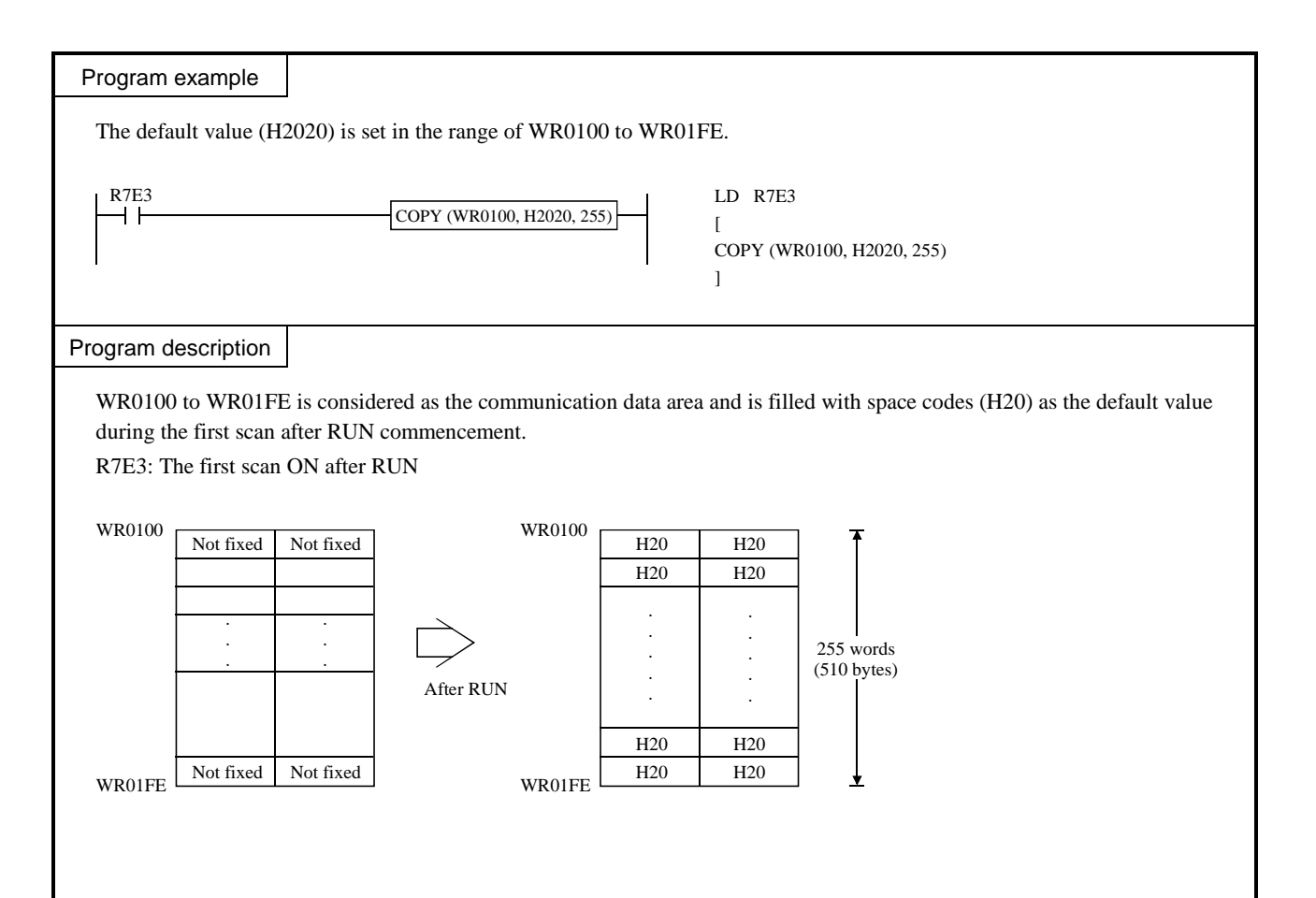

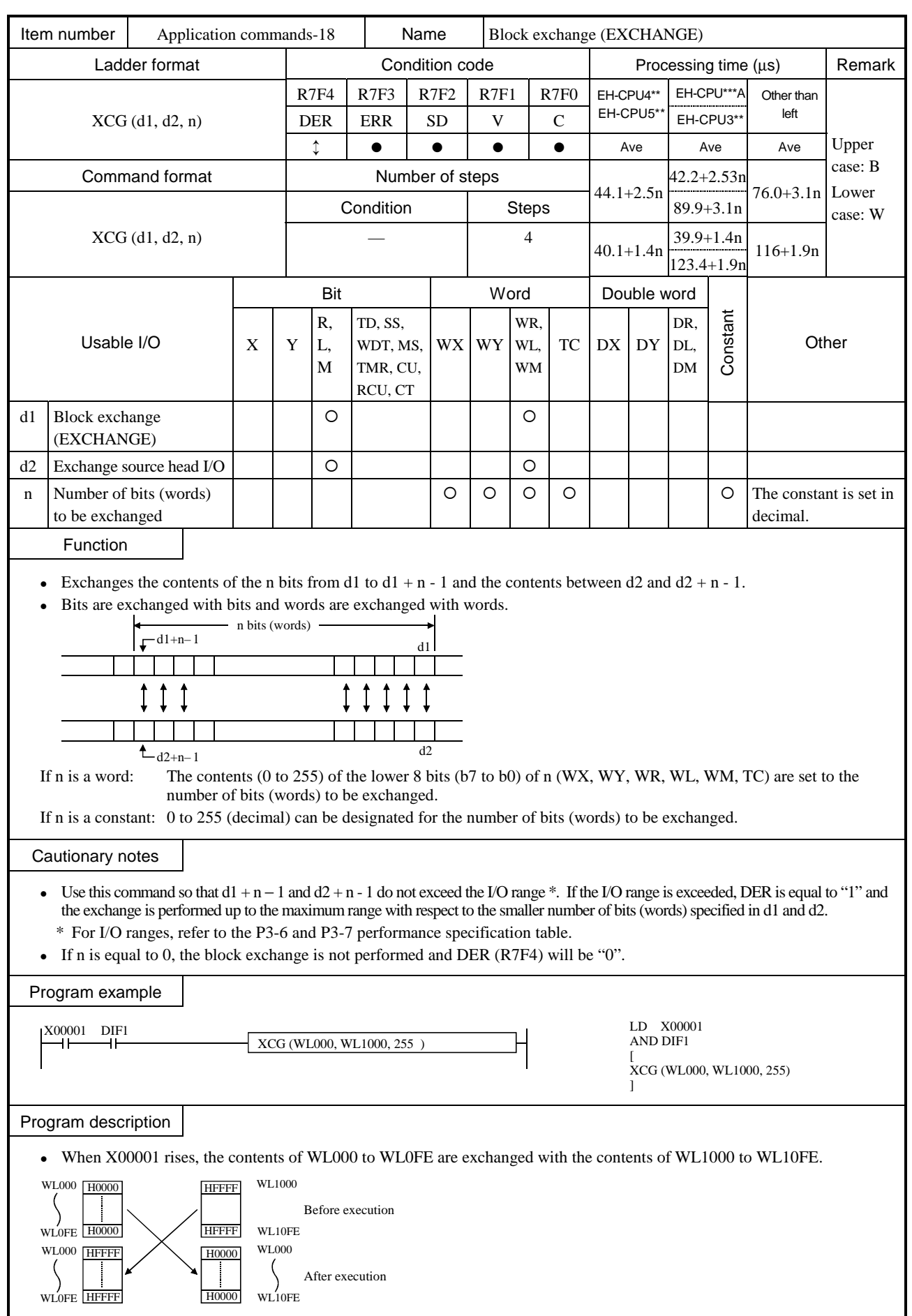

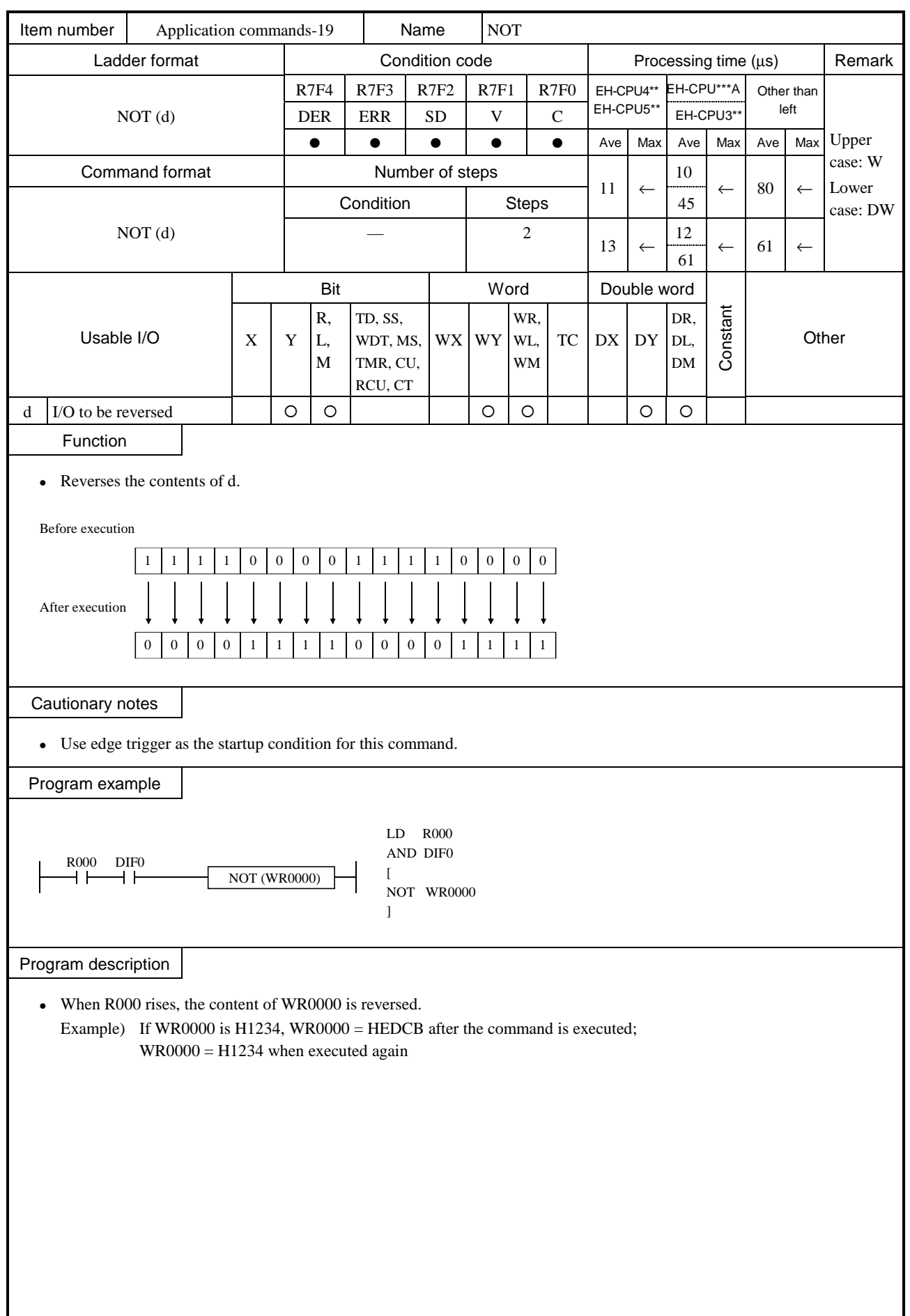

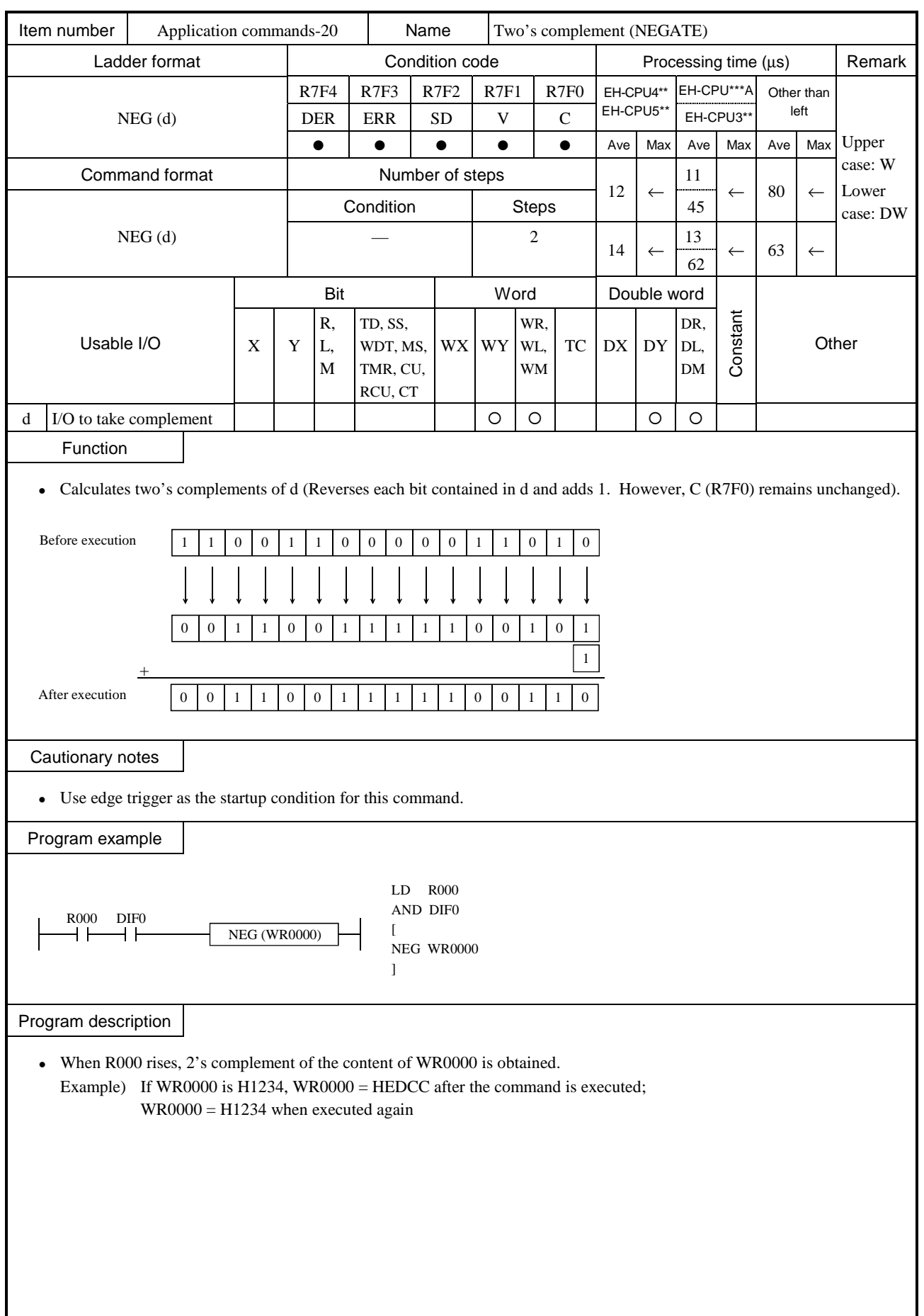

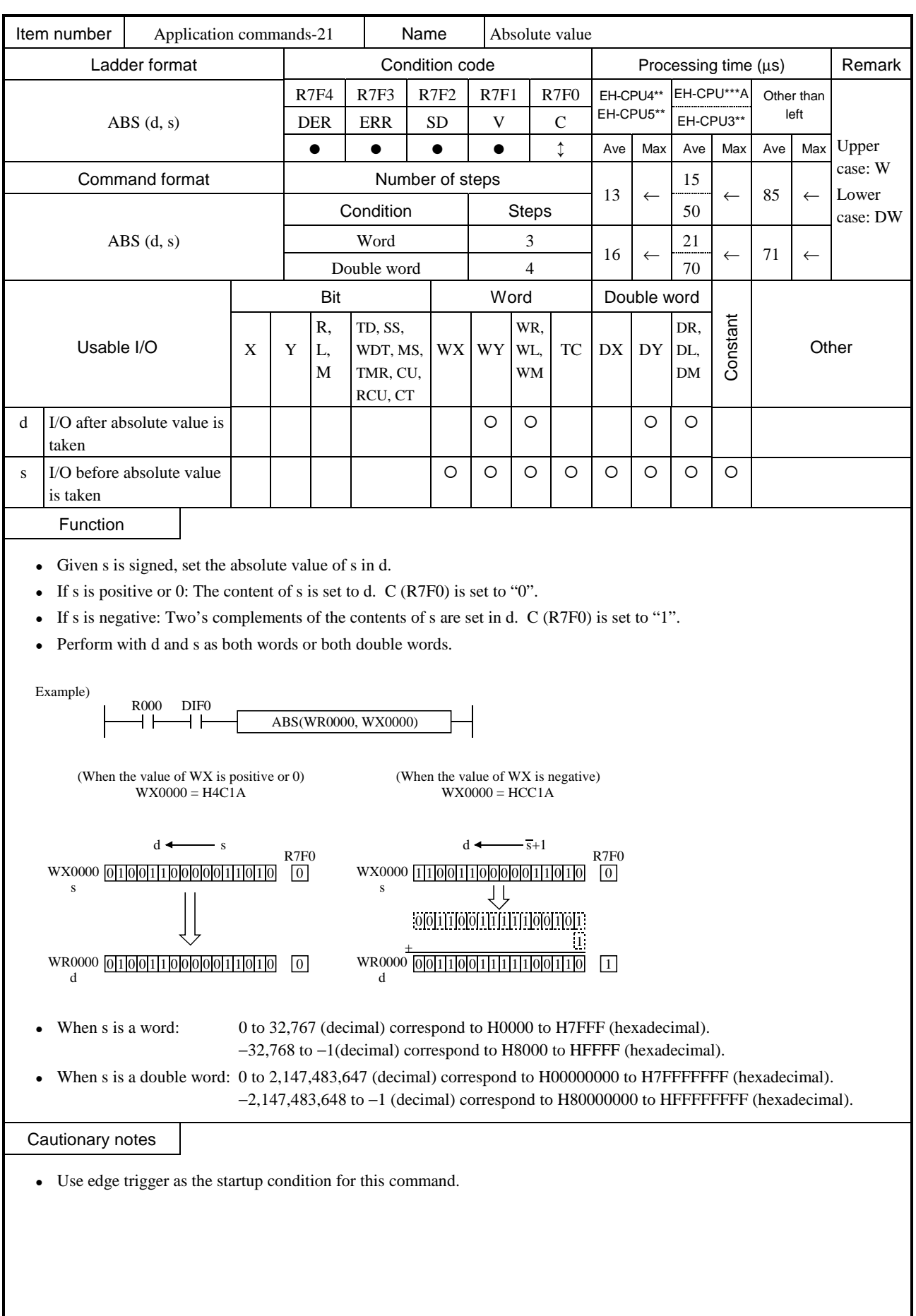

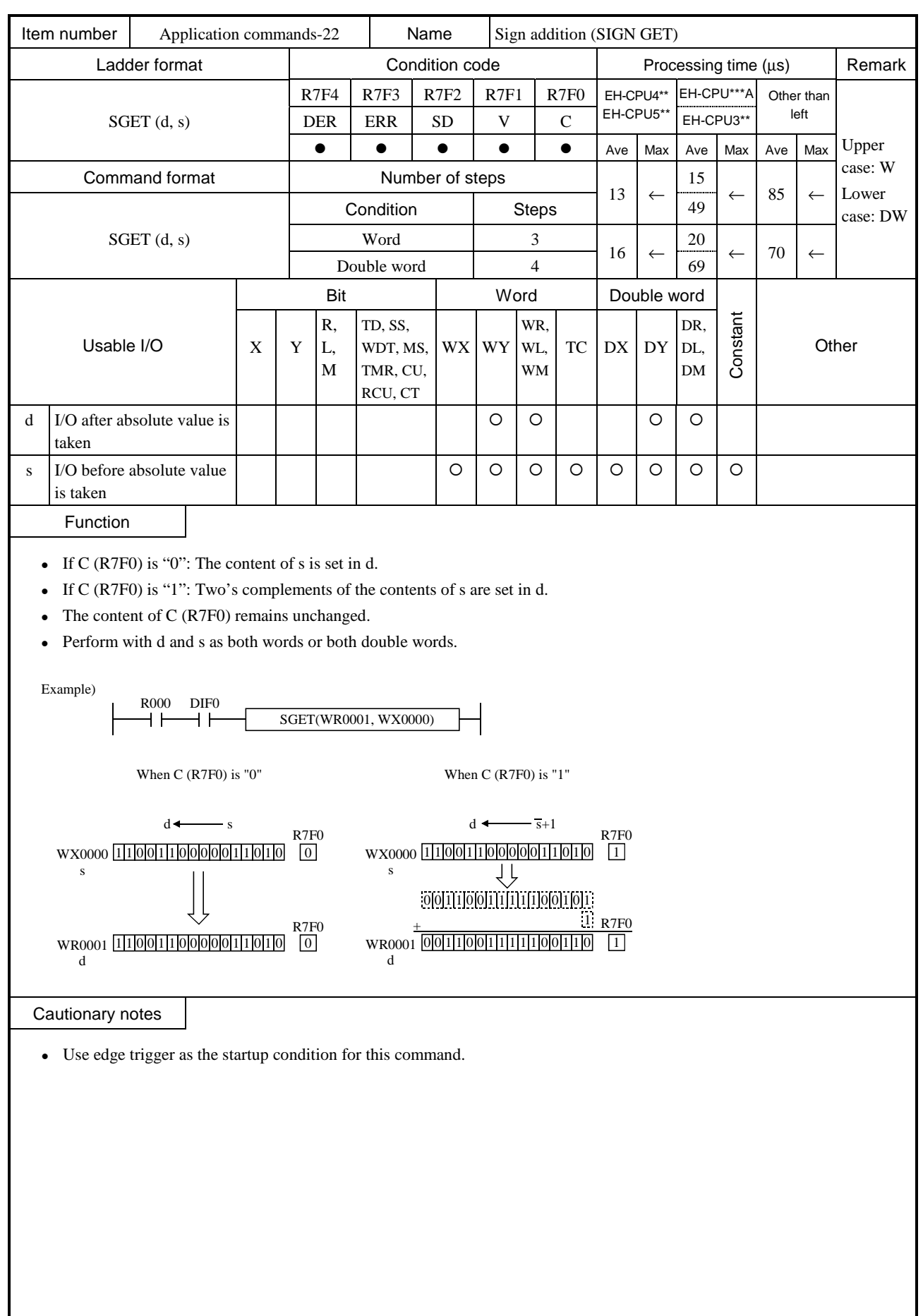

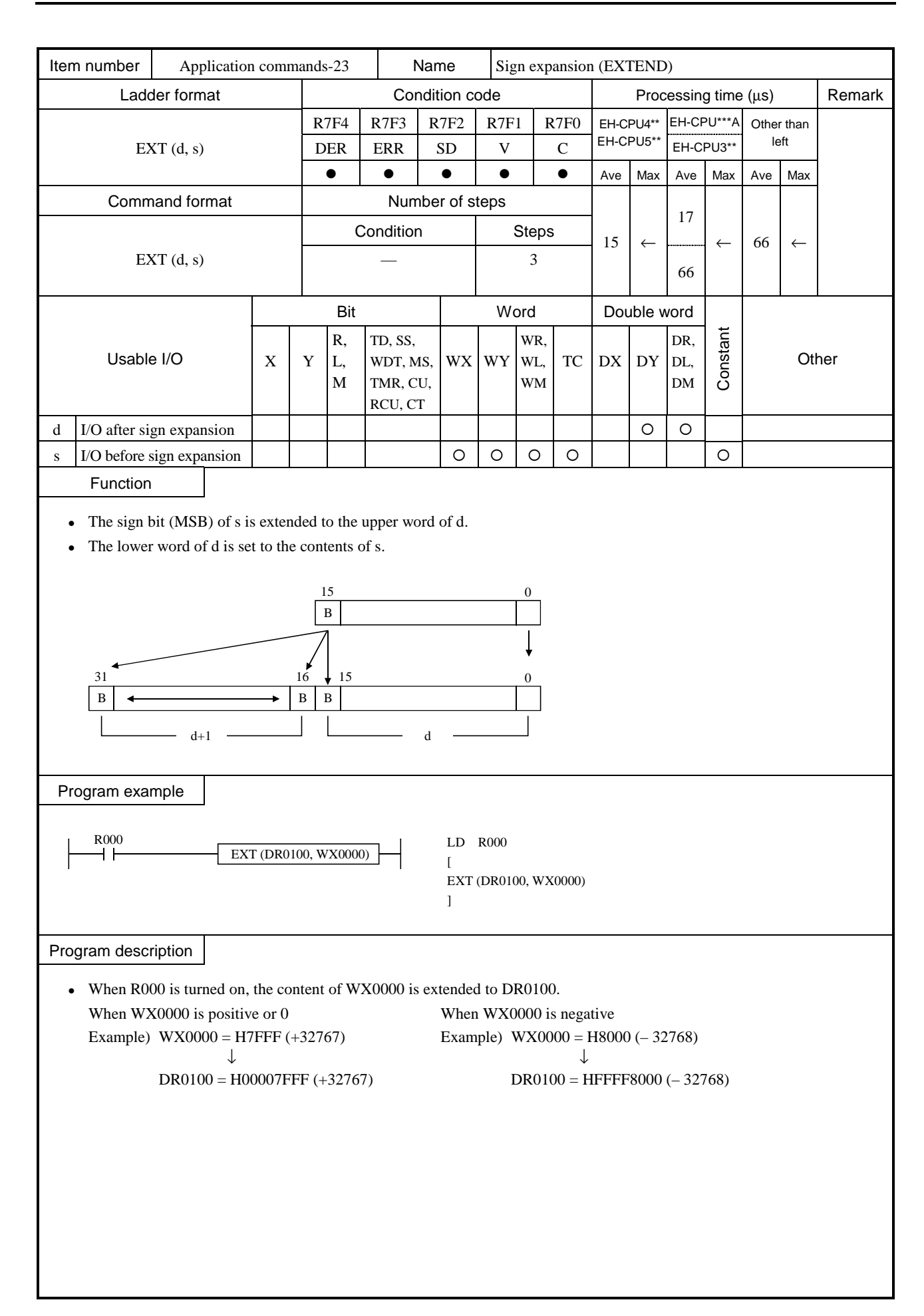
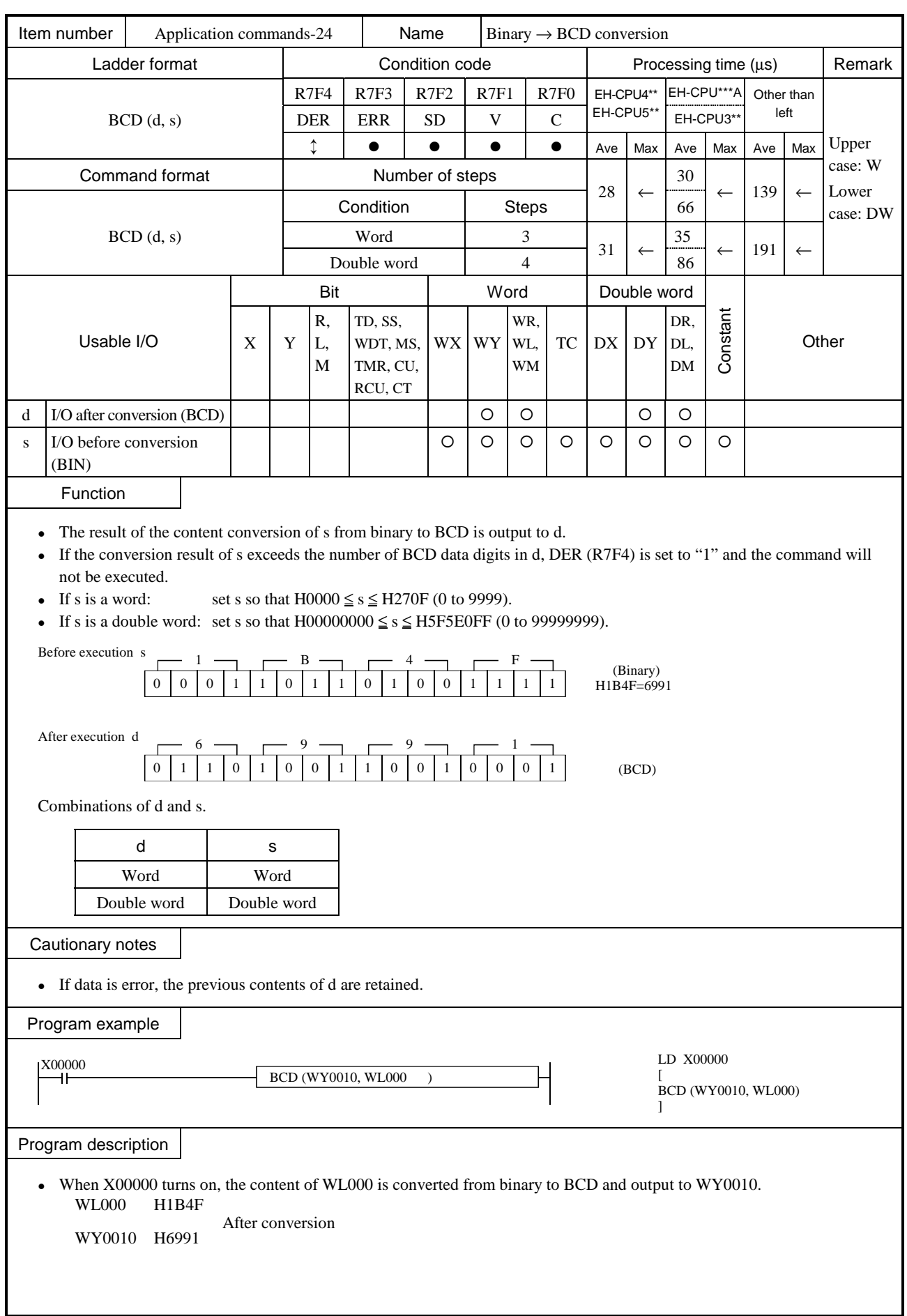

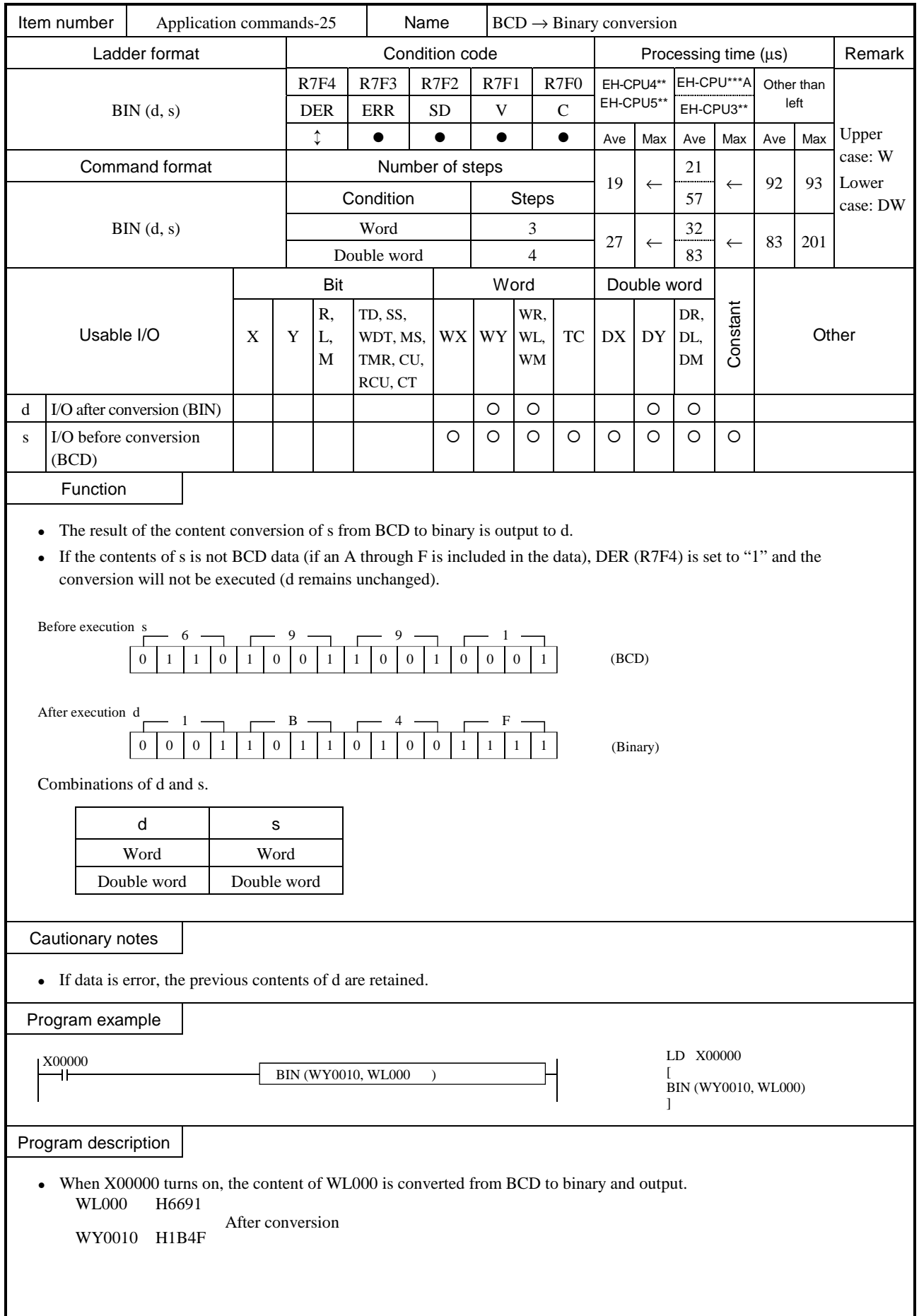

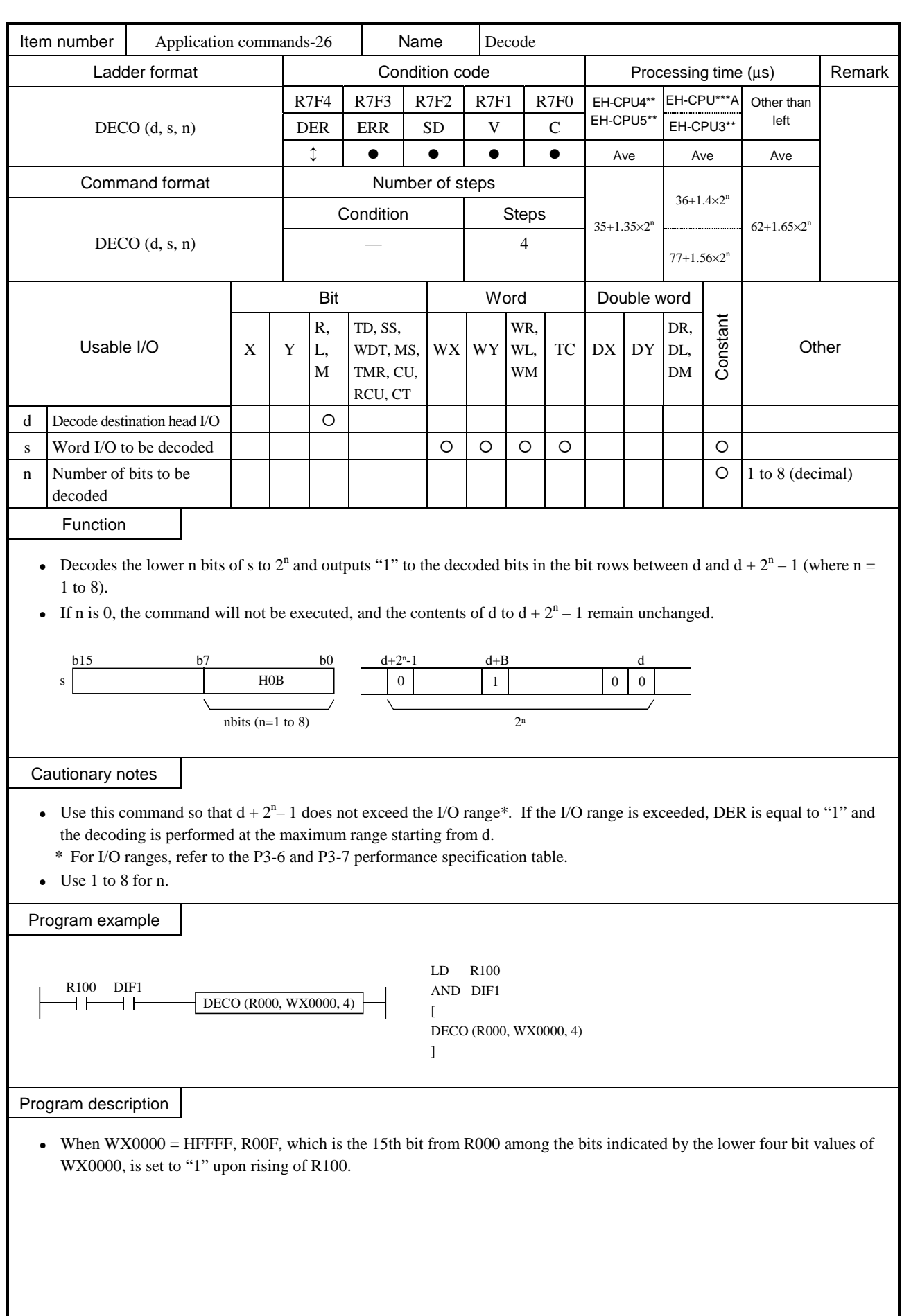

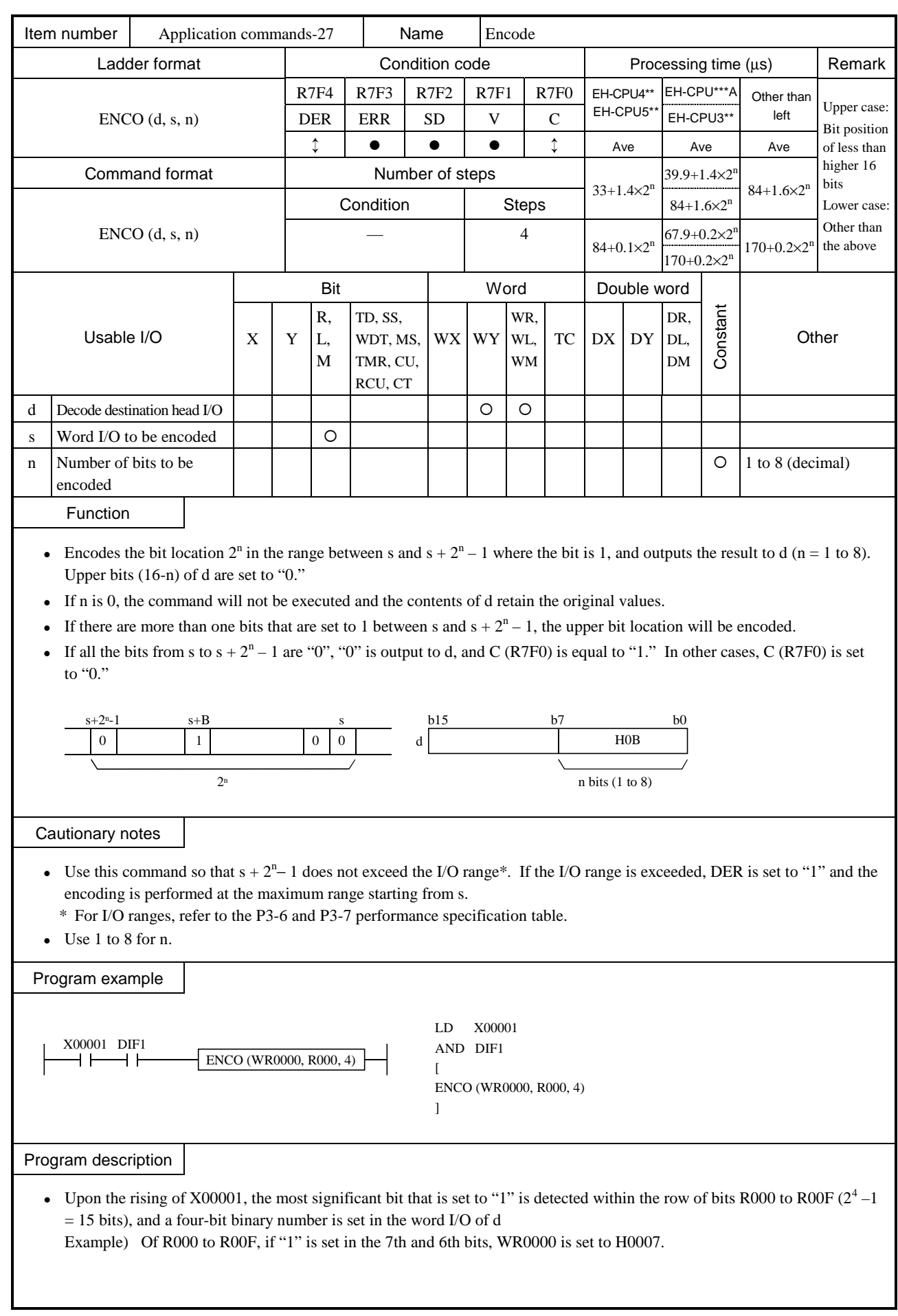

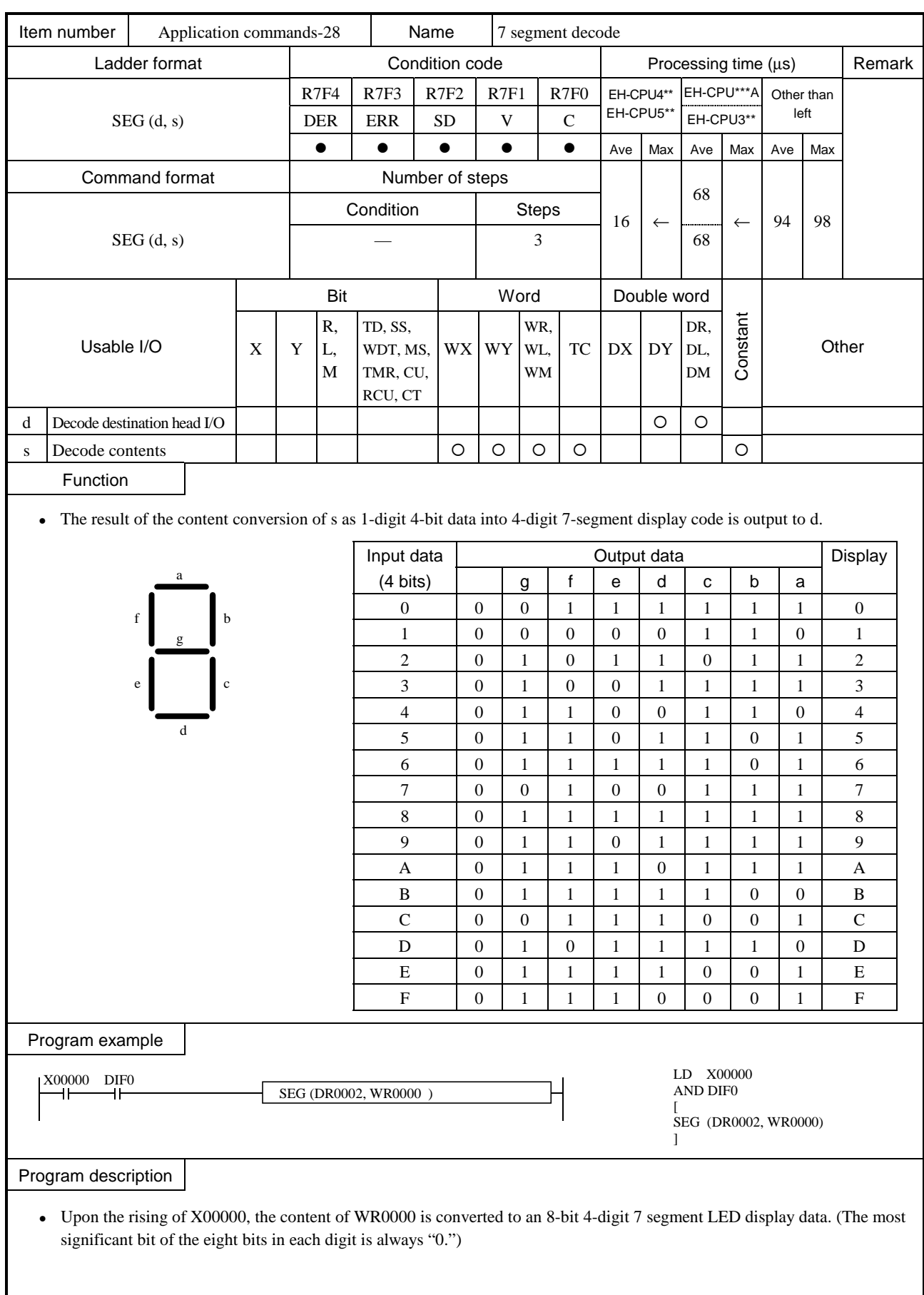

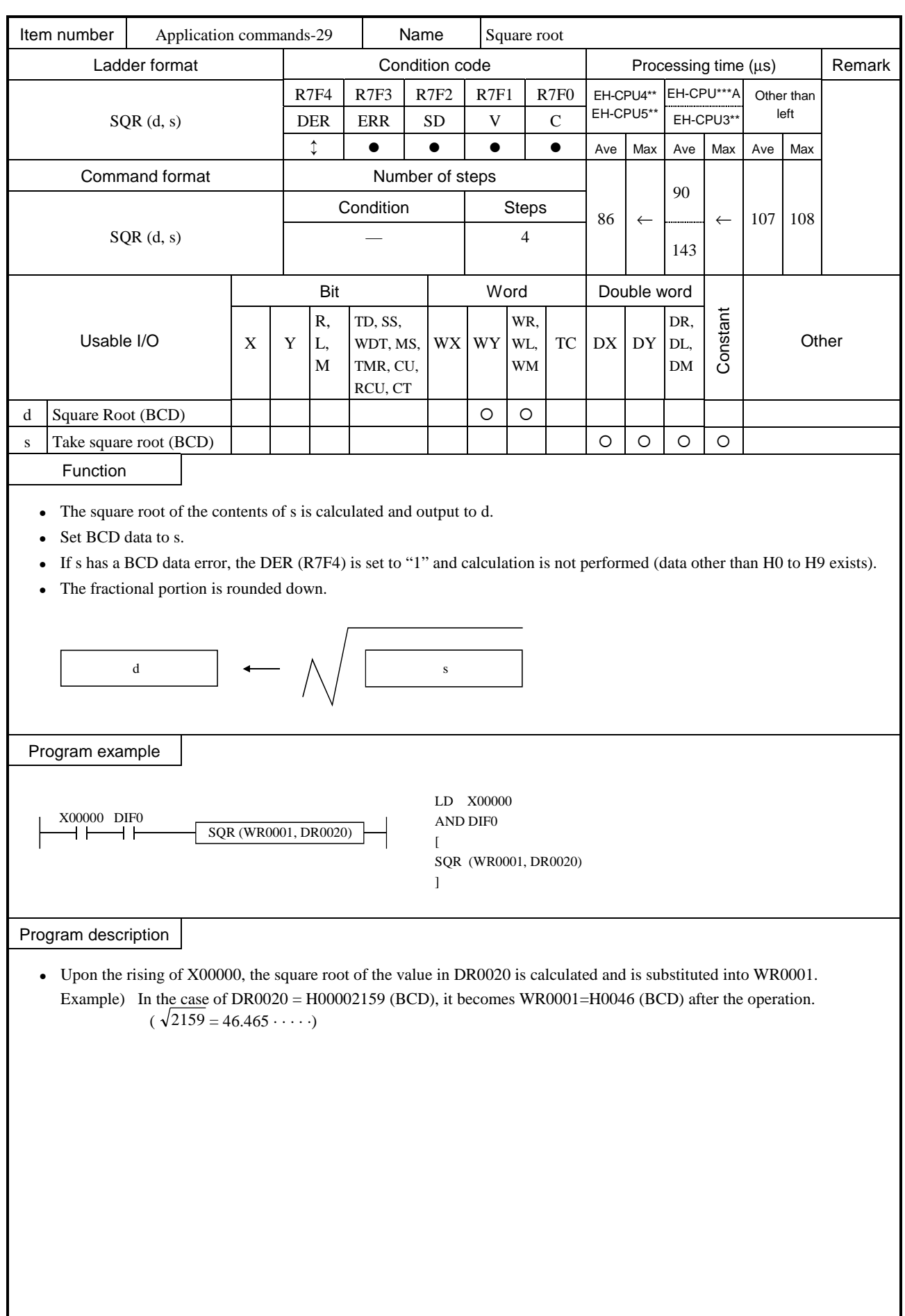

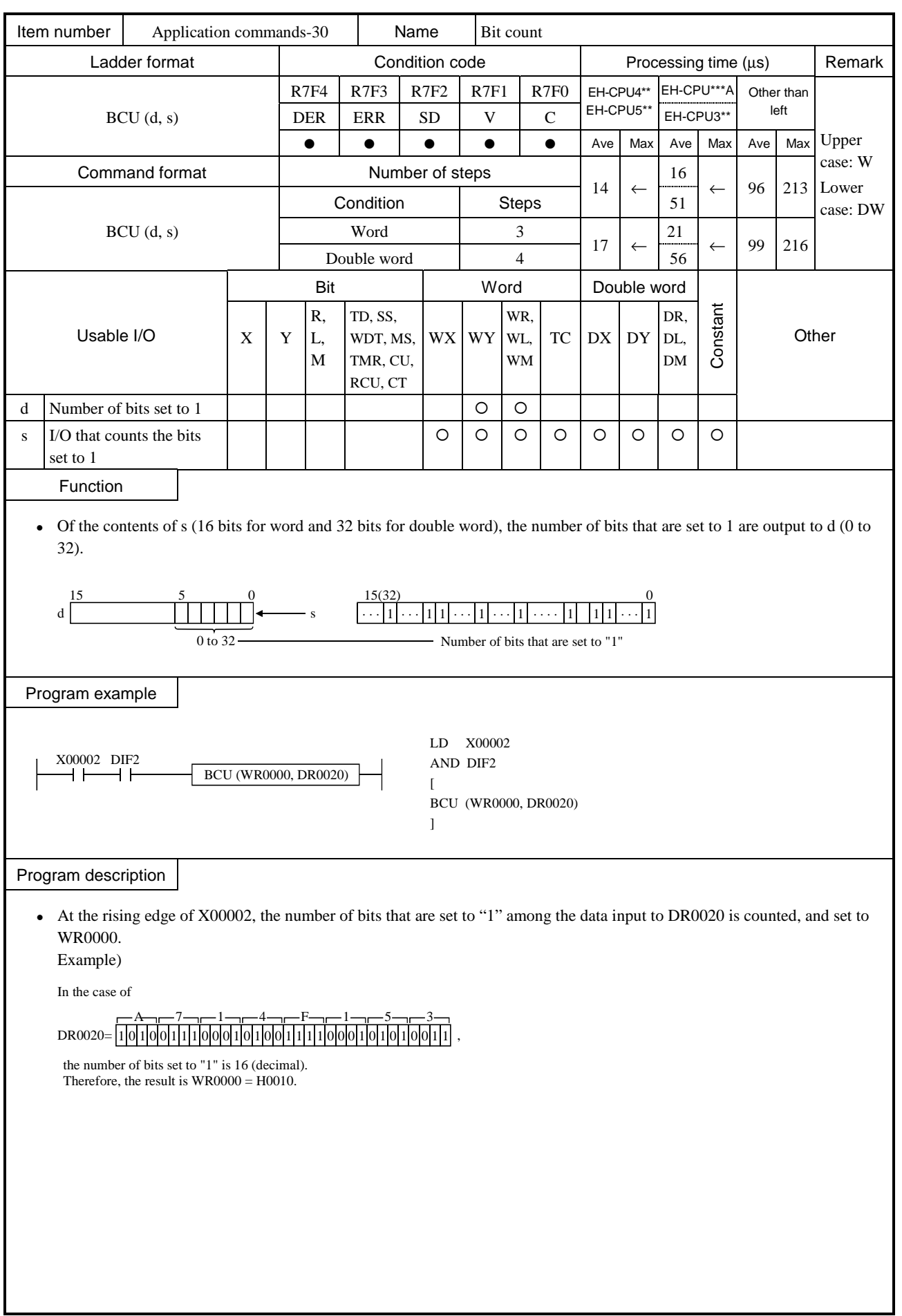

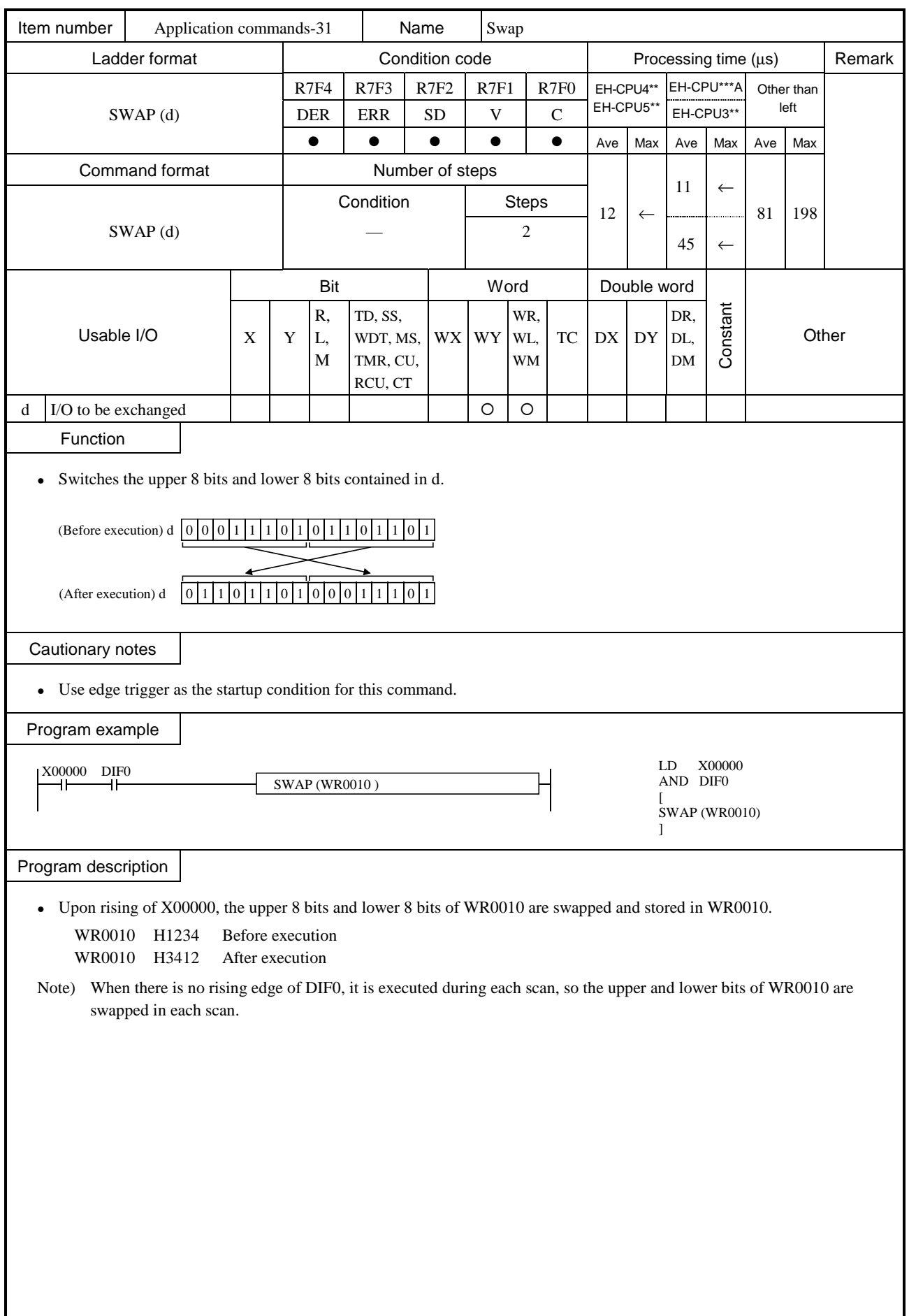

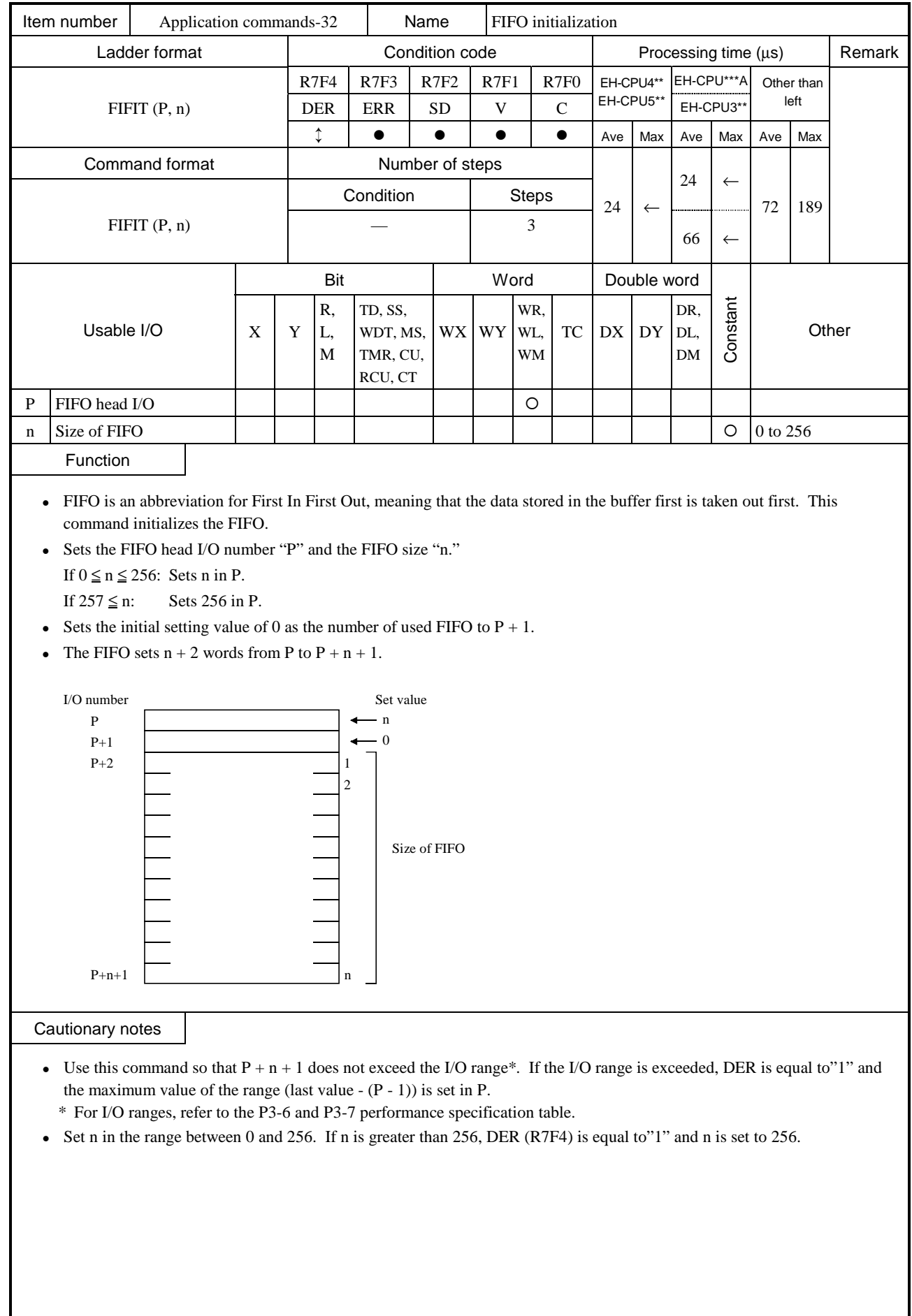

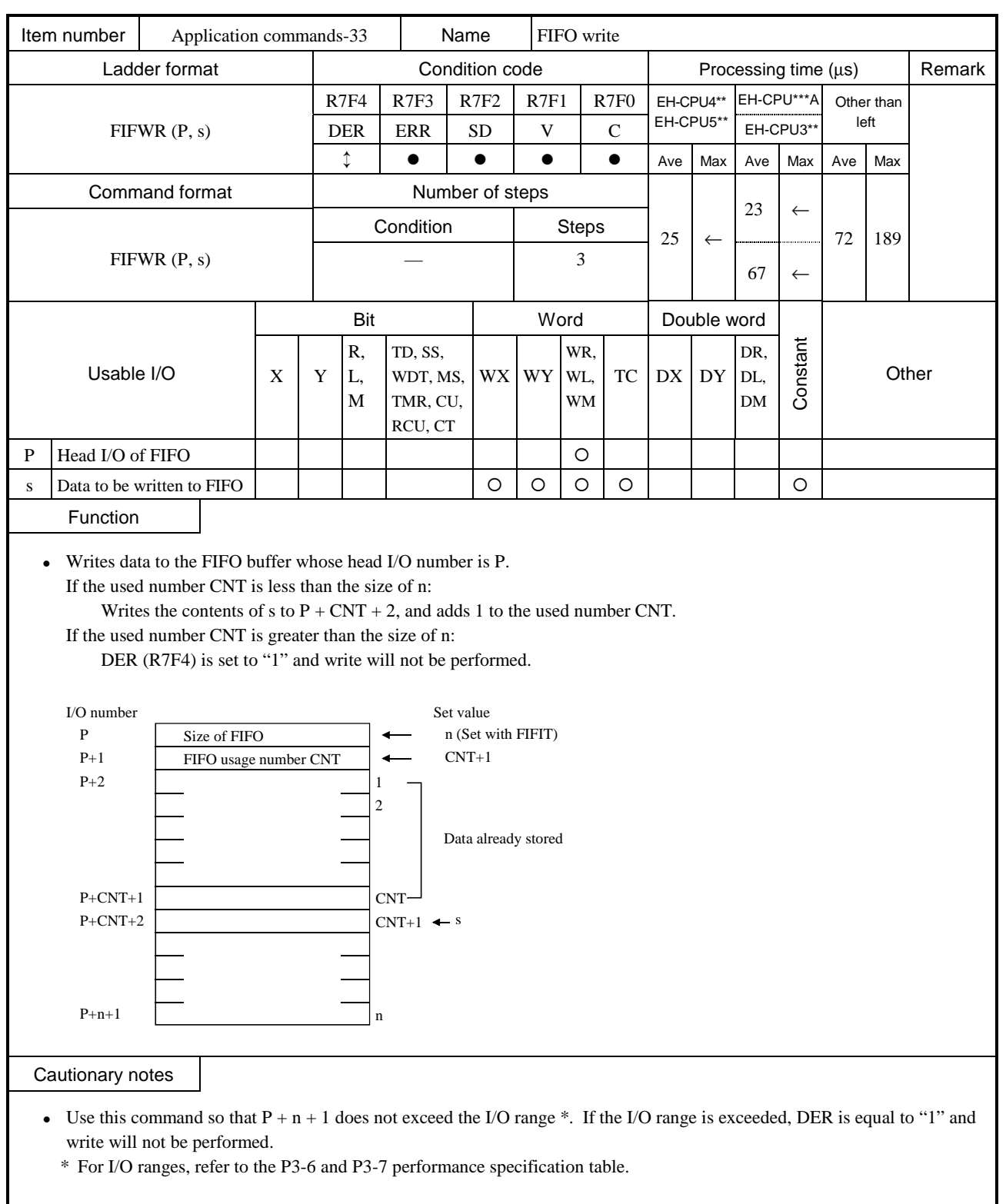

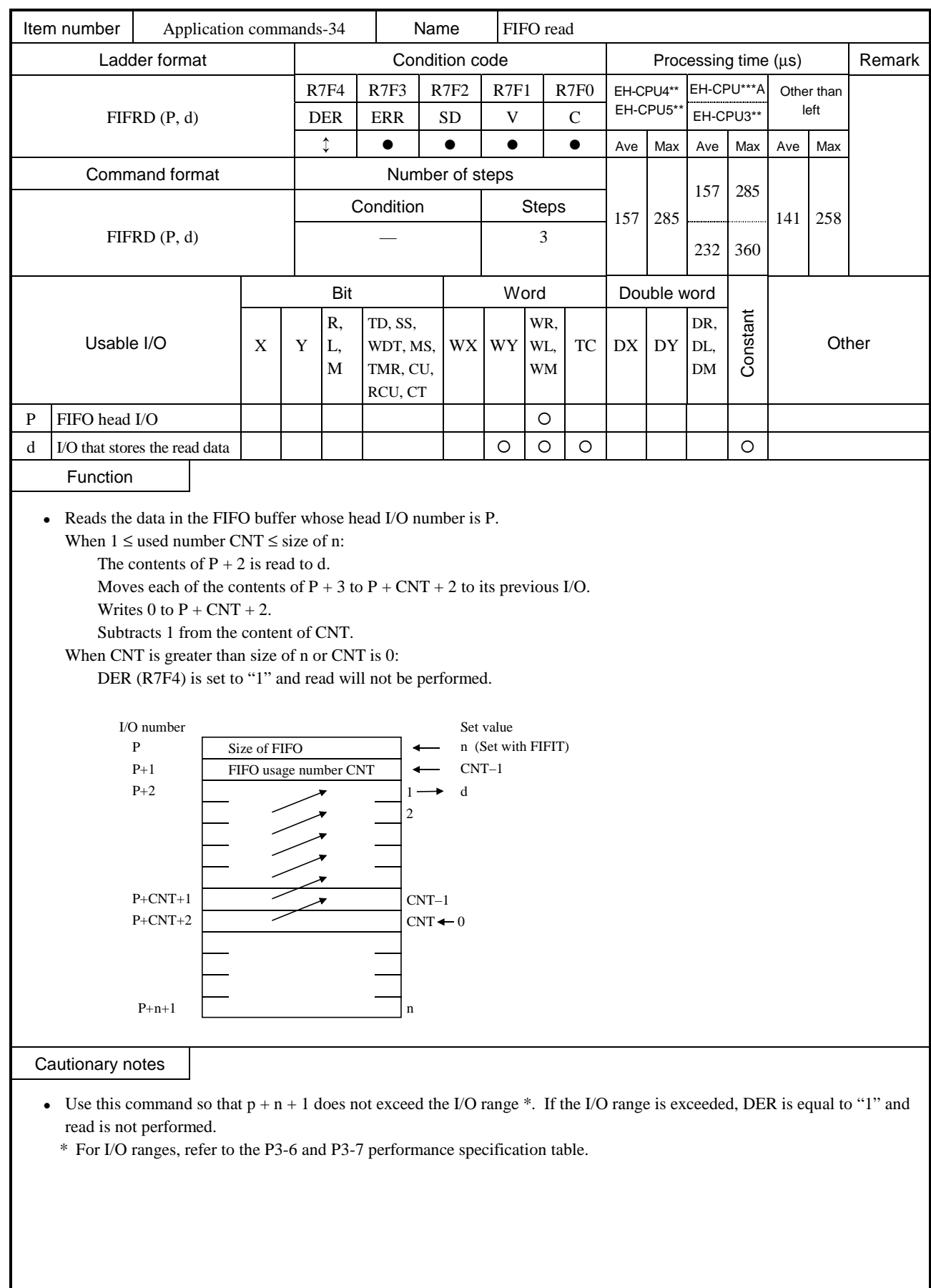

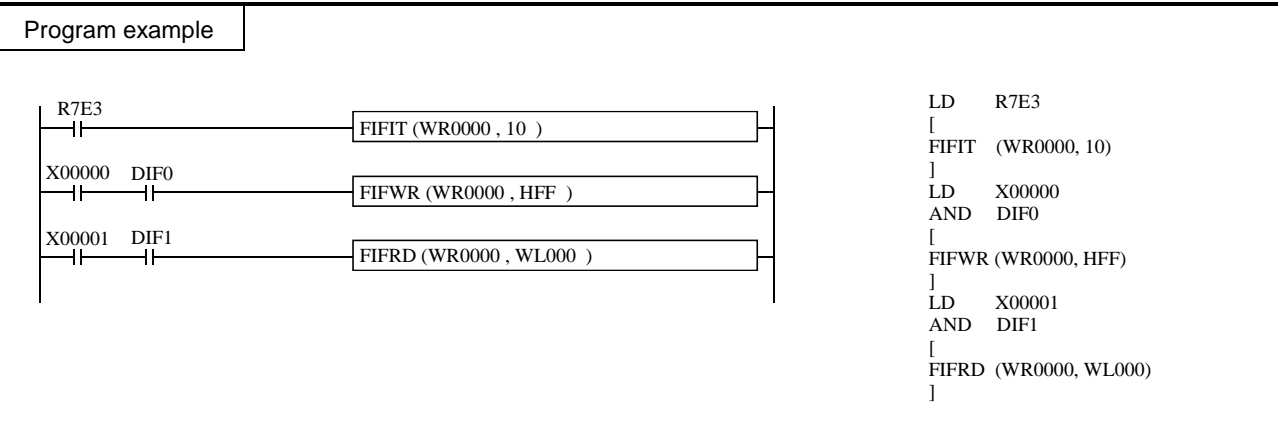

## Program description

- The FIFO buffer is set at WR0002 through WR000B during the first scan after RUN execution
- HFF is stored when X00000 rises.
- HFF is read to WL000 when X00001 rises.

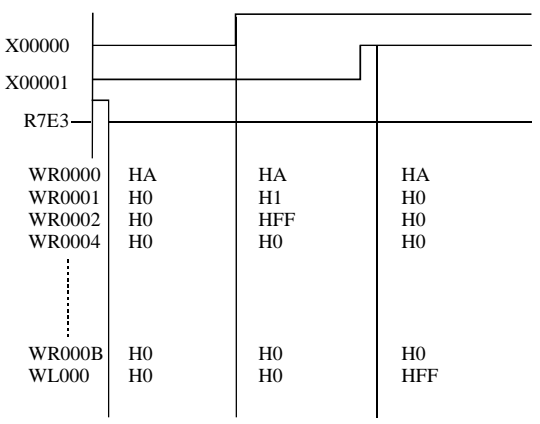

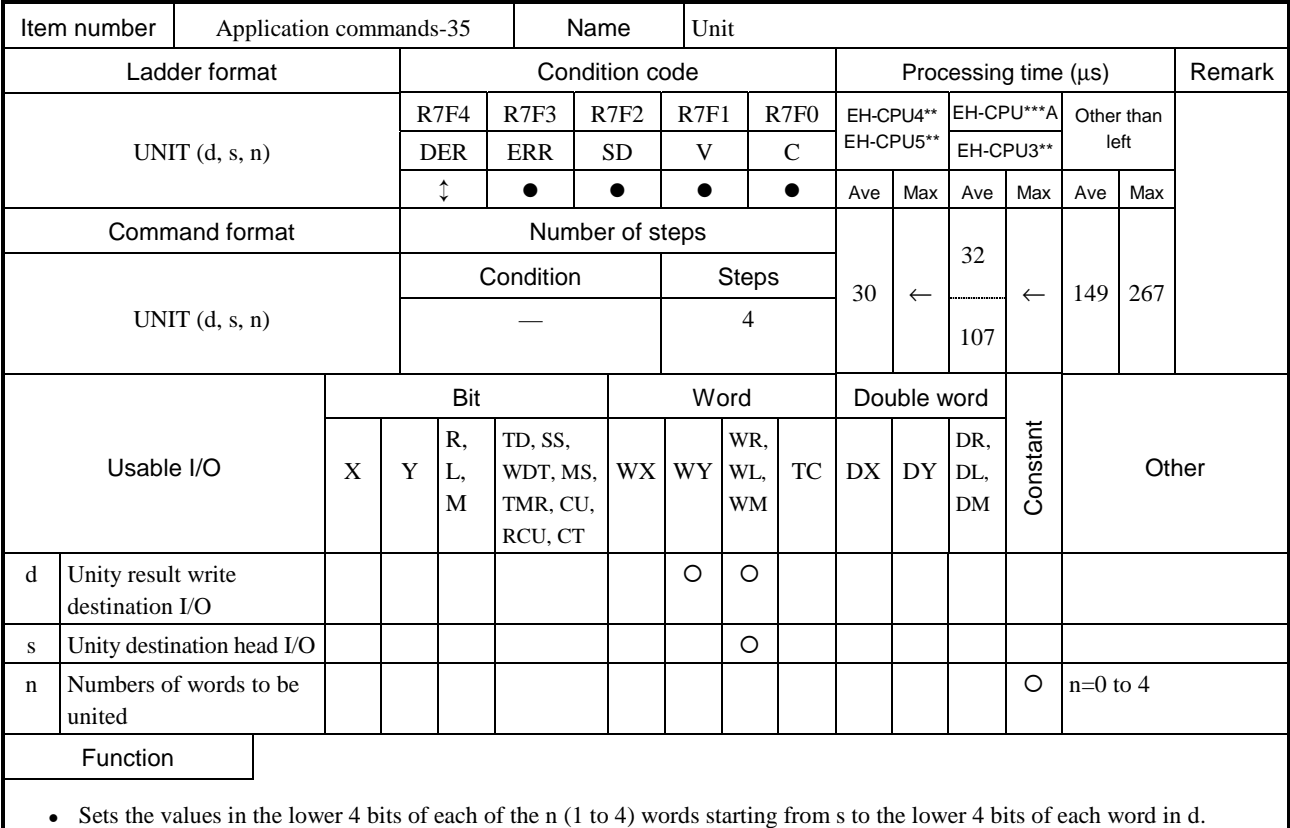

 $\bullet$  If n is 1 to 3, the bits not set in d will be 0.

• The data stored in s to  $s + n - 1$  will be retained even if UNIT is executed. Use this command so that  $s + n - 1$  does not exceed the I/O range  $*$ . If the I/O range is exceeded, DER is equal to "1" and the lower 4 bits within the range between s and I/O will be set in d.

\* For I/O ranges, refer to the P3-6 and P3-7 performance specification table.

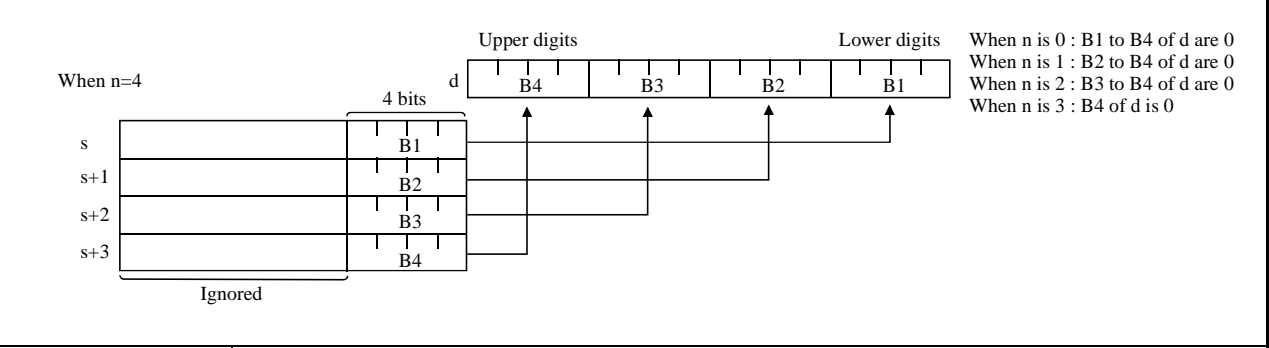

### Cautionary notes

- When  $n=0$ , DER = "0" and 0 will be set in the write destination I/O.
- When  $n>5$ , nothing is executed.

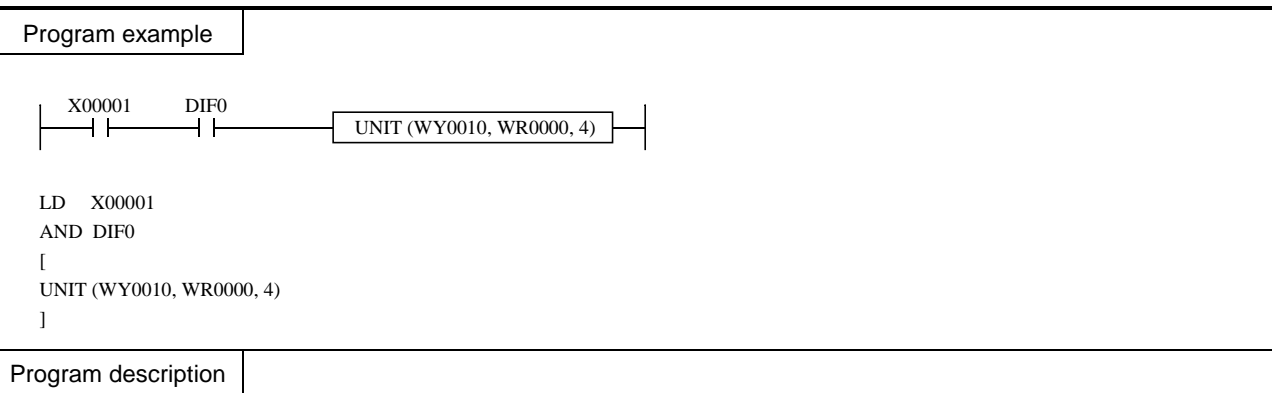

A 4-digit BCD input display device is connected to the WY0010, and each digit displays WR0000 to WR0003 data independently. (Only the lower four bits are considered valid data for WR0000 to WR0003.)

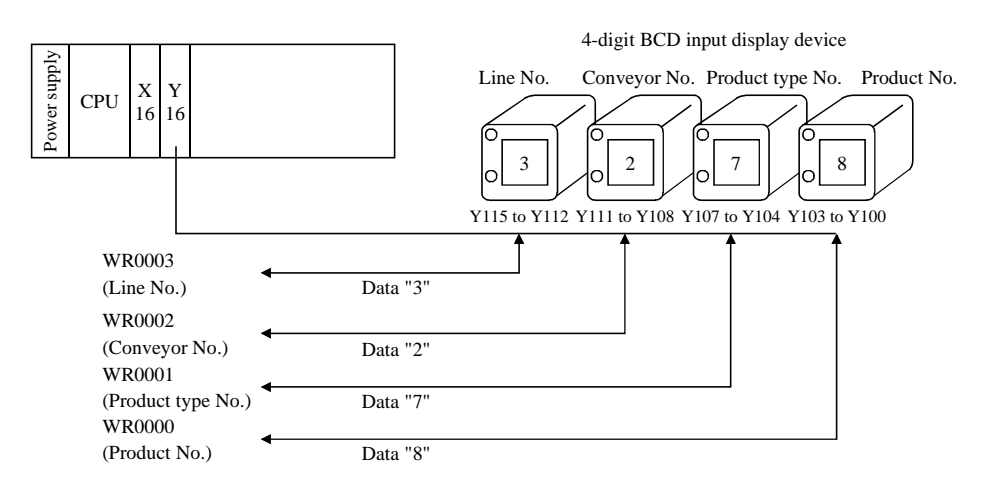

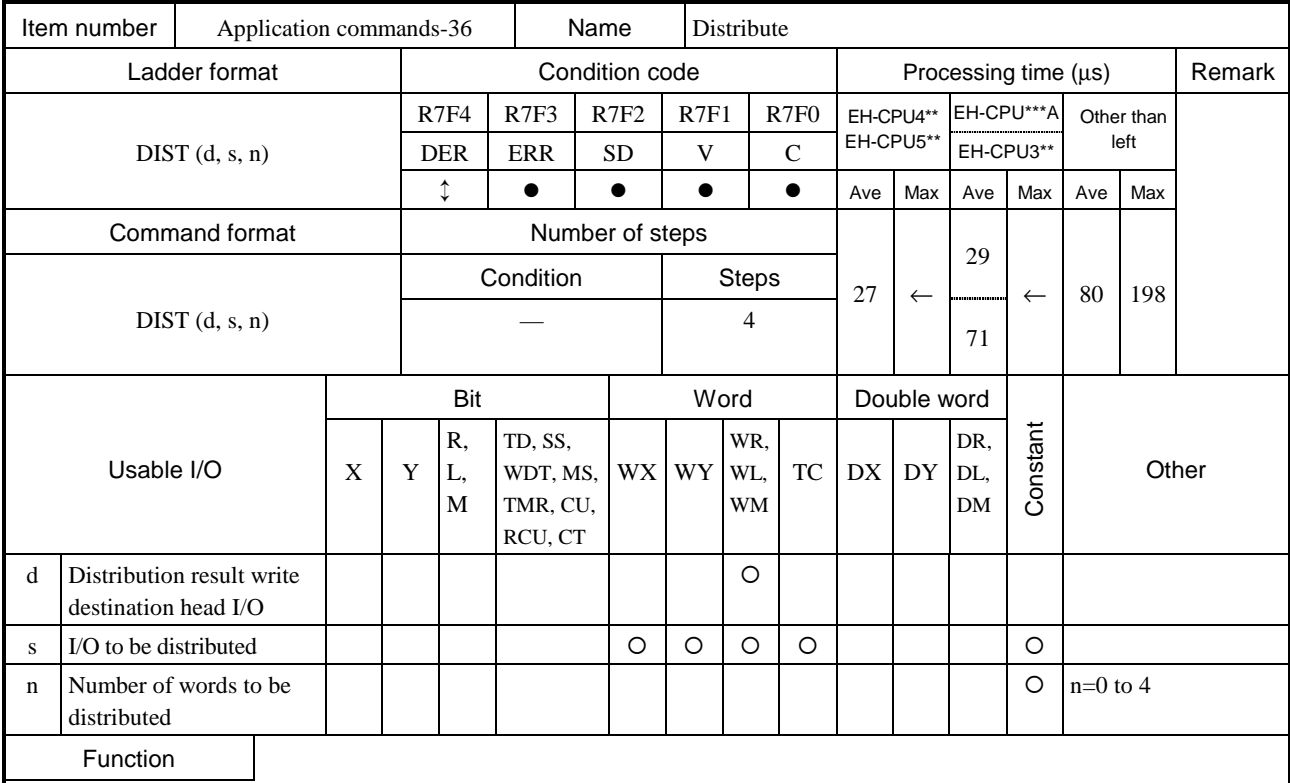

• Distributes s into 4 bit sections and sets to the lower 4 bits of the n words starting from d.

• The upper 12 bits of the range d to  $d + n - 1$  will be 0.

• The value of s will be retained even if DIST is executed. Use this command so that  $s + n - 1$  does not exceed the I/O range \*. If the I/O range is exceeded, DER is equal to "1" and the distribution data for s will be set in the lower 4 bits within the range between d and the I/O.

\* For I/O ranges, refer to the P3-6 and P3-7 performance specification table.

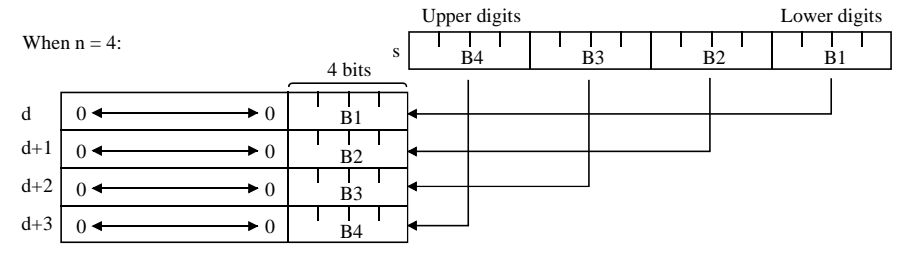

#### Cautionary notes

• When  $n=0$ , DER = "0" and nothing will be executed.

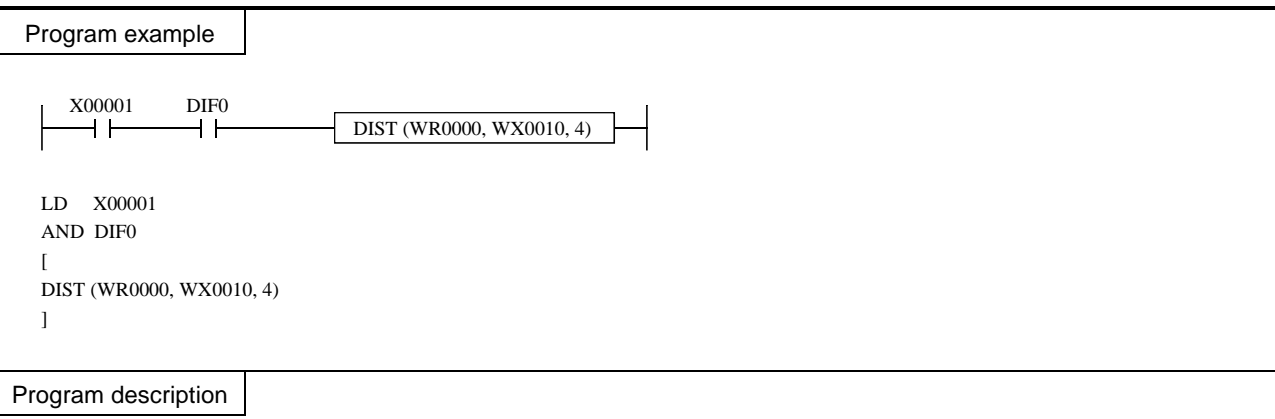

A 4-bit 4-digit Digit switch is connected to the WX0010, and the data for each digit is stored in WR0000 to WR0003 as independent data.

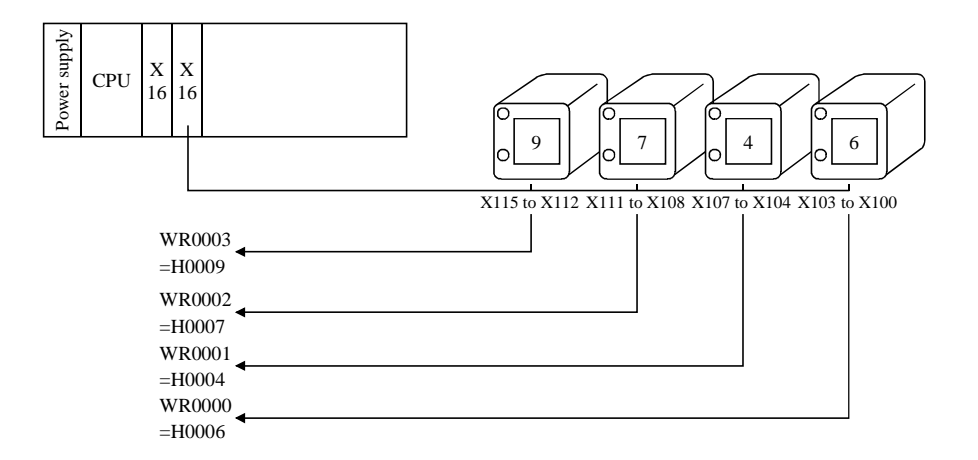

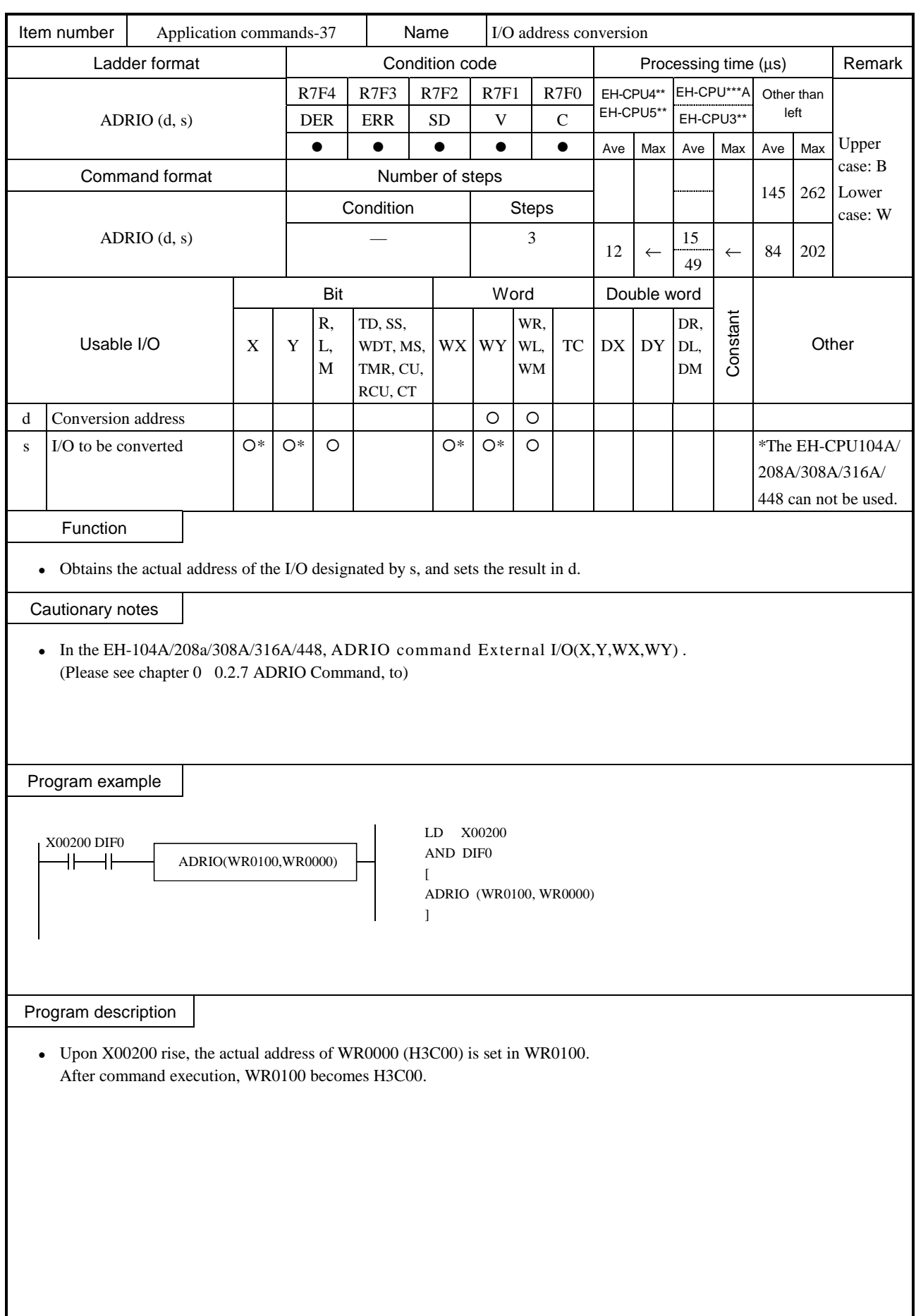

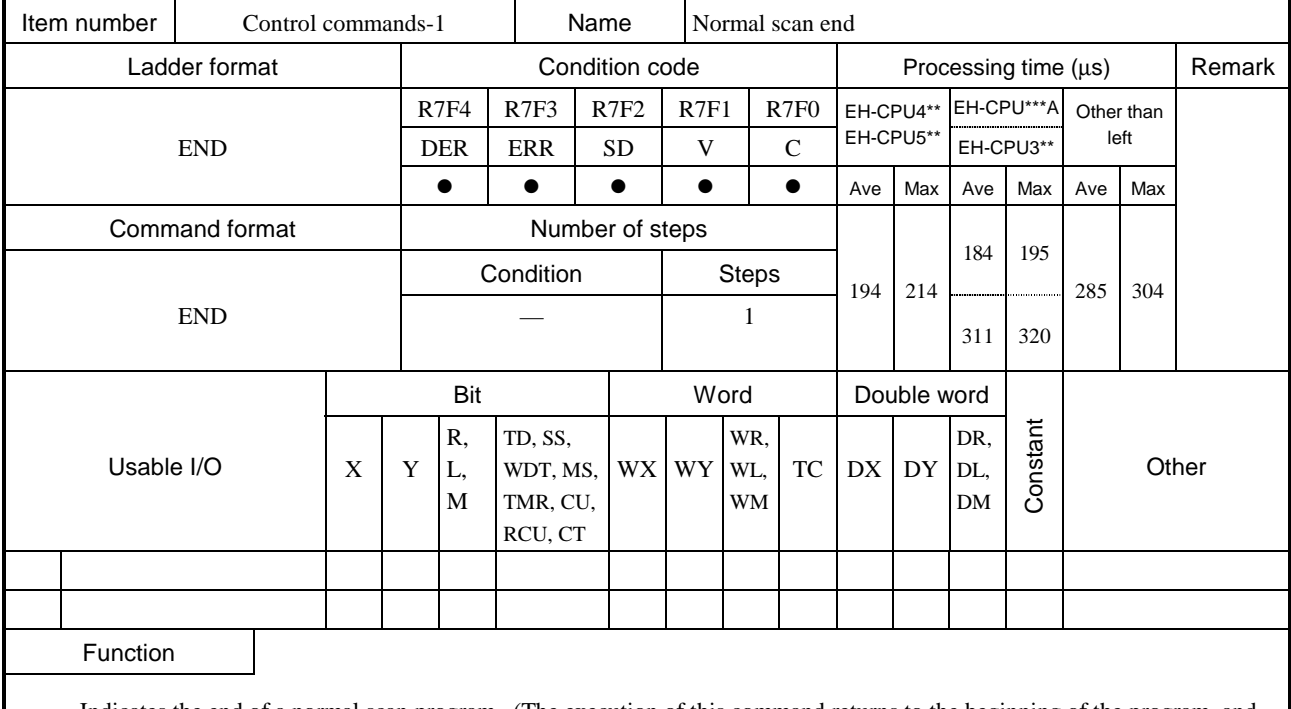

- Indicates the end of a normal scan program. (The execution of this command returns to the beginning of the program, and a normal scan is executed.)
- This command is not necessary when there are no subroutine programs or interrupt scan programs.
- <sup>z</sup> If there is a subroutine program or interrupting program, write this command at the end of the normal scan program.
- This command is used only once in a program. Do not use any startup conditions.

• The END command is checked prior to the execution, and if there is an error, the following error codes are set in the special internal output WRF001. Also, the CPU error code "34" is set to special internal output WRF000.

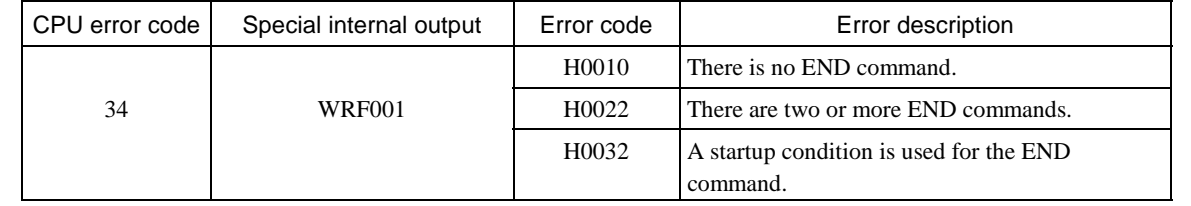

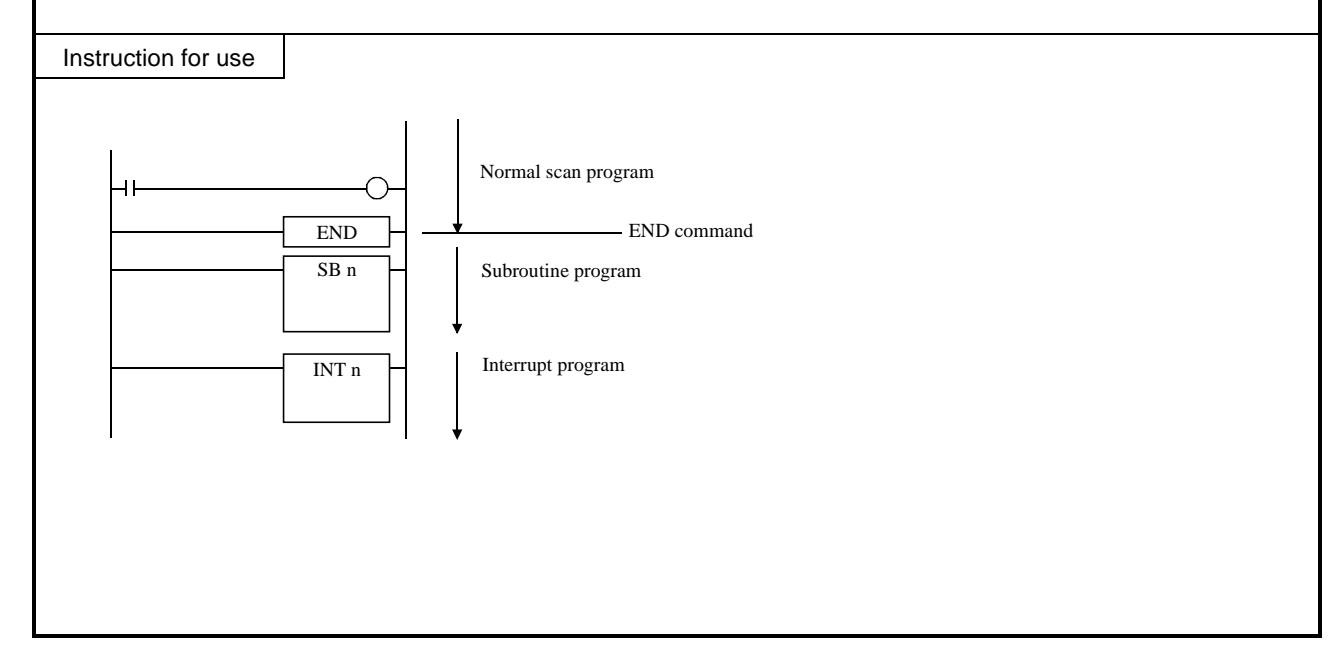

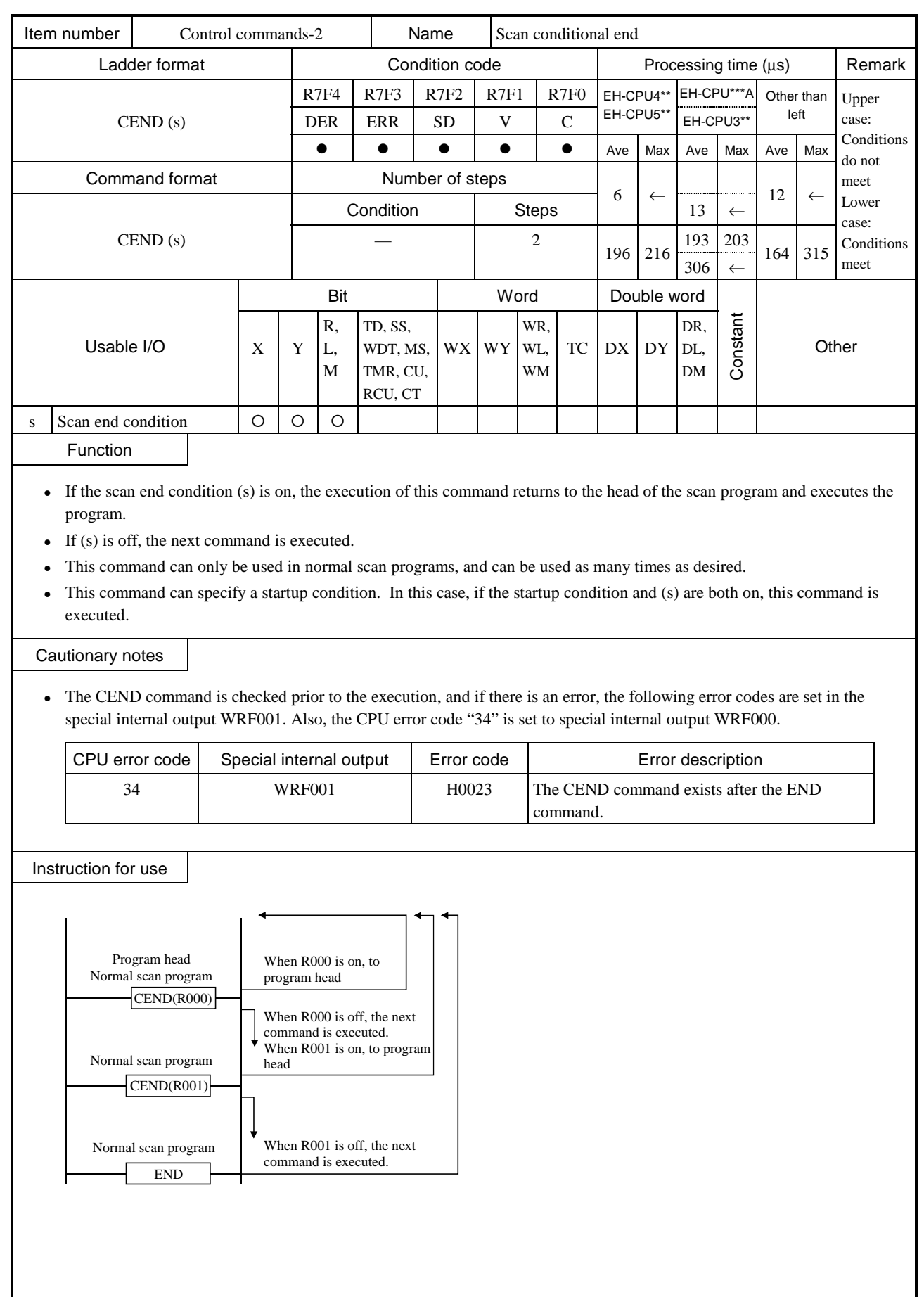

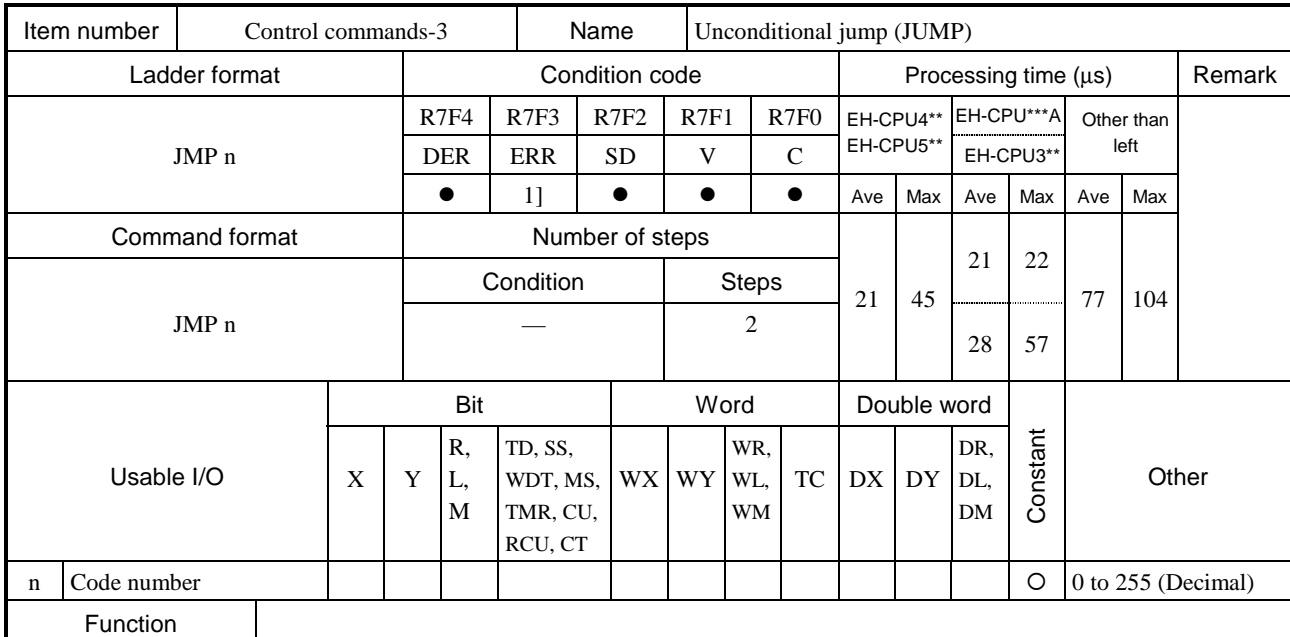

- If the startup condition of JMP n switches on, the control jumps the program from this command to the LBL n of the same code number. Always use JMP n and LBL n in pairs.
- If the startup condition is not met, the next command will be executed.
- If setting this command in conjunction with other commands in the same arithmetic-operation box, set this command at the end.
- The JMP n command is valid only within the same program. (A jump to a subroutine or interrupt scan cannot be performed from a normal scan, nor vice versa.)
- Nesting of JMP n commands is possible, but caution must be exercised so that an overload error does not occur.

• This command is checked prior to the execution, and if there is an error, the following error codes are set in the special internal outputs R7F3 and WRF015. In this case, jump is not performed and the next command will be executed.

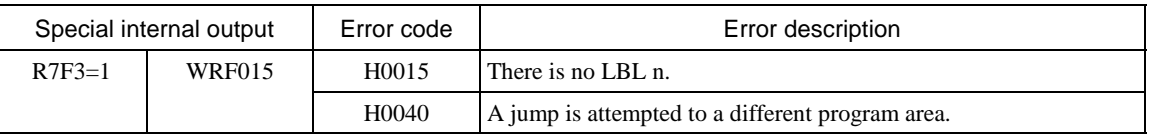

# Instruction for use

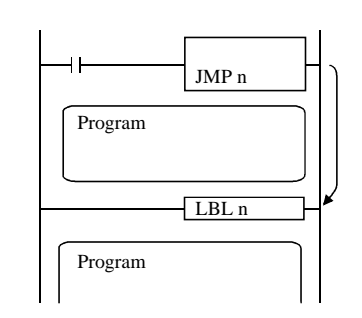

• When the startup condition turns on, it jumps to LBL n.

• If there is a timer within the program it jumped to, the progress value is updated, but since commands are not executed, output will not turn on even if the ON conditions are met.

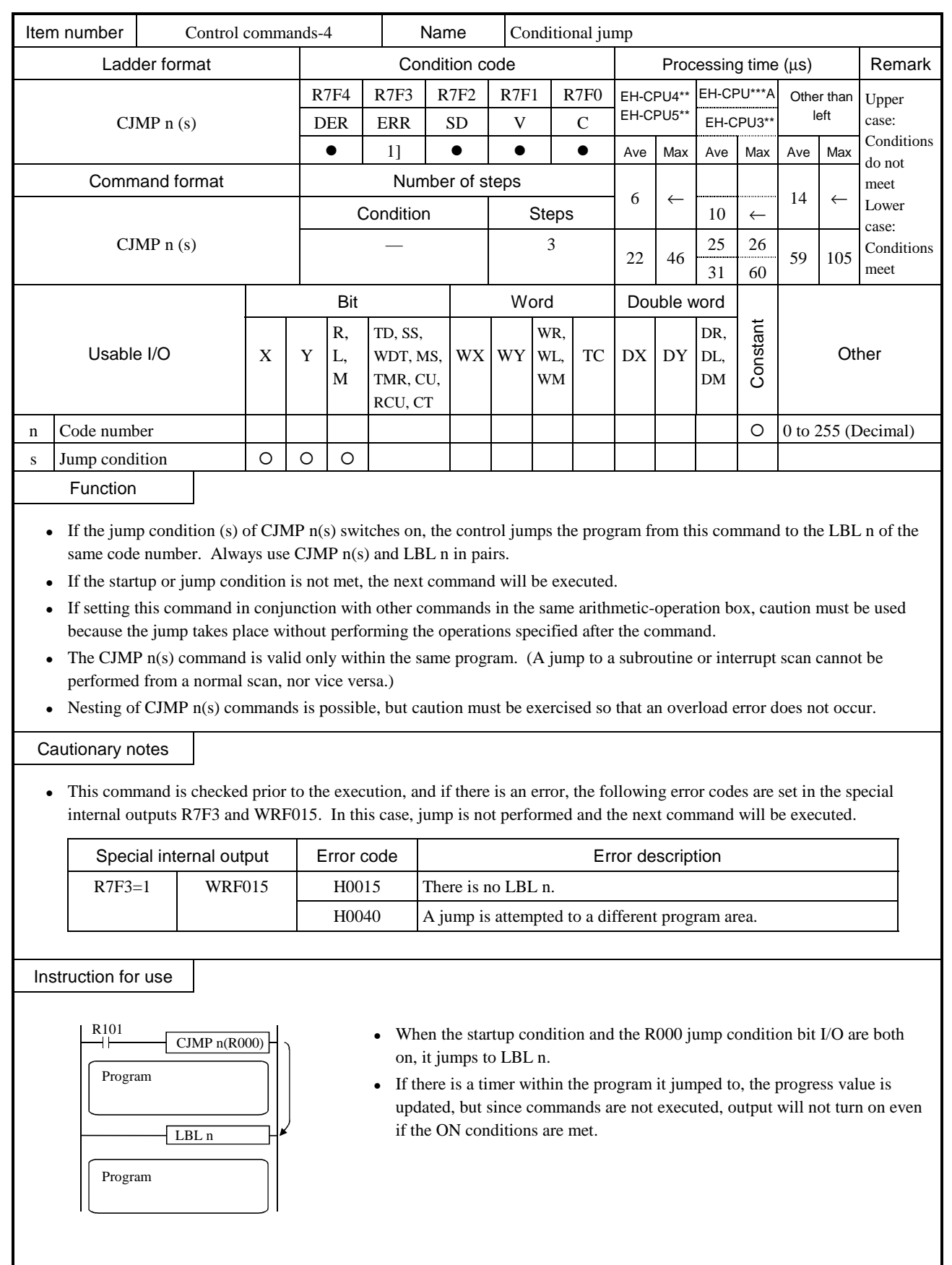

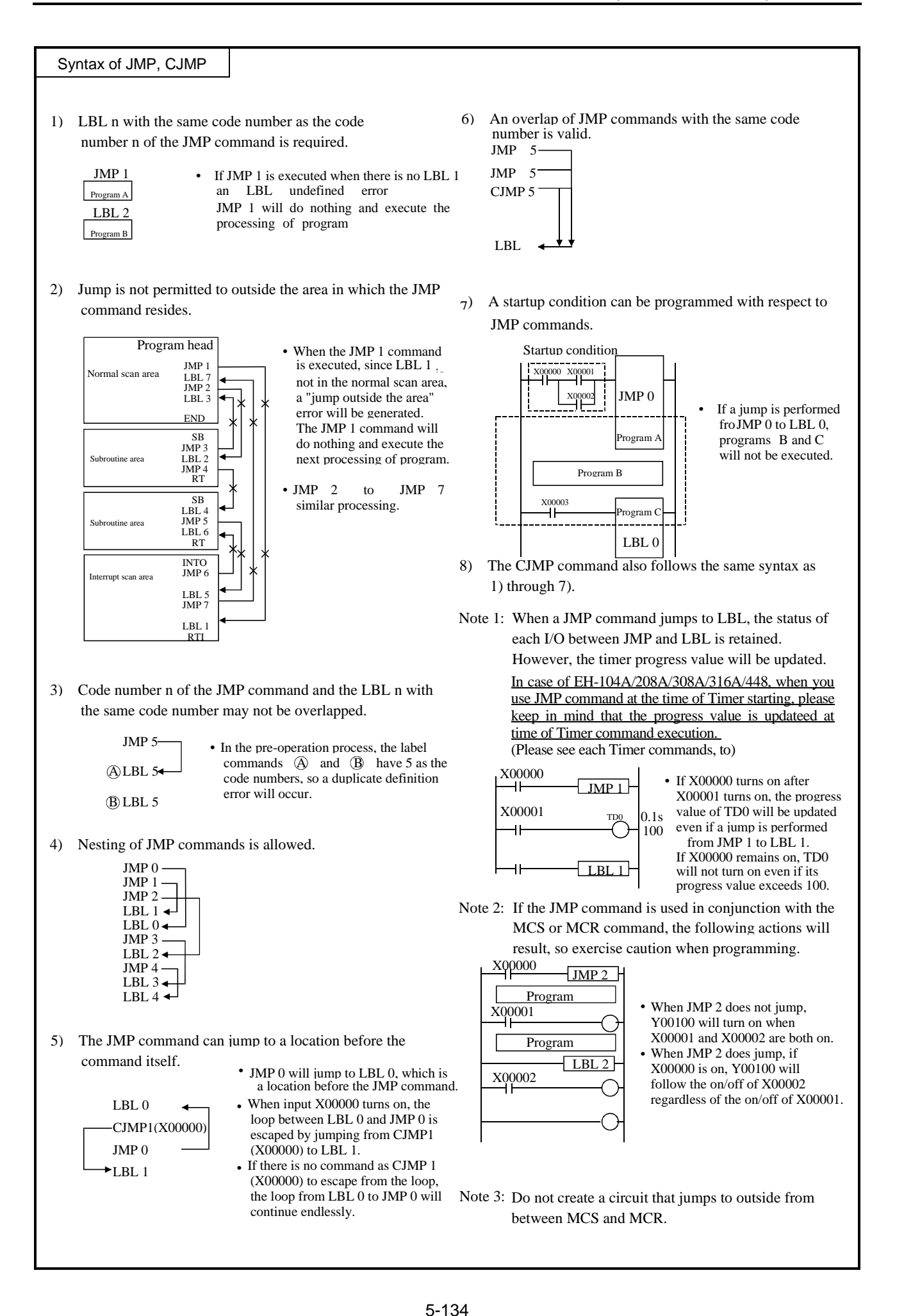

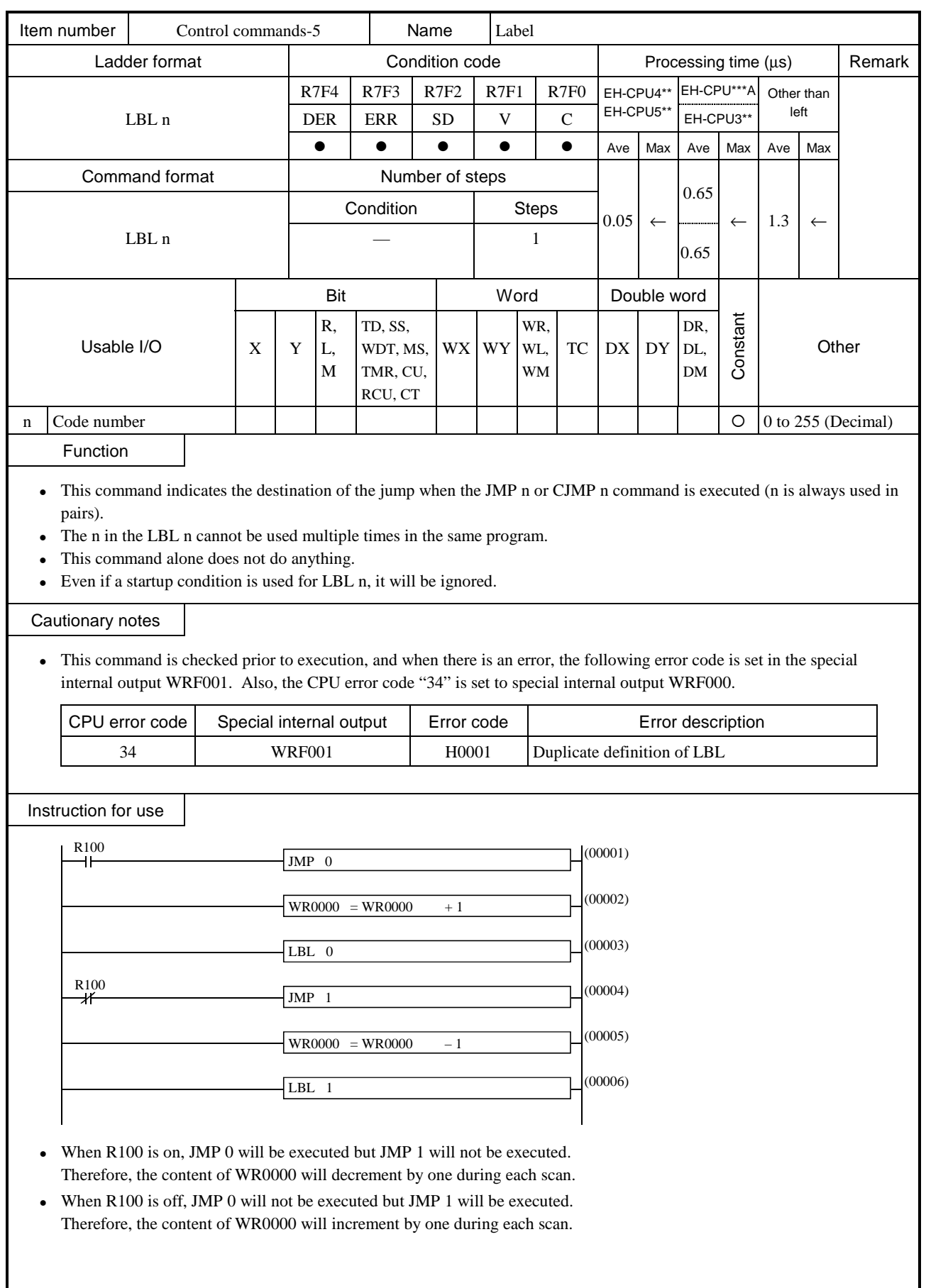

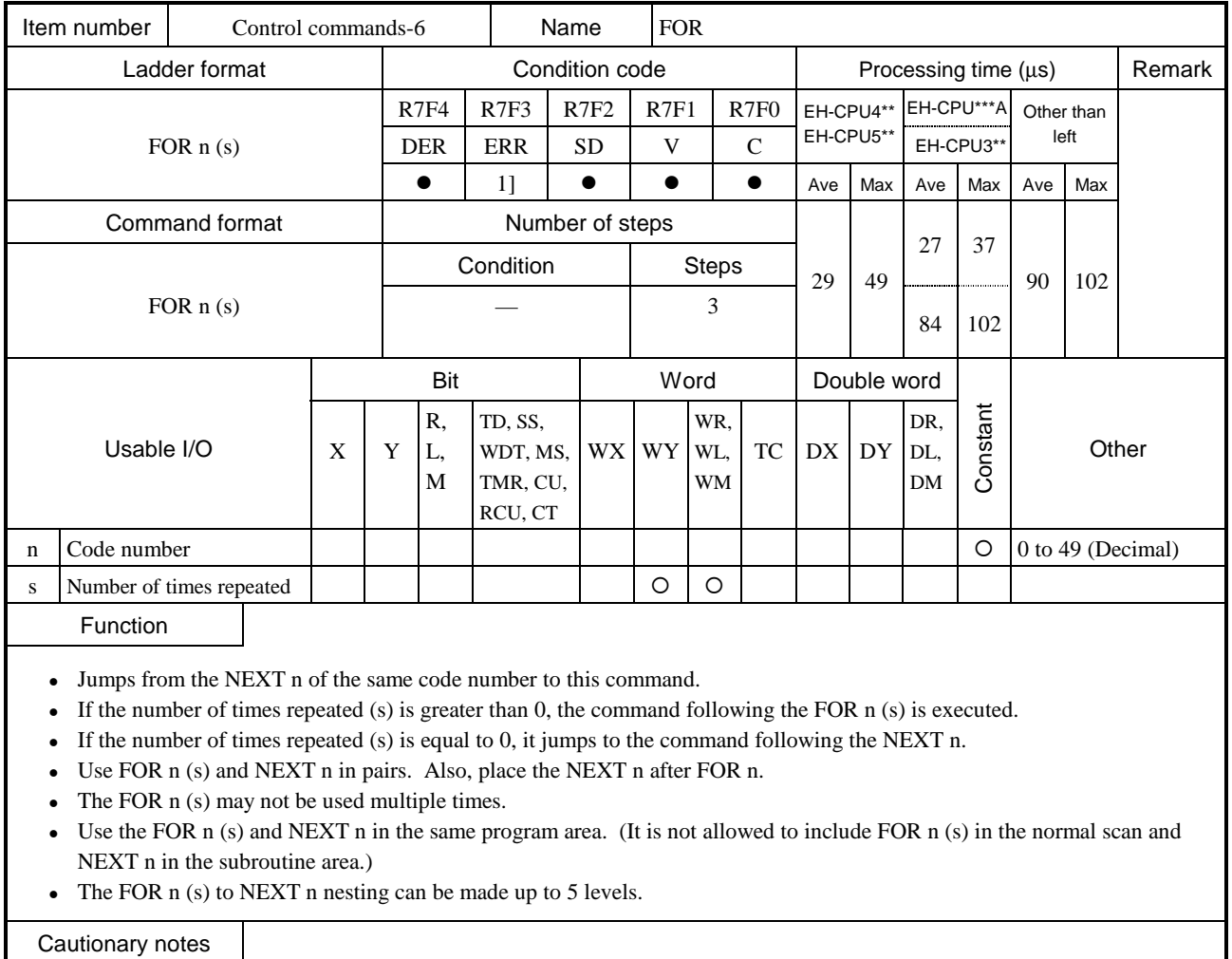

• This command is checked prior to execution, and when there is an error, the following error code is set in the special internal output WRF001. Also, the CPU error code "34" is set to special internal output WRF000.

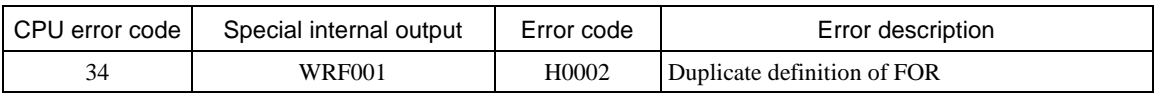

• If an error is generated during the execution of the command, an error code will be set in the special internal outputs R7F3 and WRF015, and the following program will be executed.

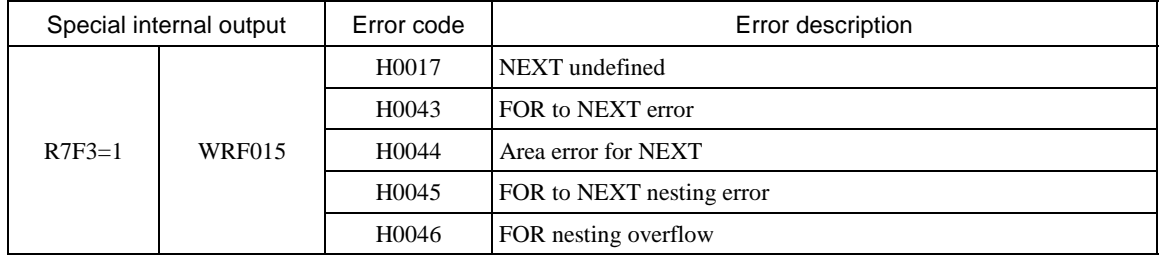

Instruction for use

For the command to use this, refer to NEXT n.

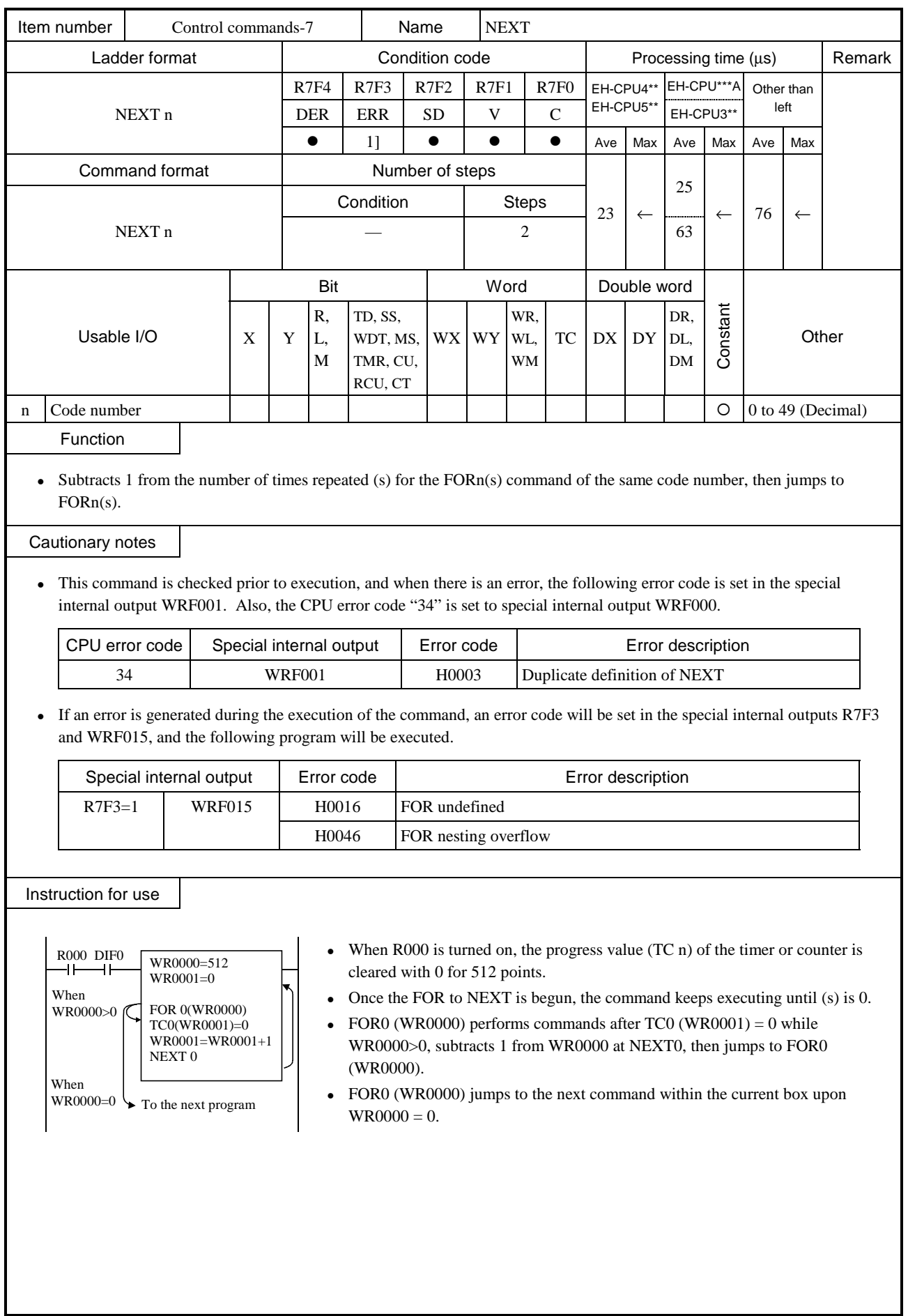

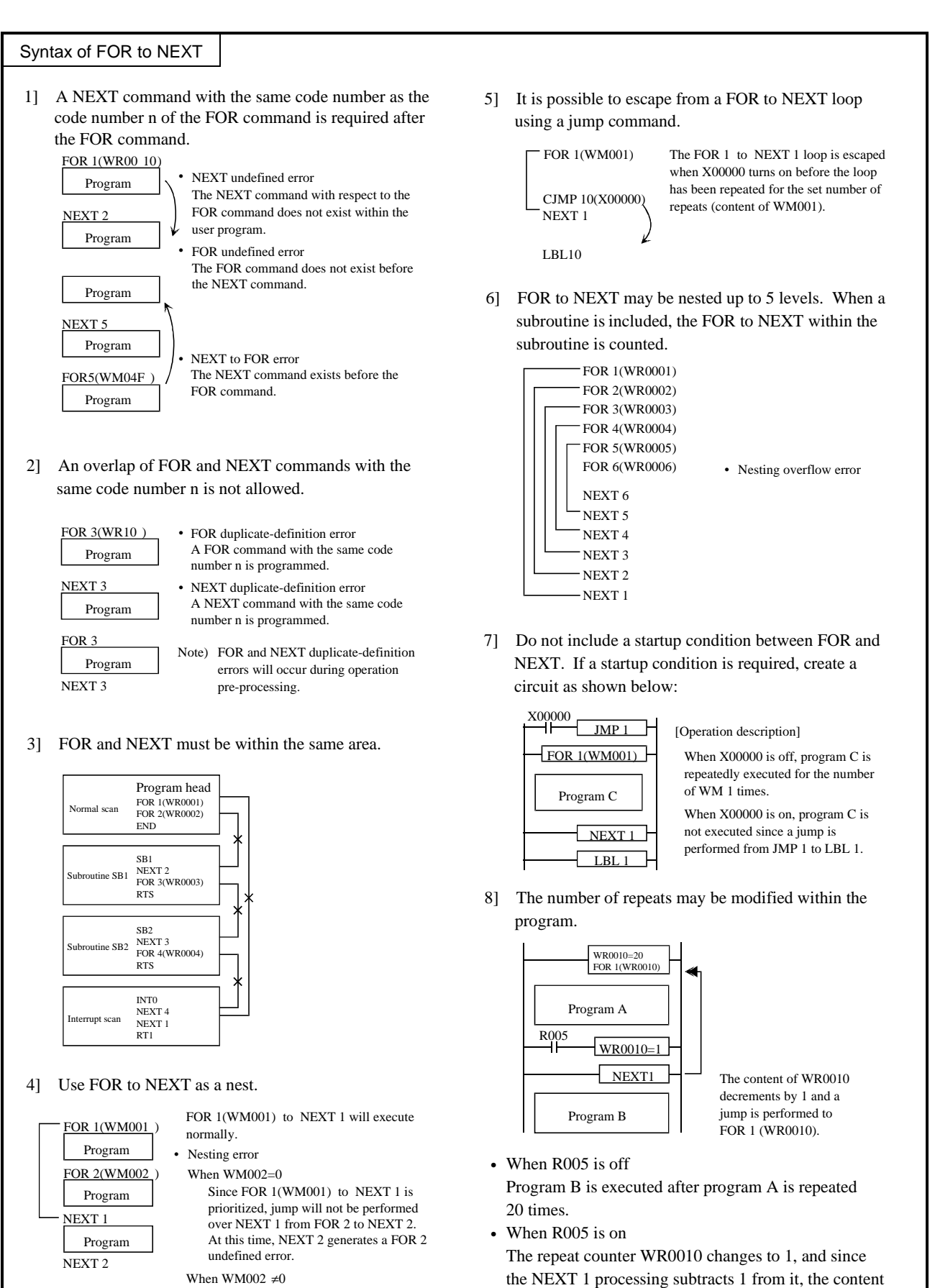

FOR 2 will not do anything. Therefore, NEXT 2 will generate a FOR 2 undefined error.

of WR0010 becomes 0. Therefore, the repeating of program A is terminated and program B is executed.

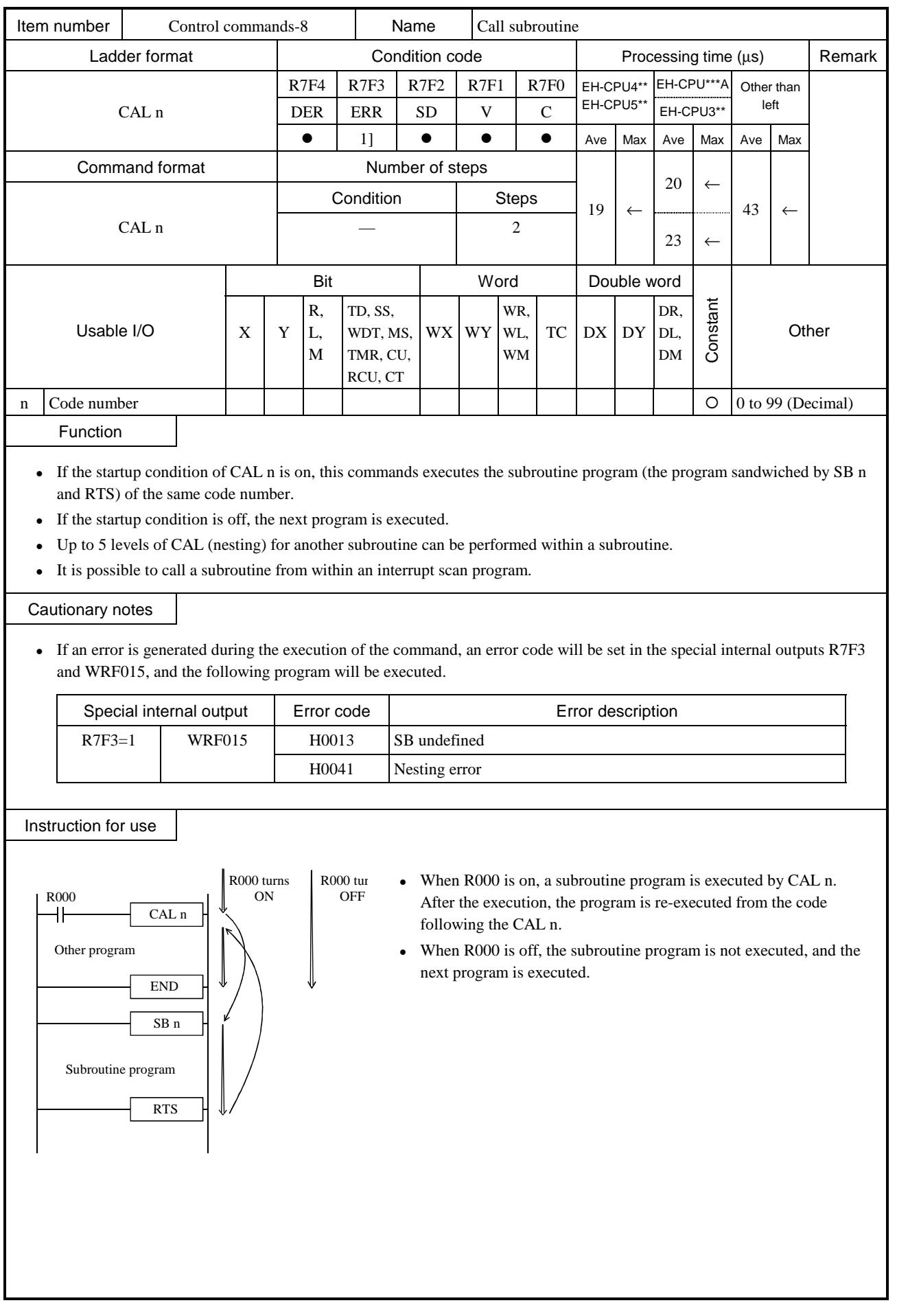

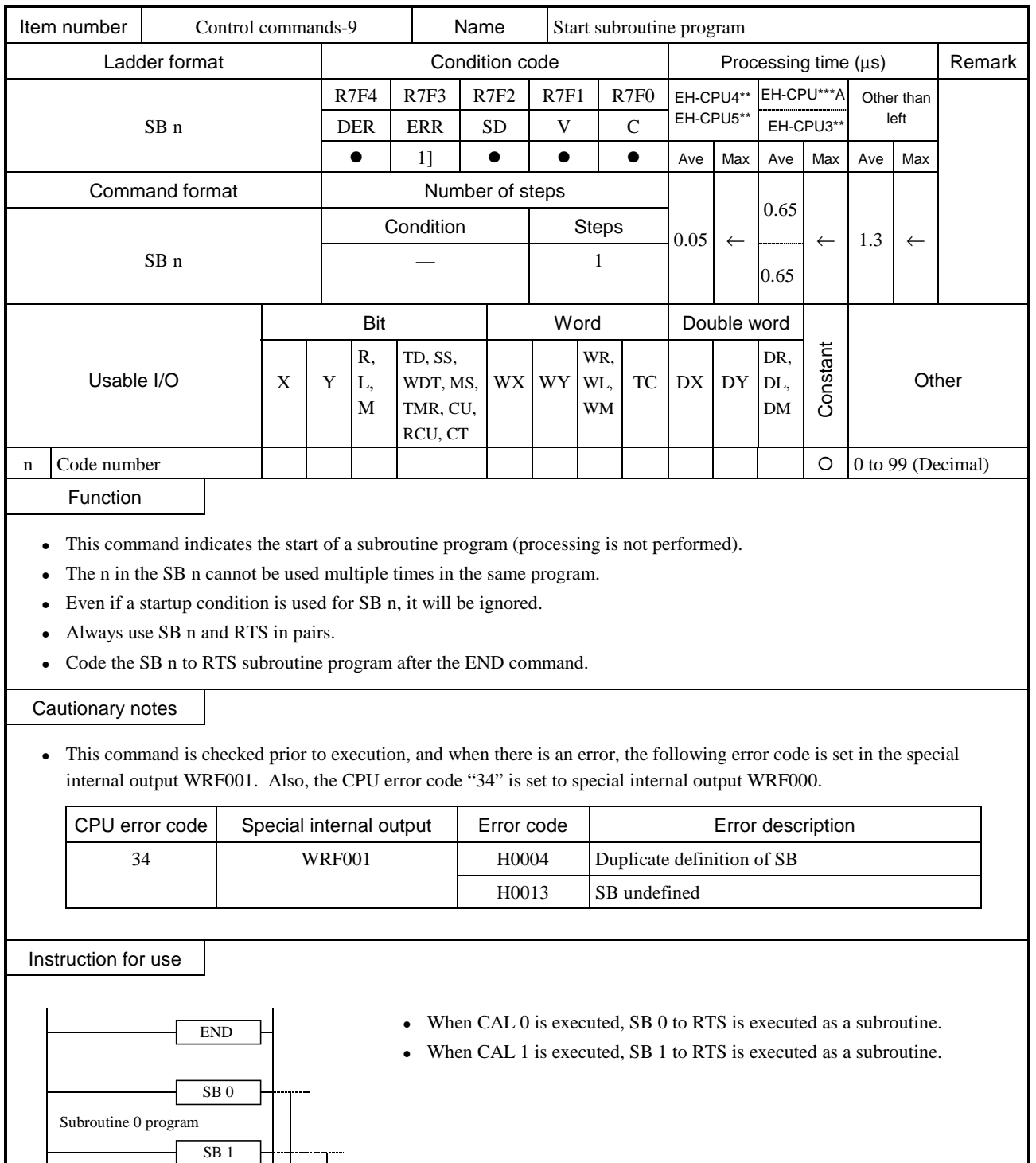

RTS SB 0 SB 1

Subroutine 0.1 program

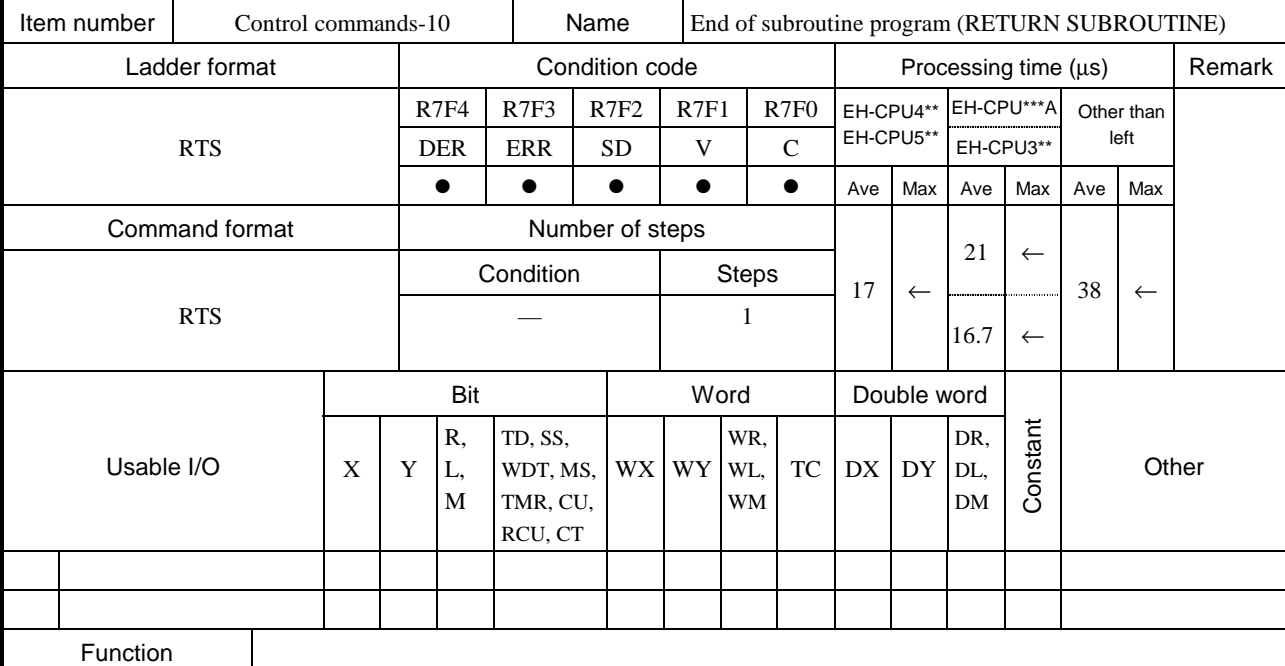

- This command declares the end of a subroutine program.
- When this command is executed, the program is resumed starting from the line following the CAL n command that called the subroutine.
- Do not set a startup condition for this command.

• This command is checked prior to execution, and when there is an error, the following error code is set in the special internal output WRF001. Also, the CPU error code "34" is set to special internal output WRF000.

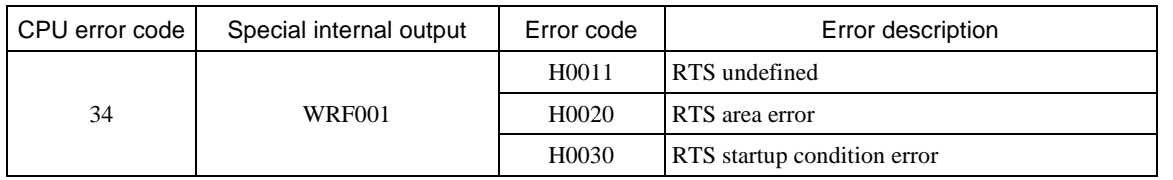

Instruction for use

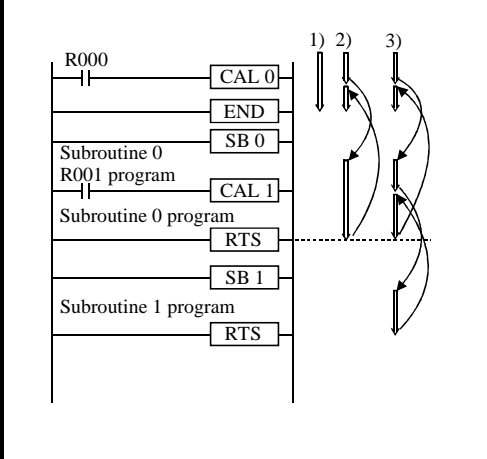

1] Program execution when R000 and R001 are both off

2] Program execution when R000 is on and R001 is off CAL 0 is executed, then the subroutine 0 program is executed. CAL 1 is not executed, the subroutine 0 program is terminated and the execution is returned to the code following the CAL 0.

3] Program execution when R000 and R001 are both on

CAL 0 is executed, then the subroutine 0 program is executed.

CAL 1 is executed, then the subroutine 1 program is executed.

The subroutine 1 program is completed and execution is returned to the code following the CAL 1.

The subroutine 0 program is completed and execution is returned to the code following the CAL 0.

RTS

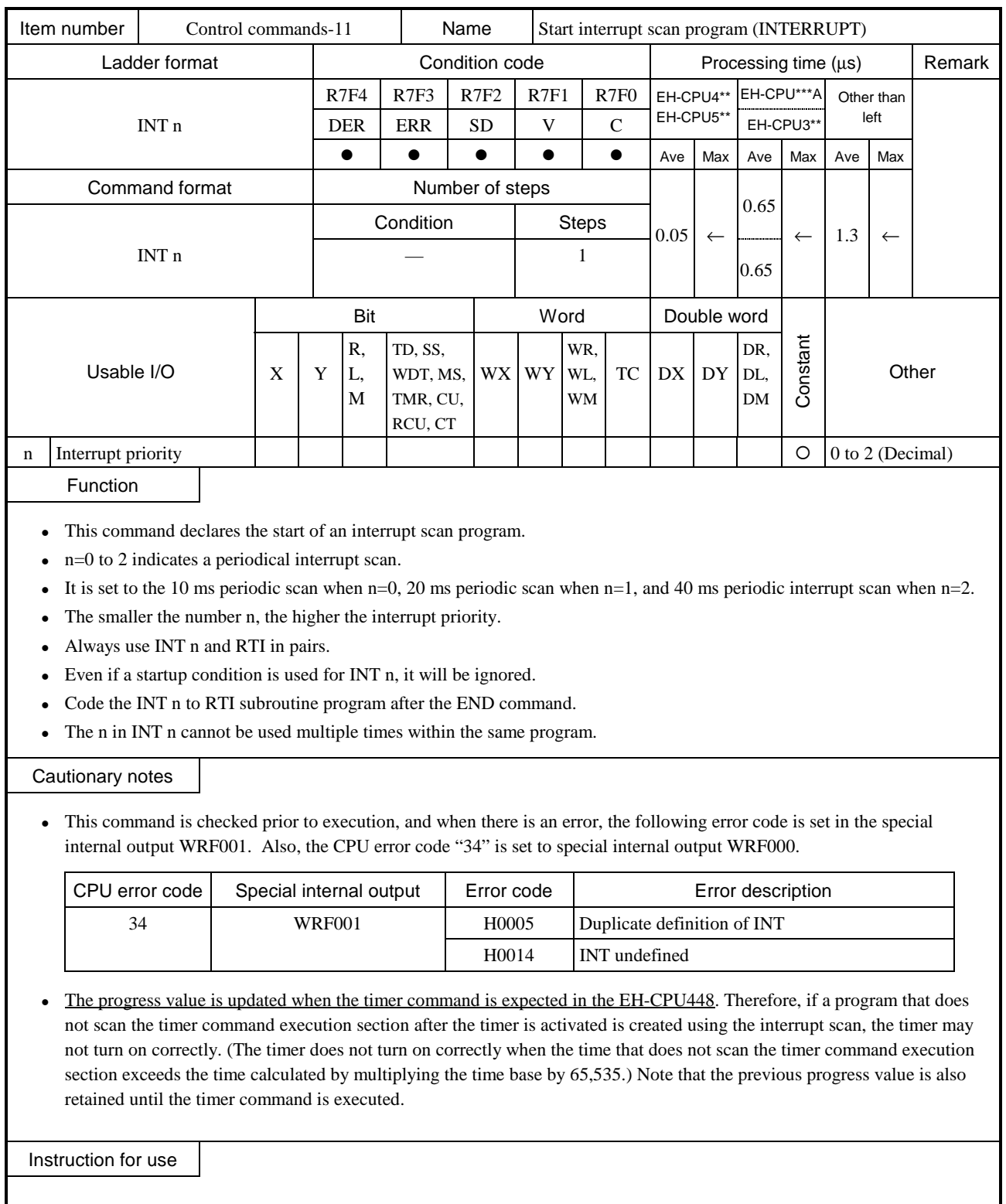

• The program between INT0 and RTI is started and executed every 10 ms.

END INT 0

INT 0 scan

RTI

10 ms interrupt scan program

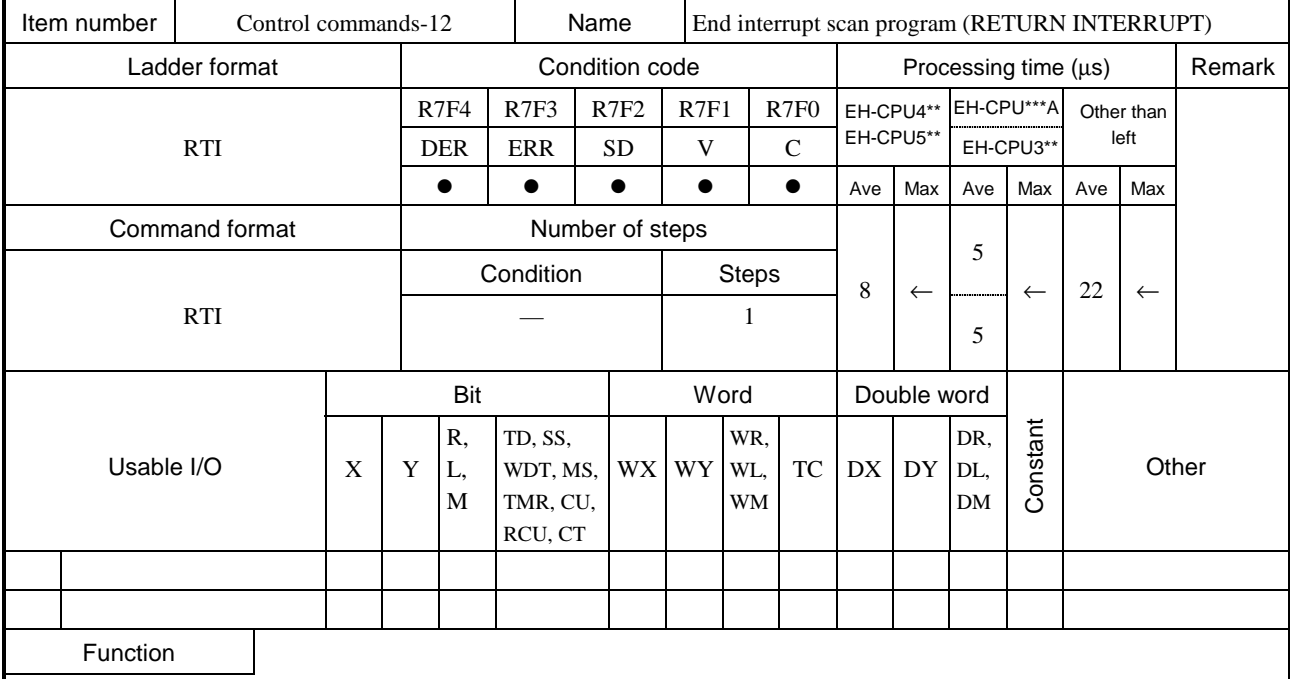

- This command declares the end of an interrupt scan program.
- When this program is executed, the processing is returned to the program that was executing before the interrupt scan was performed.
- Do not set a startup condition for this command.

• This command is checked prior to execution, and when there is an error, the following error code is set in the special internal output WRF001. Also, the CPU error code "34" is set to special internal output WRF000.

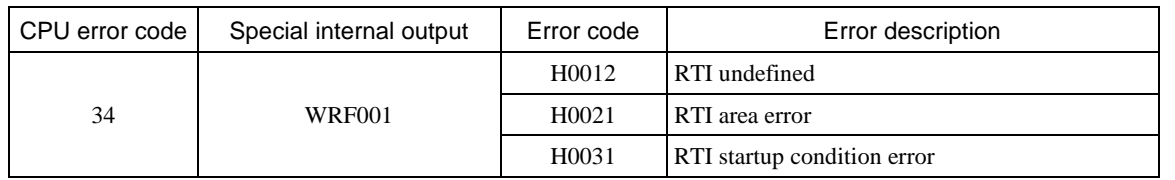

Instruction for use

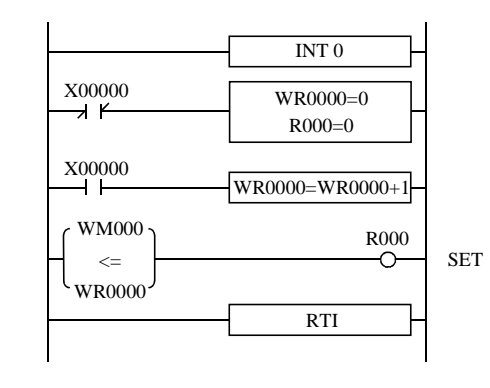

- A 0.01s timer is created using 10 ms interval interrupts.
- WM000 is used for the set value, WR0000 for the progress value and R000 for the timer coil.
- When X00000 is off, the progress value and timer coil are cleared.
- $\bullet$  When X00000 is on, the progress value increments by 1 every 10 ms.
- The timer coil is turned on upon  $WM000 \leq WRO000$ .

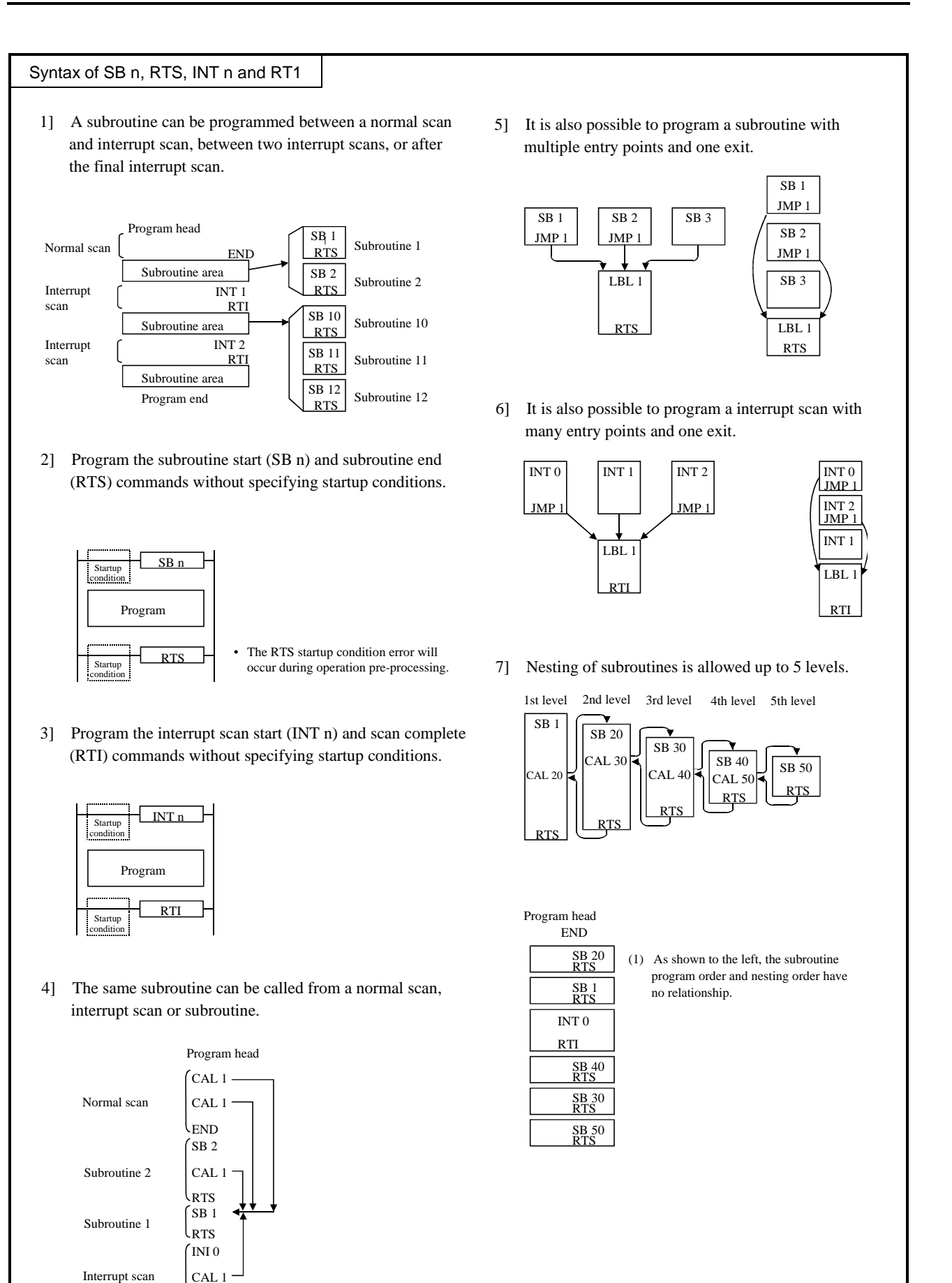

 $\rm k_{\rm TI}$ 

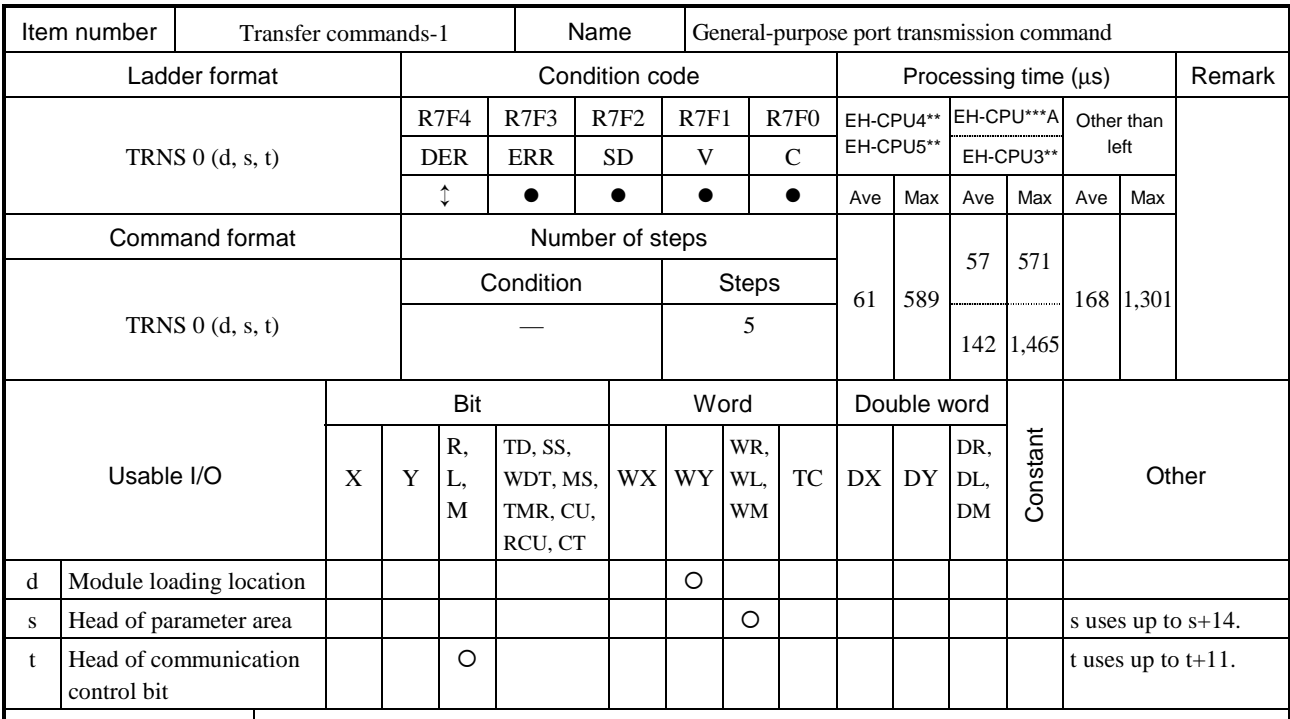

Function

(1) This is a communication command for general-purpose serial ports used in the CPU ladder program.

(2) The WY to which an arbitrary I/O is assigned is set in d. (Since this is used as a dummy, it is possible to set open n points to a slot that does not actually exist.)

(3) s is used to set the head I/O number of the parameter area, in which various communication parameters (head and size of communication data area, timeout value, receiving data length, transmission code and transmission parameter) are set.

(4) t is used to set the head I/O number of the communication control bit area, in which the start of communication, control bits for initial settings and the determination as to whether or not the communication ended properly are stored.

(5) The TRNS 0 command is a command to perform reception after transmission.

(6) Area description of s

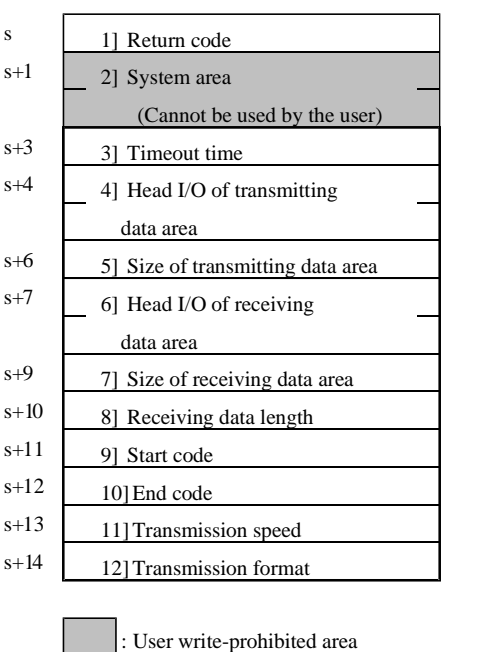

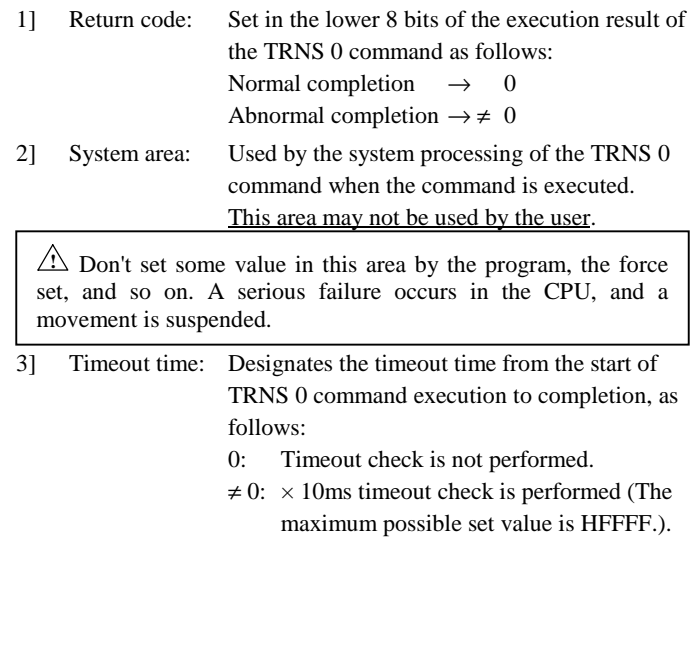

: User setting area

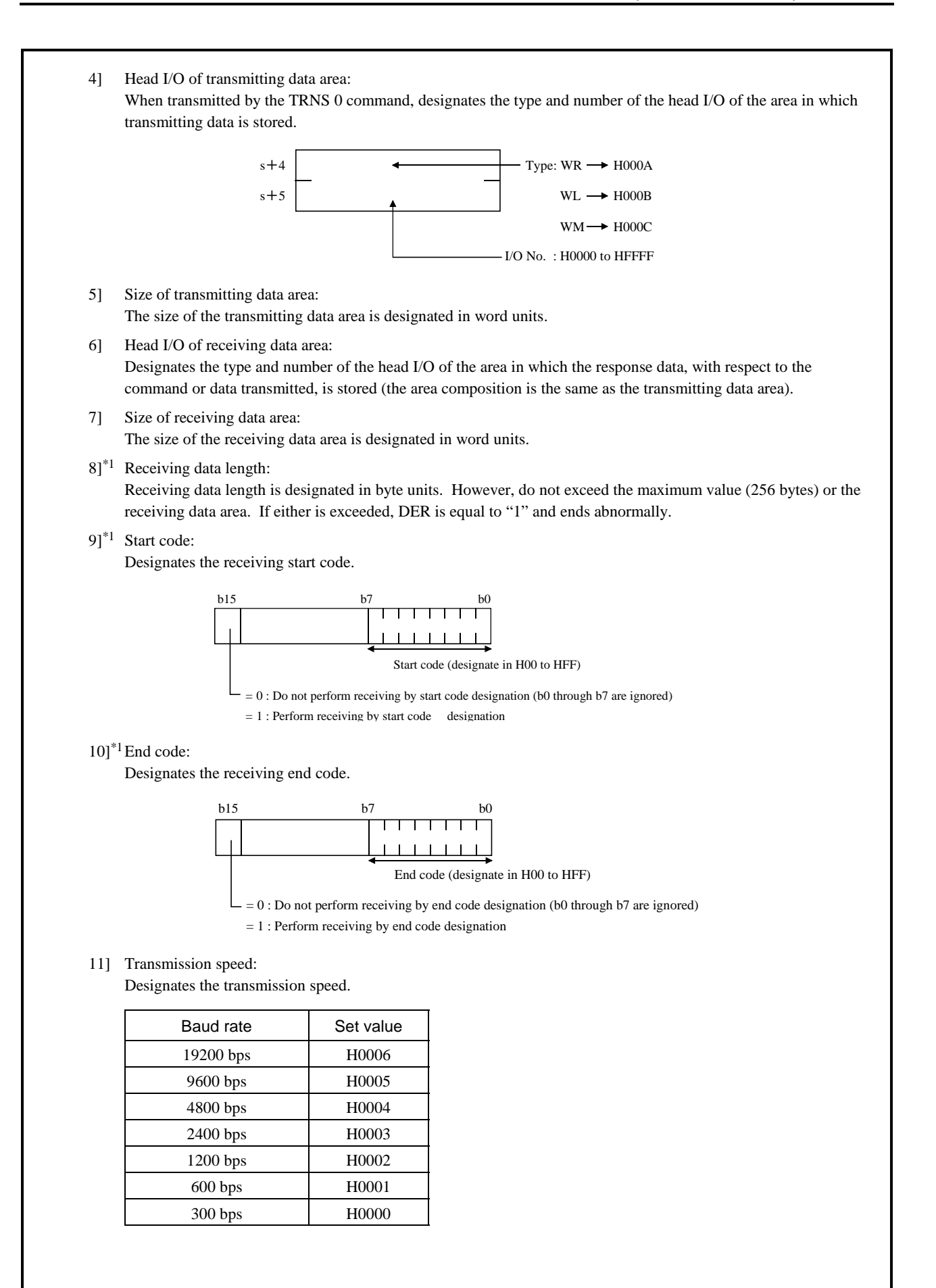

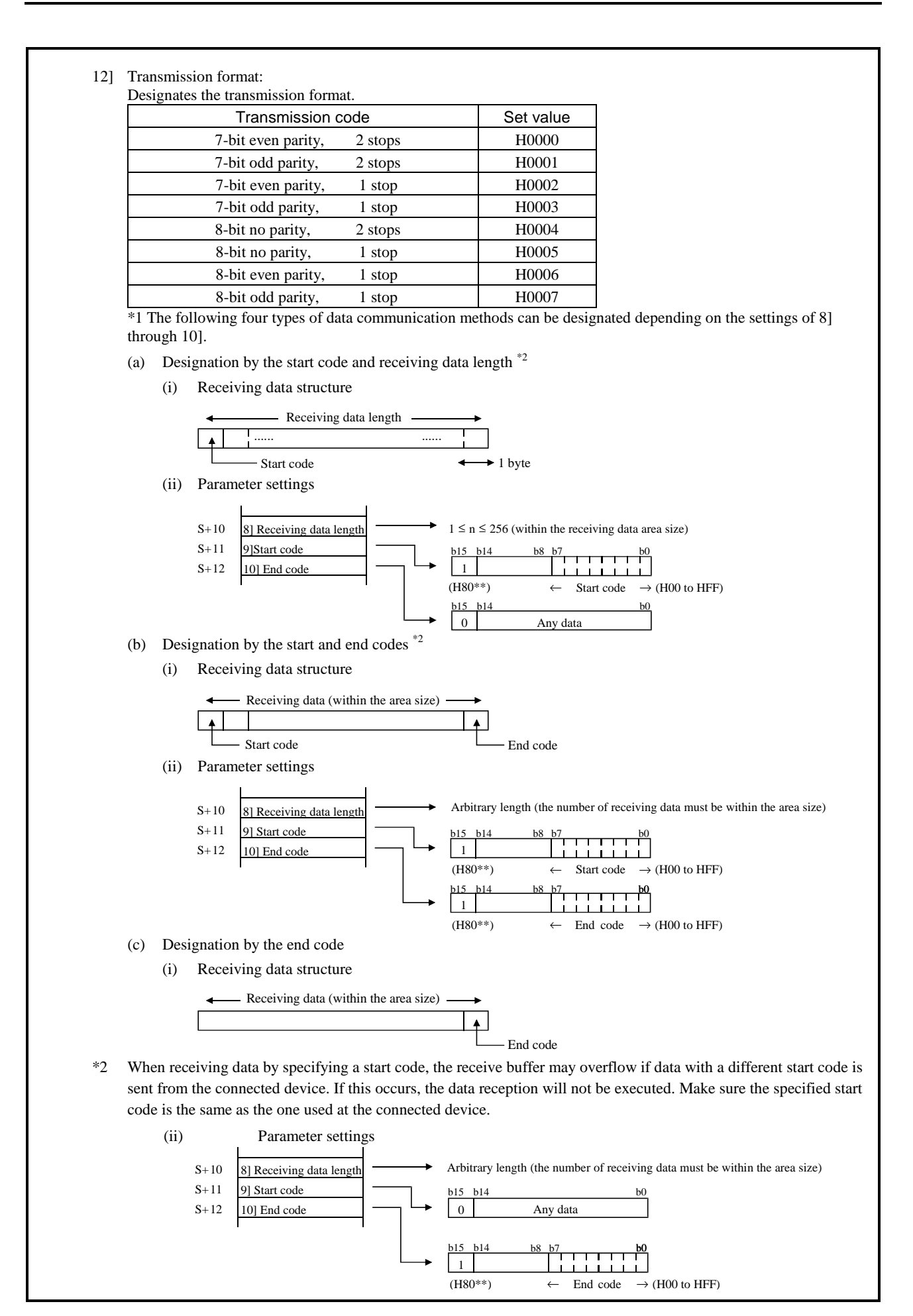

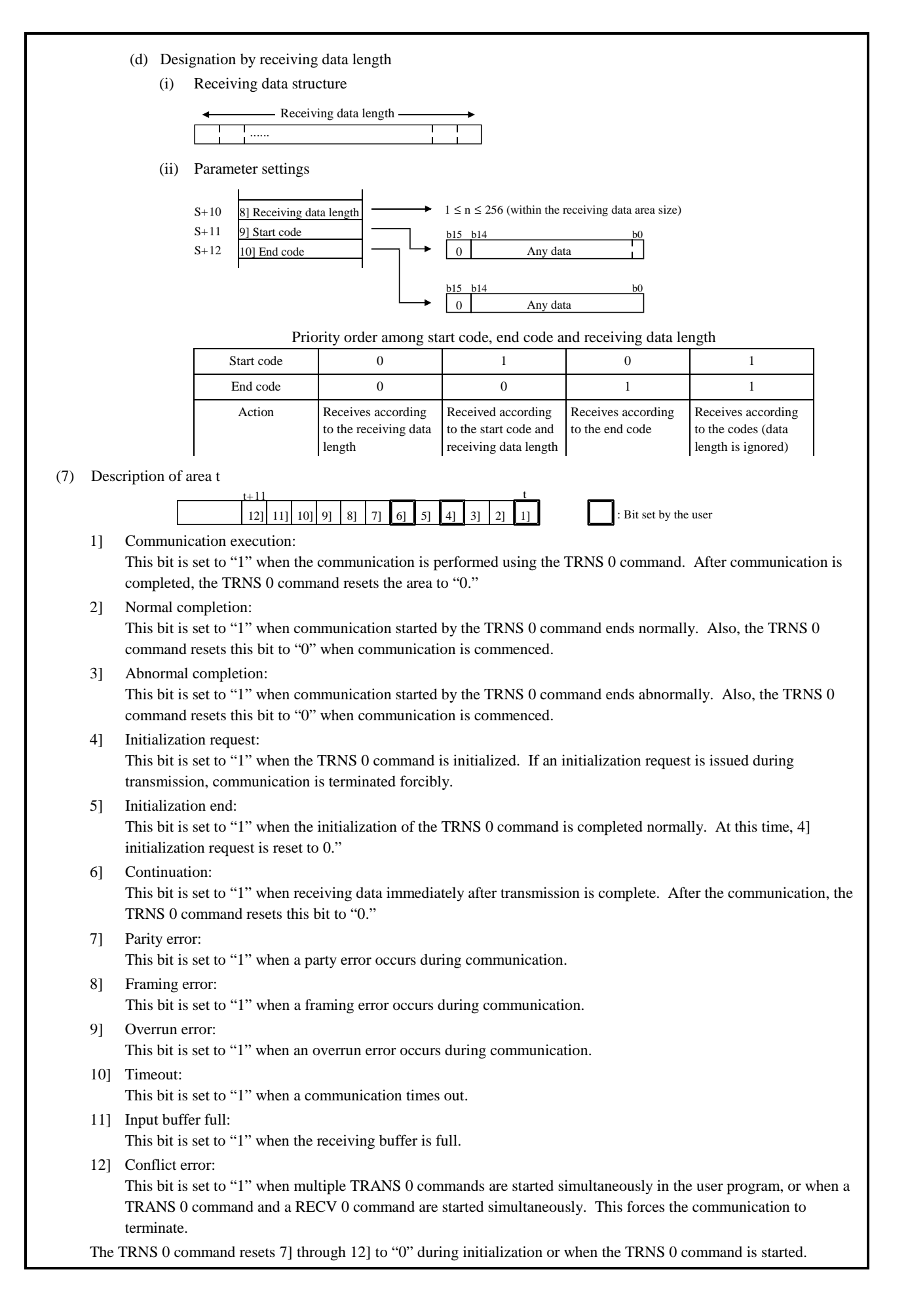
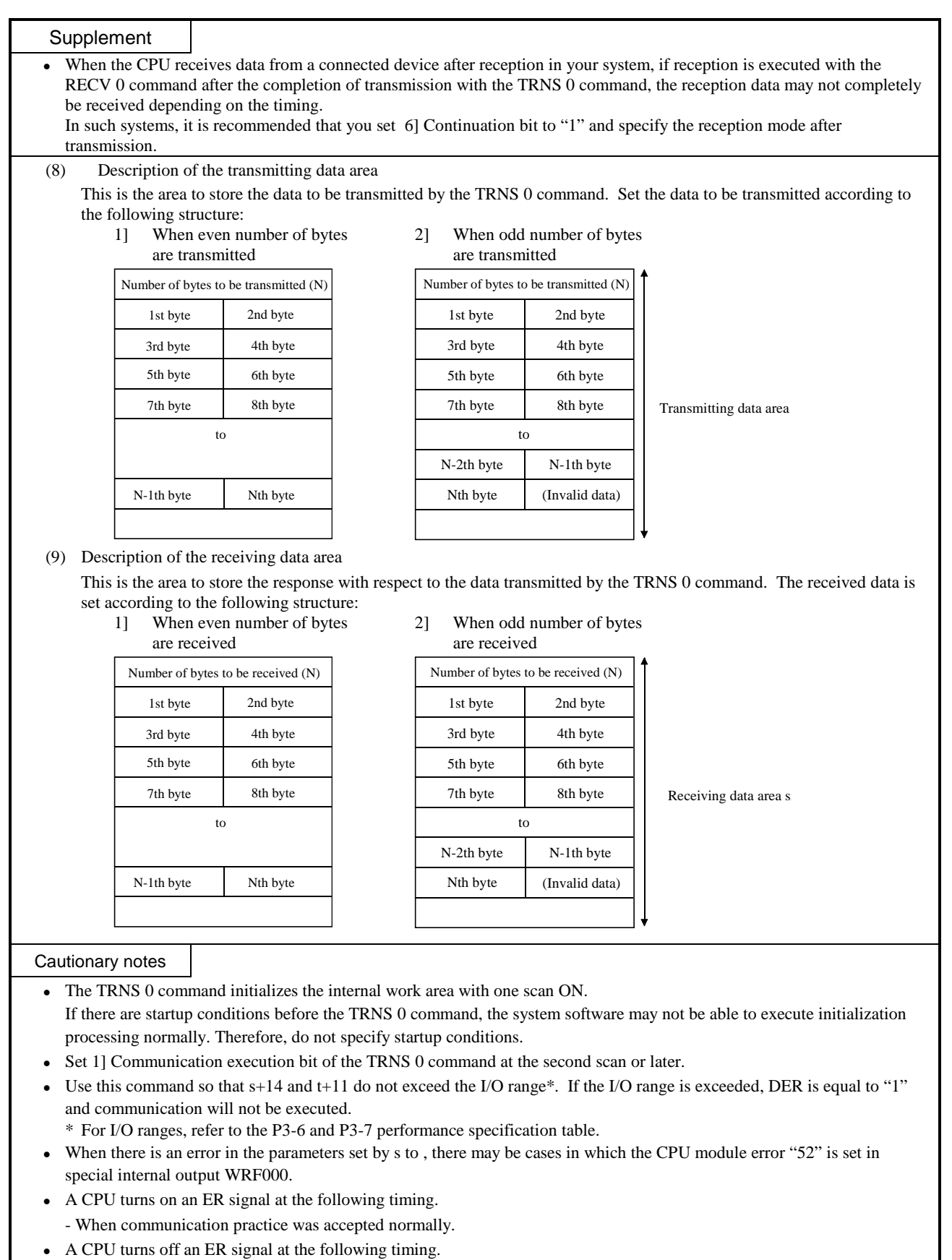

- When an initials requirement was turned on during the communication. ( But, an ER signal is still on in the case after communication is completed. )
- When a CPU did STOP during the communication and RUN was done after that. ( But, an ER signal is still on in the case after communication is completed. )
- When time out occurred during the communication.
- When a s/t parameter was rewritten during the communication and it became a range error.

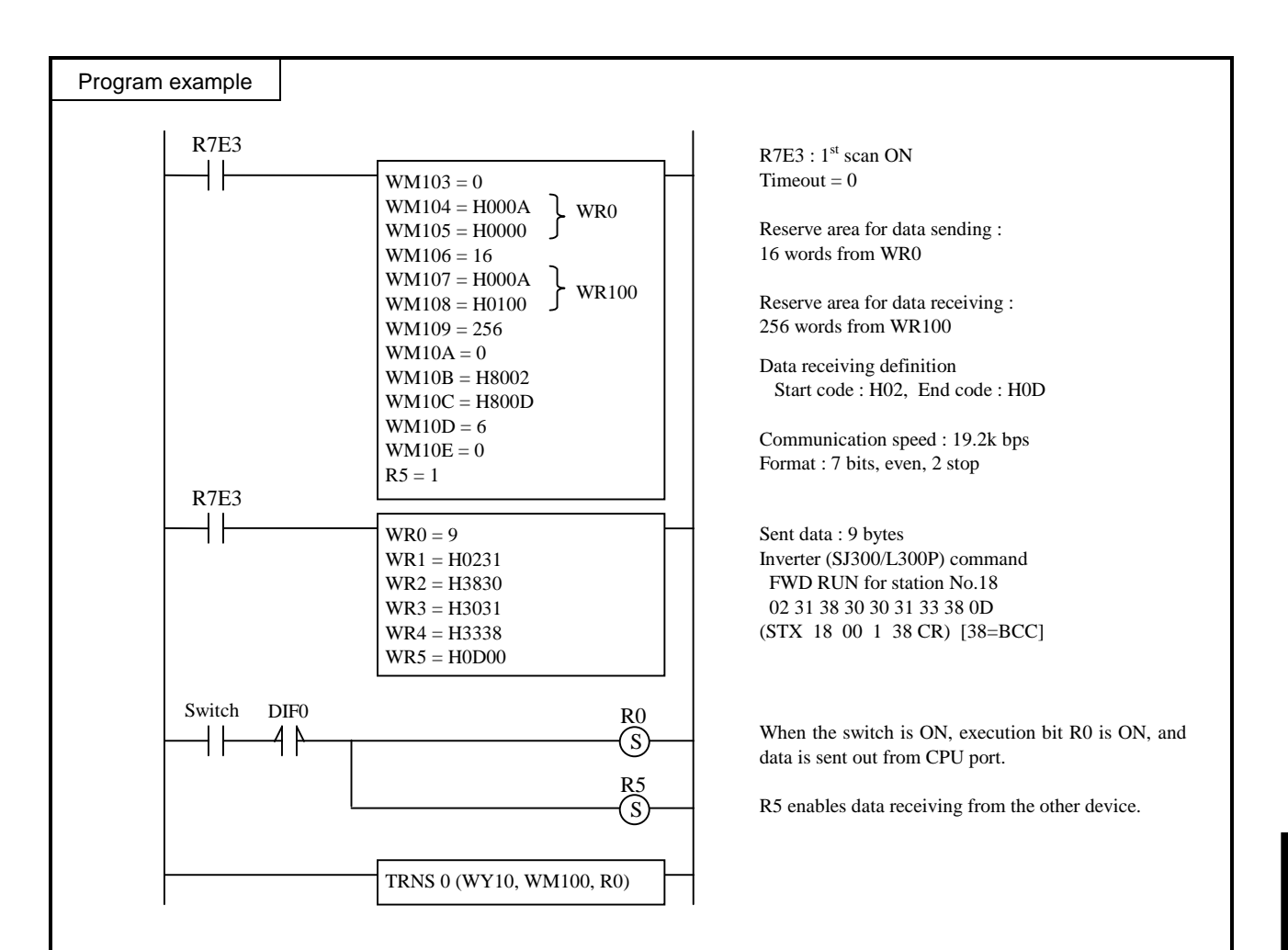

## **Description**

This is a sample program for communication with Hitachi inverter (SJ300/L300P).

TRNS 0 parameter and sent data are configured at 1<sup>st</sup> scan by R7E3 contact.

When the switch is ON, execution bit R0 is ON, and CPU starts sending data.

After sending, CPU gets ready to receive response data from inverter, which is stored in WR100-.

#### **Caution**

- Parameter WX10 of RECV 0 is sample value in case of input module is mounted on slot 1. Set right parameter according to your I/O configuration. (If input module is on slot 3, this should be WX30.)
- Dip switch must be general purpose port setting (2-OFF, 5-OFF).

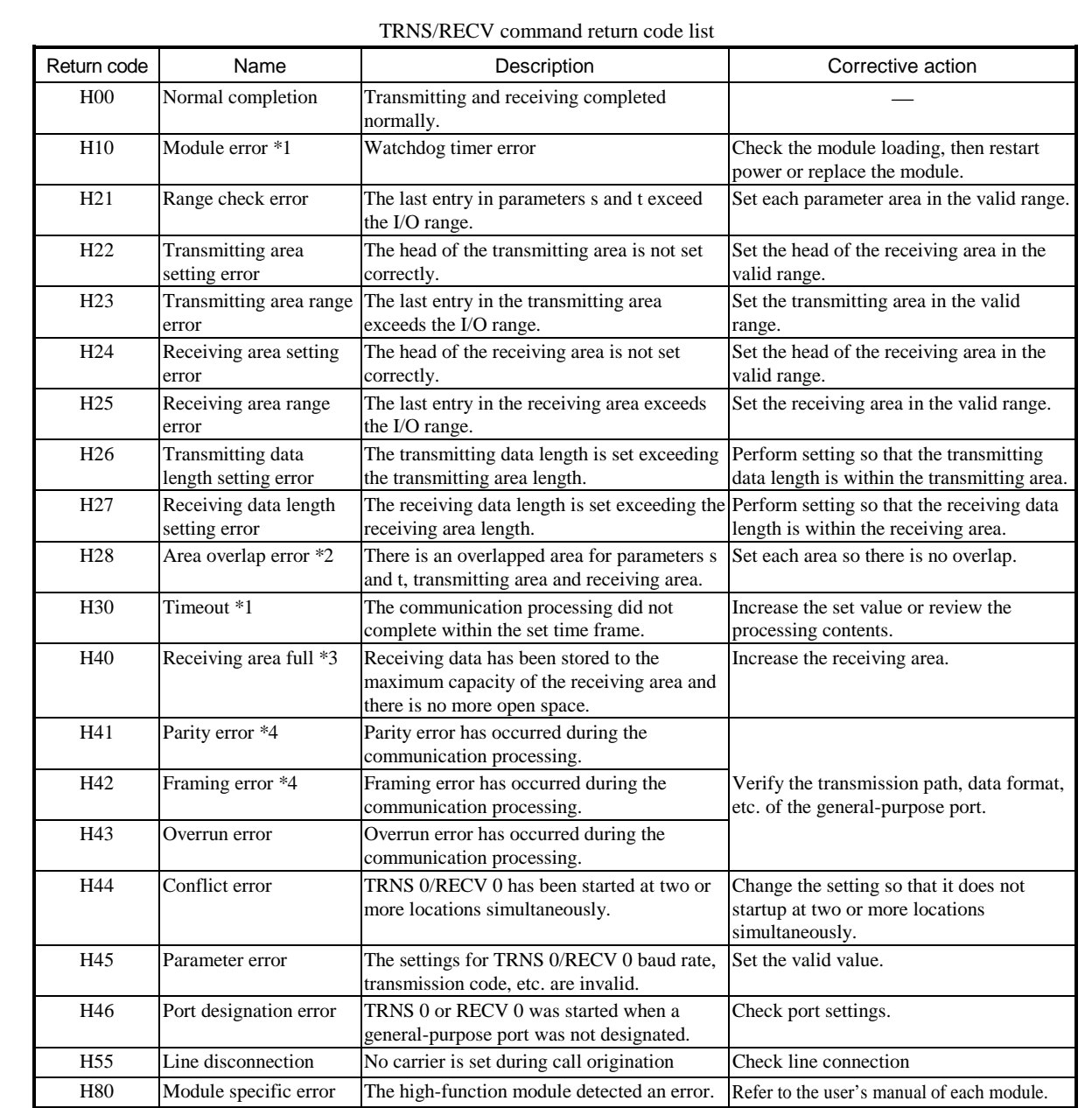

\*1 Since the I/F designations of various high-function modules are identical from the stand point of the TRNS or RECV command, it is not possible to determine if the intended type is used. Therefore, no error indicating that the command and the module are mismatched is returned. However, when communication cannot be established due to discrepancy in the register configuration or the handshake bit location, a timeout error (if timeout has been designated) or a module error is returned as the error code.

\*2 The return code for an area overlap error is H28, but when there is an area overlap as shown below, the return code may not be displayed as H28, so exercise caution.

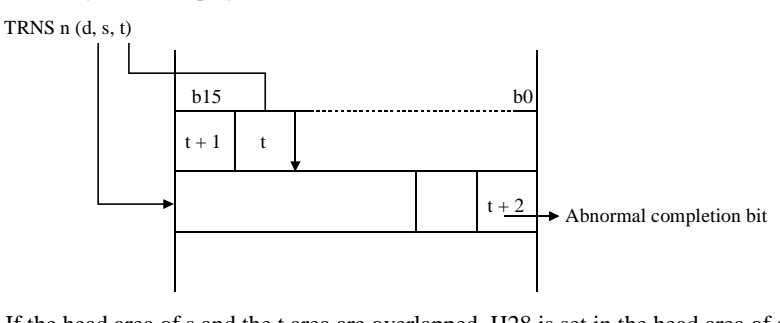

If the head area of s and the t area are overlapped, H28 is set in the head area of s, but the abnormal completion bit is set to "1" at the same time, making the value appear as H21.

- \*3 It is set for the amount of the receiving area size (maximum 256 bytes).
- While receiving, the receiving data is not guaranteed.

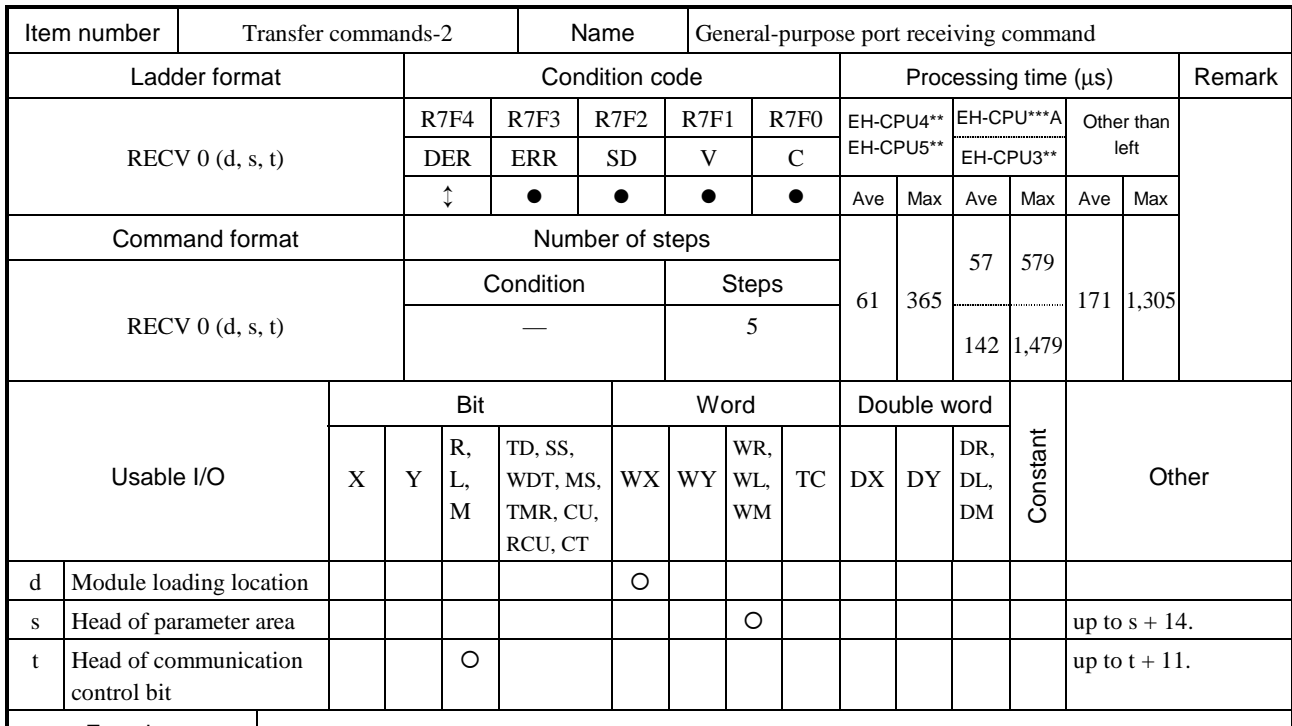

(1) This is a communication command for general-purpose serial ports used in the CPU ladder program.

(2) A WX to which an arbitrary I/O is assigned is set in d.

(3) s is used to set the head I/O number of the parameter area, in which various communication parameters (head and size of transmitting and receiving data area, timeout value, receiving data length, transmission code and transmission parameter) are set.

(4) t is used to set the head I/O number of the communication control bit area, in which the start of communication, control bits for initial settings and the determination as to whether or not the communication ended properly are stored.

(5) The RECV 0 command is a command to perform reception after transmission.

(6) Area description of s.

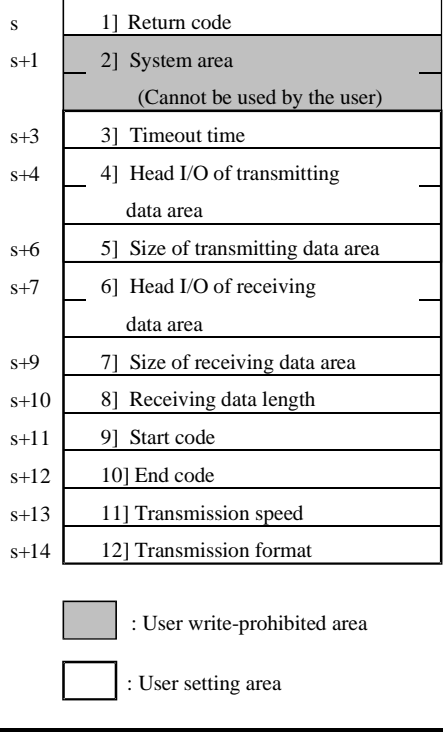

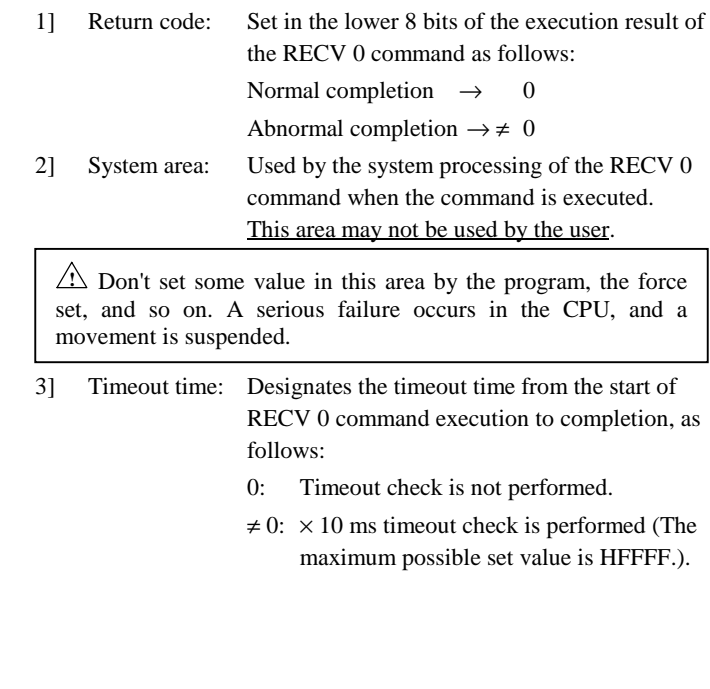

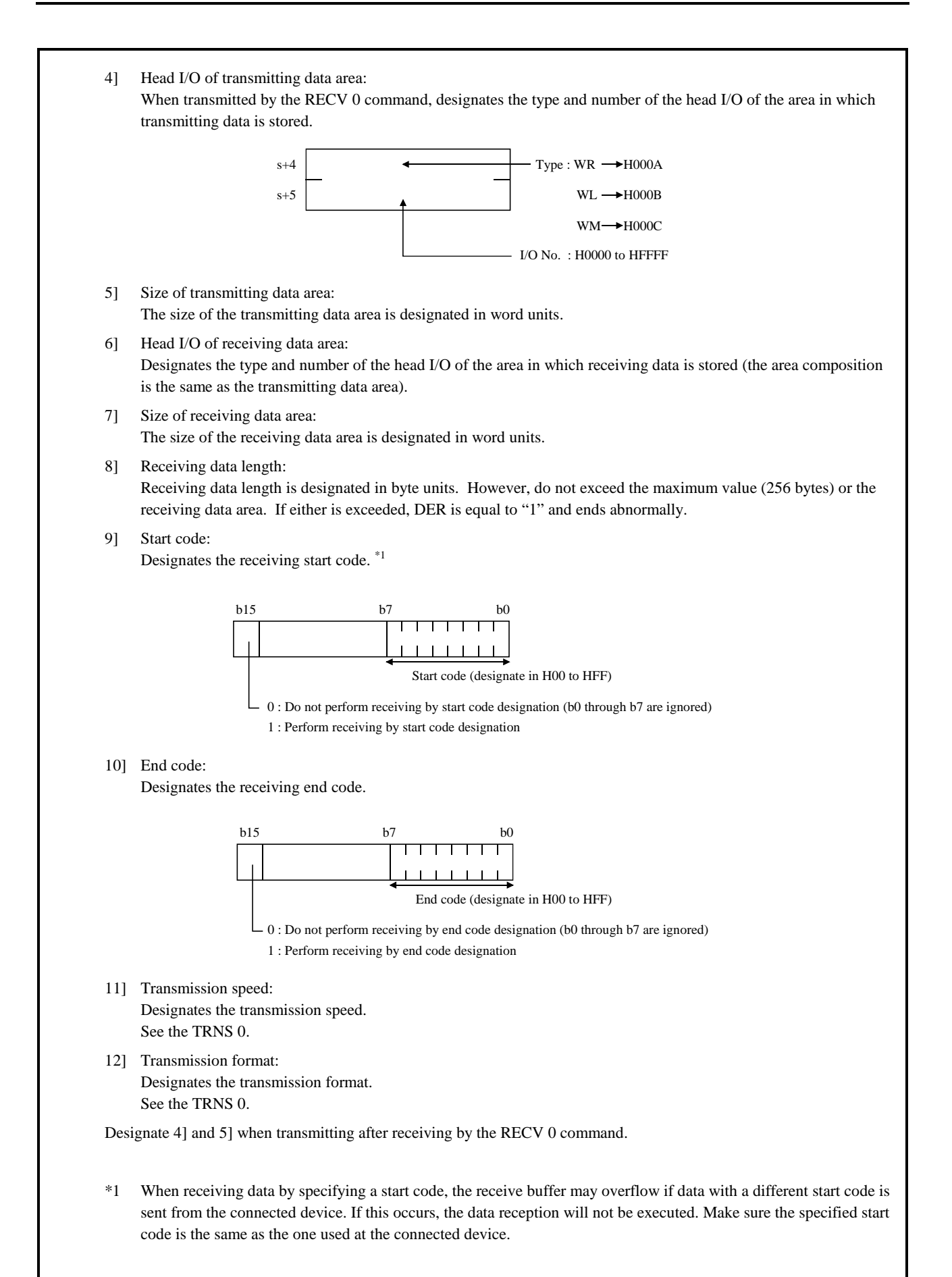

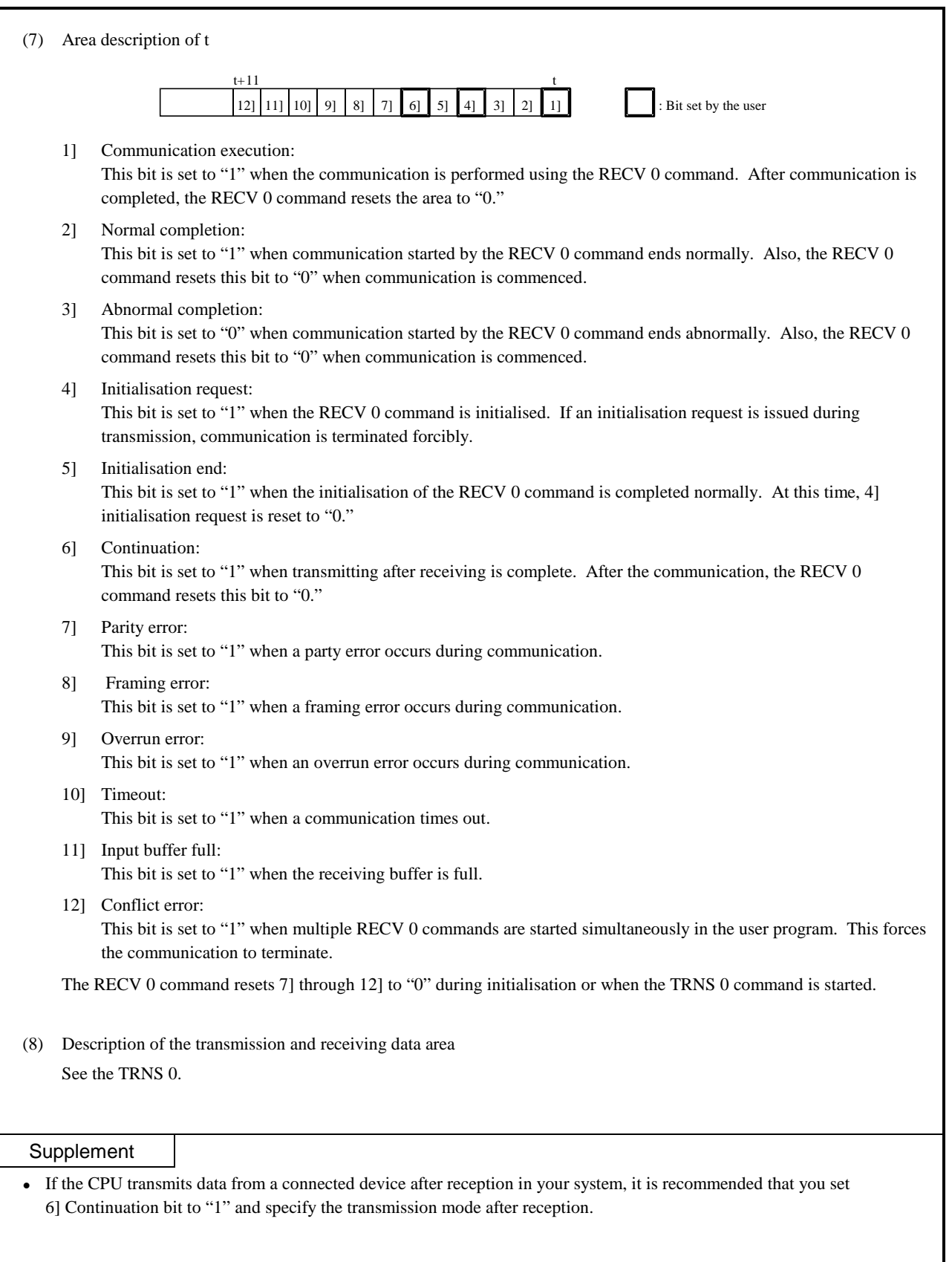

## Cautionary notes

- The RECV 0 command initializes the internal work area with one scan ON. If there are startup conditions before the RECV 0 command, the system software may not be able to execute initialization processing normally. Therefore, do not specify startup conditions.
- Set 1] Communication execution bit of the RECV 0 command at the second scan or later.
- Use this command so that  $s+14$  and  $t+11$  do not exceed the I/O range\*. If the I/O range is exceeded, DER is equal to "1" and communication will not be executed.
	- \* For I/O ranges, refer to the P3-6 and P3-7 performance specification table.
- When the parameters set for s and after are abnormal, there may be cases when "52" is indicated on the CPU module error display.

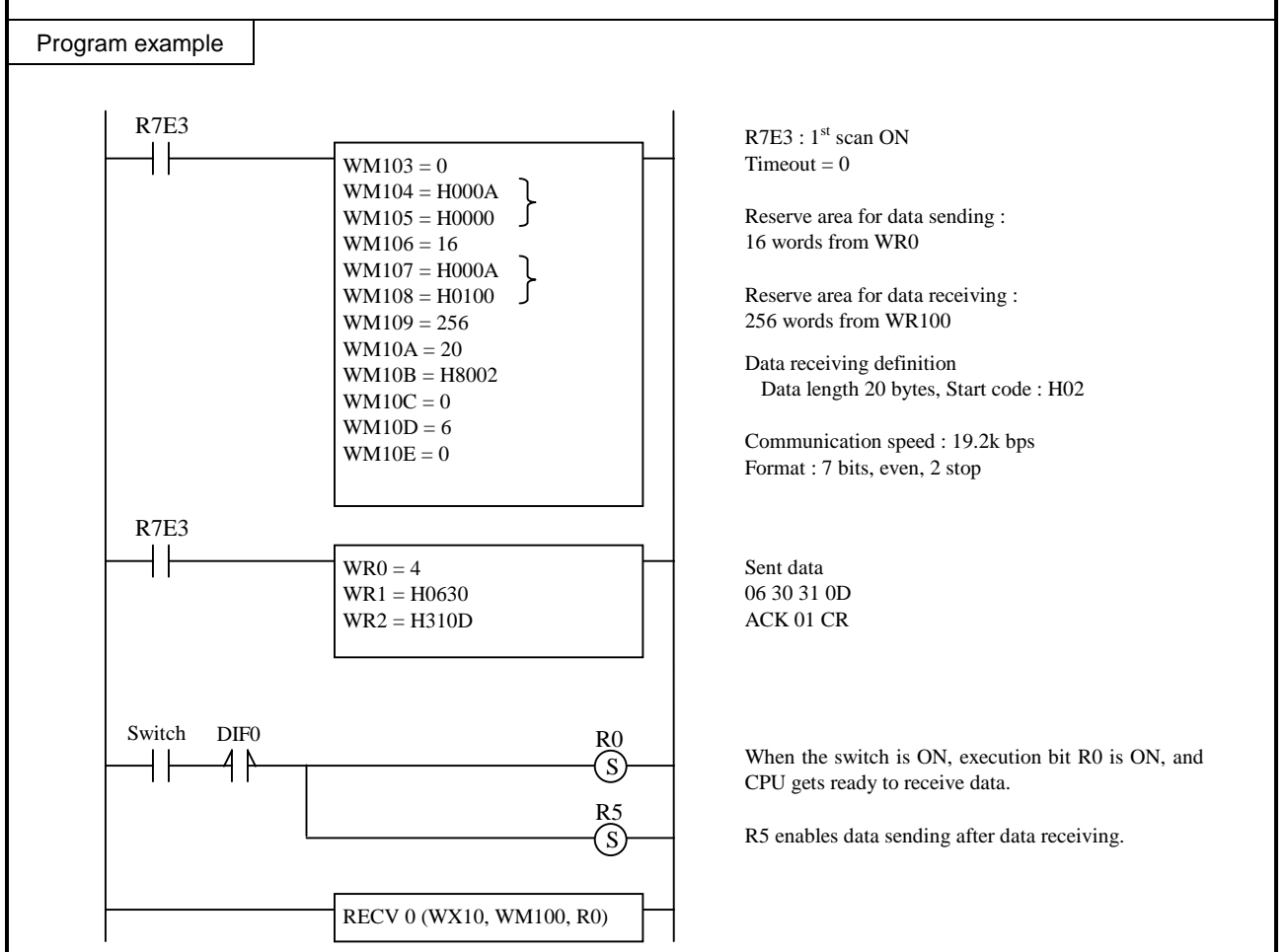

## **Description**

RECV 0 parameter and sent data are configured at  $1<sup>st</sup>$  scan by R7E3 contact. When the switch is ON, execution bit R0 is ON, and CPU gets ready to receive data receiving. Data ACK01CR (0630310D) is sent back from CPU after data receiving.

#### **Caution**

- Parameter WX10 of RECV 0 is sample value in case of input module is mounted on slot 1. Set right parameter according to your I/O configuration. (If input module is on slot 3, this should be WX30.)
- Dip switch must be general purpose port setting (2-OFF, 5-OFF).

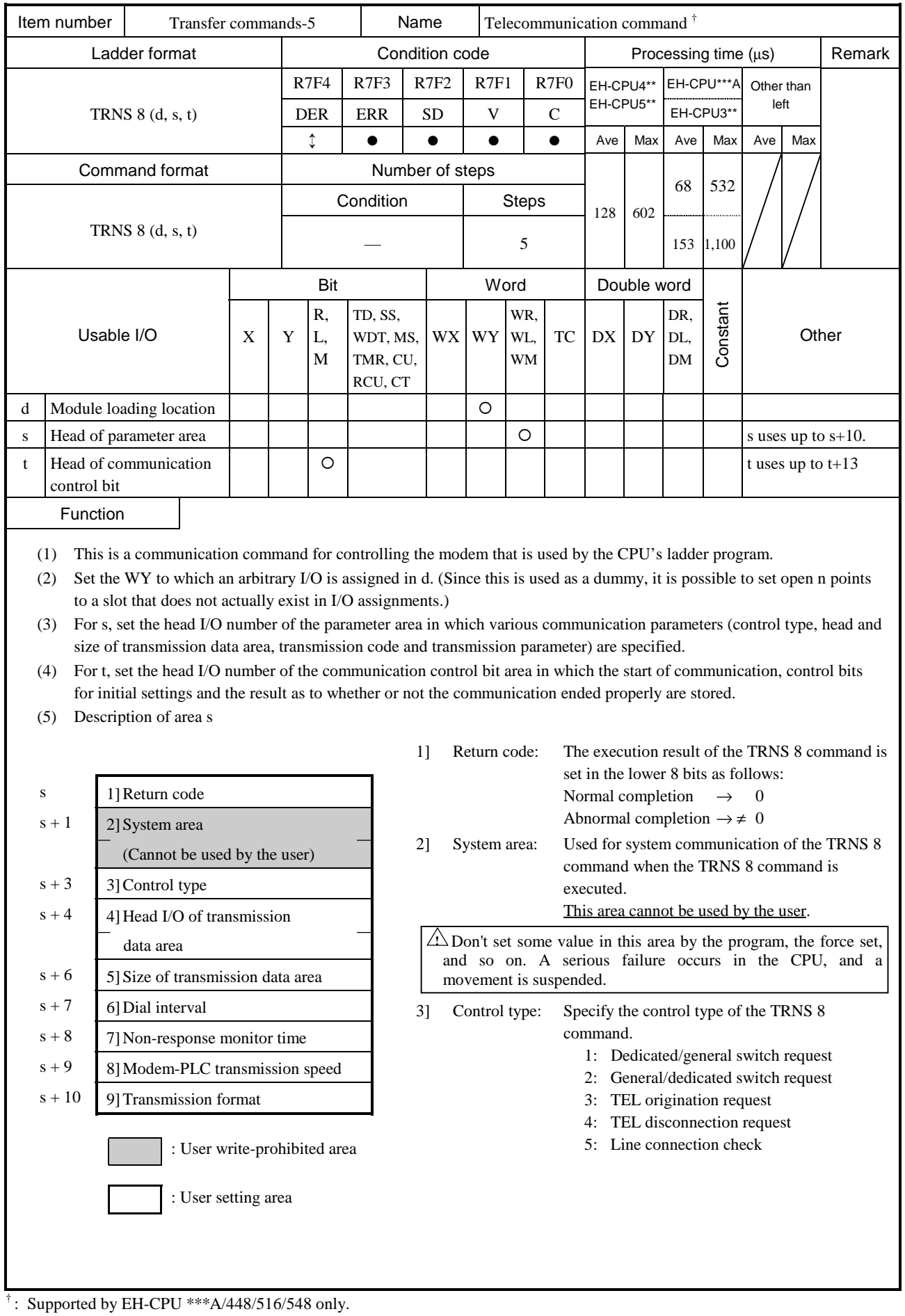

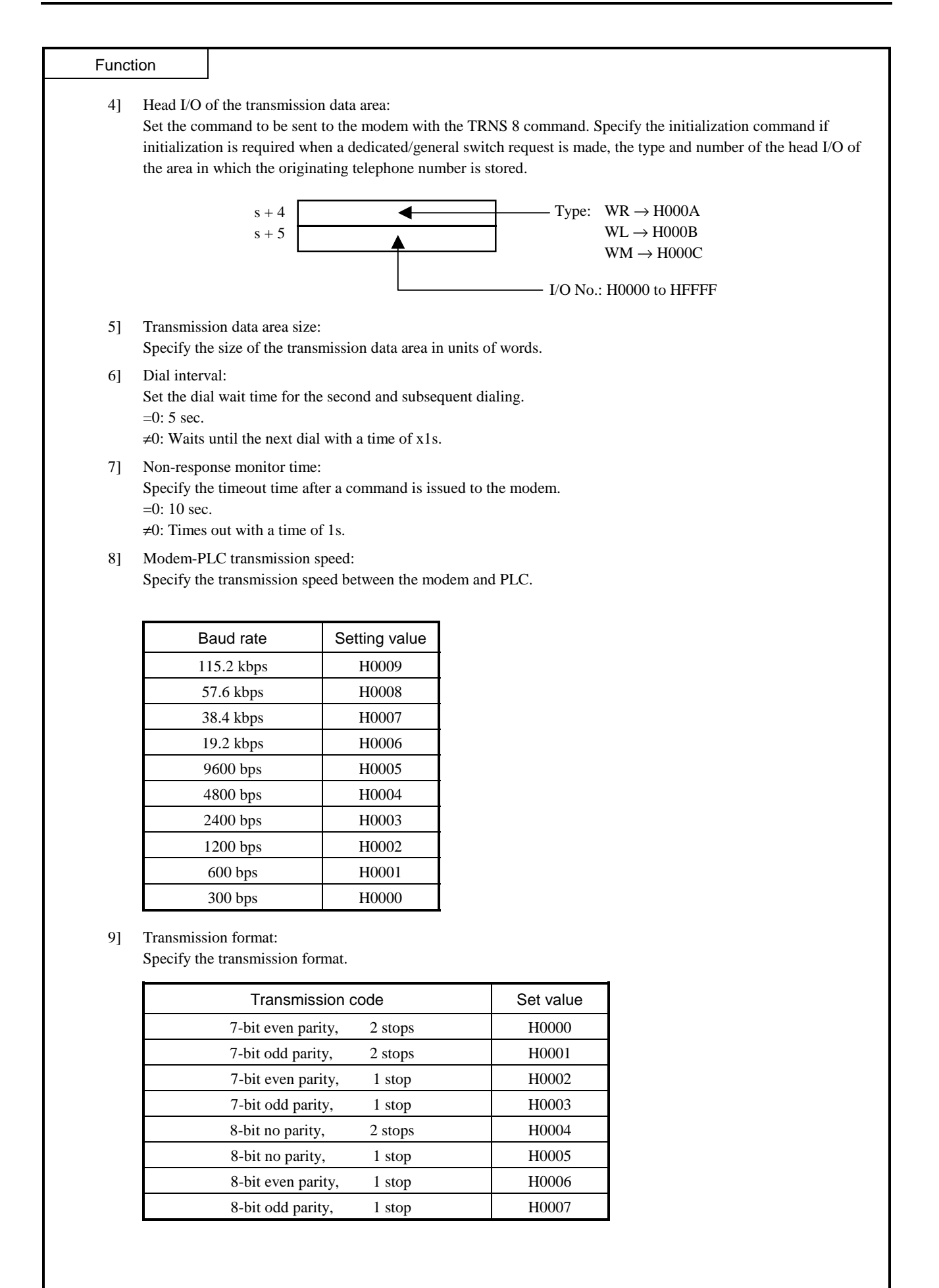

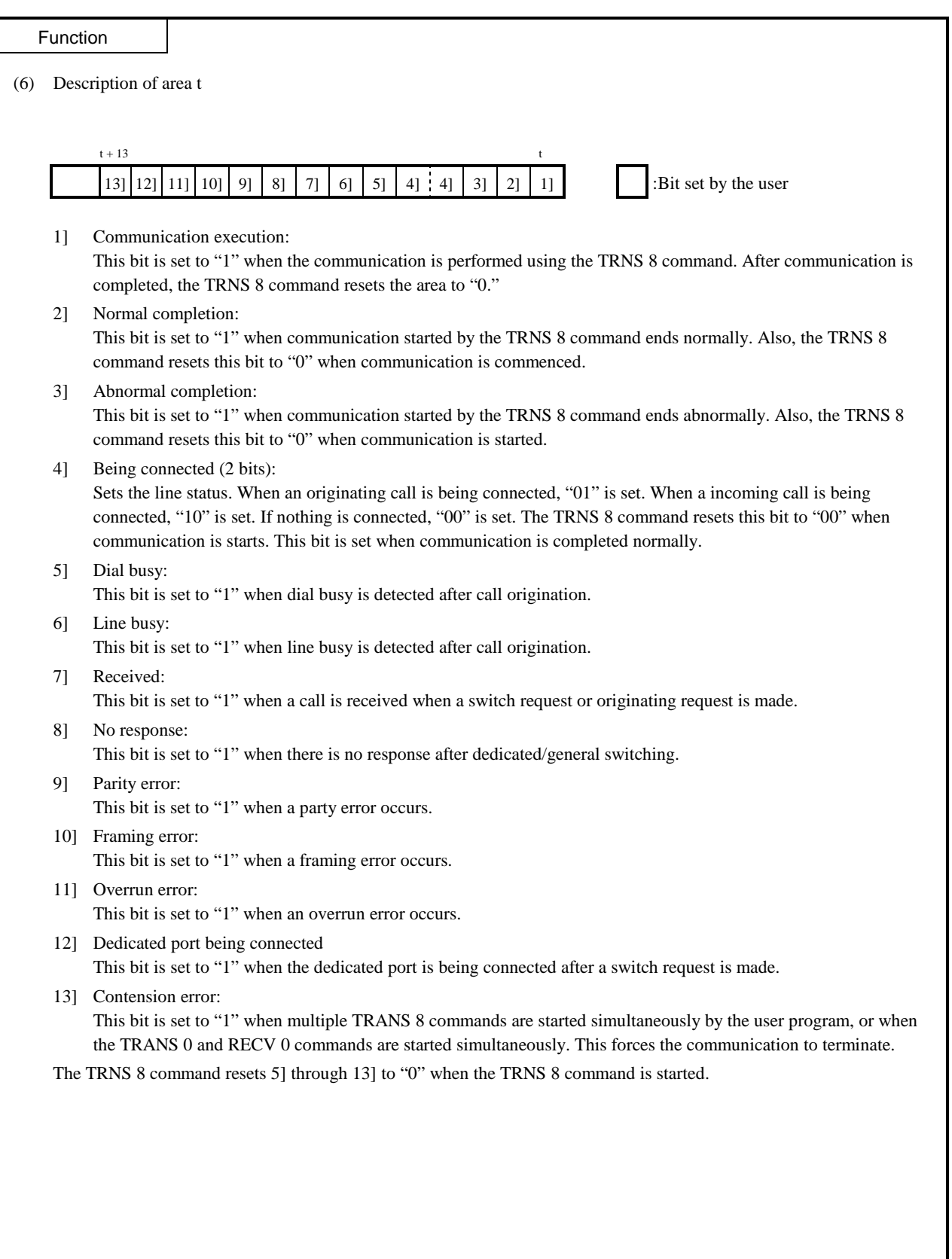

(7) Description of the transmission data area

This area stores the data to be transmitted to the modem with the TRNS 8 command, and is used for the initialization command and call origination. Set the data to be transmitted according to the following format:

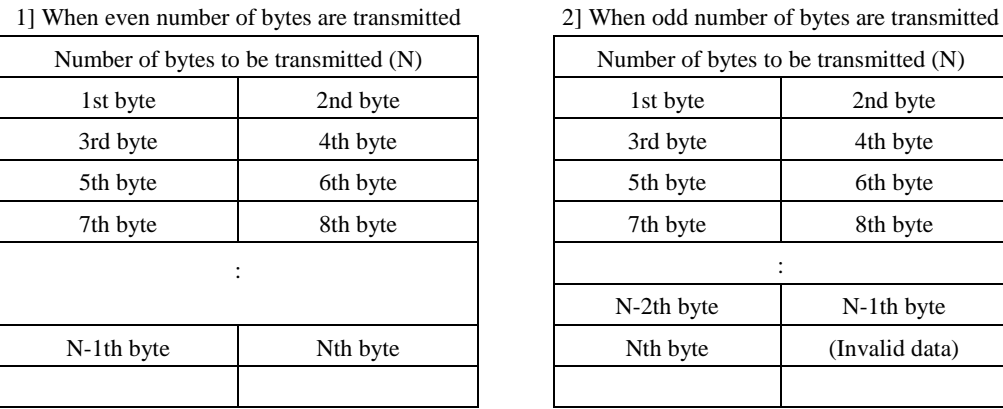

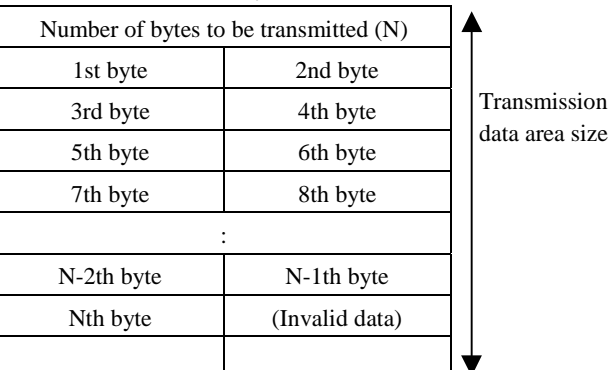

(i) When the initialization command is required during dedicated/general switch request Specify the initialization command excluding the head AT. (Example) Initialization command: To send ATE0Q0V0 & CI &SI to the modem

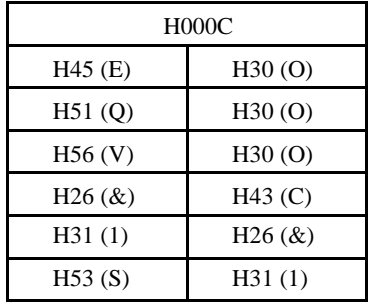

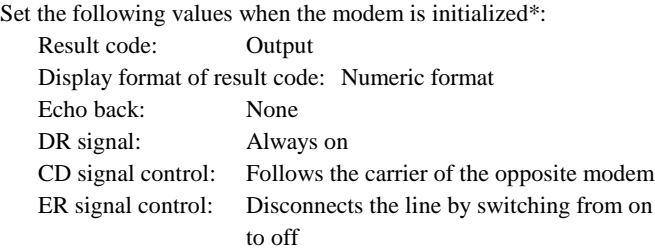

\* The model may not operate normally if it is used with settings other than above. Be sure to set the model correctly by referring to the instruction manual of your modem.

(ii) When the initialization command is not required during dedicated/general switch request Only AT can be sent by setting the transmission size to zero.

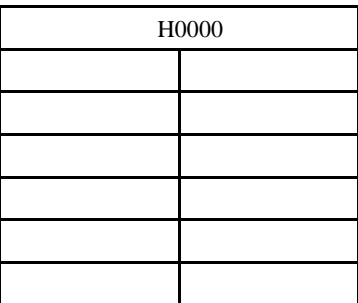

#### (iii) For call origination

Specify the telephone numbers to be dialed for call origination. Multiple numbers may be specified by delimiting each number with a space (H20). If two consecutive spaces are entered, it is considered that no telephone numbers are present thereafter. If a space is entered at the beginning, no call origination will be performed. To redial the same telephone number, specify the same telephone number for the number of times to be called.

To redial different telephone numbers, specify different telephone numbers.

(Example) To dial TEL 03-1111-2222 three times

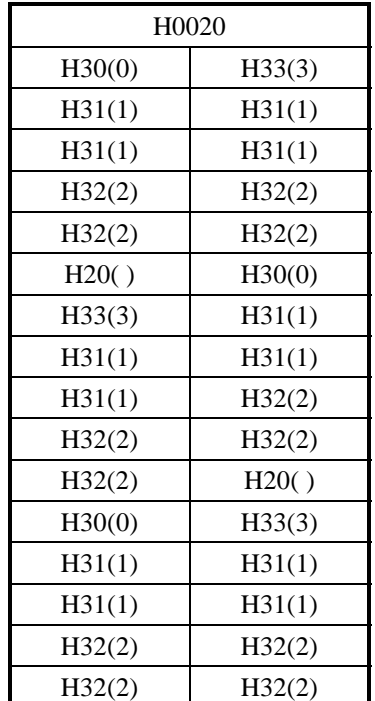

**Notes** 

• Use this command so that  $s+10$  and  $t+13$  do not exceed the I/O range\*. If the I/O range is exceeded, DER is equal to "1" and communication will not be executed.

\* For the I/O ranges, see the EH-CPU448 Performance Specifications Table on page 3.

• Control type

1] Dedicated/general switch request

Switches communication from the dedicated port communication to the general port communication. When the switching is completed normally, the general port is enabled. If an error occurs, the switching will not be performed. If the initialization command is required for the modem, the initialization command can be specified. If it is not required, set the transmission size to zero. This can be executed only when the line is being disconnected.

2] General/dedicated switch request

Switches communication from the general port communication to the dedicated port communication. If this switching is done while the line is being connected, the transmission speed and transmission format specified for the general port must match those for the dedicated port.

#### 3] Call origination request

Performs a call origination to the specified telephone number.

4] Call disconnection request

Performs a call disconnection. Both the dedicated port and general port can be disconnected. When the disconnection is completed normally, the dedicated port is enabled.

5] Line connection check Checks the line connection status.

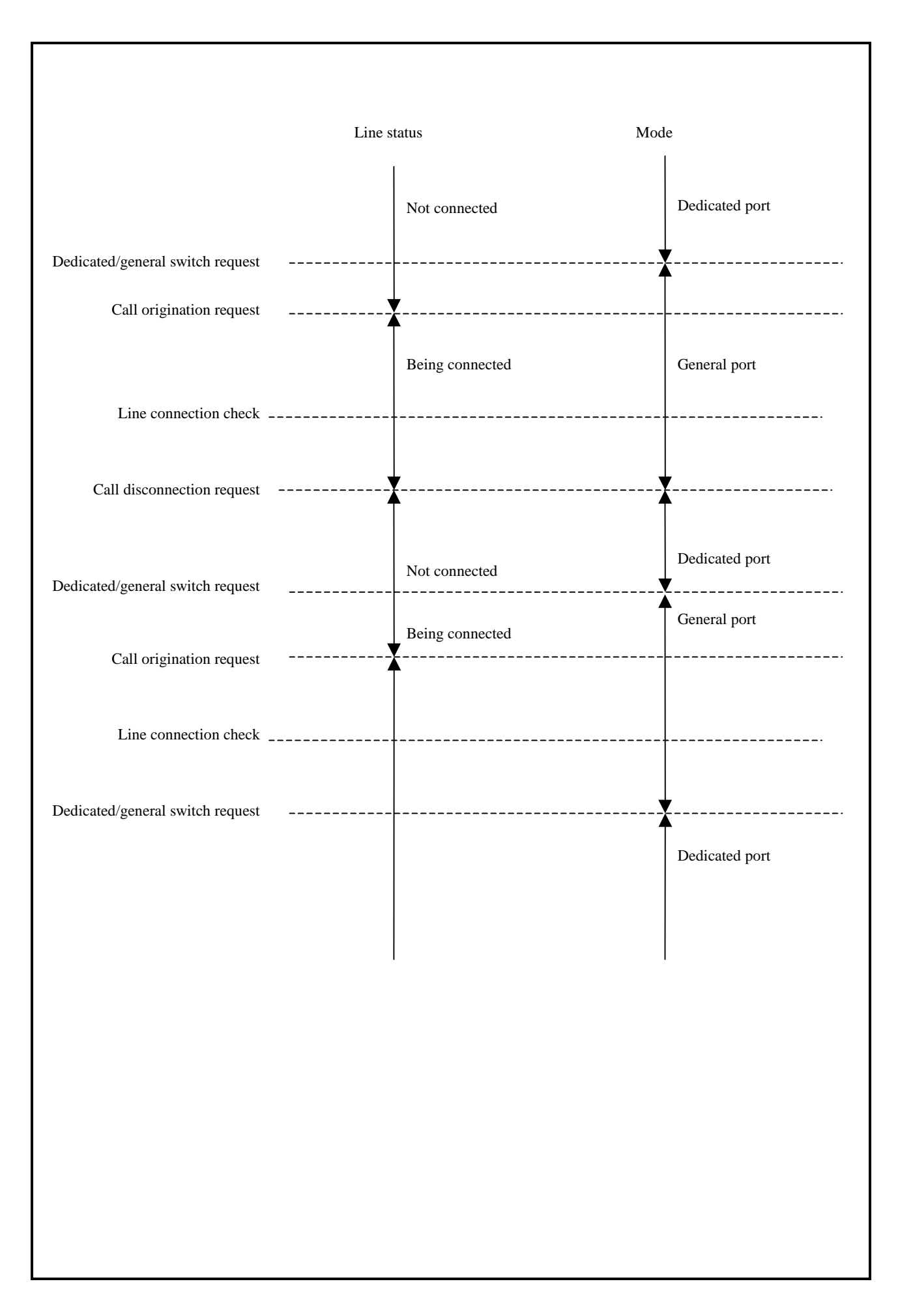

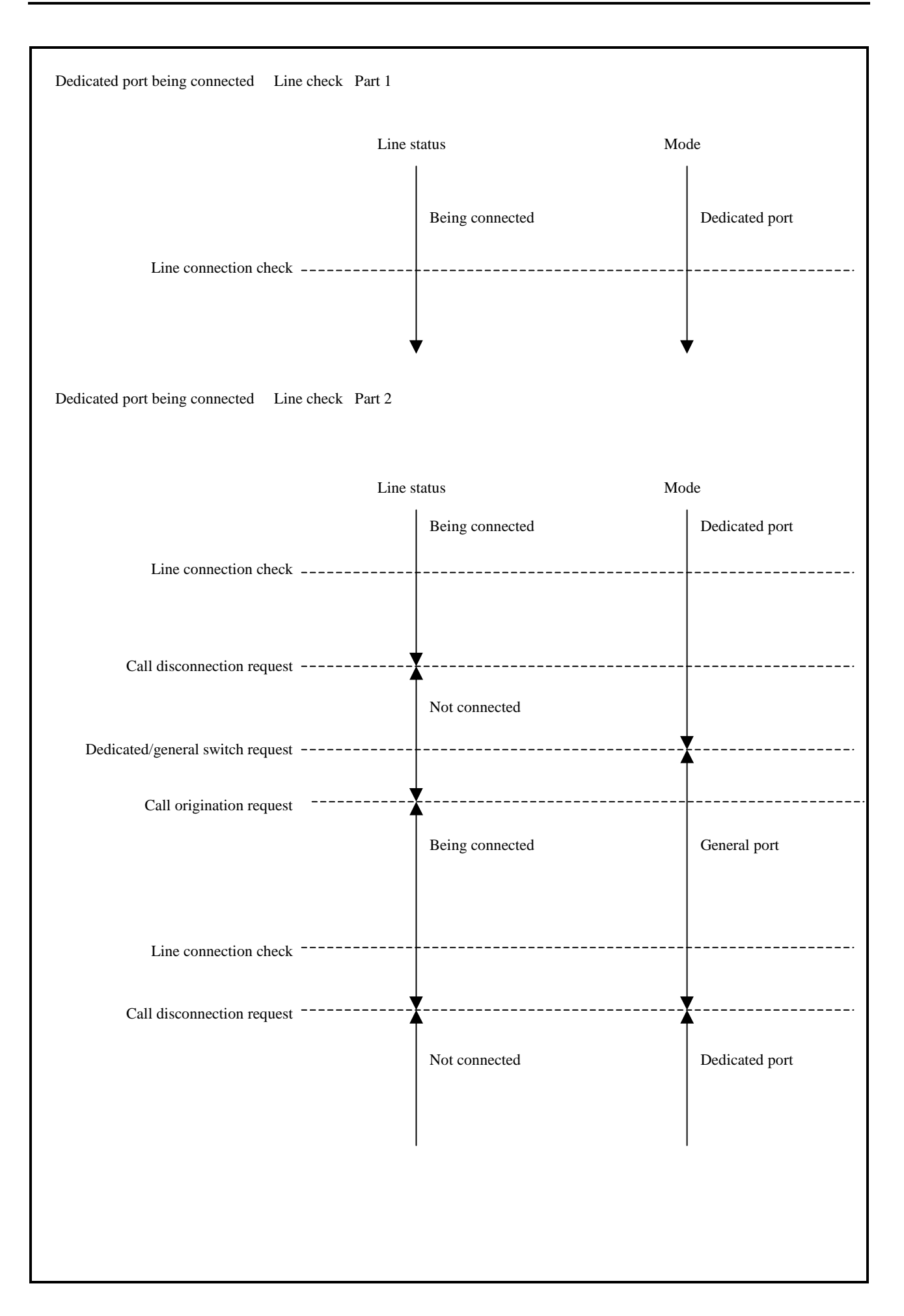

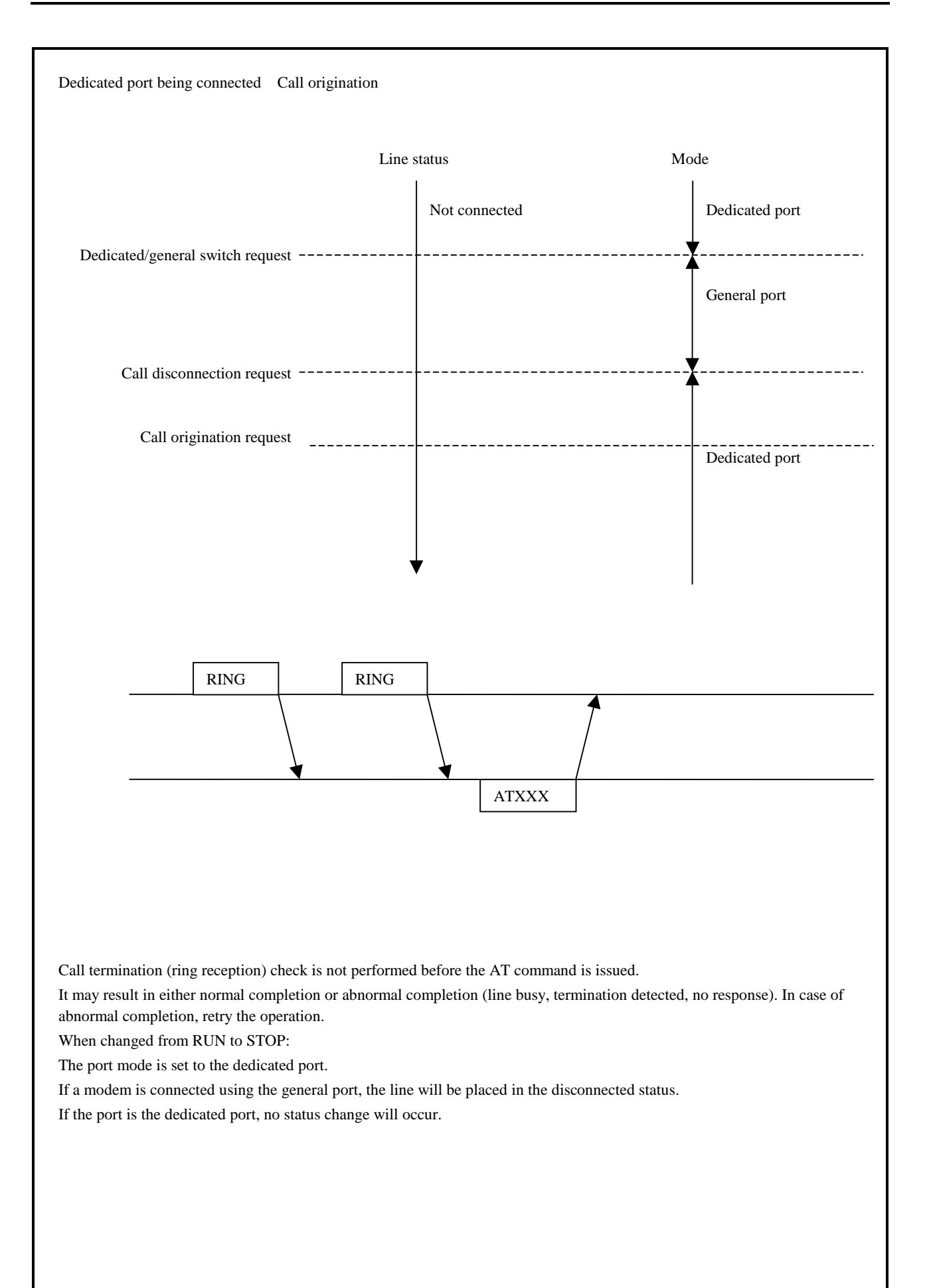

## Error code

# TRNS 8 error code list

Types of errors: 1] Dedicated/general port switch request, 2] General/dedicated port switch request, 3] Call origination request, 4] Call disconnection request, 5] Line connection check

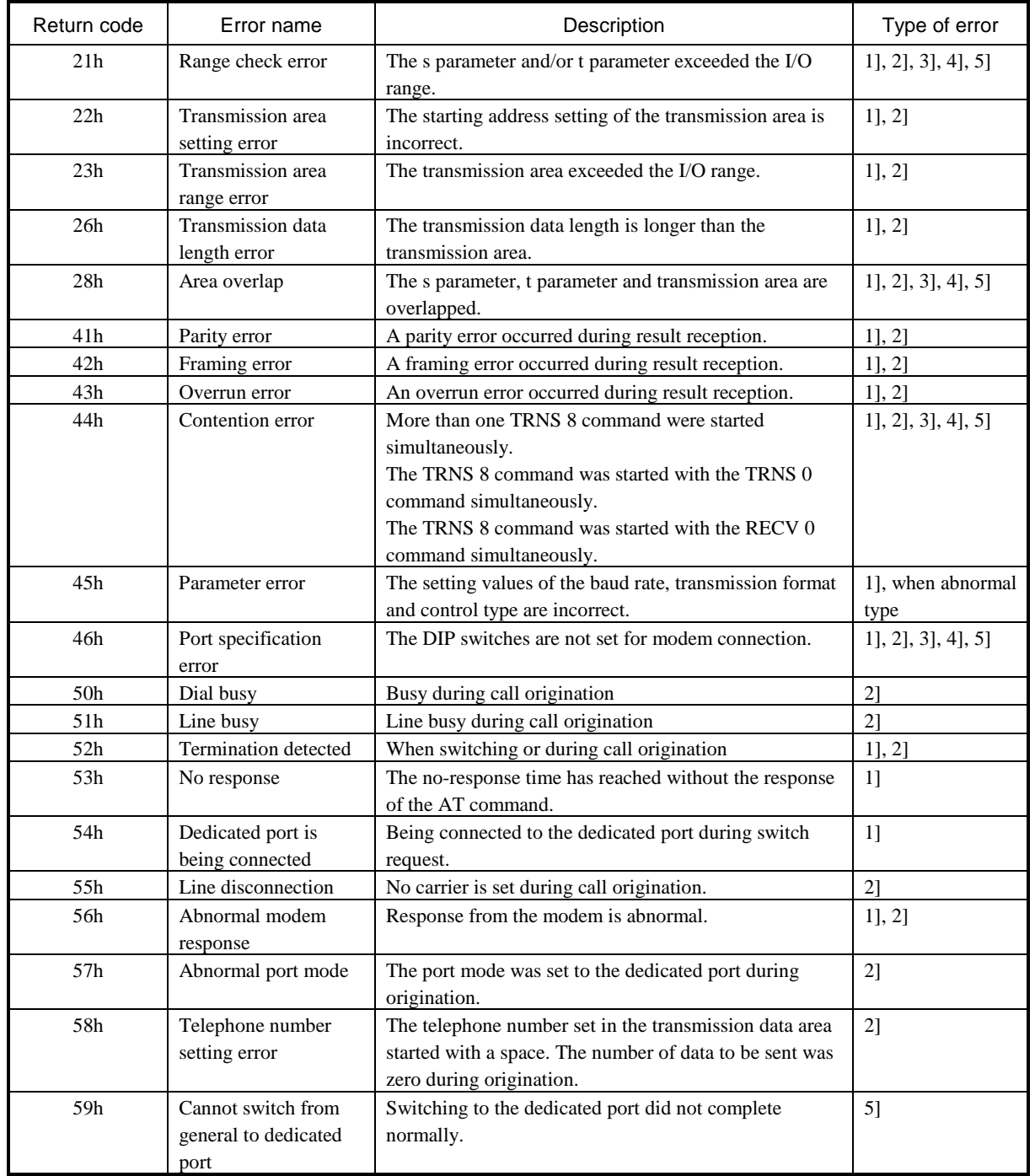

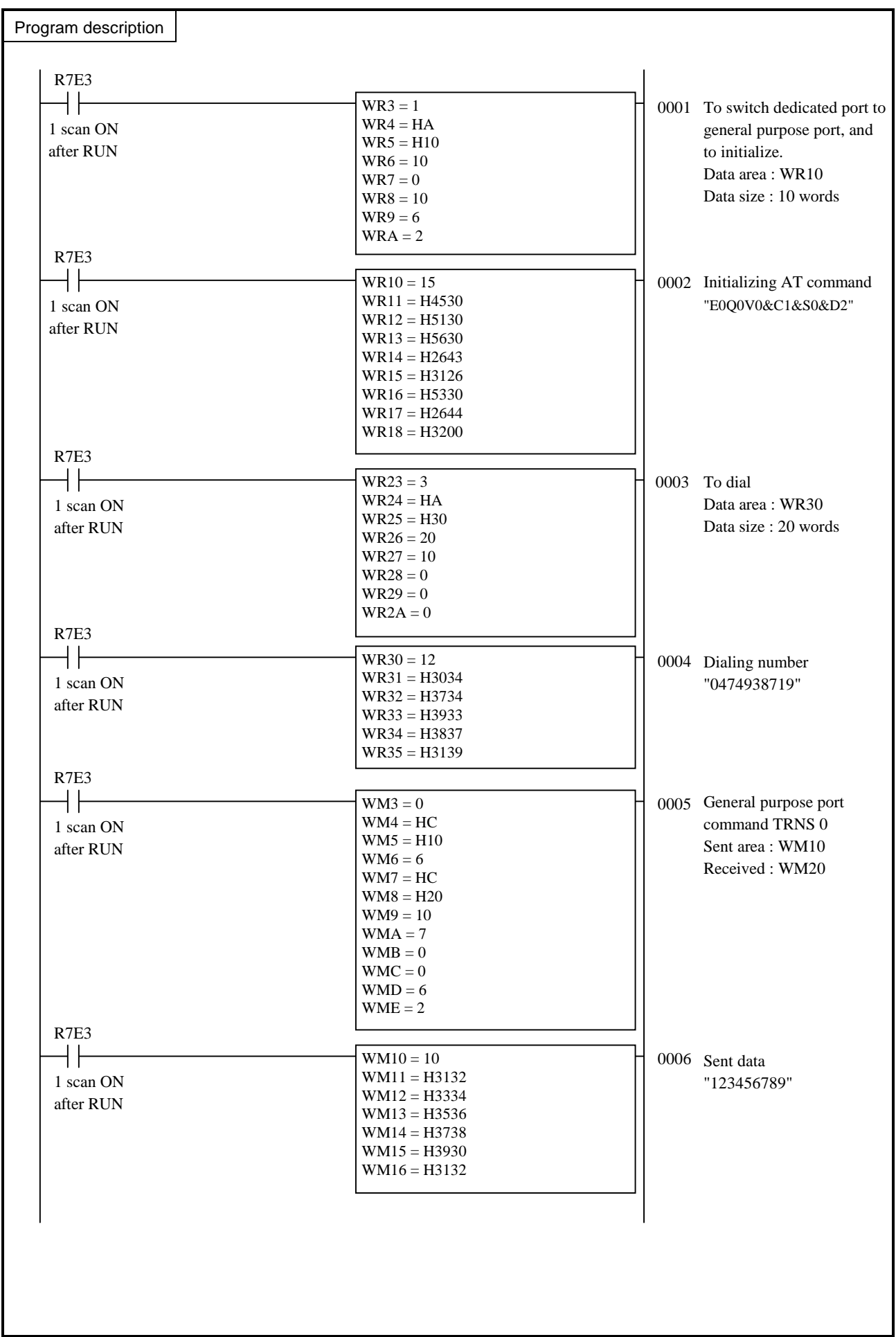

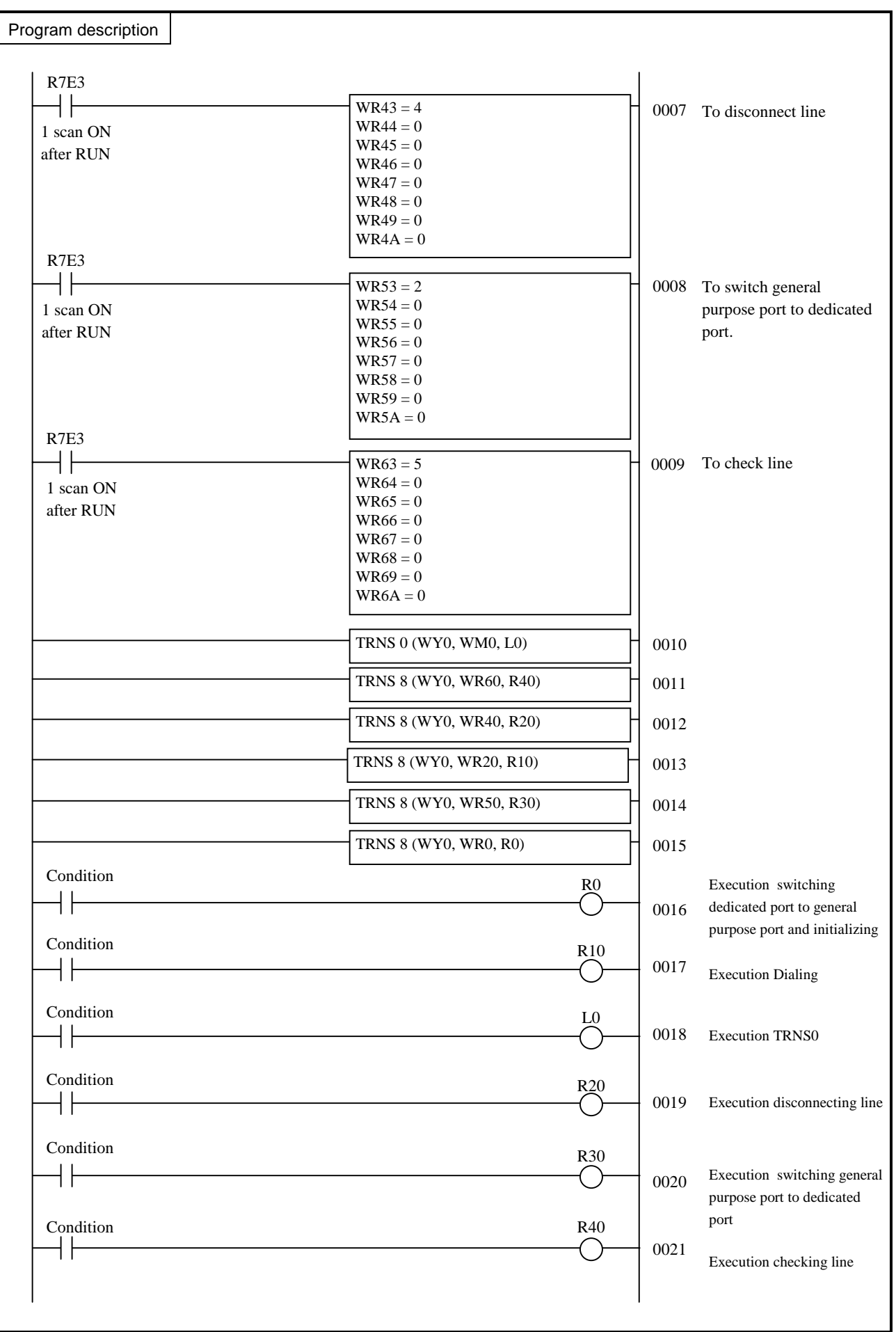

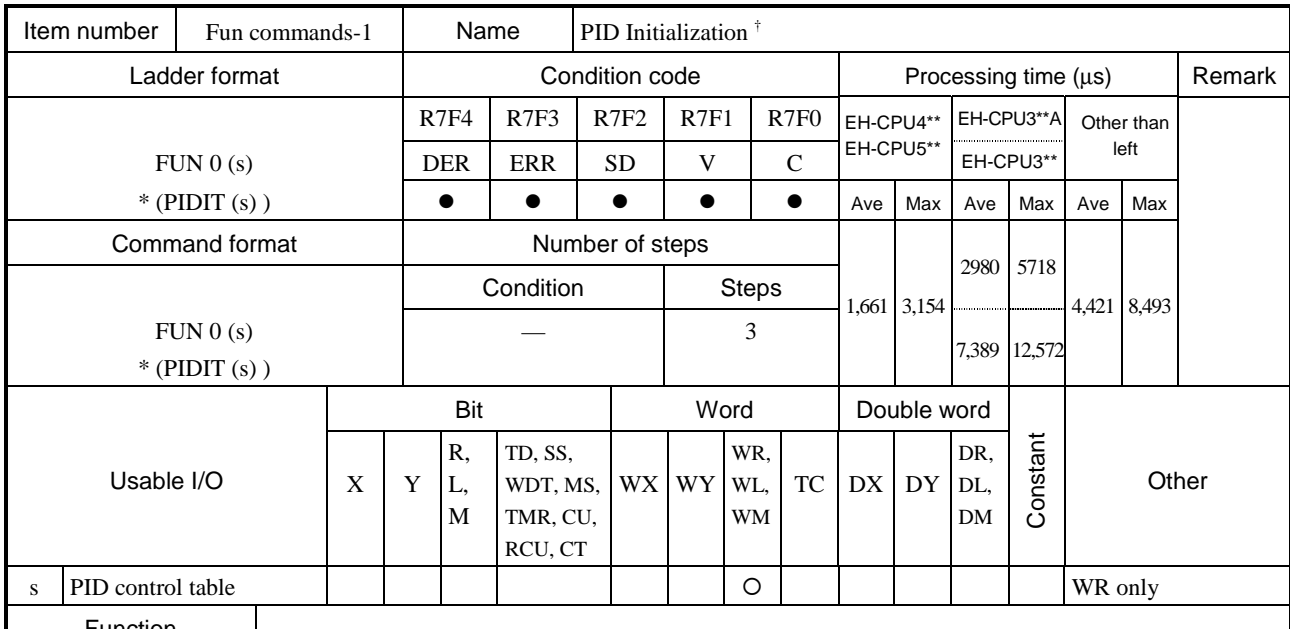

• The FUN 0 (s) initializes the area in which the initialization set data required for PID operation is stored.

• The  $(s)$  in the FUN 0  $(s)$  is used to specify the head number of WR of the PID management table.

• If there is an error in the contents specified in the PID control table, an error code will be set in error code 0 of the PID control table and initialization will not be performed.

• Once initialization is successfully completed (FUN 0 normal completion ("1") in the PID management table), re-executing the FUN 0 will generate an error.

\* ( ) indicates the display when the LADDER EDITOR is used.

#### Cautionary notes

• If difficulty arises when the area used by the PID operation is cleared upon operation start or recovering from a power failure, please specify the power failure memory.

FUN 0 (s)

 $\frac{1}{1}$ : Supported by EH-CPU 308(A)/316(A)/448(A)/516/548 only.

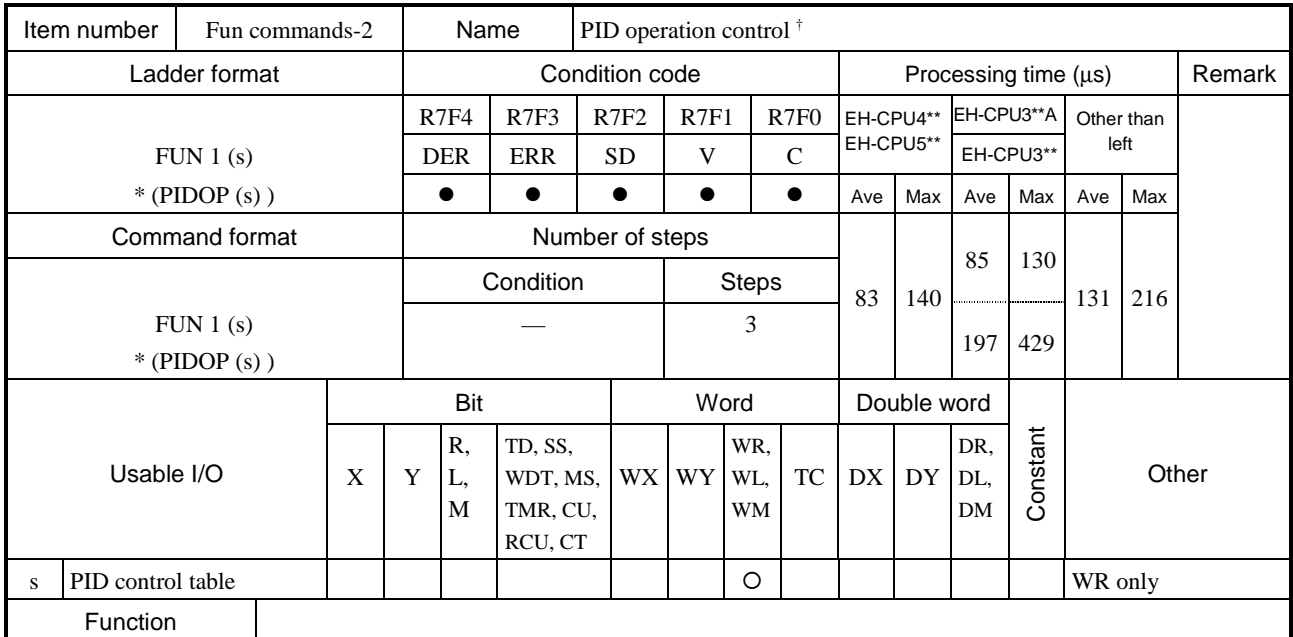

• The FUN 1 (s) determines the loop in which the operation is performed after reading the PID Execution flag from the bit table area of the loop and the PID Constant Change flag.

• Set (s) in the FUN 1 (s) as the head number of the PID control table. If set differently, an error will be generated and an error code will be set to error codes 0 and 1 of the PID control table, resulting in the FUN 1 not being executed.

• Program the FUN 1 (s) so that it is executed once during the 20 ms periodic scanning.

\* ( ) indicates the display when the LADDER EDITOR is used.

 $\frac{1}{1}$ : Supported by EH-CPU 308(A)/316(A)/448(A)/516/548 only.

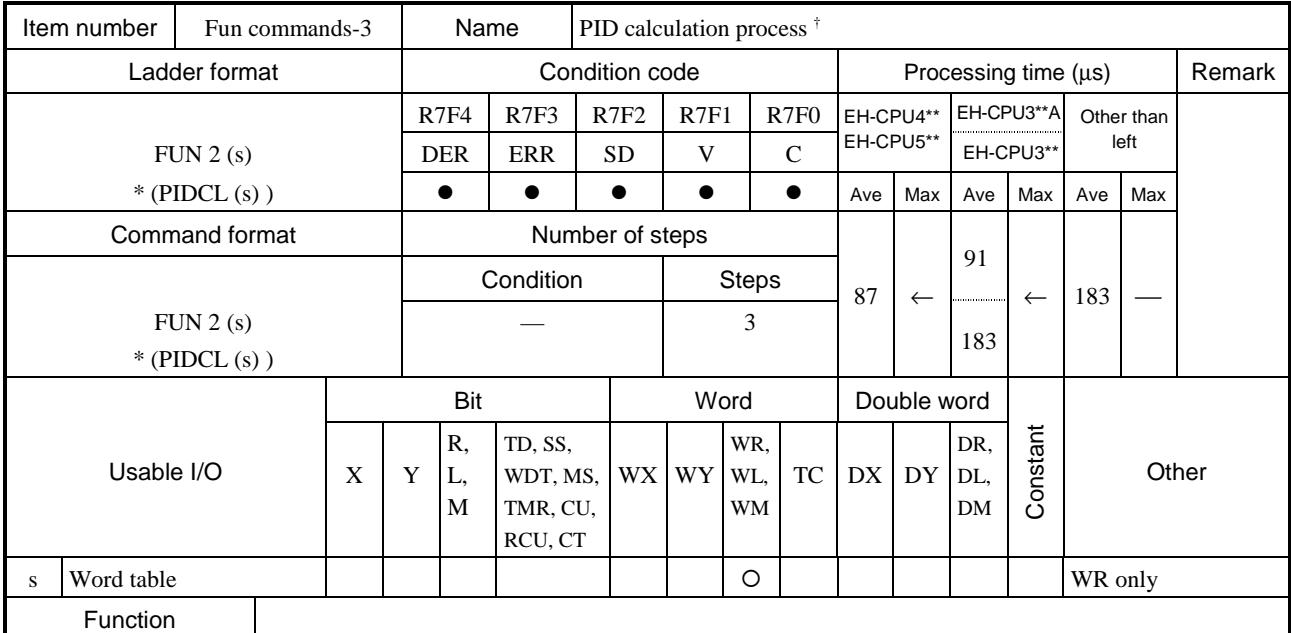

• The sampling time set in the word table for each loop determines whether or not PID calculation is performed.

• The FUN 2 (s) turns ON the PID Calculation In Progress flag of the loop that is being calculated.

 $\bullet$  Set all of the head number of WR of the word table for each PID loop of the FUN 2 (s).

• The FUN 2 (s) will check for the output upper limit and low limit values, set value bit pattern, and range of the output value bit pattern for each loop. If an error is generated, the FUN 2 Error flag of the loop bit table will turn ON and an error code is set to error code 2 of the PID control table. The FUN 2 will be executed even if an error is generated.

• Program the FUN 2 (s) so that it is executed during the 20 ms periodic scanning.

\* ( ) indicates the display when the LADDER EDITOR is used.

FUN 2 (s)

 $\dagger$ : Supported by EH-CPU 308(A)/316(A)/448(A)/516/548 only.

(1) PID control table (In the case of FUN 0 (WRxxxx))

(a) Structure of PID management table (1)

Sets the header number of the WR used as the PID control table in s of FUN 0 (s). The PID control table is comprised of 2], 3], 4] and 5], and the size of the table increases by the number of loops 3]. Make sure that the maximum number of the WR is not exceeded. Otherwise, error code H0004 will be written in error code 0 2].

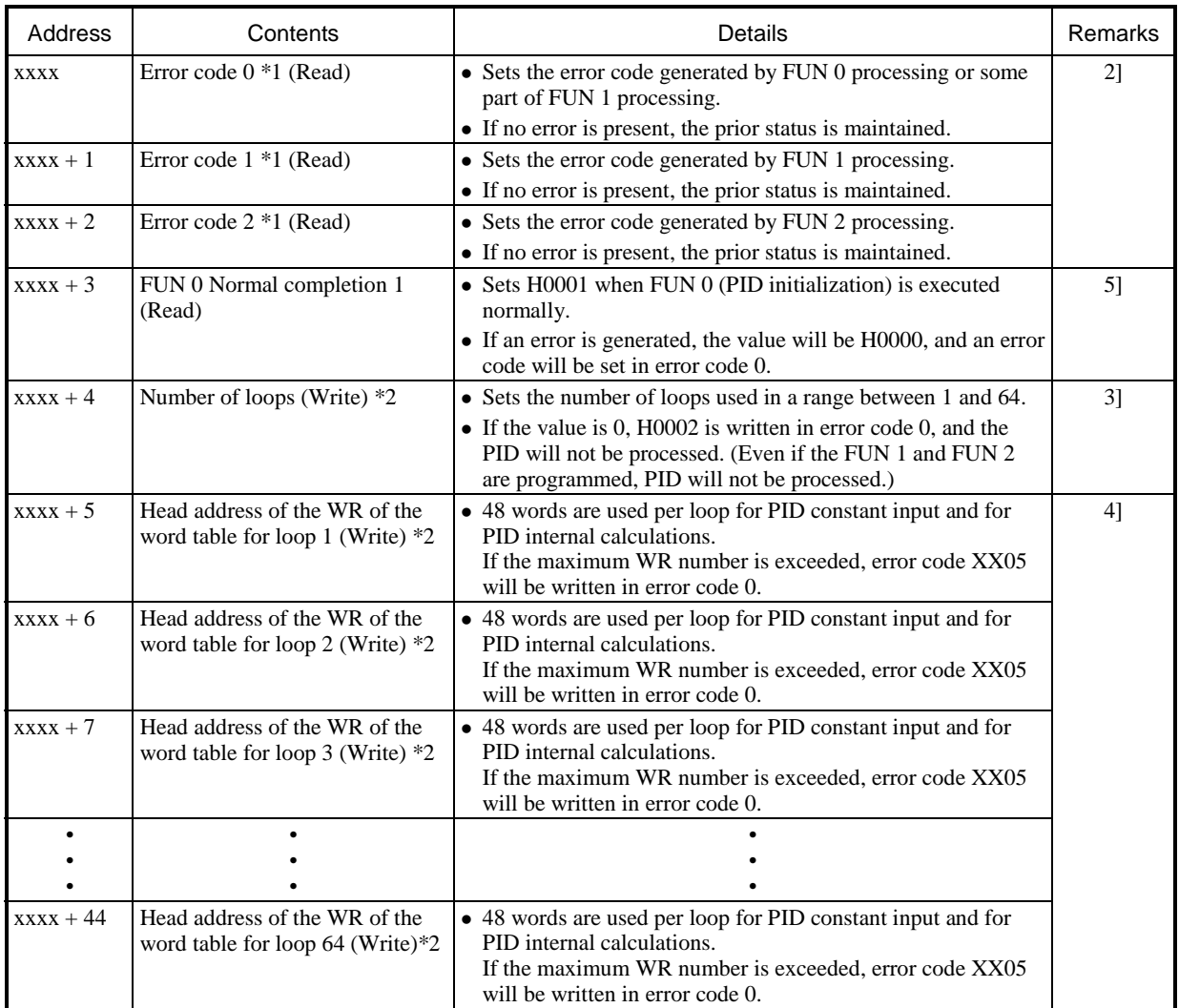

\*1 Error codes are expressed as a four-digit hexadecimal value. For more information, see the Error Code Details.

\*2 The (Write) in the above table indicates the areas where the user enters data using a program. (It is also possible to read data.)

(b) Word table and bit table for each loop

(If the content of  $xxxxx+5$  in (a) is ADRIO  $(xxxx+5, yyyy)$ )

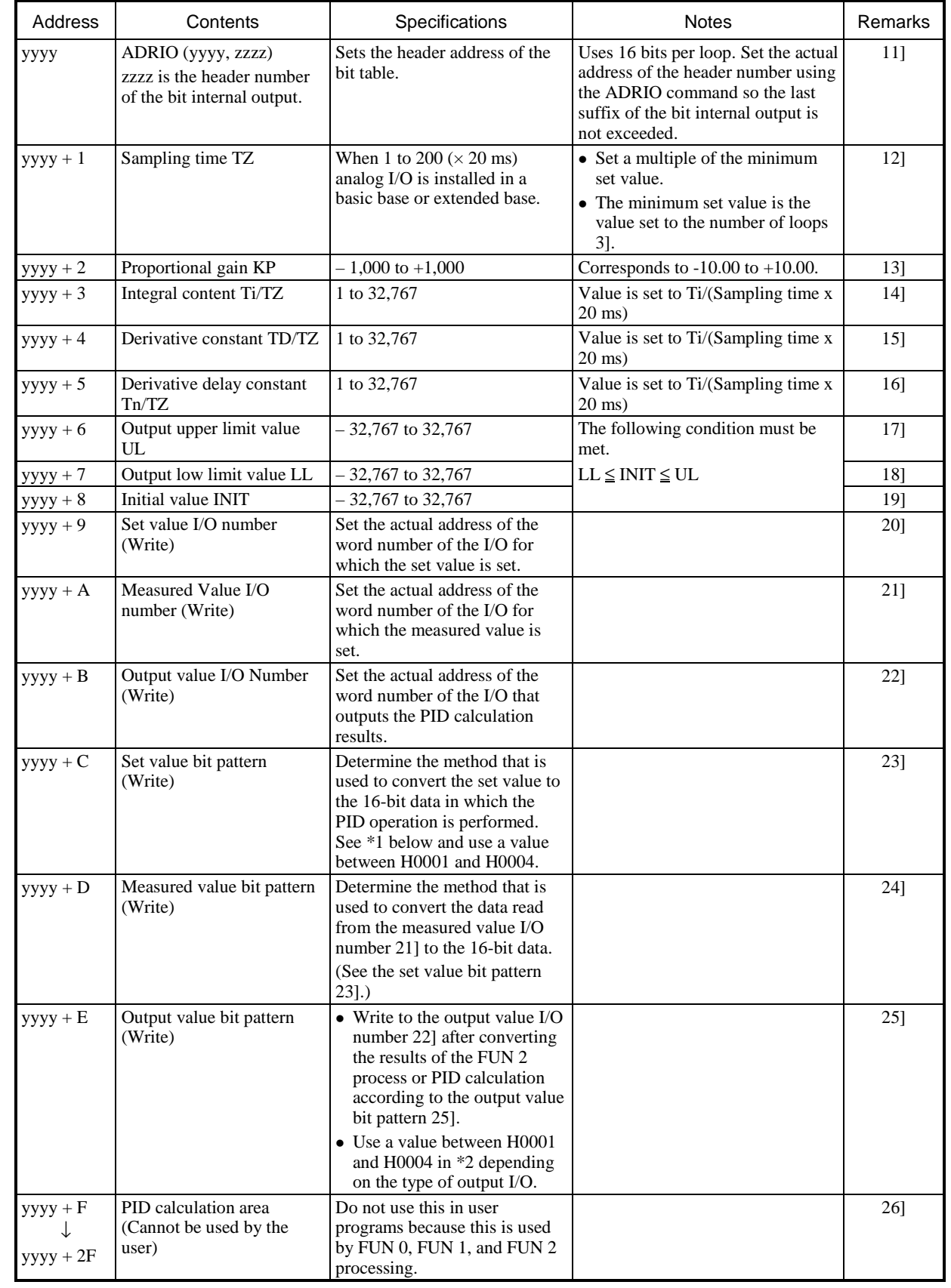

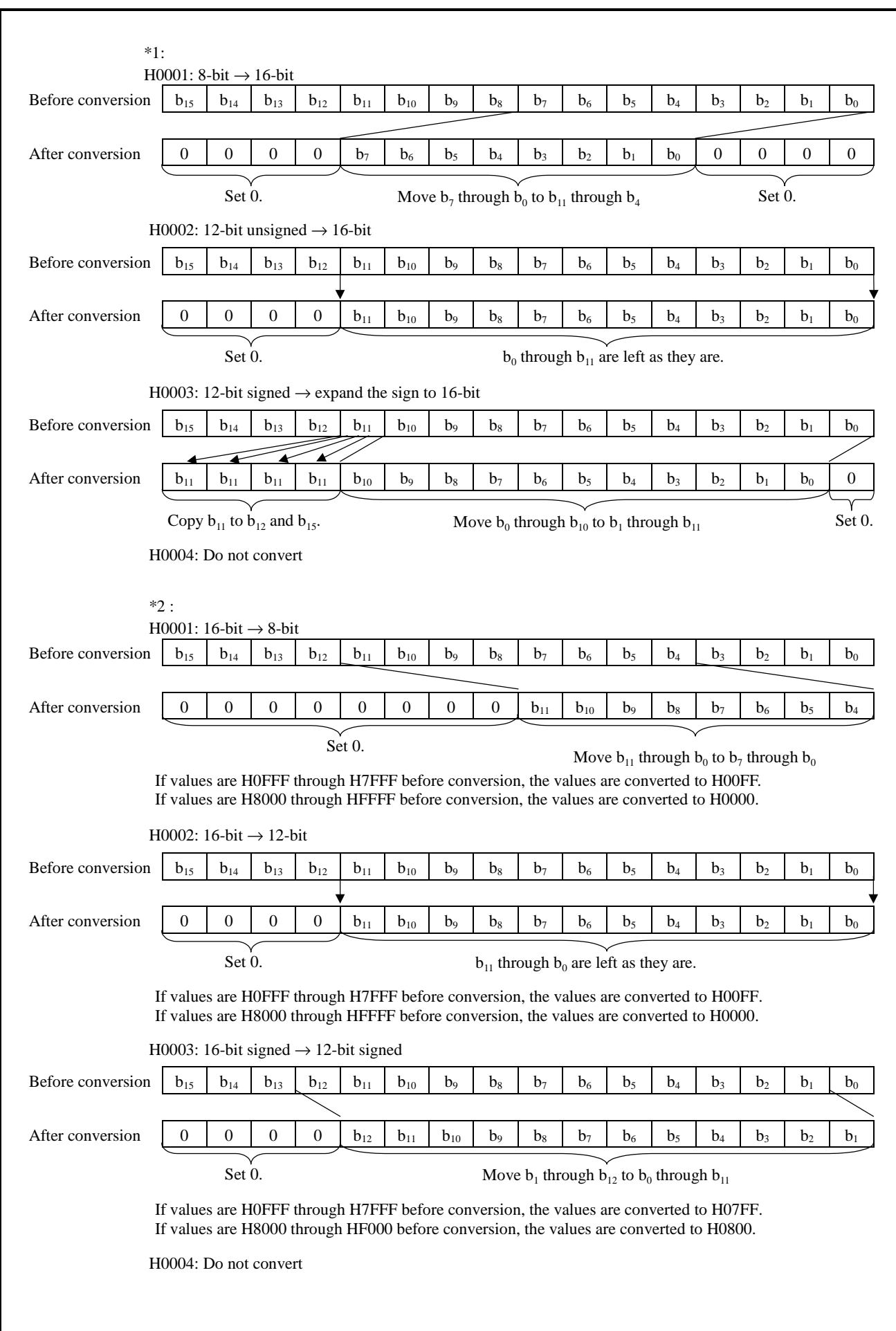

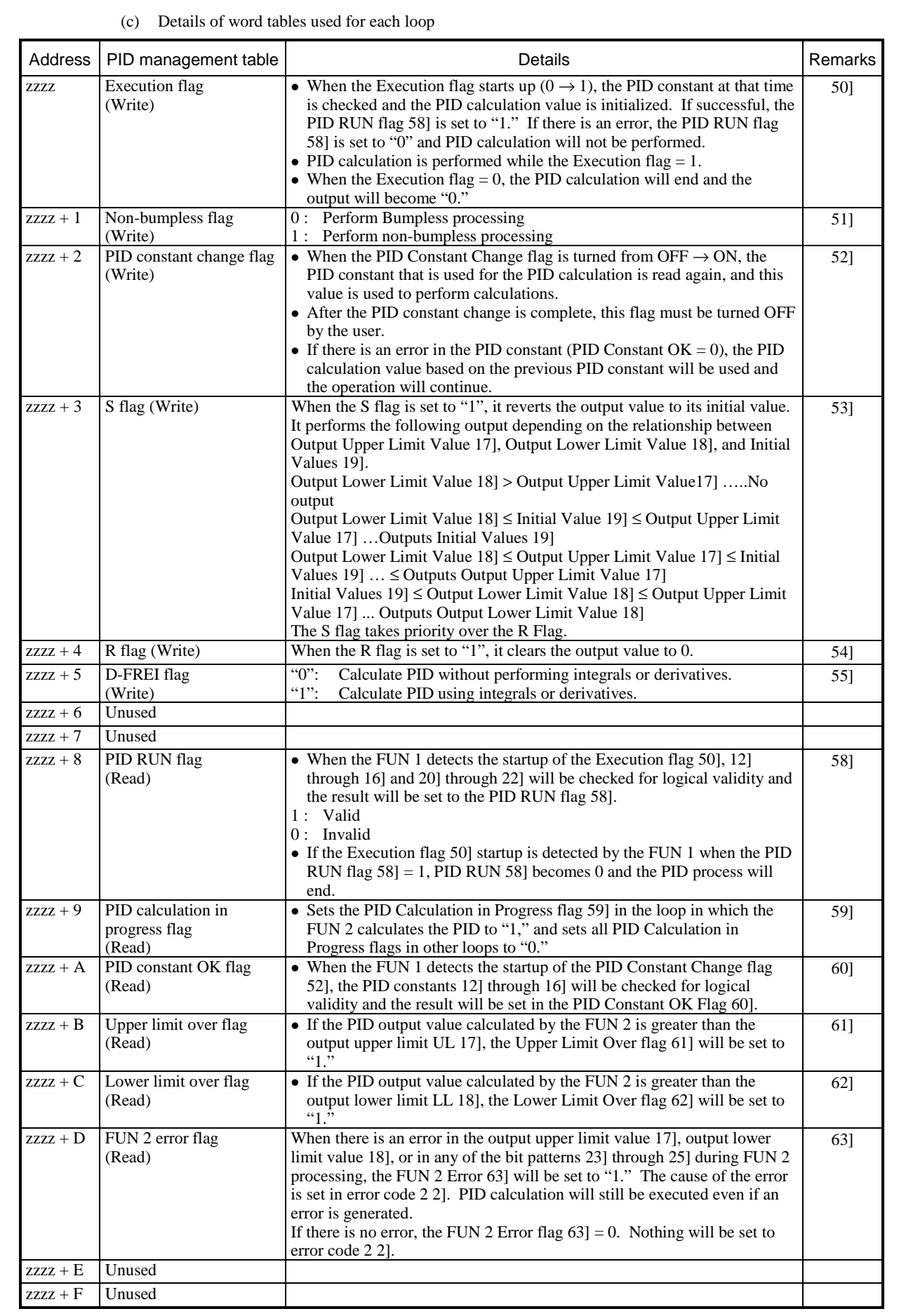

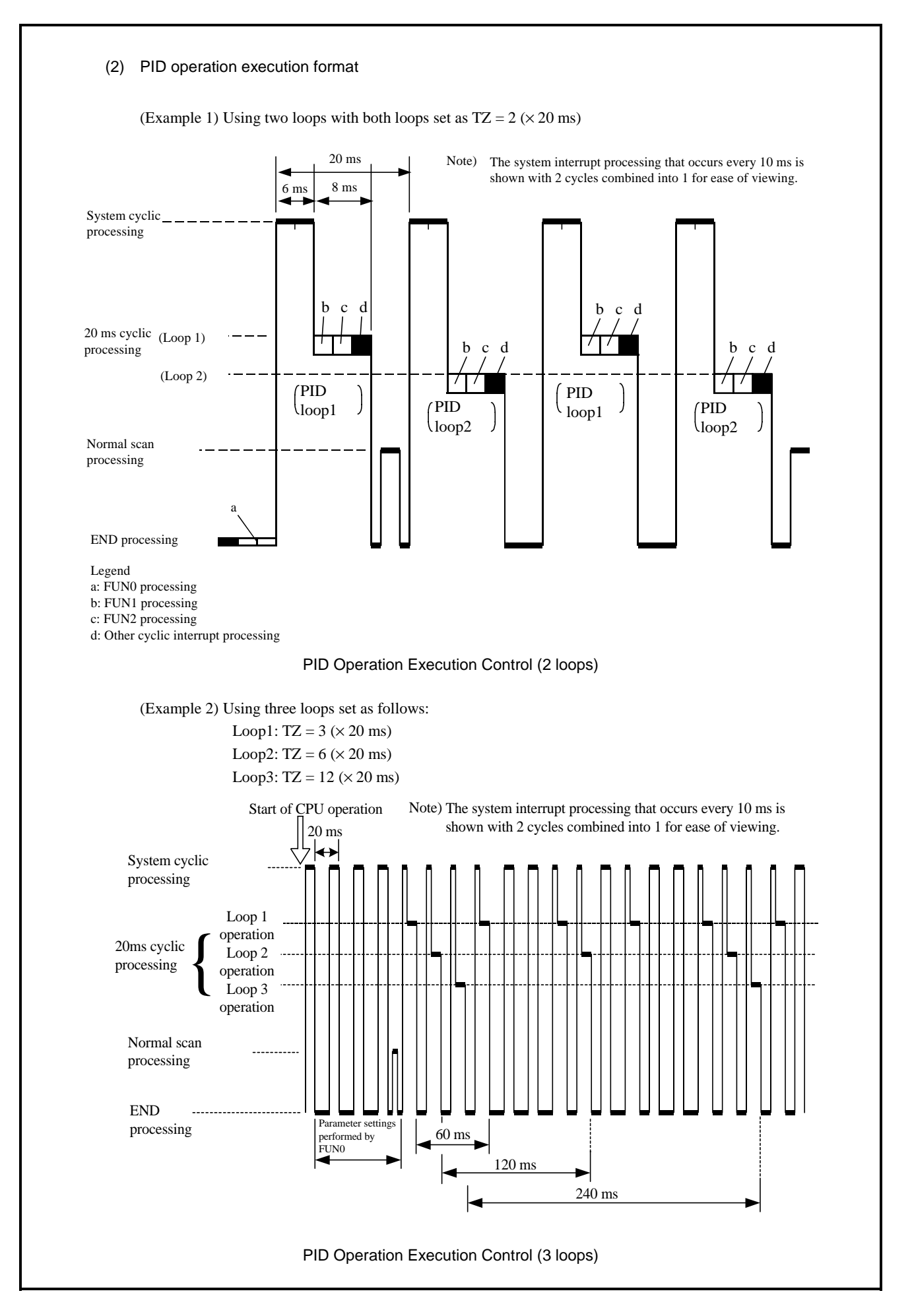

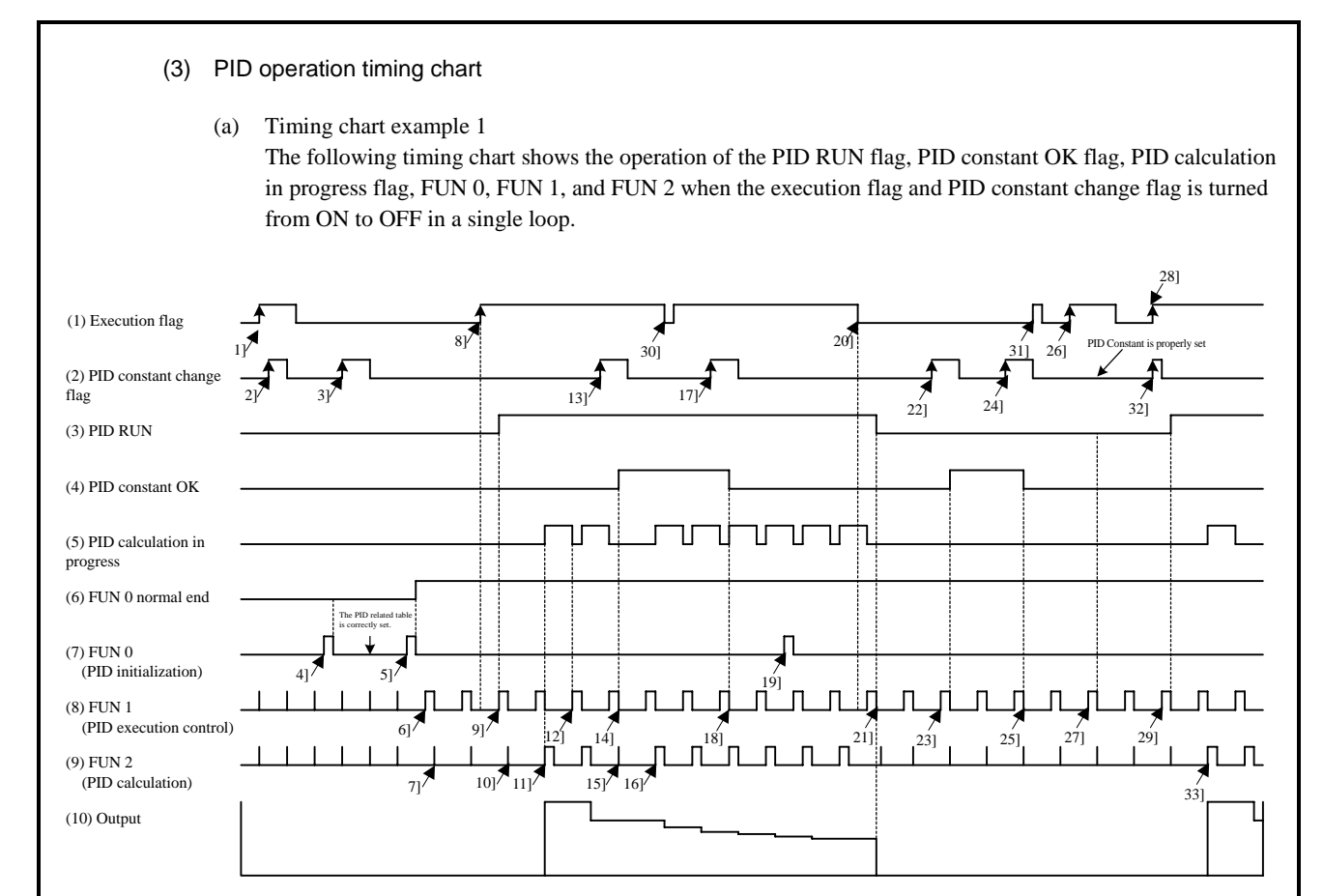

#### Description of timing chart example 1

- 1] This is ignored since FUN 0 is not executed properly even when the execution flag, 2] and 3] of the PID constant change flag are turned on.
- 4] No process will be performed even if FUN 1 is executed because there was an error in the PID related table during FUN 0 processing.
- 5] 6] FUN 1 processing will be started because the FUN 0 processing ended normally. 7] FUN2 will not perform PID calculations because the execution flag is off.
- 8] 9] FUN 1 will detect turning on of the execution flag and will check the PID constant. Since it is normal, the PID constant will be calculated and the PIDRUN flag will be turned on.
- 10] The PID calculation of FUN 2 will not be performed on the first scan, so it will start with 11] FUN 2.
- 11] FUN 2 will turn the PID calculation in progress flag before calculating the PID. 12] FUN 1 will turn off the PID calculation in progress flag.
- 13] 14] FUN 1 checks the PID constant when the PID constant change flag is turned on. Since it is normal, the PID constant OK flag is turned on and the PID constant will be changed.
- 15] Since PID calculations are not performed in FUN 2, PID calculations will be performed from 16] FUN 2 according to the PID constant after it has been changed.
- 17] When the PID constant change flag was turned on, 18] FUN 1 checked the PID constant. An error was detected, so the PID constant OK flag is turned off. The PID constant flag will not be changed.
- 19] FUN 0 will be ignored when re-executed during PID operation.
- 20] Since 21] FUN 1 detected turning off of the execution flag, the PIDRUN flag will be turned off and the output will be set to 0.
- 21] Since 23] FUN 1 detected turning on of the PID constant change flag when the execution flag was off, the PID constant will be checked. Since it is valid, the PID constant will be changed and the PID constant OK flag will be turned on.
- 24] Since 25] FUN 1 detected turning on of the PID constant change flag when the execution flag was off, the PID constant will be checked. Since there was an error, the PID constant OK flag will be turned OFF.
- 26] 27] FUN 1 will detect turning on of the execution flag and check the PID constant. Since an error was detected, the PIDRUN flag will be turned off.
- 28] Since 29] FUN 1 detected turning on of both the execution flag and the 32] PID constant change flag simultaneously, turning on of the 32] PID constant change flag will be ignored. 29] FUN 1 checks the PID constant, and since it is normal, the PIDRUN flag will be turned on. PID calculation will be started from 33] FUN 2.
- 30] 31] If the execution flag turns from on to off in a timing such that the cyclic interrupt cannot detect it, it will be ignored.

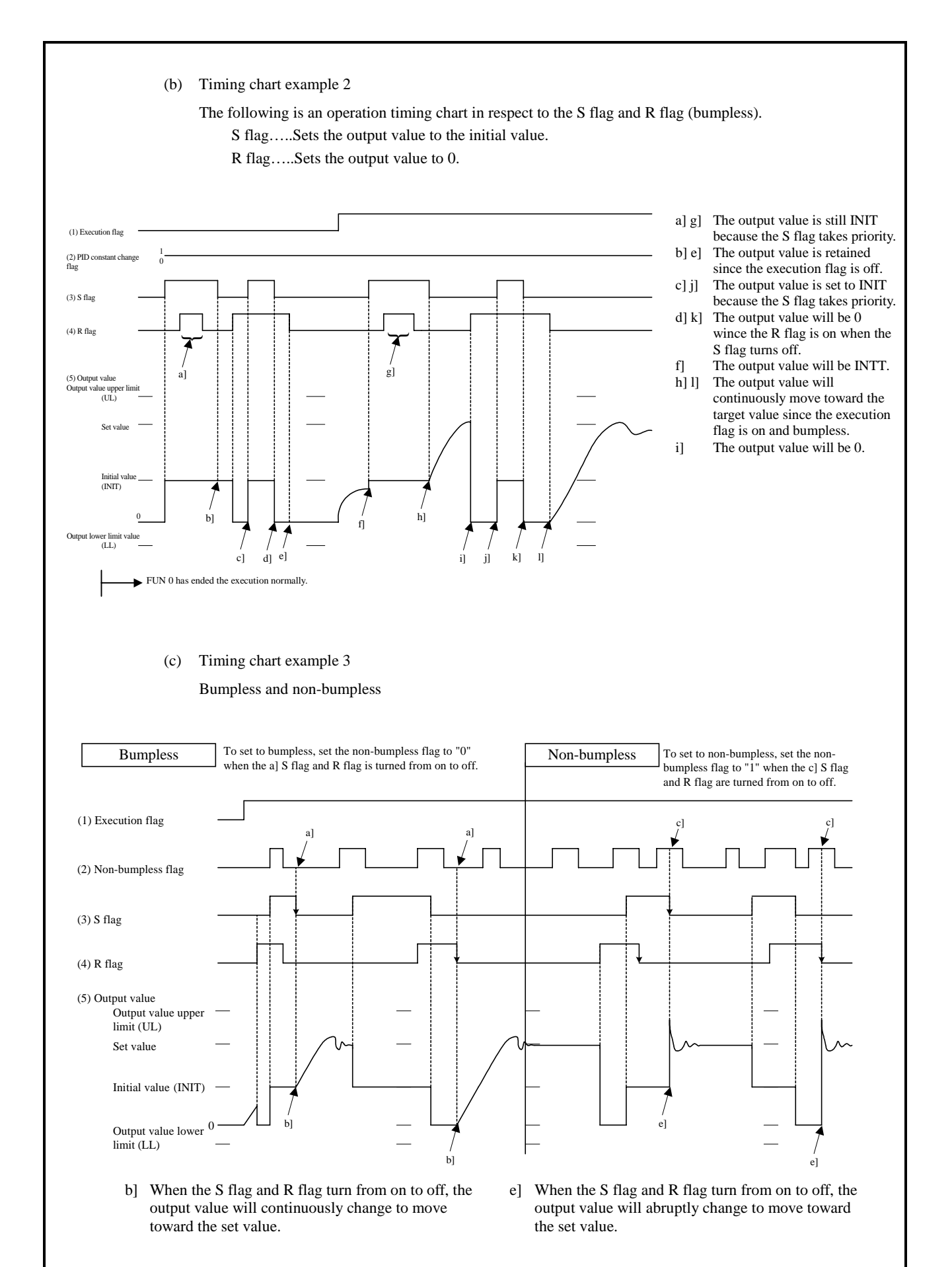

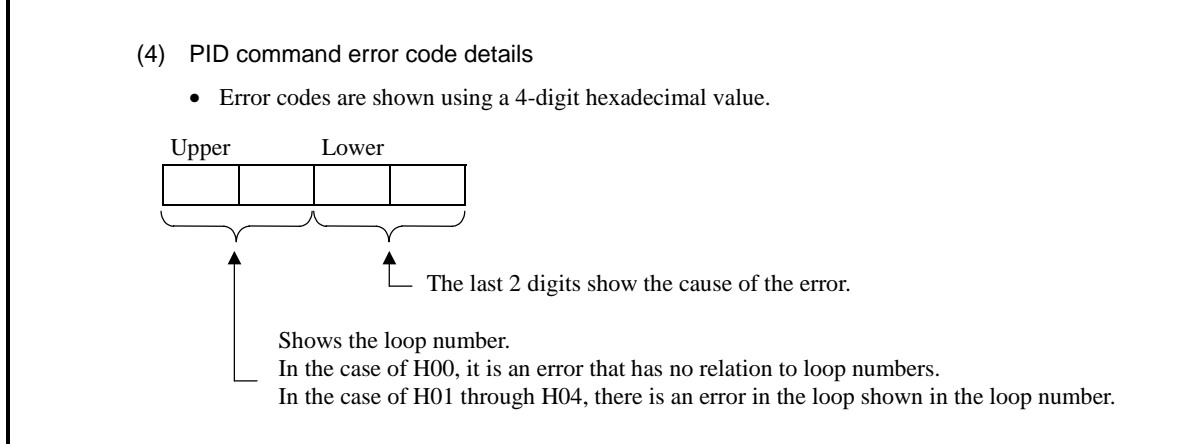

(a) Error code 0

The error codes generated in FUN 0 processing and some parts of FUN 1 processing are set in error code 0. If there is no error, the previous status will be maintained.

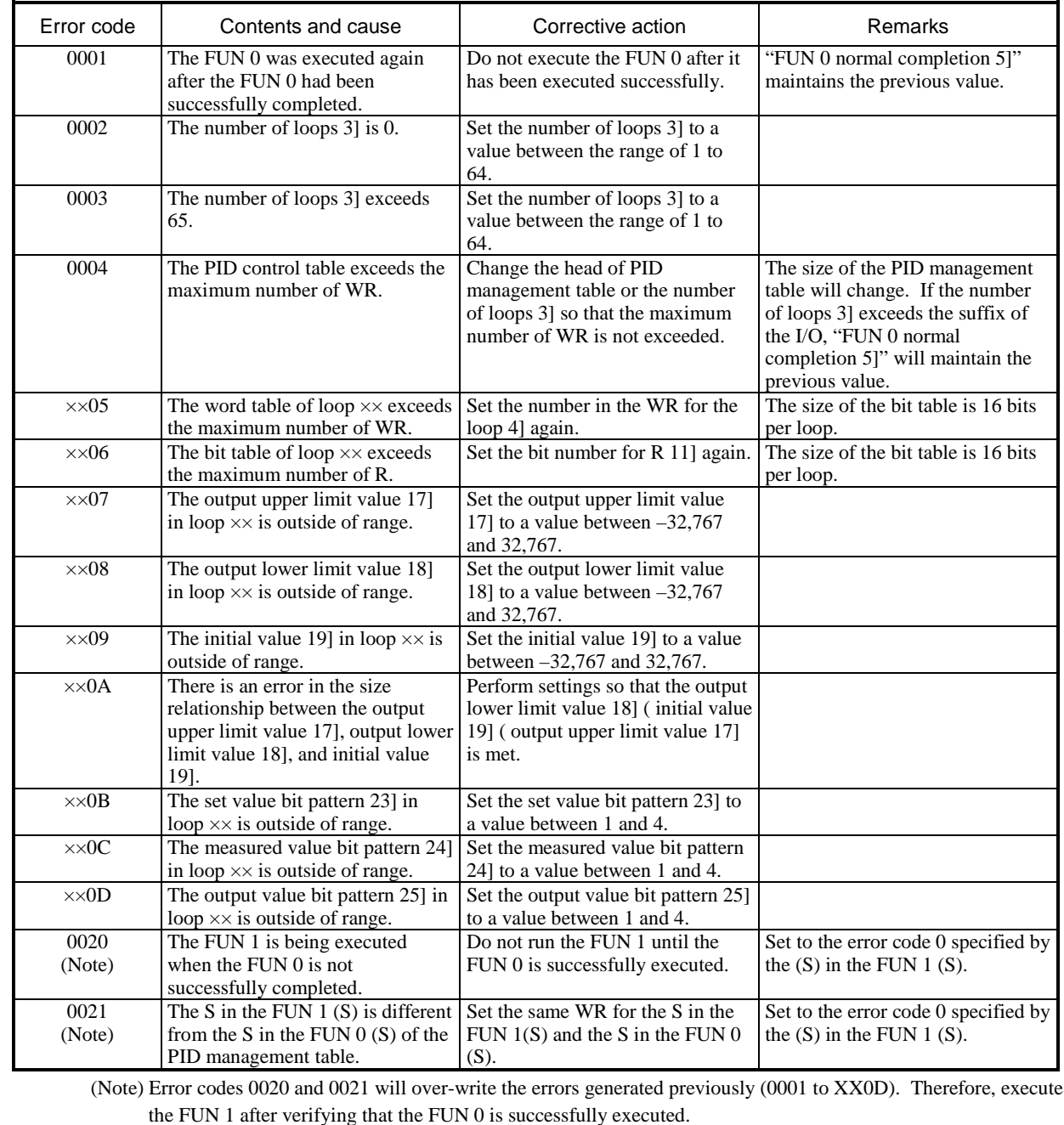

# (b) Error code 1

The error code generated in the FUN 1 process is set in error code 1. If there is no error, the previous condition is maintained.

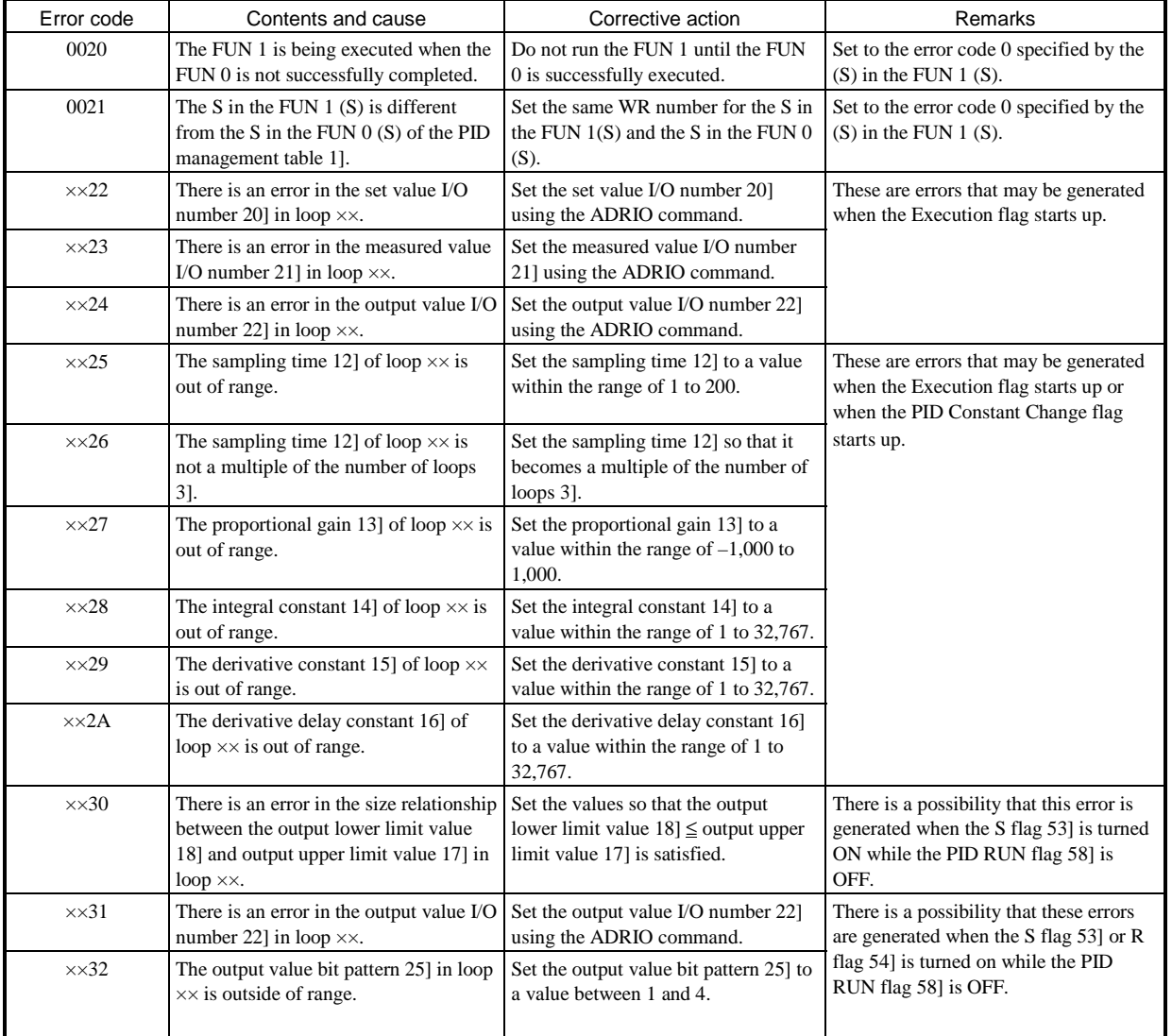

## (c) Error code 2

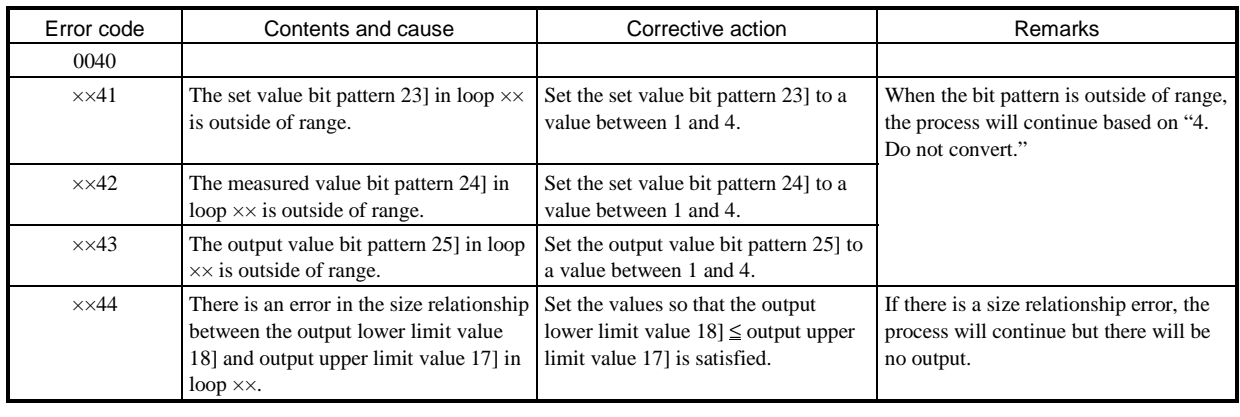

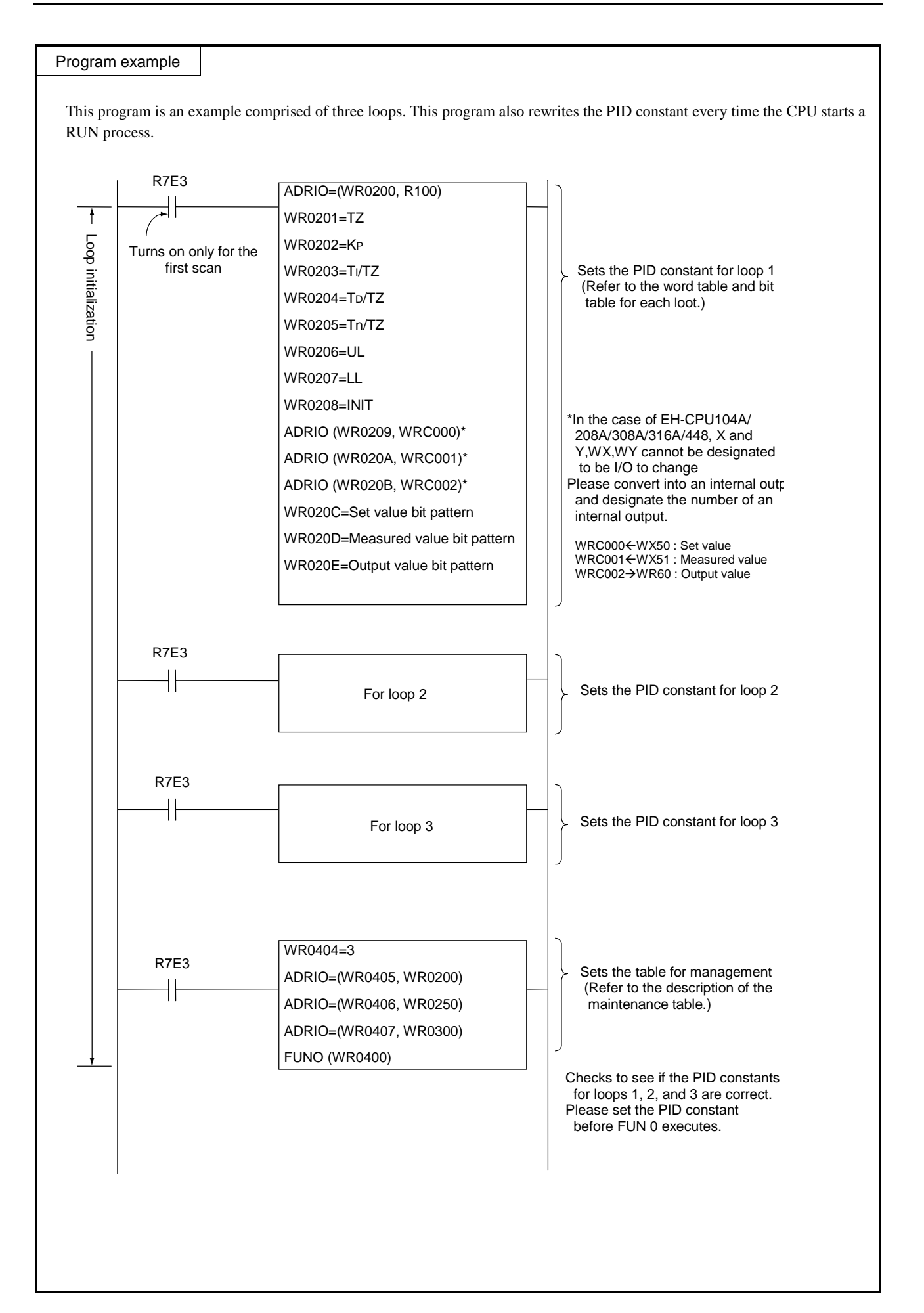

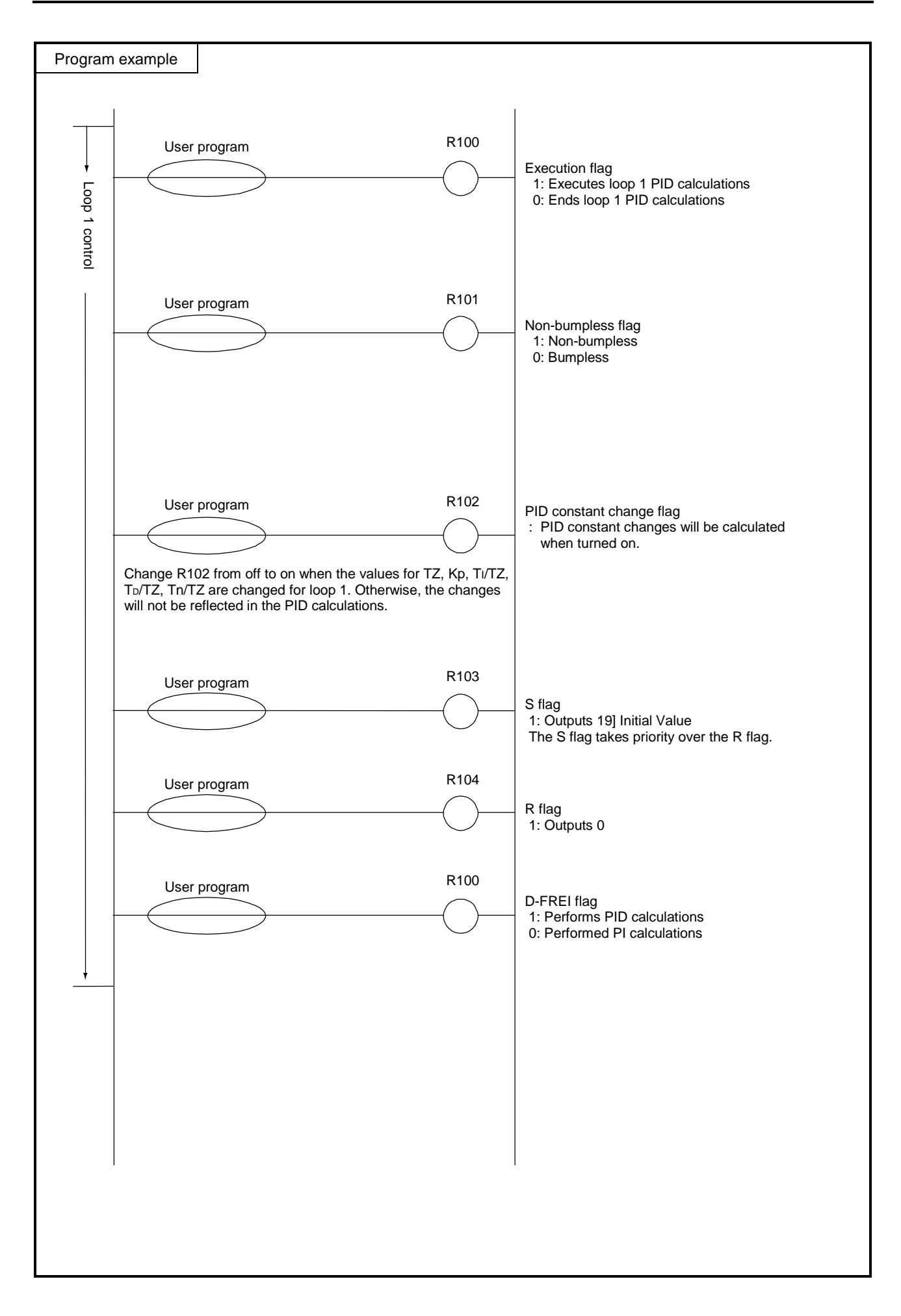

FUN 0 (s) FUN 1 (s) FUN 2 (s)

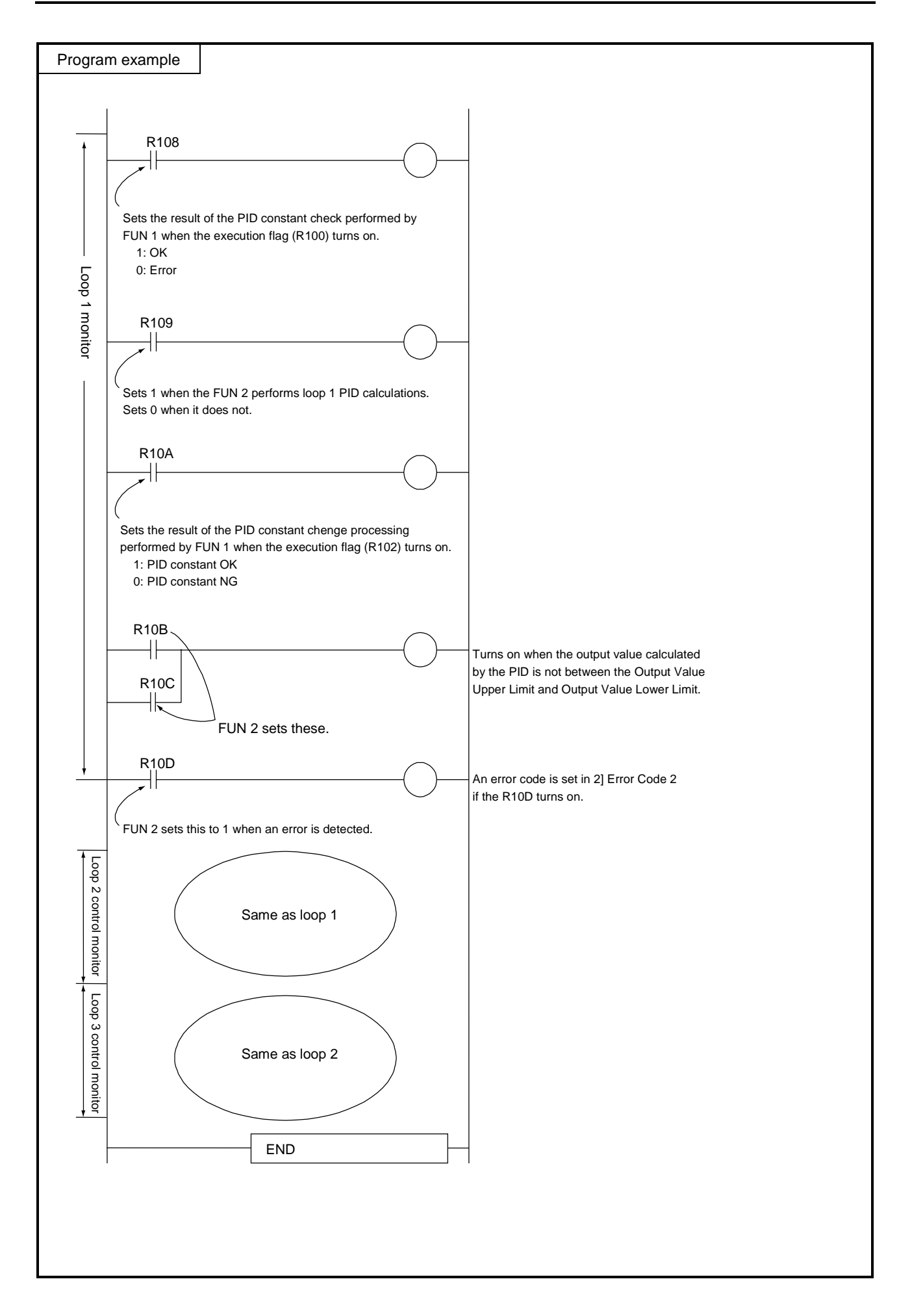

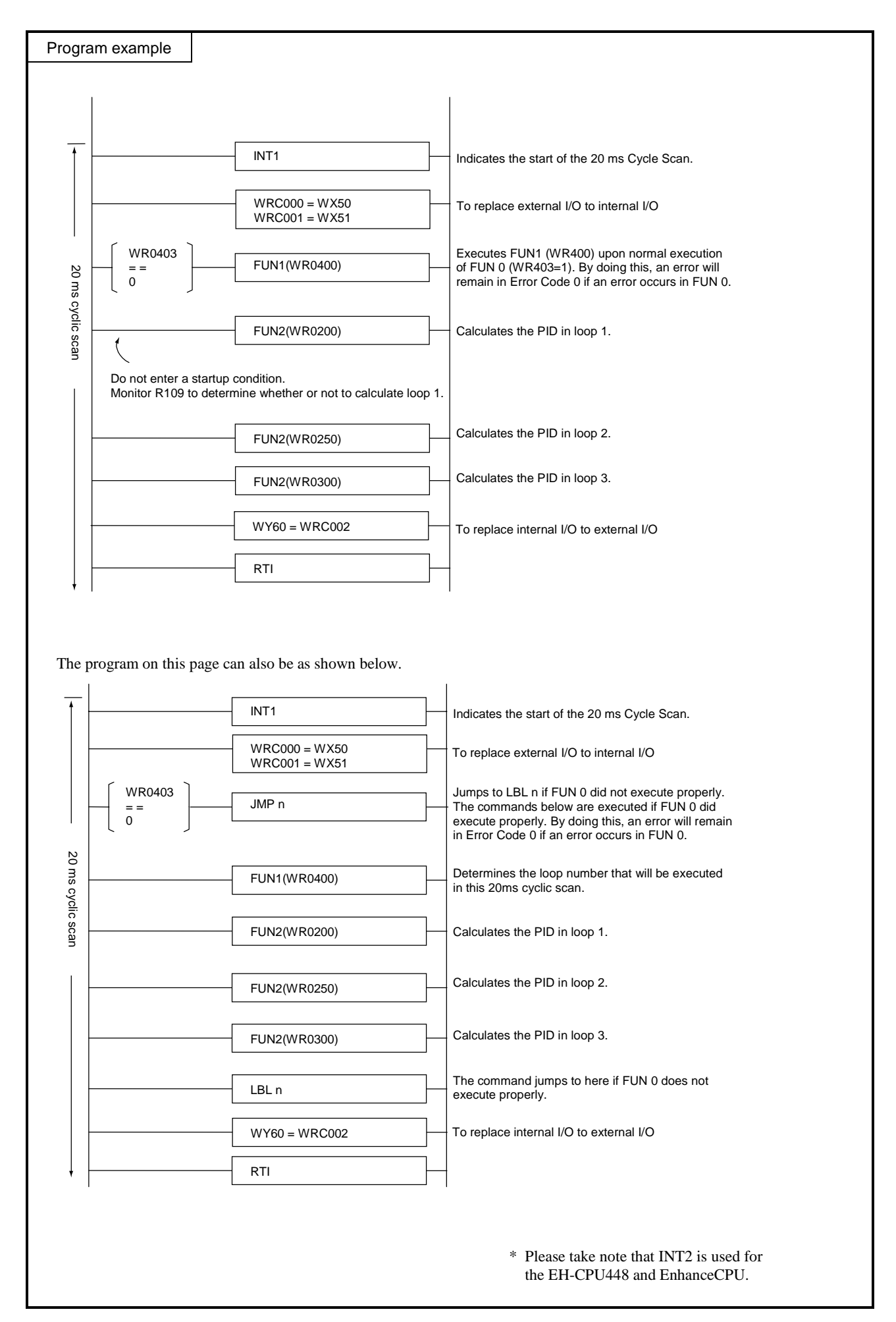

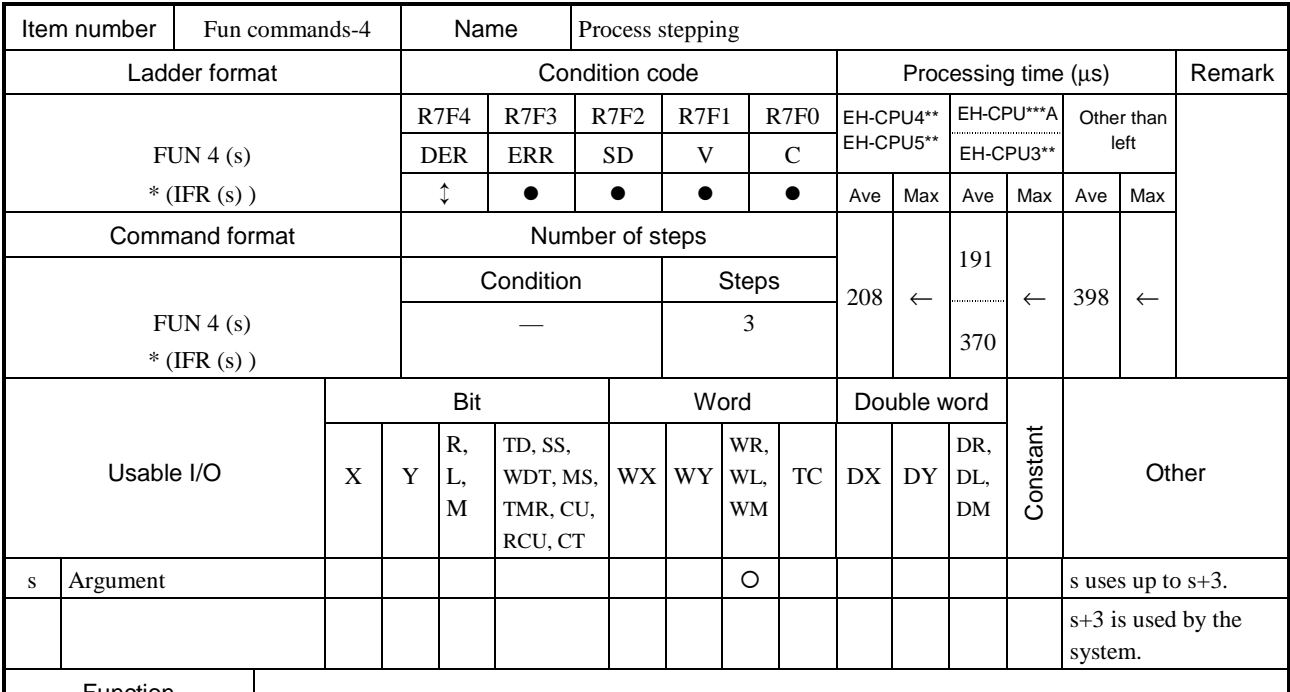

s Previous process condition I/O number

s+1 Process set I/O number

s+2 Next process (clear condition) I/O number

 $s+3$  Used by the system

• When the I/O designated by s (previous process) switches on, the s+1 (process set) switches on and the state is retained. (The previous process condition is triggered by edge.)

• When the I/O designated by  $s+2$  (next process) switches on, the  $s+1$  (process set) is switched off. (The next process is triggered by level.)

• When s (previous process) and  $s+2$  (next process) are both on, the  $s+2$  (next process) has the priority.

• The user should designate output for each process, if necessary.

\* ( ) indicates the display when the LADDER EDITOR is used.

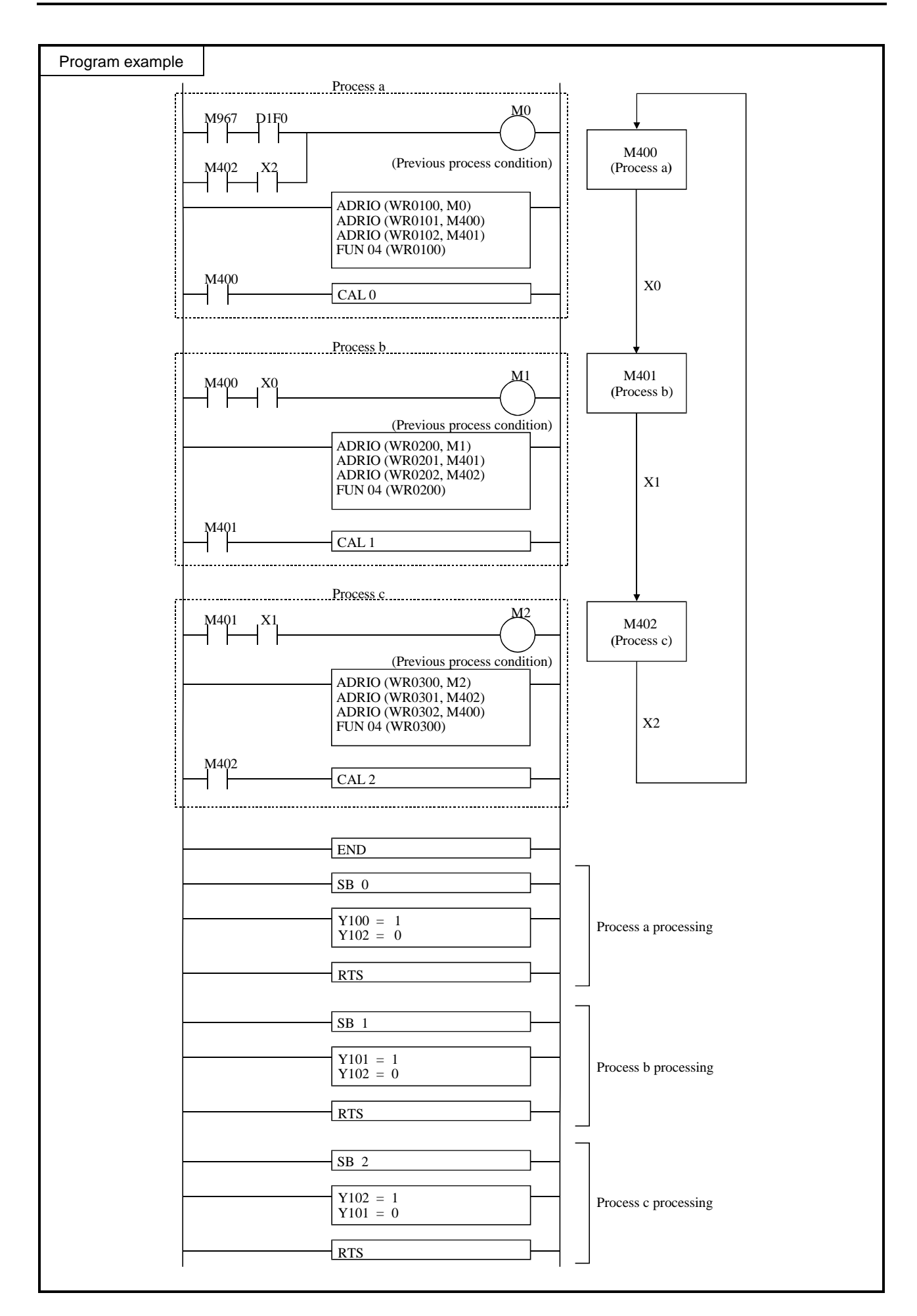
- Set the actual R, L and M address for the parameters s through s+2 using the ADRIO command.
- If the areas designated by s to s+2 overlap, if  $s+1$ ,  $s+2$  or  $s+3$  falls out of range, DER will be equal to "1" and the command will not be processed.
- Do not designate the same I/O for arguments of different processes, since the action of the current process is levelled by the previous process.
- Each process requires at least one scan time.

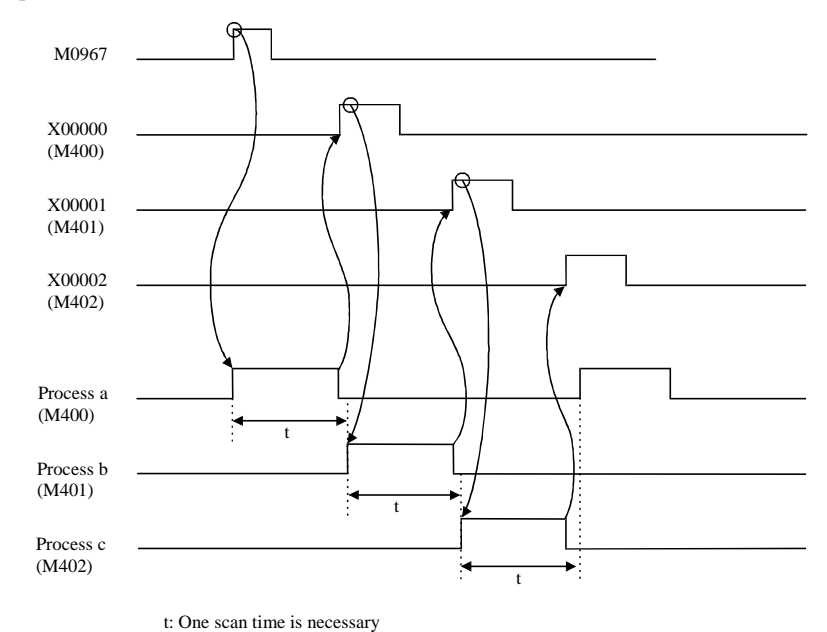

 $\bullet$  In the program example described previously, the external I/O (X, Y) are used as switch signals of a process; thus, the time for performing I/O refresh (i.e., at least one scan period) is required for each process.

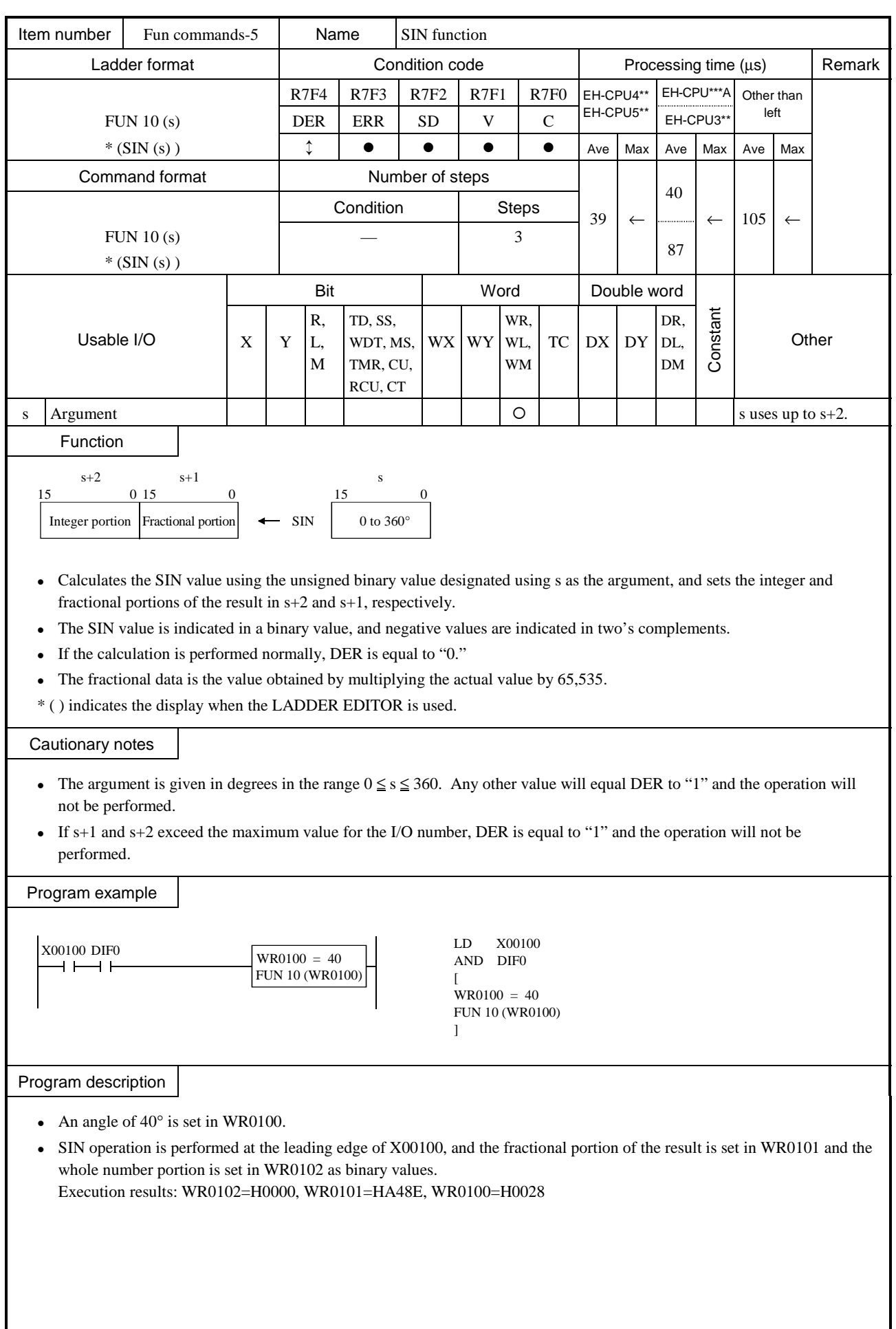

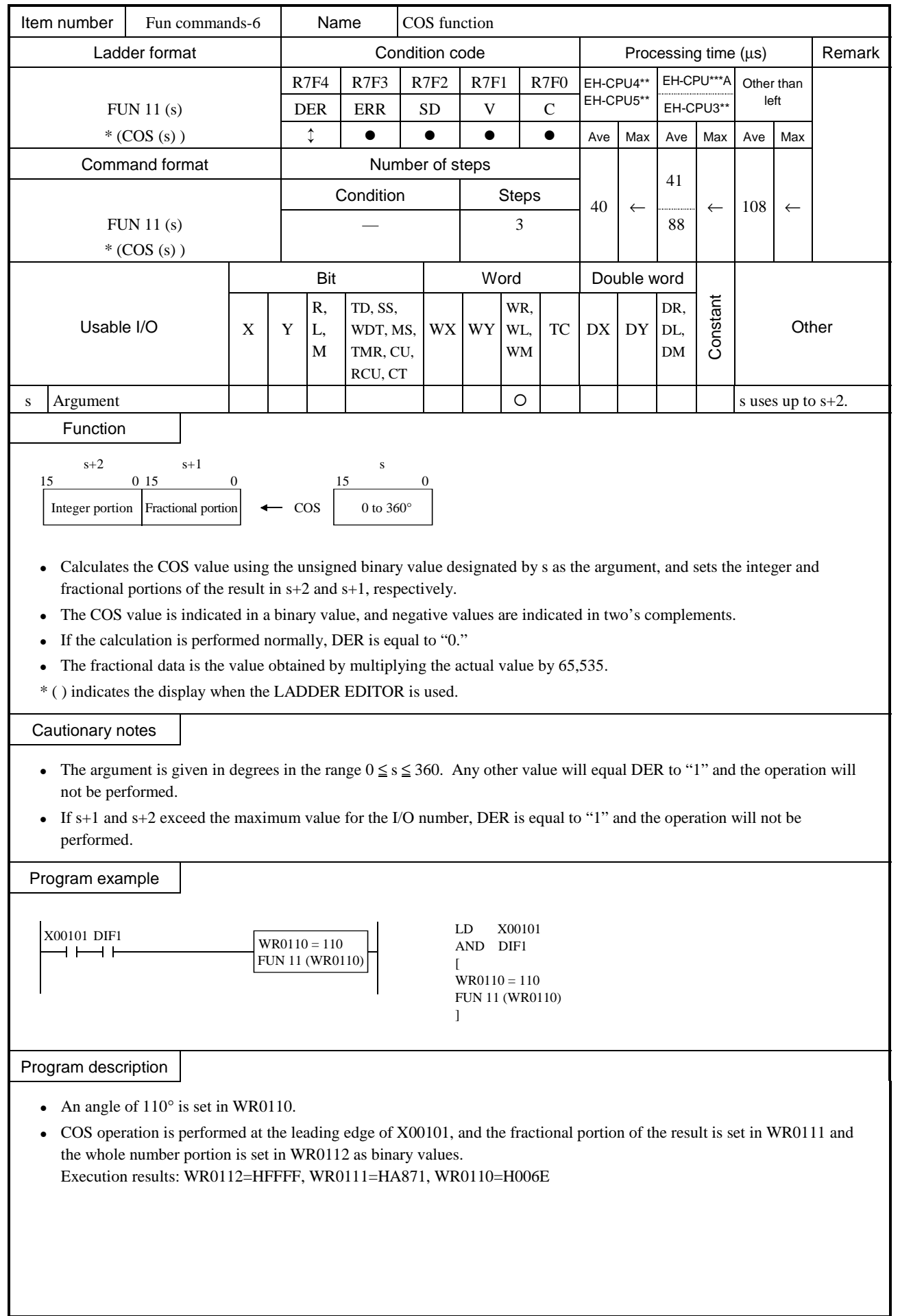

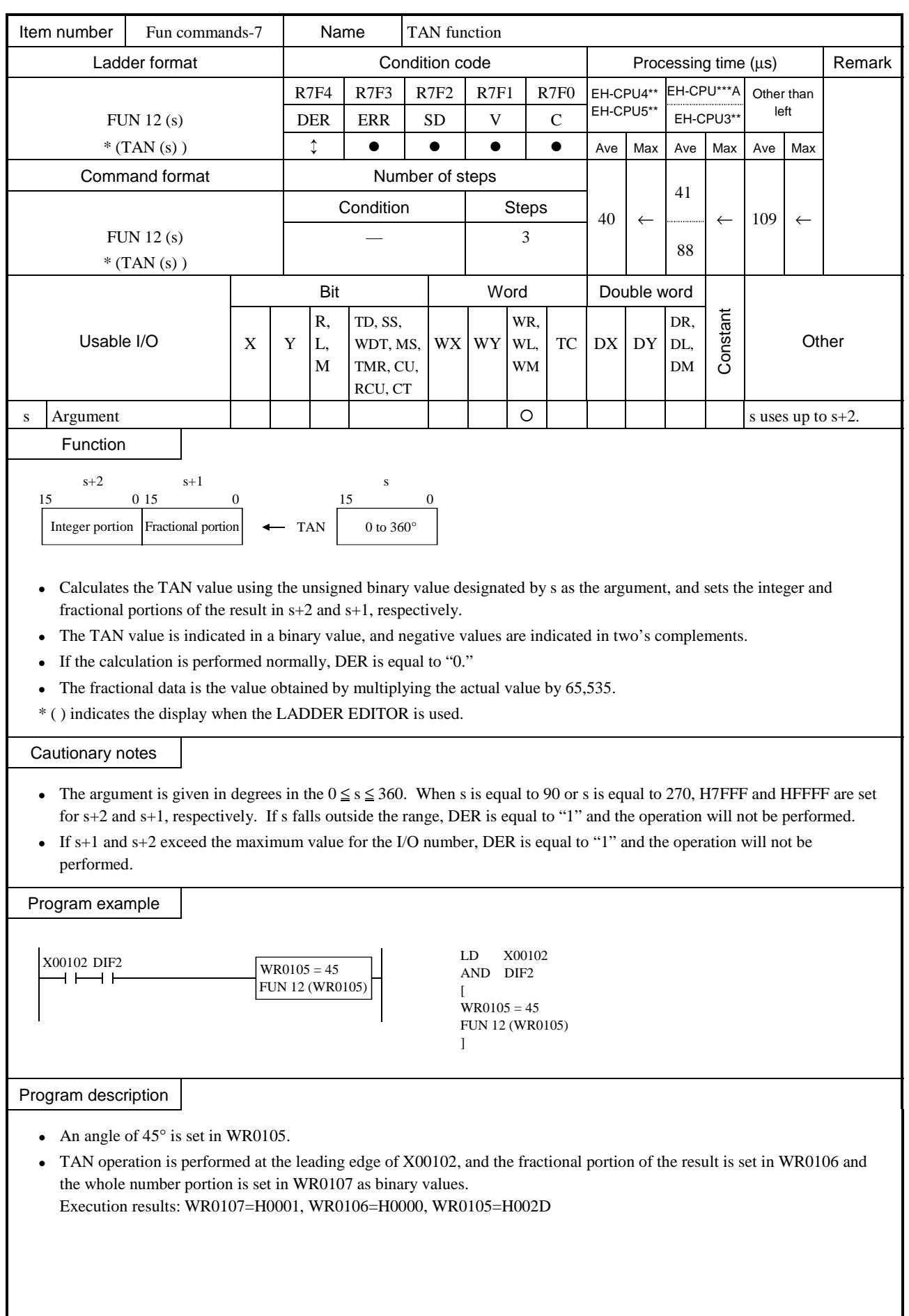

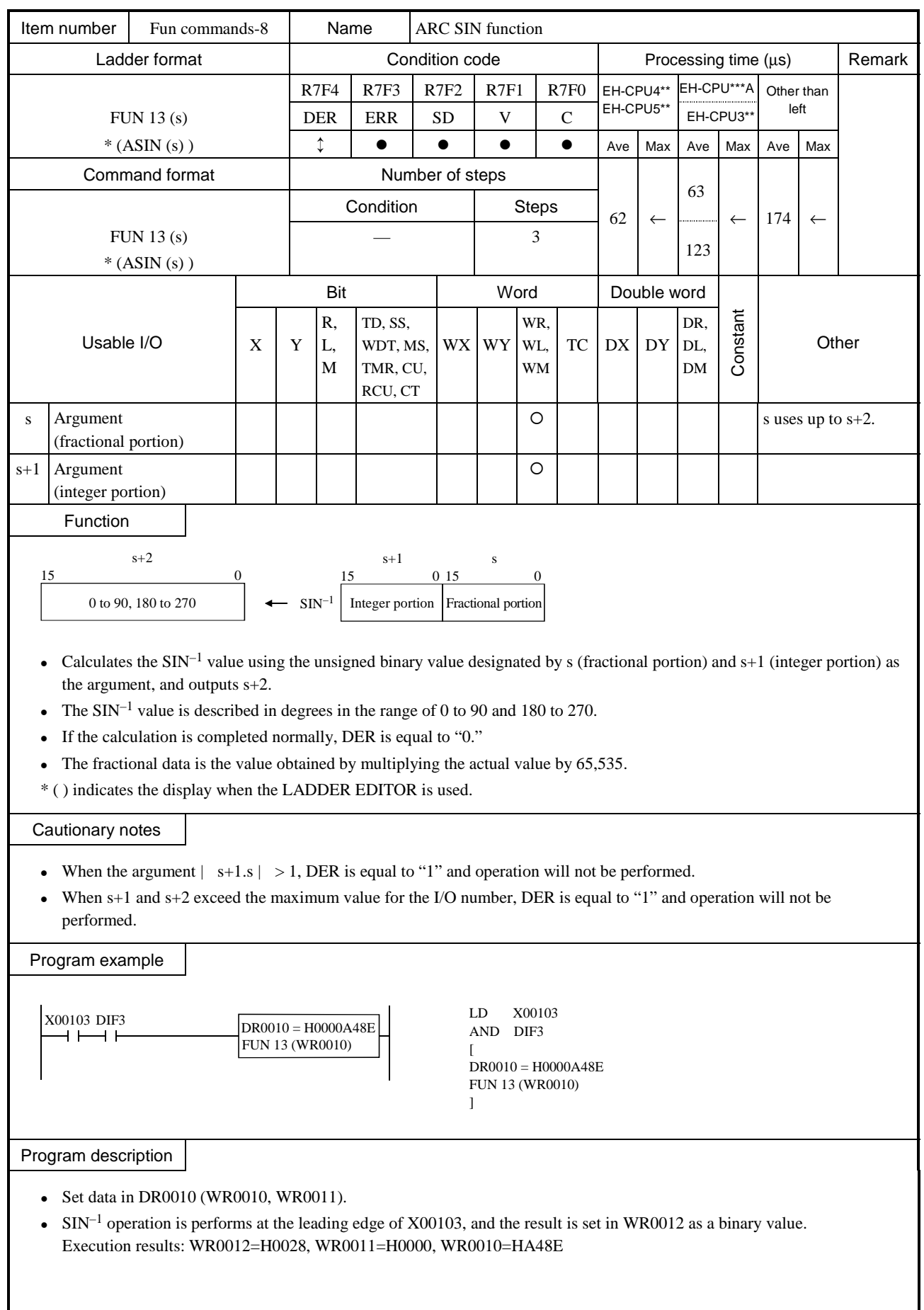

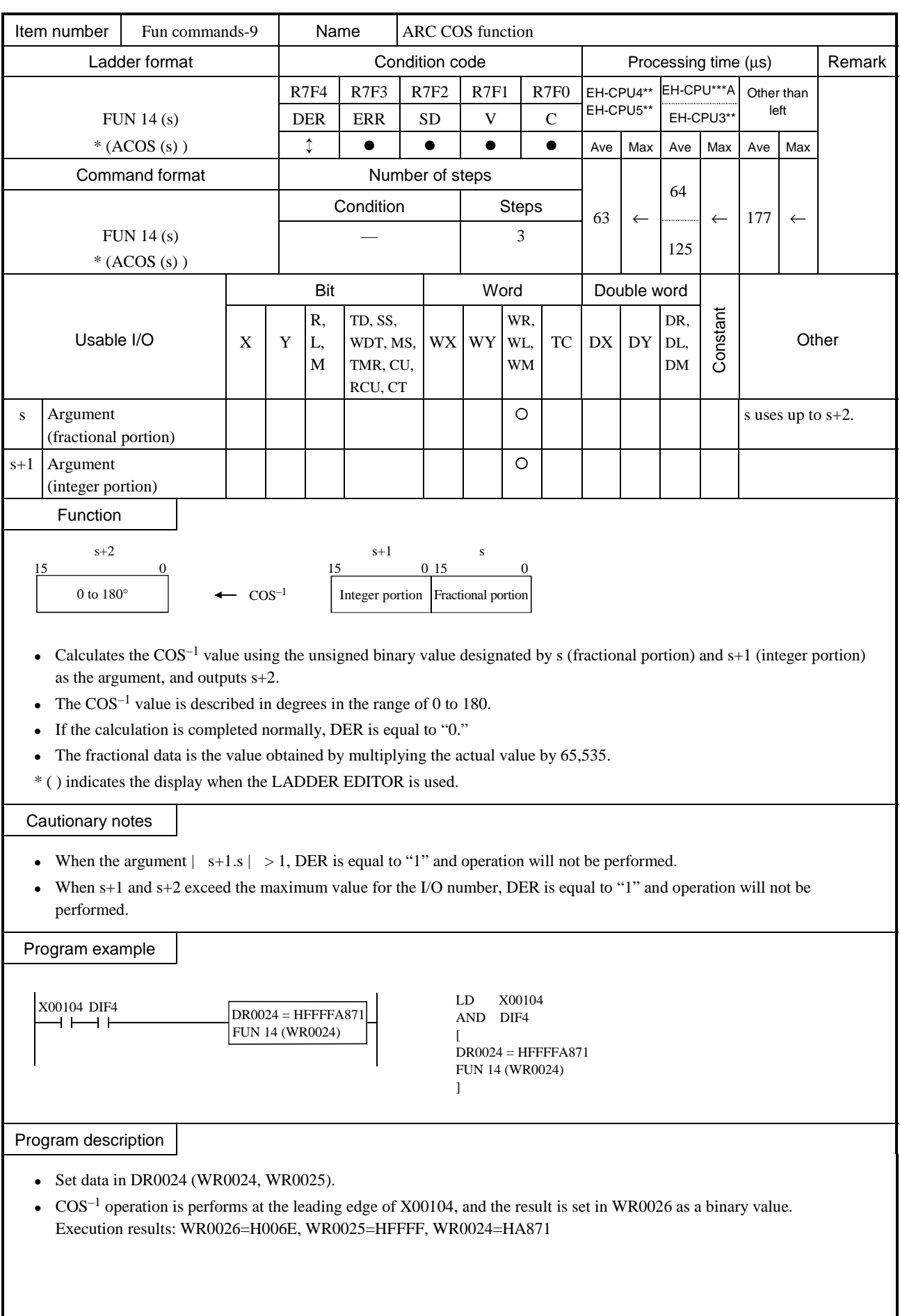

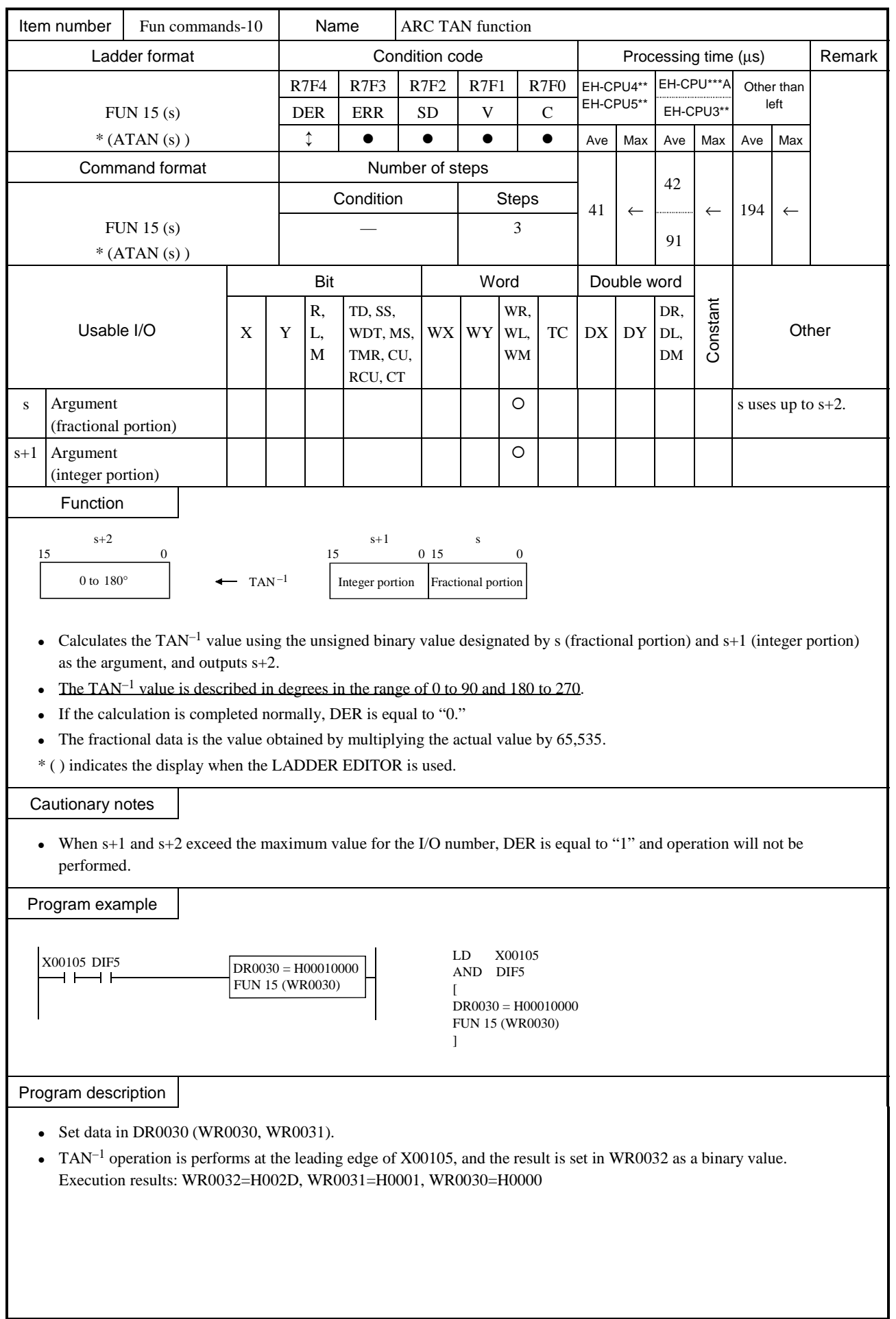

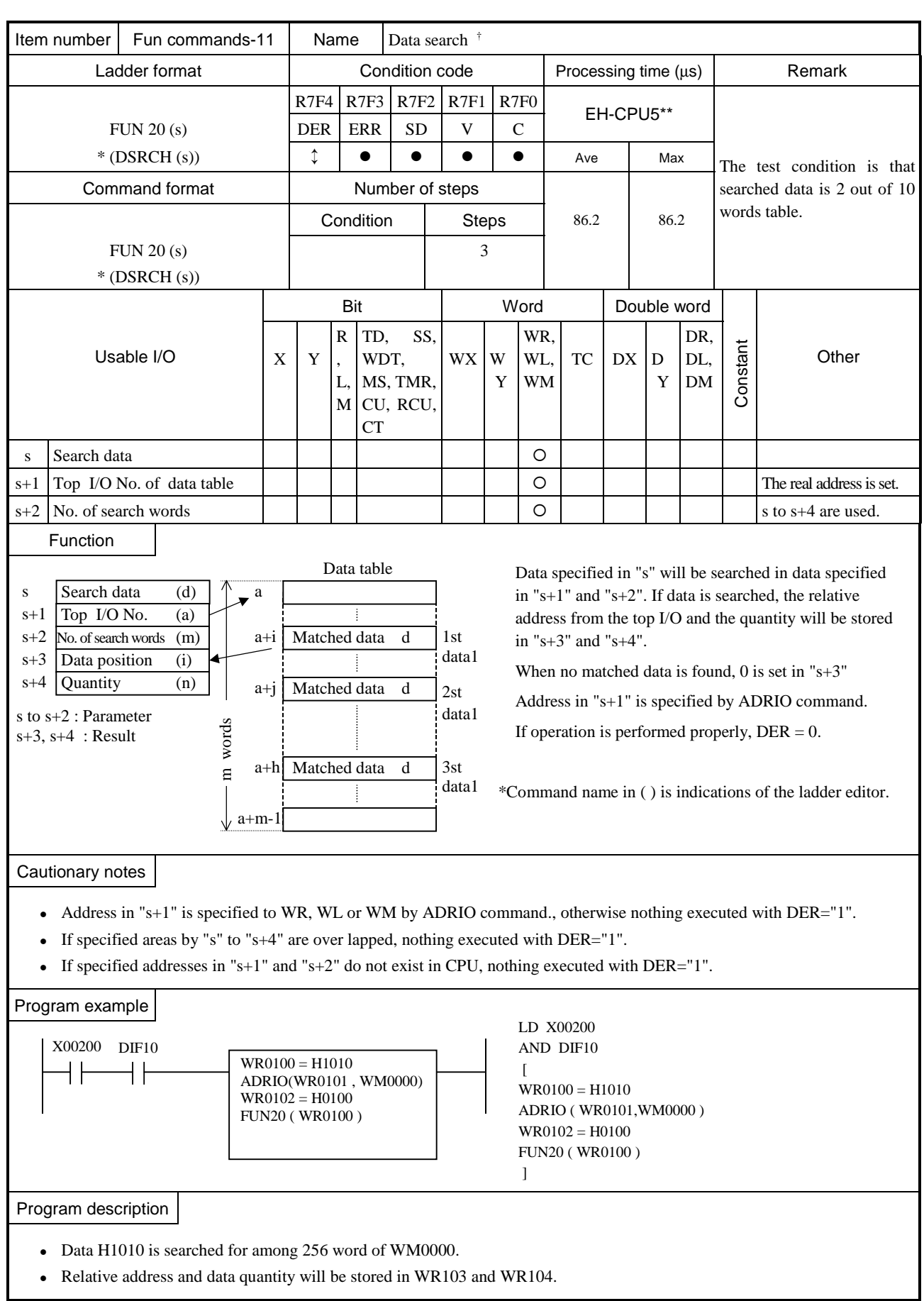

<sup>†</sup>: Supported by EH-CPU 516/548 only.

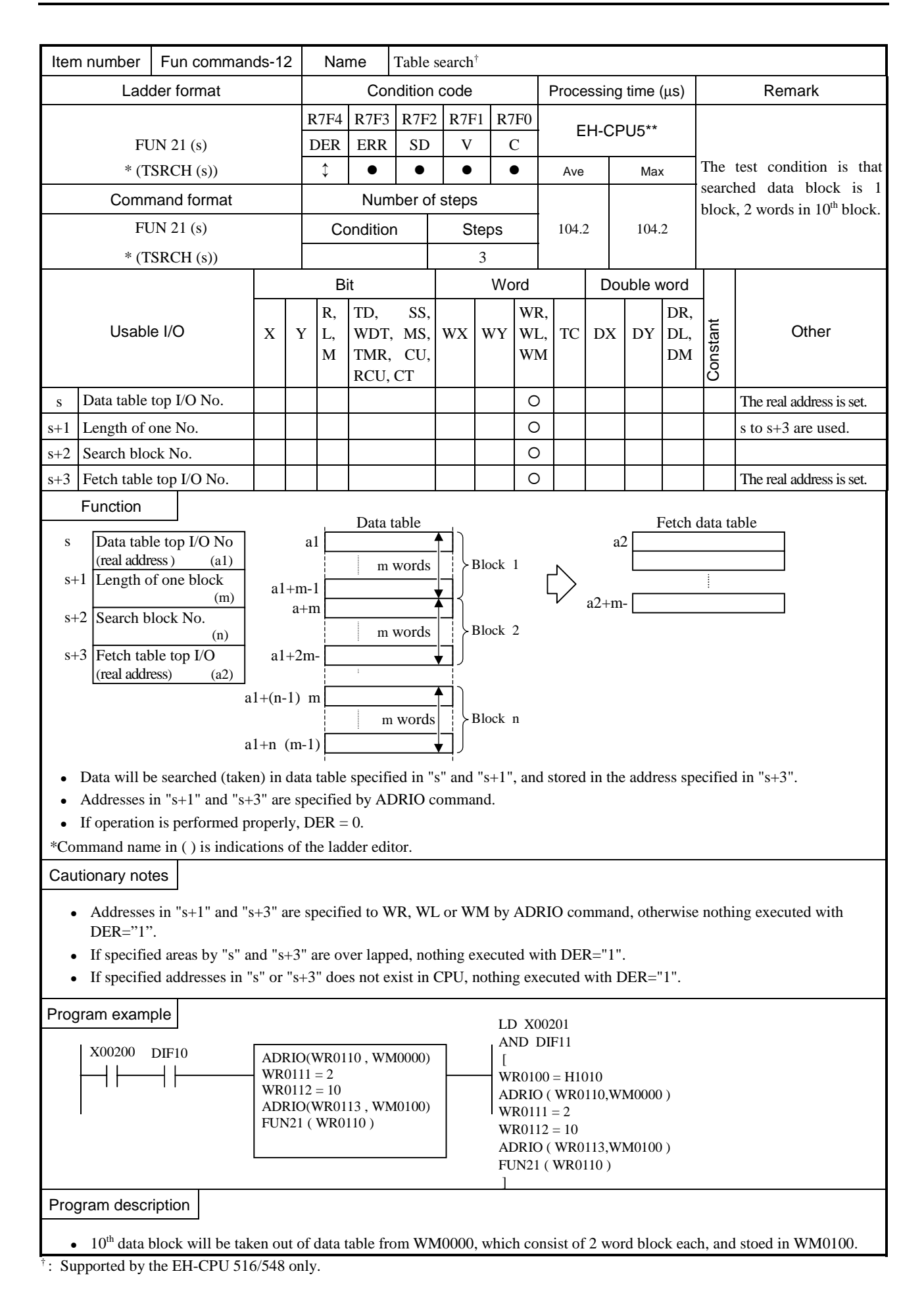

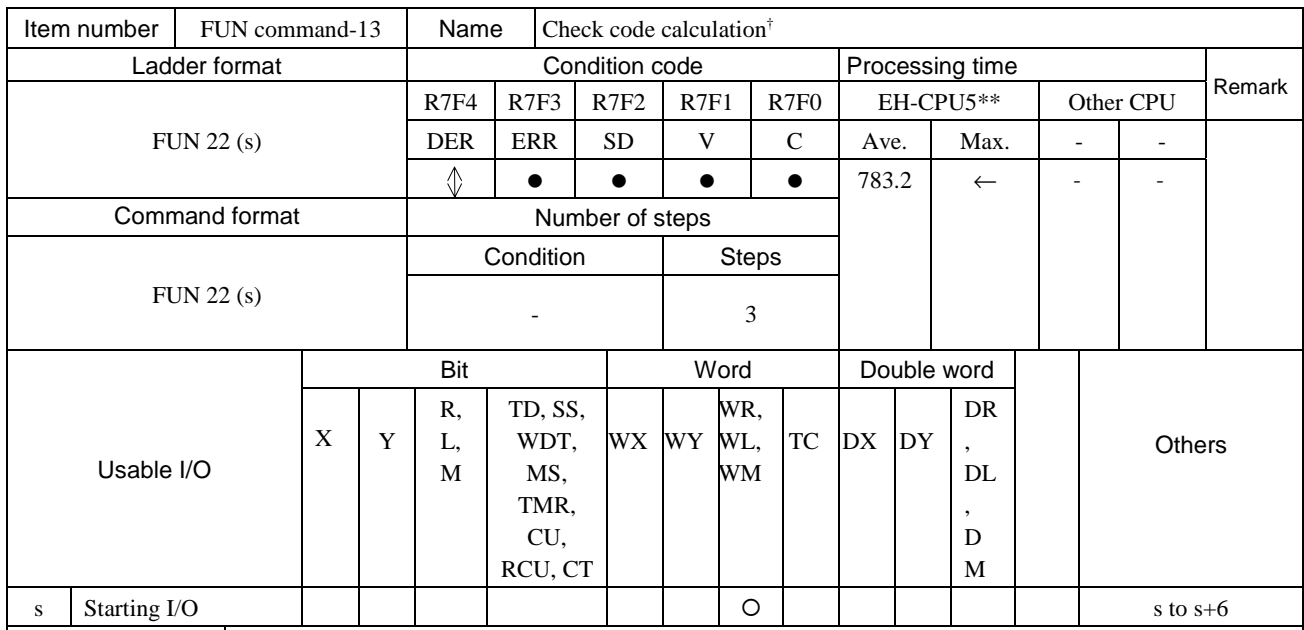

This command creates check code to be attached to serial communication message frame.

Calculation type is specified in the parameter "s".

Byte format (high or low byte) is specified in the parameter "s+1".

Data address and data length are specified in "s+2", "s+3" and "s+4".

Result data address is specified in "s+5" and "s+6".

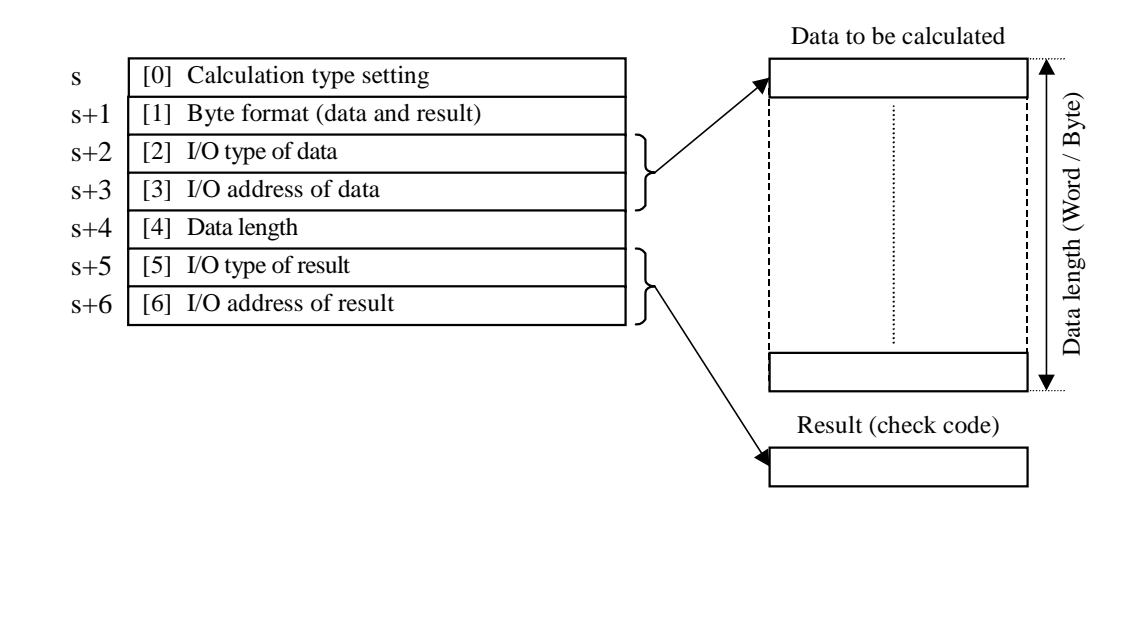

<sup>†</sup>: Supported by the EH-CPU 516/548 only.

## [0] Calculation type setting

Calculation type to be selected from 7 types as follwos.

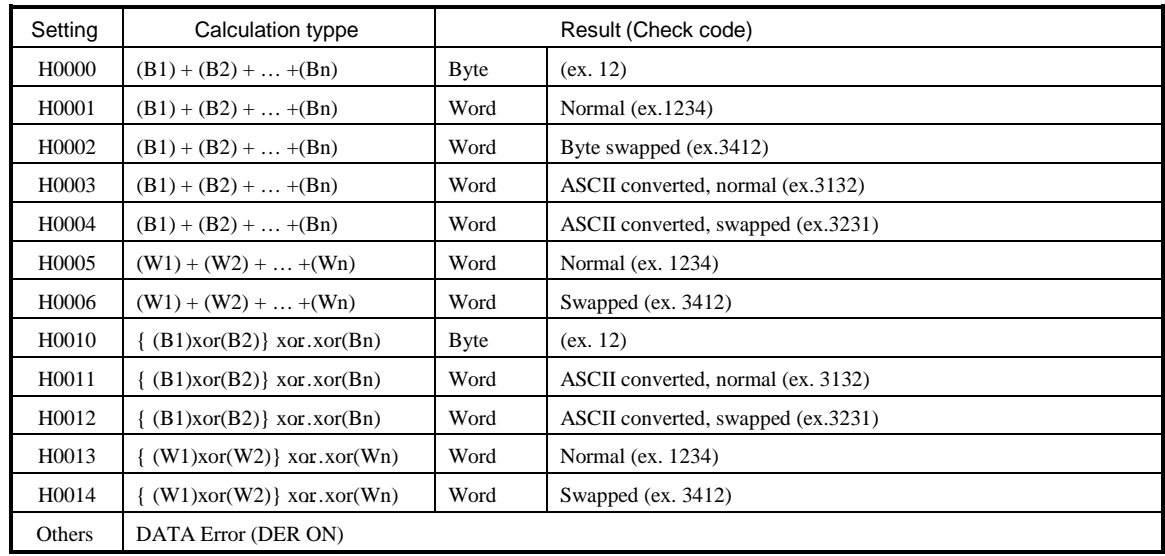

[1] Byte format (data and result) :

Calculation starting byte position and result storing position are specified as below in case of byte oriented calculation.

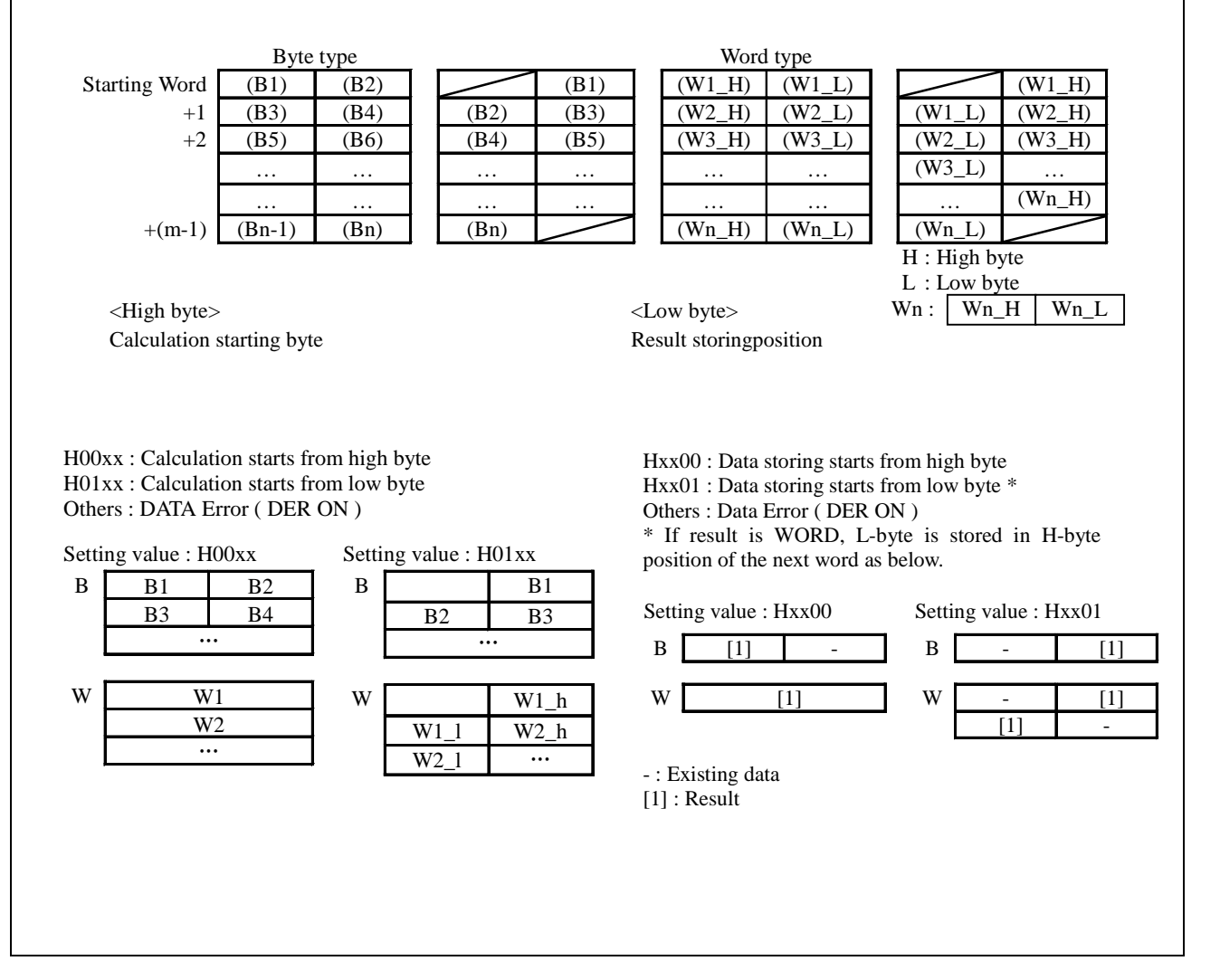

[2] I/O type of data : Type WR:H000A, WL:H000B, WM:H000C

[3] I/O address of data:

I/O address H0000 - HFFFF

# [4] Data length :

Byte data : unit is byte (H0000 - HFFFF) Word data : unit is word (H0000 - HFFFF)

[5] I/O type of result Type WR:H000A, WL:H000B, WM:H000C

[6] I/O address of result: I/O address H0000 - HFFFF

Sample program

#### <Sent data frame> Check code = XOR for each byte and ASCII conversion

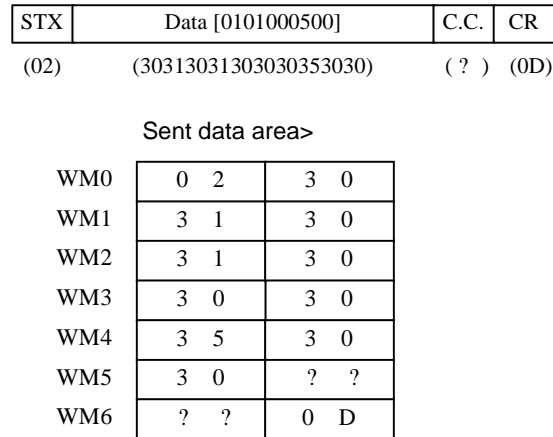

### <Sample program>

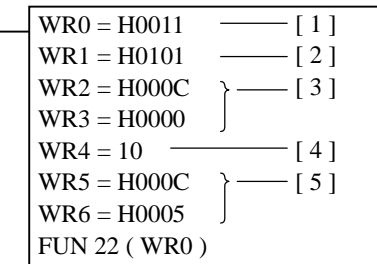

[1] Calculation type setting (Byte, ASCII, normal) : H0011 [2] Calculation starts from L-byte

- Data storing from L-byte : (H0101)
- [3] Data address : WM0 (H000C, H0000)
- [4] Data length : 10 bytes
- [5] Result address : WM5 (H000C, H0005)

#### Result>

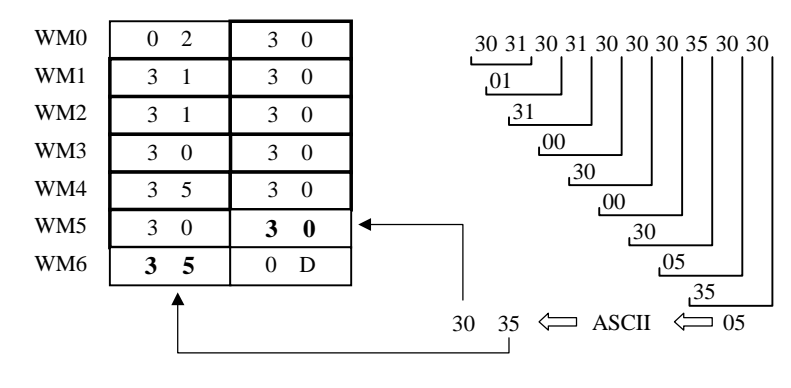

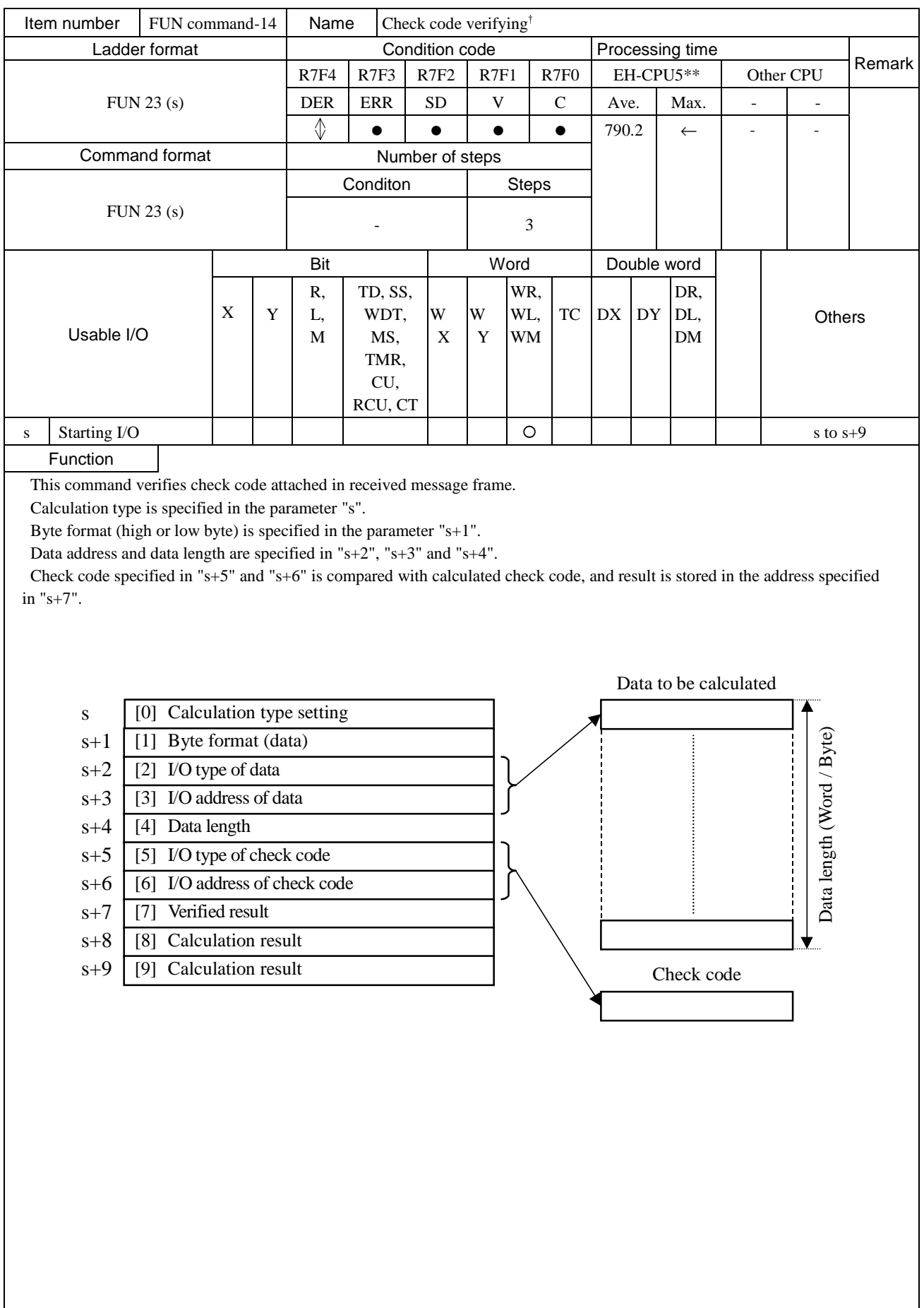

 $\frac{1}{1}$ : Supported by the EH-CPU 516/548 only.

[0] Calculation type setting :

Calculation type to be selected from 7 types as follows.

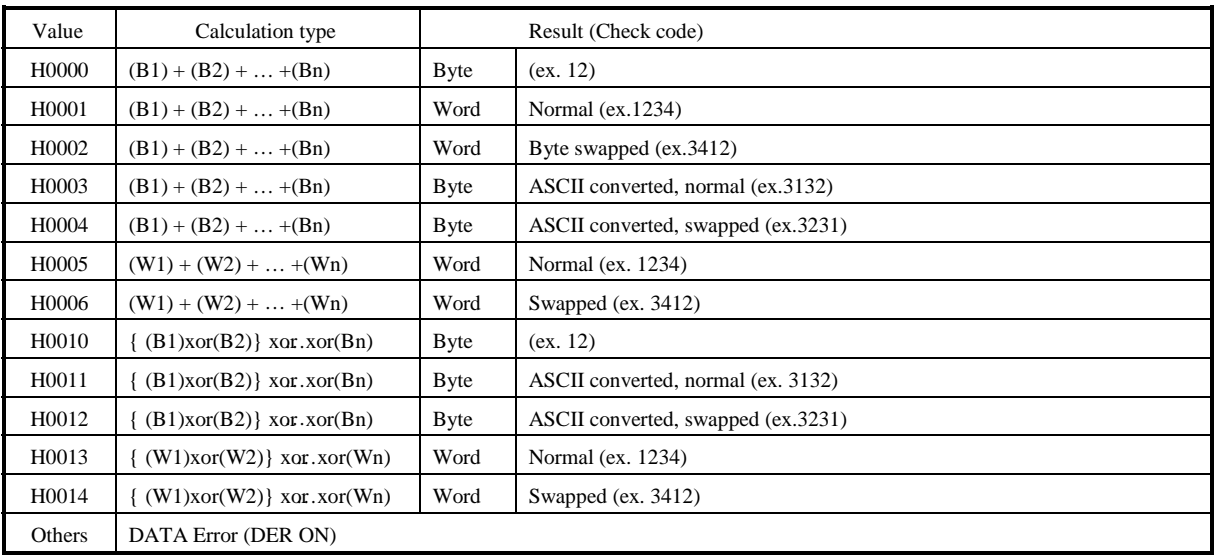

#### [1] Byte format :

Verification starting byte position is specified as below in case of byte oriented calculation.

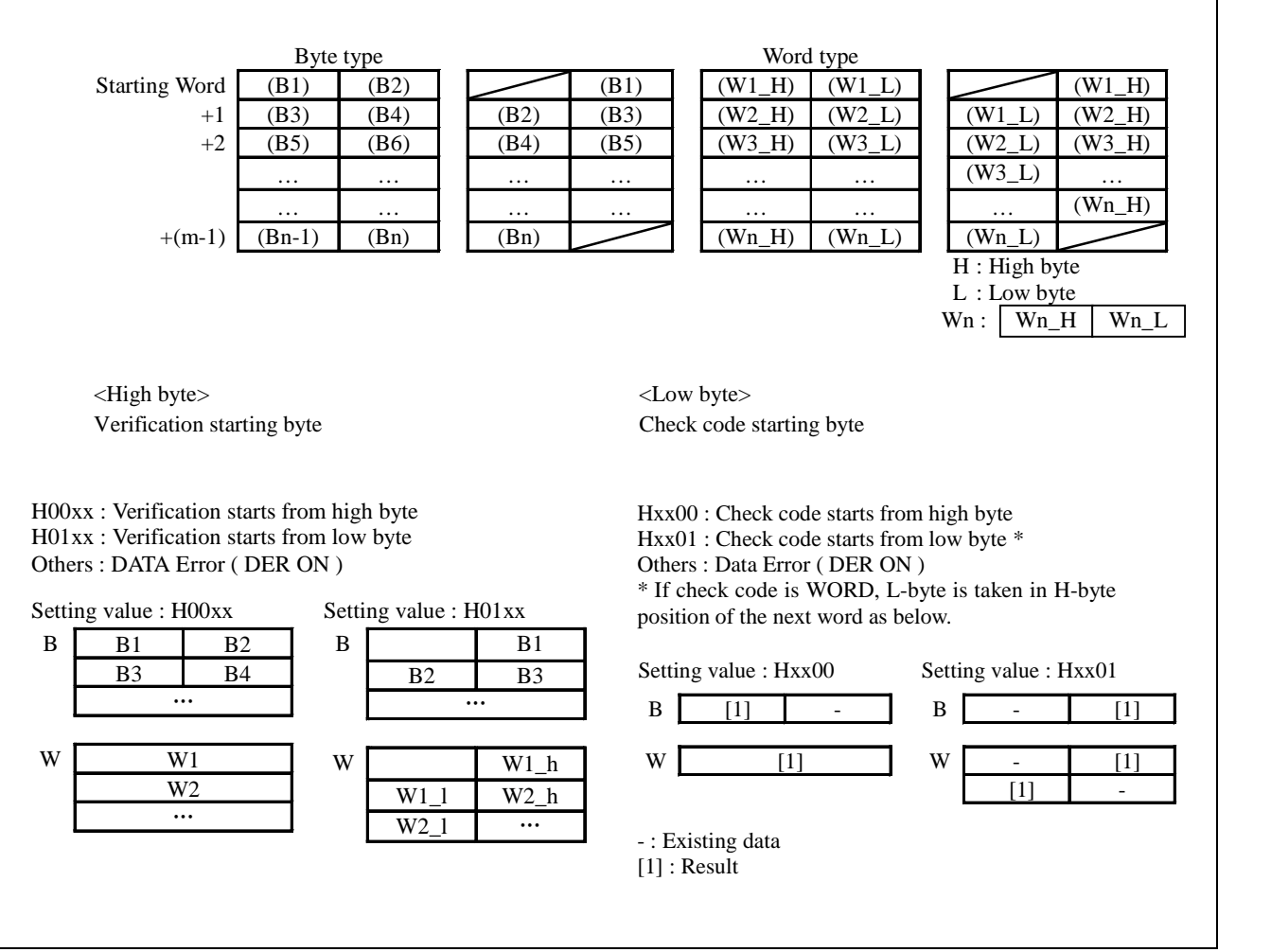

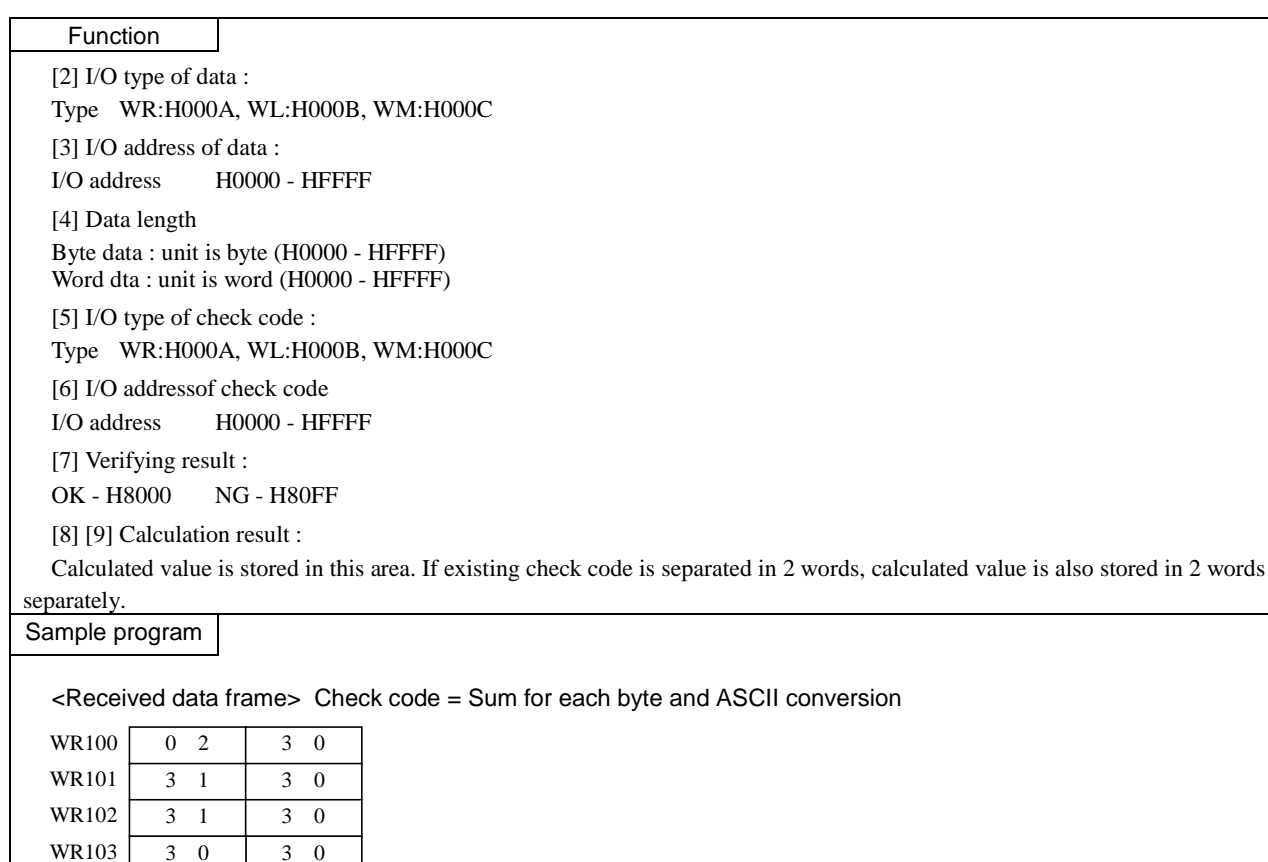

<Sample program>

WR104 WR105 WR106

3 0 3 0  $3 \quad 5 \quad | \quad 3 \quad 0$ 3 0 4 5 3 7 0 D

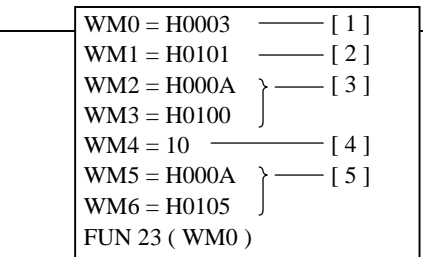

[1] Calculation type setting (Byte, ASCII, normal) :H0003 [2] Verification starts from L-byte

Check code starts from L-byte : H0101

- [3] Data address : WR100 (H000A, H0100)
- [4] Data length : 10 bytes
- [5] Check code address : WR105 (H000A, H00105)

<Result>

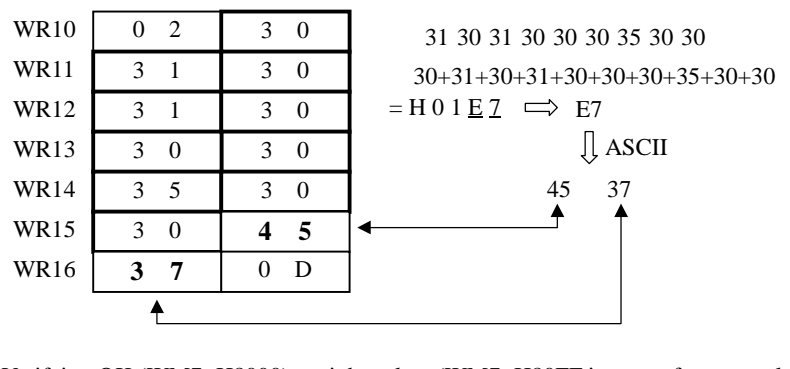

Verifying OK (WM7=H8000) as right value. (WM7=H80FF in case of wrong value

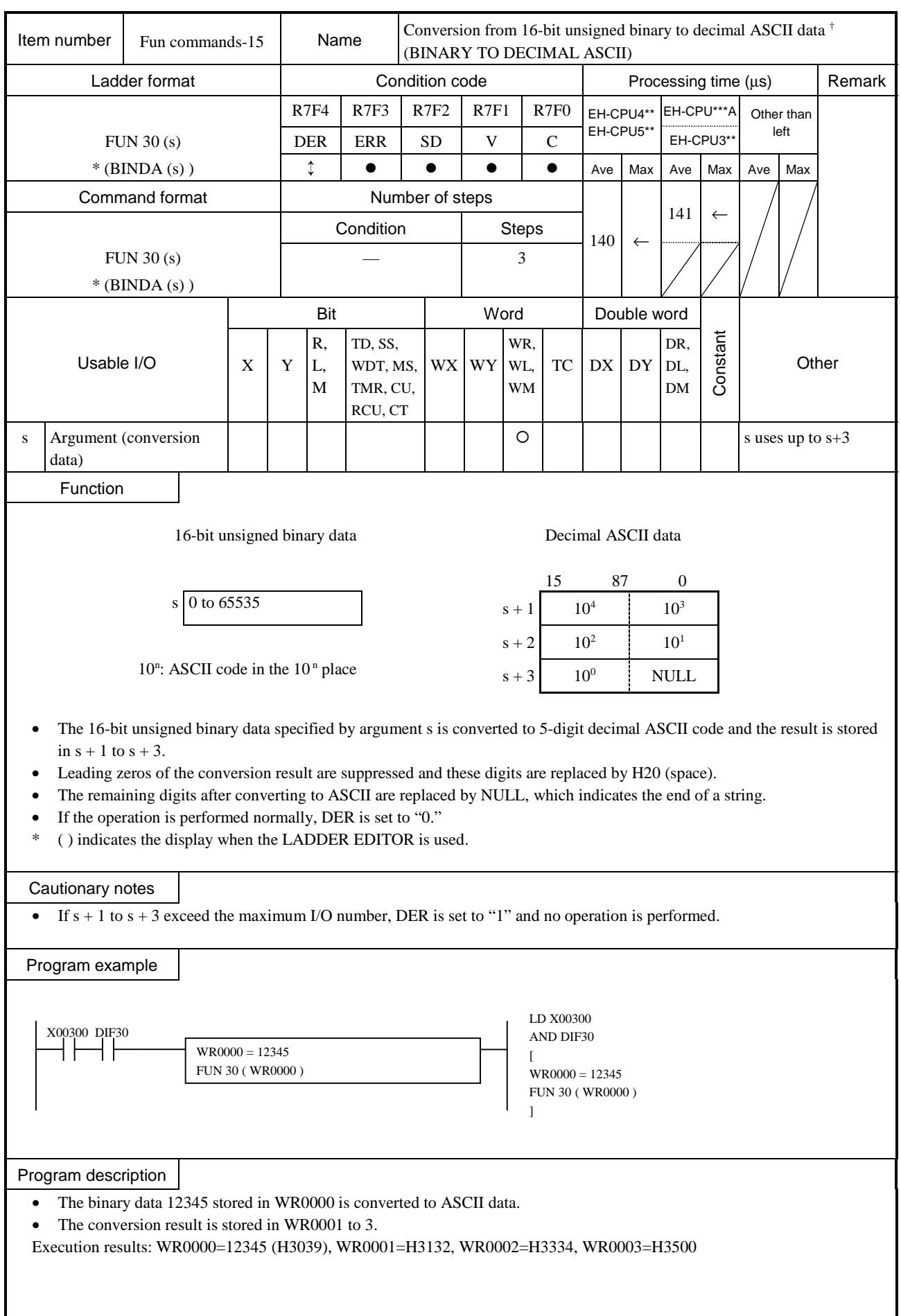

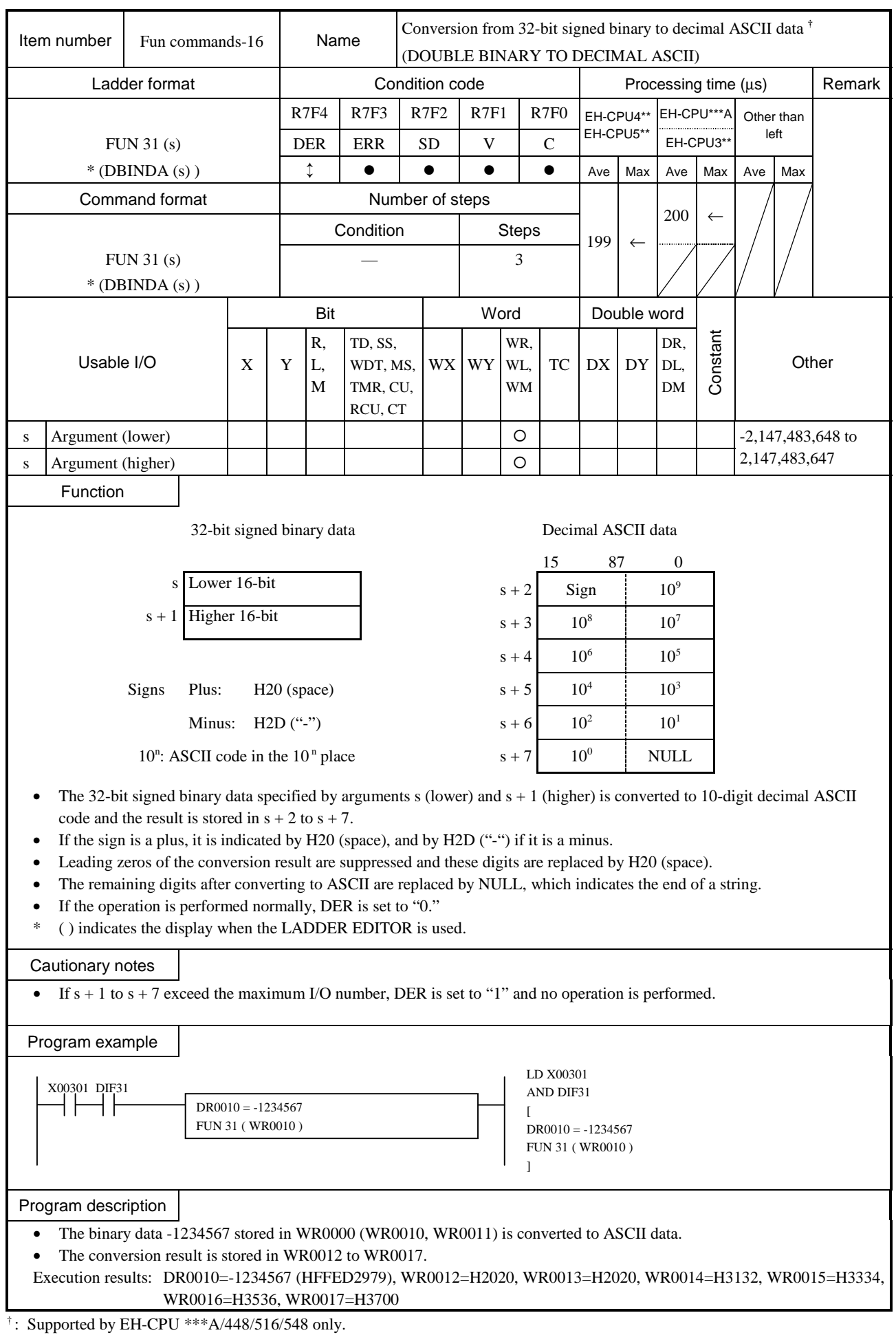

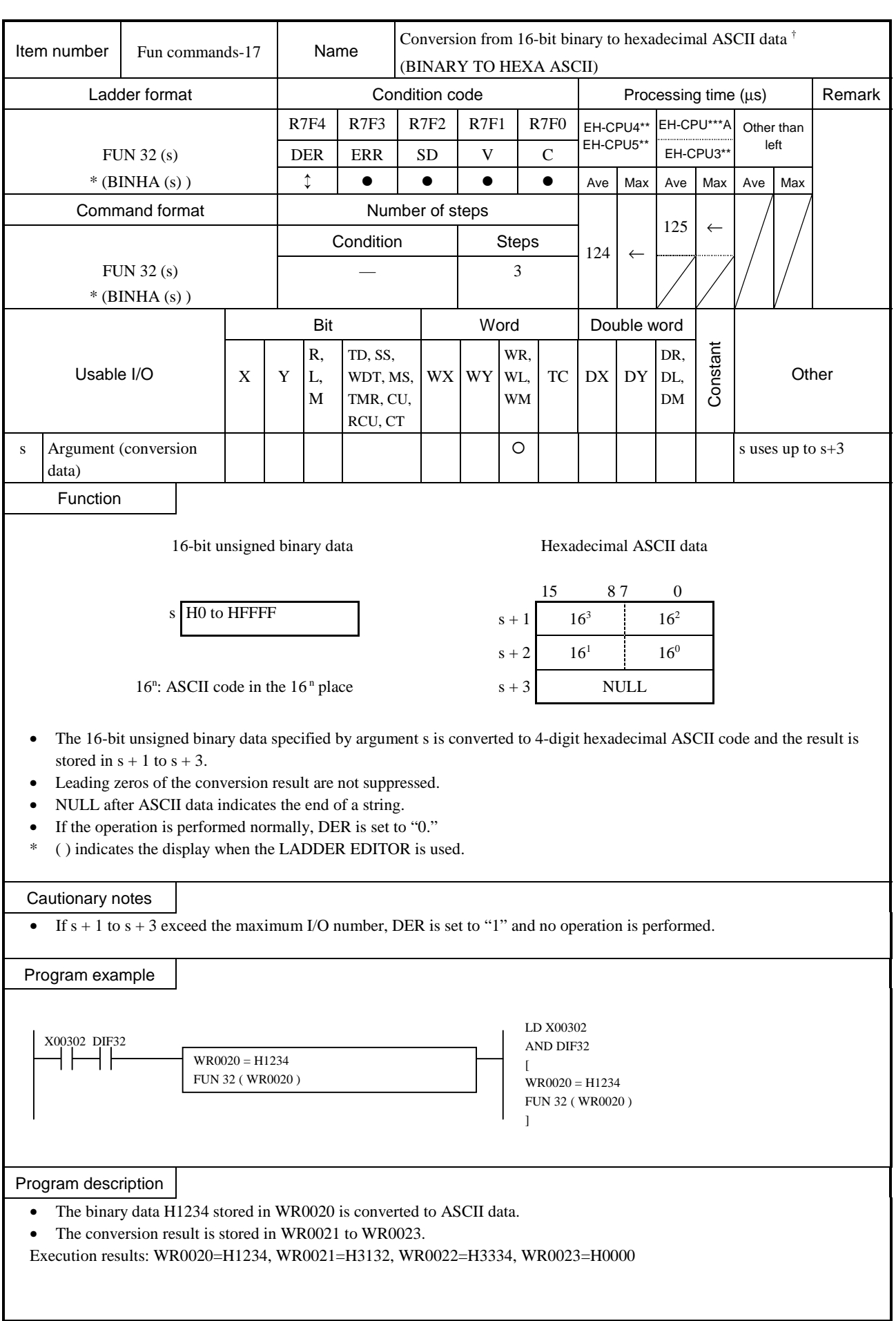

 $\overline{\dagger}$ : Supported by EH-CPU \*\*\*A/448/516/548 only.

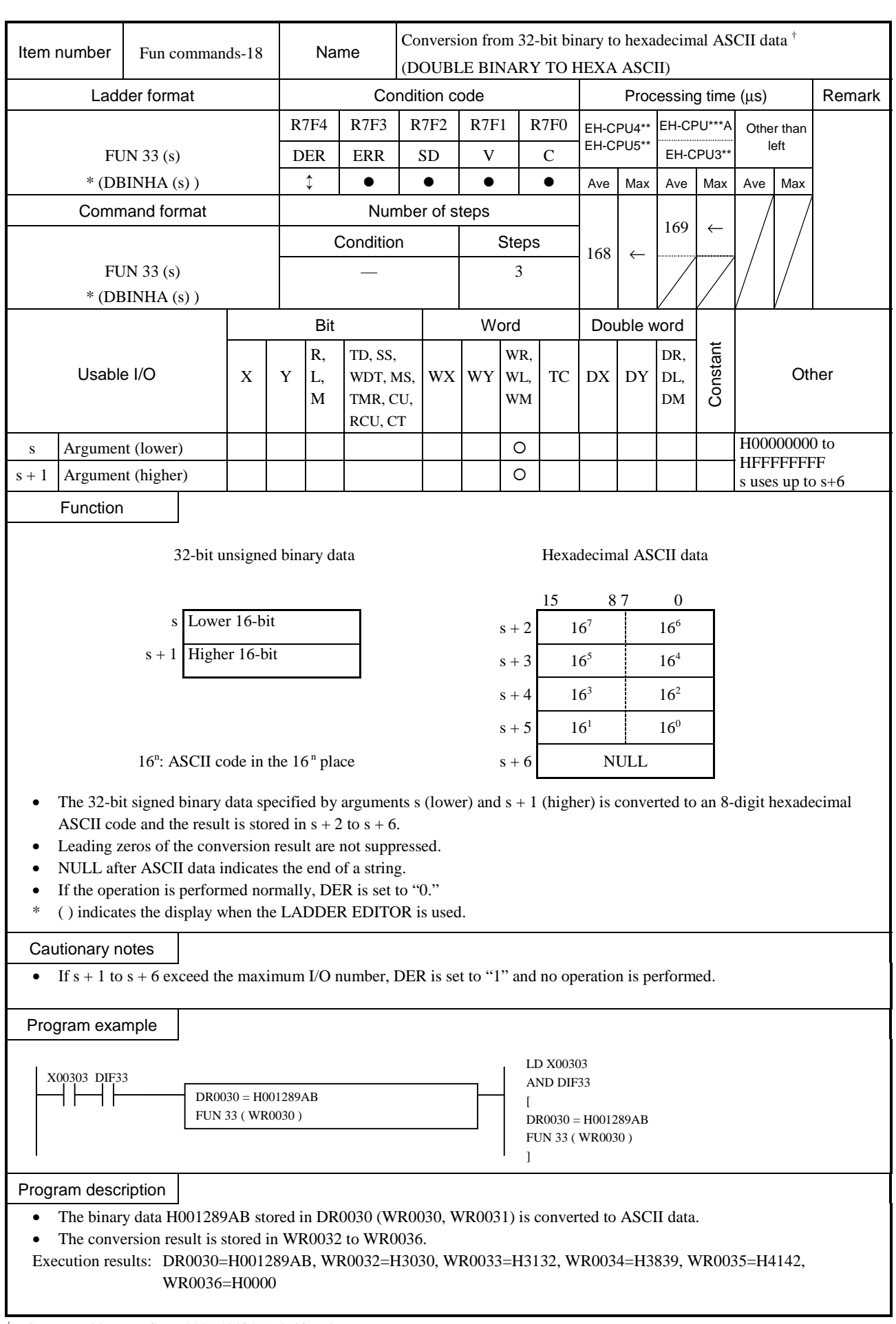

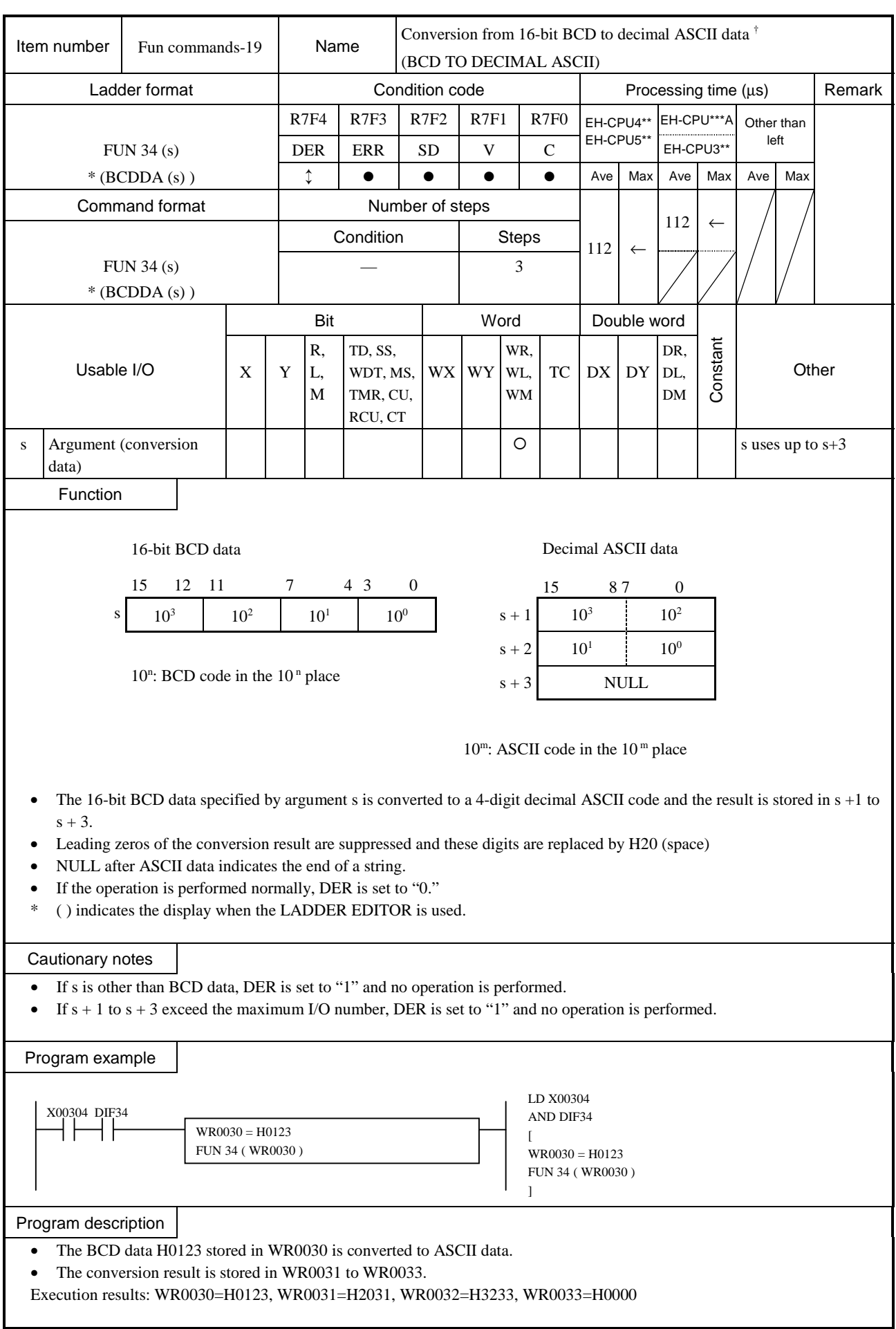

 $\dagger$ : Supported by EH-CPU \*\*\*A/448/516/548 only.

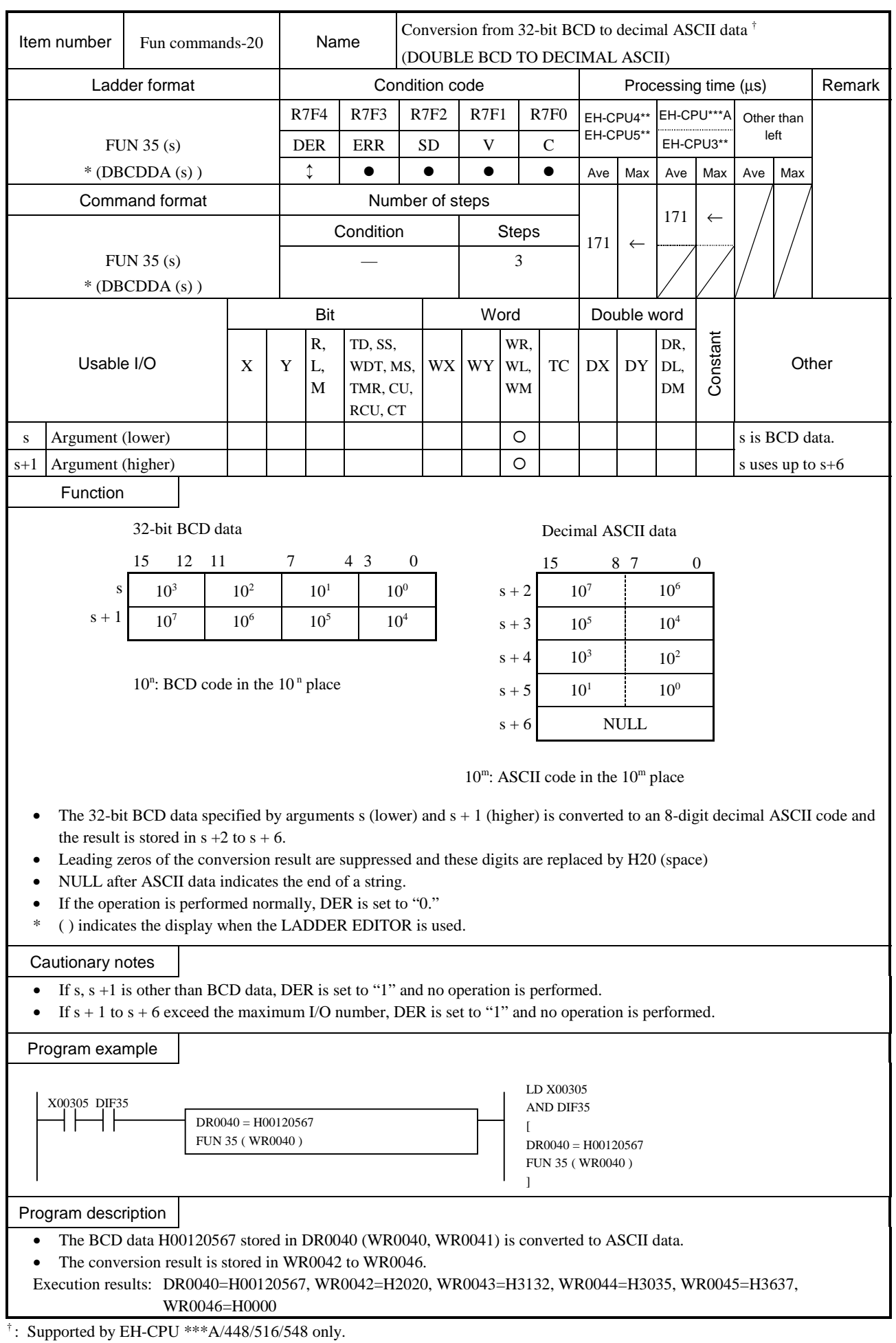

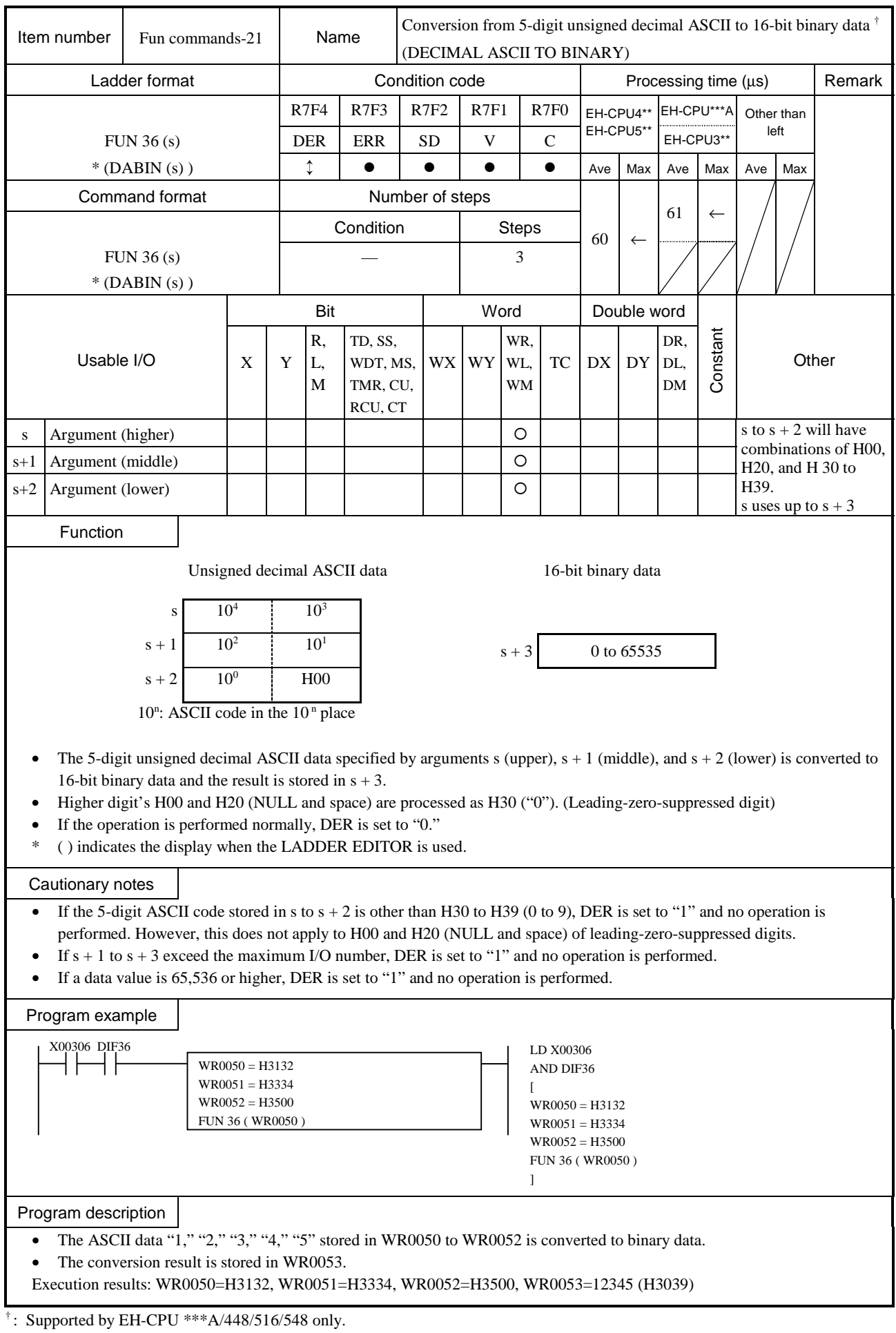

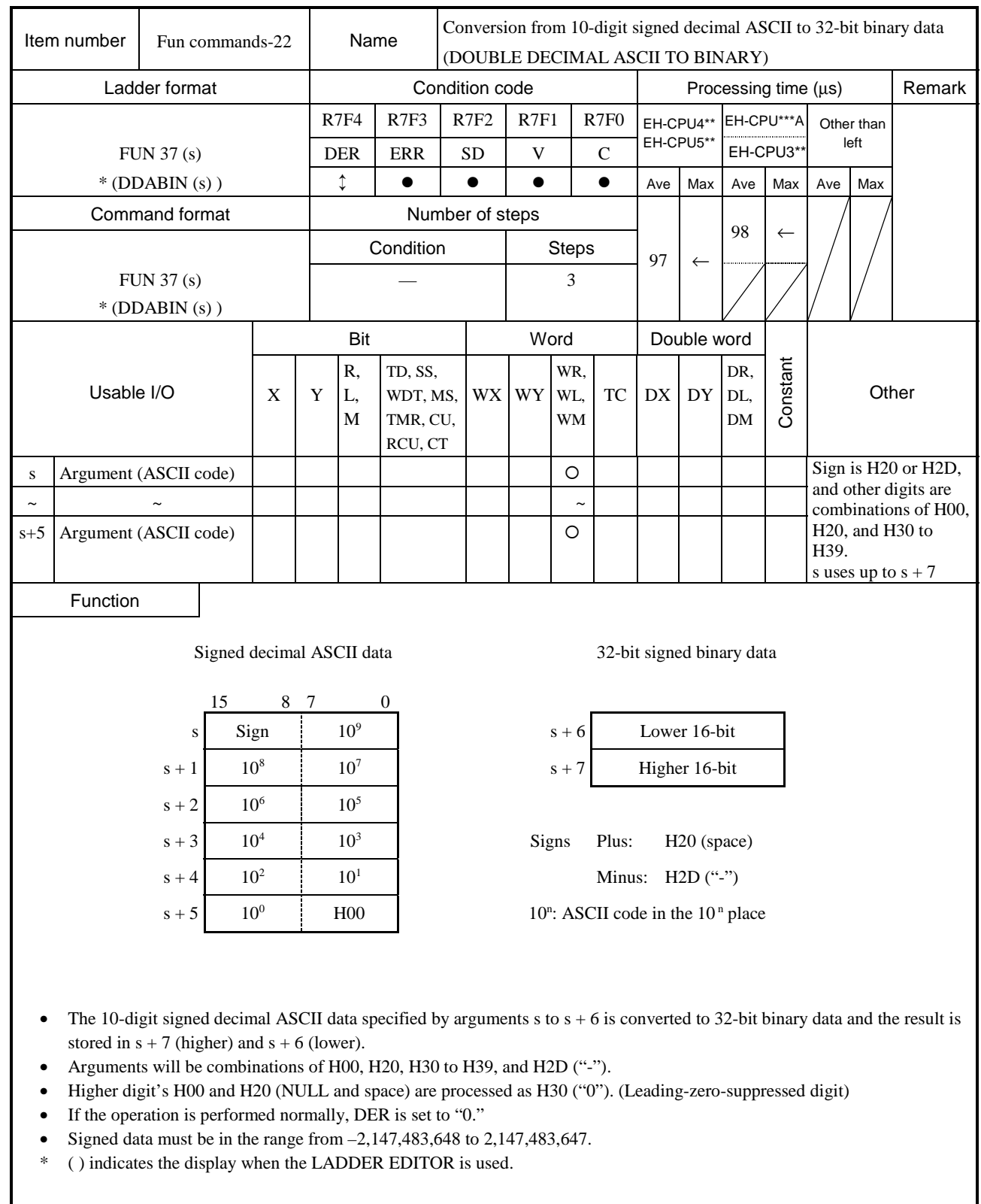

 $\dagger$ : Supported by EH-CPU \*\*\*A/448/516/548 only.

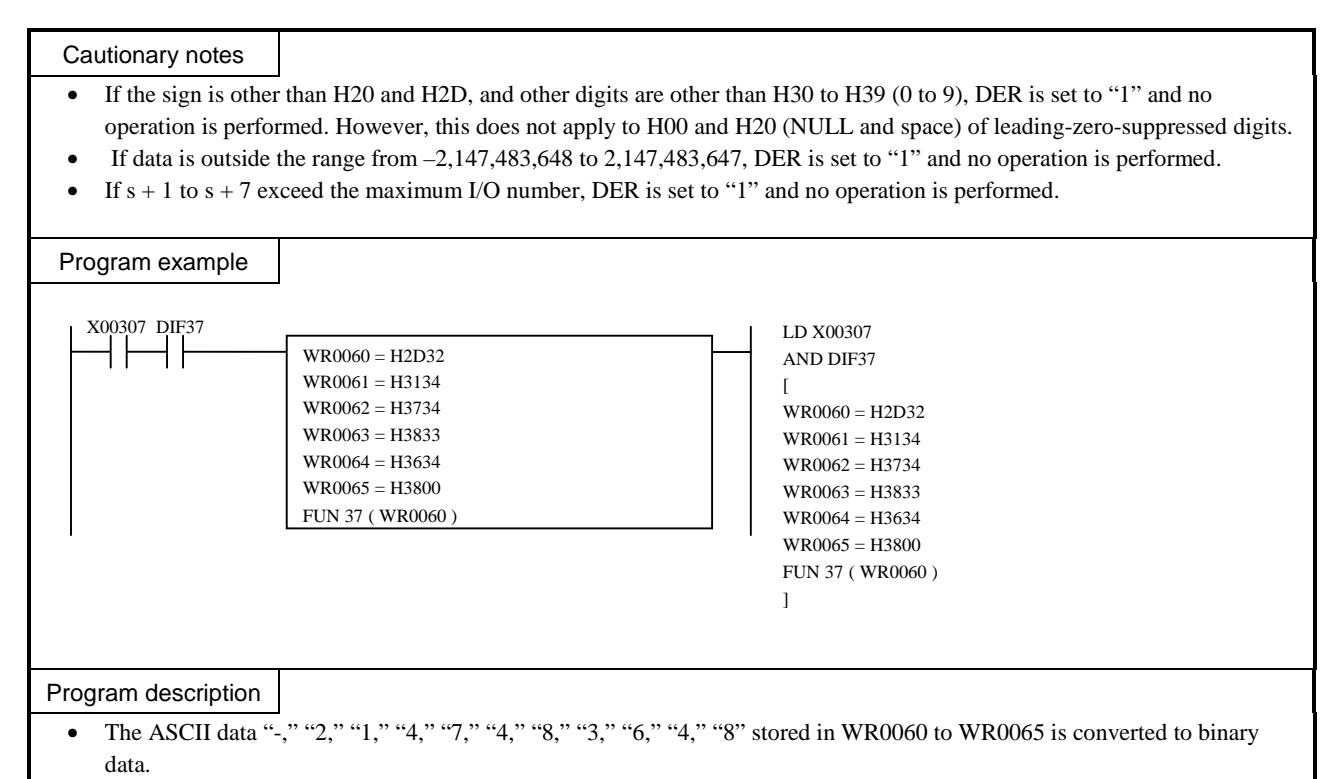

• The conversion result is stored in WR0067 (higher) and WR0066 (lower).

Execution results: WR0060=H2D32, WR0061=H3134, WR0062=H3734, WR0063=H3833, WR0064=H3634, WR0065=H3800, DR0060=-2147483648(H80000000)

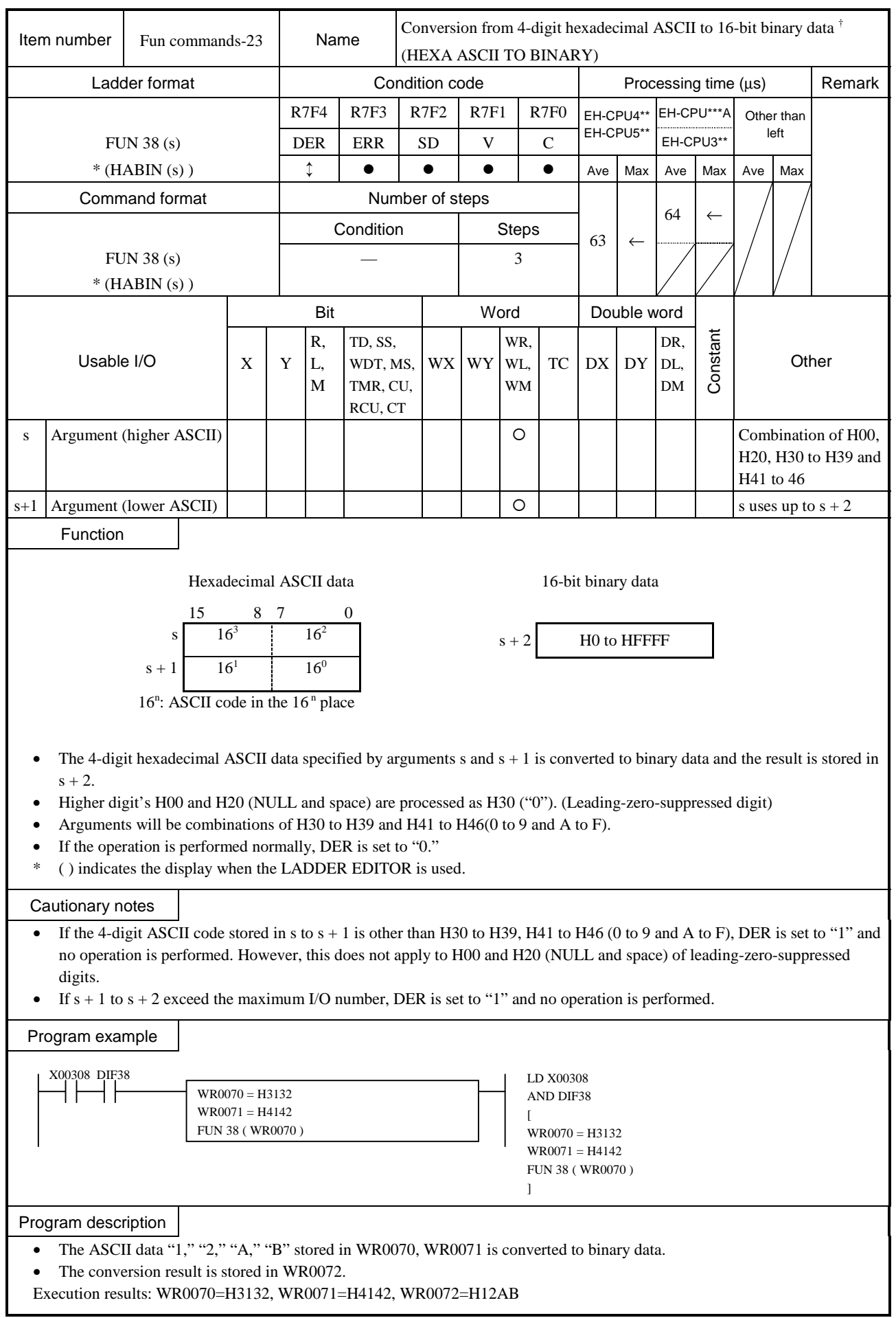

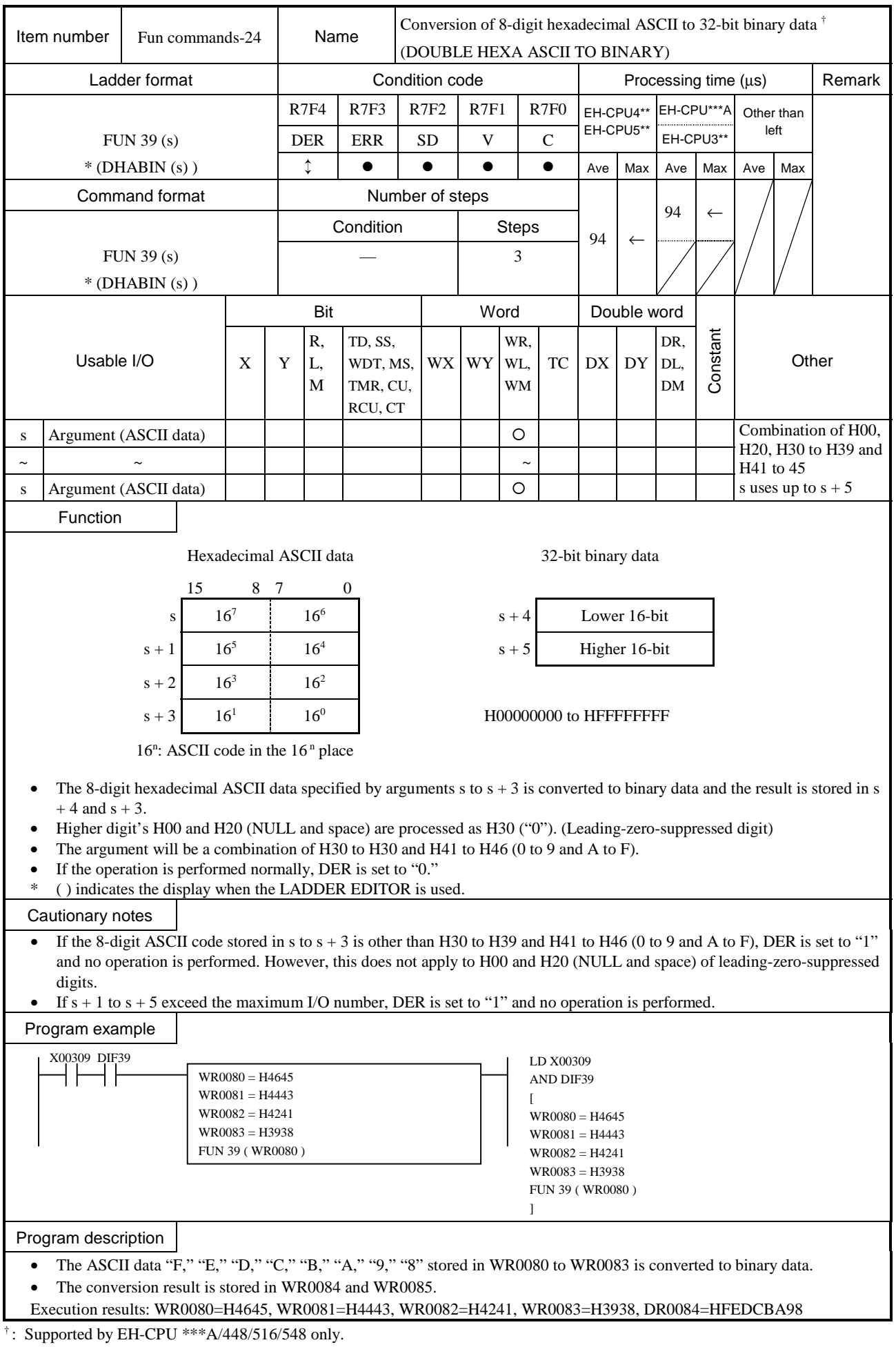

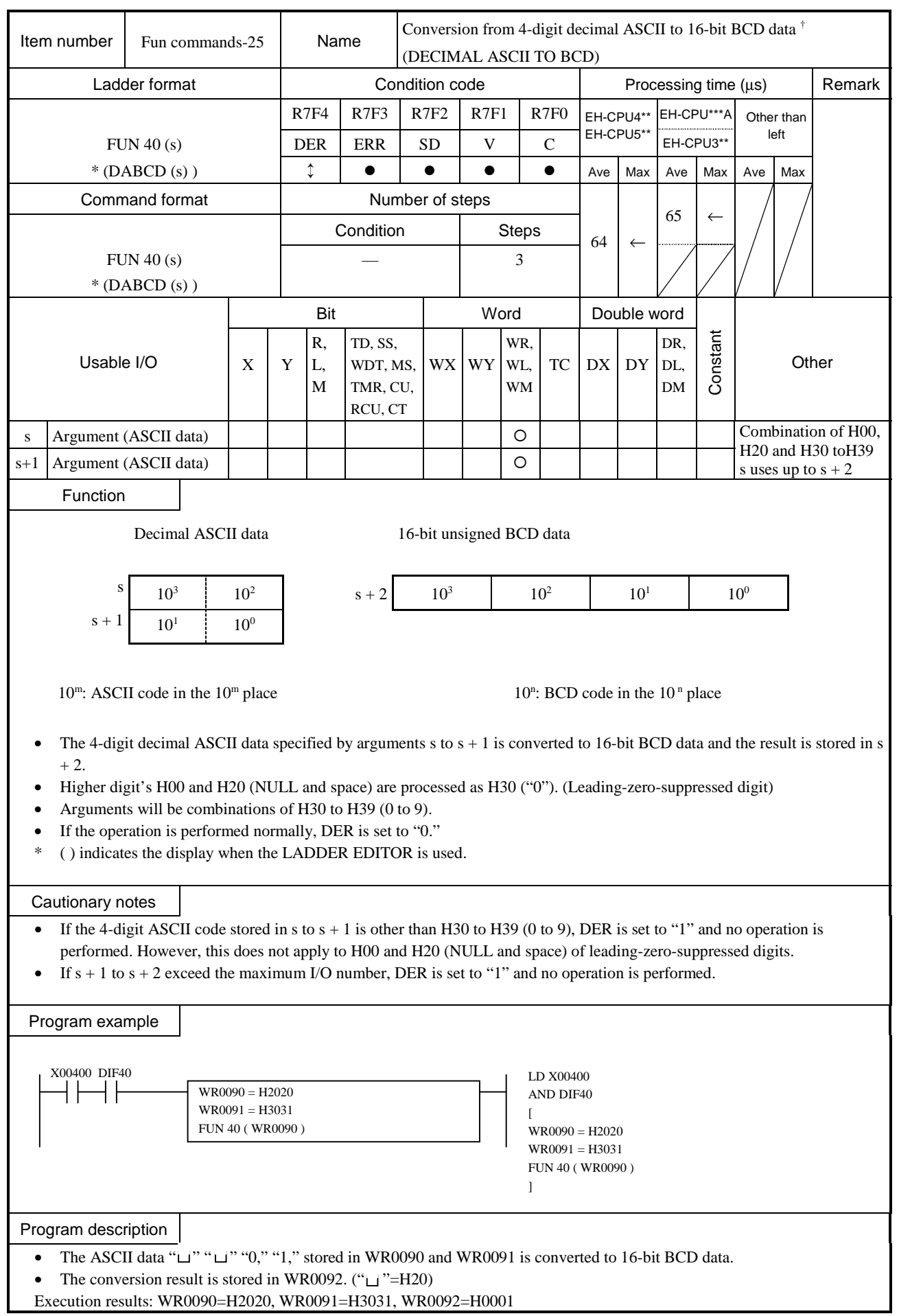

 $\overline{\ }$ : Supported by EH-CPU \*\*\*A/448/516/548 only.

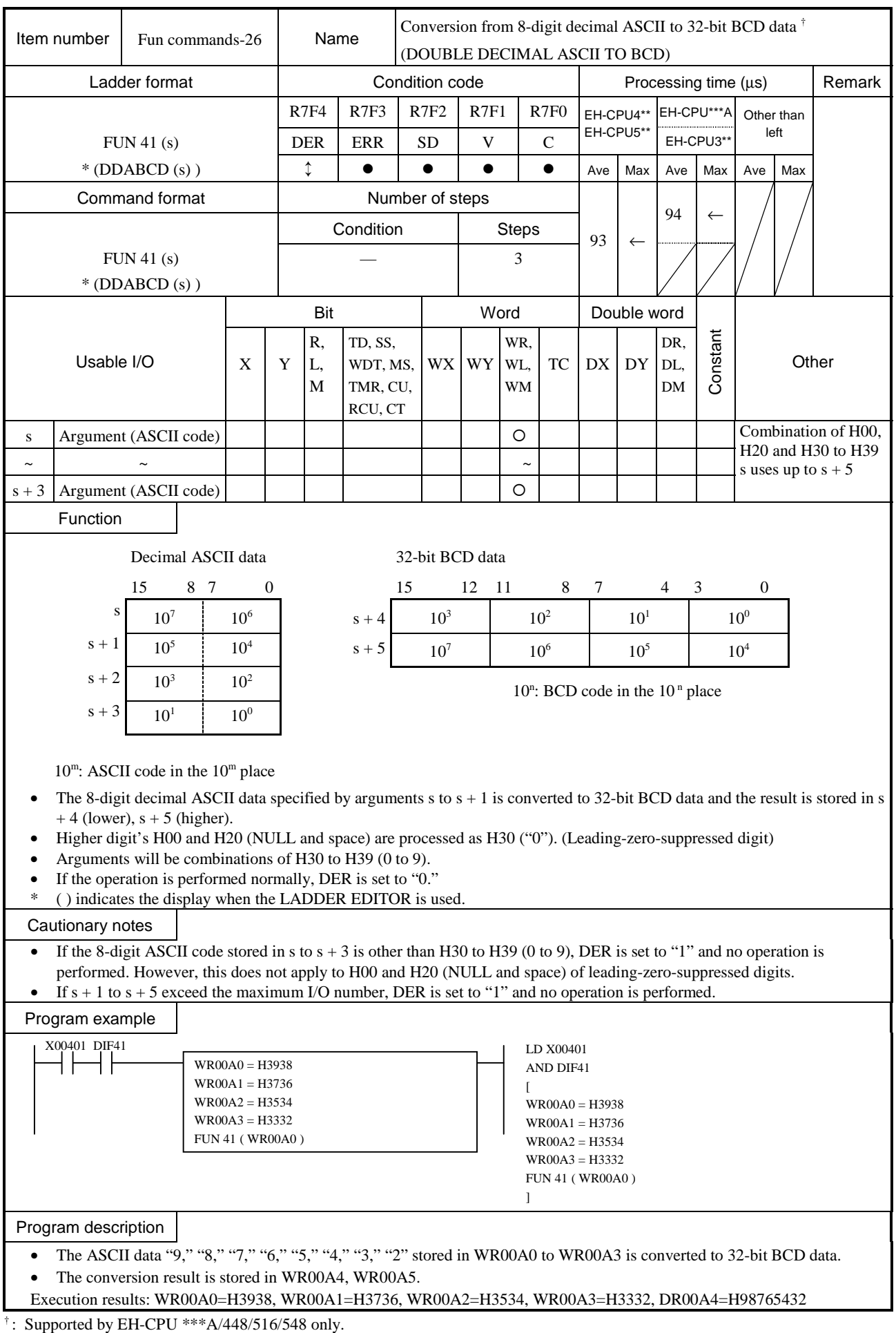

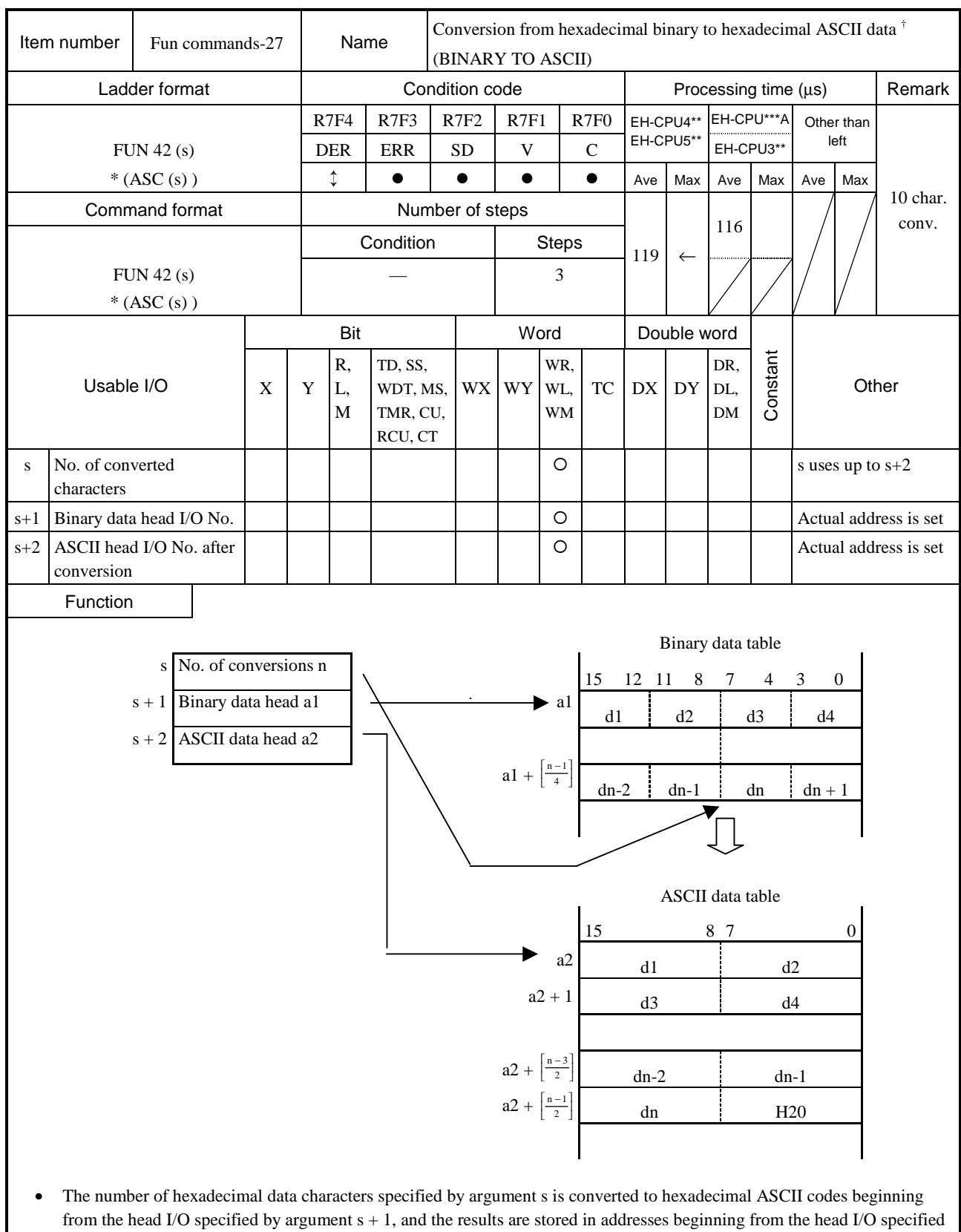

- by  $s + 2$ .
- If the number of characters is odd, the lower 8 bits of the data at the output destination will be H20 (space).
- Use the ADRIO command to set the actual addresses in the head  $I/Os$  of  $s + 1$  and  $s + 2$ .
- If the operation is performed normally, DER is set to "0."
- \* ( ) indicates the display when the LADDER EDITOR is used.

 $\overline{\text{+}}$ : Supported by EH-CPU \*\*\*A/448/516/548 only.

- The ADRIO command should be used to set the actual addresses in  $s + 1$  and  $s + 2$ . If not, DER is set to "1" and no operation is performed.
- If s to  $s + 2$  and the areas specified by them overlap, DER is set to "1" and no operation is performed.
- If s to  $s + 2$  and the areas specified by  $s + 1$  and  $s + 2$  exceed the maximum I/O number, DER is set to "1" and no operation is performed.

#### Program example

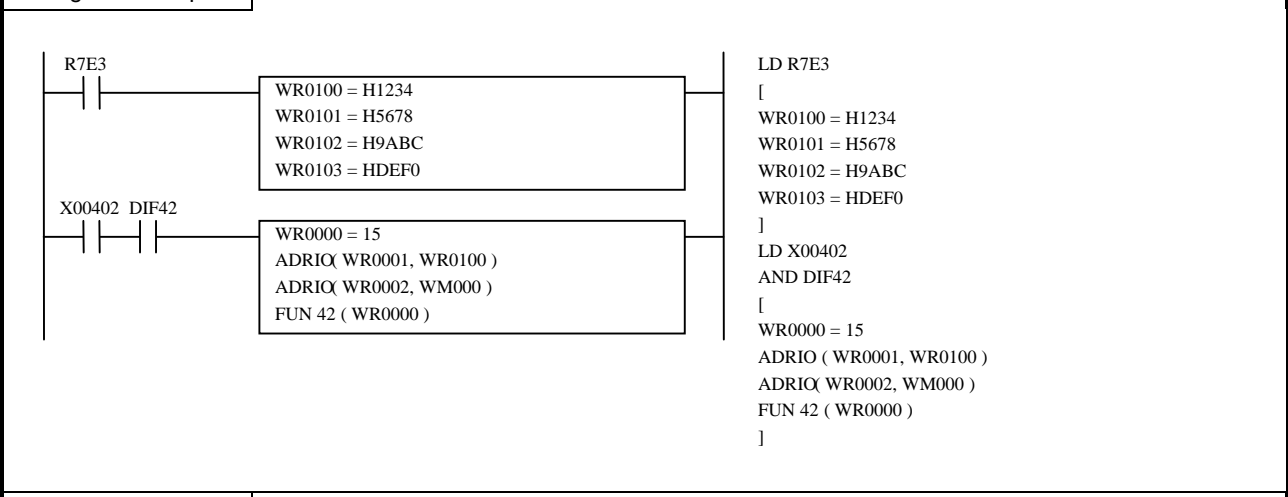

## Program description

- 1) The result is stored in the data table from WR0100 by special internal output R7E3 (single scan ON after RUN start).
- 2) At a rising edge of X00402, the hexadecimal binary data is converted to hexadecimal ASCII data, and the converted data is stored from WM000.

Execution results: WR0100 = H1234 WM000=H3132, WM001=H3334 WR0101 = H5678 WM002=H3536, WM003=H3738 WR0102 = H9ABC WM004=H3941, WM005=H4243 WR0103 = HDEF0 WM006=H4445, WM007=H4620 ("20" is a space.)

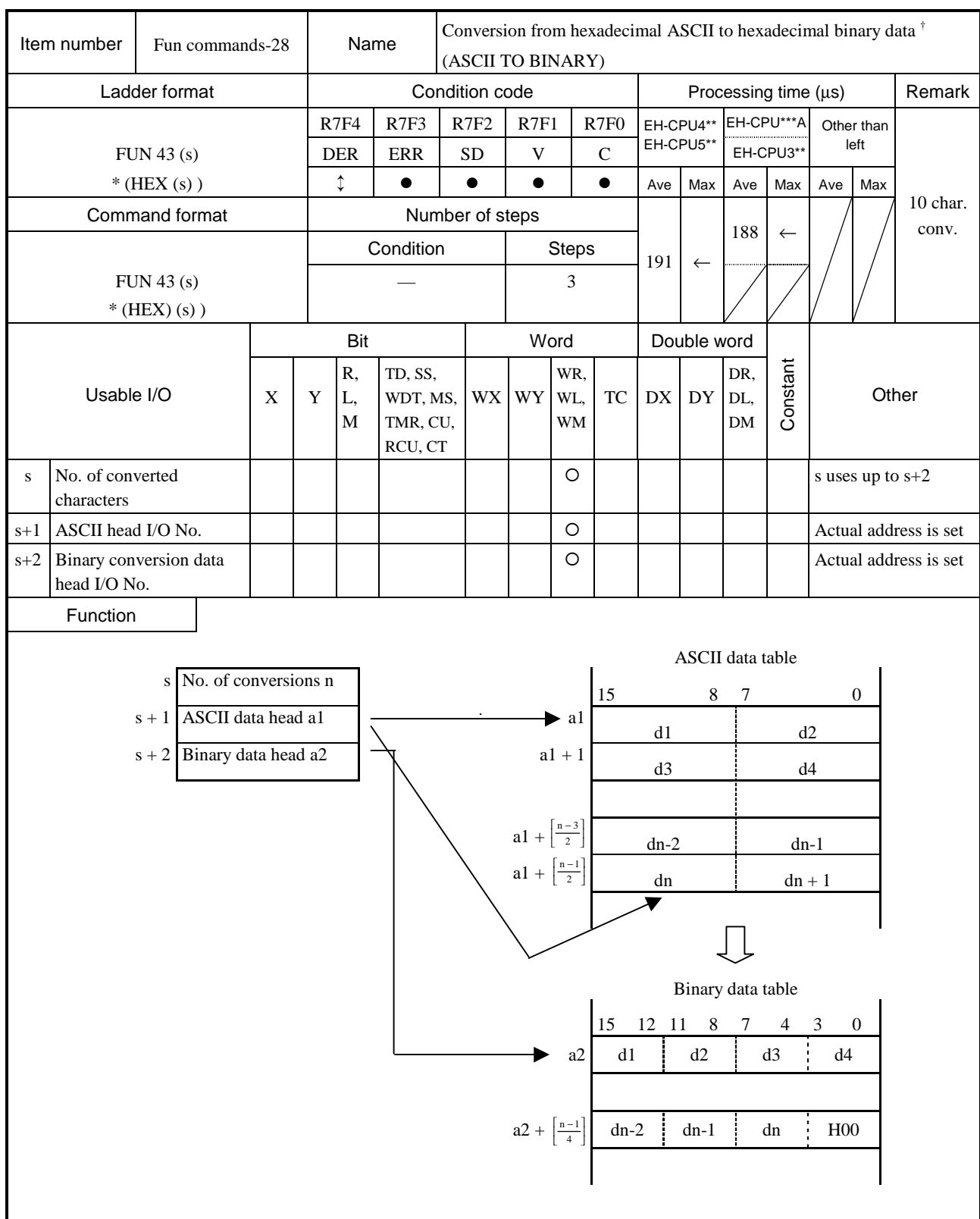

- The number of hexadecimal ASCII code characters specified by argument s is converted to binary data beginning from the head of the hexadecimal ASCII code specified by argument  $s + 1$ , and the results are stored in addresses beginning from the head I/O specified by  $s + 2$ .
- If the number of characters is odd, the lower 4 bits of the data at the output destination will be "0."
- Use the ADRIO command to store the actual addresses of the head  $I/Os$  at  $s + 1$  and  $s + 2$ .
- Higher digit's H00 and H20 (NULL and space) are processed as H30 ("0"). (Leading-zero-suppressed digit)
- If the operation is performed normally, DER is set to "0."
- \* ( ) indicates the display when the LADDER EDITOR is used.

 $\overline{\text{+}}$ : Supported by EH-CPU \*\*\*A/448/516/548 only.

- The ADRIO command should be used to set the actual addresses in  $s + 1$  and  $s + 2$ . If not, DER is set to "1" and no operation is performed.
- If s to  $s + 2$  and the areas specified by them overlap, DER is set to "1" and no operation is performed.
- If s to  $s + 2$  and the areas specified by  $s + 1$  and  $s + 2$  exceed the maximum I/O number, DER is set to "1" and no operation is performed.

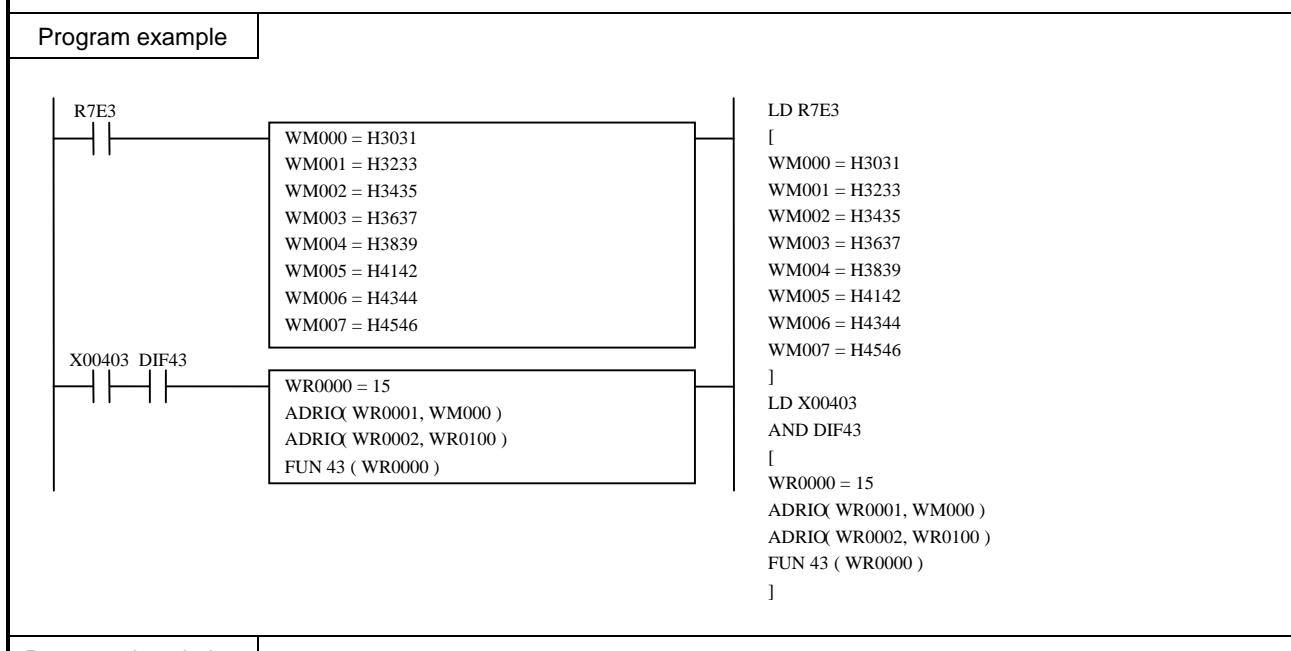

## Program description

- 1) The result is stored in the data table from WR0100 by special internal output R7E3 (single scan ON after RUN start).
- 2) At a rising edge of X00403, the hexadecimal ASCII data is converted to hexadecimal binary data, and the converted data is stored from WM0100.

Execution results: WM000=H3031, WM001=H3233 WR0100=H0123

WM002=H3435, WM003=H3637 
WR0101=H4567 WM004=H3839, WM005=H4142 WR0102=H89AB WM006=H4344, WM007=H4546 WR0103=HCDE0

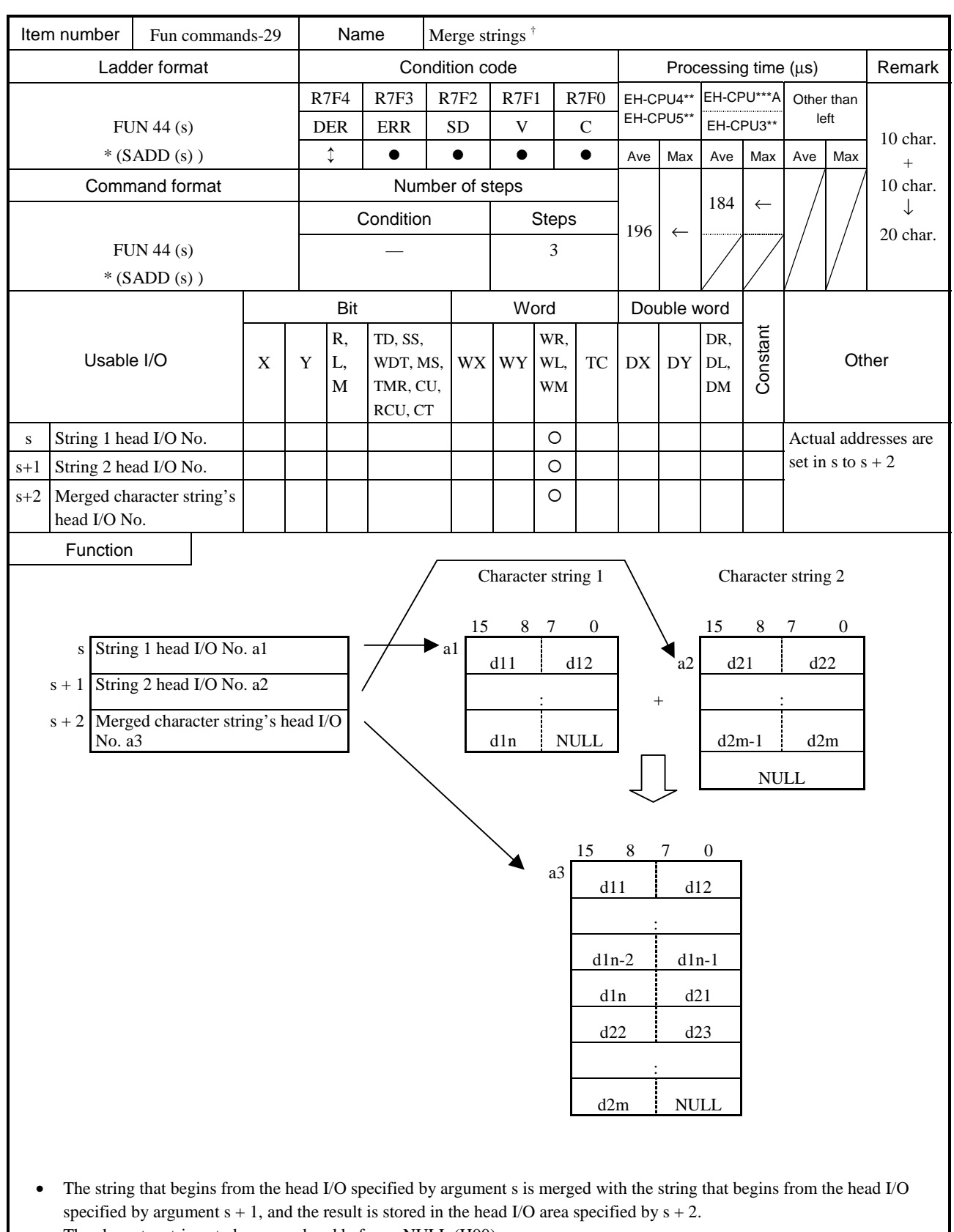

- The character strings to be merged end before a NULL (H00).
- A NULL will be set after the merged character string.
- Use the ADRIO command to store the actual addresses of the head I/Os at s and  $s + 2$ .
- If the operation is performed normally, DER is set to "0."
- ( ) indicates the display when the LADDER EDITOR is used.

<sup>† :</sup> Supported by EH-CPU \*\*\*A/448/516/548 only.

- The ADRIO command should be used to set the actual addresses in s to  $s + 2$ . If not, DER is set to "1" and no operation is performed.
- If s to  $s + 2$  and the areas specified by them overlap, DER is set to "1" and no operation is performed.
- If s to  $s + 2$  and the areas specified by  $s + 1$  and  $s + 2$  exceed the maximum I/O number, DER is set to "1" and no operation is performed.

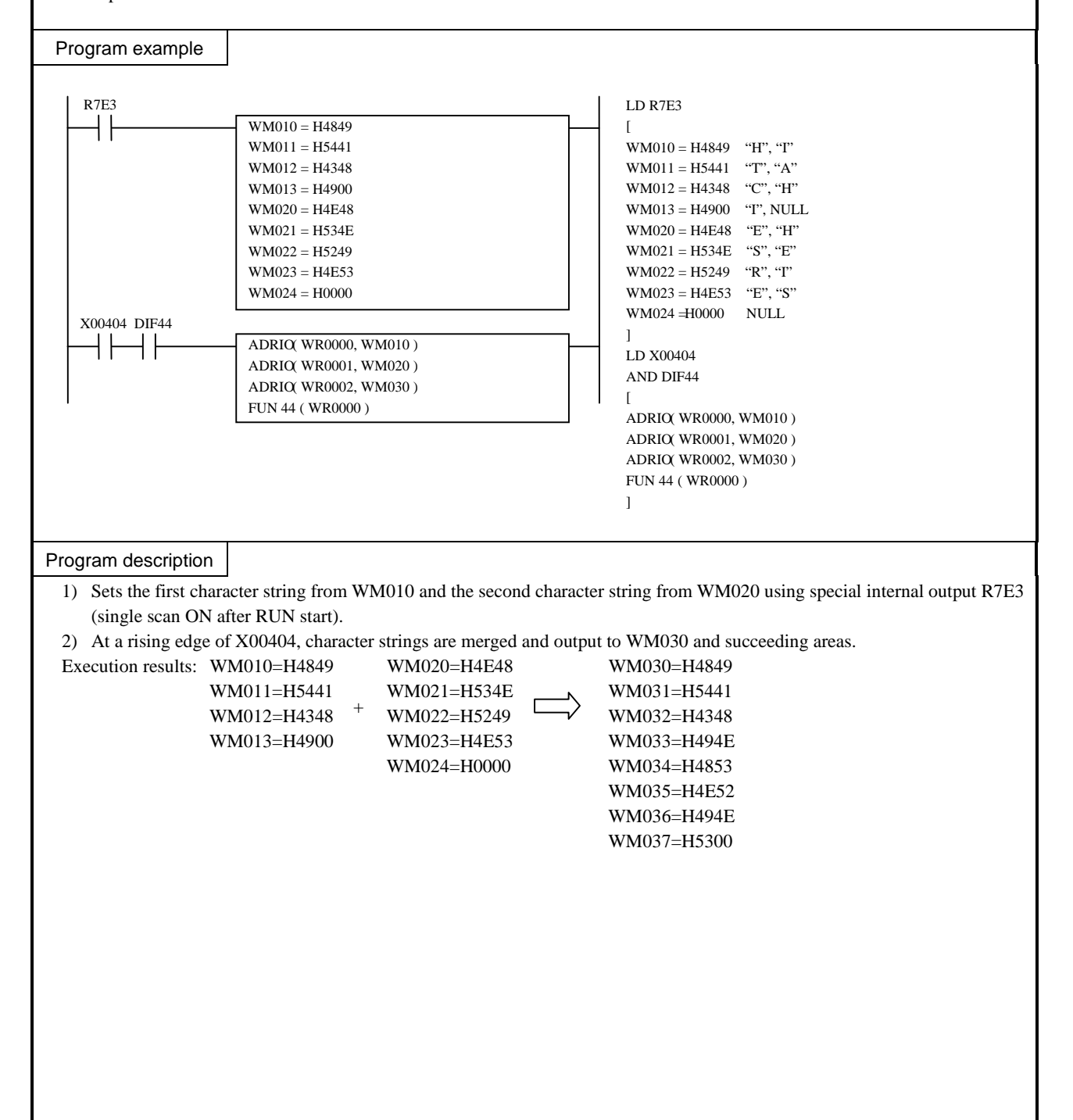

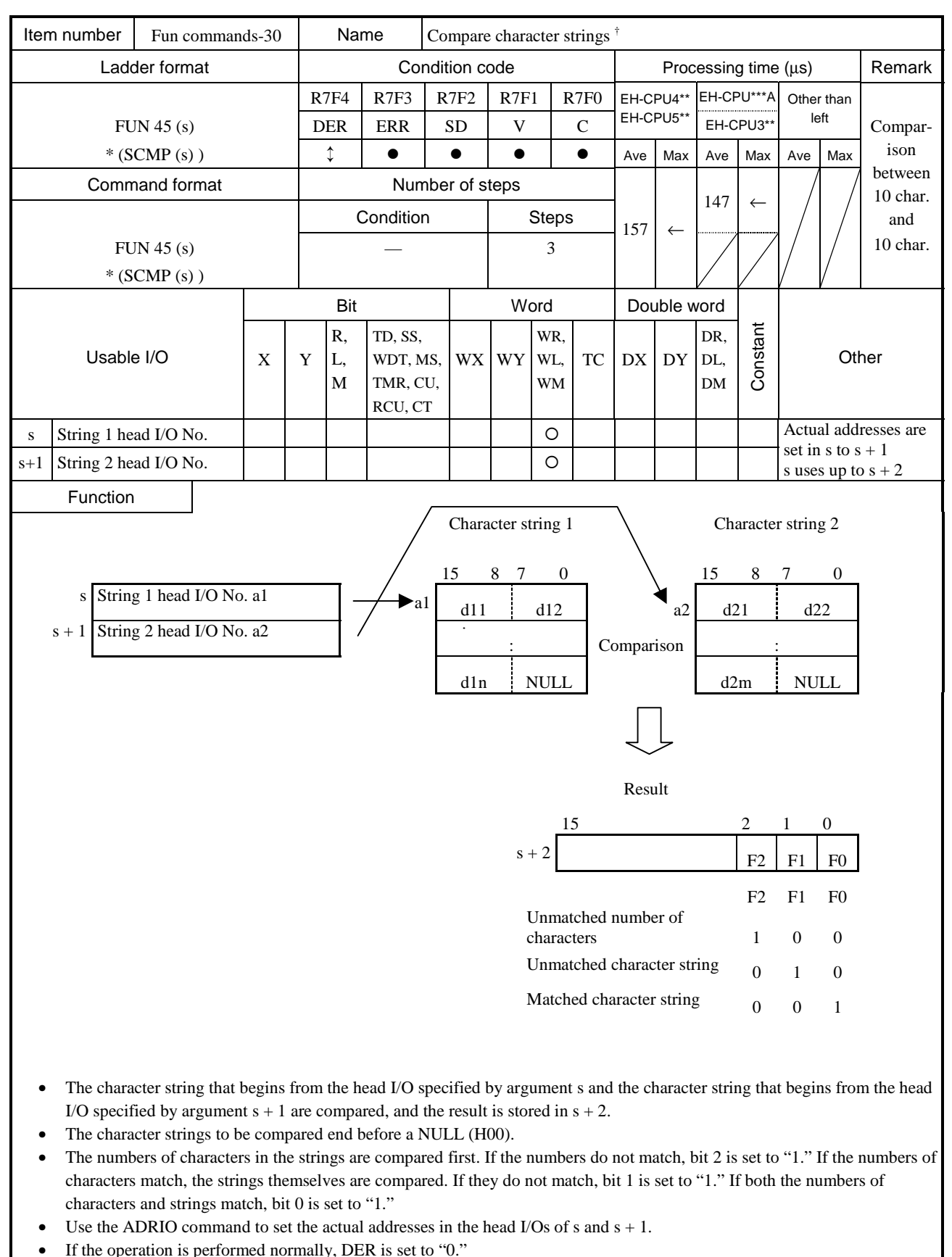

( ) indicates the display when the LADDER EDITOR is used.

† : Supported by EH-CPU \*\*\*A/448/516/548 only.

- The ADRIO command should be used to set the actual addresses in s and  $s + 1$ . If not, DER is set to "1" and no operation is performed.
- If s to  $s + 2$  and the areas specified by them overlap, DER is set to "1" and no operation is performed.
- If s to  $s + 2$  and the areas specified by s and  $s + 1$  exceed the maximum I/O number, DER is set to "1" and no operation is performed.

#### Program example

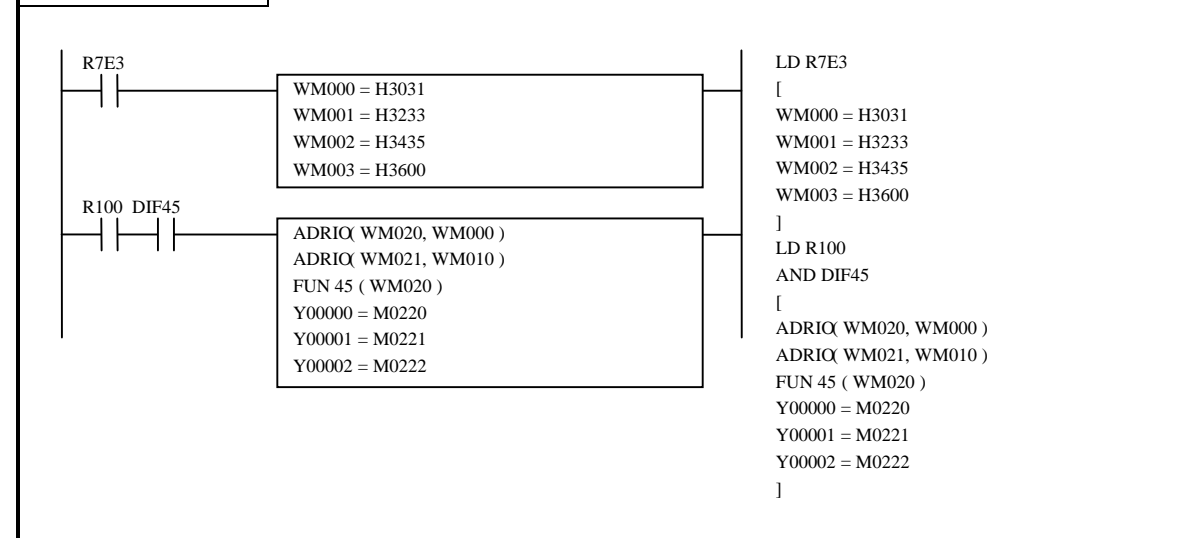

#### Program description

- 1) The compared data is stored in WM000 and succeeding areas by special internal output R7E3 (single scan ON after RUN start).
- 2) At a rising edge of R100, the data beginning from WM000 and the data beginning from WM010 are compared.
- 3) Depending on the comparison result, Y00000 to Y00002 turn on.
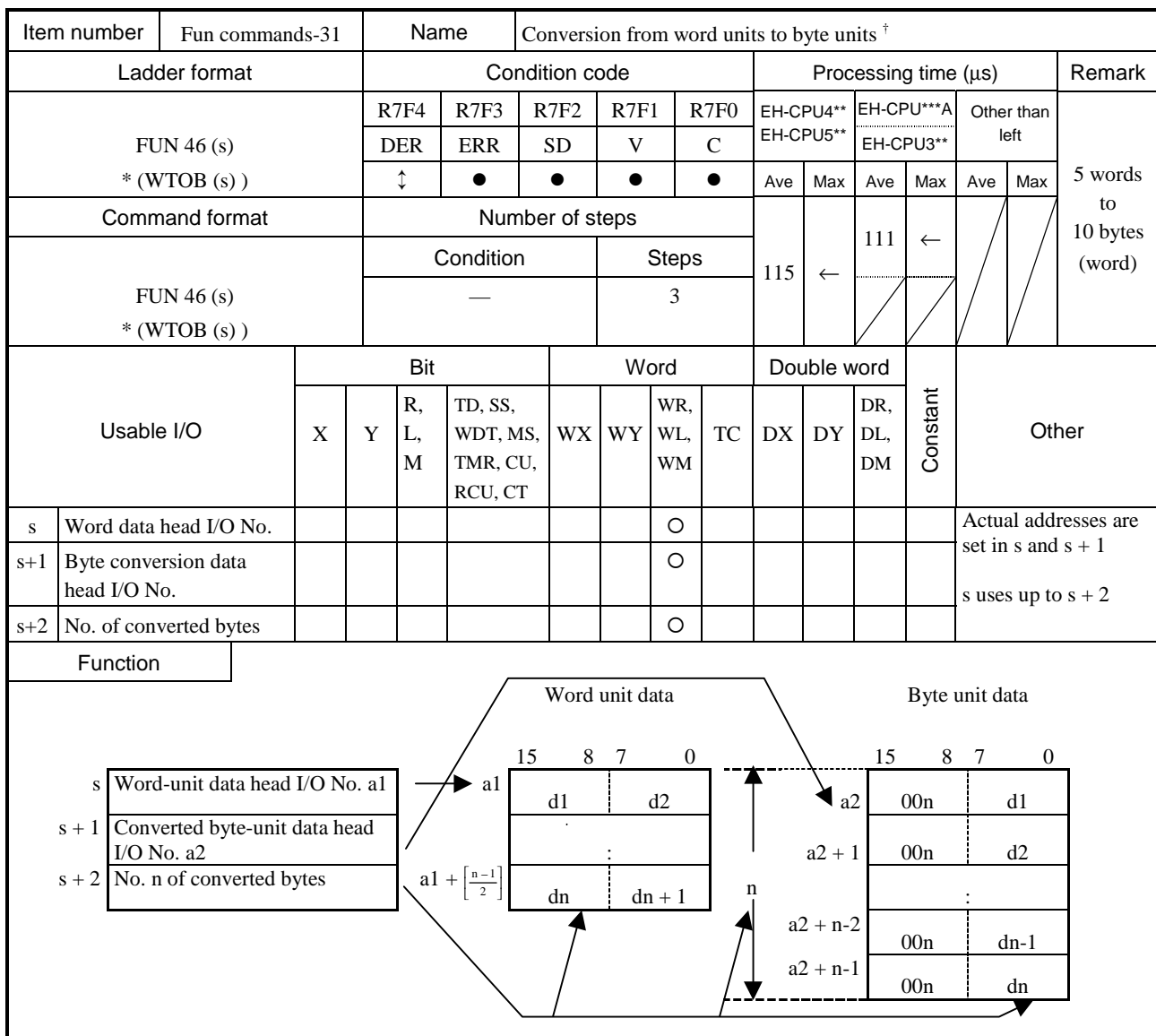

- The word character string data of the head I/O specified by argument s is divided into byte units for the number of bytes specified by argument  $s + 2$ , and the result is stored in the head I/O area specified by  $s + 1$ .
- Use the ADRIO command to set the actual addresses in the head I/Os of s to  $s + 1$ .
- The higher byte of the divided data is set to H00.
- If the operation is performed normally, DER is set to "0."
- \* ( ) indicates the display when the LADDER EDITOR is used.

- The ADRIO command should be used to set the actual addresses in s and  $s + 1$ . If not, DER is set to "1" and no operation is performed.
- If s to  $s + 2$  and the areas specified by them overlap, DER is set to "1" and no operation is performed.
- If s to  $s + 2$  and the areas specified by s and  $s + 1$  exceed the maximum I/O number, DER is set to "1" and no operation is performed.

† : Supported by EH-CPU \*\*\*A/448/516/548 only.

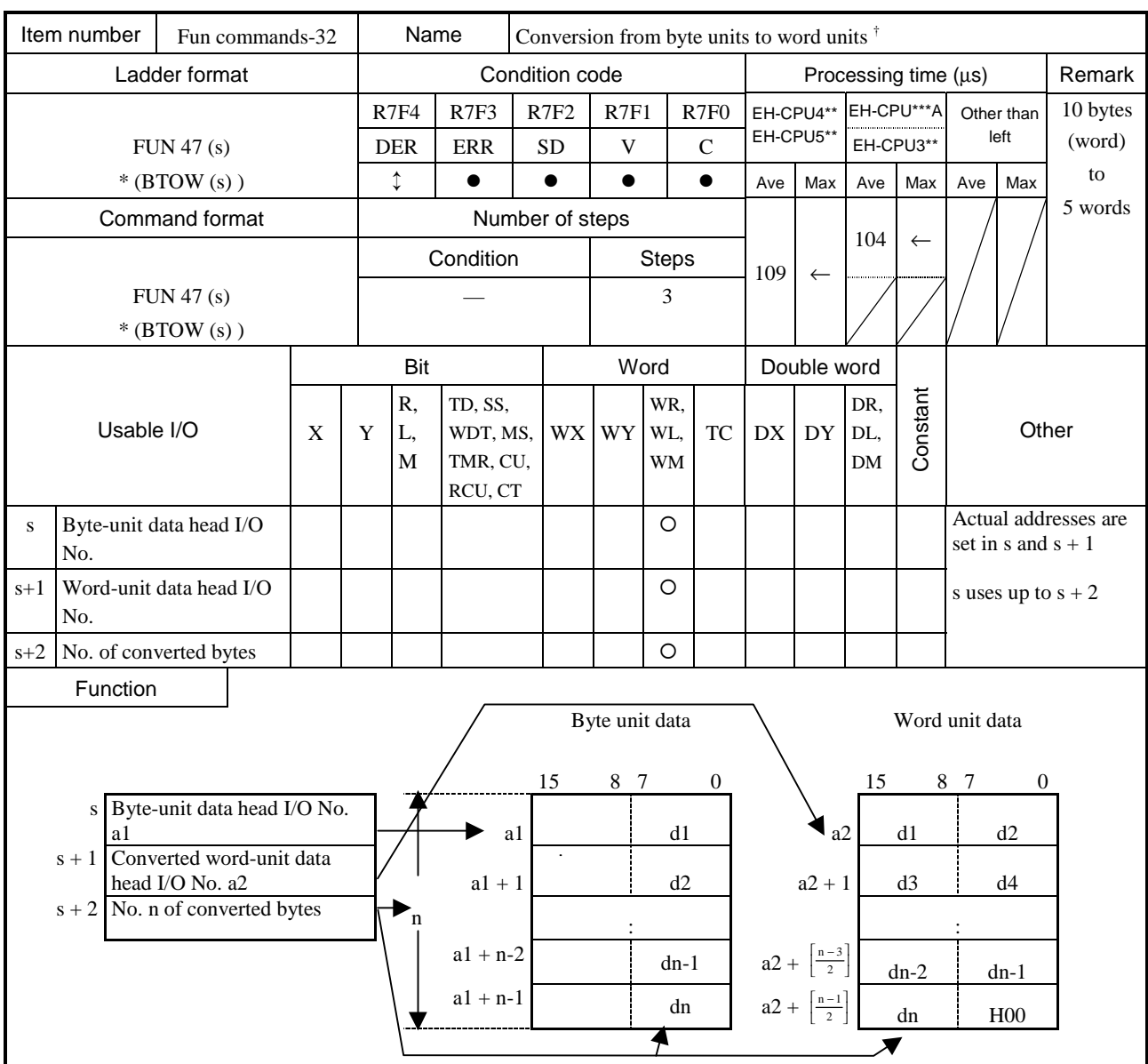

- A byte data string is combined into word units beginning from the head I/O specified by argument s for the number of bytes specified by argument  $s + 2$ , and the result is stored in the head I/O area specified by  $s + 1$ .
- The higher byte of the byte unit data is ignored.
- If the number of converted bytes is odd, the lower 8 bits at the end of the output destination is set to H00.
- Use the ADRIO command to set the actual addresses in the head I/Os of s and  $s + 1$ .
- \* ( ) indicates the display when the LADDER EDITOR is used.

- The ADRIO command should be used to set the actual addresses in s and  $s + 1$ . If not, DER is set to "1" and no operation is performed.
- If s to  $s + 2$  and the areas specified by them overlap, DER is set to "1" and no operation is performed.
- If s to  $s + 2$  and the areas specified by s to  $s + 2$  exceed the maximum I/O number, DER is set to "1" and no operation is performed.

† : Supported by EH-CPU \*\*\*A/448/516/548 only.

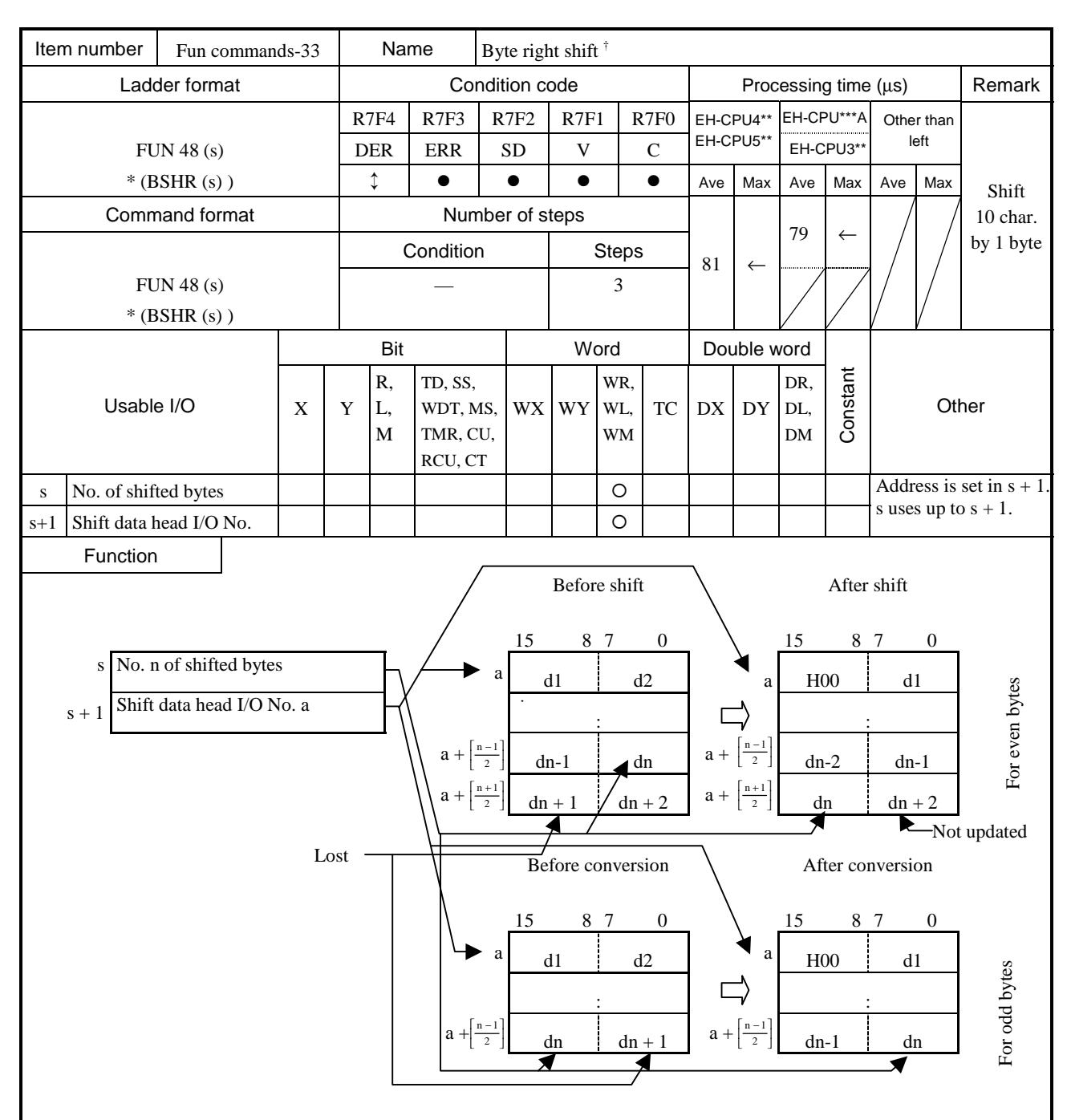

- The data given by the number of bytes specified by argument s is shifted one byte to the right, beginning from the head I/O specified by argument  $s + 1$ .
- An H00 is inserted in an area that became empty after the shift. Note that the data after the specified number of bytes is lost by the shift operation.
- Use the ADRIO command to set the actual addresses in the head I/Os of  $s + 1$ .
- If the operation is performed normally, DER is set to "0."
- ( ) indicates the display when the LADDER EDITOR is used.

- The ADRIO command should be used to set the actual addresses in  $s + 1$ . If not, DER is set to "1" and no operation is performed.
- If s and  $s + 1$  and the areas specified by them overlap, DER is set to "1" and no operation is performed.
- If  $s + 1$  and the areas specified by s and  $s + 1$  exceed the maximum I/O number, DER is set to "1" and no operation is performed.

 $\dagger$ : Supported by EH-CPU \*\*\*A/448/516/548 only.

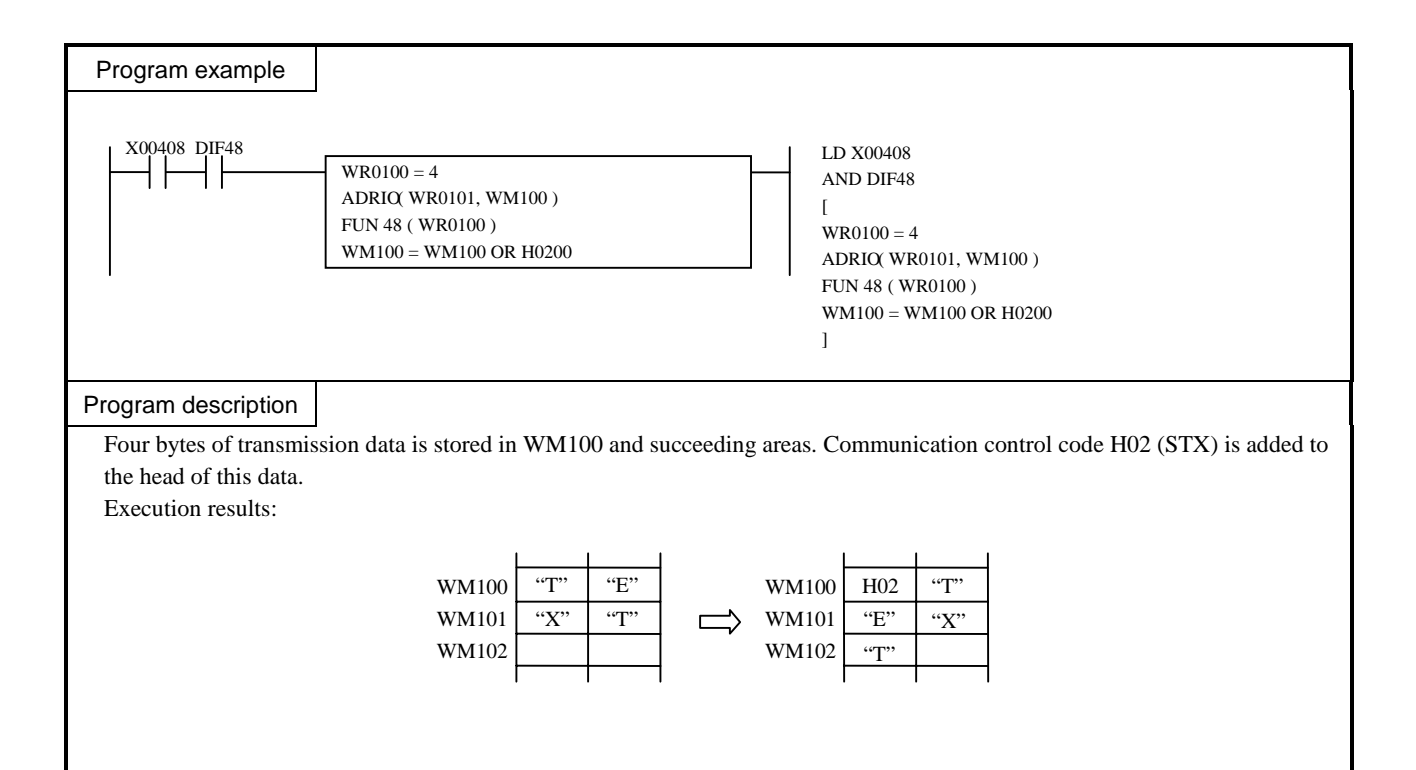

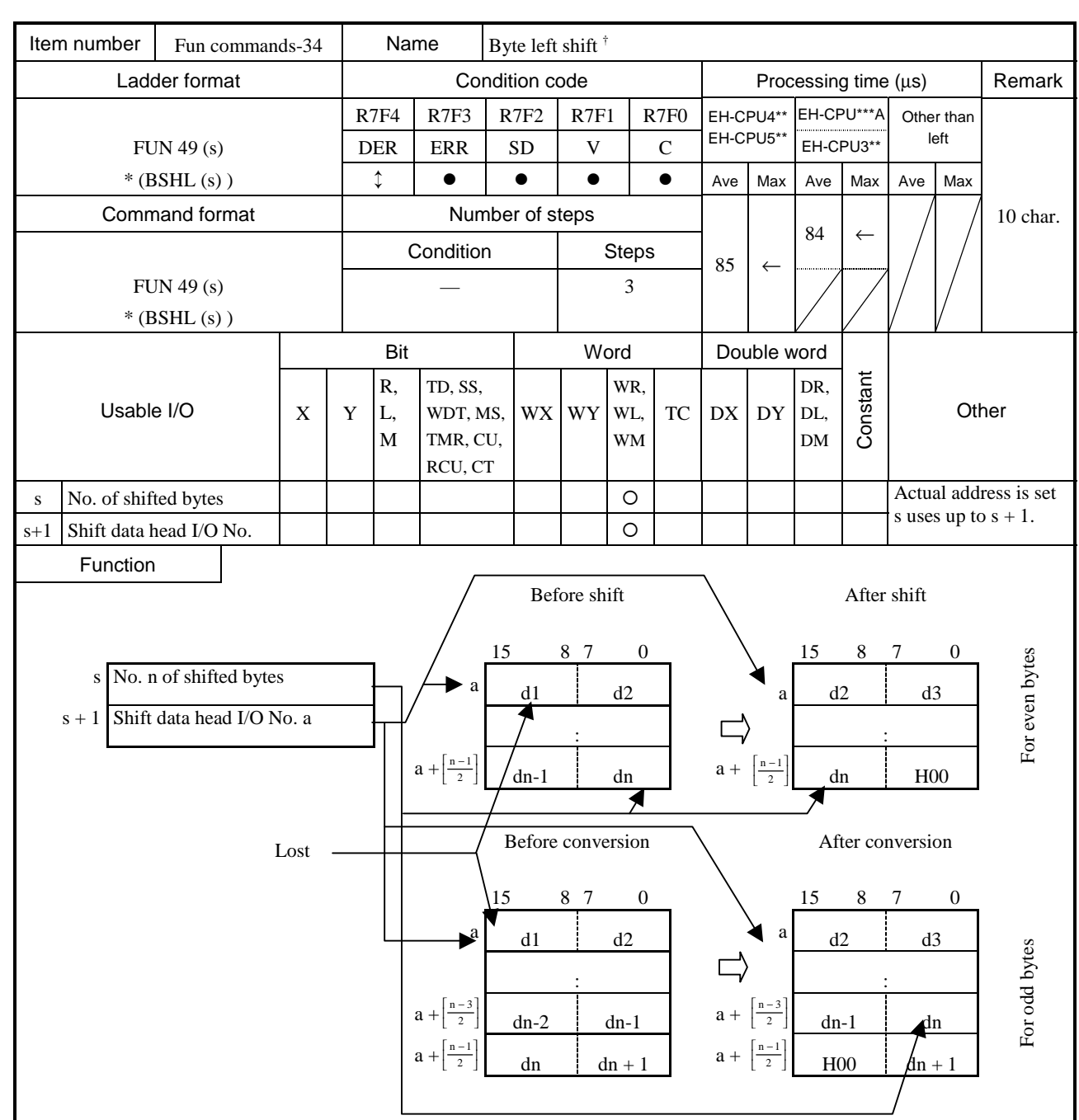

- The data given by the number of bytes specified by argument s is shifted one byte to the left, beginning from the head I/O specified by argument  $s + 1$ ,.
- An H00 is inserted in an area that became empty after the shift. Note that the head data is lost by the shift operation.
- Use the ADRIO command to set the actual addresses in the head I/Os of  $s + 1$ .
- If the operation is performed normally, DER is set to "0."
- ( ) indicates the display when the LADDER EDITOR is used.

- The ADRIO command should be used to set the actual addresses in  $s + 1$ . If not, DER is set to "1" and no operation is performed.
- If s and  $s + 1$  and the areas specified by them overlap, DER is set to "1" and no operation is performed.
- If  $s + 1$  and the areas specified by s and  $s + 1$  exceed the maximum I/O number, DER is set to "1" and no operation is performed.

<sup>&</sup>lt;sup>†</sup>: Supported by EH-CPU \*\*\*A/448/516/548 only.

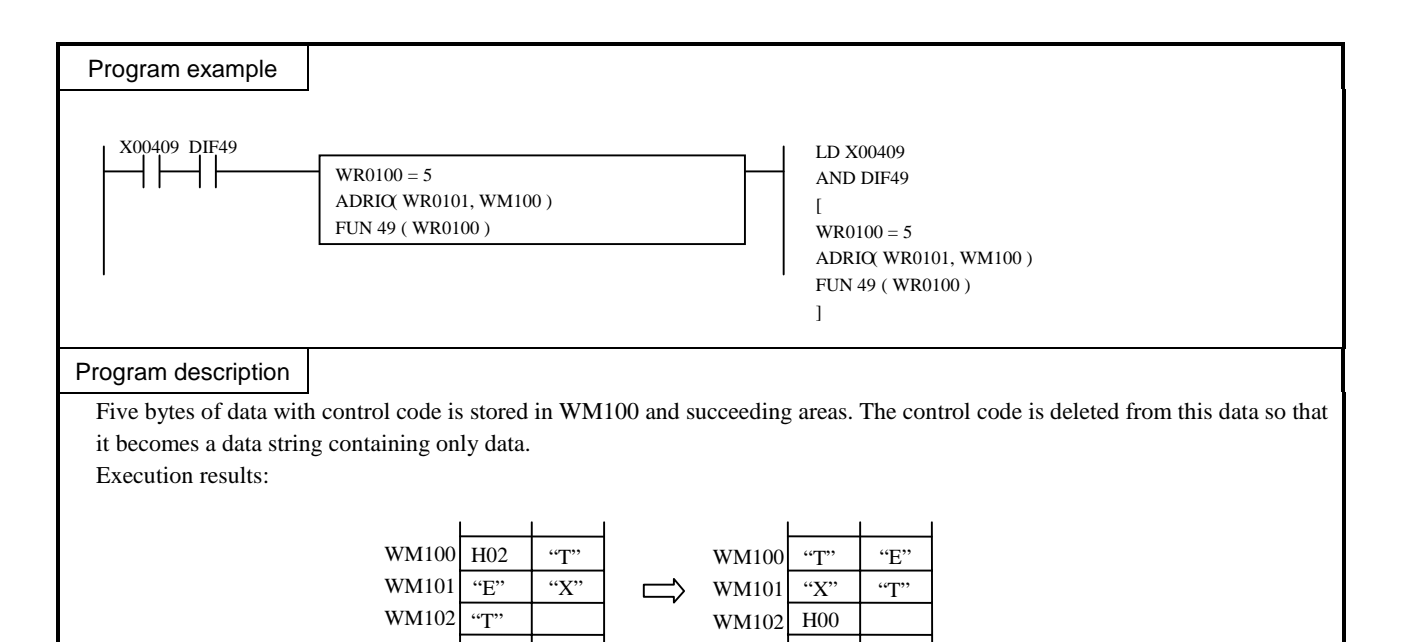

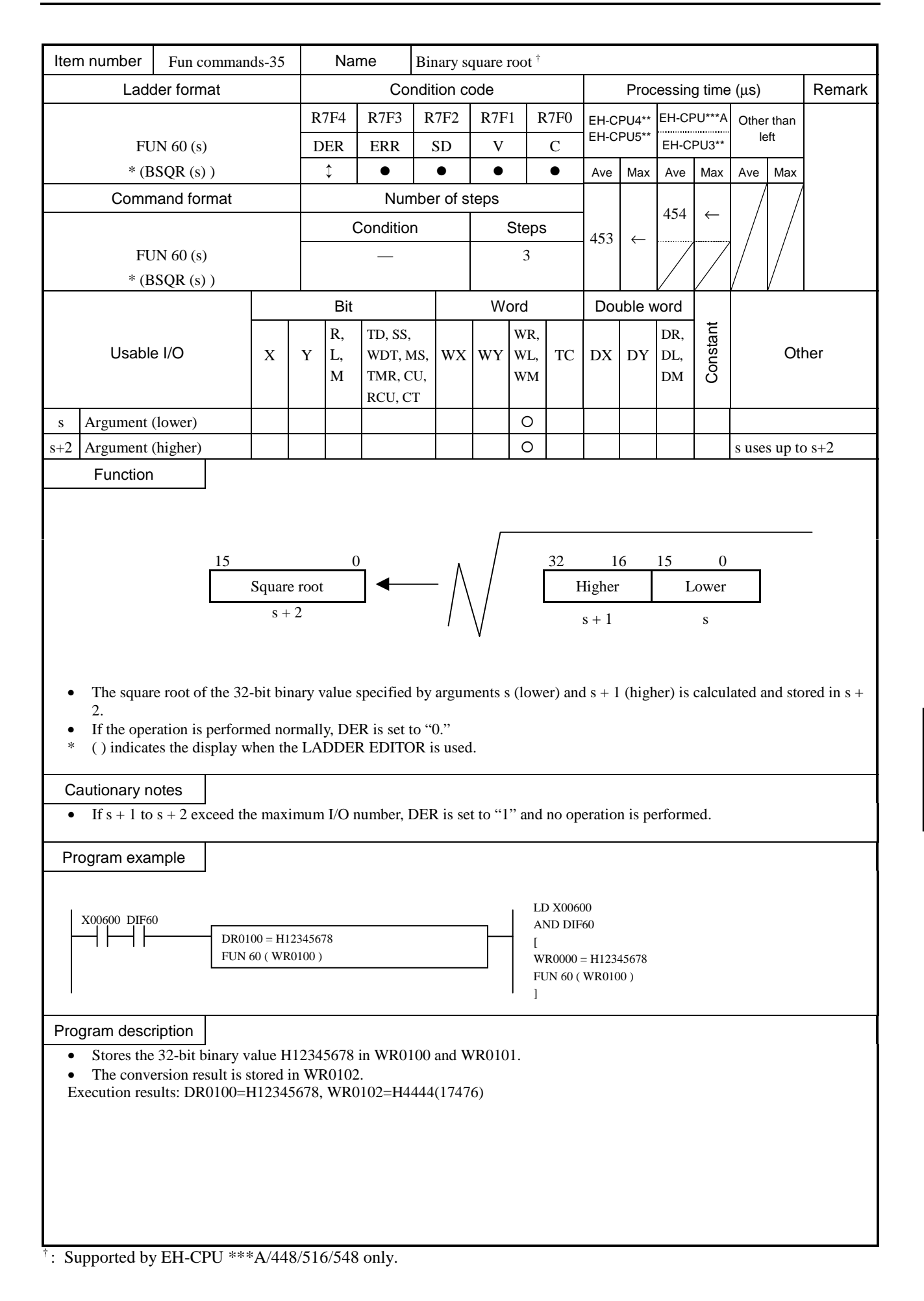

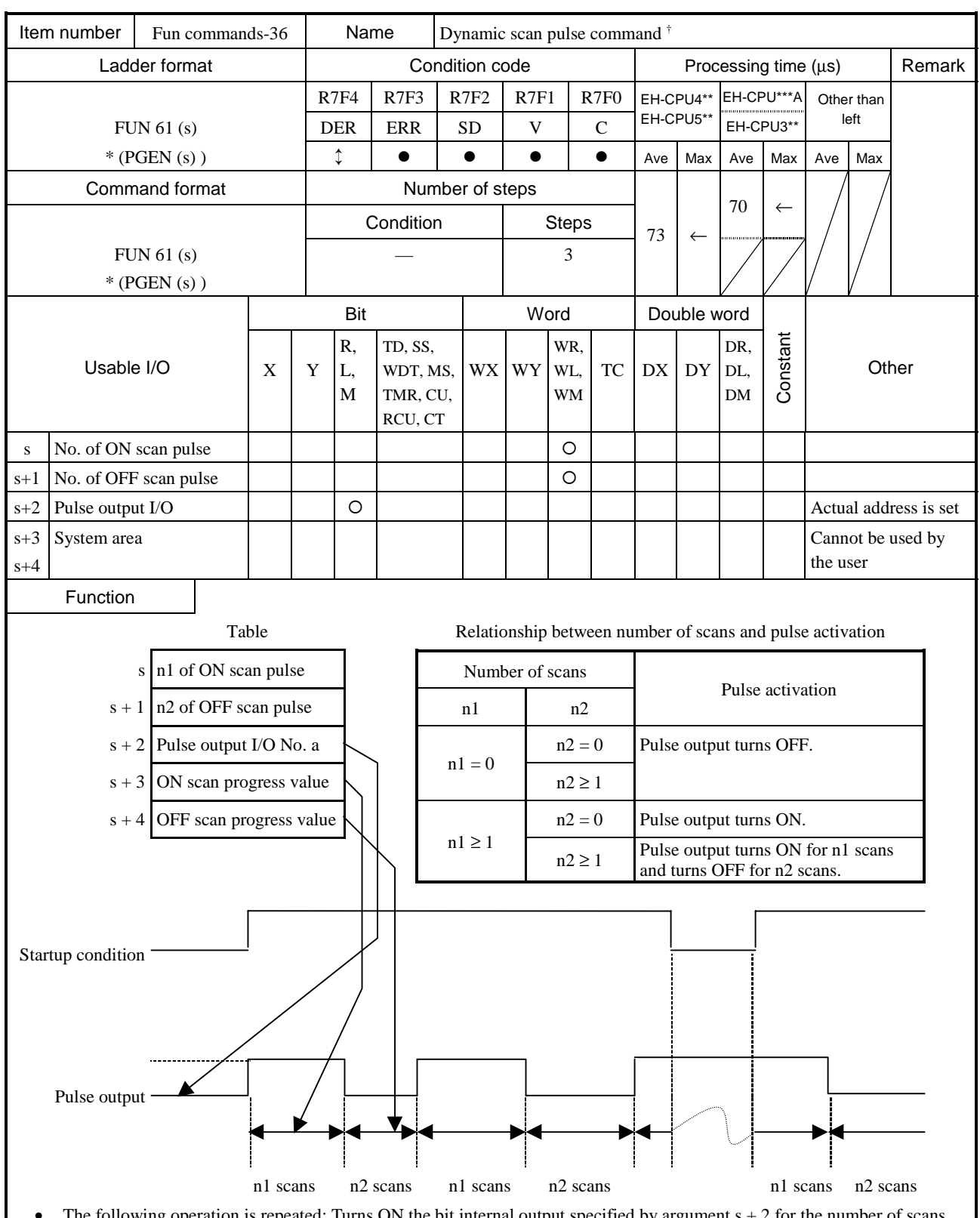

- The following operation is repeated: Turns ON the bit internal output specified by argument  $s + 2$  for the number of scans specified by argument s and turns it OFF for the number of scans specified by argument  $s + 1$ .
- If this command is executed several times within one scan, the internal bit output turns ON and OFF according to the number of executions.
- If both s and  $s + 1$  are 0, the output stays OFF.
- If the startup condition turns OFF, the output as well as the progress values in  $s + 3$  and  $s + 4$  are retained.
- Both  $s + 3$  and  $s + 4$  should be cleared at initialization; otherwise the pulse width of the first cycle may change.
- Use the ADRIO command to store an actual address in the pulse output  $I/O$ . ADRIO ( $s + 2$ , bit internal output)
- If the operation is performed normally, DER is set to "0."
- ( ) indicates the display when the LADDER EDITOR is used.

† : Supported by EH-CPU \*\*\*A/448/516/548 only.

- The pulse activation may at most be delayed by one scan in relation to the pulse output startup condition. Note that if the startup condition changes from ON to OFF then to ON, the pulse width of that part may change by ± one scan.
- Use the ADRIO command to store an actual address in the pulse output I/O of s + 2. If not, an error will occur and no operation will be performed
- If  $s + 1$  to  $s + 4$  and the areas specified by  $s + 2$  exceed the maximum I/O number, DER is set to "1" and no operation is performed.

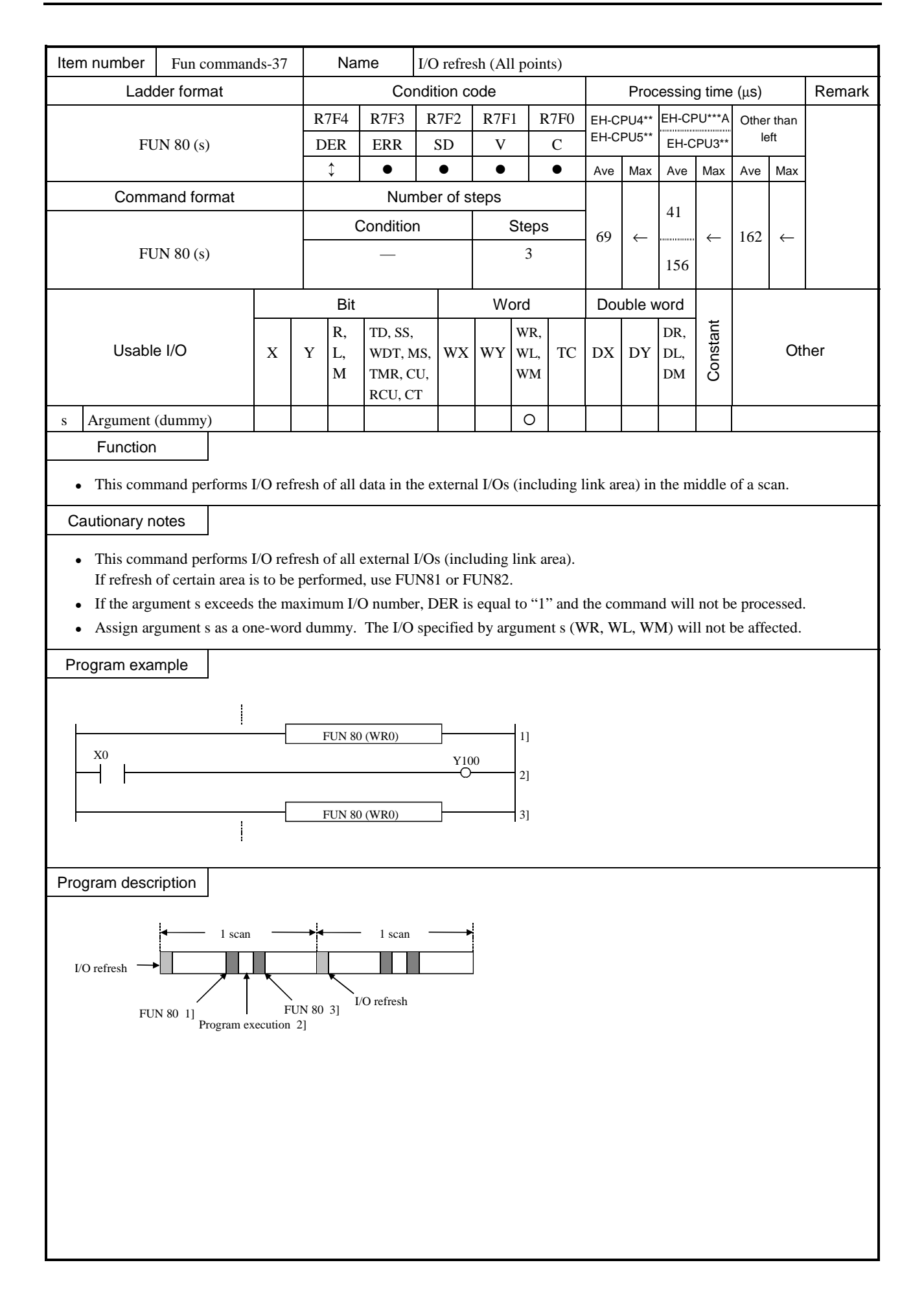

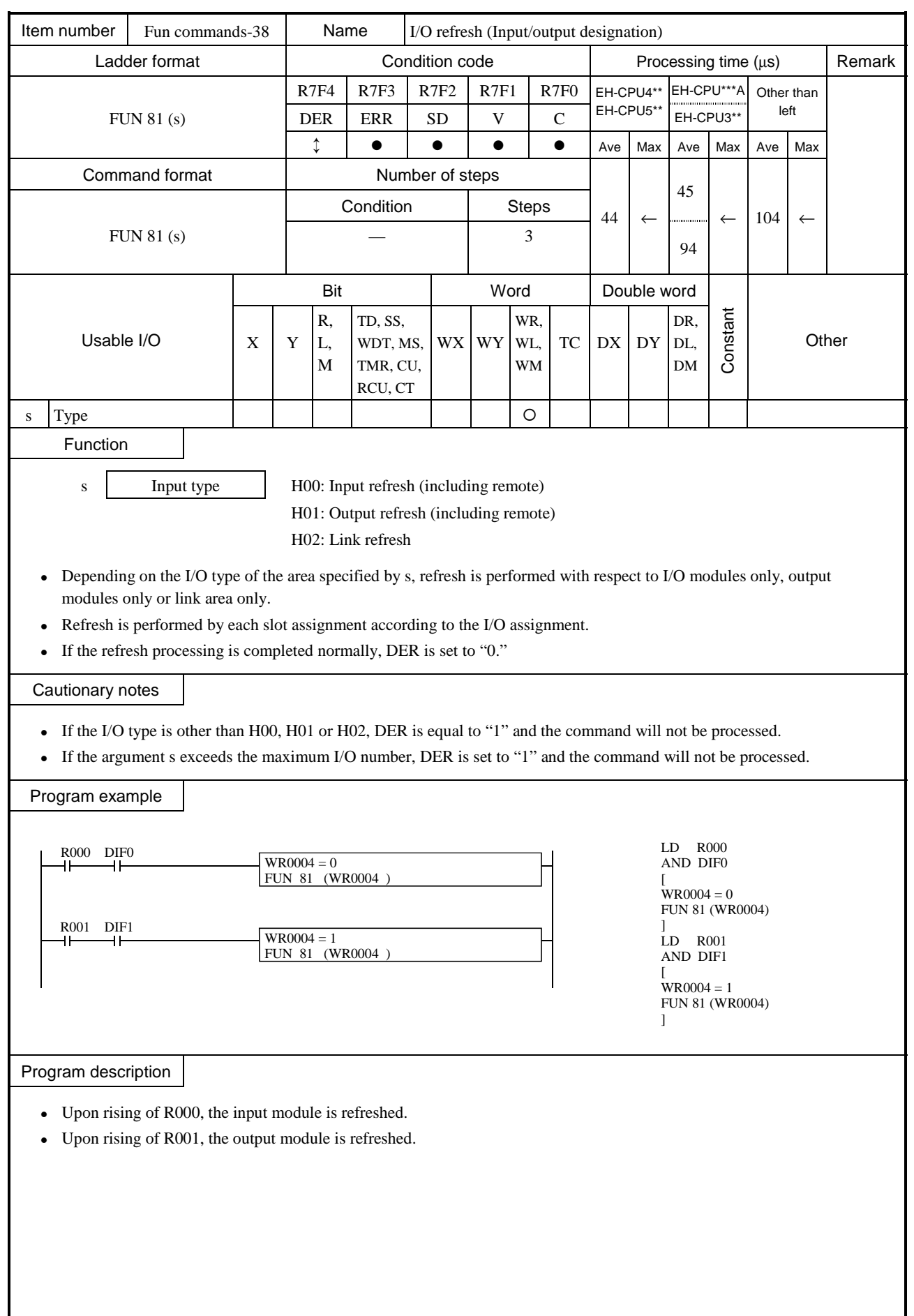

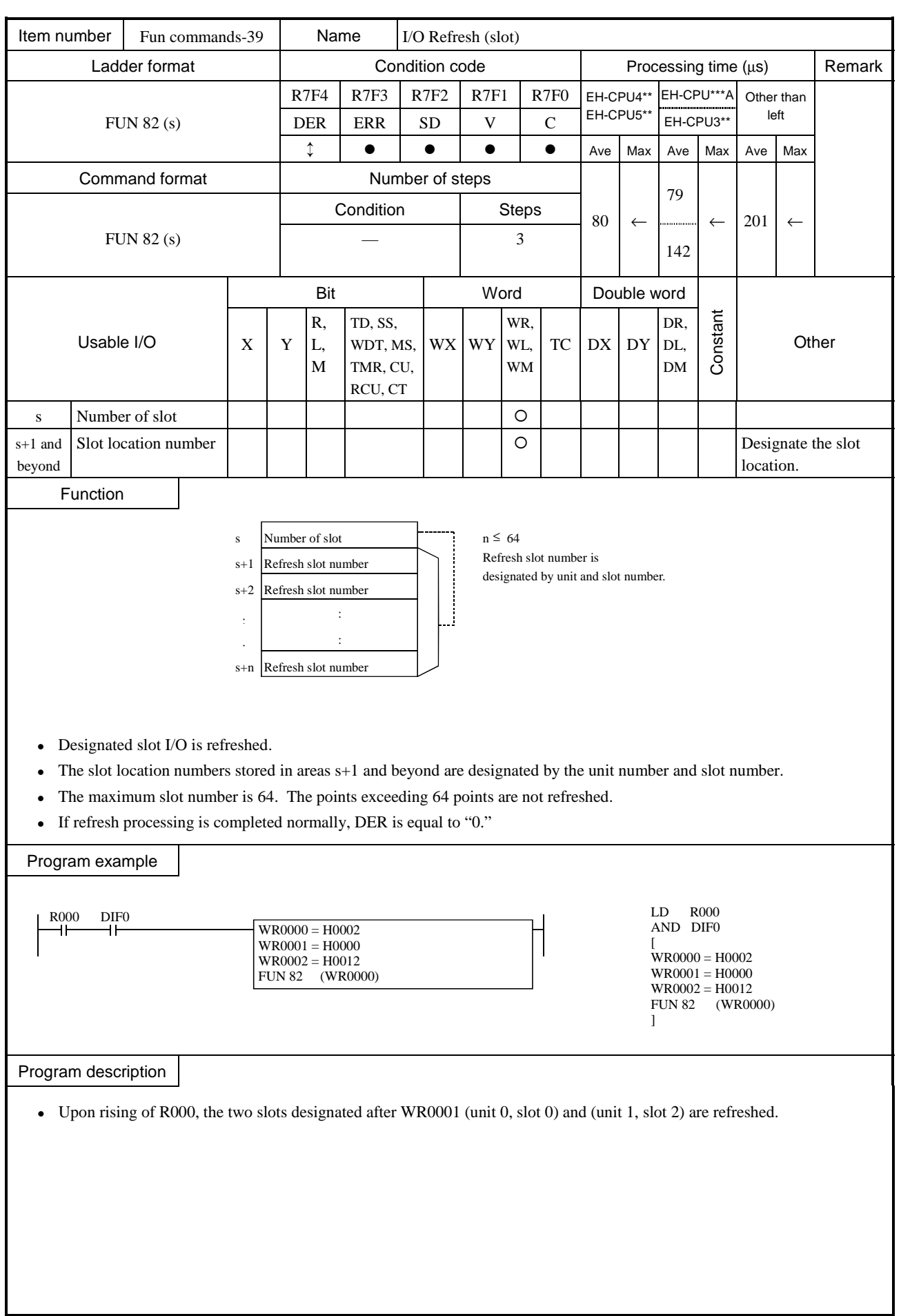

I

- Set the unit number (0 to 1) and slot number (0 to 7) after  $s+1$ . Setting any other value will equal DER to "1" and that slot will not be processed.
- If there is no I/O assignment to the designated slot, DER is equal to "1" and that slot will not be processed.
- If the number of s+n points exceeds the maximum I/O number, DER is equal to "1" and no processing is performed.
- <sup>z</sup> If the number of points exceeds 64, DER is set to 1 and the points exceeding 64 will not be processed (refresh will be performed for up to 64 points).

#### Slot location number

The slot locations are designated using the unit number and slot number.

The unit number and slot number are set as follows in one word units:

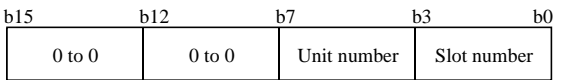

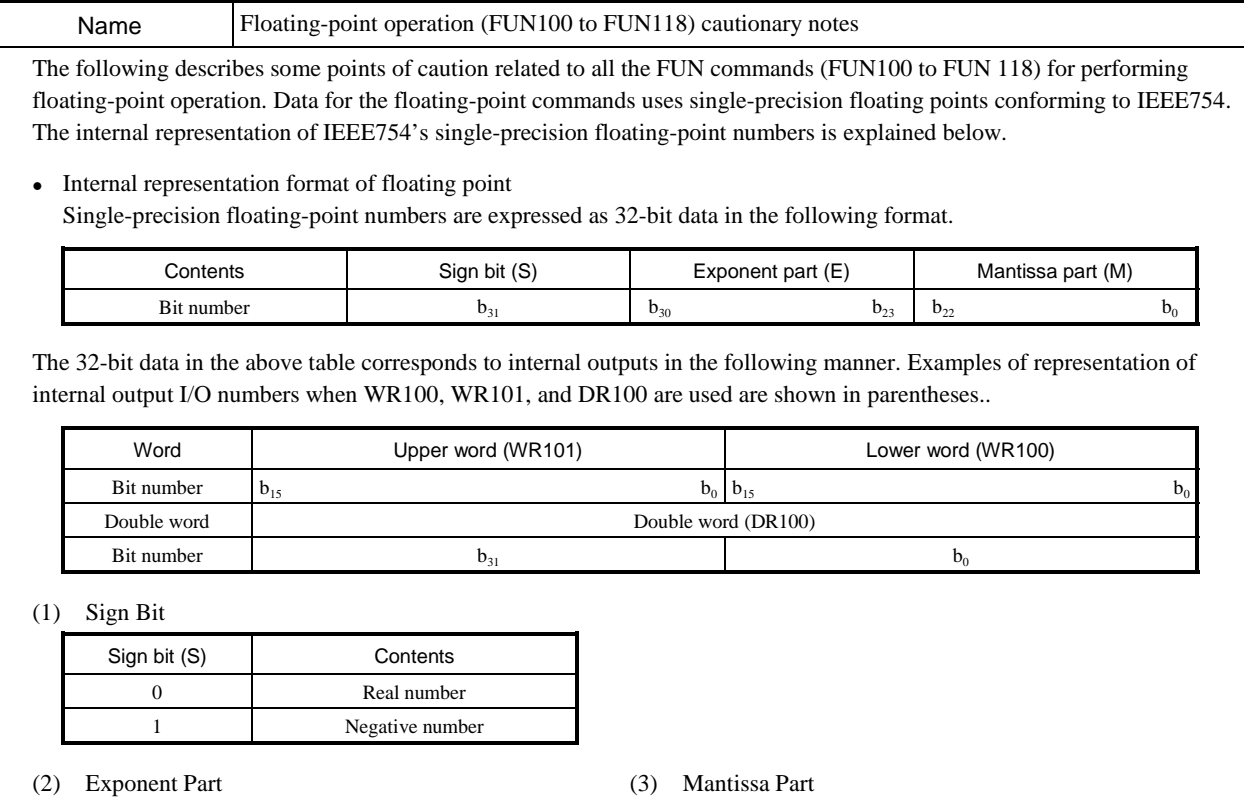

# Exponent part  $(E)$  Two's exponential value  $(E)$ FF Indicates overflow value. FE 127 127 15 1 TFFFFE  $(1.11 \cdots 10)_2$ ↓↓ ↓↓ 80 1 1  $1$  1  $(1.00 \cdots 01)_2$  $7F$  0 0 0 0 0 0  $(1.00 \cdots 00)_2$ 7E –1 ↓ ↓ 01 –126 00 Treated as 0.

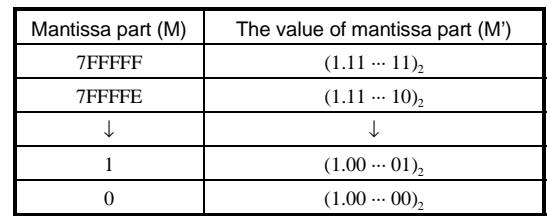

1 in the integer portion of M' in the above table does not appear in the format.

#### (4) Mathematical Expression

The floating-point number (F) can be expressed with the following formula using the sign bit (S), exponent part (E), and mantissa part (M) listed above.

$$
(F) = (-1)^{S} \times (1 + M \times 2^{-23}) \times 2^{E \text{-} TFH} = (-1)^{S} \times M' \times 2^{E'}
$$

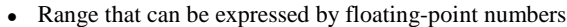

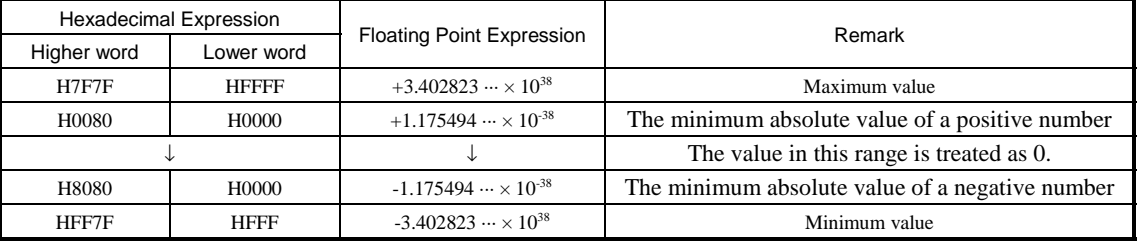

#### • Example of setting in interval outputs

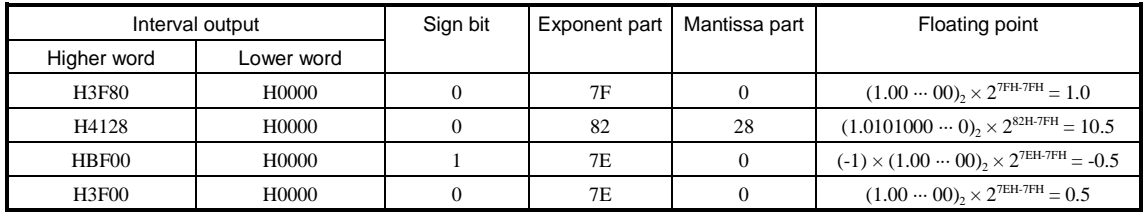

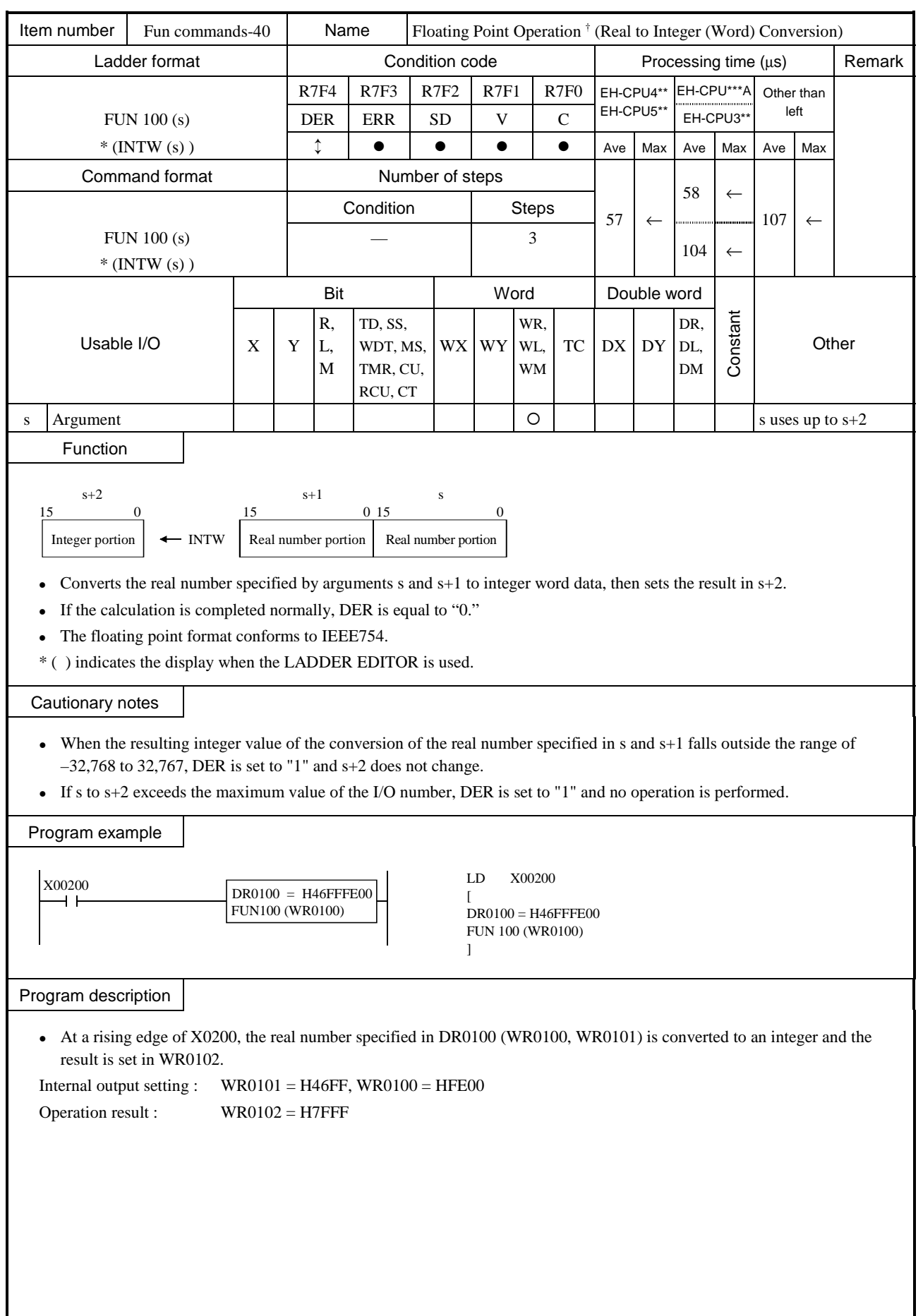

![](_page_339_Picture_358.jpeg)

<sup>†</sup>: Supported by EH-CPU 308(A)/316(A)/448/516/548 only.

![](_page_340_Picture_333.jpeg)

![](_page_341_Picture_286.jpeg)

![](_page_342_Picture_382.jpeg)

![](_page_343_Figure_1.jpeg)

 $\dagger$ : Supported by EH-CPU 308(A)/316(A)/448/516/548 only.

![](_page_344_Picture_385.jpeg)

![](_page_345_Figure_1.jpeg)

 $\dagger$ : Supported by EH-CPU 308(A)/316(A)/448/516/548 only.

![](_page_346_Picture_357.jpeg)

![](_page_347_Picture_370.jpeg)

![](_page_348_Picture_390.jpeg)

![](_page_349_Picture_390.jpeg)

 $\frac{1}{1}$ : Supported by EH-CPU 308(A)/316(A)/448/516/548 only.

![](_page_350_Picture_392.jpeg)

![](_page_351_Picture_368.jpeg)

 $\frac{1}{1}$ : Supported by EH-CPU 308(A)/316(A)/448/516/548 only.

![](_page_352_Picture_364.jpeg)

![](_page_353_Picture_387.jpeg)

![](_page_354_Picture_387.jpeg)

 $\dagger$ : Supported by EH-CPU 308(A)/316(A)/448/516/548 only.

![](_page_355_Picture_391.jpeg)

![](_page_356_Picture_373.jpeg)

![](_page_357_Picture_248.jpeg)

 $\dagger$ : Supported by EH-CPU \*\*\*A/448/516/548 only.

![](_page_358_Picture_257.jpeg)

FUN 121 (S) FUN 121 (s)

<sup>†</sup>: Supported by EH-CPU \*\*\*A/448/516/548 only.

![](_page_359_Picture_242.jpeg)

<sup>†</sup>: Supported by EH-CPU \*\*\*A/448/516/548 only.
FUN 123 (s) FUN 123 (s)

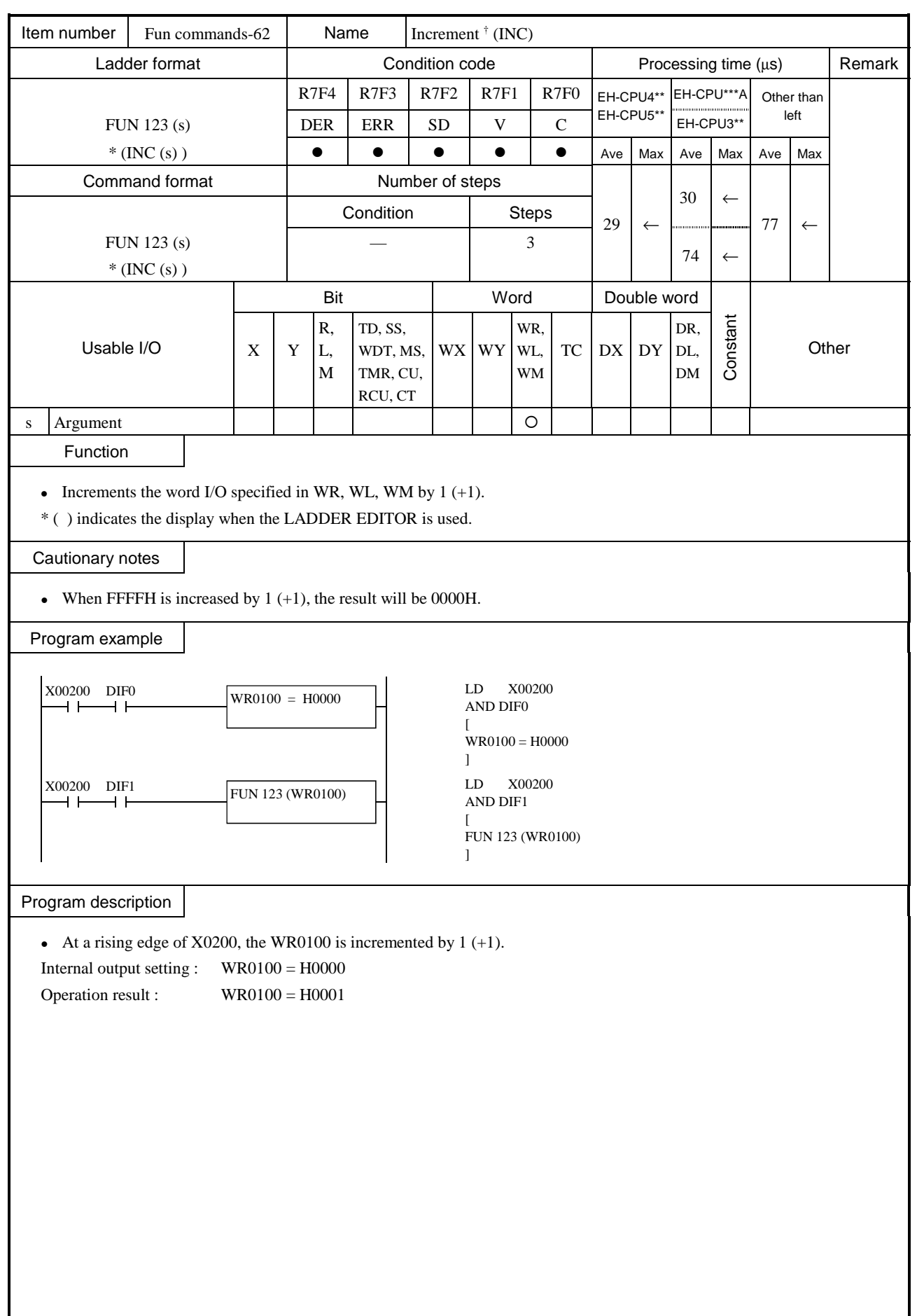

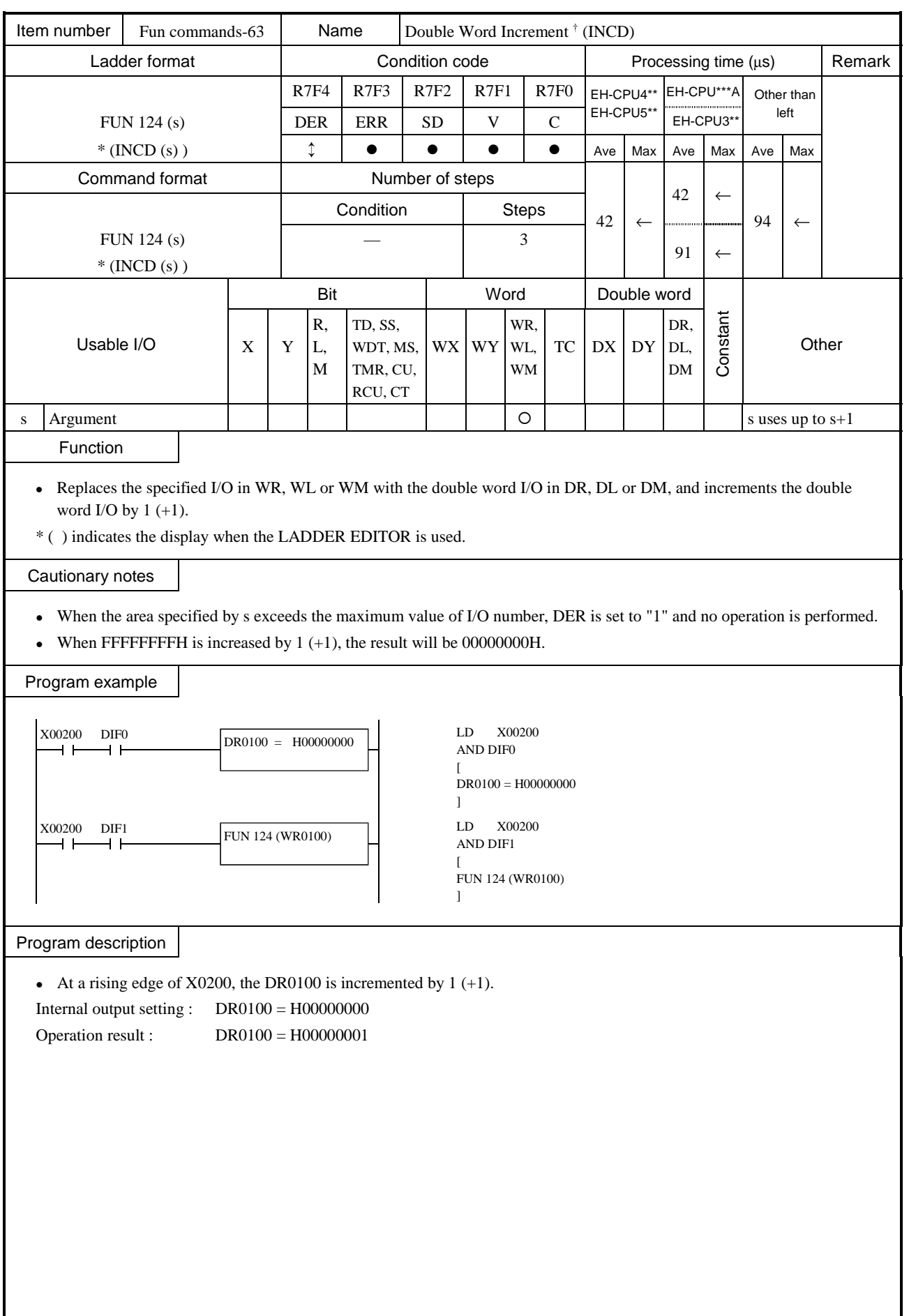

 $\frac{1}{1}$ : Supported by EH-CPU \*\*\*A/448/516/548 only.

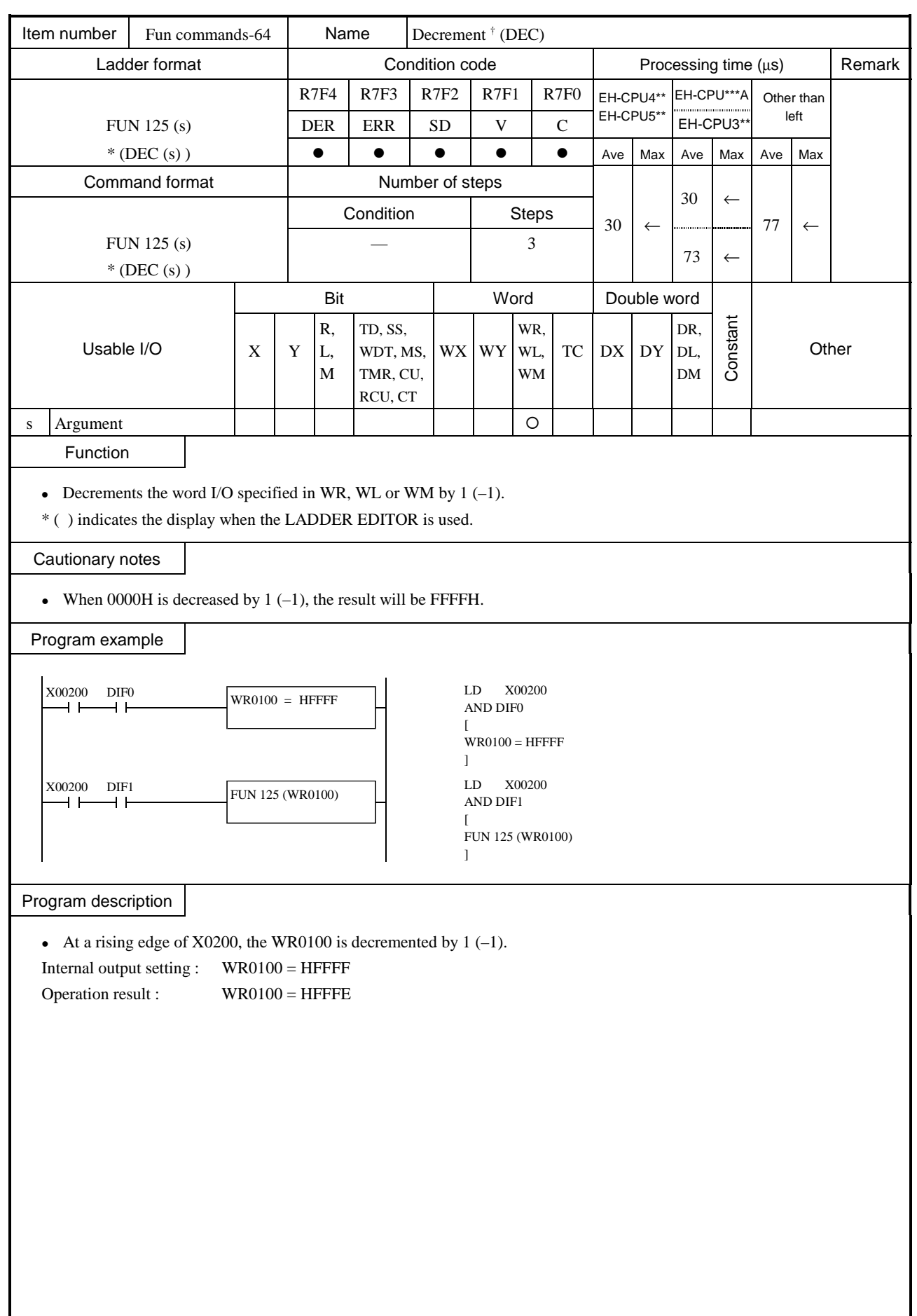

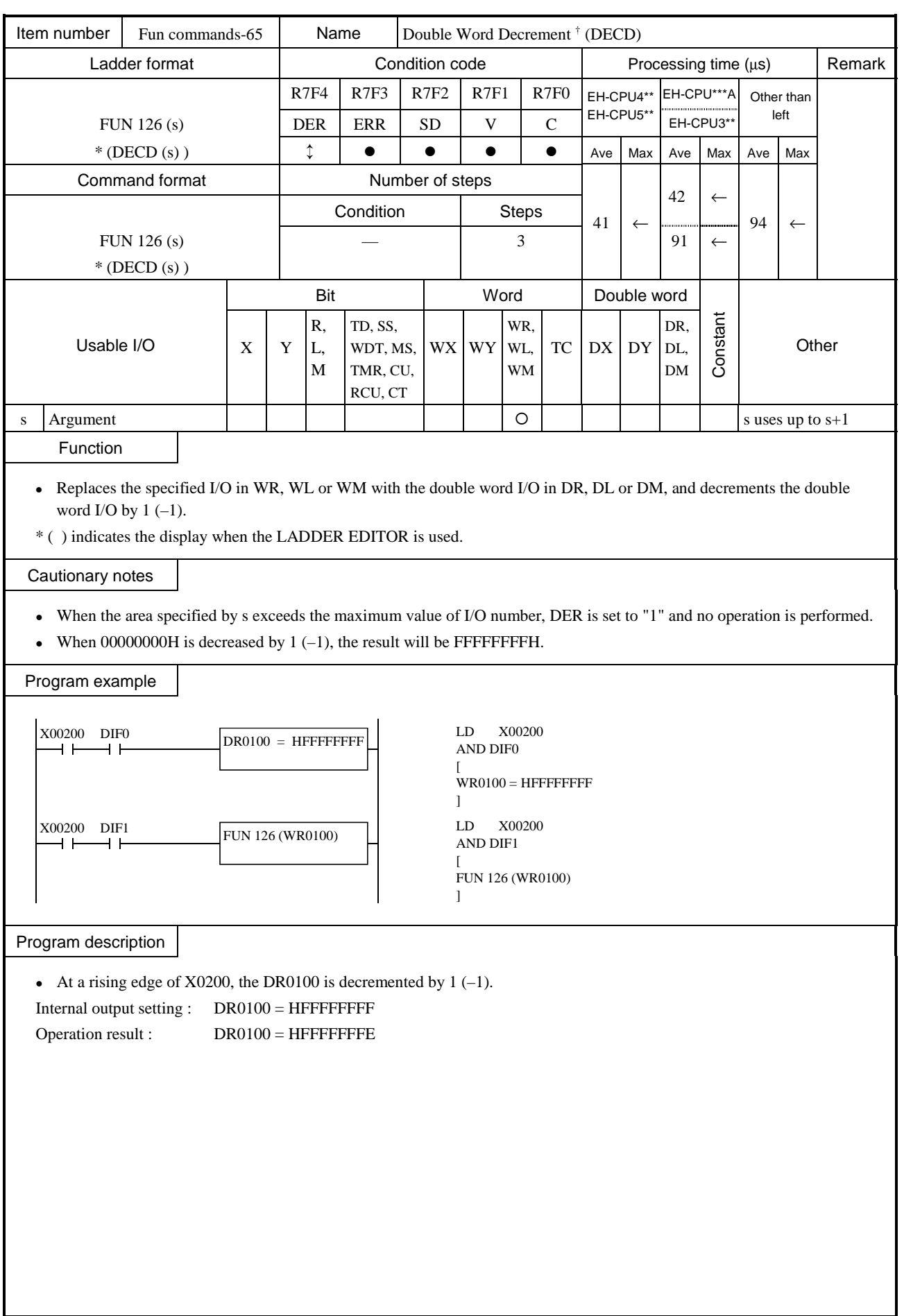

 $\frac{1}{1}$ : Supported by EH-CPU \*\*\*A/448/516/548 only.

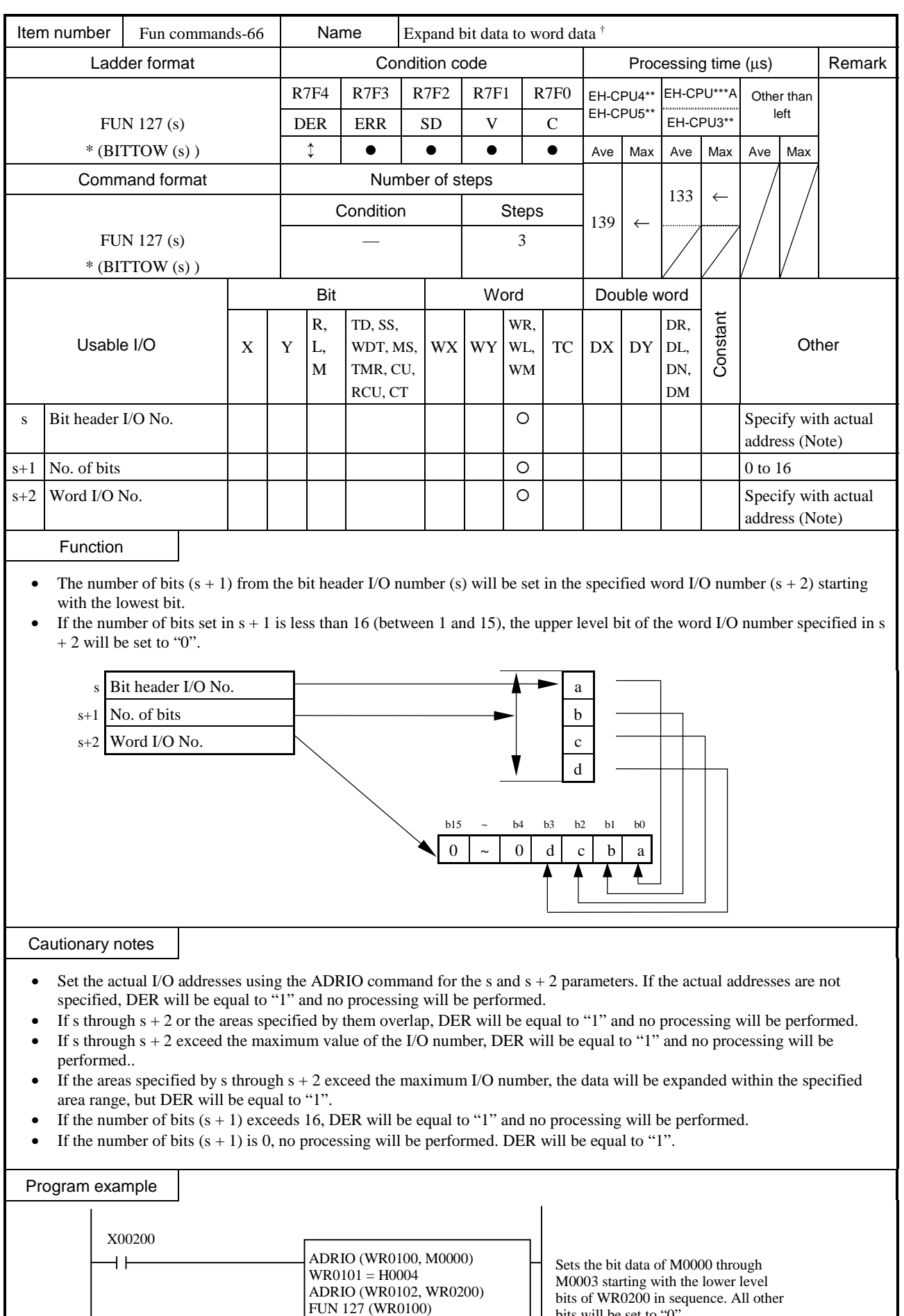

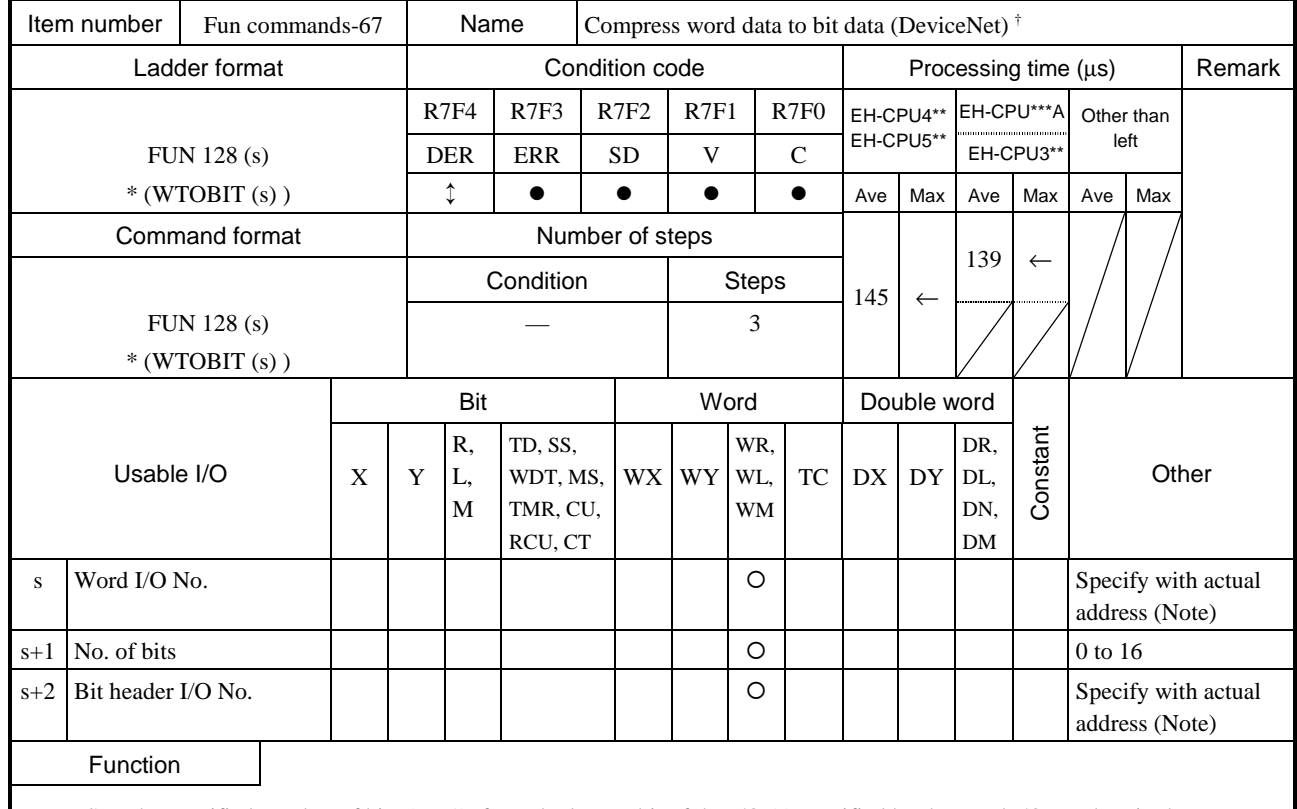

Sets the specified number of bits  $(s + 1)$ , from the lowest bit of the I/O  $(s)$  specified by the word I/O number, in the area starting with the specified header I/O number  $(s + 2)$ .

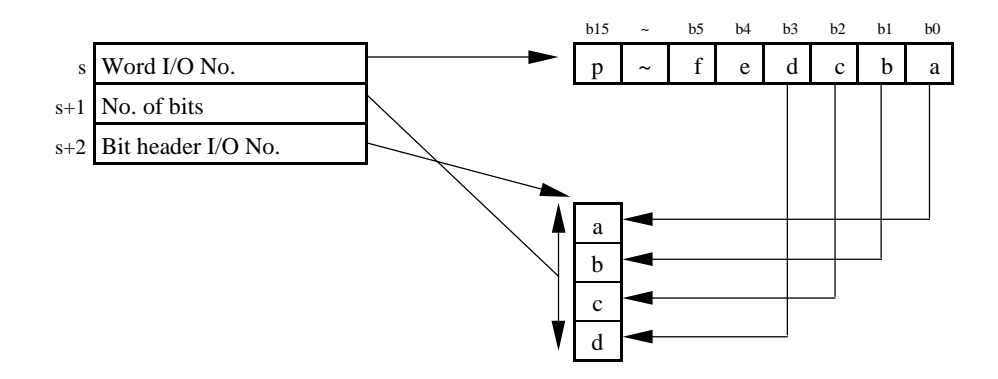

## Cautionary notes

- Set the actual I/O addresses using the ADRIO command for the s and  $s + 2$  parameters. If the actual addresses are not specified, DER will be equal to "1" and no processing will be performed.
- If s through  $s + 2$  or the areas specified by them overlap, DER will be equal to "1" and no processing will be performed.
- If s through  $s + 2$  exceed the maximum value of the I/O number, DER will be equal to "1" and no processing will be performed..
- If the areas specified by s through  $s + 2$  exceed the maximum I/O number, the data will be expanded within the specified area range, but DER will be equal to "1".
- If the number of bits  $(s + 1)$  exceeds 16, DER will be equal to "1" and no processing will be performed.
- If the number of bits  $(s + 1)$  is 0, no processing will be performed. DER will be equal to "1"

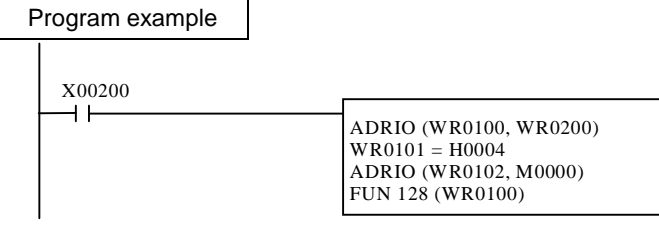

Expands the lower four bits of WR0200 to the range from M0000 through M0003.

 $\overline{\text{H}}$ : Supported by EH-CPU \*\*\*A/448/516/548 only.

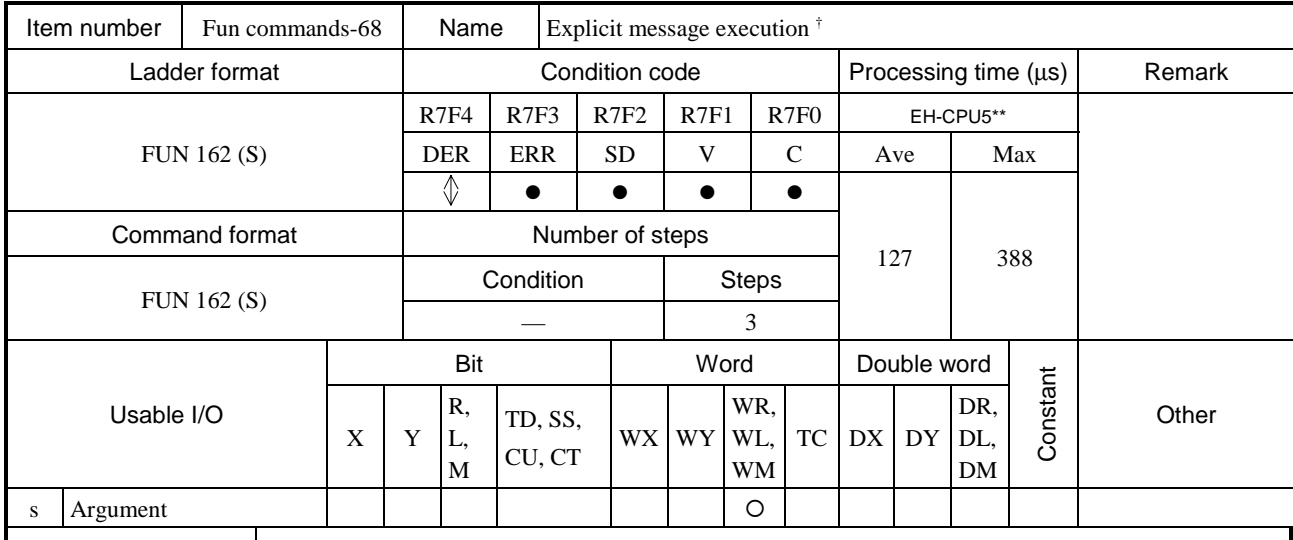

Function

This is to execute explicit command for EH-RMD module.

Put this command without any contact together with FUN 163 command.

Caution

Argument "s" is dummy parameter. Assign to WR, WM or WL. Actual address is not influenced anything by this command.

If EH-RMD module is not mounted, operation is not executed with DER="1".

Do not use any contact with this command.

Use this command in normal scan cycle.

<sup>†</sup>: Supported by EH-CPU 516/548 only.

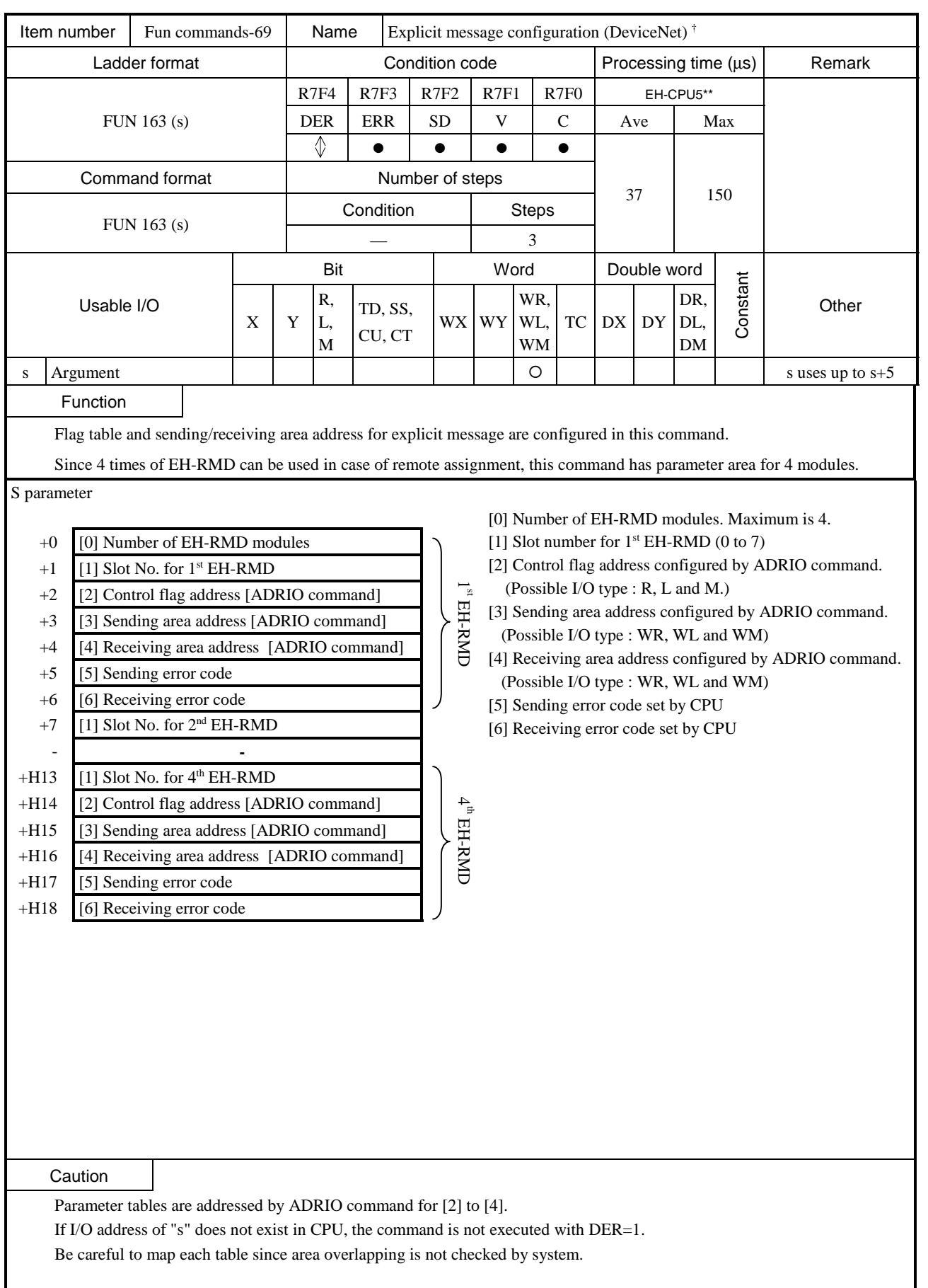

<sup>†</sup>: Supported by EH-CPU 516/548 only.

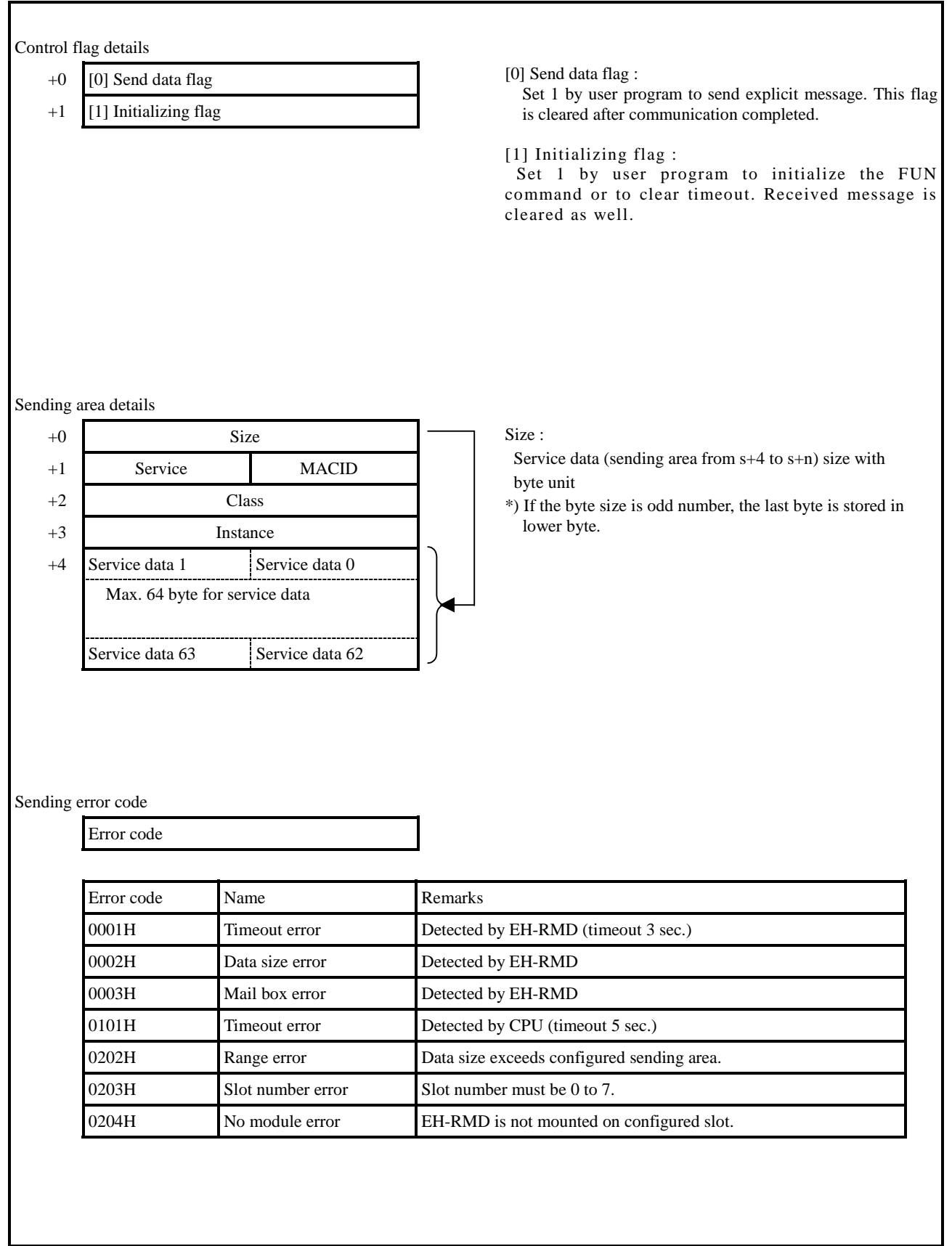

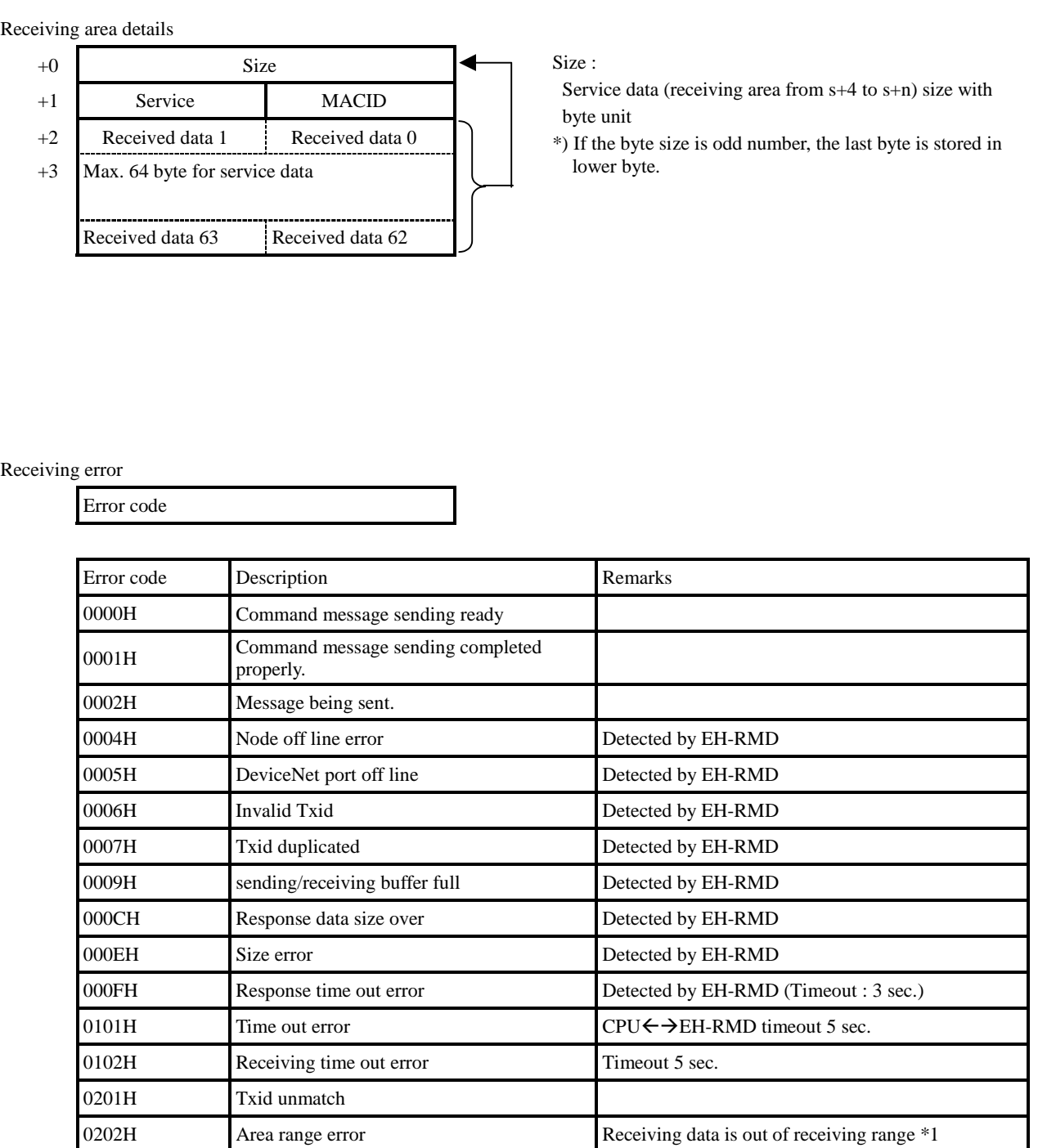

\*1) Data withing the range is kept.

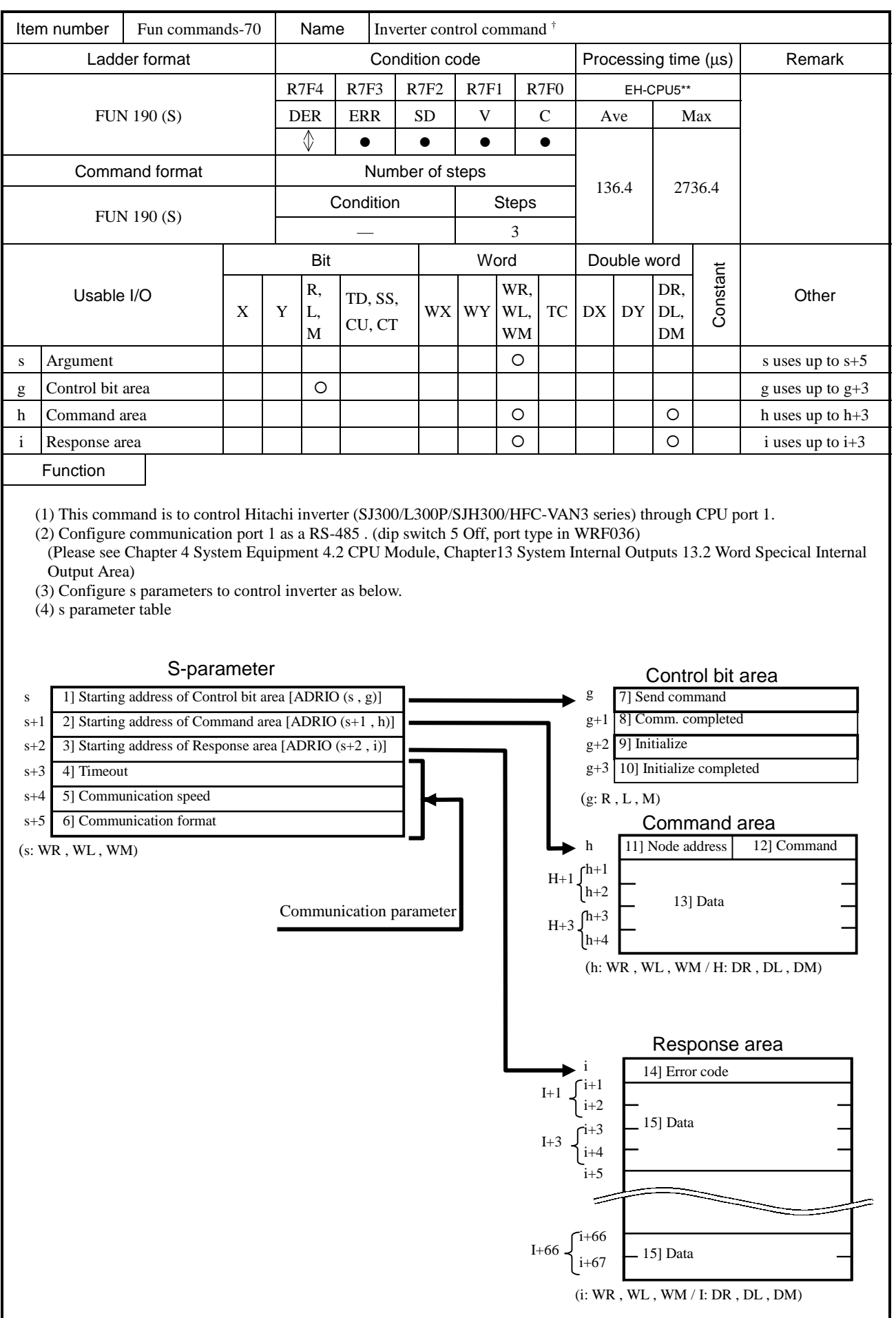

# Function

1] Starting address of control bit area : Assign control bit area by ADRIO command\*1.

2] Starting address of command area: Assign inverter command area by ADRIO command\*1.

3] Starting address of response: Assign response area by ADRIO command\*1.

 \*1 Refer to the Chapter 5 Command Specifications, 5.3 Command Specification Details (3) Application command for ADRIO command.

 4] Timeout: The timeout from the execution of FUN190 command to the command completion. = 0: Timeout is not checked

 $\neq$  0:  $\times$ 10ms timeout check (The maximum possible set value is HFFFF)

5] Communication speed: Configure as same speed as inverter's.

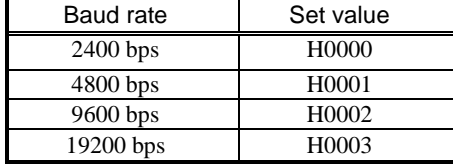

6] Transmission format: Configure as same format as inverter's.

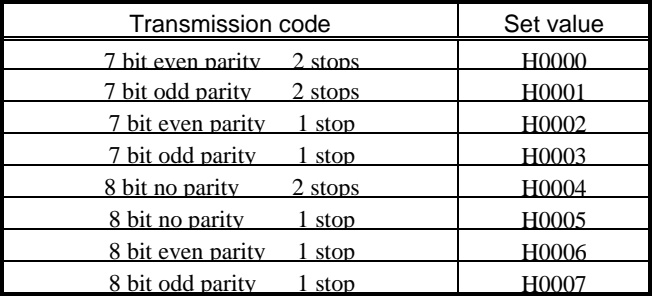

(5) Control bit area

Set 1 in user program to send command or initialize the command.

7] Send command: Set 1 to send command to inverter in user program.

CPU sets 0 automatically when the operation completed.

- 8] Communication completed : CPU sets 1 automatically when the operation completed When 7] Send command bit or 9] Initialize bit is set, it is cleared by CPU.
- 9] Initialize: Set 1 to initialize the FUN 190 command in user program. CPU sets 0 automatically when the operation completed.

 10] Initialize completed: CPU sets 0 automatically when the operation initialized. When 7] Send command bit or 9] Initialize bit is set, it is cleared by CPU.

#### (6) Command area

Configure Node address number and command according to below description.

11] Node address: Set Node address number of inverter from 01 up to 32(all BCD data). Node address number FF ( at BCD data ) $*$ <sup>2</sup> is for broadcast sending, which is supported only by commands 00, 01, 02, 07, 08, 0A, and 0B\*3. Inverters do not reply to this broadcast command.

 \*2 If configured Node address number does not exist, no error will be detected. Use timeout instead. \*3 If Node address number FF is used with command, which does not support FF, error message given in " (7)Response area 14] Error code".

## Function

### 12] Command list of inverter

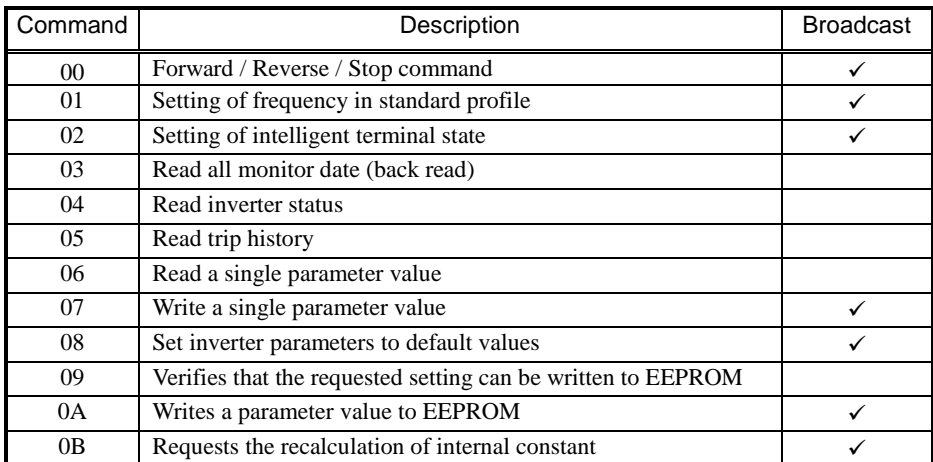

13] Data : The setting value set as an inverter by each command is input.

#### (7) Response area

The response from inverter is stored in this area.

14] Error code : If FUN 190 command is not completed correctly, error code is given in the following format.

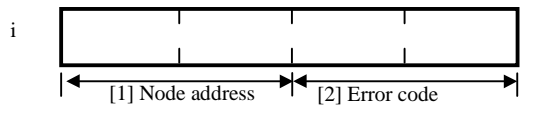

 [1] Node address : Inverter Node address number of communication error is given in BCD format. (Node address No.24  $\rightarrow$  H24) When PLC detects errors, Node address is displayed on "HEE".

[2] Error code: Detected by either inverter error or PLC error .

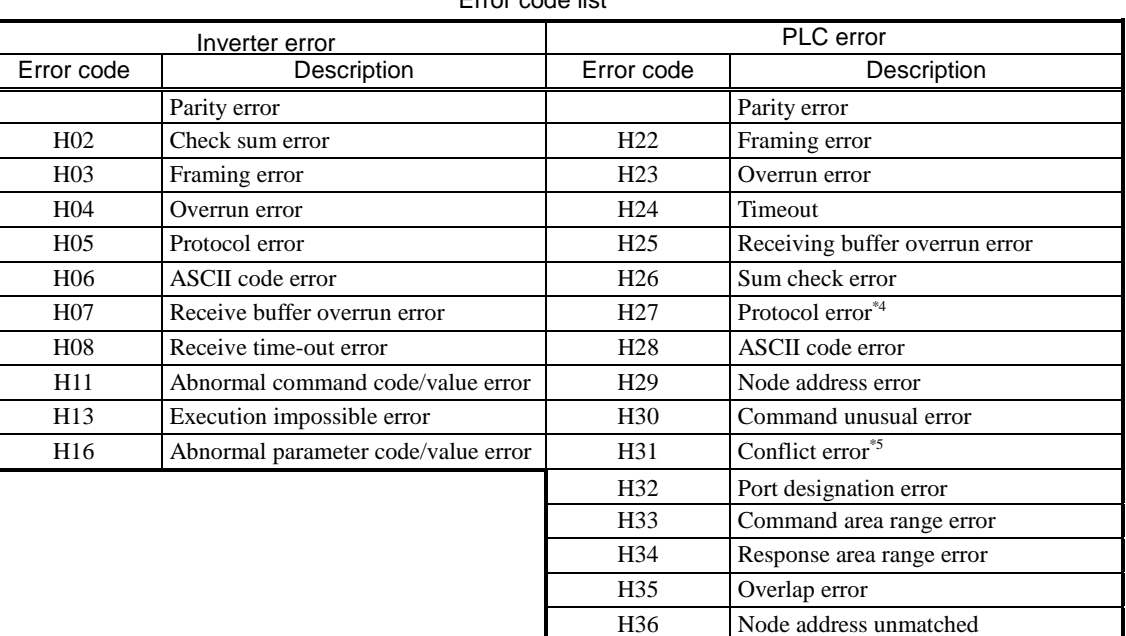

## Error code list

\*4 No [CR] is detected in right position.

 \*5 This error is detected when FUN190 is executed while TRNS0 or RECV0 command is operated. In this case, FUN190 command will be terminated.

15] Data : The response data is stored in the following format depending on 03,04,05,06,09 command.

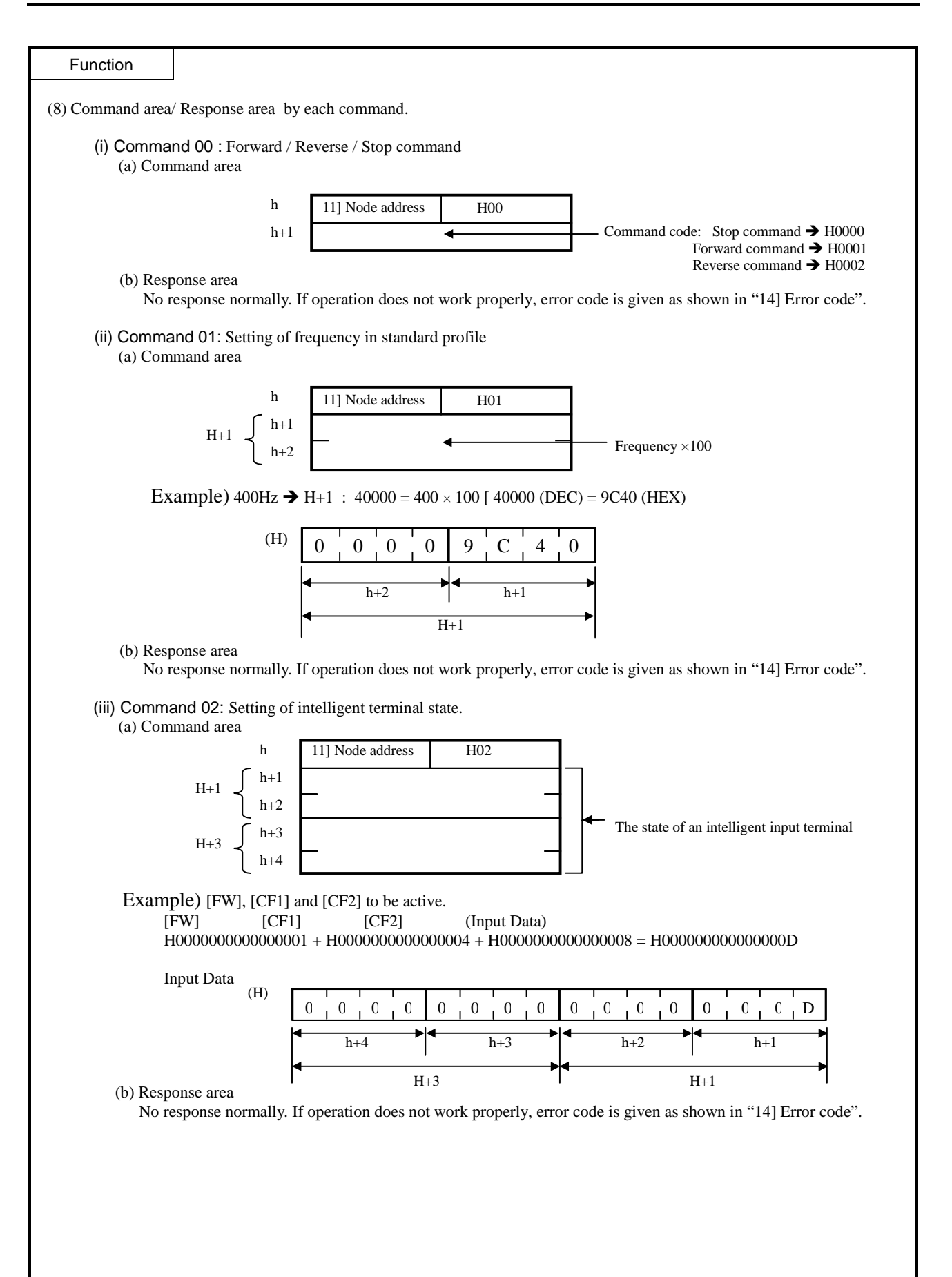

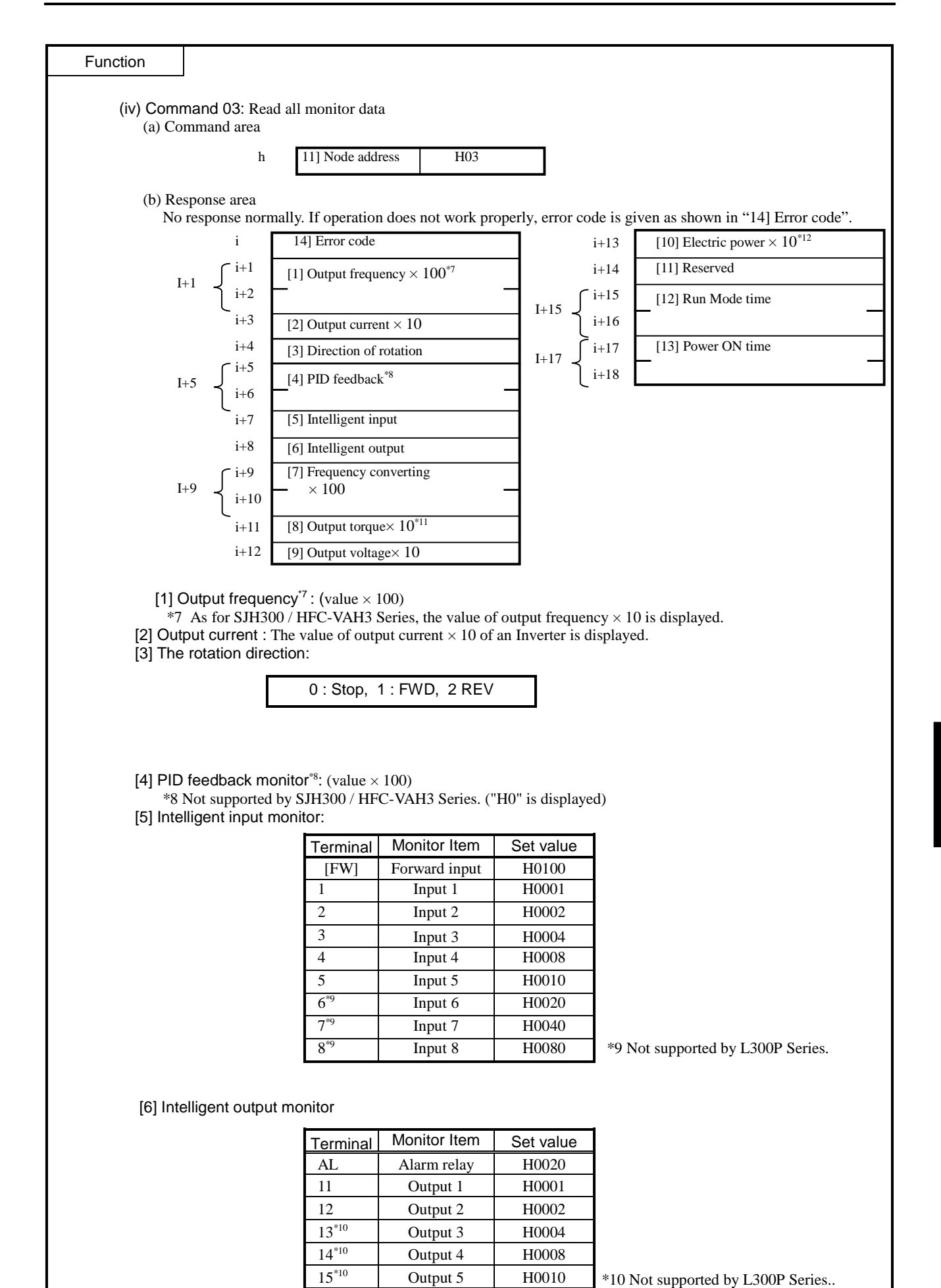

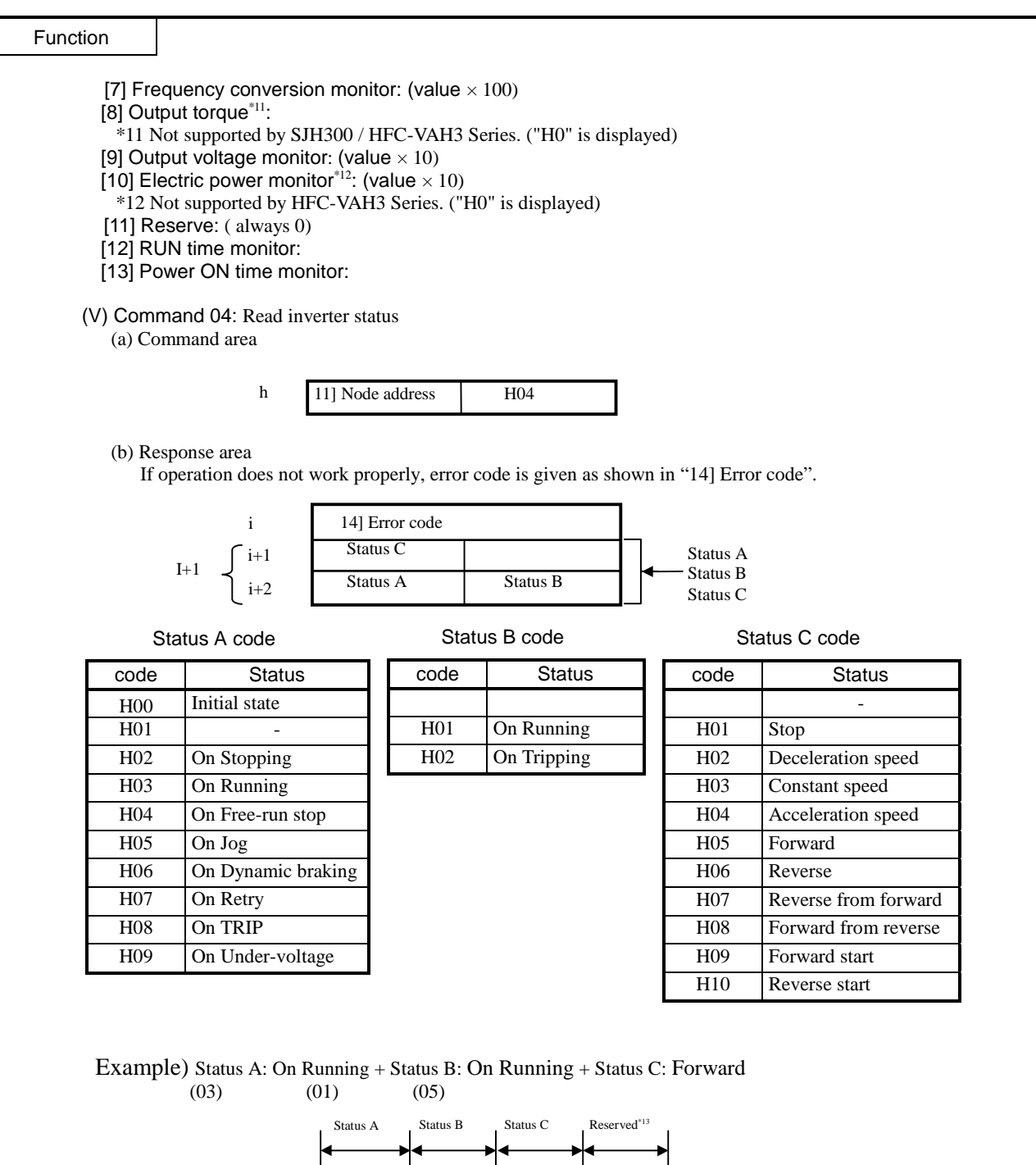

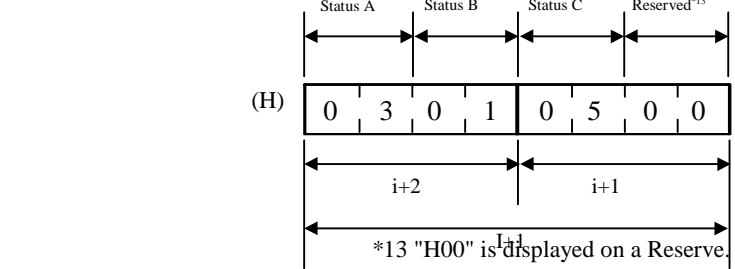

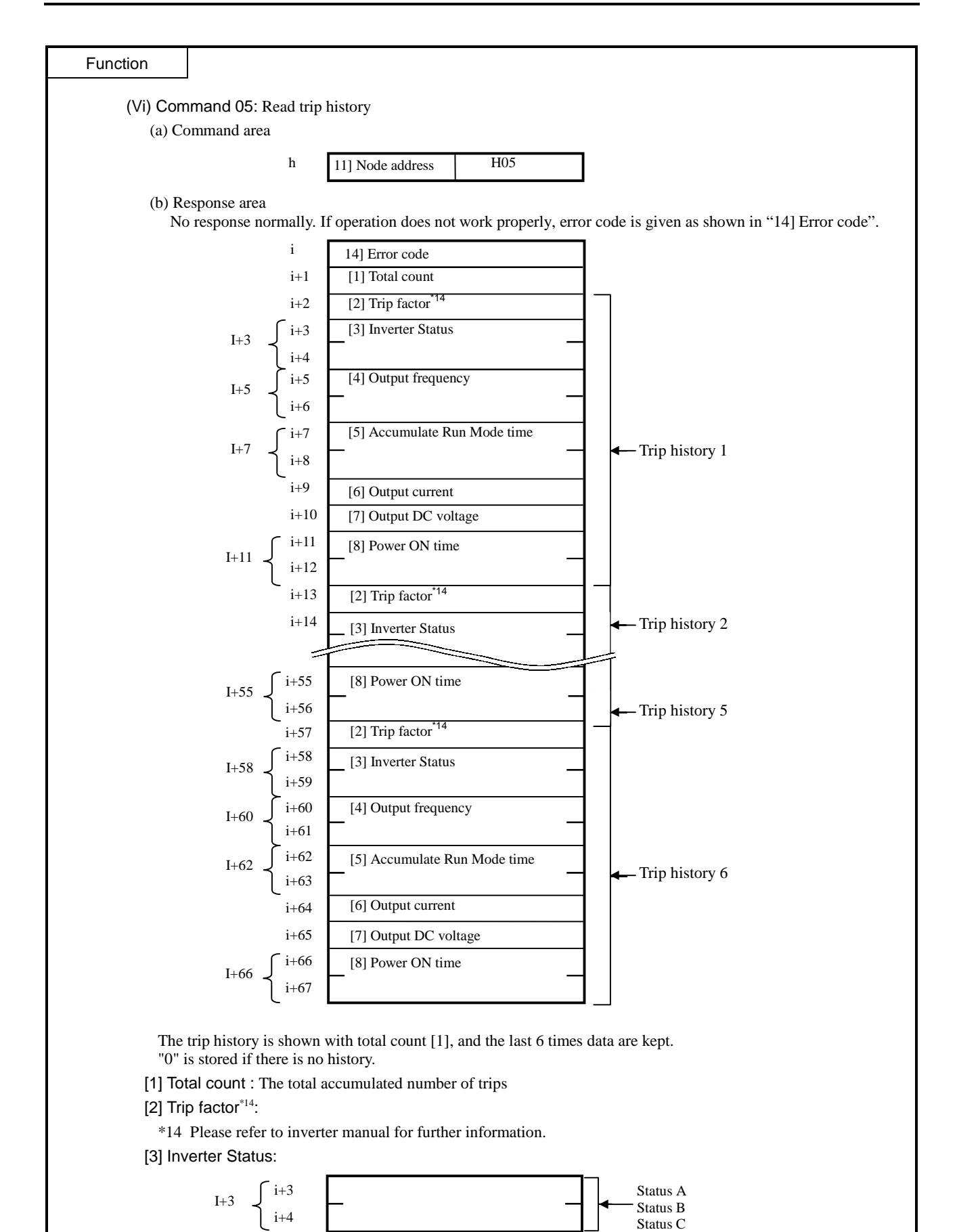

Status A: Status at inverter trip.

 Status B: Trip factor detected by gate array. Status C: Detailed status at inverter trip.

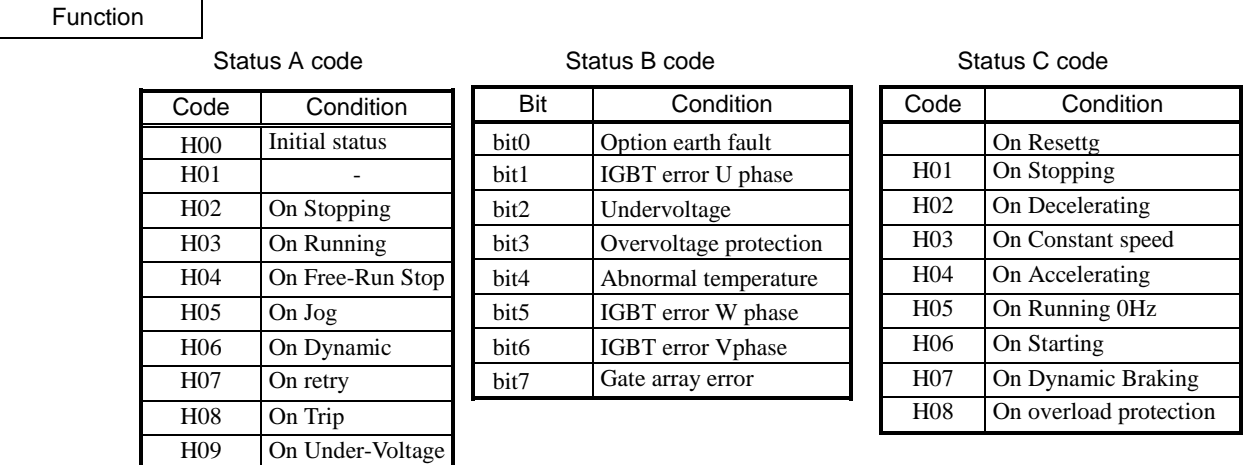

 Example) Inverter trip by abnormal temperature and Overvoltage protection during acceleration of Running (Trip history 1)

Status A : On Running (03)

 Status B : Abnormal temperature (bit4) ,and Overvoltage protection (bit3) Status C : On Accelerating (04)

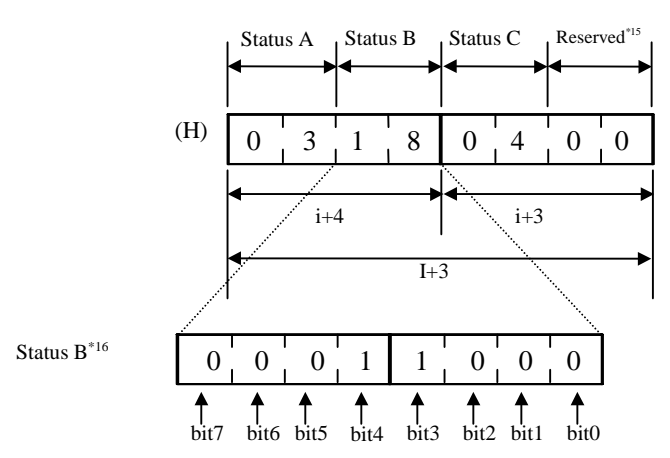

\*15 "H00" is displayed on a Reserve.

\*16 Trip factor (status B) is given as 8 bits format data. "1" is set in corresponding bit.

[4] Output frequency:  $\text{(value} \times 10)$ 

- [5] Accumulate Run time :
- [6] Output current: (value  $\times$  10)
- [7] Output DC voltage:  $\text{(value} \times 10)$
- [8] Power ON time:

(Vii) Command 06: Read a single parameter value

(a) Command area

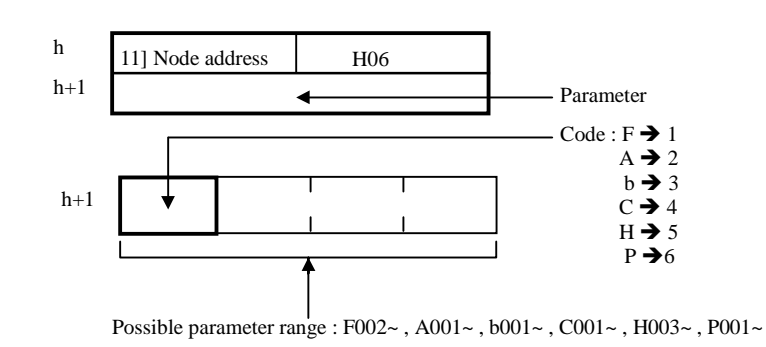

Example) "PID proportional gain": A072

Input parameter h+1 : H2072

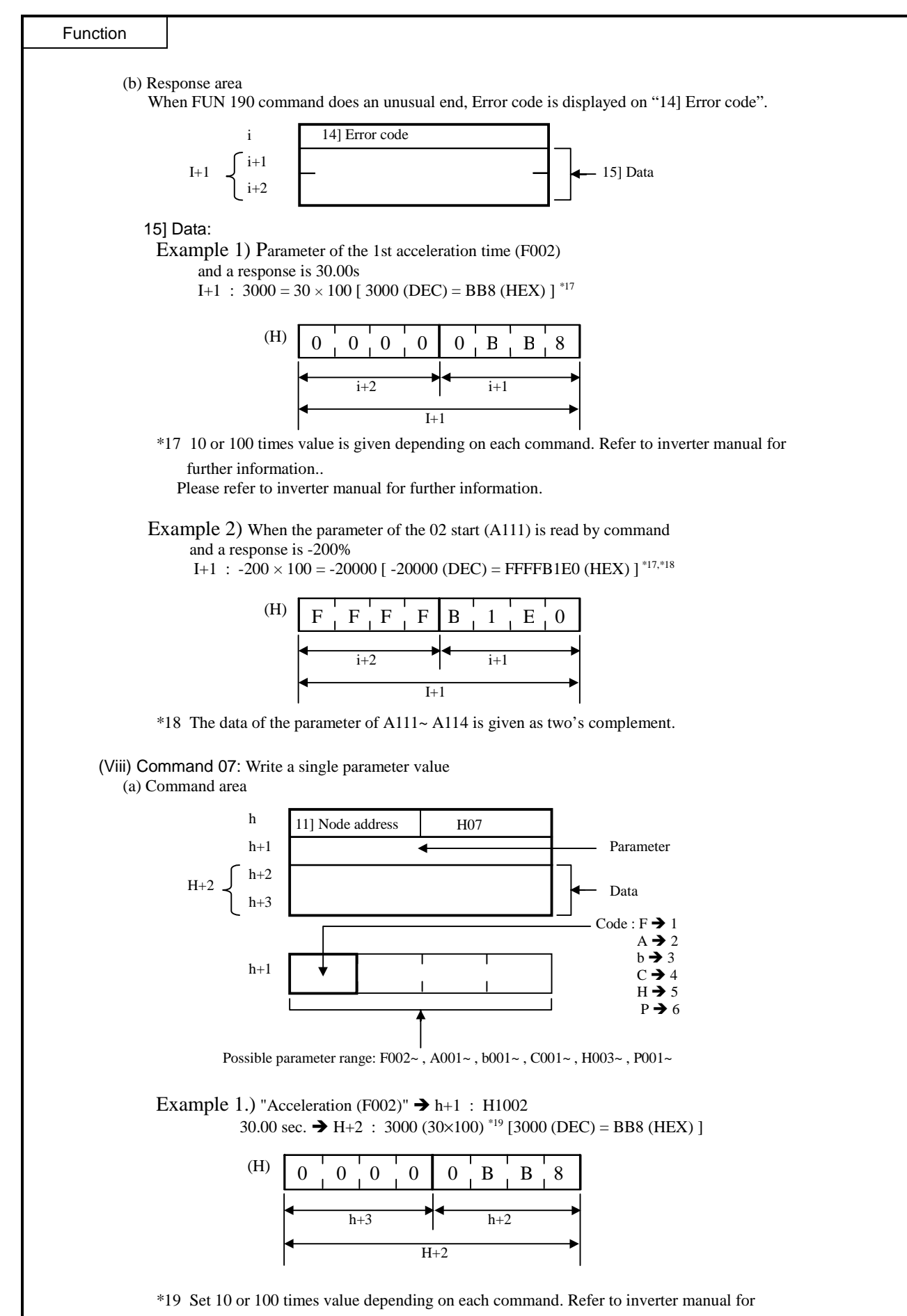

further information

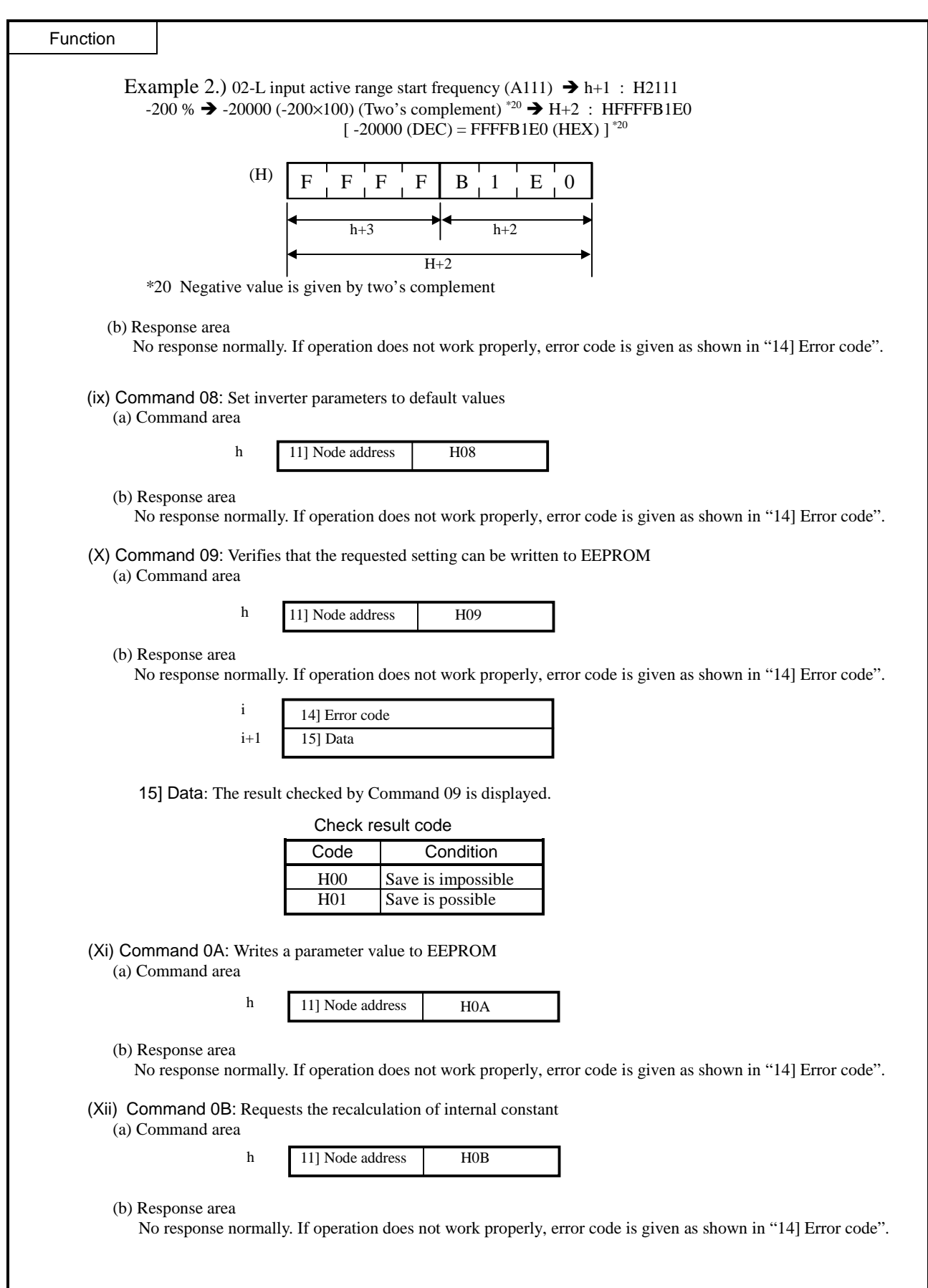

### Cautionary notes

FUN190 cannot carry out multiplex execution. When multiplex execution is carried out, FUN190 is not performed normally. Supported inverters are Hitachi SJ300/L300P/SJH300/HFC-VAN3 series.

Refer to the inverter manuals for further information.

Be sure to configure the RS-485 communication port of inverter side.

Configure each parameter within the I/O range, otherwise this command does not work. In this case, error code 52 is stored in WRF000, and DER bit is set.

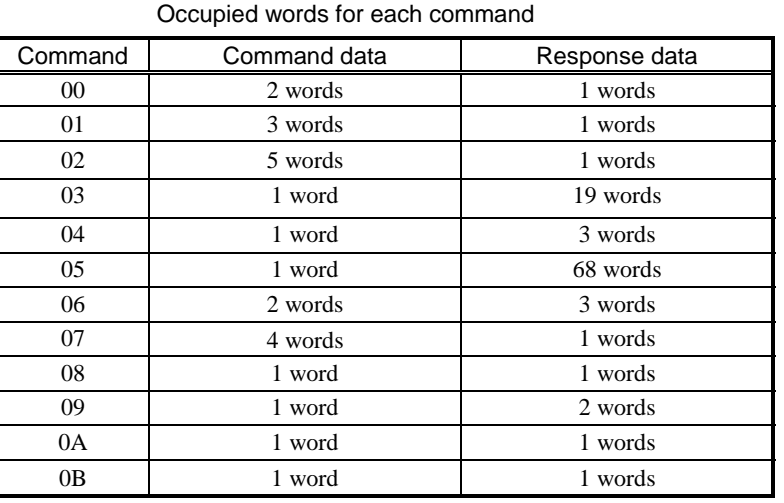

When the parameter set as s-parameter is unusual, error code 52 is stored in WRF000, and DER bit is set. When the PLC communication port is not set as RS-485, error code 52 is stored in WRF000, and DER bit is set.

Program example

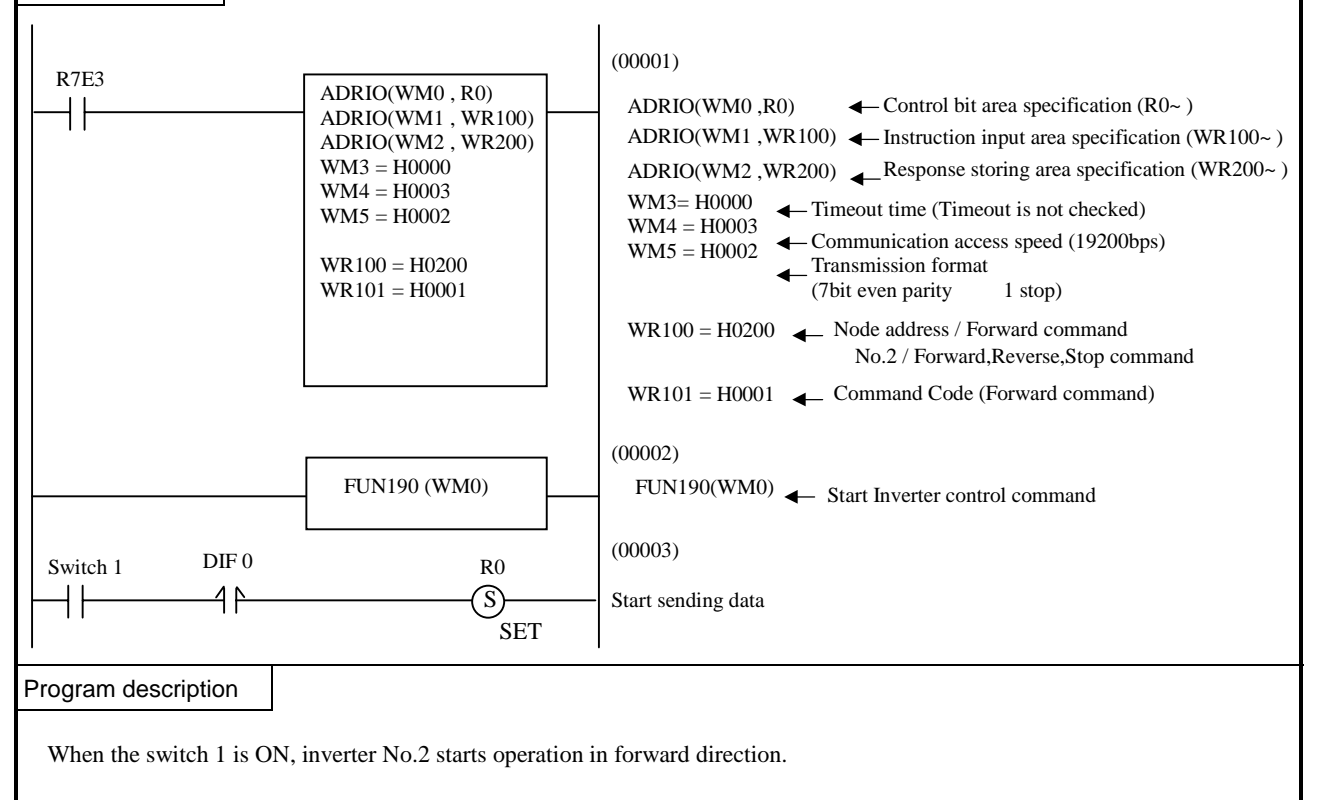

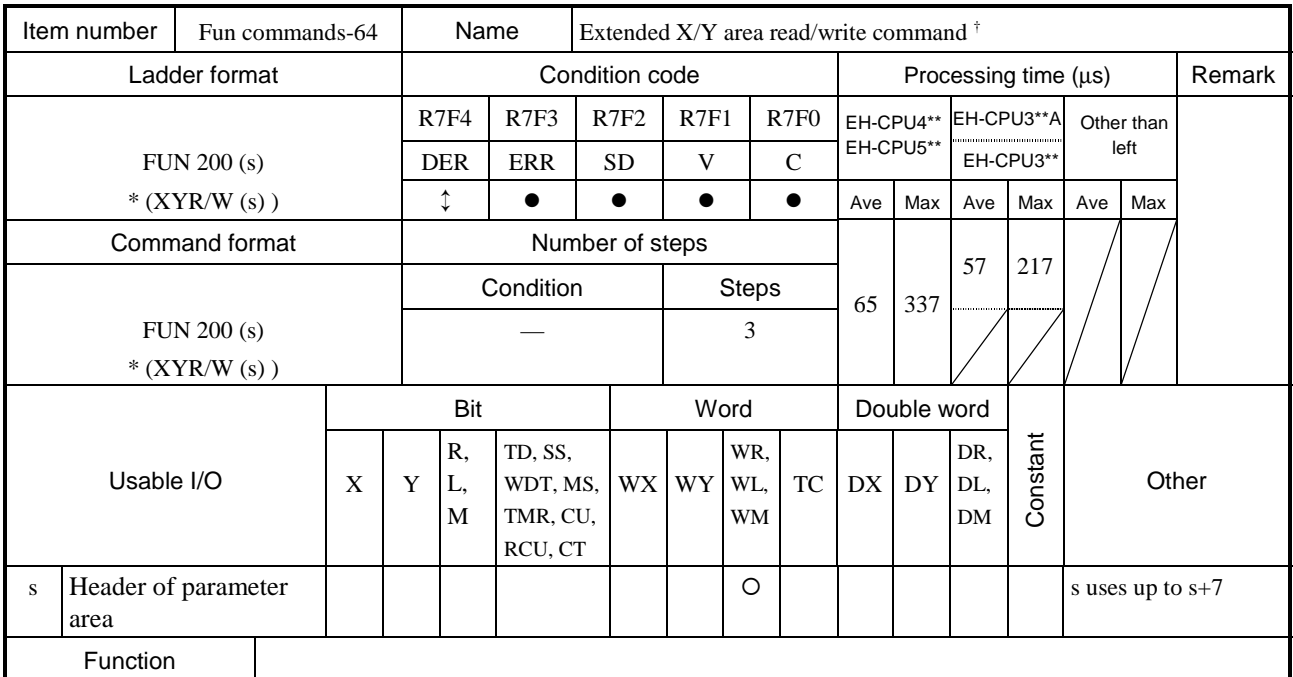

This command reads and writes data between the CPU and a module using the extended X and Y areas.

• The maximum read and write data sizes are determined by the number of module's I/O assignment points. For details on using this command, refer to the applicable module manual.

• By specifying the control type, the read/write method by performing or not performing handshaking with the module can be selected. However, in order to use the read/write method by performing handshaking, the module side must support handshaking. For more details, refer to the applicable module manual.

- s sets the head I/O number of the parameter area that sets various data read/write parameters.
- The values displayed inside parenthesis ( ) show the display when LADDER EDITOR is used.

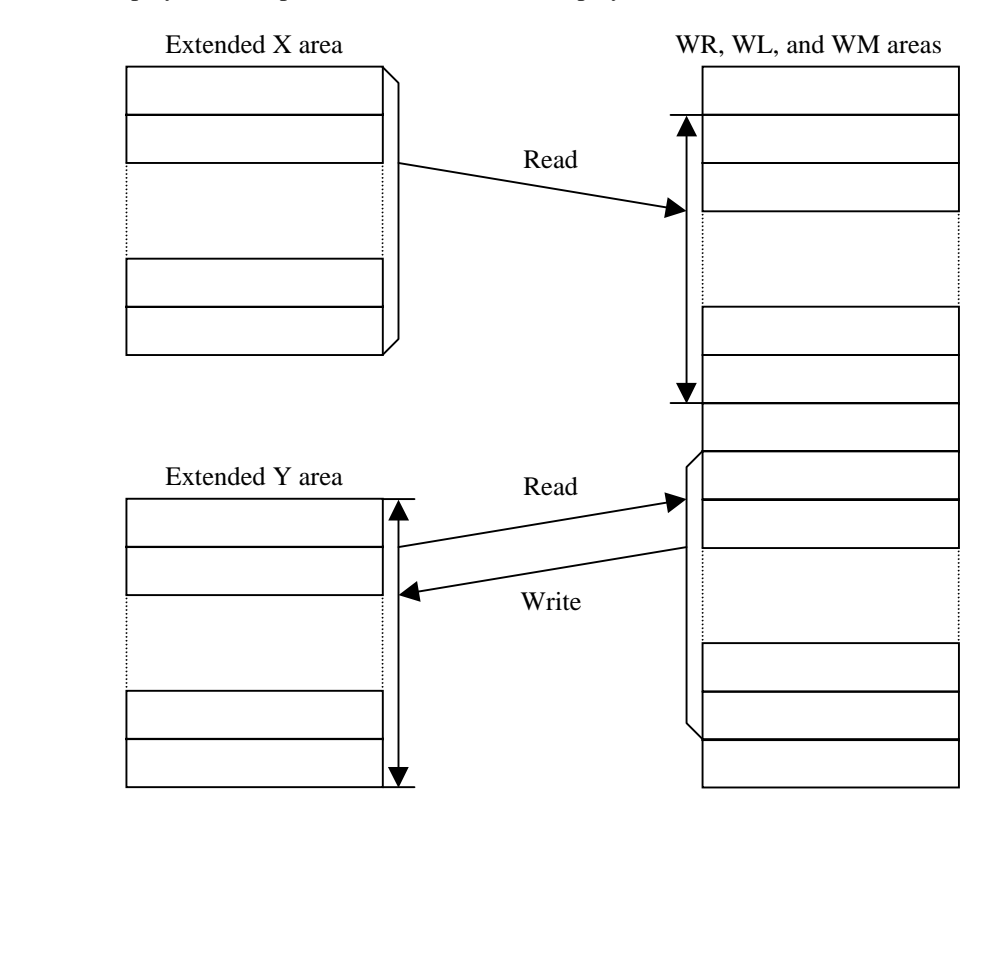

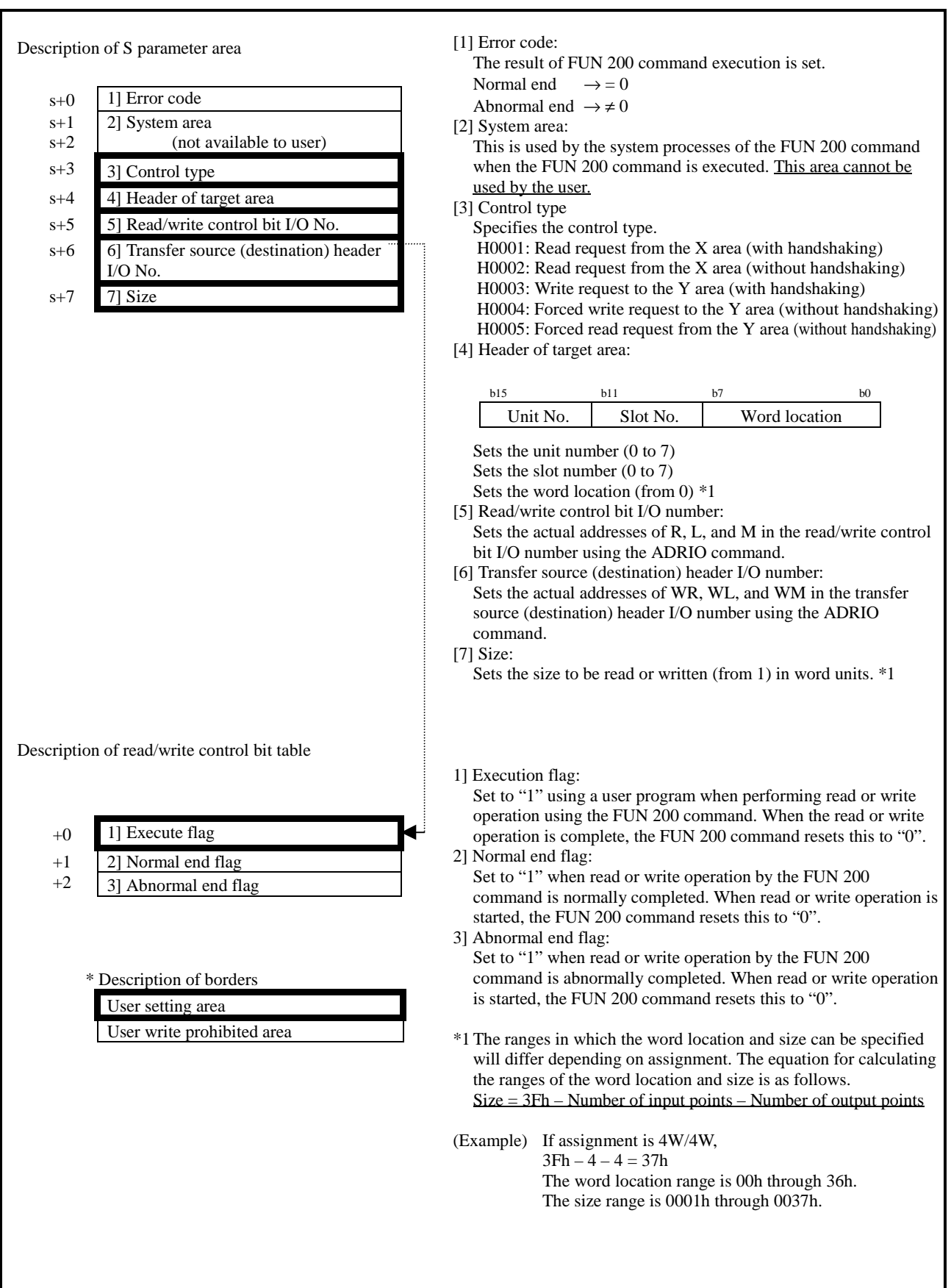

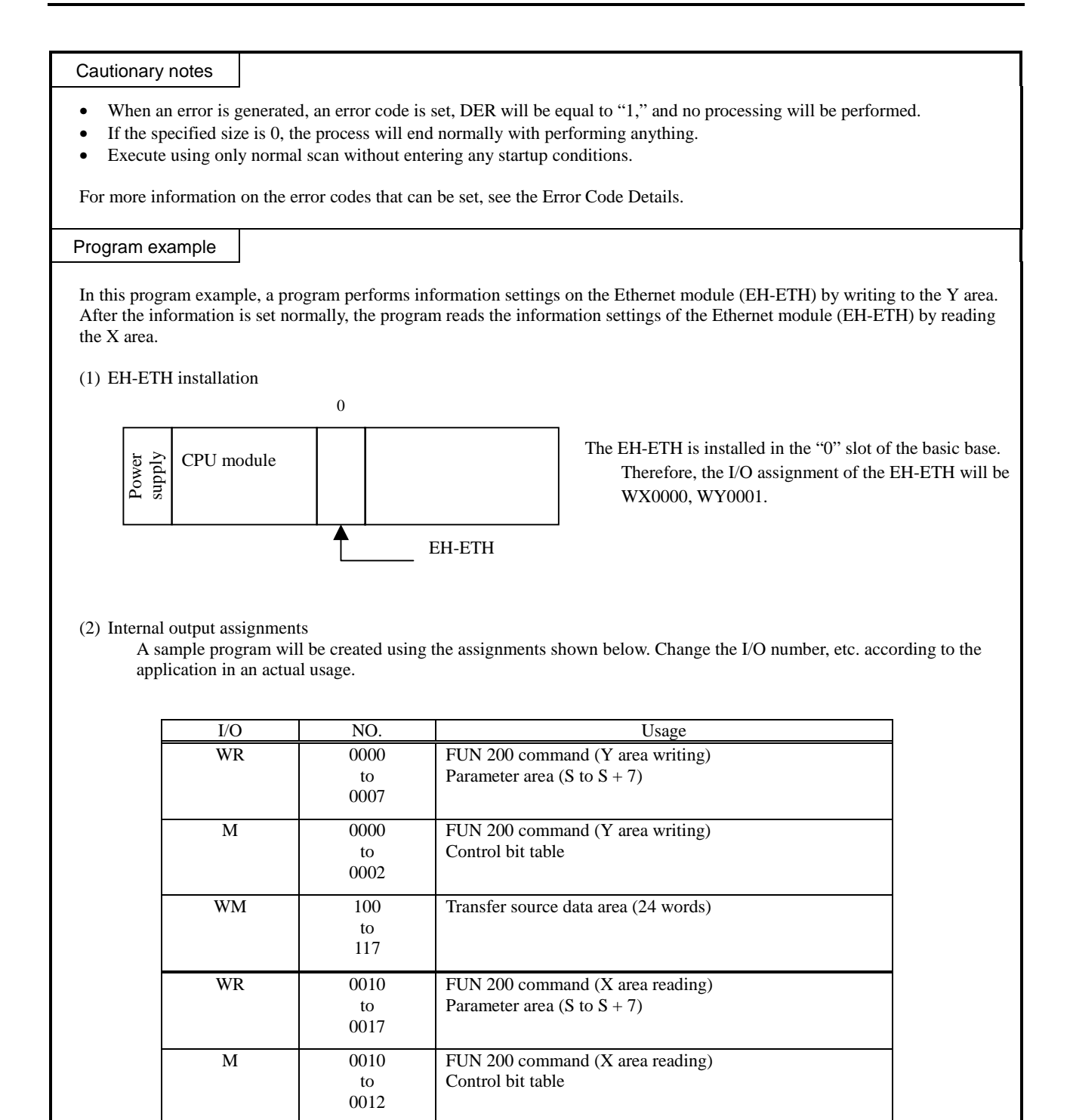

Transfer source data area (24 words)

Execution request (FUN 200 execution Y area writing) Execution request (FUN 200 execution X area reading)

WM 120

R 100

to 137

101

# Program example

(3) Data passed from the CPU to the EH-ETH

Using the following program example, the data to be set in the transfer source data area that will be passed from the CPU to the EH-ETH is described.

For more details, see the EH-ETH manual.

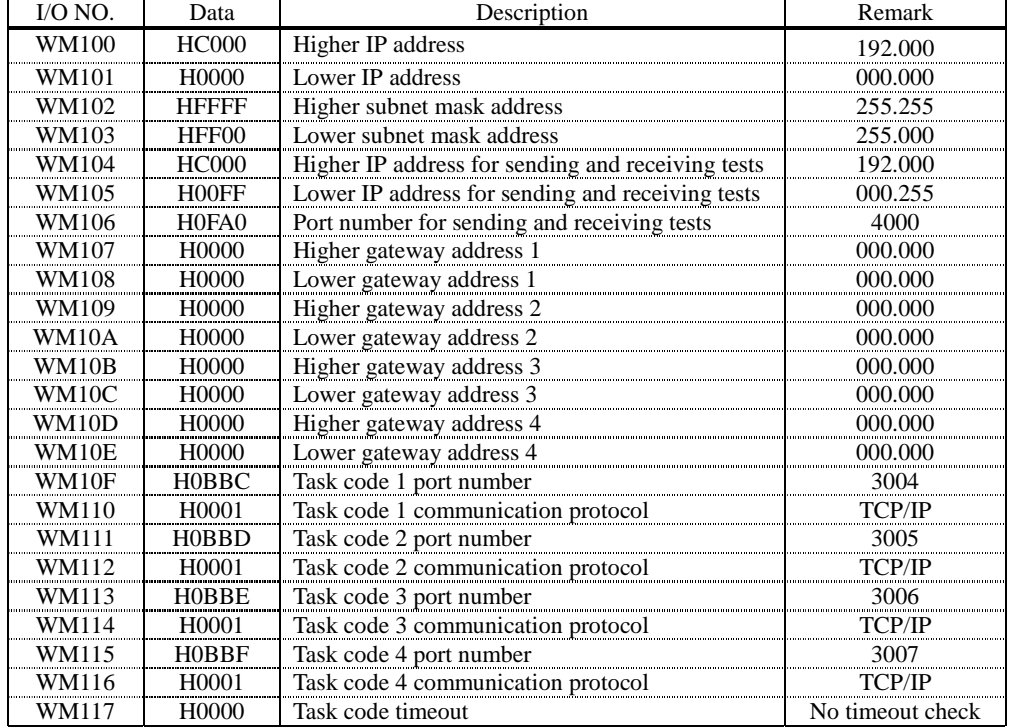

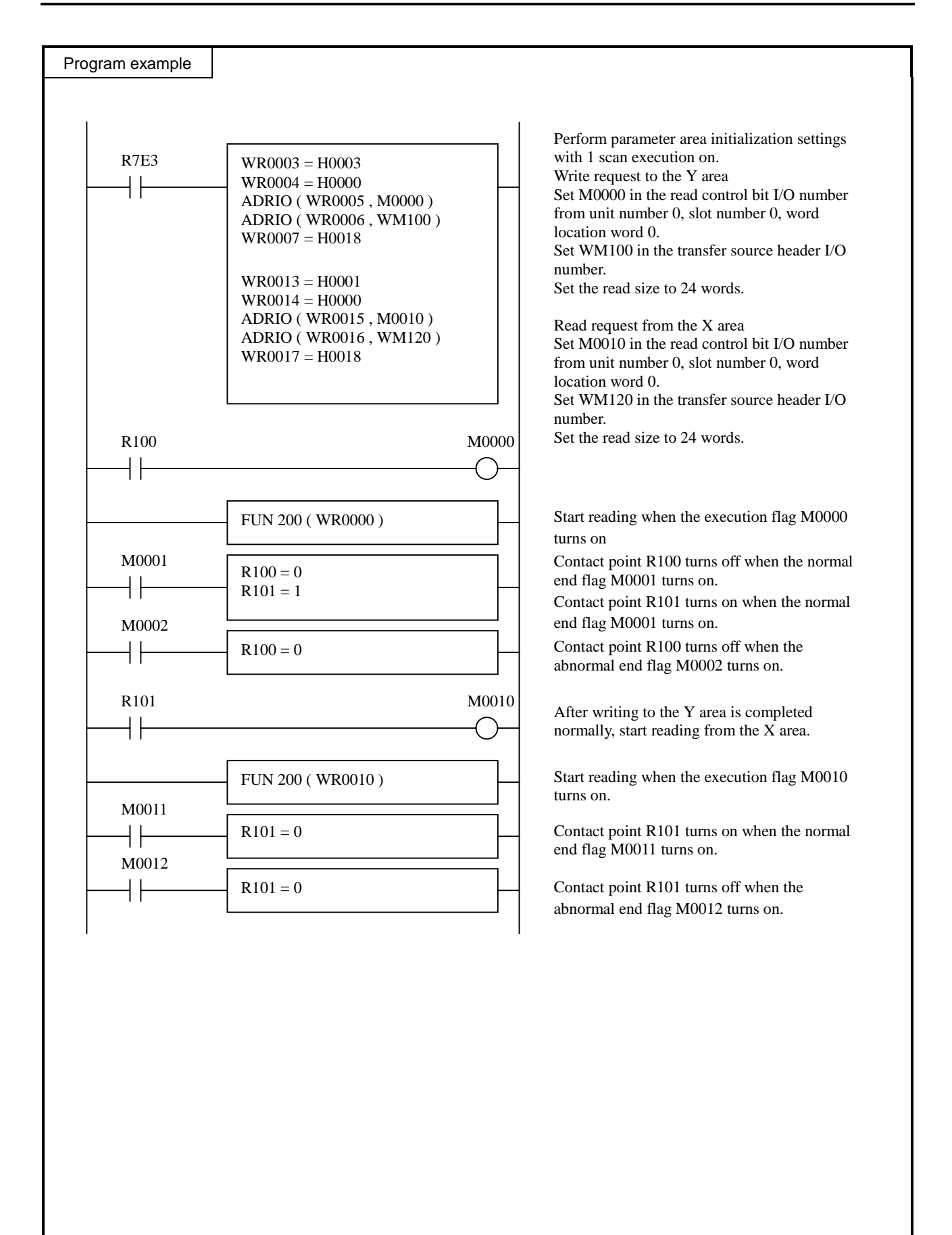

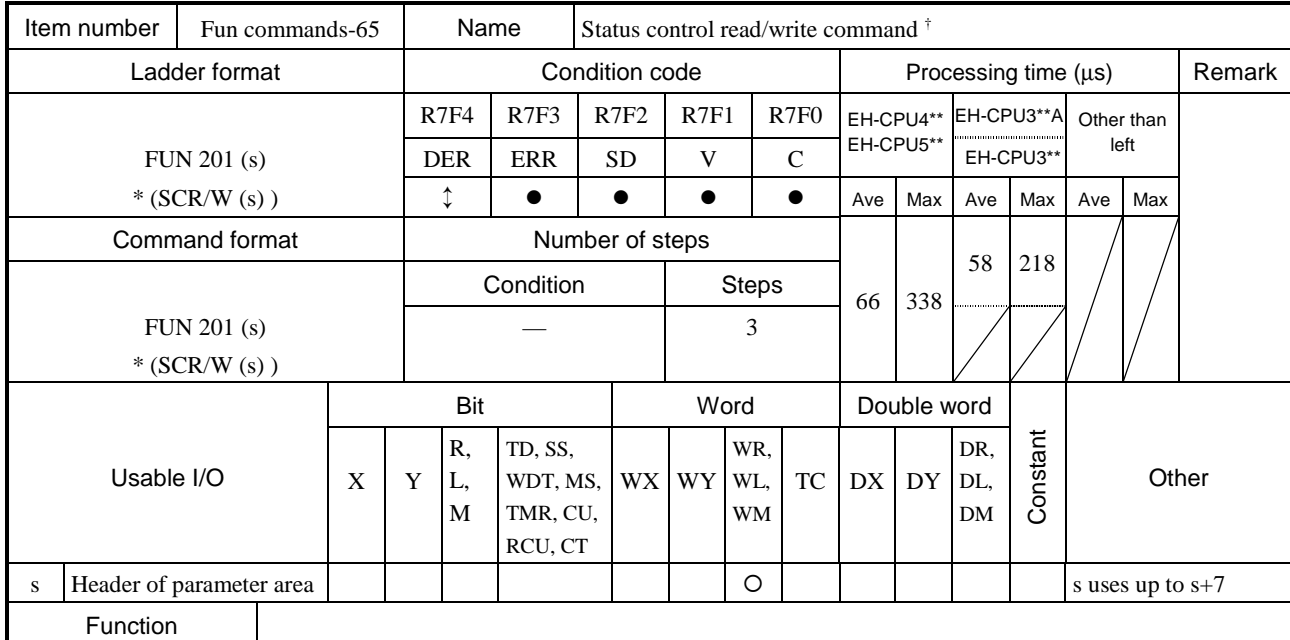

This command reads and writes data between the CPU and a module using the status control area.

• The maximum read and write data sizes are different depending on the module. For details on using this command, refer to the applicable module manual.

• By specifying the control type, the read/write method by performing or not performing handshaking with the module can be selected. However, in order to use the read/write method by performing handshaking, the module side must support handshaking. For more details, refer to the applicable module manual.

• s sets the head I/O number of the parameter area that sets various data read/write parameters.

The values displayed inside parenthesis () show the display when LADDER EDITOR is used.

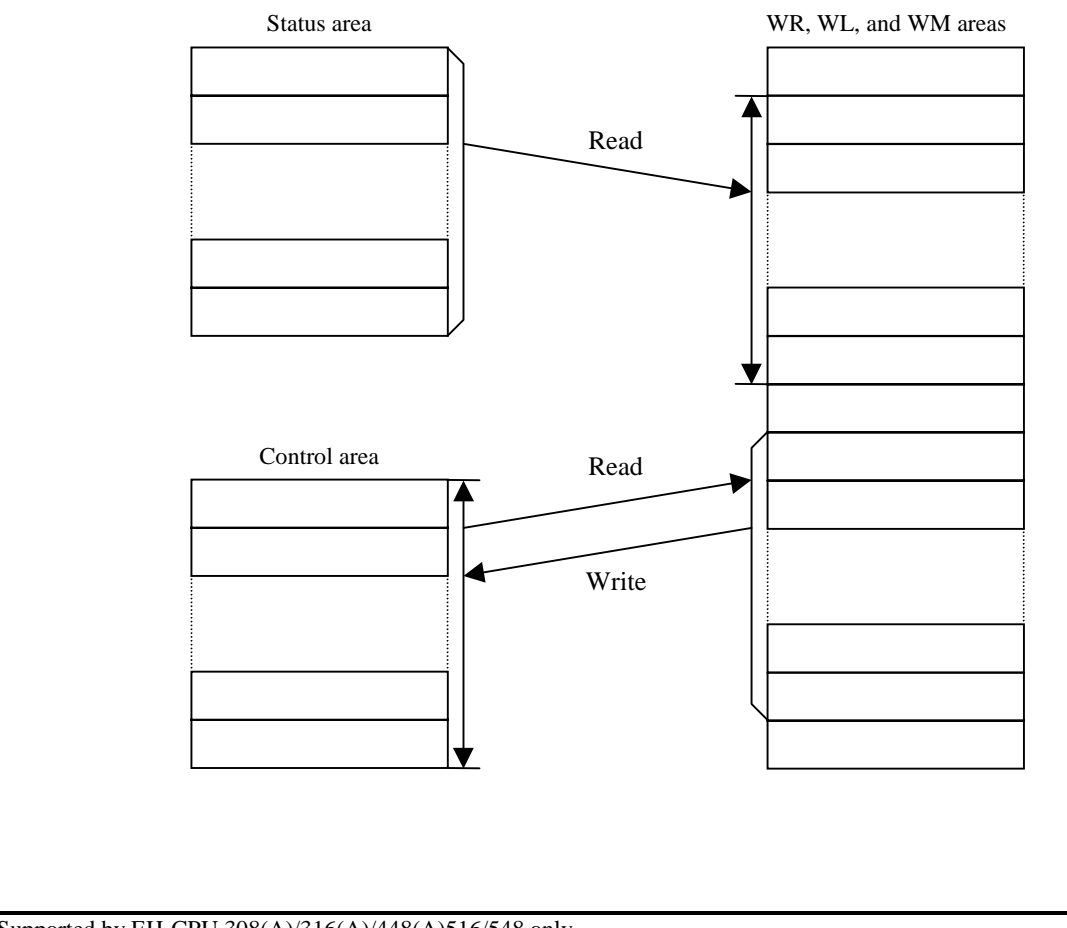

 $\dagger$ : Supported by EH-CPU 308(A)/316(A)/448(A)516/548 only.

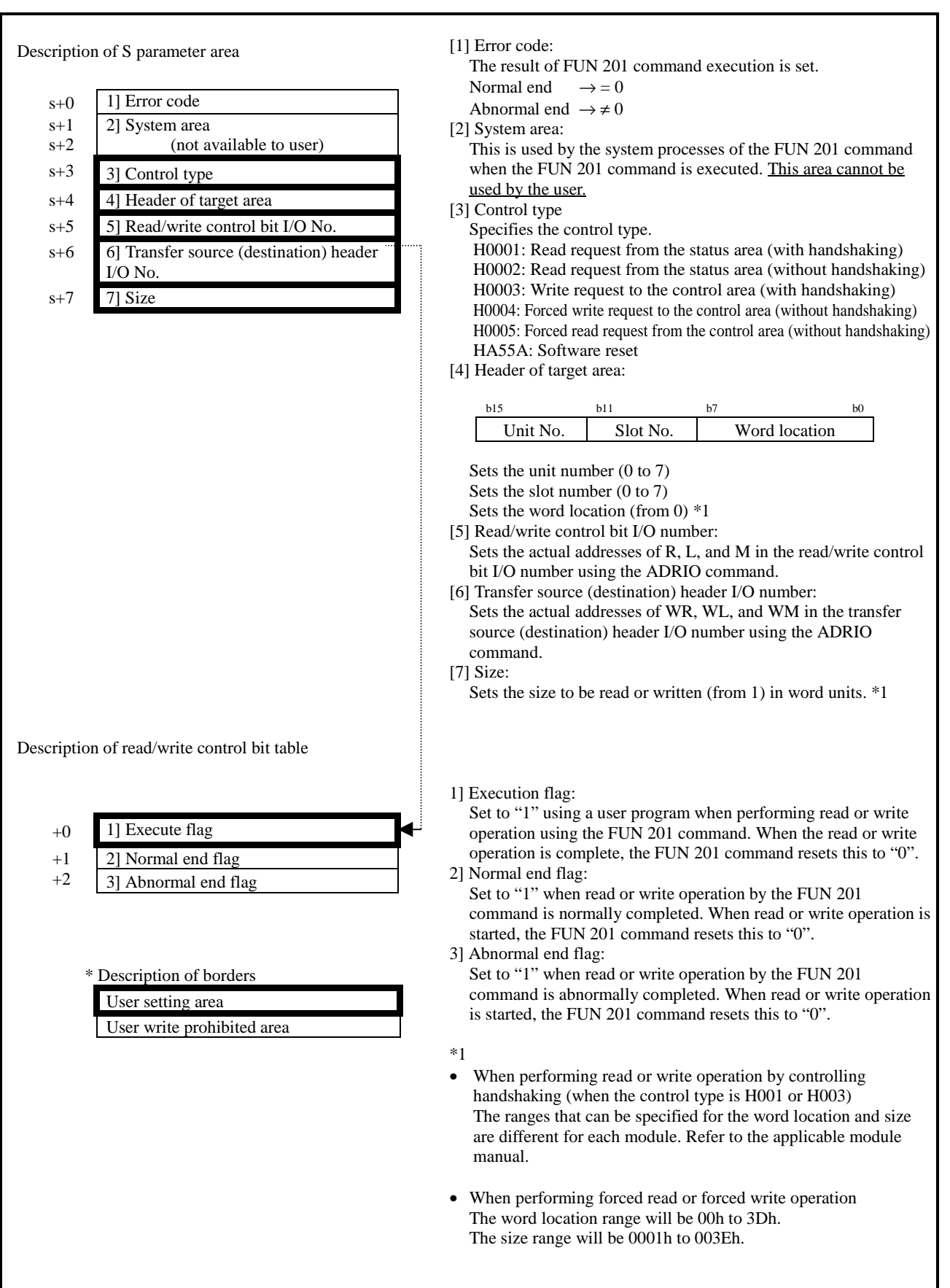

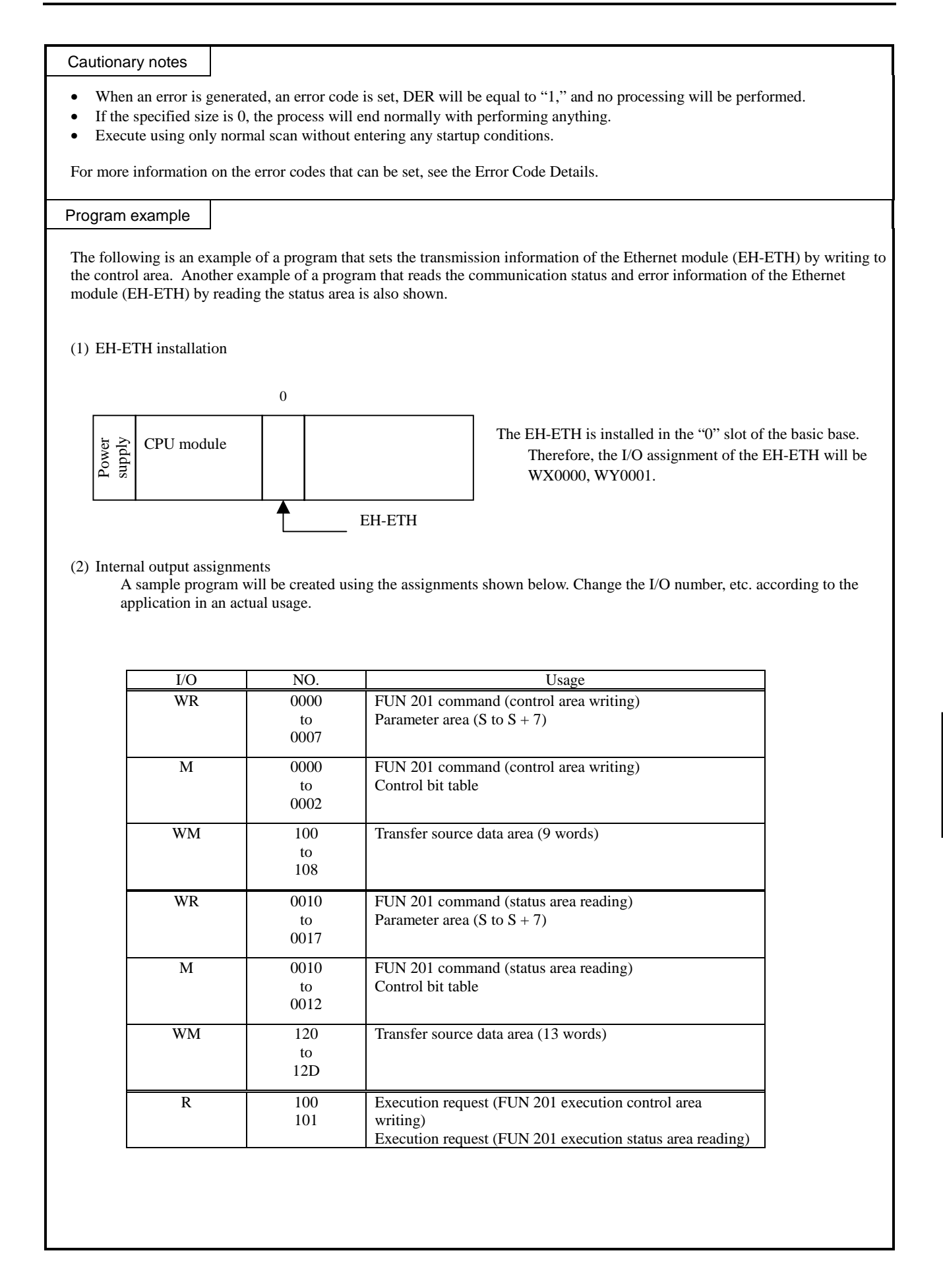

#### Program example

(3) Data passed from the CPU to the EH-ETH

Using the following program example, the data to be set in the transfer source data area that will be passed from the CPU to the EH-ETH is described.

For more details, see the EH-ETH manual.

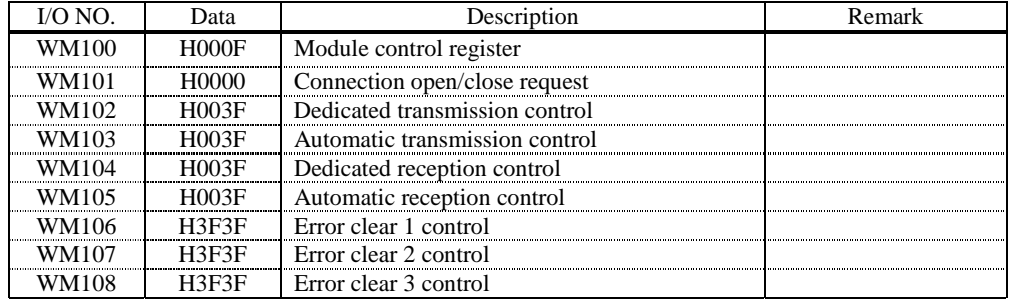

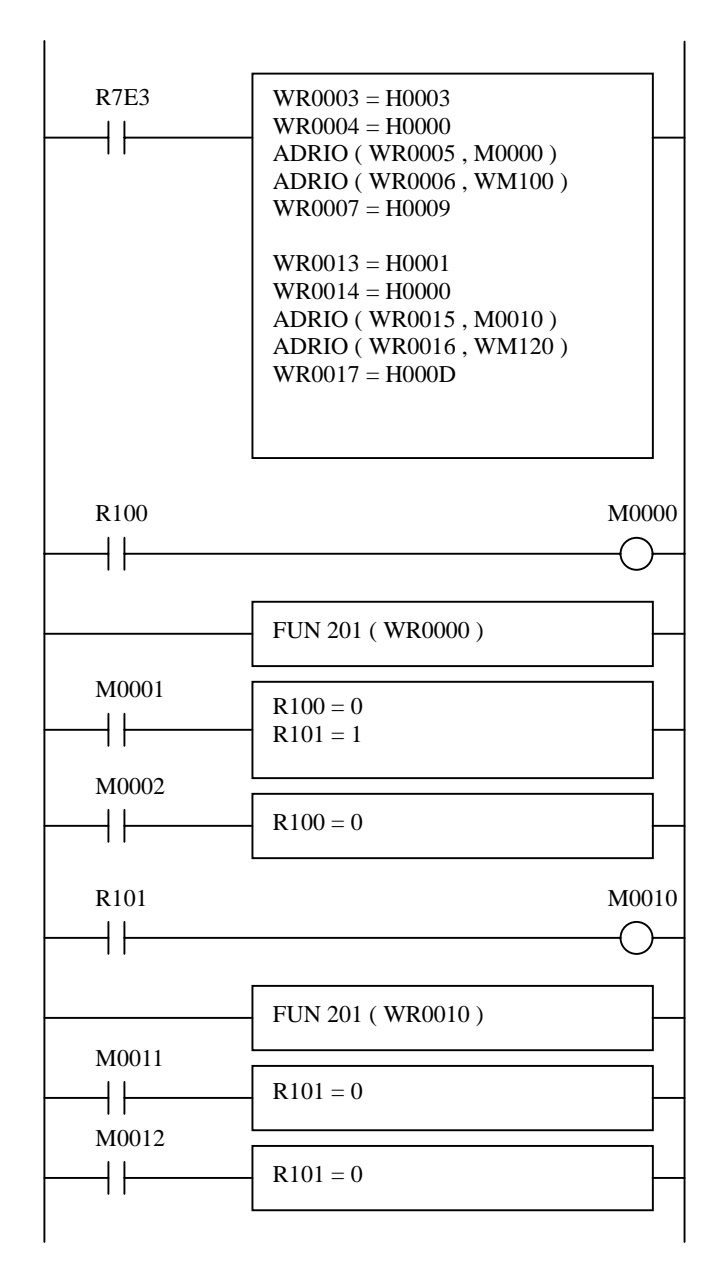

Perform parameter area initialization settings with 1 scan execution on. Write request to the control area Set M0000 in the read control bit I/O number from unit number 0, slot number 0, word location word 0. Set WM100 in the transfer source header I/O number. Set the read size to 9 words. Read request from the status area Set M0010 in the read control bit I/O number from unit number 0, slot number 0, word location word 0.

Set WM120 in the transfer source header I/O number.

Set the read size to 13 words.

Start reading when the execution flag M0000 turns on

Contact point R100 turns off when the normal end flag M0001 turns on.

Contact point R101 turns on when the normal end flag M0001 turns on.

Contact point R100 turns off when the abnormal end flag M0002 turns on.

After writing to the control area is completed normally, start reading from the status area.

Start reading when the execution flag M0010 turns on.

Contact point R101 turns on when the normal end flag M0011 turns on.

Contact point R101 turns off when the abnormal end flag M0012 turns on.

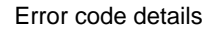

FUN200/FUN201 command error code list

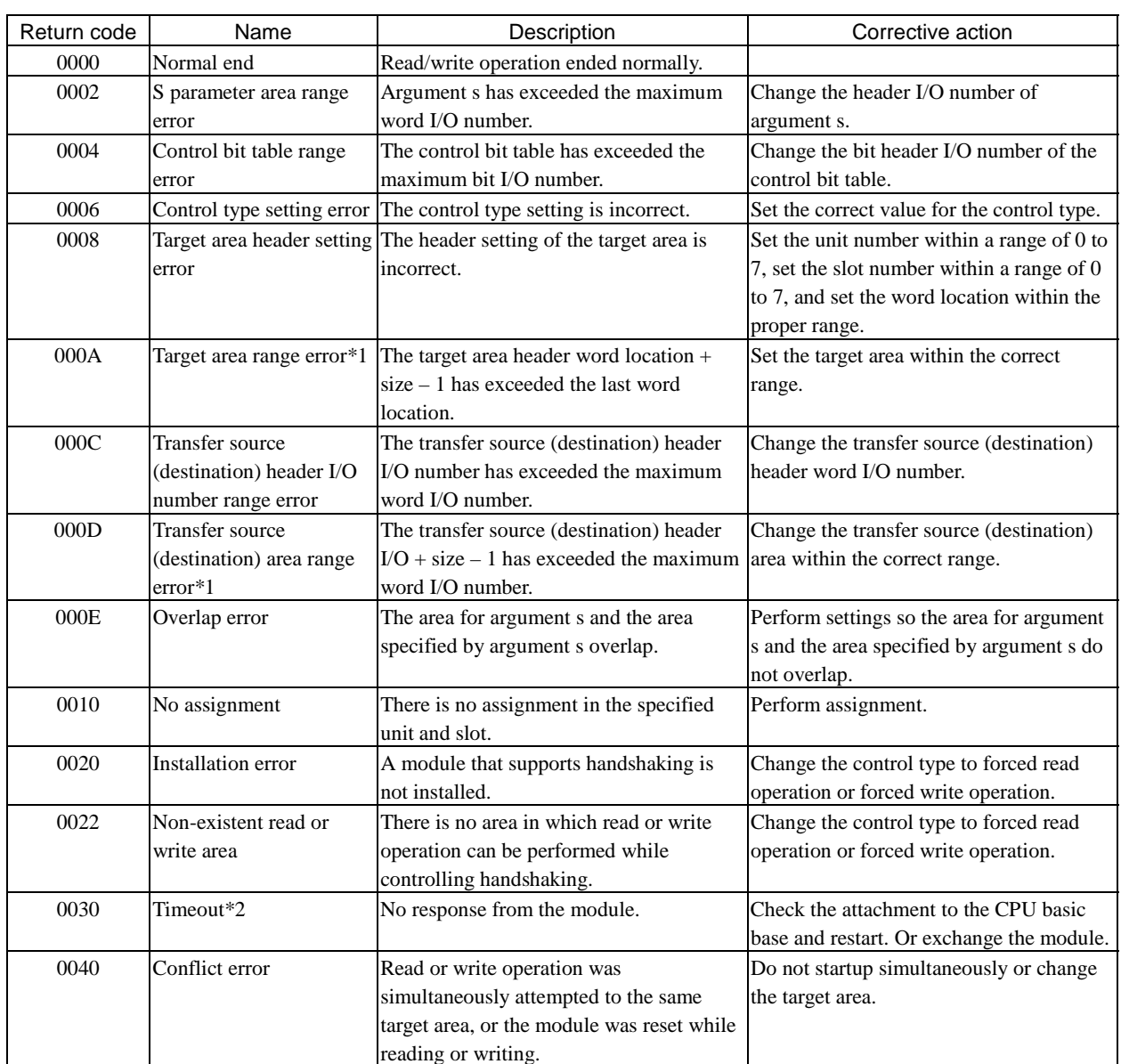

\*1 An error will be generated, but the read/write processing will be performed within the specified range.

\*2 1] A timeout will be generated if a response is not received within 100 ms after handshake is controlled and read/write operation is started.

A timeout will be generated if a response is not received within 5 s after software reset is started.

2] Note that processing new is not received during timeout detection.

Please perform the next processing after checking an abnormal end flag and a normal end flag.

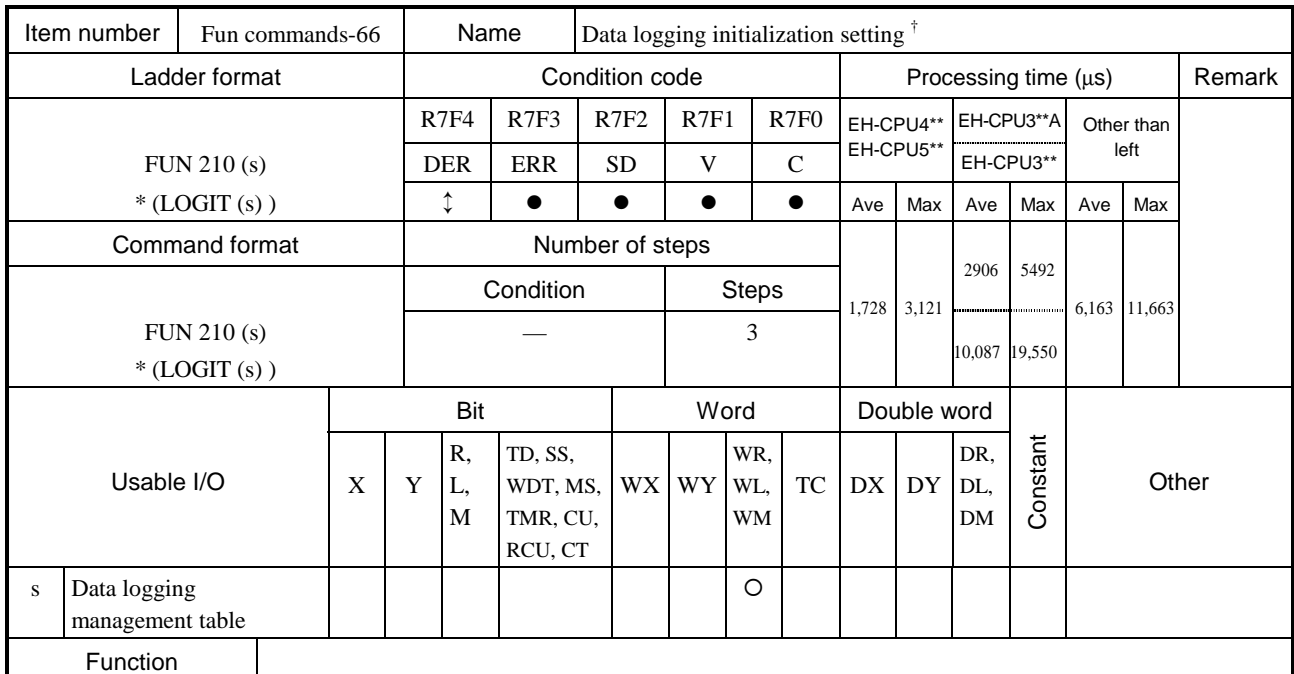

- Initializes the data logging function (common area).
- The initialization settings will be used to check and initialize the parameters for log data write and log data clear processes.
- Always perform the initialization setting once during operation.
- () indicates the display when the LADDER EDITOR is used. For the details of the data logging management table, see "Management table details." For the error codes that are set, see "Error code details."

### Cautionary notes

- If an error is generated, an error code will be set to the error code in the data logging management table, and DER will be set to "1." In this case, initialization setting will not be performed.
- An error will be generated if initialization is performed again after the initialization setting has already been performed once (initialization of the data logging management table has been successfully completed).
- An error will be generated if the argument S (data logging management table) exceeds the maximum value for the I/O number.
- An error will be generated if there is an error in the verification process of items that have been specified for initialization in  $(S+3)$ .

 $^{\dagger}$ : Supported by EH-CPU 308(A)/316(A)/448(A)516/548 only.

## Program example

The following shows a sample program that performs initial settings for data logging.

This program initializes the log write parameter table and log clear parameter bit table.

Assigning internal outputs

This sample program is created using the following assignments. In actual cases, change the I/O numbers and other items according to the application.

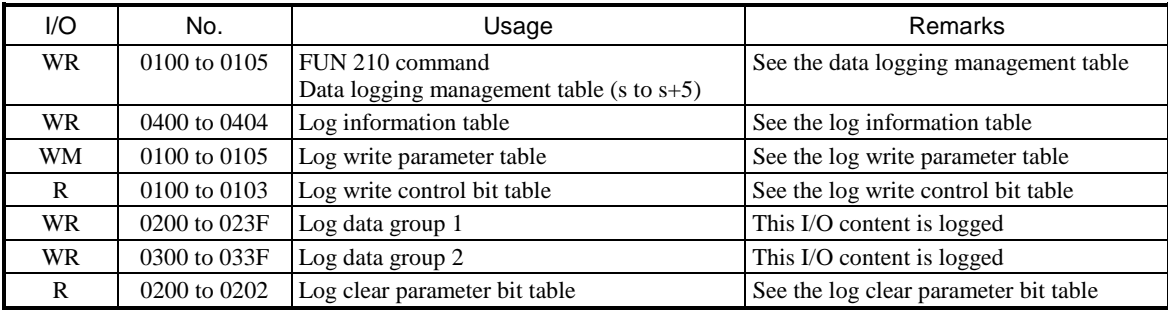

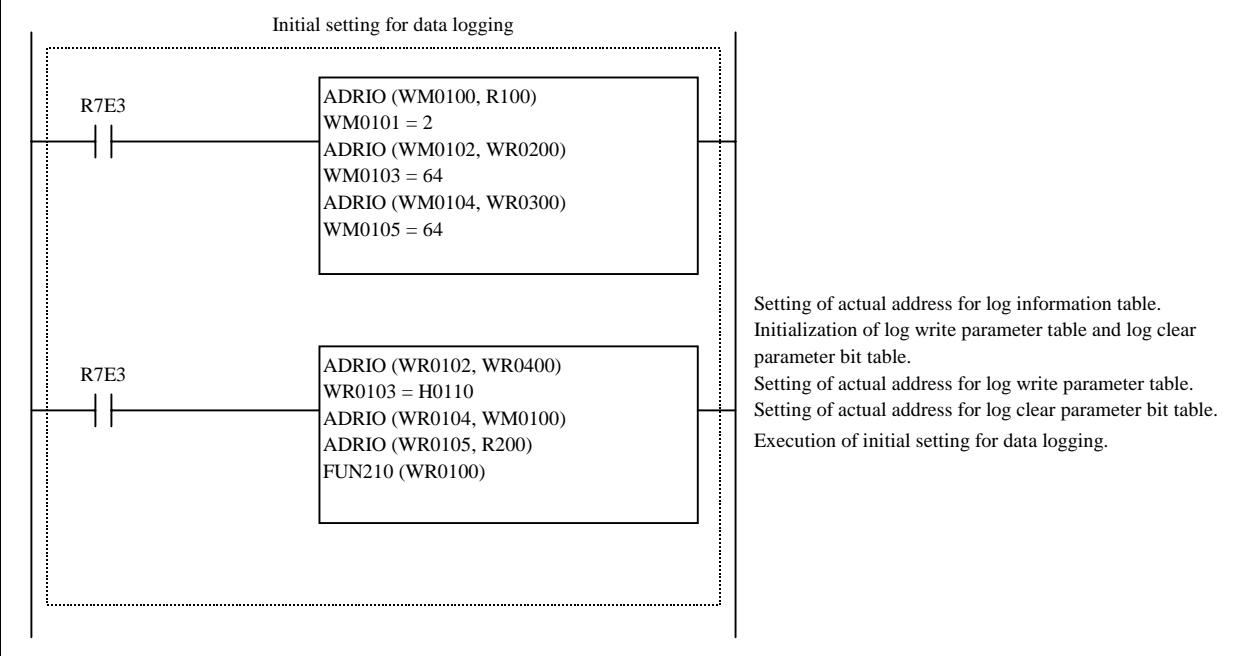

# Program example

1. This program performs the initial settings of the log information table, log write table and log clear parameter bit table when a single scan execution (R7E3) is on.

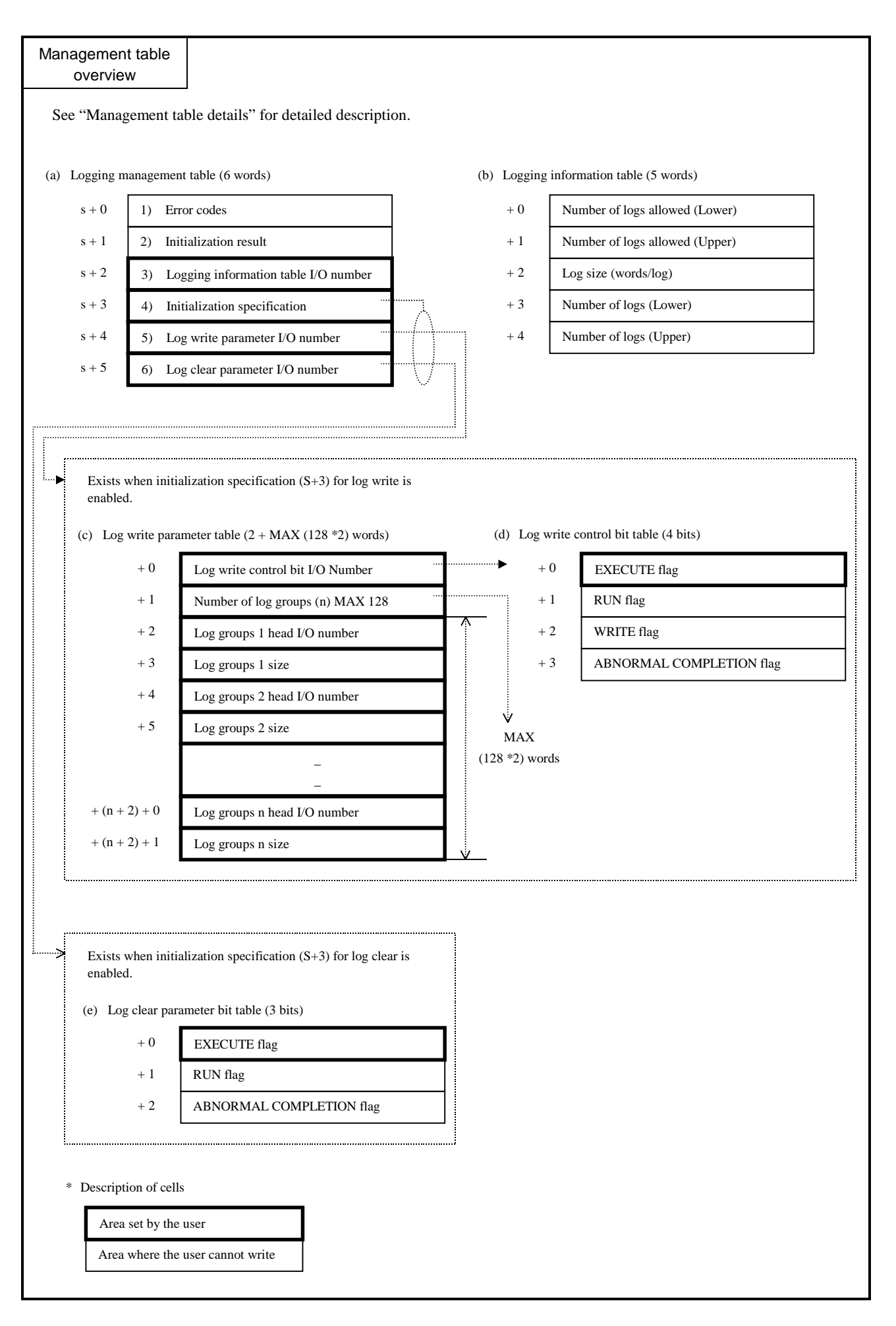

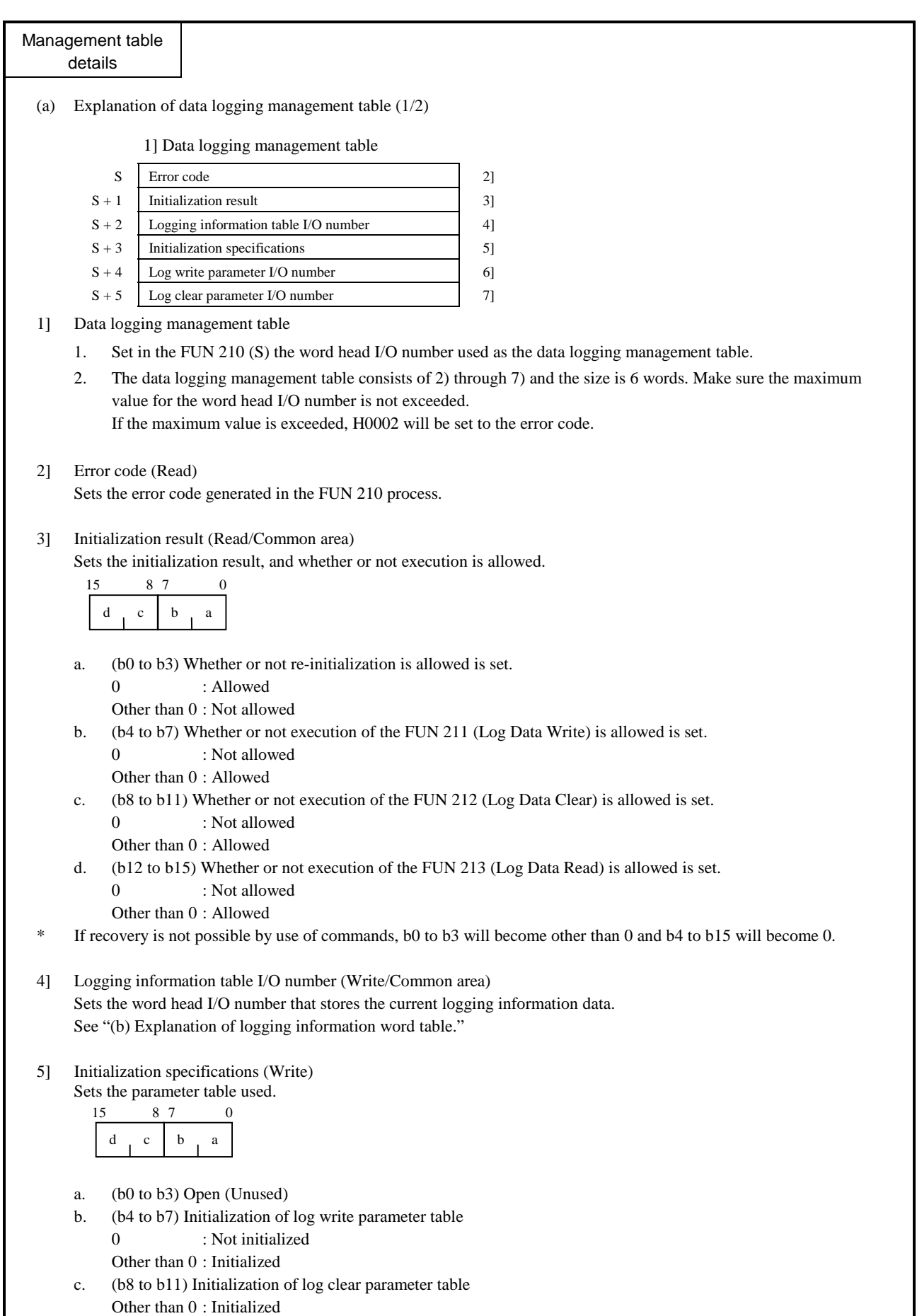

d. (b12 to b15) Open (Unused)

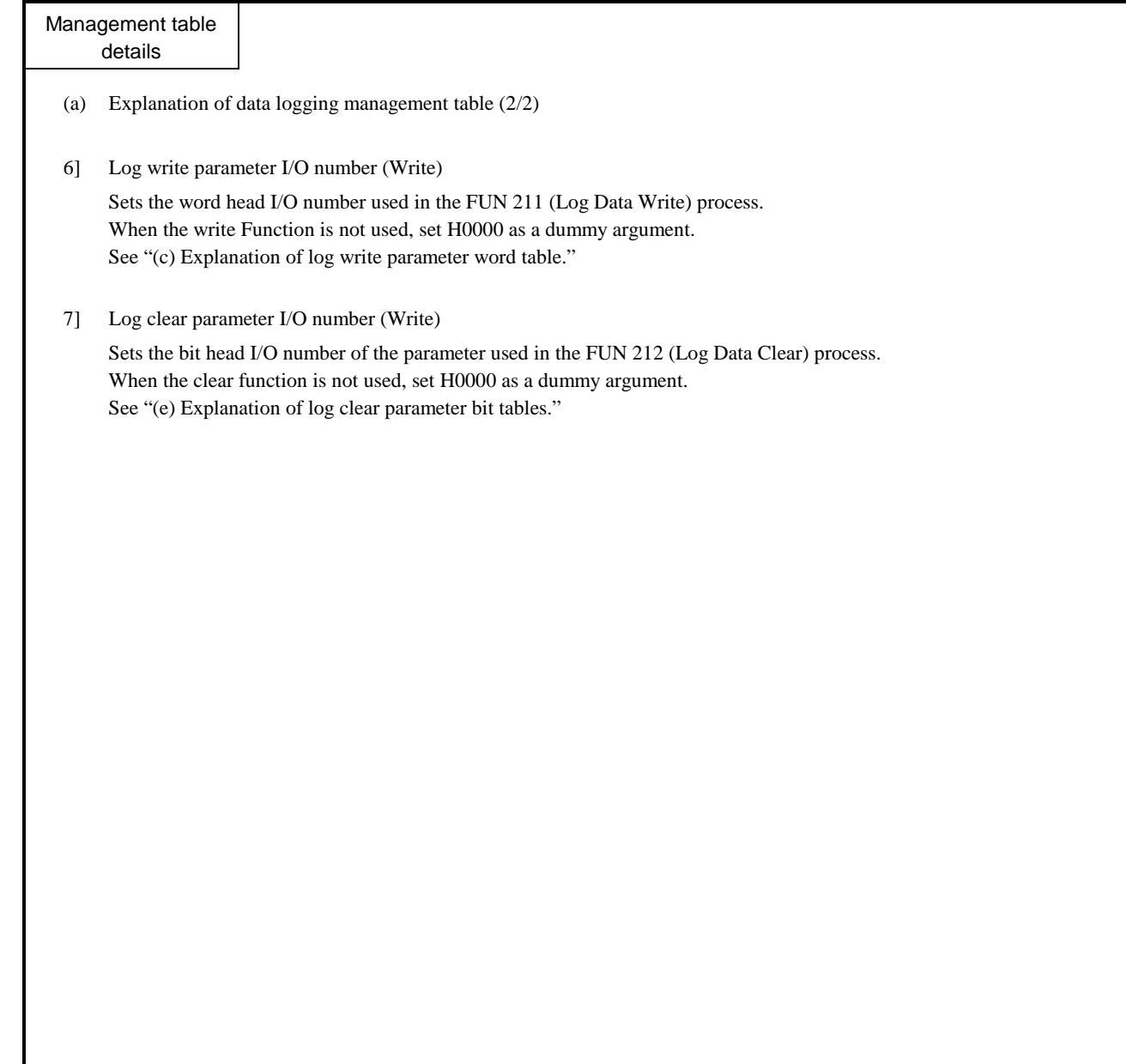
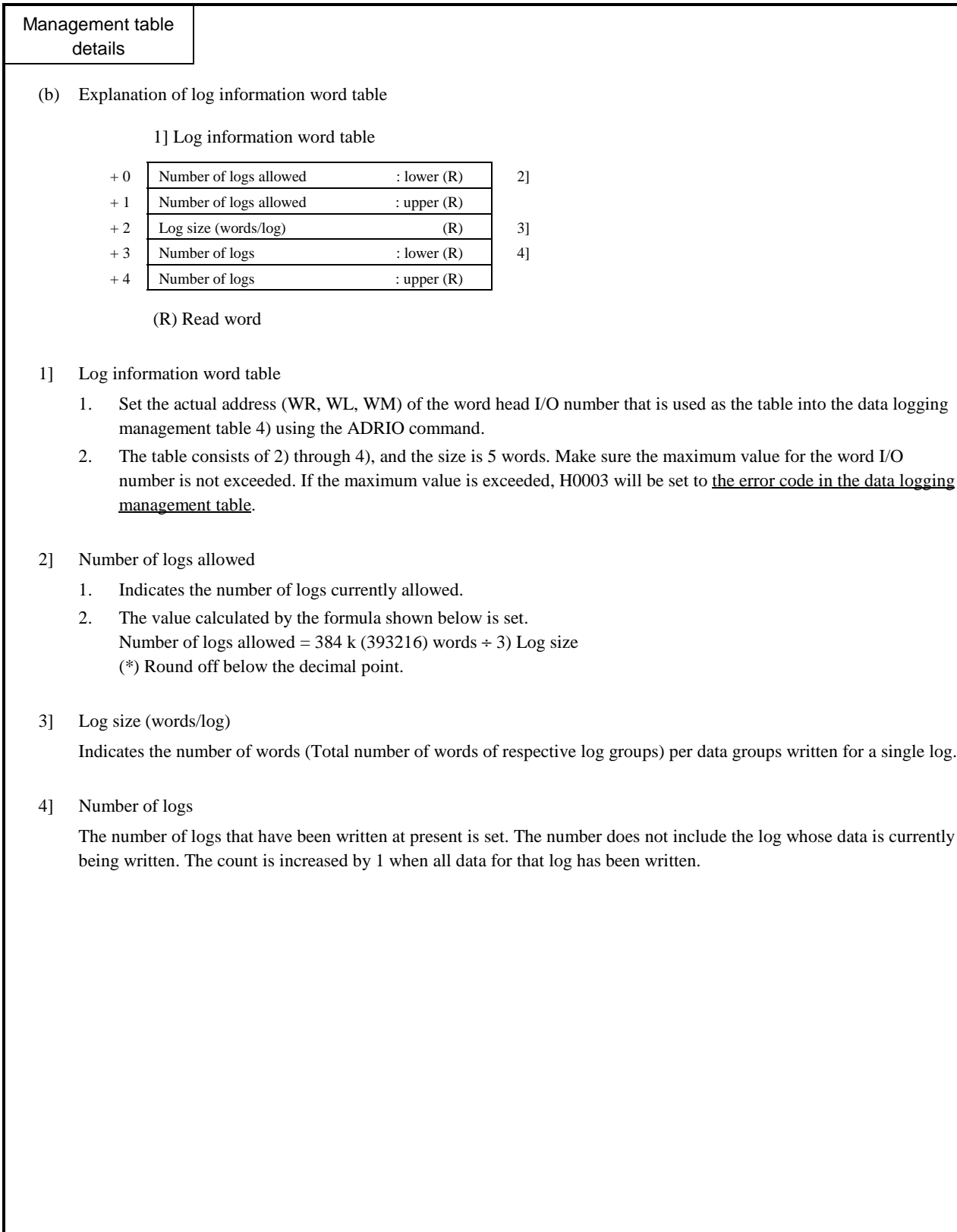

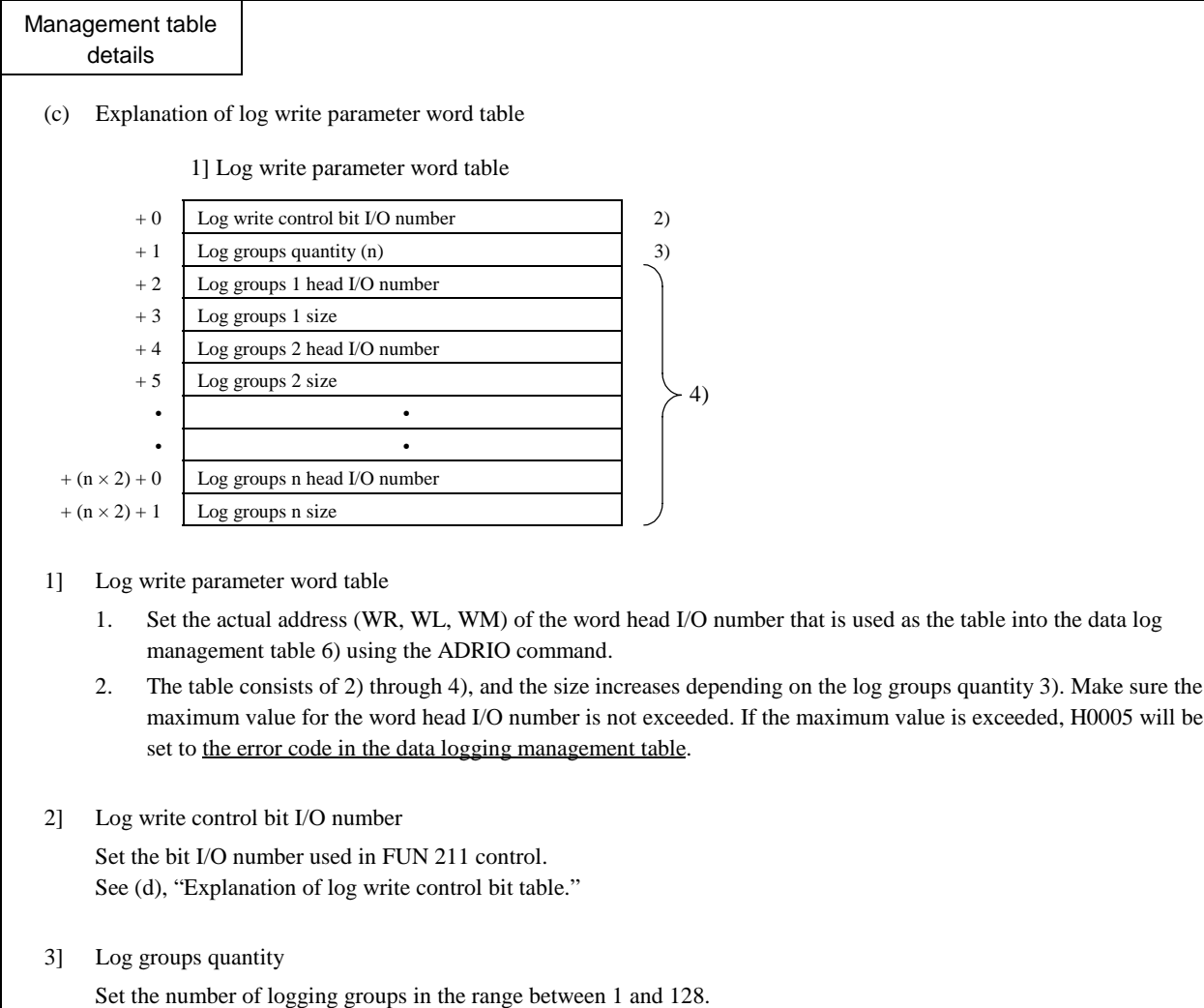

If the specified value exceeds the allowable range, H0004 will be set to the error code in the data logging management table. If this error occurs, data logging will not be performed.

## 4] Log selection

Select the elements that comprise a single logging.

- 1. Head I/O number 1 to n ... Set each number using the ADRIO command by making sure the maximum value for the word head I/O number (WR, WL, WM, WX), from which the data will be logged, is not exceeded.
- 2. Size ................. Set the range for the number of words logged from the word head I/O number.
- 3. If the maximum I/O number is exceeded, Hxx08 will be set to the error code in the data logging management table. If this error occurs, data logging will not be performed.
- 4. If the specified size is not between 1 and 128, H0007 will be set to the error code in the data logging management table. If this error occurs, data logging will not be performed.
- 5. The total size (number of words) of the selected data items must be in the range between 1 and 128 words. If the above range is exceeded, H0009 will be set to the error code in the data logging management table. If this error occurs, data logging will not be performed.

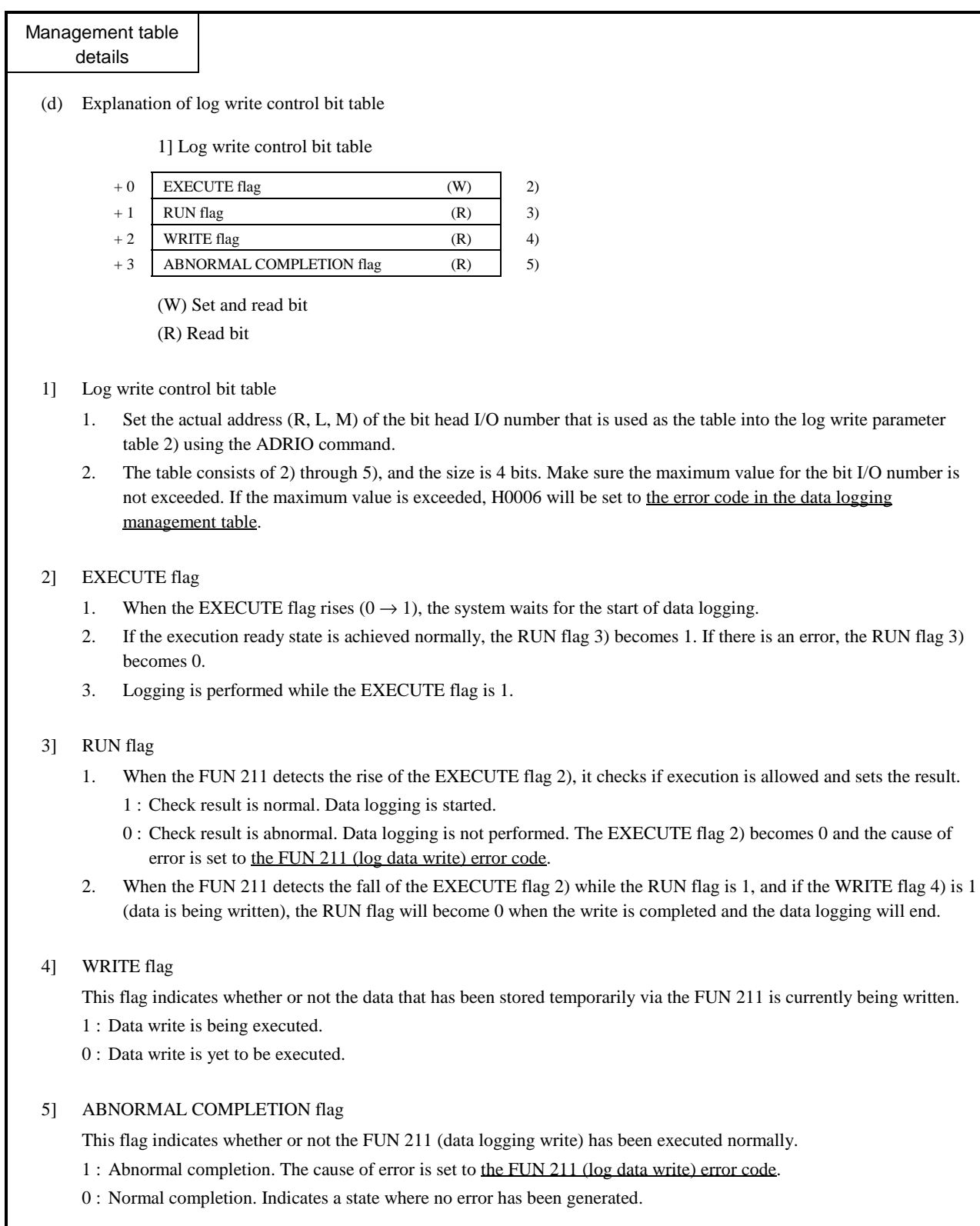

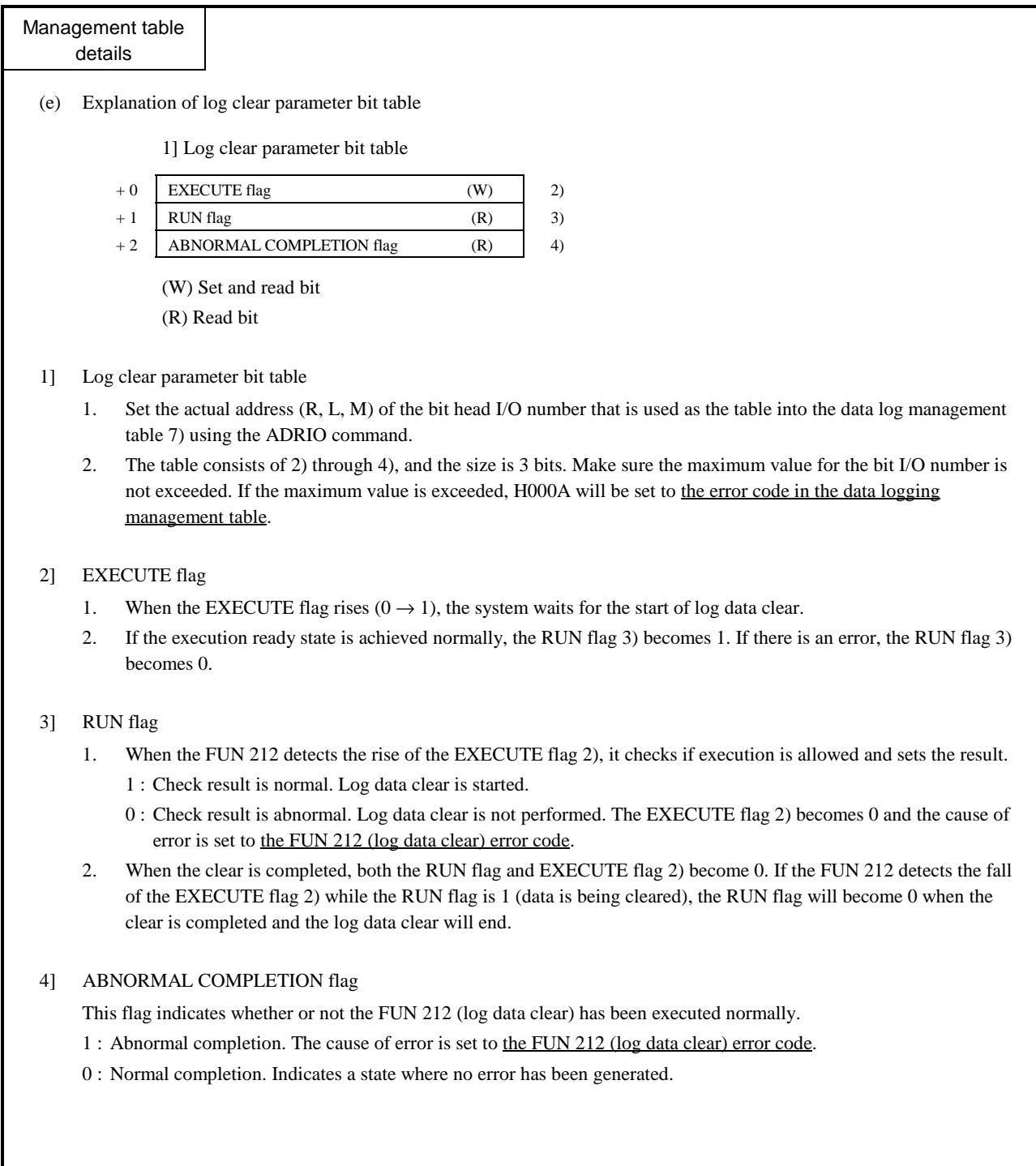

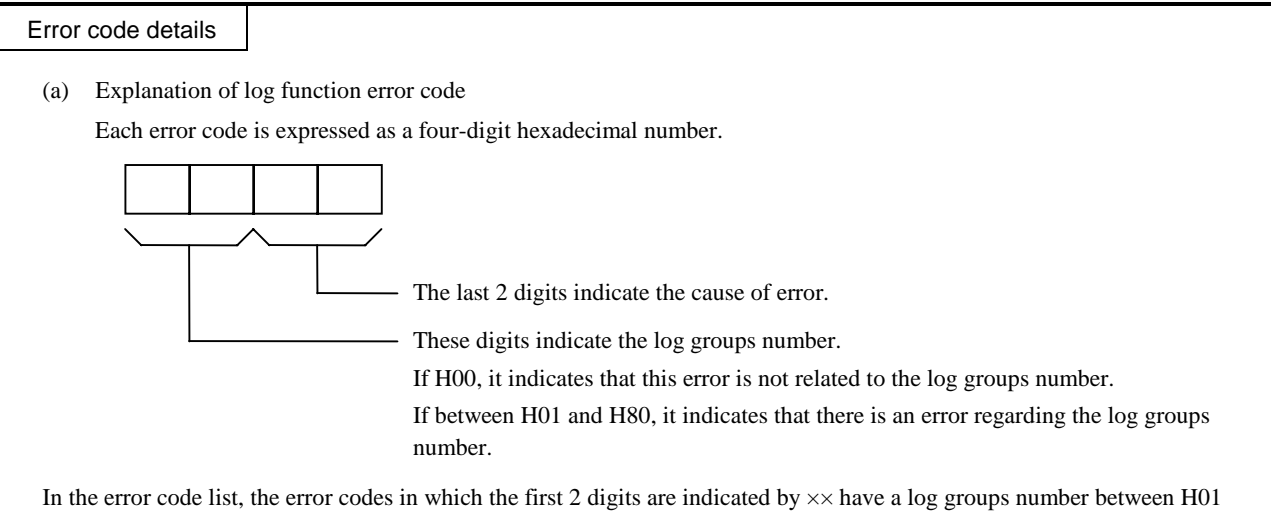

and H80 in place of  $\times\times$ . Numbers in brackets and  $O$  used in the table below indicate the corresponding numbers in "Management table details."

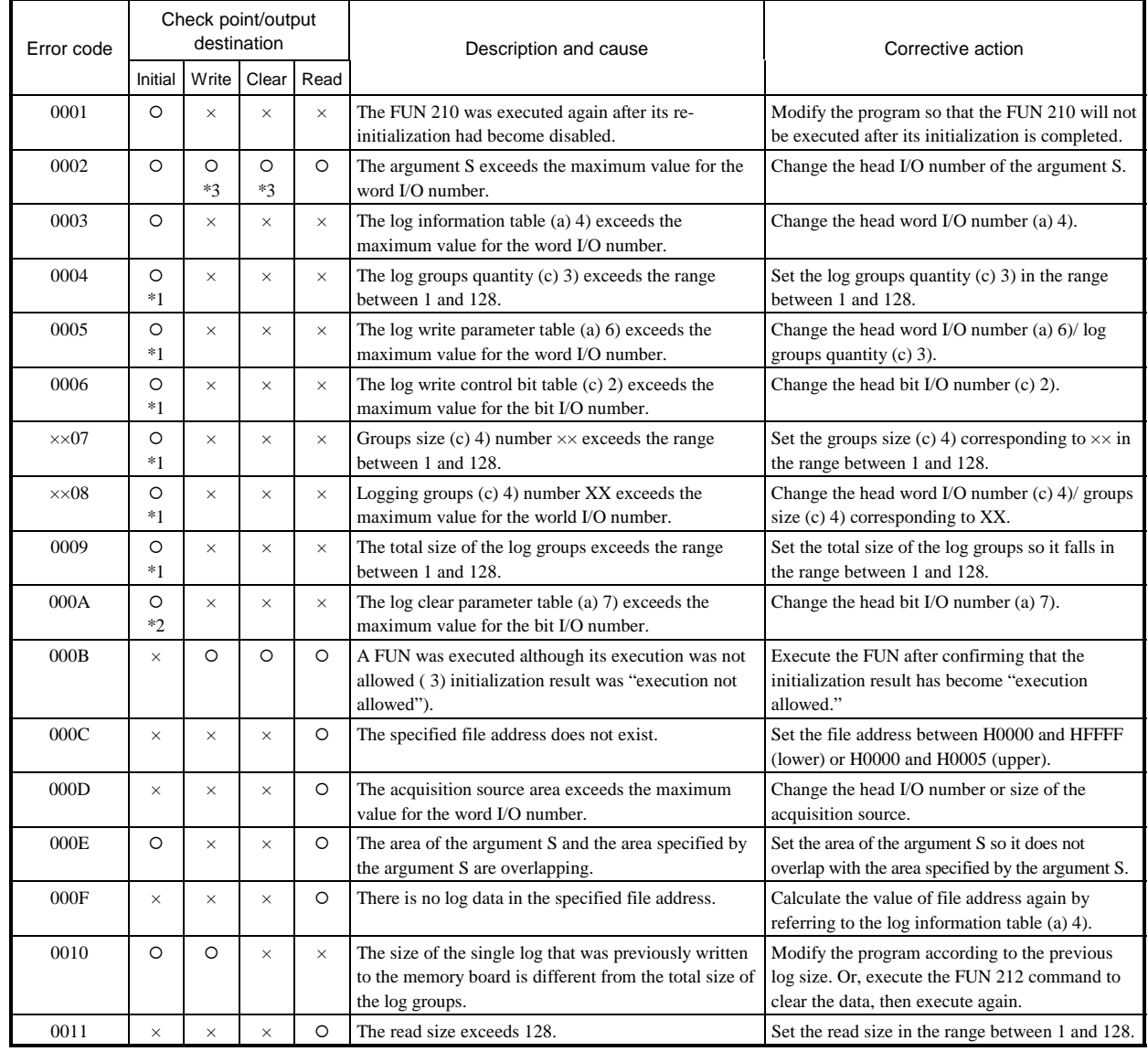

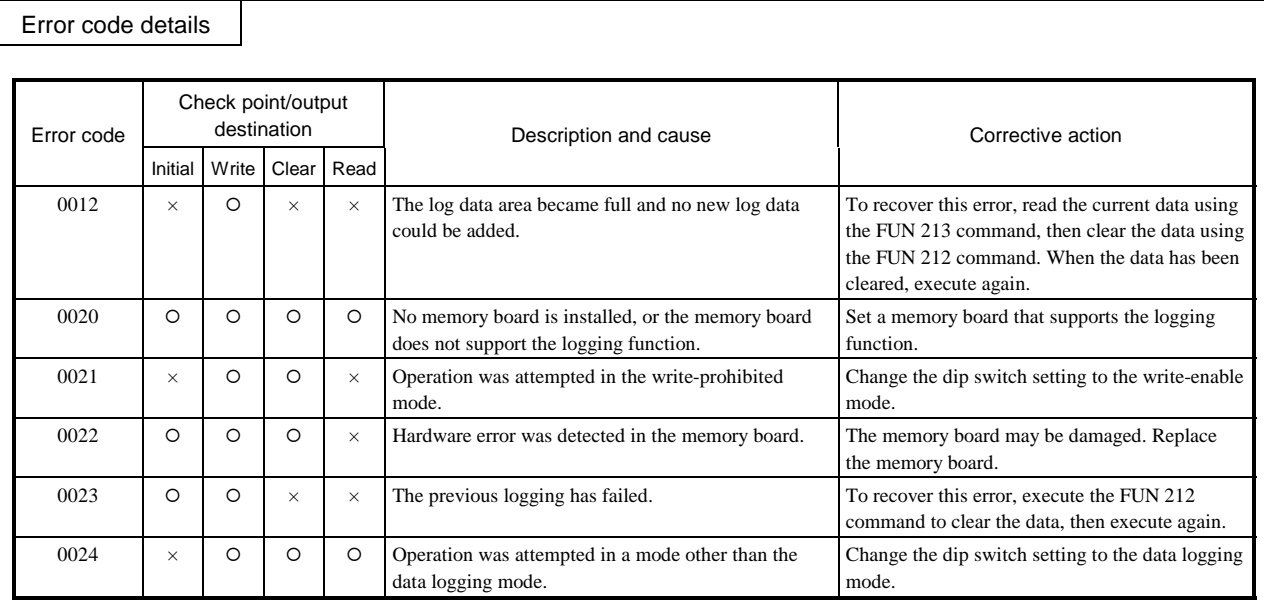

- \* Initial: FUN 210 (initial setting)
	- Write: FUN 211 (write)
	- Clear: FUN 212 (clear)
	- Read: FUN 213 (read)
	- \*1: When the initialization of log write is specified.
	- \*2: When the initialization of log clear is specified.
	- \*3: Cannot be output.

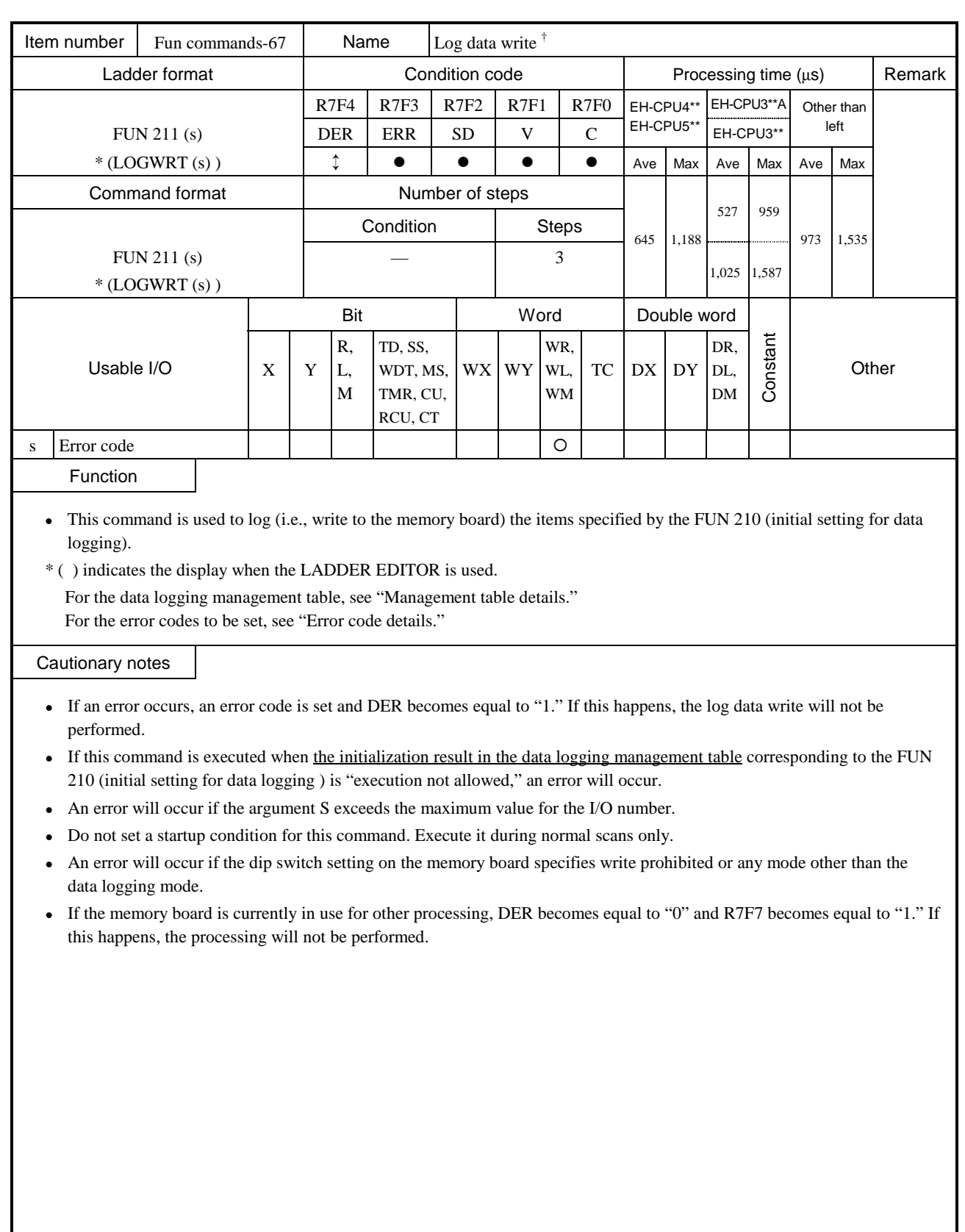

 $\frac{1}{1}$ : Supported by EH-CPU 308(A)/316(A)/448(A)516/548 only.

## Program example

The following shows a sample program that writes into the logging area a total of 128 words including WR200 through WR23F (64 words) and WR300 through WR33F (64 words) at intervals of 10 minutes after ON of X00000 (the start bit), together with date data (year/month, day/hour, minute/second) and sequence number.

### Assigning internal outputs

The sample program is created using the following assignments. In actual cases, change the I/O numbers and other items according to the application.

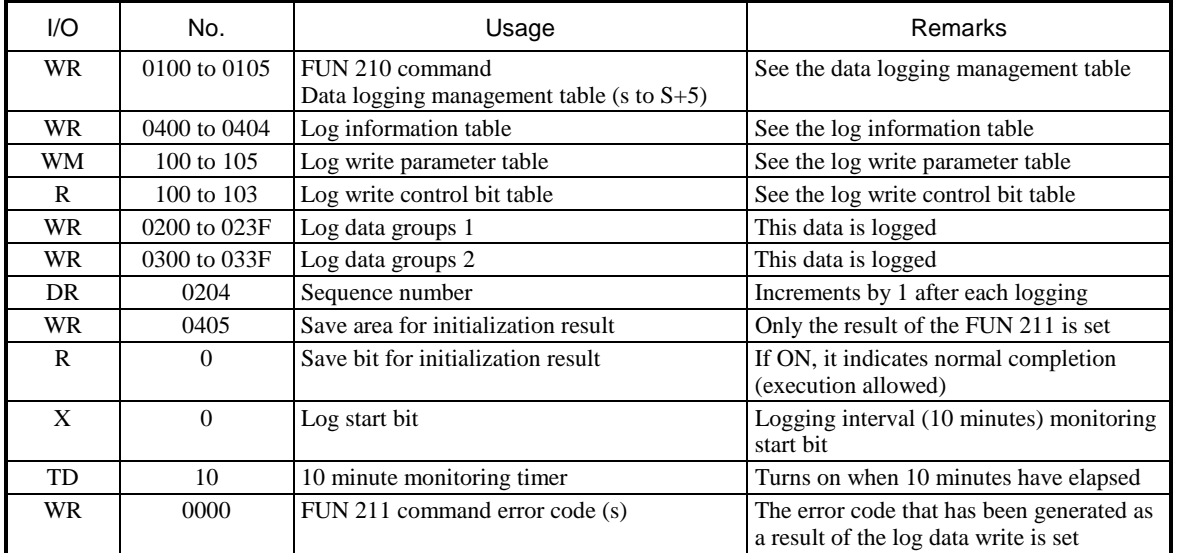

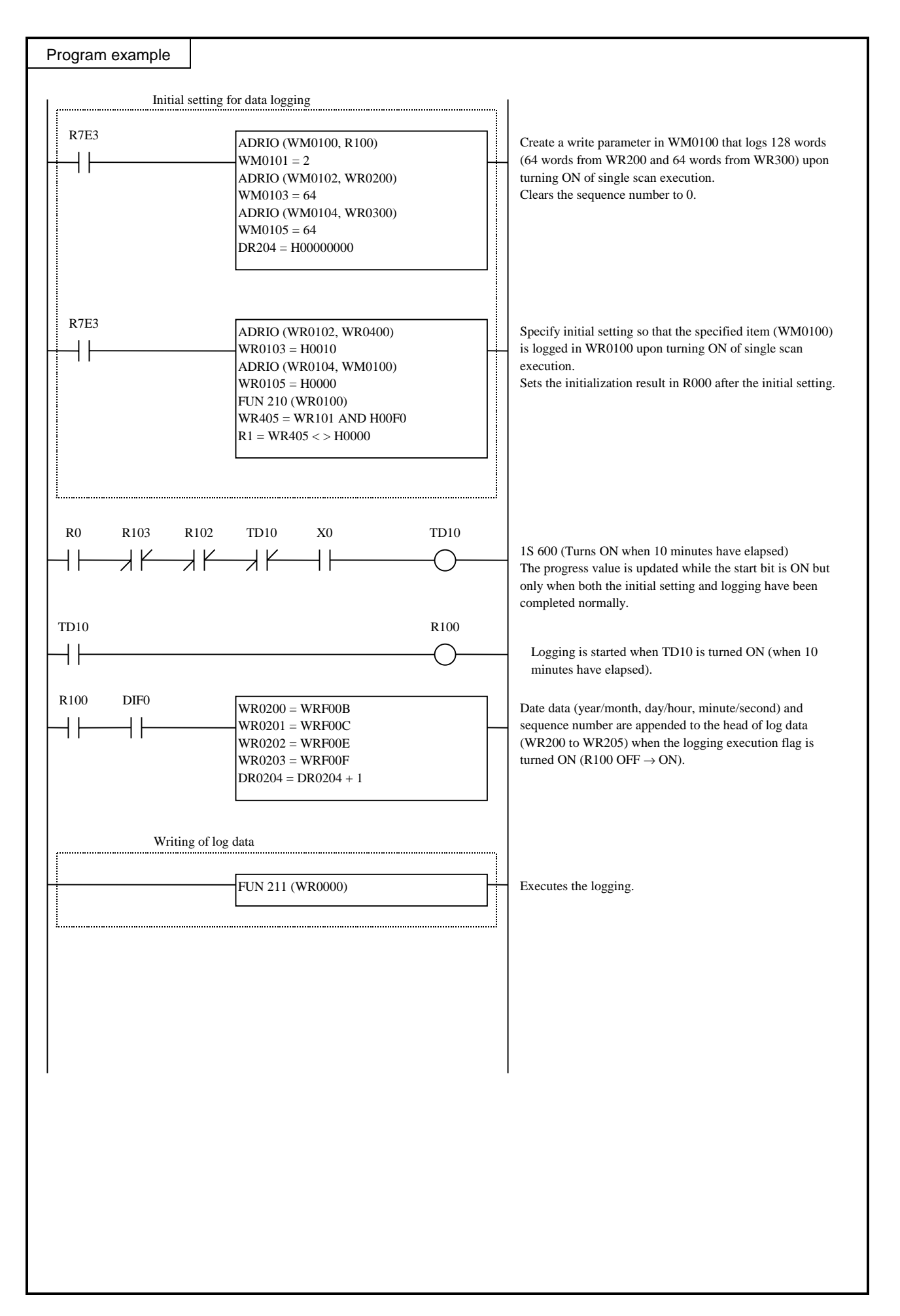

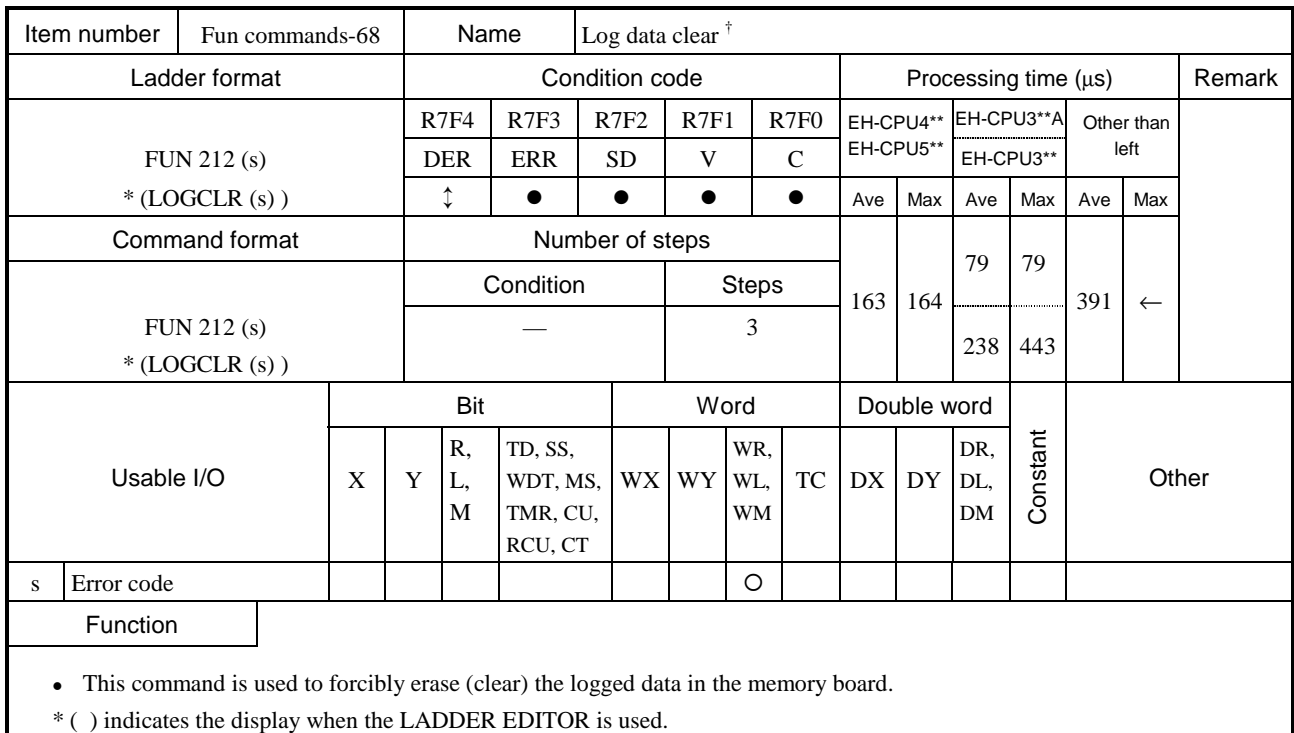

For the data logging management table, see "Management table details." For the error codes to be set, see "Error code details."

## Cautionary notes

- <sup>z</sup> If an error occurs, an error code is set and DER becomes equal to "1". If this happens, the log data clear will not be performed.
- If this command is executed when the initialization result in the data logging management table corresponding to the FUN 210 (initial setting for data logging) is "execution not allowed," an error will occur.
- An error will occur if the argument S exceeds the maximum value for the I/O number.
- Do not set a startup condition for this command. Execute it during normal scans only.
- An error will occur if the dip switch setting on the memory board specifies write prohibited or any mode other than the data logging mode.
- If the memory board is currently in use for other processing, DER becomes equal to "0" and R7F7 becomes equal to "1." If this happens, the processing will not be performed.

 $^{\dagger}$ : Supported by EH-CPU 308(A)/316(A)/448(A)516/548 only.

## Program example

The following shows a sample program that performs initial setting for logging area clear and then clears the logging area.

## Assigning internal outputs

The sample program is created using the following assignments. In actual cases, change the I/O numbers and other items according to the application.

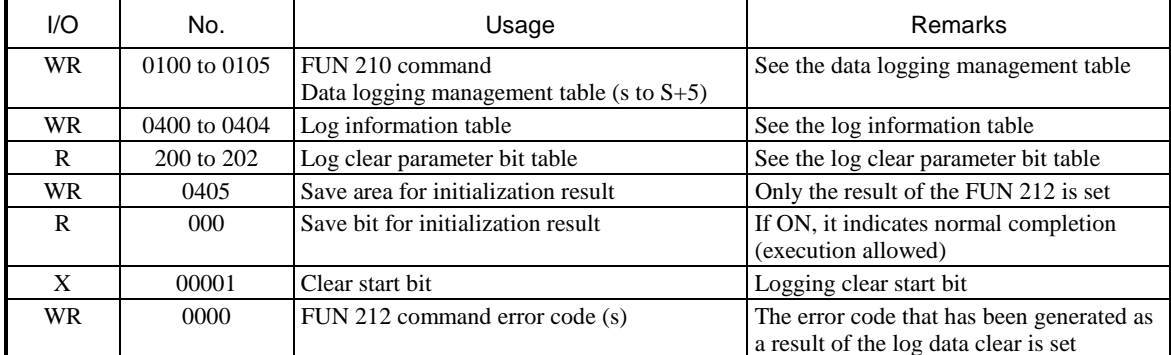

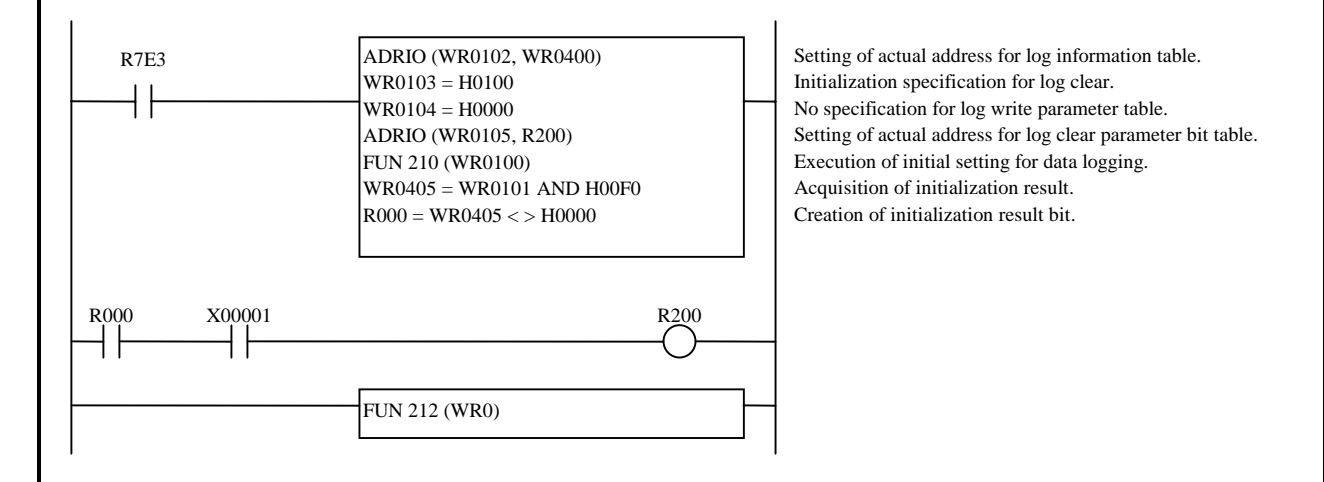

## Program description

The log area is cleared when X00001 (the clear start bit) is turned ON after the initial setting for log area clear has been executed upon turning ON of single scan execution (R7E3) and completed normally.

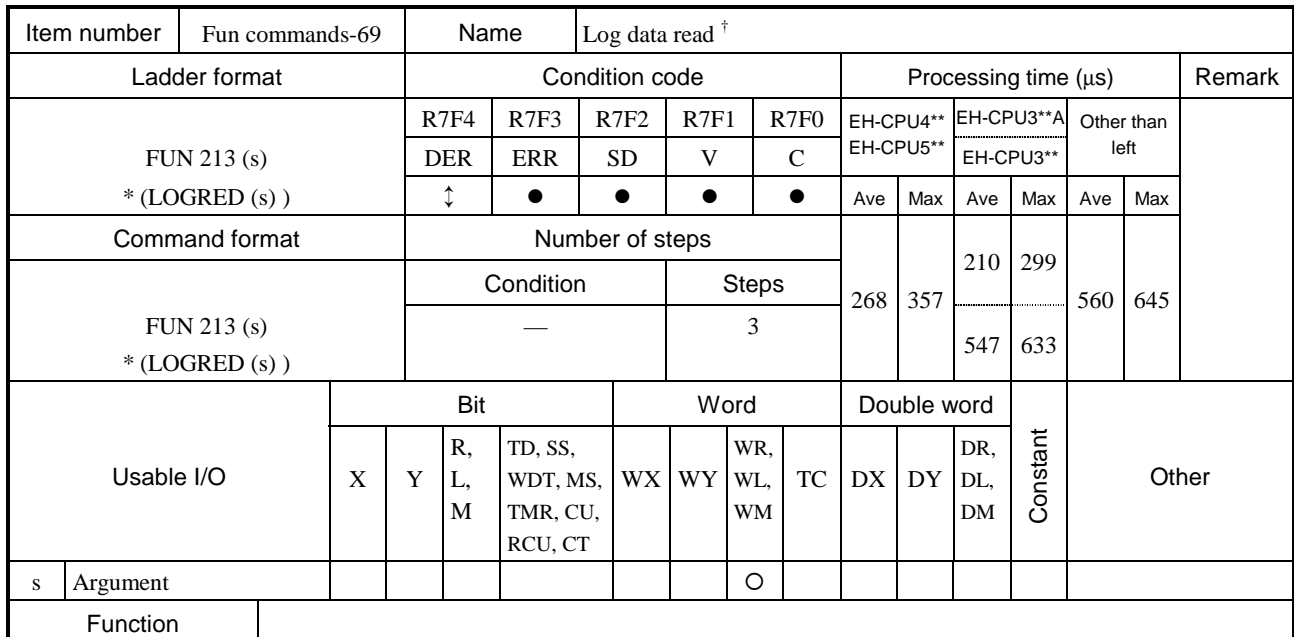

The logged data in the memory board is transferred to the specified I/O number area by the amount of data corresponding to the number of words being specified by the source log data address (word position from the head of log data).

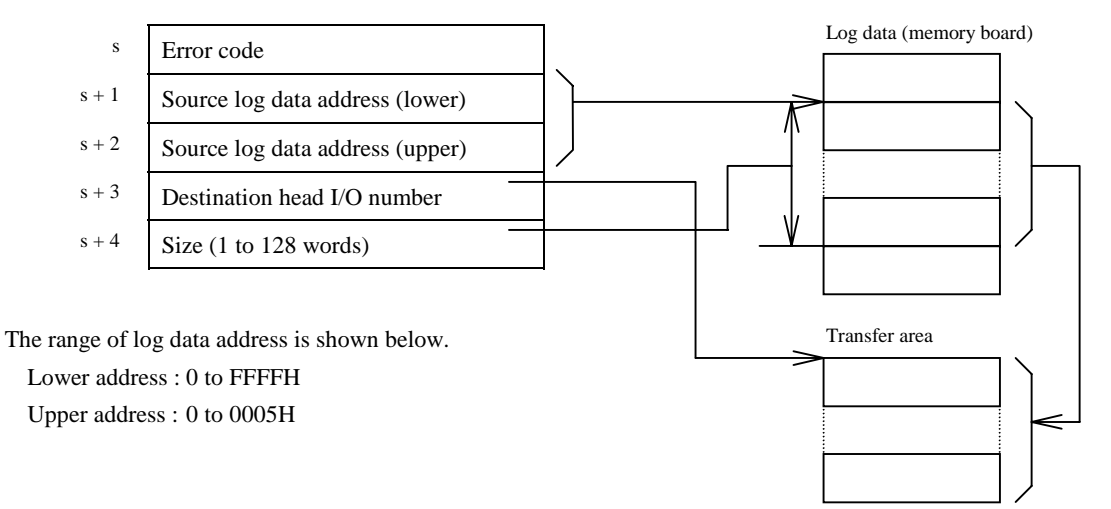

- The valid maximum log data address is calculated by the formula shown below : (Log size in the log information table  $\times$  Number of logs) – 1
- When the log data read is completed normally, DER becomes equal to "0."
- If the specified size is 0, nothing will be done and the process will complete normally.
- For the S+3 parameter, set the actual address (WR, WL, WM) using the ADRIO command.
- \* ( ) indicates the display when the LADDER EDITOR is used.
- For the data logging management table, see "Management table details." For the error codes to be set, see "Error code details."

 $\dagger$ : Supported by EH-CPU 308(A)/316(A)/448(A)516/548 only.

### Cautionary notes

- If an error occurs, an error code is set and DER becomes equal to "1". If this happens, the log data read will not be performed.
- If this command is executed when the initialization result in the data logging management table corresponding to the FUN 210 (initial setting for data logging ) is "execution not allowed," an error will occur.
- An error will occur if the specified log data address does not exist.
- If the specified log data does not exist, an error will occur after the read.
- An error will occur if the area specified by the argument S or  $S+3$  exceeds the maximum value for the I/O number.
- An error will occur if the area specified by the argument S and the one specified by  $S+3$  overlap.
- An error will occur if the dip switch setting on the memory board specifies any mode other than the data logging mode.
- If the memory board is currently in use for other processing, DER becomes equal to "0" and R7F7 becomes equal to "1." If this happens, the processing will not be performed.

#### Program example

The following shows a sample program that performs initial setting for log data read and then reads the logged data.

Assigning internal outputs

The sample program is created using the following assignments. In actual cases, change the I/O numbers and other items according to the application.

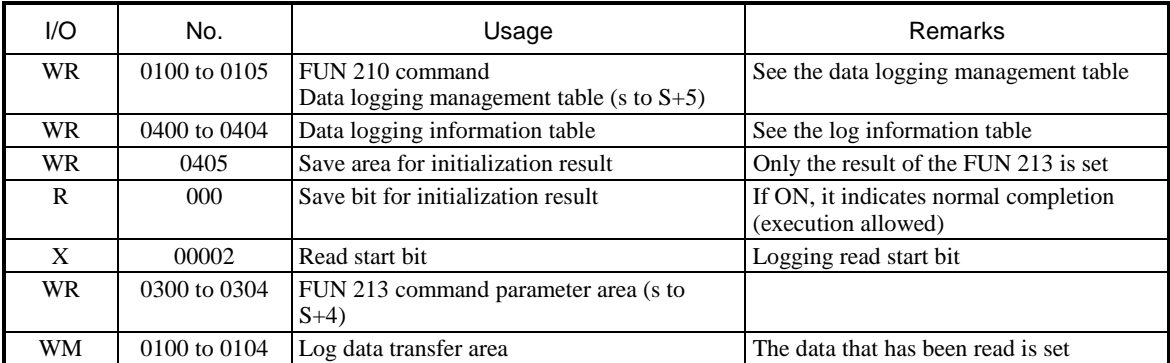

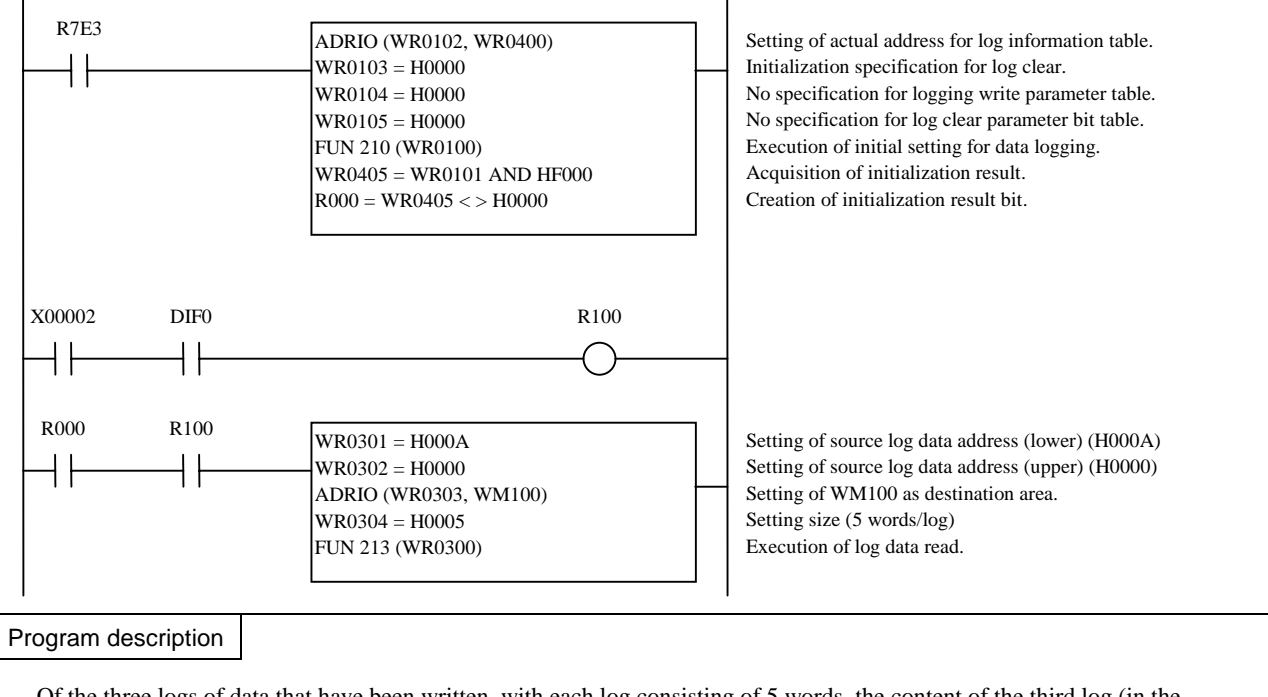

Of the three logs of data that have been written, with each log consisting of 5 words, the content of the third log (in the memory board) is transferred to the destination (WM100) by the amount of data specified for a single log (5 words), with X00002 (the read start bit) ON.

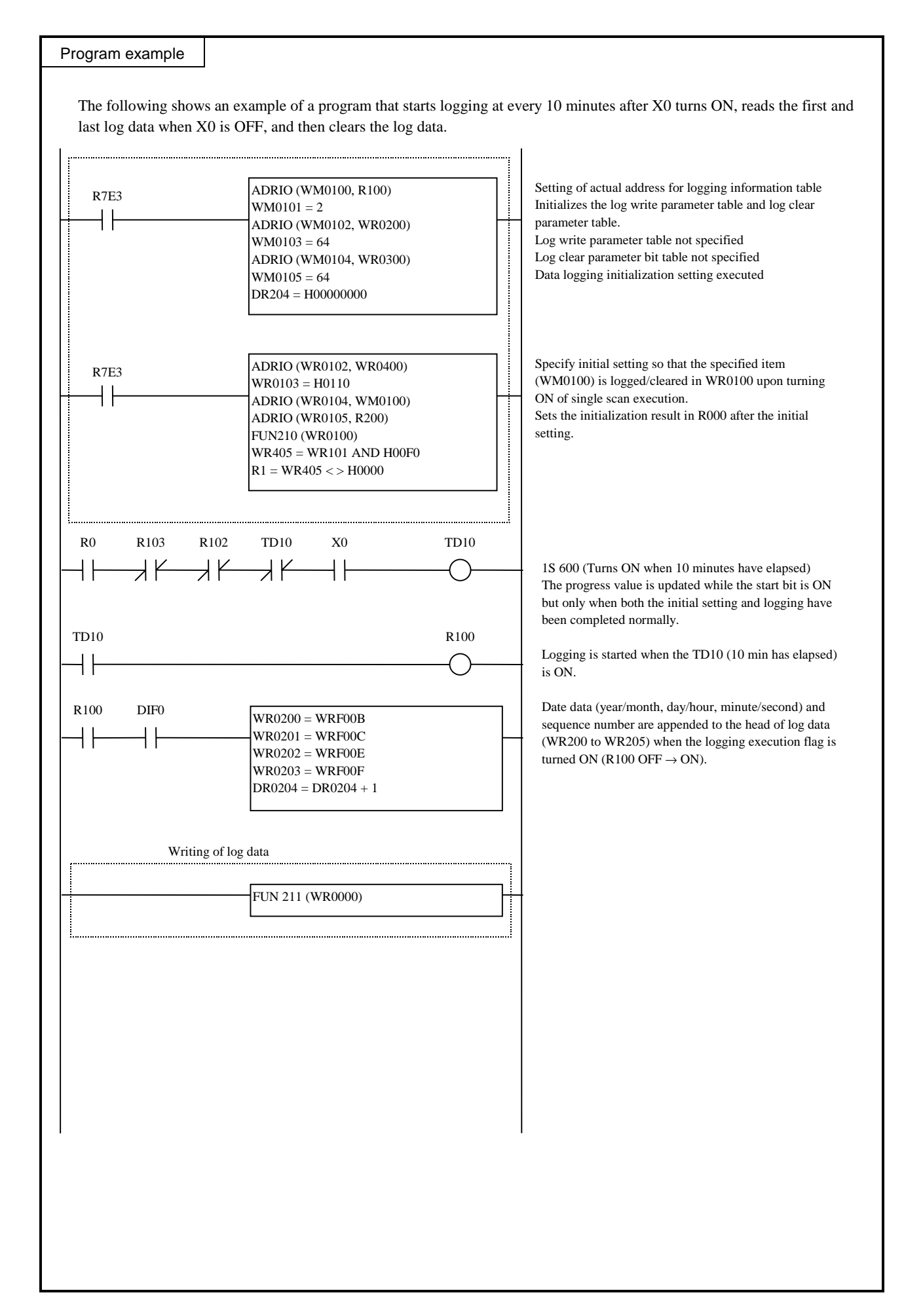

FUN 213 (s)

FUN 213 (s)

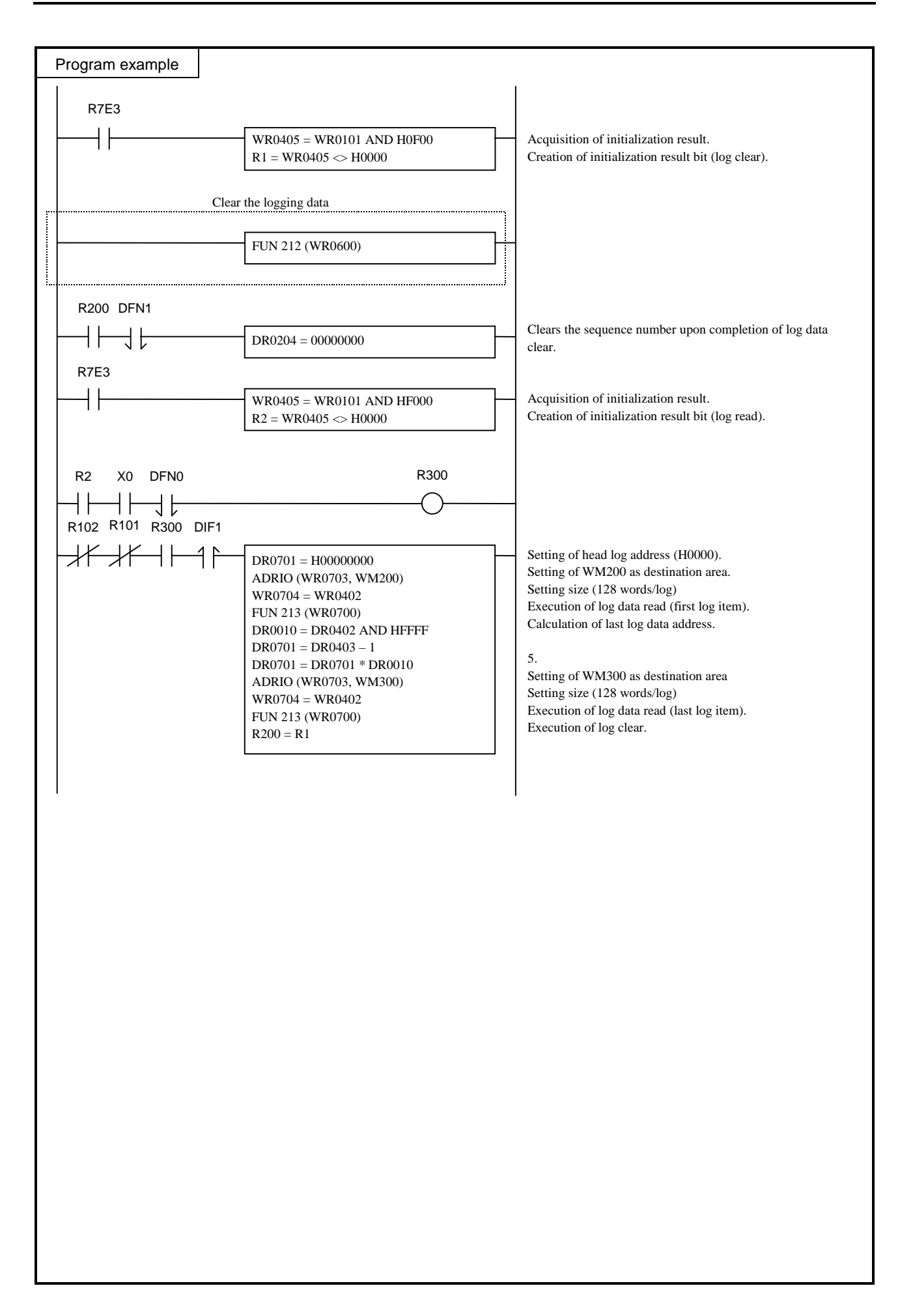

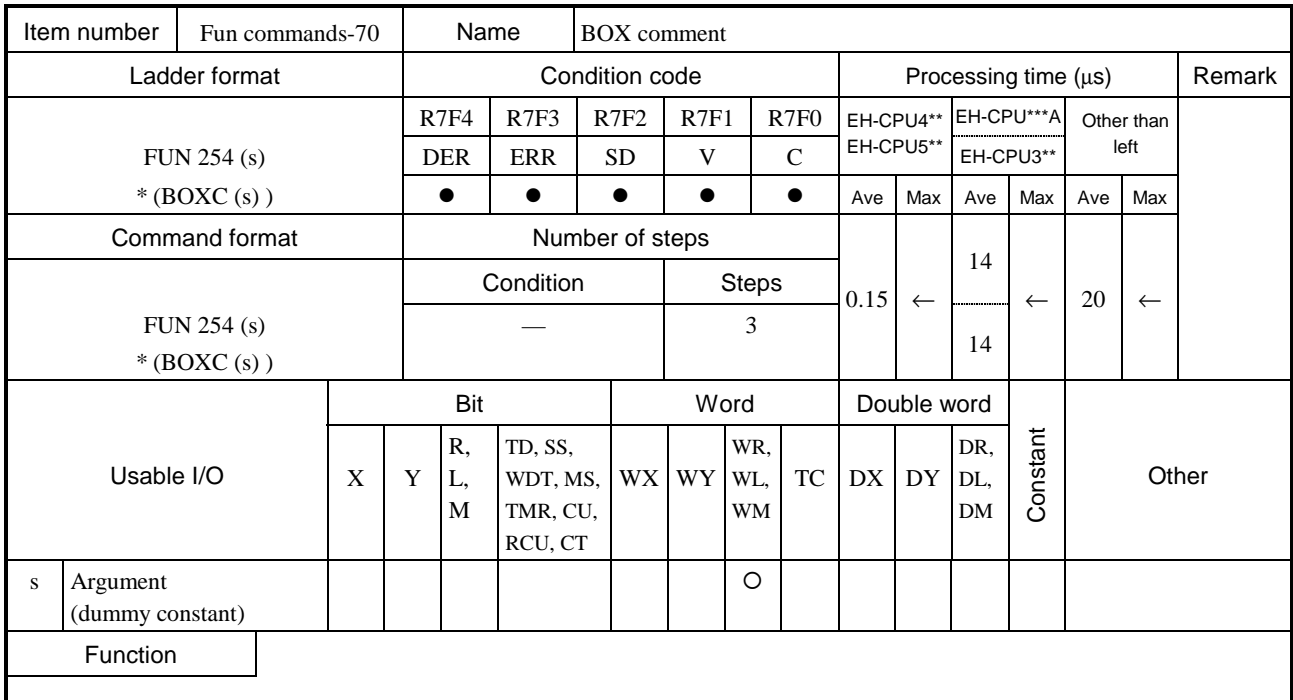

• This command does not perform any operations. It is used to print comments on the right side of the calculation box in conjunction with the LADDER EDITOR.

• A comment can contain a maximum of 32 characters.

\* ( ) indicates the display when the LADDER EDITOR is used.

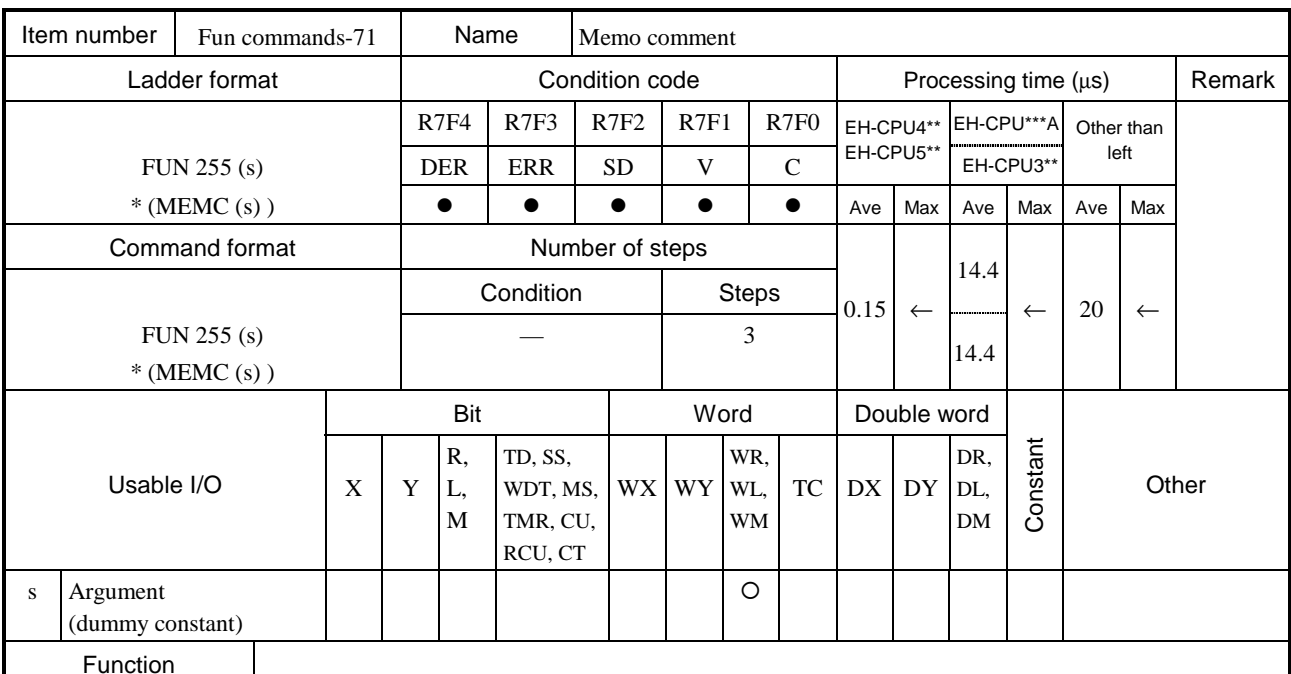

• This command does not perform any operations. It is used to print comments on the right side of the calculation box in conjunction with the LADDER EDITOR.

A comment can contain a maximum of one screen (66 characters  $\times$  16 lines).

\* ( ) indicates the display when the LADDER EDITOR is used.

## Chapter 6 I/O Specifications

Classification of I/O that can be used with the EH-150 as well as the I/O points are indicated in Table 6.1.

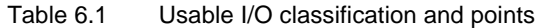

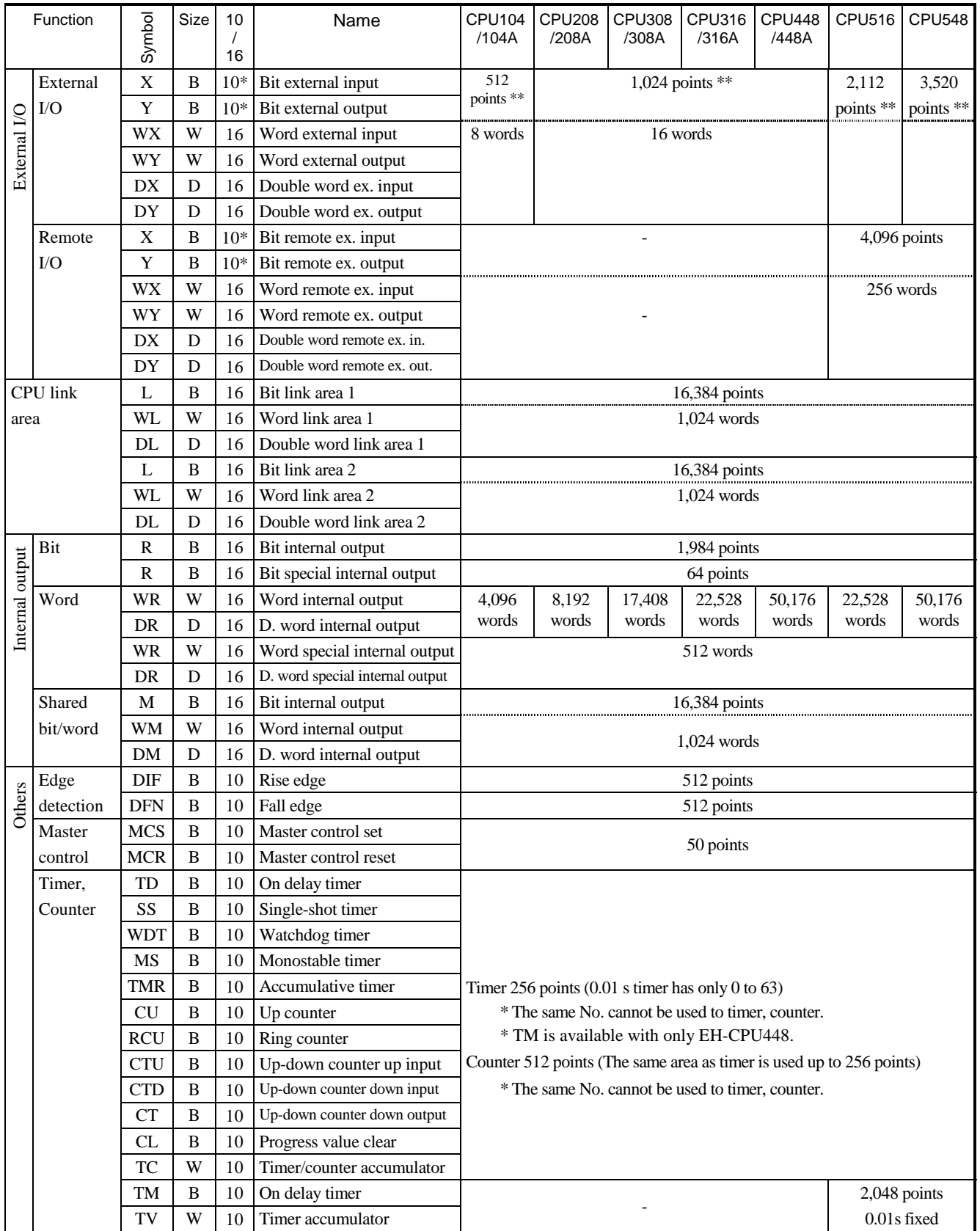

\* The lower 2 digits of external bit X,Y are decimal (0-95) however, next digit (slot number) is hexa-decimal format (0-A). See table 6.3 for further information.

\*\* In case 64 points module used.

## 6.1 External I/O

When operation start is performed for the EH-150, the user program is executed (scanned) after the input refresh processing (receiving external input data) is performed. Operations are performed according to the contents of the user program, and the next input refresh processing and output refresh processing (operation results are reflected in the external output) are performed. After that, the next user program is executed (scanned). This series of operations is continually repeated until operation is stopped or until something occurs where operation can no longer continue. When operation is stopped or if something occurs so that operation can no longer continue, the CPU performs an output refresh with all output data as off data and stops operation, regardless of the execution status for the user program. Diagram outlining this series of operations is indicated in Figure 6.1 below.

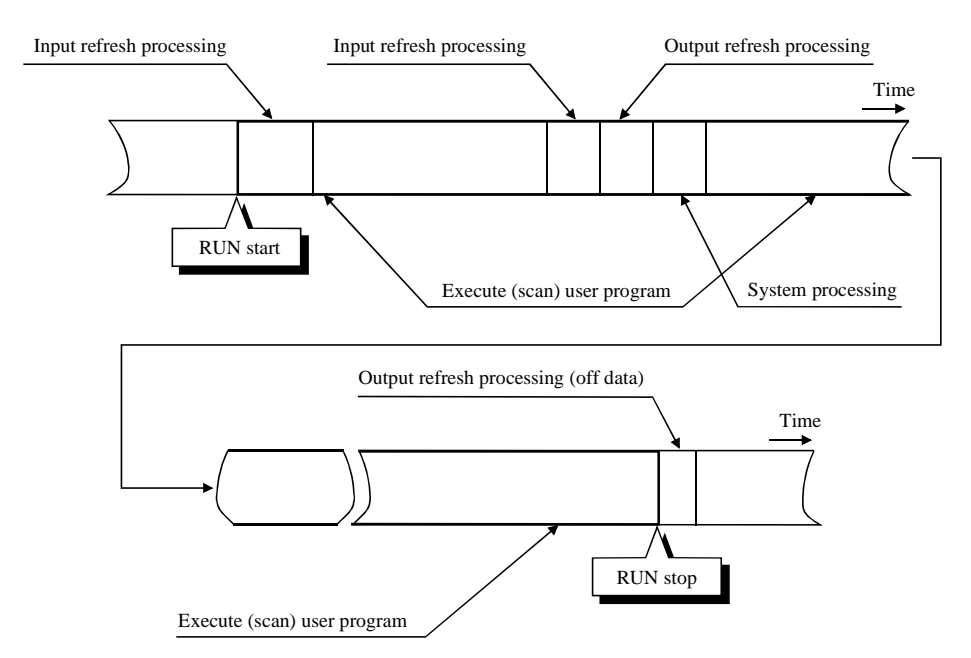

Figure 6.1 Overview of user program execution and refresh processing

The user programs are executed in order, usually from the program at the beginning of the scan area to the end of the program or until the END command. After that, I/O data is refreshed prior to the execution of the next user program. As shown above, external I/O data is updated in group in the refresh processing after the user program is executed. If it is necessary to update (refresh) the I/O data while the user program is being executed, use the refresh command (FUN80 to FUN82).

When designing the system, take into account the above refresh operation from when the input data is received and operated on until output data is obtained.

The next section explains the assignment of external I/O. The external I/O numbers for the EH-150 system are expressed with the following rules.

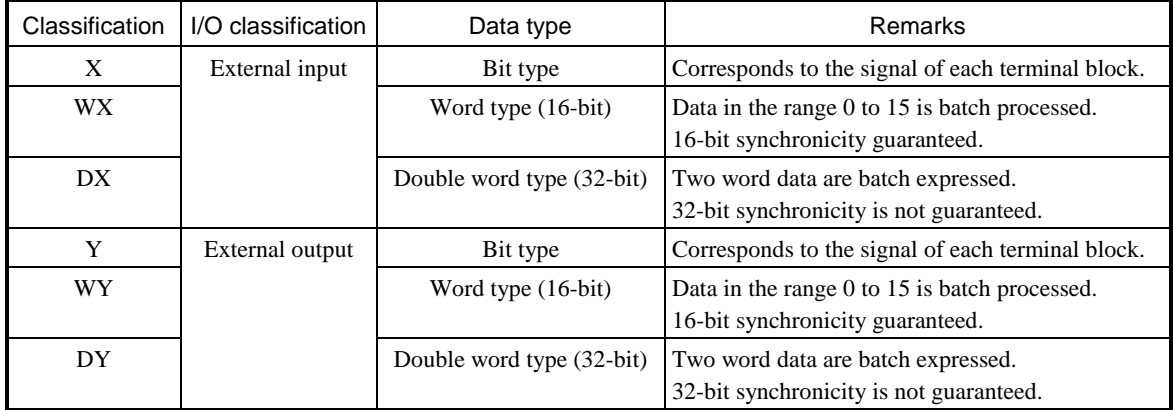

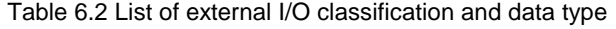

Table 6.3 List of I/O number rules for external I/O

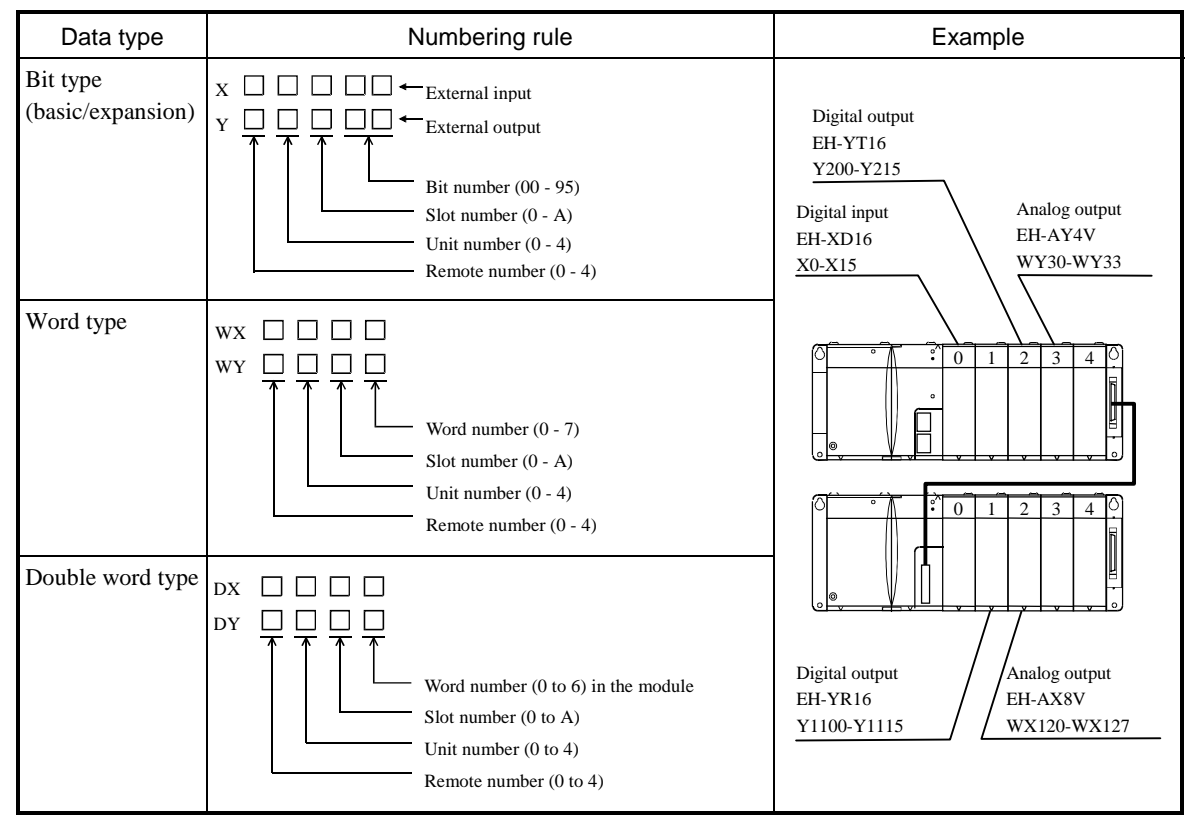

The external I/O word type is a collection of 16 points, and double word type is a collection of 32 points of the relevant bit type.

(Example) Relationship between DX10, WX10 and X100 to X115 is,

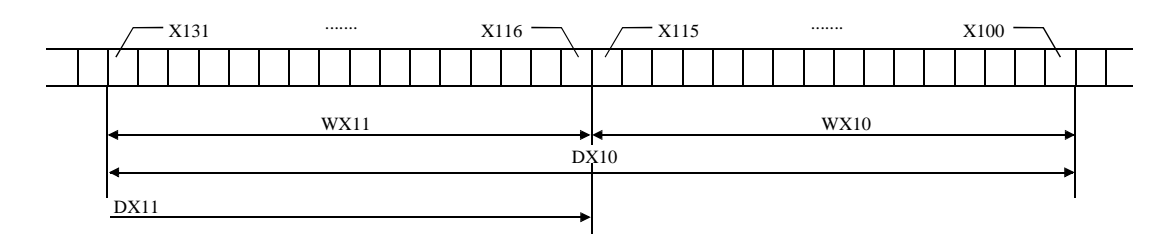

## 6.2 Internal Output

Memory in the CPU module is available as the area for internal outputs. There are three areas: bit dedicated area (R), word dedicated area (WR), and bit/word common area (M/WM).

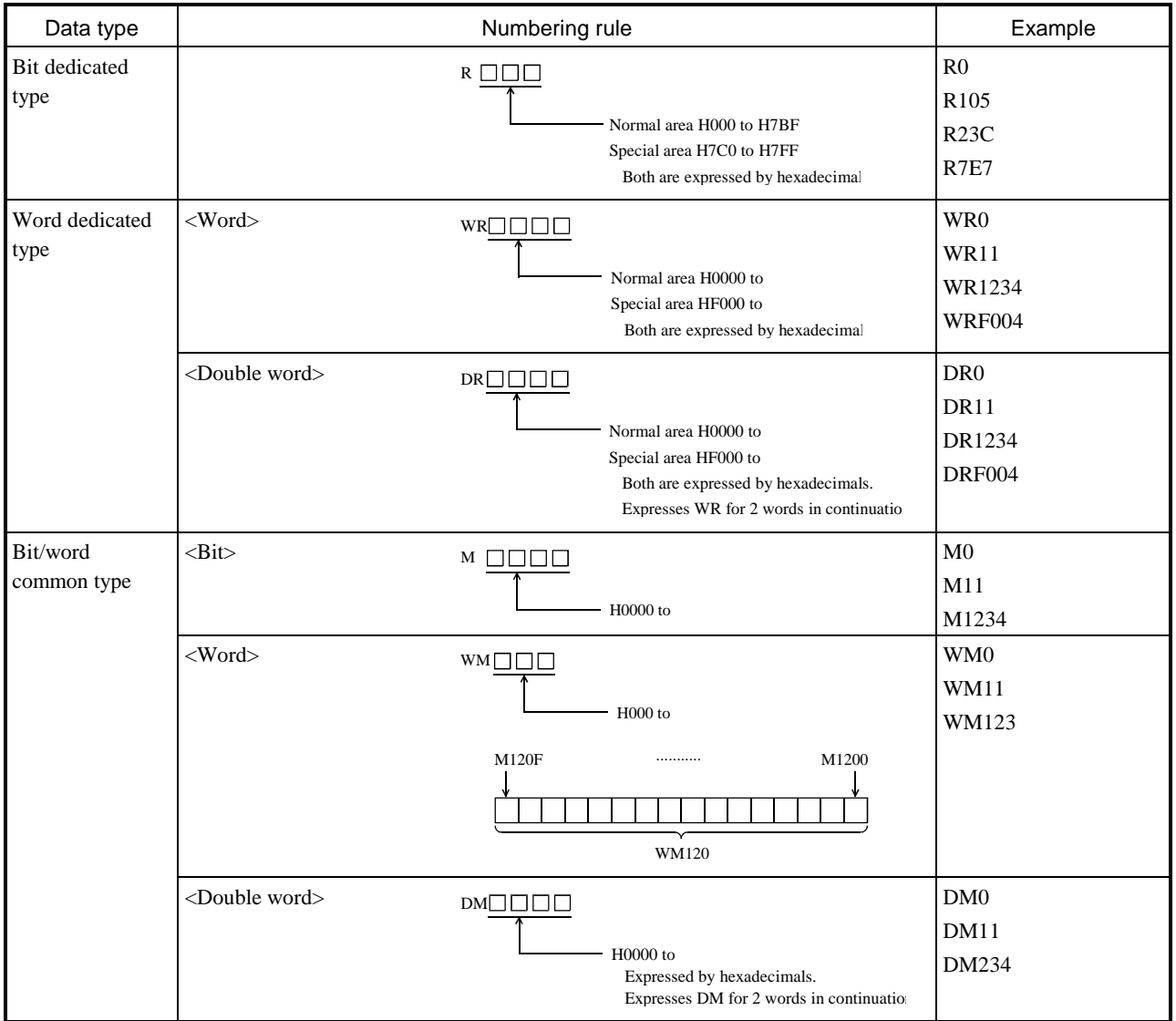

Table 6.4 List of I/O number rules for external I/O

• Internal output R and WR, DR are completely separate areas. Bit-based operations cannot be performed in WR. (Example) Relationship between R100 and WR10, DR10

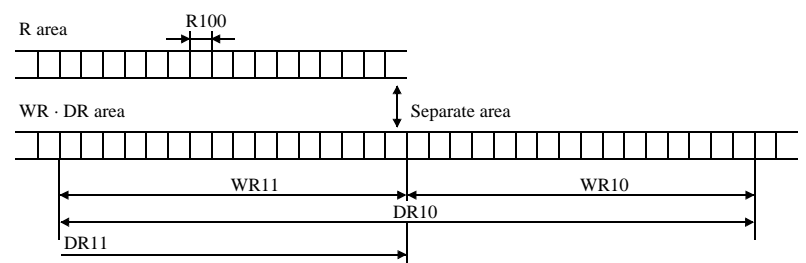

• Since internal output M, WM and DM share the same area, bit-based operations are allowed. (Example) Relationship between M100 and WM10, DM10

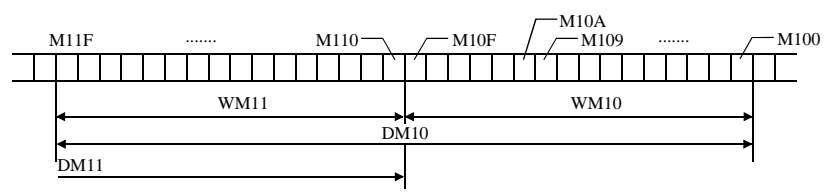

## 6.3 Virtual remote I/O for internal output

Virtual remote I/O area (WY1000-) is available by assigning "Remote2" at empty slot in basic base as follows.

- (1) Assign "Remote2" at empty slot in basic base.
- (2) Assign any of "Empty 16/32/64/128" at I/O configuration table of slave station. Then virtual area is kept according to this setting points.
- (3) Select "RUN" at operation mode of I/O assignment unmatched in your programming software.
- (4) Y, WY, DY can be used as WM according to the table below.

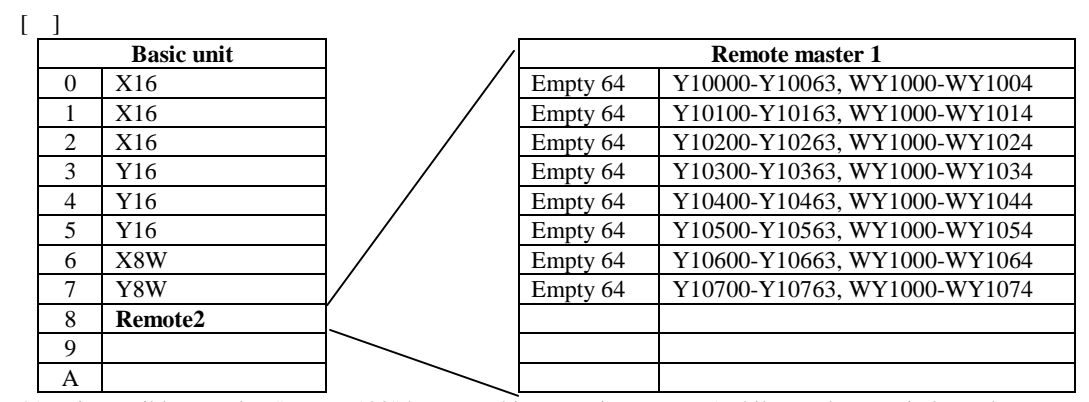

\*1: It is possible to assign "Empty 128" however, bit access is up to Y95 while word access is 8 words. \*2 :Use Y,WY,DY. Input X,WX, DX are not available.

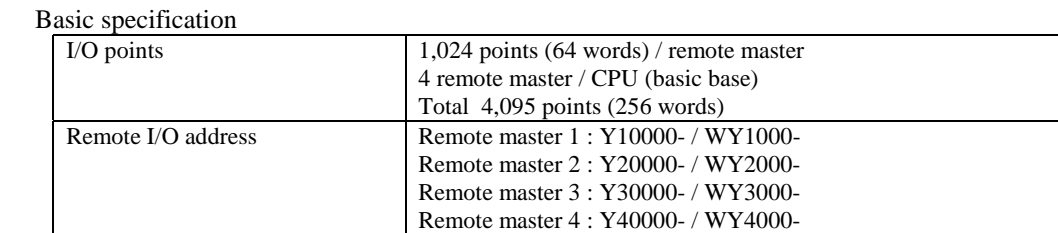

Supported CPU CPU516/548

6-5

## *MEMO*

# Chapter 7 Programming

## 7.1 Memory Capacity

The specifications for the user program in EH-150 are given in Table 7.1.

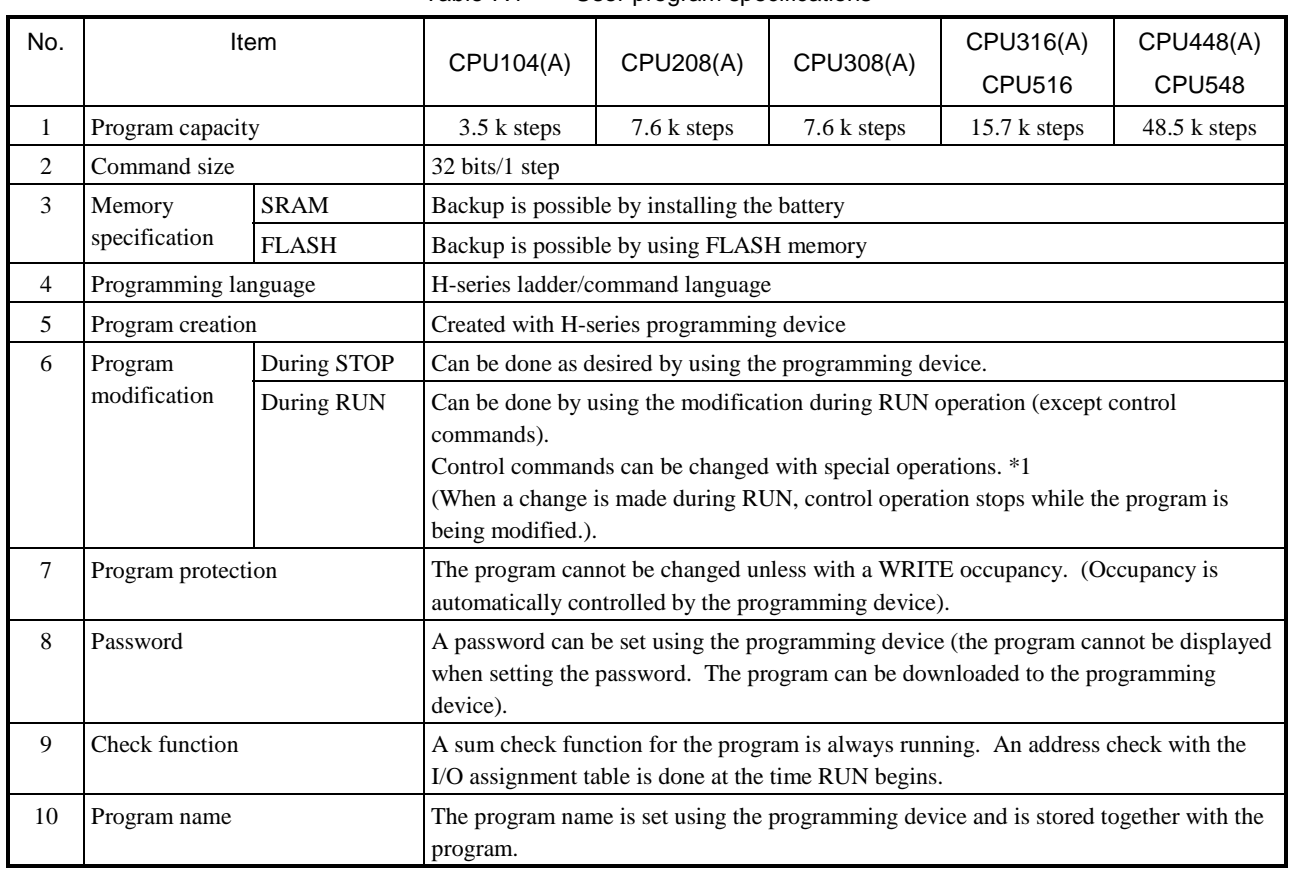

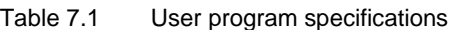

\*1: Refer to the peripheral device manual for details.

Note:

- Comment data that has been created with peripheral device is not stored in the CPU.
- Save the user program to a separate floppy disk or other media, in case a mishap should occur.

## 7.2 Programming Method

The following methods are allowed for creating the user program.

| No. | Programming device used                                                 | Operation concept                                                                                                    | Remarks                                                                                    |  |
|-----|-------------------------------------------------------------------------|----------------------------------------------------------------------------------------------------|--------------------------------------------------------------------------------------------|--|
|     | Personal computer software<br>(LADDER EDITOR, etc.)                     | [For off-line / on-line operation]<br>The I/O assignment table created, program to be created<br>is input, and transfered to the EH-150 CPU. | • When each EH-150 module<br>is loaded to the base unit, the<br>I/O assignment information |  |
| 2   | Dedicated programming<br>console (GPCL01H, etc.)                        | [For direct operation]<br>As the programs are input one by one, the program input<br>to the CPU is directly written to the CPU, each time.   | can be read.<br>$\bullet$ Initialize the EH-150 CPU<br>when using it for the first         |  |
| 3   | Portable graphic programmer<br>(PGM-GPH)<br>(Do not use an option box.) | As the programs are input one by one, the program input<br>to the CPU is directly written to the CPU, each time.                             | time after it is unpacked or<br>when a battery error occurs.                               |  |
| 4   | Ccommand language<br>programmer (PGM-CHH)                               |                                                                                                    |                                                                                            |  |

Table 7.2 Programming methods

The system configuration and procedure for creating a user program when using personal computer software are indicated below. It is necessary to take note that cables, etc. differ depending on the personal computer and the software used.

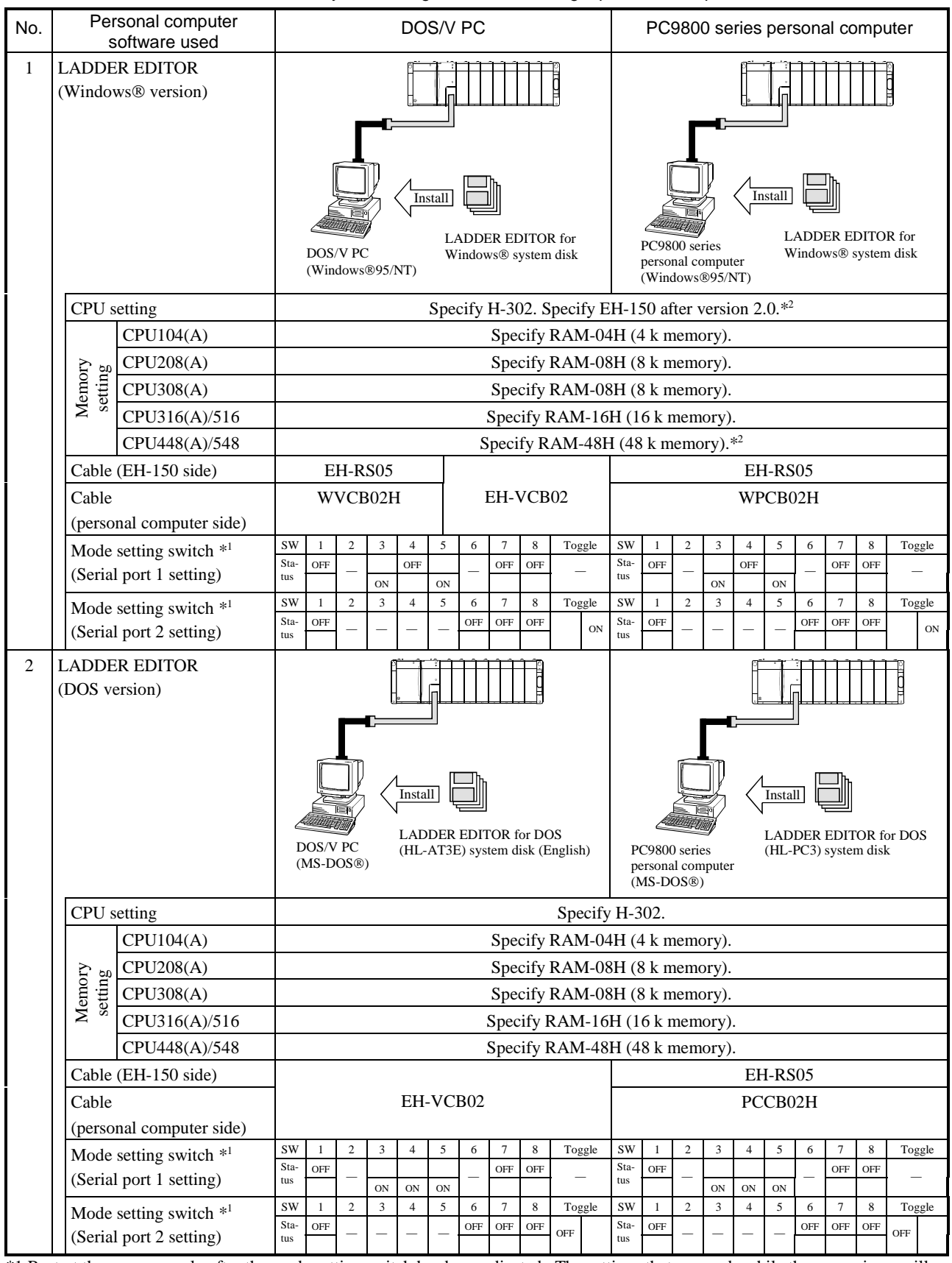

Table 7.3 System configuration when using a personal computer

\*1 Restart the power supply after the mode setting switch has been adjusted. The settings that are made while the power is on will not be effective until the power is restarted.

\*2 When using the EH-CPU448(A)/548, please use the LADDER EDITOR for Windows® Ver. 2.13 and later. When using before Ver 2.12, please specify H-302. (Memory setting is RAM-48H)

Note: Refer to the manual that comes with each software on how to install the software (LADDER EDITOR).

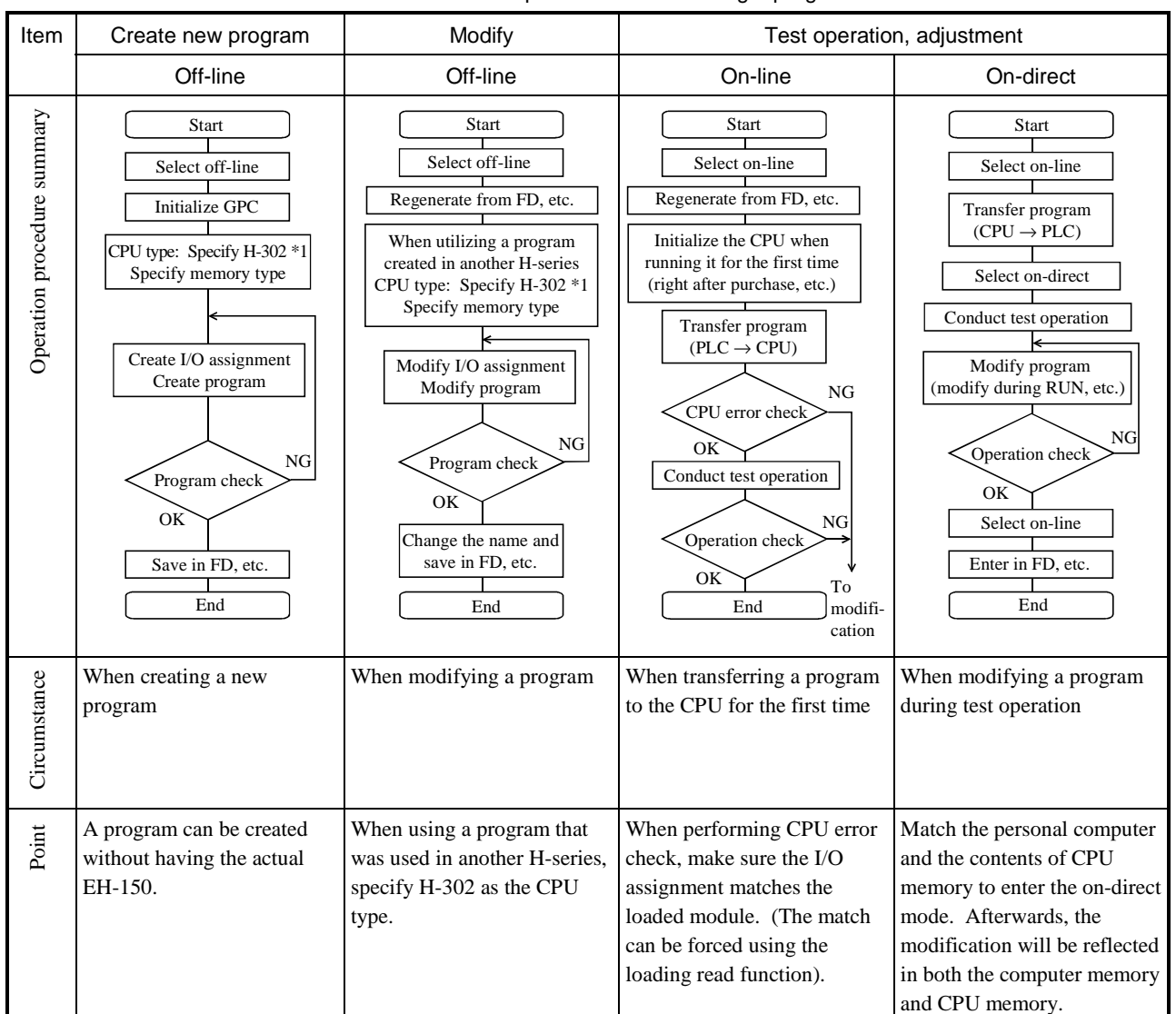

### Table 7.4 List of procedures for creating a program

\*1: For LADDER EDITOR for DOS version and LADDER EDITOR 1.×× for Windows ®.

Specify EH-150 after LADDER EDITOR 2.×× for Windows ®. When you will set the 48k to the Memory setting, please use after LADDER EDITOR 2.13 for Windows®.

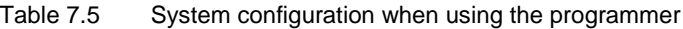

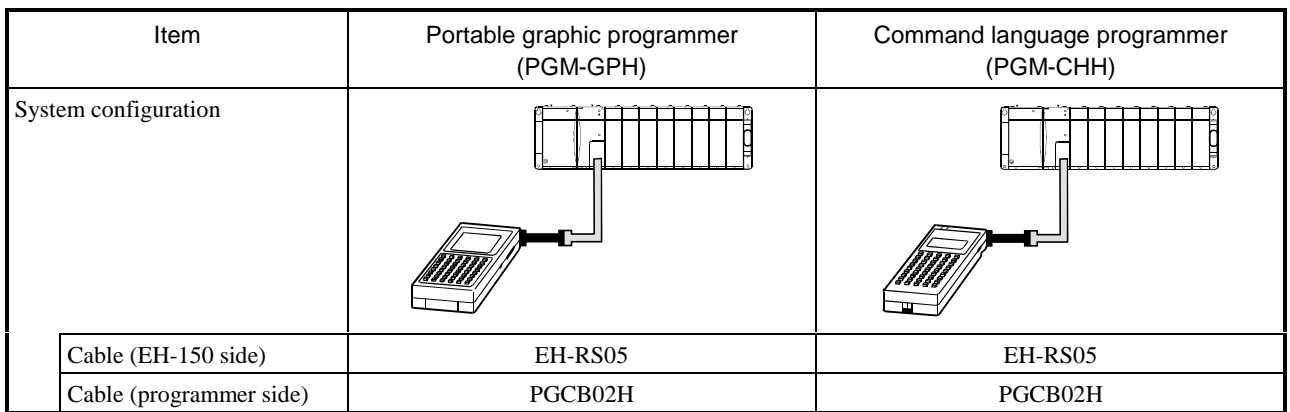

Note: 1. Do not use the option box (model: PGMIF1H) for the portable graphic programmer. Because of the large current consumption, the EH-150 system may go down.

Also, use a cable of 2 m (6.56 ft.) in length (model: PGCB02H) on the programmer side to connect a programmer. If a 5 m (16.4 ft.) cable (model: PGCB05H) is used, the programmer operation may become unstable.

2. The programmer can only be connected to serial port 2. For more information on setting modes, see Table 10.6.

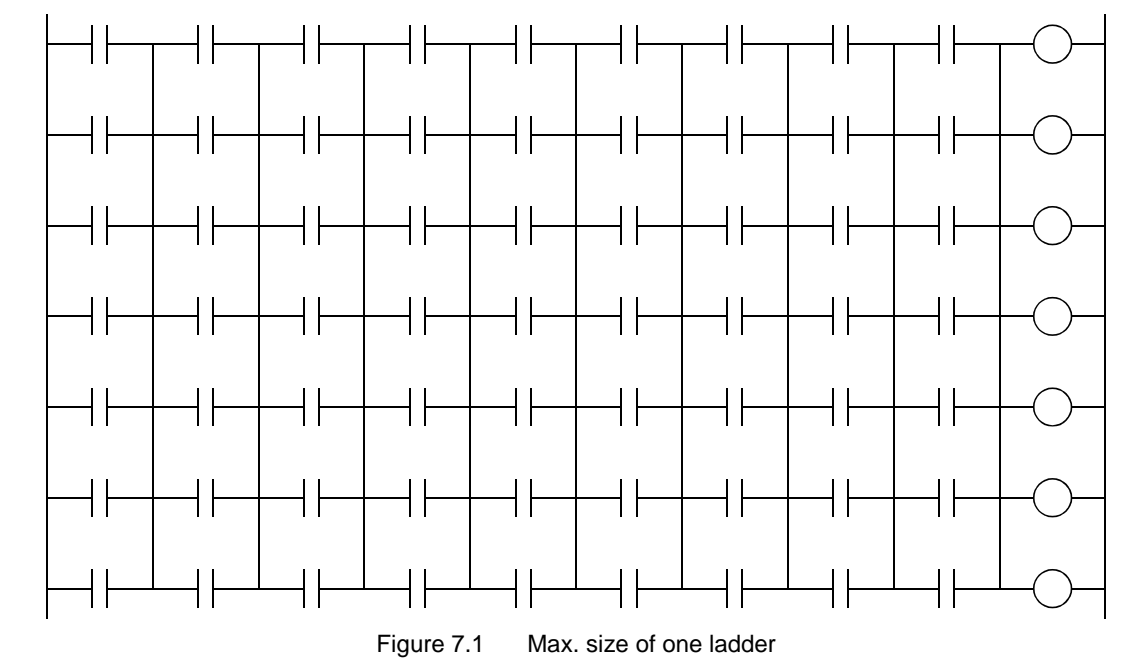

With the EH-150, the user program is controlled in ladder units and as shown with Figure 7.1, 1 ladder can describe 9 contacts (atype contact or b-type contact) and 7 coils.

Or, one relational box can be described using the width of 3 contacts. The relational box can be thought of as an a-type contact that turns on when the conditions in the box are satisfied (Figure 7.2).

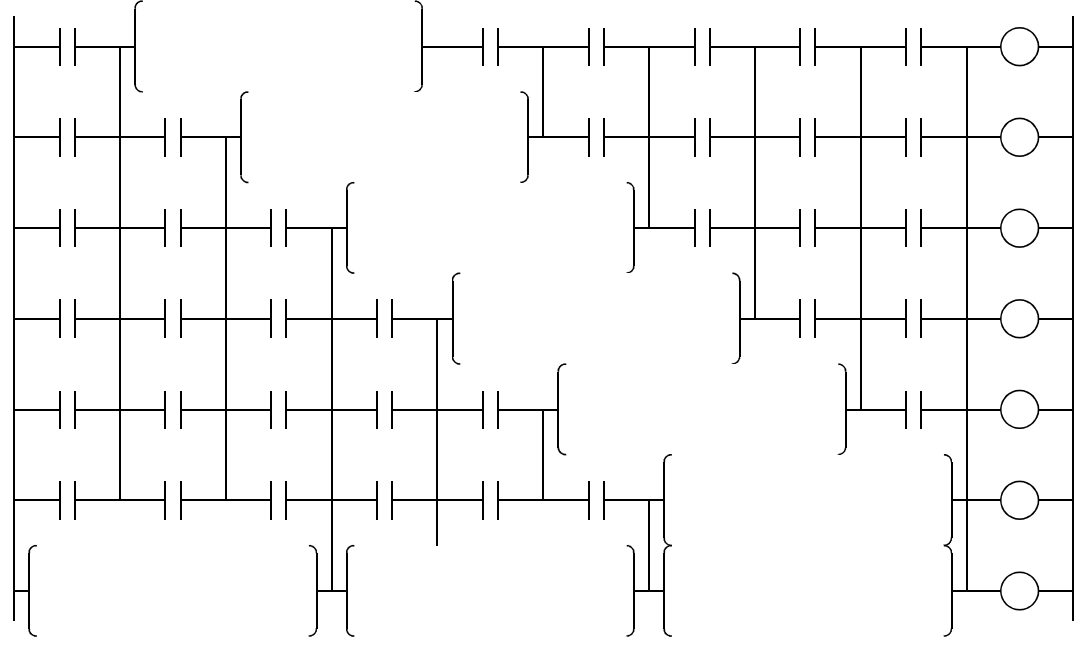

Figure 7.2 Using comparison box

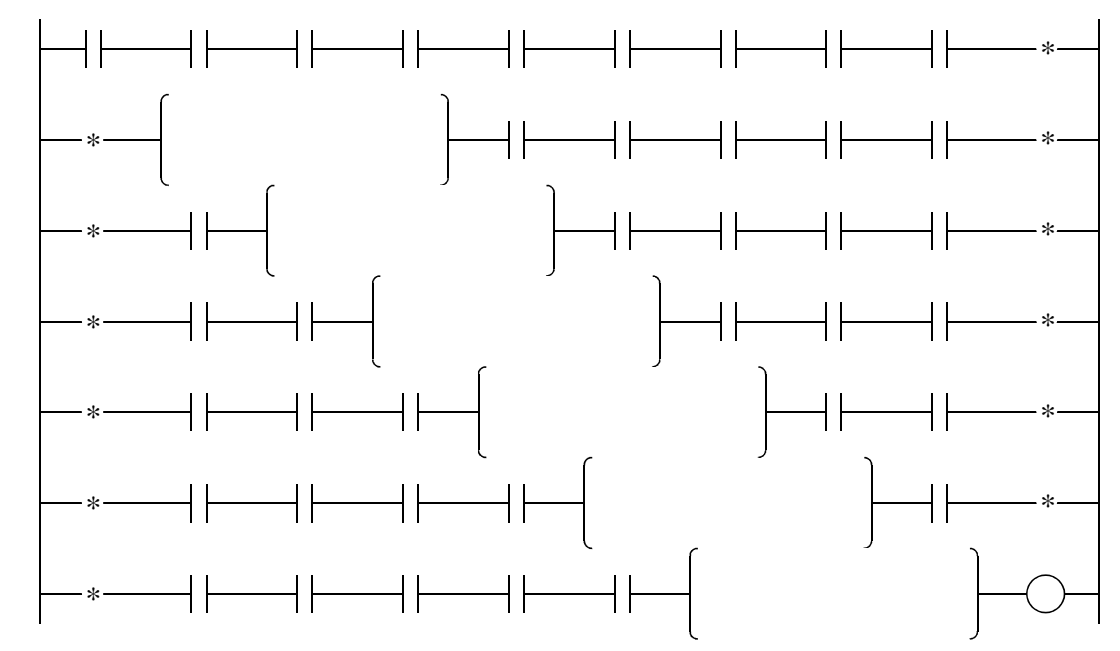

In addition, if return symbols are used, a ladder containing up to 57 contacts and one coil can be input within seven lines. (Figure 7.3)

Figure 7.3 Example of using return symbols

A processing box can be placed in the coil position. Processing commands, application commands, control commands, transfer command and FUN commands can be described in a processing box. A maximum of 19 commands can be described in one processing box. The processing box is executed when the condition in the contact section that is connected directly before it, is satisfied and not executed if the condition is unsatisfied.

Refer to "Chapter 5 Command Specifications" for details on each command.

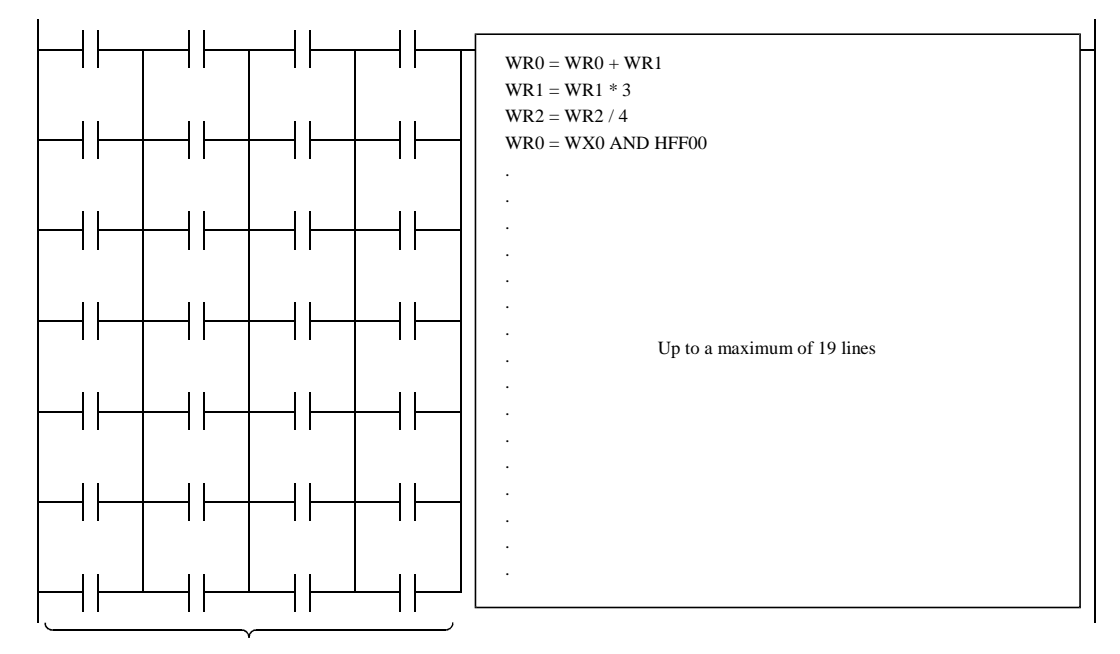

A maximum of 4 contacts can be described in one line

Figure 7.4 Using a processing box

For details, refer to the user's manual for the LADDER EDITOR for Windows®.

Note: For the LADDER EDITOR for Windows®, the processing box can be displayed in 1 contact point width, so a ladder of 9 contact and 1 processing box can be input.

## *MEMO*

## Chapter 8 PLC Operation

The EH-150 can switch its operation status and stop status through various types of operations. This feature is shown in Figure 8.1.

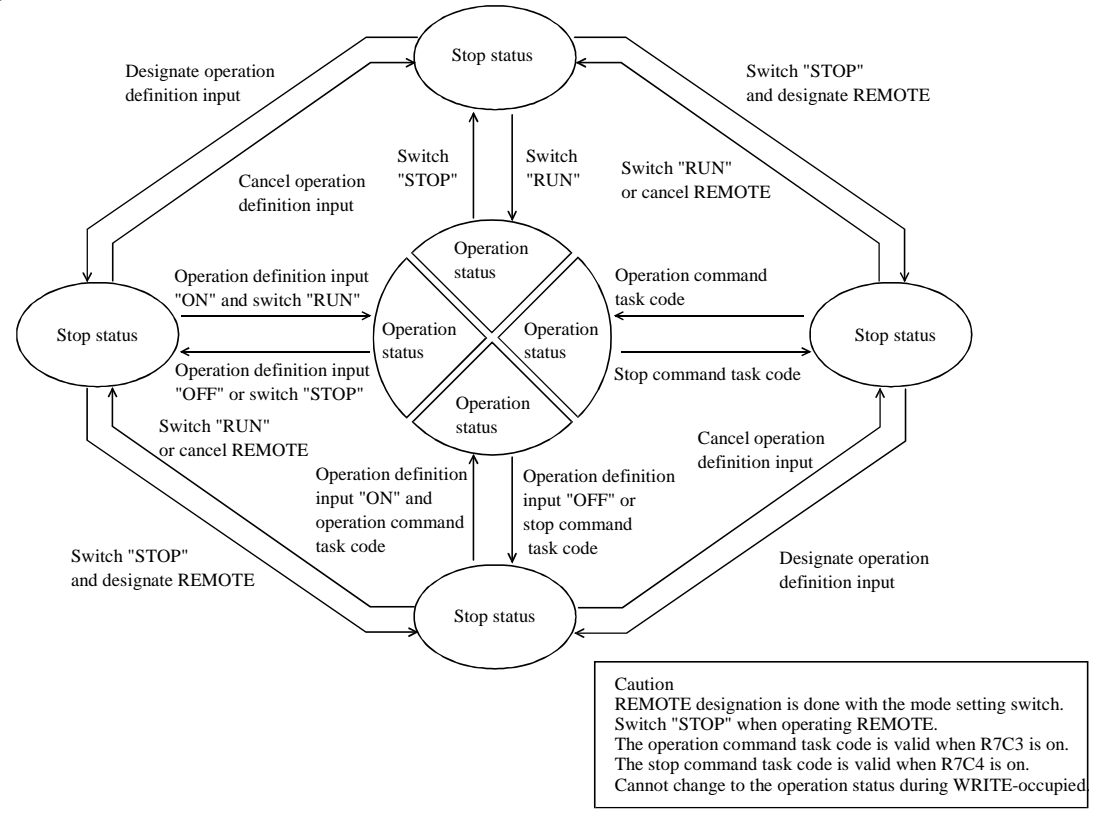

Figure 8.1 Diagram of status transition between operation and stop

The EH-150 can be operated or stopped under the conditions as shown in Figure 8.1. If an error is detected during operation or stop, output is shut off, an error is displayed and the EH-150 stops. Error includes serious failure, medium failure, minor failure and warning. The operation status for each failure is shown in Table 8.1.

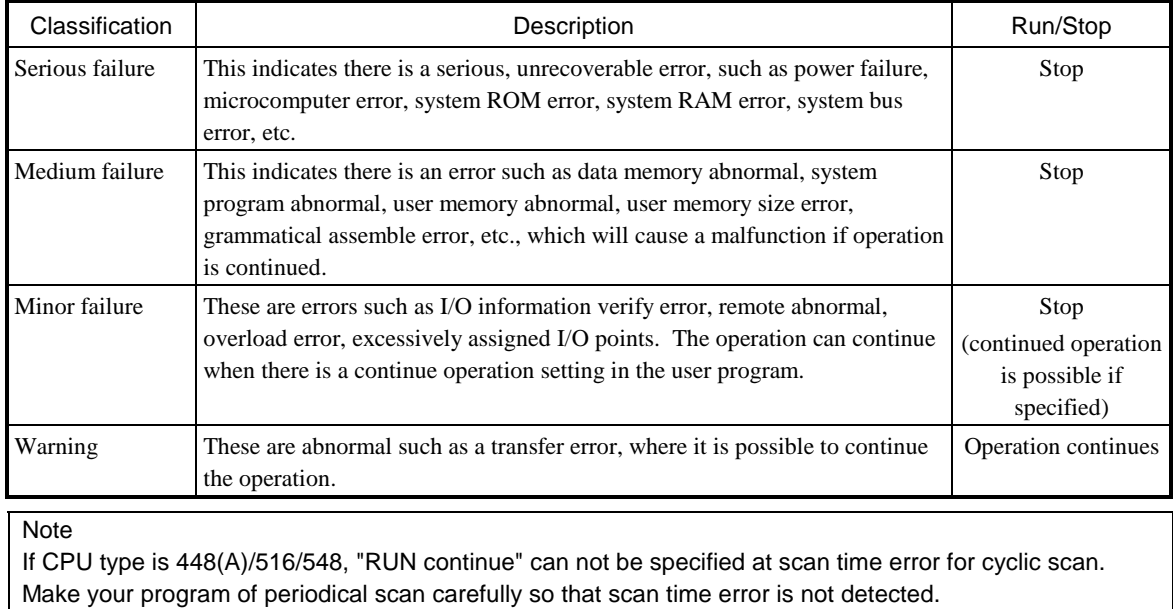

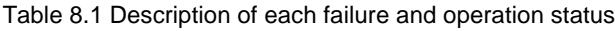

## 8.1 RUN Start

When the EH-150 switches to operation status, the user program is executed in sequence from the head. The user program consists of a normal scan program and periodic scan program. In addition to these programs, there is a subroutine area defined as a subroutine.

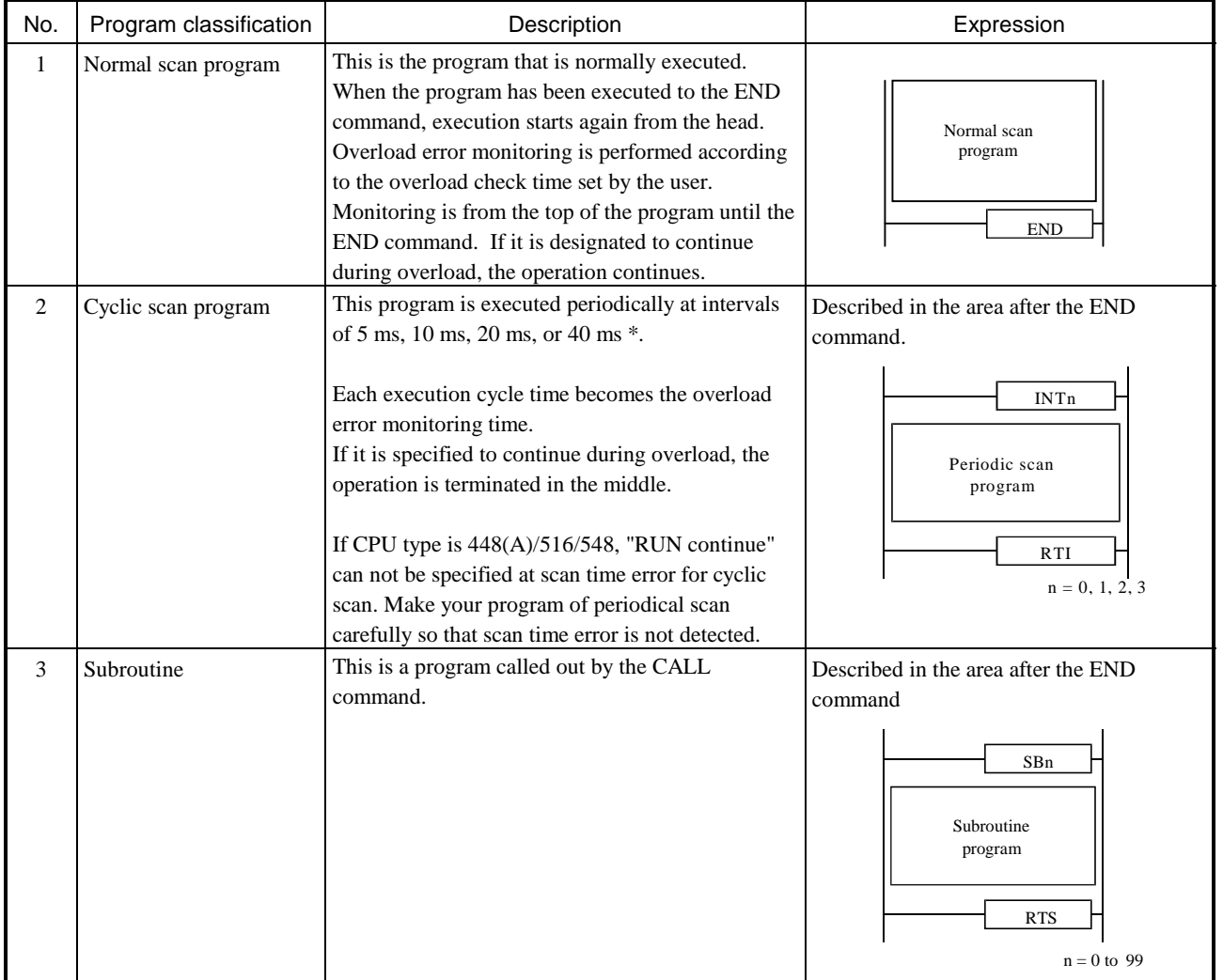

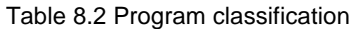

\* Cyclic scan time depends on CPU types

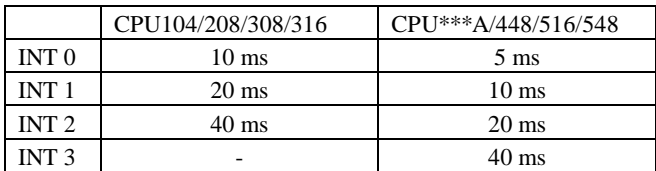

## 8.1.1 Scan operation

Each program is executed in the order of the priority shown in Figure 8.2. Each program is executed while monitoring the execution time of each program area. If the monitored time exceeds the prescribed time, this causes an overload error and operation stops. When continued operation has been specified, operation continues.

The timing for scan execution is shown in Figure 8.2. System processing is performed at set periods (every 5 ms), followed by communication system processing. The maximum execution time of communication system processing \*1 equals the duration of time until the next periodic system processing is started. If the communication system processing ends before the maximum execution time is up, execution of scan processing is started upon completion of the communication system processing. When the next periodic processing is performed, scanning is performed until the next periodic processing is performed.

\*1: Communication system processing is executed every 10 ms.

|                                 | 5 ms |  |  |
|---------------------------------|------|--|--|
|                                 |      |  |  |
| Periodic system processing      |      |  |  |
| Communication system processing |      |  |  |
|                                 |      |  |  |
| Scan processing                 |      |  |  |

Figure 8.2 Relationship between system processing and scanning

As shown in Figure 8.3, scan processing is done while periodic scanning is performed. Periodic scanning is processed at the point when switching to normal scan. Periodic scans are performed at intervals of every 5 ms, 10 ms, 20 ms, or 40 ms. (5 ms periodic scan is supported only for the EH-CPU\*\*\*A/448/516/548.) In terms of priority of execution, 5 ms scans have the highest priority. Use the refresh command when you wish to perform data processing for the external  $I/O(X,Y)$  during the periodic scan.

Update of timer progress value is performed as part of system processing. (For the EH-CPU\*\*\*A/448/516/548, it is performed when each timer command is executed.)

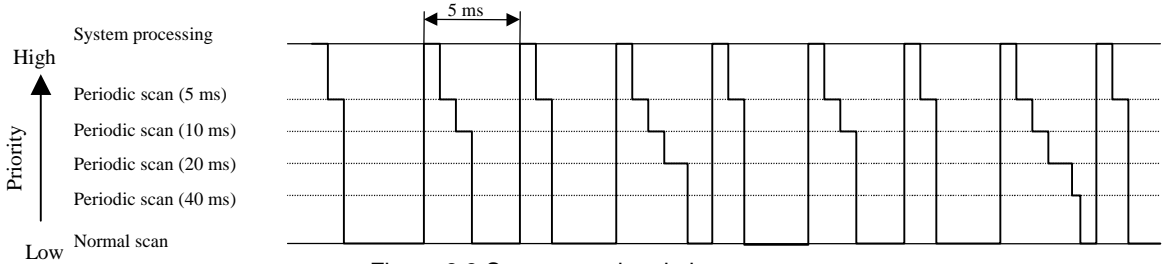

Figure 8.3 Scan execution timing

## 8.1.2 Setting System Processing Time (EH-CPU\*\*\*A/448/516/548)

System processing time can be assigned from 1 to 8 ms out of 10 ms for EH-CPU\*\*\*A/448/516/548. It is thus possible to select the optimal system processing time according to the purpose of control.

### (1) Operation and application

Figure 8.4 shows the scan operation when the system processing time is set to 3 ms. In this figure, the system operation time corresponds to "periodical system processing" + "communication system processing,". And you can set up time to assign this processing as a parameter.

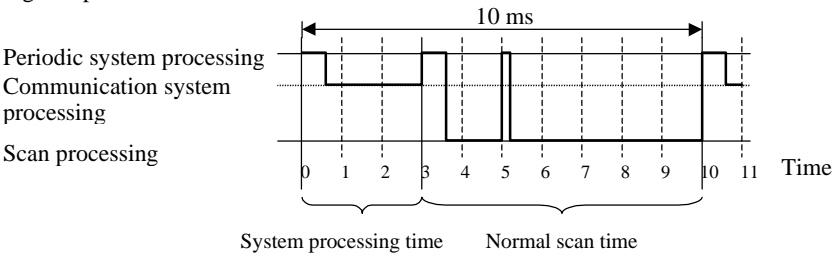

#### Figure 8.4 Scan operation when the system processing time is set to 3 ms

Because the scan processing time for executing user programs can be made longer, the operation processing efficiency per unit time can be improved.

### (2) Setup method

Set the system processing time in special internal output WRF038.

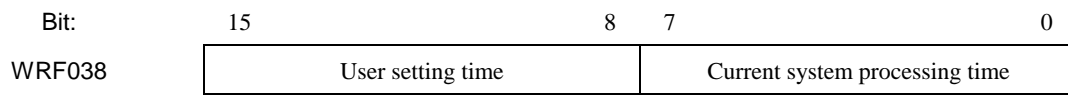

### Figure 8.5 Special internal output for setting the system processing time

Enter a value from 1 to 8 in 1-digit BCD format representing the user setting time. If a value outside this range is selected, the system sets the value which can be used with the system. Furthermore, the processing time of the system currently in operation, which is set in the lower eight bits of the current system processing time field, can be checked by monitoring WRF038 with a peripheral unit. This setting range changes as shown in the following table due to the existence of 5ms periodical scan (INT0).

Table 8.3 The correspondence of the user setting value and the actual system processing time

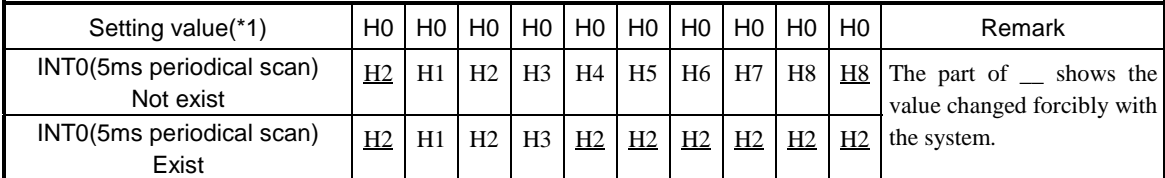

\*1: Setting value is the lower digit BCD format of an upper 8 bits of WRF038. The value of an upper digit BCD format is ignored.

Ex.1): In order to set the system processing time to 3 ms, enter H0300 in WRF038.

Ex.2): If H10 is set as the user setting time, the value of an upper digit BCD format is ignored. Therefore, a system is judged H0 to be set up, and system set to 3 ms the system operation time. It is indicated with H1002 when WRF038 is seen at this time.

This setting becomes valid immediately after setting.

The existence of 5 ms periodical scan (INT0) is confirmed with the system at the time of the RUN start. System processing time is changed forcibly when INT0 is contained in the program and user setting time is beyond H4. (Table 8.3 reference.)

## (3) Precautions

Please make a program referring to "8.1.6 (4) Cautions when using 5 ms periodical scan " when you use the 5 ms periodical scan (INT0), which is supported only by the EH-CPU\*\*\*A/448/516/548.

## 8.1.3 Setting System Processing Time (EH-CPU308/316)

#### NOTE:

This function is available only for EH-CPU308/316. EH-CPU\*\*\*A/448/516/548 is not applied.

The system processing time of the EH-CPU308/316\* can be fixed at 5 ms. By fixing the system processing time, the normal scan time will not fluctuate and it is executed for 5 ms in 5 ms cycles.

\* The EH-CPU308/316 of ROM Version 03 or earlier do not support this function.

(1) Operation and application

Figure 8.6 shows the scan operation when the system processing time is fixed. In this figure, the system operation time corresponds to "periodical system processing" + "communication system processing," thus it is possible to set this parameter.

Conventionally, the operation shifts to normal scan processing when the system processing is finished. If, however, the system processing time is fixed, the normal scan does not start until 5 ms have elapses, even if the system processing is finished.

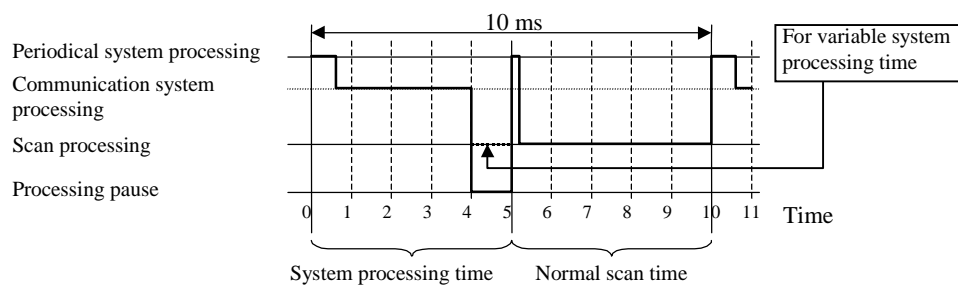

Figure 8.6 System processing time (fixed at 5 ms)

The scan processing time for executing user programs can be fixed. Use this function if it is not desirable to allow the normal scan time to fluctuate.

### (2) Setup method

Set the system processing time in special internal output WRF038.

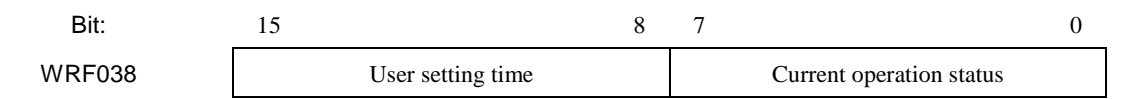

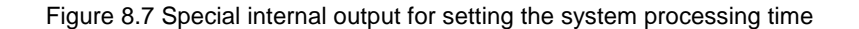

Enter H\*5 as the user setting time. When the setting is completed, H05 is set in the current operation status field. If a value other than H\*5 is set in the user setting time field, the setting value is stored in the user setting time field but H00 is stored in the current operation status field, and the system processing time becomes variable as usual. Example: In order to fix the system processing time, enter H0500 in WRF038. If WRF038 is monitored at this point, it

can be observed that H0505 is set.

If a value other than  $H^*$ 5, e.g. H0300, is set as the system processing time, the system processing time becomes variable and the value that can be monitored in WRF038 is H0300.

This setting becomes valid immediately after setting.

## 8.1.4 Normal Scan

#### (1) Definition and operation

The normal scan refers to the calculations and execution of the ladder/instruction language program (or the programs written in Pro-H) until the END scan processing caused by the END instruction (excluding interrupt programs). The time required for one scan, from the beginning of a normal scan program to the END scan processing, is called the normal scan time.

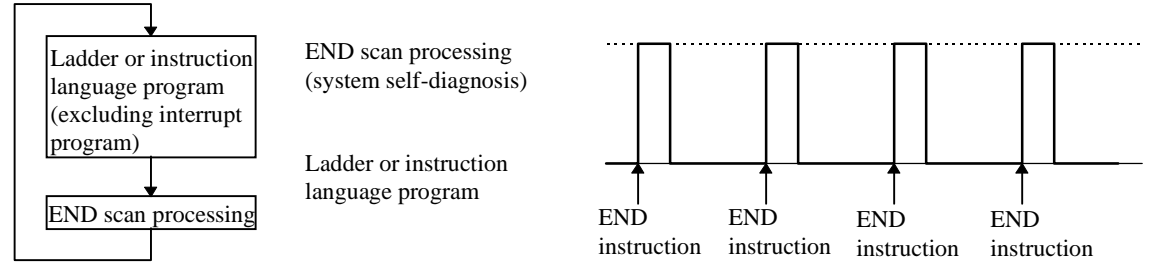

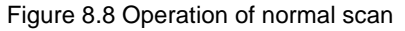

## (2) Causes of congestion errors at normal scan

Congestion errors may occur at normal scan because of the following two possible reasons. In particular when using a periodical scan program together, care must be taken to create the program in such a way that the total scan time does not exceed the congestion check time.

(a) When only a normal scan program is used

The scan time exceeded the congestion check time because the time required for one scan was too long.

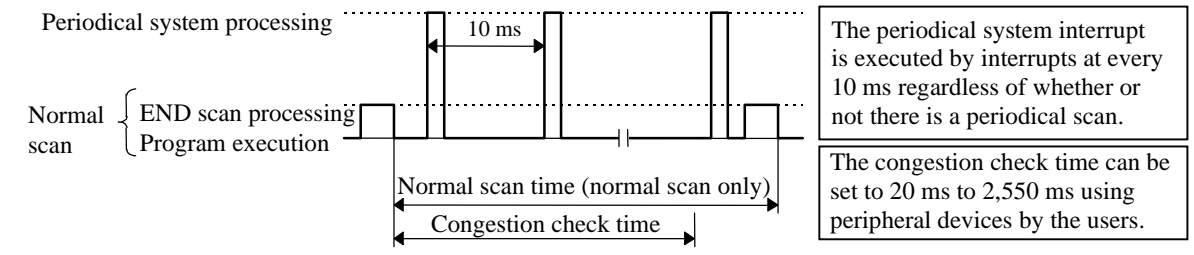

Figure 8.9 Congestion error at normal scan (a)

(b) When both a normal scan program and a periodical scan program are used The congestion check time was exceeded because the periodical scan program was executed and the normal scan time became longer. (Figure 8.10 shows an example of operation by CPUs other than the EH-CPU104A/208A/308A/316A/448.)

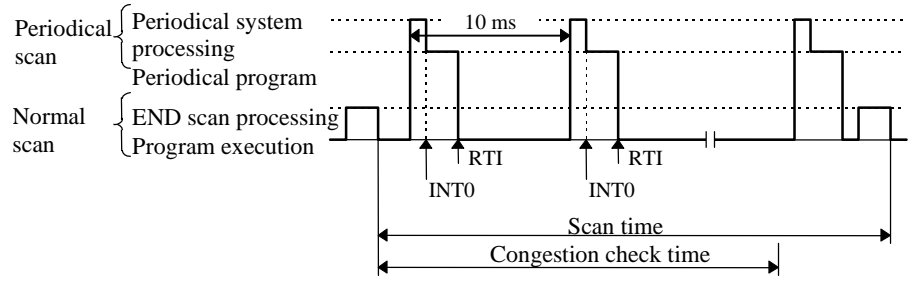

Figure 8.10 Congestion error at normal scan (b)

(3) Continuation of operation after a congestion error occurred

When the special internal output R7C0, which specifies whether the operation should continue after a congestion error occurred, is turned on, the normal scan executes the scan until the end regardless of the congestion check time, and after executing the END scan processing, executes the normal scan from the beginning again.

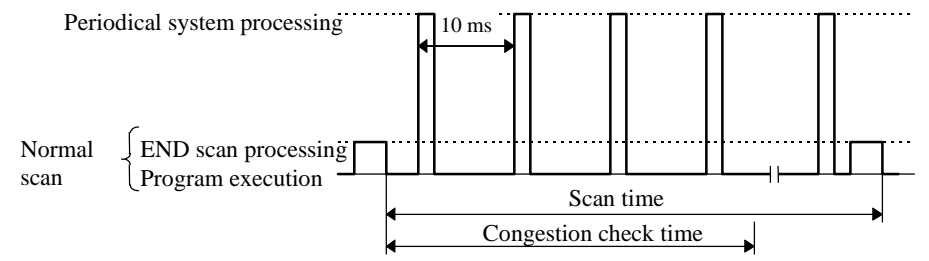

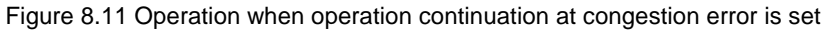

However, note that this setting does not stop the execution of the scan when a congestion error occurred even when an infinite loop is formed within the normal scan by the JMP instruction.

## 8.1.5 Periodical Scan (In case of the EH-CPU104/208/308/316)

#### (1) Definition and operation

This scan executes operations of interrupt programs (periodical scan programs) while the CPU is operating with a cycle time specified by the user (10 ms, 20 ms or 40 ms). For the EH-CPU\*\*\*A/448/516/548, 5 ms periodical scan has newly been added. The details about the periodical scan of the EH-CPU\*\*\*A/448/516/548 are explained in Section 8.1.6. This section explains about the EH-CPU104/208/308/316.

Enter the periodical scan program to be executed between instructions INT0 and RT1 if it should be started up with a 10 ms cycle time, and between INT1 and RT1 if it should be started up with a 20 ms cycle time.

The periodical system processing is executed every 10 ms regardless of whether or not there is a periodical scan program.

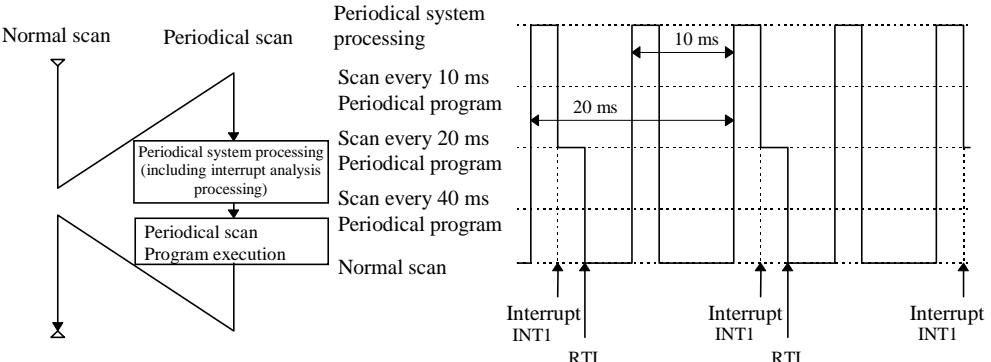

Figure 8.12 Operation of periodical scan (in case of INT1)

#### (2) Causes of congestion errors at periodical scan

If there are periodical scans at every 10 ms as well as scans at every 20 ms or 40 ms, a congestion error occurs and the scan is stopped if the periodical scan at 10 ms is started up again before all the periodical scans are completed (i.e., the periodical system processing at INT0 to INT2 does not end within 10 ms).

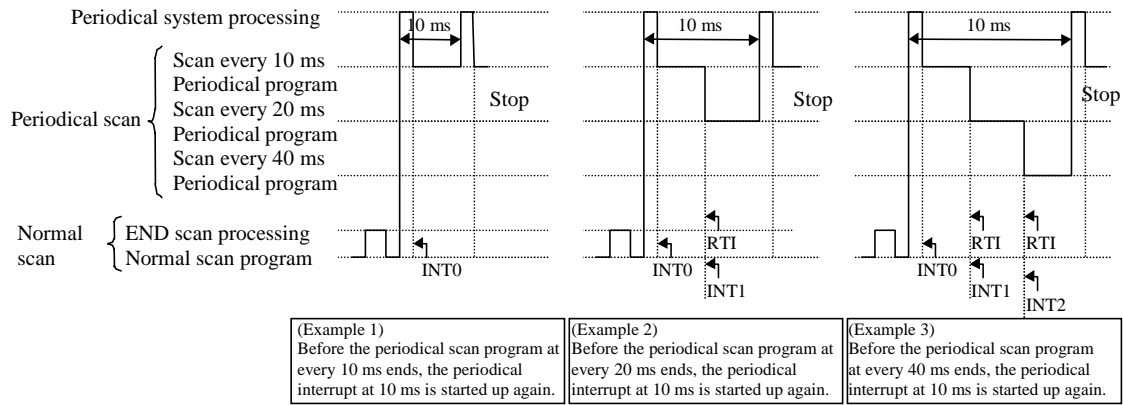

Figure 8.13 Congestion error at periodical scan (10 ms)

Similarly, when executing with a periodical scan at every 20 ms or with a combination of periodical scans at every 20 ms and 40 ms, a congestion error occurs if the periodical scan at 20 ms is started up again before all the periodical scans are completed (i.e., the periodical system processing at INT1 to INT2 does not end within 20 ms). Finally, when using a periodical scan at every 40 ms, a congestion error occurs if the periodical scan at 40 ms is started up again before all the periodical scans are completed (i.e., the periodical system processing at INT2 does not end within 40 ms). (3) Continuation of operation after a congestion error

If a congestion error occurs when the special internal output bit R7C1, which specifies whether the operation should continue after a congestion error, is turned on, the execution of the periodical scan is stopped and the periodical scan is executed from the beginning again. If the operation continuation specification for the normal scan is Off when this happens, the scan stops as a congestion error at a normal scan. If the operation continuation specification for the normal scan is On, only the periodical scan continues to be executed in the event of a periodical congestion error. Care must be taken because the normal scan is not executed under this condition.

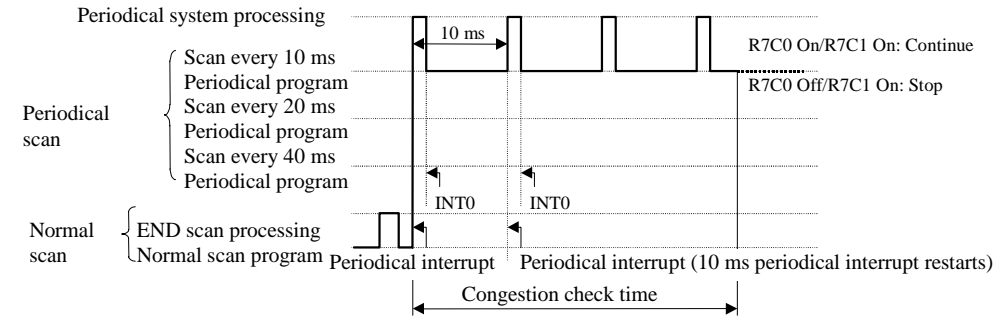

Figure 8.14 Operation when operation continuation at congestion error is set

## 8.1.6 Periodical Scan (In case of EH-CPU\*\*\*A/448/516/548)

## (1) Definition and operation

In addition to the conventional periodical scan, a "5 ms periodical scan" is now available in the EH-CPU\*\*\*A/448/516/548. The basic operations, such as normal operation and operations at congestion errors, are the same as the operations available at the periodic scan described in Section 8.1.5.

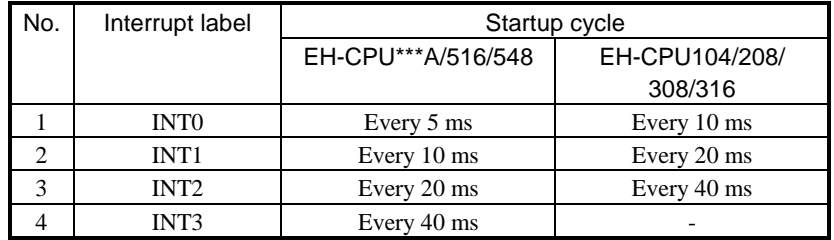

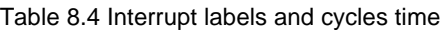

## (2) Causes of congestion errors at periodical scan

In the same way as in CPUs other than the EH-CPU104A/208A308A/316A/448, a congestion error occurs when the execution time of the periodic scan exceeds the minimum cycle (time) of periodical program steps used in the program. Ex. 1) If all the interrupt labels, INT0 to INT3, are used

Since the minimum cycle of the periodical scans being used is 5 ms, a congestion error occurs if the total scan time of each periodical scan exceeds 3 ms. Refer to (4) for INT0 specially.

Ex. 2) When INT2 and INT3 are used

Since the minimum cycle of the periodical scans being used is 20 ms, a congestion error occurs if the total scan time of each periodical scan exceeds 20 ms.

## (3) Continuation of operation after the occurrence of a congestion error

 The CPU except for EH-CPU448(A)/516/548 can continue operation even if a congestion error occurs in periodical scan when special internal output "R7C1" is turned on. But, even if this setting is done, operation isn't continued with EH-CPU448(A)/516/548. Please make a periodical scan program so that a congestion error may not occur in periodical scanning.

 And, when the time to assign it to the system processing is lengthened, the time that is assigned to periodical scan becomes short. Therefore carry out the change of the system processing time after you do enough confirmation. Note ) When the congestion error occurs in the CPU except EH-CPU448, the periodical scan program aborts on the way.

When the next period scan begins, it executes again from the beginning of the period scan program. Therefore, please modify the period scan program to finish in period scan, because the period scan program of the congestion error occurrence since then isn't executed

(4) Cautions when using 5 ms periodical scan

The congestion check time of 5 ms periodical scan (INT0) is the time when system processing time, the completion processing time of periodical scanning, trance/receiving processing time of the communication, and so on were deducted from 5 ms. The allowable time when 5 ms periodical scan (INT0) can be carried out in the table 8.5 is shown. Please make a program to be in time when the value that the processing time of each command was summed up shows it in the table.

| Setting value  | System<br>processing time | Equation                                                     | <b>INTO Allowable time</b> |  |
|----------------|---------------------------|--------------------------------------------------------------|----------------------------|--|
| H <sub>0</sub> | H2(0 to 3 ms)             | $(5 \text{ ms} - 3 \text{ ms} - 0.5 \text{ ms}) \times 60\%$ | $0.9$ ms                   |  |
| H1             | $H1$ (0 to 2 ms)          | $(5 \text{ ms} - 2 \text{ ms} - 0.5 \text{ ms}) \times 60\%$ | $1.5 \text{ ms}$           |  |
| H <sub>2</sub> | H2(0 to 3 ms)             | $(5 \text{ ms} - 3 \text{ ms} - 0.5 \text{ ms}) \times 60\%$ | $0.9$ ms                   |  |
| H3             | H3(0 to 4 ms)             | $(5 \text{ ms} - 4 \text{ ms} - 0.5 \text{ ms}) \times 60\%$ | $0.3 \text{ ms}$           |  |
| $H4$ to $H9$   | H2(0 to 3 ms)             | $(5 \text{ ms} - 3 \text{ ms} - 0.5 \text{ ms}) \times 60\%$ | $0.9$ ms                   |  |

Table 8.5 Standard of 5 ms periodical scan executive time
## 8.2 Online Change in RUN

The user program can be modified during operation while retaining the output status as is. This is called the "online change in RUN" function. Modifying the user program requires programming software specifically for this or a programmer. Refer to the individual manuals on how to do this.

Online change in RUN cannot be done in the following situations. Perform this operation after completing the conditions.

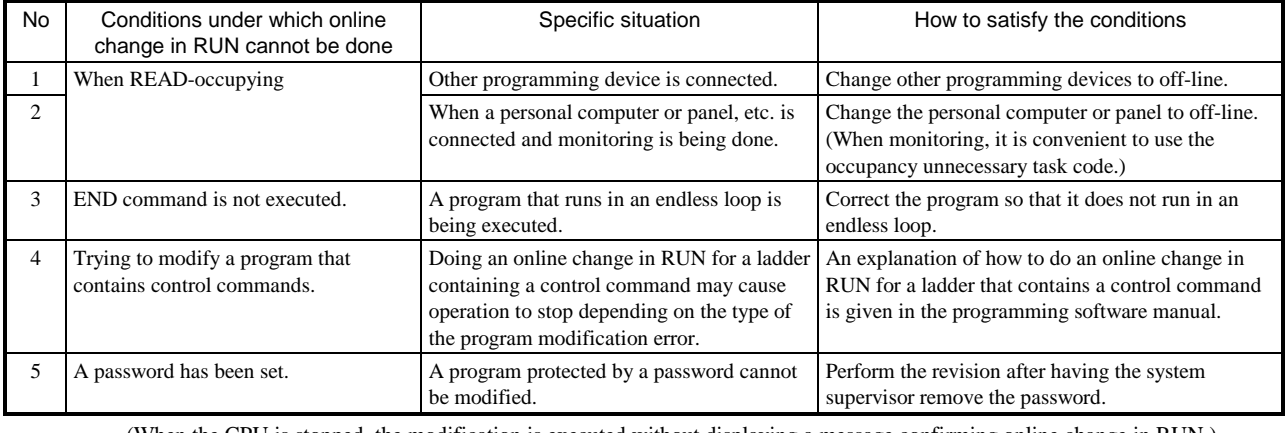

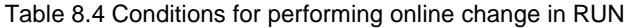

(When the CPU is stopped, the modification is executed without displaying a message confirming online change in RUN.)

#### 8.2.1 Cautionary Items for Changing Programs in RUN

The system operation of EH-CPU\*\*\*A/448/516/548 is slightly different from EH-CPU104/208/308/316. The following describes cautionary items for changing programs in RUN when using EH-CPU\*\*\*A/448/516/548.

(1) Updating the timer elapsed value

The timer elapsed value of EH-CPU104A/208A/308A/316A/448 is calculated by comparing with the previous elapsed value when the timer coil command is executed. The execution of a user program halts temporarily when it is changed in RUN. Therefore, the timer elapsed value will not be updated when the CPU is in the HALT state.

Reference: The timer elapsed values of EH-CPU104/208/308/316 are updated periodically. Therefore, these timer elapsed values are updated even in the HALT state.

(2) Transferring changed programs to the FLASH memory

EH-CPU\*\*\*A/448/516/548 loads the programs that have been changed in RUN to the FLASH memory after the change in RUN display on the peripheral unit goes off. If the CPU power is turned off while a changed program is being transferred to the FLASH memory, that program may be damaged.

To prevent this, the special internal output R7EF which indicates that programs are being transferred to the FLASH memory (turns on while programs are being transferred to the FLASH memory) has been added. Before turning off the CPU power, be sure that this special internal output R7EF is off, or wait for about two minutes after the change in RUN operation.

The EH-150 operation when the user program is changed in RUN is shown below.

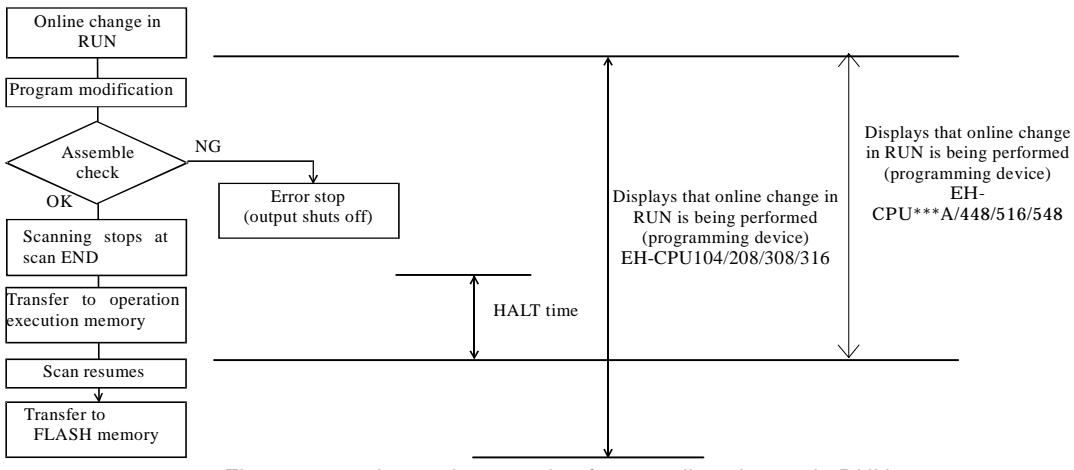

Figure 8.15 Internal processing for an online change in RUN

#### 8.2.2 HALT time

When performing online change in RUN, the program to be written to the CPU is checked if there are no errors, then the CPU is halted temporarily (RUN  $\rightarrow$  HALT).

The program of the modified area is written to the CPU while it is halted, and the CPU is set to operate (HALT  $\rightarrow$ RUN) again.

At this time, the approximate time the CPU is halted will is obtained in the equation below (it is not necessarily the maximum value).

HALT time (ms) =  $45 \times$  Program capacity (ks) + 20 (EH-CPU104//208)

 $= 38 \times$  Program capacity (ks) + 10 (EH-CPU308/316)

 $= 18 \times$  Program capacity (ks) + 15 (EH-CPU104A-316A)

 $= 29 \times$  Program capacity (ks) + 10 (EH-CPU516)

 $= 29 \times$  Program capacity (ks) + 60 (EH-CPU448(A)/548)

An example of a calculation of the HALT time using the above equation is shown below.

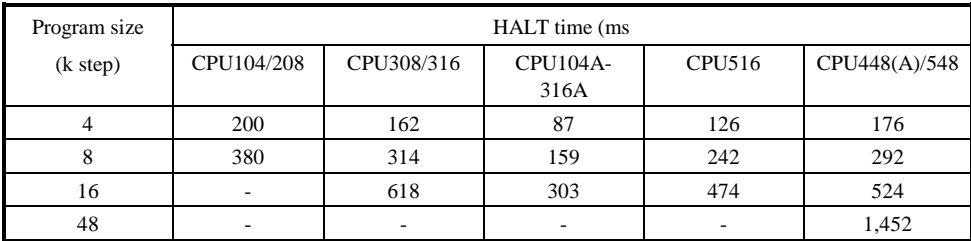

### **8.3** Instantaneous Power Failure

What happens when the power supply to the EH-150 shuts off, is shown below.

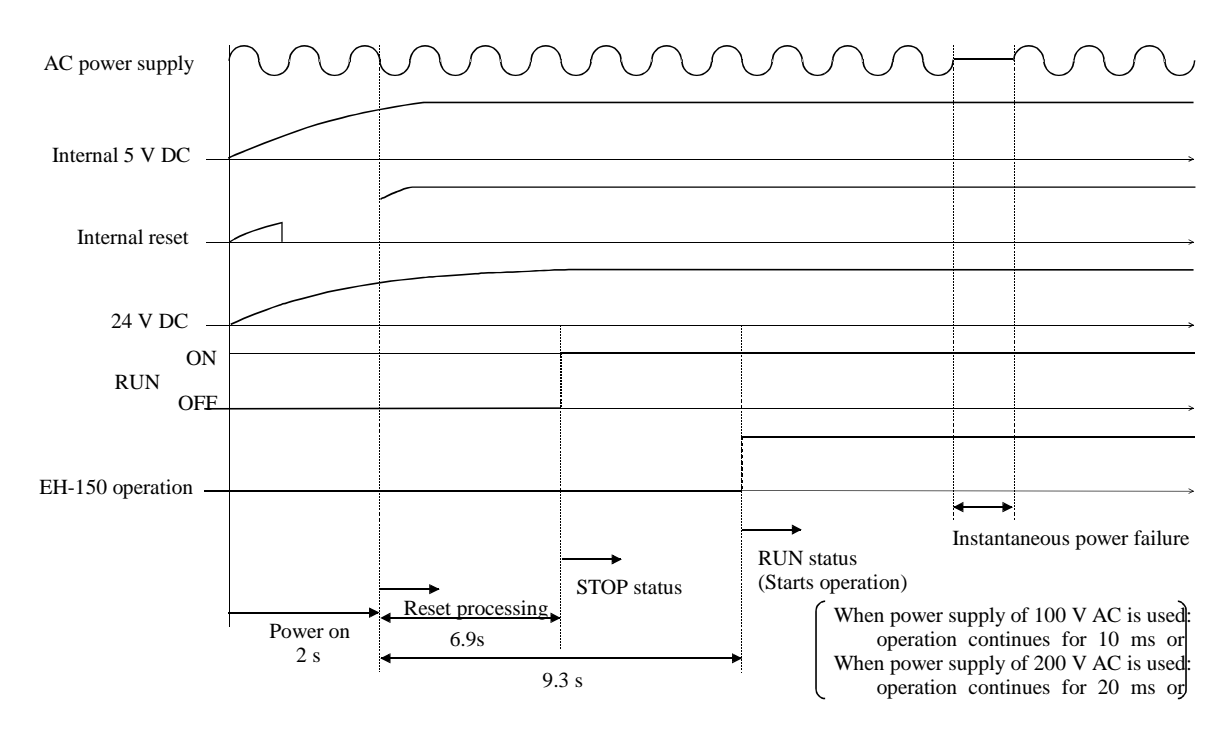

#### (1) Powering on

The EH-150 starts operations after a maximum of 3.5 seconds have elapsed after power-up. If the power for input module is not completely started when the operation is commenced, the input that is supposed to be on will be received as OFF and operation proceeds, so make sure that the power for I/O module is completely started before operation is commenced.

Note: When expansion unit used, turn on the power supply of the expansion side, or turn on the power for the basic side and expansion side at the same time. If the basic side is powered up first, an error will occur.

#### (2) Instantaneous power failure actions

(a) When 100 V AC is supplied

Operation continues if power failure time is 10 ms or less.

(b) When 200 V AC is supplied

Operation continues if power failure time is 20 ms or less.

- Note: Since EH-150 detects power failure by voltage level of internal 5VDC, the power failure resistance time depends on mounted module configuration. For this reason, only expansion unit can be reset due to instantaneous power failure. If this is not accepted, connect the AC power of PLC to AC input module and use it as interlock.
- Note: Power for input should be supplied as long as CPU is running. If the power for PLC and AC input module is the same source, CPU can recognize input data as OFF at instantaneous power failure.
- Note: If power failure time is more than the above resistance time, CPU will be reset and all data will be cleared.

# 8.4 Operation Parameter

The settings of "parameters," which are required to perform tasks such as creating programs, transferring programs to the CPU, are performed. The setting contents are explained below.

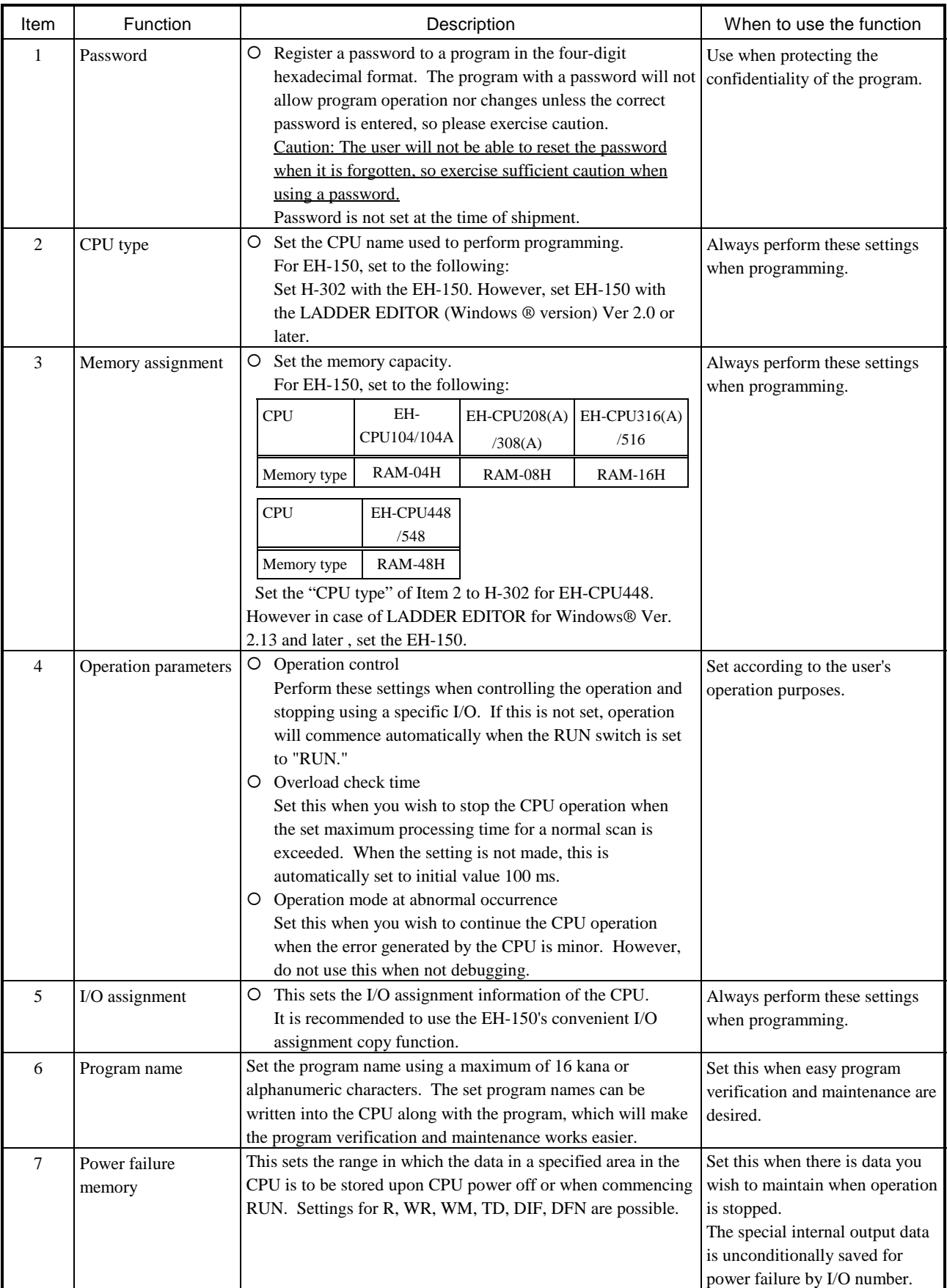

## 8.5 Test Operation

#### (1) Verification of interlock

Verify the performance of the interlock in preparation for unexpected accidents. Create ladders such as an emergency stop ladder, protective ladder and interlock ladder outside the program controller. With regard to the relay output module, however, do not control the relay drive power supply to interlock with external loads.

#### (2) Operation without load

Before actually operating the loads in the system, test the program only and verify its operation. Always perform this if there is any possibility of damaging the other party's equipment due to unexpected occurrences caused by program errors or other problems.

#### (3) Operation using actual loads

Supply power to the external input and external output to verify the actions.

# *MEMO*

# Chapter 9 PLC Installation, Loading, Wiring

## 9.1 Installation

#### (1) Installation location and environment

- (a) When installing the EH-150, use the module within the [3.3 general specification] environment.
- (b) Mount the PLC onto a metal plate.
- (c) Install the PLC in a suitable enclosure such as a cabinet that opens with a key, tool, etc.
- (2) Installing the base unit
	- (a) Precautions when installing the base unit
		- 1] When installing the base unit, fix it securely with screws in 4 places (M4, length 20 mm (0.79 in.) or more) or DIN rail.
		- 2] To keep the unit within the ambient temperature range when using,
			- a) Allow ample space for air circulation. (50 mm (1.97 in.) or more at top and bottom, 10 mm (0.39 in.) or more to the left and right)
			- b) Avoid installing the unit directly above equipment that generates a lot of heat (heater, transformer, large-capacity resistance, etc.)
			- c) When the ambient temperature reaches more than 55 °C, install a fan or cooler to lower the temperature to below 55 °C.
		- 3] Avoid mounting inside a panel where high-voltage equipment is installed.
		- 4] Install 200 mm (7.87 in.) or more away from high-voltage lines or power lines.
		- 5] Avoid upside down, vertical or horizontal mounting.

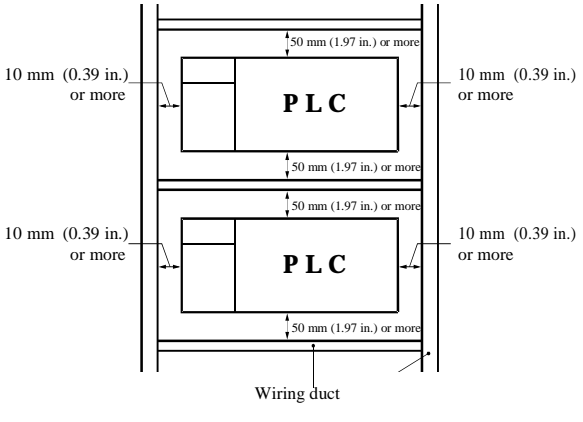

Figure 9.1 Installation space

#### (b) Mounting to a DIN rail

Attaching to a DIN rail

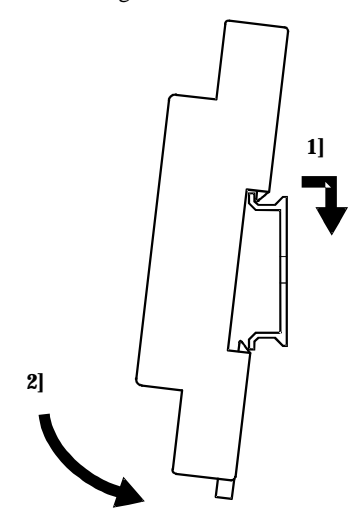

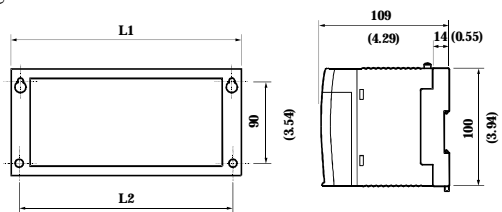

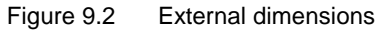

Dimensional table

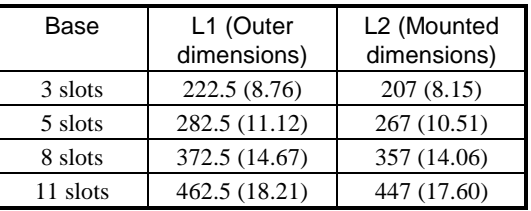

Unit: mm (in.)

- 1] Hook the claw fixed at the bottom of the base unit, to the DIN rail.
- 2] Press the base unit into the DIN rail until it clicks.
- Note: After installation, check to make sure the base unit is securely fixed.

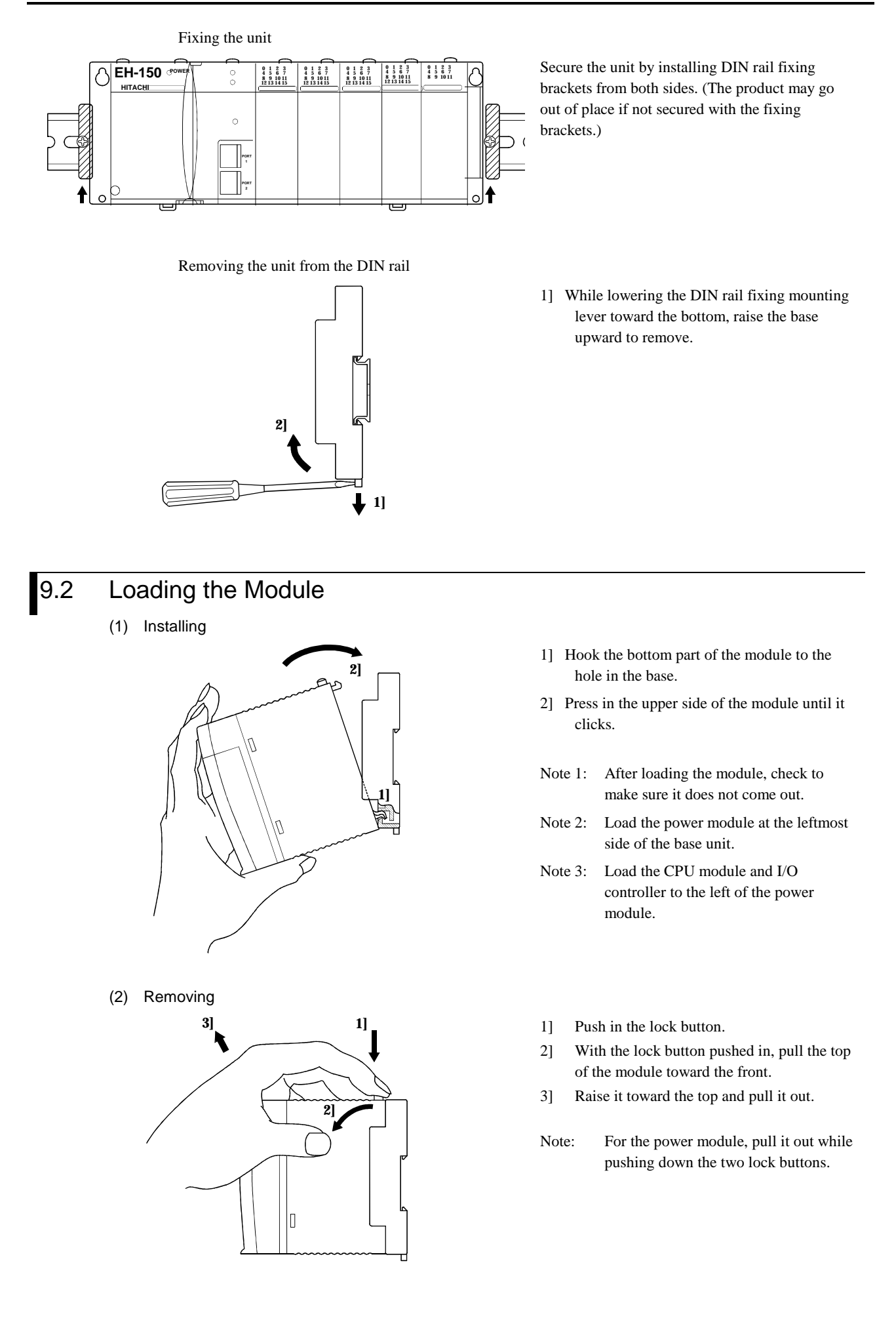

## 9.3 Wiring

#### (1) Separation of the power system

For the power supply, there is power for the EH-150 PLC unit/power for the I/O signals/power for general equipment. These power supplies should be wired from separate systems as much as possible. When these power supplies are supplied from one main power source, separate the wiring with a transformer or similar device, so that each power supply is a separate system.

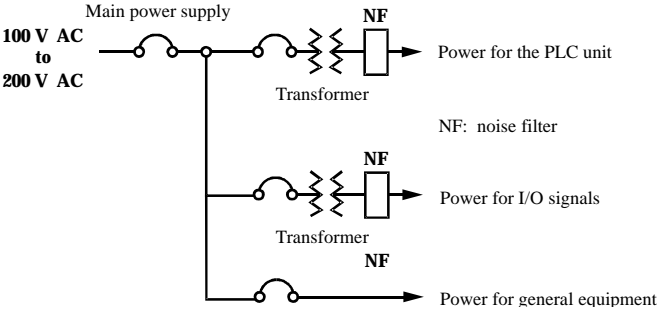

Figure 9.3 Example of power system diagram

#### (2) Regarding fail safe

1] Construct an interlock circuit outside the PLC.

When the PLC power supply is turned on or off, the lag time and difference in startup time between the PLC unit power and the external power (particularly DC power supply) for the PLC I/O module signals, may temporarily cause the I/O not to operate normally.

Do not control the power for the EH-YR12 relays to have it perform an interlock with the external load, etc. The relays may turn on even when power is not being supplied by an aluminum electrolytic condenser inside the module to drive the relays.

Also, it is plausible that a fault in the external power supply or a failure in the PLC unit will lead to abnormal actions. To prevent such actions from causing abnormal operation of the entire system, and from the viewpoint of creating a fail-safe mechanism, construct ladders such as an emergency stop circuit, the protect circuit, and the interlock circuit, for the sections that lead to a mechanical breakdown or accident from abnormal operation outside the PLC.

2] Install a lightning arrester

To prevent damage to equipment as a result of being struck by lightning, it is recommended that a lightning arrester be set up for each PLC power supply ladder.

The EH-150 detects power failures from a voltage drop of the internal 5 V DC power supply. For this reason, when the load in the unit's internal 5 V DC is light, the 5 V DC is retained for a long time and operations may continue for more than 100 ms. Therefore, when using the AC input module, an off delay timer for coordinating with the internal 5 V DC is necessary since the AC input signal turns off more quickly than the internal 5 V DC.

(3) Wiring to the power module

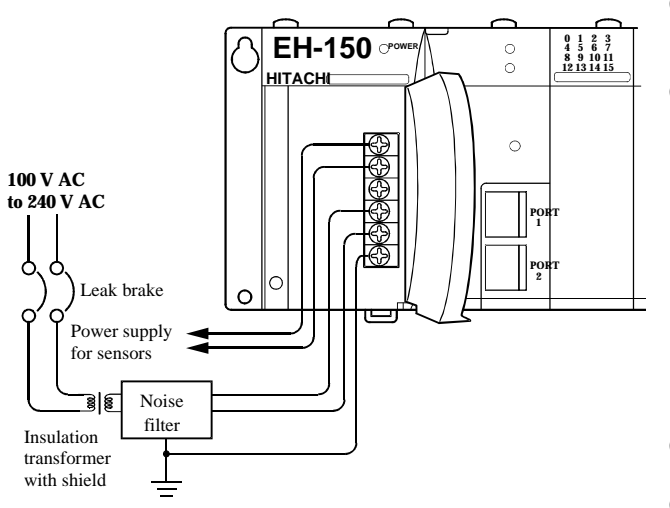

Figure 9.4 Wiring power diagram

- (a) For power supply wiring, use a cable of  $2 \text{ mm}^2$ (0.0031 in.) or more to prevent a voltage drop from occurring.
- (b) The function ground terminal (FE terminal) should use cable of  $2 \text{ mm}^2$  (0.0031 in<sup>2</sup>.) or more and Class D grounding (100  $\Omega$  or less). The appropriate distance for ground cable is within 20 m (65.62 ft.).
	- 1] Shared with instrumentation panel, relay panel grounding
	- 2] Avoid joint grounding with equipment that can generate noise such as high-frequency heating furnace, large power panel (several kW or more), thyristor exchanger, electric welders, etc.
	- 3] Be sure to connect a noise filer (NF) to the power cable.
- (c) The terminal screw is an M3. When wiring, tighten screws within a torque range of 0.49 to 0.78 N·m.
- (d) Use the same power supply system for the basic and expansion units.

(4) Wiring cable for I/O signals

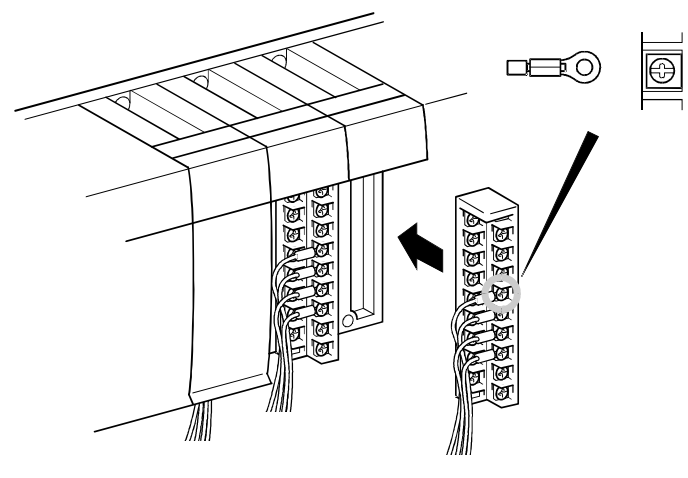

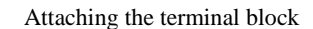

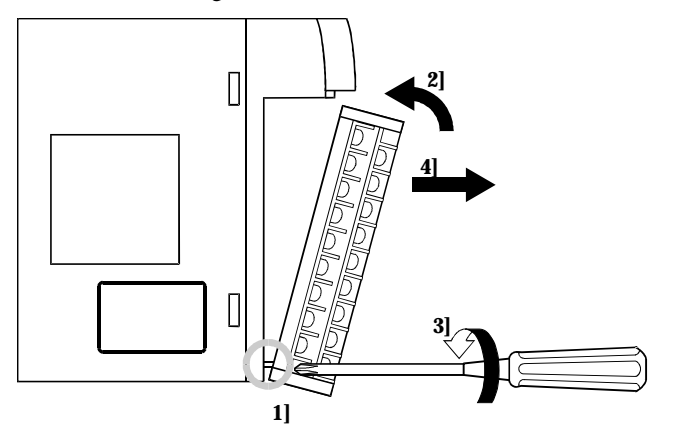

Screws for all terminals are M3. Tighten within a torque range of 0.49 to 0.78

N·m.

When using a crimp terminal, use one with an outer diameter of 6 mm (0.24 in.) or less. Use only up to two crimp terminals in the same terminal. Avoid clamping down more than three at the same time.

Use a cable thickness of maximum  $0.75$  mm<sup>2</sup>  $(0.0011 \text{ in}^2)$ . (Use a 0.5 mm<sup>2</sup>  $(0.00075 \text{ in}^2)$  cable when adding two crimp terminals in the same terminal).

- Note: When corresponding to CE marking EMC command is necessary, use shielded cable for the relay output module.
- 1] Align the tip of the terminal block mounting screws to the screw section of the I/O cover insertion fittings.
- 2] Push in the top of the terminal block until the I/O cover claw section locks with a click.
- 3] While holding down the upper part of the terminal block, tighten the terminal block mounting screws.
- 4] Pull on the top of the terminal block to make sure that it is locked and cannot come out.
- Note: If the terminal block is removed, always reinstall it following the instructions above.

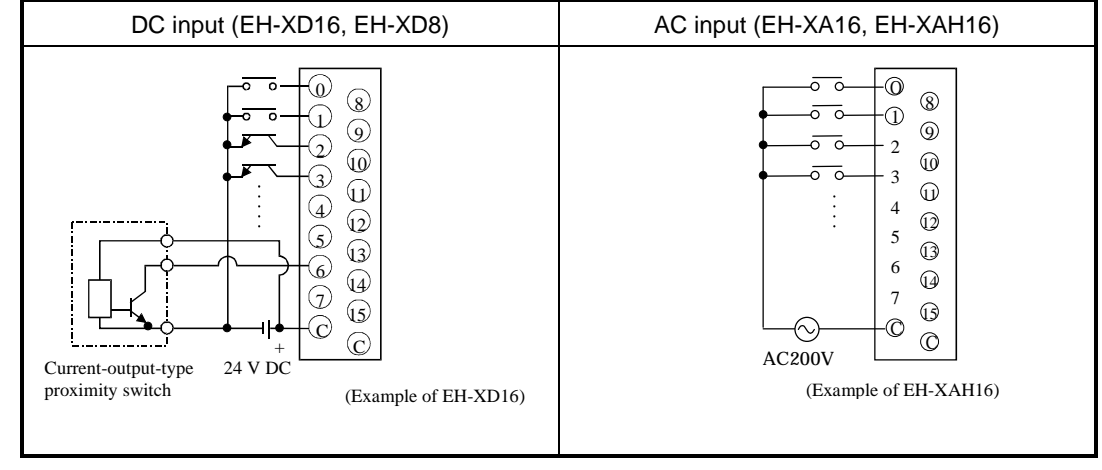

(5) Input wiring for thep input module

Figure 9.5 Input wiring

- (a) DC input module
	- 1] When all input terminals (X0, X1, ...) and the common terminal (C) are loaded with 24 V DC, inputs change to ON, and approximately 6.9 mA of current in the case of the EH-XD8, and approximately 4mA in the case of the EH-XD16, flow to the external input contacts.
	- 2] For sensors such as a proximity switch or photoelectric switch, current output type (transistor open collector) can be directly connected. For voltage-output-type sensors, connect them to the input terminal after first going through the transistor.
	- 3] Measures to prevent faulty contact in a strong electric contact

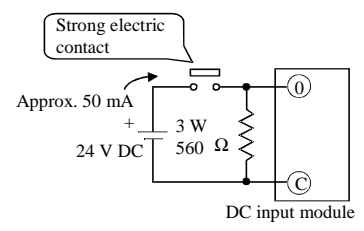

The current that flows to a contact when external contacts are closed is approximately 6.9 mA for the EH-XD8, and approximately 4 mA for the EH-XD16. If the use of a strong electric contact cannot be avoided, add resistance as shown in the diagram at left and supply sufficient current to the contact to prevent a faulty contact.

- 4] Max. cable length is 30 m (98.43 ft.)
- (b) 32/64-point DC input module (Based on CE marking)

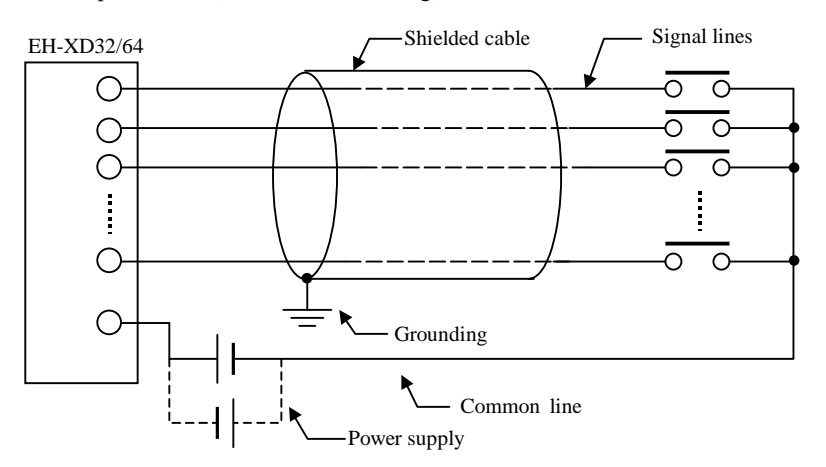

Caution

- 1] Wire only the signal line through the shielded cable. Cable shield should be grounded.
- 2] Do not wire the common line with signal lines in shielded cable. Be sure to wire it independently and separately from the power line, I/O lines or power supply line.
- 3] Power supply should be installed at common terminal of input module as close as possible.
- (c) AC input module

In case of AC input module, input voltage may exist if input wiring is long although no device drives. This phenomenon is caused from leakage current due to floating capacitance between lines.

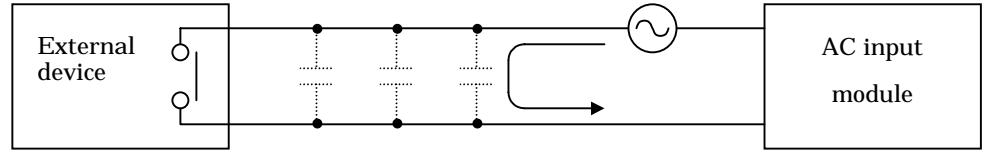

The countermeasures are [1] or [2] as follows. This voltage due to electrostatic coupling must be half of max. OFF voltage or less.

- [1] To install dummy resistor in parallel so that impedance of input module is lower.
- [2] To replace power supply at drive (external device) side.

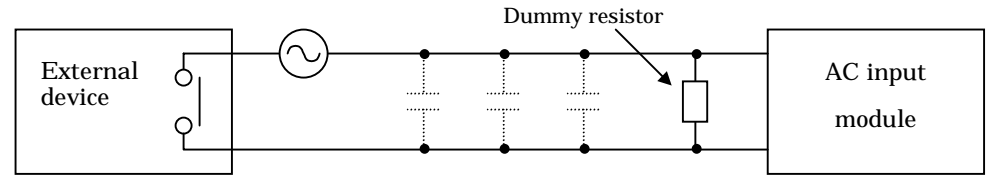

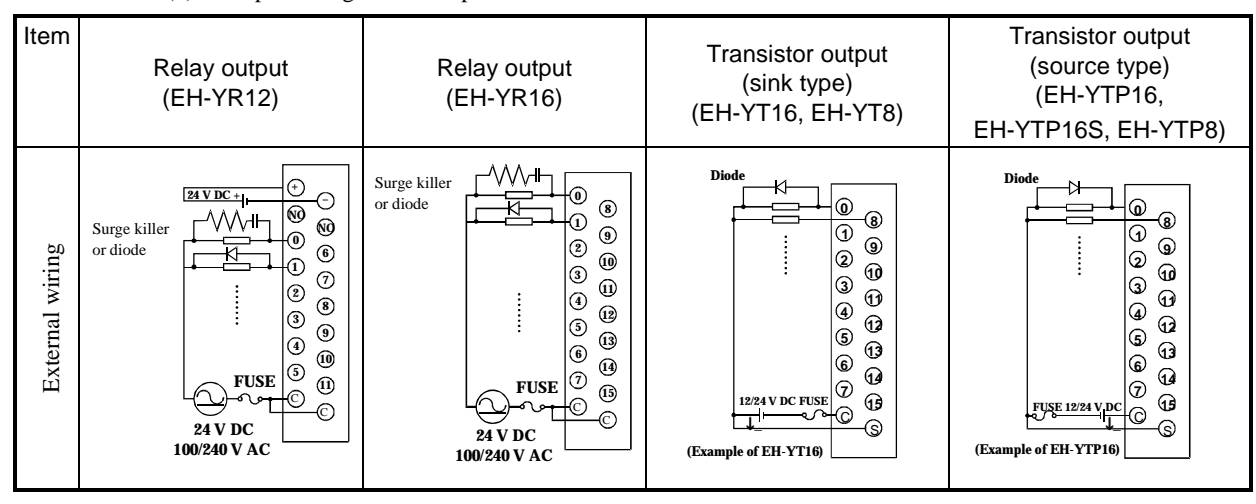

(6) Output wiring for the output module

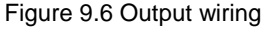

(a) Wiring for the relay output module

1] Life of relay contacts

#### Life curve of relay contacts

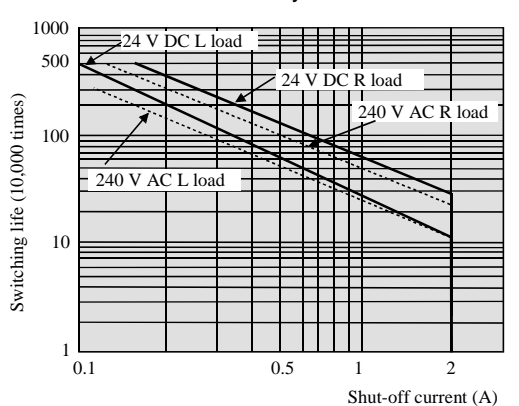

Life of the contact is also in squared reverse proportion to the current, so be aware that interrupting rush current or directly driving the condenser load will drastically reduce the life of the relay.

When switching is done with high frequency, use a transistor output module.

2] Surge killer

For inductive load, connect a surge killer (condenser 0.1  $\mu$ F, + resistance of around 100  $\Omega$ ) in parallel to the load. Also, for DC load, connect a flywheel diode.

3] Fuse

A fuse is not built into this module. Install a 6 A fuse in the common to prevent the external wiring from burning out.

4] Power supply for driving the relays

If a 24 V DC power supply is connected to drive the relays, take care with respect to the polarity when connecting. There is a risk that the internal circuit will be damaged if the wiring is done incorrectly. Also, do not perform an interlock, etc. to the external load with the power supply for driving the relays.

- (b) Wiring for the transistor output module
	- 5] Flywheel diode

For inductive load, connect a flywheel diode in parallel.

6] S and C terminals

Always connect an S terminal and C (common) terminal. If the module is used without connecting these terminals, the internal flywheel diode does not function and there is a risk that the module will malfunction or breakdown.

7] Fuse

A fuse is inserted in the common to prevent the external wiring from burning out, but this does not protect transistor elements. Therefore, when the external load is shorted, these elements are destroyed, so exercise caution. If the external load shorts, please contact us for repair.

Also, if the fuse blows, there will be no output even if the LED lights up. (The fuse out lamp for the module at this time as well as a CPU module error will not be displayed.)

Note: If the fuse is melted or blown, do not supply power to the module after changing the fuse without eliminating the source of the problem. Damage escalation, smoke, etc., may otherwise result.

- $\pm$ + S 0 1 2 31  $\epsilon$ S terminal line Common line External power supply Common terminal Shield cable  $\sim$  Signal line EH-YT32, EH-YTP32 EH-XD64, EH-YTP64 Class D grounding When EH-YTP\*\* is used When EH-YT<sup>\*\*</sup> is used.
- (c) Wiring for the 32-point/64 point output module EH-YT32/YTP32, EH-YT64/YTP64 (Based on CE marking)

#### Cautionary notes

- 1] Wire only the signal line through the shielded cable, and provide class D grounding on the shielded cable side.
- 2] Do not wire the common line or S terminal line through the shielded cable. Be sure to wire them independently and separately from the power line, I/O lines or power supply line.
- 3] The supply line to the external power supply should be wired as close as possible to the common terminal of the output module.
- (7) Analog module I/O wiring
	- Do not apply excess voltage to the analog input module beyond the rated input voltage. Similarly, do not subject the module to current that exceeds the rated input current. Connecting the analog input module to a power supply other than the specified types may cause damage to the product or burning of its internal components.
	- For unused channels of the analog input module, short the input terminals before use.
	- For unused channels of the analog output module (unused current output channel, 2 to 3 channels), short the outputs before use.
	- When wiring the external lines of the analog module, route them through the shielded cables while separating them from other power lines or signal lines subject to differential voltage. Shielded cables must be grounded on one side. However, whether it is more effective to ground on one side or leave both sides open, depends on the noise environment condition in the actual use. Provide appropriate grounding based on the noise environment.
	- Use separate piping for the AC power supply line and the signal/data lines.
	- Wire the signal lines and data lines as close as possible to the grounded surface of the cabinet or a metal bar.

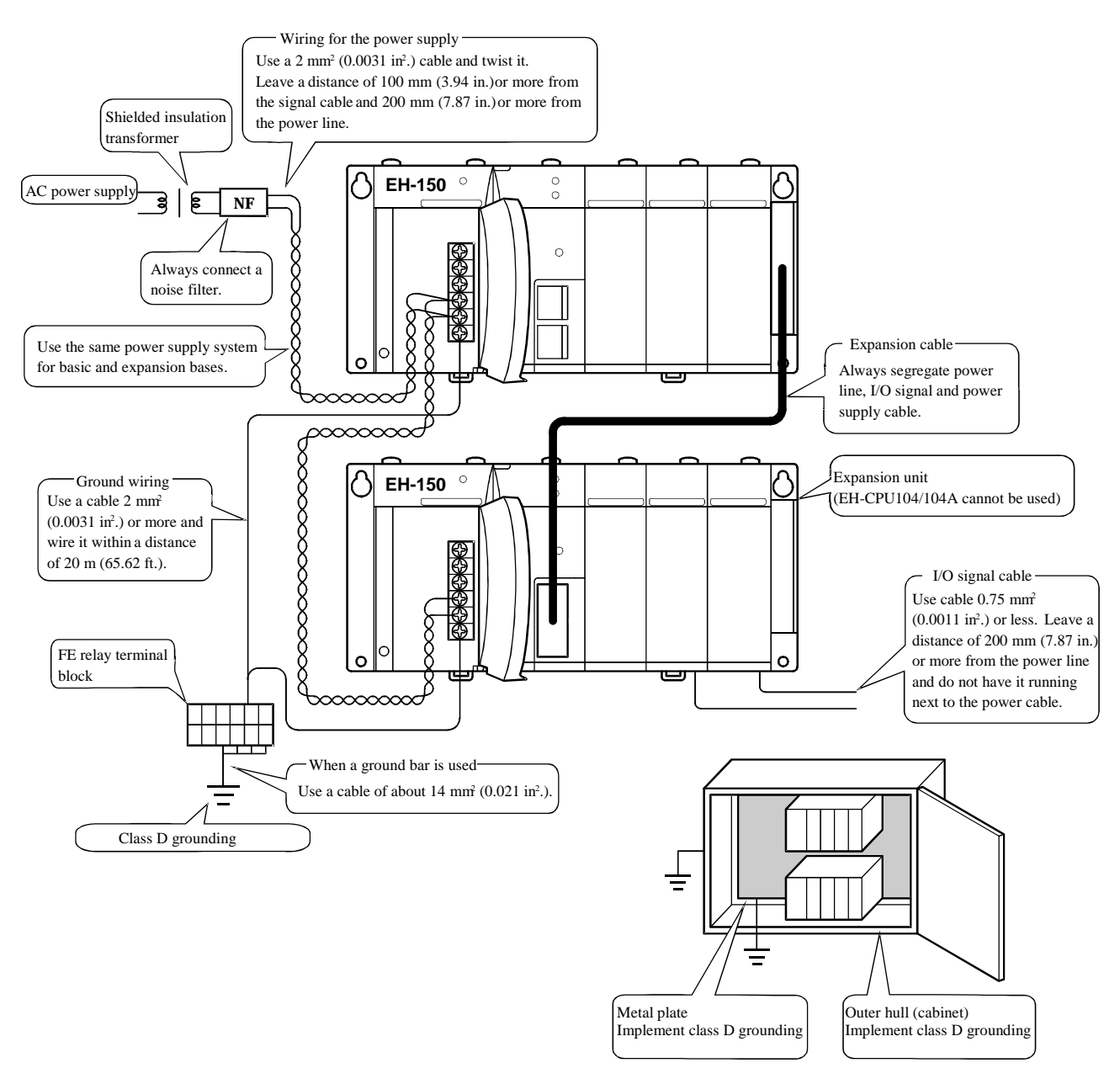

#### (8) Wiring to the module terminal

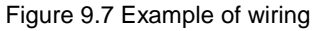

# *MEMO*

# Chapter 10 Communication Specifications

## 10.1 Features

The EH-150 has two communication ports. Supported function of each port is shown in the below table.

### 10.1.1 Communication port functions

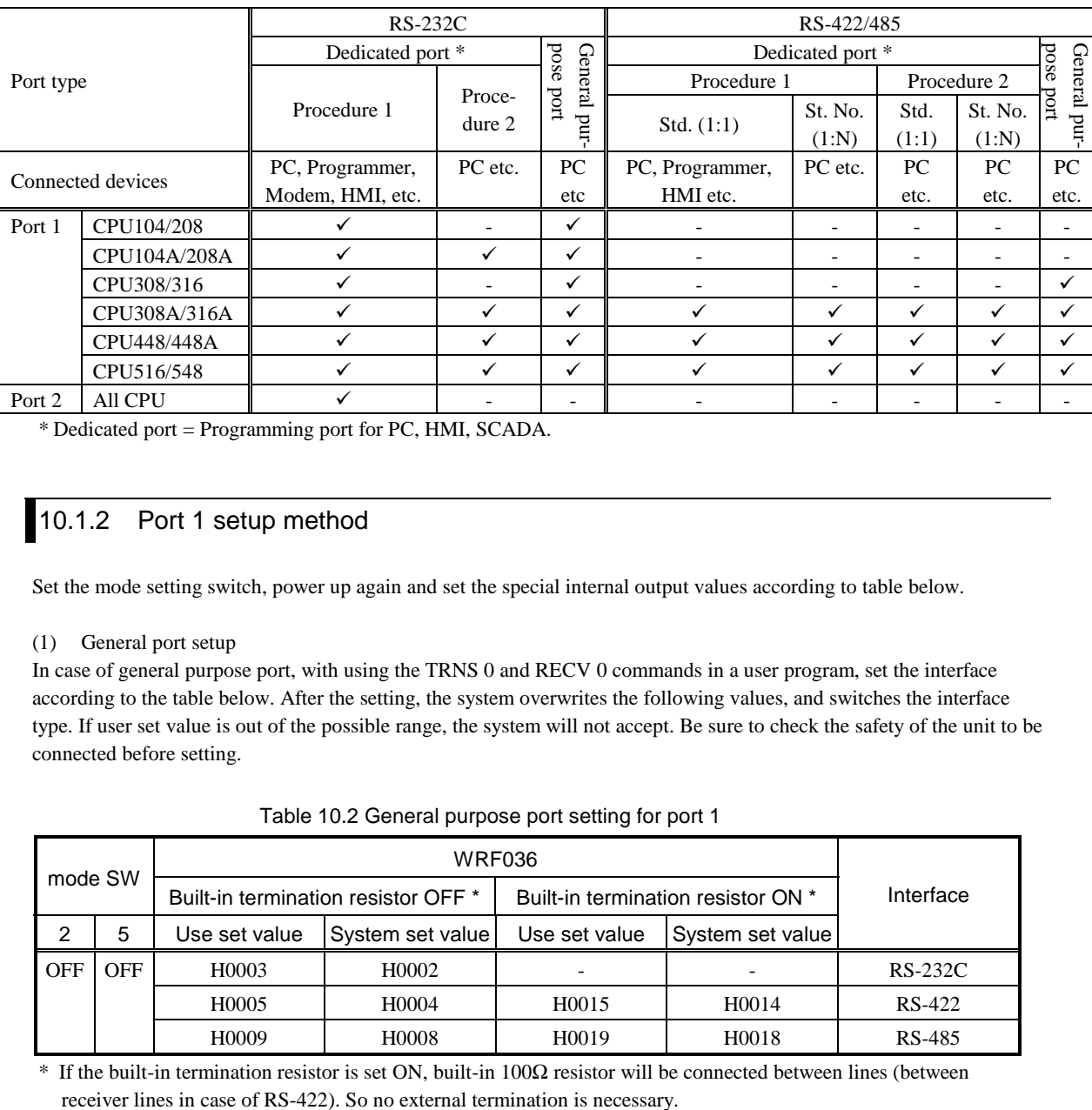

\* Dedicated port = Programming port for PC, HMI, SCADA.

### 10.1.2 Port 1 setup method

Set the mode setting switch, power up again and set the special internal output values according to table below.

#### (1) General port setup

In case of general purpose port, with using the TRNS 0 and RECV 0 commands in a user program, set the interface according to the table below. After the setting, the system overwrites the following values, and switches the interface type. If user set value is out of the possible range, the system will not accept. Be sure to check the safety of the unit to be connected before setting.

| mode SW    |     |                                     |                    |                                    |                  |           |
|------------|-----|-------------------------------------|--------------------|------------------------------------|------------------|-----------|
|            |     | Built-in termination resistor OFF * |                    | Built-in termination resistor ON * |                  | Interface |
| 2          | 5   | Use set value                       | System set value   | Use set value                      | System set value |           |
| <b>OFF</b> | OFF | H0003                               | H0002              |                                    |                  | $RS-232C$ |
|            |     | H0005                               | H0004              | H <sub>0</sub> 015                 | H0014            | RS-422    |
|            |     | H <sub>0</sub> 009                  | H <sub>0</sub> 008 | H <sub>00</sub> 19                 | H0018            | RS-485    |

Table 10.2 General purpose port setting for port 1

\* If the built-in termination resistor is set ON, built-in 100Ω resistor will be connected between lines (between

(2) Dedicated port mode setup (Not supported by EH-CPU104(A))

When a modem is used, configure the following setup:

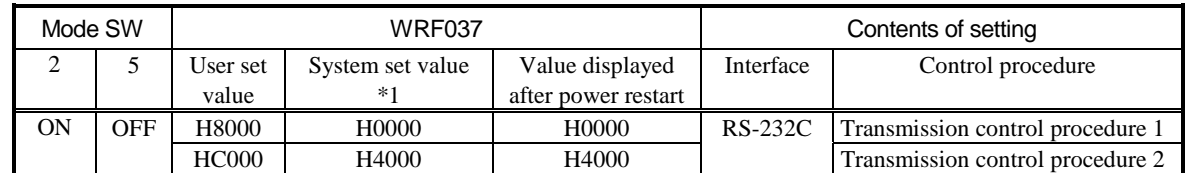

#### Table 10.3 Modem settings of port 1

(3) Dedicated port setup

If the port 1 of EH-\*\*\*A/448/516/548 is used as a dedicated port, configure the following setup.

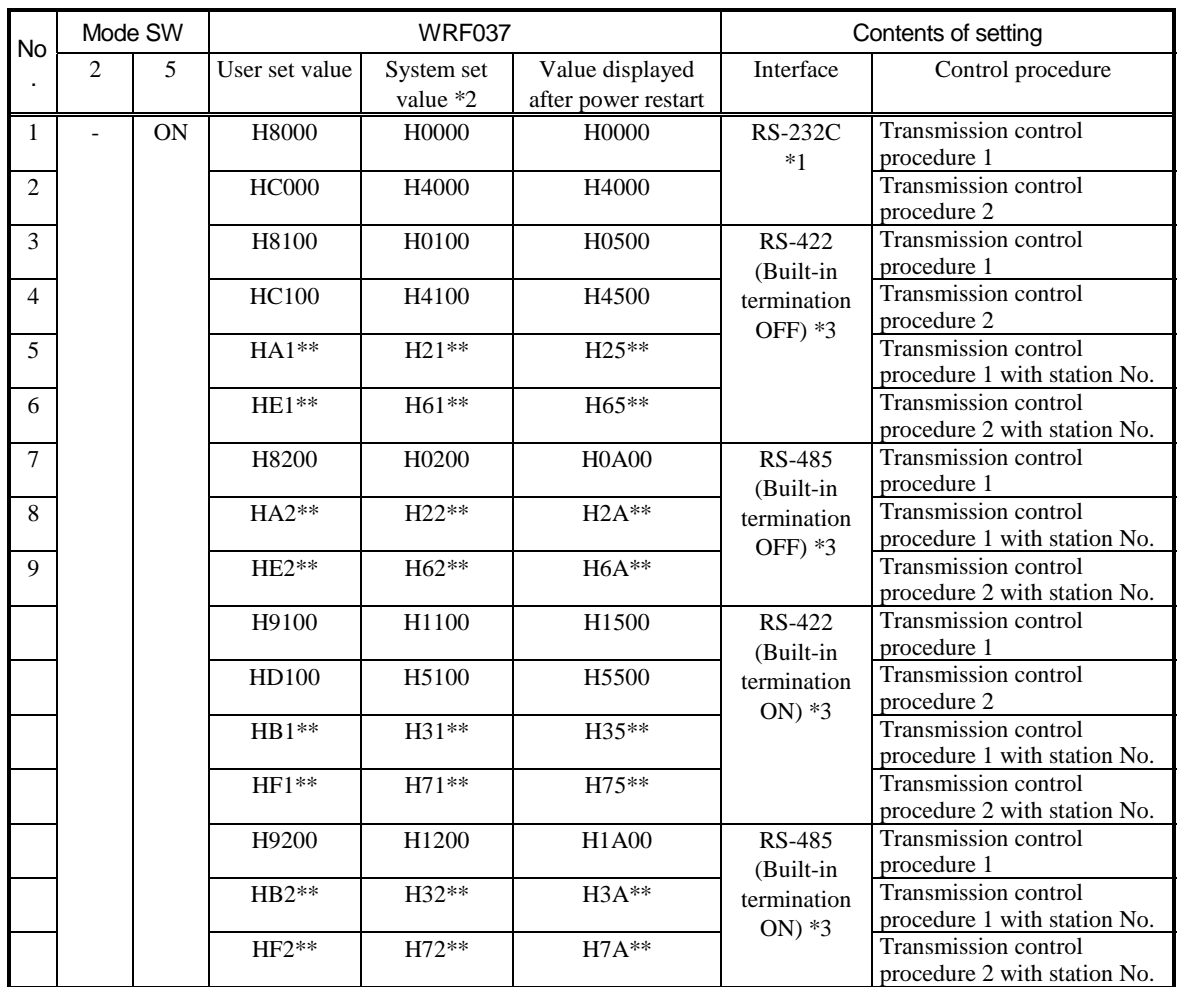

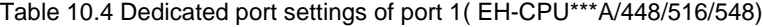

\*\*: This means station number in 1:N communication. Set<sup>\*3</sup> a 2-digit BCD value from 00 to 31. If a value outside this range is specified as a station number, the specified value will be displayed, but the system will operate using a BCD value of 31.

\*1 EH-CPU104A/208A supports only No.1 and 2 (RS232C only).

\*2 The current interface status is displayed by b11 and b10 of WRF037. For this reason, other values may be displayed as system set values depending on previous setting. Please refer to chapter 13 for further information about WRF037.

\*3 If the built-in termination resistor is set ON, built-in 100Ω resistor will be connected between lines (between receiver lines in case of RS-422). So no external termination is necessary.

## 10.2 Dedicated Port

The specification of dedicated port is shown in table 10.5.

By the dedicated port, CPU can be programmed or monitored by peripheral devices or PC or HMI. In addition, supervisor system or special sytem can be connected as well by making communication software. Be sure to check cables and setting switches carefully beforehand.

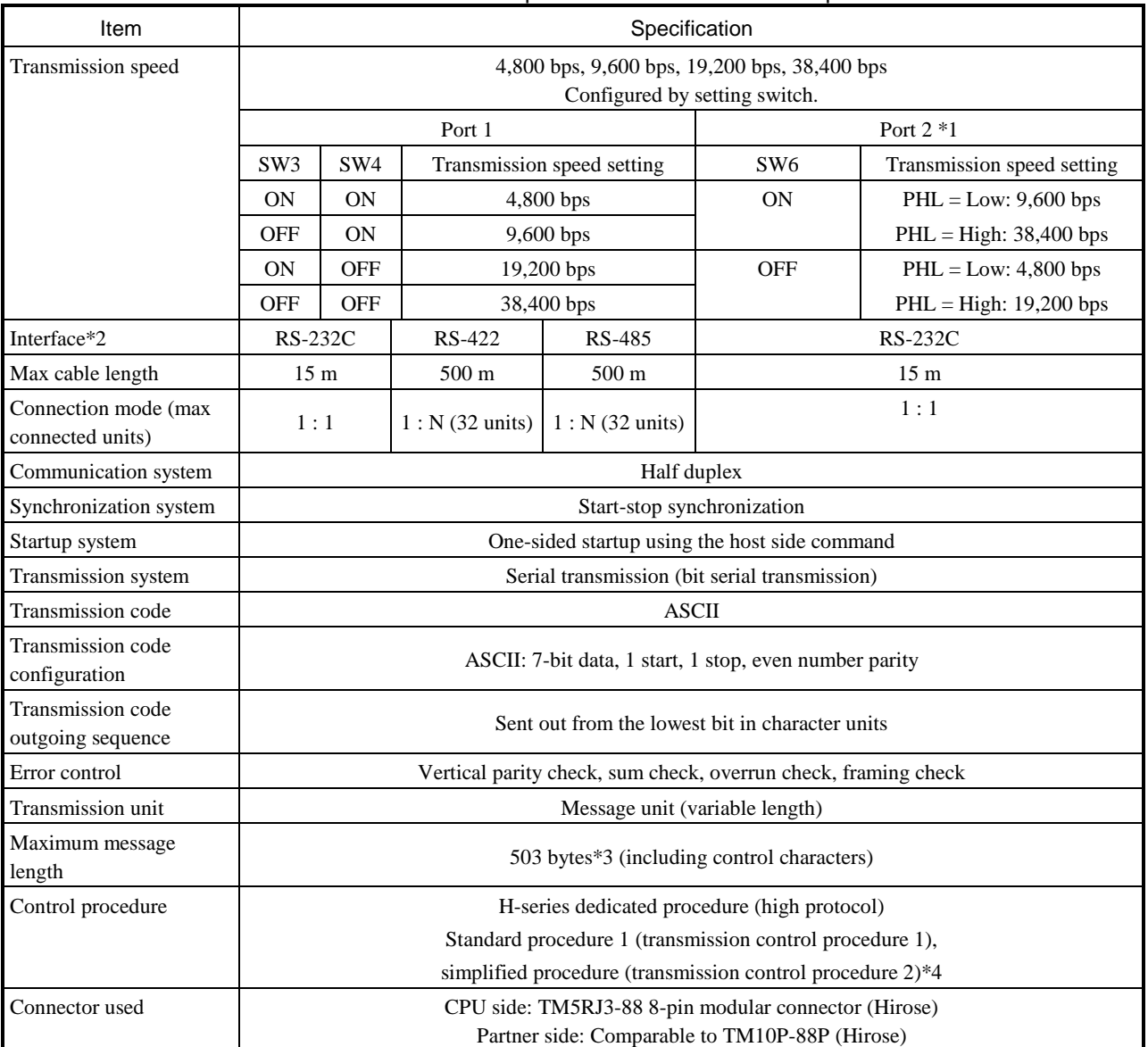

Table 10.5 Specifications for a dedicated port

\*1 When the PHL switch is set high, +12 V DC is supplied from the connector pin 4 of port 2.

\*2 RS-422/485 is supported by EH-CPU308A/316A/448(A)/516/548 only.

\*3 When H series' dedicated procedure with station number is used in the EH-CPU308A/316A/448(A)/516/548, the maximum message length will be 505 bytes (including control character).

\*4 Transmission control procedure 2 are supported by the EH-CPU\*\*\*A/448/516/548 only.

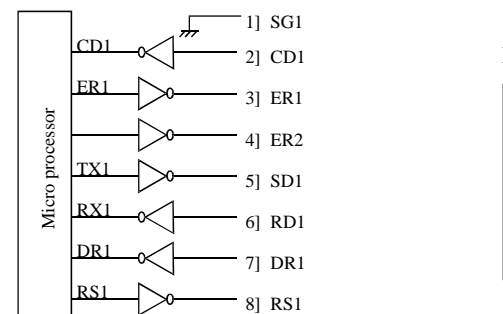

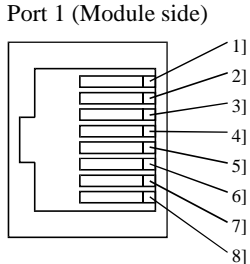

Figure 10.1 Circuit diagram and pin numbers for port 1

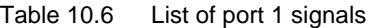

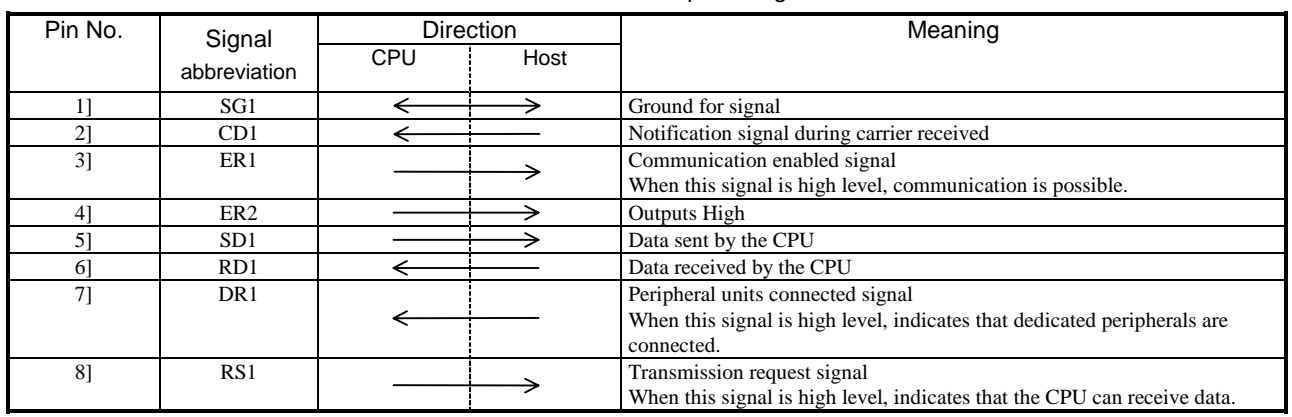

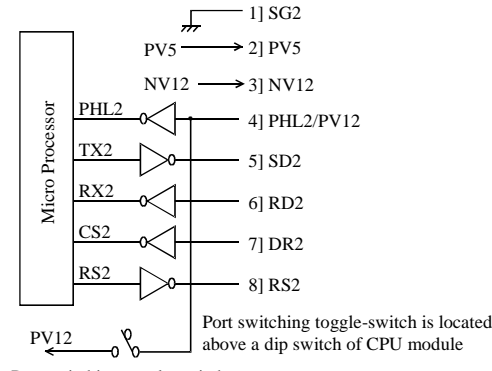

Port switching toggle-switch

#### Port 2 (Module side)

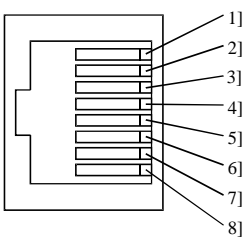

#### Figure 10.2 Circuit diagram and pin numbers for port 2

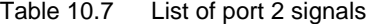

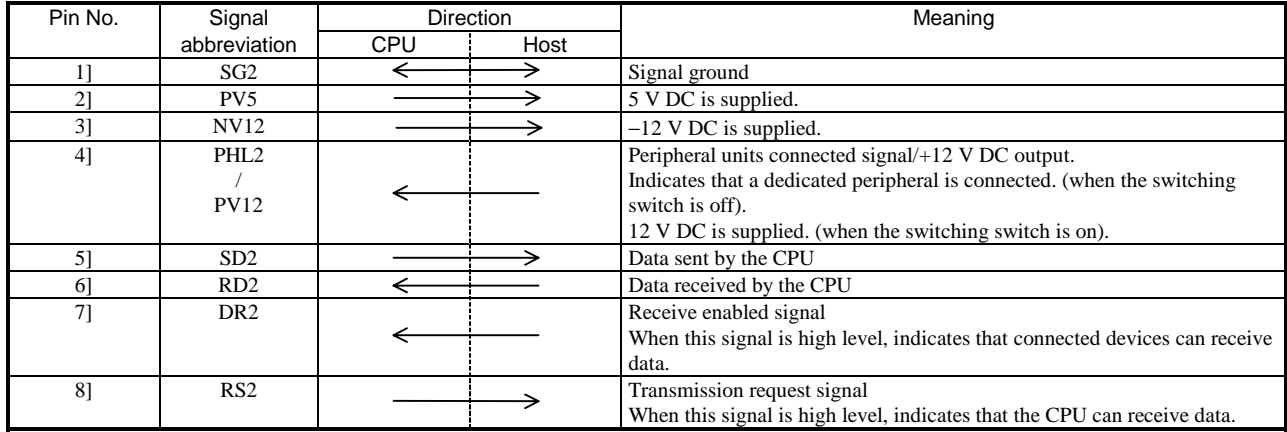

## 10.3 General Purpose Port

Port 1 can be used as a general-purpose port. In this case, user program must be prepared with using serial communication command TRNS 0 and RECV 0. The specifications of general purpose port is given in Table 10.8 below.

Be sure to check the connecting cables and setting switches carefully beforehand. Refer to P4-6 for setting switch.

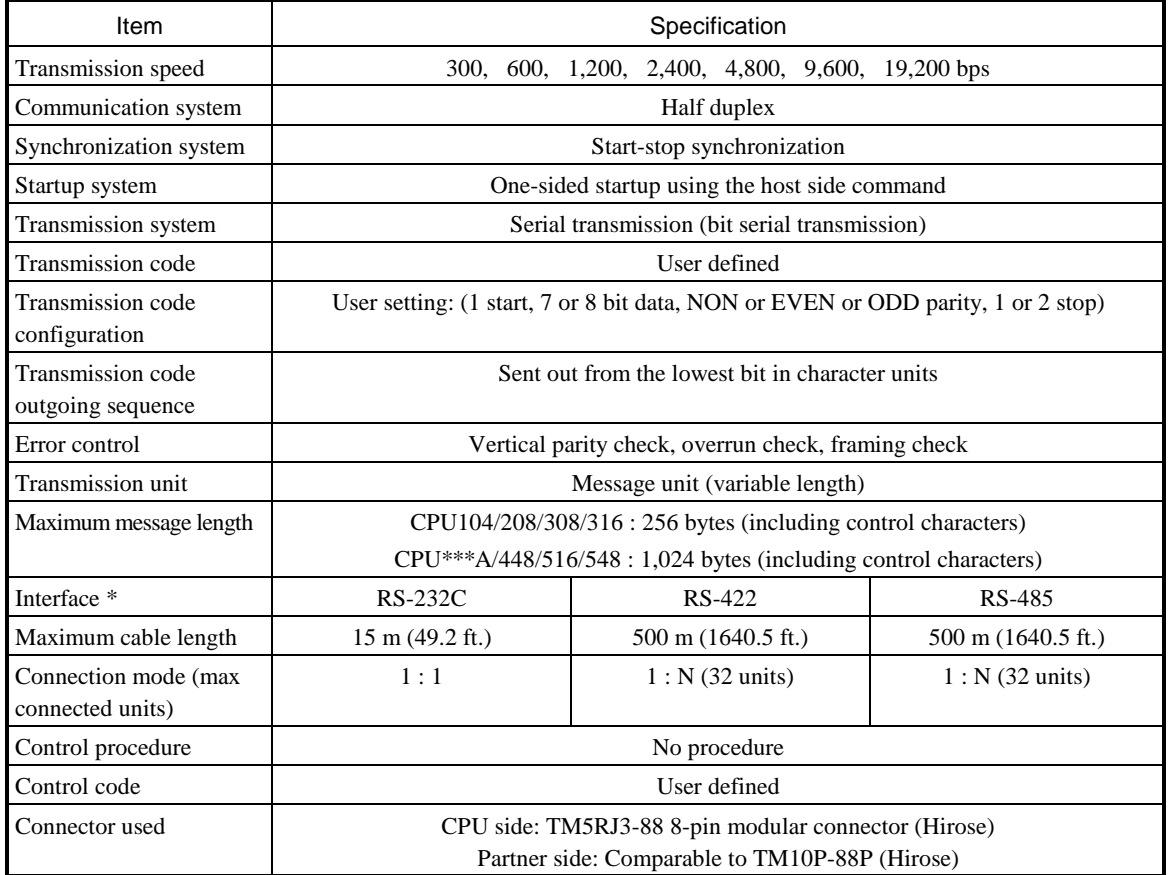

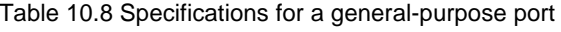

\* EH-CPU 104(A)/208(A) supports only RS-232C.

#### TRNS0, RECV0 commands specifications

Transmission speed set value (For other specification details, refer to the item in the list of instructions.)

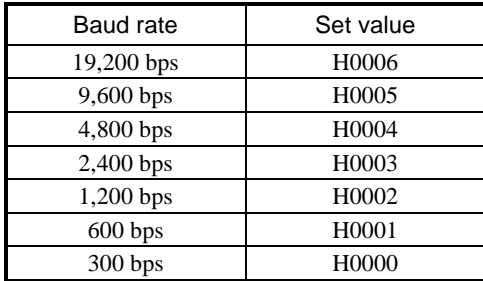

## 10.3.1 RS-232C interface

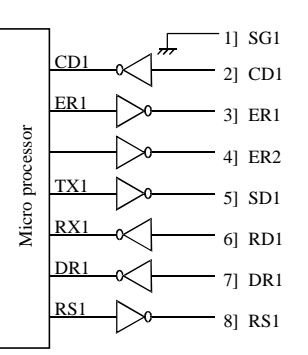

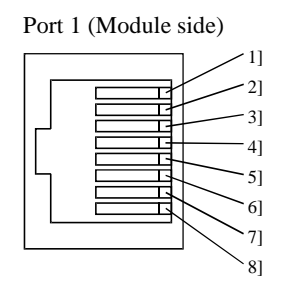

Figure 10.3 Circuit diagram and pin numbers

#### Table 10.9 List of port 1 signals

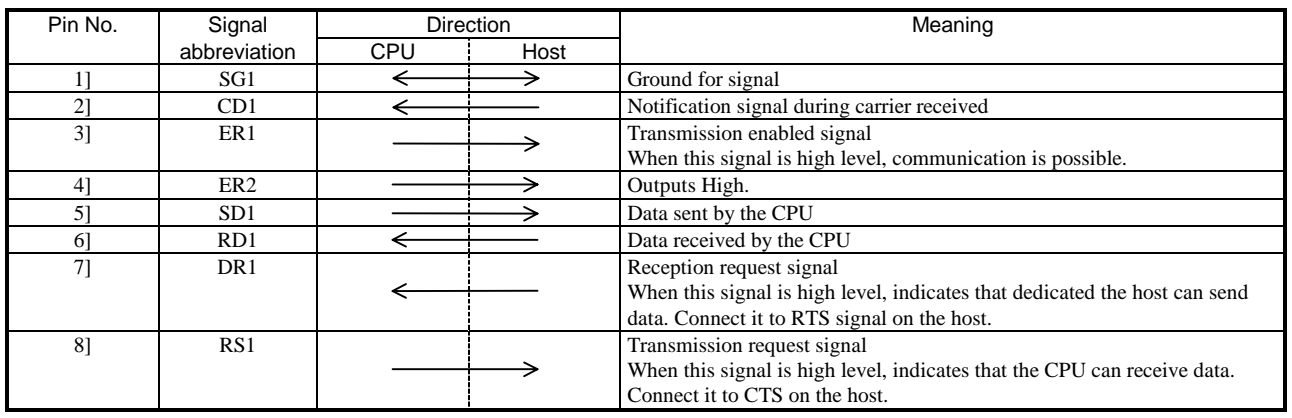

## 10.3.2 RS-422/485 interface

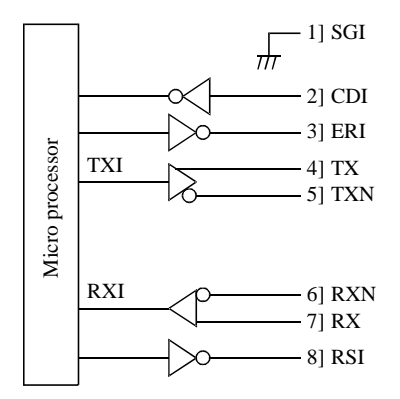

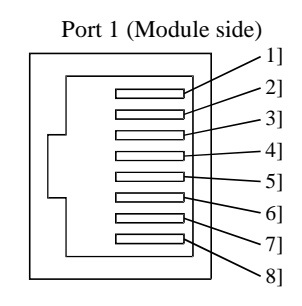

Figure 10.4 Circuit diagram and pin numbers

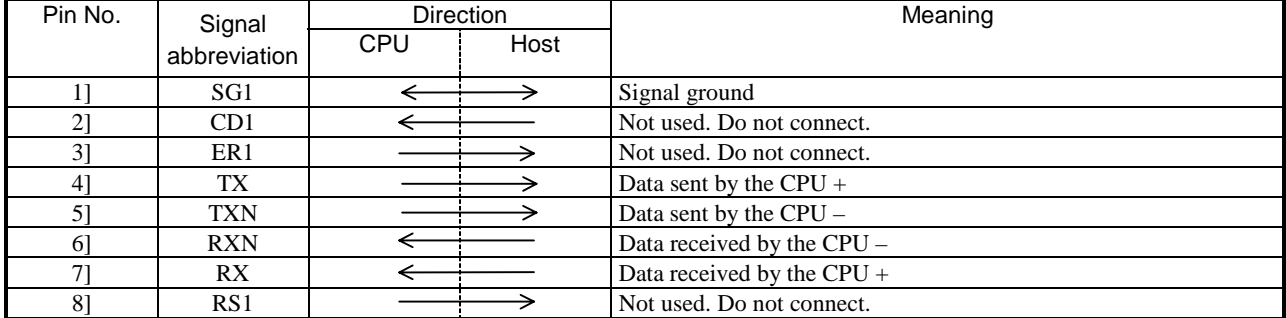

#### Table 10.10 List of port 1 signal

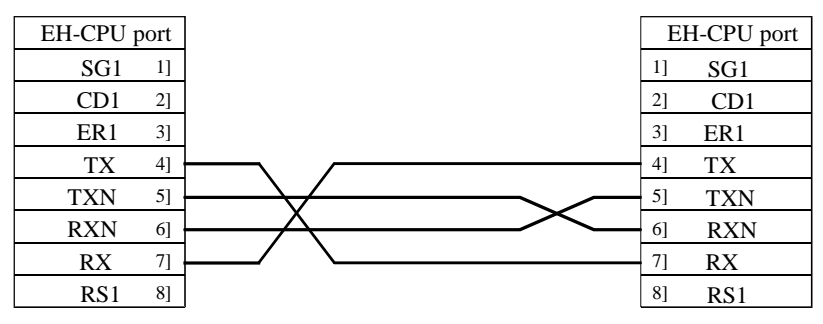

Figure 10.5 RS-422 signal connection diagram

If used as RS-485 interface, connect pin numbers 4] and 7], and 5] and 6], externally.

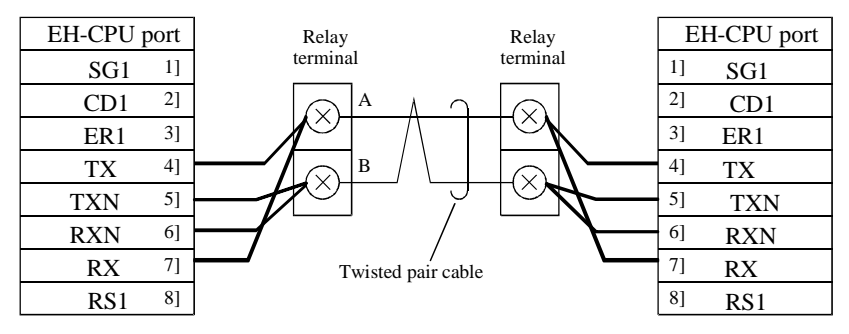

Figure 10.6 RS-485 signal connection diagram

### 10.3.3 1: N communication (RS-485)

(1) Precautions

When performing 1 to N communication using RS-485, do so in polling/selecting mode. When creating a ladder program, observe the following precautions.

- 1] Perform communication by making sure the master station and slave station are using the same start code.
- 2] At the master station, send a request by specifying the station number of the slave station.
- 3] At the slave station, send a response only when the request received from the master station is addressed to the own station. Set the station so that it will reset the mode and wait for the next request in the event it received a request addressed to other station.
- 4] At the master station, send a new request after at least 20 ms ( $t<sub>p</sub>$  in figure below) has elapsed from the time it completed receiving the last response from the slave station.
- 5] At the slave station, send a response after at least 20 ms (ts in figure below) has elapsed from the time it completed receiving the request from the master station.

Figure 10.7 shows an example of 1 to N transmission sequence. This example shows a sequence in which the master station sends a series of requests to slave stations 1 to 3, with each slave station sending a response to the received request.

In Figure 10.7, a plateau expressed in solid line indicates that the station received a transmission addressed to the own station. Similarly, a plateau expressed in dotted line indicates that the station received a transmission addressed to other station.

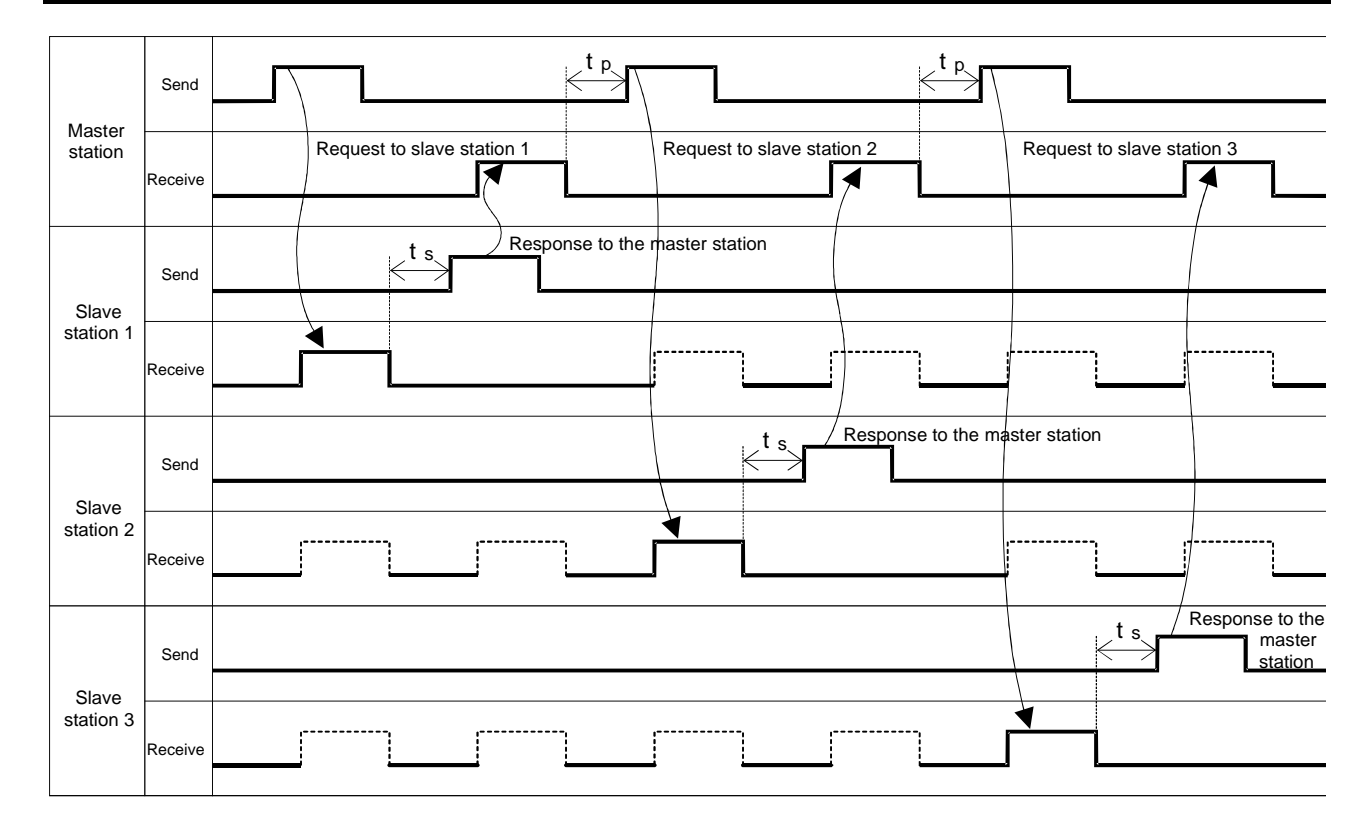

Figure 10.7 1:N transmission and reception sequence

#### (2) Sample Program

The following shows a sample program that performs communication between one master station and three slave stations using RS-485.

- 1] Mounting the module
	- (a) Master station side

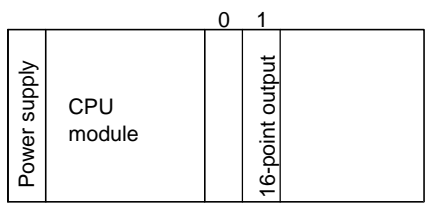

(b) Slave station side

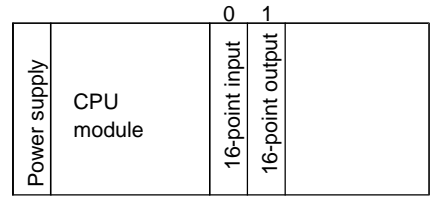

Mount the 16-point output module in slot "1" of the basic base.

Mount the 16-point input module in slot "0" of the basic base and mount the 16-point output module in slot "1" of the basic base.

#### 2] Assigning internal outputs

The sample program is created using the following assignments. In actual cases, change the I/O numbers and other items according to the application.

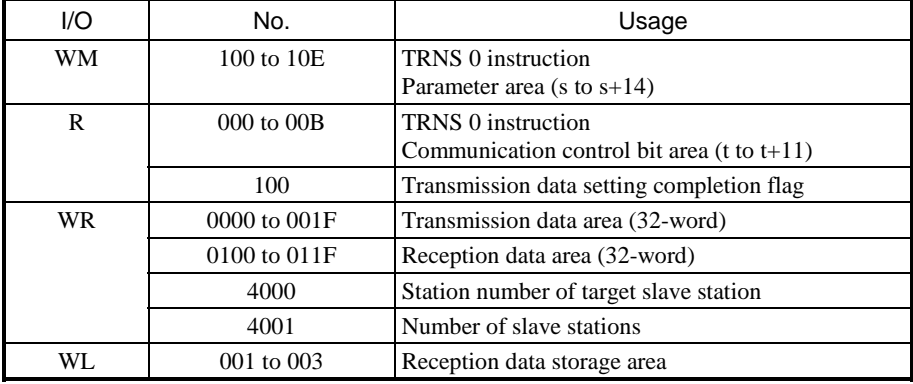

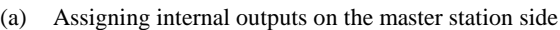

(b) Assigning internal outputs on the slave station side

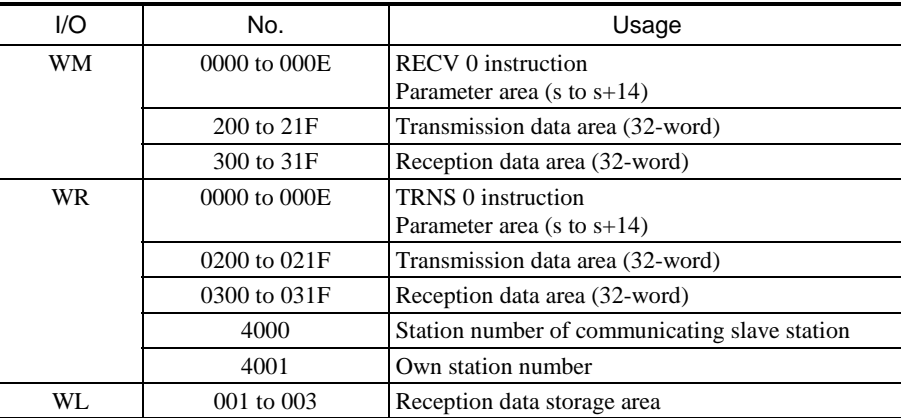

#### 3] Transmission format

The following shows the formats that are used when transmitting data between the master station and slave station.

(a) Request format from the master station to slave station (a maximum of 3 bytes)

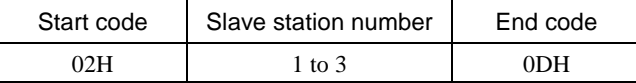

(b) Response format from the slave station to master station (a maximum of 5 bytes)

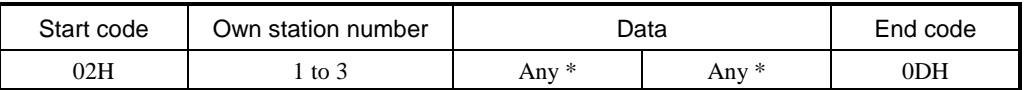

\*: Any data can be set except for the end code (0DH). The slave station number is set in this sample program.

4] Reception result on the master station side

When the transmissions between slave stations 1 to 3 have completed successfully, the corresponding data are set in the WL area of the master station as shown below. In this sample program, the slave stations set their own station number as part of the data.

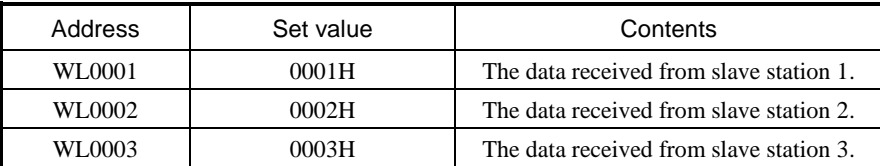

#### 5] Program

(a) Program on the master station side (with three slave stations)

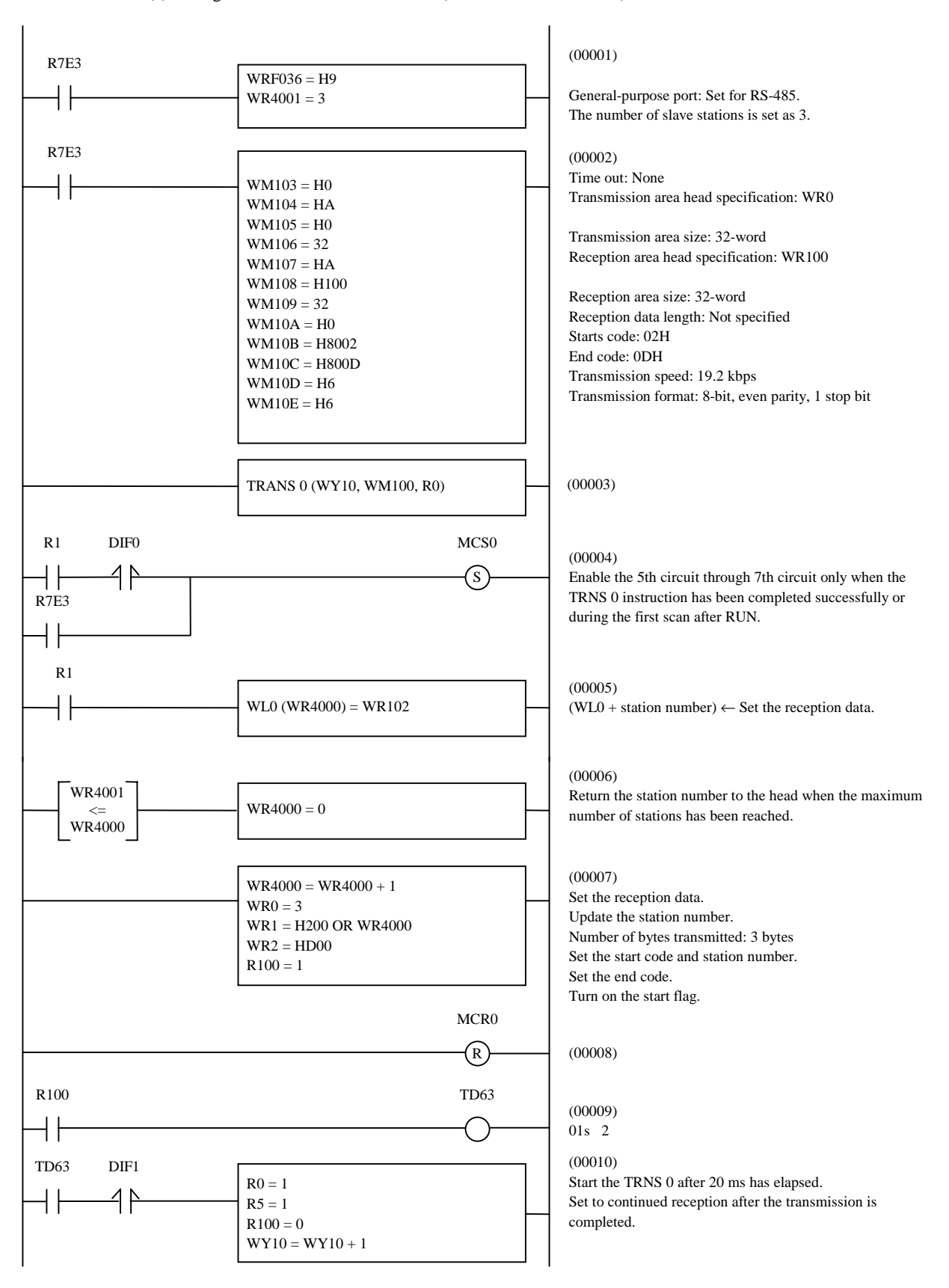

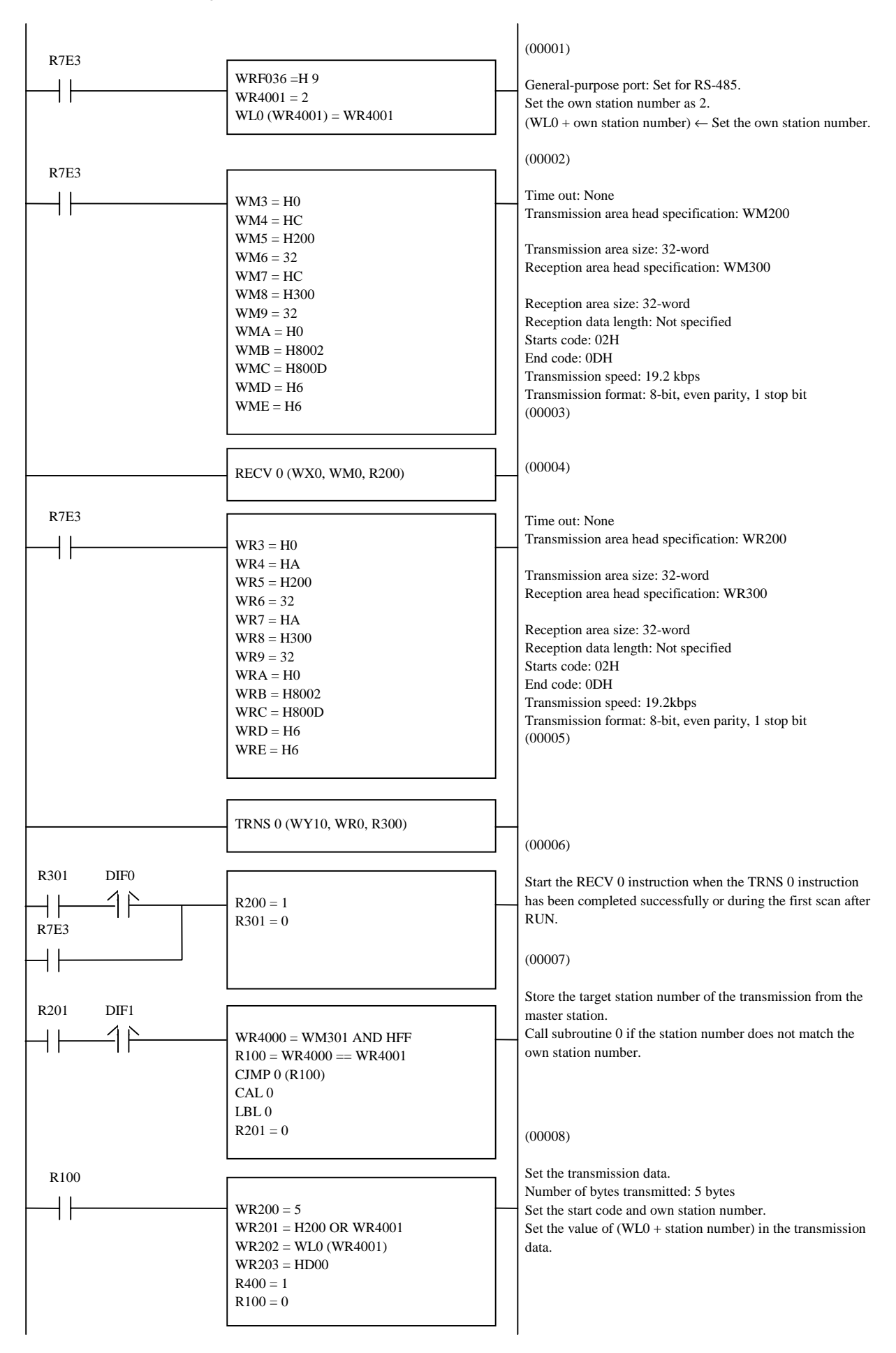

(b) Program on the slave station side (slave station number 2)

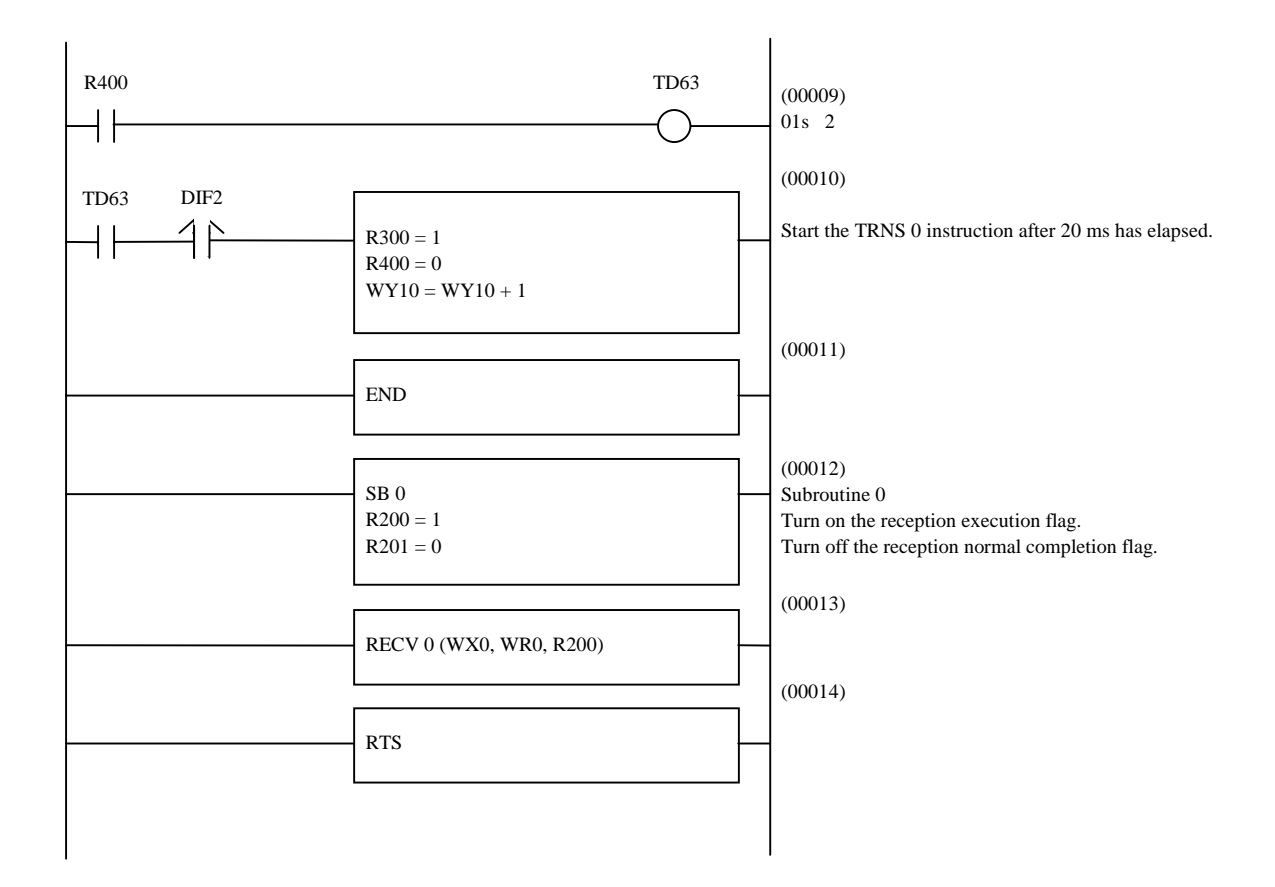

## 10.4 Modem Control Function

All CPU except CPU104(A) is equipped with a modem control function. The modem control function can be controlled using task codes.

To use this function, the mode setting switch must be set. For setting switches, refer to P4-6.

Connecting the two operating modems may be difficult if there is a large difference between them in communication speeds. Match to eliminate any difference in communication speeds.

### 10.4.1 Configuration

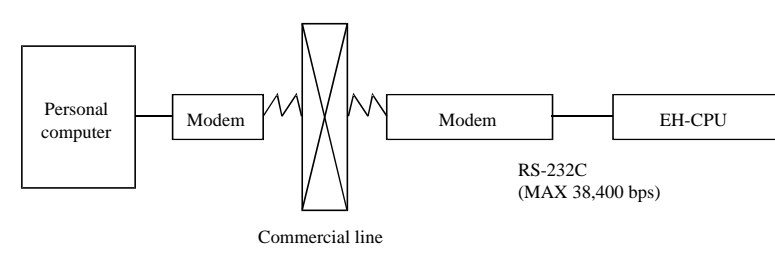

### 10.4.2 Connection specifications

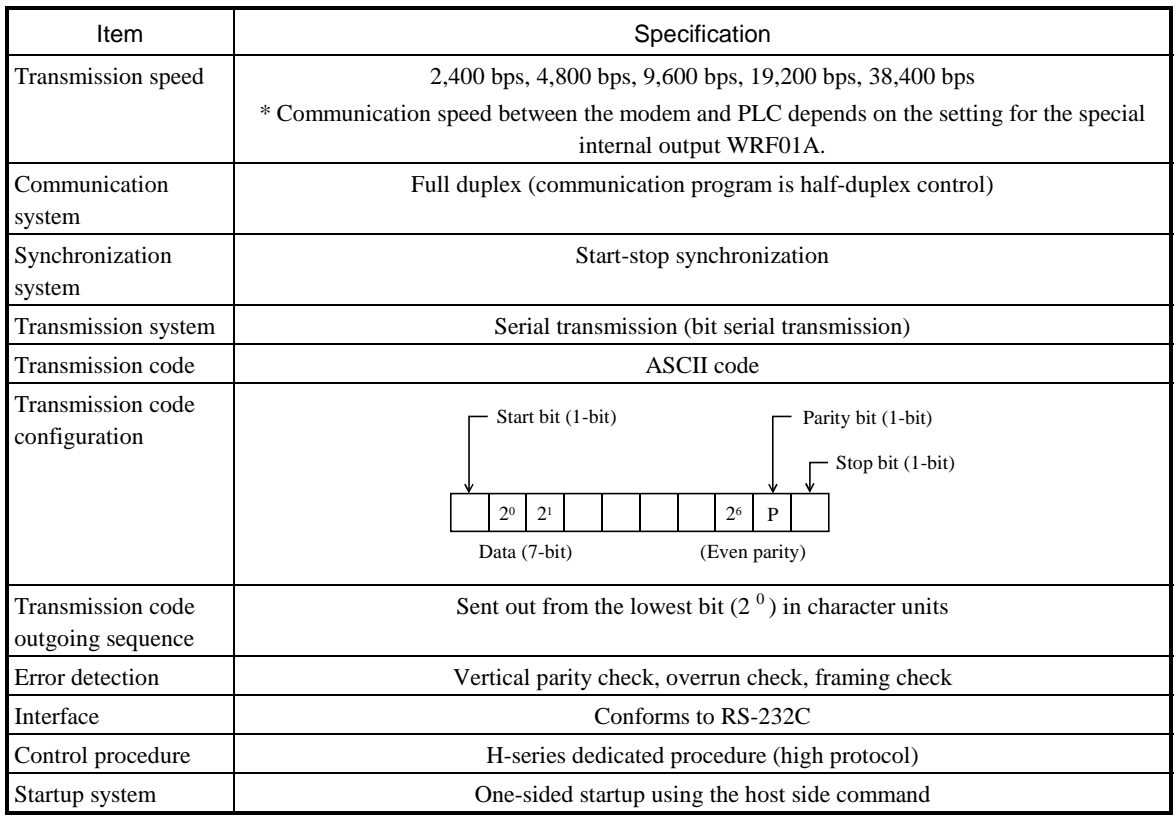

\* Since ER signal cannot be controlled, be sure to use command or another I/O to disconnect line.

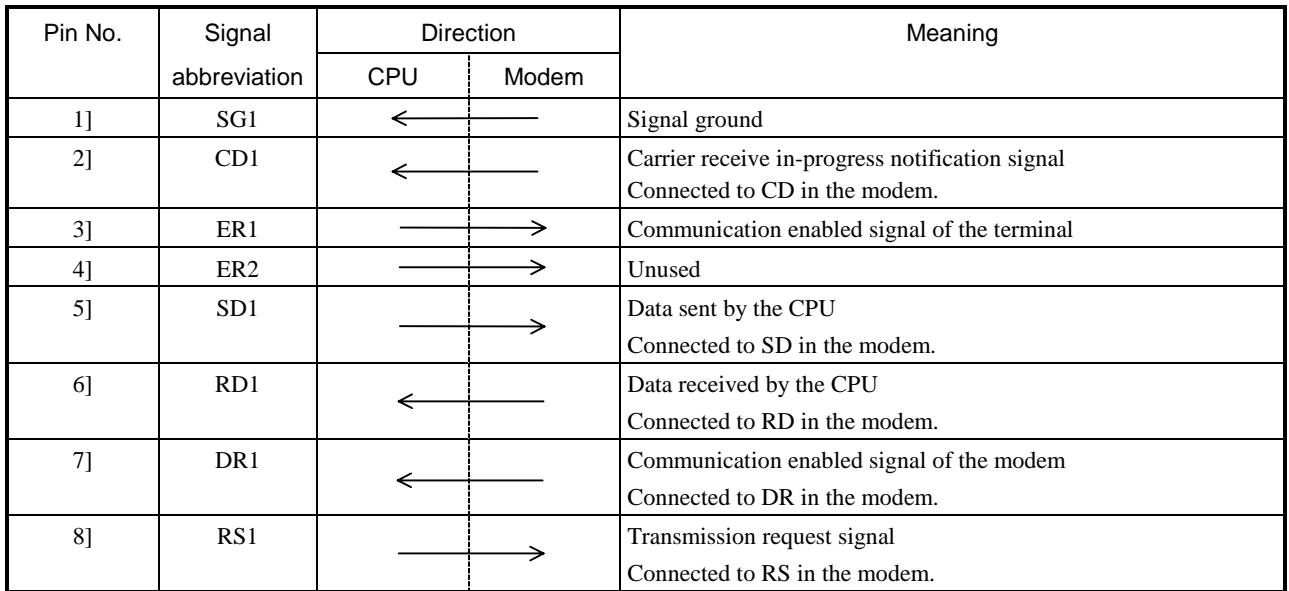

#### Table 10.11 List of port 1 signals when a modem is connected

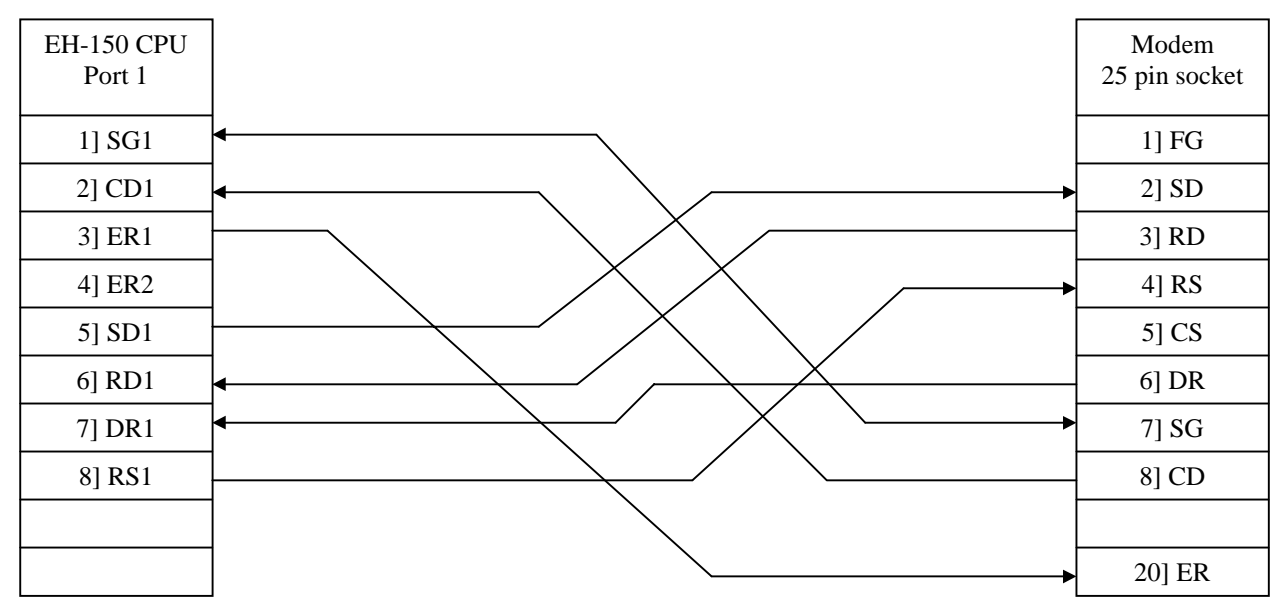

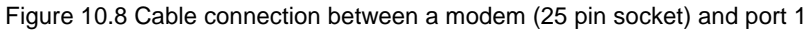

#### 10.4.3 Additional task code

The existing task codes are supported, and ladder disconnection processing is supported as an additional function. The specification is the same as the current post communication (destination processing, ladder disconnection processing), except for the NCU control. Line disconnection task code

Line disconnection request

H1C

Response (normal response only)

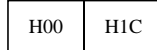

## 10.4.4 AT commands

In AT commands, an instruction sent to the modem from the host is called a "command" and the character string in response to the "command" returned to the host from the modem is called a "result code".

AT commands always begin with the character string "AT" and a return code is input at the end of the command. However, A/ is excluded. The command that follows after the "AT" can have multiple inputs in a single line.

#### (1) Format

1] AT command format

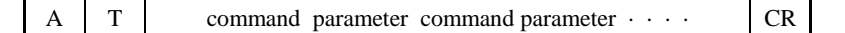

2] Result code format

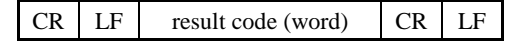

Result code (number) CR

#### (2) List of commands (extract)

1] AT commands

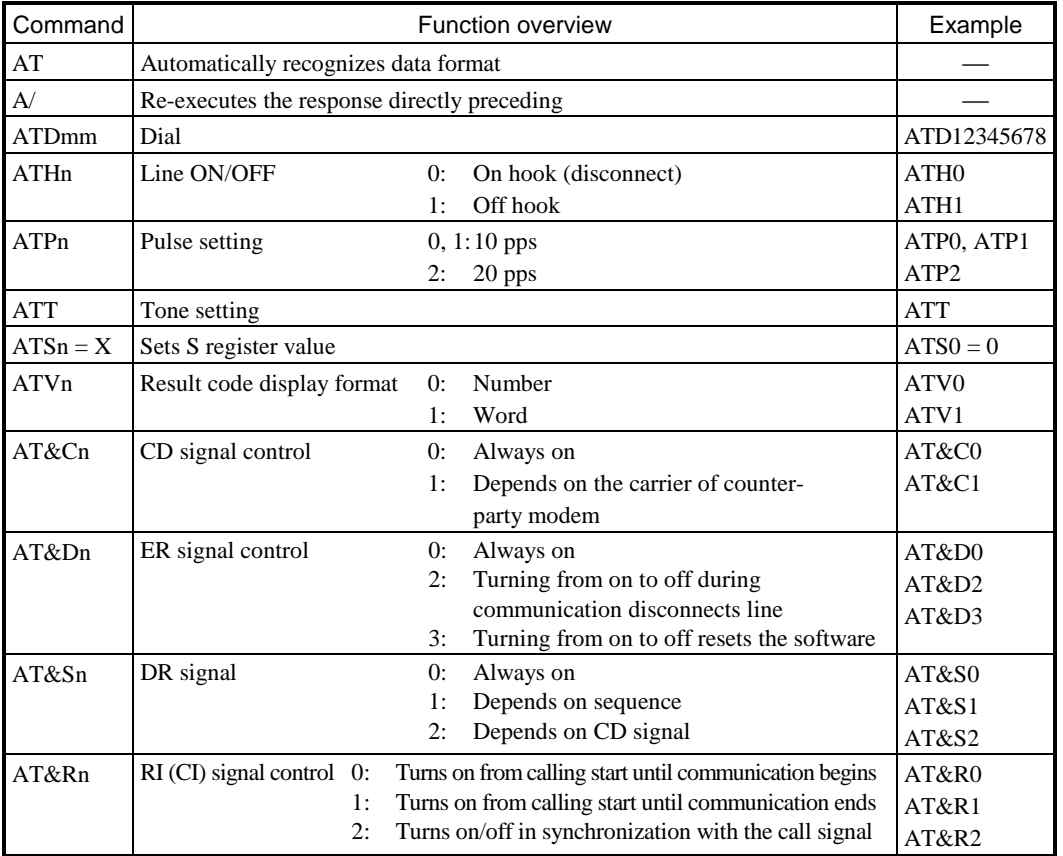

#### 2] S register

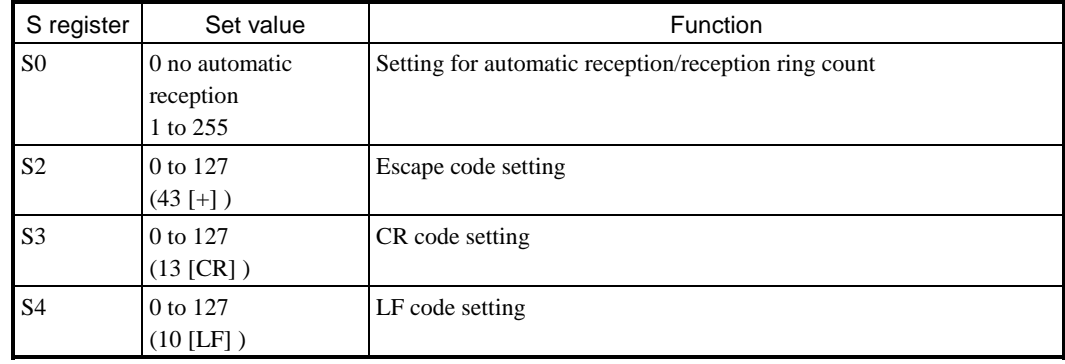

3] Result codes

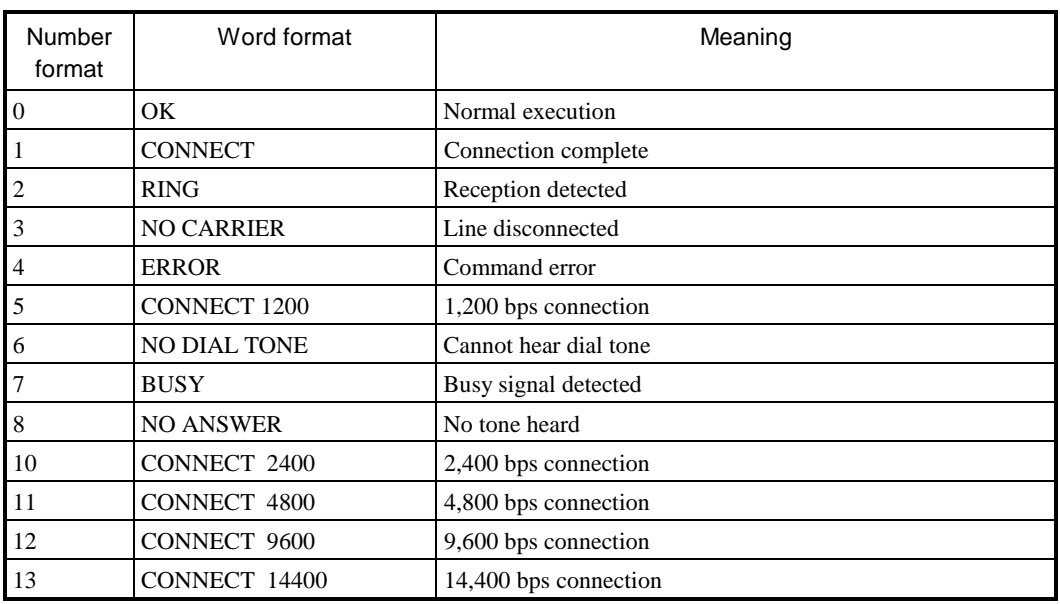

#### (3) Sequence

An example of a communication sequence using the Omron-made modem ME3314A is given below.

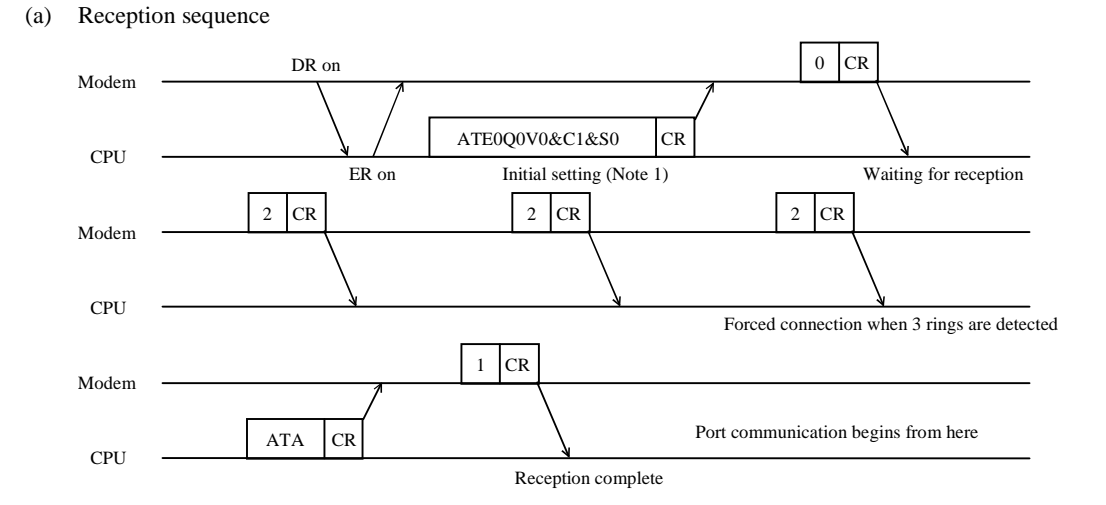

- 1] The PLC generates the AT command that performs the initial setting of the modem.
- 2] If initial setting is OK, the modem returns "0."
- 3] When the PLC is in reception wait status and detects the result code "2" three times, it connects the modem.
- (b) Disconnect sequence

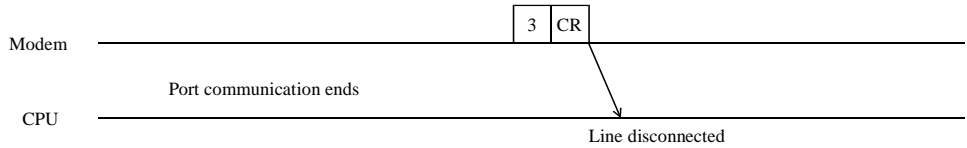

The PLC disconnects the line when the result code "3" is returned.

- Note 1: Since the modem initial setup sets only minimal items from the PLC side, connect a personal computer and perform necessary settings before making the connection. (Set the DR signal to always on.)
- Note 2: The CPU version showed by Table 10.12 support time out setting at special internal output (WRF03B). The default setting is "no time out". Refer to the "Chapter 13 Special Internal Outputs" for details.

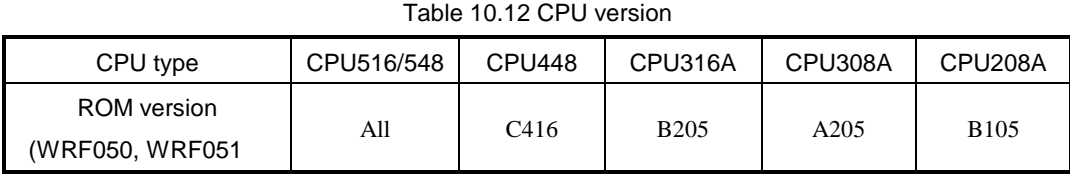

Note: the time out of the former CPU version of Table 10.12 is fixed 20ms EH-CPU104/104A do not support modem control function.

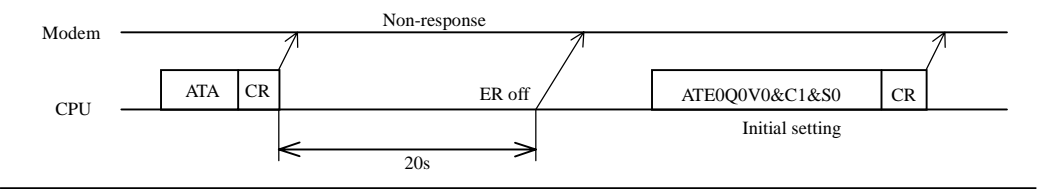

#### **Note**

Special internal outputs(WRF01A,WRF03B,WRF03C) about modem connection are maintained by the battery during power failuer.It is not necessary to set up every time the power is turned ON. However, when a battery error occurs, please re-set up.

## 10.5 Port and Peripheral Unit Connection

Tables 10.13 and 10.14 show the settings of the mode setting switches and the connecting cables to connect a peripheral unit to ports 1 and 2 of the EH-150, respectively.

| Condition      |                | A                                           | B                                          | C                                            | D                                                     | E                                                   | F                                    |
|----------------|----------------|---------------------------------------------|--------------------------------------------|----------------------------------------------|-------------------------------------------------------|-----------------------------------------------------|--------------------------------------|
| <b>PORT</b>    | SW             | Windows®<br><b>LADDER EDITOR</b><br>(DOS/V) | Windows®<br><b>LADDER EDITOR</b><br>(PC98) | <b>DOS</b><br><b>LADDER EDITOR</b><br>(PC98) | <b>DOS</b><br><b>LADDER EDITOR</b><br>(AT compatible) | <b>LADDER EDITOR</b><br>For GPCL /<br><b>HILDRL</b> | Programmer<br>(PGM-GPH)<br>(PGM-CHH) |
| $\mathbf{1}$   | 8              | OFF                                         | OFF                                        | OFF                                          | OFF                                                   |                                                     |                                      |
|                | $\overline{7}$ | OFF                                         | <b>OFF</b>                                 | OFF                                          | OFF                                                   |                                                     | Cannot connect                       |
|                | 6              |                                             |                                            |                                              |                                                       |                                                     |                                      |
|                | 5              | ON                                          | <b>ON</b>                                  | <b>ON</b>                                    | <b>ON</b>                                             |                                                     |                                      |
|                | $\overline{4}$ | <b>OFF</b>                                  | OFF                                        | <b>ON</b>                                    | <b>ON</b>                                             | Cannot connect                                      |                                      |
|                | 3              | ON                                          | <b>ON</b>                                  | ON                                           | <b>ON</b>                                             |                                                     |                                      |
|                | $\overline{2}$ |                                             |                                            |                                              |                                                       |                                                     |                                      |
|                |                | <b>OFF</b>                                  | <b>OFF</b>                                 | OFF                                          | OFF                                                   |                                                     |                                      |
|                | Toggle         |                                             |                                            |                                              |                                                       |                                                     |                                      |
| $\overline{c}$ | 8              | OFF                                         | OFF                                        | OFF                                          | OFF                                                   | OFF                                                 | OFF                                  |
|                | $\overline{7}$ | OFF                                         | <b>OFF</b>                                 | OFF                                          | OFF                                                   | <b>OFF</b>                                          | <b>OFF</b>                           |
|                | 6              | <b>OFF</b>                                  | <b>OFF</b>                                 | OFF                                          | <b>OFF</b>                                            | OFF                                                 | OFF                                  |
|                | 5              |                                             |                                            |                                              |                                                       |                                                     |                                      |
|                | $\overline{4}$ |                                             |                                            |                                              |                                                       |                                                     |                                      |
|                | 3              | e e                                         |                                            |                                              |                                                       |                                                     |                                      |
|                | $\overline{2}$ | $\sim$                                      |                                            |                                              |                                                       |                                                     |                                      |
|                |                | OFF                                         | <b>OFF</b>                                 | OFF                                          | <b>OFF</b>                                            | OFF                                                 | OFF                                  |
|                | Toggle         | <b>ON</b>                                   | <b>ON</b>                                  | OFF                                          | <b>OFF</b>                                            | OFF                                                 | <b>ON</b>                            |
| Software type  |                | HLW-PC3                                     | HLW-PC3                                    | HL-PC3                                       | HL-AT3E                                               | HL-GPCL<br><b>HILDRL</b>                            | (Built-in<br>programmer)             |
| Cable type     |                | $WVCB02H +$<br>EH-RS05                      | $WPCB02H +$<br>EH-RS05                     | $PCCB02H +$<br>EH-RS05                       | EH-VCB02                                              | $GPCB02H +$<br>EH-RS05                              | $PGCB02H +$<br>EH-RS05               |
|                |                | EH-VCB02                                    |                                            |                                              |                                                       |                                                     |                                      |

Table 10.13 Settings of the mode setting switches for connecting peripheral units

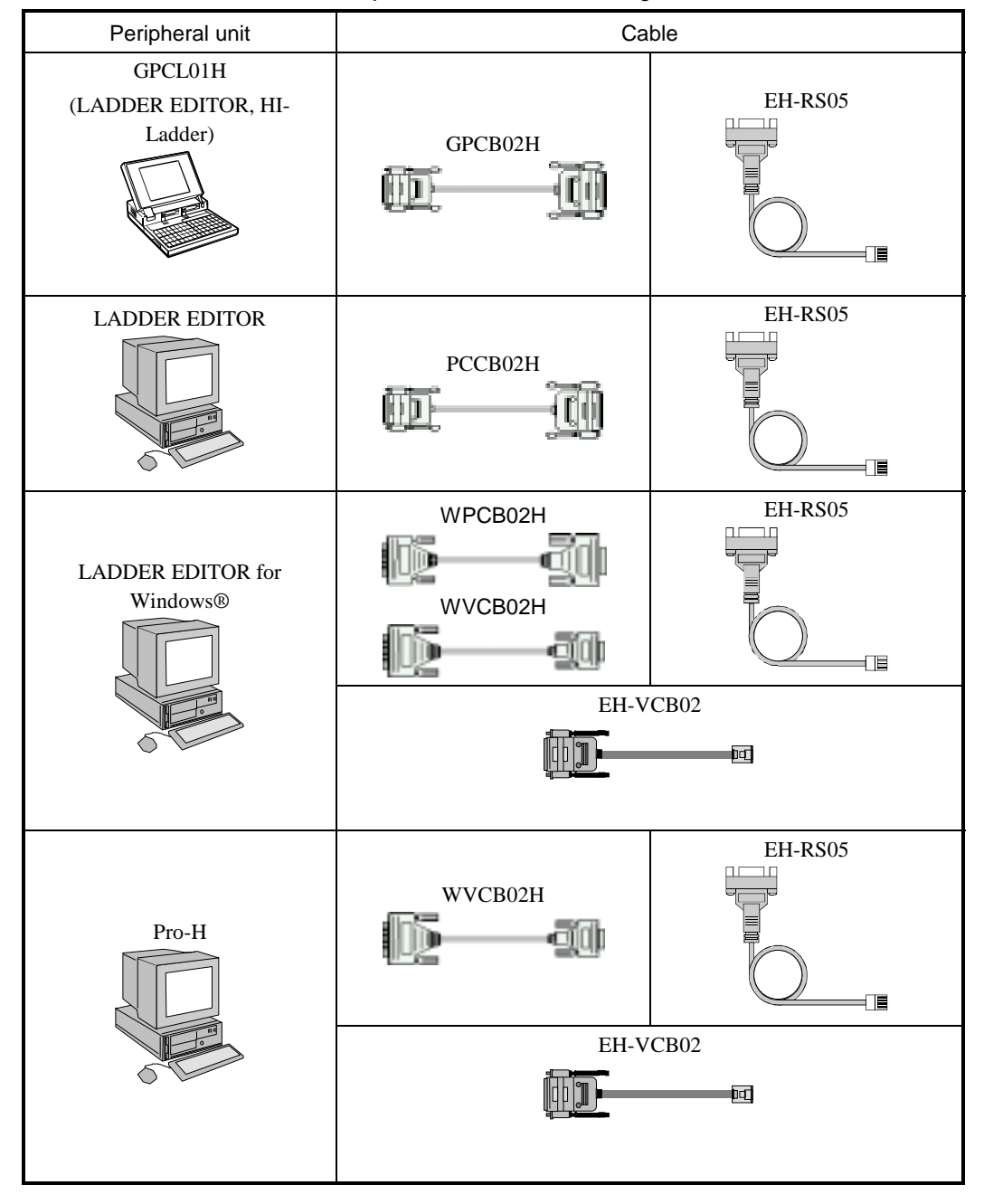

Table 10.14 Peripheral unit connection configuration
### 10.6 Connection method for RS-422/485 communication

Communication can be performed with an interface of RS-422/485 at the port 1 of the EH-150. Using the H series' dedicated control procedure (high protocol) or general port commands (TRNS 0 and RECV 0), communication of 1:N stations can be performed. Figures 10.9 and 10.10 show examples when a connection is made for 1:N stations at the port 1. Note that, for the connection for communication in 1:1 mode, only the first EH-150 in these figures is connected.

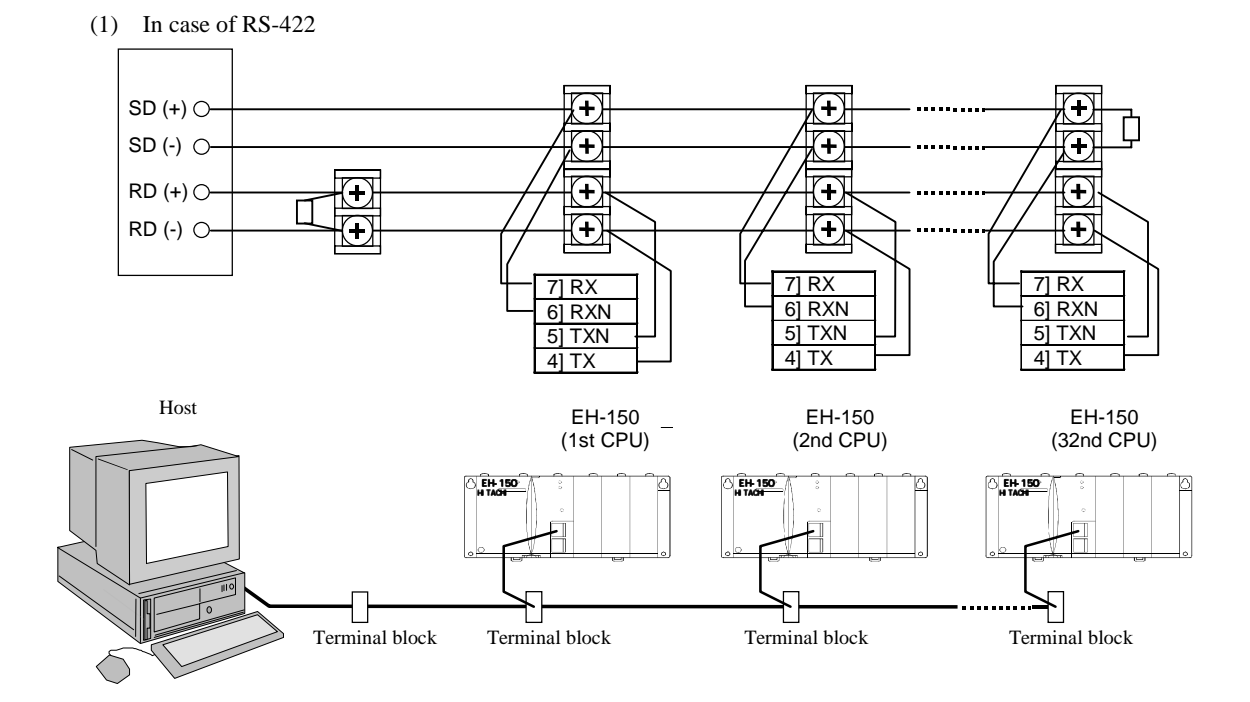

Figure 10.9 Connection for 1:n station communication by RS-422

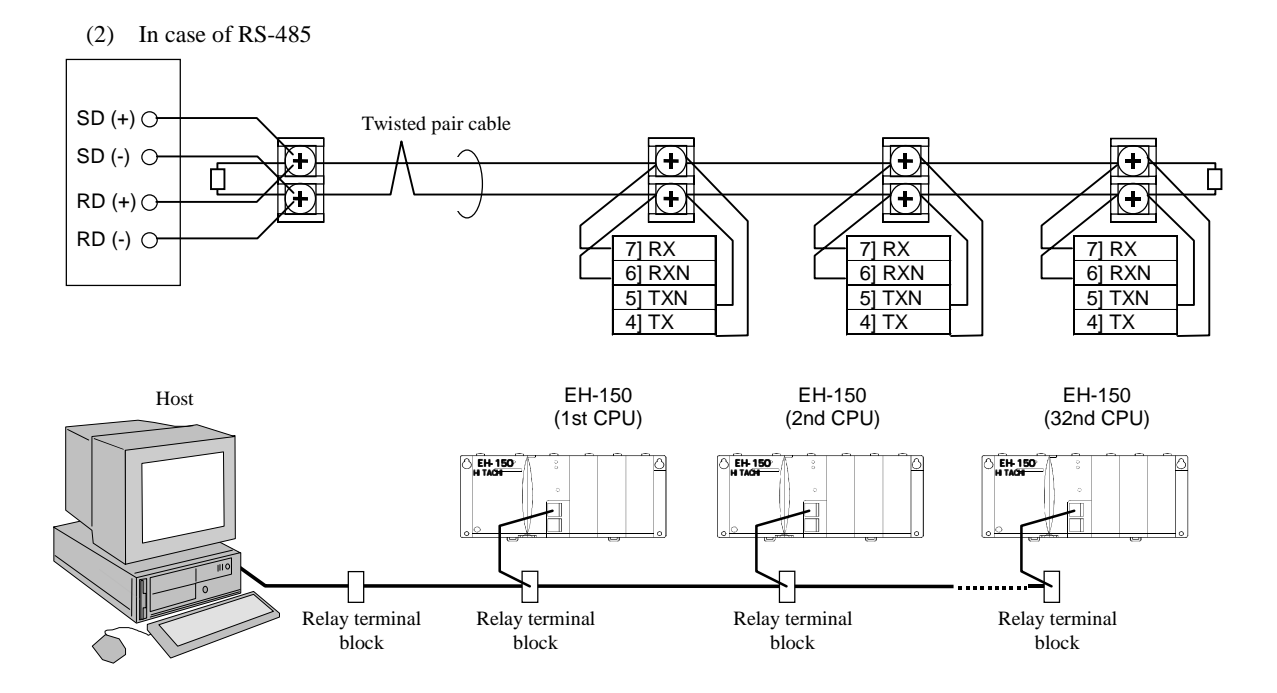

Figure 10.10 Connection for 1:n station communication by RS-485

# Chapter 11 Real Time Clock and Memory Board

## 11.1 Real Time Clock Function

The EH-CPU208/308/316/448 includes a function that manages the time and date of PLC data. The clock function can be operated with either special internal output or a task code.

Clock data is retained by battery power. Note that the battery is not connected when the module is shipped. When using the clock function, connect the battery and set the clock data.

Clock function is not supported by EH-CPU104(A).

### 11.1.1 Operation using a special internal output

### (1) Reading clock data

By turning the read request (R7F8) on, the clock data at the time of the request is stored in the read value area (WRF01B to WRF01F).

### (2) Clock data setting

The clock data setting is done by first set the data to store in the set value area (WRF01B to WRF01F), and then turning on the setting request (R7F9). At this time, if there is an error in the set value, the setting data error (R7FB) turns on. When the setting request (R7F9) turns off and the setting data error (R7FB) is off, setting is complete.

### (3) Clock data ±30 seconds adjustment

By turning on the ±30 second adjustment request (R7FA), the seconds value will be set as follows depending on the value at this time.

- When the digit for seconds is 00 to 29: the digit becomes 00
- When the digit for seconds is 30 to 59: the time becomes +1 minute and the digit for seconds becomes 00.

### (4) Defining special internal output

• Operation bit

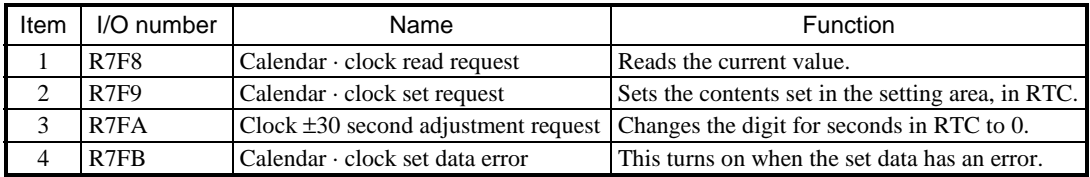

• Current value display area: Current time of the clock is always displayed (all in BCD data)

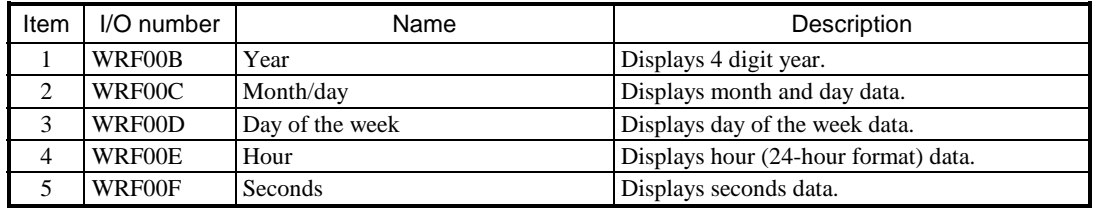

• Read value/set value area: Value read from the clock is displayed or set value is stored (all in BCD data)

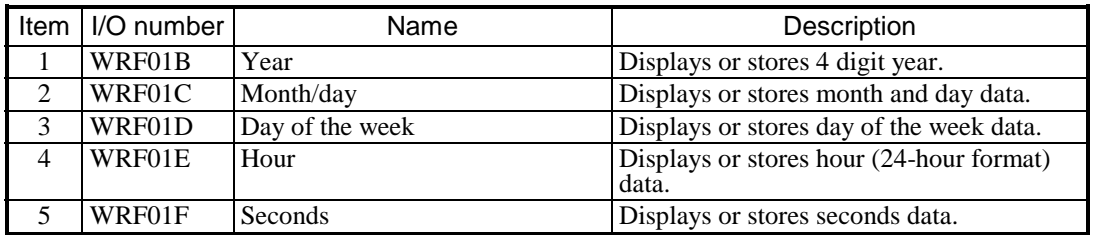

Note 1: Day of the week data is as follows (3 upper digits are always 000):

0 - Sunday, 1 - Monday, 2 - Tuesday, 3- Wednesday, 4- Thursday, 5- Friday, 6 - Saturday Note 2: Upper 2 digits of seconds data is always 00.

## 11.1.2 Operation using task codes

The following can be performed with the clock setting and reading task codes.

- Read clock data
- Set clock data
- Clock data ±30 seconds adjustment

Refer to the task code list (Appendix 3) for more detail on task codes.

## 11.2 Memory Board Function

The EH-CPU308(A)/316(A)/448/516/548 have the program transfer function for transferring and comparing programs between the CPU and either the EH-MEMP or EH-MEMD memory board, and the data logging function via the FUN command from user programs using the EH-MEMD memory board. Table 11.1 shows the DIP switch settings of the EH-MEMP and EH-MEMD memory boards for switching to each mode.

\* The EH-CPU104/104A/208/208A do not support the memory board function.

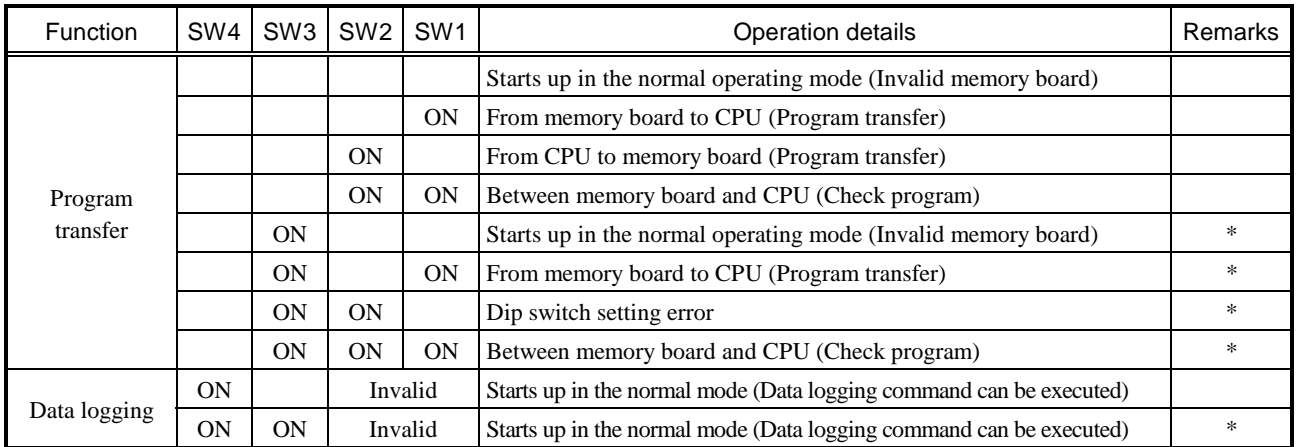

### Table 11.1 Operation modes settings with dip switch of memory board

\*: If the SW3 is ON, writing to the memory board is prohibited.

In the case of program transfer mode, the dip switch setting becomes effective only after turning on the power. In the case of data logging mode, SW3 becomes effective in real time. (However, if the setting is changed while a command is being executed, the new setting becomes effective upon execution of the next command.)

### 11.2.1 Program transfer function

The EH-CPU308/308A/316/316A/448 have the program transfer function for transferring and comparing programs between the CPU and either the EH-MEMP or EH-MEMD memory board by setting the DIP switches of the memory board in advance and turning on the power. Since the CPU starts up in a special mode, the CPU will not switch to the RUN mode in this case. Table 11.2 shows the operation modes that can be executed between each CPU model and the EH-MEMP/EH-MEMD memory board. As shown in Table 11.2, the maximum program size that can be transferred to the EH-MEMD memory board is 16 k steps. Thus, to transfer a program of larger than 16 k steps and a maximum of 48 k steps in the EH-CPU448, use the EH-MEMP memory board.

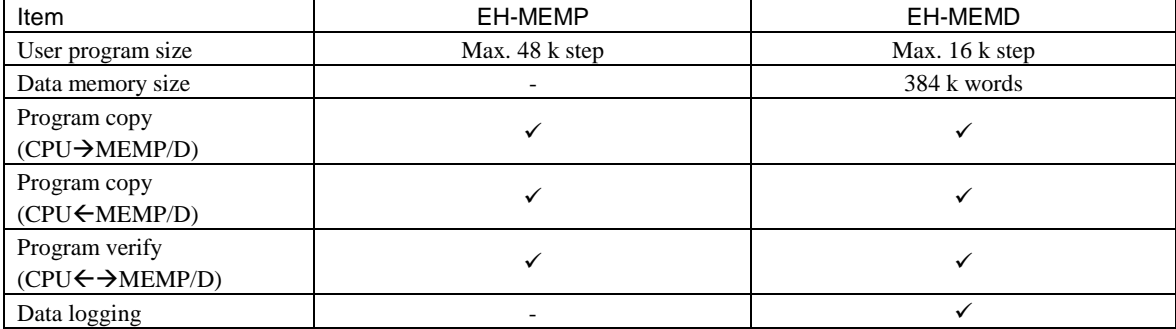

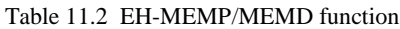

Table 11.3 shows the LED displays when an error occurs during the execution of the program transfer function.

| Operation mode                       | Memory board $\rightarrow$ CPU |              | Memory board $\leftarrow$ CPU |            | Memory board = CPU |            |
|--------------------------------------|--------------------------------|--------------|-------------------------------|------------|--------------------|------------|
|                                      | <b>RUN</b>                     | <b>ERR</b>   | <b>RUN</b>                    | <b>ERR</b> | <b>RUN</b>         | <b>ERR</b> |
| Dip switch setting error             |                                |              |                               |            |                    |            |
| Sum error in memory board            |                                |              |                               |            |                    |            |
| Sum error in CPU memory              |                                |              |                               |            |                    |            |
| Memory size error                    | $*1$                           | $\bullet$ *1 |                               |            |                    |            |
| Transfer and checking in progress    |                                |              |                               |            |                    |            |
| FLASH error (inside memory board) *4 |                                |              |                               |            |                    |            |
| Unmatched check result               |                                |              |                               |            |                    |            |
| Normal completion                    | $\rightarrow$ $\bullet$        |              | ∩→€                           |            | ∩→●                |            |

Table 11.3 CPU LED indications in the program transfer mode

O: ON ●: OFF ●: Flashing (1 s ON, 1 s OFF) ●: Flashing (500 ms ON, 500 ms OFF)

: Flashing (250 ms ON, 250 ms OFF)  $Q \rightarrow Q$ : 3 s OFF after ON

\*1: RUN and LED of ERR flash at the same time

\*2: Erase error and write error of FLASH

### 11.2.2 Logging Function

The EH-CPU 308(A)/316(A)/448(A)/516/548 provides the function for log data using the EH-MEMD. \* This function cannot be used with the EH-MEMP.

### (1) Log commands

There are four types of log commands, as shown below.

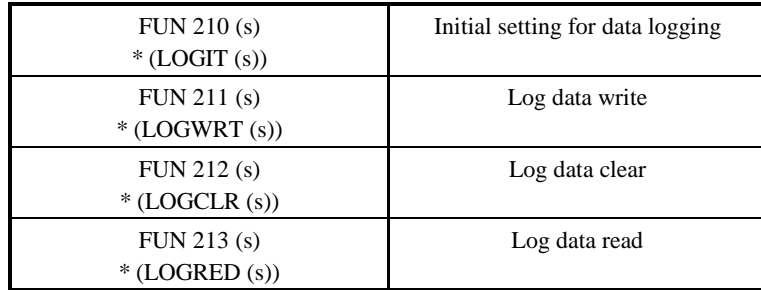

\* ( ) indicates the display when the LADDER EDITOR is used.

### (2) Overview of logging function

The logging function is used to transfer a group of specified data groups (word internal output/external input) to the log data area (memory board) as a single log, or read a group of data stored in the log data area.

Use example:

1] FUN 210 (Initial setting for data logging)

Sets a total of 8 words from three groups of the log data including WR0000 through WR0002 (3 words), WX0000 and WX0001 (2 words), and WM0000 through WM0002 (3 words), as a data for a single log.

2] FUN 211 (log data write)

Writes to the log data area (memory board) the log data for a single log specified in the initial setting in 1].

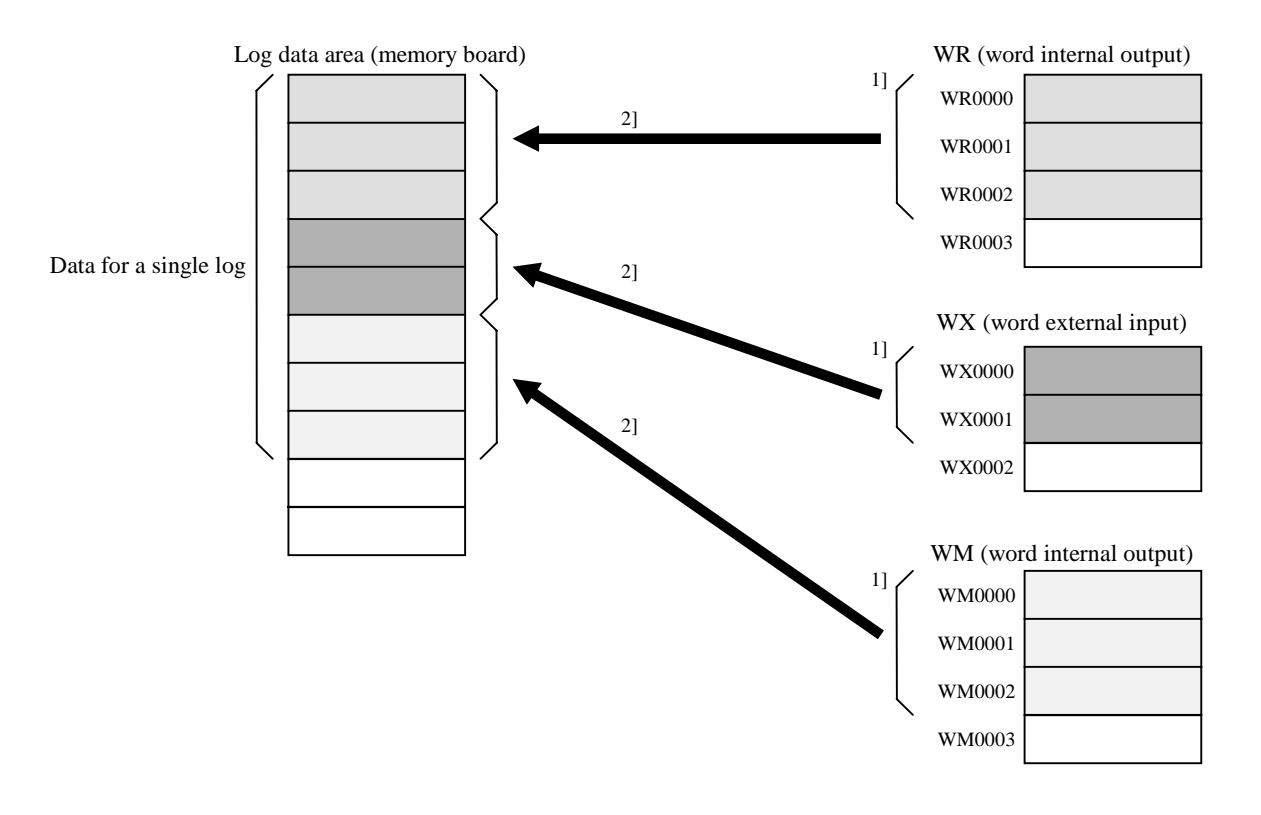

3] FUN 213 (log data read)

Reads to the specified destination after WR0003 the contents of the log data area written in 2] by the amount of data for a single log (8 words) starting from the head of the log data area.

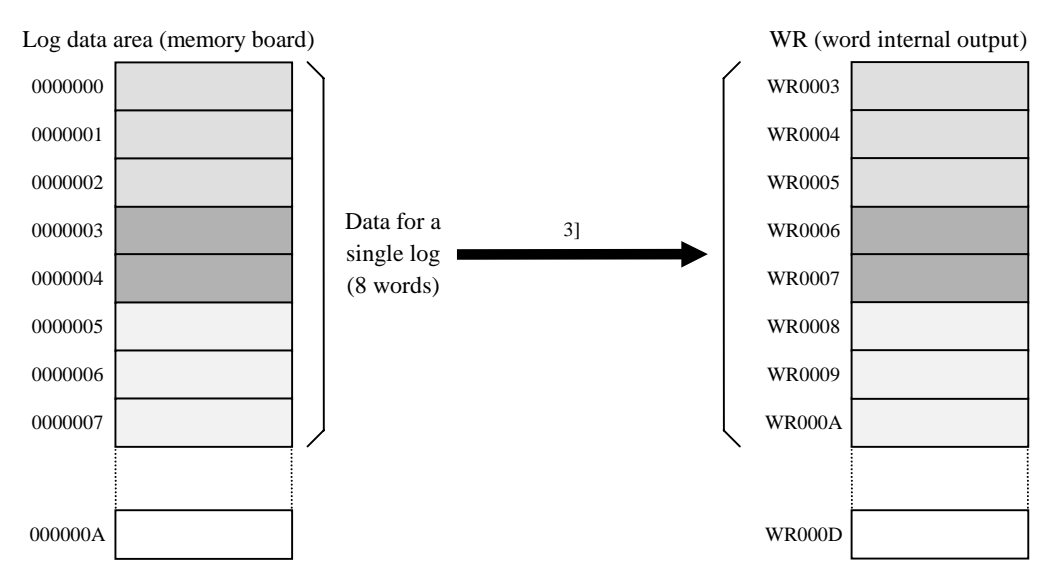

4] FUN 212 (log data clear)

Clears the contents of the log data area in the memory board.

#### (3) Applicable log area

The table below shows the I/O areas that can be used for logging and their allowable ranges.

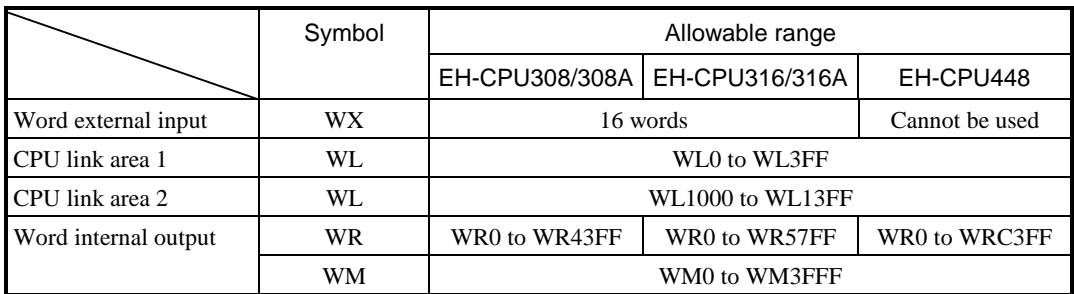

\* If an area outside the corresponding range is specified, the DER (R7F4) bit is turned ON and the processing will not be performed.

#### (4) Log data size and write interval

- Size of log data area
	- 384 K (393,216) words
- Size of log data
	- Data between 1 and 128 words can be specified for a single log.
- Write interval

The table below shows the number of words in a single log and the corresponding logging interval.

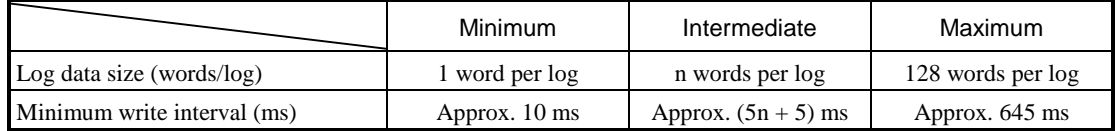

\* In the above table, n indicates an integer between 1 and 128.

No new data can be logged in between the write intervals (ms) shown above.

### (5) Log write (FUN 211) time chart

The diagram below shows the relationship between the log write control bit table (EXECUTE flag, RUN flag, WRITE flag, ABNORMAL COMPLETION flag) and the execution of the FUN 211 (log write).

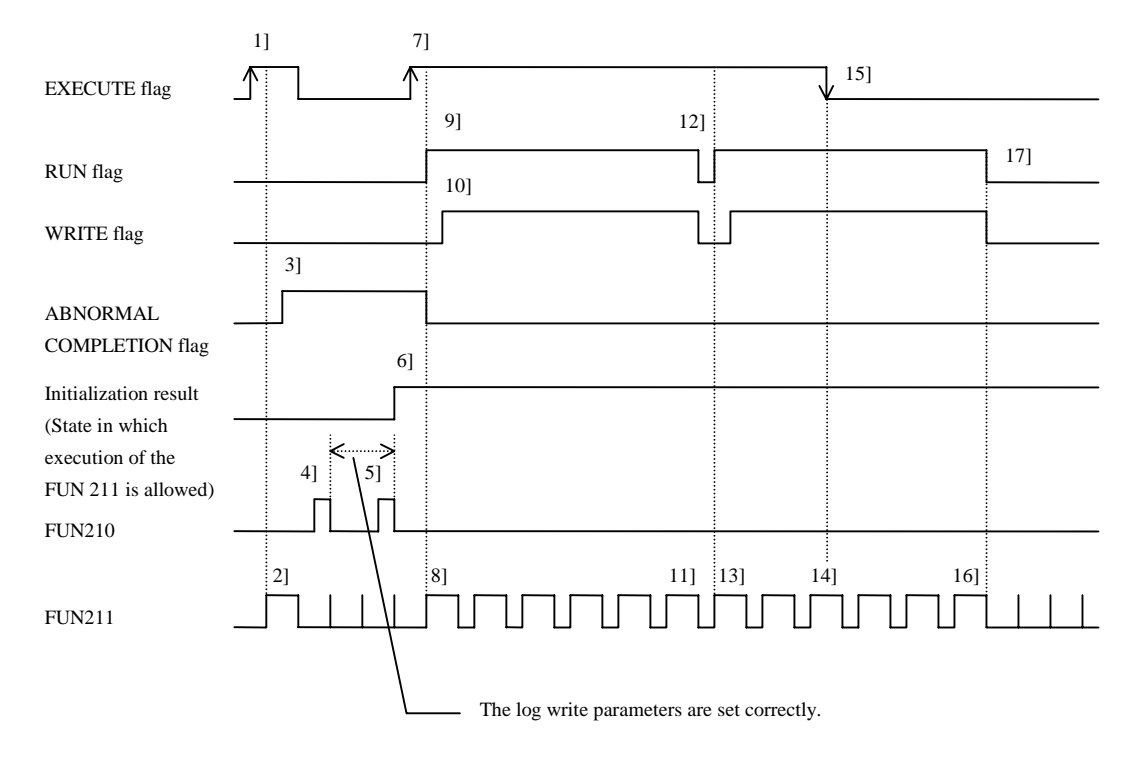

The EXECUTE flag rises 1]. However, since the initialization result indicates that execution of the FUN 211 is not allowed, the FUN 211 turns on 2] the ABNROMAL COMPLETION flag 3].

A log write parameter error is found during the processing of the FUN 210 4]. As a result, the initialization result does not indicate that execution of the FUN 211 is allowed.

The write parameters are correctly set 5]. As a result, the initialization result indicates that execution of the FUN 211 is allowed 6].

The FUN 211 detects 8] the rise of the EXECUTE flag 7] and checks if the execution is allowed. Since the check result is normal, the RUN flag is turned on 9] and the log data is stored temporarily. When all data has been stored, the WRITE flag is turned on 10] and the log data is written to the memory board (starting of write).

When the writing of data for the first log is completed 11], the RUN flag and WRITE flag are turned off 12].

Since the EXECUTE flag is still on, writing of the second log is started 13].

The FUN 211 detects 14] the fall of the EXECUTE flag 15]. However, the processing continues since the writing of data for the second log is not completed yet.

When the writing of data for the second log is completed 16], the RUN flag and WRITE flag are turned off 17].

### (6) Log clear (FUN 212) time chart

The diagram below shows the relationship between the log clear parameter bit table (EXECUTE flag, RUN flag, ABNORMAL COMPLETION flag) and the execution of the FUN 211 (log clear).

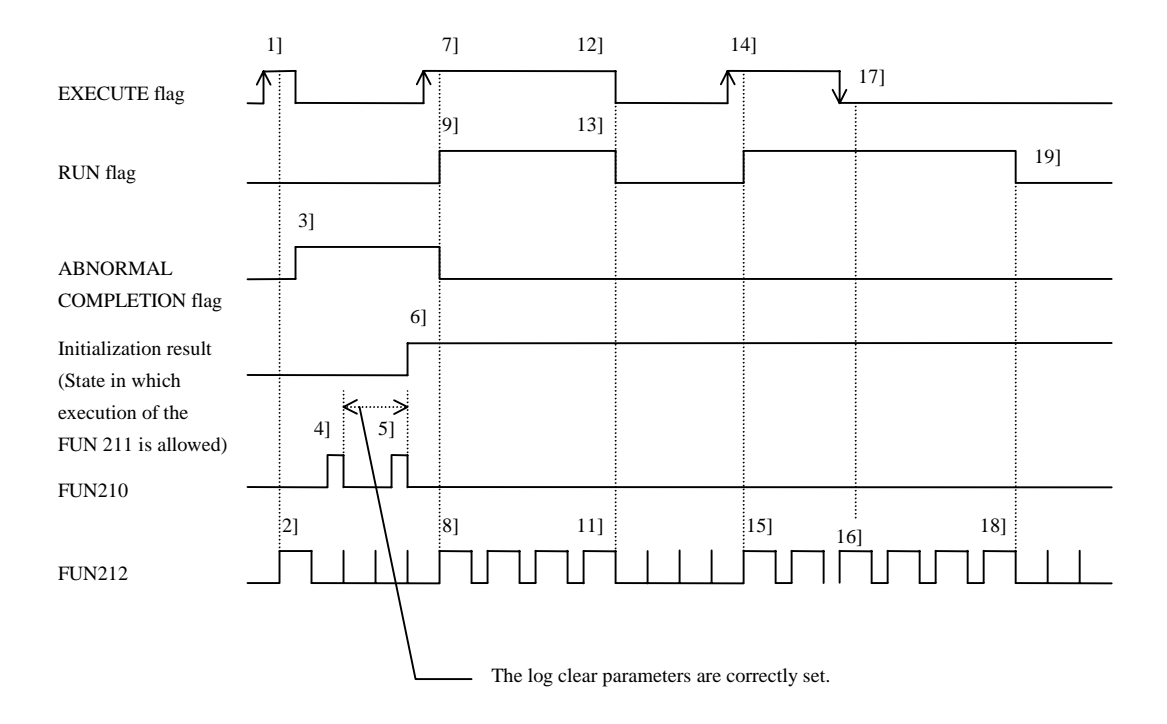

The EXECUTE flag rises 1]. However, since the initialization result indicates that execution of the FUN 211 is not allowed, the FUN 211 turns on 2] the ABNROMAL COMPLETION flag 3].

A log clear parameter error is found during the processing of the FUN 210 4]. As a result, the initialization result does not indicate that execution of the FUN 211 is allowed.

The log clear parameters are correctly set 5]. As a result, the initialization result indicates that execution of the FUN 211 is allowed 6].

The FUN 212 detects 8] the rise of the EXECUTE flag 7] and checks if the execution is allowed. Since the check result is normal, the RUN flag is turned on 9] and the log data is cleared.

When the log data clear is completed 11], the EXECUTE flag 12] and the RUN flag 13] are turned off.

The FUN 212 detects 15] the rise of the EXECUTE flag 14] and starts the second data clear.

The FUN 212 detects 16] the fall of the EXECUTE flag 17]. However, since the second data clear is not completed yet, the processing continues.

When the second data clear is completed, the FUN 212 turns off 18] the RUN flag 19].

### (7) Log error details

When started in the logging mode, the system checks the log data upon power ON. If the system detects an error during the check, it sets to the special internal output R7FE or WRF07F an applicable error code from among the following error codes, and then executes the program shown below. At the same time, the CPU error code "A0" is set to the special internal output WRF000. The table below shows the description of each error.

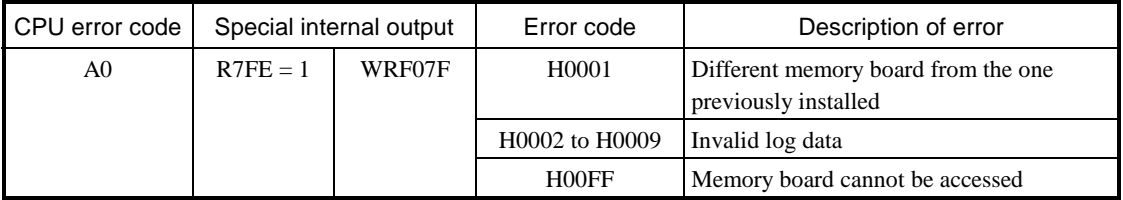

### (8) Corrective actions to be taken upon detection of log error

When the system detects any of the log errors described in (7), take appropriate actions as shown below.

When H0001 occurred:

Reinstall the memory board previously installed, and restart the system.

If a new memory board is installed, clear the log data using the log data clear command (FUN 212).

When any of the errors between H0002 and H0009 occurred:

Clear the log data using the log data clear command (FUN 212), and then restart the system.

When H00FF occurred:

Check if the memory board is properly installed, and then restart the system. If the error persists, there may be a hardware error in the memory board.

# *MEMO*

# Chapter 12 Error Code List

## 12.1 Error Codes

The table below indicates the self-diagnostic error codes. (Refer to Chapter 15 Troubleshooting for corrective action.) Error codes are output as a hexadecimal to the special internal output WRF000. (This special internal output is saved during a power failure, and is retained even when the cause of the error disappears. Also, when more than one error is generated, the one that is classified with the greatest severity is stored.)

Note: LED example

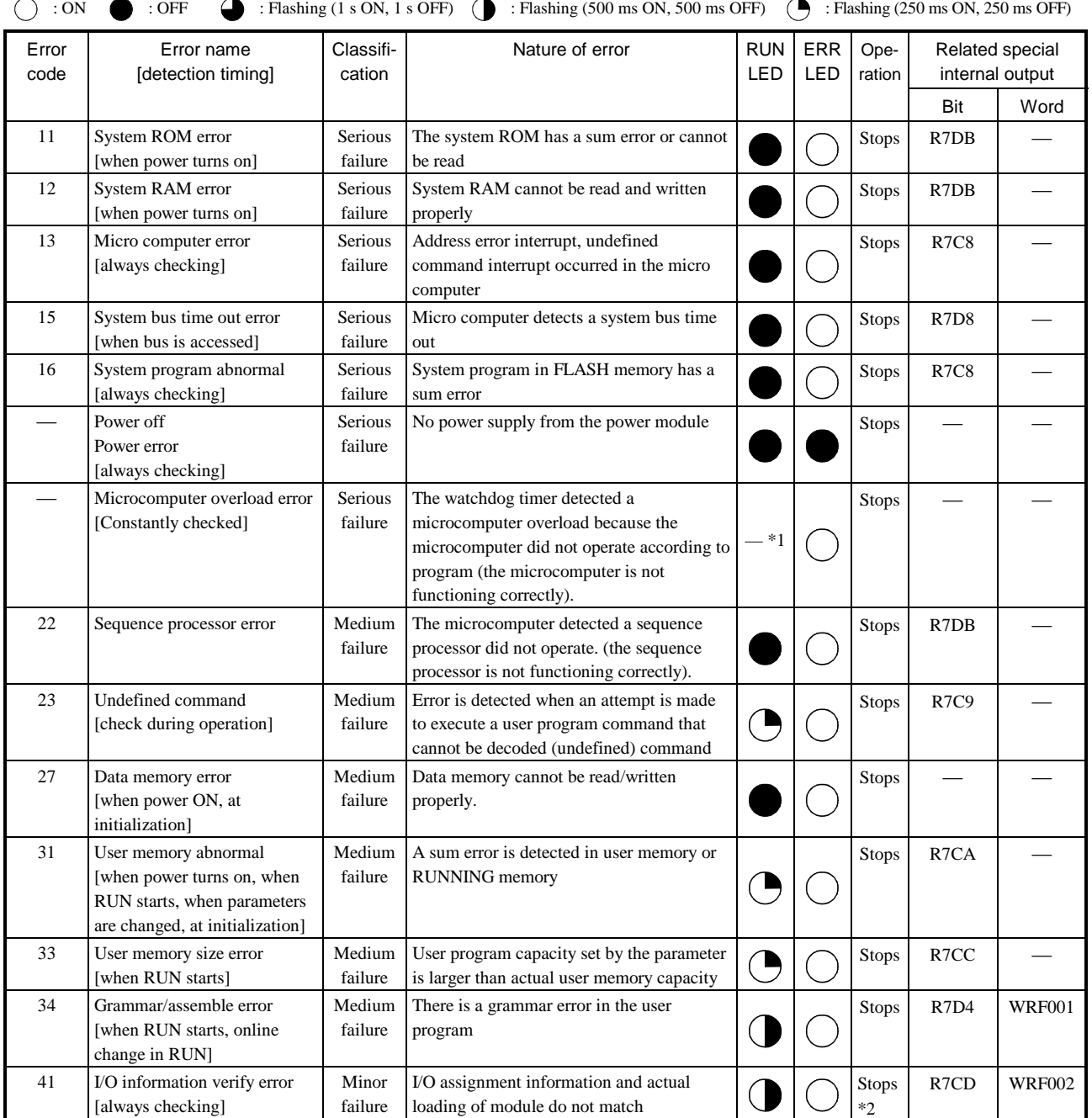

 \*1: Condition prior to error occurrence is restored. (If operation was in progress, the RUN LED turns ON; if operation was stopped, the RUN LED turns off)

\*2: Depending on the run parameter setting, operation can continue even when an abnormal occurs.

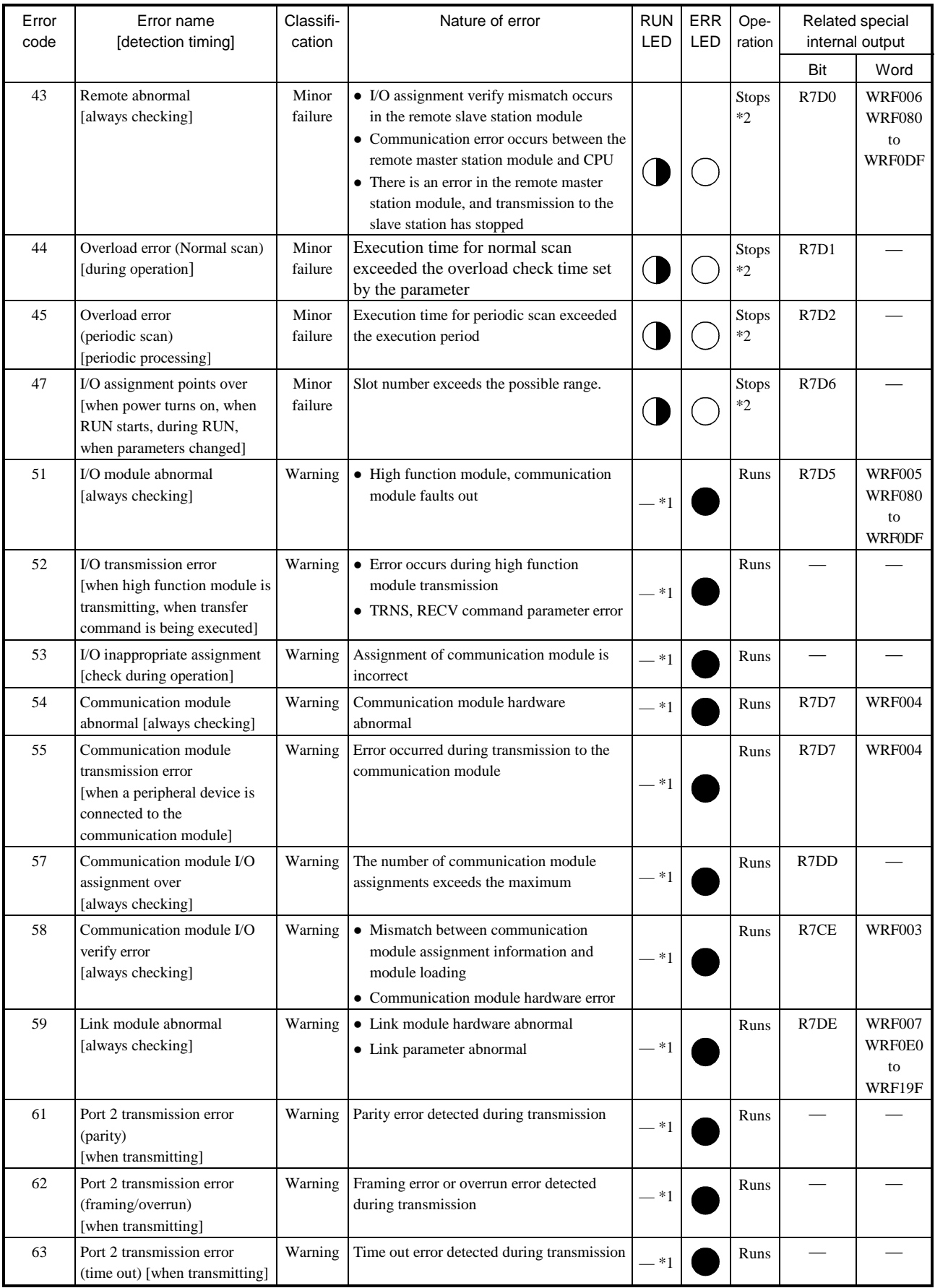

\*1: Condition prior to error occurrence is restored. (If operation was in progress, the RUN LED turns ON; if operation was stopped, the RUN LED turns off)

\*2: Depending on the run parameter setting, operation can continue even when an abnormal occurs.

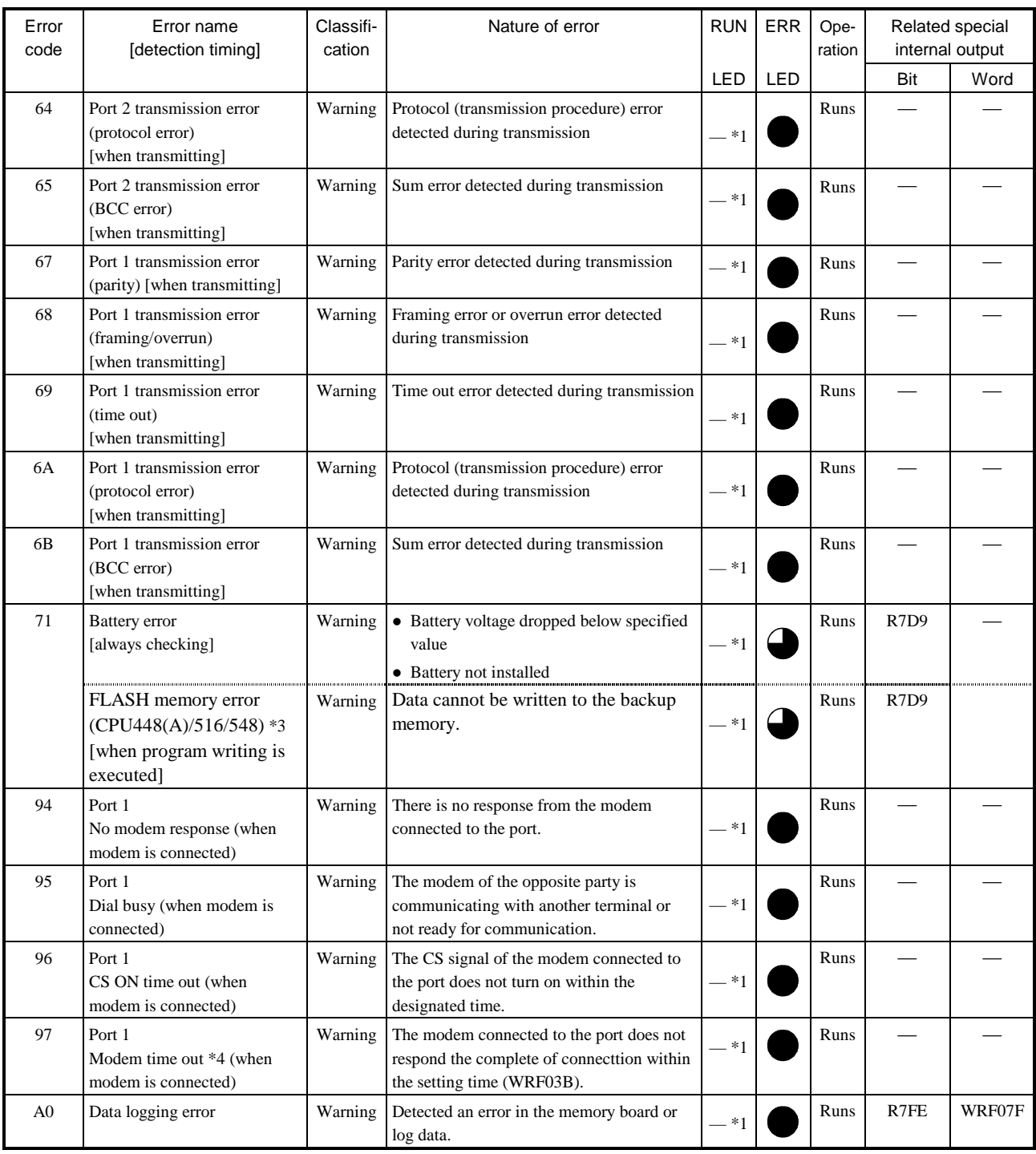

\*1: Condition prior to error occurrence is restored. (If operation was in progress, the RUN LED turns ON; if operation was stopped, the RUN LED turns off)

\*2: Depending on the run parameter setting, operation can continue even when an abnormal occurs.

\*3: When the CPU fails in writing to the backup memory, EH-CPU448 does the treatment which is the same as the battery error. A backup memory error occurred to the CPU module if the same error after the battery exchange as well seems to occur. In this case, be careful because your program and so on isn't stored.

\*4: This error code is supported by only CPU448 (Software version C416 later), EH-CPU316A (Software version B205 later), EH-CPU308A (Software version A205 later) and EH-CPU208A (Software version B105 later), CPU516/548.

How to clear the error code

Set 1 in the special internal output R7EC to clear the error code.

It is cleared also by pressing the reset switch for retentive area (R.CL) on the front of the CPU while CPU is in stop mode. Please note that if the reset switch pressed, all the retentive area is cleared.

# 12.2 Grammar and Assemble Error Codes

Descriptions of the grammar/assemble error codes are given below. The error codes are output as a hexadecimal to the internal output WRF001.

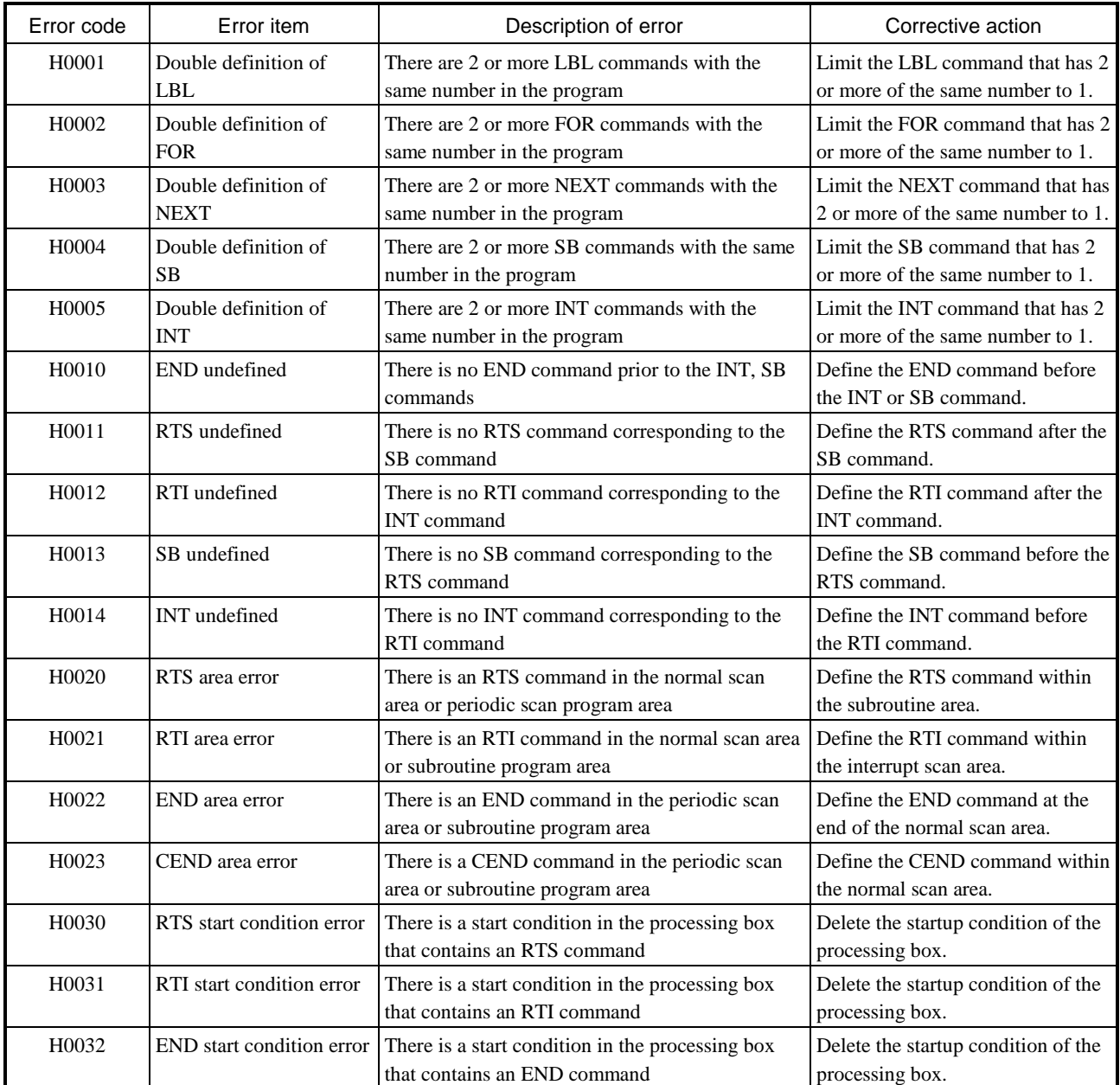

# 12.3 Operation Error Codes

If an error occurs when a control command is executed, "1" is set in the operation error (ERR) special internal output "R7F3" and an error code indicating the nature of the error is set in WRF015.

To do a zero clear of the operation error, execute "R7F3=0" using forced setting from the program or peripheral device. To do a zero clear of the error code, execute "WRF015=0" using forced setting from the program or peripheral device.

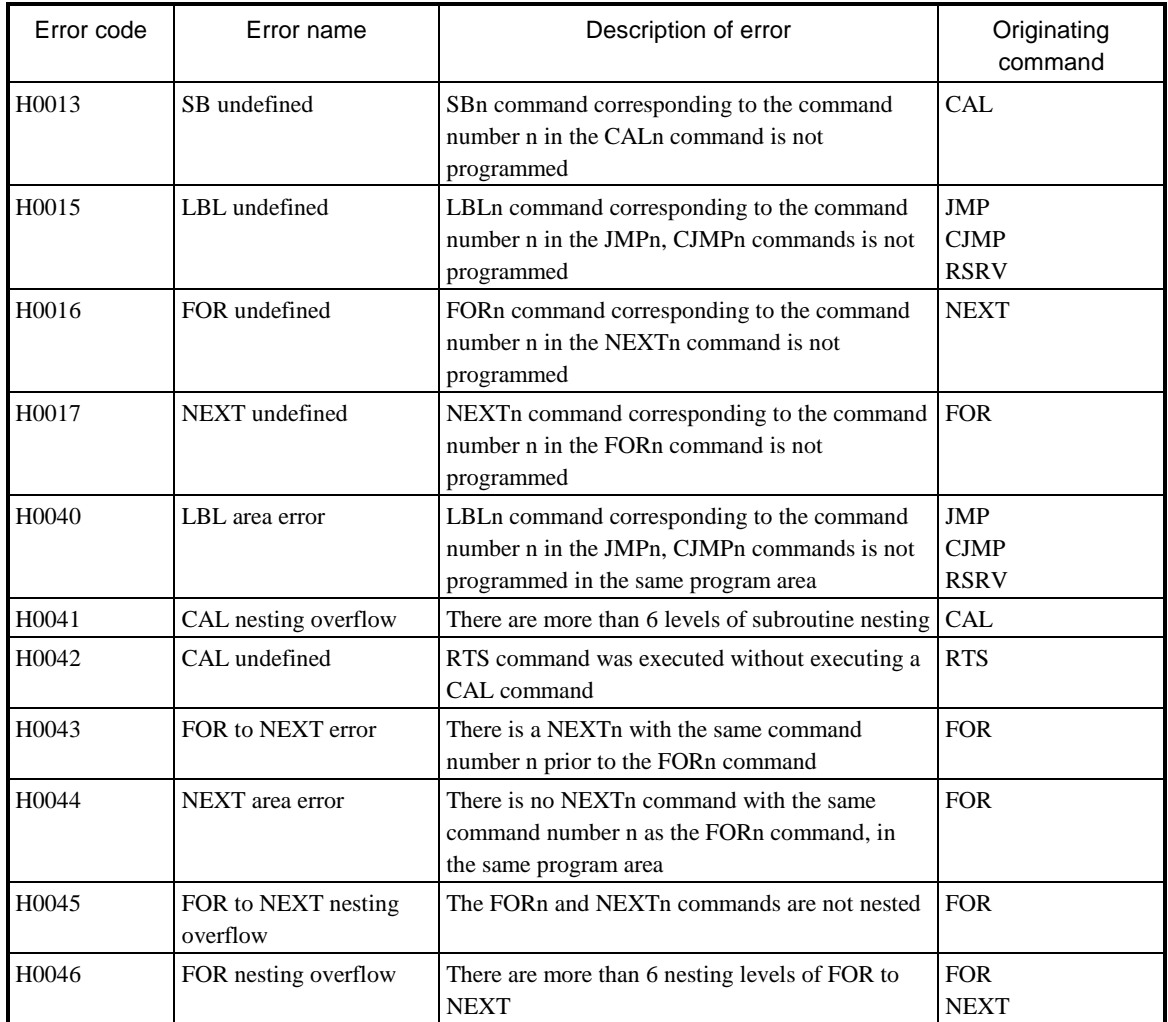

# *MEMO*

# Chapter 13 Special Internal Outputs

The EH-150 has a special internal output area for performing status display and various other settings. The special internal output area is always kept as power failure memory.

## 13.1 Bit Special Internal Output Area

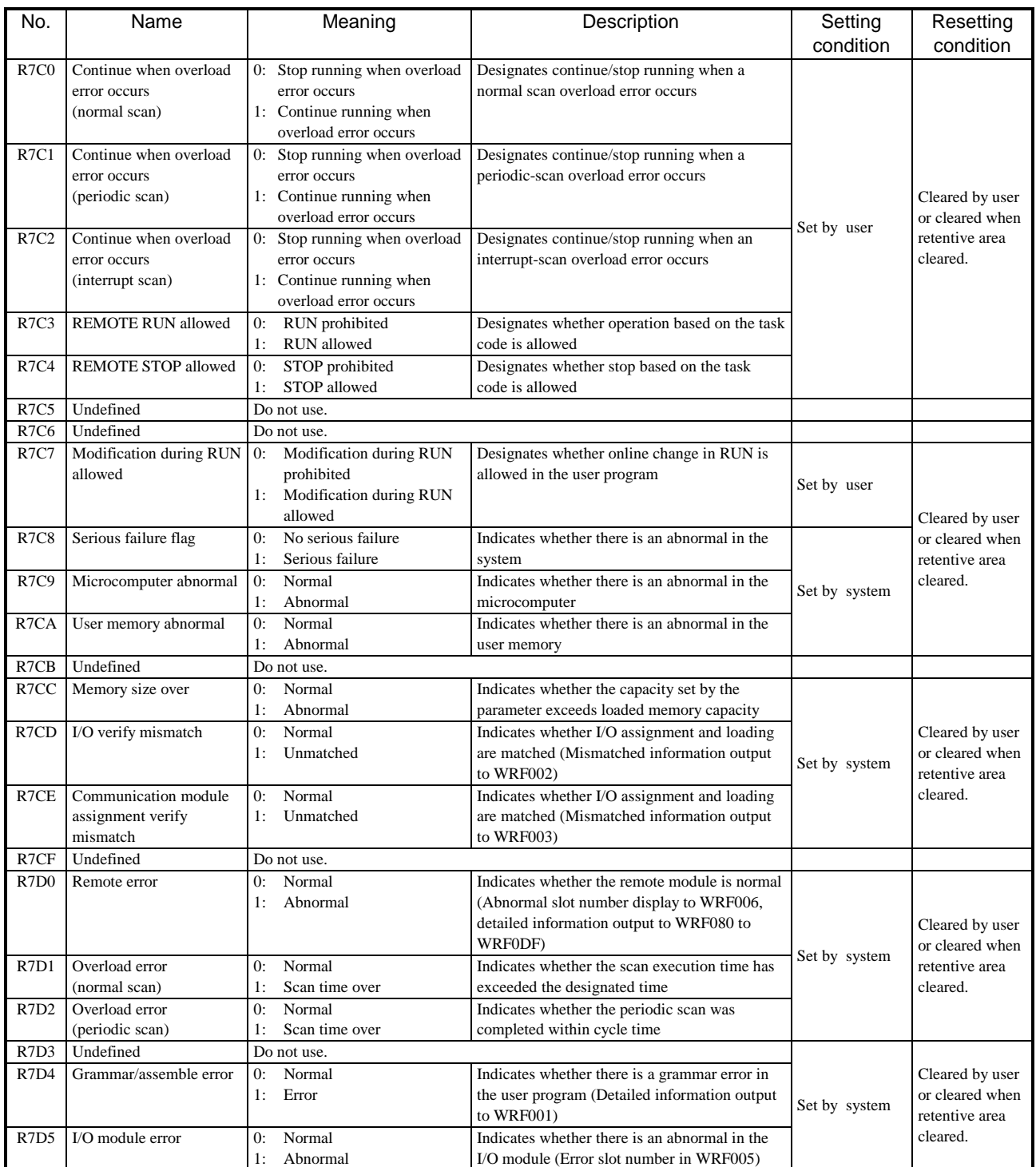

#### Definitions of the bit special internal output area (R7C0 to R7FF) are given below.

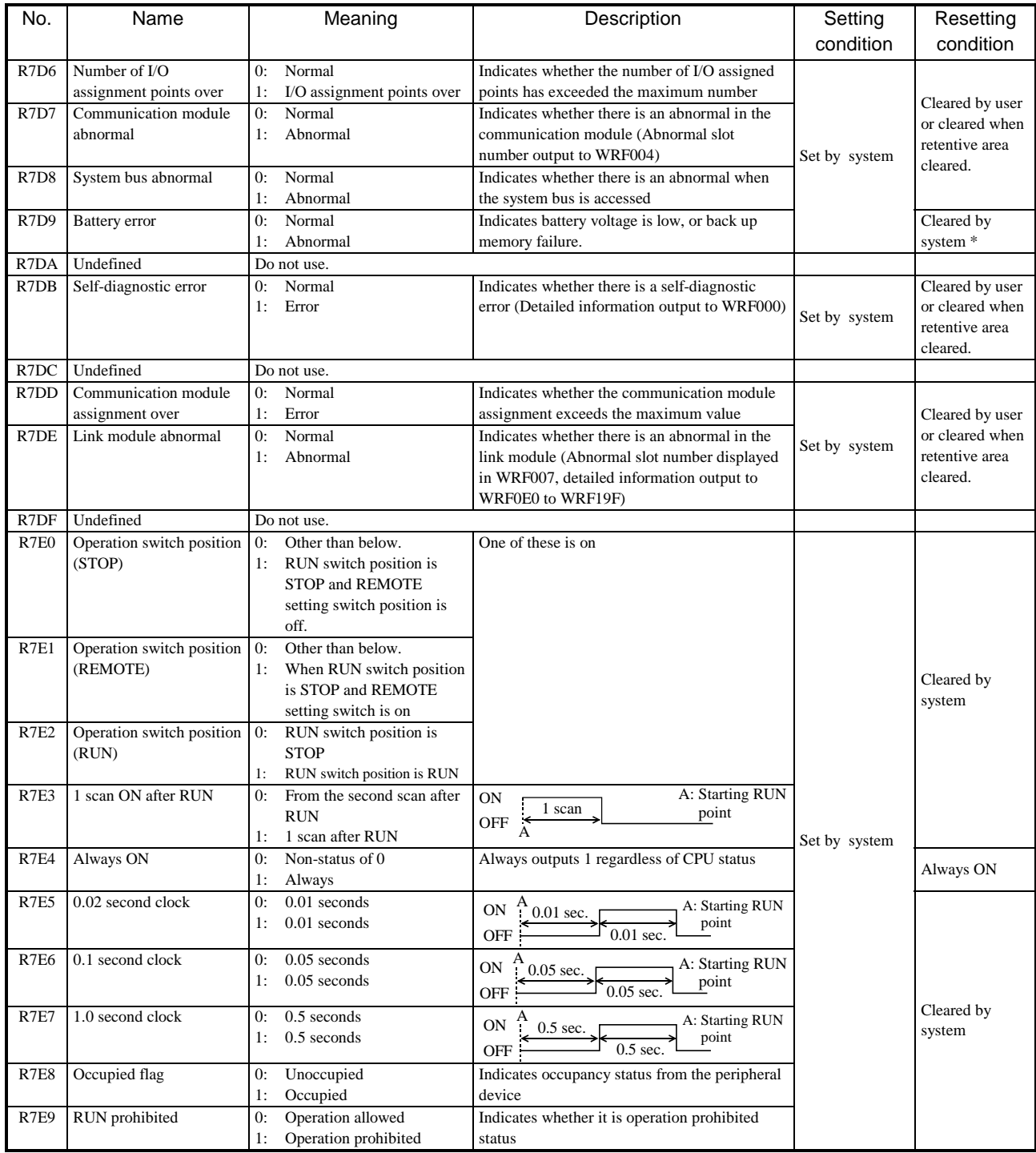

\* Battery error (R7D9) will turn off when the error factor is gone by exchanging the batteries, etc.

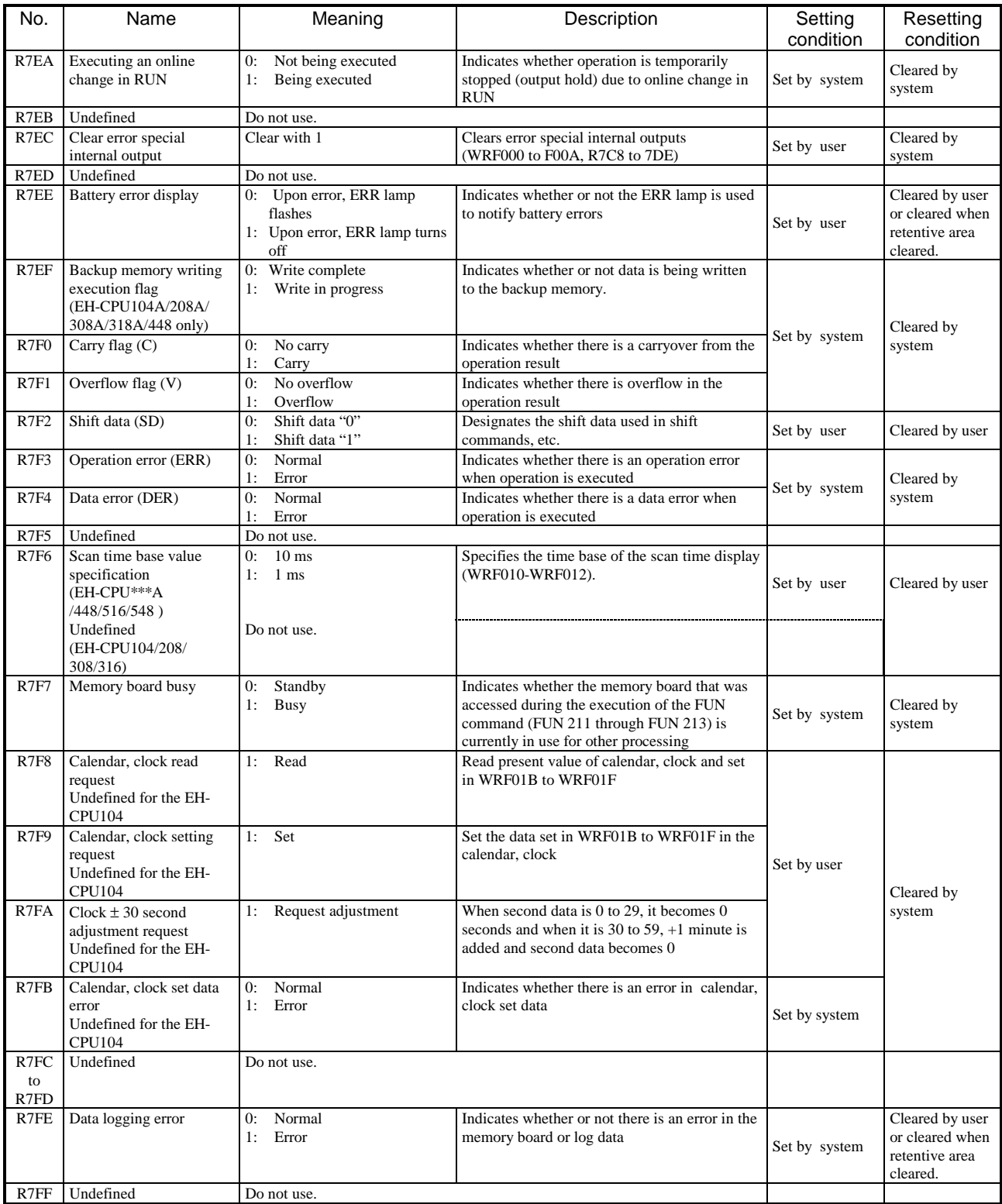

## 13.2 Word Special Internal Output Area

Definitions of the word special internal output area (WRF000 to WRF1FF) are given below.

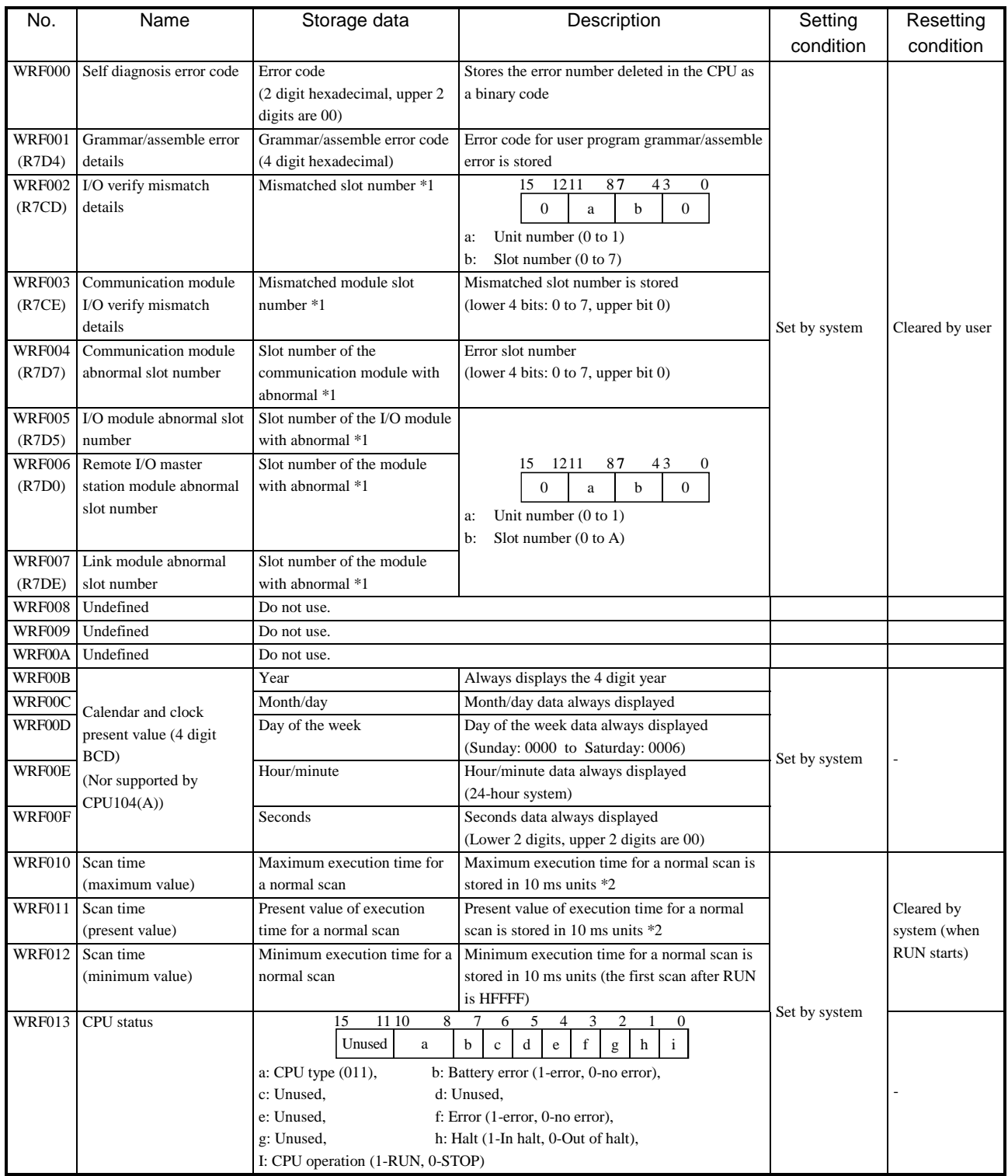

\*1 If error slot number to be checked, existing information should be cleared by setting off the respective bit of special internal output (address in ( ) ) once, or setting on R7EC.

\*2 Time base of scan time can be switched to 1ms by setting R7F6 for CPU448(A)/516/548.

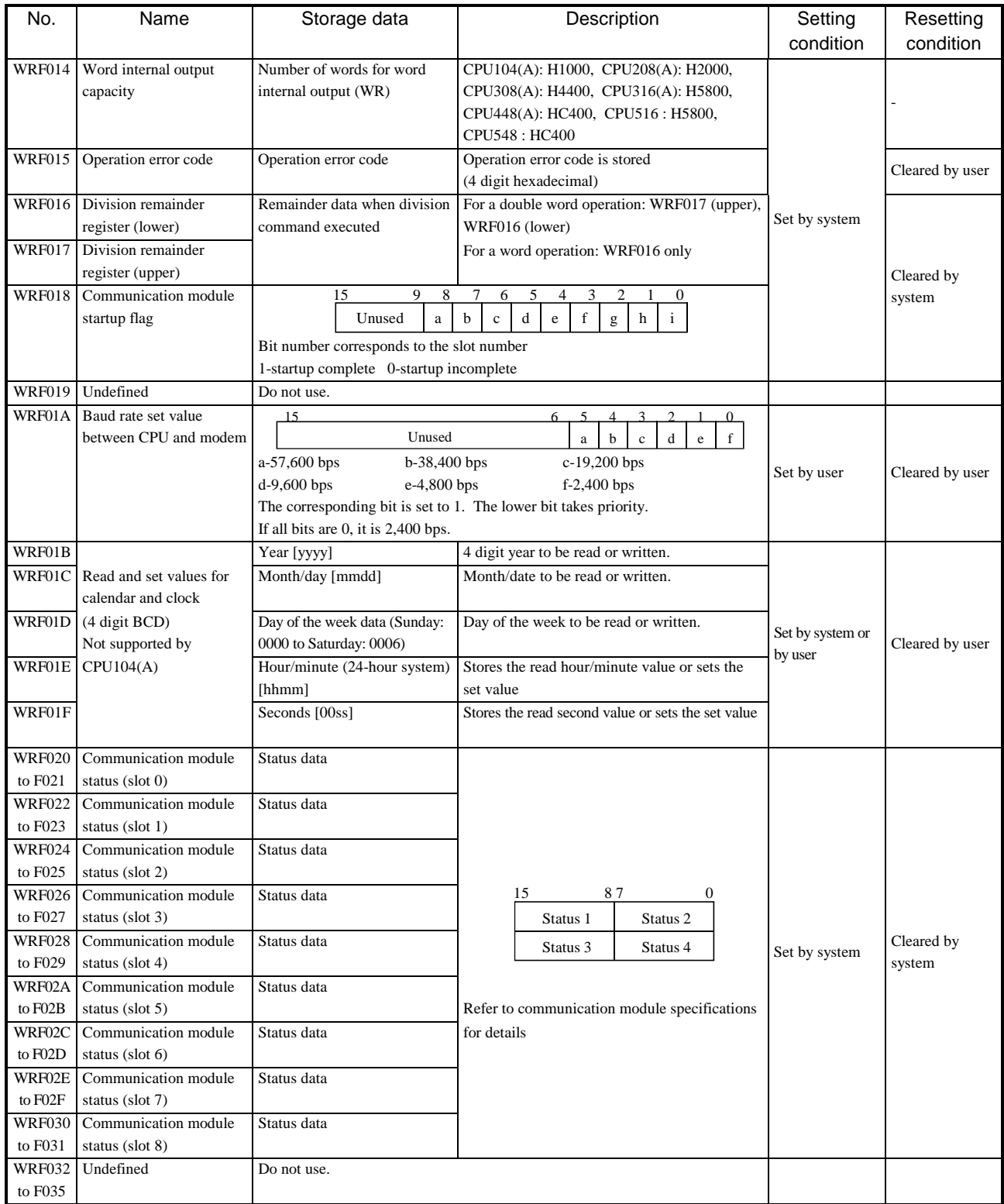

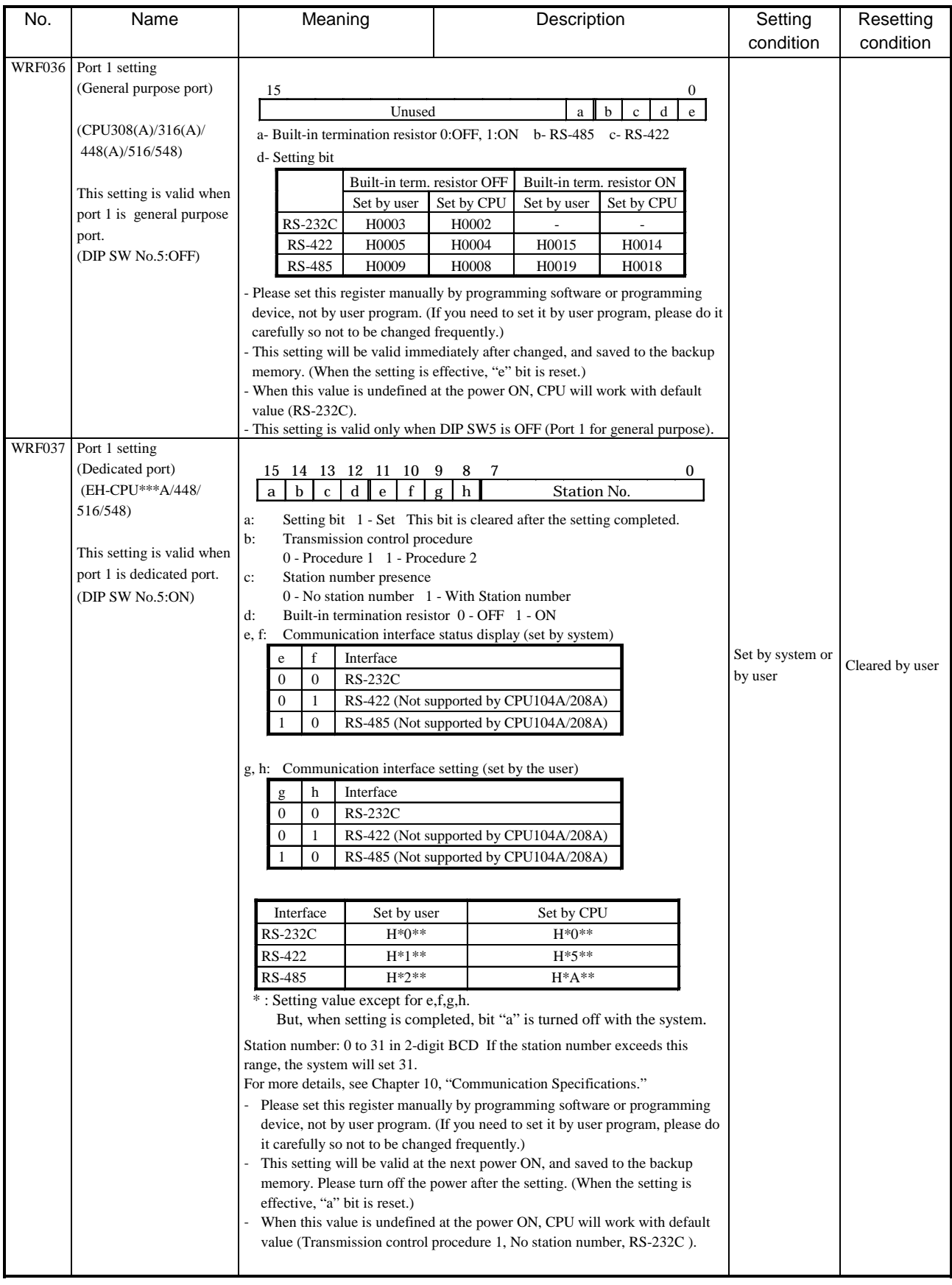

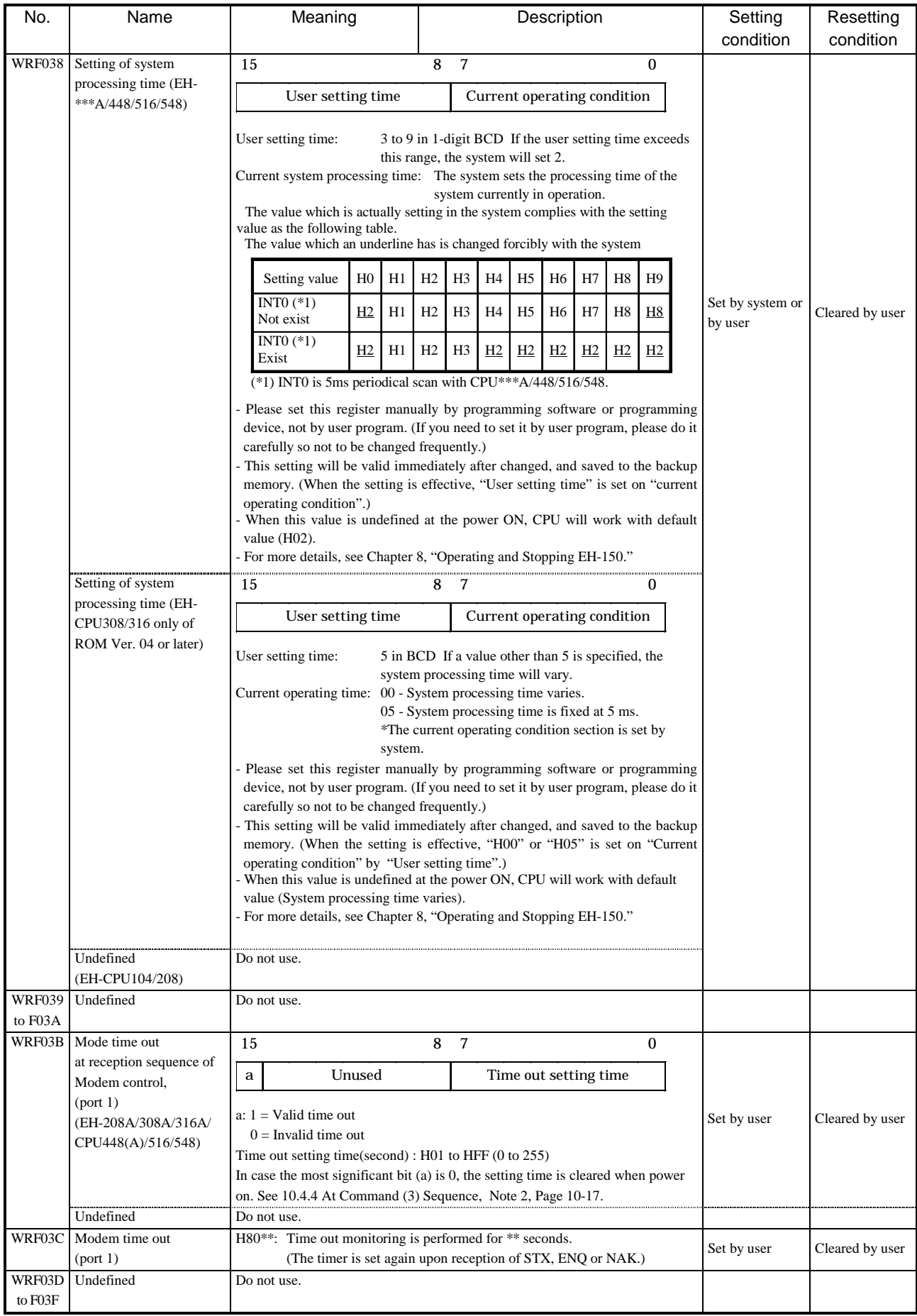

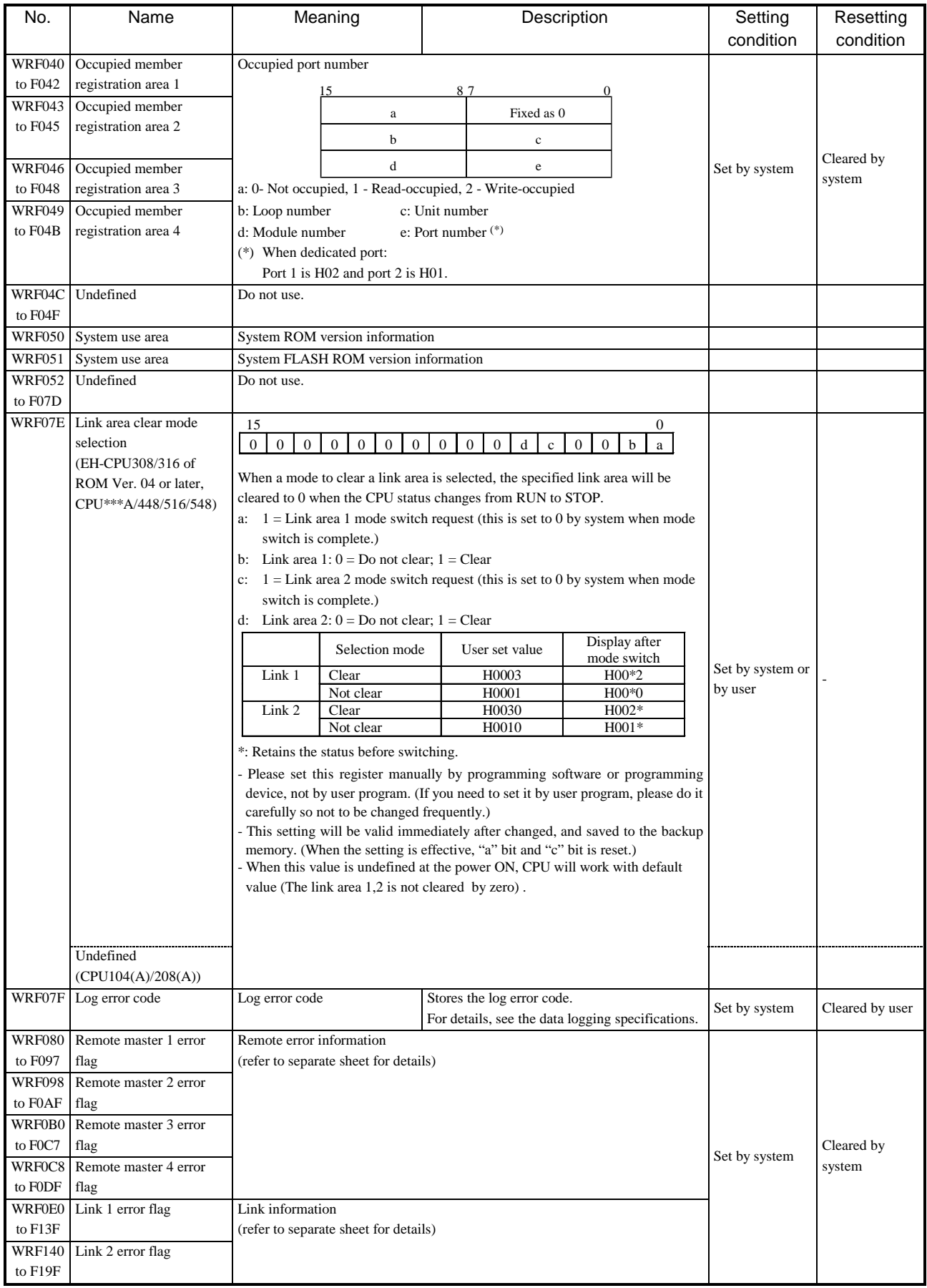

## 13.3 Remote Error Flag Area

Details of the remote error flag error are given below.

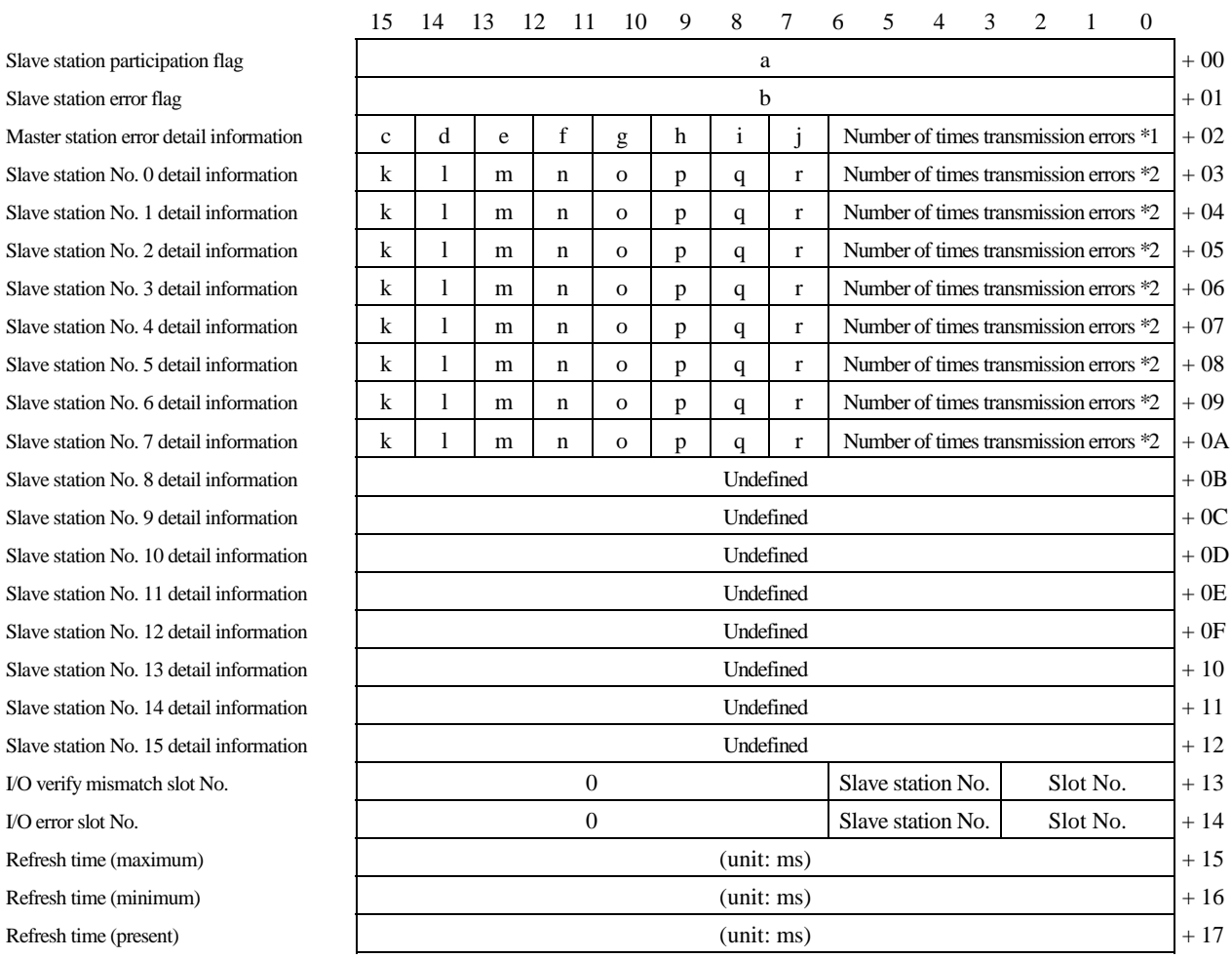

a: Bit number corresponds to the slave station number (1: participating, 0: non-participating)

b: Bit number corresponds to the slave station number (1: error, 0: no error)

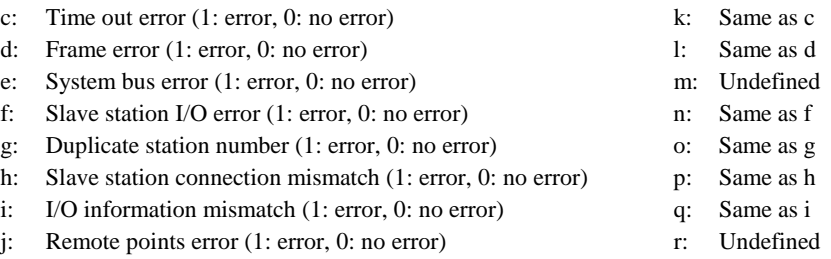

\*1 "Number of times transmission error" is a cumulative total of the number of c or d error occurrences.

\*2 "Number of times transmission error" is a cumulative total of the number of k or l error occurrences.

## 13.4 Link Error Flag Area

Details of the link error flag area are given below.

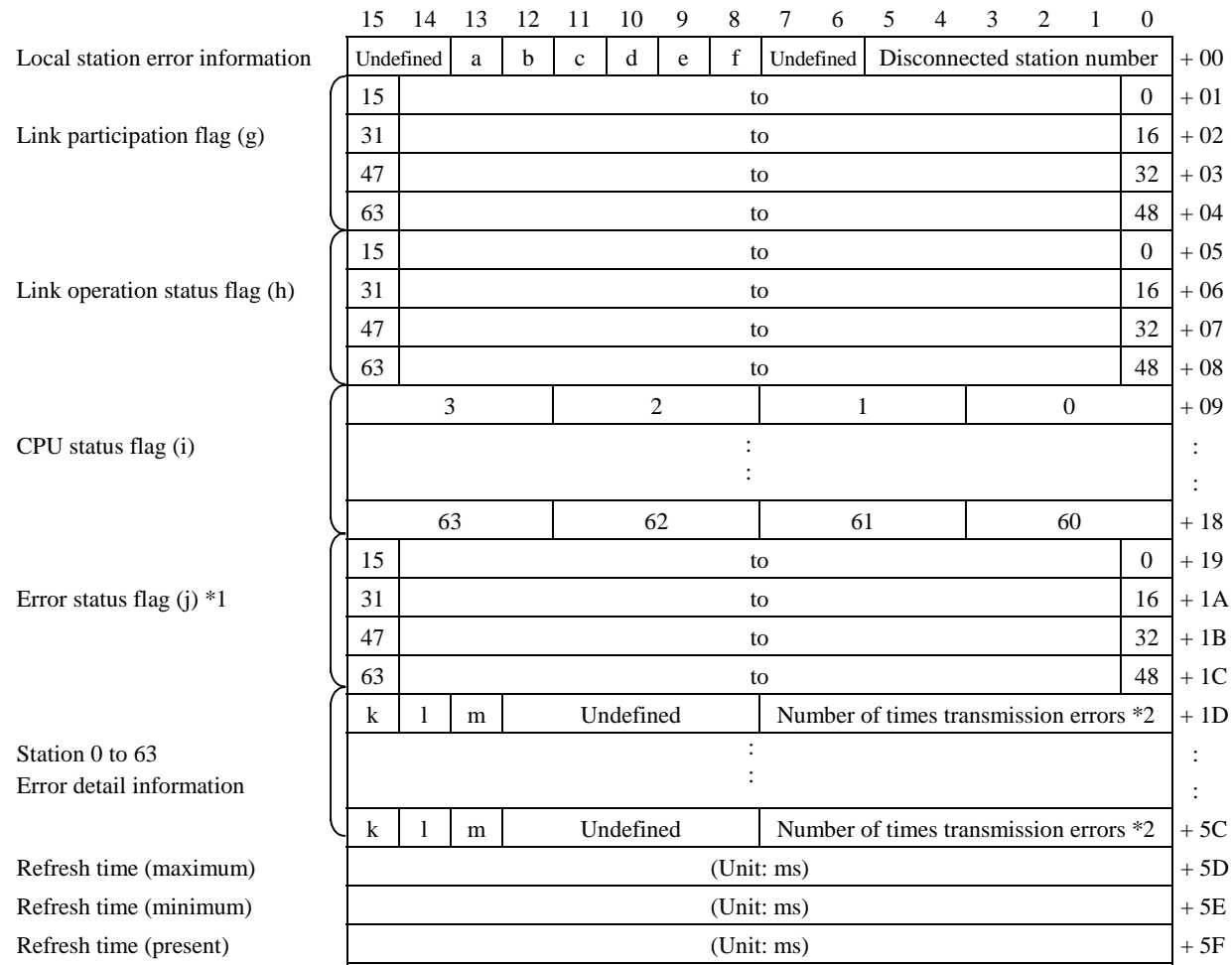

a: System bus error (1-error, 0-no error) b: Undefined

c: Area error (1-error, 0-no error) d: Duplicate area error (1-error, 0-no error)

- e: Station number error (1-error, 0-no error) f: Transmission path disconnected (1-error, 0-no error)
- g: Number indicates the station number (1-participation, 0-non-participation)
- h: Number indicates the station number (1-operating, 0-stopped)
- i: Number indicates the station number (of the 4 bits, 1] 1-CPU error, 0-normal 2] Undefined 3] 1-HALT status, 0-other than HALT status 4] 1-running, 0-stopped)

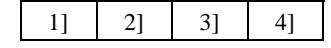

- j: Number indicates the station number (1-error, 0-no error) k: Time out error (1-error, 0-no error)
- 
- 
- l: Frame error (1-error, 0-no error) m: Abnormal between CPU and link (1-abnormal, 0-normal)
- \*1 "Error status flag" is set to 1 when one of the k, l and m errors is generated in "Error detail information." k, l and m generate error when an error is detected while the peripheral device is communicating with the CPU of other station.

\*2 "Number of times transmission errors" is a cumulative total of the number of k or l error occurrences.

# Chapter 14 Troubleshooting

### 14.1 Error Indication and Countermeasure Procedures

The indication locations of errors detected by individual equipment in the EH-150 system are shown in Figure 14.1. When errors occur, remedy the errors using the error code list.

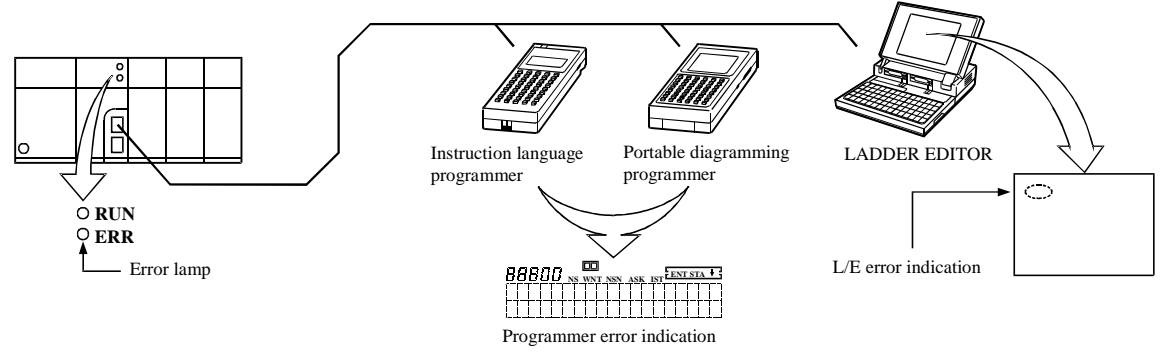

Figure 14.1 Error indication of EH-150

- (1) Error indication
	- (a) CPU module error indication

The CPU module will perform self-diagnostic tests using the microcomputer, and when there is an error the contents are indicated in the combination of the ERR and RUN lamps located in the front of the CPU module being lit/flashing/unlit. For Chapter 12 error codes and countermeasures, refer to the self-diagnosis error code list.

(b) Programmer error indication

Error codes encountered during program device operation, such as duplicate definition error, undefined error, operation error, program over, etc., will be displayed on the programming device. For detailed error codes, refer to the error code list in the programming device manual.

(c) GPCL error display

The error detected by the CPU during the GPCL operation is displayed at the bottom left of the screen.

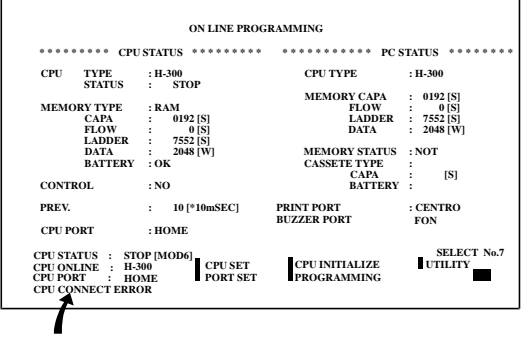

If the cable is disconnected or the power to the master unit is turned off during the GPCL operation, "CPU CONNECTION ERROR" is displayed to indicate a connection error.

Error display

For the details of error codes, see the list of error codes in the GPCL manual.

(d) Setting in the special internal output

An error code is set in the special internal output area (such as WRF000). The smaller the error code value, the more serious the error is. When two or more errors occur, the smaller number is set. For example, if "71" (battery error) and "31" (user memory error) occur simultaneously, "31" is set. If the levels are the same, the cause code generated last will be displayed.

The clearing of error special internal output is performed by setting the special internal output R7EC to 1. The R7EC can be set to 1 either by connecting the programming device or by including a subprogram that sets the R7EC using external input within the program. (If turning R7EC on by the program, always set it on after the error cause has been verified. However, if R7EC is turned on by a program that would generate a watchdog error, the system may clear the error cause and rerun after detecting a watchdog error.)

Note: Error codes are set in hexadecimal values. Verify error codes by setting the monitor to hexadecimal display.

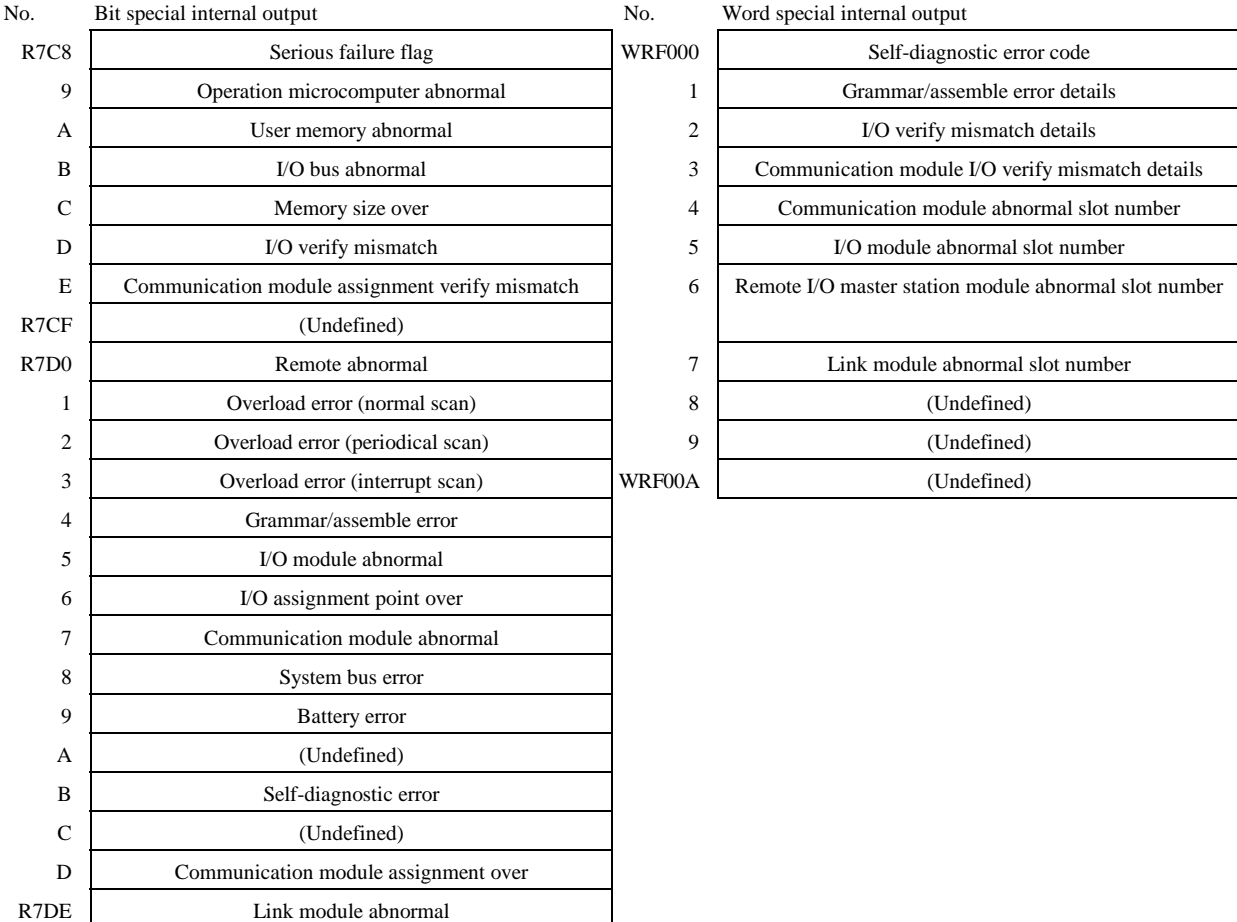

The range of the special internal output that is cleared when R7EC is set to 1 is shown below.

When all of the special internal output data cannot be cleared for program execution reasons, refer to the selfdiagnostic error code list and clear only the respective error flags by using forced set of the programmer or peripheral device.

### Caution

If the internal output for a self-diagnostic error R7DB (WRF000) is used as a system error for the stop condition of CPU RUN, the R7DB may be turned on even with an error of the warning level (battery error, etc.), causing the CPU to stop. Therefore, do not use the internal output of the self-diagnostic error as a condition for stopping the CPU.

### (2) Corrective actions when errors are generated

The process flow when an error is generated is shown below.

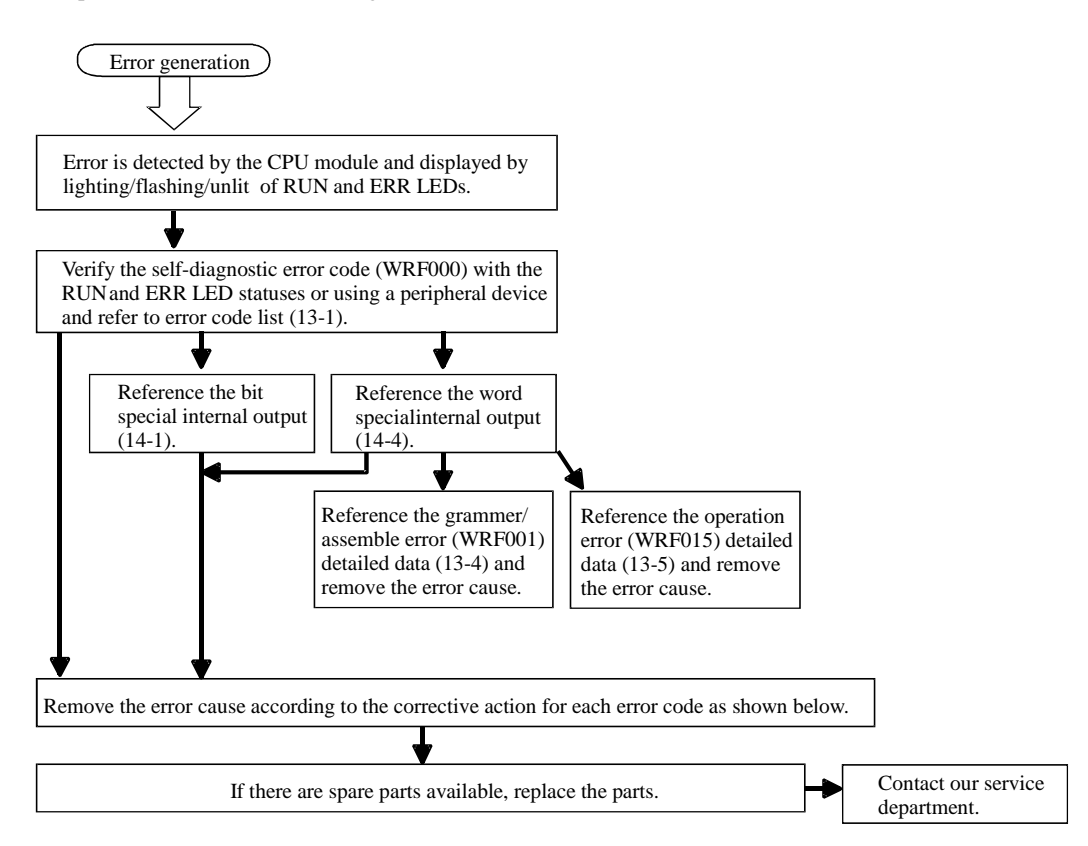

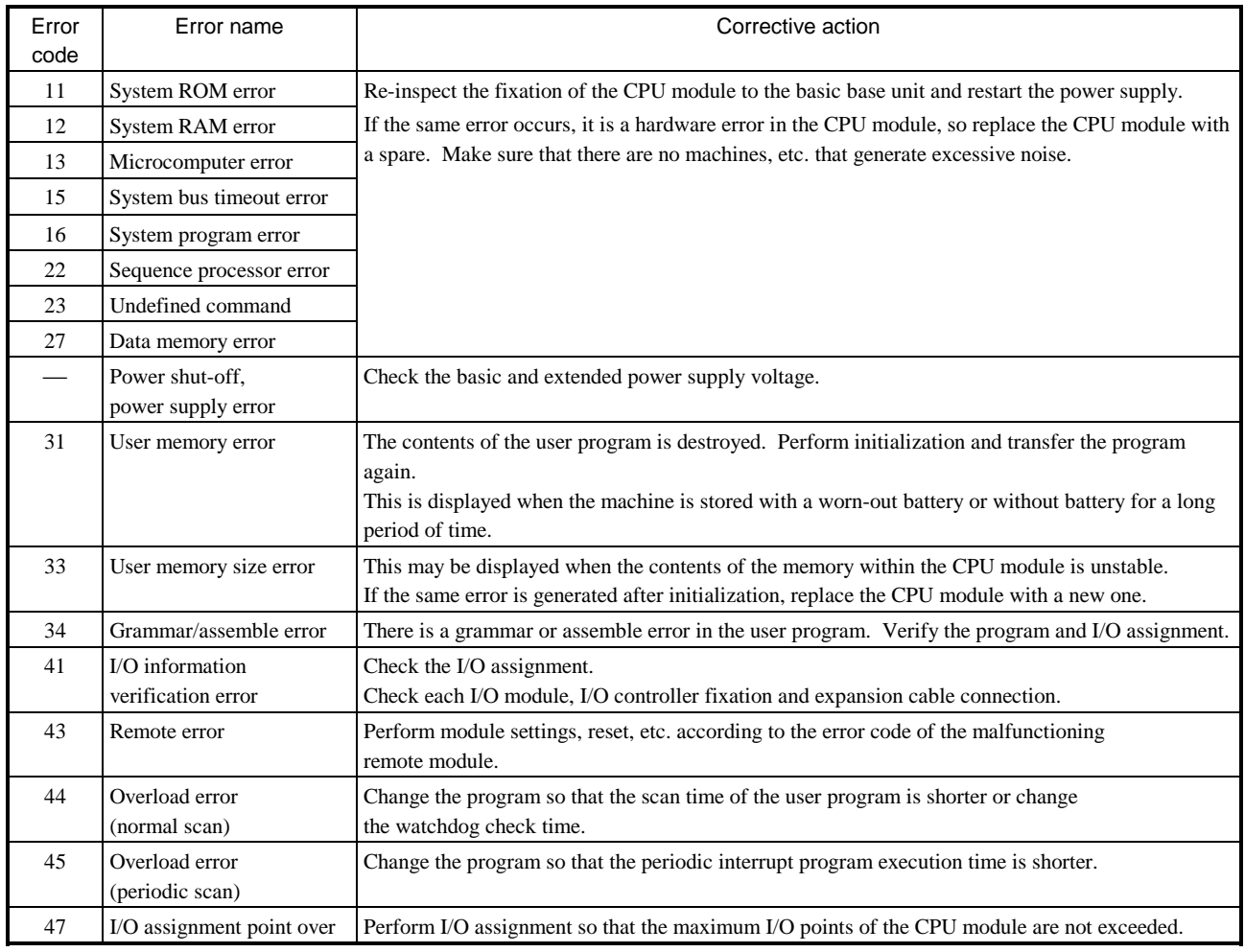

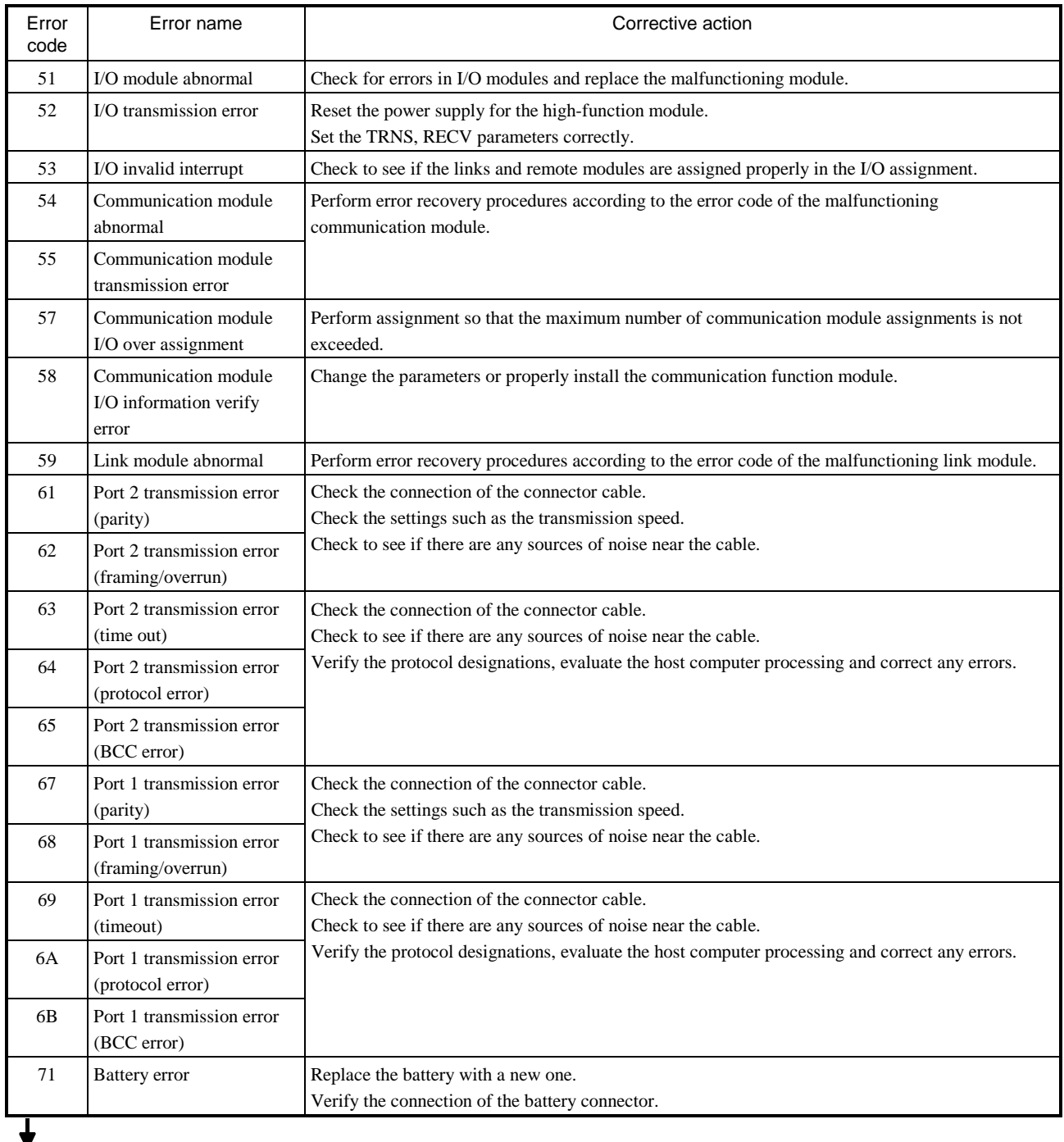

Perform the following procedures to erase the error display.

(a) When CPU is stopped

Turn the CPU RUN switch to "STOP," then to "RUN" again.

If the cause of the error has been corrected, the ERR lamp turns off. However, the error information remains in the error special internal output, which stores the CPU error types and details. (This makes it possible to analyze the error after recovery.) To reset the error information, perform the procedures shown in (b) or press the reset switch for the power failure memory protection (R.CL SW).

- (b) When the CPU is still running
	- 1] Clear the ERR lamp only.

Set "1" in the special internal output, R7EB.

2] Clear the ERR lamp display and error special internal output. Set "1" in the special internal output, R7EC.

## 14.2 Checklist for troubles

If an error is generated in the EH-150 system, check the following items. If there are no problems in the following items, contact our service department.

- (a) Power supply related items
	- Is the power voltage correct? (85 to 264 V AC)
	- Are there any warps in the power supply waveform?
	- Are there any excessive noises in the power supply?
	- Is power supplied for all basic and expansion modules?
	- Is the capacity of the power supply module greater than the total of module consumption current?
- (b) CPU related items
	- Are the initial settings (CPU initialization, I/O assignment, parameter settings, etc.) proper?
	- Are there any error codes that are output to the special internal output?
	- Is the RUN switch in the proper location?
	- Are batteries mounted properly? Is the battery life still remaining?
	- Are the CPU connectors properly connected to the base connectors?
- (c) Input module related items
	- Is the input voltage within the specifications for the module?
	- Is there any noise or chattering in the input?
	- Do the I/O assignment numbers in the program match?
	- Is the wiring done properly?
- (d) Output module related items
	- Do the module and the load power supply type (DC/AC) match?
	- Do the load voltage and current match the module specifications?
	- Is there any noise or chattering in the output waveform?
	- Is the wiring done properly?
	- Do the I/O assignment numbers in the program match?
	- Are there any unintentional overlaps in the output numbers?
- (e) Wiring related items
	- Is the FE terminal of the power supply module grounded using class-3 dedicated grounding?
	- Is the wiring between the expansions mixed up with other wires?
	- Are the power supply wiring and I/O cables separated?
	- Are there any foreign substances in the connector of each module?

#### **Caution**

- (a) Be sure to replace the modules with the power supply turned off.
- (b) When returning the module for repair, please notify us of the malfunctioning effects in as much detail as possible (including error codes, malfunctioning output bit number, will not turn on or off, etc.).
- (c) The tools and devices necessary for troubleshooting are roughly as follows: Phillips/flathead drivers, digital MultiMate, tester, oscilloscope (necessary depending on the case) etc.

## 14.3 Procedures to Solve

The processing flow when a malfunction has occurred is as follows:

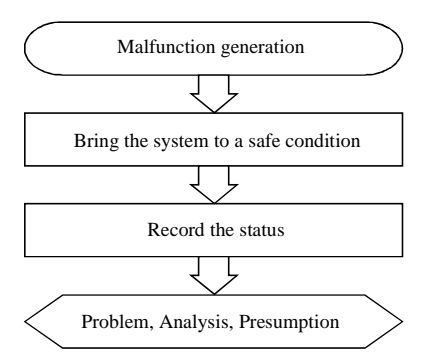

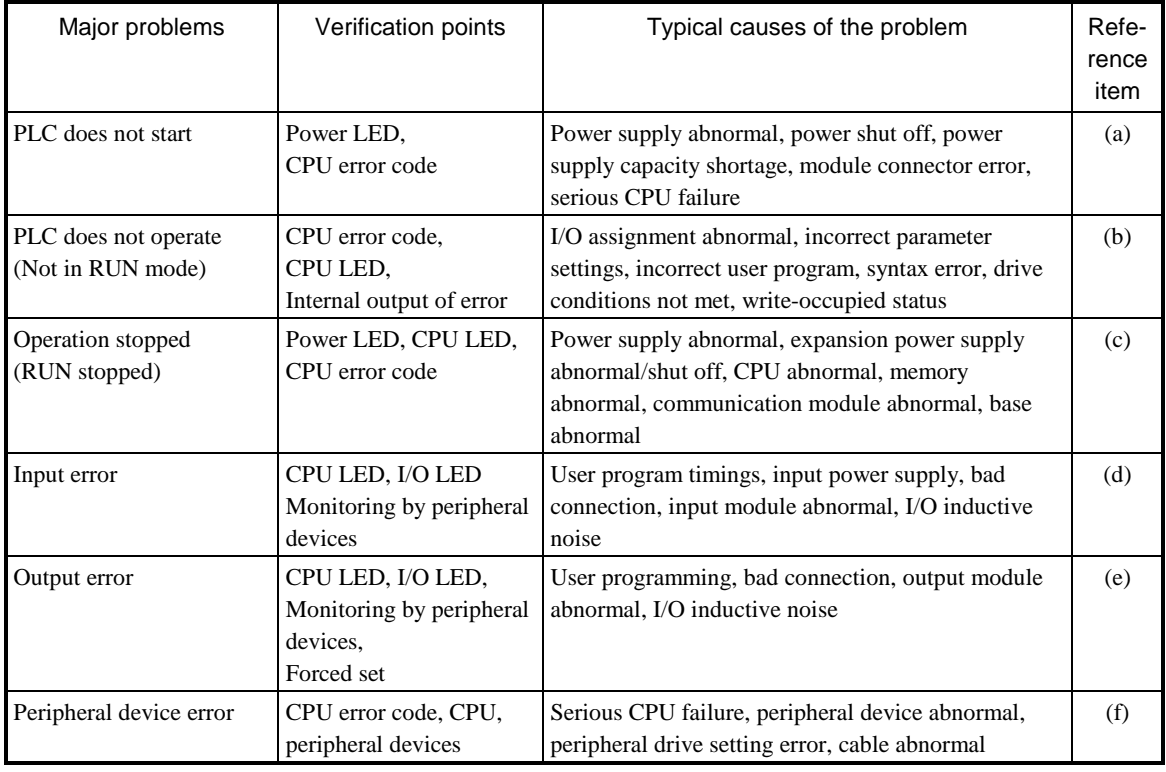

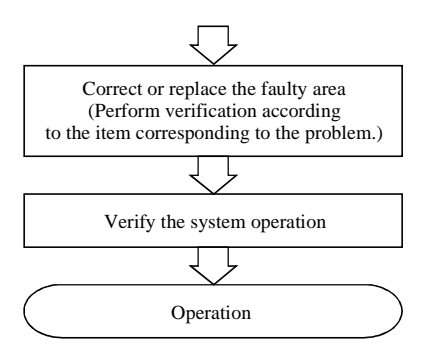

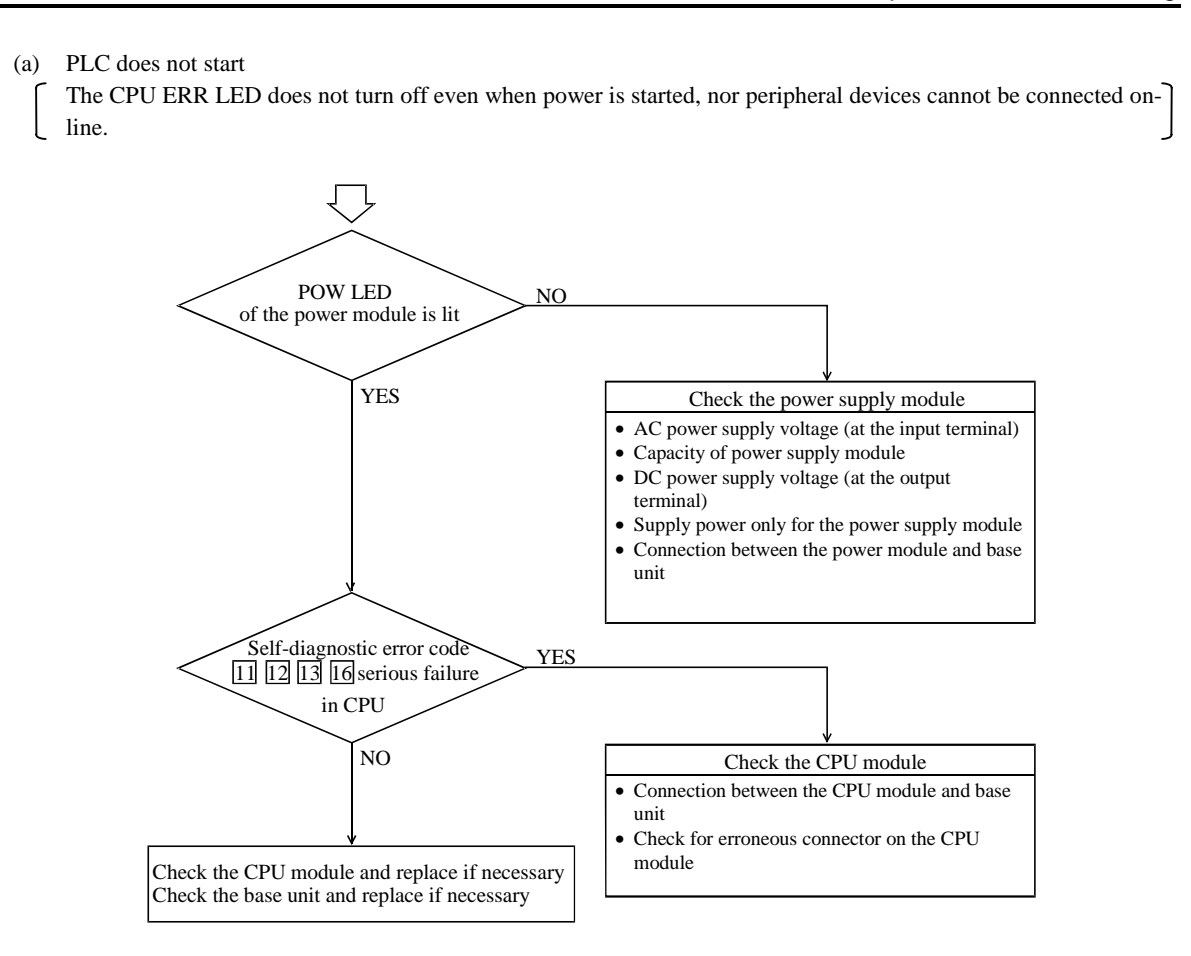

(b) PLC does operate (Not in RUN mode)

- Even if the PLC operation conditions are met, the CPU does not operate (the RUN LED does not turn on)
- and remains stopped. However, the peripheral devices go on-line.

### Caution

If the CPU is WRITE-occupied, the CPU will not run even if the RUN switch is switched from "STOP" to "RUN." The CPU starts running by pressing the GRS key after peripheral devices are connected.

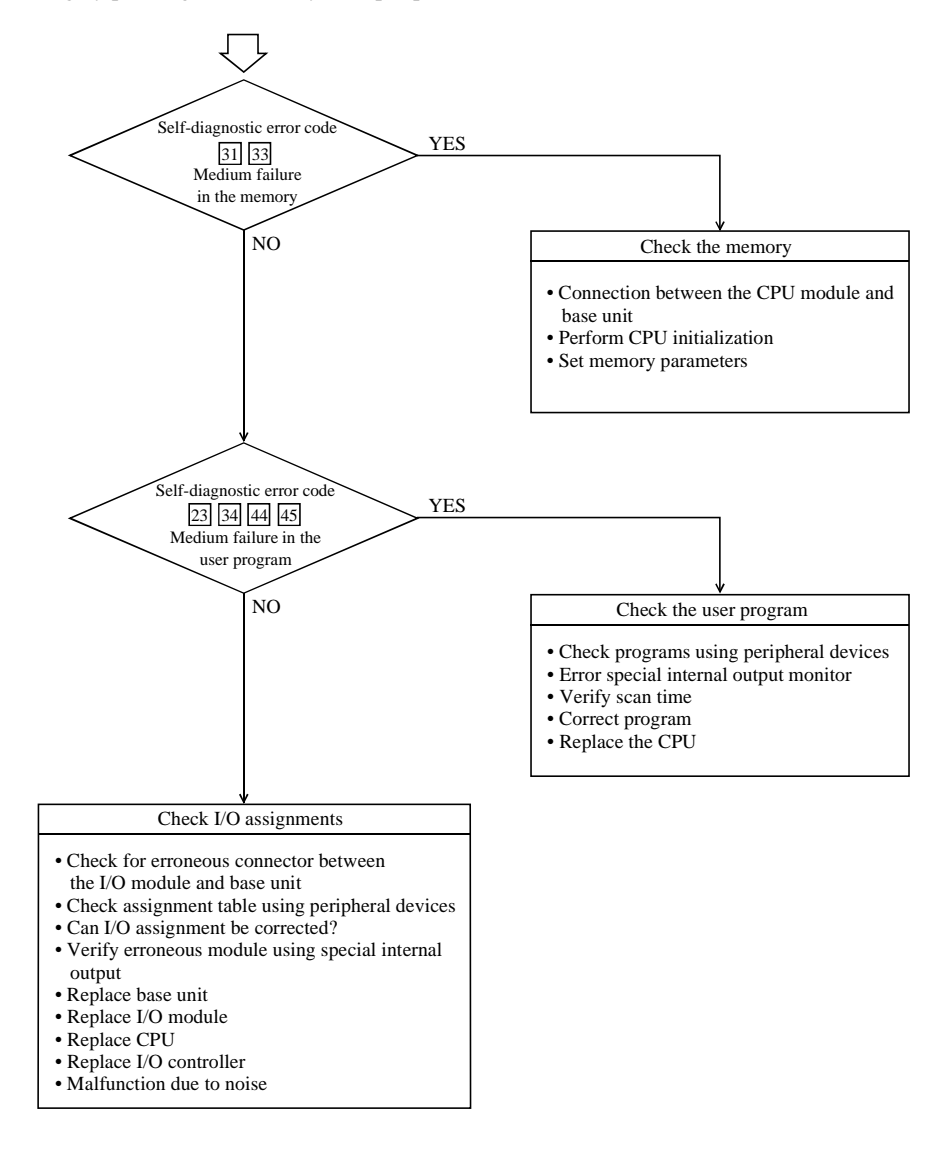

 $\big]$ 

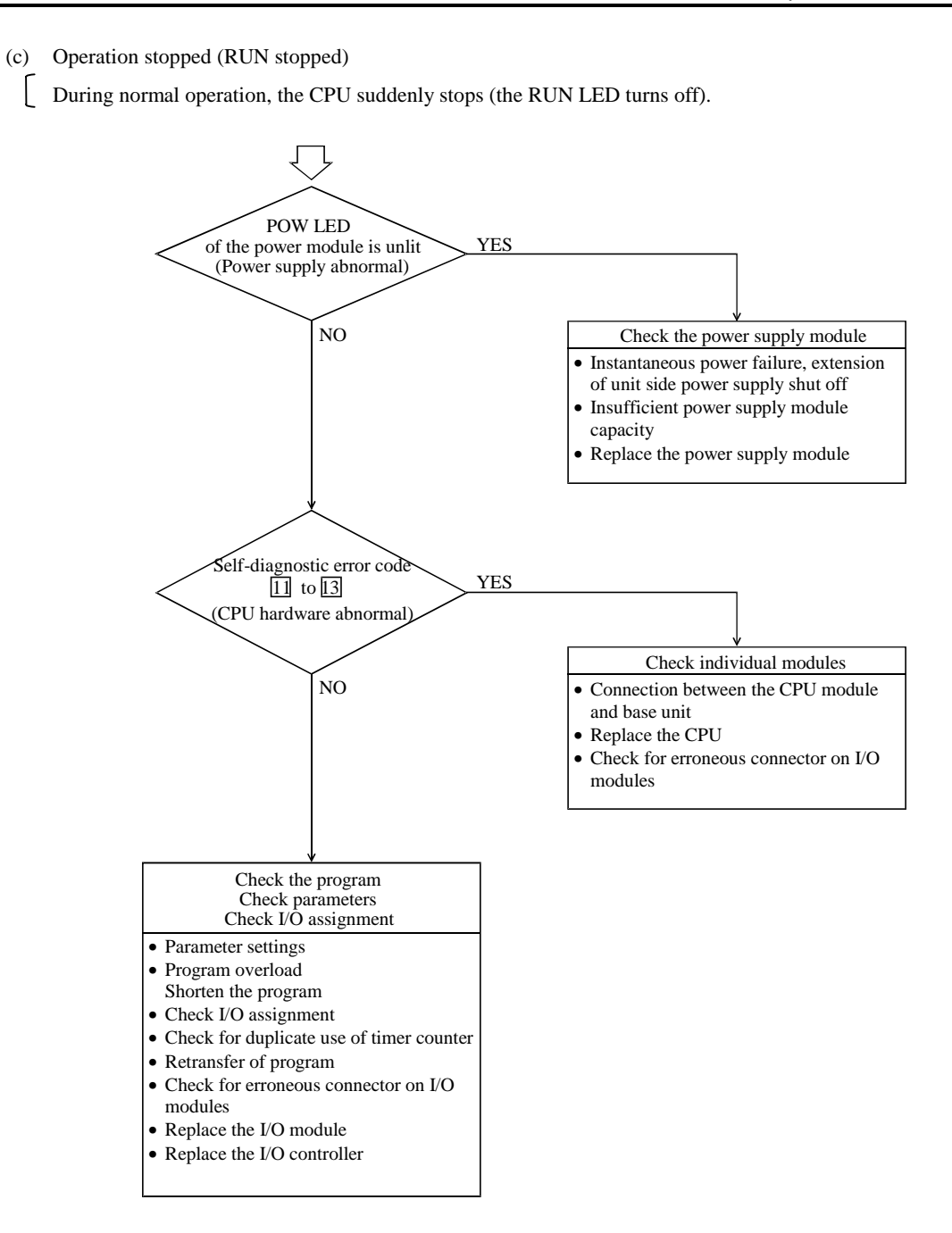
$\bigl]$ 

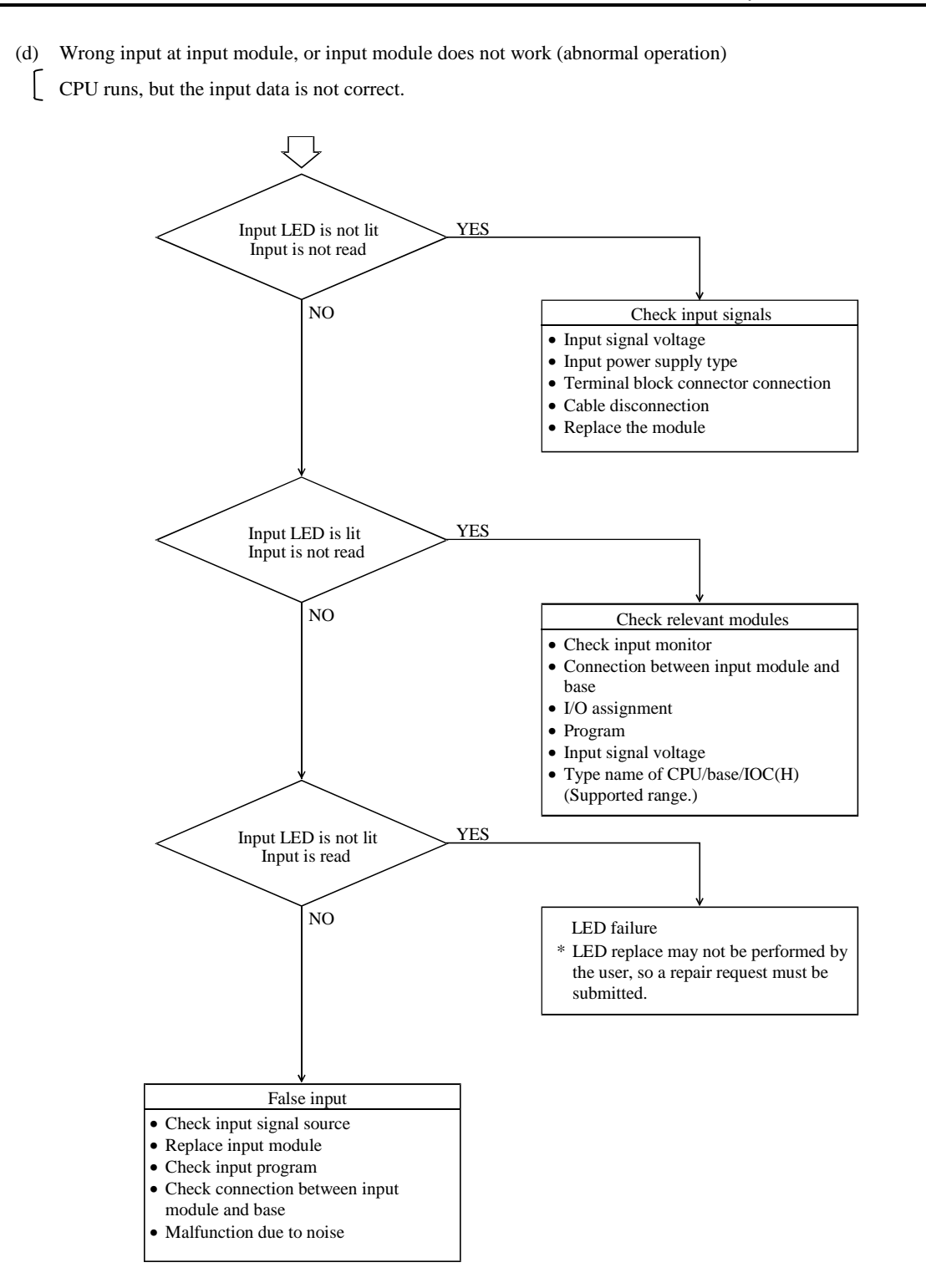

 $\big]$ 

No input signal.

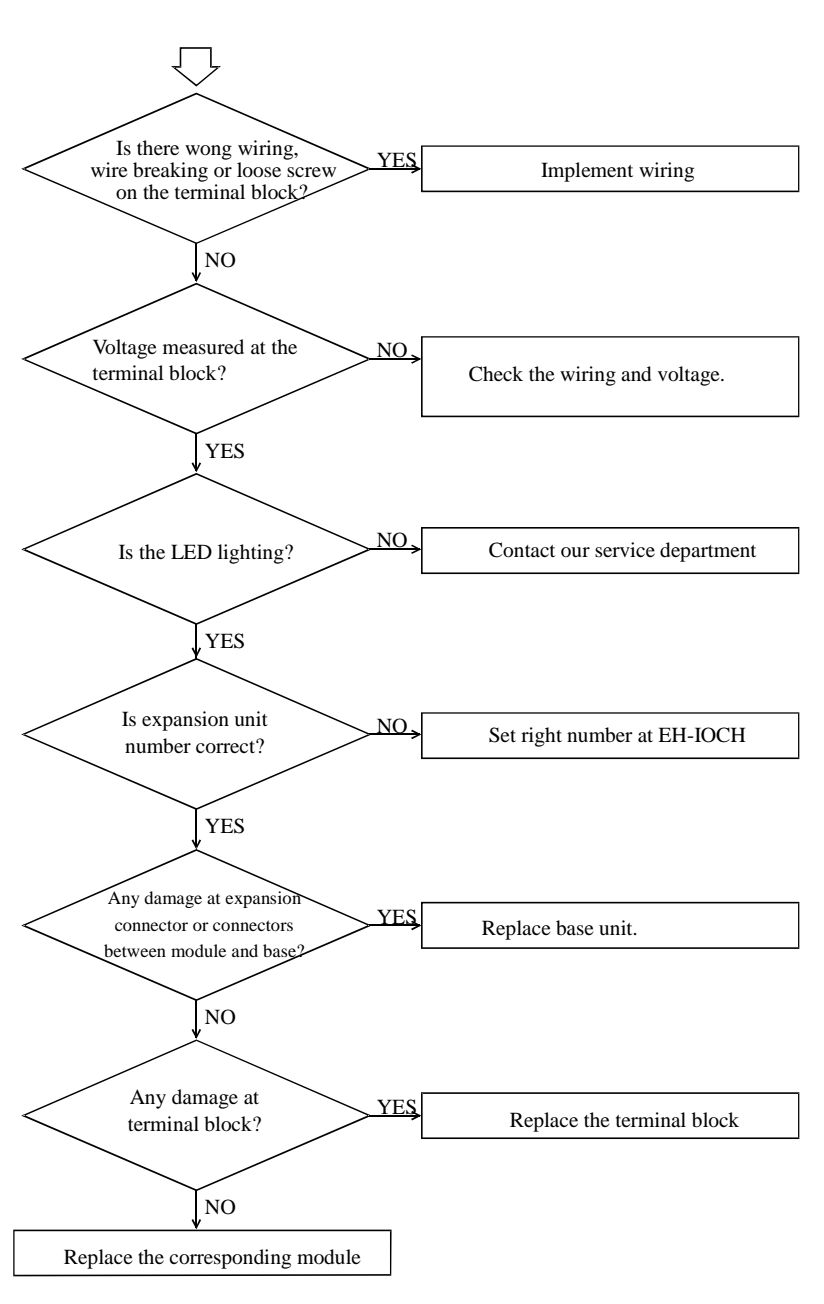

 $\overline{\mathcal{L}}$ 

 $\overline{\phantom{a}}$ 

I/O assignment error is generated, but data is read.

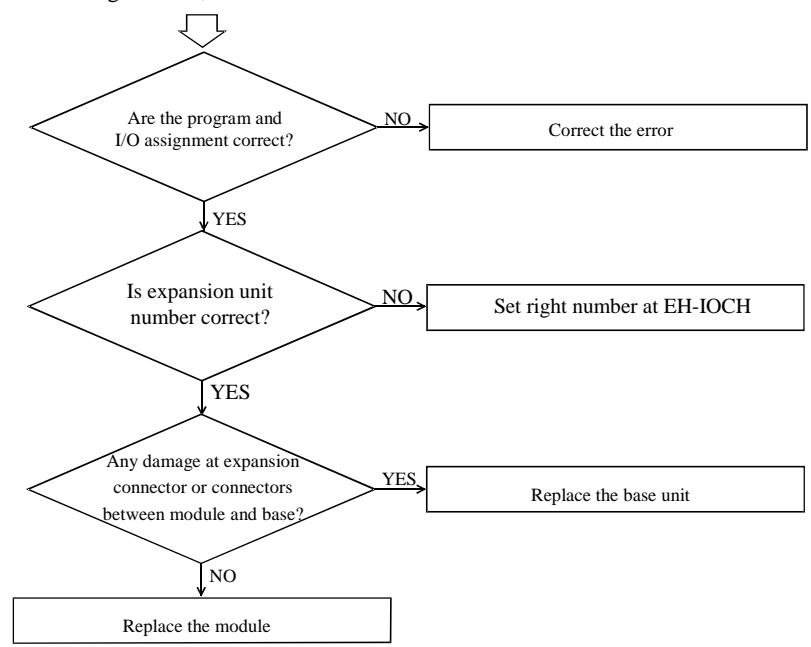

(e) Wrong output from output module or output module will not output (abnormal operation)

The CPU operates, but output signals are not correct.

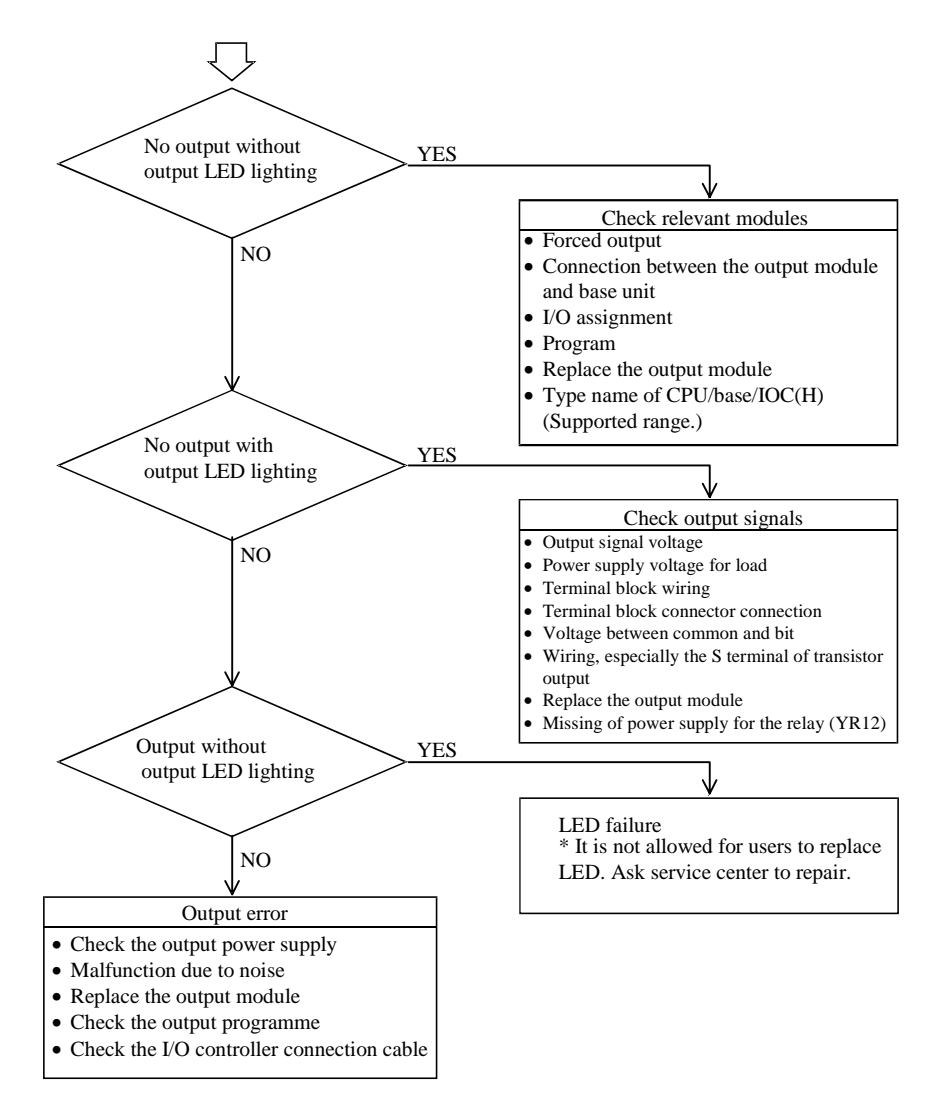

The CPU operates, but output signals are not detected.

J

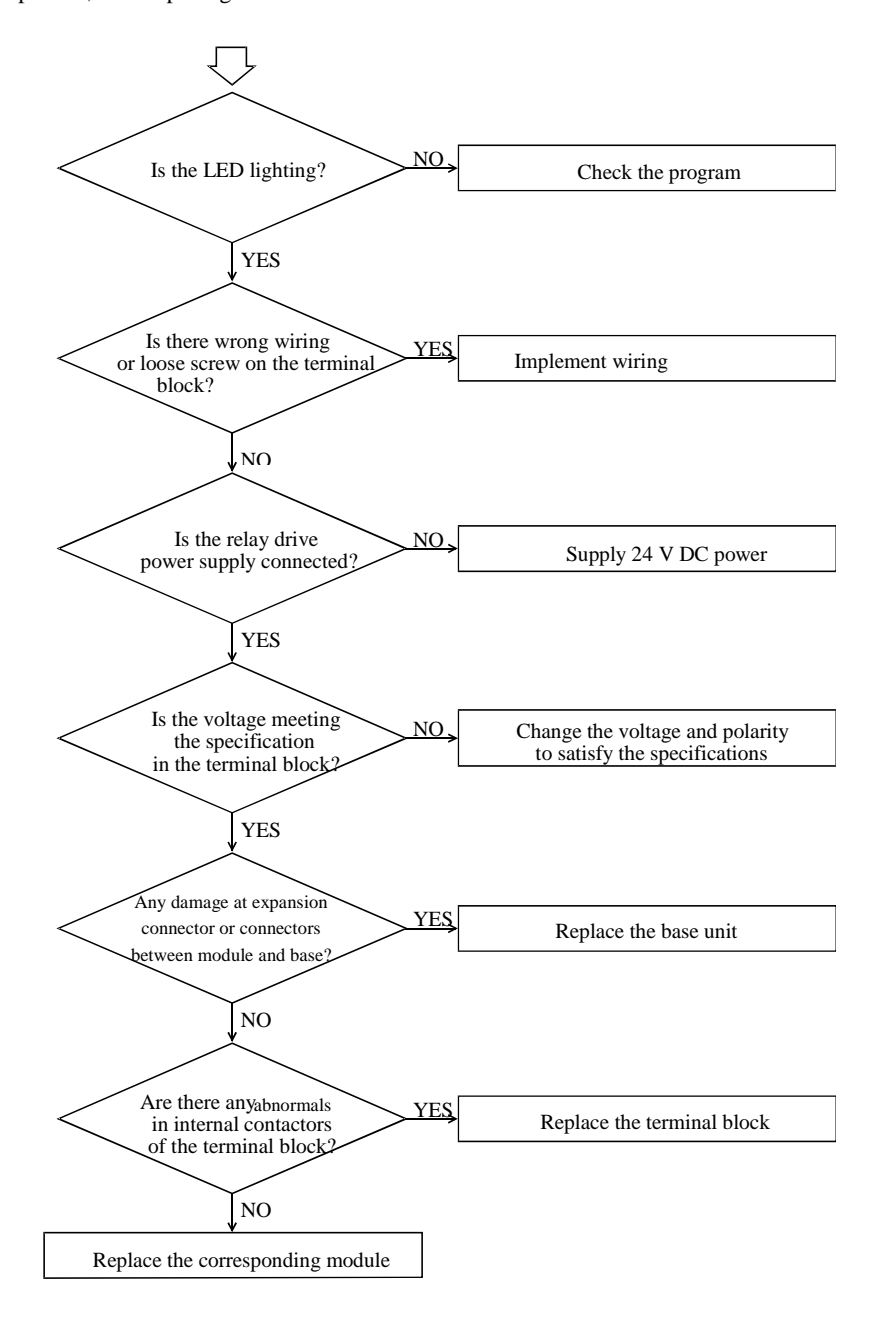

]

 $\Big] % \begin{minipage}[b]{.45\linewidth} \centering \includegraphics[width=\textwidth]{figs/fig_4.pdf} \caption{The number of times of the number of times in the right, the number of times in the right, the number of times in$ 

 $\left[$  I/O assignment error is generated, but output is normal.

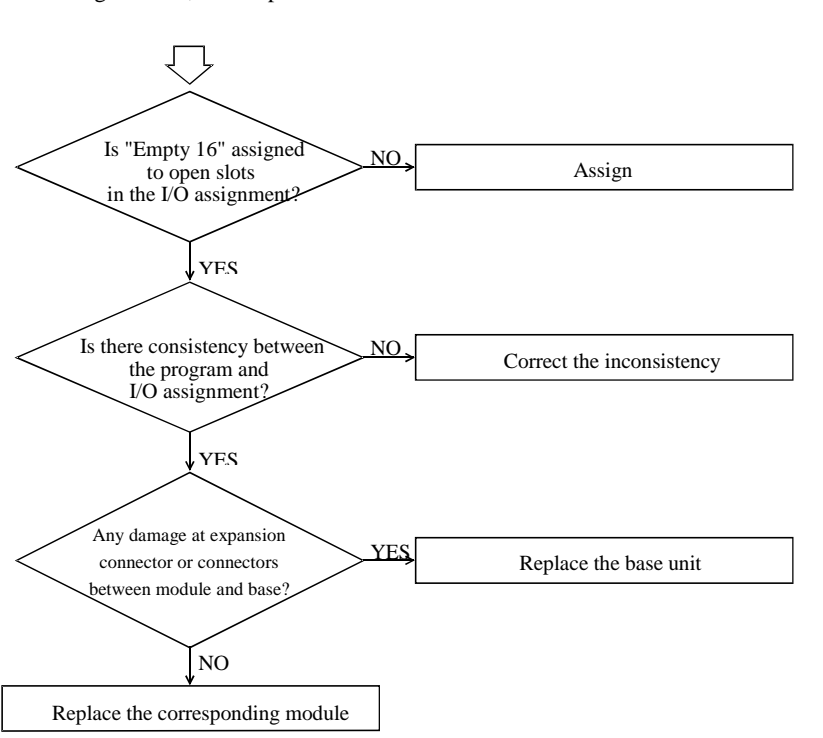

(f) Peripheral devices abnormal

Peripheral devices cannot be connected.

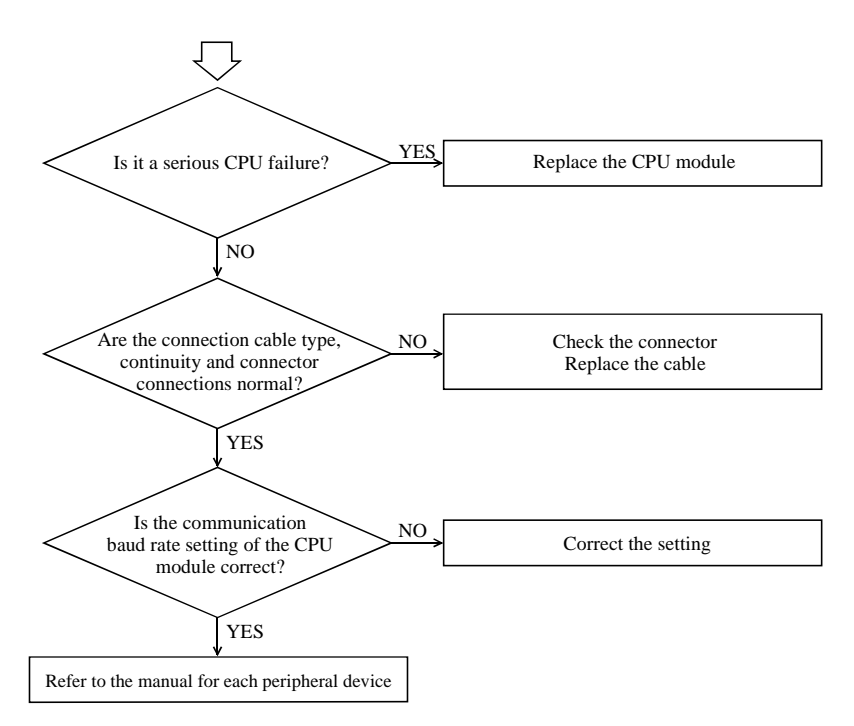

## Chapter 15 Operation Examples

To understand the basic operation of the EH-150, this chapter explains samples of operations such as inputting simple programs and verifying operations.

The following programming devices can be used:

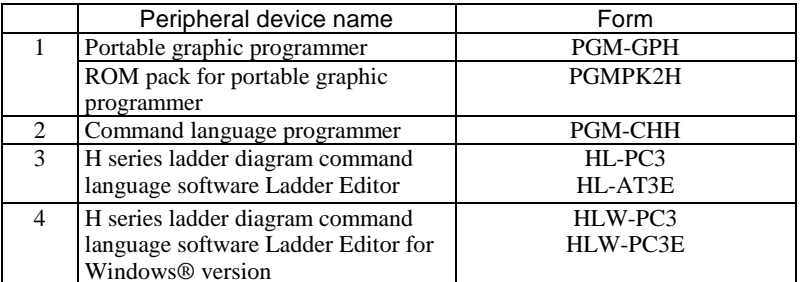

\* The graphic input unit (model name: GPCL01H) can be used. However, the PGMIF1H cannot be used.

#### **(1) Operation verification procedures**

An operation is verified according to the following procedures:

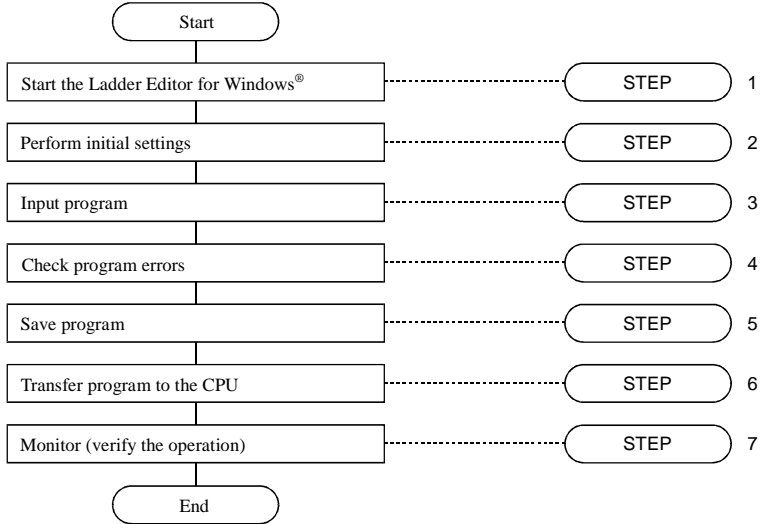

A personal computer and Ladder Editor for Windows® are used as the peripheral devices in the example. For details, refer to the user's manual for each peripheral device.

#### **(2) Detailed operation example**

The following explains an operation example using the module and sample program from step 1.

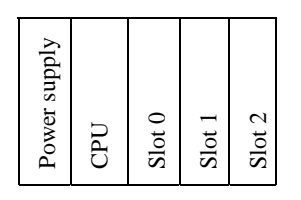

Power supply: EH-PSA Basic base: EH-BS3 CPU: EH-CPU448 Slot 0: EH-XD64(64-point input) Slot 1: EH-YT32(32-point output) Slot 2: EH-DUM(dummy)

Operation of program Turn Y100 and Y 102 on and Y101 and Y103 off and vice versa, alternating at one second intervals.

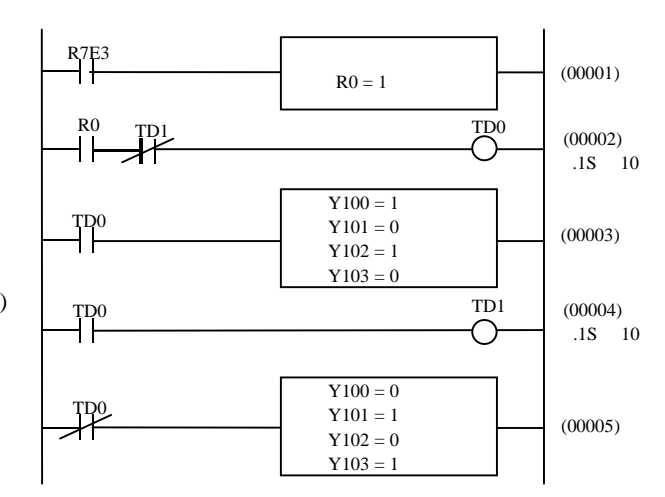

## (STEP) 1 Starting the Ladder Editor for Windows®

#### **1. Start the personal computer.**

Start the personal computer.

#### **2. Start the Ladder Editor for Windows® system (GRS screen).**

From the Start menu of Windows®, click **[Program]** → **[Hladder]** → **[Hladder].** As Ladder Editor for Windows® is started, the GRS screen is displayed.

Startup

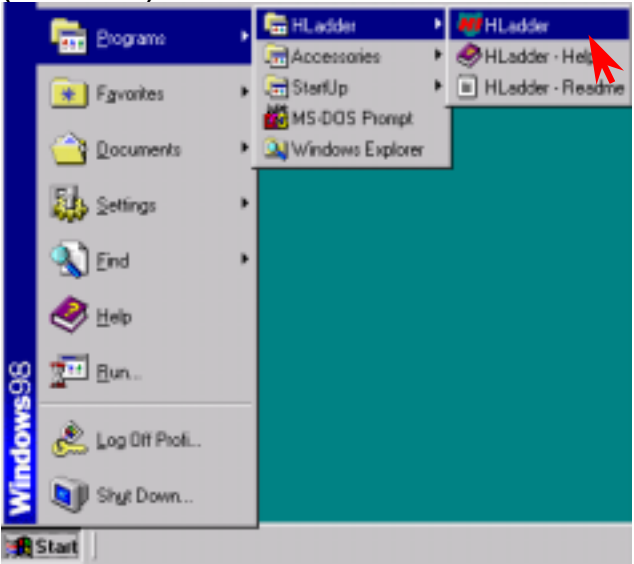

#### **3. Switching to Offline mode.**

Click **[Offline]** in the Menu bar.

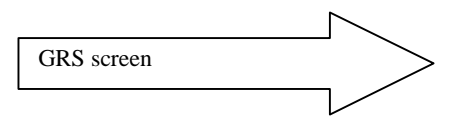

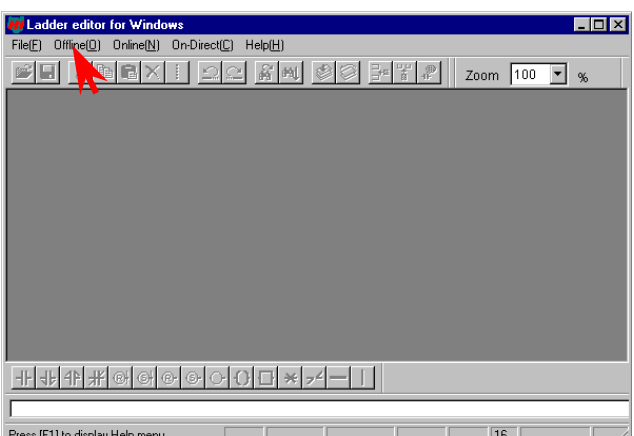

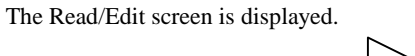

Mode switching

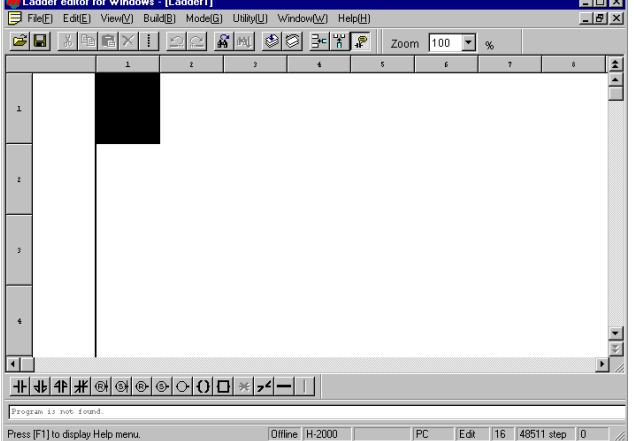

 $\overline{\mathbf{x}}$ 

### $STEP$ ) 2 Initialization

Settings for the CPU type, memory type and I/O assignment are performed.

#### **1. Setting the CPU type**

Click **[Utility]** → **[Environment Settings]** in the Menu bar.

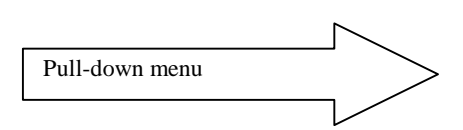

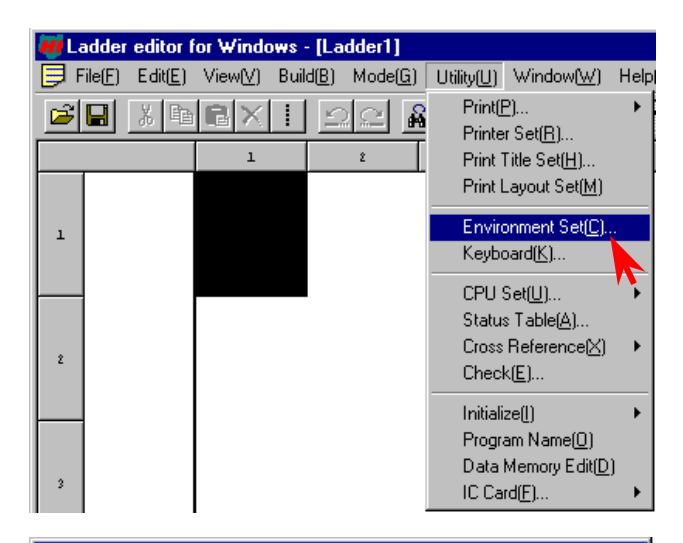

The Environment Setting dialogue box is displayed. Specify the CPU type from the Ladder tag.

- Click the ▼ of the Offline CPU field to show the available CPU types in the pull-down display. Select the CPU type.
- Click the **[OK]** button.

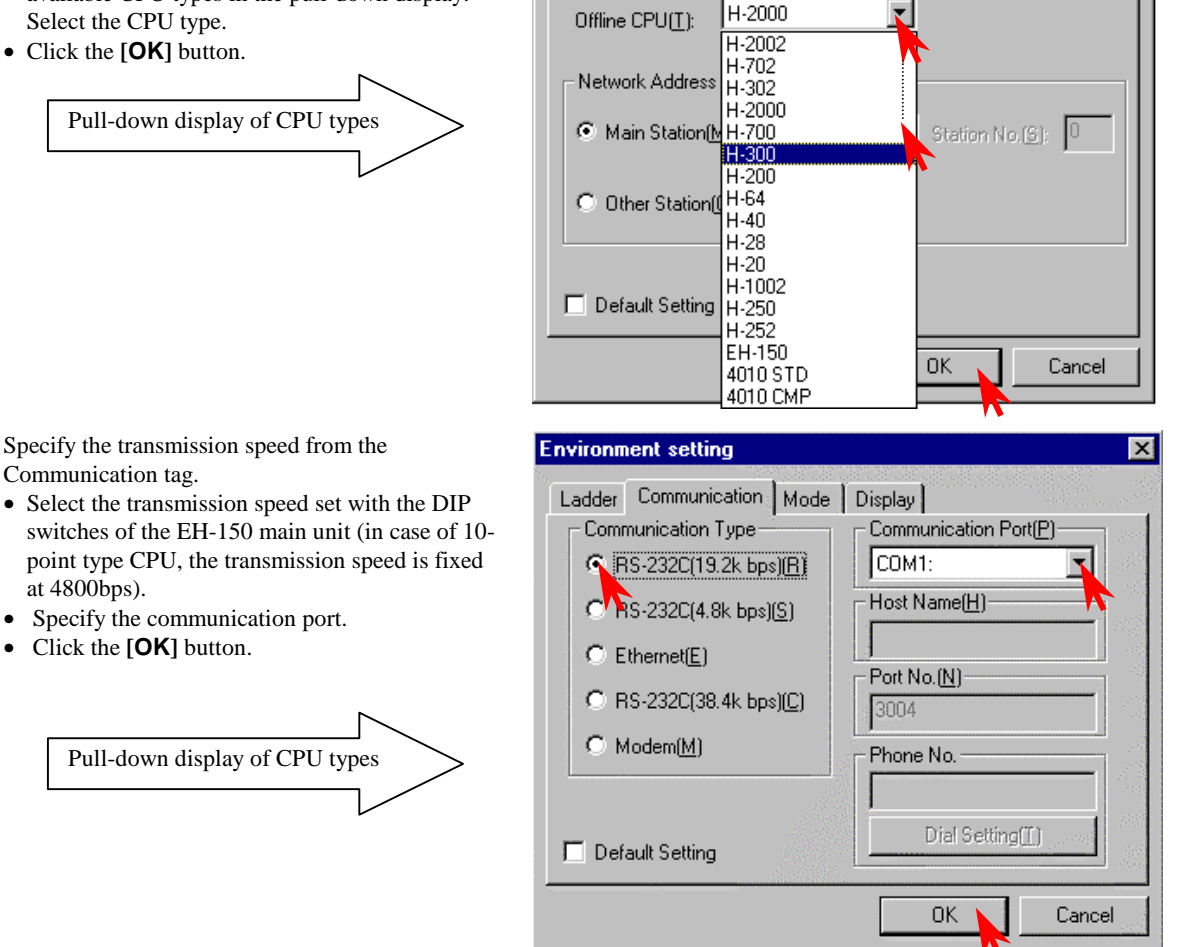

**Environment setting** 

Ladder | Communication | Mode | Display |

For the CPU type, select "EH-150." (However, if LADDER EDITOR for Windows® of earlier than Ver. 2.0, HL-PC3, or GPCL01H is used, select "H-302.") \* If the EH-CPU448 is used, select "H-302." (If "EH-150" is selected, 48K steps cannot be specified for the memory type.)

#### **2. Setting the memory type**

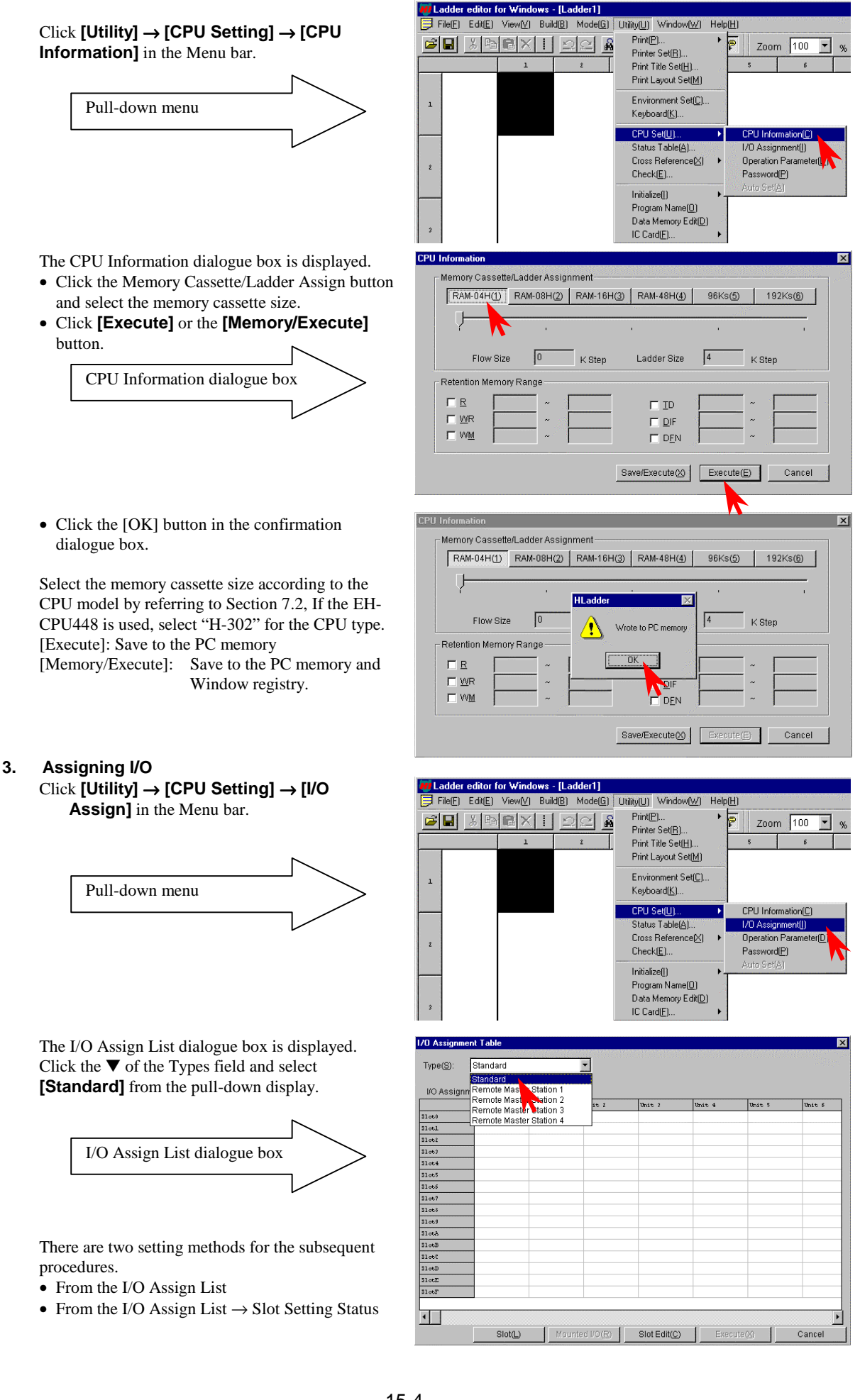

15-4

 $\blacksquare$ 

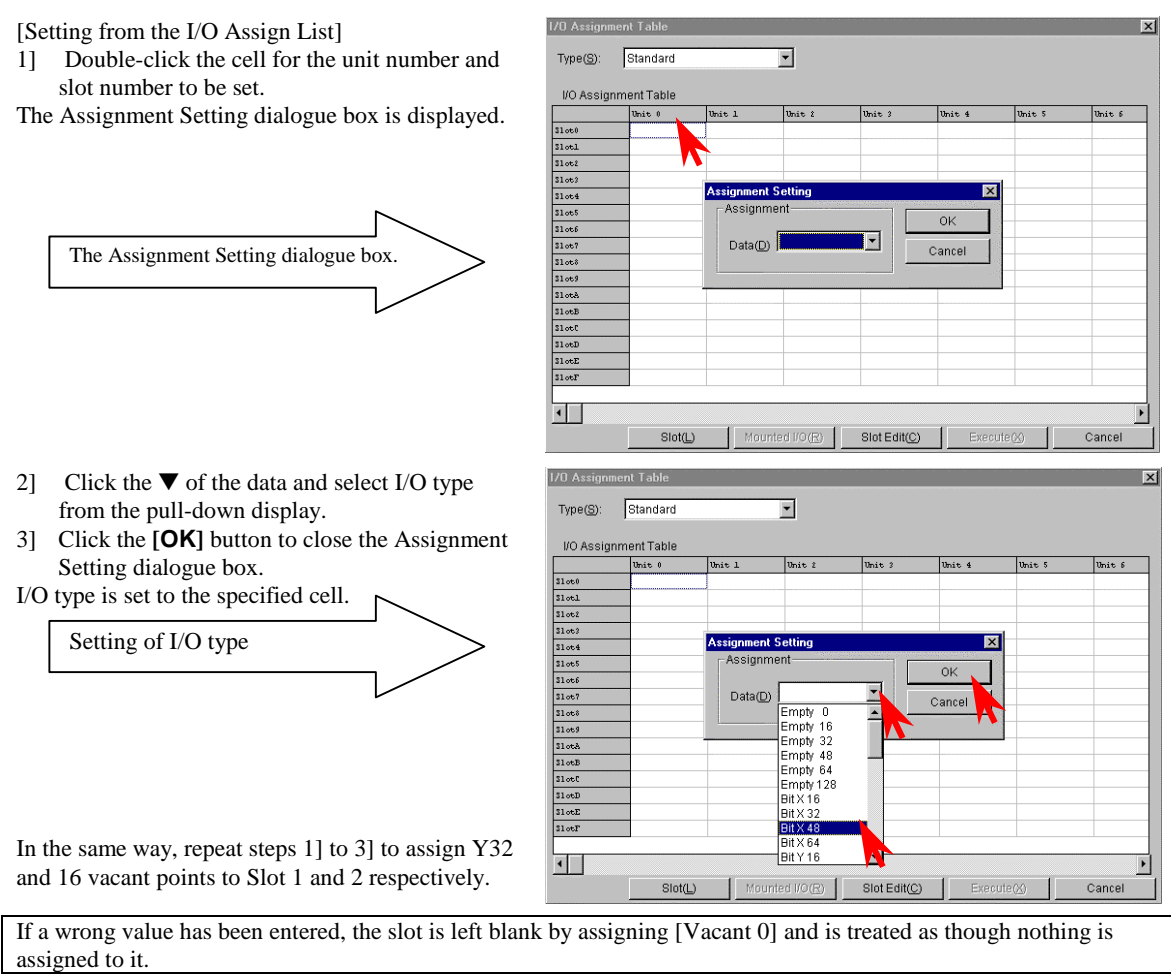

1/0 Assignment Table

### 4] Click the **[Execute]** button.

The information assigned to the PC memory is written.

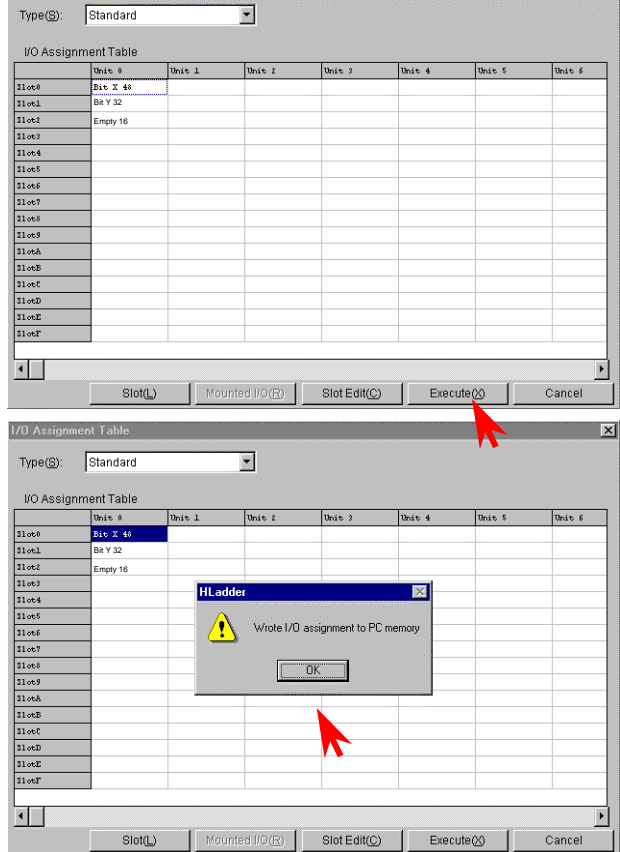

5] Click the **[OK]** button in the confirmation dialogue box to close the I/O Assignment List dialogue box.

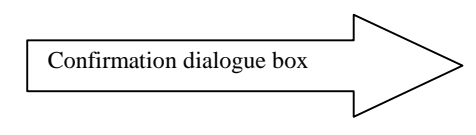

[Setting from the Slot Setting Status] Click the **[Slot]** button to display the Slot Setting Status dialogue box.

- 1] Click the ▼ of the unit and select the unit number from the pull-down display.
- 2] Click the button of the slot number to be set.

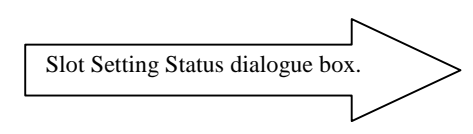

- 3] Click the  $\nabla$  of the data and select the I/O type from the pull-down display.
- 4] Click the **[OK]** button and close the Assignment Setting dialogue box.
- I/O type is set to the specified slot no.

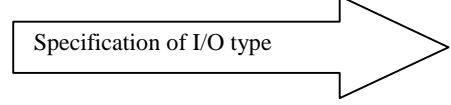

In the same way, repeat the steps 1] and 2] to 4] to set other unit and slot numbers in order to perform I/O assignment according to the unit to be used. In this example, Y32 and 16 vacant points are assigned to slots 1 and 2 respectively.

5] Click the **[Close]** button to close the Slot Setting Status dialogue box. Enter the I/O assignment set in the Slot Setting Status into the I/O Assignment List.

- 6] Click the **[Execute]** button to write the assigned information to the PC memory.
- 7] Click the **[OK]** button in the confirmation dialogue box to close the I/O Assignment List dialogue box.

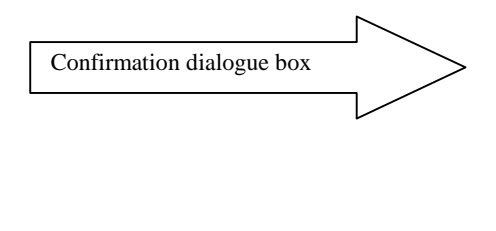

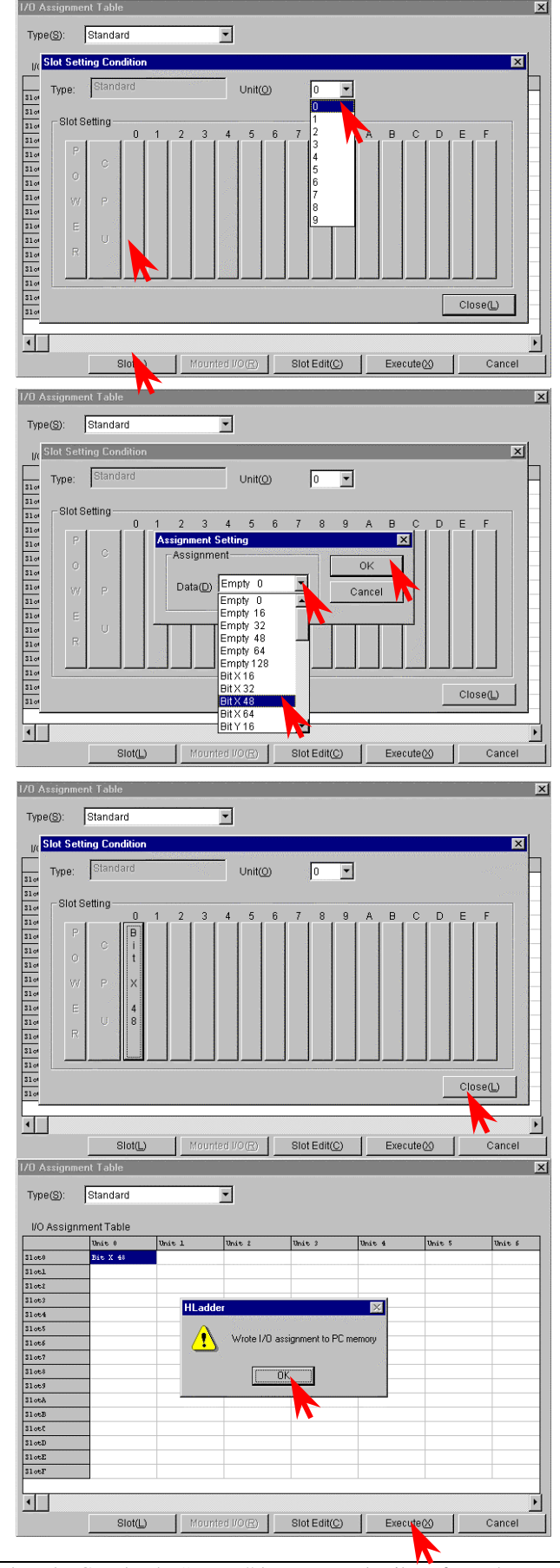

For online mode, it is possible to read the I/O mounted on the CPU by the "Mount" button. For details, refer to the "Reading Mounted I/O" of the programming device.

Utility(U) Window(W) Help(H)

6 | X | 10 | 2 | 2 | 2 | 4 | 4 | 4 | 3 | 3 | X | 7 | 7 | 7 | 7 | 7 | 100 | 7

 $\overline{E}$ 

 $-10 \times$ 

 $\overline{\mathbf{z}}$ È

### $S T E P$  3 Program input

#### **1. Input a program.**

At first, the output window displays "there is no program" in the bottom left of the Read/Edit screen.

The cursor  $\blacksquare$ , which indicates the program input position, is placed at the top left of the screen.

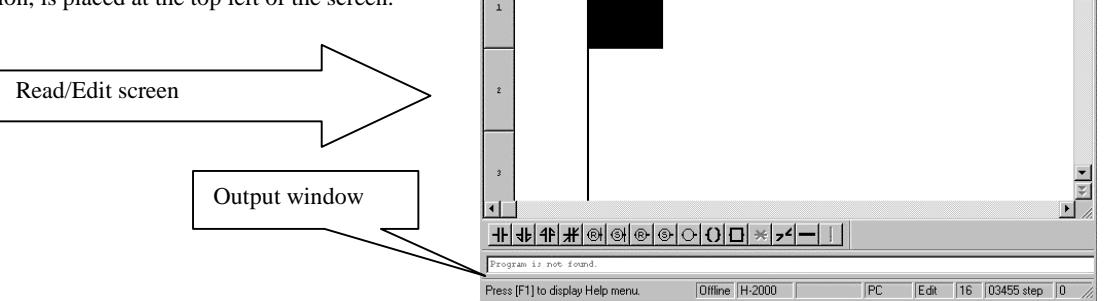

ditor for Wir File(F) Edit(E) View(V)

[Input procedure of ladder program]

Repeat steps 1] to 4] to proceed with symbol input. The usual operations found in other Windows applications, such as cut, copy, paste, and move, can be performed on already input symbols.

- 1] Specify the input position. (Move the cursor  $\blacksquare$  by clicking the mouse or the arrow keys.)
- 2] Click symbols in the Symbol bar.

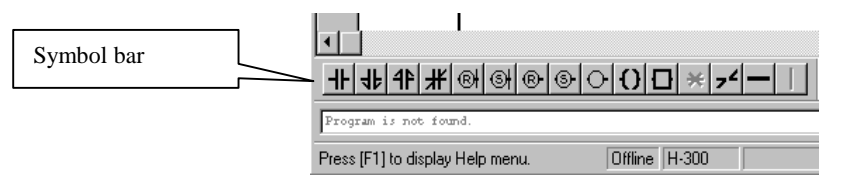

- 3] Input the desired function (I/O, comparison expression, arithmetic expression) in the dialogue box for the symbol displayed.
- 4] Click the **[OK]** button in the dialogue box.

[Example of entering a contact]

- 1] Begin from the cursor position at the top.
- 2] Click the symbol for contact A. The dialogue box for contacts is displayed.

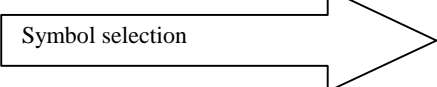

3] Enter "R7E3" as the I/O No. in the Input field. (I/O No. (half-width alpha-numeric input) can be entered by the keyboard only, or by selecting the initial letter(s) from the pull-down menu of  $\nabla$  and by typing the rest.) Enter a proper comment.

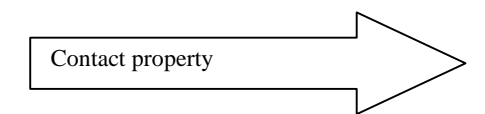

4] Click the **[OK]** button. The dialogue closes.

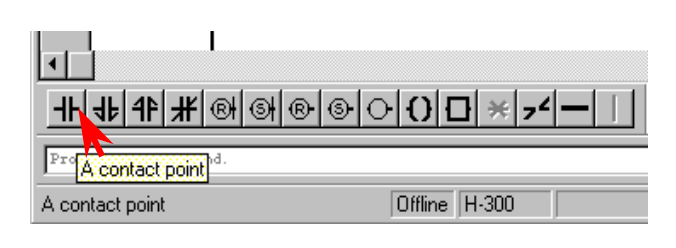

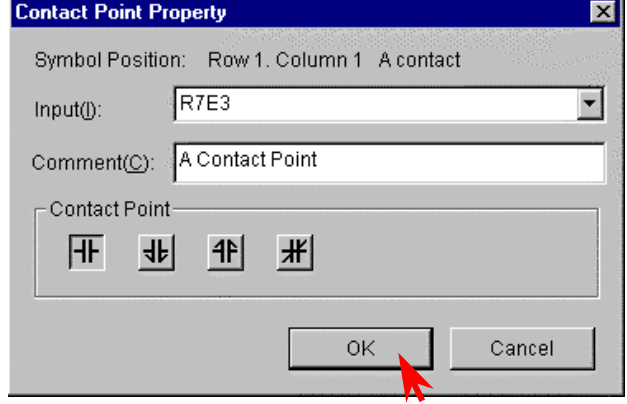

When the dialogue box closes, the symbol is **Ladder editor for Windows - [Ladder1]** displayed in the Read/Edit screen and the cursor File(F) Edit(E) View(V) Build(B) Mode(G) Utility(U) Window(W) ٦å. shifts. eid め ax ÷ 备图 త⊗ 라리우 ചല  $\overline{1}$  $R7E3$ Display of symbol ΗF  $\ddot{\text{Contac}}$  $\mathbf{1}$ Point The comment is displayed under the symbol. [Example of entering a Processing Box] 1] The specification of the input position can be omitted when entering symbols into the same ladder as the contact above. 2] Click the symbol for Processing Box. ╫╣╬╫@|@|@|⊙|O|<del>O</del> Program is not found Symbol selection Processing box Processing box Offline H-300 The cursor moves to the far-right portion of the screen automatically. The dialogue box for the processing box symbol is displayed. 3] Input arithmetic expressions in the Expression **Processing Box Property**  $\overline{\mathbf{x}}$ in Processing Box text field. Symbol Position: Row 1. Column 10 Multiple lines (a maximum of 19) can be input by including line breaks Expression of Processing Box (P):  $R0 = 1$  $\mathbb{A}^{\prime}$ Processing Box properties  $\blacktriangleleft$ The comment for the I/O No. written to the Maximum 19 lines Processing Box is displayed by clicking the Comment(C): Comment column. If there are no comments, only the I/O No. is I/O No. Comment displayed. Cancel **OK** Help Always enter a space before and after "=". • The Comment Input dialogue box is displayed by double-clicking the I/O No. displayed in the Comment column. • Input a comment and click the **[OK]** button.

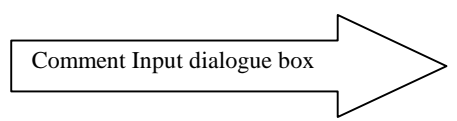

4] Click the **[OK]** button in the Processing Box.

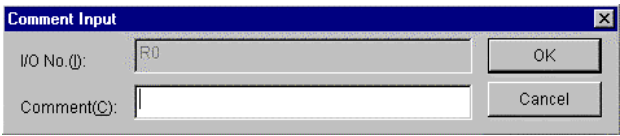

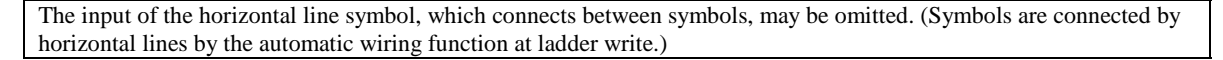

[Example of entering a timer]

- 1] Specify the input position, or omit the
- specification if entering it in the same ladder. 2] Click the symbol for coil.

When the specification of the input position is omitted, the cursor automatically moves to the far-right portion of the screen.

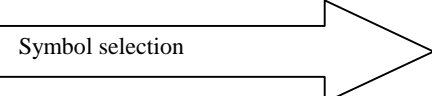

3] Input I/O No., time base, and the first setting value.

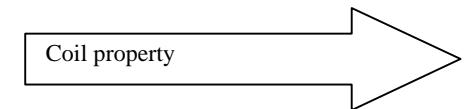

The following initials of various I/O numbers can be selected from the pull-down display of the Input field:

R, L, M, Y, TD, SS, WDT, MS, TMR, CU, RCU, CTU, CTD, CL

Input values in the necessary items, such as the time base, the first setting value, and second setting value, according to the I/O No. (Example) Coil

> It is only necessary to enter values in the Input and Comment items.

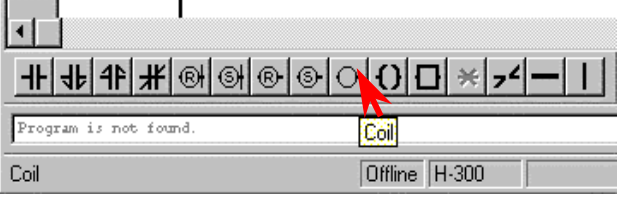

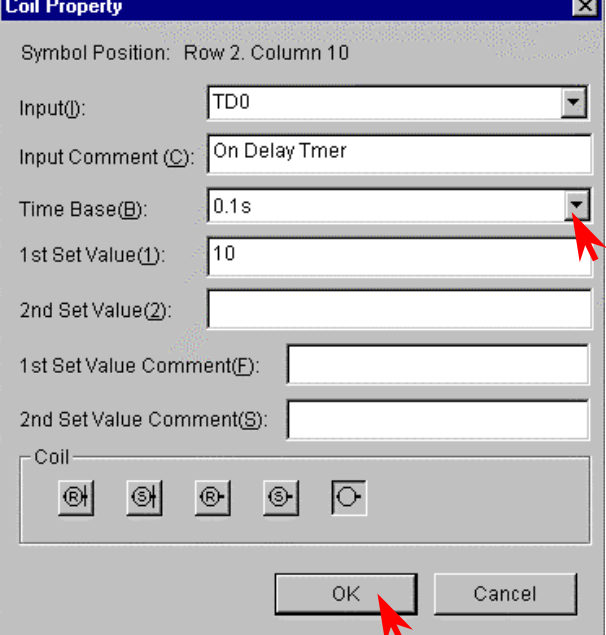

4] Click the **[OK]** button to display the symbol at the cursor at the far-right portion of the ladder.

Symbols whose input positions for coils, arithmetic expressions, etc. are determined are automatically flushed to the right.

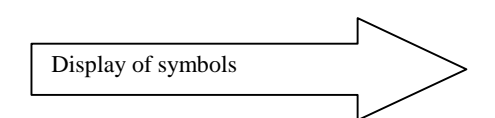

After displaying the coil, the cursor moves to the top of the next ladder.

- [Example of entering a Comparison Box]
- 1] Specify the input position
- 2] Click the symbol for Comparison Box.

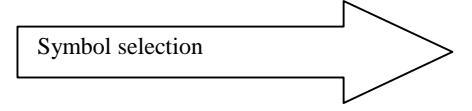

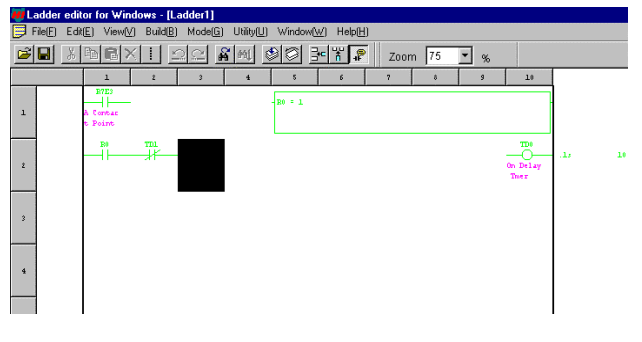

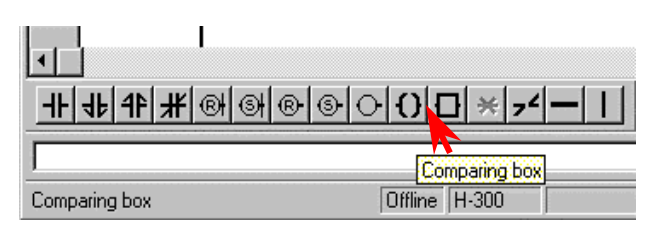

3] Input comparison expression and comment. **Comparing Box Property**  $\overline{\mathbf{x}}$ 4] Click the **[OK]** button. Symbol Position: Row 2. Column 3 Comparing Operation(S):  $WY10 == 0$ Comparison Box property Left-side Comment(L): Left-side Comment The comment input is valid only for I/O numbers. In this example, entering a comment for the value Right-side Comment(R): on the right side of the expression will not generate a comment. Comparing Operator  $==$  S==  $\le$  $S^{\mathsf{c}}$ k.  $S \ll x$  $S \ll 1$ OK Cancel Always enter a space between an I/O number and comparison operator (in this case, between "WY10" and "= ="), as well as between a comparison operator and comparison data ( $" = = "$  and "0"). [Example of entering a Knot] 1] Specify the input position. 2] Click the symbol for Knot. The symbol is displayed and the cursor moves to the right.  $\overline{\bullet}$ Display of symbols ╫╫╬╫<sub>@│</sub>@│©│⊙│O│O àé. Press [F1] to display Help menu. Offline H-300 [Example of entering a Vertical Line] 1] Specify the input position. 2] Click the symbol for Vertical Line. The symbol is displayed on the right side of the cursor. The cursor does not move.

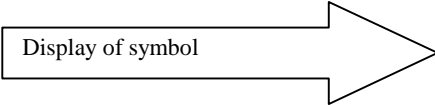

In case of the Horizontal Line symbol, the cursor does move to the right after displaying the symbol, in the same way as in the Knot symbol.

#### **2. Writing to the program memory**

- Perform a "ladder write" operation by either of the following methods in order to write the ladder to the program memory.
- 1] Click **[Build]** → **[Ladder write]** in the Menu bar.
- 2] Click the **[ladder write]** icon **in the tool** bar.

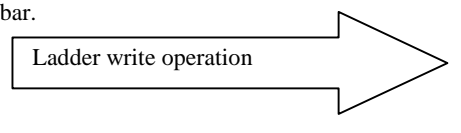

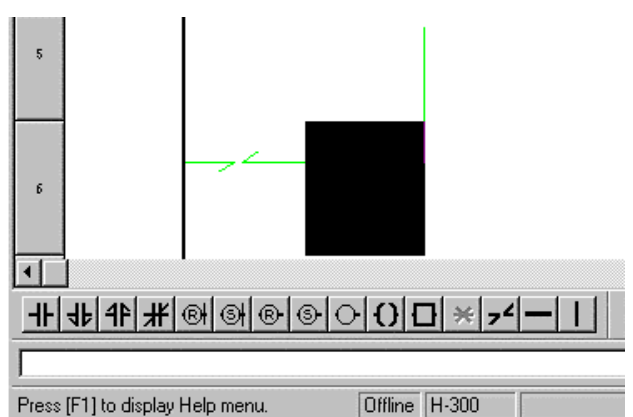

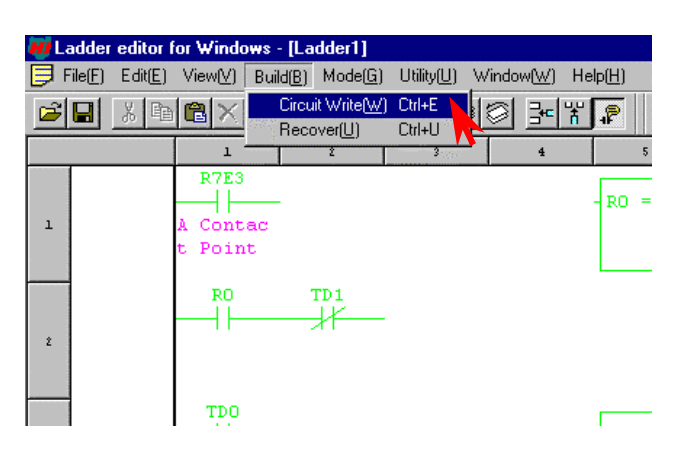

## $\overline{S}$  T E P 4 Checking program errors

Check to see if the program in the memory is correct.

### Click **[Utility]** → **[Check]** in the Menu bar.

The Check dialogue box is displayed.

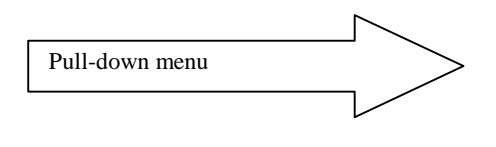

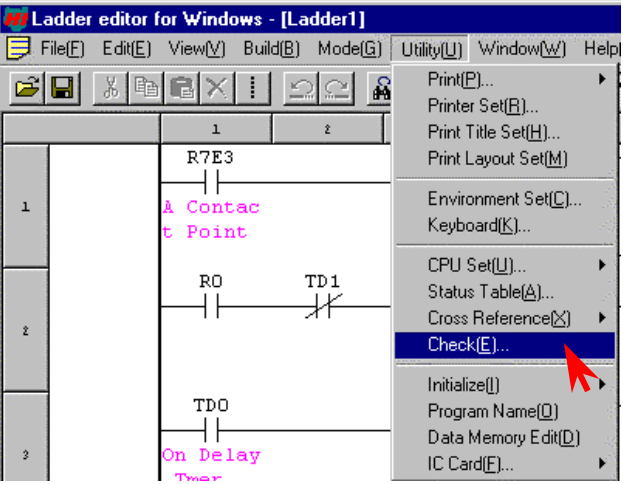

- Click the **[All items]** or the individual check column to specify the items to be checked.
- Click the **[Execute]** button.
- The Check Result dialogue box is displayed.

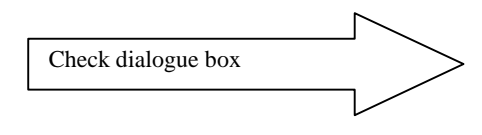

The checking of the CPU can be specified at online mode.

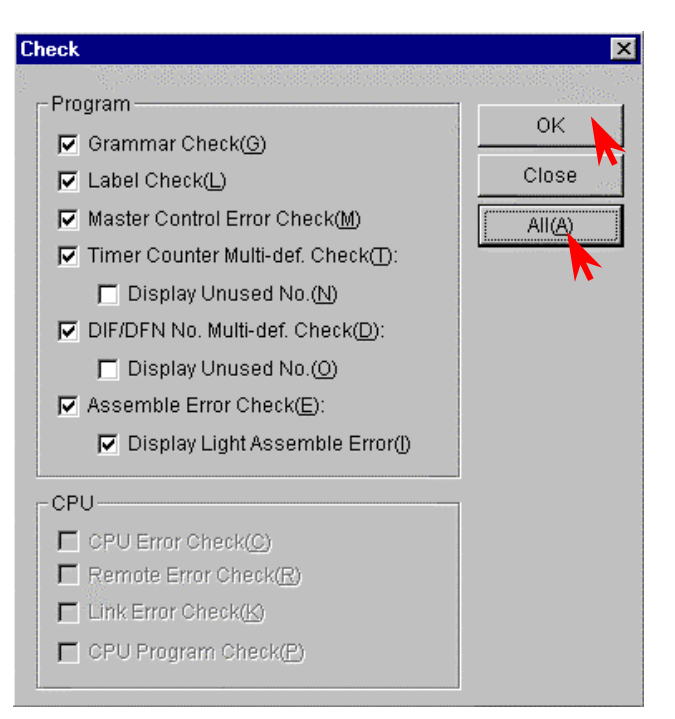

• Click the **[OK]** button. The Check Result dialogue box closes.

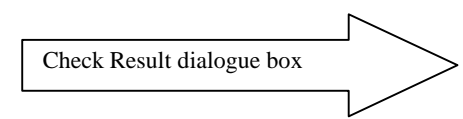

(Note)

For example, if the I/O assignment of bit Y32 is missing for unit 1, WY10 of the sample is treated as undefined; the error is displayed as in the figure to the right.

If there are any errors, correct the errors of the program before check the program again.

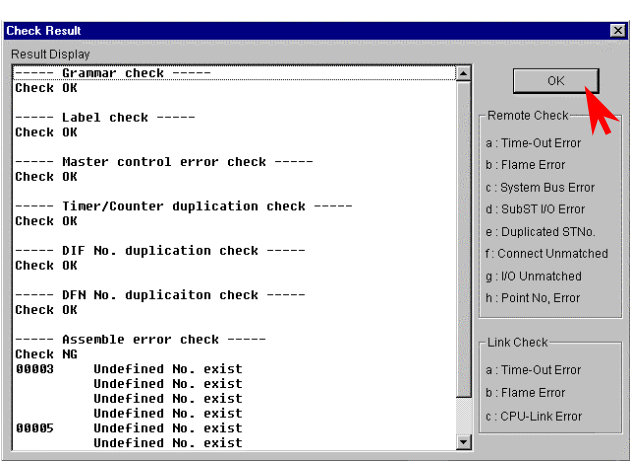

### $S$  T E P  $S$  5 Saving the program

Save the program and comment that has been created to a floppy disk.

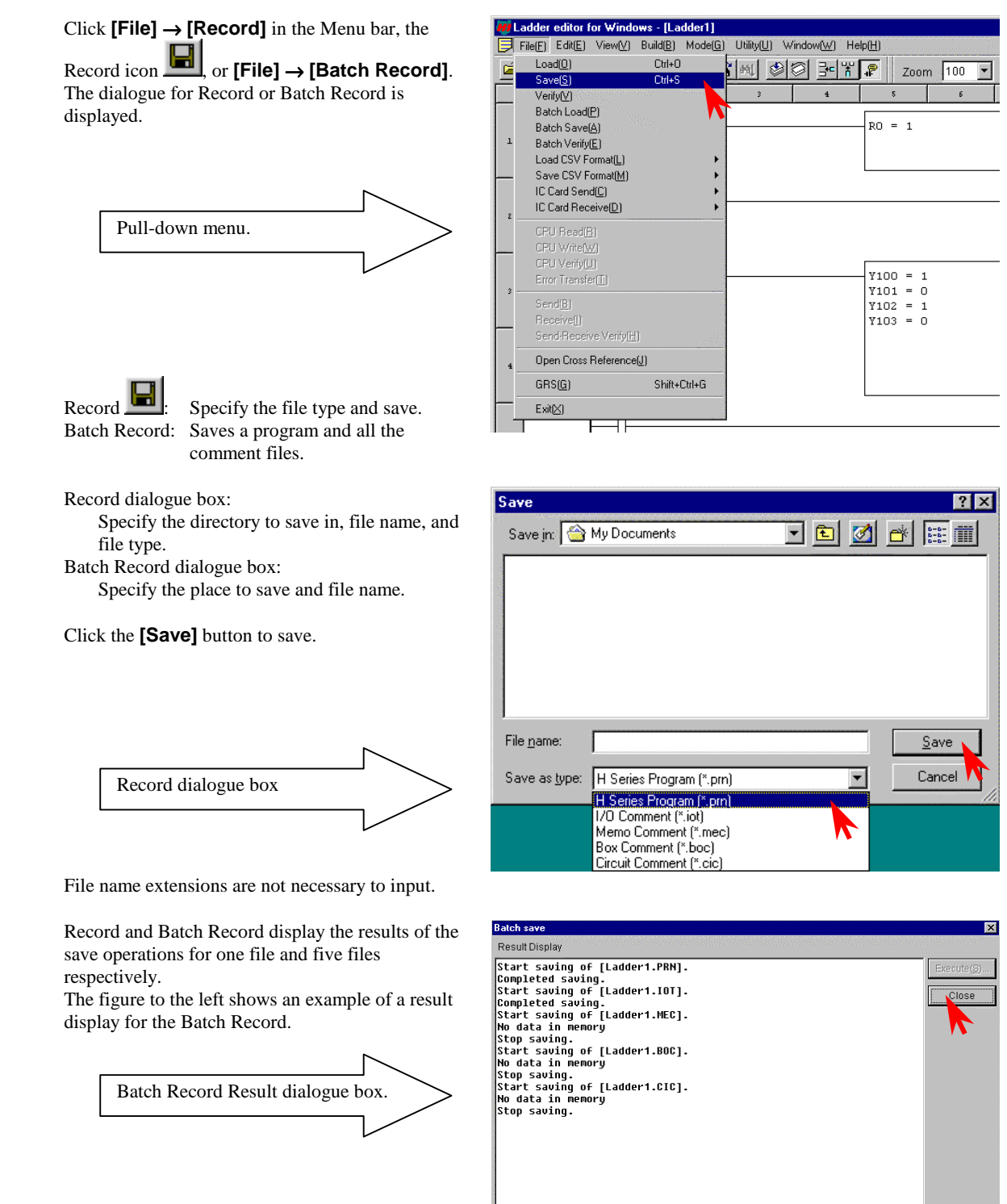

 $0\%$ 

### $($   $S$  T  $E$   $P$  $)$  6 Program transfer to CPU

Write the program that has been input, to the CPU. However, verify the following:

- The CPU and the personal computer connection cable are properly connected.
- The CPU power is on.
- CPU mode switch is set to "STOP."

#### **1. Switching to online mode.**

Move to the GRS screen from the offline mode. This can be done in two ways.

- 1] Click  $[File] \rightarrow [GRS]$  in the Menu bar.
- 2] Click  $\frac{\times}{}$  (lower button) on the upper right of the screen.

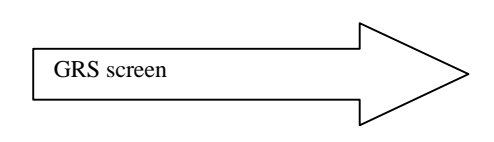

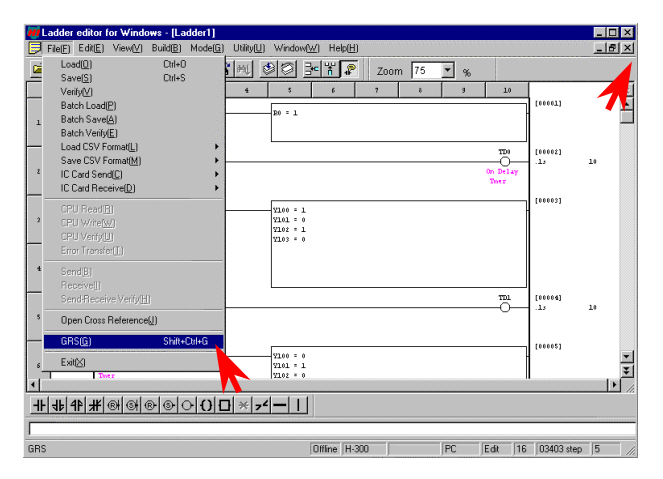

In the GRS screen, click the **[Online]** item in the Menu bar.

The Read/Edit screen of the online mode is displayed.

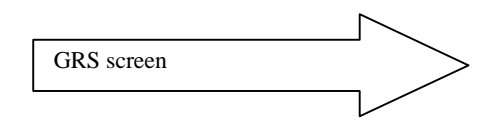

Note) Verify again that the DIP switches are set to the transmission speed selected in the Environment Setting in step 2. (For 10-point type, it is fixed to 4,800 bps.)

#### **2. Initializing the CPU**

Click **[Utility]** → **[Initialize]** → **[CPU initialize]** in the Menu bar.

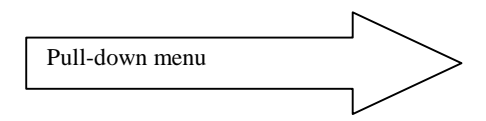

Note) Please note that programs etc. in the personal computer will be erased if [PC initialize] is selected.

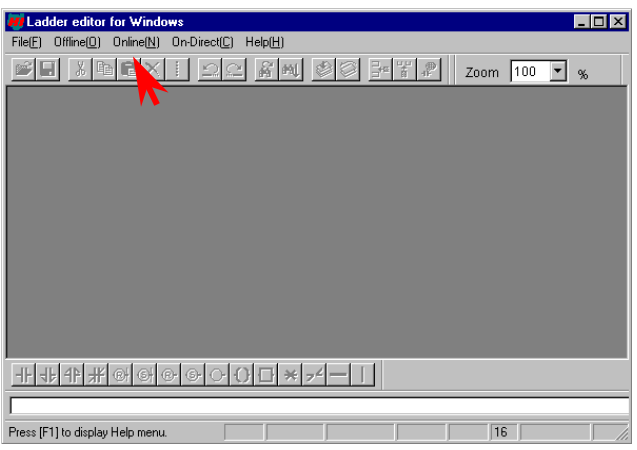

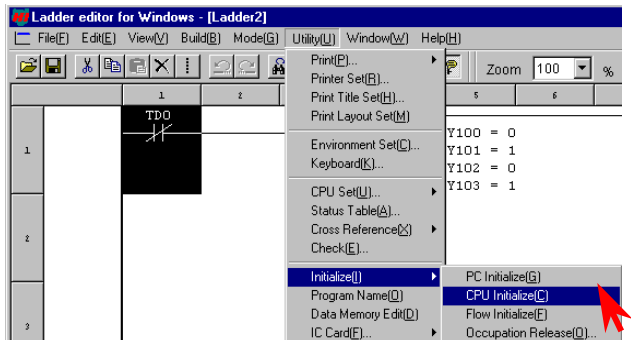

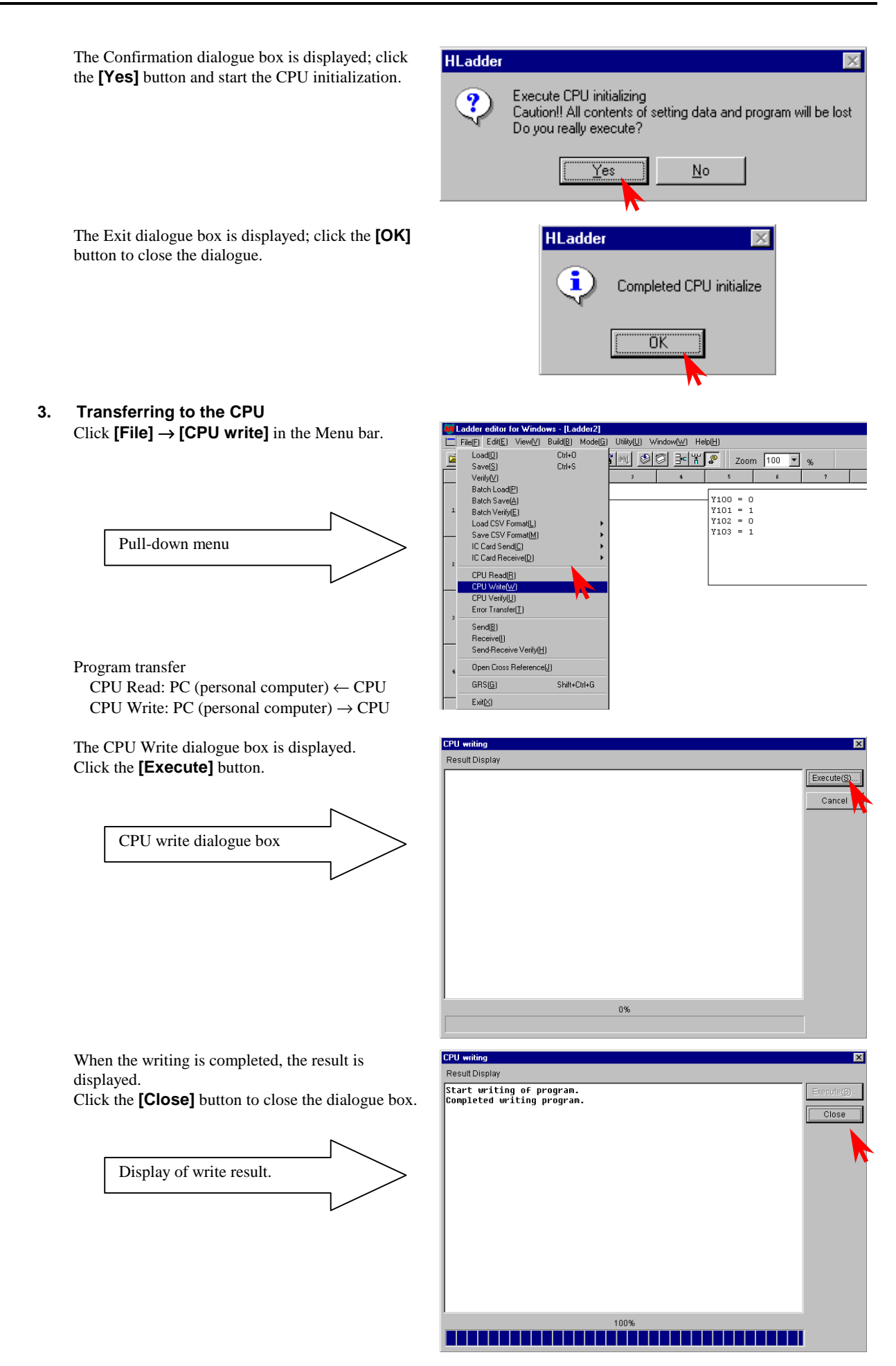

### $\overline{S} \overline{T} \overline{E} \overline{P}$  7 Monitoring (verifying the operation)

Monitor the program execution status in the CPU.

#### [Ladder monitor]

Click **[Mode]** → **[Monitor]** in the Menu bar.

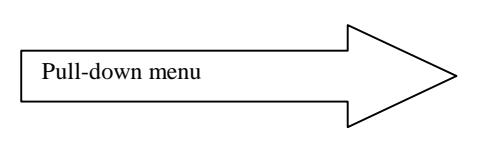

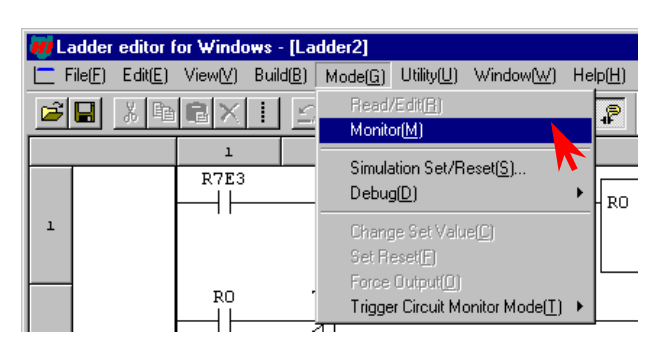

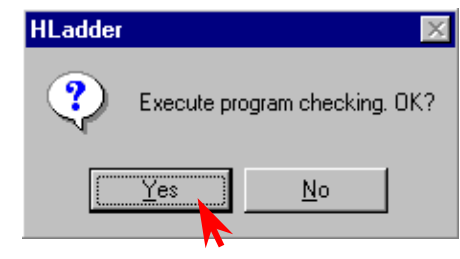

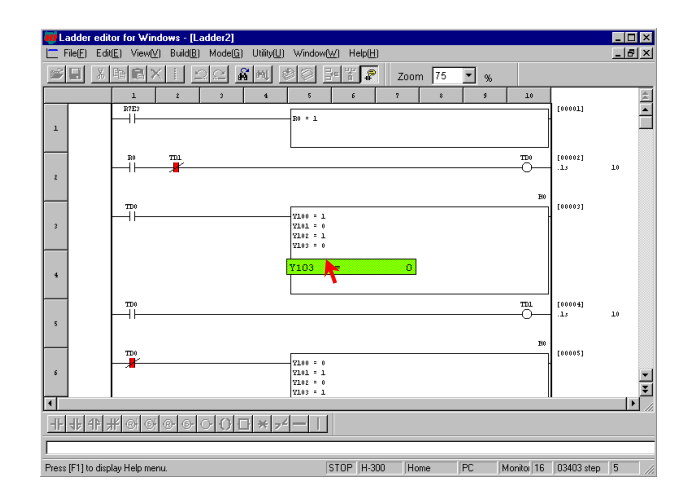

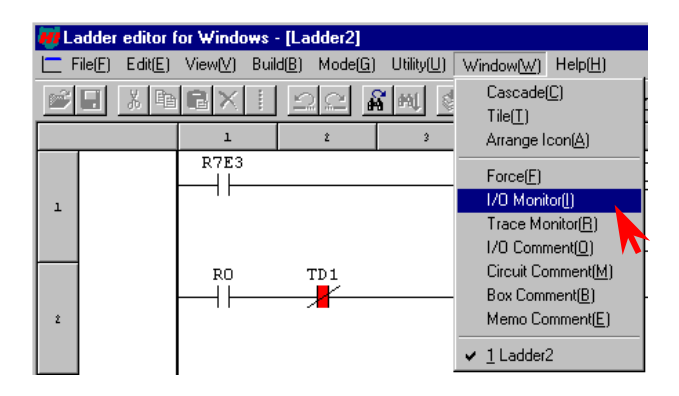

The Confirmation dialogue box for the program match check between PC and the CPU is displayed. Click the **[Yes]** button.

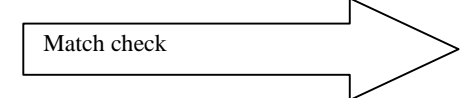

Set the CPU's RUN switch to "RUN" to begin the CPU operation.

The on/off status of the contact, timer, and current counter value are displayed.

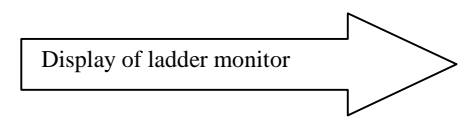

To monitor and display the current value and progress value, select comparison expression, arithmetic box, and coil (timer, counter, etc.) with the mouse arrow.

[I/O monitor]

The I/O monitor can be operated while in monitor mode.

Click **[Window]** → **[I/O Monitor]** in the Menu bar.

The I/O Monitor dialogue box is displayed.

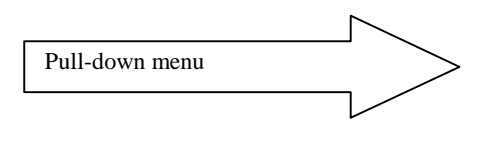

The I/O Monitor dialogue box is displayed on the Read/Edit screen at its maximum size.

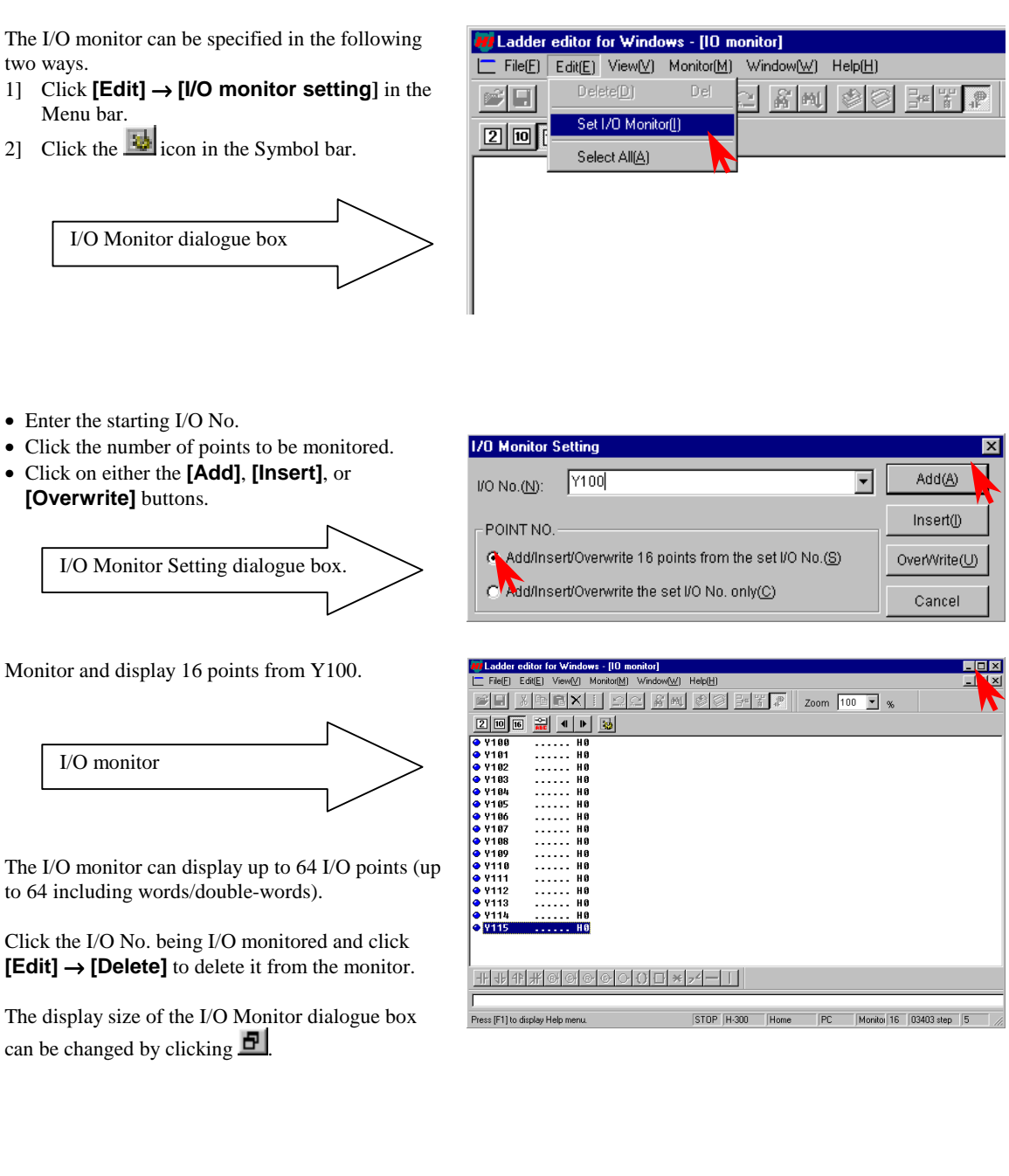

Both the ladder monitor in the Read/Edit screen and the I/O Monitor can be displayed by making their display sizes smaller to check the operation.

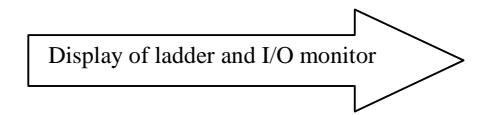

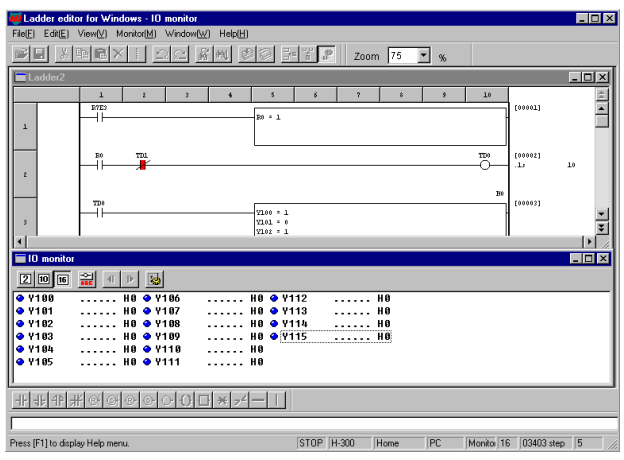

## Chapter 16 Daily and Periodic Inspection

In order to use the EH-150 functions in the most desirable condition and maintain the system to operate normally, it is essential to conduct daily and periodic inspections.

#### (1) Daily inspection

Verify the following items while the system is running.

Table 16.1 Items for daily inspection

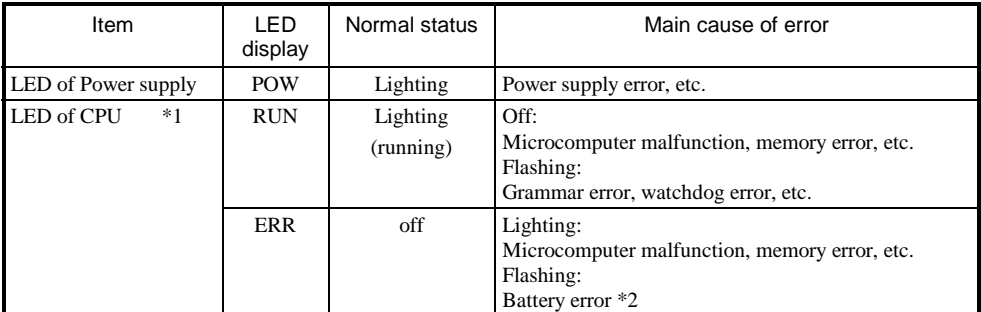

\*1 The EH-150 indicates error contents by lighting pattern of RUN/ERR LED. Refer to the Chapter 13 error code list for further information.

#### (2) Periodic inspection

Turn off the power for the external I/O ladder and check the following items once every six months.

Table 16.2 Items for periodic inspection

| Part                                 | Item                                                                                                    | Check criteria                                                                                           | <b>Remarks</b>                                         |
|--------------------------------------|----------------------------------------------------------------------------------------------------|----------------------------------------------------------------------------------------------------|--------------------------------------------------------|
| Programming device to<br><b>CPU</b>  | Check operation of<br>programming device                                                                                        | All switches and display lamps work<br>normally.                                                         |                                                        |
| Power supply                         | Check for voltage fluctuations                                                                                                  | 85 to 264 V AC                                                                                           | Tester                                                 |
| $IO module$                          | Output relay life                                                                                                    | Electrical life<br>200,000 times<br>Mechanical life 10 million times                                     | Refer to the relay contact<br>life curve (Chapter 9).  |
|                                      | <b>LED</b>                                                                                                    | working properly                                                                                         |                                                        |
|                                      | External power voltage                                                                                                    | Within the specification for each I/O<br>module                                                          | Refer to the I/O module<br>specifications (Chapter 4). |
| <b>Battery</b><br>(Lithium battery)  | Check voltage, life                                                                                                    | ERR LED not to flash<br>Within 2 years after replacement                                                 |                                                        |
| Installation and<br>connecting areas | (1) All modules are securely<br>fixed<br>(2) All connectors fit snugly<br>(3) All screws are tight<br>(4) All cables are normal | No defects                                                                                               | Tighten<br>Check insertion<br>Tighten<br>Visual check  |
| Ambient environment                  | (1) Temperature<br>(2) Humidity<br>$(3)$ Other                                                                                  | 0 to 55 $\degree$ C<br>20 to 90 % RH (no condensation)<br>No dust, foreign matter, vibration             | Visual check                                           |
| Spare parts                          | Check number of parts, storage<br>condition                                                                                     | No defects                                                                                               | Visual check                                           |
| Program                              | Check program contents                                                                                                    | Compare the contents of the latest<br>program saved and CPU contents,<br>and make sure they are the same | Check both master and<br>backup.                       |

#### (3) Life of the power module

Numbers of electrolytic capacitors are used in the power module. Electrolytic condensers have a lifetime and it is supposed that the life is reduced by half when the ambient temperature rise 10 °C.

When stocking spare parts, the standard for consideration is that the power module has a life of approximately 5 years when used at the rated ambient temperature (30 °C). Also, to lengthen the life of the module, consider the air circulation around the module and ambient temperature when installing it.

<sup>\*2</sup> If PLC power is off over one week after battery error indication, memory data may be destroyed. If PLC power is off for a long time, battery error might not be detected. In this case, memory data is lost.

- (4) Life of the battery
	- The length of the battery life is expressed as the total time during which the power supply for the basic unit is off.
	- The battery life can be determined by checking for the flashing of the ERR lamp.
	- The battery life is also displayed in the bit special internal output "R7D9." An example of a ladder using "R7D9" is shown below.

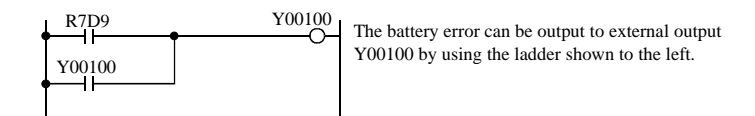

Figure 16.1 Battery error detection ladder

• The self-diagnostic error code "71" indicates that the battery is not loaded or that it has reached its life.

Use the reference table below to determine the remaining life of battery. As a guideline, replace the battery every two years even when the total power failure time is less than the guaranteed value shown in the table.

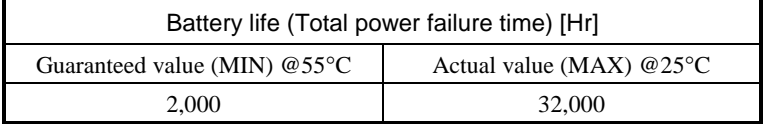

(Note)

In case of CPU448(A)/516/548, battery error flag (R7D9) is set on if backup memory writing fails. If this bit R7D9 is still on after battery replaced, backup memory is probably broken.

#### (5) How to replace the battery

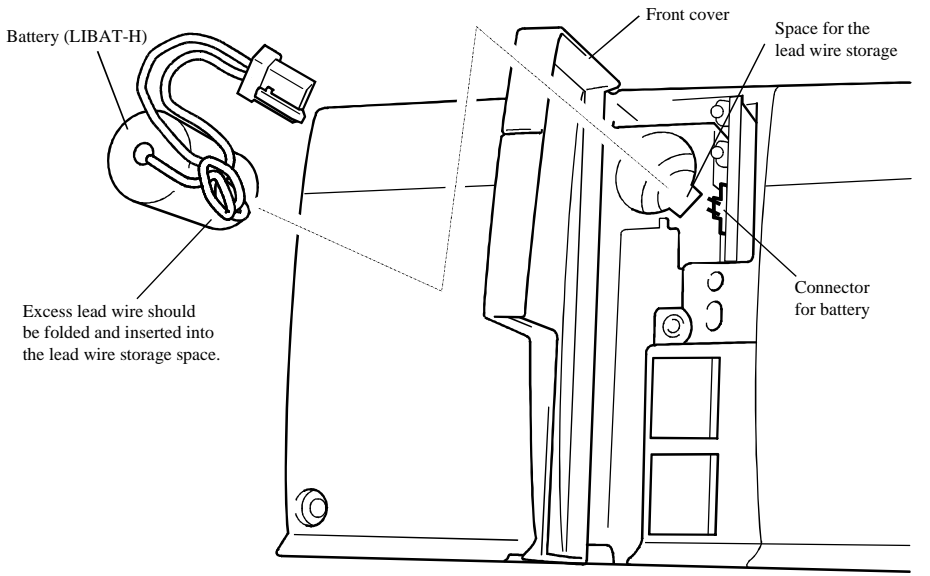

- 1] Prepare a new battery (LIBAT-H).
- 2] Confirm that the newest program is saved on floppy disks. If it is not saved, always save a backup of the program on floppy disks for safety purposes.
- 3] Replace the battery while the power supply to the basic base is turned on.
- 4] Remove the old lithium battery from the battery case, and remove the connector on the battery side.
- 5] Insert the connector on the battery side to the CPU module connector.
- Insert it so that the red lead is  $\left(\frac{1}{1}\right)$ , and the black lead is  $\left(\frac{1}{1}\right)$ 6] Fold the excess lead and store it in the lead storage space.
- (If excess lead is not dressed properly, the wire may be severed by the front cover.)
- \* When exchanging while the basic base unit power turned off, perform steps 4], 5] and 6], in less than one minute.

#### **Danger !**

#### **Battery handling**

Be sure to use LIBAT-H. Another battery may cause to explosion. The followings are strictly prohibited : inverted battery connection, charging, disassembling, heating, throwing into fire and short circuit.

> **Caution !**

#### **Battery discard (Recycling)**

Exchanged old battery must be discarded properly according to local regulation.

## *MEMO*

## Appendix 1 Cable Connection Diagram

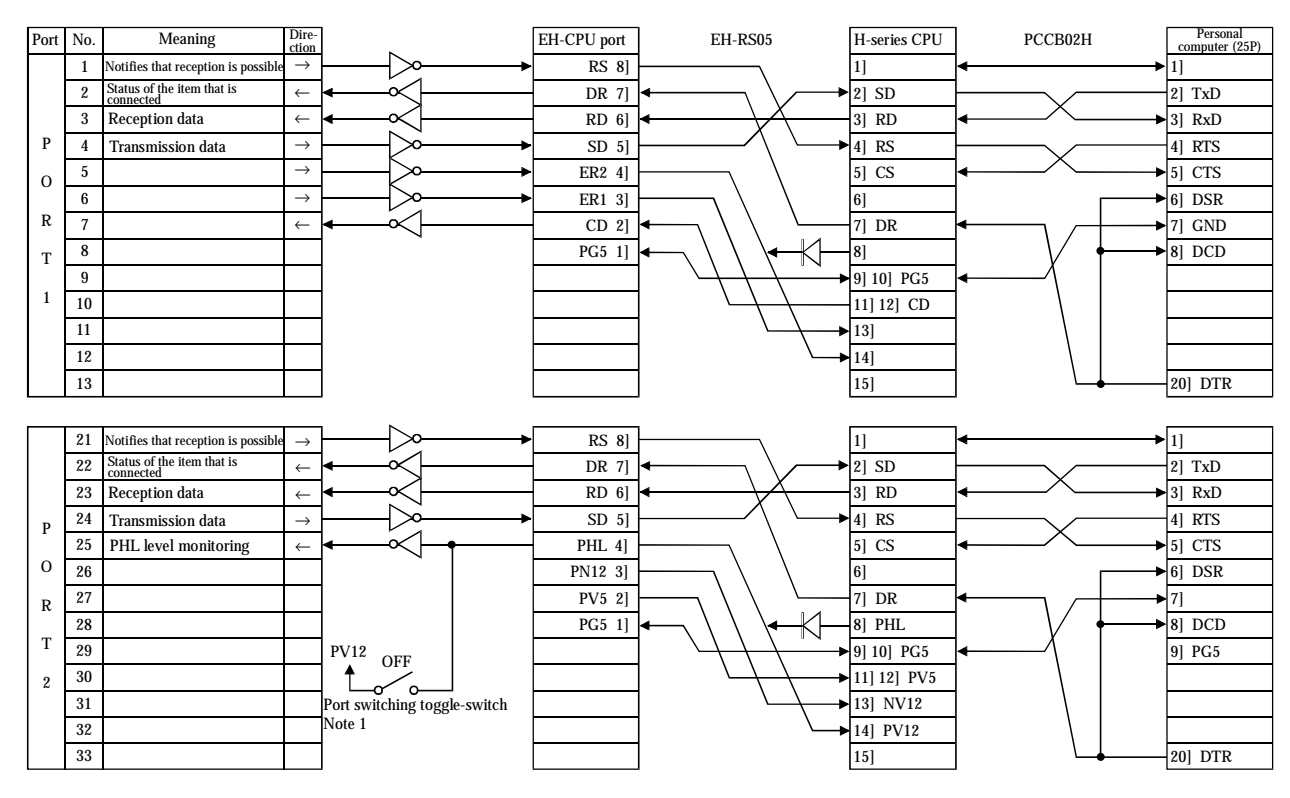

EH-150 port and cable connection [when using LADDER EDITOR for PC9801 (HL-PC3)] <Cable: EH-RS05 + PCCB02H>

EH-150 port and cable connection [when using LADDER EDITOR for Windows® for PC9801] <Cable: EH-RS05 + WPCB02H>

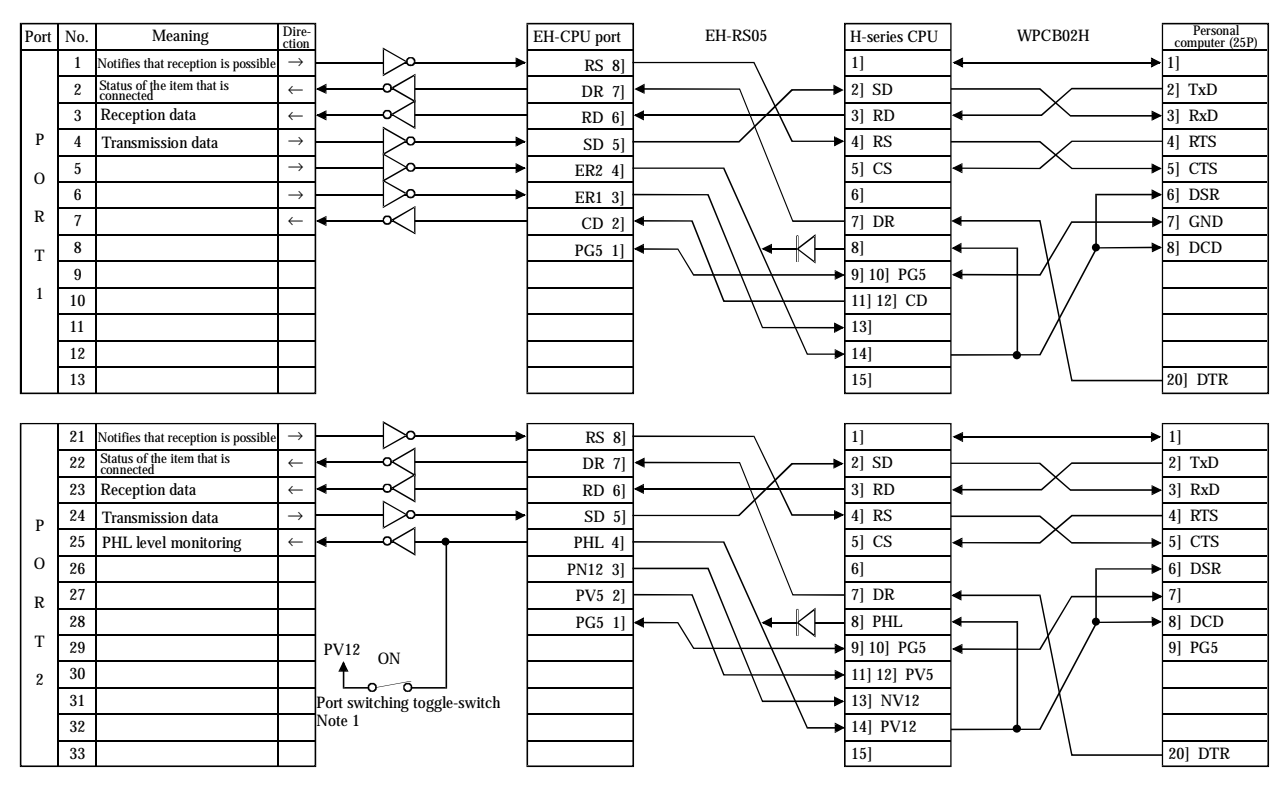

\*The pin numbers ([1] to [8]) of the EH-CPU port have been changed beginning with this manual (NJI-281B(X)). For the correspondence between pin numbers and connectors, see the figure in Chapter 10, "Communication Specifications" of this manual.

Note 1: This switch is located above a dipswitch of CPU module.

#### EH-150 port and cable connection [when using LADDER EDITOR (HL-AT3E) for AT compatibles] <Cable: EH-VCB02>

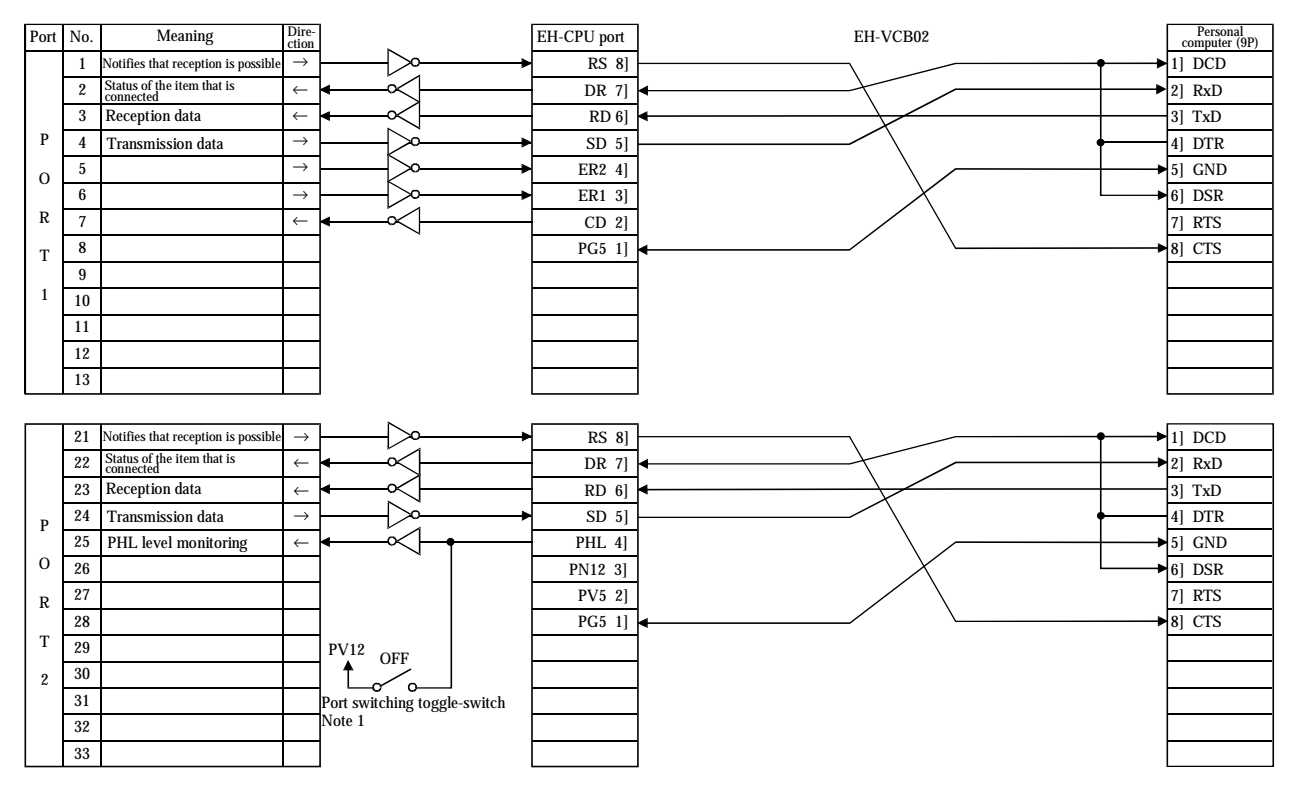

#### EH-150 port and cable connection [when using LADDER EDITOR Windows® for AT compatibles] <Cable: EH-RS05 + WVCB02H (for Windows®)>

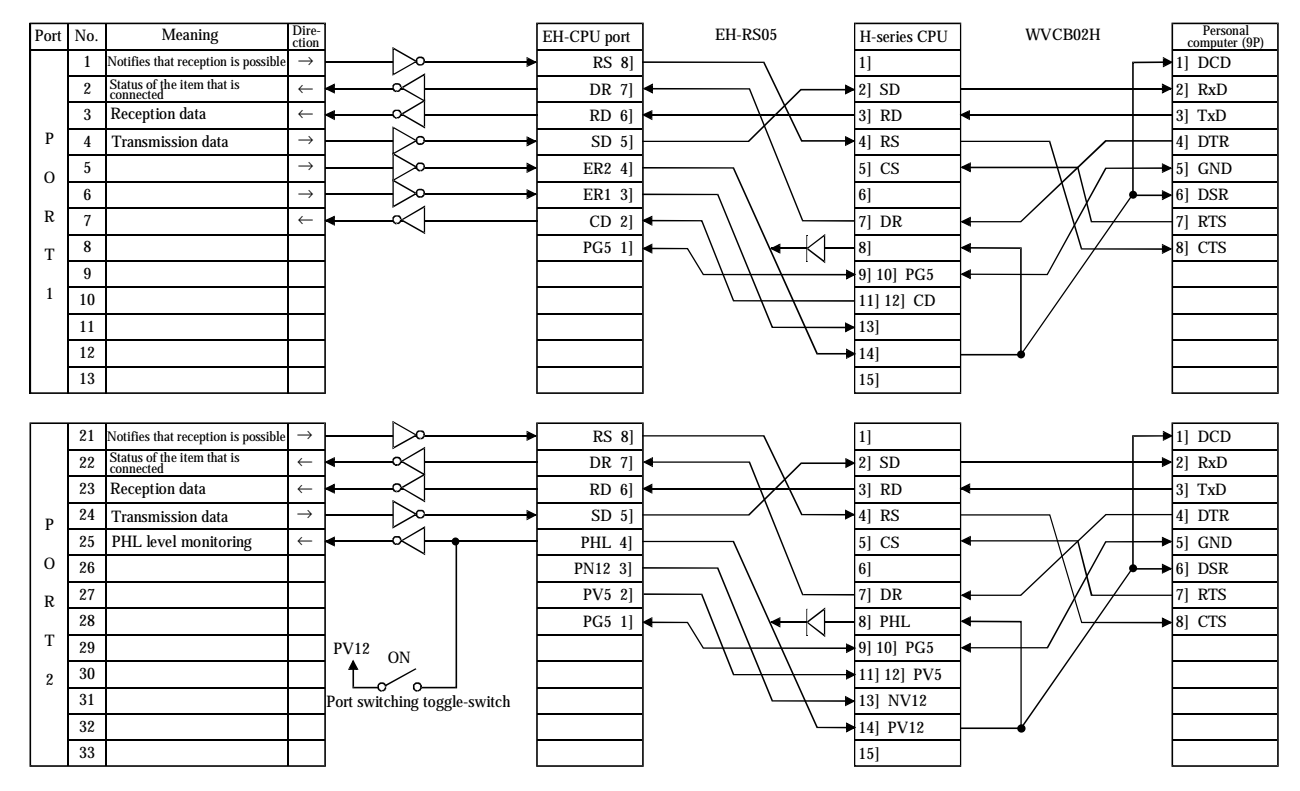

\*The pin numbers ([1] to [8]) of the EH-CPU port have been changed beginning with this manual (NJI-281B(X)). For the correspondence between pin numbers and connectors, see the figure in Chapter 10, "Communication Specifications" of this manual.

Note 1: This switch is located above a dipswitch of CPU module.

Note 2: Set on or off according to communication speed.

#### Port No. Meaning Dire-EH-CPU port EH-RS05 H-series CPU GPCB02H GPCL01H 21 Notifies that reception is  $p$ → RS 8] 1] 1] 22 DR 7] 2] SD 2] TxD Status of the item that is connected ← 23 Reception data ← RD 6] 3] RD 3] RxD P SD 5] 4] RS 4] RTS 24 Transmission data  $\rightarrow$ 25 PHL level monitoring  $\leftarrow$ PHL 4] 5] CS  $-5$ ] CTS O 6] DSR 26 PN12 3] 6] R  $\blacktriangleright$  7] GND 27 PV5 2] 7] DR 28 PG5 1] 8] PHL 8] DCD T 29 9] 10] PG5 PV12 OFF 2  $\uparrow$ 14] PV12 30 11] 12] PV5  $\overline{\ }$ ് പ 31 Port switching toggle-switch 13] NV12 Note 1 32 14] PV12 18] PHL 33 20] DTR 15]

#### EH-150 port and cable connection [when using GPCL01H] <Cable: EH-RS05 + GPCB02H>

#### EH-150 port and cable connection [when using a programmer] <Cable: EH-RS05 + PGCB02H>

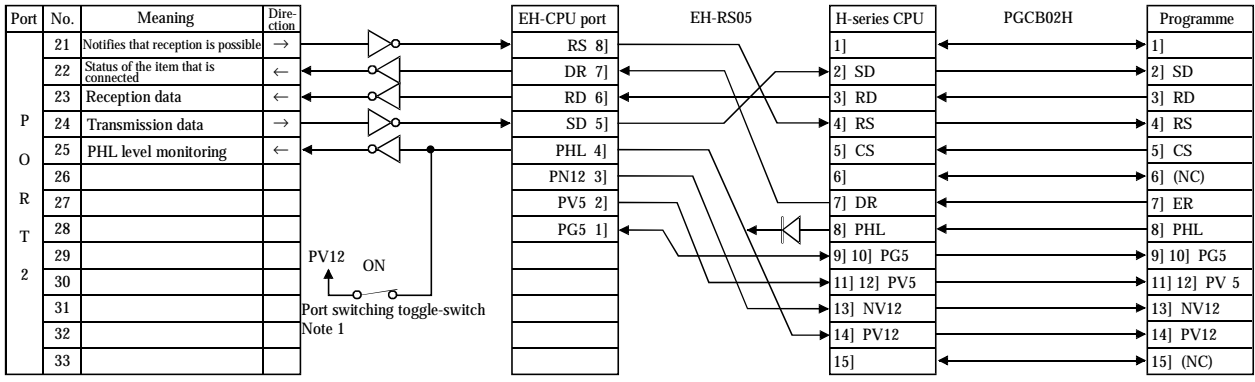

#### EH-150 port and cable connection [when using the host] <Cable: EH-RS05 + Self-made cable>

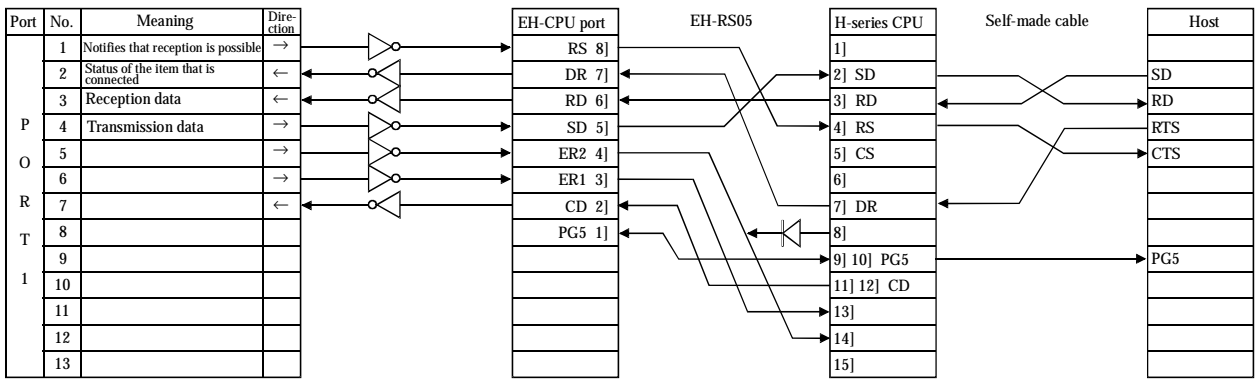

Note 1: This switch is located above a dipswitch of CPU module.

<sup>\*</sup>The pin numbers ([1] to [8]) of the EH-CPU port have been changed beginning with this manual (NJI-281B(X)). For the correspondence between pin numbers and connectors, see the figure in Chapter 10, "Communication Specifications" of this manual.

## *MEMO*

# Appendix 2 H-series Command Support Comparison Chart

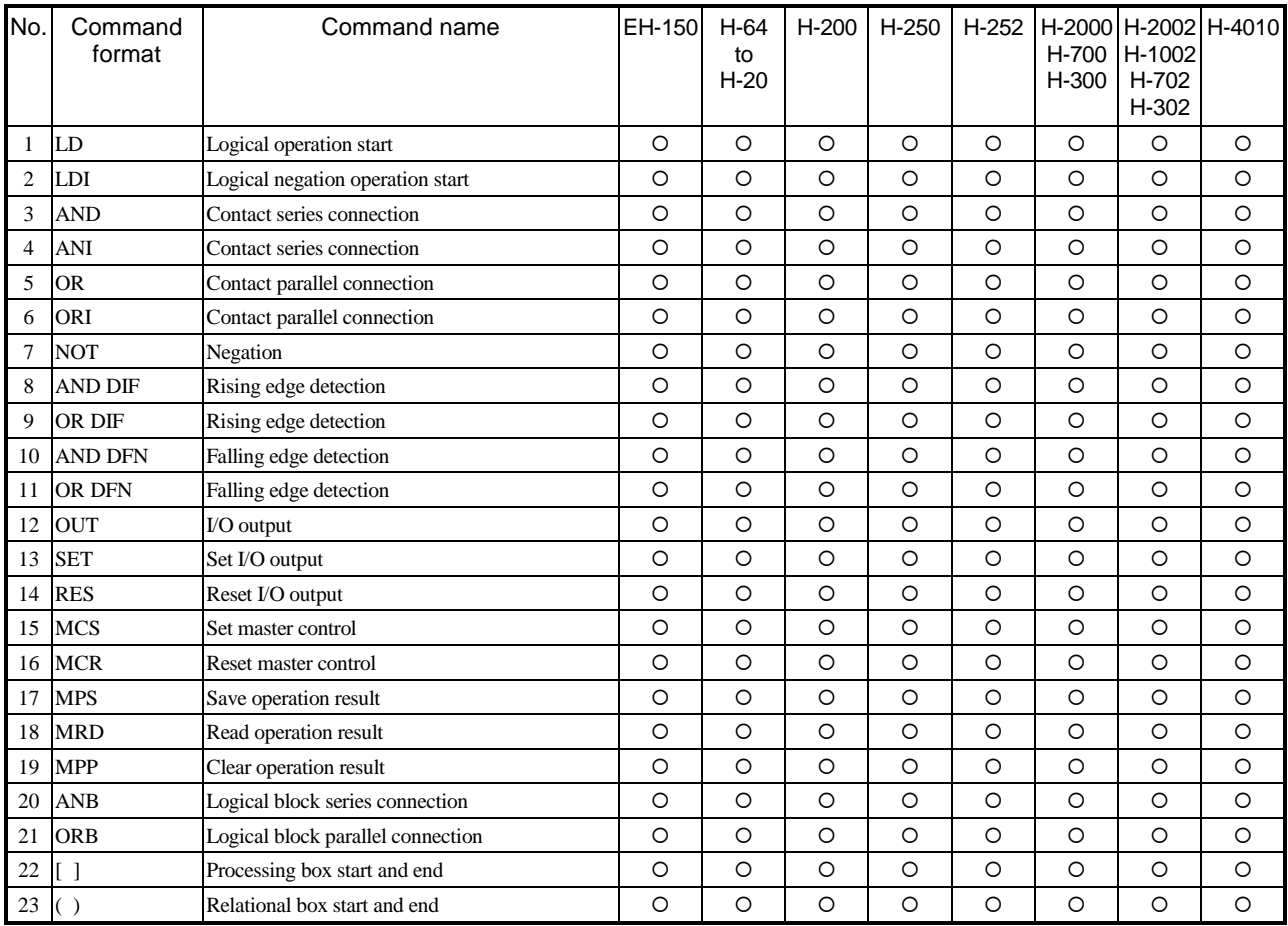

[Basic commands and sequence commands]

\* {: Supported ×: Not supported

#### [Basic commands and timer/counter]

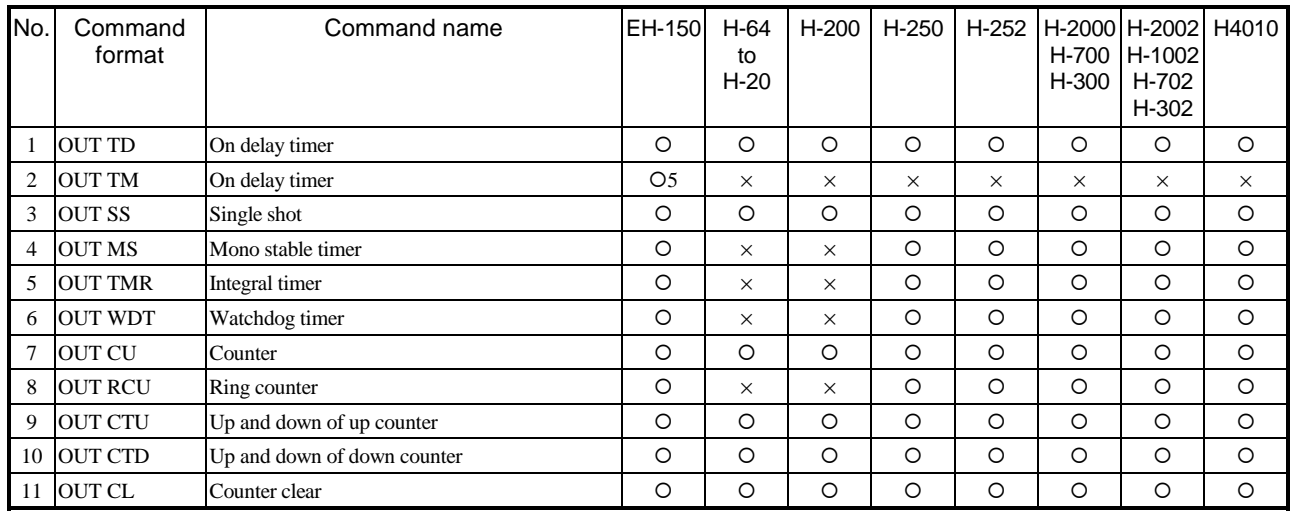

\* O: Supported O5: Supported by CPU516/548  $\times$ : Not supported

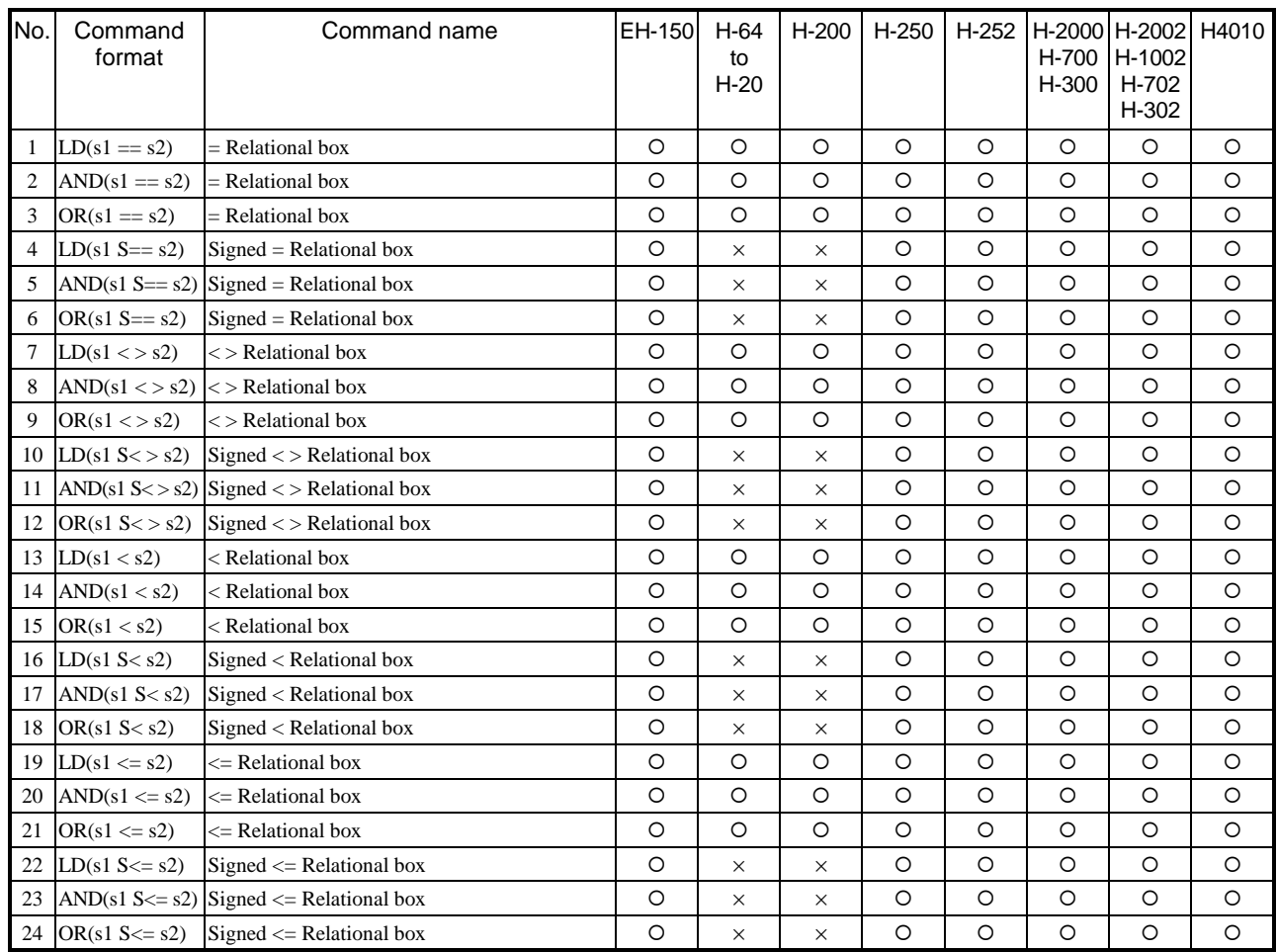

#### [Basic commands and relational box]

\* {: Supported ×: Not supported

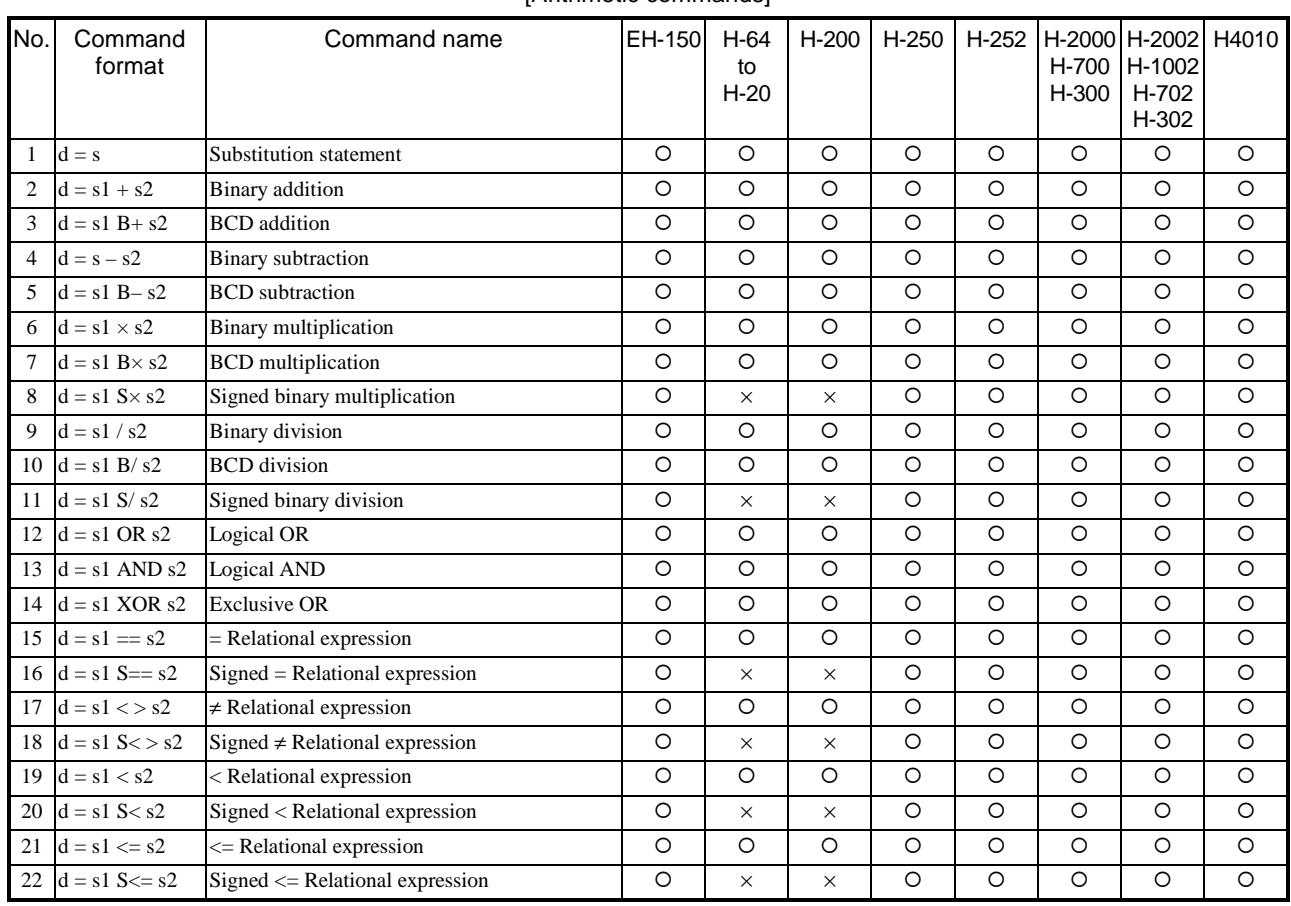

#### [Arithmetic commands]

\* {: Supported ×: Not supported

#### [Application commands] (1/2)

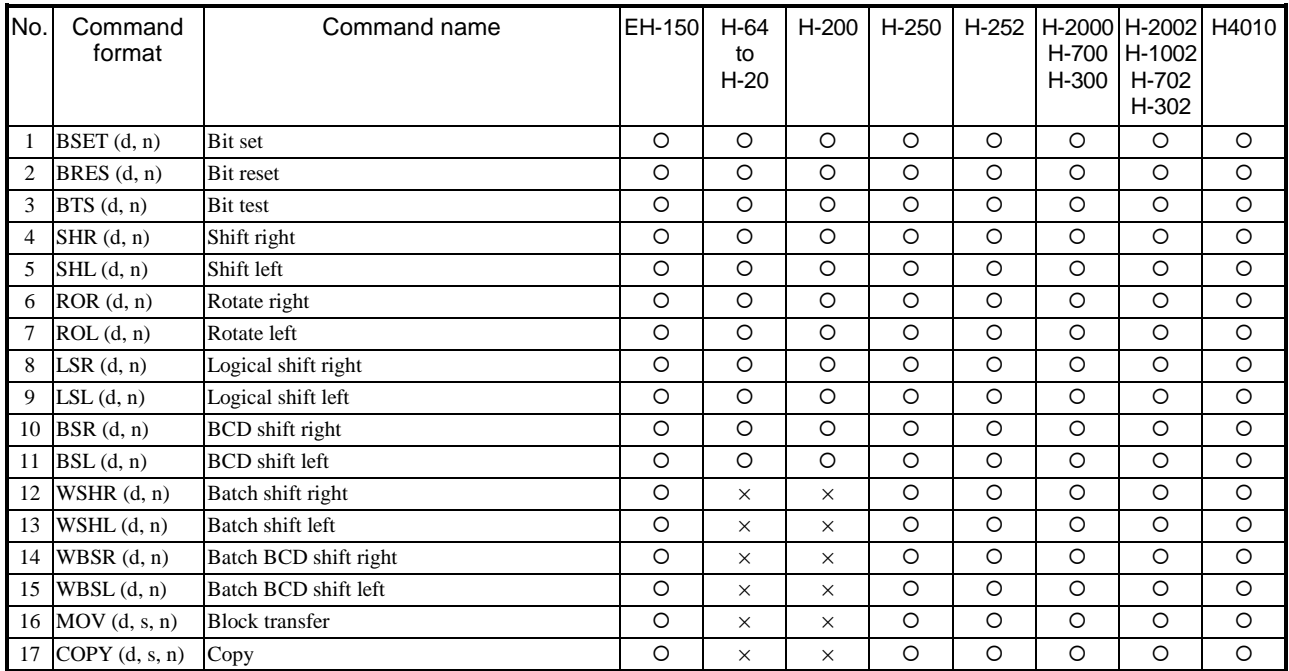

\* {: Supported ×: Not supported

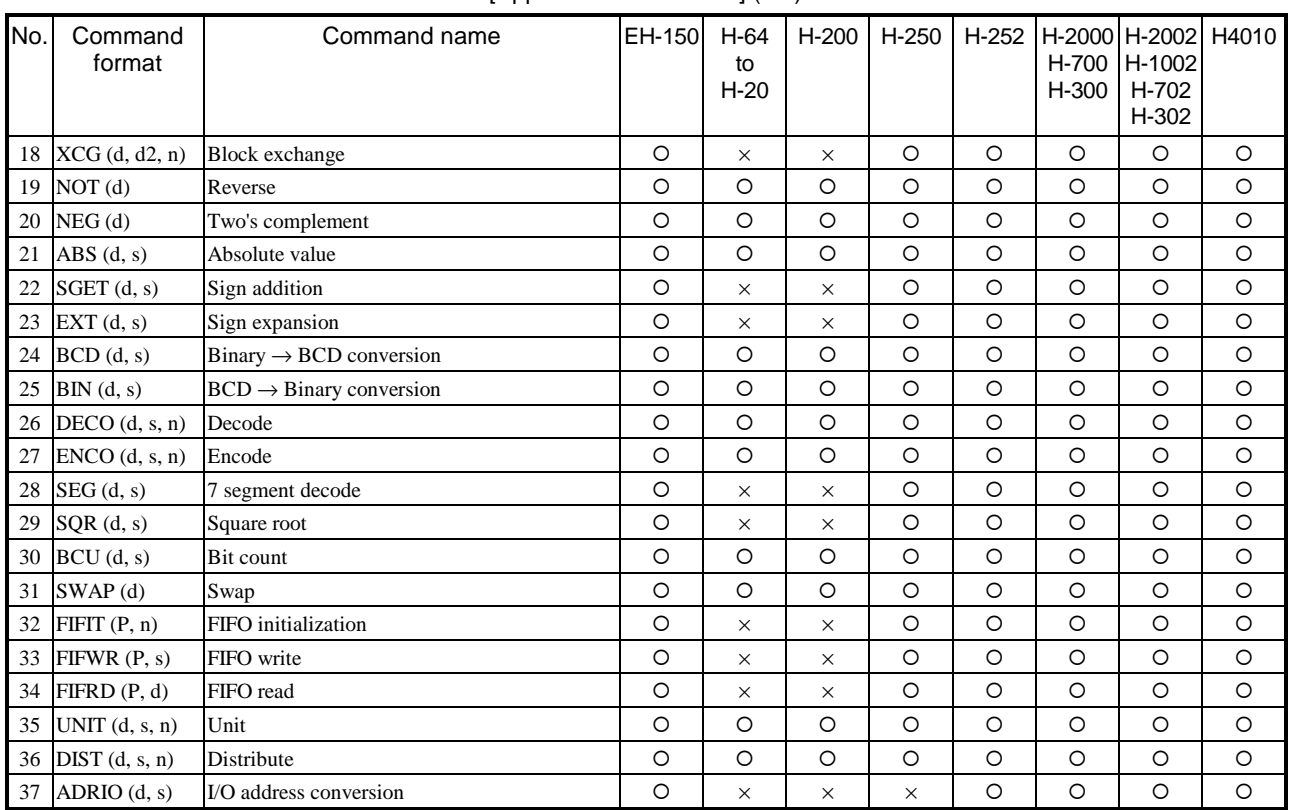

#### [Application commands] (2/2)

\* {: Supported ×: Not supported

#### [Control commands]

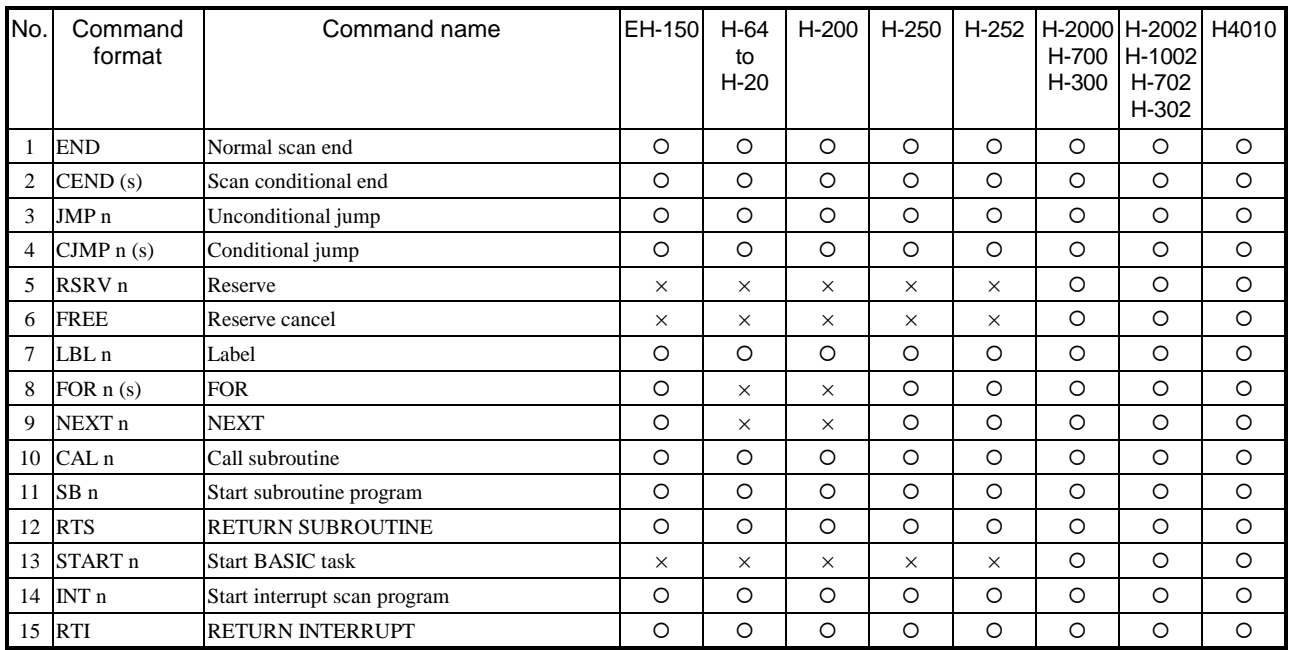

\* {: Supported ×: Not supported

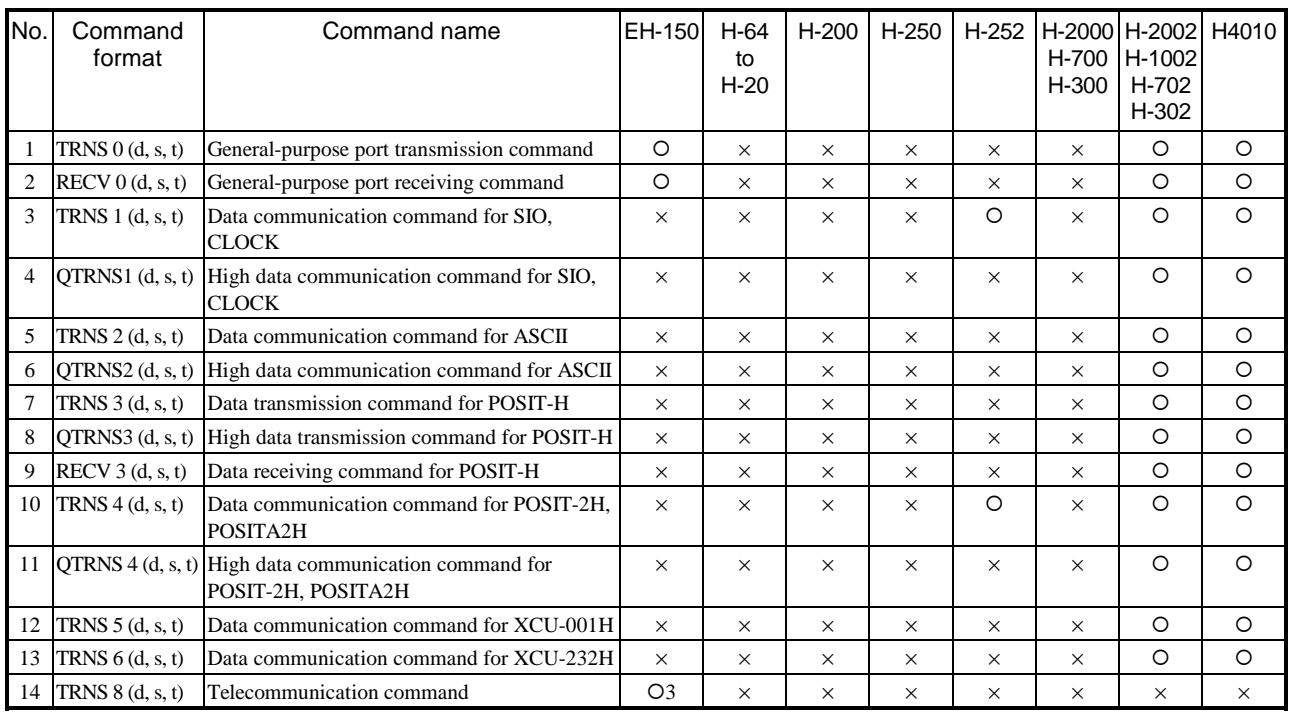

#### [High-function module transfer commands]

{ : Supported {1 : Supported by CPU\*\*\*A/448/516/548 {2 : Supported by CPU308(A)/316(A)/448(A)/516/548 O3 : Supported by CPU208A/308A/316A/448(A)/516/548 <br>  $Q4$  : Supported by CPU308/316/\*\*\*A/448/516/548

O5 : Supported by CPU516/548  $\times$  : Not supported

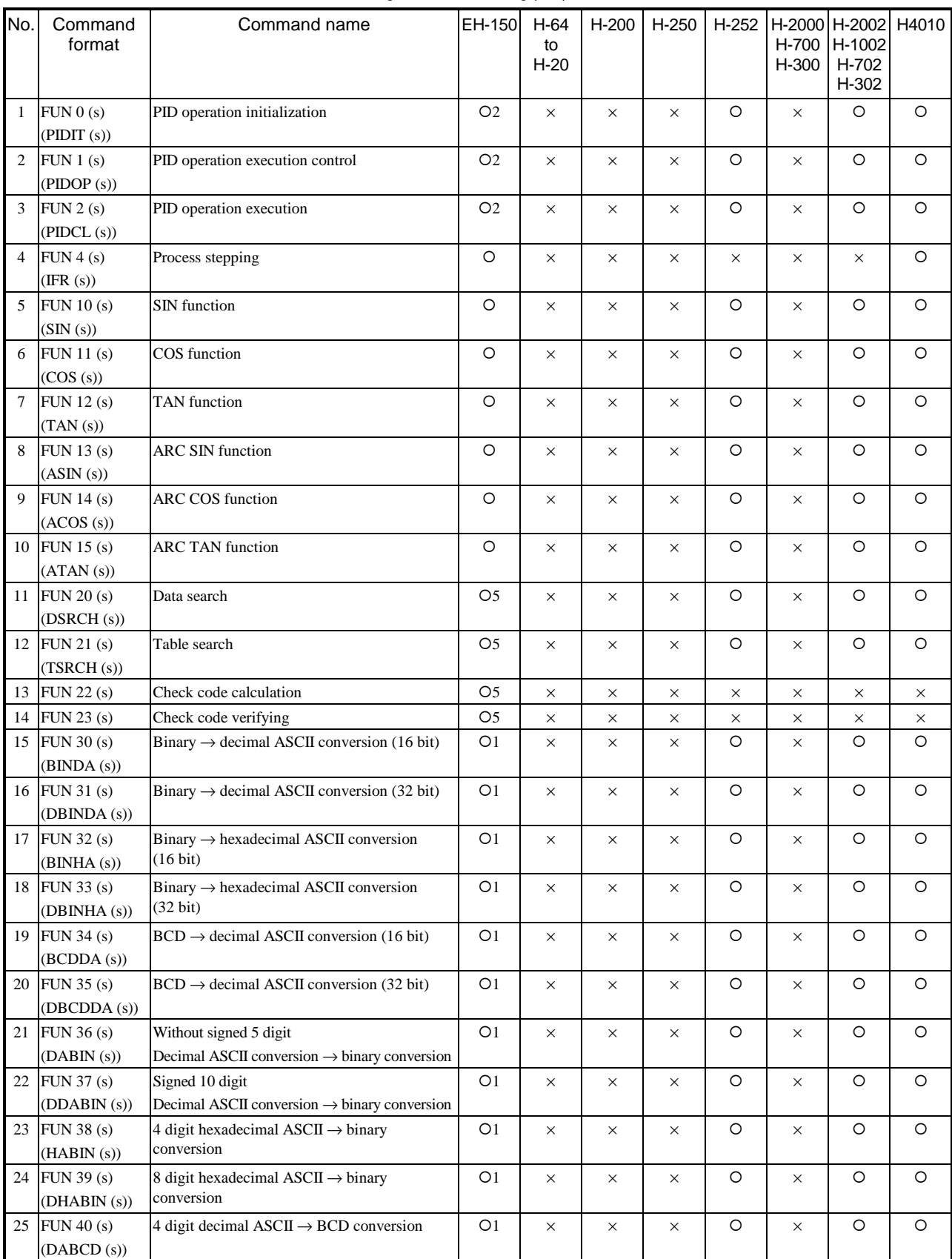

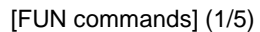

{ : Supported {1 : Supported by CPU\*\*\*A/448/516/548 {2 : Supported by CPU308(A)/316(A)/448(A)/516/548

O3: Supported by CPU208A/308A/316A/448(A)/516/548 <br>  $Q4:$  Supported by CPU308/316/\*\*\*A/448/516/548

O5 : Supported by CPU516/548  $\times$  : Not supported

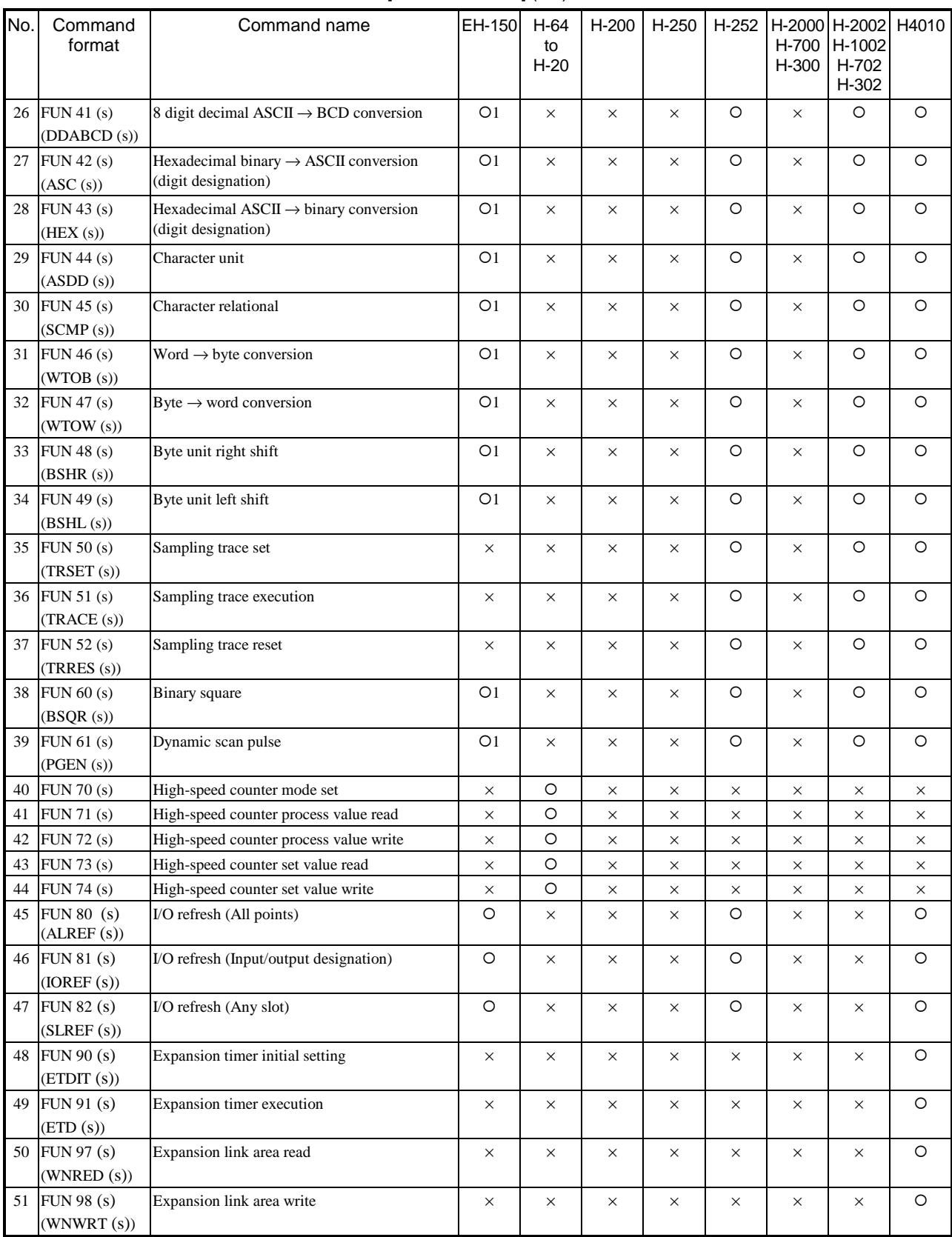

#### [FUN commands] (2/5)

{ : Supported {1 : Supported by CPU\*\*\*A/448/516/548 {2 : Supported by CPU308(A)/316(A)/448(A)/516/548

O3 : Supported by CPU208A/308A/316A/448(A)/516/548 <br>  $Q4$  : Supported by CPU308/316/\*\*\*A/448/516/548

O5 : Supported by CPU516/548  $\times$  : Not supported
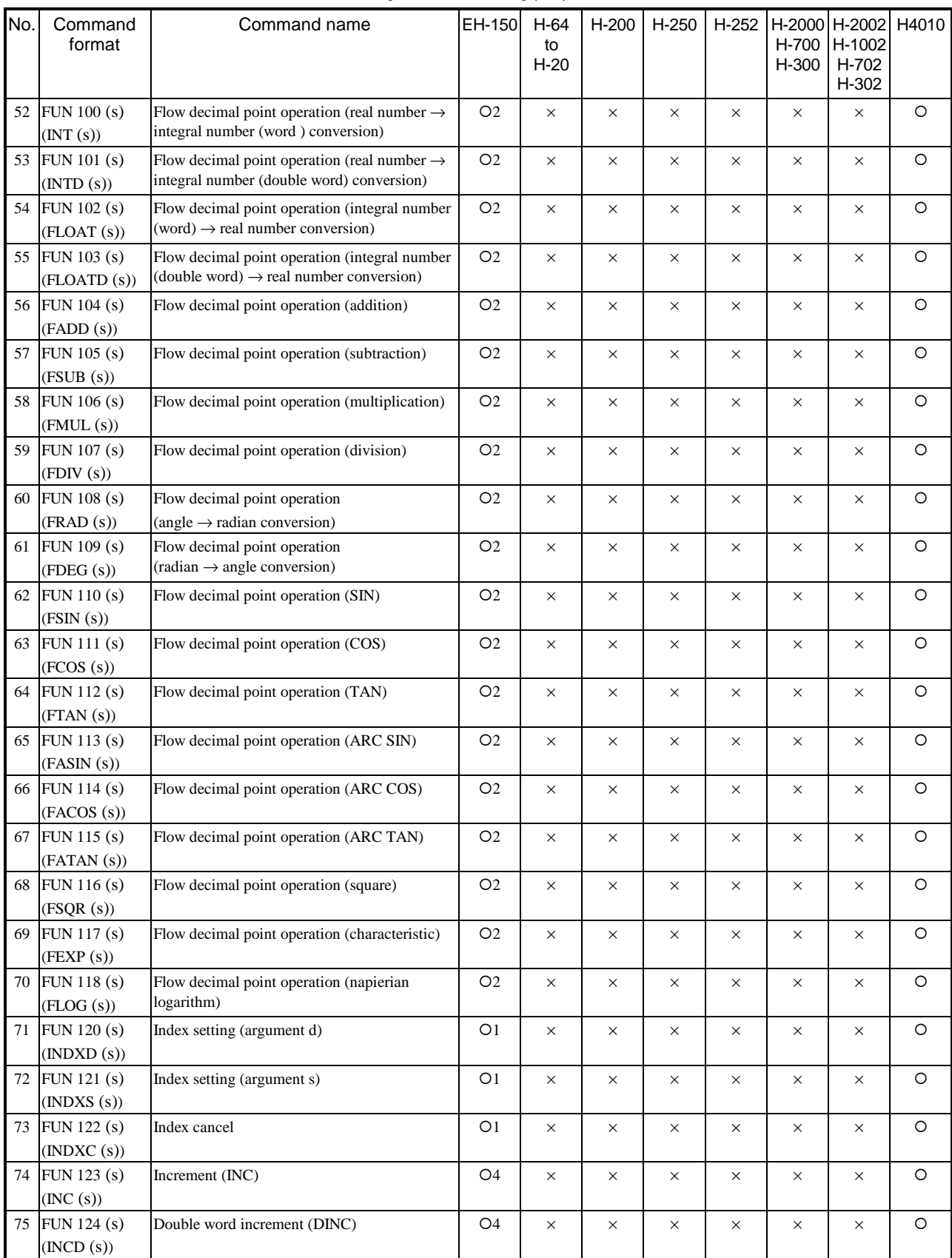

#### [FUN commands] (3/5)

<sup>2</sup> O : Supported  $O1$ : Supported by CPU\*\*\*A/448/516/548 <br>
<sup>2</sup> : Supported by CPU308(A)/316(A)/448(A)/516/548 <br>
<sup>2</sup> : Supported by CPU308/316/\*\*\*A/448/516/548

(3) O3 : Supported by CPU208A/308A/316A/448(A)/516/548

O5 : Supported by CPU516/548  $\times$  : Not supported

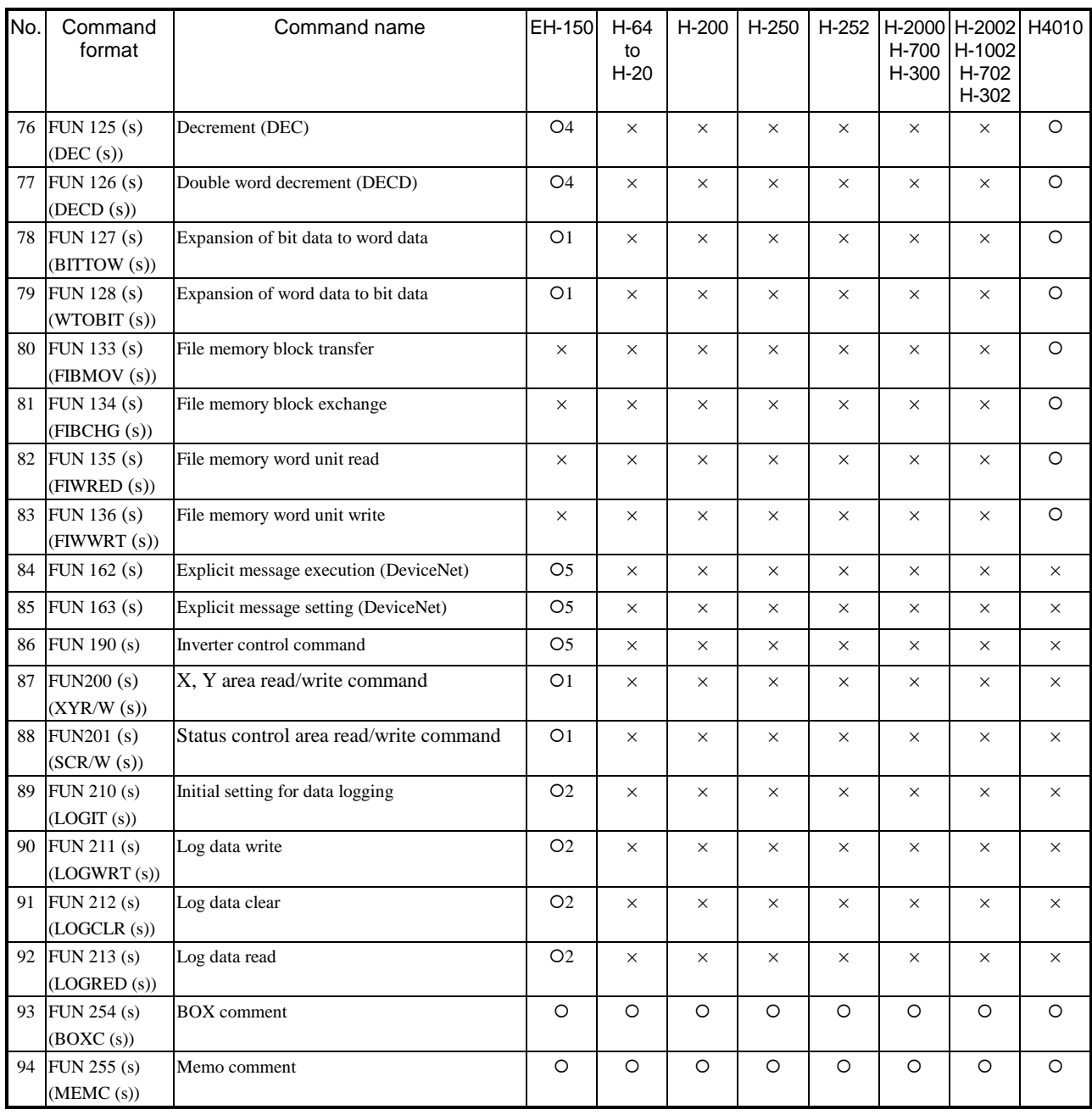

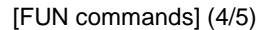

O3 : Supported by CPU208A/308A/316A/448(A)/516/548 <br>  $Q4$  : Supported by CPU308/316/\*\*\*A/448/516/548

{ : Supported {1 : Supported by CPU\*\*\*A/448/516/548 {2 : Supported by CPU308(A)/316(A)/448(A)/516/548

O5 : Supported by CPU516/548  $\times$  : Not supported

## *MEMO*

# Appendix 3 Index of Instruction

### [Symbol]

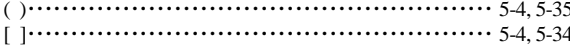

### $[{\mathsf A}]$

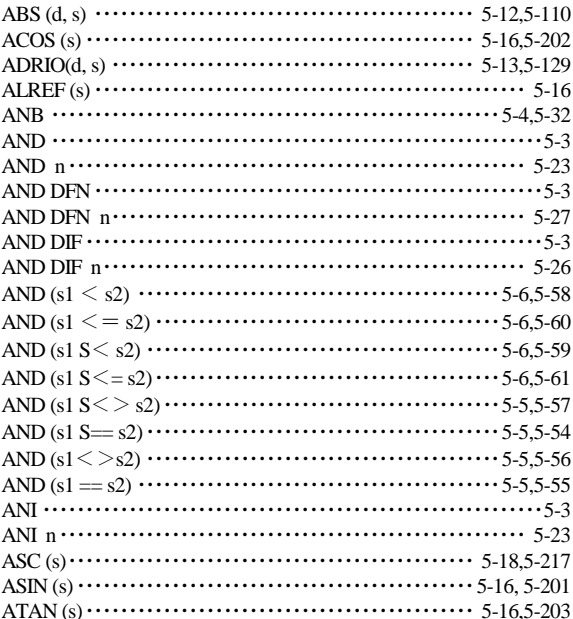

### $[B]$

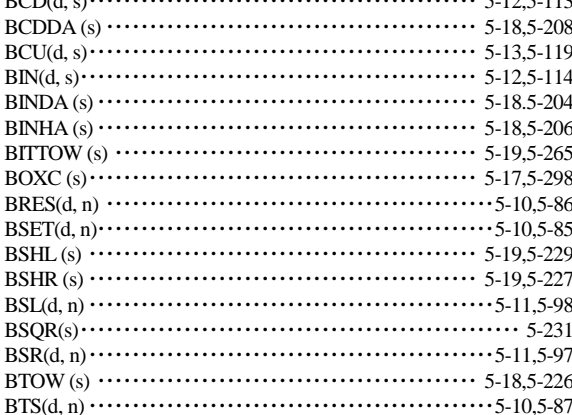

### $[C]$

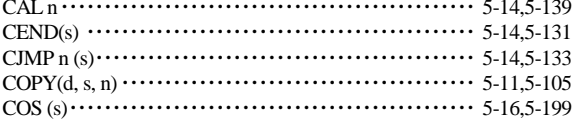

### $[D]$

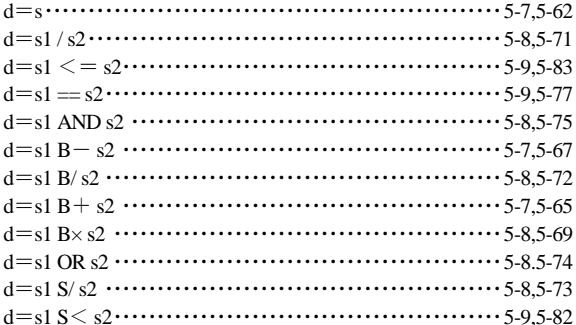

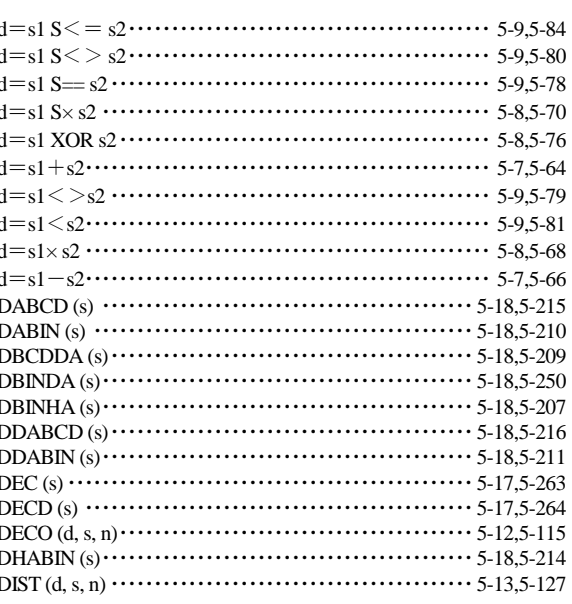

### $[E]$

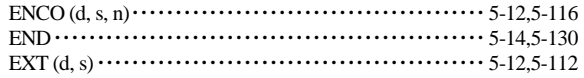

### $[{\mathsf F}]$

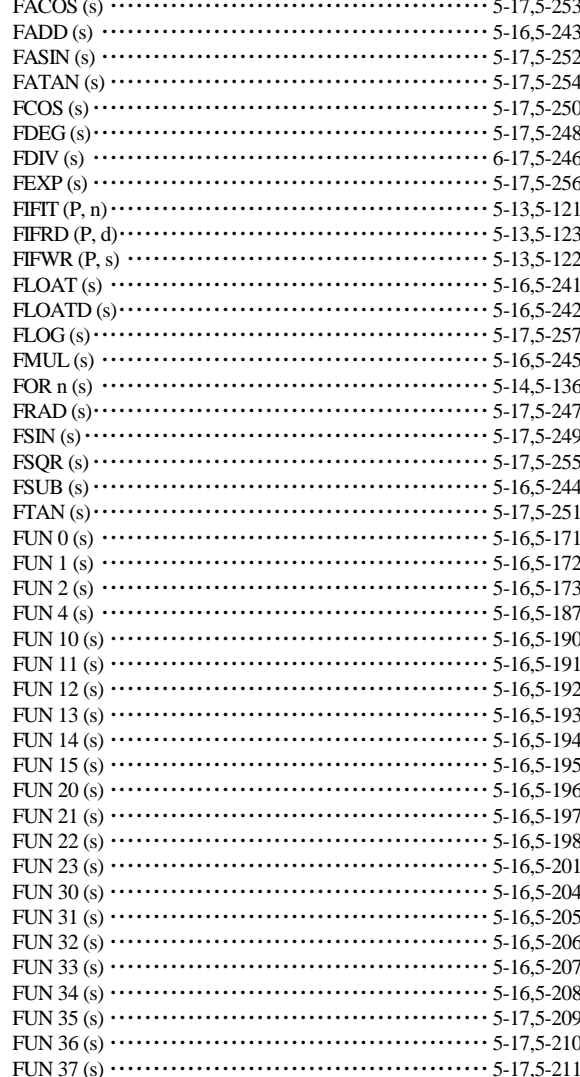

### 

### $[{\mathsf L}]$

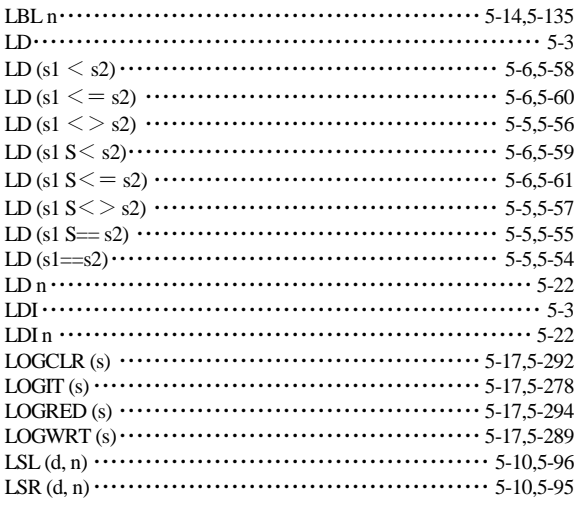

### $\left[\mathsf{M}\right]$

 $\sim$ 

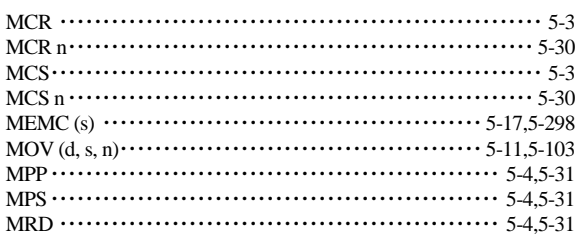

### $[{\sf N}]$

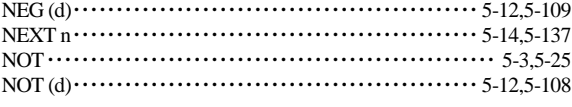

### $[0]$

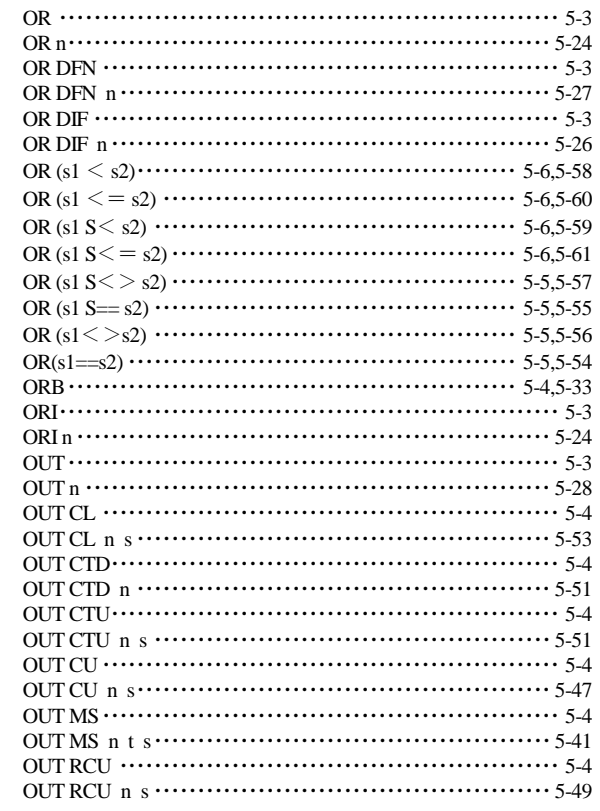

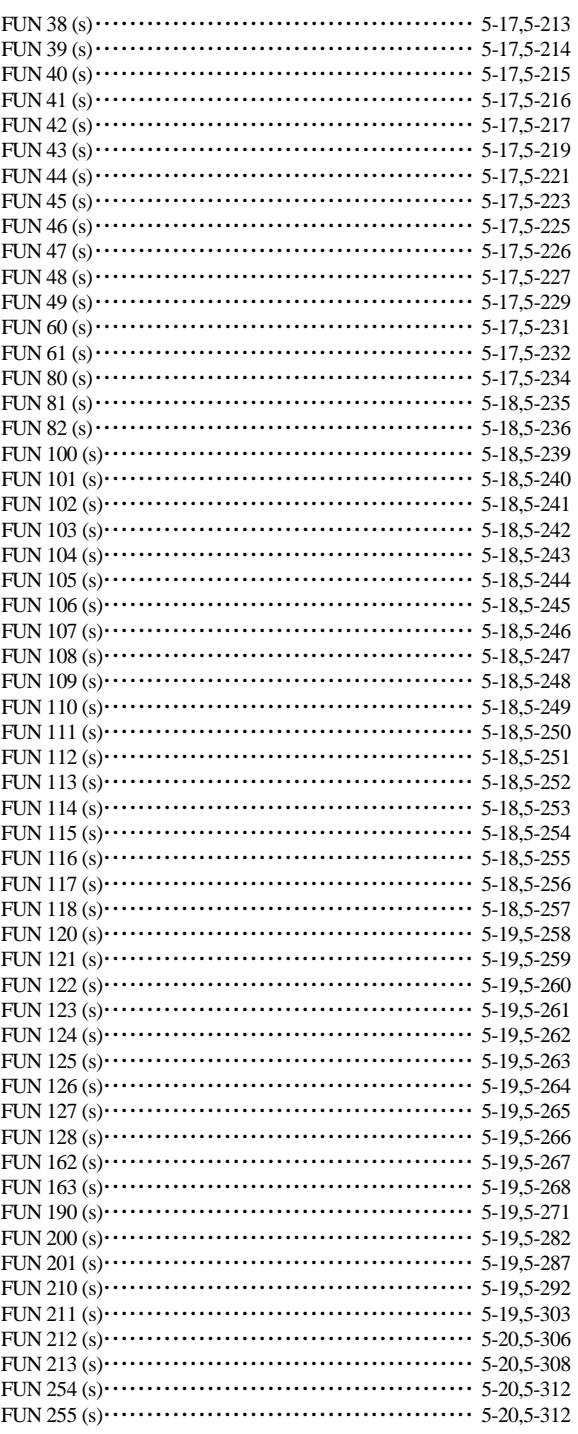

#### $[H] \centering% \includegraphics[width=1.0\textwidth]{Figures/PN1.png} \caption{The 3D (M) for a $M=1$ and $M=1$ (M) for a $M=1$ (M) for a $M=1$ (M) for a $M=1$ (M) for a $M=1$ (M) for a $M=1$ (M) for a $M=1$ (M) for a $M=1$ (M) for a $M=1$ (M) for a $M=1$ (M) for a $M=1$ (M) for a $M=1$ (M) for a $M=1$ (M) for a $M=1$ (M) for a $M=1$ (M) for a $M=1$ (M) for a $M=1$ (M) for a $M=1$$

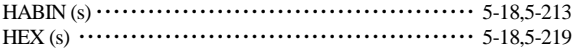

### $[1] % \centering \includegraphics[width=0.9\textwidth]{images/TrDiM-Architecture.png} % \caption{The first two different values of $S$ and $S$ are shown in the left, the first two different values of $S$ and $S$ are shown in the right, and the second two different values of $S$ are shown in the right, and the third two different values of $S$ are shown in the right, and the third two different values of $S$ are shown in the right, and the third two different values of $S$ are shown in the right, and the third two different values of $S$ are shown in the right, and the third two different values of $S$ are shown in the right, and the third two different values of $S$ are shown in the right, and the third two different values of $S$ are shown in the right, and the third two different values of $S$ are shown in the right, and the third two$

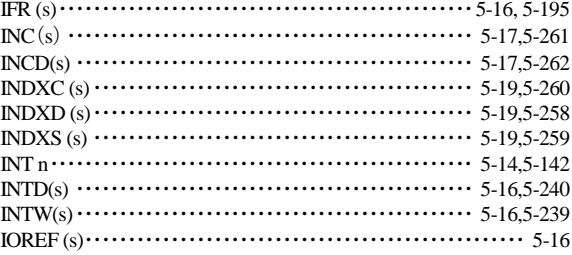

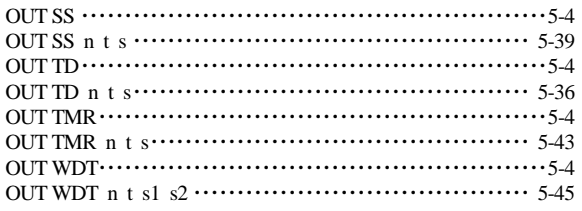

### $[{\mathsf P}]$

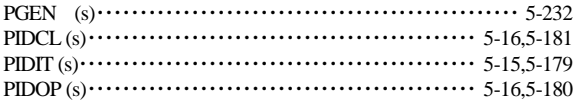

### $[**R**]<sub>1</sub>$

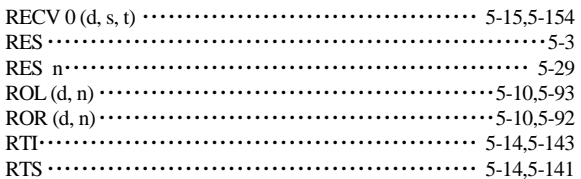

### $[S]$

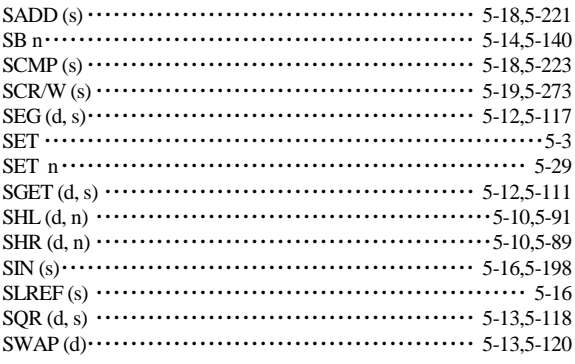

### $[T]$

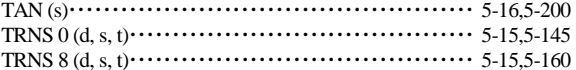

### $[U] % \begin{center} % \includegraphics[width=\linewidth]{imagesSupplemental_3.png} % \end{center} % \caption { % Our method is used for the method. % The method is used for the method. % The method is used for the method. % The method is used for the method. % } % \label{fig:example} %$

### $[W][X] % \begin{center} \includegraphics[width=\linewidth]{imagesSupplemental/Imots.png} \end{center} % \vspace*{-1em} \caption{The image shows the number of parameters of the parameter $\mathcal{M}$ and the number of parameters of the parameter $\mathcal{M}$ and the number of parameters of the parameter $\mathcal{M}$. The first two terms are the number of parameters of the parameter $\mathcal{M}$. The first two terms are the number of parameters of the parameter $\mathcal{M}$. The first two terms are the number of parameters of the parameter $\mathcal{M}$. The first two terms are the number of parameters of the parameter $\mathcal{M}$.} \vspace*{-1em} \label{fig:3}$

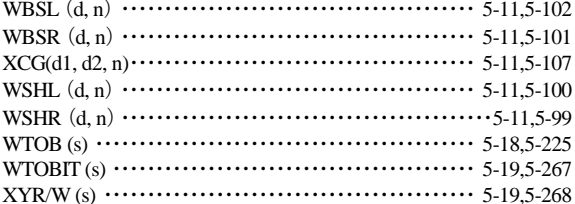

# *MEMO*